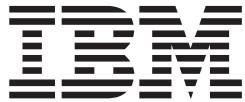

# UNIX System Services Command Reference

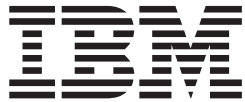

# UNIX System Services Command Reference

#### **Note**

Before using this information and the product it supports, be sure to read the general information under ["Notices"](#page-972-0) on page [949.](#page-972-0)

#### **Ninth Edition, September 2007**

This is a major revision of SA22–7802–08.

This edition applies to Version 1 Release 9 of z/OS (5694-A01) and to all subsequent releases and modifications until otherwise indicated in new editions.

IBM welcomes your comments. A form for readers' comments may be provided at the back of this document, or you may address your comments to the following address:

International Business Machines Corporation MHVRCFS, Mail Station P181 2455 South Road Poughkeepsie, NY 12601-5400 United States of America

FAX (United States & Canada): 1+845+432-9405 FAX (Other Countries): Your International Access Code +1+845+432-9405

IBMLink™ (United States customers only): IBMUSM10(MHVRCFS) Internet e-mail: mhvrcfs@us.ibm.com World Wide Web: <http://www.ibm.com/servers/eserver/zseries/zos/webqs.html>

If you would like a reply, be sure to include your name, address, telephone number, or FAX number.

Make sure to include the following in your comment or note:

- v Title and order number of this document
- Page number or topic related to your comment

When you send information to IBM, you grant IBM a nonexclusive right to use or distribute the information in any way it believes appropriate without incurring any obligation to you.

#### **© Copyright International Business Machines Corporation 1996, 2007. All rights reserved.**

US Government Users Restricted Rights – Use, duplication or disclosure restricted by GSA ADP Schedule Contract with IBM Corp.

# **Contents**

||||

 $\bar{\rm I}$  $\overline{1}$ 

 $\bar{\rm I}$ 

 $\mathbf{I}$ 

| |

 $\begin{array}{c} \mathbf{I} \\ \mathbf{I} \end{array}$ ||

 $\mathbf{I}$ 

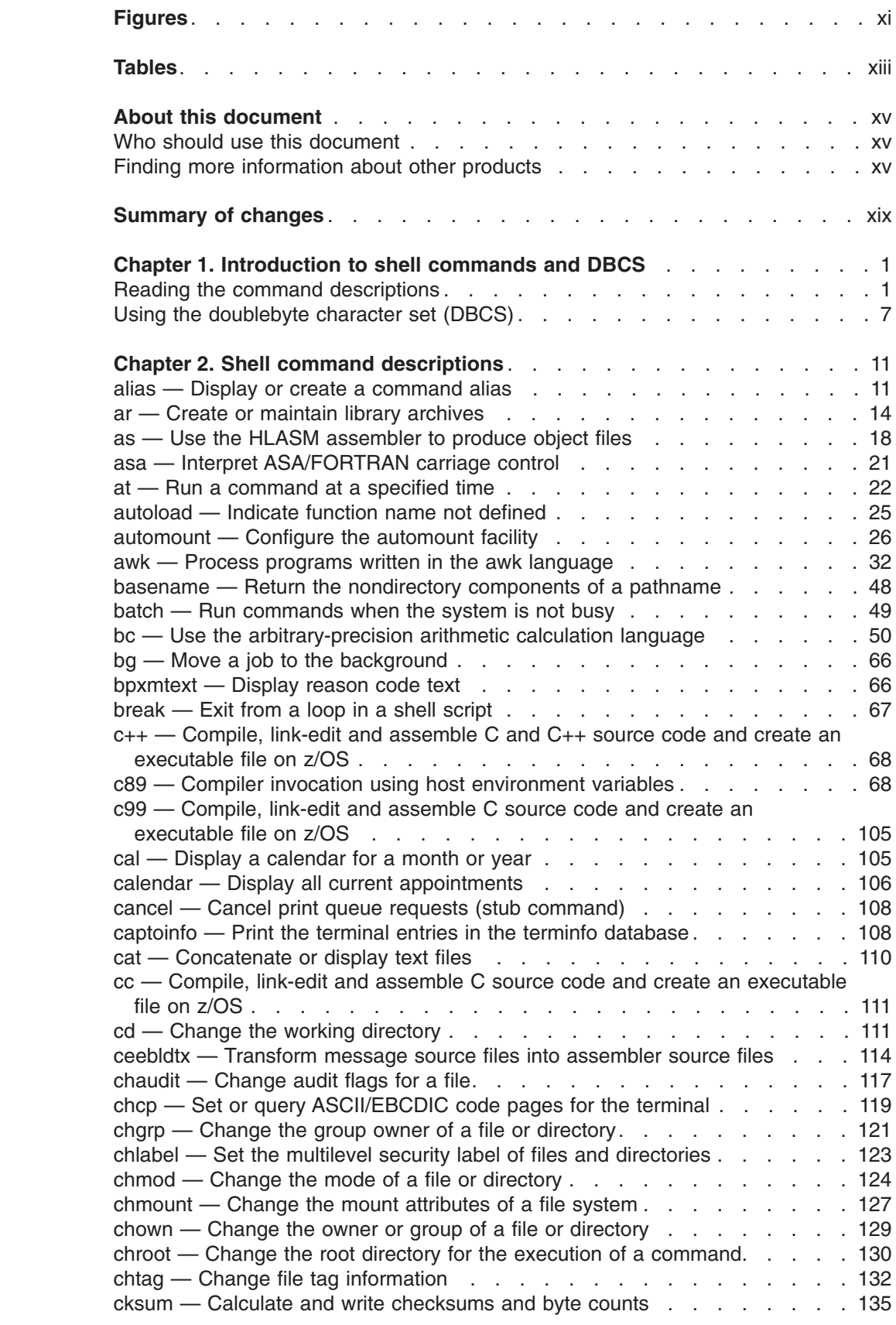

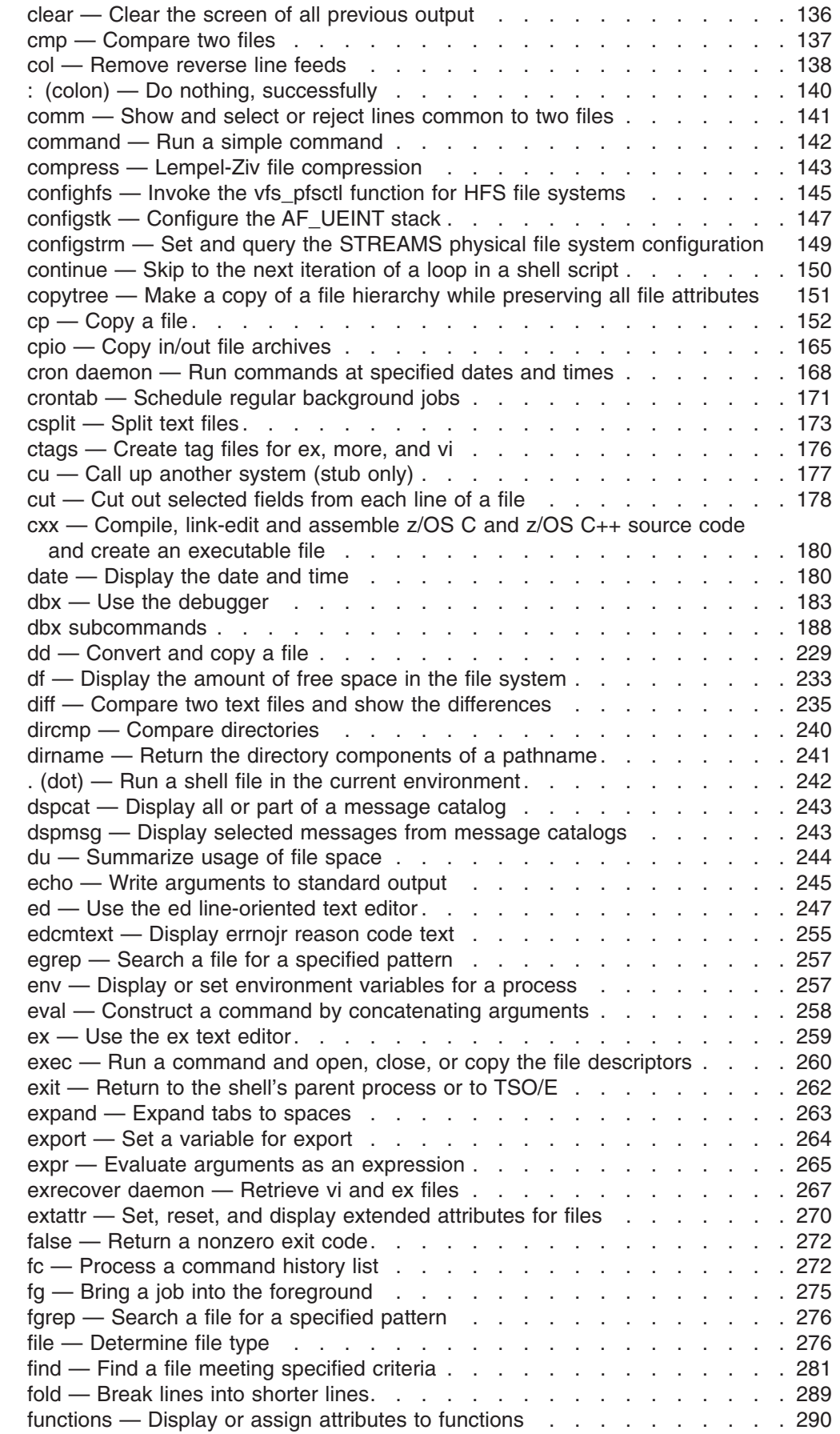

 $\bar{\mathbf{I}}$ 

 $\frac{1}{1}$ 

 $\bar{\mathbb{I}}$ 

|<br>|<br>|<br>|<br>|<br>|

 $\frac{1}{1}$ 

 $\begin{array}{c} 1 \\ 1 \end{array}$ 

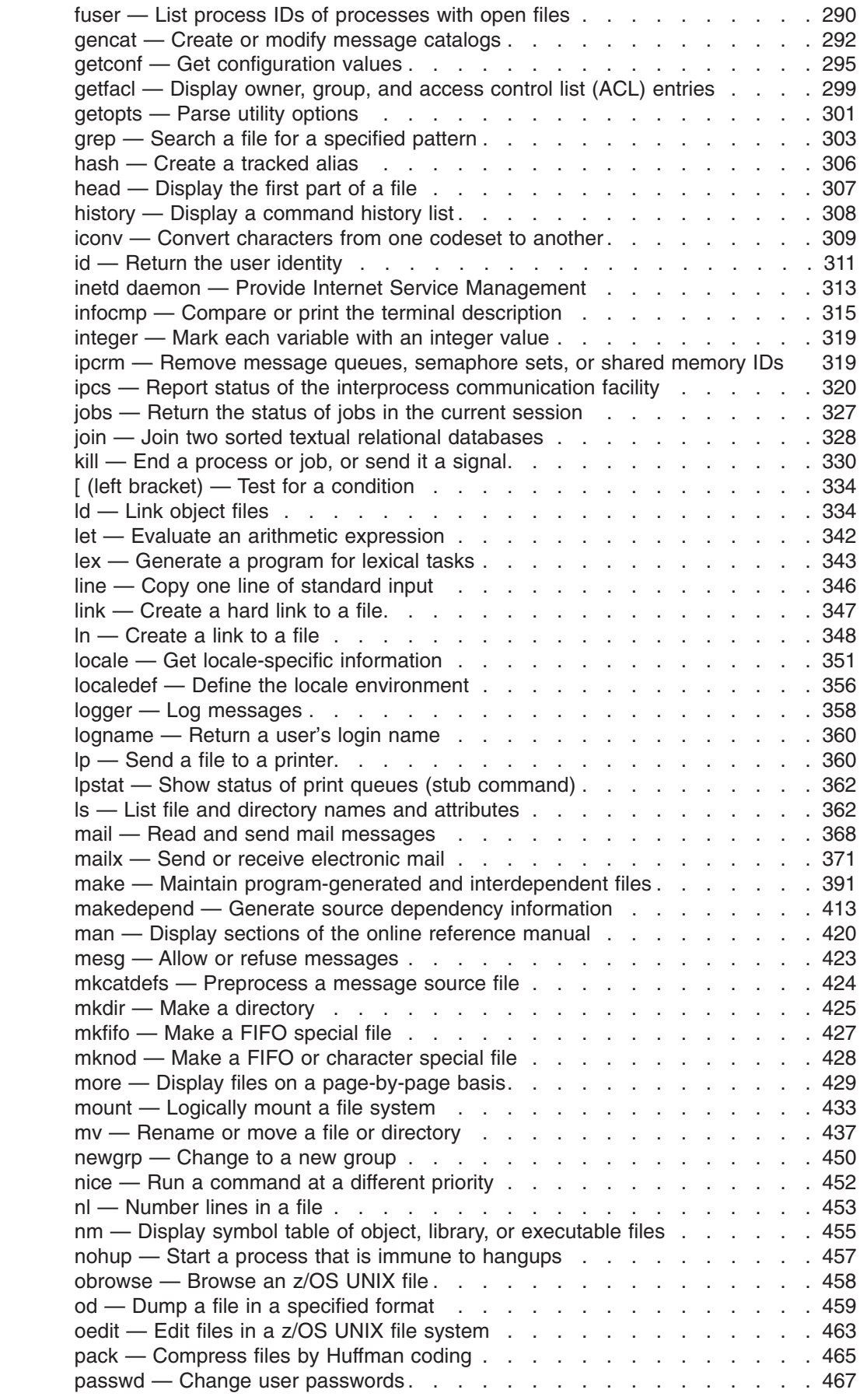

|<br>|<br>|<br>|

 $\bar{1}$ 

 $\bar{\Gamma}$ 

 $\bar{1}$ 

 $\mathbf{I}$ 

 $\bar{\rm I}$ 

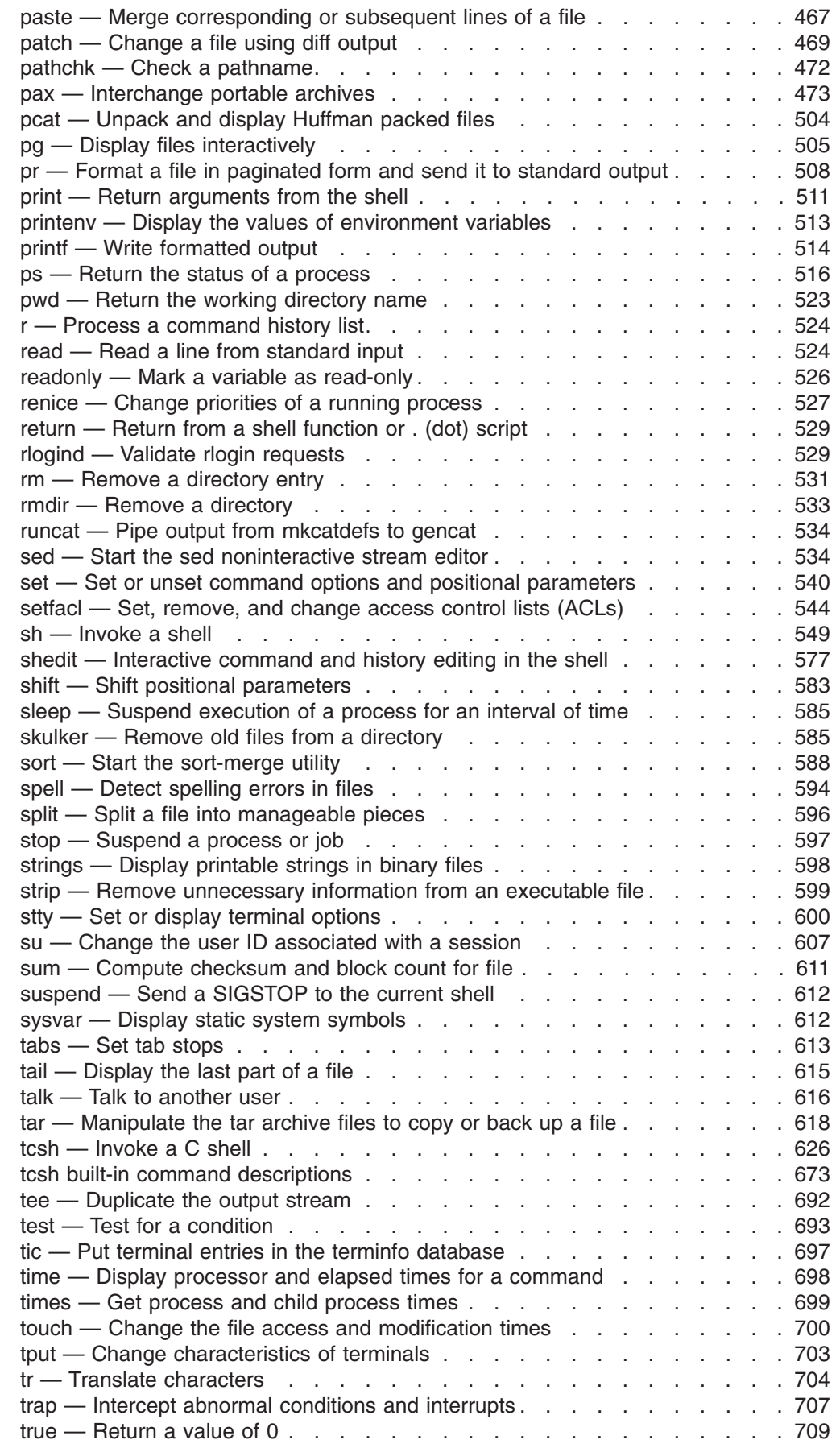

 $\mathbf I$ 

 $\mathbf I$ 

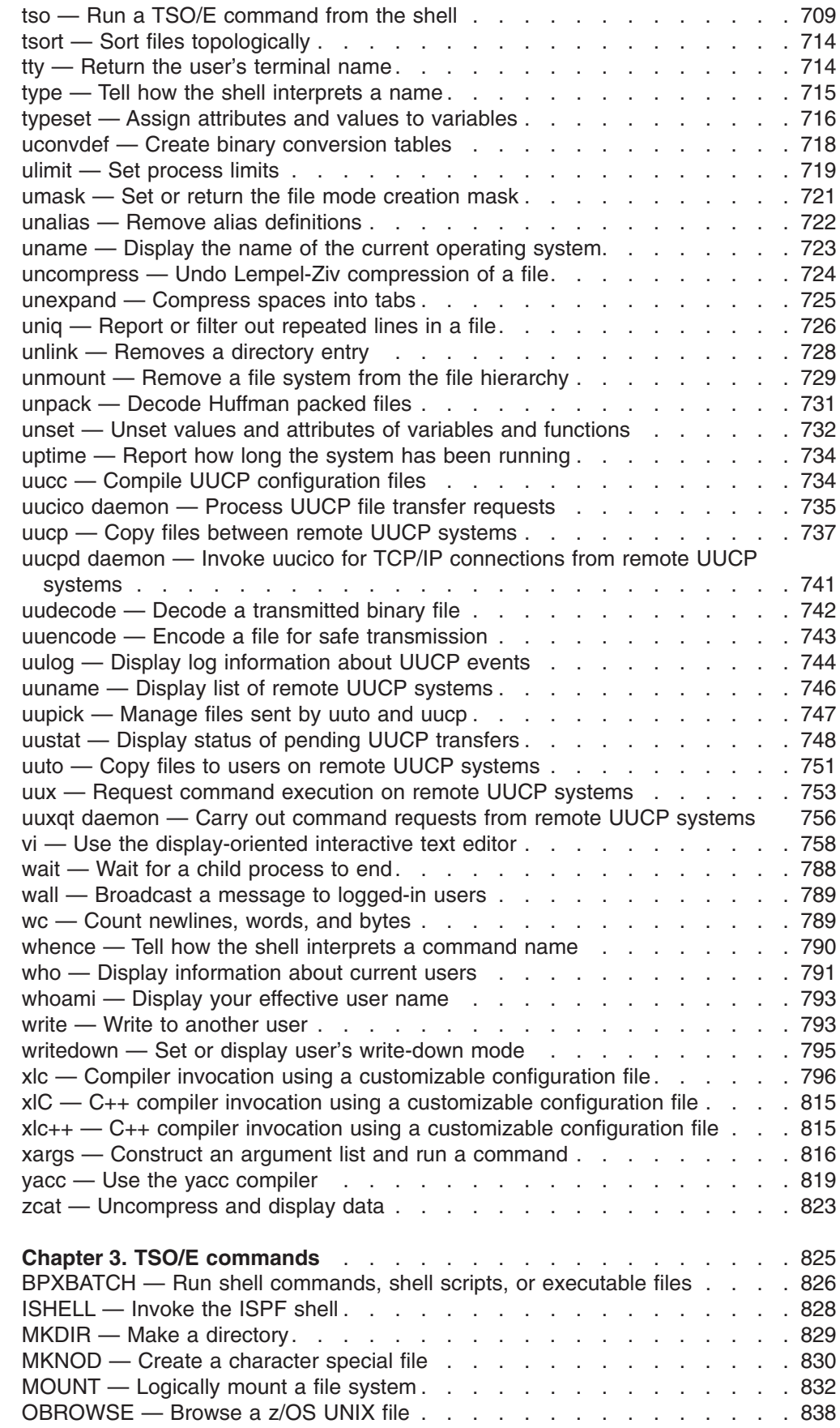

 $\begin{array}{c} 1 \\ 1 \end{array}$ |<br>|<br>|<br>|<br>|

 $\frac{1}{1}$ 

 $\bar{\rm I}$ 

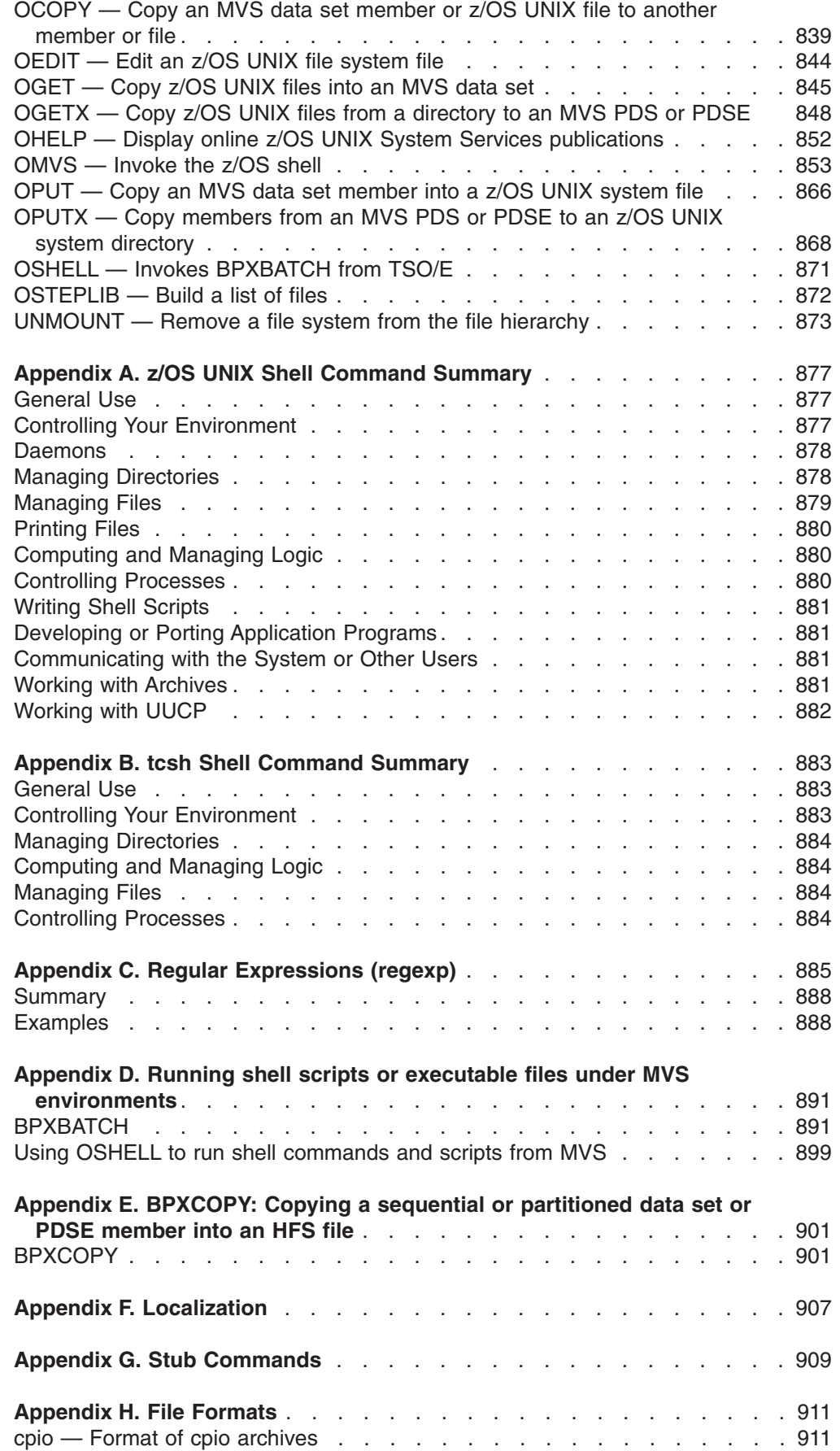

 $\ensuremath{\mathsf{T}}$ 

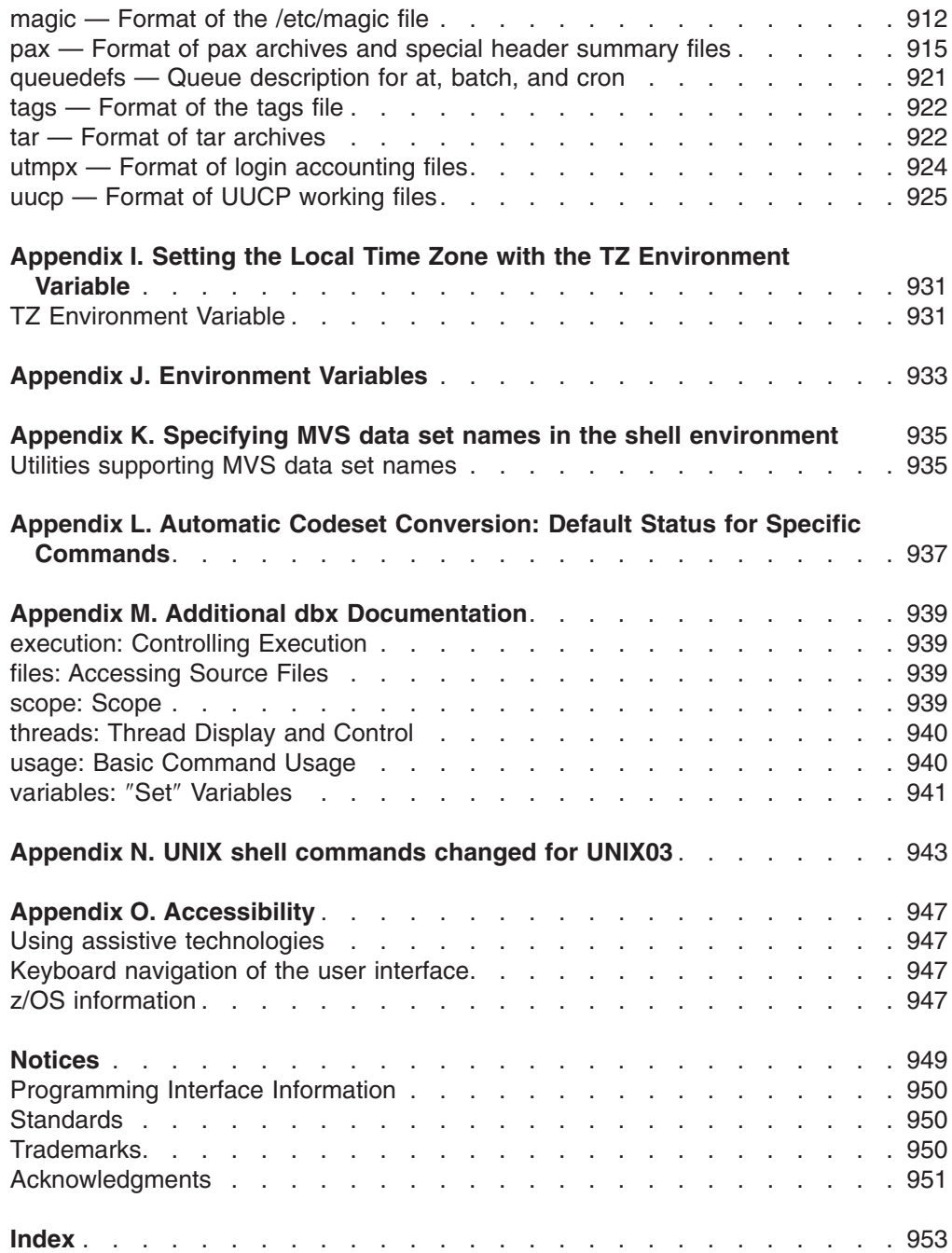

 $\mathsf I$ 

# <span id="page-12-0"></span>**Figures**

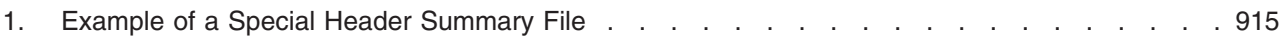

# <span id="page-14-0"></span>**Tables**

|<br>|<br>|<br>|

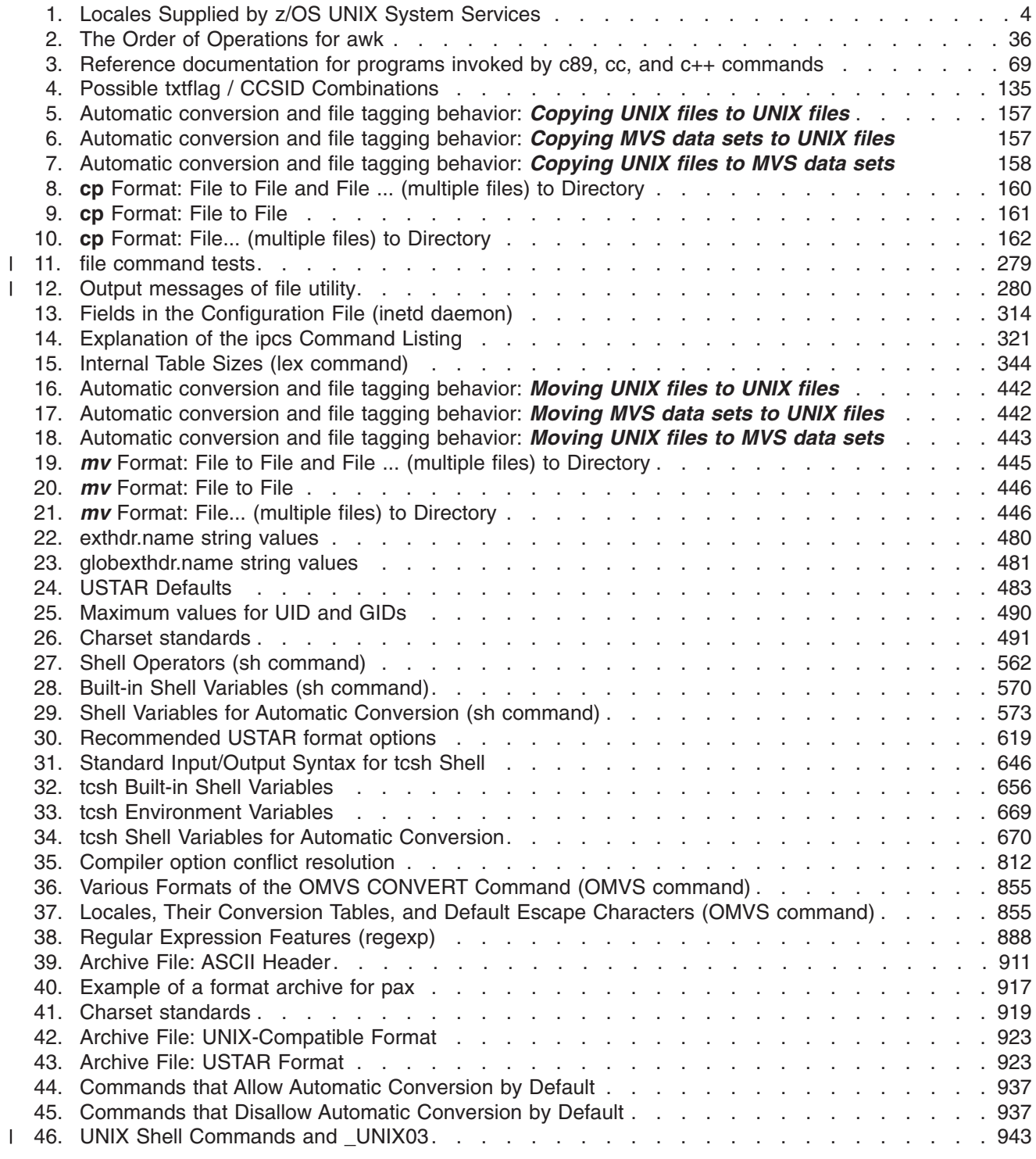

# <span id="page-16-0"></span>**About this document**

This document presents the information you need to use a z/OS system with the shell and utilities feature as well as TSO/E (Time Sharing Option Extensions) commands for using z/OS UNIX System Services (z/OS UNIX). These features provide an application program interface (API) and a shell interface based on open systems standards.

z/OS UNIX System Services (z/OS UNIX) gives the z/OS operating system an open standards interface. It consists of two features:

- v **Shell and Utilities**, which you can use to enter shell commands, write shell scripts, and work with the file system.
- **Debugger**, which an application programmer can use to debug a z/OS UNIX System Services application program written in the C or C++ languages.

This document describes how to use the shell commands, utilities, and TSO/E commands.

For information about utilities related to the ported applications, see [http://www.ibm.com/servers/eserver/zseries/zos/unix/port\\_tools.html.](http://www.ibm.com/servers/eserver/zseries/zos/unix/port_tools.html)

# **Who should use this document**

This document is for application programmers, system programmers, and end users working on a z/OS system and using the shell.

# **Finding more information about other products**

# **Where to find more information**

Where necessary, this document references information in other documents about the elements and features of z/OS™. For complete titles and order numbers for all z/OS documents, see *z/OS Information Roadmap*.

Direct your request for copies of any IBM publication to your IBM representative or to the IBM branch office serving your locality.

There is also a toll-free customer support number (1-800-879-2755) available Monday through Friday from 6:30 a.m. through 5:00 p.m. Mountain Time. You can use this number to:

- Order or inquire about IBM publications
- Resolve any software manufacturing or delivery concerns
- Activate the program reorder form to provide faster and more convenient ordering of software updates

#### **Softcopy publications**

The UNIX library is available on the *z/OS Collection Kit*, SK2T-6700. This softcopy collection contains a set of z/OS and related unlicensed product documents. The CD-ROM collection includes the IBM<sup>®</sup> Library Reader<sup>™</sup>, a program that enables customers to read the softcopy documents.

You can browse softcopy z/OS publications from the Web. For viewing or printing using Adobe Acrobat Reader, Portable Document Format (PDF) versions are available at [http://www.ibm.com/servers/eserver/zseries/zos/bkserv/.](http://www.ibm.com/servers/eserver/zseries/zos/bkserv/)

#### **IBM Systems Center publications**

IBM Systems Centers produce IBM Redbooks publications that can be helpful in setting up and using UNIX System Services. You can order these publications through normal channels, or you can view them with a Web browser. See the IBM Redbooks site at [http://www.ibm.com/redbooks.](http://www.ibm.com/redbooks)

These documents have not been subjected to any formal review nor have they been checked for technical accuracy, but they represent current product understanding (at the time of their publication) and provide valuable information on a wide range of UNIX topics. You must order them separately. A selected list of these documents is on the UNIX Web site at [http://www.ibm.com/servers/eserver/](http://www.ibm.com/servers/eserver/zseries/zos/UNIX/bpxa1pub.html) [zseries/zos/unix/bpxa1pub.html/.](http://www.ibm.com/servers/eserver/zseries/zos/UNIX/bpxa1pub.html)

#### **Porting information for UNIX**

There is a *Porting Guide* on the UNIX porting page at [http://www.ibm.com/servers/](http://www.ibm.com/servers/eserver/zseries/zos/unix/bpxa1por.html) [eserver/zseries/zos/unix/bpxa1por.html.](http://www.ibm.com/servers/eserver/zseries/zos/unix/bpxa1por.html)You can read the *Porting Guide* from the Web or download it as a PDF file that you can view or print using Adobe Acrobat Reader. The *Porting Guide* covers a range of useful topics, including: sizing a port, setting up a porting environment, ASCII-EBCDIC issues, performance, and much more.

The porting page also features a variety of porting tips, and lists porting resources that will help you in your port.

#### **UNIX courses**

For a current list of courses that you can take, go to [http://www.ibm.com/services/](http://www.ibm.com/services/learning/) [learning/.](http://www.ibm.com/services/learning/)

You can also see your IBM representative or call 1-800-IBM-TEACH (1-800-426-8322).

#### **UNIX home page**

The UNIX home page on the World Wide Web contains technical news, customer stories, and information about tools. You can visit it at [http://www.ibm.com/servers/](http://www.ibm.com/servers/eserver/zseries/zos/unix/) [eserver/zseries/zos/unix/.](http://www.ibm.com/servers/eserver/zseries/zos/unix/)

Some of the tools available from the Web site are ported tools, and some are home-grown tools designed for UNIX. The code works in our environment at the time we make it available, but is not officially supported. Each tool has a README file that describes the tool and lists any restrictions.

The simplest way to reach these tools is through the UNIX home page. From the home page, click on **Tools and Toys**.

The code is also available from **ftp://ftp.software.ibm.com/s390/zos/unix/** through anonymous ftp.

#### **Restrictions**

Because the tools are not officially supported, APARs cannot be accepted.

#### **UNIX customization wizard**

For help with customizing UNIX, check out our Web-based wizard at [http://www.ibm.com/servers/eserver/zseries/zos/wizards/.](http://www.ibm.com/servers/eserver/zseries/zos/wizards/)

This wizard builds two BPXPRM*xx* parmlib members; one with system processing parameters and one with file system statements. It also builds a batch job that does the initial RACF® security setup for UNIX. Whether you are installing UNIX for the first time or are a current user who wishes to verify settings, you can use this wizard.

The wizard also allows sysplex users to build a single BPXPRM*xx* parmlib member to define all the file systems used by sysplex members participating in a UNIX shared file system.

#### **Discussion list**

Customers and IBM participants also discuss UNIX on the **mvs-oe discussion list**. This list is not operated or sponsored by IBM.

To subscribe to the mvs-oe discussion, send a note to:

#### **listserv@vm.marist.edu**

Include the following line in the body of the note, substituting your first name and last name as indicated:

subscribe mvs-oe *first\_name last\_name*

After you are subscribed, you will receive further instructions on how to use the mailing list.

#### **Using LookAt to look up message explanations**

LookAt is an online facility that lets you look up explanations for most of the IBM messages you encounter, as well as for some system abends and codes. Using LookAt to find information is faster than a conventional search because in most cases LookAt goes directly to the message explanation.

You can use LookAt from these locations to find IBM message explanations for z/OS elements and features, z/VM®, z/VSE<sup>™</sup>, and Clusters for AIX<sup>®</sup> and Linux<sup>™</sup>:

- The Internet. You can access IBM message explanations directly from the LookAt Web site at [www.ibm.com/servers/eserver/zseries/zos/bkserv/lookat/.](http://www.ibm.com/servers/eserver/zseries/zos/bkserv/lookat/)
- Your z/OS TSO/E host system. You can install code on your z/OS systems to access IBM message explanations using LookAt from a TSO/E command line (for example: TSO/E prompt, ISPF, or z/OS UNIX® System Services).
- Your Microsoft® Windows® workstation. You can install LookAt directly from the *z/OS Collection* (SK3T-4269) or the *z/OS and Software Products DVD Collection* (SK3T-4271) and use it from the resulting Windows graphical user interface (GUI). The command prompt (also known as the DOS > command line) version can still be used from the directory in which you install the Windows version of LookAt.
- Your wireless handheld device. You can use the LookAt Mobile Edition from [www.ibm.com/servers/eserver/zseries/zos/bkserv/lookat/lookatm.html](http://www.ibm.com/servers/eserver/zseries/zos/bkserv/lookat/lookatm.html) with a handheld device that has wireless access and an Internet browser (for example: Internet Explorer for Pocket PCs, Blazer or Eudora for Palm OS, or Opera for Linux handheld devices).

You can obtain code to install LookAt on your host system or Microsoft Windows workstation from:

- v A CD-ROM in the *z/OS Collection* (SK3T-4269).
- v The *z/OS and Software Products DVD Collection* (SK3T-4271).
- The LookAt Web site (click **Download** and then select the platform, release, collection, and location that suit your needs). More information is available in the LOOKAT.ME files available during the download process.

#### **Using IBM Health Checker for z/OS**

IBM Health Checker for z/OS is a z/OS component that installations can use to gather information about their system environment and system parameters to help identify potential configuration problems before they impact availability or cause outages. Individual products, z/OS components, or ISV software can provide checks that take advantage of the IBM Health Checker for z/OS framework. This book might refer to checks or messages associated with this component.

For additional information about checks and about IBM Health Checker for z/OS, see *IBM Health Checker for z/OS: User's Guide*.

SDSF also provides functions to simplify the management of checks. See *z/OS SDSF Operation and Customization* for additional information.

# <span id="page-20-0"></span>**Summary of changes**

**Summary of changes for SA22-7802-09 z/OS Version 1 Release 9**

This document contains information previously presented in *z/OS UNIX System Services Command Reference*, SA22-7802-08, which supports z/OS Version 1 Release 8.

*z/OS Summary of Message and Interface Changes* lists new or changed shell and TSO/E commands for this release. It also lists new or changed environment variables for this release, if any.

#### **New information**

The following shell commands have been added:

ceebldtxt

edcmtext

xlC

xlc++

The following debugger commands have been added:

None

The following TSO/E commands have been added:

None

The following appendix has been added:

z/OS UNIX shell commands changed for UNIX03

#### **Changed information**

The following shell commands have been changed:

ar automount awk bc  $C++$ cc cp cxx ed file find mailx man mknod mv od pax sed tr

uudecode

uuencode

The following debugger commands have been changed:

dbx

dbxmachine / machine: Machine Level Subcommands from Appendix M has been merged into the display memory subcommand for dbx: Display the contents of memory

expressions: Specifying Expressions from Appendix M has been merged into the Expression Handling topic of dbx

The following TSO/E commands have been changed:

- MOUNT

The following appendixes have changed:

Appendix A. z/OS UNIX Shell Command Summary

Appendix H. File Formats: magic — Format of the /etc/magic file

#### **Deleted information**

The permuted index has been deleted from the publication.

This document contains terminology, maintenance, and editorial changes. Technical changes or additions to the text and illustrations are indicated by a vertical line to the left of the change.

#### **Summary of changes for SA22-7802-08 z/OS Version 1 Release 8**

This document contains information previously presented in *z/OS UNIX System Services Command Reference*, SA22-7802-07, which supports z/OS Version 1 Release 7.

*z/OS Summary of Message and Interface Changes* lists new or changed shell and TSO/E commands for this release. It also lists new or changed environment variables for this release, if any.

#### **New information**

The following shell commands have been added:

as

copytree (Rexx sample)

#### **Changed information**

The following shell commands have been changed:

automount cd chroot confighfs cp dbx df extattr limit built-in command for tcsh mount

mv obrowse pax ps sh su ulimit unmount writedown xlc The following TSO/E commands have been changed: - BPXATCH - ISHELL - MOUNT - OCOPY

The following appendixes have changed:

Appendix D. Running Shell Scripts or Executable Files under MVS **Environments** 

Appendix H. File Formats

This document has been enabled for the following types of advanced searches in the online z/OS Library Center: *commands*.

You may notice changes in the style and structure of some content in this document—for example, headings that use uppercase for the first letter of initial words only, and procedures that have a different look and format. The changes are ongoing improvements to the consistency and retrievability of information in our documents.

This document contains terminology, maintenance, and editorial changes. Technical changes or additions to the text and illustrations are indicated by a vertical line to the left of the change.

**Summary of changes for SA22-7802-07 z/OS Version 1 Release 7**

This document contains information previously presented in *z/OS UNIX System Services Command Reference*, SA22-7802-06, which supports z/OS Version 1 Release 6.

*z/OS Summary of Message and Interface Changes* lists new or changed shell and TSO/E commands for this release. It also lists new or changed environment variables for this release, if any.

#### **New information**

The following commands have been added:

c99

ld

#### **Changed information**

The following commands have been changed:

 $C++$ c89 cc mount pax ps multproc subcommand for dbx plugin subcommand for dbx pluginload subcommand for dbx pluginunload subcommand for dbx set xlc The following appendixes have changed: Environment Variables **Deleted information**

The following information has been removed:

filecache command

This document contains terminology, maintenance, and editorial changes. Technical changes or additions to the text and illustrations are indicated by a vertical line to the left of the change.

# <span id="page-24-0"></span>**Chapter 1. Introduction to shell commands and DBCS**

This is an introduction to the shell commands and the doublebyte character set (DBCS).

# **Reading the command descriptions**

Each shell command appears in alphabetic order. The description for each command is divided into several topics, which are explained in the following paragraphs. Some of these topics apply only to a few command descriptions. Also, some command descriptions include special topics that are not explained here.

#### **Format**

The *Format* topic provides a quick summary of the command's format, or syntax. The syntax was chosen to conform to general UNIX usage. For example, here is the format of the **ls** command:

**ls** [**–AabCcdFfgiLlmnopqRrstuWx1**] [*pathname* ...]

The format takes the form of a command line as you might type it into the system; it shows what you can type in and the order in which you should do it. The parts enclosed in square brackets are *optional*; you can omit them if you choose. Parts outside the square brackets *must* be present for the command to be correct.

The format begins with the name of the command itself. Command names always appear in **bold Courier (typewriter)** font.

After the command name comes a list of options, if there are any. A typical z/OS shell command option consists of a dash (**–**) followed by a single character, usually an uppercase or lowercase letter. For example, you might have **–A** or **–a**.

**Note:** The case of letters is important; for example, in the format of **ls**, **–a** and **–A** are *different* options, with different effects.

If you are going to specify several options for the same command, you can put all the option characters after the same dash. Or you can put each option after its own dash. Or you can rearrange the order of options. For example,

```
ls -A -a ls -Aa ls -a -A ls -aA
```
are all equivalent.

The format line shows options like in **bold Courier (typewriter)** font. In the description of **ls**, all options are shown in one long string after the single dash. But another common option form is:

**-x** *value*

where **–x** is a dash followed by a character, and *value* provides extra information for using that option. For example, here is the format for the **sort** command, which takes unsorted input and sorts it:

```
sort [–cmu]
[–o outfile]
[–t char]
[–yn]
[–zn]
[–bdfiMnr]
```

```
[-k startpos[,endpos]] ...
[file ...]
sort [–cmu]
[–o outfile]
[–tchar]
[–yn]
[–zn]
[–bdfiMnr]
[+startposition[–endposition]] ...
[file ...]
```
You can see that there are two possibilities here; you would need to choose which of the two versions of **sort** met your requirements. In either possibility, however, we have the option:

**–o** *outfile*

This option tells the **sort** command where to save its sorted output. The form of the option is **–o**, followed by a space, followed by *outfile*. In a command format, anything appearing in *italic serif* font is a *placeholder* for information that you are expected to supply. Sometimes after the format, the kind of information expected in place of the placeholder is explained. In our **sort** example, *outfile* stands for the name of a file where you want **sort** to store its output. For example, if you wanted to store the output in the file **sorted.dat**, you would specify:

```
sort -o sorted.dat
```
(followed by the rest of the command).

The format for **sort** also contains an option of the form: **–t***char*

This is similar to the option form we were just discussing, except that there is no space between the **–t** and *char*. *char* in italics is a placeholder; in this case, it stands for any single character. If you want to use the **–t** option for **sort**, you just type **–t** followed immediately by another character, as in:

sort -t:

In this case, we use a colon (:) in the position of the placeholder *char*.

The end of the **sort** format is:

[*file* ...]

This means a list of one or more filenames; the ellipsis (*....*) stands for repetitions of whatever immediately precedes it. Since there are square brackets around the previous list, you can omit the list if you like.

The format of **ls** ended in:

[*pathname* ...]

As you might guess, this means that an **ls** command can end with an optional list of one or more pathnames. What's the difference between this and our **sort** example? A pathname (specified with *pathname*) can be the name of either a file or a directory; a filename (specified with *file*) is always the name of a file.

The order of items on the command line is important. When you type a command line, you should specify its parts in the order they appear in the command format. The exceptions to this are options marked with a dash (**–**); they do not have to be given in the exact order shown in the format. However, all the **–** options must appear in the correct *area* of the command line. For example, you can specify:

```
ls -l -t myfiles
ls -t -l myfiles
```
but you won't get correct results if you specify:

ls myfiles -1 -t \*\*\*incorrect\*\*\*

or: ls -1 myfiles -t \*\*\*incorrect\*\*\*

and so on. If you enter the last example, for instance, **ls** interprets **–t** as the pathname of a file or directory, and the command will try to list the characteristics of that item.

As a special notation, most z/OS shell commands let you specify two dashes (**––**) to separate the options from the nonoption arguments; **––** means: "There are no more options." Thus, if you really have a directory named **–t**, you could specify:

 $ls -t$ 

to list the contents of that directory.

# **Description**

The *Description* topic describes what the command does. For a particularly complex command, this topic may be divided into a large number of subtopics, each dealing with a particular aspect of the command.

The Description topic often mentions the *standard input* (**stdin**) and the *standard output* (**stdout**). The standard input is usually the workstation keyboard; the standard output is usually the display screen. The process of *redirection* can change this. Redirection is explained in *z/OS UNIX System Services User's Guide*.

The shell differentiates between hex, octal, and decimal as follows:

- Any number that starts with 0x is hex.
- Any number that starts with 0 is octal.
- Any number that does not start with 0x or 0 is decimal.

Inside the Description topic, the names of files and directories are presented in **normal bold** font. The names of environment variables are also presented in **NORMAL BOLD** font, capitalized.

# **Options**

The *Options* topic describes each of the options used by the command.

# **Examples**

The *Examples* topic is present in many command descriptions, giving examples of how the z/OS shell can be used. This topic tries to give a mix of simple examples that show how the commands work on an elementary level, and more complex examples that show how the commands can perform complicated tasks.

#### <span id="page-27-0"></span>**Trying the examples provided**

Before you try to run any of the provided examples, you need to know that the z/OS shell uses the EBCDIC *Latin1/Open System Interconnection Code Page* 01047. Characters entered on a workstation keyboard and passed to the shell by z/OS do not have the same hexadecimal encoding as the code page the shell uses. You may need to customize your keyboard so that those characters have the encoding the shell uses. See *z/OS UNIX System Services User's Guide*for more information about code page conversion, about using a keyboard with customized characters, and for a copy of code page 01047.

#### **Environment variables**

The *Environment Variables* topic lists the environment variables that affect the command, if any, and describes the purposes that those variables serve. For example, the **ls** command description lists two environment variables— **COLUMNS** and **TZ**—and informs you that **COLUMNS** is the terminal width and that **TZ** contains information about the local time zone.

# **Localization**

All shell commands are affected by the following special localization variables:

- v **LANG**
- v **LC\_ALL**
- v **LC\_MESSAGES**
- **· NLSPATH**

The *Localization* topic describes how the locale-related environment variables affect the behavior of the command. These environment variables allow you to access *locale* information, including alternate character sets; alternate numeric, monetary, and date and time formats; and foreign language translations of common messages. Locales make it easier for users around the world to use the shell and utilities.

z/OS UNIX System Services supports the IBM-supplied locales listed in Table 1. User-generated locales using code page 1047 are also supported.

*Table 1. Locales Supplied by z/OS UNIX System Services*

| <b>Country or Region</b> | Language  | <b>Locale Name</b> |
|--------------------------|-----------|--------------------|
| <b>Bulgaria</b>          | Bulgarian | Bg_BG.IBM-1025     |
| <b>Czech Republic</b>    | Czech     | Cs CZ.IBM-870      |
| Denmark                  | Danish    | Da DK.IBM-277      |
| Denmark                  | Danish    | Da DK.IBM-1047     |
| Switzerland              | German    | De CH.IBM-500      |
| Switzerland              | German    | De CH.IBM-1047     |
| Germany                  | German    | De DE.IBM-273      |
| Germany                  | German    | De DE.IBM-1047     |
| Greece                   | Ellinika  | EI_GR.IBM-875      |
| United Kingdom           | English   | En GB.IBM-285      |
| United Kingdom           | English   | En GB.IBM-1047     |
| Japan                    | English   | En JP.IBM-1027     |
| <b>United States</b>     | English   | En US.IBM-037      |
| <b>United States</b>     | English   | En US.IBM-1047     |
| Spain                    | Spanish   | Es ES.IBM-284      |
| Spain                    | Spanish   | Es_ES.IBM-1047     |
| Finland                  | Finnish   | Fi FI.IBM-278      |
| Finland                  | Finnish   | Fi FI.IBM-1047     |
| Belgium                  | French    | Fr BE.IBM-500      |

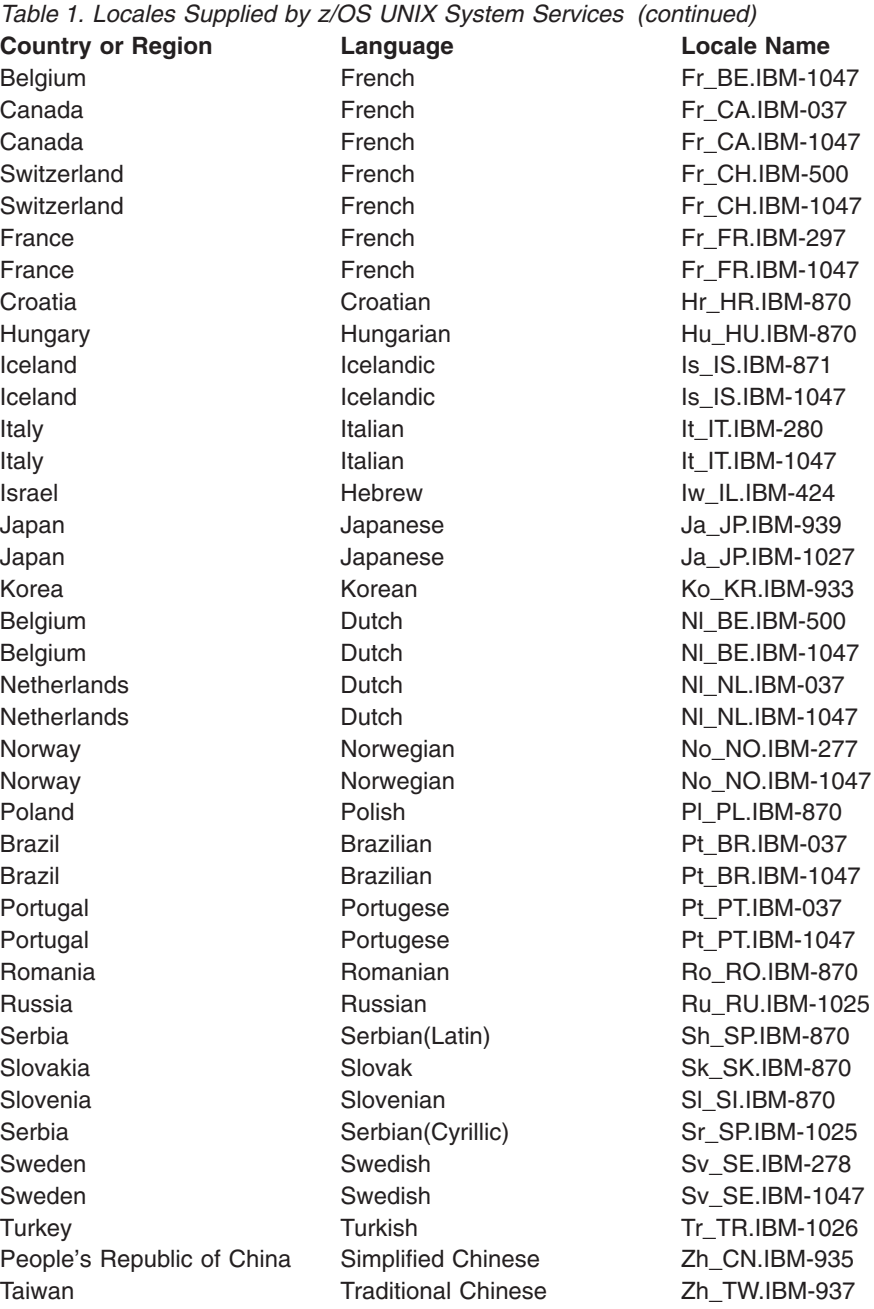

For more information on locales, see [Appendix](#page-930-0) F.

# **Files**

The *Files* topic lists any supplementary files (files not specified on the command line) that the command refers to. Such files usually provide information the command needs; the command accesses these files during its operation. If the files cannot be found, the command issues a message to this effect.

Files documented in this topic may be temporary files, output files, databases, configuration files, and so on.

The z/OS C runtime library supports a file naming convention of // (the filename can begin with exactly two slashes). However, z/OS UNIX System Services *does not*

support this convention. Do not use this convention (//) unless it is specifically indicated (as in the description for the **c89** command). z/OS UNIX System Services does support the POSIX file naming convention, where the filename can be selected from the set of character values excluding the slash and the null character.

## **Usage notes**

The *Usage Notes* topic gives additional notes for those using the shell. The purpose of the Usage Notes topic is similar to that of the *Caution* topic (see "Caution")—to provide important information that the reader should not overlook. However, the Usage Notes topic usually deals with issues that are more benign than what the Caution topic deals with.

# **Exit values**

The *Exit Values* topic presents the error messages that the shell may display, along with a description of what caused the message and a possible action you can take to avoid getting that message. Occasionally, this topic refers you to another command description for more information on an error message.

This topic also contains information about the exit status returned by the command. You can test this status to determine the result of the operation that the command was asked to perform.

# **Limits**

The *Limits* topic lists any limits on the operation of the shell. Some limits are implicit rather than explicit and may be lower than the explicitly stated limit.

## **Portability**

The *Portability* topic includes two types of information:

- Availability of a version of the command on existing UNIX systems (System V, BSD)
- Compatibility with industry standards—for example, the POSIX.2 Draft Standard or the X/Open Portability Guide, Issue 4 (XPG4\*\*).

# **Caution**

The *Caution* topic contains important advice for users. In z/OS shell documentation, the *Caution* topic is often aimed at those who are familiar with UNIX systems. Since the z/OS shell primarily conforms to the emerging POSIX standards, its behavior may not precisely match the corresponding UNIX commands. The *Caution* topic may point out discrepancies in behavior that may catch experienced POSIX or UNIX users by surprise.

# **Related information**

The *Related Information* topic refers to other command descriptions that may contain information relevant to the command description you have just read. For example, consider the **head** command; by default, **head** displays the first 10 lines of each file given on the command line. Its *Related Information* topic refers you to **tail**, the command that displays the last 10 lines of a file.

# <span id="page-30-0"></span>**Using the doublebyte character set (DBCS)**

z/OS UNIX supports the doublebyte character set (DBCS). It also supports a DBCS locale. The name of the IBM-supplied DBCS locale is **Ja\_JP**. This locale uses the IBM-939 coded-character set, which is a doublebyte character set.

This topic discusses the following:

- Requirements for using DBCS
- When you must use SBCS characters and not DBCS characters
- When you can use DBCS characters
- Byte sequences that are not permitted in DBCS strings
- Displaying DBCS characters
- Switching locales
- Problems with DBCS filenames containing DBCS characters

# **Requirements for using DBCS**

If you plan to use DBCS interactively, you must work at a terminal that supports DBCS, such as a PS/55, and follow the procedures for the terminal emulator being used. It is not necessary, however, to be at a terminal that supports DBCS if you just want to use files that contain DBCS data.

To use DBCS, you need to do the following:

- 1. Specify special logmodes to access TSO/E and VTAM<sup>®</sup> support for DBCS. Typically, the system programmer has already set these up and provided you with instructions.
- 2. Issue the TSO/E PROFILE PLANGUAGE(JPN) command, if required, to receive TSO/E messages in the Japanese language.
- 3. On the OMVS command, use the null character conversion table (the default) for character conversion. You do not need to specify the CONVERT operand on the OCOPY, OGETX, OPUT, and OPUTX commands.
- 4. Access the shell using the OMVS command with the DBCS operand (which is the default setting).

You can also access the shell by using the rlogin program. The default conversion is from ISO8859-1 to IBM-1047; users can change their conversion to use different code pages by using the **chcp** command.

- 5. Define singlebyte escape characters for typing escape sequences.
- 6. Enable the shell and utilities for the DBCS locale, including having all shell and utility messages in Japanese, by entering the these commands:

```
export LC_ALL=Ja_JP
exec sh
```
To receive shell and utility messages in Japanese, but *not* put your terminal in DBCS mode, enter the this command:

export LC\_MESSAGES=Ja\_JP

# **When you must use SBCS and not DBCS characters**

You must use the singlebyte character set (SBCS) when specifying the following:

- User names.
- System, device, group, and terminal names.
- User names and passwords.
- Shell command-line options.
- Shell commands and their operands.
- Environment variables (DBCS characters are not exportable).
- Delimiters such as space, slash  $\langle \cdot \rangle$ , braces  $\{\}$ , tab, parentheses, dot  $(.)$ , and any other shell special characters.
- v Encoding for newline or null cannot be embedded in a DBCS character's code. There are other rules that define valid DBCS data:
	- The DBCS blank is 0x4040.
	- The first byte of the code defining the DBCS character must be in the range 0x41 to 0xFE.
	- The second byte must be in the range 0x41 to 0xFE.

All others are invalid. This effectively covers the newline and null escape sequences, since they cannot be part of a valid DBCS character.

For more information on invalid DBCS characters, see Byte sequences that are not permitted in DBCS strings.

Although filenames with DBCS characters are tolerated, you should not create filenames with DBCS characters. Doing so makes the file nonportable across locales, and problems may occur if filenames are subsequently used in a singlebyte locale. Instead, use the POSIX portable filename character set and singlebyte filenames.

IBM will not support any customer problems with DBCS filenames.

For more information on DBCS filenames, see Problems with [filenames](#page-32-0) containing DBCS [characters.](#page-32-0)

# **When you can use DBCS characters**

When in the DBCS locale, you can use DBCS to specify the following:

- **sh** command-line arguments, although arguments expressed as numeric values must use SBCS characters.
- Text in data files. Files containing DBCS text are processed correctly by the shell and the utilities (such as **ed** and **grep**) if the DBCS locale is active. These files can be either DBCS text or mixed text (combinations of SBCS and DBCS). Both types of file can exist in the file system along with files that contain only singlebyte text.

# **Byte sequences that are not permitted in DBCS strings**

If you create invalid DBCS text, you may see an "illegal byte sequence" message when processing that text. The shell or command issues this error message, and the command stops processing in most cases.

Valid DBCS strings must start with "shift out" (SO [0x0E]) and end with "shift in" (SI [0x0F]). The first byte of the code defining the DBCS character must be in the range 0x41 to 0xFE. The second byte must be in the range 0x41 to 0xFE. The exception is that DBCS blank is 0x4040. All others codes are invalid.

Normal terminal operations do not produce invalid DBCS strings. To prevent invalid DBCS characters and strings:

- *Do not* use commands that operate on the data as byte strings instead of character strings. For example, **head** is a utility that could truncate a DBCS string or character in an inappropriate place, thus creating an invalid DBCS string. Using pipes between utilities can also result in invalid DBCS strings unless you pay attention to how each command handles the data.
- *Do not* edit text in nontext mode such as having the TSO/E editor with in HEX ON mode.

<span id="page-32-0"></span>**If** the shell command is operating on a character string and not on a byte string, and the shell is in a locale that supports DBCS, and if the utility encounters an invalid DBCS string, such as the ones described in this topic—you get an "illegal byte sequence" message and the utility may fail.

**Note:** newline (\n [0x15]) causes the shift state of any subsequent character sequence to start in the initial state (shifted into the SBCS mode). This may apply when a command is processing a DBCS string and encounters newline before a "shift in."

For information on rules for creating DBCS data, refer to *DBCS Design Guide—System/370 Software* , GG18-9095.

# **Displaying DBCS characters**

In a doublebyte environment, column positions are always based on the width of narrow characters. Normally, characters are "thin"; they take up only one column position when displayed. In contrast, some DBCS characters are "thick"; they take up two column positions when displayed.

The number of actual characters that are displayed by the command in the column area depends on the thickness of the characters. This applies to such commands as **ls**, **fold**, and **pr**, which display DBCS characters in column positions.

#### **Switching locales**

By default, the shell starts in the POSIX locale and cannot handle DBCS text until the locale is changed, typically with the shell command export LC\_ALL=Ja\_JP. This **export** command affects the current shell environment with the following exception: if you change the locale to DBCS, the shell's **LC\_CTYPE** locale category remains in the locale until is replaced via the **exec** command (**exec /bin/sh**).

Even if you change the locale to DBCS by using **export** LC\_ALL=Ja\_JP, the shell's LC\_CTYPE variable remains in the previous locale (initially POSIX) until the shell is exec'd again with **exec sh**.

Always follow the **export** LC\_ALL=*your locale* with **exec sh** to be sure the shell and utilities are running in the desired locale. This is true even if you place the **export** LC\_ALL=*your\_locale* in your login profile.

#### **Problems with filenames containing DBCS characters**

The file system treats all filenames as if they contained SBCS characters. However, when you use the shell in the DBCS locale, filename and pathname comparison is performed in wide mode. That is, all the characters in the name are converted to wide characters before comparison. By doing this, the shift codes are removed from the comparison and, therefore, a match can be found with the filenames.

For example, if you have such DBCS filenames as:

db/so dbfile1 si db/so dbfile2 si

where so and si are the shift codes that shift out to DBCS and back to SBCS, then when in the DBCS locale (Ja\_JP),

ls db/so file si \*

lists both files.

When in the POSIX locale, DBCS strings are treated as byte strings. Comparison is performed byte by byte. For example:

ls db/so file si \*

shows the comparison string ending with an "e si". The files in the directory would have to end with an "e si" in order to find a match. Neither of the filenames in the example would be found.

# <span id="page-34-0"></span>**Chapter 2. Shell command descriptions**

Following are the descriptions of all the commands for the z/OS shell. The descriptions are listed in alphabetic order. For instructions on how to read the command descriptions, see "Reading the command [descriptions"](#page-24-0) on page 1.

The z/OS shell is based on the KornShell that originated on a UNIX system. As implemented for z/OS UNIX System Services, this shell conforms to POSIX standard 1003.2-1992.

**Restriction:** z/OS UNIX shell commands can only read a large format sequential data set that has no more than 65,535 tracks of data on any single volume.

This information assumes that your z/OS system includes the Resource Access Control Facility (RACF). Instead of RACF, your system could have an equivalent security product.

# **alias — Display or create a command alias**

# **Format**

**alias** [**–tx**] [*name*[=*value*] *...*] **alias –r**

tcsh shell: **alias** [*name* [*wordlist* ]]

## **Description**

When the first word of a shell command line is not a shell keyword, **alias** causes the shell to check for the word in the list of currently defined *aliases*. If it finds a match, the shell replaces the alias with its associated string value. The result is a new command line that might begin with a shell function name, a built-in command, an external command, or another alias.

When the shell performs alias substitution, it checks to see if *value* ends with a blank. If so, the shell also checks the next word of the command line for aliases. The shell then checks the new command line for aliases and expands them, following these same rules. This process continues until there are no aliases left on the command line, or recursion occurs in the expansion of aliases.

Calling **alias** without parameters displays all the currently defined aliases and their associated values. Values appear with appropriate quoting so that they are suitable for reinput to the shell.

Calling **alias** with parameters of the form *name*=*value* creates an alias for each *name* with the given string *value*.

If you are defining an alias where *value* contains a backslash character, you must precede it with another backslash. The shell interprets the backslash as the escape character when it performs the expansion. If you use double quotes to enclose *value*, you must precede each of the two backslashes with an additional backslash, because the shell escapes characters—that is, the shell does not interpret the character as it normally does—both when assigning the alias and again when expanding it.

**alias**

To avoid using four backslashes to represent a single backslash, use single quotes rather than double quotes to enclose *value*, because the shell does not escape characters enclosed in single quotes during assignment. As a result, the shell escapes characters in single quotes only when expanding the alias.

Calling **alias** with *name* without any value assignment displays the function name (*name*) and its associated string value (*value*) with appropriate quoting.

**DBCS Recommendation:** We recommend that you use singlebyte characters when specifying an alias name, because the POSIX standard states that alias names must contain only characters in the POSIX portable character set.

#### **alias in the tcsh shell**

Without arguments, **alias** in the tcsh shell prints all aliases. With *name*, **alias** prints the alias for name. With *name* and *wordlist*, **alias** assigns *wordlist* as the alias of *name*. *wordlist* is command and filename substituted. *name* may not be *alias* or *unalias*.

See also [unalias](#page-745-0) in the tcsh shell.

# **Options**

- **–r** Removes all tracked aliases.
- **–t** Makes each *name* on the command line a tracked alias. Each tracked alias resolves to its full pathname; the shell thus avoids searching the **PATH** directories whenever you run the command. The shell assigns the full pathname of a tracked alias to the alias the first time you invoke it; the shell reassigns a pathname the first time you use the alias after changing the **PATH** variable.

When you enter the command:

set –h

each subsequent command you use in the shell automatically becomes a tracked alias. Running **alias** with the **–t** option, but without any specified names, displays all currently defined tracked aliases with appropriate quoting.

**–x** Marks each alias *name* on the command line for export. If you specify **–x** without any names on the command line, **alias** displays all exported aliases. Only exported aliases are passed to a shell that runs a shell script.

Several aliases are built into the shell. Some of them are:

```
alias autoload="typeset –fu"
alias functions="typeset –f"
alias hash="alias –t"
alias history="fc –l"
alias integer="typeset –i"
alias nohup="nohup "
alias r="fc –s"
alias stop="kill –STOP"
alias suspend="stop \$\$"
```
You can change or remove any of these aliases, and the changes will remain in effect for the current shell and any shell scripts or child shells invoked implicitly from the command. These aliases are reset to their default built-in values each time a new shell is invoked from the command line.
# **Example**

The command:

```
alias ls="ls –C"
```
defines **ls** as an alias. From this point onward, when you issue an **ls** command, it produces multicolumn output by default.

### **alias in the tcsh shell examples**

To alias the **!!** history command, use **\!-1** instead of **\!\!**. For example:

```
alias mf 'more \!-1$'
```
creates an alias for looking at the file named by the final argument of the previously entered command. Example output would be the following:

```
alias mf 'more \!-1$'
echo "We love tcsh." > file1
mf
We love tcsh.
```
"file1" (EOF)

where **mf** pulls the last argument of the previous command (**file1**), and then displays that file using the **more** command.

# **Localization**

**alias** uses the following localization environment variables:

- v **LANG**
- v **LC\_ALL**
- **· LC CTYPE**
- v **LC\_MESSAGES**
- **· NLSPATH**

See Appendix F, ["Localization"](#page-930-0) for more information.

## **Usage notes**

- 1. **alias** is a built-in shell command.
- 2. Because exported aliases are only available in the current shell environment and to the child processes of this environment, they are not available to any new shell environments that are started (via the **exec sh** command, for example). To make an alias available to all shell environments, define it as a nonexported alias in the **ENV** file, which is executed whenever a new shell is run.

# **Exit values**

- **0** Successful completion
- **1** Failure because an alias could not be set<br>**2** Failure because of an incorrect command
- **2** Failure because of an incorrect command-line option

If you define **alias** to determine the values of a set of names, the exit value is the number of those names that are not currently defined as aliases.

**alias**

# **Portability**

POSIX.2 User Portability Extension, UNIX KornShell.

The **–t** and **–x** options are extensions to the POSIX standard.

# **Related information**

**fc**, **hash**, **nohup**, **set**, **sh**,**typeset**, **unalias**, **tcsh**

# **ar — Create or maintain library archives** |

# **Format**

| |

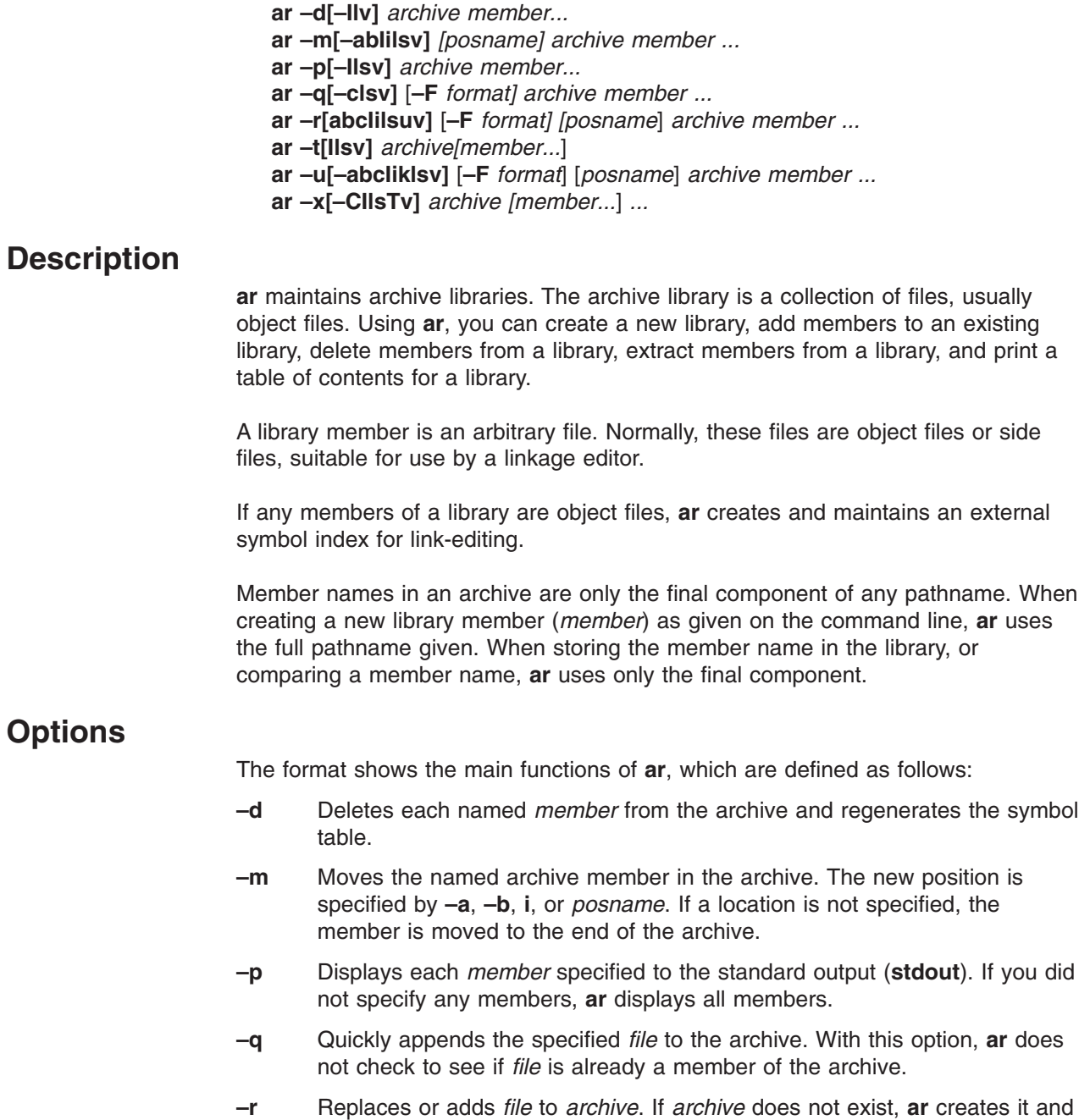

prints a message. When **ar** replaces an existing member, the archive order

is not changed. If *file* is not replacing a member, it is added to the end of the archive unless **–a**, **–b**, or **–i** is used. This option regenerates the symbol table.

- **–t** Displays a table of contents that lists members, or every member if *member* is not specified. **ar** prints a message for each member it doesn't find. By default, **ar** prints the member name for all selected members. With the verbose (**–v**) option, **ar** prints more information for all selected members.
- **–x** Extracts each specified *member* from the archive and copies it to a file. If *member* is specified as a full pathname, it is copied to that pathname. If no *member* is specified, all members are extracted. The archive remains unchanged.

The following options change the behavior of the main functions:

- **–a** Places *file* in the archive after the member specified by *posname*. If no member is named, *file* is added to the end of the archive.
- **–b** Places *file* in the archive before the member specified by *posname*. If no member is named, *file* is placed at the beginning of the archive.
- **–C** Prevents **ar** from overwriting existing files with extracted files. This option is used only with extraction (**–x**).
- **–c** Suppresses the message normally printed when **ar** creates a new archive file. You can use this only in conjunction with the **–r** and **–q** options.
- **–F** *format*

Specifies the archive format to be used by a new archive. You can use this option only when creating a new archive with the **–r** and **–q** options.

- **–I** Ignores the case of letters when searching the archive for specified member names. Normally, the case is significant.
- **–i** Inserts *file* into the archive before the member specified by *posname*. If *posname* isn't specified, **ar** inserts *file* at the beginning of the archive. This option is the same as **–b**.
- **–l** This option is ignored. It requests that temporary files generated by **ar** be put in the directory rather than in the default temporary file directory. It is provided for backward compatibility with other versions of **ar**
- **–s** Regenerates the external symbol table regardless of whether the command modifies the archive.
- **–T** When used with **–x**, allows extraction of members with names longer than the file system supports. Normally this is an error, and **ar** does not extract the file. Most file systems truncate the filename to the appropriate length.
- **–u** Replaces the archive member only if the *member* file's modification time is more recent than the archive member time. **–u** implies **–r**, so it isn't necessary to specify **–r** also.
- **–v** Gives verbose output. With **–d**, **–q**, **–r**, and **–x**, this option prints the command letter and the member name affected before performing each operation. With **–t**, **ar** prints more information about archive members using a format similar to **ls –l**. With **–p**, **ar** writes the name of the member to **stdout**, before displaying the contents of the file.

# **Operands**

*archive*

Specifies the pathname of the archive file.

*member*

Specifies the pathname of the file that is to be acted upon (placed, deleted, searched for, and so on) in the archive library.

# **Examples**

- 1. To add a member **fioacc.o** to the archive file **/u/turner/bin/cliserpgm.a**, specify: ar –rc /u/turner/bin/cliserpgm.a fioacc.o
- 2. To display the members of the archive file **/u/turner/bin/cliserpgm.a**, specify: ar –tv /u/turner/bin/cliserpgm.a
- 3. To delete the member **repgen.o** from the archive file **/u/turner/bin/cliserpgm.a** and regenerate the external symbol table for the archive, specify:

ar –ds /u/turner/bin/cliserpgm.a repgen.o

## **Environment variables**

**ar** uses the following environment variable:

#### **TMPDIR**

The pathname of the directory being used for temporary files. If it is not set, z/OS UNIX uses **/tmp**.

# **Localization**

**ar** uses the following localization environment variables:

- v **LANG**
- $\cdot$  **LC** ALL
- **· LC CTYPE**
- v **LC\_MESSAGES**
- $\cdot$  **LC** TIME
- **· NLSPATH**

See Appendix F, ["Localization"](#page-930-0) for more information.

## **Files**

**ar** creates temporary files in the *archive* file's directory and in the directory named by the **TMPDIR** environment variable. These files are intermediate versions of the archive file being created or updated. Consequently, they require approximately the same file size as the archive file being manipulated.

# **Usage note**

**ar** may be used to store multiple versions of the same object file within one archive library. This is useful if you are providing an archive library which may be used to resolve references from code compiled with various compiler options. These options cause differences in the object files which must be matched with the archive library member attributes. Attributes for **ar** are: AMODE, XPLINK, and IPA.

**ar** will store the attribute information for every entry in the symbol table. The linkage editor will use the attribute information to resolve external references with the appropriate archive library member. Because archive library member names are only the final component of the pathname, these member names must be unique for the different object file versions.

Side files (normally those created when link-editing a DLL) can be made members of an archive file. When the linkage editor processes such an archive file, it will normally read in all such side-files so that archives can be used for resolving symbol references in DLLs. For more information about resolving external references, see *z/OS MVS Program Management: User's Guide and Reference*.

You will want to establish a naming convention for the object files, and change your build procedures to generate the correct names. For example, if your archive contains 3 versions of myfuncs.o, you could generate names

```
myfuncs.o AMODE(31), non-XPLINK
myfuncsX.o AMODE(31), XPLINK
myfuncs64.o AMODE(64) (AMODE(64) always forces XPLINK)
```
Your make file might generate commands such as these:

```
c89 -c myfuncs.c
c89 -Wc,xplink -o myfuncsX.o -c myfuncs.c
c89 -Wc,LP64 -o myfuncs64.o -c myfuncs.c
ar -ruv libmyfuncs.a myfuncs.o myfuncsX.o myfuncs64.o
```
To display the attributes of the symbols within an object file or an archive library of object files, use nm — Display symbol table of object, library, or [executable](#page-478-0) files.

## **Exit values**

| | | | |

**0** Successful completion

**1** Failure due to any of the following:

- Inability to create the extracted file
- An error writing to the extracted file
- The requested module not found on appending
- An error opening the module on appending
- An incorrect module on appending
- Inability to access the module on appending
- A module not found on table or extraction
- **2** Incorrect command-line arguments or options

# **Portability**

POSIX.2, X/Open Portability Guide, UNIX systems.

For backward compatibility, you can omit the dash (**–**) preceding the options if the options appear only as the first argument after the command name.

The following options are XPG extensions to the POSIX standard: **–a**, **–b**, **–C**, **–i**, **–l**, **–m**, **–q**, **–s**, and **–T**.

The **–F** and the **–I** options are extensions to the POSIX and XPG standards.

## **Related information**

### **c89**, **make**, **nm**

# **as — Use the HLASM assembler to produce object files**

## **Format**

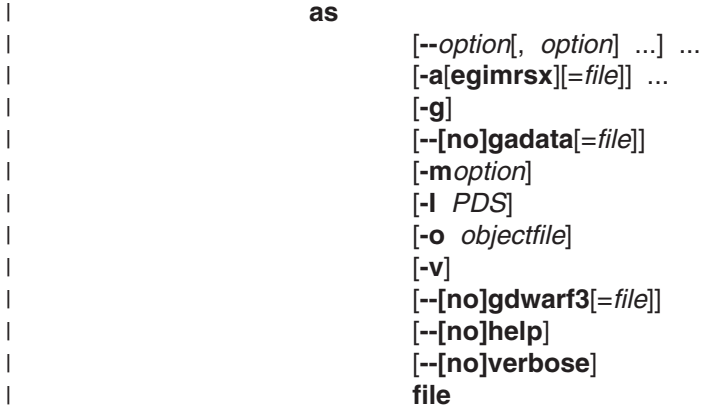

# **Description**

The **as** command processes assembler source files and invokes the HLASM assembler to produce object files.

# **Options**

- Accepts all options that are accepted by HLASM. Multiple options can be specified by separating them with a comma. This style of option specification is designed to provide smooth migration for users accustomed to specifying options in JCL. For example:
	- --"FLAG(ALIGN),RENT"

### **-a[egimrsx][=***file***]**

Instructs the assembler to produce a listing.

- **-ae** Instructs the assembler to produce the External Symbol Dictionary topic of the assembler listing. This is equivalent to specifying: --ESD.
- **-ag** Instructs the assembler to produce the General Purpose Register Cross Reference topic of the assembler listing. This is equivalent to specifying: --RXREF.
- **-ai** Instructs the assembler to copy all product information to the list data set. This is equivalent to specifying: --INFO.
- **-am** Instructs the assembler to produce the Macro and Copy Code Source Summary topic of the assembler listing. This is equivalent to specifying: --MXREF.
- **-ar** Instructs the assembler to produce the Relocation Dictionary (RLD) topic of the assembler listing. This is equivalent to specifying: --RLD.
- **-as** Instructs the assembler to produce the Ordinary Symbol and Literal Cross Reference topic of the assembler listing. It also instructs the assembler to produce the un-referenced symbols defined in the CSECTs topic of the assembler listing. This is equivalent to specifying: --XREF(SHORT,UNREFS).

| | | | | | | | |

- **-ax** Instructs the assembler to produce the DSECT Cross Reference topic of the assembler listing. This is equivalent to specifying: --DXREF.
- **=***file* Specifies the file name of the listing output. If you do not specify a file name, the output goes to stdout.

You may combine these options; for example, use **-ams** for an assembly listing with expanded macro and symbol output. The **=***file* option, if used, must be specified last.

**-g** Instructs the assembler to collect debug information. By default, the debug information is produced in DWARF Version 3 format (or **--gdwarf3**).

#### **--[no]gadata[=***file***]**

| |

> Instructs the assembler to collect associated data and write it to the associated data file. You can optionally specify the name of the output debug file. The specified name cannot be a PDS or z/OS UNIX file system directory name. If you do not specify a file name, the default name is created as follows:

- v If you are compiling a data set, the **as** command uses the source file name to form the name of the output data set. The high-level qualifier is replaced with the user ID under which the **as** command is running, and .ADATA is appended as the low-level qualifier. For example, if TS12345 is compiling TSMYID.MYSOURCE(src) with this option, the produced debug file name will be TS12345.MYSOURCE.ADATA(src).
- v If you are compiling a z/OS UNIX file, the **as** command stores the debug information in a file that has the name of the source file with an .ad extension. For example, if you are compiling src.a with this option, the compiler will create a debug file named src.ad.

#### **-m***option*

HLASM keyword options are specified using the following syntax: -m<option>[=<parm>[=<value>][:<parm>[=<value>]]...]

where <option> is an option name, <parm> is a suboption name, and <value> is the suboption value.

Keyword options with no parameters represent switches that may be either on or off. The keyword by itself turns the switch on, and the keyword preceded by the letters NO turns the switch off. For example, **-mLIST** tells the HLASM assembler to produce a listing and **-mNOLIST** tells the HLASM assembler not to produce a listing. If an option that represents a switch is set more than once, the HLASM assembler uses the last setting.

Keyword option and parameter names may appear in mixed case letters in the invocation command.

**-I** *PDS* Instructs HLASM to look for assembler macro invocation in the specified location. The PDS data set specified must be fully qualified. The specified locations are then prepended to a default set of macro libraries. The **as** command assumes a default set of macro libraries that is compatible with the defaults for the C/C++ compilers. The default data sets used are: -I CEE.SCEEMAC, -I SYS1.MACLIB, and -I SYS1.MODGEN. The default data sets can be changed via the environment variable \_AS\_MACLIB, for example:

export \_AS\_MACLIB="FIRST.PDS:SECOND.PDS"

#### **-o** *objectfile*

Specifies the name of the object file. If the name specified is a PDS or z/OS UNIX System Services directory name, a default file name is created in the PDS or z/OS UNIX directory specified as follows:

- If the source file is a sequential data set, the second last part of the data set name will be used. If the data set name only contains one part after the high-level qualifier, then the last part will be used.
- If the source file is a PDS member, the member name will be used.
- If the source file is a z/OS UNIX file, the suffix will be removed if applicable.
- If the object file is going into a PDS, the first eight characters of the name will be used. If there is a dot, anything after the first dot will be removed.
- If the object file is going into a z/OS UNIX directory, .o will be appended to the name.

#### For example:

Source file: //'abc.hello.source' Ouput file in PDS: HELLO Output file in UNIX directory: hello.o

Source file: //'ABC.HELLO' Ouput file in PDS: HELLO Output file in UNIX directory: HELLO.o

Source file: //SOURCE(hello) Ouput file in PDS: HELLO Output file in UNIX directory: hello.o

Source file: /abc/hello.s Ouput file in PDS: HELLO Output file in UNIX directory: hello.o

Source file: /abc/hellothere.s Ouput file in PDS: HELLOTHE Output file in UNIX directory: hellothere.o

- **-v** Writes the version of the **as** command to stderr.
- **--[no]gdwarf3[=***file***]**

Instructs the assembler to generate debug information conforming to the DWARF Version 3 format. Debugging tools (for example, dbx) can take advantage of this debug information. You can optionally specify the name of the output debug file. The file name of the output debug file must be a PDS member, a sequential data set or z/OS UNIX System Services file; it cannot be a PDS directory or z/OS UNIX System Services file system directory name. If you do not specify a file name, the default name is created as follows:

- v If you are compiling a data set, the **as** command uses the source file name to form the name of the output data set. The high-level qualifier is replaced with the userid under which the **as** command is running, and .DBG is appended as the low-level qualifier. For example, if TS12345 is compiling TSMYID.MYSOURCE(src) with the **-g** option, the produced debug file name will be TS12345.MYSOURCE.DBG(src).
- v If you are compiling a z/OS UNIX System Services file, the **as** command stores the debug information in a file that has the name of the source file with a .dbg extension. For example, if you are compiling src.a with the **-g** option, the produced debug file name will be src.dbg.

| | | | | | | | | | | | | | | | | | |

 $\overline{\phantom{a}}$ 

Help menu. Displays the syntax of the **as** command.

### **--[no]verbose**

Specifies verbose mode, which writes additional information messages to stdout.

### **file** may be:

- An MVS data set (for example, //somename)
- An absolute z/OS UNIX file (for example, /somename)
- A relative z/OS UNIX file (for example, ./somename or somename)

The output of the **as** command is an object file. If you do not specify a file name via the **-o** option, the default name is created as follows:

- v If you are compiling a data set, the **as** command uses the source file name to form the name of the output data set. The high-level qualifier is replaced with the user ID under which the **as** command is running, and .OBJ is appended as the low-level qualifier. For example, if TS12345 is compiling TSMYID.MYSOURCE(src), the compiler will create an object file named TS12345.MYSOURCE.OBJ(src).
- v If you are compiling a z/OS UNIX file, the **as** command names the object file with the name of the source file with an .o extension. For example, if you are compiling src.a, the object file name will be src.o.

### **Notes:**

- 1. The **as** command does not accept standard input as a file.
- 2. The **as** command invokes the HLASM assembler to produce the object file. The HLASM assembler is invoked with the default options ASA and TERM. The ASA option instructs HLASM to use American National Standard printer control characters in records written to the listing file, thus making the listing file more readable in the UNIX System Services environment. The TERM option instructs HLASM to write error messages to stderr. These defaults can be changed by using the **-m** option or **--** option.
- 3. HLASM messages and **as** error messages are directed to stderr. Verbose option output is directed to stdout.
- 4. When invoking **as** from the shell, any option arguments or operands specified that contain characters with special meaning to the shell must be escaped. For example, source files specified as PDS member names contain parentheses; if they are specified as fully qualified names, they contain single quotes. To escape these special characters, either enclose the option argument or operand in double quotes, or precede each character with a backslash.

# **asa — Interpret ASA/FORTRAN carriage control**

## **Format**

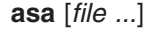

## **Description**

Historically, printouts created by programs use the first character of each line to control the spacing between that line and the previous one. For example, if the first character is a space, the rest of that line immediately follows the previous line; if it is a 1, that line should begin on a new page, and so on.

**asa** reads input in this format and writes it out in a normal text format, using newlines, formfeeds, and carriage returns to achieve the same effects as the carriage control characters.

If you specify files on the command line, **asa** reads input from these files; otherwise, it reads the standard input (**stdin**). **asa** writes output to the standard output (**stdout**).

It does not copy newline characters in the input to the output. Instead, it uses the first character of each line to determine how to print the rest of the line. **asa** interprets the first character as follows:

**Space** Outputs the rest of the line without change.

- **0** Outputs a newline character before printing *line*.
- **1** Outputs a formfeed (start a new page) sequence before printing *line*.
- **+** Outputs a carriage return sequence so that *line* is output over the previous *line*. If **+** starts the first line, it's treated as a space.

## **Localization**

**asa** uses the following localization environment variables:

- v **LANG**
- v **LC\_ALL**
- v **LC\_CTYPE**
- v **LC\_MESSAGES**
- **NLSPATH**

See Appendix F, ["Localization"](#page-930-0) for more information.

## **Exit values**

- **0** Successful completion
- **1** Failure due to any of the following:
	- Write error on **stdout**
	- Inability to open the input file
- **2** Unknown command-line option

## **Portability**

POSIX.2, X/Open Portability Guide, UNIX System V.

## **at — Run a command at a specified time**

### **Format**

**at** [**–m**] [**–f** *file*] [**–q** *queue*] **–t** *time* **at** [**–m**] [**–f** *file*] [**–q** *queue*] *timespec* **at –r** [**–q** *queue*] *at\_job ...* **at –l** [**–q** *queue*] [*at\_job ...*]

# **Description**

**at** lets you set up a series of commands to be run later. It reads the commands from the standard input (**stdin**) or from a file specified with the **–f** option. When the commands run, they have the same environment variables, working directory, file

creation mask, and so on that are set up when you run the **at** command; however, **at** does not usually preserve open file descriptors, traps, or priority inherited from the working environment.

Usually, you redirect the standard output (**stdout**) from these commands to files so you can read the files after the system runs the commands. **at** mails the standard output (**stdout**) and standard error output (**stderr**) to you if you do not redirect them.

The **at** command displays an *at-job* identifier when you submit commands, along with the time that the system is to run the commands.

**at**, **batch**, and **crontab** submit jobs to **cron**; the data in these jobs may contain doublebyte characters. When the jobs are run, the data in the jobs are interpreted in the locale that **cron** is using. Since it is strongly recommended that **cron** be started in the POSIX locale, doublebyte characters in the job may not be interpreted correctly. You can get around this by calling **setlocale()** in the job itself.

## **Options**

**–f** *file* Reads commands from *file* rather than from standard input (**stdin**).

- **–l** Reports on standard output (**stdout**) all jobs you have scheduled and when the system is to run them if you do not specify *at\_job*. If you specify *at jobs*, this option reports information on only those jobs.
- **–m** Sends you mail after your job has finished running. If you did not redirect the **stdout** and **stderr**, **at** also mails these to you. If **stdout** or **stderr** is non-null, **at** mails this output to you even if you do not specify **–m**.

**–q** *queue*

Specifies the queue your **at** job is to be recorded in or removed from. *queue* can be any singlebyte character except a space, a tab, a null character, or a number sign (#). By default, **at** stores all its jobs in a queue called a, and **batch** stores all its jobs in a queue called b. If used with this option, **–l** reports information only on **at** jobs in *queue*.

**–r** *at\_job*

Removes previously scheduled **at** jobs. The *at\_job* arguments must be the identifiers assigned to the jobs when you set them up with **at**.

**–t** *time*

Specifies the time for the system to run the job. You specify *time* in the same format as the time argument for **touch**.

When you do not use the **–t** option, you can use a *timespec* argument to specify the time. A *timespec* argument consists of three parts: a time, a date, and an increment (in that order). You must always specify the time, but you can omit the date, the increment, or both. Following are possible time formats:

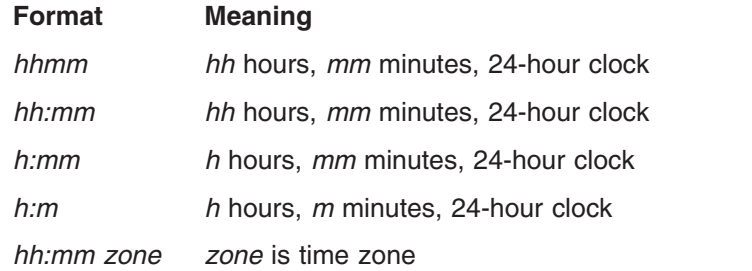

*hh:mm***am** Morning, 12-hour clock *hh:mm***am** *zone* Morning, 12-hour clock in given time zone *hh:mm***pm** Afternoon, 12-hour clock *hh:mm***pm** *zone* Afternoon, 12-hour clock in given time zone **noon** Noon **midnight** Midnight **next** Current time, next day that meets date and increment **now Current time today** 

All minute specifications are optional. For example, to specify an **at** job to run at 1:00 p.m., you can enter

at 1pm

Currently, the z/OS shell only supports the time zones GMT, CUT, UTC, and ZULU, all of which stand for Coordinated Universal Time (often called Greenwich Mean Time). If you do not specify a zone, **at** interprets times with respect to the **TZ** variable.

Appendix I, "Setting the Local Time Zone with the TZ [Environment](#page-954-0) Variable" explains how to set the local time zone with the **TZ** environment variable.

Possible date formats are shown in the following list:

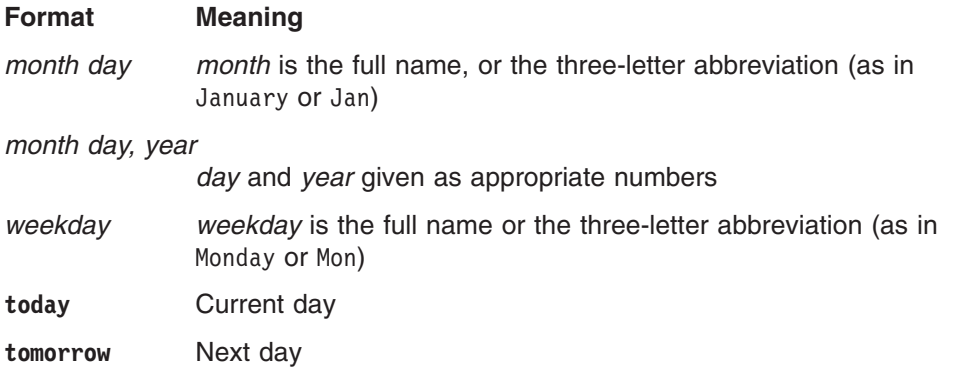

The increment is added to the time and date you specify with the preceding parts of *timespec*. It has the format + *n units* where *n* is a number and *units* is one of the following:

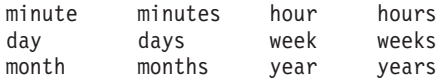

Here are some sample time specifications:

0655 1855 18:55 6:55pm 6:55 pm Jan 10 now + 3 hours noon tomorrow midnight Friday

## **Environment variables**

**at** uses the following environment variables:

#### **SHELL**

Contains the name of the shell used to invoke the **at** job.

**TZ** Specifies the default time zone for all times given on the command line. If you include a time zone as part of *time* or *timespec*, it overrides the value of **TZ**.

Appendix I, "Setting the Local Time Zone with the TZ [Environment](#page-954-0) Variable" explains how to set the local time zone with the **TZ** environment variable.

### **Usage note**

**at** jobs that contain a line consisting of just the string "!!!ATEOF!!!" fail with unexpected results.

### **Localization**

**at** uses the following localization variables:

- v **LANG**
- v **LC\_ALL**
- v **LC\_CTYPE**
- v **LC\_MESSAGES**
- $\cdot$  LC TIME
- **· NLSPATH**

The keywords *midnight*, *noon*, *today*, and *tomorrow* are valid only in the POSIX locale. See Appendix F, ["Localization"](#page-930-0) for more information.

## **Exit values**

- **0** Successful completion
- **>0** Returned if the command fails for any reason

If an error occurs, **at** does not schedule, remove, or list the job.

### **Portability**

POSIX.2 User Portability Extension, UNIX systems.

## **Related information**

**batch**, **bg**, **cron**, **crontab**, **touch**, **tcsh**

Appendix I, "Setting the Local Time Zone with the TZ [Environment](#page-954-0) Variable" also explains how to set the local time zone with the **TZ** environment variable.

## **autoload — Indicate function name not defined**

### **Format**

**autoload** *name ...*

### **Description**

**autoload** is an alias for **typeset –fu**. Like **typeset –fu**, **autoload** indicates that the functions named in the command line are not yet defined.

See typeset — Assign [attributes](#page-739-0) and values to variables and [Command](#page-579-0) Execution for more information.

# **Related information**

**typeset**, **functions**, **sh**

# **automount — Configure the automount facility** |

### **Format**

**automount** [**–e**] [**–a|q**] [**–s**] [*Master filename*]

# **Description**

**automount** is used to configure the automount facility. This facility can automatically mount file systems at the time they are accessed, and also unmount them later. You can use a single automount policy to manage both HFS and zFS file systems. (For information on setting up the automount facility, refer to *z/OS UNIX System Services Planning*.)

The automount file system is mounted as AUTOMOVE(YES). However, if the parent file system has the automove unmount attribute, then the automount file system will have that attribute instead of AUTOMOUNT(YES).

When run with no arguments, **automount** reads the **/etc/auto.master** file to determine all directories that are to be configured for automounting and the filenames that contain their configuration specifications.

**Guideline:** zFS is the preferred file system and continued use of HFS is discouraged. New file systems should be created as zFS file systems.

If you run **automount** with the [*master filename*] argument, that filename is used instead of **/etc/auto.master**.

**automount** should be run from the **/etc/rc** script with no arguments. This processes the installation's default **automount** configuration file.

If the **automount** policy is loaded, you will get a return code of 0. A nonzero return code indicates that the policy was not loaded.

**automount** requires superuser authority.

**Restriction:** The **automount** function requires the zFS file system to be a compatibility mode file system. zFS file systems in multi-file system aggregates will not work with **automount**.

# **Options**

|  $\overline{1}$ |

- **–a** Indicates that the policy being loaded is to be appended to the existing policy rather than replace the existing policy. For example: /usr/sbin/automount -a
	- **–a** is mutually exclusive with **–q**.
- **–e** Displays recent error information from automount attempting to create a

new zFS or HFS file system. Typically, one allocation error value and reason code is displayed for the last allocation error, if there was one. If a zFS file system could not be created, you will see message text or error and reason codes (or both) for each automount-managed directory where the zFS file system was to be created.

- **–q** Displays the current automount policy. **–q** is mutually exclusive with **–a**.
- **–s** Checks the syntax of the configuration file. No automount is performed.

## **Examples**

1. The following example shows how automatic unmount can be avoided for a directory:

```
name wjs<br>duration nolimit
duration
```
Keywords that are not specified on a specific entry are inherited from the generic entry, if present. If the generic entry is not present, or if keys are not specified, the defaults are used. If the *filesystem* key cannot be resolved, the entry is considered invalid.

2. The following is an example of a **/etc/auto.master** file that is used to specify **/u** as automount-managed and the specifications for that directory in **/etc/u.map**:

/u /etc/u.map

### **Files**

#### **automount** uses these files:

#### **/etc/auto.master**

Specifies a list of directories to be configured, along with their **MapName** files.

Each line in this file contains two pathnames separated by at least one space: the directory name to be managed and the pathname of the **MapName** file. Both of these pathnames should be absolute.

The pathname of the managed directory is used as a file system name prefixed with **\*AMD**. This restricts the length of the pathname of a managed directory to 40 characters. If pathnames need to be longer, you can use symbolic links to resolve all or part of the pathname.

Blank lines and lines beginning with the characters **/\*** are considered comments and are ignored. Line comments are not tolerated

#### **MapName**

The **MapName** file contains the mapping between a subdirectory of a directory managed by **automount** and the mount parameters.

The file is organized as a set of specifications. Each specification contains one or more lines. Each line is of the form *keyword argument*. Each specification must begin with the keyword *name*.

Blank lines and lines beginning with the characters **/\*** are considered comments and are ignored. Line comments are not tolerated

A generic entry can be specified as the first specification by using the name of **\***. The generic specification provides defaults for subsequent specific specifications. When the automounter tries to resolve a lookup request, it attempts to find a specific entry. If a specific entry does not exist for the name being looked up, it attempts to use the generic entry.

The following is an example of a generic entry:

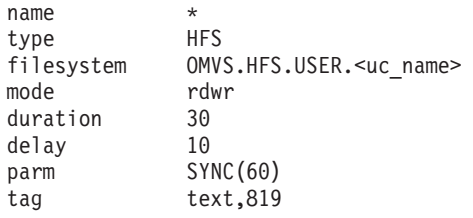

Four special symbols are supported to provide name substitution: <**asis\_name**> used to represent the name exactly, as is.

<**uc\_name**> used to represent the name in uppercase characters. <**sysname**> or **&SYSNAME.** used to substitute the system name.

**Best practice:** IBM suggests that you consider using **&SYSNAME.**. <**sysname**> is only temporarily supported for compatibility.

You can use these when specifying a file system name or file system parameter that has a specific form with the name inserted as a qualifier.

Following is a list of supported keywords. You can enter keywords using mixed case letters. Some arguments require mixed case.

**Rule: allocany**, **allocuser**, and **lowercase** are valid on any specification, but are meaningful only on the generic entry.

**allocany** *allocation-spec*

Specifies the allocation parameters when using **automount** to allocate HFS or zFS file systems, keeping in mind that zFS is the preferred file system. **allocany** will cause an allocation if the data set does not exist for any name looked up in the automount-managed directory.

*allocation–spec*

A string that specifies allocation keywords. The following keywords can be specified in the string:

space(*primary–alloc[,secondary alloc]*) cyl | tracks | block(*block size*) vol(volser*[,volser]...*) maxvol(*num–volumes*) unit(*unit–name*) storclas(*storage–class*) mgmtclas(*management–class*) dataclas(*data–class*)

The next four keywords are added as appropriate:

dsn(*filesystem*) dsntype(hfs)  $dir(1)$ new

### **allocuser** *allocation–spec*

Specifies the allocation parameters when using **automount** to allocate HFS or zFS file systems, keeping in mind that zFS is the preferred file system. **allocuser** will cause an allocation to occur only if the name looked up matches the user ID of the current user. *allocation–spec*

A string that specifies allocation keywords. The following keywords can be specified in the string:

space(*primary–alloc[,secondary alloc]*) cyl | tracks | block(*block size*) vol(volser*[,volser]...*) maxvol(*num–volumes*) unit(*unit–name*) storclas(*storage–class*) mgmtclas(*management–class*) dataclas(*data–class*)

The next four keywords are automatically added:

dsn(*filesystem*) dsntype(hfs) dir(1) new

**delay** The minimum amount of time in minutes to leave the file system mounted after the duration has expired and the file system is no longer in use. The default is 10.

> **Rule:** In a shared file system environment, specify a delay time of at least 10.

#### **duration**

| | | | |

> The minimum amount of time in minutes to leave the file system mounted. The default is *nolimit*.

#### **filesystem**

The name of the file system to mount. This argument is case-sensitive. For the HFS file system, this argument must be specified in uppercase.

**Restriction:** File system name template us symbol symbolics cannot be more than 44 characters long. Symbolics used for the automount (<sysname>, <asis\_name>, <us\_name>) are resolved within automount as part of checking the length of the file system name template.

#### **lowercase [Yes|No]**

Indicates the case for names that can match the **\*** specification. This keyword is valid on any specification, but is only meaningful on the generic entry.

- **Yes** Only names composed of lowercase characters can match the **\*** specification (numbers and special characters may also be used). When this is specified, uppercase characters are not allowed.
- **No** Any names can match the **\*** specification. This is the default.
- **mode** The mount mode for the file system (rdwr or read). The default is rdwr.
- **name** The name of the directory to be mounted. This key is required and

must be the first key specified for the entry. If the first entry specifies *name \**, it is treated as the generic entry for the automount-managed directory.

**parm** The file system-specific parameter. This argument is case-sensitive. For example, the following parameters can be specified for an HFS file system:

parm SYNC(t),NOWRITEPROTECT

#### **security [Yes|No]**

Specifies security checking which should be done for files in the file system. You can specify these values:

- **Yes** Normal security checking will be done. This is the default.
- **No** Specifies that security checks will not be enforced for files in this file system. Any user may access or change any file or directory in any way.

Security auditing will still be performed if the installation is auditing successes.

The SETUID, SETGID, APF, and Program Control mode bits may be turned on in files from this file system, but will not be honored while it is mounted with NOSECURITY. When a file system is mounted with the NOSECURITY option enabled, any new files or directories that are created will be assigned an owner of UID 0, no matter what UID issued the request.

**Rule:** The installation should normally take the default (**Yes**).

For more information on mounting with no security and on the MOUNT statement in BPXPRMxx, see *z/OS UNIX System Services Planning*. Security keywords on the TSO MOUNT command are also discussed in mount — [Logically](#page-456-0) mount a file [system.](#page-456-0)

### **setuid [Yes|No]**

Specifies whether the setuid/setgid mode bits are to be respected for executables run from this file system. You can specify these values:

- **Yes** The setuid/setgid modes are respected. This is the default.
- **No** The setuid/setgid modes are ignored.

### **tag (text|notext,***ccsid***)**

Specifies whether file tags for untagged files in the mounted file system are implicitly set. Either text or notext, and CCSID (coded character set identifier) must be specified when tag is specified:

- **text** Specifies that each untagged file is implicitly marked as containing pure text data that can be converted.
- **notext** Specifies that none of the untagged files in the file system are automatically converted during file reading and writing.
- *ccsid* Identifies the coded character set identifier to be implicitly set for the untagged file. *ccsid* is specified as a decimal value from 0 to 65535. However, when text is specified, the value must be between 0 and 65535. Other than this, the

value is not checked as being valid and the corresponding code page is not checked as being installed.

For more information on file tagging, see *z/OS UNIX System Services Planning*. Additional information about the TAG parameter can be found in mount — [Logically](#page-456-0) mount a file [system.](#page-456-0)

**type** The type of the file system (such as HFS, zFS, and NFS). The default is HFS.

### **Usage notes**

| | | | | |

- When a new file system of the type HFS is created and allocated to a new user, the owner UID and GID are based on that user. The setting of the permission bits is 700.
	- When a new file system of the type zFS is created and allocated to a new user, the owner UID and GID are based on that user. The setting of the permission bits is 750.
	- The syntax of the automount master file is extended to optionally include the name of the filter utility. Each line contains:
		- The path name of the directory that is to be managed.
		- The path name of the map file.
		- An optional path name of the conversion utility.

If a conversion utility is specified, automount will run that utility and provide the specified map file as the standard input for the utility. It will process the utility's standard output as the automount map file and list it on its standard output. Errors detected by automount will be flagged the same as before, but line numbers will refer to the line as output from the conversion utility rather than the original map file that the utility processes.

- v Although **automount** ensures that loading a new policy is an atomic operation, it does not serialize multiple simultaneous instances of running the **automount** utility. This remains the case when using the **-a** option. This should not be used in an automated script such as **/etc/rc** that can be run at the same time from multiple systems. This may result in changes to the automount policy not being done with no indication of this. When **automount** is run this way without the **-a** option and the same policy is loaded from all systems, it is irrelevant that the policy load from one or more systems is overlaid.
- automount recognizes the type specification in the **automount** map files of HFS and zFS as potentially interchangeable file system types. At the time **automount** applies the specification for the mount, it will determine if the file system is the name of either an zFS or HFS file system and alters the type as appropriate. If the data set does not exist and if **allocany** or **allocuser** is not specified, a new file system is allocated as the file system type as specified in type. Allocation is only done if **allocuser** or **allocany** is specified. If it is preferred to have new file systems allocated as zFS file systems, the **automount** policy should be changed to specify type zFS.

This allows **automount** managed file systems to be changed from HFS to zFS without changing the file system name and without changing the **automount** policy. If the file system name must be changed, it will be necessary to add a specific entry in the **automount** policy for this file system or manage it on another managed directory.

#### **automount**

• When allocation-spec keyword TRACKS or BLOCK is specified in either the **allocany** or **allocuser** option for zFS type file systems, the specified SPACE( ) units will be converted to approximate CYL equivalent units before allocating the zFS file system.

The following formulas will be used to do the conversion into CYL units:

1 TRACKS Unit = 1/15 CYL Unit 1 BLOCK Unit = 1/180 CYL Unit

**Tip:** The conversion used does not consider the device type.

## **Related information**

**chmount**, **mount**, **unmount**

## **awk — Process programs written in the awk language** |

### **Format**

**awk** [**–F** *ere*] [**–v** *var***=***value ...*] [*program*] [*var***=***value ...*] [*file ...*]

**awk** [**–F** *ere*] [**–f** *prog*] [**–v** *var***=***value ...*] [*var***=***value ...*] [*file ...*]

## **Description**

**awk** is a file-processing language that is well suited to data manipulation and retrieval of information from text files. If you are unfamiliar with the language, you may find it helpful to read the **awk** information in *z/OS UNIX System Services User's Guide* first.

An **awk** program consists of any number of user-defined functions and *rules* of the form:

*pattern* {*action*}

There are two ways to specify the **awk** program:

- v Directly on the command line. In this case, *program* is a single command-line argument, usually enclosed in single quotes (') to prevent the shell from attempting to expand it.
- By using the  $-$ **f** *prog* option.

You can specify *program* directly on the command line only if you do not use any **–f** *prog* arguments.

For a summary of the UNIX03 changes to this command, see [Appendix](#page-966-0) N, "UNIX shell [commands](#page-966-0) changed for UNIX03."

# **Options**

| |

**awk** recognizes the following options:

**–F** *ere* Is an extended regular expression to use as the field separator.

#### **–f** *prog*

Runs the **awk** program contained in the file *prog*. When more than one **–f** option appears on the command line, the resulting program is a concatenation of all programs you specify.

**–v** *var=value*

Assigns *value* to *var* before running the program.

You can initialize variables on the command line using: *var*=*value*

You can intersperse such initializations with the names of input files on the command line. **awk** processes initializations and input files in the order they appear on the command line. For example, the command:

awk -f progfile a=1 f1 f2 a=2 f3

sets *a* to 1 before reading input from *f1* and sets *a* to 2 before reading input from *f3*.

Variable initializations that appear before the first *file* on the command line are performed immediately after the **BEGIN** action. Initializations appearing after the last *file* are performed immediately before the **END** action. For more information on **BEGIN** and **END,** see [Patterns.](#page-64-0)

The **–v** option lets you assign a value to a variable before the **awk** program begins execution (that is, before the **BEGIN** action). For example, in:

awk -v v1=10 -f prog datafile

**awk** assigns the variable *v1* its value before the **BEGIN** action of the program (but after default assignments made to such built-in variables as **FS** and **OFMT**; these built-in variables have special meaning to **awk**, as described later).

**awk** divides input into *records*. By default, newline characters separate records; however, you can specify a different record separator if you want.

One at a time, and in order, **awk** compares each input record with the pattern of every rule in the program. When a pattern matches, **awk** performs the action part of the rule on that input record. Patterns and actions often refer to separate *fields* within a record. By default, white space (usually blanks, newlines, or horizontal tab characters) separates fields; however, you can specify a different field separator string using the **–F** *ere* option).

You can omit the *pattern* or *action* part of an **awk** rule (but not both). If you omit *pattern*, **awk** performs the *action* on every input record (that is, every record matches). If you omit *action*, **awk**'s default action is equivalent to: **{print}**.

**awk** considers everything after a # in a program line to be a comment. For example:

# This is a comment

| | |

> To continue program lines on the next line, add a backslash (\) to the end of the line. Statement lines ending with a comma  $($ , $)$ , double or-bars  $(|)$ , or double ampersands (&&) continue automatically on the next line.

### **Variables and expressions**

There are three types of variables in **awk**: *identifiers*, *fields*, and *array elements*.

An identifier is a sequence of letters, digits, and underscores beginning with a letter or an underscore. These characters must be from the POSIX portable character set. (Data can come from other character sets.)

For a description of fields, see [Input.](#page-60-0)

Arrays are associative collections of values called the *elements* of the array. Constructs of the form:

*identifier*[*subscript*]

where *subscript* has the form *expr* or *expr,expr,***...,** refer to array elements. Each such *expr* can have any string value. For multiple *expr* subscripts, **awk** concatenates the string values of all *expr* arguments with a separate character **SUBSEP** between each. The initial value of **SUBSEP** is set to \042 (code page 01047 field separator).

We sometimes refer to fields and identifiers as *scalar variables* to distinguish them from arrays.

You do not declare **awk** variables, and you do not need to initialize them. The value of an uninitialized variable is the empty string in a string context and the number 0 in a numeric context.

Expressions consist of constants, variables, functions, regular expressions, and *subscript-in-array* conditions combined with operators. (Subscript-in-array conditions are described in [Subscript](#page-58-0) in array) Each variable and expression has a string value and a corresponding numeric value; **awk** uses the value appropriate to the context.

When converting a numeric value to its corresponding string value, **awk** performs the equivalent of a call to the **sprintf()** function where the one and only *expr* argument is the numeric value and the *fmt* argument is either %d (if the numeric value is an integer) or the value of the variable **CONVFMT** (if the numeric value is not an integer). The default value of **CONVFMT** is %.6g. If you use a string in a numeric context, and **awk** cannot interpret the contents of the string as a number, it treats the value of the string as zero.

Numeric constants are sequences of decimal digits.

String constants are quoted, as in "a literal string". Literal strings can contain the following escape sequences:

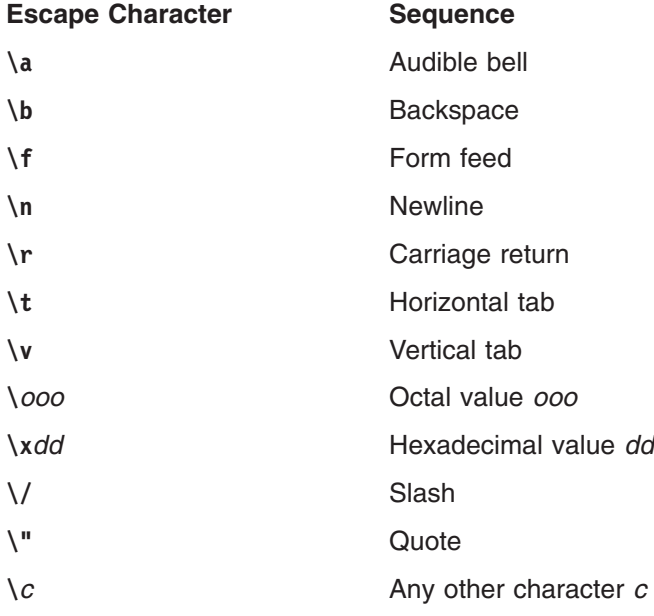

**awk**

**awk** supports full regular expressions. (See Appendix C, "Regular [Expressions](#page-908-0) [\(regexp\)"](#page-908-0) for more information.) When **awk** reads a program, it compiles characters enclosed in slash characters (/) as regular expressions. In addition, when literal strings and variables appear on the right side of  $a \sim or$ !  $\sim$  operator, or as certain arguments to built-in matching and substitution functions, **awk** interprets them as dynamic regular expressions.

**Note:** When you use literal strings as regular expressions, you need extra backslashes to escape regular expression metacharacters, because the backslash is also the literal string escape character. For example, the regular expression:

 $/e\cdot q\cdot$ ./

should be written as:

"e\\.g\\."

### **Subscript in array**

**awk** defines the *subscript-in-array* condition as:

*index* in *array*

<span id="page-58-0"></span>| | | | | |

> | | | | |

| |

|

where *index* looks like *expr* or *(expr,...,expr)*. This condition evaluates to 1 if the string value of *index* is a subscript of *array*, and to 0 otherwise. This is a way to determine if an array element exists. When the element does not exist, the subscript-in-array condition does not create it.

### **Symbol table**

You can access the symbol table through the built-in array **SYMTAB. SYMTAB[***expr***]** is equivalent to the variable named by the evaluation of *expr*.

For example, **SYMTAB[***"var"***]** is a synonym for the variable *var*.

### **Environment**

An **awk** program can determine its initial environment by examining the **ENVIRON** array. If the environment consists of entries of the form *name=value,* then **ENVIRON**[*name*] has string value "*value*". For example, the following program is equivalent to the default output of **env**:

BEGIN {

```
for (i in ENVIRON)
           printf("%s=%s\n", i, ENVIRON[i])
   exit
}
```
### **Operators**

**awk** follows the usual precedence order of arithmetic operations, unless overridden with parentheses; a table giving the order of operations appears later in this topic.

The unary operators are +, −, ++, and **− −**, where you can use the ++ and **− −** operators as either postfix or prefix operators, as in C. The binary arithmetic operators are  $+, -, *, /, %$ , and  $\land$ .

The conditional operator

*expr* ? *expr1* : *expr2*

evaluates to *expr1* if the value of *expr* is nonzero, and to *expr2* otherwise.

If two expressions are not separated by an operator, **awk** concatenates their string values.

The tilde operator  $\sim$  yields **1** (true) if the regular expression on the right side matches the string on the left side. The operator  $\frac{1}{x}$  yields 1 when the right side has no match on the left. To illustrate:

 $$2^{\sim}/[0-9]/$ 

selects any line where the second field contains at least one digit. **awk** interprets any string or variable on the right side of  $\sim$  or ! $\sim$  as a dynamic regular expression.

The relational operators are  $\leq$ ,  $\leq$ ,  $\geq$ ,  $\geq$ ,  $\leq$ , and ! = When both operands in a comparison are numeric, or if one is numeric and the other is not initialized, **awk** compares their values numerically; otherwise, it compares them as strings. An operator is considered to be numeric if it consists of any of the following:

- An integer or floating-point number
- A field, FILENAME, ARGV array element, or ENVIRON array element that looks like a number
- A variable created by a command-line assignment that looks like a number
- Input from a getline() function that looks like a number
- An array element created by the split() function that looks like a number
- A variable assignment from another number variable that looks like a number

The Boolean operators are || (or), && (and), and ! (not). **awk** uses *short-circuit evaluation* when evaluating expressions. With an && expression, if the first operator is false, the entire expression is false and it is not necessary to evaluate the second operator. With an || expression, a similar situation exists if the first operator is true.

You can assign values to a variable with:

*var* = *expr*

If *op* is a binary arithmetic operator, *var op= expr* is equivalent to *var = var op expr*, except that *var* is evaluated only once.

See Table 2 for the precedence rules of the operators.

*Table 2. The Order of Operations for awk*

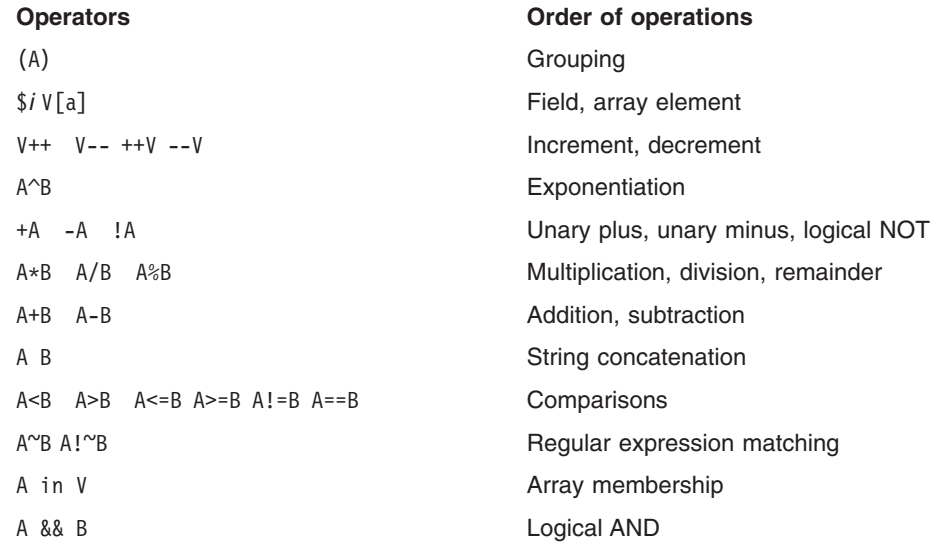

| | | | | | | | | | |

|

<span id="page-60-0"></span>*Table 2. The Order of Operations for awk (continued)*

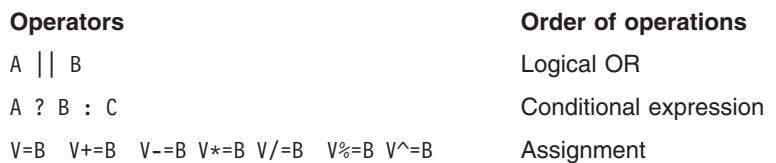

#### **Notes:**

- 1. A, B, C are any expression.
- 2. i is any expression yielding an integer.
- 3. V is any variable.

#### **Command-line arguments**

**awk** sets the built-in variable **ARGC** to the number of command-line arguments. The built-in array **ARGV** has elements subscripted with digits from zero to **ARGC**−1, giving command-line arguments in the order they appeared on the command line.

The **ARGC** count and the **ARGV** vector do not include command-line options (beginning with -) or the program file (following **–f**). They do include the name of the command itself, initialization statements of the form *var*=*value*, and the names of input data files.

**awk** actually creates **ARGC** and **ARGV** before doing anything else. It then "walks through" **ARGV,** processing the arguments. If an element of **ARGV** is an empty string, **awk** skips it. If it contains an equals sign (=), **awk** interprets it as a variable assignment. If it is a minus sign (−), **awk** immediately reads input from **stdin** until it encounters the end of the file. Otherwise, **awk** treats the argument as a filename and reads input from that file until it reaches the end of the file.

**Note: awk** runs the program by "walking through" **ARGV** in this way; thus, if the program changes **ARGV, awk** can read different files and make different assignments.

#### **Input**

**awk** divides input into records. A *record separator character* separates each record from the next. The value of the built-in variable **RS** gives the current record separator character; by default, it begins as the newline (\n). If you assign a different character to **RS, awk** uses that as the record separator character from that point on.

**awk** divides records into fields. A *field separator string*, given by the value of the built-in variable **FS**, separates each field from the next. You can set a specific separator string by assigning a value to **FS**, or by specifying the **–F** *ere* option on the command line. You can assign a regular expression to **FS**. For example:

 $FS = "[, : $]$ "

says that commas, colons, or dollar signs can separate fields. As a special case, assigning **FS** a string containing only a blank character sets the field separator to white space. In this case, **awk** considers any sequence of contiguous space or tab characters a single field separator. This is the default for **FS**. However, if you assign **FS** a string containing any other character, that character designates the start of a new field. For example, if we set FS=\t (the tab character),

texta \t textb \t \t \t textc

contains five fields, two of which contain only blanks. With the default setting, this record only contains three fields, since **awk** considers the sequence of multiple blanks and tabs a single separator.

The following list of built-in variables provides various pieces of information about input:

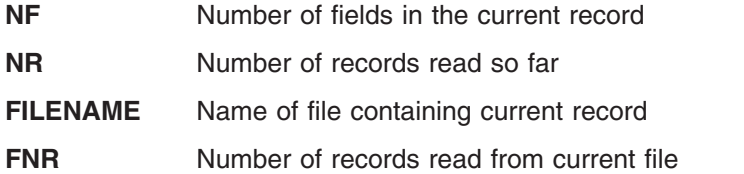

*Field specifiers* have the form \$*n*, where *n* runs from 1 through **NF**. Such a field specifier refers to the *n*th field of the current input record. **\$0** (zero) refers to the entire current input record.

The **getline** function can read a value for a variable or **\$0** from the current input, from a file, or from a pipe. The result of **getline** is an integer indicating whether the read operation was successful. A value of 1 indicates success; 0 indicates that the end of the file was encountered; and -1 indicates that an error occurred. Possible forms for **getline** are:

#### **getline**

Reads next input record into \$0 and splits the record into fields. **NF, NR,** and **FNR** are set appropriately.

#### **getline** *var*

Reads the next input record into the variable *var*. **awk** does not split the record into fields (which means that the current *\$n* values do not change), but sets **NR** and **FNR** appropriately.

#### **getline** *<expr*

Interprets the string value of *expr* to be a filename. **awk** reads the next record from that file into **\$0**, splits it into fields, and sets **NF** appropriately. If the file is not open, **awk** opens it. The file remains open until you close it with a **close** function.

#### **getline** *var* **<***expr*

Interprets the string value of *expr* to be a filename, and reads the next record from that file into the variable *var*, but does not split it into fields.

#### *expr* **| getline**

Interprets the string value of *expr* as a command line to be run. **awk** pipes output from this command into **getline**, and reads it into *\$0*, splits it into fields, and sets **NF** appropriately. See System [function](#page-64-0) for additional details.

#### *expr* **| getline** *var*

Runs the string value of *expr* as a command and pipes the output of the command into **getline**. The result is similar to **getline** *var* <*expr*.

You can have only a limited number of files and pipes open at one time. You can close files and pipes during execution using the **close**(*expr*) function. The *expr* argument must be one that came before | or after < in **getline**, or after > or >> in **print** or **printf**.

If the function successfully closes the pipe, it returns zero. By closing files and pipes that you no longer need, you can use any number of files and pipes in the course of running an **awk** program.

### **Built-in arithmetic functions**

#### **atan2(***expr1***,** *expr2***)**

Returns the arctangent of *expr1*/*expr2* in the range of −π through π.

### **exp(***expr***), log(***expr***), sqrt(***expr***)**

Returns the exponential, natural logarithm, and square root of the numeric value of *expr*. If you omit (*expr*), these functions use *\$0* instead.

### **int(***expr***)**

Returns the integer part of the numeric value of *expr*. If you omit (*expr*), the function returns the integer part of *\$0*.

**rand()** Returns a random floating-point number in the range 0 through 1.

### **sin(***expr***), cos(***expr***)**

Returns the sine and cosine of the numeric value of *expr* (interpreted as an angle in radians).

#### **srand(***expr***)**

Sets the seed of the **rand** function to the integer value of *expr*. If you omit (*expr*), **awk** uses the time of day as a default seed.

### **Built-in string functions**

#### *len* **= length (***expr***)**

Returns the number of characters in the string value of *expr*. If you omit (*expr*), the function uses *\$0* instead. The parentheses around *expr* are optional.

### *n* **= split(***string***,** *array***,** *regexp***)**

Splits the *string* into fields. *regexp* is a regular expression giving the field separator string for the purposes of this operation. This function assigns the separate fields, in order, to the elements of *array*; subscripts for array begin at 1. **awk** discards all other elements of *array*. **split** returns the number of fields into which it divided *string* (which is also the maximum subscript for *array*).

*regexp* divides the record in the same way that the **FS** field separator string does. If you omit *regexp* in the call to **split**, it uses the current value of **FS**.

### *str* **= substr(***string***,** *offset***,** *len***)**

Returns the substring of *string* that begins in position *offset* and is at most *len* characters long. The first character of the string has an *offset* of 1. If you omit *len*, or if *len* specifies more characters than are left in the string, **substr** returns the rest of *string*.

### *pos* **= index(***string***,** *str***)**

| |  $\overline{1}$ | |

> Returns the position of the first occurrence of *str* in *string*. The count is in characters. If **index** does not find *str* in *string*, it returns 0.

*pos* **= match(***string***,** *regexp***)**

Searches *string* for the first substring matching the regular expression *regexp*, and returns an integer giving the position of this substring counting from 1. If it finds no such substring, **match** returns zero. This function also sets the built-in variable **RSTART** to *pos* and the built-in variable **RLENGTH** to the length of the matched string. If it does not find a match, **match** sets **RESTART** to 0, and **RLENGTH** to −1. You can enclose *regexp* in slashes or specify it as a string.

*n* **= sub(***regexp***,** *repl***,** *string***)**

Searches *string* for the first substring matching the regular expression *regexp*, and replaces the substring with the string *repl*. **awk** replaces any

ampersand (&) in *repl* with the substring of *string* which matches *regexp*. An ampersand preceded with a backslash ('\') is interpreted as the literal ampersand character. An occurrence of two consecutive backslashes is interpreted as just a single literal backslash character. Any other occurrence of a backslash (for example, preceding any other character) is treated as a literal backslash character. If *repl* is a string literal, the handling of the ampersand character occurs after any lexical processing, including any lexical backslash escape sequence. If you omit *string*, **sub** uses the current record instead. **sub** returns the number of substrings replaced (which is 1 if it found a match, and 0 otherwise).

*n* **= gsub(***regexp***,** *repl***,** *string***)**

Works the same way as **sub**, except that **gsub** replaces all matching substrings (global substitution). The return value is the number of substitutions performed.

*str* **= sprintf(***fmt***,** *expr***,** *expr...***)**

Formats the expression list *expr, expr, ...* using specifications from the string *fmt*, and then returns the formatted string. The *fmt* string consists of conversion specifications that convert and add the next *expr* to the string, and ordinary characters that **sprintf** simply adds to the string. These conversion specifications are similar to those used by the ANSI (see *SC09-4812 IBM Open Class Library Reference, Vol.1*).

Conversion specifications have the form

%[-][0][*x*][.*y*]*c*

#### where

- **-** Left-justifies the field; default is right justification.
- **0** (Leading zero) prints numbers with leading zero.
- *x* Is the minimum field width.
- *y* Is the precision.
- *c* Is the conversion character.

In a string, the precision is the maximum number of characters to be printed from the string; in a number, the precision is the number of digits to be printed to the right of the decimal point in a floating-point value. If  $x$  or  $y$  is  $\ast$  (asterisk), the minimum field width or precision is the value of the next *expr* in the call to **sprintf**.

The conversion character *c* is one of following:

- **d** Decimal integer
- **i** Decimal integer
- **o** Unsigned octal integer
- **x,X** Unsigned hexadecimal integer
- **u** Unsigned decimal integer
- **f,F** Floating point
- **e,E** Floating point (scientific notation)
- **g,G** The shorter of **e** and **f** (suppresses nonsignificant zeros)
- **c** Single character of an integer value; first character of string
- **s** String

The lowercase **x** specifies alphabetic hex digits in lowercase, whereas the uppercase **X** specifies alphabetic hex digits in uppercase. The other uppercase-lowercase pairs work similarly.

#### <span id="page-64-0"></span>*n* **= ord(***expr***)**

Returns the integer value of first character in the string value of *expr*. This is useful in conjunction with *%c* in **sprintf**.

#### *str* **= tolower(***expr***)**

Converts all letters in the string value of *expr* into lowercase, and returns the result. If you omit *expr*, **tolower** uses *\$0* instead. This function uses the value of the locale or the **LC\_CTYPE** environment variable.

#### *str* **= toupper(***expr***)**

Converts all letters in the string value of *expr* into uppercase, and returns the result. If you omit *expr*, **toupper** uses *\$0* instead. This function uses the value of the locale or the **LC\_CTYPE** environment variable.

### **System function**

#### *status* **= system(***expr***)**

Runs the string value of *expr* as a command. For example, **system***(*″*tail* ″ *\$1)* calls the **tail** command, using the string value of *\$1* as the file that **tail** examines. The standard command interpreter runs the command, as discussed in the [Portability,](#page-29-0) and the exit status returned depends on that command interpreter.

### **User-defined functions**

You can define your own functions using the form:

```
function name(parameter-list) {
        statements
```

```
}
```
A function definition can appear in the place of a *pattern* {*action*} rule. The *parameter-list* argument contains any number of normal (scalar) and array variables separated by commas. When you call a function, **awk** passes scalar arguments by value, and array arguments by reference. The names specified in *parameter-list* are local to the function; all other names used in the function are global. You can define local variables by adding them to the end of the parameter list as long as no call to the function uses these extra parameters.

A function returns to its caller either when it runs the final statement in the function, or when it reaches an explicit **return** statement. The return value, if any, is specified in the **return** statement (see [Actions\)](#page-65-0).

### **Patterns**

A *pattern* is a regular expression, a special pattern, a pattern range, or any arithmetic expression.

**BEGIN** is a special pattern used to label actions that **awk** performs before reading any input records. **END** is a special pattern used to label actions that **awk** performs after reading all input records.

You can give a pattern range as:

*pattern1*,*pattern2*

This matches all lines from one that matches *pattern1* to one that matches *pattern2*, inclusive.

If you omit a pattern, or if the numeric value of the pattern is nonzero (true), **awk** runs the resulting action for the line.

| | | | | | | | | | | |

 $\overline{1}$ 

### <span id="page-65-0"></span>**Actions**

An *action* is a series of statements ended by semicolons, newlines, or closing braces. A *condition* is any expression; **awk** considers a nonzero value true, and a zero value false. A *statement* is one of the following or any series of statements enclosed in braces:

```
# expression statement, e.g. assignment
expression
# if statement
if (condition)
       statement
[else
       statement]
# while loop
while (condition)
        statement
# do-while loop
do
        statement
while (condition)
# for loop
for (expression1; condition; expression2)
       statement
```
The **for** statement is equivalent to:

```
expression1
while (condition) {
       statement
        expression2
}
```
The **for** statement can also have the form:

for (*i* in *array*) *statement*

**awk** runs the statement (specified with the *statement* argument) once for each element in *array*; on each repetition, the variable *i* contains the name of a subscript of *array*, running through all the subscripts in an *arbitrary* order. If *array* is multidimensional (has multiple subscripts), *i* is expressed as a single string with the **SUBSEP** character separating the subscripts.

- v The statement **break** exits a **for** or a **while** loop immediately. **continue** stops the current iteration of a **for** or **while** loop and begins the next iteration (if there is one).
- next ends any processing for the current input record and immediately starts processing the next input record. Processing for the next record begins with the first appropriate rule. If a **next** statement appears or is invoked in a **BEGIN** or **END** action, **awk** will cause all further **BEGIN** or **END** action processing to be abandoned.
- **exit**[(*expr*)] immediately goes to the **END** action if it exists; if there is no **END** action, or if **awk** is already running the **END** action, the **awk** program ends. **awk** sets the exit status of the program to the numeric value of *expr*. If you omit (*expr*), the exit status is 0. **return** [*expr*] returns from the execution of a function.

If you specify an *expr*, the function returns the value of the expression as its result; otherwise, the function result is undefined. **delete** *array*[*i*] deletes element *i* from the given *array*. **print** *expr*, *expr*, *...* is described in [Output.](#page-66-0) **printf** *fmt*, *expr*, *expr*, *...* is also described in [Output.](#page-66-0)

### <span id="page-66-0"></span>**Output**

The **print** statement prints its arguments with only simple formatting. If it has no arguments, it prints the entire current input record. **awk** adds the output record separator **ORS** to the end of the output that each **print** statement produces; when commas separate arguments in the **print** statement, the output field separator **OFS** separates the corresponding output values. **ORS** and **OFS** are built-in variables, whose values you can change by assigning them strings. The default output record separator is a newline, and the default output field separator is a space.

The variable **OFMT** gives the format of floating-point numbers output by **print**. By default, the value is %.6g; you can change this by assigning **OFMT** a different string value. **OFMT** applies only to floating-point numbers (ones with fractional parts).

The **printf** statement formats its arguments using the *fmt* argument. Formatting is the same as for the built-in function **sprintf**. Unlike **print**, **printf** does not add output separators automatically. This gives the program more precise control of the output.

The **print** and **printf** statements write to **stdout**. You can redirect output to a file or pipe.

If you add *>expr* to a **print** or **printf** statement, **awk** treats the string value of *expr* as a filename, and writes output to that file. Similarly, if you add *>>expr*, **awk** sends output to the current contents of the file. The distinction between > and >> is important only for the first **print** to the file *expr.* Subsequent outputs to an already open file append to what is there already.

You cannot use such ambiguous statements as: print a > b c

Use parentheses to resolve the ambiguity.

If you add *|expr* to a **print** or **printf** statement, **awk** treats the string value of *expr* as an executable command and runs it with the output from the statement piped as input into the command.

As mentioned earlier, you can have only a limited number of files and pipes open at any time. To avoid going over the limit, use the **close** function to close files and pipes when you no longer need them.

**print** and **printf** are also available as functions with the same calling sequence, but no redirection.

### **Examples**

1. The following example:

awk '{print NR ":" \$0}' input1

outputs the contents of the file **input1** with line numbers prepended to each line.

2. The following is an example using *var=value* on the command line: awk '{print NR SEP \$0}' SEP=":" input1 **awk** can also read the program script from a file as in the command line: awk –f addline.awk input1

which produces the same output when the file **addline.awk** contains:

{print NR ":" \$0}

3. The following program appends all input lines starting with January to the file **jan** (which may or may not exist already), and all lines starting with February or March to the file **febmar**:

```
/^January/ {print >> "jan"}
/^February|^March/ {print >> "febmar"}
```
4. This program prints the total and average for the last column of each input line:

```
{s \leftarrow} * = $NF}END {print "sum is", s, "average is", s/NR}
```
5. The next program interchanges the first and second fields of input lines:

```
tmp = $1$1 = $2$2 = tmpprint
```
{

}

- 6. The following inserts line numbers so that output lines are left-aligned: {printf "%–6d: %s\n", NR, \$0}
- 7. The following prints input records in reverse order (assuming sufficient memory):

```
{
        a[NR] = $0 # index using record number
}
END {
        for (i = NR; i>0; -i)print a[i]
}
```
8. The following program determines the number of lines starting with the same first field:

```
{
        ++a[$1] # array indexed using the first field
}<br>END {
        # note output will be in undefined order
        for (i in a)
                print a[i], "lines start with", i
}
```
You can use the following program to determine the number of lines in each input file:

```
{
        ++a[FILENAME]
}
END {
        for (file in a)
                if (a[file] == 1)print file, "has 1 line"
                else
                        print file, "has", a[file], "lines"
}
```
9. The following program illustrates how you can use a two-dimensional array in **awk**. Assume the first field of each input record contains a product number, the second field contains a month number, and the third field contains a quantity (bought, sold, or whatever). The program generates a table of products versus month.

```
BEGIN {NUMPROD = 5}
{
        array[$1,$2] += $3
}
```

```
END {
             print "\t Jan\t Feb\tMarch\tApril\t May\t" \
                 "June\tJuly\t Aug\tSept\t Oct\t Nov\t Dec"
             for (prod = 1; prod <= NUMPROD; prod++) {
                     printf "%-7s", "prod#" prod
                     for (month = 1; month \le 12; month++){
                             printf "\t%5d", array[prod,month]
                     }
                     printf "\n"
             }
     }
10. As the following program reads in each line of input, it reports whether the line
    matches a predetermined value:
     function randint() {
             return (int((rand()+1)*10))
     }
    BEGIN {
             prize[randint(),randint()] = "$100";prize[randint(),randint()] = "$10";
             prize[1,1] = "the booby prize"}
     {
             if (($1,$2) in prize)
                     printf "You have won %s!\n", prize[$1,$2]
     }
11. The following example prints lines, the first and last fields of which are the
    same, reversing the order of the fields:
    $1 = = $NF {
            for (i = NF; i > 0; -i)printf "%s", $i (i>1 ? OFS : ORS)
    }
12. The following program prints the input files from the command line. The infiles
     function first empties the passed array, and then fills the array. The extra
    parameter i of infiles is a local variable.
     function infiles(f,i) {
             for (i in f)
                    delete f[i]
             for (i = 1; i < ARGC; i++)if (index(ARGV[i], "='") == 0)f[i] = ARGV[i]}
    BEGIN {
             infiles(a)
             for (i in a)
                     print a[i]
             exit
          }
13. Here is the standard recursive factorial function:
     function fact(num)
             if (num <= 1)
                     return 1
             else
                     return num * fact(num - 1)
     }
     \{ print \$0 " factorial is " fact(\$0) \}14. The following program illustrates the use of getline with a pipe. Here, getline
    sets the current record from the output of the wc command. The program
    prints the number of words in each input file.
     function words(file, string) {
             string = "wc " fn
             string | getline
```

```
close(string)
        return ($2)
}
BEGIN
        for (i=1; i<ARGC; i++) {
                fn = ARGV[i]printf "There are %d words in %s.",
                    words(fn), fn
        }
}
```
## **Environment variables**

**awk** uses the following environment variable:

**PATH** Contains a list of directories that **awk** searches when looking for commands run by **system**(*expr*), or input and output pipes.

Any other environment variable can be accessed by the **awk** program itself.

# **Localization**

**awk** uses the following localization environment variables:

- v **LANG**
- v **LC\_ALL**
- v **LC\_COLLATE**
- v **LC\_CTYPE**
- v **LC\_MESSAGES**
- v **LC\_NUMERIC**
- $\cdot$  **LC\_SYNTAX**
- v **NLSPATH**

See Appendix F, ["Localization"](#page-930-0) for more information.

# **Exit values**

| | |

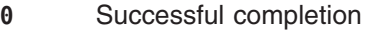

- If the awk program contains no actions and no patterns, but is otherwise a valid **awk** program, standard input and any file operands are not read and **awk** exits with an exit status of zero.
- **1** Any of the following errors:
	- Parser internal stack overflow
	- Syntax error
	- Function redefined
	- Internal execution tree error
	- Insufficient memory for string storage
	- Unbalanced parenthesis or brace
	- Missing script file
	- Missing field separator
	- Missing variable assignment
	- Unknown option
	- Incorrect character in input
	- Newline in regular expression
	- Newline in string
	- EOF in regular expression
	- $\cdot$  EOF in string
	- Cannot open script file
	- Inadmissible use of reserved keyword
	- Attempt to redefine built-in function
- Cannot open input file
- v Error on **print**
- v Error on **printf**
- v Getline in **END** action was not redirected
- Too many open I/O streams
- Error on I/O stream
- v Insufficient arguments to **printf** or **sprintf()**
- Array cannot be used as a scalar
- Variable cannot be used as a function
- Too many fields
- Record too long
- Division (/ or %) by zero
- Syntax error
- Cannot assign to a function
- Value required in assignment
- Return outside of a function
- Can delete only array element or array
- Scalar cannot be used as array
- **SYMTAB** must have exactly one index
- Impossible function call
- Function call nesting level exceeded
- Wrong number of arguments to function
- Regular expression error
- Second parameter to "split" must be an array
- **sprintf** string longer than allowed number of characters
- No open filename
- Function requires an array
- Is not a function
- Failed to match
- Incorrect collation element
- Trailing  $\setminus$  in pattern
- Newline found before end of pattern
- More than  $9 \setminus (\setminus)$  pairs
- Number in [0–9] incorrect
- [ ] imbalance or syntax error
- ( ) or  $\setminus$  (  $\setminus$  ) imbalance
- $\{\}$  or  $\{\ \}\$  imbalance
- Incorrect endpoint in range
- Out of memory
- Incorrect repetition
- Incorrect character class type
- Internal error
- Unknown *regex* error

When an **awk** program ends because of a call to **exit()**, the exit status is the value passed to **exit()**.

## **Limits**

Most constructions in this implementation of **awk** are dynamic, limited only by memory restrictions of the system.

The maximum record size is guaranteed to be at least LINE\_MAX as returned by **getconf**. The maximum field size is guaranteed to be LINE\_MAX, also.

**awk**

The parser stack depth is limited to 150 levels. Attempting to process extremely complicated programs may result in an overflow of this stack, causing an error.

Input must be text files.

## **Portability**

POSIX.2, X/Open Portability Guide, UNIX systems.

The **ord** function is an extension to traditional implementations of **awk**. The **toupper** and **tolower** functions and the **ENVIRON** array are in POSIX and the UNIX System V Release 4 version of **awk**. This version is a superset of New awk, as described in *The AWK Programming Language* by Aho, Weinberger, and Kernighan.

The *standard command interpreter* that the *system* function uses and that **awk** uses to run pipelines for **getline**, **print**, and **printf** is system-dependent. On z/OS UNIX, this interpreter is always **/bin/sh**.

# **Related information**

**ed**, **egrep**, **sed**, **vi**

For more information about **regexp**, see Appendix C, "Regular [Expressions](#page-908-0) [\(regexp\)."](#page-908-0)

# **basename — Return the nondirectory components of a pathname**

### **Format**

**basename** *name* [*suffix*]

## **Description**

**basename** strips off the leading part of a pathname, leaving only the final component of the name, which is assumed to be the filename. To accomplish this, **basename** first checks to see if *name* consists of nothing but slash (/) characters. If so, **basename** replaces *name* with a single slash and the process is complete. If not, **basename** removes trailing slashes. If slashes still remain, **basename** strips off all leading characters up to and including the final slash. Finally, if you specify *suffix* and the remaining portion of *name* contains a suffix that matches *suffix*, **basename** removes that suffix.

## **Examples**

The command: basename src/dos/printf.c

produces: printf.c

## **Localization**

**basename** uses the following localization environment variables:

- v **LANG**
- v **LC\_ALL**
- **· LC CTYPE**
- v **LC\_MESSAGES**
**• NLSPATH** 

See Appendix F, ["Localization"](#page-930-0) for more information.

## **Exit Values**

- **0** Successful completion
- **1** Failure due to any of the following:
	- Unknown command-line option
	- Incorrect number of arguments

## **Portability**

POSIX.2, X/Open Portability Guide, UNIX systems.

## **Related Information**

**dirname**

# **batch — Run commands when the system is not busy**

### **Format**

**batch**

### **Description**

**batch** lets you run commands in batch mode. It reads the commands from the standard input (**stdin**). The system records the commands and runs them at a time when the system load is relatively low (that is, when the system is not busy).

The **batch** command is equivalent to

at –q b –m now

For more details, see **at**.

**at**, **batch**, and **crontab** submit jobs to **cron**; the data in those jobs may contain doublebyte characters. When the jobs are run, the data in the jobs are interpreted in the locale that **cron** is using. Since it is strongly recommended that **cron** be started in the POSIX locale, doublebyte characters in the job may not be interpreted correctly. You may be able to get around this by calling **setlocale()** in the job itself.

## **Environment Variables**

**batch** uses the following environment variable:

### **SHELL**

Contains the name of the shell command interpreter used to invoke the **batch** job.

## **Localization**

**batch** uses the following localization environment variables:

- v **LANG**
- v **LC\_ALL**
- v **LC\_CTYPE**
- v **LC\_MESSAGES**
- v **NLSPATH**

### **batch**

See Appendix F, ["Localization"](#page-930-0) for more information.

## **Exit Values**

- **0** Successful completion
- **>0** Returned if the command fails for any reason

If an error occurs, **batch** does not schedule the job.

# **Portability**

POSIX.2 User Portability Extension.

## **Related Information**

**at**, **bg**, **crontab**

# **bc — Use the arbitrary-precision arithmetic calculation language** |

### **Format**

| | **bc** [**–i**] [**–l**] [*file*]

## **Description**

**bc** is a programming language that can perform arithmetic calculations to arbitrary precision. You can use it interactively, by entering instructions from the terminal. It can also run programs taken from files.

The *file* arguments you specify on the command line should be text files containing **bc** instructions. **bc** runs the instructions from those files, in the order that they appear on the command line, and then runs instructions from the standard input (**stdin**). **bc** ends when it runs a **quit** instruction or reaches the end of the file on **stdin**.

**bc** is a simple but complete programming language with a syntax reminiscent of the C programming language. This version of **bc** is a superset of the standard language available on most systems. It has a number of additional features intended to make the language more flexible and useful. Features unique to this implementation are noted.

Input consists of a series of instructions that assign values to variables or make calculations. It is also possible to define subprograms called *functions,* which perform a sequence of instructions to calculate a single value.

**bc** displays the result of any line that calculates a value, but does not assign it to a variable. For example, the instruction:

2+2

displays:

4

By default, **bc** displays the result of any evaluated instruction followed by a newline. **bc** also saves the last value displayed in a special variable . (dot), so that you can use it in subsequent calculations.

For a summary of the UNIX03 changes to this command, see [Appendix](#page-966-0) N, "UNIX shell [commands](#page-966-0) changed for UNIX03."

**bc** supports the following options.

- **–i** Puts **bc** into interactive mode with a displayed prompt. In this mode, **bc** displays a prompt, which is ":"—waiting for input. In addition, it handles errors somewhat differently. Normally, when **bc** encounters an error while processing a file, the interpreter displays the error message and exits. In interactive mode, the interpreter displays the message and returns to the prompt mode to allow debugging.
- **–l** Loads a library of standard mathematical functions before processing any other input. This library also sets the *scale* to 20. For a description of the functions in the **–l** library, see Built-in [Functions.](#page-84-0)

## **Numbers**

Numbers consist of an optional minus (−) sign or an optional plus (+) sign followed by a sequence of zero or more digits, followed by an optional decimal point (.), followed by a sequence of zero or more digits. Valid digits are 0 through 9, and the hexadecimal digits A through F. The uppercase letters represent the values from 10 through 15. There must be at least one digit, either before or after the decimal point. If not, **bc** interprets the decimal point as the special variable ..

A number can be arbitrarily long and can contain spaces. Here are some valid numbers with an input base of 10:

0 0. .0 -3.14159 +09. -12 1 000 000

Here are some valid numbers with an input base of 16 (*ibase*=16): 0 FF FF.3 -10.444 A1

See [Bases](#page-76-0) for more information.

A final point is that you cannot break up numbers with commas; you can write 1000000 or 1 000 000, but 1,000,000 results in an error message.

# **Identifiers**

*Identifiers* can include sequences containing any number of letters, digits, or the underscore () character but must start with a lowercase letter. Spaces are not allowed in identifiers.

In the POSIX locale, valid identifiers can include sequences containing any number of letters, digits, or the underscore (\_) character but must start with a lowercase letter, as defined by the current locale.

For other locales, the character map for that locale determines which characters are valid in an identifier. If you want identifiers to be portable between locales, use characters from the POSIX character set. The use of identifiers longer than one character is an extension of this implementation. Identifiers are used as names for variables, functions, or arrays:

v A *variable* holds a single numeric value. You can declare variables that are local to a function using the **auto** statement. (See [Functions\)](#page-82-0). All other variables are global and you can use them inside any function or outside all functions. You do not need to declare global variables. **bc** creates variables as it requires them, with an initial value of zero. (Remember that there is also the special variable. [dot], which contains the result of the last calculation.)

- v A *function* is a sequence of instructions that calculates a single value. A list of zero or more values enclosed in parentheses always follow a function name, as in **my\_func(3.14159)**. See [Functions.](#page-82-0)
- v An *array* is a list of values. Values in the list are called *elements* of the array. These elements are numbered, beginning at zero. We call such a number a *subscript,* or *index,* of the array. Subscripts always appear in square brackets after the array. For example, **a[0]** refers to element zero in the array **a**. The first element of the array always has the subscript 0. If a subscript value is a floating-point number, the fractional part is discarded to make the subscript into an integer. For example, the following expressions all refer to the same element:

a[3] a[3.2] a[3.999]

The maximum number of elements in a **bc** array is in the range from 0 to {*BC\_DIM\_MAX*}−1 inclusive. Unlike with many languages, you don't need to declare the size of an array. Elements are created dynamically as required, with an initial value of zero.

Since parentheses always follow function names and square brackets always follow array names, **bc** can distinguish between all three types of names—variable names, function names, and array names. Therefore, you can have variables, functions, and arrays with the same name. For example, *foo* may be a variable whereas **foo()** is a function and **foo[ ]** is an array.

### **Built-in Variables**

**bc** has a number of built-in variables that are used to control various aspects of the interpreter. These are described in the following topics.

### **Scale**

The *scale value* is the number of digits to be retained after the decimal point in arithmetic operations. For example, if the scale is 3, each calculation retains at least three digits after the decimal point. This means that:

5 / 3

has the value:

1.666

If **–l** is specified, the scale is set to 20; otherwise, the default scale is zero.

The variable *scale* holds the current scale value. To change scales, assign a new value to *scale*, as in:

scale  $= 5$ 

Since *scale* is just a regular **bc** variable, it can be used in the full range of **bc** expressions.

The number of decimal places in the result of a calculation is affected not only by the scale, but also by the number of decimal places in the operands of the calculation. discusses this. Arithmetic [Operations](#page-77-0) discusses this.

There is also a function **scale**, which can determine the scale of any expression. For example, **scale(1.1234)** returns the result 4, which is the scale of the number 1.1234. The result of the **scale** function is always an integer (that is, it has the scale of 0).

The maximum value for **scale** is given by the configuration variable {*BC\_SCALE\_MAX*} and the minimum value is 0.

### <span id="page-76-0"></span>**Bases**

| | | | **bc** lets you specify numbers in different bases—for example, octal (base 8) or hexadecimal (base 16). You can input numbers in one base and output them in a different base, simplifying the job of converting from one base to another. **bc** does this using the built-in variables *ibase* and *obase*.

*ibase* is the base for input numbers. It has an initial value of 10 (normal decimal numbers). To use a different base for inputting numbers, assign an integer to *ibase*, as in:

*ibase* = 8

This means that all future input numbers are to be in base 8 (octal). The largest valid input base is 16, and the smallest valid input base is 2. There is no mechanism provided to represent digits larger than 15, so bases larger than 16 are essentially useless. When the base is greater than 10, use the uppercase letters as digits. For example, base 16 uses the digits  $0$  through 9, and A through F. The digits are allowed in any number, regardless of the setting of *ibase* but are largely meaningless if the base is smaller than the digit. The one case where this is useful is in resetting the input base to 10. The constant A always has the value 10 no matter what *ibase* is set to, so to reset the input base to 10, type:

 $ibase = A$ 

*obase* is the base in which numbers are output. It has an initial value of 10 (normal decimal numbers). To change output bases, assign an appropriate integer to *obase*.

If the output base is 16 or less, **bc** displays numbers with normal digits and hexadecimal digits (if needed). The output base can also be greater than 16, in which case each *digit* is printed as a decimal value and digits are separated by a single space. For example, if *obase* is 1000, the decimal number 123 456 789 is printed as:

123 456 789

Here, the digits are decimal values from 0 through 999. As a result, all output values are broken up into one or more *chunks* with three digits per chunk. Using output bases that are large powers of 10, you can arrange your output in columns; for example, many users find that 100 000 makes a good output base, because numbers are grouped into chunks of five digits each.

Long numbers are output with a maximum of 70 characters per line. If a number is longer than this, **bc** puts a backslash (\) at the end of the line indicating that the number is continued on the next line. The backslash (\) and newline characters are counted as part of the 70 character length.

Internal calculations are performed in decimal, regardless of the input and output bases. Therefore the number of places after the decimal point are dictated by the scale when numbers are expressed in decimal form.

The maximum value for **obase** is given by the configuration variable {*BC\_BASE\_MAX*}.

# <span id="page-77-0"></span>**Arithmetic Operations**

**bc** provides a large number of arithmetic operations. Following standard arithmetic conventions, some operations are calculated before others. For example, multiplications take place before additions unless you use parentheses to group operations. Operations that take place first are said to have a higher *precedence* than operations that take place later.

Operations also have an *associativity*. The associativity dictates the order of evaluation when you have a sequence of operations with equal precedence. Some operations are evaluated left to right, whereas others are evaluated right to left. The following list shows the operators of **bc** from highest precedence to lowest.

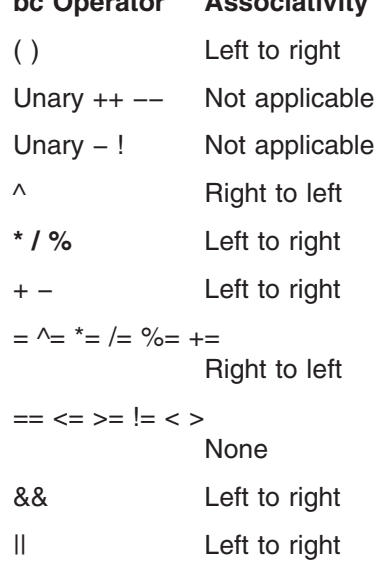

**bc Operator Associativity**

**bc**'s order of precedence is not the same as C's. In C, the assignment operators have the lowest precedence.

The following list describes what each operation does. In the descriptions, A and B can be numbers, variables, array elements, or other expressions. V must be either a variable or an array element.

- **(A)** Indicates that this expression—A—should be evaluated before any other operations are performed on it.
- **-A** Is the negation of the expression.
- **!A** Is the logical complement of the expression. If A evaluates to zero, !A evaluates to 1. If A is not zero, !A evaluates to zero. This operator is unique to this version of **bc**.
- **++V** Adds 1 to the value of V. The result of the expression is the new value of V.
- **− −V** Subtracts 1 from the value of V. The result of the expression is the new value of V.
- **V++** Adds 1 to the value of V, but the result of the expression is the old value of V.
- **V− −** Subtracts 1 from the value of V, but the result of the expression is the old value of V.
- **A ^ B** Calculates A to the power B. B must be an integer. The scale of the result of  $A^{\wedge}B$  is:

 $min(scale(A) * abs(B), max(scale, scale(A)))$ 

where **min** calculates the minimum of a set of numbers and **max** calculates the maximum.

- **A \* B** Calculates A multiplied by B. The scale of the result is: min(scale(A) + scale(B), max(scale, scale(A), scale(B)))
- **A / B** Calculates A divided by B. The scale of the result is the value of *scale*.
- **A % B** Calculates the remainder from the division of A by B. This is calculated in two steps. First, **bc** calculates A/B to the current scale. It then obtains the remainder through the formula:

 $A - (A / B) * B$ 

calculated to the scale:  $max(scale + scale(B), scale(A))$ 

- **A + B** Adds A plus B. The scale of the result is the maximum of the two scales of the operands.
- **A−B** Calculates A minus B. The scale of the result is the maximum of the two scales of the operands.

The next group of operators are all *assignment* operators. They assign values to objects. An assignment operation has a value: the value that is being assigned. Therefore, you can write such operations as  $a=1+(b=2)$ . In this operation, the value of the assignment in parentheses is 2 because that is the value assigned to b. Therefore, the value 3 is assigned to a. The possible assignment operators are:

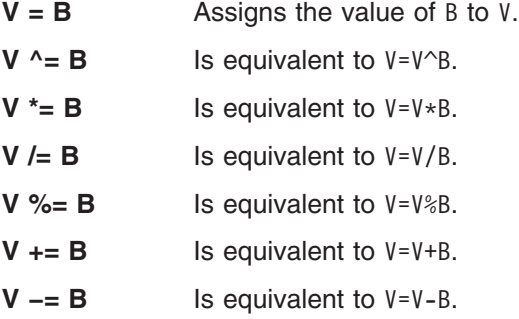

The following expressions are called *relations*, and their values can be either true (1) or false (0). This version of **bc** lets you use the relational operators in any expression, not just in the conditional parts of **if**, **while**, or **for** statements. These operators work exactly like their equivalents in the C language. The result of a relation is 0 if the relation is false and 1 if the relation is true.

- **A == B** Is true if and only if A equals B.
- **A <= B** Is true if and only if A is less than or equal to B.
- **A >= B** Is true if and only if A is greater than or equal to B.
- **A != B** Is true if and only if A is not equal to B.
- **A < B** Is true if and only if A is less than B.
- **A > B** Is true if and only if A is greater than B.
- **A && B** Is true if and only if A is true (nonzero) and B is true. If A is not true, the expression B is never evaluated.

**A || B** Is true if A is true or B is true. If A is true, the expression B is never evaluated.

# **Comments and White Space**

A *comment* has the form:

/\* Any string \*/

Comments can extend over more than one line of text. When **bc** sees /\* at the start of a The only effect a comment has is to indicate the end of a token. As an extension, this version of **bc** also provides an additional comment convention using the  $\#$  character. All text from the  $\#$  to the end of the line is treated as a single blank, as in:

 $2+2$  # this is a comment

**bc** is free format. You can freely insert blanks or horizontal tab characters to improve the readability of the code. Instructions are assumed to end at the end of the line. If you have an instruction that is so long you need to continue it on a new line, put a backslash (\) as the very last character of the first line and continue on the second, as in:

```
a = 2\lambda+ 3
```
The \ indicates that the instruction continues on the next line, so this is equivalent to:

 $a = 2 + 3$ 

## **Instructions**

A **bc** instruction can be an expression that performs a calculation, an assignment, a function definition, or a statement. If an instruction is not an assignment, **bc** displays the result of the instruction when it has completed the calculation. For example, if you enter:

3.14 \* 23

**bc** displays the result of the calculation. However, with:

 $a = 3.14 \times 23$ 

**bc** does not display anything, because the expression is an assignment. If you do want to display the value of an assignment expression, simply place the expression in parentheses.

The following list shows the instruction forms recognized by **bc**:

*expression*

Calculates the value of the *expression*.

*"string"*

Is a string constant. When **bc** sees a statement of this form, it displays the contents of the string. For example:

"Hello world!"

tells **bc** to display Hello world! A newline character is *not* output after the string. This makes it possible to do things like:

```
foo = 15"The value of foo is "; foo
```
With these instructions, **bc** displays

The value of foo is 15

*statement* **;** *statement ...*

Is a sequence of statements on the same line. In **bc**, a semicolon (;) and a newline are equivalent. They both indicate the end of a statement. **bc** runs these statements in order from left to right.

#### **{***statement***}**

Is a brace-bracketed statement. Brace brackets are used to group sequences of statements together, as in:

```
{
  statement
  statement
     ...
}
```
Brace brackets can group a series of statements that are split over several lines. Braces are usually used with control statements like **if** and **while**.

**break** Can be used only inside a **while** or **for** loop. break ends the loop.

**for (***initexp* **;** *relation* **;** *endexp***)** *statement*

```
Is equivalent to:
initexp
while (relation) {
    statement
    endexp
}
```
where *initexp* and *endexp* are expressions and *relation* is a relation. For example:

```
a = 0for (i = 1; i \le 10; ++i) a += i
```
is equivalent to the **while** example given earlier.

**Note:** All three items inside the parentheses must be specified. Unlike C, **bc** does not let you omit any of these expressions.

**if (***relation***)***statement*

Tests whether the given *relation* is true. If so, **bc** runs the *statement*; otherwise, **bc** skips over the *statement* and goes to the next instruction. For example:

```
if ((a<sup>8</sup>2) == 0) "a is even"
```
displays a is even if a has an even value.

#### **if (***relation***)** *statement1* **else***statement2*

Is similar to the simple **if** statement. It runs *statement1* if *relation* is true and otherwise runs *statement2*. It may be used as follows:

if  $((a\&2) == 0)$  "a is even" else "a is odd"

**Note:** There is no statement separator between "a is even" and the **else** keyword. This differs from the C language.

Here is another example:

```
if (a<10) {
        "a "
        "is "; "less than 10 "
        a
} else {
        "a is"
        " greater than 10 "
        a
}
```
**Note:** The braces must be on the same line as the **if** and the **else** keywords. This is because a new line or a semicolon right after (*relation*) indicates that the body of the statement is null. One common source of errors in **bc** programs is typing the statement body portion of an **if** statement on a separate line. If **–i** is used, the interpreter displays a warning when **if** statements with null bodies are encountered.

### **while (***relation***)***statement*

Repeatedly runs the given *statement* while *relation* is true. For example:

```
i = 1a = 0while (i <= 10) {
   a += i++i}
```
adds the integers from 1 through 10 and stores the result in a.

If *relation* is not true when **bc** encounters the **while** loop, **bc** does not run *statement* at all.

**print** *expression* **,** *expression ...*

Displays the results of the argument expressions. Normally, **bc** displays the value of each expression or string it encounters. This makes it difficult to format your output in programs. For this reason, the z/OS shell version of **bc** has a **print** statement to give you more control over how things are displayed. **print** lets you display several numbers on the same line with strings. This statement displays all its arguments on a single line. A single space is displayed between adjacent numbers (but not between numbers and strings). A **print** statement with no arguments displays a newline. If the last argument is null, subsequent output continues on the same line. Here are some examples of how to use **print**:

```
/* basic print statement */
print "The square of ", 2, "is ", 2*2
The square of 2 is 4
/* inserts a space between adjacent numbers */
print 1,2,3
1 2 3
/* note - no spaces */
print 1,"",2,"",3
123
/* just print a blank line */print
/* two statements with output on same line */
print 1,2,3, ; print 4, 5, 6
1 2 3 4 5 6
```
**quit** Ends **bc**. In other implementations of **bc**, the interpreter exits as soon as it reads this token. This version of **bc** treats **quit** as a real statement, so you can use it in loops, functions, and so on.

<span id="page-82-0"></span>**sh ...** Lets you send a line to the system command interpreter for execution, as in:

sh more <foo

This command passes everything from the first nonblank character until the end of the line to the command interpreter for execution.

### **void** *expression*

Throws away, or "voids," the result of the evaluation of *expression* instead of displaying it. This instruction is useful when using ++ and -- operators, or when you want to use a function but don't want to use the return value for anything. For example:

void foo++

increments foo but does not display the result. The **void** statement is unique to this version of **bc**.

Several other types of statements are relevant only in function definitions. These are described in the next topic.

### **Functions**

A function is a *subprogram* to calculate a result based on *argument* values. For example, the following function converts a temperature given in Fahrenheit into the equivalent temperature in Celsius:

```
define f to c(f) {
    return (f-32) * 5 / 9)
}
```
This defines a function named **f** to c() that takes a single argument called f. The *body* of the function is enclosed in brace brackets. The opening brace must be on the same line as the **define** keyword. The function body consists of a sequence of statements to calculate the *result* of the function. An expression of the form:

```
return (expression)
```
returns the value of *expression* as the result of the function. The parentheses around the expression are optional.

```
To activate the subprogram you use a function call. This has the form:
name(expression,expression,...)
```
where **name** is the name of the function, and the *expression*s are argument values for the function. You can use function call anywhere you might use any other expression. The value of the function call is the value that the function returns. For example, with the function **f** to c(), described earlier, **f** to c(41) has the value 5 (since 41 Fahrenheit is equivalent to 5 Celsius).

The general form of a function definition is:

```
define name(parameter,parameter,...) {
   auto local, local, ...
   statement
   statement
         ...
}
```
Each *parameter* on the first line can be a variable name or an array name. Array names are indicated by putting square brackets after them. For example, if **cmpvec** is a function that compares two vectors, the function definition might start with: define cmpvec( $a[]$ , $b[]$ ) {

Parameters do not conflict with arrays or variables of the same name. For example, you can have a parameter named a inside a function, and a variable named a outside, and the two are considered entirely separate entities. Assigning a value to the variable does not change the parameter and vice versa. All parameters are *passed by value*. This means that a copy is made of the argument value and is assigned to the formal parameter. This also applies to arrays. If you pass an array to a function, a copy is made of the whole array, so any changes made to the array parameter do not affect the original array.

A function may not need any arguments. In this case, the **define** line does not have any parameters inside the parentheses, as in: define f() {

The **auto** statement declares a sequence of *local* variables. When a variable or array name appears in an **auto** statement, the current values of those items are saved and the items are initialized to zero. For the duration of the function, the items have their new values. When the function ends, the old values of the items are restored.

However, **bc** uses dynamic scoping rules, unlike C which uses lexical scoping rules.

See [Usage](#page-87-0) notes for more details.

For example:

```
define addarr(a[],l) {
    auto i, s
    for (i=0; i < 1; ++i) s += a[i]return (s)
}
```
is a function that adds the elements in an array. The argument l stands for the number of elements in the array. The function uses two local names: a variable named *i* and a variable named *s*. These variables are "local" to the function **addarr** and are unrelated to objects of the same name outside the function (or in other functions). Objects that are named in an **auto** statement are called *autos*. Autos are initialized to 0 each time the function is called. Thus, the sum *s* is set to zero each time this function is called. You can also have local arrays, which are specified by placing square brackets after the array name in the **auto** statement.

```
define func with local array() {
        auto local array[];
        for(i=0; i \le 100; i++) local array[i] = i*2
}
```
This example defines a local array called **local\_array**. Local arrays start out with no elements in them.

If a function refers to an object that is not a parameter and not declared **auto**, the object is assumed to be *external*. External objects may be referred to by other functions or by statements that are outside of functions. For example:

```
define sum c(a[ ] ,b[ ] ,l) {
   auto i
    for (i=0; i < 1; ++i) c[i] = a[i] + b[i]}
```
refers to an external array named **c**, which is the element-by-element sum of two other arrays. If **c** did not exist prior to calling **sum\_c**, it is created dynamically. After the program has called **sum\_c**, statements in the program or in functions can refer to array **c**.

Functions usually require a return statement. This has the form:

```
return (expression)
```
The argument *expression* is evaluated and used as the result of the function. The expression must have a single numeric value; it cannot be an array.

A **return** statement ends a function, even if there are more statements left in the function. For example:

```
define abs(i) {
    if (i < 0) return (-i)return (i)
}
```
is a function that returns the absolute value of its argument. If *i* is less than zero, the function takes the first **return**; otherwise, it takes the second.

A function can also end by running the last statement in the function. If so, the result of the function is zero. The function **sum\_c** is an example of a function that does not have a **return** statement. The function does not need a **return** statement, because its work is to calculate the external array **c**, not to calculate a single value. Finally, if you want to return from a function, but not return a value you can use **return()** or simply **return**. If there are no parameters to the **return** statement, a default value of zero is returned.

# **Built-in Functions**

**bc** has a number of built-in functions that perform various operations. These functions are similar to user-defined functions. You do not have to define them yourself, however; they are already set up for you. These functions are:

### **length(***expression***)**

Calculates the total number of decimal digits in *expression*. This includes digits both before and after the decimal point. The result of **length()** is an integer. For example, **length(123.456)** returns 6.

### **scale(***expression***)**

Returns the scale of *expression*. For example, **scale(123.456)** returns 3. The result of **scale()** is always an integer. Subtracting the scale of a number from the length of a number lets you determine the number of digits before the decimal point.

### **sqrt(***expression***)**

Calculates the square root of the value of *expression*. The result is truncated in the least significant decimal place (not rounded). The scale of the result is the scale of *expression*, or the value of **scale()**, whichever is larger.

You can use the following functions if **–l** is specified on the command line. If it is not, the function names are not recognized. There are two names for each function: a full name, and a single character name for compatibility with POSIX.2. The full names are the same as the equivalent functions in the standard C math library. **arctan(***expression***) or a(***expression***)** Calculates the arctangent of *expression*, returning an angle in radians. This function can also be called as **atan**(*expression*). **bessel(***integer***,***expression***) or j(***integer***,***expression***)** Calculates the Bessel function of *expression*, with order *integer*. This

- function can also be called as **jn**(*integer*,*expression*).
- **cos(***expression***) or c(***expression***)**

Calculates the cosine of *expression*, where *expression* is an angle in radians.

**exp(***expression***) or e(***expression***)**

Calculates the exponential of *expression* (that is, the value **e** to the power of *expression*).

- **ln(***expression***) or l(***expression***)** Calculates the natural logarithm of *expression*. This function can also be called as **log**(*expression*).
- **sin(***expression***) or s(***expression***)**

Calculates the sine of *expression*, where *expression* is an angle in radians.

The *scale* value of the result returned by these functions will be the value of the *scale* variable at the time the function is invoked. The value of the *scale* variable after these functions have completed their execution will be the same value it had upon invocation.

## **Examples**

| | | |

> 1. Here is a simple function to calculate the sales tax on a purchase. The amount of the purchase is given by *purchase*, and the amount of the sales tax (in per cent) is given by *tax*.

```
define sales tax(purchase,tax) {
   auto old_scale
   scale = 2tax = purchase*(tax/100)scale = old scalereturn (tax)
}
```
For example:

sales tax(23.99,6)

calculates 6% tax on a purchase of \$23.99. The function temporarily sets the scale value to 2 so that the monetary figures have two figures after the decimal point. Remember that **bc** truncates calculations instead of rounding, so some accuracy may be lost. It is better to use one more digit than needed and perform the rounding at the end. The **round2** function, shown later in this topic, rounds a number to two decimal places.

2. Division resets the scale of a number to the value of *scale*. You can use this to extract the integer portion of a number, as follows:

```
define integer part(x) {
        # a local to save the value of scale
        auto old_scale
        # save the old scale, and set scale to 0
        old scale = scale; scale=0
        # divide by 1 to truncate the number
       x / = 1
```

```
# restore the old scale
scale=old_scale
return (x)
```
- }
- 3. Here is a function you can define to return the fractional part of a number:
	- define fractional part(x) {return (x integer part(x))}
- 4. The following function lets you set the scale of number to a given number of decimal places:

```
define set scale(x, s){ auto os
       os = scale
       scale = s
       x / = 1scale = os
       return (x) }
```
You can now use **set\_scale()** in a function that rounds a number to two decimal places:

```
define round2(num) {
        auto temp;
        if(scale(num) < 2) return (set scale(num, 2))
        temp = (num - set scale(num, 2)) * 1000if(temp > 5) num \frac{1}{1} = 0.01
        return (set_scale(num,2))
```

```
}
```
}

}

This is a very useful function if you want to work with monetary values. For example, you can now rewrite **sales\_tax()** to use **round2()**:

```
define sales_tax(purchase,tax) {
   auto old_scale
    scale = 2tax = round2(purchase*(tax/100))scale = old_scale
    return (tax)}
```
5. Here is a function that recursively calculates the factorial of its argument:

```
define fact (x) {
        if(x < 1) return 1
        return (x*fact(x-1))
```
You can also write the factorial function iteratively:

```
define fact (x) {
       auto result
       result = 1while(x>1) result *= x--return (result)
}
```
With either version, **fact(6)** returns 720.

6. Here is another recursive function, that calculates the *n*th element of the Fibonacci sequence:

```
define fib(n) {
       if(n < 3) {
                return (1)
        } else {
                return (fib(n-1)+fib(n-2))
        }
```
# <span id="page-87-0"></span>**Usage notes**

1. Unlike the C language, which uses lexical scoping rules, **bc** uses dynamic scoping, which is most easily explained with an example:

```
a=10define f1() {
        auto a;
        a = 13;return (f2())
}
define f2() {
        return (a)
}
f1()
13
f2()
10
```
If **f1()** is called, **bc** prints the number 13, instead of the number 10. This is because **f1()** hides away the old (global) value of a and then sets it to 13. When **f2()** refers to a, it sees the variable dynamically created by **f1()** and so prints 13. When **f1()** returns, it restores the old value of a. When **f2()** is called directly, instead of through **f1()**, it sees the global value for a and prints 10. The corresponding C code prints 10 in both cases.

2. Numbers are stored as strings in the program and converted into numbers each time they are used. This is important because the value of a "constant" number may change depending on the setting of the *ibase* variable. For example, suppose the following instructions are given to **bc**:

```
define ten() {
        return (10)
}
ten()
10
ibase=16
ten()
16
```
In this example, when the base is set to 10, **ten()** returns the decimal value 10. However, when the input base is changed to 16, the function returns the decimal value 16. This can be a source of confusing errors in **bc** programs.

- 3. The library of functions loaded using the **–l** option is stored in the file **/usr/lib/lib.b** under your root directory. This is a simple text file that you can examine and change to add new functions as desired.
- 4. In a noninteractive invocation, **bc** will exit on any invalid input and the rest of the input will be skipped.

## **Files**

| |

**bc** uses the following file:

### **/usr/lib/lib.b**

File containing the library of functions loaded with **–l**

## **Localization**

**bc** uses the following localization environment variables:

- v **LANG**
- v **LC\_ALL**
- v **LC\_CTYPE**
- v **LC\_MESSAGES**
- **· LC SYNTAX**

**• NLSPATH** 

See Appendix F, ["Localization"](#page-930-0) for more information.

# **Exit Values**

- **0** Successful completion
- **1** Failure due to any of the following errors:
	- Break statement found outside loop
	- Parser stack overflow
	- Syntax error
	- End of file in comment
	- $\cdot$  End of file in string
	- Numerical constant is too long
	- String is too long
	- Empty evaluation stack
	- Cannot pass scalar to array
	- Cannot pass array to scalar
	- Incorrect array index
	- Built-in variable cannot be used as a parameter or auto variable
	- *name* is not a function
	- Incorrect value for built-in variable
	- Shell command failed to run
	- Division by  $0$
	- Incorrect value for exponentiation operator
	- Attempt to take square root of negative number
	- Out of memory
- **2** Unknown command-line option

## **Limits**

The parser stack depth is limited to 150 levels. Attempting to process extremely complicated programs may result in an overflow of this stack, causing an error.

# **Portability**

POSIX.2, X/Open Portability Guide, UNIX systems.

The following are extensions to the POSIX standard:

- The -i option
- The &&and II operators
- v The **if ... else ...** statement
- Identifiers of more than one character or containing characters outside the POSIX character set
- The **print** statement
- v The **sh** statement
- The optional parentheses in the **return** statement

In a doublebyte environment, remember that only numbers and operators from the POSIX character set can be used. Identifiers can use characters from the current locale; if you want scripts to be portable, use only characters from the POSIX character set.

# **bg — Move a job to the background**

### **Format**

**bg** [*job...*]

tcsh shell: **bg** [*%job ...*]

# **Description**

**bg** runs one or more jobs in the background. The *job* IDs given on the command line identify these jobs, which should all be ones that are currently stopped. If you do not specify any *job* IDs, **bg** uses the most recently stopped job.

**bg** works only if job control is enabled; see the **–m** option of **set** for more information. Job control is enabled by default in the z/OS shell.

### **bg in the tcsh shell**

In the tcsh shell, **bg** puts the specified jobs (or, without arguments, the current job) into the background, continuing each if it is stopped. *job* may be a number, a string,  $", \% , +$  or -.

In the tcsh shell, **%job &** is a synonym of the **bg** command.

### **Localization**

**bg** uses the following localization environment variables:

- v **LANG**
- v **LC\_ALL**
- LC CTYPE
- v **LC\_MESSAGES**
- v **NLSPATH**

See Appendix F, ["Localization"](#page-930-0) for more information.

## **Usage Note**

**bg** is a built-in shell command.

## **Exit Values**

- **0** Successful completion
- **>0** Failure because a *job* argument is incorrect or there is no current job

If an error occurs, **bg** exits and does not place the job in the background.

## **Portability**

POSIX.2 User Portability Extension, UNIX systems.

## **Related Information**

**at**, **batch**, **fg**, **jobs**, **set**, **tcsh**

# **bpxmtext — Display reason code text**

## **Format**

**bpxmtext** *reason\_code*

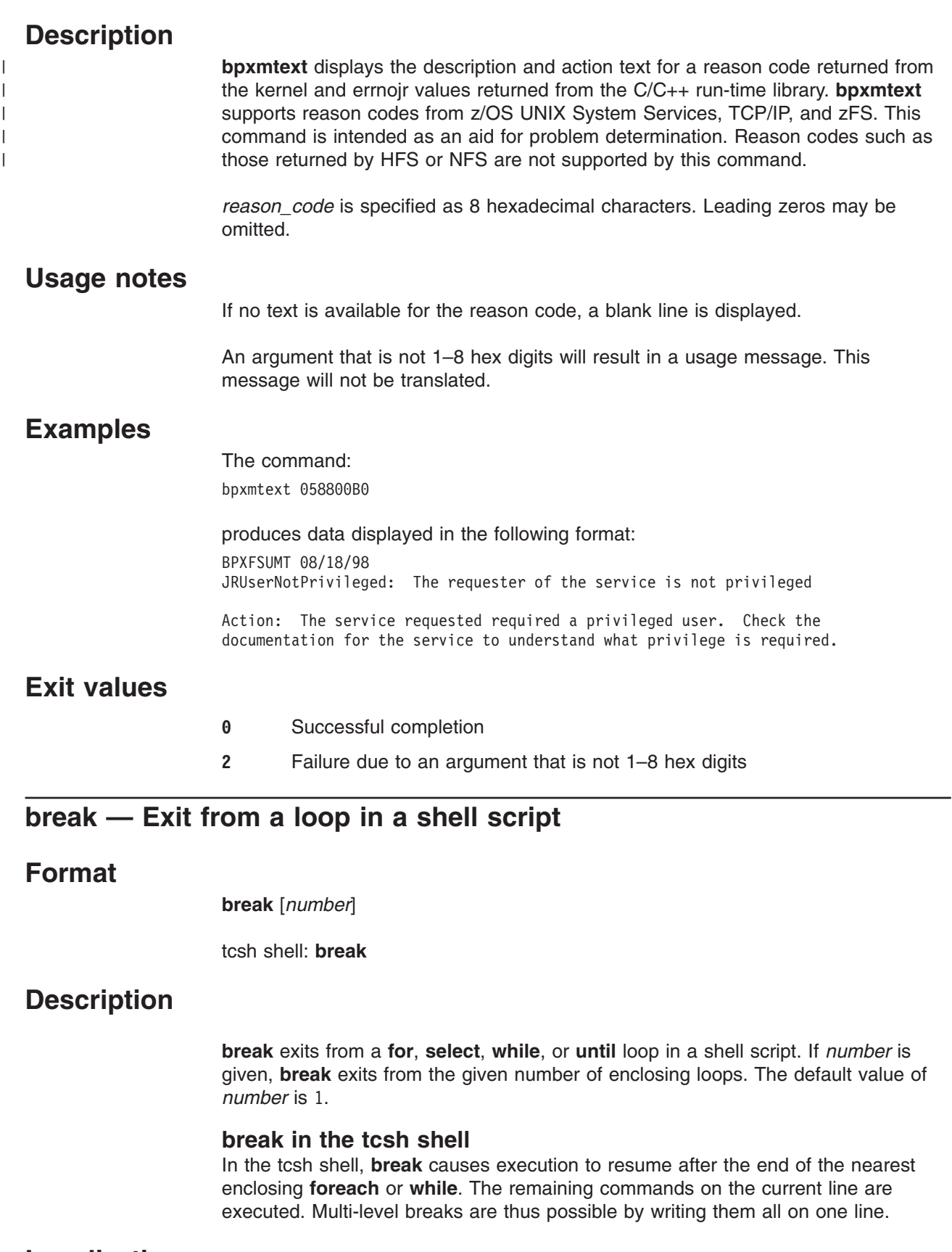

# **Localization**

**break** uses the following localization environment variables:

v **LANG**

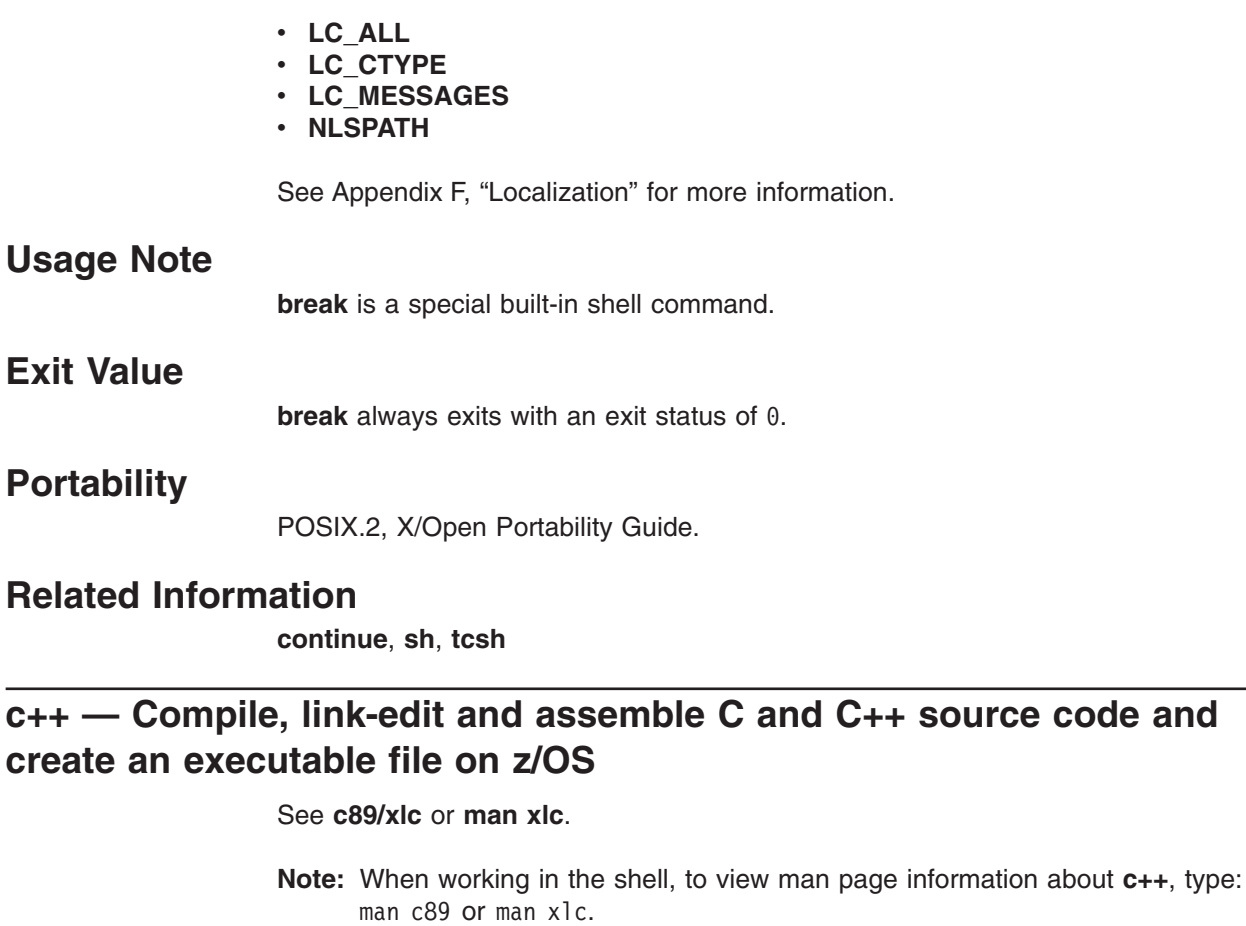

# **c89 — Compiler invocation using host environment variables**

## **Format**

| | |

| |

> **c89** | **cc** | **c++** | **cxx** [**–+CcEFfgOpqrsVv0123**] [**-D** *name*[*=value*]]... [**-U** *name*]... [**-e** *function*] [**-u** *function*]... [**-W** *phase,option*[*,option*]...]... [**-o** *outfile*] [**-I** *directory*]... [**-L** *directory*]... [*file.C*]... [*file.i*]... [*file.c*]... [*file.s*]... [*file.o*]... [*file.x*]... [*file.p*]... [*file.I*]... [*file.a*]... [**-l** *libname*]...

### **Notes:**

- 1. The **I** option signifies an uppercase i, not a lowercase L.
- 2. The **c99** command is only supported by the xlc utility. See "xlc [Compiler](#page-819-0) invocation using a [customizable](#page-819-0) configuration file" on page 796 for more information.

# **Description**

**c89** and **cc** compile, assemble, and link-edit C programs; **cxx**/**c++** does the same for C++ programs.

• **c89** should be used when compiling C programs that are written according to *Standard C*.

- **cc** should be used when compiling C programs that are written according to *Common Usage C*.
- **cxx/c++** must be used when compiling C++ programs. Prior to z/OS V1R2, the C++ compiler supported the *Draft Proposal International Standard for Information Systems — Programming Language C++ (X3J16)*. As of z/OS V1R7, the C++ compiler supports the *Programming languages - C++ (ISO/IEC 14882:2003(E))* standard, as well as the *Programming languages - C++ (ISO/IEC 14882:1998)* standard. **c++** can compile both C++ and C programs, and can also be invoked by the name **cxx** (all references to **c++** throughout this document apply to both names).

**c89**, **cc**, and **c++** call other programs for each step of the compilation, assemble and link-editing phases. The list below contains the following: the step name, the name of the document that describes the program you use for that step and the document that describes any messages issued by that program, and prefixes to those messages:

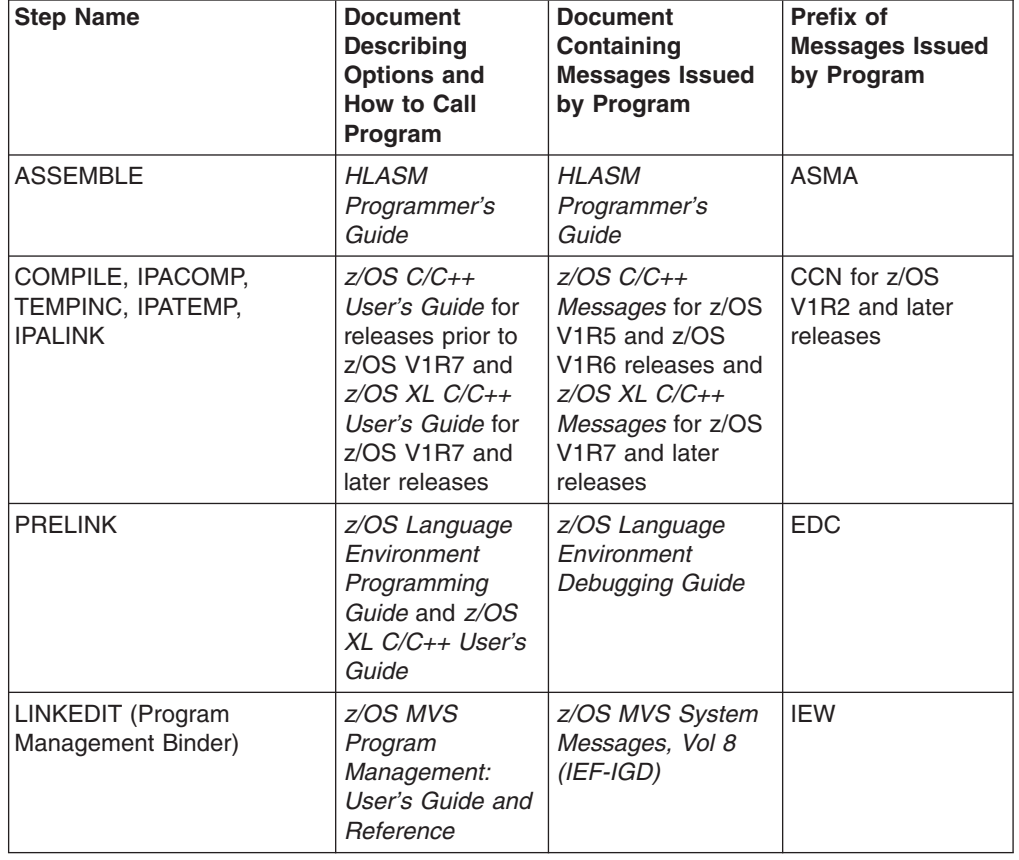

*Table 3. Reference documentation for programs invoked by c89, cc, and c++ commands*

Execution of any Language Environment program (including c89 and the z/OS XL C/C++ compiler) can result in run-time messages. These messages are described in *z/OS Language Environment Run-Time Messages* and have an EDC prefix. In some cases, c89 issues messages with Language Environment messages appended to them. Messages issued by c89 have an FSUM3 prefix.

In order for **c89**, **cc**, and **c++** to perform C and C++ compiles, the z/OS C/C++ Optional Feature must be installed on the system. The z/OS C/C++ Optional Feature provides a C compiler, a C++ compiler, C++ Class Libraries, and some <span id="page-93-0"></span>utilities. See *z/OS Introduction and Release Guide* for further details. Also see *prefix*\_CLIB\_PREFIX and *prefix*\_PLIB\_PREFIX in ["Environment](#page-107-0) variables" on page [84](#page-107-0) for information about the names of the z/OS XL C/C++ Optional Feature data sets that must be made available to **c89/cc/c++**.

**Note:** The term *prefix* is defined in ["Environment](#page-107-0) variables" on page 84.

First, **c89**, **cc**, and **c++** perform the compilation phase (including preprocessing) by compiling all source file operands (*file.C*, *file.i*, and *file.c*, as appropriate). For **c++**, if automatic template generation is being used (which is the default), then z/OS XL C++ source files may be created or updated in the tempinc subdirectory of the working directory during the compilation phase (the tempinc subdirectory will be created if it does not already exist). Then, **c89**, **cc**, and **c++** perform the assemble phase by assembling all operands of the *file.s* form. The result of each compile step and each assemble step is a *file.o* file. If all compilations and assemblies are successful, or if only *file.o* and/or *file.a* files are specified, **c89**, **cc**, and **c++** proceed to the link-editing phase. For **c++**, the link-editing phase begins with an automatic template generation step when applicable. For IPA (Interprocedural Analysis) optimization an additional IPA Link step comes next. The link-edit step is last. See the environment variable *prefix*\_STEPS under ["Environment](#page-107-0) variables" on page 84 for more information about the link-editing phase steps.

In the link-editing phase, **c89**, **cc**, and **c++** combine all *file.o* files from the compilation phase along with any *file.o* files that were specified on the command line. For **c++**, this is preceded by compiling all z/OS XL C++ source files in the tempinc subdirectory of the working directory (possibly creating and updating additional z/OS XL C++ source files during the automatic template generation step). After compiling all the z/OS XL C++ source files, the resulting object files are combined along with the *file.o* files from the compilation phase and the command line. Any *file.a* files, *file.x* files and **-l** *libname* operands that were specified are also used.

The usual output of the link-editing phase is an executable file. For **c89**, **cc**, and **c++** to produce an executable file, you must specify at least one operand which is of other than **-l** *libname* form. If **-r** is used, the output file is not executable.

For more information about automatic template generation, see *z/OS XL C/C++ User's Guide* and the information on ″Using TEMPINC or NOTEMPINC″ in *z/OS XL C/C++ Programming Guide*. Note that the **c++** command only supports using the tempinc subdirectory of the working directory for automatic template generation.

IPA is further described under the -W option on page [78.](#page-101-0)

# **Options**

**–+** Specifies that all source files are to be recognized as C++ source files. All *file.s*, *file.o*, and *file.a* files will continue to be recognized as assembler source, object, and archive files respectively. However, any C *file.c* or *file.i* files will be processed as corresponding C++ *file.C* or *file.i* files, and any other file suffix which would otherwise be unrecognized will be processed as a *file.C* file.

This option effectively overrides the environment variable *prefix*\_EXTRA\_ARGS. This option is only supported by the **c++** command.

**-C** Specifies that C and C++ source comments should be retained by the

preprocessor. By default, all comments are removed by the preprocessor. This option is ignored except when used with the -E option.

- **-c** Specifies that only compilations and assemblies be done. Link-edit is not done.
- **-D** *name***[***=value***]**

Defines a C or C++ macro for use in compilation. If only *name* is provided, a value of 1 is used for the macro it specifies. For information about macros that **c89/cc/c++** automatically define, see Usage Note 5 on [page](#page-121-0) 98. Also see Usage Note 13 on [page](#page-123-0) 100.

**Note:** The xlc utility has slightly different semantics for processing -D options.

**-E** Specifies that output of the compiler preprocessor phase be copied to stdout. Object files are not created, and no link-editing is performed.

**-e** *function*

Specifies the name of the function to be used as the entry point of the program. This can be useful when creating a fetchable program, or a non–C or non–C++ main, such as a COBOL program. Non–C++ linkage symbols of up to 1024 characters in length may be specified. You can specify an S-name by preceding the function name with double slash (//). (For more information about S-names, see Usage Note 23 on [page](#page-126-0) 103.)

Specify a null S-name (″-e //″) so that no function name is identified by **c89/cc/c++** as the entry point of the program. In that case, the Program Management Binder (link editor) default rules will determine the entry point of the program. For more information about the Program Management Binder and the ENTRY control statement, see *z/OS MVS Program Management: User's Guide and Reference*.

The function //ceestart is the default. When the default function entry point is used, a binder ORDER control statement is generated by **c89/cc/c++** to cause the CEESTART code topic to be ordered to the beginning of the program. Specify the name with a trailing blank to disable this behavior, as in "//ceestart ". For more information about the Program Management Binder and the ORDER control statement, see *z/OS MVS Program Management: User's Guide and Reference*.

This option may be required when building products which are intended to be installed using the IBM SMP/E product. When installing ++MOD elements with SMP/E, binder control statements should be provided in the JCLIN created to install the product instead of being embedded in the elements themselves.

- **-F** Ignored by **cc**. Provided for compatibility with historical implementations of **cc**. Flagged as an error by **c89** and **c++**.
- **-f** Ignored by **cc**. Provided for compatibility with historical implementations of **cc**. Flagged as an error by **c89** and **c++**.

Historical implementations of C/C++ used this option to enable floating-point support. Floating-point is automatically included in z/OS XL C/C++. However, in z/OS XL C/C++, two types of floating-point support are available:

### **HEXADECIMAL**

Base 16 IBM System z9™ hexadecimal format. The IBM System z9

hexadecimal format is referred to as the hexadecimal floating-point format, and is unique to IBM System z9 hardware. This is the default.

#### <span id="page-95-0"></span>**IEEE754**

Base 2 IEEE-754 binary format. The IEEE-754 binary format is referred to as binary floating-point format. The IEEE-754 binary format is the more common floating point format used on other platforms.

If you are porting an application from another platform, transmitting floating-point numbers between other platforms or workstations, or your application requires the larger exponent range provided by IEEE-754 binary format, then you should consider using IEEE floating-point. The *z/OS XL C/C++ User's Guide* contains more information on the FLOAT compiler option.

**Example:** The following is an example of compiling with *IEEE*-754 binary floating point format:

c89 -o outfile -Wc,'float(ieee)' file.c

**-g** Specifies that a side file that contains symbolic information is emitted and the executable is to be loaded into read/write storage, which is required for source-level debugging with dbx, and other debuggers.

For 32-bit compiles, if the \_DEBUG\_FORMAT=ISD environment variable is exported, then **-g** specifies that the output file (executable) is to contain symbolic information and is to be loaded into read/write storage, which is required for source-level debugging with dbx, and other debuggers.

When specified for the compilation phase, the compiler produces symbolic information for source-level debugging.

When specified for the link-editing phase, the executable file is marked as being serially reusable and will always be loaded into read/write storage.

dbx requires that all the executables comprising the process be loaded into read/write storage so that it can set break points in these executables. When dbx is attached to a running process, this cannot be guaranteed because the process was already running and some executables were already loaded. There are two techniques that will guarantee that all the executables comprising the process are loaded into read-write storage:

1. Specify the **-g** option for the link-editing phase of each executable. After this is done, the executable is always loaded into read/write storage.

Because the executable is marked as being serially reusable, this technique works except in cases where the executable must be marked as being reentrant. For example:

- If the executable is to be used by multiple processes in the same user space.
- If the executable is a DLL that is used on more than one thread in a multithreaded program.

In these cases, use the following technique instead:

2. Do not specify the **-g** option during the link-editing phase so that the executable will be marked as being reentrant. Before invoking the program, export the environment variable \_BPX\_PTRACE\_ATTACH with a value of YES. After you do this, then executables will be loaded into read/write storage regardless of their reusability attribute.

If you compile an MVS data set source using the **-g** option, you can use dbx to perform source-level debugging for the executable file. You must first issue the **dbx use** subcommand to specify a path of double slash (//), causing dbx to recognize that the symbolic name of the primary source file is an MVS data set. For information on the **dbx** command and its use subcommand, see "use [subcommand](#page-250-0) for dbx: Set the list of directories to be [searched"](#page-250-0) on page 227.

For more information on using dbx, see *z/OS UNIX System Services Programming Tools*.

The z/OS UNIX System Services web page also has more information about dbx. Go to [http://www.ibm.com/servers/eserver/zseries/zos/unix/.](http://www.ibm.com/servers/eserver/zseries/zos/unix/)

For more information on the \_BPX\_PTRACE\_ATTACH environment variable, see *z/OS UNIX System Services Programming: Assembler Callable Services Reference*.

The GONUMBER option is automatically turned on by the **-g** option, but can also be turned on independently. There is no execution path overhead incurred for turning on this option, only some additional space for the saved line number tables.

For 31-bit compiles and In Storage Debug (ISD) information, the GONUMBER option generates tables that correspond to the input source file line numbers. These tables make it possible for Debug Tools and for error trace back information in CEE dumps to display the source line numbers. Having source line numbers in CEE dumps improves serviceability costs of applications in production. The *z/OS XL C/C++ User's Guide* contains more information on the GONUMBER compiler option.

**Example:** The following is an example of compiling with the GONUMBER compiler option:

c89 -o outfile -Wc,'GONUM' file.c

**Note: -g** forces the NOOPTIMIZE compiler option regardless of its position in the command line.

#### **-I** *directory*

**Note:** The I option signifies an uppercase i, not a lowercase L. -I specifies the directories to be used during compilation in searching for include files (also called header files).

Absolute pathnames specified on #include directives are searched exactly as specified. The directories specified using the -I option or from the usual places are not searched.

If absolute pathnames are not specified on #include directives, then the search order is as follows:

- 1. Include files enclosed in double quotes (") are first searched for in the directory of the file containing the #include directive. Include files enclosed in angle-brackets  $(<$  >) skip this initial search.
- 2. The include files are then searched for in all directories specified by the -I option, in the order specified.
- 3. Finally, the include files are searched for in the usual places. (See Usage Note 4 on [page](#page-121-0) 98 for a description of the usual places.)

You can specify an MVS data set name as an include file search directory. Also, MVS data set names can explicitly be specified on #include directives. You can indicate both by specifying a leading double slash (//).

**Example:** To include the include file DEF that is a member of the MVS PDS ABC.HDRS, code your C or C++ source as follows: #include <//'abc.hdrs(def)'>

MVS data set include files are handled according to z/OS XL C/C++ compiler conversion rules (see Usage Note 4 on [page](#page-121-0) 98). When specifying an #include directive with a leading double slash (in a format other than #include<//'*dsname*'> and #include<//dd:*ddname*>), the specified name is paired only with MVS data set names specified on the -I option. That is, when you explicitly specify an MVS data set name, any z/OS UNIX file system directory names specified on the -I option are ignored.

#### **-L** *directory*

Specifies the directories to be used to search for archive libraries specified by the **-l** operand. The directories are searched in the order specified, followed by the usual places. You cannot specify an MVS data set as an archive library directory.

For information on specifying C370LIB libraries, see the description of the **-l** *libname* operand. Also see Usage Note 7 on [page](#page-122-0) 99 for a description of the usual places.

### **-0, -O (-1), -2, -3**

Specifies the level of compiler optimization (including inlining) to be used. The level -1 (number one) is equivalent to -O (capital letter O). The level -3 gives the highest level of optimization. The default is -0 (level zero), no optimization and no inlining, when not using IPA (Interprocedural Analysis).

When optimization is specified, the default is ANSIALIAS. The ANSIALIAS default specifies whether type-based aliasing is to be used during optimization. That is, the optimizer assumes that pointers can only be used to access objects of the same type. Type-based aliasing improves optimization. Applications that use pointers that point to objects of a different type will need to specify NOANSIALIAS when the optimization compiler option is specified. If your application works when compiled with no optimization and fails when compiled with optimization, then try compiling your application with both optimization and NOANSIALIAS compiler options. The *z/OS XL C/C++ User's Guide* contains more information on ANSIALIAS.

### **Notes:**

- 1. Options can also be specified as -O1 (using capital letter O), -O2, and -O3. For further information, see Usage Note 12 on [page](#page-123-0) 100.
- 2. These options cannot be overridden by specifying optimization options using the **-Wc** syntax. This behavior differs from the behavior of the xlc utility, which allows the use of **-q** and **-Wc** syntax to override the flag optimization options.

**Example:** The following is an example of a compile with the highest level of optimization and no type-based aliasing:

c89 -o outfile -O3 -Wc,NOANSIALIAS file.c

When optimization is specified, you may want to obtain a report on the amount of inlining performed and increase or decrease the level of inlining. <span id="page-98-0"></span>More inlining will improve application performance and increase application memory usage. The *z/OS XL C/C++ User's Guide* contains more information on the INLINE compiler option.

**Example:** The following is an example of a compile with optimization with no report generated, a threshold of 500 abstract code units, and a limit of 2500 abstract code units:

c89 -o outfile -O2 -Wc,'inline(auto,noreport,500,2500)' file.c

When using IPA, the default is -O (level 1) optimization and inlining. IPA optimization is independent from and can be specified in addition to this optimization level. IPA is further described under the -W option on page [78.](#page-101-0)

If compiling with PDF, the same optimization level must be used in the PDF1 and PDF2 steps.

If you compile your program to take advantage of **dbx** source-level debugging and specify –g (see the **-g** option on page [72\)](#page-95-0), you will always get -0 (level zero) optimization regardless of which of these compiler optimization levels you specify.

In addition to using optimization techniques, you may want to control writable strings by using the **#pragma strings(readonly)** directive or the ROSTRING compiler option. As of z/OS Version 1 Release 2, ROSTRING is the default.

For more information on this topic, see reentrancy in z/OS XL C/C++ in *z/OS XL C/C++ Programming Guide* or the description of the ROSTRING option in the *z/OS XL C/C++ User's Guide*.

#### **-o** *outfile*

Specifies the name of the **c89/cc/c++** output file.

If the **-o** option is specified in addition to the **–c** option, and only one source file is specified, then this option specifies the name of the output file associated with the one source file. See *file.o* under ["Operands"](#page-104-0) on page 81 for information on the default name of the output file.

Otherwise the **-o** option specifies the name of the executable file produced during the link-editing phase. The default output file is **a.out**.

- **-p** Ignored by **cc**. Provided for compatibility with historical implementations of **cc**. Flagged as an error by **c89** and **c++**.
- **-q** Ignored by **cc**. Provided for compatibility with historical implementations of **cc**. Flagged as an error by **c89** and **c++**.
- **-r** Specifies that **c89/cc/c++** is to save relocation information about the object files which are processed. When the output file (as specified on **–o**) is created, it is not made an executable file. Instead, this output file can later be used as input to **c89/cc/c++**. This can be used as an alternative to an archive library.

#### **IPA Usage Note:**

When using **-r** and link-editing IPA compiled object files, you must link-edit with IPA (see the description of IPA under the -W option). However, the **-r** option is typically not useful when creating an IPA optimized program. This is because link-editing with IPA requires that all of the program information is available to the link editor (that is, all of the object files). It is not

acceptable to have unresolved symbols, especially the program entry point symbol (which is usually main). The **-r** option is normally used when you wish to combine object files incrementally. You would specify some object files during the initial link-edit that uses **-r**. Later, you would specify the output of the initial link-edit, along with the remaining object files in a final link-edit that is done without using **-r**. In such situations where you wish to combine IPA compiled object files, there is an alternative which does not involve the link editor. That alternative is to concatenate the object files into one larger file. This larger file can later be used in a final link-edit, when the remainder of the object files are also made available. (This concatenation can easily be done using the **cp** or **cat** utilities.)

- **-s** Specifies that the compilation phase is to produce a *file.o* file that does *not* include symbolic information, and that the link-editing phase produce an executable that is marked reentrant. This is the default behavior for **c89/cc/c++**.
- **-U** *name*

Undefines a C or C++ macro specified with *name*. This option affects only macros defined by the -D option, including those automatically specified by **c89/cc/c++**. For information about macros that **c89/cc/c++** automatically define, see Usage Note 5 on [page](#page-121-0) 98. Also see Usage Note 13 on [page](#page-123-0) [100.](#page-123-0)

- **Note:** The xlc utility uses different semantics for handling the -U option. See "xlc — Compiler invocation using a [customizable](#page-819-0) configuration file" on [page](#page-819-0) 796 for more information.
- **-u** *function*

Specifies the name of the function to be added to the list of symbols which are not yet defined. This can be useful if the only input to **c89/cc/c++** is archive libraries. Non–C++ linkage symbols of up to 255 characters in length may be specified. You can specify an S-name by preceding the function name with double slash (//). (For more information about S-names, see Usage Note 23 on [page](#page-126-0) 103.) The function //ceemain is the default for non-IPA Link-editing, and the function main is the default for IPA Link-editing. However, if this **-u** option is used, or the DLL link editor option is used, then the default function is not added to the list.

- **-V** This verbose option produces and directs output to stdout as compiler, assembler, IPA linker, prelinker, and link editor listings. If the -O, -2, or -3 options are specified and cause **c89/cc/c++** to use the compiler INLINE option, then the inline report is also produced with the compiler listing. Error output continues to be directed to stderr. Because this option causes **c89/cc/c++** to change the options passed to the steps producing these listings so that they produce more information, it may also result in additional messages being directed to stderr. In the case of the compile step, it may also result in the return code of the compiler changing from 0 to 4.
	- **Note:** This option has a different meaning when using the xlc utility. See "xlc — Compiler invocation using a [customizable](#page-819-0) configuration file" on [page](#page-819-0) 796 for more information.
- **-v** This verbose option causes pseudo-JCL to be written to stdout before the compiler, assembler, IPA linker, prelinker, and link editor programs are run.

**Example:** It also causes phaseid information to be emitted in stderr: FSUM0000I Utility(c89) Level(UQ99999)

It provides information about exactly which compiler, prelinker, and link editor options are being passed, and also which data sets are being used. If you want to obtain this information without actually invoking the underlying programs, specify the **-v** option more than once on the **c89/cc/c++** command string. For more information about the programs which are executed, see Usage Note 14 on [page](#page-124-0) 101.

**-W** *phase, option[,option]...*

Specifies options to be passed to the steps associated with the compile, assemble, or link-editing phases of **c89/cc/c++**. The valid phase codes are:

- **0** Specifies the compile phase (used for both non-IPA and IPA compilation).
- **a** Specifies the assemble phase.
- **c** Same as phase code 0.
- **I** Enables IPA (Interprocedural Analysis) optimization.

Unlike other phase codes, the IPA phase code I does not require that any additional options be specified, but it does allow them. In order to pass IPA suboptions, specify those suboptions using the IPA phase code.

**Example:** To specify that an IPA Compile should save source line number information, without writing a listing file, specify:

c89 -c -W I,list file.c

**Example:** To specify that an IPA Link-edit should write the map file to stdout, specify:

c89 -W I,map file.o

- **l** Specifies the link-editing phase.
	- To pass options to the prelinker, the first link-editing phase option must be **p** or P. All the following options are then prelink options.

**Example:** To write the prelink map to stdout, specify:

c89 –W l,p,map file.c

- **Note:** The prelinker is no longer used in the link-editing phase in most circumstances. If it is not used, any options passed are accepted but ignored. See the environment variable *prefix*\_STEPS under ["Environment](#page-107-0) variables" on page 84 for more information about the link-editing phase prelink step.
- To pass options to the IPA linker, the first link-editing phase option must be **i** or I. All the following options are then IPA Link options.

**Example:** To specify the size of the SPILL area to be used during an IPA Link-edit, you could specify:

c89 –W l,I,"spill(256)" file.o

• To link-edit a DLL (Dynamic Link Library) and produce a side deck, the link-editing phase option DLL must be specified.

**Example:** To accomplish this task, you could specify:

c89 –o outdll –W l,dll file.o

Most z/OS XL C/C++ extensions can be enabled by using this option. Those which do not directly pass options through to the underlying steps, or involve files which are extensions to the compile and link-edit model, are described here:

### <span id="page-101-0"></span>**DLL (Dynamic Link Library)**

A DLL is a part of a program that is not statically bound to the program. Instead, linkage to symbols (variables and functions) is completed dynamically at execution time. DLLs can improve storage utilization, because the program can be broken into smaller parts, and some parts may not always need to be loaded. DLLs can improve maintainability, because the individual parts can be managed and serviced separately.

In order to create a DLL, some symbols must be identified as being exported for use by other parts of the program. This can be done with the z/OS XL C/C++ **#pragma export** compiler directive, or by using the z/OS XL C/C++ EXPORTALL compiler option. If during the link-editing phase some of the parts have exported symbols, the executable which is created is a DLL. In addition to the DLL, a definition side-deck is created, containing link-editing phase IMPORT control statements which name those symbols which were exported by the DLL. In order for the definition side-deck to be created, the DLL link editor option must be specified. This definition side-deck is subsequently used during the link-editing phase of a program which is to use the DLL. See the *file.x* operand under [Operands](#page-104-0) on page [83](#page-106-0) for information on where the definition side-deck is written. In order for the program to refer to symbols exported by the DLL, it must be compiled with the DLL compiler option.

**Example:** To compile and link a program into a DLL, you could specify:

c89 -o outdll -W c,exportall -W l,dll file.c

To subsequently use *file.x* definition side-decks, specify them along with any other *file.o* object files specified for **c89/cc/c++** link-editing phase.

**Example:** To accomplish this task, you could specify: c89 –o myappl –W c,dll myappl.c outdll.x

In order to run an application which is link-edited with a definition side-deck, the DLL must be made available (the definition side-deck created along with the DLL is not needed at execution time). When the DLL resides in the z/OS UNIX file system, it must be in either the working directory or in a directory named on the LIBPATH environment variable. Otherwise it must be a member of a data set in the search order used for MVS programs.

**Note:** For non-DLL C++ compiles, a dummy definition side file will be allocated to prevent the binder from issuing a warning message. If you do want the binder to issue a warning message when an exported symbol is encountered, specify the DLL=NO option for the link-editing phase; for example:

c++ -o outfile -W l,dll=no file.C

### **IPA (interprocedural analysis)**

IPA optimization is independent from and can be used in addition to the **c89/cc/c++** optimization level options (such as –O). IPA optimization can also improve the execution time of your application. IPA is a mechanism for performing optimizations across

function boundaries, even across compilation units. It also performs optimizations not otherwise available with the z/OS XL C/C++ compiler.

When phase code I (capital letter I) is specified for the compilation phase, then IPA compilation steps are performed. When phase code I is specified for the link-editing phase, or when the first link-editing phase (code **l**) option is **i** or I, then an additional IPA Link step is performed prior to the prelink and link-edit steps.

With conventional compilation and link-editing, the object code generation takes place during the compilation phase. With IPA compilation and link-editing, the object code generation takes place during the link-editing phase. Therefore, you might need to request listing information about the program (such as with the -V option) during the link-editing phase.

Unlike the other phase codes, phase code I does not require that any additional options be specified. If they are, they should be specified for both the compilation and link-editing phases.

No additional preparation needs to be done in order to use IPA.

**Example:** To create the executable myIPApgm using c89 with some existing source program mypgm.c, you could specify:

c89 –W I –o myIPApgm mypgm.c

When IPA is used with **c++**, and automatic template generation is being used, phase code I will control whether the automatic template generation compiles are done using IPA. If you do not specify phase code I, then regular compiles will be done. Specifying I as the first option of the link-editing phase option (that is, **-W l,I**), will cause the IPA linker to be used, but will not cause the IPA compiler to be used for automatic template generation unless phase code I (that is, -W I) is also specified.

The IPA Profile-Directed Feedback (PDF) option tunes optimizations, where results from sample program execution are used to improve optimization near conditional branches and in frequently executed code topics. The profiling information is placed in the file specified by the PDFNAME(filename) suboption. If PDFNAME(filename) is not specified, the default name of the file containing profile information is PDF.

**LP64** The LP64 option instructs the compiler to generate AMODE 64 code utilizing the z/Architecture 64-bit instructions.

> To compile 64-bit code, specify the z/OS XL C/C++ LP64 compiler option.

**Example:** The following example shows how to compile and bind using the LP64 option:

c89 -o -W c,LP64 -Wl,LP64 file.c

### **XPLINK (Extra Performance Linkage)**

z/OS XPLINK provides improved performance for many C/C++ programs. The XPLINK compiler option instructs the z/OS XL C/C++ compiler to generate high performance linkage for subroutine calls. It does so primarily by making subroutine calls as fast and efficient as possible, by reducing linkage overhead, and by passing function call parameters in registers. Furthermore, it reduces the data size by eliminating unused information from function control blocks.

An XPLINK-compiled program is implicitly a DLL-compiled program (the C/C++ DLL compiler option need not be specified along with the XPLINK option). XPLINK improves performance when crossing function boundaries, even across compilation units, since XPLINK uses a more efficient linkage mechanism.

For more information about the z/OS C/C++ XPLINK compiler option, refer to *z/OS XL C/C++ User's Guide*. For more information about Extra Performance Linkage, refer to *z/OS Language Environment Programming Guide*.

To use XPLINK, you must both compile and link-edit the program for XPLINK. All C and C++ source files must be compiled XPLINK, as you cannot statically link together XPLINK and non-XPLINK C and C++ object files (with the exception of non-XPLINK ″OS″ linkage). You can however mix XPLINK and non-XPLINK executables across DLL and fetch() boundaries.

To compile a program as XPLINK, specify the z/OS XL C/C++ XPLINK compiler option. If there are any exported symbols in the executable and you want to produce a definition side-deck, specify the DLL link editor option. When XPLINK is specified in the link-editing step, different link-edit libraries will be used.

**Example:** Here is an example of compiling and link-editing an XPLINK application in one command:

c89 -o outxpl -W c,XPLINK -W l,XPLINK,dll file.c

In order to execute an XPLINK program, the SCEERUN2 as well as the SCEERUN data set must be in the MVS program search order (see the *prefix*\_PLIB\_PREFIX environment variable).

You cannot use -W to override the compiler options that correspond to **c89/cc/c++** options, with the following exceptions:

- Listing options (corresponding to -V)
- Inlining options (corresponding to -O, -2, and -3)
- Symbolic options (corresponding to **-s** and **-g**); symbolic options can be overridden only when neither **-s** nor **-g** is specified.

#### **Notes:**

- 1. Most compiler, prelinker, and IPA linker options have a positive and negative form. The negative form is the positive with a prepended NO (as in XREF and NOXREF).
- 2. The compiler **#pragma options** directives as well as any other #pragma directives which are overridden by compiler options, will have no effect in source code compiled by **c89/cc/c++**.
- 3. Link editor options must be specified in the *name=value* format. Both the option *name* and *value* must be spelled out in full. If you do not specify a value, a default value of YES is used, except for the following options, which if specified without a value, have the default values shown here:

**ALIASES** ALIASES=ALL

<span id="page-104-0"></span>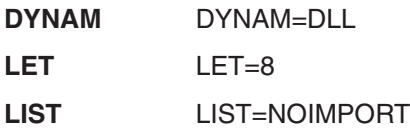

#### **Notes:**

- a. The binder default is COMPAT=MIN. For downward compatibility (when - Wc,'target(release)' is used), COMPAT should also be used (for example, -Wl,compat=min, or the specific program object format level supported by the target deployment system, if it is known). For more information, see the Downward Compatibility topic of *z/OS XL C/C++ User's Guide*.
- b. As of z/OS V1R8, the default for the COMPAT option is no longer emitted by the c89 utility. In prior releases, the default was COMPAT=CURRENT.
- c. References throughout this document to the link editor are generic references. **c89/cc/c++** specifically uses the Program Management binder for this function.
- 4. The z/OS XL C/C++ compiler is described in *z/OS XL C/C++ User's Guide*. Related information about the z/OS XL C/C++ run-time library, including information about DLL and IPA support, is described in *z/OS XL C/C++ Programming Guide*. Related information about the C and C++ languages, including information about compiler directives, is described in *z/OS XL C/C++ Language Reference*.
- 5. Since some compiler options are only used by z/OS XL C and some compiler options are only used by z/OS XL C++, you may get warning messages and a compiler return code of 4, if you use this option and compile both C and C++ source programs in the same **c++** command invocation.
- 6. The prelinker is described in *z/OS XL C/C++ User's Guide*.
- 7. The *z/OS XL C/C++ User's Guide* also describes z/OS XL C/C++ compiler options.Any messages produced by it (CCN messages) are documented in *z/OS XL C/C++ Messages*.
- 8. You may see run-time messages (CEE or EDC) in executing your applications. These messages are described in *z/OS Language Environment Debugging Guide*.
- 9. The link editor (the Program Management binder) is described in *z/OS MVS Program Management: User's Guide and Reference*. The Program Management binder messages are described in *z/OS MVS System Messages, Vol 8 (IEF-IGD)*.

## **Operands**

**c89/cc/c++** generally recognize their file operand types by file suffixes. The suffixes shown here represent the default values used by **c89/cc/c++**. See ["Environment](#page-107-0) [variables"](#page-107-0) on page 84 for information on changing the suffixes to be used.

Unlike **c89** and **c++**, which report an error if given an operand with an unrecognized suffix, **cc** determines that it is either an object file or a library based on the file itself. This behavior is in accordance with the environment variable *prefix*\_EXTRA\_ARGS.

*file.a* Specifies the name of an archive file, as produced by the **ar** command, to be used during the link-editing phase. You can specify an MVS data set name, by preceding the file name with double slash  $\left(\frac{1}{1}\right)$ , in which case the last qualifier of the data set name must be *LIB*. The data set specified must be a C370LIB object library or a load library. See the description of the **-l** *libname* operand for more information about using data sets as libraries.

- *file.C* Specifies the name of a C++ source file to be compiled. You can specify an MVS data set name by preceding the file name with double slash (//), in which case the last qualifier of the data set name must be *CXX*. This operand is only supported by the **c++** command.
- *file.c* Specifies the name of a C source file to be compiled. You can specify an MVS data set name by preceding the file name with double slash (//), in which case the last qualifier of the data set name must be *C*. (The conventions formerly used by c89 for specifying data set names are still supported. See the environment variables *prefix*\_OSUFFIX\_HOSTRULE and *prefix* OSUFFIX HOSTQUAL for more information.)
- *file.I* Specifies the name of a IPA linker output file produced during the **c89/cc/c++** link-editing phase, when the -W option is specified with phase code I. IPA is further described under the -W option on page [78.](#page-101-0) By default the IPA linker output file is written to a temporary file. To have the IPA linker output file written to a permanent file, see the environment variable *prefix*\_TMPS under [Environment](#page-107-0) variables.

When an IPA linker output file is produced by **c89/cc/c++**, the default name is based upon the output file name. See the **-o** option under [Options](#page-93-0) on page [75,](#page-98-0) for information on the name of the output file.

If the output file is named *a.out*, then the IPA linker output file is named *a.I*, and is always in the working directory. If the output file is named *//a.load*, then the IPA linker output file is named *//a.IPA*. If the output file specified already has a suffix, that suffix is replaced. Otherwise the suffix is appended. This file may also be specified on the command line, in which case it is used as a file to be link-edited.

*file.i* Specifies the name of a preprocessed C or C++ source file to be compiled. You can specify an MVS data set name, by preceding the file name with double slash (//), in which case the last qualifier of the data set name must be *CEX*.

When using the **c++** command, this source file is recognized as a C++ source file, otherwise it is recognized as a C source file. **c++** can be made to distinguish between the two. For more information see the environment variables *prefix*\_IXXSUFFIX and *prefix*\_IXXSUFFIX\_HOST.

*file.o* Specifies the name of a C, C++, or assembler object file, produced by **c89/cc/c++**, to be link-edited.

> When an object file is produced by **c89/cc/c++**, the default name is based upon the source file. If the source file is named *file.c*, then the object file is named *file.o*, and is always in the working directory. If the source file were a data set named *//file.C*, then the object file is named *//file.OBJ*.

If the data set specified as an object file has undefined (U) record format, then it is assumed to be a load module. Load modules are not processed by the prelinker.

You can specify an MVS data set name to be link-edited, by preceding the file name with double slash  $\left(\frac{1}{1}\right)$ , in which case the last qualifier of the data set name must be *OBJ*.

**Example:** If a partitioned data set is specified, more than one member name may be specified by separating each with a comma (,):

c89 //file.OBJ(mem1,mem2,mem3)

<span id="page-106-0"></span>*file.p* Specifies the name of a prelinker composite object file produced during the **c89/cc/c++** link-editing phase. By default, the composite object file is written to a temporary file. To have the composite object file written to a permanent file, see the environment variable *prefix*\_TMPS under [Environment](#page-107-0) [variables.](#page-107-0)

When a composite object file is produced by **c89/cc/c++**, the default name is based upon the output file name. See the **-o** option under [Options](#page-93-0) on page [75,](#page-98-0) for information on the name of the output file.

If the output file is named *a.out*, then the composite object file is named *a.p*, and is always in the working directory. If the output file is named *//a.load*, then the composite object file is named *//a.CPOBJ*. If the output file specified already has a suffix, that suffix is replaced. Otherwise the suffix is appended. This file may also be specified on the command line, in which case it is used as a file to be link-edited.

- *file.s* Specifies the name of an assembler source file to be assembled. You can specify an MVS data set name, by preceding the file name with double slash (//), in which case the last qualifier of the data set name must be *ASM*.
- *file.x* Specifies the name of a definition side-deck produced during the **c89/cc/c++** link-editing phase when creating a DLL (Dynamic Link Library), and used during the link-editing phase of an application using the DLL. DLLs are further described under the -W option.

When a definition side-deck is produced by **c89/cc/c++**, the default name is based upon the output file name. See the **-o** option under [Options](#page-93-0) on page [75,](#page-98-0) for information on the name of the output file.

If the output file is named *a.dll*, then the definition side-deck is named *a.x*, and is always in the working directory. If the output file is named *//a.DLL*, then the definition side-deck is named *//a.EXP*. If the output file specified already has a suffix, that suffix is replaced. Otherwise the suffix is appended.

You can specify an MVS data set name to be link-edited, by preceding the file name with double slash  $\left(\frac{1}{1}\right)$ , in which case the last qualifier of the data set name must be *EXP*.

**Example:** If a partitioned data set is specified, more than one member name may be specified by separating each with a comma (,):

c89 //file.EXP(mem1,mem2,mem3)

#### **–l** *libname*

Specifies the name of an archive library. **c89/cc/c++** searches for the file lib*libname*.a in the directories specified on the -L option and then in the usual places. The first occurrence of the archive library is used. For a description of the usual places, see Usage Note 7 on [page](#page-122-0) 99.

You can also specify an MVS data set; you must specify the full data set name, because there are no rules for searching library directories.

The data set specified must be a C370LIB object library or a load library. If a data set specified as a library has undefined (U) record format, then it is assumed to be a load library. For more information about how load libraries are searched, see Usage Note 7 on [page](#page-122-0) 99.

## <span id="page-107-0"></span>**Environment variables**

You can use environment variables to specify necessary system and operational information to **c89/cc/c++**. When a particular environment variable is not set, **c89/cc/c++** uses the default shown. For information about the JCL parameters used in these environment variables, see *z/OS MVS JCL User's Guide*.

Each environment variable has a *prefix* (shown in italics) that should be replaced by one of the following, depending on the command name used:

- $\cdot$   $CC$
- CXX
- $\cdot$   $C89$

This means that to specify **cc** environment variables, the name shown must be prefixed with \_CC (for example, \_CC\_ACCEPTABLE\_RC). To specify **c89** environment variables, the name shown must be prefixed with \_C89 (for example, \_C89\_ACCEPTABLE\_RC). To specify **c++**/**cxx** environment variables, the name shown must be prefixed with \_CXX (for example, \_CXX\_ACCEPTABLE\_RC).

#### **Notes:**

- 1. For most environment variables, you can use all three prefixes (\_CC, \_CXX, \_C89). In the list of environment variables that follows, you should assume that all three prefixes can be used unless otherwise indicated.
- 2. **c89/cc/c++** can accept parameters only in the syntax indicated here. A null value indicates that **c89/cc/c++** should omit the corresponding parameters during dynamic allocation. Numbers in parentheses following the environment variable name correspond to usage notes, which begin on Page [97,](#page-120-0) and indicate specific usage information for the environment variable.

#### *prefix***\_ACCEPTABLE\_RC**

The maximum allowed return code (result) of any step (compile, assemble, IPA Link, prelink, or link-edit). If the result is between zero and this value (inclusive), then it is treated internally by **c89/cc/c++** exactly as if it were a zero result, except that message FSUM3065 is also issued. The default value is 4.

When used under **c89/cc/c++**, the prelinker by default returns at least a 4 when there are duplicate symbols or unresolved writable static symbols (but not for other unresolved references). The link editor returns at least a 4 when there are duplicate symbols, and at least an 8 when there are unresolved references and automatic library call was used.

#### *prefix***\_ASUFFIX** [\(15\)](#page-124-0)

The suffix by which **c89/cc/c++** recognizes an archive file. This environment variable does not affect the treatment of archive libraries specified as **-l** operands, which are always prefixed with *lib* and suffixed with *.a*. The default value is a.

#### *prefix***\_ASUFFIX\_HOST** [\(15\)](#page-124-0)

The suffix by which **c89/cc/c++** recognizes a library data set. This environment variable does not affect the treatment of data set libraries specified as **-l** operands, which are always used exactly as specified. The default value is LIB.

#### *prefix***\_CCMODE**

Controls how **c89/cc/c++** does parsing. The default behavior of **c89/cc/c++** is to expect all options to precede all operands. Setting this variable allows compatibility with historical implementations (other **cc** commands). When set to 1, **c89/cc/c++** operates as follows:
- Options and operands can be interspersed.
- The double dash  $(-)$  is ignored.

Setting this variable to 0 results in the default behavior. The default value is 0.

### *prefix***\_CLASSLIB\_PREFIX** [\(17\)](#page-125-0)

The prefix for the following named data sets used during the compilation phase and execution of your C++ application.

To be used, the following data sets must be cataloged:

- v The data sets \${*prefix*\_CLASSLIB\_PREFIX}.SCLBH.+ contain the z/OS XL C++ Class Library include (header) files.
- The data set \${*prefix* CLASSLIB\_PREFIX}.SCLBSID contains the z/OS XL C++ Class Library definition side-decks.

The following data sets are also used:

The data sets \${*prefix*\_CLASSLIB\_PREFIX}.SCLBDLL and \${*prefix*\_CLASSLIB\_PREFIX}.SCLBDLL2 contain the z/OS XL C++ Class Library DLLs and messages.

The preceding data sets contain MVS programs that are invoked during the execution of a C++ application built by **c++**. To be executed correctly, these data sets must be made part of the MVS search order. Regardless of the setting of this or any other **c++** environment variable, **c++** does not affect the MVS search order. These data sets are listed here for information only, to assist in identifying the correct data sets to be added to the MVS program search order.

The default value is the value of the environment variable:

\_CXX\_CLIB\_PREFIXThe *prefix*\_CLASSLIB\_PREFIX environment variable applies only to **c++** and **cxx** command names. \_CXX is the only valid prefix.

### *prefix***\_CLASSVERSION**

The version of the C++ Class Library to be invoked by **c++**. The setting of this variable allows **c++** to control which C++ Class Library named data sets are used during the **c++** processing phases. It also sets default values for other environment variables.

The format of this variable is the same as the result of the Language Environment C/C++ run-time library function \_librel(). See *z/OS XL C/C++ Run-Time Library Reference* for a description of the \_librel() function. The default value is the same as the value for the CVERSION environment variable. If CVERSION is not set, then the default value will be the result of the  $C/C++$  Run-Time library librel() function.

The *prefix*\_CLASSVERSION environment variable applies only to the **c++** and **cxx** command names. CXX is the only valid prefix.

### *prefix***\_CLIB\_PREFIX** [\(17\)](#page-125-0)

The prefix for the following named data set used during the compilation phase.

The data set \${*prefix*\_CLIB\_PREFIX}.SCCNCMP contains the compiler programs called by **c89/cc/c++**.

The preceding data set contains MVS programs that are invoked during the execution of **c89/cc/c++** and during the execution of a C/C++ application built by **c89/cc/c++**. To be executed correctly, the data set must be made part of the MVS search order. Regardless of the setting of this or any other **c89/cc/c++** environment variable, **c89/cc/c++** does not affect the MVS search order. The data set is listed here for information only, to assist in identifying the correct data set to be added to the MVS program search order.

The following data set is also used:

The data set \${*prefix*\_CLIB\_PREFIX}.SCCNOBJ contains object files required to instrument the code for profile-driven feedback optimization.

The default value is CBC.

### *prefix***\_CMEMORY**

A suggestion as to the use of compiler C/C++ Runtime Library memory files. When set to 0, **c89/cc/c++** will prefer to use the compiler NOMEMORY option. When set to 1, **c89/cc/c++** will prefer to use the compiler MEMORY option. When set to 1, and if the compiler MEMORY option can be used, **c89/cc/c++** need not allocate data sets for the corresponding work files. In this case it is the responsibility of the user to not override the compiler options (using the -W option) with the NOMEMORY option or any other compiler option which implies the NOMEMORY option.

The default value is 1.

### *prefix***\_CMSGS** [\(14\)](#page-124-0)

The Language Environment national language name used by the compiler program. A null value will cause the default Language Environment NATLANG run-time name to be used, and a non-null value must be a valid Language Environment NATLANG run-time option name (Language Environment run-time options are described in *z/OS Language Environment Programming Guide* . The default value is "" (null).

### *prefix***\_CNAME** [\(14\)](#page-124-0)

The name of the compiler program called by **c89/cc/c++**. It must be a member of a data set in the search order used for MVS programs. The default value is CCNDRVR. If **c89/cc/c++** is being used with *prefix*\_CVERSION set to a release prior to z/OS V1R2, the default value will be CBCDRVR.

### *prefix***\_CSUFFIX** [\(15\)](#page-124-0)

The suffix by which **c89/cc/c++** recognizes a C source file. The default value is c.

### *prefix***\_CSUFFIX\_HOST** [\(15\)](#page-124-0)

The suffix by which **c89/cc/c++** recognizes a C source data set. The default value is C.

### *prefix***\_CSYSLIB** [\(4,](#page-121-0) [16\)](#page-124-0)

The system library data set concatenation to be used to resolve #include directives during compilation.

Normally #include directives are resolved using all the information specified including the directory name. When **c89/cc/c++** can determine that the directory information can be used, such as when the include (header) files provided by Language Environment are installed in the default location (in accordance with *prefix*\_INCDIRS), then the default concatenation is "" (null).

When **c89/cc/c++** cannot determine that the directory information can be used, then the default concatenation is:

"\${*prefix*\_PLIB\_PREFIX}.SCEEH.H" "\${*prefix*\_PLIB\_PREFIX}.SCEEH.SYS.H" "\${*prefix*\_PLIB\_PREFIX}.SCEEH.ARPA.H" "\${*prefix*\_PLIB\_PREFIX}.SCEEH.NET.H" "\${*prefix*\_PLIB\_PREFIX}.SCEEH.NETINET.H"

When this variable is a null value, then no allocation is done for compiler system library data sets. In this case, the use of //DD:SYSLIB on the -I option and the #include directive will be unsuccessful. Unless there is a dependency on the use of //DD:SYSLIB, it is recommended that for improved performance this variable be allowed to default to a null value.

### *prefix***\_CVERSION**

The version of the z/OS XL C/C++ compiler to be invoked by **c89/cc/c++**. The setting of this variable allows **c89/cc/c++** to control which z/OS XL C/C++ compiler program is invoked. It also sets default values for other environment variables.

The format of this variable is the same as the result of the Language Environment C/C++ run-time library function \_librel(). See *z/OS XL C/C++ Run-Time Library Reference* for a description of the \_librel() function. The default value is the result of the C/C++ Run-Time library \_librel() function.

### *prefix***\_CXXSUFFIX** [\(15\)](#page-124-0)

The suffix by which **c++** recognizes a C++ source file. The default value is C. This environment variable is only supported by the **c++** and **cxx** command names. \_CXX is the only valid prefix.

### *prefix***\_CXXSUFFIX\_HOST** [\(15\)](#page-124-0)

The suffix by which **c++** recognizes a C++ source data set. The default value is CXX. This environment variable is only supported by the **c++** and **cxx** command names. CXX is the only valid prefix.

### *prefix***\_DAMPLEVEL**

The minimum severity level of dynamic allocation messages returned by dynamic allocation message processing. Messages with severity greater than or equal to this number are written to stderr. However, if the number is out of the range shown here (that is, less than  $\theta$  or greater than 8), then **c89/cc/c++** dynamic allocation message processing is disabled. The default value is 4. Following are the values:

- **0** Informational
- **1–4** Warning
- **5–8** Severe

### *prefix***\_DAMPNAME** [\(14\)](#page-124-0)

The name of the dynamic allocation message processing program called by **c89/cc/c++**. It must be a member of a data set in the search order used for MVS programs. The default dynamic allocation message processing program is described in *z/OS MVS Programming: Authorized Assembler Services Guide*. The default value is IEFDB476.

### *prefix***\_DCBF2008** [\(21\)](#page-125-0)

The DCB parameters used by **c89/cc/c++** for data sets with the attributes of record format fixed unblocked and minimum block size of 2008. The block size must be in multiples of 8, and the maximum depends on the phase in which it is used but can be at least 5100. The default value is (RECFM=F,LRECL=4088,BLKSIZE=4088).

### *prefix***\_DCBU** [\(21\)](#page-125-0)

The DCB parameters used by **c89/cc/c++** for data sets with the attributes

of record format undefined and data set organization partitioned. This DCB is used by **c89/cc/c++** for the output file when it is to be written to a data set. The default value is

(RECFM=U,LRECL=0,BLKSIZE=6144,DSORG=PO).

### *prefix***\_DCB121M** [\(21\)](#page-125-0)

The DCB parameters used by **c89/cc/c++** for data sets with the attributes of record format fixed blocked and logical record length 121, for data sets whose records may contain machine control characters. The default value is (RECFM=FBM,LRECL=121,BLKSIZE=3630).

### *prefix***\_DCB133M** [\(21\)](#page-125-0)

The DCB parameters used by **c89/cc/c++** for data sets with the attributes of record format fixed blocked and logical record length 133, for data sets whose records may contain machine control characters. The default value is (RECFM=FBM,LRECL=133,BLKSIZE=3990).

### *prefix***\_DCB137** [\(21\)](#page-125-0)

The DCB parameters used by **c89/cc/c++** for data sets with the attributes of record format variable blocked and logical record length 137. The default value is (RECFM=VB,LRECL=137,BLKSIZE=882).

### *prefix***\_DCB137A** [\(21\)](#page-125-0)

The DCB parameters used by **c89/cc/c++** for data sets with the attributes of record format variable blocked and logical record length 137, for data sets whose records may contain ISO/ANSI control characters. The default value is (RECFM=VB,LRECL=137,BLKSIZE=882).

### *prefix***\_DCB3200** [\(21\)](#page-125-0)

The DCB parameters used by **c89/cc/c++** for data sets with the attributes of record format fixed blocked and logical record length 3200. The default value is (RECFM=FB,LRECL=3200,BLKSIZE=12800).

### *prefix***\_DCB80** [\(21\)](#page-125-0)

The DCB parameters used by **c89/cc/c++** for data sets with the attributes of record format fixed blocked and logical record length 80. This value is also used when **c89/cc/c++** allocates a new data set for an object file. The default value is (RECFM=FB,LRECL=80,BLKSIZE=3200).

### *prefix***\_DEBUG\_FORMAT** [\(21\)](#page-125-0)

This variable is used to determine to which debug format (DWARF or ISD) the **-g** flag is translated. If \_DEBUG\_FORMAT is set to DWARF, then **-g** is translated to DEBUG(FORMAT(DWARF)). If \_DEBUG\_FORMAT is set to ISD, then **-g** is translated to TEST. The default value is DWARF.

**Note:** This environment variable only applies to 31-bit compiles.

### *prefix***\_ELINES**

This variable controls whether the output of the -E option will include #line directives. #line directives provide information about the source file names and line numbers from which the preprocessed source came. The preprocessor only inserts #line directives where it is necessary. When set to 1, the output of the **c89/cc/c++** -E option will include #line directives where necessary. When set to  $0$ , the output will not include any  $#$ line directives. The default value is 0.

### *prefix***\_EXTRA\_ARGS**

The setting of this variable controls whether **c89/cc/c++** treats a file operand with an unrecognized suffix as an error, or attempts to process it. When the **c++** command **-+** option is specified, all suffixes which otherwise would be unrecognized are instead recognized as C++ source, effectively disabling this environment variable. See page [70](#page-93-0) for information about the **-+** option.

When set to 0, **c89/cc/c++** treats such a file as an error and the command will be unsuccessful, because the suffix will not be recognized.

When set to 1, **c89/cc/c++** treats such a file as either an object file or a library, depending on the file itself. If it is neither an object file nor a library then the command will be unsuccessful, because the link-editing phase will be unable to process it. The default value for **c89** and **c++** is 0. The default value for **cc** is 1.

### *prefix***\_IL6SYSIX** [\(7,](#page-122-0) [16\)](#page-124-0)

The system definition side-deck list that is used to resolve symbols during the IPA Link step of the link-editing phase when using LP64 (see the description of LP64 in ["Options"](#page-93-0) on page 70). The default value is whatever *prefix*\_L6SYSIX is set to or defaults to.

### *prefix***\_IL6SYSLIB** [\(7,](#page-122-0) [16\)](#page-124-0)

The system library data set list that is used to resolve symbols during the IPA Link step of the link-editing phase when using LP64 (see the description of LP64 in ["Options"](#page-93-0) on page 70). The default value is whatever *prefix*\_L6SYSLIB is set to or defaults to.

### *prefix***\_ILCTL** [\(14\)](#page-124-0)

The name of the control file used by the IPA linker program. By default the control file is not used, so the -W option must be specified to enable its use, as in:

c89 -WI,control ...

The default value is ipa.ctl.

### *prefix***\_ILMSGS** [\(14\)](#page-124-0)

The name of the message data set member, or the Language Environment national language name, used by the IPA linker program. The default value is whatever *prefix*\_CMSGS is. So if *prefix*\_CMSGS is set or defaults to "" (null), the default value is "" (null).

### *prefix***\_ILNAME** [\(14\)](#page-124-0)

The name of the IPA linker program called by **c89/cc**. It must be a member of a data set in the search order used for MVS programs. The default value is whatever *prefix*\_CNAME is. So if *prefix*\_CNAME is set or defaults to CCNDRVR the default value is CCNDRVR.

### *prefix***\_ILSUFFIX** [\(15\)](#page-124-0)

The suffix **c89/cc** uses when creating an IPA linker output file. The default value is I.

### *prefix***\_ILSUFFIX\_HOST** [\(15\)](#page-124-0)

The suffix **c89/cc** uses when creating an IPA linker output data set. The default value is IPA.

### *prefix***\_ILSYSLIB** [\(7,](#page-122-0) [16\)](#page-124-0)

The system library data set list to be used to resolve symbols during the IPA Link step of the link-editing phase of non-XPLINK programs. The default value is whatever *prefix*\_PSYSLIB is set or defaults to, followed by whatever *prefix*\_LSYSLIB is set or defaults to.

### *prefix***\_ILSYSIX** [\(7,](#page-122-0) [16\)](#page-124-0)

The system definition side-deck list to be used to resolve symbols during

the IPA Link step of the link-editing phase in non-XPLINK programs. The default value is whatever *prefix*\_PSYSIX is set or defaults to.

#### *prefix***\_ILXSYSLIB** [\(7,](#page-122-0) [16\)](#page-124-0)

The system library data set list to be used to resolve symbols during the IPA Link step of the link-editing phase when using XPLINK (see XPLINK (Extra Performance Linkage) in ["Options"](#page-93-0) on page 70). The default value is whatever *prefix*\_LXSYSLIB is set or defaults to.

#### *prefix***\_ILXSYSIX** [\(7,](#page-122-0) [16\)](#page-124-0)

The system definition side-deck list to be used to resolve symbols during the IPA Link step of the link-editing phase when using XPLINK (see XPLINK (Extra Performance Linkage) in ["Options"](#page-93-0) on page 70). The default value is whatever *prefix*\_LXSYSIX is set or defaults to.

### *prefix***\_INCDIRS** [\(22\)](#page-126-0)

The directories used by **c89/cc/c++** as a default place to search for include files during compilation (before searching *prefix*\_INCLIBS and *prefix*\_CSYSLIB). If **c++** is not being used the default value is /usr/include. If **c++** is being used the default value is /usr/include /usr/lpp/cbclib/include.

#### *prefix***\_INCLIBS** [\(22\)](#page-126-0)

The directories used by **c89/cc/c++** as a default place to search for include files during compilation (after searching *prefix*\_INCDIRS and before searching *prefix*\_CSYSLIB). The default value depends on whether or not **c++** is being used. If **c++** is not being used the default value is //'\${*prefix*\_PLIB\_PREFIX}.SCEEH.+'

If **c++** is being used, the default value is //'\${*prefix*\_PLIB\_PREFIX}.SCEEH.+' //'\${*prefix*\_CLIB\_PREFIX}.SCLBH.+'

### *prefix***\_ISUFFIX** [\(15\)](#page-124-0)

The suffix by which **c89/cc/c++** recognizes a preprocessed C source file. The default value is i.

### *prefix***\_ISUFFIX\_HOST** [\(15\)](#page-124-0)

The suffix by which **c89/cc/c++** recognizes a preprocessed (expanded) C source data set. The default value is CEX.

#### *prefix***\_IXXSUFFIX** [\(15\)](#page-124-0)

The suffix by which **c++** recognizes a preprocessed C++ source file. The default value is i. This environment variable is only supported by the **c++** and **cxx** command names. CXX is the only valid prefix.

### *prefix***\_IXXSUFFIX\_HOST** [\(15\)](#page-124-0)

The suffix by which **c++** recognizes a preprocessed (expanded) C++ source data set. The default value is CEX. This environment variable is only supported by the **c++** and **cxx** command names. \_CXX is the valid prefix.

### *prefix***\_L6SYSIX** [\(7,](#page-122-0) [16\)](#page-124-0)

The system definition side-deck list that resolves symbols during the link-editing phase when using LP64 (see the description of LP64 in ["Options"](#page-93-0) on [page](#page-93-0) 70). A definition side-deck contains link-editing phase IMPORT control statements, which name symbols that are exported by a DLL. The default value depends on whether or not **c++** is used. If **c++** is not used, the default value is: \${*prefix*\_PLIB\_PREFIX}.SCEELLIB(CELQS003). If **c++** is used, the default value is the list concatenation:

"\${*prefix*\_PLIB\_PREFIX}.SCEELIB(CELQS003,CELQSCPP,C64)" "\${*prefix*\_CLASSLIB\_PREFIX}.SCLBSID(IOSX64)"

### *prefix***\_L6SYSLIB** [\(7,](#page-122-0) [16\)](#page-124-0)

The system library data set concatenation that is used to resolve symbols during the link-editing step when using LP64 (see the description of LP64 in ["Options"](#page-93-0) on page 70). The default value is the concatenation:

"\${*prefix*\_PLIB\_PREFIX}.SCEEBND2" "\${*prefix*\_SLIB\_PREFIX}.CSSLIB"

#### *prefix***\_LIBDIRS** [\(22\)](#page-126-0)

The directories used by **c89/cc/c++** as the default place to search for archive libraries which are specified using the **-l** operand. The default value is /lib /usr/lib.

#### *prefix***\_LSYSLIB** [\(7,](#page-122-0) [16\)](#page-124-0)

The system library data set concatenation to be used to resolve symbols during the IPA Link step and the link-edit step of the non-XPLINK link-editing phase. The *prefix*\_PSYSLIB libraries always precede the prefix LSYSLIB libraries when resolving symbols in the link-editing phase. The default value is the concatenation:

"\${*prefix*\_PLIB\_PREFIX}.SCEELKEX" "\${*prefix*\_PLIB\_PREFIX}.SCEELKED" "\${*prefix*\_SLIB\_PREFIX}.CSSLIB"

### *prefix***\_LXSYSLIB** [\(7,](#page-122-0) [16\)](#page-124-0)

The system library data set concatenation to be used to resolve symbols during the IPA Link step and the link-editing phase when using XPLINK (see XPLINK (Extra Performance Linkage) in ["Options"](#page-93-0) on page 70). The default value is the concatenation:

"\${*prefix*\_PLIB\_PREFIX}.SCEEBND2" "\${*prefix*\_SLIB\_PREFIX}.CSSLIB"

### *prefix***\_LXSYSIX** [\(7,](#page-122-0) [16\)](#page-124-0)

The system definition side-deck list to be used to resolve symbols during the link-editing phase when using XPLINK (see XPLINK (Extra Performance Linkage) in ["Options"](#page-93-0) on page 70). A definition side-deck contains link-editing phase IMPORT control statements naming symbols which are exported by a DLL. The default value depends on whether or not **c++** is being used. For 32-bit objects, if **c++** is not being used, the default value is the list \${*prefix*\_PLIB\_PREFIX}.SCEELIB(CELHS003,CELHS001). For 32-bit objects, if **c++** is being used with *prefix*\_PVERSION and prefix CLASSVERSION defaulted to the current z/OS release, the default value is the list concatenation:

"\${*prefix*\_PLIB\_PREFIX}.SCEELIB(CELHS003,CELHS001,CELHSCPP,C128)" "\${*prefix*\_CLASSLIB\_PREFIX}.SCLBSID(IOSTREAM,COMPLEX)"

For 32-bit objects, if **c++** is being used with *prefix*\_PVERSION and *prefix*\_CLASSVERSION set to a release prior to z/OS V1R2 for a 32-bit program, the default value is the list concatenation:

"\${*prefix*\_PLIB\_PREFIX}.SCEELIB(CELHS003,CELHS001,CELHSCPP)" "\${*prefix*\_CLASSLIB\_PREFIX}.SCLBSID(ASCCOLL,COMPLEX,IOSTREAM)"

**Note:** For 64–bit objects, see *prefix*\_L6SYSIX.

### *prefix***\_MEMORY**

A suggestion as to the use of XL C/C++ run-time library memory files by **c89/cc/c++**. When set to 0, **c89/cc/c++** uses temporary data sets for all work files. When set to 1, **c89/cc/c++** uses memory files for all work files that it can. The default value is 1.

### *prefix***\_NEW\_DATACLAS** [\(18\)](#page-125-0)

The DATACLAS parameter used by **c89/cc/c++** for any new data sets it creates. The default value is "" (null).

#### *prefix***\_NEW\_DSNTYPE** [\(18,](#page-125-0) [20\)](#page-125-0)

The DSNTYPE parameter used by **c89/cc/c++** for any new data sets it creates. The default value is "" (null).

### *prefix***\_NEW\_MGMTCLAS** [\(18\)](#page-125-0)

The MGMTCLAS parameter used by **c89/cc/c++** for any new data sets it creates. The default value is "" (null).

### *prefix***\_NEW\_SPACE** [\(18,](#page-125-0) [19\)](#page-125-0)

The SPACE parameters used by **c89/cc/c++**for any new data sets it creates. A value for the number of directory blocks should always be specified. When allocating a sequential data set, **c89/cc/c++** automatically ignores the specification. The default value is (,(10,10,10)).

### *prefix***\_NEW\_STORCLAS** [\(18\)](#page-125-0)

The STORCLAS parameter used by **c89/cc/c++** for any new data sets it creates. The default value is "" (null).

### *prefix***\_NEW\_UNIT** [\(18\)](#page-125-0)

The UNIT parameter used by **c89/cc/c++** for any new data sets it creates. The default value is "" (null).

### *prefix***\_NOCMDOPTS** [\(27\)](#page-126-0)

Controls how the compiler processes the default options set by **c89**. Setting this variable to 1, reverts the compiler to the behavior that was available prior to z/OS V1R5, when the compiler was unable to distinguish between the **c89** defaults and the user-specified options. Setting this variable to 0, results in the default behavior where the compiler is now able to recognize **c89** defaults. The default value is 0.

### *prefix***\_OPERANDS** [\(22\)](#page-126-0)

These operands are parsed as if they were specified after all other operands on the **c89/cc/c++** command line. The default value is "" (null).

#### *prefix***\_OPTIONS** [\(22\)](#page-126-0)

These options are parsed as if they were specified before all other options on the **c89/cc/c++** command line. The default value is "" (null).

#### *prefix***\_OSUFFIX** [\(15\)](#page-124-0)

The suffix by which **c89/cc/c++** recognizes an object file. The default value is o.

#### *prefix***\_OSUFFIX\_HOST** [\(15\)](#page-124-0)

The suffix by which **c89/cc/c++** recognizes an object data set. The default value is OBJ.

### *prefix***\_OSUFFIX\_HOSTQUAL**

The data set name of an object data set is determined by the setting of this option. If it is set to 0, then the suffix *prefix*\_OSUFFIX\_HOST is appended to the source data set name to produce the object data set name. If it is set to 1, then the suffix *prefix*\_OSUFFIX\_HOST replaces the last qualifier of the source data set name to produce the object data set name (unless there is only a single qualifier, in which case the suffix is appended). The default value is 1.

**Note:** Earlier versions of c89 always appended the suffix, which was inconsistent with the treatment of files in the hierarchical file system. It is recommended that any existing data sets be converted to use the new convention.

### *prefix***\_OSUFFIX\_HOSTRULE**

The way in which suffixes are used for host data sets is determined by the setting of this option. If it is set to 0, then data set types are determined by the rule described in the note which follows. If it is set to 1, then the data set types are determined by last qualifier of the data set (just as a suffix is used to determine the type of hierarchical file system file). Each host file type has an environment variable by which the default suffix can be modified. The default value is 1.

### **Notes:**

- 1. Earlier versions of c89 scanned the data set name to determine if it was an object data set. It searched for the string OBJ in the data set name, exclusive of the first qualifier and the member name. If it was found, the data set was determined to be an object data set, and otherwise it was determined to be a C source data set. It is recommended that any existing data sets be converted to use the new convention. Also, because the earlier convention only provided for recognition of C source files, assembler source cannot be processed if it is used.
- 2. The **c++** command does not support this environment variable, as the earlier convention would not provide for recognition of both C++ and C source files. Therefore regardless of its setting, **c++** always behaves as if it is set to 1.

### *prefix***\_PLIB\_PREFIX** [\(17\)](#page-125-0)

The prefix for the following named data sets used during the compilation, assemble, and link-editing phases, and during the execution of your application.

To be used, the following data sets must be cataloged:

- The data sets \${*prefix\_PLIB\_PREFIX*}.SCEEH.+ contain the include (header) files for use with the run-time library functions (where  $+$  can be any of H, SYS.H, ARPA.H, NET.H, and NETINET.H).
- The data set \${*prefix\_PLIB\_PREFIX*}.SCEEMAC contains COPY and MACRO files to be used during assembly.
- The data sets \${*prefix\_PLIB\_PREFIX*}.SCEEOBJ and \${*prefix*\_PLIB\_PREFIX}.SCEECPP contain run-time library bindings which exploit constructed reentrancy, used during the link-editing phase of non-XPLINK programs.
- The data set \${*prefix* PLIB\_PREFIX}.SCEELKEX contains C run-time library bindings which exploit L-names used during the link-editing phase of non-XPLINK programs. For more information about L-names, see usage note 23 on [page](#page-126-0) 103.
- The data set \${*prefix*\_PLIB\_PREFIX}.SCEELKED contains all other Language Environment run-time library bindings, used during the link-editing phase of non-XPLINK programs.
- v The data set \${*prefix*\_PLIB\_PREFIX}.SCEEBND2 contains all static Language Environment run-time library bindings, used during the link-editing phase of XPLINK programs.
- The data set \${*prefix* PLIB\_PREFIX}.SCEELIB contains the definition side-decks for the run-time library bindings, used during the link-editing phase of XPLINK programs.

The following data sets are also used:

• The data sets \${*prefix\_PLIB\_PREFIX*}.SCEERUN and \${*prefix*\_PLIB\_PREFIX}.SCEERUN2 contains the run-time library programs.

These data sets contain MVS programs that are invoked during the execution of **c89/cc/c++** and during the execution of a C/C++ application built by **c89/cc/c++**. To be executed correctly, these data sets must be made part of the MVS search order. Regardless of the setting of this or any other **c89/cc/c++** environment variable, **c89/cc/c++** does not affect the MVS program search order. These data sets are listed here for information only, to assist in identifying the correct data sets to be added to the MVS program search order. The default value is CEE.

### *prefix***\_PMEMORY**

A suggestion as to the use of prelinker C/C++ Runtime Library memory files. When set to 0, **c89/cc/c++** uses the prelinker NOMEMORY option. When set to 1, **c89/cc/c++** uses the prelinker MEMORY option. The default value is 1.

### *prefix***\_PMSGS** [\(14\)](#page-124-0)

The name of the message data set used by the prelinker program. It must be a member of the cataloged data set

\${*prefix*\_PLIB\_PREFIX}.SCEEMSGP. The default value is EDCPMSGE.

### *prefix***\_PNAME** [\(14\)](#page-124-0)

The name of the prelinker program called by **c89/cc/c++**. It must be a member of a data set in the search order used for MVS programs. The prelinker program is shipped as a member of the \${*prefix*\_PLIB\_PREFIX}.SCEERUN data set. The default value is EDCPRLK.

### *prefix***\_PSUFFIX** [\(15\)](#page-124-0)

The suffix **c89/cc/c++** uses when creating a prelinker (composite object) output file. The default value is p.

### *prefix***\_PSUFFIX\_HOST** [\(15\)](#page-124-0)

The suffix **c89/cc/c++** uses when creating a prelinker (composite object) output data set. The default value is CPOBJ.

### *prefix***\_PSYSIX** [\(16\)](#page-124-0)

The system definition side-deck list to be used to resolve symbols during the non-XPLINK link-editing phase. A definition side-deck contains link-editing phase IMPORT control statements naming symbols which are exported by a DLL. The default value when **c++** is not being used is null. If **c++** is being used with *prefix*\_PVERSION and *prefix*\_CLASSVERSION set or defaulted to the current z/OS release, the default value is the list concatenation:

"\${*prefix*\_PLIB\_PREFIX}.SCEELIB(C128)" "\${*prefix*\_CLASSLIB\_PREFIX}.SCLBSID(IOSTREAM,COMPLEX)"

If **c++** is being used with *prefix*\_PVERSION and *prefix*\_CLASSVERSION set to a release prior to z/OS V1R2, the default value is the list \${*prefix*\_CLASSLIB\_PREFIX}.SCLBSID(ASCCOLL,COMPLEX,IOSTREAM)

### *prefix***\_PSYSLIB** [\(16\)](#page-124-0)

The system library data set list to be used to resolve symbols during the non-XPLINK link-editing phase. The *prefix*\_PSYSLIB libraries always precede the *prefix*\_LSYSLIB libraries when resolving symbols in the

link-editing phase. The default value depends on whether or not **c++** is being used. If **c++** is not being used, the default value is the list containing the single entry:

"\${*prefix*\_PLIB\_PREFIX}.SCEEOBJ"

If **c++** is being used, the default value is the list:

"\${*prefix*\_PLIB\_PREFIX}.SCEEOBJ" "\${*prefix*\_PLIB\_PREFIX}.SCEECPP"

#### *prefix***\_PVERSION** [\(26\)](#page-126-0)

The version of the Language Environment to be used with **c89/cc/c++**. The setting of this variable allows **c89/cc/c++** to control which Language Environment named data sets are used during the **c89/cc/c++** processing phases. These named data sets include those required for use of the C/C++ run-time library as well as the ISO C++ Library. It also sets default values for other environment variables.

The format of this variable is the same as the result of the Language Environment C/C++ run-time library function \_librel(). See *z/OS XL C/C++ Run-Time Library Reference* for a description of the \_librel() function. The default value is the result of the C/C++ Run-Time library \_librel() function.

### *prefix***\_SLIB\_PREFIX** [\(17\)](#page-125-0)

The prefix for the named data sets used by the link editor (CSSLIB) and the assembler system library data sets (MACLIB and MODGEN). The data set \${*prefix*\_SLIB\_PREFIX}.CSSLIB contains the z/OS UNIX assembler callable services bindings. The data sets \${*prefix*\_SLIB\_PREFIX}.MACLIB and \${*prefix*\_SLIB\_PREFIX}.MODGEN contain COPY and MACRO files to be used during assembly. These data sets must be cataloged to be used. The default value is SYS1.

#### *prefix***\_SNAME** [\(14\)](#page-124-0)

The name of the assembler program called by **c89/cc/c++**. It must be a member of a data set in the search order used for MVS programs. The default value is ASMA90.

#### *prefix***\_SSUFFIX** [\(15\)](#page-124-0)

The suffix by which **c89/cc/c++** recognizes an assembler source file. The default value is s.

#### *prefix***\_SSUFFIX\_HOST** [\(15\)](#page-124-0)

The suffix by which **c89/cc/c++** recognizes an assembler source data set. The default value is ASM.

#### *prefix***\_SSYSLIB** [\(16\)](#page-124-0)

The system library data set concatenation to be used to find COPY and MACRO files during assembly. The default concatenation is:

- "\${*prefix*\_PLIB\_PREFIX}.SCEEMAC" "\${*prefix*\_SLIB\_PREFIX}.MACLIB" "\${*prefix*\_SLIB\_PREFIX}.MODGEN"
- 

#### *prefix***\_STEPS**

The steps that are executed for the link-editing phase can be controlled with this variable. For example, the prelinker step can be enabled, so that the inputs normally destined for the link editor instead go into the prelinker, and then the output of the prelinker becomes the input to the link editor.

This variable allows the prelinker to be used in order to produce output which is compatible with previous releases of **c89/cc/c++**. The prelinker is normally used by **c89/cc/c++** when the output file is a data set which is not a PDSE ( partitioned data set extended).

**Note:** The prelinker and XPLINK are incompatible. When using the link editor XPLINK option, the prelinker cannot be used. Thus, specifying the prelinker on this variable will have no effect.

The format of this variable is a set of binary switches which either enable (when turned on) or disable (when turned off) the corresponding step. Turning a switch on will not cause a step to be enabled if it was not already determined by **c89/cc/c++** that any other conditions necessary for its use are satisfied. For example, the IPA Link step will not be executed unless the -W option is specified to enable the IPA linker. Enabling the IPA linker is described under the -W option on page [78.](#page-101-0)

Considering this variable to be a set of 32 switches, numbered left-to-right from 0 to 31, the steps corresponding to each of the switches are as follows:<br>0-27

- **0-27** Reserved
- **28** TEMPINC/IPATEMP
- **29** IPALINK
- **30** PRELINK
- **31** LINKEDIT

**Example:** To override the default behavior of **c89/cc/c++** and cause the prelinker step to be run (this is also the default when the output file is a data set which is not a PDSE), set this variable to: 0xffffffff or the equivalent, -1. The default value when the output file is a z/OS UNIX file or a PDSE data set is 0xfffffffd or the equivalent, -3.

- **Note:** The IPATEMP step is the IPA equivalent of the TEMPINC (automatic template generation) step, just as the IPACOMP step is the IPA equivalent of the COMPILE step. See the description of IPA under the -W option for more information.
- *prefix***\_SUSRLIB** [\(16\)](#page-124-0)

The user library data set concatenation to be used to find COPY and MACRO files during assembly (before searching *prefix*\_SSYSLIB). The default value is "" (null).

### *prefix***\_TMPS**

The use of temporary files by **c89/cc/c++** can be controlled with this variable.

The format of this variable is a set of binary switches which either cause a temporary file to be used (when turned on) or a permanent file to be used (when turned off) in the corresponding step.

The correspondence of these switches to steps is the same as for the variable *prefix*\_STEPS. Only the prelinker and IPA linker output can be captured using this variable.

**Example:** To capture the prelinker output, set this variable to: 0xfffffff0 or the equivalent, -3. The default value is 0xffffffff or the equivalent, -1.

### *prefix***\_WORK\_DATACLAS** [\(18\)](#page-125-0)

The DATACLAS parameter used by **c89/cc/c++** for unnamed temporary (work) data sets. The default value is "" (null).

### *prefix***\_WORK\_DSNTYPE** [\(18,](#page-125-0) [20\)](#page-125-0)

The DSNTYPE parameter used by **c89/cc/c++** for unnamed temporary (work) data sets. The default value is "" (null).

### *prefix***\_WORK\_MGMTCLAS** [\(18\)](#page-125-0)

The MGMTCLAS parameter used by **c89/cc/c++** for unnamed temporary (work) data sets. The default value is "" (null).

### *prefix***\_WORK\_SPACE** [\(18,](#page-125-0) [19\)](#page-125-0)

The SPACE parameters used by **c89/cc/c++** for unnamed temporary (work) data sets. The default value is (32000,(30,30)).

#### *prefix***\_WORK\_STORCLAS** [\(18\)](#page-125-0)

The STORCLAS parameter used by **c89/cc/c++** for unnamed temporary (work) data sets. The default value is "" (null).

#### *prefix***\_WORK\_UNIT** [\(18\)](#page-125-0)

The UNIT parameter used by **c89/cc/c++** for unnamed temporary (work) data sets. The default value is SYSDA.

#### *prefix***\_XSUFFIX** [\(15\)](#page-124-0)

The suffix by which **c89/cc/c++** recognizes a definition side-deck file of exported symbols. The default value is x.

#### *prefix***\_XSUFFIX\_HOST** [\(15\)](#page-124-0)

The suffix by which **c89/cc/c++** recognizes a definition side-deck data set of exported symbols. The default value is EXP.

### **Files**

- **libc.a** z/OS XL C/C++ run-time library function library (see Usage Note 7 on [page](#page-122-0) [99\)](#page-122-0).
- **libm.a** C/C++ Runtime Library math function library (see Usage Note 7 on [page](#page-122-0) [99\)](#page-122-0)
- **libl.a** lex function library
- **liby.a** yacc function library

#### **/dev/fd0**, **/dev/fd1**, **...**

Character special files required by **c89/cc/c++**. For installation information, see *z/OS UNIX System Services Planning*.

### **/usr/include**

The usual place to search for include files (see Usage Note 4 on [page](#page-121-0) 98).

**/lib** The usual place to search for run-time library bindings (see Usage Note [7](#page-122-0) on [page](#page-122-0) 99).

#### **/usr/lib**

The usual place to search for run-time library bindings (see Usage Note [7](#page-122-0) on [page](#page-122-0) 99).

### **Usage notes**

- 1. To be able to specify an operand that begins with a dash (–), before specifying any other operands that do not, you must use the double dash (––) end-of-options delimiter. This also applies to the specification of the –l operand. (See the description of environment variable *prefix*\_CCMODE for an alternate style of argument parsing.)
- 2. When invoking **c89/cc/c++** from the shell, any option-arguments or operands specified that contain characters with special meaning to the shell must be

<span id="page-121-0"></span>escaped. For example, some -W option-arguments contain parentheses. Source files specified as PDS member names contain parentheses; if they are specified as fully qualified names, they contain single quotes.

To escape these special characters, either enclose the option-argument or operand in double quotes, or precede each character with a backslash.

- 3. Some **c89/cc/c++** behavior applies only to hierarchical files (and not to data sets).
	- If the compile or assemble is not successful, the corresponding object file (*file.o*) is always removed.
	- If the DLL option is passed to the link-editing phase, and afterwards the *file.x* file exists but has a size of zero, then that file is removed.
- 4. MVS data sets may be used as the usual place to resolve C and C++ #include directives during compilation.

Such data sets are installed with Language Environment. When it is allocated, searching for these include files can be specified on the -I option as *//DD:SYSLIB*. (See the description of environment variable *prefix*\_CSYSLIB for information.

When include files are MVS PDS members,  $z/OS$  XL C/C<sub>++</sub> uses conversion rules to transform the include (header) file name on a #include preprocessor directive into a member name. If the "//'*dataset\_prefix*.+'" syntax is not used for the MVS data set which is being searched for the include file, then this transformation strips any directory name on the #include directive, and then takes the first 8 or fewer characters up to the first dot (.).

If the "//'*dataset\_prefix*.+'" syntax is used for the MVS data set which is being searched for the include file, then this transformation uses any directory name on the #include directive, and the characters following the first dot (.), and substitutes the "+" of the data set being searched with these qualifiers.

In both cases the data set name and member name are converted to uppercase and underscores ( $\overline{ }$ ) are changed to at signs ( $\overline{ }$ ).

If the include (header) files provided by Language Environment are installed into the hierarchical file system in the default location (in accordance with the *prefix*\_INCDIRS environment variable), then the compiler will use those files to resolve #include directives during compilation. **c89/cc/c++** by default searches the directory /usr/include as the usual place, just before searching the data sets just described. See the description of environment variables *prefix*\_CSYSLIB, *prefix*\_INCDIRS, and *prefix*\_INCLIBS for information on customizing the default directories to search.

- 5. Feature test macros control which symbols are made visible in a source file (typically a header file). **c89/cc/c++** automatically defines the following feature test macros along with the errno macro, according to whether or not **cc** was invoked.
	- Other than **cc** 
		- –D "errno=(\*\_\_errno())" –D \_OPEN\_DEFAULT=1
	- v **cc**
		- $-D$  "errno= $(*$  errno())"
		- –D \_OPEN\_DEFAULT=0
		- –D \_NO\_PROTO=1

**c89/cc/c++** add these macro definitions only after processing the command string. Therefore, you can override these macros by specifying -D or -U options for them on the command string.

- <span id="page-122-0"></span>6. The default LANGLVL and related compiler options are set according to whether **cc**, **c89**, or **c++** (**cxx**) was invoked. These options affect various aspects of the compilation, such as z/OS XL C/C++ predefined macros, which are used like feature test macros to control which symbols are made visible in a source file (typically a header file), but are normally not defined or undefined except by this compiler option. They can also affect the language rules used by the compiler. For more information about the compiler options listed here, see *z/OS XL C/C++ User's Guide* . For more information about z/OS XL C/C++ predefined macros, see *z/OS XL C/C++ Language Reference*. The options are shown here in a syntax that the user can specify on the **c89/cc/c++** command line to override them:
	- v **c89** (also **c++** (**cxx**) when using a C++ compiler older than z/OS v1r2) -W "c,langlvl(ansi),noupconv"
	- $\cdot$  **c++** (**cxx**)
		- -W "c,langlvl(extended,nolibext,nolonglong)
	- v **cc**
		- -W "c,langlvl(commonc),upconv"
- 7. By default the usual place for the -L option search is the /lib directory followed by the /usr/lib directory. See the description of environment variable *prefix*\_LIBDIRS for information on customizing the default directories to search.

The archive libraries libc.a and libm.a exist as files in the usual place for consistency with other implementations. However, the run-time library bindings are not contained in them. Instead, MVS data sets installed with the Language Environment run-time library are used as the usual place to resolve run-time library bindings. In the final step of the link-editing phase, any MVS load libraries specified on the **-l** operand are searched in the order specified, followed by searching these data sets. See the *prefix*\_PLIB\_PREFIX description, as well as descriptions of the environment variables featured in the following list.

*prefix*\_ILSYSLIB *prefix*\_ILSYSIX *prefix*\_LSYSLIB *prefix*\_PSYSIX *prefix*\_PSYSLIB

This list of environment variables affects the link-editing phase of c89, but only for non-XPLINK link-editing. See XPLINK (Extra Performance Linkage) in ["Options"](#page-93-0) on page 70.

The following list of environment variables affects the link-editing phase of c89, but only for ILP32 XPLINK link-editing. See XPLINK (Extra Performance Linkage) in ["Options"](#page-93-0) on page 70.

*prefix*\_ILXSYSLIB *prefix*\_ILXSYSIX *prefix*\_LXSYSLIB *prefix*\_LXSYSIX

The following list of environment variables affects the link-editing phase of c89, but only for LP64 link-editing. See the description of LP64 in ["Options"](#page-93-0) on page [70.](#page-93-0)

*prefix*\_IL6SYSLIB *prefix*\_IL6SYSIX *prefix*\_L6SYSLIB *prefix*\_L6SYSIX

8. Because archive library files are searched when their names are encountered, the placement of **-l** operands and *file.a* operands is significant. You may have

to specify a library multiple times on the command string, if subsequent specification of *file.o* files requires that additional symbols be resolved from that library.

- 9. When the prelinker is used during the link-editing phase, you cannot use as input to **c89/cc/c++** an executable file produced as output from a previous use of **c89/cc/c++**. The output of **c89/cc/c++** when the **-r** option is specified (which is not an executable file) may be used as input.
- 10. All MVS data sets used by **c89/cc/c++** must be cataloged (including the system data sets installed with the z/OS XL C/C++ compiler and the Language Environment run-time library).
- 11. **c89/cc/c++** operation depends on the correct setting of their installation and configuration environment variables (see ["Environment](#page-107-0) variables" on page 84). Also, they require that certain character special files are in the /dev directory. For additional installation and configuration information, see *z/OS UNIX System Services Planning*.
- 12. Normally, options and operands are processed in the order read (from left to right). Where there are conflicts, the last specification is used (such as with **-g** and **-s**). However, some **c89/cc/c++** options will override others, regardless of the order in which they are specified. The option priorities, in order of highest to lowest, are as follows:
	- **-v** specified twice

The pseudo-JCL is printed only, but the effect of all the other options and operands as specified is reflected in the pseudo-JCL.

- **-E** Overrides -0, -O, -1, -2, -3, -V, **-c**, **-g** and **-s** (also ignores any *file.s* files).
- **-g** Overrides -0, -O, -1, -2, -3, and **-s**.
- **-s** Overrides **-g** (the last one specified is honored).
- **-0 (zero), -O (capital letter O), -1, -2, -3, -V, -c**

All are honored if not overridden. -0, -O, -1, -2, -3 override each other (the last one specified is honored).

**Note:** The preferred way for specifying optimization options, is -O (capital letter O) followed by a number; for example, -O2.

- 13. For options that have option-arguments, the meaning of multiple specifications of the options is as follows:
	- **-D** All specifications are used. If the same name is specified on more than one -D option, only the first definition is used.
	- **-e** The entry function used will be the one specified on the last **-e** option.
	- **-I** All specifications are used. If the same directory is specified on more than one -I option, the directory is searched only the first time.
	- **-L** All specifications are used. If the same directory is specified on more than one -L option, the directory is searched only the first time.
	- **-o** The output file used will be the one specified on the last **-o** option.
	- **-U** All specifications are used. The name is *not* defined, regardless of the position of this option relative to any -D option specifying the same name.
	- **-u** All specifications are used. If a definition cannot be found for any of the functions specified, the link-editing phase will be unsuccessful.
- **-W** All specifications are used. All options specified for a phase are passed to it, as if they were concatenated together in the order specified.
- <span id="page-124-0"></span>14. The following environment variables can be at most eight characters in length. For those whose values specify the names of MVS programs to be executed, you can dynamically alter the search order used to find those programs by using the STEPLIB environment variable.

**c89/cc/c++** environment variables do not affect the MVS program search order. Also, for **c89/cc/c++** to work correctly, the setting of the STEPLIB environment variable should reflect the Language Environment library in use at the time that **c89/cc/c++** is invoked.

For more information on the STEPLIB environment variable, see *z/OS UNIX System Services Planning*. It is also described under the **sh** command. Note that the STEPLIB allocation in the pseudo-JCL produced by the **-v** verbose option is shown as a comment, and has no effect on the MVS program search order. Its appearance in the pseudo-JCL is strictly informational.

*prefix*\_CMSGS *prefix*\_CNAME *prefix*\_DAMPNAME *prefix*\_ILCTL *prefix*\_ILNAME *prefix*\_ILMSGS *prefix*\_PMSGS *prefix*\_PNAME *prefix*\_SNAME

15. The following environment variables can be at most 15 characters in length. You should not specify any dots (.) when setting these environment variables since they would then never match their corresponding operands:

*prefix*\_ASUFFIX *prefix*\_ASUFFIX\_HOST *prefix*\_CSUFFIX *prefix*\_CSUFFIX\_HOST *prefix*\_CXXSUFFIX *prefix*\_CXXSUFFIX\_HOST *prefix*\_ISUFFIX *prefix*\_ISUFFIX\_HOST *prefix*\_ILSUFFIX *prefix*\_ILSUFFIX\_HOST *prefix*\_IXXSUFFIX *prefix*\_IXXSUFFIX\_HOST *prefix*\_OSUFFIX *prefix*\_OSUFFIX\_HOST *prefix*\_PSUFFIX *prefix*\_PSUFFIX\_HOST *prefix*\_SSUFFIX *prefix*\_SSUFFIX\_HOST *prefix*\_XSUFFIX *prefix*\_XSUFFIX\_HOST

16. The following environment variables are parsed as colon-delimited data set names, and represent a data set concatenation or a data set list. The maximum length of each specification is 1024 characters:

> *prefix*\_CSYSLIB *prefix*\_IL6SYSIX *prefix*\_IL6SYSLIB *prefix*\_ILSYSIX

<span id="page-125-0"></span>*prefix*\_ILSYSLIB *prefix*\_ILXSYSIX *prefix*\_ILXSYSLIB *prefix*\_L6SYSIX *prefix*\_L6SYSLIB *prefix*\_LSYSLIB *prefix*\_LXSYSIX *prefix*\_LXSYSLIB *prefix*\_PSYSIX *prefix*\_PSYSLIB *prefix*\_SSYSLIB *prefix*\_SUSRLIB

- 17. The following environment variables can be at most 44 characters in length: *prefix*\_CLASSLIB\_PREFIX *prefix*\_CLIB\_PREFIX *prefix*\_PLIB\_PREFIX *prefix*\_SLIB\_PREFIX
- 18. The following environment variables can be at most 63 characters in length:

*prefix*\_NEW\_DATACLAS *prefix*\_NEW\_DSNTYPE *prefix*\_NEW\_MGMTCLAS *prefix*\_NEW\_SPACE *prefix*\_NEW\_STORCLAS *prefix*\_NEW\_UNIT *prefix*\_WORK\_DATACLAS *prefix*\_WORK\_DSNTYPE *prefix*\_WORK\_MGMTCLAS *prefix*\_WORK\_SPACE *prefix*\_WORK\_STORCLAS *prefix*\_WORK\_UNIT

19. The following environment variables are for specification of the SPACE parameter, and support only the syntax as shown with their default values (including all commas and parentheses). Also as shown with their default values, individual subparameters can be omitted, in which case the system defaults are used.

> *prefix*\_NEW\_SPACE *prefix*\_WORK\_SPACE

20. The following environment variables are for specification of the DSNTYPE parameter, and support only the subparameters LIBRARY or PDS (or null for no DSNTYPE):

*prefix*\_NEW\_DSNTYPE *prefix*\_WORK\_DSNTYPE

21. The following environment variables can be at most 127 characters in length: *prefix*\_DCBF2008

*prefix*\_DCBU *prefix*\_DCB121M *prefix*\_DCB133M *prefix*\_DCB137 *prefix*\_DCB137A *prefix*\_DCB3200 *prefix*\_DCB80 *prefix*\_DEBUG\_FORMAT

These environment variables are for specification of DCB information, and support only the following DCB subparameters, with the noted restrictions: <span id="page-126-0"></span>**RECFM**

Incorrect values are ignored.

**LRECL**

None

**BLKSIZE** None

**DSORG**

Incorrect values are treated as if no value had been specified.

22. The following environment variables are parsed as blank-delimited words, and therefore no embedded blanks or other white-space is allowed in the value specified. The maximum length of each word is 1024 characters:

*prefix*\_INCDIRS *prefix*\_INCLIBS *prefix*\_LIBDIRS *prefix*\_OPTIONS *prefix*\_OPERANDS

- 23. An S-name is a *short* external symbol name, such as produced by the z/OS XL C/C++ compiler when compiling z/OS XL C programs with the NOLONGNAME option. An L-name is a *long* external symbol name, such as produced by the z/OS XL C/C++ compiler when compiling z/OS C programs with the LONGNAME option.
- 24. The z/OS XL C/C++ run-time library supports a file naming convention of // (the filename can begin with exactly two slashes). c89/cc/c++ indicate that the file naming convention of // can be used.

However, the Shell and Utilities feature *does not* support this convention. Do not use this convention (//) unless it is specifically indicated (as here in **c89/cc/c++**). The z/OS Shell and Utilities feature does support the POSIX file naming convention where the filename can be selected from the set of character values excluding the slash and the null character.

- 25. When coding in C and C++, **c89**, **cc**, and **c++**, by default, produce reentrant executables. For more information on reentrancy, see *z/OS XL C/C++ Programming Guide*. When coding in assembler language, the code must not violate reentrancy. If it does, the resulting executable may not be reentrant.
- 26. The *prefix*\_CVERSION, *prefix*\_PVERSION and *prefix*\_CLASSVERSION environment variables are set to a hex string in the format 0xPVVRRMMM where P is product, VV is version, RR is release and MMM is modification level. For example, the *prefix*\_CVERSION and *prefix*\_CLASSVERSION for the z/OS V1R2 compiler is 0x41020000.
- 27. c89 passes some options to the compiler to ensure that expected behavior is achieved; for example, POSIX behavior. These options are passed onto the compiler as defaults that the user can overwrite. When default options passed by c89 are in conflict with options and/or pragmas that the user specified, the compiler issues warning and/or severe error messages. Since the user did not specify options that c89 passed as defaults, these messages may confuse the user. Prior to the z/OS V1R5 release, the compiler was unable to differentiate between the options that c89 passed as defaults and the user-specified options so it was unable to correctly resolve conflicting pragma/option combinations. In some cases, the compiler would overwrite pragmas with the options that c89 passed as defaults thus limiting a user's ability to use pragmas. As of z/OS V1R5, the compiler is now able to recognize c89 defaults and avoid confusion from messages for options, which were not explicitly specified by the user, and overriding pragmas, when the user did not explicitly request it. It is believed that most users will benefit from this feature so it is the default behavior. To enable the old behavior, environment variable

| | | |

| | | | |

*prefix*\_NOCMDOPTS must have a non-zero value. **Example:** The following sequence will preserve the old behavior:

export C89 NOCMDOPTS=1 c89 -o hello hello.c

28. The following example shows the concatenation of data sets in environment variables. It shows how to use an environment variable to setup the SYSLIB DD when using the **c89** command name:

export \_C89\_LSYSLIB="CEE.SCEELKEX:CEE.SCEELKED:CBC.SCCNOBJ:SYS1.CSSLIB"

This environment variable will produce the following SYSLIB concatenation:

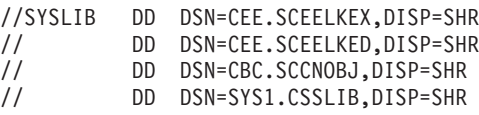

## **Localization**

**c89/cc/c++** use the following localization environment variables:

- $\cdot$  LANG
	- $\cdot$  LC\_ALL
	- LC CTYPE
	- LC MESSAGES

## **Exit values**

- **0** Successful completion.
- **1** Failure due to incorrect specification of the arguments.
- **2** Failure processing archive libraries:
	- Archive library was not in any of the library directories specified.
	- Archive library was incorrectly specified, or was not specified, following the **-l** operand.
- **3** Step of compilation, assemble, or link-editing phase was unsuccessful.
- **4** Dynamic allocation error, when preparing to call the compiler, assembler, IPA linker, prelinker, or link editor, for one of the following reasons:
	- The file or data set name specified is incorrect.
	- The file or data set name cannot be opened.
- **5** Dynamic allocation error, when preparing to call the compiler, assembler, prelinker, IPA linker, or link editor, due to an error being detected in the allocation information.
- **6** Error copying the file between a temporary data set and a hierarchical file system file (applies to the **-2** option, when processing assembler source files, and **-r** option processing).
- **7** Error creating a temporary control input data set for the link-editing phase.
- **8** Error creating a temporary system input data set for the compile or link-editing phase.

## **Portability**

For **c89**, X/Open Portability Guide, POSIX.2 C-Language Development Utilities Option.

For **cc**, POSIX.2 C-Language Development Utilities Option, UNIX systems.

The following are extensions to the POSIX standard:

- v The **-v**, -V, -0, -1, -2 and -3 options
- DLL support
- IPA optimization support
- v The behavior of the **-o** option in combination with the **-c** option and a single source file.
- **Note:** -Ox (where **x** is 0, 1, 2, or 3) is equivalent to **-x** because **-x** overrides -O. This happens to match the standard compliant syntax of optimization level **x** (**-Ox**), but **Ox** is not treated as a single entity. It may appear redundant to use **-Ox** but it is recommended because it improves portability. In order to avoid creating non-portable legacy, the xlc utility does not support **-x** extension syntax. For example, the following are equivalent but the first syntax is recommended:
	- c89 -O2 hello.c c89 -2 hello.c

Features have been added to z/OS releases, which have made it easier to port applications from other platforms to z/OS and improve performance. For compatibility reasons, these portability and performance enhancements could not be made the default. If you are porting an application from another platform to z/OS, you may want to start by specifying the following options:

c89 -o HelloWorld -2 -Wc,NOANSIALIAS -Wc,XPLINK\ -Wl,XPLINK -Wc,'FLOAT(IEEE)' -Wc,'GONUM' HelloWorld.c

**Note:** The example string is one line (had to be splite). A space exists between -Wc,XPLINK and -Wl,XPLINK.

### **Related information**

ar, dbx, file, lex, makedepend, nm, strings, strip, yacc

# **c99 — Compile, link-edit and assemble C source code and create an executable file on z/OS**

See **xlc**.

**Note:** When working in the shell, to view man page information about **c99**, type: man xlc.

## **cal — Display a calendar for a month or year**

### **Format**

**cal** [*month* ] [*year*]

### **Description**

**cal** displays a calendar on standard output (**stdout**).

- With no arguments, cal displays a calendar for the current month of the current year.
- If one argument is given and it is numeric, cal interprets it as a year (for example, 1991); if a single argument is not numeric, **cal** interprets it as the name of a month, possibly abbreviated (for example, apr).

v If two arguments are given, **cal** assumes that the first argument is the *month* (either a number from 1 to 12 or a month name) and the second is the *year*.

### **Localization**

**cal** uses the following localization environment variables:

- v **LANG**
- v **LC\_ALL**
- v **LC\_MESSAGES**
- **· NLSPATH**

See Appendix F, ["Localization"](#page-930-0) for more information.

### **Usage Note**

Year numbers less than 100 refer to the early Christian era, not the current century. This command prints the Gregorian calendar, handling September 1752 correctly. Many cultures observe other calendars.

### **Exit Values**

- **0** Successful completion.
- **1** Failure due to any of the following:
	- An incorrect command-line argument
	- An incorrect date
	- A year outside the range 1 to 9999 A.D.

### **Portability**

X/Open Portability Guide, UNIX systems.

## **calendar — Display all current appointments**

### **Format**

### **calendar** [–]

**Note:** The **calendar** utility is fully supported for compatibility with older UNIX systems. However, because it is no longer supported by POSIX.2 IEEE standard 1003.2-1992, this utility should be avoided for applications intended to be portable to other UNIX-branded systems.

## **Description**

If you do not specify any options, **calendar** displays all current appointments on standard output (**stdout**). It searches the file **calendar** in the current directory, looking for lines that match either today's date or tomorrow's date. On Friday, Saturday, or Sunday, *tomorrow* extends through to Monday. Each appointment must fit on a single line, with the date formatted as one of:

January 27 1/27 jan 27

**Note:** The name of the month can be abbreviated to three letters. Also, the case is not significant and the month can be given numerically.

# **Options**

**–** Searches the RACF data base to find user IDs. **calendar** uses the **mailx** command (or, alternatively, the command named in the **MAILER** environment variable) to send mail to the corresponding user for any appointments that are found to be current. Because **calendar** cannot determine each user's locale, it runs in the POSIX locale when this option is used; otherwise it runs in the user's locale, processing data in single-byte mode.

# **Examples**

If today is Friday April 7th and the following **calendar** file is found in the current directory:

tue mar 7 1:00 pm dentist Sat April 8 Trip to the zoo mon april 10 3:30 pm job interview 4/11 vacation starts

### **calendar** prints the following:

Sat April 8 Trip to the zoo mon april 10 3:30 pm job interview

# **Environment Variable**

**calendar** uses the following environment variable:

### **MAILER**

Contains the name of the command that **calendar** uses to send mail. If this variable is not set, **calendar** uses **/bin/mail** as the default mail command.

### **Files**

**calendar** uses the following file: **calendar** File used in the current directory, or user's home directory.

## **Localization**

**calendar** uses the following localization environment variables:

- v **LANG**
- v **LC\_ALL**
- v **LC\_MESSAGES**
- **· NLSPATH**

See Appendix F, ["Localization"](#page-930-0) for more information.

## **Exit Values**

- **0** Successful completion
- **1** Failure due to any of the following:
	- An incorrect command-line argument
	- An inability to open the calendar file

## **Portability**

X/Open Portability Guide, UNIX systems

The **MAILER** environment variable is an extension to traditional implementations of **calendar**.

### **Related Information**

**mailx**

### **cancel — Cancel print queue requests (stub command)**

### **Format**

**cancel** [*print\_ID ...*] *printer ...* **cancel** *print\_ID ...* [*printer ...*]

**Note:** The **cancel** utility is fully supported for compatibility with older UNIX systems. However, because it is no longer supported by POSIX.2 IEEE standard 1003.2-1992, this utility should be avoided for applications intended to be portable to other UNIX-branded systems.

### **Description**

**cancel** cancels print queue requests. *print\_ID* specifies the particular job (or jobs) to be canceled; the *print\_ID* number is reported by **lp** when the job is submitted, or by **lpstat**.

**cancel** is recognized, but its functions are not supported.

If you are using the z/OS Print Server feature, your system automatically uses that version of the **cancel** command. For more information about the print server commands, see *z/OS Infoprint Server User's Guide*.

## **captoinfo — Print the terminal entries in the terminfo database**

### **Format**

**captoinfo** [**–1vV**] [**–w width**] [**file ...**]

### **Description**

**captoinfo** prints all of the terminal entries in the terminfo database to standard output (**stdout**) in terminfo format. You can either look at the output or send it to a file that can be processed by **tic**.

The Curses application uses the terminfo database, which contains a list of terminal descriptions. This enables you to manipulate a terminal's display regardless of the terminal type. To create the terminfo database, use **tic**. For information on defining the terminfo database, see *z/OS UNIX System Services Planning*.

For more information about curses, see *z/OS C Curses*.

## **Options**

- **1** Single-column output
- **V** Print the program version
- **v** Print debugging information (verbose) to standard error (**stderr**)
- **w** Specifies the width of the output

### **filename**

Specifies the termcap entries to be processed

### **Examples**

1. This example shows how to print all the terminal entries in the file **/etc/termcap.src** in terminfo format. The entry for a vt52 is shown. Issue:

```
captoinfo /etc/termcap.src
```

```
You get the following display:
```

```
captoinfo: obsolete 2 character name 'dv' removed.
     synonyms are: 'vt52|dec vt52'
#
vt52|dec vt52,
     xon,
     cols#80, lines#24,
     bel=^¬, clear=-E-310-E-321, cub1=^½, cud1=^-,
     cuf1=-E-303,
     cup=-E-350%-227-361%'-s'%+%-203%-227-362%'-s'%+%-203,
     cuu1=-E-301, ed=-E-321, el=-E-322, ind=^-,
     kbs=^½, kcub1=-E-304, kcud1=-E-302, kcuf1=-E-303,
     kcuu1=-E-301, ri=-E-311,
# END OF TERMCAP
# ------------------------
```
2. To print all the terminal entries in the file **/etc/termcap.src** in terminfo format with each entry on a separate line, issue:

```
captoinfo –1 /etc/termcap.src
```
You get the following display:

```
captoinfo: obsolete 2 character name 'dv' removed.
      synonyms are: 'vt52|dec vt52'
#
vt52|dec vt52,
     xon,
     cols#80,
     lines#24,
     clear=-E-310-E-321,
     cub1=\frac{1}{2},
     cud1 = -,
     cuf1=-E-303,
     cup=-E-350%-227-361%'-s'%+%-203%-227-362%'-s'%+%-203,
     cuu1=-E-301,
     ed=-E-321,
     e1=-E-322,
     ind=\hat{}-,
     kbs = \frac{\lambda_1}{2},
     kcub1=-E-304,
     kcud1=-E-302,
     kcuf1=-E-303,
     kcuu1=-E-301,
     ri=-E-311,
# END OF TERMCAP
  # ------------------------
```
3. This example shows how to write all the terminal entries in the file **/etc/termcap.src** to the file **/test/terminfo.ti**. The resulting file can be processed by **tic**. Notice that the error messages are written to **stderr**.

captoinfo /etc/termcap.src 1> /test/terminfo.ti

You get the following:

```
captoinfo: obsolete 2 character name 'dv' removed.
      synonyms are: 'vt52|dec vt52'
#
```
### **Related Information**

**infocmp**, **tic**

# **cat — Concatenate or display text files**

## **Format**

**cat** [**–su**] [**–v** [**et**]] [*file ...*]

### **Description**

**cat** displays and concatenates files. It copies each *file* argument to the standard output (**stdout**). If you specify no files or specify a dash (**–**) as a filename, **cat** reads the standard input (**stdin**).

**Note:** You can use **cat** in conjunction with the scrolling facility of the OMVS TSO/E command to browse data files.

# **Options**

- **–e** Displays a \$ character at the end of each line. This option works only if you also specify **–v**.
- **–s** Does not produce an error message if **cat** cannot find or read a specified file.
- **–t** Displays tabs as ^I. This option works only if you also specify **–v**.
- **–u** Does not buffer output.
- **–v** Displays all characters including those that are unprintable characters. With a doublebyte character set, an unprintable wide character is converted back to its doublebyte representation. Each byte is then checked as if it were a singlebyte character. If the character is unprintable, one of the following three representations is used:
	- M-X is used for character X if the significant bit is set.
	- $\wedge$ X is used for the control character X (for example,  $\wedge$ A for CTRL-A).
	- $\cdot$  \xxx represents a character with the octal value xxx.

The \xxx form is used if neither of the other representations can be used.

## **Localization**

**cat** uses the following localization environment variables:

- v **LANG**
- v **LC\_ALL**
- **· LC CTYPE**
- v **LC\_MESSAGES**
- **· LC SYNTAX**
- **NLSPATH**

See Appendix F, ["Localization"](#page-930-0) for more information.

## **Exit Values**

- **0** Successful completion
- **1** Failure due to any of the following:
	- An incorrect command-line argument
	- Inability to open the input file
- v End of the file detected on **stdout**
- The input file is the same as the output file
- **2** An incorrect command-line argument

## **Portability**

POSIX.2, X/Open Portability Guide, UNIX systems.

The **–e**, **–s**, **–t**, and **–v** options are extensions of the POSIX standard.

### **Related Information**

**cp**, **more**, **mv**

#### **cc — Compile, link-edit and assemble C source code and create an** | **executable file on z/OS** |

See **c89/xlc** or **man xlc**.

### **Notes:**

- 1. The **cc** utility is fully supported for compatibility with older UNIX systems. However, it is recommended that the **c89** utility be used instead because it may provide greater functionality and is considered the standard for portable UNIX applications as defined by POSIX.2 IEEE standard 1003.2-1992.
- 2. When working in the shell, to view man page information about **cc**, type: man c89 or man xlc.

## **cd — Change the working directory**

### **Format**

| | | | | | | | |

> **cd** [*directory*] **cd** *old new* **cd –**

tcsh shell: **cd** [**-p**] [**-l**] [**-n|-v**] [*name*]

# **Description**

The command **cd** *directory* changes the working directory of the current shell execution environment (see **sh**) to *directory*. If you specify *directory* as an absolute pathname, beginning with /, this is the target directory. **cd** assumes the target directory to be the name just as you specified it. If you specify *directory* as a relative pathname, **cd** assumes it to be relative to the current working directory.

If the variable **CDPATH** is defined in the shell, the built-in **cd** command searches for a relative pathname in each of the directories defined in **CDPATH**. If **cd** finds the directory outside the working directory, it displays the new working directory.

Use colons to separate directories in **CDPATH**. In **CDPATH**, a null string represents the working directory. For example, if the value of **CDPATH** begins with a separator character, **cd** searches the working directory first; if it ends with a separator character, **cd** searches the working directory last.

In the shell, the command **cd -** is a special case that changes the current working directory to the previous working directory by exchanging the values of the variables **PWD** and **OLDPWD**.

**Note:** Repeating this command toggles the current working directory between the current and the previous working directory.

Calling **cd** without arguments sets the working directory to the value of the **HOME** environment variable, if the variable exists. If there is no **HOME** variable, **cd** does not change the working directory.

The form **cd** *old new* is an extension to the POSIX standard and optionally to the Korn shell. The shell keeps the name of the working directory in the variable **PWD**. The **cd** command scans the current value of **PWD** and replaces the first occurrence of the string *old* with the string *new*. The shell displays the resulting value of **PWD**, and it becomes the new working directory.

If either directory is a symbolic link to another directory, the behavior depends on the setting of the shell's **–o** logical option. See the **set** command for more information.

### **cd in the tcsh shell**

If a directory name is given, **cd** changes the tcsh shell's working directory to *name*. If not, it changes the directory to home. If *name* is '-' it is interpreted as the previous working directory. If *name* is not a subdirectory of the current directory (and does not begin with /, ./ or ../), each component of the tcsh variable **cdpath** is checked to see if it has a subdirectory name. Finally, if all else fails but *name* is a tcsh shell variable whose value begins with /, then this is tried to see if it is a directory (see also the **implicitcd** tcsh shell variable).

Options for the **cd** tcsh built-in command are:

- **-l** Output is expanded explicitly to home or the pathname of the home directory for the user.
- **-n** Entries are wrapped before they reach the edge of the screen.
- **-p** Prints the final directory stack.
- **-v** Entries are printed one per line, preceded by their stack positions.

If more than one of **-n** or **-v** is given, **-v** takes precedence. **-p** is accepted but does nothing.

### **Environment Variables**

**cd** uses the following environment variables:

#### **CDPATH**

Contains a list of directories for **cd** to search in when *directory* is a relative pathname.

**HOME** Contains the name of your home directory. This is used when you do not specify *directory* on the command line.

#### **OLDPWD**

Contains the pathname of the previous working directory. This is used by **cd –**.

**PWD** Contains the pathname of the current working directory. This is set by **cd** after changing to that directory.

**cd** uses the following localization environment variables:

- v **LANG**
- v **LC\_ALL**
- v **LC\_CTYPE**
- v **LC\_MESSAGES**
- v **NLSPATH**

See Appendix F, ["Localization"](#page-930-0) for more information.

### **Usage Note**

**cd** is a built-in shell command.

### **Exit Values**

- **0** Successful completion
- **1** Failure due to any of the following:
	- v No **HOME** directory
		- No previous directory
		- v A search for *directory* failed
		- An *old-to-new* substitution failed
- **2** An incorrect command-line option

### **Messages**

Possible error messages include:

### *dir* **bad directory**

**cd** could not locate the target directory. This does not change the working directory.

### **Restricted**

You are using the restricted version of the shell (for example, by specifying the **–r** option for **sh**). The restricted shell does not allow the **cd** command.

### **No HOME directory**

You have not assigned a value to the **HOME** environment variable. Thus, when you run **cd** in order to return to your home directory, **cd** cannot determine what your home directory is.

### **No previous directory**

You tried the command **cd –** to return to your previous directory; but there is no record of your previous directory.

### **Pattern** *old* **not found in** *dir*

You tried a command of the form **cd** *old new*. However, the name of the working directory *dir* does not contain any string matching the regular expression *old*.

### **Portability**

POSIX.2, X/Open Portability Guide.

All UNIX systems feature the first form of the command.

The **cd** *old new* form of the command is an extension of the POSIX standard.

# **Related Information**

**dirs**, **popd**, **pushd**, **set**, **sh**, **tcsh**

# **ceebldtx — Transform message source files into assembler source** | **files** |

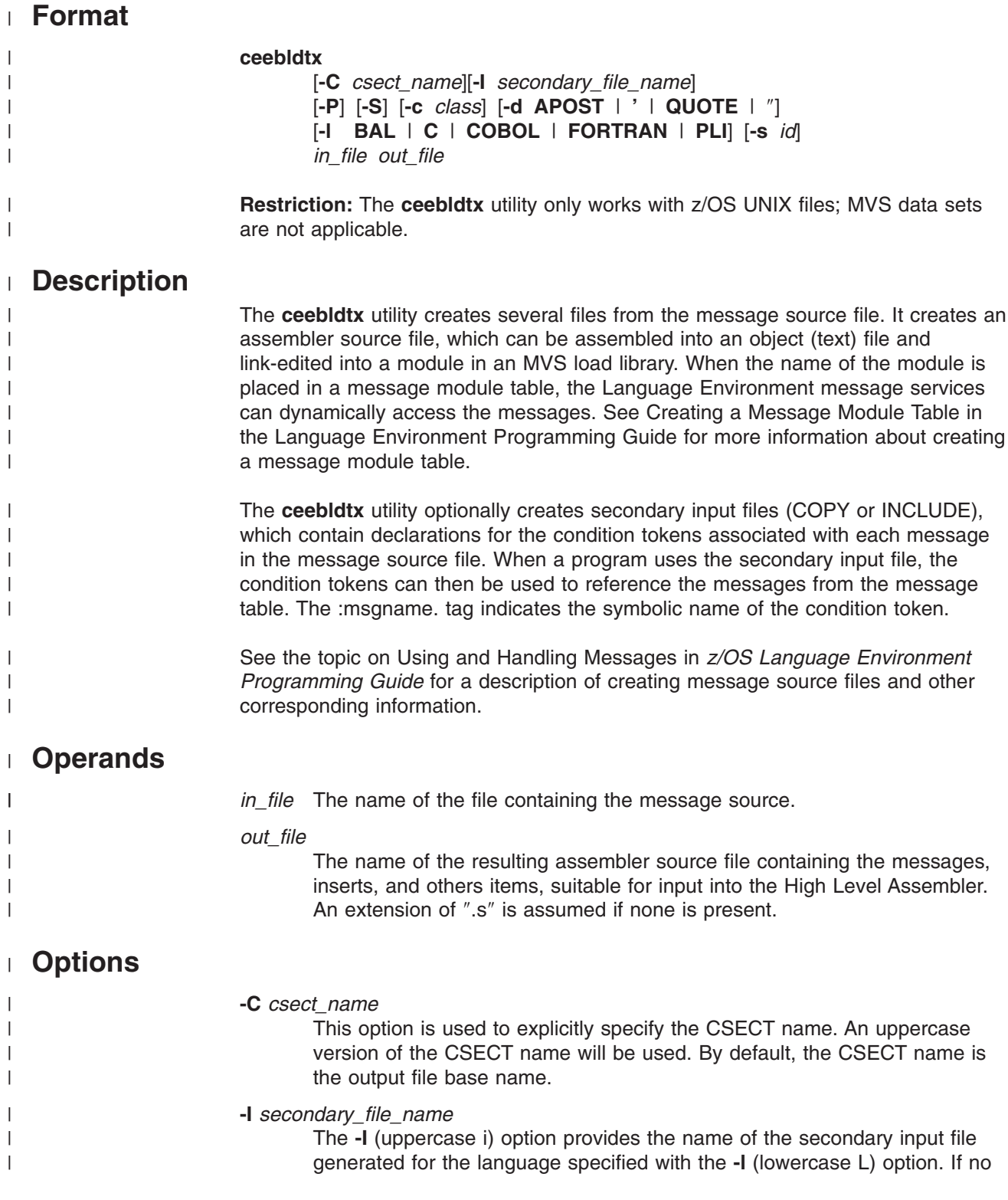

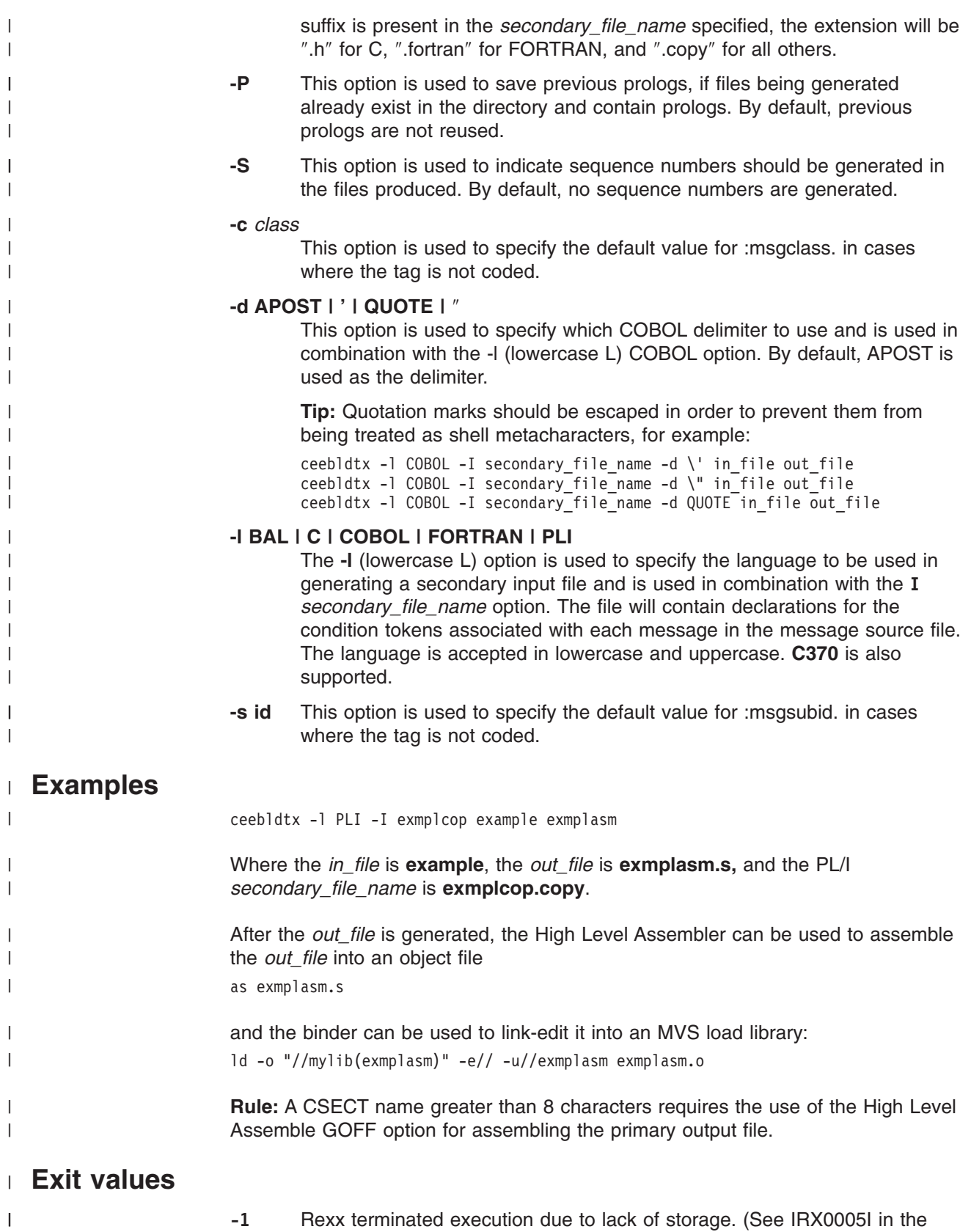

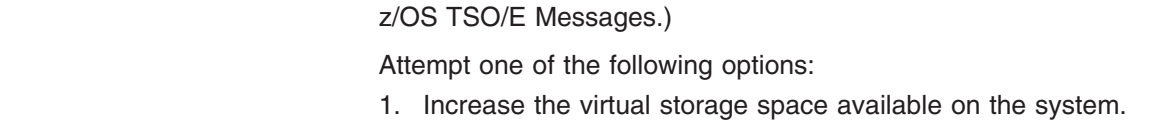

|  $\|$  $\|$ 

### **ceebldtx**

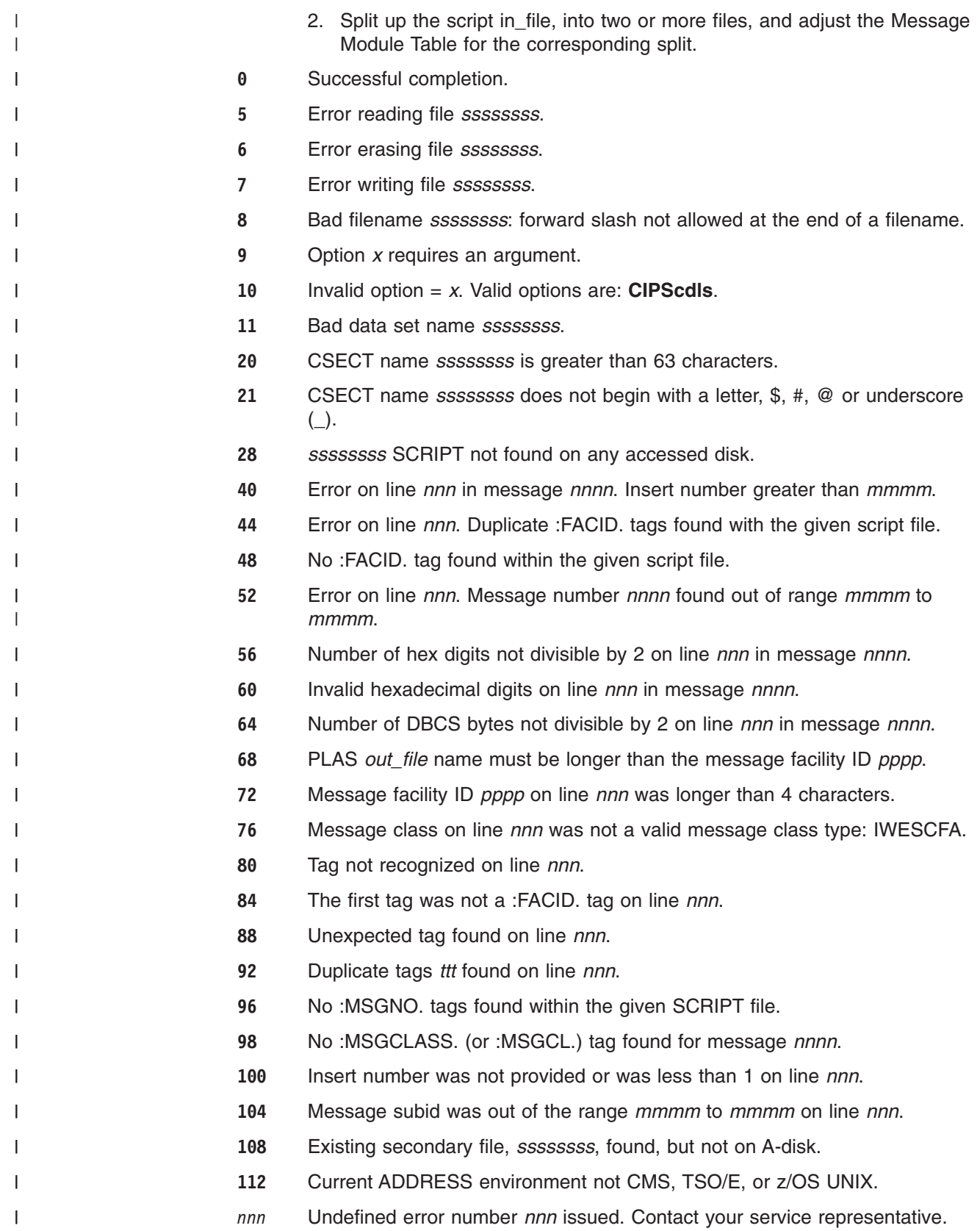

# **chaudit — Change audit flags for a file**

## **Format**

**chaudit** [**–Fdai**] *attr pathname ...*

# **Description**

**chaudit** changes the audit attributes of the specified files or directories. Audit attributes determine whether or not accesses to a file are audited by the system authorization facility (SAF) interface.

**Note: chaudit** can be used only by the file owner or a superuser for non-auditor-requested audit attributes. It takes a user with auditor authority to change the auditor-requested audit attributes.

# **Options**

- **–F** If you specify a directory as a pathname on the command, **chaudit** changes the audit characteristics of all files in that directory. Subdirectory audit characteristics are not changed.
- **–d** If you specify a directory as a pathname on the command, **chaudit** changes the audit characteristics of all the subdirectories in that directory. File audit characteristics are not changed.
- **–a** Auditor-requested audit attributes are to be changed for the files or directories specified. If **–a** is not specified, user-requested audit attributes are changed.
- **–i** Does not issue error messages concerning file access authority, even if **chaudit** encounters such errors.

The symbolic form of the *attr* argument has the form: [operation]

*op auditcondition*[*op auditcondition* ...]

The *operation* value is any combination of the following:

- **r** Sets the file to audit read attempts.
- **w** Sets the file to audit write attempts.
- **x** Sets the file to audit execute attempts.

The default is **rwx**.

The *op* part of a symbolic mode is an operator telling whether **chaudit** should turn file auditing on or off. The possible values are:

- **+** Turns on specified audit conditions.
- **-** Turns off specified audit conditions.
- **=** Turns on the specified audit conditions and turns off all others.

The *auditcondition* part of a symbolic mode is any combination of the following:

- **s** Audit on successful access if the audit attribute is on.
- **f** Audit on failed access if the audit attribute is on.

You can specify multiple symbolic *attr* values if you separate them with commas.

### **chaudit**

## **Examples**

1. The command:

chaudit –s file

changes the file **file** so that successful file accesses are not audited.

2. The command:

chaudit rwx=sf file1

changes the file **file1** so that all successful and unsuccessful file accesses are audited.

3. The command:

chaudit r=f file2

changes the file **file2** so that unsuccessful file read accesses are audited.

4. The command:

chaudit r-f,w+s file3

changes the file **file3** to not audit unsuccessful file read accesses and to audit successful write accesses.

## **Localization**

**chaudit** uses the following localization environment variables:

- v **LANG**
- v **LC\_ALL**
- v **LC\_MESSAGES**
- **· NLSPATH**

See Appendix F, ["Localization"](#page-930-0) for more information.

## **Exit Values**

- **0** Successful completion
- **1** Failure due to any of the following:
	- Inability to access a specified file
	- Inability to change the audit attributes for a specified file
	- Inability to not read the directory containing item to change
	- Irrecoverable error when using the -**F** or -**d** option
- **2** Failure due to any of the following:
	- Missing or incorrect *attr* argument
	- Too few arguments

### **Messages**

Possible error messages include:

### **fatal error during -F or -d option**

You specified the **–F** or **–d** option, but some file or directory in the directory structure was inaccessible. This may happen because of permissions or because you have removed a removable unit.

### **read directory** *name*

You do not have read permissions on the specified directory.

# **Portability**

None. This is a security extension that comes with z/OS UNIX services.

# **Related Information**

**chmod**, **chown**, **ls**

# **chcp — Set or query ASCII/EBCDIC code pages for the terminal**

### **Format**

**chcp** [**–r | –q**] **chcp** [**–s**] [**–a** *ASCII\_cp*] [**–e** *EBCDIC\_cp*]

## **Description**

**chcp** sets, resets, or queries the current ASCII/EBCDIC code conversion in effect for the controlling terminal. Use it when the terminal requires ASCII data and the shell application uses EBCDIC. Do not use **chcp** if you are logged on through the TSO/E OMVS command. The **BPX TERMPATH** environment variable enables shell scripts to tell if the user logged on from TSO, rather from rlogin or telnet.

# **Options**

### **–a** *ASCII\_cp*

The name of the ASCII code page used by the terminal. EBCDIC data from the shell application is converted to this ASCII code page before it is sent out to the terminal. Data from the terminal is converted from this ASCII code page to EBCDIC before the application receives it.

The name of the ASCII code page is case-sensitive.

For a list of code pages supported by the shell, see *z/OS XL C/C++ Programming Guide*.

**–e** *EBCDIC\_cp*

The name of the EBCDIC code page used for this session. EBCDIC data from the shell application is converted from this EBCDIC code page to ASCII before it is sent out to the terminal. ASCII data from the terminal is converted to this EBCDIC code page before the application receives it.

The name of the EBCDIC code page is case-sensitive.

For a list of code pages supported by the z/OS shell, see *z/OS XL C/C++ Programming Guide*.

- **–q** Queries the current ASCII and EBCDIC code pages for this terminal. The results are written to **stdout**. You cannot use any other options if you use the **–q** option.
- **–r** Resets the ASCII/EBCDIC conversion for the terminal to the default code pages. The default ASCII code page is ISO8859-1, and the default EBCDIC code page is IBM-1047.

You cannot use **–r** with any other options.

**–s** Specifies that the ASCII/EBCDIC conversion for the terminal is to use the code pages specified by the **–a** and **–e** options. You cannot use **–s** with any other options other than **–a** or **–e**. Either **–a** or **e** (or both) must also be specified if **–s** is used.

The **chcp** query output is written to **stdout**. For example, if you enter chcp –q

**chcp**

You get the following output:

Current ASCII code page = ISO8859-1 Current EBCDIC code page = IBM-1047

# **Examples**

- 1. To set the ASCII and EBCDIC code pages to IBM-eucJP and IBM-939, enter: chcp –a IBM-eucJP –e IBM-939
- 2. To change just the EBCDIC code page to IBM-277, enter: chcp –seIBM-277
- 3. To change just the ASCII code page to IBM-850, enter: chcp –a IBM-850
- 4. To reset ASCII/EBCDIC code page conversion to the default code pages for this terminal, enter:

chcp –r

5. To query the current ASCII and EBCDIC code pages for this terminal, enter: chcp –q

# **Usage notes**

1. Do not use **chcp** when you are logged on from the TSO/E OMVS command because the OMVS command does not do any ASCII/EBCDIC code page conversion.

Shell scripts can test **\_BPX\_TERMPATH** environment variable and bypass **chcp** when the user is logged on through OMVS. (The **BPX TERMPATH** environment variable enables shell scripts to tell if the user logged on from TSO/E rather than from rlogin or telnet.)

Before starting the session, the TSO/E OMVS command sets **\_BPX\_TERMPATH** to "OMVS".

Sample shell script code:

```
# -----------------------------------------------
# Issue chcp only if not using TSO/E OMVS command
# -----------------------------------------------
if
test "$_BPX_TERMPATH" != "OMVS"
then
chcp –a IBM-850 –e IBM-1047
fi
```
- 2. After running **chcp –s** to change the EBCDIC code page for the session, you may also need to alter or set the following environment variables to match the new code page:
	- v **LANG**
	- v **LC\_ALL**
	- **· LC\_COLLATE**
	- **· LC CTYPE**
	- v **LC\_MESSAGES**
	- **LC SYNTAX**
	- v **NLSPATH**
- 3. The code page names supplied with the **–a** and **–e** options are passed to **iconv\_open()** without any uppercase or lowercase conversion. Code page converters that convert between the specified ASCII and EBCDIC code pages must be available for **iconv()**.
- 4. If ASCII/EBCDIC conversion is not active for this terminal, both the ASCII and EBCDIC code pages must be specified on the **chcp –s** command. At other
times, omit **–a** when just the EBCDIC code page needs to be changed. Omit **–e** when just the ASCII code page needs to be changed.

- 5. All code pages with names not known to **chcp** are considered to be singlebyte (SBCS) user-defined code pages. User-defined multibyte code pages are not supported.
- 6. **chcp** cannot check user-defined code page names to make sure that **–a** really specifies an ASCII code page and **–e** specifies an EBCDIC code page. In this case, specifying the wrong code pages may cause terminal input and output to be completely unreadable. It may also be impossible to enter any more shell commands.
- 7. **chcp** operates on the controlling terminal.
- 8. **chcp** should not be run as a background job.
- 9. The **–d** option specifies that special debugging information be printed. Specify this option only when requested by IBM.

## **Localization**

**chcp** uses the following localization environment variables:

- v **LANG**
- v **LC\_ALL**
- v **LC\_CTYPE**
- v **LC\_MESSAGES**
- **· NLSPATH**

See [Appendix](#page-930-0) F for more information.

## **Exit Values**

- **0** Successful completion
- **1** Incorrect command-line arguments or options
- **2** Any of the following errors:
	- There is no controlling terminal.
	- The controlling terminal does not support ASCII/EBCDIC code page conversion (the TSO/E OMVS command, for example).
	- **iconv**<sub>(a)</sub> fails when passed the code page names specified on the command line.
	- **chcp** cannot build SBCS conversion tables using **iconv()** when required.
	- An I/O error occurred on the controlling terminal.
	- v Either the **–a** or **–e** was omitted and the **chcp –s** command was run while the terminal code page conversion is in binary mode.

# **Portability**

None. **chcp** is not described in any standard.

# **Related Information**

**lm**, **rlogin**

# **chgrp — Change the group owner of a file or directory**

# **Format**

**chgrp** [**–fhR**] *group pathname ...*

# **Description**

**chgrp** sets the group ID to *group* for the files and directories named by the *pathname* arguments. *group* can be a group name from a group database, or it can be a numeric group ID (GID).

**Rule: chgrp** can be used only by the file owner or a superuser. The file owner must have the new group as his or her group or one of the supplementary groups.

**chgrp** also turns off the set-user-ID bit and set-group -ID bit of the named files and directories.

# **Options**

- **–f** Does not issue an error message if **chgrp** cannot change the group ID. In this case, **chgrp** always returns a status of 0.
- **–h** Does not attempt to follow the symbolic link (or external link), but instead makes changes to the symbolic link (or external link) itself.
- **–R** If a *pathname* on the command line is the name of a directory, **chgrp** changes the group ID of all files and subdirectories in that directory. If **chgrp** cannot change some file or subdirectory in the directory, it continues to try to change the other files and subdirectories in the directory, but exits with a nonzero status.

# **Localization**

**chgrp** uses the following localization environment variables:

- v **LANG**
- v **LC\_ALL**
- $\cdot$  LC CTYPE
- v **LC\_MESSAGES**
- v **NLSPATH**

See [Appendix](#page-930-0) F for more information.

# **Exit Values**

- **0** You specified **–f**, or **chgrp** successfully changed the group ownership of all the specified files and directories.
- **1** Failure due to any of the following:
	- Inability to access a specified file
		- Inability to change the group of a specified file
	- An irrecoverable error was encountered when you specified the  $-R$ option
- **2** Failure due to any of the following:
	- The command line contained an unknown option or too few arguments
	- **chgrp** did not recognize the specified *group*

# **Portability**

POSIX.2, X/Open Portability Guide, UNIX systems.

The **–f** and **–h** options are an extension of the POSIX standard.

# **Related Information**

**chmod**, **chown**

# **chlabel — Set the multilevel security label of files and directories**

# **Format**

**chlabel** [*–cqR*] [*–h|–L*] *seclabel pathname* ...

# **Description**

**chlabel** sets the multilevel security label of the files and directories specified by *pathname*. Setting the seclabel is only allowed if the user has RACF SPECIAL authority, and no seclabel currently exists on the resource. Once a seclabel is set, it cannot be changed.

*seclabel* is a 1-8 character multilevel security label that corresponds to a RACF security level with a set of zero or more security categories. See *z/OS Planning for Multilevel Security and the Common Criteria* for restrictions on seclabel.

If **chlabel** could not set the seclabel for a file or object, it continues to try to change the other files but exits with a nonzero status.

When **–R** is specified, **chlabel** will not cross device boundaries from the directory specified by *pathname*. unless the **–c** option is used.

# **Options**

- **–c** cross device boundaries.
- **–h** Does not follow the symbolic link (or external link), but instead makes changes to the symbolic link (or external link) itself. Cannot be used with **–L**.
- **–L** Follow symbolic links. Cannot be used with **–h**.
- **–q** Quiet mode. **chlabel** will suppress all warning messages. The condition that caused the warning will not affect the exit value.
- **–R chlabel** sets the seclabel on all the file objects and subdirectories under the directory specified by *pathname*.

# **Usage notes**

- 1. See *z/OS Planning for Multilevel Security and the Common Criteria* for more information about multilevel security, and seclabels.
- 2. **chlabel** will not set the seclabel for a symbolic link, or for the file to which it points, unless either the **–h** or **–L** option is specfied. If neither option is specfied, **chlabel** prints a warning, continues to the next file and exits with a non-zero status.
- 3. **chlabel** is typically run to set up seclabels on file systems before multilevel security is activated.
- 4. Only the zFS file system supports the setting of seclabels.
- 5. The SECLABEL CLASS must be active before the **chlabel** command will set a security label. If the SECLABEL CLASS is inactive, security labels will not be set.

#### **chlabel**

# **Exit Values**

- **0** Successful completion
- **1** Failure due to any of the following:
	- User does not have RACF SPECIAL authority
	- User specified a seclabel with more than 8 characters
	- File system does not support setting seclabel
	- RACF SECLABEL class is not active
- **2** Command syntax error
- **3** One or more warnings occurred, due to any of the following:
	- Pathname already has seclabel assigned
	- v A symbolic link was encountered, but neither **–h** nor **–L** was specified
	- Device boundary not crossed

# **Examples**

- 1. To set the seclabel TOPSEC for file "secret file": chlabel TOPSEC secret\_file
- 2. To set the seclabel SYSLOW for a symbolic link ″mylink″: chlabel -h SYSLOW mylink
- 3. To set the seclabel SYSLOW for the file to which the symbolic link ″mylink″ points:

chlabel -L SYSLOW mylink

4. To recursively set the seclabel SYSHIGH for all files, symbolic links, and subdirectories under the directory ″Team″: chlabel -Rh SYSHIGH Team

# **chmod — Change the mode of a file or directory**

# **Format**

**chmod** [**–fhR**] *mode pathname*

# **Description**

**chmod** changes the access permissions, or *modes,* of the specified file or directory. (Modes determine who can read, write, or search a directory or file.) Users with read access to SUPERUSER.FILESYS.CHANGEPERMS (a UNIXPRIV class profile), can use the **chmod** command to change the permission bits of any file.

**Rule: chmod** can be used only by the file owner or a superuser.

# **Options**

- **–f** Does not issue error messages concerning file access permissions, even if **chmod** encounters such errors.
- **–h** Suppresses a mode change for the file or directory pointed to by the encountered symbolic link (or external link). Symbolic link (or external link) permissions cannot be changed on a z/OS system.

**–R** Recursively change file mode bits. For each pathname operand that names a directory, **chmod** will change the file mode bits of the directory and all files in the file hierarchy below it.

**chmod** never changes the permissions of symbolic links (or external links), because, on a z/OS system, the permissions on symbolic links (and external links) are never used. When -h is not specified, and symbolic links (or external links) are specified or encountered during the file hierarchy traversal, the links are followed, and the resolved directory (and files and subdirectories) are changed.

You can specify the *mode* value on the command line in either symbolic form or as an octal value.

The symbolic form of the *mode* argument has the form:

[*who*] *op permission*[*op permission* ...]

The *who* value is any combination of the following:

- **u** Sets owner (user or individual) permissions.
- **g** Sets group permissions.
- **o** Sets other permissions.
- **a** Sets all permissions; this is the default. If a *who* value is not specified, the default is **a**, modified by **umask**.

The *op* part of a symbolic mode is an operator that tells **chmod** to turn the permissions on or off. The possible values are:

- **+** Turns on a permission.
- **−** Turns off a permission.
- **=** Turns on the specified permissions and turns off all others.

The *permission* part of a symbolic mode is any combination of the following:

- **r** Read permission. If this is off, you cannot read the file.
- **x** Execute permission. If this is off, you cannot run the file.
- **X** Execute or search permission for a directory; or execute permission for a file only when the current mode has at least one of the execute bits set.
- **w** Write permission. If this is off, you cannot write to the file.
- **s** If in owner permissions section, the *set-user-ID* bit is on; if in group permissions section, the *set-group-ID* bit is on.
	- **Note:** A superuser or the file owner can use a chmod command or chmod() function to change two options for an executable file. The options are set in two file mode bits:
		- *Set-user-ID* (S ISUID) with the setuid option
		- *Set-group-ID* (S\_ISGID) with the setgid option

If one or both of these bits are on, the effective UID, effective GID, or both, plus the saved UID, saved GID, or both, for the process running the program are changed to the owning UID, GID, or both, for the file. This change temporarily gives the process running the program access to data the file owner or group can access.

In a new file, both bits are set off. Also, if the owning UID or GID of a file is changed or if the file is written in, the bits are turned off. In shell scripts, these bits are ignored.

If the RACF profile named FILE.GROUPOWNER.SETGID exists in the UNIXPRIV class, then the *set-group-ID* bit for a directory determines how the group owner is initialized for new objects created within the directory:

- If the set-gid bit is on, then the owning GID is set to that of the directory.
- If the set-gid bit is off, then the owning GID is set to the effective GID of the process.
- **t** This represents the sticky bit. For a file, the sticky bit causes a search for the program in the user's STEPLIB, the link pack area, or link list concatenation. For a directory, the sticky bit allows files in a directory or subdirectories to be deleted or renamed only by the owner of the file, by the owner of the directory, or by a superuser.

You can specify multiple symbolic names if you separate them with commas.

Absolute modes are octal numbers specifying the complete list of attributes for the files; you specify attributes by ORing together these bits.

 Set-user-ID bit Set-group-ID bit Sticky bit User read User write User execute (or list directory) Group read Group write Group execute Other read Other write Other execute

# **Examples**

1. To remove write permission from **orgcht**:

chmod –w orgcht

2. To turn on read, write, and execute permissions, and turn off the set-user-ID bit, set-group-ID bit, and sticky bit attributes. This is equivalent to chmod 0777 aprsal:

chmod a=rwx aprsal

- 3. To set all permission bits on (anyone can read/write/execute): chmod 777 scratch
- 4. To set user (owner) executable permission bit on: chmod u+x file
- 5. To set group read / write permission bits: chmod g+rw file
- 6. To set other write permission off on 2 files: chmod o-w file1 file2
- 7. To set group read/write/execute permissions on the directory /public/teamdir and all its files and subdirectories:

chmod -R g+rwx /public/teamdir

8. To set group read/execute on, group write off on /u/ateam/pgm: chmod g=rx /u/ateam/pgm

# **Localization**

**chmod** uses the following localization environment variables:

- v **LANG**
- v **LC\_ALL**
- v **LC\_CTYPE**
- v **LC\_MESSAGES**
- v **NLSPATH**

See [Appendix](#page-930-0) F for more information.

# **Exit Values**

- **0** Successful completion
- **1** Failure due to any of the following:
	- Inability to access a specified file
	- Inability to change the modes on a specified file
	- Inability to read the directory containing the item to change
	- An irrecoverable error was encountered when using the **-R** option
- **2** Failure due to any of the following:
	- Missing or incorrect *mode* argument
	- Too few arguments

## **Messages**

Possible error messages include:

#### **function not implemented**

This error may occur if the directory is under automount control.

#### **irrecoverable error during –R option**

The **–R** option was specified, but some file or directory in the directory structure was inaccessible. This may happen because of permissions.

#### **read directory** *name*

Read permissions are not on the specified directory.

# **Portability**

POSIX.2, X/Open Portability Guide.

The **–f** and **–h** options and the **t** permission are extensions of the POSIX standard.

# **Related Information**

**ls**, **setfacl**, **umask**

# **chmount — Change the mount attributes of a file system**

## **Format**

**chmount** [**–DRrw**] [**-d***sysname*] [ **–d** *destsys*] [**–a yes|no|unmount|include,***sysname1,...,sysnameN*|**exclude,***sysname1,...,sysnameN*] *pathname...*

### **Description**

The **chmount** shell command, located in **/usr/sbin**, changes the mount attributes of a specified file system.

**Rule:** A **chmount** user must have UID(0) or at least have READ access to the SUPERUSER.FILESYS.MOUNT resource found in the UNIXPRIV class.

# **Options**

**–a**

**yes|no|unmount|include,***sysname1,...,sysnameN***|exclude,***sysname1,...,sysnameN* The **-a** option specifies the **AUTOMOVE** attribute of the file system in a sysplex environment where systems are exploiting the shared file system capability.

> **–a yes** allows the system to automatically move logical ownership for a specified file system as needed. This is the default.

- **–a no** prevents ownership movement in some situations.
- **–a umount** unmounts the file system in some situations.

**–a include,***sysname1,...,sysnameN* specifies a list of systems, in priority order, to which the file system's ownership can be moved. **include** can be abbreviated to **i**.

**–a exclude,***sysname1,...,sysnameN* specifies a list of systems, in priority order, to which the file system's ownership cannot be moved. **exclude** can be abbreviated to **e**.

See *z/OS UNIX System Services Planning* for details about the behavior of the **AUTOMOVE** options.

- **–D** Reassigns logical ownership of a file system to any available file system participating in shared file system.
- **–d** *destsys*

To designate a specific reassignment, use **–d** *destsys*, where *destsys* becomes the logical owner of a file system in a shared file system environment.

- **–R** Changes the attributes of a specified file system and all file systems mounted below it in the file system hierarchy.
- **–r** Switches the specified file system to read-only mode.
- **–w** Switches the specified file system to read-write mode.

*pathname...* specifies the pathnames to use for locating the file systems that need attributes changed.

### **Example**

To move ownership of the file system that contains **/u/wjs** to SY1: chmount -d SY1 /u/wjs

# **Usage Note**

The pathname for **chmount/unmount** is a node so symlinks can not be followed unless a trailing slash is added to the symbolic link name. For example, if **/etc** has been converted into a symbolic link, **/etc -> \$SYSNAME/etc**, issuing **chmount -w /etc** (without the trailing slash) will result in trying to **chmount -w /etc -> \$SYSNAME/etc**. This may result in RACF errors depending on the security access for the symlinked file. However, adding the trailing slash, by specifying **chmount -w /etc/** the symlink will be followed and RACF will determine the access from the symlinked file.

**Exit Values**

**0** Successful completion

# **Related Information**

**mount**, **unmount**

# **chown — Change the owner or group of a file or directory**

# **Format**

**chown** [**–fhR**] *owner*[:*group*] *pathname ...*

# **Description**

**chown** sets the user ID (UID) to *owner* for the files and directories named by *pathname* arguments. *owner* can be a user name from the user data base, or it can be a numeric user ID. (If a numeric owner exists as a user name in the user data base, the user ID number associated with that user name is used.) If there is no change to the UID, then specify  $- -1$ .

If you include a *group* name (that is, if you specify *owner* followed immediately by a colon (:) and then *group* with no intervening spaces, such as *owner*:*group*) **chown** also sets the group ID (GID) to *group* for the files and directories named. *group* can be a group name from the security facility group data base, or it can be a numeric group ID. If a numeric group exists as a group name in the group data base, the group ID number associated with that group is used. If there is no change to the GID, then specify **–1** (or do not specify the *:group*).

**Note:** Only a superuser can change the UID. To change the GID, you must either be a superuser, or the effective user ID of the process must be equal to the user ID of the file owner, and the owner argument is also equal to the user ID of the file owner or **–1**, and the group argument is the calling process's effective group ID or one of its supplementary group IDs.

**chown** also turns off the set-user-ID bit and set-group -ID bit of the named files and directories.

# **Options**

- **–f** Does not issue an error message if **chown** cannot change the owner. In this case, **chown** always returns a status of zero. Other errors may cause a nonzero return status.
- **–h** Does not attempt to follow the symbolic link (or external link), but instead makes the changes on the symbolic link (or external link) itself.
- **–R** If *pathname* on the command line is the name of a directory, **chown** changes all the files and subdirectories in that directory to belong to the specified *owner* (and *group*, if *:group* is specified).

If a symbolic link is specified or encountered during the traversal of a file hierarchy, **chown** changes the directory referenced by the symbolic link and all files in the file hierarchy below it.

If **chown** cannot change some file or subdirectory in the directory, it continues to try to change the other files and subdirectories in the directory, but exits with a nonzero status.

#### **chown**

# **Localization**

**chown** uses the following localization environment variables:

- v **LANG**
- v **LC\_ALL**
- **· LC CTYPE**
- v **LC\_MESSAGES**
- v **NLSPATH**

See [Appendix](#page-930-0) F for more information.

## **Exit Values**

- **0** You specified **–f**, or **chown** successfully changed the ownership of all the specified files and directories.
- **1** Failure due to any of the following:
	- Inability to access a specified file.
	- Inability to change the owner of a specified file.
	- Inability to read the directory containing the directory entry of the file.
	- An irrecoverable error was encountered when using the -R option.
- **2** Failure due to any of the following:
	- The command line contained an incorrect option.
	- The command line had too few arguments.
	- An owner was specified with a user ID that the system did not recognize.

### **Message**

#### **function not implemented**

This error may occur if the directory is under automount control.

# **Portability**

POSIX.2, UNIX systems.

The **–f** and **–h** options are an extension of the POSIX standard.

# **Related Information**

**chgrp**, **chmod**

# **chroot — Change the root directory for the execution of a command**

## **Format**

**chroot** *directory command*

### **Description**

If you have appropriate privileges, the **chroot** command changes the root directory to the directory specified by the directory parameter of a specific command. The new root directory will also contain its children.

**Rule:** In order to use **chroot**, you must either be a superuser (UID=0), or have READ permission to the BPX.SUPERUSER resource profile in the FACILITY class. The directory path name is always relative to the current root. If a nested **chroot** command is in effect, the directory path name is still relative to the current (new) root of the running process.

In order for your process to operate properly after the **chroot** is issued, you need to have in your new root all the files that your program depends on. For example, if your new root is **/tmp** and you issue an **ls**, you will get a not found error. To use **ls** with **/tmp** as your new root, you will need a **/tmp/bin** with **ls** in it before you issue the **chroot** command.

In addition, utilities that depend on locale-sensitive files (**/usr/lib/nis/\***) may be unsuccessful if these files are not in the new root file system.

After **chroot** is issued, your current working directory is the new root (directory), **chroot** does not change environment variables.

#### **directory**

Specifies the new root directory

#### **command**

Specifies a command to run with the **chroot** command

### **Examples**

1. To run the **ls** command with the **/tmp** directory as the root file system, enter:

```
mkdir /tmp/bin
cp /bin/ls /tmp/bin
chroot /tmp ls
```
2. To run a child shell with another file system as the root file system (assuming that **/tmp** is the mount point of a file system), enter:

mkdir /tmp/bin cp /bin/sh /tmp/bin chroot /tmp sh or chroot /tmp /bin/sh

This makes the directory name / (slash) refer to the **/tmp** for the duration of the **/bin/sh** command. It also makes the original root file system inaccessible. The file system on the **/tmp** file must contain the standard directories of a root file system.

Running the **/bin/sh** command creates a child shell that runs as a separate process from your original shell. Press the END OF FILE (Crtl-D) key sequence or type exit to end the child shell and go back to where you were in the original shell. This restores the environment of the original shell, including the meanings of the . (current directory) and the / (root directory).

3. To create a file relative to the original root, not the new one, enter: chroot Directory Command > file

For example, chroot /tmp ls > /bin/file will create the file in **/bin/file**.

**Note:** Redirection is handled by the current shell before **chroot** is executed.

4. To create a file relative to the new root, enter: chroot Directory 'Command > file'

For example, chroot /tmp 'ls > /bin/file' will create the file in **/tmp/bin/file**.

5. Examples of how the current root changes:

#### **chroot**

Given the standard directories of the file system plus:

```
# echo $PATH
/bin
# ls /tmp/bin
bin file2 sh
# ls /tmp/bin/bin
file1 sh
# whence file2
#
# whence file1
#
# chroot /tmp 'whence file1'
#
# chroot /tmp 'type file2'
/bin/file2
# chroot /tmp/bin 'type file1'
/bin/file1
```
# **Exit Values**

- **0** The command completed successfully
- **1** Failure due to any of the following:
	- **chroot** seteuid failed
	- **•** User not authorized to issue **chroot**
- **2** Failure due to any of the following:
	- Cannot *chdir* to directory specified
	- **chroot** cannot change root
	- Unable to execute the shell
	- Incorrect command syntax

**Note:** If the SHELL environment variable is set, **chroot** uses its value to invoke the shell.

# **chtag — Change file tag information**

# **Format**

**chtag –b | –r** [**–hqRv**] *pathname*... **chtag –c** *codeset* [**–hqRv**] *pathname*... **chtag –m | –t** [**–c** *codeset*] [**–hqRv**]*pathname*... **chtag –p** [**–hqRv** ]*pathname*...

**Note:** To use **chtag**, you must have write permission to the file or be a superuser.

# **Description**

**chtag** allows you to set, modify, remove, or display information in a file tag. A file tag is composed of a text flag (txtflag) and a codeset:

#### **codeset**

The codeset represents the coded character set in which text data is encoded. The codeset can be used for uniformly encoded text files or files that contain mixed text/binary data.

**txtflag** The txtflag indicates whether or not a file contains uniformly encoded or non-uniformly encoded text data.

txtflag = ON indicates the file has uniformly encoded text data txtflag = OFF indicates the file has non-uniformly encoded text data

Only files with txtflag  $=$  ON and a valid codeset are candidates for automatic conversion. If txtflag = OFF and a codeset is associated with it, automatic conversion will not take effect. However, user applications can take advantage of the associated codeset information and perform code set conversion by themselves.

For information about enabling automatic conversion, see the ″Using Enhanced ASCII Functionality″ topic of *z/OS UNIX System Services Planning*.

## **Options**

**–b** Indicates that the file contains only binary (non-uniformly encoded) data. Automatic conversion is disabled with this option.

**–b** is mutually exclusive with the **–c, –m, –t,** or **–r** options.

**–c** *codeset*

Allows the user to modify the codeset associated with the file. *codeset* can be a character code set name known to the system, or the numeric coded character set identifier (CCSID) (if a numeric codeset name exists, the CCSID associated with that name will be used). **–c** is mutually exclusive with the **–r** and **–b** options.

- **–h** Does not change file tag information if the file is a symbolic link (or an external link).
- **–m** Indicates that the file contains mixed text and binary data. The data is not uniformly encoded, but to identify the encoding of portions of the file that are text, this option allows the specifications of a codeset with the **–c** option. This option sets txtflag = OFF. When used without **–c**, the existing character codeset associated with the file is retained.

Automatic conversion is disabled with this option. However, user applications can independently convert any text data residing in the file by knowing the codeset associated with it. **–m** is mutually exclusive with the **–b, –t** and **–r** options.

**–p** Prints file tag information associated with a file. If no codeset name is associated with the CCSID in the file tag, the numeric CCSID will be presented instead.

Sample output looks like:

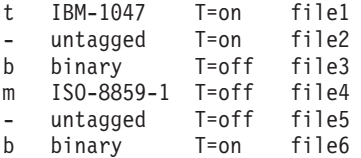

Where:

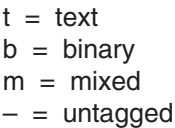

- **Note:** Codesets which are aliases of each other exist which may cause the test to fail, since the file inquiry operator may return an alias of the codeset you are testing.
- **–q** Suppresses warning messages.
- **–r** Removes any tagging information associated with the file and sets the status of the file to ″untagged″. This option disables automatic conversion for the files. **–r** is mutually exclusive with the **–b, –c, –m,** and **–t** options.
- **–R** Recursively changes the file tag information. For each *pathname* operand that names a directory, **chtag** changes the file tag information on all of the files in the file hierarchy below it. When **–h** is not specified, and symbolic links (or external links) are specified or encountered during the file hierarchy traversal, the links are followed, and the resolved file (or files in the directory) are changed.
- **–t** Indicates that the specified file contains pure (uniformly encoded) text data. Used alone, this option sets txtflag  $= ON$  and retains the existing character codeset associated with the file. To set or change the codeset, use the **–c** option. Files that are tagged with this option and contain a valid codeset are candidates for automatic conversion. **–t** is mutually exclusive with the **–b, –m,** and **–r** options.
- **–v** Gives verbose output. Displays what state the file tag is currently in, and what state the user is trying to change it to. This option is only useful for the **–t, –b, –m, –r** and **–c** options. Output will be displayed in the following format:
- txtflag Char Set Char Set ---> txtflag Char Set Char Set Filename Name Type **Name** Type

If the character set name is unknown, the CCSID will be used. Sample output will look like the following:

chtag -mvc IBM-1047 file3.c t ISO-8859 A ---> m IBM-1047 E file3.c

Where:

 $A = ASCII$  $E = EBCDIC$  $? =$  unknown

# **Examples**

- 1. To specify a text file with IBM-1047 codeset, issue: chtag -tc IBM-1047 filename
- 2. To specify a binary file, issue: chtag -b filename
- 3. To specify a file of mixed binary and text data, with a new codeset of ISO8859-1, issue:

chtag -mc ISO8859-1 filename

4. To remove the tag from a file issue: chtag -r filename

### **Usage notes**

[Table](#page-158-0) 4 on page 135 illustrates how the different combinations of txtflag and Character Code Set / CCSID affect a file's candidacy for automatic conversion. <span id="page-158-0"></span>**txtflag** indicates whether this field is turned ON, OFF, binary or untagged. **Character Code Set** / **CCSID** indicates whether the stored codeset is valid, invalid, or does not exist. **Candidate for Automatic Conversion** indicates whether this file is a candidate for automatic conversion.

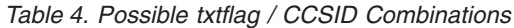

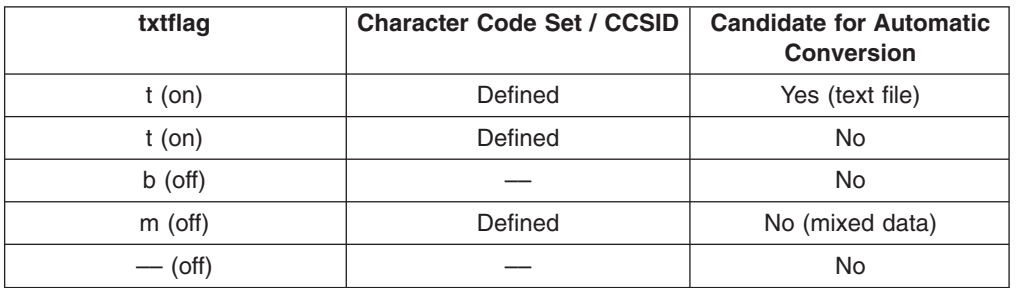

## **Exit Values**

- **0** Successful completion
- **1 chtag** failed to change the tag of a specified file for the following reasons:
	- Calling process does not have appropriate privileges to change file attributes
	- Invalid txtflag / Character Code Set combination was issued
- **2** Incorrect command line syntax

### **Related Information**

**iconv**, **ls**

## **cksum — Calculate and write checksums and byte counts**

#### **Format**

**cksum** [**–ciprtT**] [*file ...*]

### **Description**

**cksum** calculates and displays a checksum for each input *file*. (A *checksum* is an error-checking technique used by many programs as a quick way to compare files that have been moved from one location to another to ensure that no data has been lost.) It also displays the number of 8-bit bytes in each *file*.

If you do not specify any files on the command line, or if you specify  $-$  as the filename, **cksum** reads the standard input (**stdin**).

The output has the form: *checksum bytecount filename*

### **Options**

**cksum** can calculate checksums in a variety of ways. The default is compatible with the POSIX.2 standard. You can specify other algorithms with the following options. The POSIX standard does not recognize these algorithms; they are provided for compatibility with the UNIX **sum** command.

**–c** Uses a standard 16-bit cyclic redundancy check (CRC-16).

- **–i** Uses the CCITT standard cyclic redundancy check (CRC-CCITT). Data communication network protocols often use a cyclic redundancy check to ensure proper transmission. This algorithm is more likely to produce a different sum for inputs—the only difference is byte order.
- **–p** Uses the POSIX.2 checksum algorithm. This is the default.
- **–r** Enables the use of an alternate checksum algorithm that has the advantage of being sensitive to byte order.
- **–t** Produces a line containing the total number of bytes of data read as well as the checksum of the concatenation of the input files.

### **File Tag Specific Options**

**–T** Enable autoconversion of tagged files.

## **Localization**

**cksum** uses the following localization environment variables:

- v **LANG**
- v **LC\_ALL**
- **· LC CTYPE**
- v **LC\_MESSAGES**
- **· NLSPATH**

See [Appendix](#page-930-0) F for more information.

## **Exit Values**

- **0** Successful completion
- **1** Failure due to any of the following:
	- Inability to open input file
	- An error reading the input file
- **2** Unknown command-line option

### **Portability**

POSIX.2, X/Open Portability Guide.

All the listed options are extensions of the POSIX standard.

# **Related Information**

**cmp**, **diff**, **ls**, **sum**, **wc**

# **clear — Clear the screen of all previous output**

## **Format**

**clear**

### **Description**

The **clear** command clears the screen of all output and places the cursor at the top of the screen.

# **Localization**

**clear** uses the following localization environment variables:

- v **LANG**
- v **LC\_ALL**
- v **LC\_CTYPE**
- v **LC\_MESSAGES**
- v **NLSPATH**

See [Appendix](#page-930-0) F for more information.

## **Environment Variables**

**clear** uses the following environment variables:

**TERM** Contains the current terminal type.

#### **TERMINFO**

Contains the terminal information database, if different than the default.

# **Exit Values**

- **0** Successfully cleared the screen according to the current terminal's characteristics.
- **1** The terminal definition does not define a ″clear″ capability.
- **2** Syntax error.
- **3** The terminal definition specified by TERM is invalid.
- **4** Invalid terminfo capability.

# **Related Information**

**tput**

# **cmp — Compare two files**

### **Format**

**cmp** [**–blsxB**] *file1 file2* [*seek1*[*seek2*]]

# **Description**

**cmp** compares two files. If either filename is –, **cmp** reads the standard input (**stdin**) for that file. By default, **cmp** begins the comparison with the first byte of each file. If you specify *seek1* and/or *seek2*, **cmp** uses it as a byte offset into *file1* or *file2* (respectively), and comparison begins at that offset instead of at the beginning of the files. The comparison continues (1 byte at a time) until a difference is found, at which point the comparison ends and **cmp** displays the byte and line number where the difference occurred. **cmp** numbers bytes and lines beginning with 1.

# **Options**

- **–b** Compares single blocks at a time. Normally, **cmp** reads large buffers of data into memory for comparison.
- **–l** Causes the comparison and display to continue to the end; however, **cmp** attempts no resynchronization. **cmp** displays the byte number (in decimal) and the differing bytes (in octal) for each difference found.
- **–s** Suppresses output and returns a nonzero status if the files are not identical.
- **–x** Displays the differing bytes shown by the **–l** option in hex; normally **cmp** displays them in octal.

# **File Tag Specific Options**

**–B** Disable autoconversion of tagged files.

## **Localization**

**cmp** uses the following localization environment variables:

- v **LANG**
- v **LC\_ALL**
- v **LC\_CTYPE**
- v **LC\_MESSAGES**
- v **NLSPATH**

See [Appendix](#page-930-0) F for more information.

### **Exit Values**

- **0** The files were identical
- **1** The files were not identical
- **2** Failure because of an error opening or reading an input file

### **Messages**

Possible error messages include:

#### **EOF on** *filename*

**cmp** reached the end of the file on the specified file before reaching the end of the file on the other file.

# **Portability**

POSIX.2, X/Open Portability Guide, UNIX systems.

The **–b** and **–x** options and the *seek* pointers are extensions of the POSIX standard.

# **Related Information**

**comm**, **diff**, **uniq**

# **col — Remove reverse line feeds**

## **Format**

**col** [**–bfpx**] [*file ...*]

**Note:** The **col** utility is fully supported for compatibility with older UNIX systems. However, because it is no longer supported by POSIX.2 IEEE standard 1003.2-1992, this utility should be avoided for applications intended to be portable to other UNIX-branded systems.

# **Description**

**col** processes control characters for vertical line feeds and writes the processed text to the standard output. It is intended to be used as a filter between a program such as **nroff** and an output device that cannot handle reverse line feeds.

Where possible, blank characters (spaces) are converted to tabs; tab stops are assumed to be every eight characters.

**col** also removes all escape sequences except for those shown in the following list. ESC is the ASCII escape character, octal code 033.

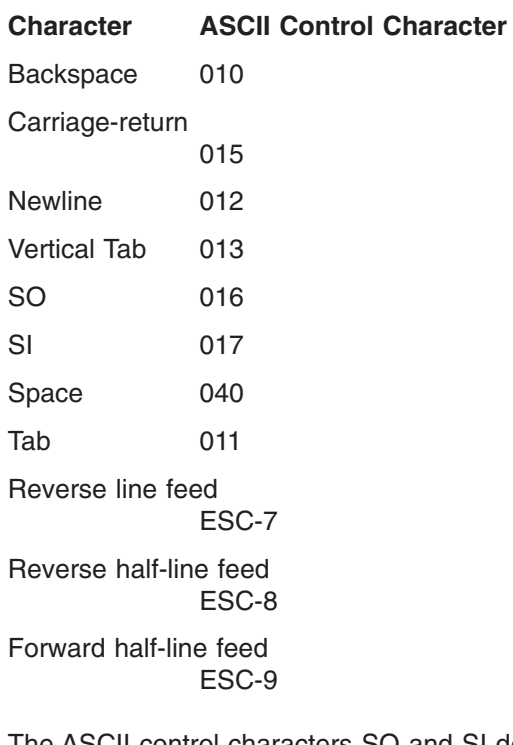

The ASCII control characters SO and SI denote the beginning and end of text in an alternative character set. The set of each input character is remembered. **col** generates SO and SI characters as needed to output each character in the correct character set.

# **Options**

- **–b** Ignores backspace (**CRTL-H**) characters. If two characters are supposed to appear in the same space, the first character is ignored and the second is output.
- **–f** Allows forward half-line motions. Normally these are changed to forward full-line motions.
- **–x** Prevents conversion of spaces to tab characters.

### **Localization**

**col** uses the following localization environment variables:

- v **LANG**
- $\cdot$  **LC** ALL
- v **LC\_CTYPE**
- v **LC\_MESSAGES**
- v **NLSPATH**

# **Usage notes**

- 1. **col** ignores vertical motions that back up over the first line, so you may get unexpected results if the first line contains superscripts.
- 2. Because **–f** allows escape sequences, it may cause unexpected results on terminals.

# **Exit Values**

- **0** Successful completion
- **1** Failure due to any of the following:
	- Incorrect command-line option
	- Insufficient memory

# **Portability**

UNIX systems.

This implementation does not handle doublebyte characters.

# **: (colon) — Do nothing, successfully**

# **Format**

**:** [*argument ...*]

tcsh shell: **:**

# **Description**

The **:** (colon) command is used when a command is needed, as in the **then** condition of an **if** command, but nothing is to be done by the command. This command simply yields an exit status of zero (success). This can be useful, for example, when you are evaluating shell expressions for their side effects.

### **: (colon) in the tcsh shell**

Performs as indicated for the z/OS version of : (colon).

# **Example**

: \${VAR:="default value"}

sets *VAR* to a default value if and only if it is not already set.

### **Usage notes**

**colon** is a special built-in shell command.

# **Localization**

**colon** uses the following localization environment variables:

- v **LANG**
- v **LC\_ALL**
- v **LC\_MESSAGES**
- **· NLSPATH**

See [Appendix](#page-930-0) F for more information.

# **Exit Values**

Because this command always succeeds, the only possible exit status is:

**0** Successful completion

## **Portability**

POSIX.2, X/Open Portability Guide, UNIX systems.

# **Related Information**

**sh**, **tcsh**, **true**

# **comm — Show and select or reject lines common to two files**

## **Format**

**comm** [**–123**] *file1 file2*

## **Description**

**comm** locates identical lines within files sorted in the same collating sequence, and produces three columns; the first contains lines found only in the first file, the second lines only in the second file, and the third lines that are in both files.

# **Options**

- **–1** Suppresses lines that appear only in *file1*
- **–2** Suppresses lines that appear only in *file2*
- **–3** Suppresses lines that appear both in *file1* and *file2*

The options suppress individual columns. Thus, to list only the lines common to both files, use:

comm -12

To find lines unique to one file or the other, use: comm -3

Observe that comm -123 displays nothing.

# **Localization**

**comm** uses the following localization environment variables:

- v **LANG**
- v **LC\_ALL**
- v **LC\_COLLATE**
- **· LC CTYPE**
- v **LC\_MESSAGES**
- **NLSPATH**

See [Appendix](#page-930-0) F for more information.

## **Exit Values**

- **0** Successful completion
- **1** Failure because of an error opening or reading an input file
- **2** Failure that generated a usage message, such as naming only one input file

Incorrect command-line options are reported but do not affect the exit status value.

# **Portability**

POSIX.2, X/Open Portability Guide, UNIX systems.

# **Related Information**

**cmp**, **diff**, **sort**, **uniq**

# **command — Run a simple command**

### **Format**

```
command [–p] command-name [argument...]
command [–V|–v] command-name
```
## **Description**

**command** causes the shell to suppress its function lookup and execute the given *command-name* and arguments as though they made up a standard command line. In most cases, if *command-name* is not the name of a function, the results are the same as omitting **command**. If, however, *command-name* is a special built-in command, (see **sh**), some unique properties of special built-in commands do not apply:

- v A syntax error in the command does not cause the shell running the command to stop.
- Variable assignments specified with the special built-in command do not remain in effect after the shell has run the command.

# **Options**

- **–p** Searches for *command-name* using the system default **PATH** variable.
- **–v** Writes a string indicating the pathname or command that the shell uses to invoke *command-name*.
- **–V** Writes a string indicating how the shell interprets *command-name*. If *command-name* is a command, a regular built-in command, or an implementation-provided function found using the **PATH** variable, the string identifies it as such and includes the absolute pathname. If *command-name* is an alias, function, special built-in command, or reserved word, the string identifies it as such and includes its definition if it is an alias. If the command is a tracked alias, the string identifies it as *cached*.

### **Example**

Typically, you use **command** when you have a command that may have the same name as a function. For example, here's a definition of a **cd** function that not only switches to a new directory but also uses **lc** to list the contents of that directory:

```
function cd {
     command cd $1
     1<sub>c</sub>}
```
Inside the function, we use **command** to get at the real **cd**. If we didn't do this, the **cd** function would call itself in an infinite recursion.

# **Localization**

**command** uses the following localization environment variables:

- v **LANG**
- v **LC\_ALL**
- v **LC\_CTYPE**
- v **LC\_MESSAGES**
- v **NLSPATH**

See [Appendix](#page-930-0) F for more information.

### **Usage Note**

**command** is a built-in shell command.

### **Exit Values**

If you specified **–v**, possible exit status values are:

- **0** Successful completion
- **1 command** could not find *command-name*, or an error occurred
- **2** Failure due to incorrect command-line argument

If you did not specify **–v**, possible exit status values are:

- **126 command** found *command-name*, but failed to invoke it.
- **127** An error occurred in the command or it could not find *command-name*.

Otherwise, the exit status of **command** is the exit status of *command-name*.

## **Portability**

POSIX.2.

### **Related Information**

**sh**

# **compress — Lempel-Ziv file compression**

### **Format**

**compress** [**–cDdfVv**] [**–b** *bits*] [*file ...*]

### **Description**

**compress** compresses each input file using Lempel-Ziv compression techniques. If you do not specify any input files, **compress** reads data from standard input (**stdin**) and writes the compressed result to standard output (**stdout**).

The output files have the same names as the input files but with a **.Z** suffix. For example, **abc** is compressed into **abc.Z**. If the **.Z** file already exists and you did not specify the **–f** option, **compress** gives an error and asks whether it should overwrite the existing file.

**compress** uses the modified Lempel-Ziv algorithm described in *A Technique for High Performance Data Compression*, Terry A. Welch, *IEEE Computer,* vol. 17, no. 6 (June 1984), pp.8-19. **compress** first replaces common substrings in the file by 9-bit codes starting at 257. After it reaches code 512, **compress** begins with 10-bit codes and continues to use more bits until it reaches the limit set by the **–b** option.

After attaining the bits limit, **compress** periodically checks the compression ratio. If it is increasing, **compress** continues to use the existing code dictionary. However, if the compression ratio decreases, **compress** discards the table of substrings and rebuilds it from scratch. This allows the algorithm to compensate for files, such as archives, where individual components have different information content profiles.

# **Options**

#### **–b** *bits*

- Limits the maximum number of bits of compression to *bits*. The value *bits* can be an integer from 9 to 16. The default is 16.
- **–c** Writes the output to **stdout**. When you use this option, you can only specify one file on the command line.
- **–D** Allows an extra degree of compression to be done for files such as sorted dictionaries where subsequent lines normally have many characters in common with the preceding line.
- **–d** Decompresses argument files instead of compressing them. This works by overlaying the **compress** program with the **uncompress** program. For this to work, **uncompress** must be available somewhere in your search path (given by the **PATH** environment variable). Decompressing files this way is slower than calling **uncompress** directly.
- **–f** Forces compression even if the resulting file is larger or the output file already exists. When you do not specify this option, files which are larger after compression are not compressed. **compress** does not print an error message if this happens.
- **–V** Prints the version number of **compress**.
- **–v** Prints statistics giving the amount of compression achieved. Statistics give the name of each file compressed and the compression ratio, expressed as a percentage. If the file resulting from compression is larger than the original, the compression ratio is negative.

# **Localization**

**compress** uses the following localization environment variables:

- v **LANG**
- v **LC\_ALL**
- v **LC\_CTYPE**
- v **LC\_MESSAGES**
- **NLSPATH**

See [Appendix](#page-930-0) F for more information.

# **Exit Values**

- **0** Successful completion
- **1** Failure due to one of the following:
	- Missing number of bits after the **-b** option
	- Incorrect number of bits specified
	- v Failed to execute **uncompress**
	- Unknown option
	- Dictionary option—same count of string exceeded
	- Output path or file name too long
	- Cannot stat file
- Argument file not a regular file: unchanged
- Argument file has other links: unchanged
- No space for compression tables
- **2** One or more files were not compressed because the compressed version was larger than the original

### **Limits**

This implementation of **compress** is limited to a maximum of 16-bit compression.

## **Portability**

A binary-compatible version of **compress** with more options is often found on UNIX systems.

The **–D** option is an extension to traditional implementations of **compress**. The **–D**, **–d** and **–V** options are extensions of the POSIX standard.

For portability, you should restrict the number of bits in the code (**–b** option) to a value between 9 and 14.

# **Related Information**

**cpio**, **pack**, **pax**, **tar**, **uncompress**, **unpack**, **zcat**

# **confighfs — Invoke the vfs\_pfsctl function for HFS file systems**

### **Format**

**confighfs** [**–l**] [**–v n**] [**–f n**] [**–q**] [**pathname**] [**–x**[**n**] **size pathname**]

**Note:** The **l** option signifies a lowercase **L**, not an uppercase **i**.

### **Description**

**confighfs** gives interactive shell users the ability to invoke the vfs\_pfsctl function. The vfs\_pfsctl function is used to pass control information to the PFS (physical file system). For more information on vfs\_pfsctl, see the *z/OS UNIX System Services File System Interface Reference*. Detailed information on its use can be found in *z/OS DFSMS Using Data Sets*.

**confighfs** resides in the following directory: **/usr/lpp/dfsms/bin/**. This directory is not part of the default search path definition. Therefore, the directory must be included in the command specification when invoking the command.

**Restriction:** You can only use the confighfs command when working with the DFSMS file system (HFS).

**Tip:** For the zFS file system, use the zfsadmin command. For more information, see *z/OS Distributed File Service System z File System Administration*.

# **Options**

**–l** Query HFS limits.

**Note: l** signifies a lowercase **L**, not an uppercase **i**.

#### **confighfs**

- **–v n** Set virtual storage max to n (where n is in MB). Requires superuser authority.
- **–f n** Set fixed storage min to n (where n is in MB). Requires superuser authority.
- **–q** Query your global statistics.

#### **pathname**

Query file system statistics for the file system containing each of the path names specified.

**–x** *size pathname*

Extend the specified file system, where size is the amount to be extended suffixed by the extend unit of M, T, or C (for megabytes, tracks, or cylinders), and the pathname is a full or simple pathname to a file or directory in the file system to extend. Requires superuser authority.

**–xn** *size pathname*

Extend the specified file system to a new volume using the **-x** rules. Requires superuser authority.

The following are internal debug options:

- **–dn** Prints incoming and outgoing pfsctl buffers (where n is 0, 1, or 2).
- **–t** Skips issuing the pfsctl.

### **Examples**

- **Note:** On systems running shared file system, this command should only be issued on the server system (file system owner) for the file system pointed to by the pathname. Issuing it on client systems results in fields of zeros. See *z/OS UNIX System Services Planning* for more information on UNIX in a Sysplex.
- 1. To set virtual and fixed buffer limits for the HFS file system:
	- $>$  confighfs  $-v$  128  $-f$  32
- 2. To extend the file system for your current directory 100 cylinders:
	- > confighfs –x 100c .
- 3. If you need to get statistics for the root file system and the file system mounted over **/tmp**, you would do the following:
	- > confighfs / /tmp .

**Note:** The **.** (period) in examples two and three indicates the current directory.

### **Usage notes**

- 1. If the HFS file system encounters an Out of Space condition during SYNC processing producing message IGW022S, then the following can result:
	- a. If **confighfs** is used to successfully extend the file system (by specifying **confighfs -x** *size pathname*, for example) and the extent was large enough to accommodate the pages required to complete the SYNC processing, **confighfs** reinvokes the SYNC function to complete its update and then resets the Out of Space error flag. It will no longer be necessary to unmount and remount the file system to use it further. Once the error flag is reset, all file system functions will work properly again.
	- b. If the extend size is not large enough to provide the amount of space required to complete the SYNC process, **confighfs** will issue the following response:

Inadequate space added to HFS. At least another *nn* tracks required.

- **Note:** These results only apply when the IGW022S message indicates an Error Loc: EXTEND value. If it indicates an Error Loc: ARPN value, it will go into the Out of Space error state and require an unmount followed by a mount to reset the error condition and make the reusable. The updates applied to the HFS since the last successful SYNC will also be lost.
- 2. Unlike most z/OS UNIX commands, which reside in **/bin**, **confighfs** is found in the **/usr/lpp/dfsms/bin** directory. You can symbolically link to the actual location of **confighfs**. The symbolic link is found in **/usr/sbin**:

/usr/sbin/confighfs -> /usr/lpp/dfsms/bin/confighfs

# **configstk — Configure the AF\_UEINT stack**

# **Format**

**configstk** {**–s**} *Configuration\_file\_name*

# **Description**

**configstk** is used to configure the AF\_UEINT stack. This command should initially be run from the **/etc/rc** script, which is executed as part of z/OS UNIX System Services initialization. It should also be run each time the AF\_UEINT network topology changes after z/OS UNIX services have been initialized.

This command requires superuser authority.

**Option**

**–s** Does syntax checking only.

**Files**

**configstk** uses the following file:

### **Configuration\_file\_name**

Specifies the configuration for the AF\_UEINT stack. As with any system-wide configuration file, it should have the appropriate permissions set.

# **Syntax for Configuration Files**

This file has two types of specifications, HOME and GATEWAY. Be careful when modifying the configuration file to insure that the F\_UEINT environment is not corrupted due to user error.

#### **HOME** *ip\_address* **BUFFERS(***number***) blocking**

This statement is required but you can only specify it once. The entire statement must be on a single line.

#### *ip\_address*

Defines the single virtual IP address to be used by all RS/6K clients when accessing the z/OS host, independent of how many RS/6K gateways are connected to a given z/OS image. This implementation differs from the standard IP model which defines an IP address per physical adapter.

#### *number*

Defines the maximum number of 32K page-fixed buffers (in OMVS private memory) that are to be used by the protocol stack. The

number specified is be distributed equally among the read and write flows. As new ESCON® fibers are added to the configuration, additional IO buffers are required. Thruput decreases and overhead increases if the number specified is too restrictive. You should initially specify a value of 10 times the number of defined gateways for low-to-average use and increase it proportionally as the number of users increase). The maximum number of buffers allocated is the larger of six times the number of active gateways, or the number specified. A decrease in the number is not honored until the next IPL.

#### *blocking*

Indicates whether the internal blocking algorithm should be activated for outgoing packets. The default is BLOCKING. Specifying NOBLOCKING causes the internal optimization routines, which attempt to group multiple packets into a single blocked I/O, to be bypassed (such as single packet per block written on demand). Specifying BLOCKING minimizes the z/OS overhead and maximizes the ESCON channel bandwidth, but can delay the packet delivery slightly.

#### **GATEWAY** *device\_number checksum*

At least one of these statements is required and up to 32 can be specified. The entire statement must be on a single line. This statement maps the target RS/6K IP addresses to the gateway that will process the request. The device number to define the gateway must be the first of an even-odd pair of subchannels (both configured thru a single ESCON fiber) between the z/OS image and the RS/6K gateway. Multiple target IP addresses can be mapped to a given gateway. A given target IP address can be mapped to at most one gateway.

#### *device\_number*

Specifies the hex address of device to be configured. This number must be four hex digits and must be an even number.

#### *checksum*

Indicates whether a reliable communications path exists between the communicating applications. Specify CHECKSUM if any portion of the path between the communicating applications is unreliable (such as a LAN). Specify NOCHECKSUM if the entire path is reliable (such as a SP2® fast switch or ESCON).

A list of IP addresses immediately follows this statement, one IP address per line. At least one IP address must be specified for each gateway device. Up to 256 IP addresses can be specified in the configuration file.

Blank lines are permitted and lines beginning with /\* are treated as comments.

### **Examples**

/\* configure AF\_UEINT sockets

/\* name the ip address for this node, default to blocking enabled home 10.32.166.20 buffers(20)

/\* configure device 324 gateway 0324 nochecksum 10.34.166.20 10.34.166.24 10.34.166.26

/\* configure device b28 gateway 0b28 checksum 10.36.166.20 10.36.166.22 10.36.166.24 10.36.166.26

# **configstrm — Set and query the STREAMS physical file system configuration**

### **Format**

**configstrm** [**–bimv**] [**–h** *high\_mem* | ?] [**–l** *loadmod* ]... [**–t** *trace\_opt* | ?]... [**–u** *loadmod*]

**Note:** The **l** option signifies a lowercase **L**, not an uppercase **i**.

## **Description**

**configstrm** sets and queries the STREAMS physical file system configuration. It can be used to view statistics and change configuration options for the STREAMS physical file system without changing your BPXPRMxx member and re-IPLing.

# **Options**

**–b** Print current buffer pool utilization.

#### **–h** *high\_mem*

Set and query the maximum allowed storage utilization and query the current utilization. *high\_mem* is specified in kilobytes.

- **–i** Print internal diagnostic information.
- **–l** *loadmod*

Load a new device driver set.

**Note: l** signifies a lowercase **L**, not an uppercase **i**.

**–m** Print device major information.

#### **–t** *trace\_opt*

Set and query trace options. The valid trace options are:

#### **all | none**

Enables or disables all trace points.

#### **proc | noproc**

Enables or disables procedure entry and exit trace points.

#### **data | nodata**

Enables or disables data trace points.

#### **nw | nonw**

Enables or disables Netware trace points.

#### **code | nocode**

Enables or disables code trace points.

#### **diag | nodiag**

Enables or disables diagnostic trace points.

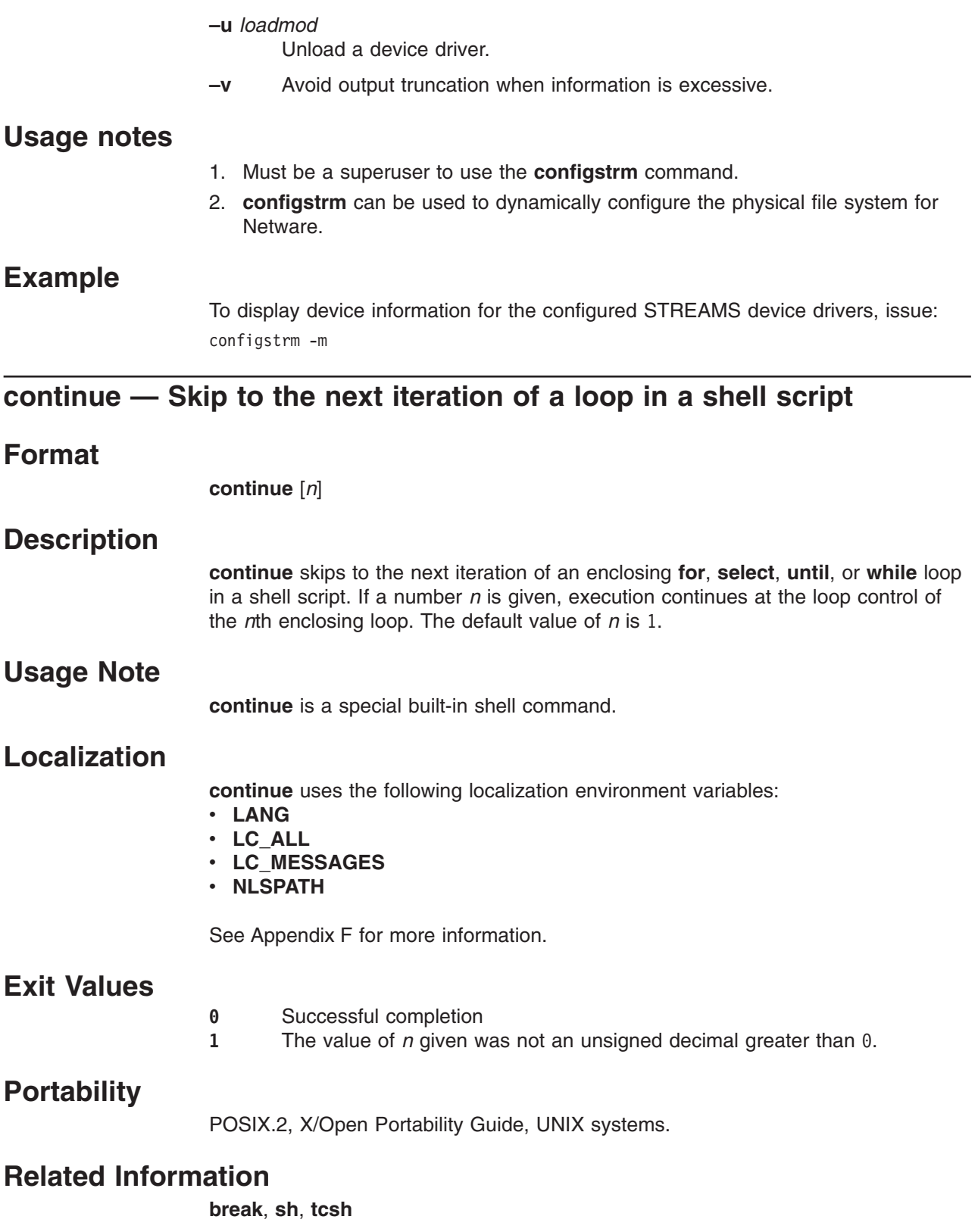

# **copytree — Make a copy of a file hierarchy while preserving all file attributes**

# **Format**

**/samples/copytree** [**–afos**] *sourcedir* [*targetdir*]

# **Description**

**copytree** is a REXX sample that enables you to use a number of z/OS UNIX capabilities. Included is a recursive routine to descend a hierarchical directory. You can also use it to accomplish the following tasks:

- Retrieve and set attributes for files
- Read and write files
- Read and set access control lists (ACLs)

**copytree** replicates a source tree under the source directory within a file system to a target directory, or attempts to verify the integrity of a source tree without copying it. It:

- Tolerates errors when setting target attributes with messages.
- Tolerates errors in the source tree, skipping those files.
- Copies sparse files as sparse files.
- Handles both symbolic links and external links
- Does not cross mount points
- Preserves file links

**copytree** is installed in the z/OS UNIX file system. Run it as **/samples/copytree**.

To run it under TSO, copy **/samples/copytree** to a PDS where REXX execs can be run, or in a PDS to run under TSO.

**Restriction: copytree** cannot handle files greater than 1 GB in TSO.

**Guideline:** Every attribute that can be set should be copied if you have sufficient authorization.

# **Options**

Any combination of the option flags can be used, with no spaces between flags.

- **-a** Specifies that the 30,000 node limit warning is not to be issued.
- **-f** Specifies that full file reads are to be done when **copytree** is run in check mode.
- **-o** Specifies that file ownership is not to be preserved.
- *-s* Specifies that the effective UID is to be set to 0 before **copytree** is started.

#### **<sourcedir>**

The path name for the source directory where the copy begins. The path name must be used, not the file system name.

#### **<targetdir>**

The path name for the target directory. This directory must exist and must be empty. The permissions and other attributes of the target directory are

not modified to be the same as the source directory. If <targetdir> is not specified, **copytree** runs in a mode to check the source file tree.

## **Exit Values**

- **0** Successful completion
- **>0** An error occurred

Any other value means that there were errors.

### **Related information**

**pax**

# **cp — Copy a file** |

#### **Format**

If the variable UNIX03=YES is set:

**cp** [**–cfimMUv**] [**–p|F** *format***|B|T|X**] [**-W seqparms=***params*] [**–Z**] [**–O u | c=***codeset*] *file1 file2* **cp** [**–ACcfimMUv**] [**–p|F** *format***|B|T|X**] [**–S** *suffix*] [**–Z**] [**–O u | c=***codeset*] *file ... directory*

**cp –R** [**-H|L|P**] [**–cfimp**] [**–Z**] [**–O u | c=***codeset*] *source... directory* **cp –r** [**-H|L|P**] [**–cfimp**] [**–Z**] [**–O u | c=***codeset*] *source... directory*

If the variable UNIX03 is unset or not "YES":

**cp** [**–cfimMUv**] [**–p|F** *format***|B|T|X**] [**–P** *params*] [**-W seqparms=***params*] [**–Z**] [**–O u | c=***codeset*] *file1 file2* **cp** [**–ACcfimMUv**] [**–p|F** *format***|B|T|X**] [**–S** *suffix*] [**–Z**] [**–O u | c=***codeset*] *file ... directory* **cp –R** [**-H|L**] [**–cfimp**] [**–Z**] [**–O u | c=***codeset*] *source... directory* **cp –r** [**-H|L**] [**–cfimp**] [**–Z**] [**–O u | c=***codeset*] *source... directory*

# **Description**

**cp** copies files to a target named by the last argument on its command line. If the target is an existing file, **cp** overwrites it; if it does not exist, **cp** creates it. If the target file already exists and does not have write permission, **cp** denies access and continues with the next copy.

If you specify more than two path names, the last path name (that is, the target) must be a directory. If the target is a directory, **cp** copies the sources into that directory with names given by the final component of the source path name.

You can also use **cp** to copy files to and from MVS data sets. If you specify more than one file to be copied, the target (last path name on command line) must be either a directory or a partitioned data set. If the target is an MVS partitioned data set, the source cannot be a UNIX directory.

**cp** does not support the copying to or from GDGs. To use those MVS data sets, user must specify the real data set name.

When copying records, the string " \n" is copied the same way as the string "\n": both are read back as ″\n″, where ″\n″ indicates that z/OS C++ will write a record containing a single blank to the file (the default behavior of z/OS C/C++). All other blanks in your output are read back as blanks, and any empty (zero-length) records are ignored on input. However, if the environment variable **\_EDC\_ZERO\_RECLEN** is set to Y before calling **cp**, an empty record is treated as a single newline and is not ignored. Also, if **\_EDC\_ZERO\_RECLEN** is set to Y, a single newline is written to the file as an empty record, and a single blank will be represented by  $'' \n\cdot \n\cdot$ .

You can copy:

- One file to another file in the working directory
- One file to a new file on another directory
- A set of directories and files to another place in your file system
- A UNIX file to an MVS data set
- An MVS data set to a filesystem
- An MVS data set to an MVS data set

### **Options**

- **–A** Specifies that all suffixes (from the first period till the end of the target) be truncated. **–A** has precedence over **–M** and **–C** options. **–S** will be turned off if **–A** is the last option specified.
- **–B** Specifies that the data to be copied contains binary data. When you specify **–B**, cp operates without any consideration for <newline> characters or special characteristics of DBCS data. (This type of behavior is typical when copying across a UNIX system.) Because **–B** is mutually exclusive with **–F**, **–X**, and **–T**, you will get an error if you specify more than one of these options.
- **–C** Specifies truncating the filename to 8 characters to meet the restriction in the MVS data set member.

#### **–c (UNIX to UNIX only)**

Prompts you to change the diskette if there is not enough room to complete a copy operation. This option has no effect on systems without floppy drives.

#### **Note:**

**Rule:** The parent directories must already exist on the new target diskette.

**–F** *format*

Specifies if a file is binary or text and for text files, specifies the end-of-line delimiter. Also sets the file format to *format* if the target is a UNIX file. For text files, when copying from UNIX to MVS, the end-of-line delimiter will be stripped. When copying from MVS to UNIX, the end-of-line delimiter will be added (Code page IBM-1047 will be used to check for end-of-line delimiters.)

If setting *format* fails, a warning will be displayed. However, **cp** will continue to copy any remaining files specified to be copied.

**–F** is mutually exclusive with **–B**, **–X**, **–p**, and **–T**. If you specify one of these options with **–F**, you will get an error. If **–F** is specified more than once, the last **–F** specified will be used.

For *format* you can specify:

- **not** not specified
- **bin** binary data

Or the following text data delimiters:

**nl** newline

- **cr** carriage return
- **lf** line feed
- **crlf** carriage return followed by line feed
- **lfcr** line feed followed by carriage return
- **crnl** carriage return followed by new line
- **–f** Attempts to remove and replace a UNIX destination file that cannot be opened.
- **-H** Follows symbolic links specified as source operand on the command line. Symbolic links encountered in the tree traversal are not followed. This option can only be used with **-R** or **-r** option. This is the default behavior when **-R** or **-r** option specified but none of the options **-H, -L** or **-P** specified.
- **–i** When copying to a UNIX target, **–i** asks you if you want to overwrite an existing file, whether or not the file is read-only.
- **-L** Follows symbolic links specified as source operand on the command line and those encountered in the tree traverse. This option can only be used with **-R** or **-r** option.
- **–M** Specifies that some characters of the filename are translated when copying between a UNIX file and an MVS data set member. Characters are translated as follows:
	- $\bullet$  (underscore) in UNIX is translated to  $@$  in MVS DS members and vice versa.
	- v . (period) in UNIX is translated to # in MVS DS members and vice versa.
	- $\cdot$  (dash) in UNIX is translated to \$ in MVS DS members and vice versa.

#### **–m (UNIX to UNIX only)**

Sets the modification and access time of each destination file to that of the corresponding source file. Normally, **cp** sets the modification time of the destination file to the present.

**-P** If **\_UNIX03** is YES, does not follow any symbolic links, neither those specified as source operand on the command line not those encountered in the tree traverse.

**Restriction:** This option can only be used with **-R** or the **-r** option.

**–P** *params*

If **\_UNIX03** is unset or not YES, then the **-P** option will be treated as specifying parameters needed to create a new sequential data set if one does not already exist. You can specify the RECFM, LRECL, BLKSIZE, and SPACE in the format the CRTL **fopen()** function uses.

SPACE=(units,(primary,secondary) where the following values are supported for units:

- Any positive integer indicating BLKSIZE
- CYL (mixed case)
- TRK (mixed case)

For example:

SPACE=(500,(100,500)) units, primary, secondary SPACE=(500,100) units and primary only

For information on how to specify these parameters, see *z/OS XL C/C++ Programming Guide*.

**Note:** CRTL **fopen()** arguments: LRECL specifies the length, in bytes, for fixed-length records and the maximum length for variable-length

records. BLKSIZE specifies the maximum length, in bytes, of a physical block of records. RECFM refers to the record format of a data set and SPACE indicates the space attributes for MVS data sets.

**–p** Preserves the modification and access times (as the **–m** option does); in addition, it preserves file mode, owner, and group owner, if authorized. It also preserves extended attributes. It preserves the ACLs of files and directories, if possible. The ACLs are not preserved if a file system does not support ACLs, or if you are copying files to MVS

**–p** is mutually exclusive with **–F**. If you specify both, you will get an error message.

#### **–R (UNIX to UNIX only)**

"Clones" the source trees. **cp** copies all the files and subdirectories specified by *source...* into *directory*, making careful arrangements to duplicate special files (FIFO, character special). **cp** only follows symbolic link specified as source operand on the command line.

#### **–r (UNIX to UNIX only)**

"Clones" the source trees, but makes no allowances for special files (FIFO, character special). Consequently, **cp** attempts to read from a device rather than duplicate the special file. This is similar to, but less useful than, the preferred **–R**.

- **–S** *d=suffix|a=suffix*
	- v *d=suffix*

Removes the specified suffix from a file.

• *a=suffix* 

Appends the specified suffix to a file.

**–S** has precedence over **–M** and **–C**. It also turns off the **–A** option (if **–S** is the last specified option).

**–T** Specifies that the data to be copied contains text data. See ["Usage](#page-185-0) notes" on [page](#page-185-0) 162 for details on how to treat text data. This option looks for IBM-1047 end-of-line delimiters, and is mutually exclusive with **–F**, **–X**, and **–B**. That is, you will get an error if you specify more than one of these options.

**Note: –T** is ignored when copying across UNIX file systems.

- **–U** Keeps filenames in uppercase when copying from MVS data set members to UNIX files. The default is to make filenames lowercase.
- **–v** Verbose

#### **-W seqparms=***params*

Specifies the parameters needed to create a sequential data set if one does not already exist. You can specify the RECFM, LRECL, BLKSIZE, and SPACE in the format the CRTL fopen() function uses.

SPACE=(units,(primary,secondary) where the following values are supported for units:

- Any positive integer indicating BLKSIZE
- CYL (mixed case)
- TRK (mixed case)

For example:

For information on how to specify these parameters, see *z/OS XL C/C++ Programming Guide*.

**Note:** CRTL fopen() arguments: LRECL specifies the length, in bytes, for fixed-length records and the maximum length for variable-length records. BLKSIZE specifies the maximum length, in bytes, of a physical block of records. RECFM refers to the record format of a data set and SPACE indicates the space attributes for MVS data sets.

This option is the same as **-P***params* with \_UNIX03 unset or not YES. If multiple **-P** *params* and **-W** are specified, the value of the last one appeared on the command will be used.

- **–X** Specifies that the data to be copied is an executable. Cannot be used in conjunction with **–F**, **–X**, or **–B**.
- **-Z** Specifies that error messages are not to be displayed when setting ACLs on the target. The return code will be zero.
- **Note:** If you do not specify either **–F|B|T** or **X**, **cp** will first check the format of the MVS data set indicated and then try to determine the type of file.

#### **Automatic conversion and file tag specific options**

- **–Z** Suppresses failure when default behavior is used to set file tag. For a description of the default behavior, see "Automatic [conversion](#page-180-0) and file tagging [behavior](#page-180-0) for cp" on page 157.
- **–O u | c=***codeset*

Allow automatic conversion on source and target files.

**–O u** If the target exists and is not empty nor already tagged, **cp** will not change the target's tag in order for the target to be a candidate for automatic conversion. For new targets and existing, untagged, empty files, this option has no effect and **cp** behaves the same as the default. For a description of the default behavior, see "Automatic [conversion](#page-180-0) and file tagging [behavior](#page-180-0) for cp" on page 157. When using **cp** to copy from a UNIX file to a MVS data set, if the source is a tagged text file, then it may be a candidate for automatic conversion. When copying executables from or to MVS, the automatic conversion is disabled for both source and target. **–O c=***codeset* For a detailed description of the behavior of this option on **cp**, see "Automatic [conversion](#page-180-0) and file tagging [behavior](#page-180-0) for cp" on page 157.

> To prevent corruption of text files, **cp** will fail if it cannot set the tag to text or codeset.
**Attention:** If automatic conversion is not set properly or if the source is not tagged properly, the target may end up with a tag codeset that does not match the file content.

# **Automatic conversion and file tagging behavior for cp**

The following tables describe the behavior of file tagging and automatic conversion for various source and target scenarios depending on whether the **-O** option is specified on the **cp** command.

| rable 5. Adiomatic conversion and the tagging behavior. Copying UNIX mes to UNIX mes |                                                               |                                                                                                    |                                                                                                    |                                                                                       |
|--------------------------------------------------------------------------------------|---------------------------------------------------------------|----------------------------------------------------------------------------------------------------|----------------------------------------------------------------------------------------------------|---------------------------------------------------------------------------------------|
|                                                                                      | Default (without -O option)                                   |                                                                                                    |                                                                                                    |                                                                                       |
|                                                                                      | If the target file<br>system supports<br>setting file<br>tags | If the target file<br>system does not<br>support setting<br>file tags (For<br>example, NFS)                                                                                          | With -O u option                                                                                                    | With -O<br>c=codeset option                                                           |
| File tagging                                                                         | Target file is<br>tagged the same<br>as the source file.      | An existing<br>target's tag is<br>unchanged.<br>A new target is<br>created with a tag<br>according to the<br>file system's<br>attributes<br>(MOUNT<br>parameter can<br>specify TAG). | Target's tag is<br>unchanged.<br>(The source or<br>target file is a<br>candidate for<br>automatic<br>conversion when<br>its TXTFLAG is<br>tagged TEXT.) | Target's<br><b>TXTFLAG</b> is set<br>to TEXT and its<br>codeset is set to<br>codeset. |
| <b>Automatic</b>                                                                     | Disabled for<br><b>conversion</b> source and target           |                                                                                                    | Allowed for source and target files                                                                                                    |                                                                                       |

*Table 5. Automatic conversion and file tagging behavior: Copying UNIX files to UNIX files*

*Table 6. Automatic conversion and file tagging behavior: Copying MVS data sets to UNIX files*

files

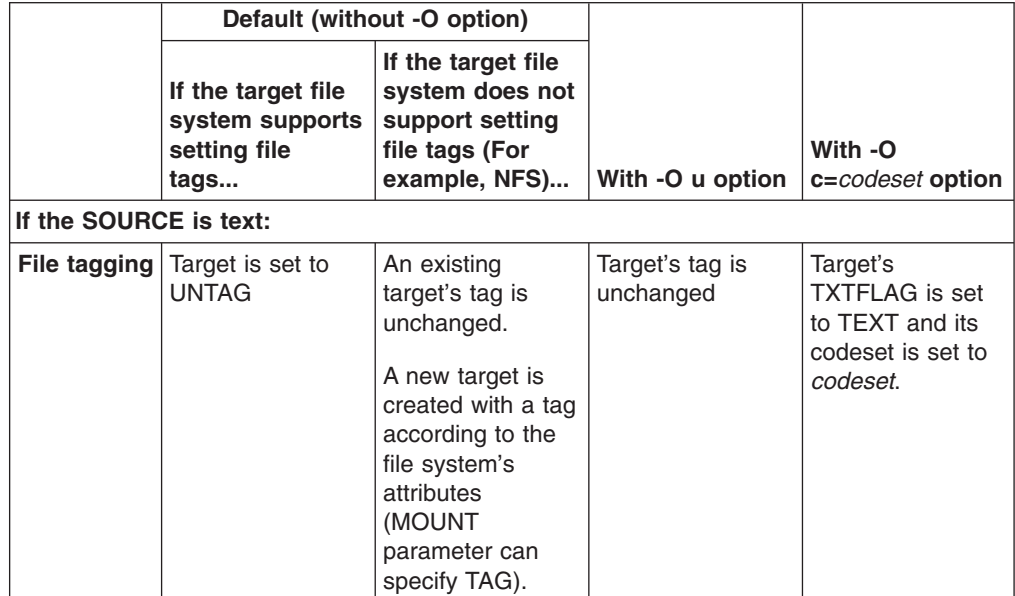

|                                        | Default (without -O option)                                   |                                                                                             |                                                                                                    |                                                                                         |
|----------------------------------------|---------------------------------------------------------------|---------------------------------------------------------------------------------------------|----------------------------------------------------------------------------------------------------|-----------------------------------------------------------------------------------------|
|                                        | If the target file<br>system supports<br>setting file<br>tags | If the target file<br>system does not<br>support setting<br>file tags (For<br>example, NFS) | With -O u option                                                                                                    | With -O<br>c=codeset option                                                             |
| <b>conversion</b>   target file        | <b>Automatic</b> Disabled for                                 |                                                                                             | Allowed for target file<br>(The target file is a candidate for automatic conversion)<br>when its TXTFLAG is tagged TEXT.) |                                                                                         |
| If the SOURCE is binary or executable: |                                                               |                                                                                             |                                                                                                    |                                                                                         |
| File tagging                           | Target is set to UNTAG                                        |                                                                                             | Target's tag is<br>unchanged                                                                                              | Target's<br><b>TXTFLAG</b> is set<br>to BINARY and its<br>codeset is set to<br>codeset. |
| <b>Automatic</b><br>conversion         | Disabled for target file                                      |                                                                                             |                                                                                                    |                                                                                         |

*Table 6. Automatic conversion and file tagging behavior: Copying MVS data sets to UNIX files (continued)*

*Table 7. Automatic conversion and file tagging behavior: Copying UNIX files to MVS data sets*

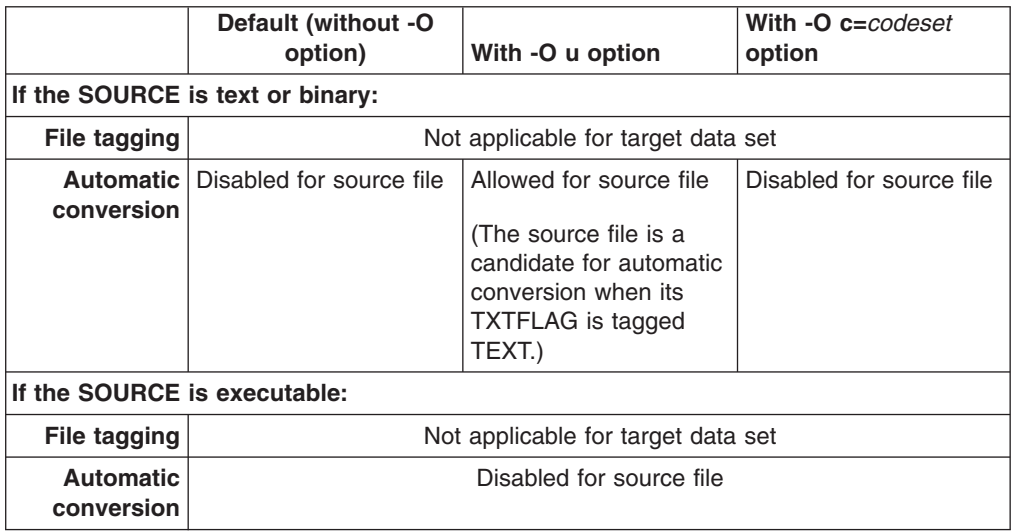

The **–p** option on **cp** does not affect file tagging.

# **Limits and Requirements**

### **General Requirements**

1. To specify an MVS data set name, precede the name with double slashes (//). For example, to specify the fully qualified data set names 'turbo.gammalib' and 'turbo.gammalib(pgm1)', you write:

```
"//'turbo.gammalib'"
"//'turbo.gammalib(pgm1)'"
```
The same goes for data set names that are not fully qualified: //turbo

2. For PDS (partitioned data set) or PDSE (partitioned data set extended), to avoid parsing by the shell, the name should be quoted or minimally, the parenthesis should be escaped. For example, to specify 'turbo(pgm1)', you can use quotes:

"//turbo(pgm1)"

or escape the parenthesis:

//turbo\(pgm1\)

As indicated, a fully qualified name must be single-quoted (as is done within TSO). To prevent the single quotes from being interpreted by the shell, they must be escaped or the name must be placed within regular quotation marks. See the 'turbo.gammalib' examples.

- 3. If you specify a UNIX file as source and the MVS data set (target) does not exist, a sequential data set will be created. If the partitioned data set exists, the UNIX file will be copied to the partitioned data set member.
- 4. If source is an MVS data set and target is a UNIX directory, the UNIX directory must exist.
- 5. You cannot have a UNIX directory, partitioned data set, or sequential data set as source if the target is a partitioned data set.
- 6. To copy all members from a partitioned data set, you may specify the partitioned data set as source and a UNIX directory as target.

### **MVS data set naming limitations**

- Data set names may only contain uppercase alphabetic characters (A-Z). Lowercase characters will be converted to uppercase during any copies to MVS data sets.
- Data set names can contain numeric characters  $0-9$  and special characters  $\mathcal{Q}_1$ , #, and \$.
- Data set names cannot begin with a numeric character.
- v A data set member name cannot be more than 8 characters. If a filename is longer than 8 characters or uses characters that are not allowed in an MVS data set name, the file is not copied. You may use the **–C** option to truncate names to 8 characters.

### **Limitations: UNIX to MVS data set**

- 1. If you specify a sequential MVS data set that is in undefined record format, the file is copied as binary.
- 2. If you specify a PDSE that is in undefined record format, the first file successfully copied determines in what format files will be copied. Note that PDSE does not allow mixture. So if the first successfully copied file is an executable, the PDSE will have program objects only and all other files will fail. On the other hand, if the first file is data, then all files are copied as binary.
- 3. If you specify a PDS that is in undefined record format, UNIX executables are saved as PDS load modules. All other files are copied as binary.
- 4. If you specify an MVS data set that is either in variable length or fixed record length and you have not set the file format, text files are copied as text, binaries as binary, and executables as binary. (IBM-1047 end-of-line delimiters are detected in the data)
- 5. If you set the file format, the set value is used to determine if data is binary or text.

### **Limitations: MVS data set to UNIX**

1. If an UNIX file does not exist, one is created using 666 mode value, whether the data to be copied is binary or text:

666 mode value: owner(rw-) group(rw-) other(rw-)

. If the data to be copied is a shell script or executable residing in a PDS or PDSE with undefined record format, the UNIX file is created using 777 mode value:

777 mode value: owner(rwx) group(rwx) other(rwx)

- 2. If a UNIX file exists and the file format is set, **cp** copies the file as that format. Otherwise,
	- load modules (PDS) are stored as UNIX executables and program objects (PDSE) are copied since they are the same as executables;
	- data within data sets of undefined record format are copied as binary if the data is not a program object or load module;
	- and data found within data sets of fixed length or variable record length are copied as text. (IBM-1047 end-of-line delimiters are detected in the data)

### **Limitations: MVS to MVS**

- 1. Options **–A**, **–C**, **–f**, and **–S** are ignored.
- 2. If target and source are in undefined record format (and neither is a sequential data set), **cp** will attempt to copy the data as a load module. If that fails, then **cp** will copy the data as binary.
- 3. If target and source are in undefined record format and either is a sequential data set, **cp** copies the data as binary.
- 4. If the source has a fixed or variable record length and the target is in undefined record format, **cp** copies the data as binary.
- 5. If the source is in undefined record format and the target has a fixed or variable record length, **cp** copies the data as binary.
- 6. If both source and target are in fixed or variable record length, **cp** copies the data as text.

#### **Limitations: Copying executables into a PDS**

- 1. A PDS may not store load modules that incorporate program management features.
- 2. **c89**, by default, produces objects using the highest level of program management.
- 3. If you plan on copying a load module to a PDS, you may use a pre-linker which produces output compatible with linkage editor. Linkage editor generated output can always be stored in a PDS.

The following table is a quick reference for determining the correct use of options with **cp**.

| Source/Target                    | <b>Options Allowed</b> | <b>Options Ignored</b> | <b>Options Failed</b> |
|----------------------------------|------------------------|------------------------|-----------------------|
| UNIX File/UNIX File              | Ffip                   | <b>ABCMPSTUX</b>       |                       |
| UNIX File/Sequential Data<br>Set | <b>BFIPT</b>           | ACfMpSU                | х                     |
| UNIX File/PDS or PDSE<br>Member  | <b>BFITX</b>           | ACfMPpSU               |                       |

*Table 8.* **cp** *Format: File to File and File ... (multiple files) to Directory*

| <b>Source/Target</b>                         | <b>Options Allowed</b> | <b>Options Ignored</b> | <b>Options Failed</b> |
|----------------------------------------------|------------------------|------------------------|-----------------------|
| Sequential Data Set/UNIX<br>File             | <b>BFfiTU</b>          | <b>ACMPpS</b>          | X                     |
| Sequential Data<br>Set/Sequential Data Set   | <b>BFIPT</b>           | <b>ACfMpSU</b>         | X                     |
| Sequential Data Set/PDS<br>or PDSE Member    | <b>BFIT</b>            | <b>ACfMPpSU</b>        | X                     |
| PDS or PDSE<br>Member/UNIX File              | <b>BFfiTUX</b>         | <b>ACMPpS</b>          |                       |
| PDS or PDSE<br>Member/Sequential Data<br>Set | <b>BFIPT</b>           | <b>ACfMpSU</b>         | X                     |
| PDS or PDSE<br>Member/PDS or PDSE<br>Member  | <b>BFITX</b>           | <b>ACfMPpSU</b>        |                       |
| UNIX File/UNIX Directory                     | <b>ACFipS</b>          | <b>BMPTUX</b>          |                       |
| PDSE or PDSE<br>Member/UNIX Directory        | <b>BFfiMSTUX</b>       | <b>ACMPp</b>           |                       |
| <b>UNIX File/Partitioned Data</b><br>Set     | <b>ABCFIMSTX</b>       | fPpU                   |                       |
| PDS or PDSE<br>Member/PartitionedData<br>Set | <b>BFITX</b>           | <b>ACfMPpSU</b>        |                       |
| Partitioned Data Set/UNIX<br>Directory       | <b>ABCFfiMSTUX</b>     | Pp                     |                       |

*Table 8.* **cp** *Format: File to File and File ... (multiple files) to Directory (continued)*

The tables that follow indicate the kind of copies allowed using **cp**.

*Table 9.* **cp** *Format: File to File*

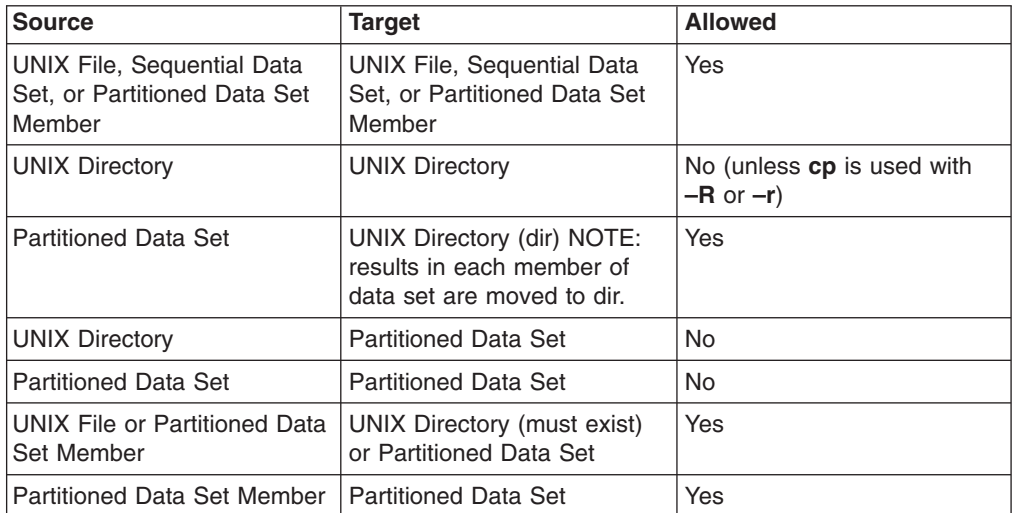

| <b>Source</b>                                                     | <b>Target</b>                                    | <b>Allowed</b> |
|-------------------------------------------------------------------|--------------------------------------------------|----------------|
| Any combination of UNIX File<br>or Partitioned Data Set<br>Member | <b>UNIX Directory or Partitioned</b><br>Data Set | Yes            |
| Any combination of UNIX<br>Directory or Sequential Data<br>Set    | Partitioned Data Set or UNIX<br>Directory        | l No           |
| <b>Partitioned Data Set</b>                                       | <b>UNIX Directory</b>                            | Yes            |
| <b>Partitioned Data Set</b>                                       | <b>Partitioned Data Set</b>                      | N <sub>o</sub> |

*Table 10.* **cp** *Format: File... (multiple files) to Directory*

## **Usage notes**

### **UNIX to MVS**

- 1. To copy from UNIX to a partitioned data set, you must allocate the data set before doing the **cp**.
- 2. If an MVS data set does not exist, **cp** will allocate a new sequential data set of variable record format.
- 3. For text files, all <newline> characters are stripped during the copy. Each line in the file ending with a <newline> character is copied into a record of the MVS data set. If text file format is specified or already exists for the source file, that file format will be used for end-of-line delimiter instead of <newline>. Note that **cp** looks for IBM-1047 end-of-line delimiters in data.

You cannot copy a text file to an MVS data set that has an undefined record format:

- For an MVS data set in fixed record format, any line copied longer than the record size will cause **cp** to fail with a displayed error message and error code. If the line is shorter than the record size, the record is padded with blanks.
- For an MVS data set in variable record format: Any line copied longer than the largest record size will cause **cp** to fail with a displayed error message and error code. Record length is set to the length of the line.
- 4. For binary files, all copied data is preserved:
	- For an MVS data set in fixed record format, data is cut into chunks of size equal to the record length. Each chunk is put into one record. The last record is padded with blanks.
	- For an MVS data set in variable record format, data is cut into chunks of size equal to the largest record length. Each chunk is put into one record. The length of the last record is equal to length of the data left.
	- For an MVS data set in undefined record format, data is cut into chunks of size equal to the block size. Each chunk is put into one record. The length of the last record is equal to the length of the data left.
- 5. For load modules, the partitioned data set specified must be in undefined record format otherwise the executable will not be copied.
- 6. If more than one filename is the same, the file is overwritten on each subsequent copy.
- 7. If a UNIX filename contains characters that are not allowed in an MVS data set, it will not be copied. If the UNIX filename has more than 8 characters, it can not be copied to an MVS data set member. (See the **–ACMS** options for converting filenames)
- 8. You are not allowed to copy files into data sets with spanned records.
- 9. PDSE cannot have a mixture of program objects and data members. PDS allows mixing, but it is not recommended.
- 10. Special files such as character special, external links, and fifo will not be copied to an MVS data set.
- 11. If a file is a symbolic link, **cp** will copy the resolved file, not the link itself.
- 12. UNIX file attributes are lost when copying to MVS. If you wish to preserve file attributes, you should use the **pax** utility.

#### **MVS to UNIX**

- 1. If the target UNIX file exists, the new data overwrites the existing data. The mode of the file is unchanged (except the S\_ISUID and S\_ISGID bits are turned off).
- 2. If the specified UNIX file does not exist, it will be created using 666 mode value if binary or text (this is subject to **umask**). If the data to be copied is a shell script or executable, the UNIX file will be created with 777 mode value (also subject to **umask**).
- 3. Allocating an MVS data set to either RECFM(VB) or RECFM(U) will preserve trailing blanks when copying from MVS to UNIX.
- 4. When you copy MVS data sets to UNIX binary files, the <newline> character is not appended to the record.
- 5. You cannot use **cp** to copy data sets with spanned record lengths.
- 6. Due to an XL C/C++ Run-Time restriction, when copying a file from a file system to an MVS sequential data set with the same name and case, you need to prefix the file in the file system with ″./″. For example:
	- cp ./SMPL.DATA "//''SMPL.DATA''"

### **Examples**

1. If \_UNIX03 is unset or not 'YES', to specify **–P params** for a non-existing sequential target:

```
cp -P "RECFM=U,space=(500,100)" file "//'turbo.gammalib'"
```
This **cp** command is equivalent to:

cp -W "seqparms='RECFM=U,space=(500,100)'" file "//'turbo.gammalib'"

2. To copy file **f1** to a fully qualified sequential data set 'turbo.gammalib' and treat it as a binary:

cp -F bin f1 "//'turbo.gammalib'"

3. To copy all members from a fully qualified PDS 'turbo.gammalib' to an existing UNIX directory dir:

cp "//'turbo.gammalib'" dir

4. To drop .c suffixes before copying all files in UNIX directory dir to an existing PDS 'turbo.gammalib':

cp -S d=.c dir/\* "//'turbo.gammalib'"

# **Environment Variables**

**cp** uses the following environment variable when copying records to or from MVS data sets:

#### **\_EDC\_ZERO\_RECLEN**

If set to Y before calling **cp**, an empty record (zero-length) is treated as a single newline and is not ignored. Also, a single newline is written to the file as an empty record, and a single blank will be represented by " \n". If you

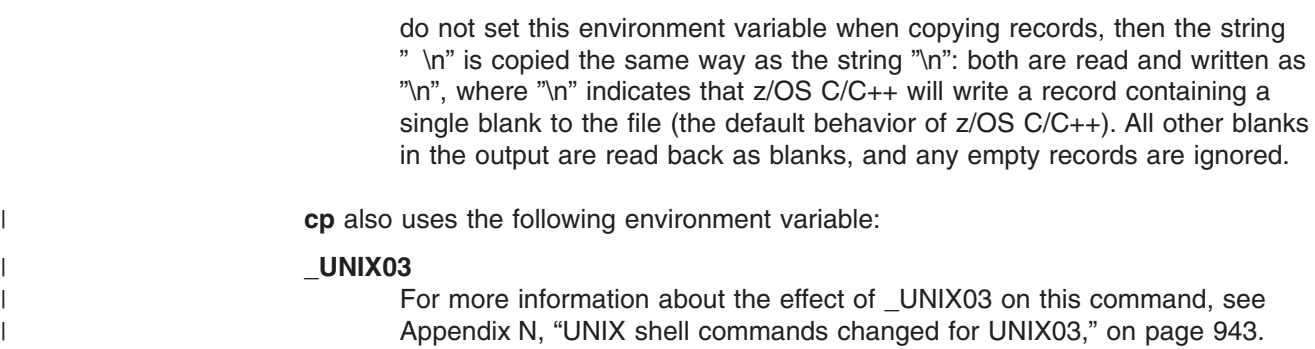

# **Localization**

**cp** uses the following localization environment variables:

- v **LANG**
- v **LC\_ALL**
- v **LC\_COLLATE**
- $\cdot$  LC CTYPE
- v **LC\_MESSAGES**
- v **LC\_SYNTAX**
- v **NLSPATH**

See [Appendix](#page-930-0) F for more information.

# **Exit Values**

- **0** Successful completion
- **1** Failure due to any of the following:
	- An argument had a trailing slash (/) but was not a directory
	- Inability to find a file
	- Inability to open an input file for reading
	- Inability to create or open an output file
	- A read error occurred on an input file
	- A write error occurred on an output file
	- The input and output files were the same file
	- v An irrecoverable error when using **–r** or **–R**. Possible irrecoverable **–r** or **–R** errors include:
		- Inability to access a file
		- Inability to change permissions on a target file
		- Inability to read a directory
		- Inability to create a directory
		- A target that is not a directory
		- Source and destination directories are the same
- **2** Failure due to any of the following:
	- An incorrect command-line option
		- Too few arguments on the command line
		- A target that should be a directory but isn't
		- No space left on target device
		- Insufficient memory to hold the data to be copied
		- Inability to create a directory to hold a target file

## **Messages**

Possible error messages include:

#### **cannot allocate target string**

**cp** has no space to hold the name of the target file. Try to release some memory to give **cp** more space.

### *name* **is a directory (not copied)**

You did not specify **–r** or **–R**, but one of the names you asked to copy was the name of a directory.

#### *target name***?**

You are attempting to copy a file with the **–i** option, but there is already a file with the target name. If you have specified **–f**, you can write over the existing file by typing y and pressing <Enter>. If you do not want to write over the existing file, type n and press <Enter>. If you did not specify **–f** and the file is read-only, you are not given the opportunity to overwrite it.

### **source** *name* **and target** *name* **are identical**

The source and the target are actually the same file (for example, because of links). In this case, **cp** does nothing.

#### **unreadable directory** *name*

**cp** cannot read the specified directory—for example, because you do not have appropriate permission.

# **Portability**

POSIX.2, X/Open Portability Guide, UNIX systems.

The **–f** and **–m** options are extensions of the POSIX standard.

# **Related Information**

**cat**, **cpio**, **ln**, **mv**, **rm**

# **cpio — Copy in/out file archives**

### **Format**

**cpio –o** [ **–aBcvyz**] [**–C** *blocksize*] [**–O** *file*] [**–V** *volpat*] **cpio –i** [**–BbcdfmrsStuvqyz**] [**–C** *blocksize*] [**–I** *file*] [**–V** *volpat*] [*pattern ...*] **cpio –p** [**–aBdlmruv**] *directory*

**Note:** The **cpio** utility is fully supported for compatibility with older UNIX systems. However, it is recommended that the **pax** utility be used instead because it may provide greater functionality and is considered the standard for portable UNIX applications as defined by POSIX.2 IEEE standard 1003.2-1992.

### **Description**

**cpio** reads and writes files called **cpio** archives. A **cpio** archive is a concatenation of files and directories preceded by a header giving the filename and other file system information. With **cpio**, you can create a new archive, extract contents of an existing archive, list archive contents, and copy files from one directory to another.

## **Options**

Every call to **cpio** must specify one and only one of the following *selector* options:

**–i** Reads an existing archive (created with the **–o** option) from the standard input (**stdin**). Unless you specify the **–t** option, **cpio** extracts all files matching one or more of the given *pattern* arguments from the archive.

Patterns are the same as those used by filename generation (see **sh**). When you do not specify a *pattern* argument, the default pattern  $*$  is used; as a result, **cpio** extracts all files.

**–o** Writes a new archive to the standard output (**stdout**), using the list of files read from **stdin**. Such a list might be produced by the **ls** or **find** commands. For example:

```
ls . | cpio –o >arch
```
uses **ls** to list the files of the working directory and then pipes this list as input to **cpio**. The resulting archive contains the contents of all the files, and is written to **arch**.

```
–p Is shorthand for:
```
cpio –o | (cd directory; cpio –i)

where **cpio –i** is performed in the given directory. You can use this option to copy entire file trees.

Consult the syntax lines to determine which of the following additional options can be applied with a particular selector option:

- **–a** Resets the access time (of each file accessed for copying to the archive) to what it was before the copy took place.
- **–B** Uses buffers of 5120 bytes for input and output rather than the default 512-byte buffers.
- **–b** Causes 16-bit words to be swapped within each longword and bytes to be swapped within each 16-bit word of each extracted file. This facilitates the transfer of information between different processor architectures. This is equivalent to specifying both the **–s** and **–S** options.
- **–C** *blocksize*

Sets the buffer size to a specified blocksize, rather than the default 512-byte buffers.

- **–c** Reads and writes header information in ASCII form. Normally, **cpio** writes the header information in a compact binary format. This option produces an archive more amenable to transfer through nonbinary streams (such as some data communication links) and is highly recommended for those moving data between different processors.
- **–d** Forces the creation of necessary intermediate directories when they do not already exist.
- **–f** Inverts the sense of pattern matching. More precisely, **cpio** extracts a file from the archive if and only if it does *not* match any of the *pattern* arguments.
- **–I** *file* Causes input to be read from the specified file, rather than from **stdin.**
- **–l** Gives permission to create a link to a file rather than making a separate copy.
- **–m** Resets the modification time of an output file to the modification time of the source file. Normally, when **cpio** copies data into a file, it sets the modification time of the file to the time at which the file is written. This option has no effect on directories.
- **–O** *file* Causes output to be written to the specified file, rather than to **stdout.**

**–q** Assumes all created files are text. This means that any \r (carriage return) characters are stripped, and only the \n (newlines) are retained.

Do not use the **–q** option for converting text to a system-independent format, because that would require all files to be read twice.

- **–r** Lets you rename files as **cpio** works. When extracting, **cpio** displays the name of the component it is about to extract and gives you the chance to specify a name for the extracted file. If you enter **.** as the name, **cpio** processes the file or directory with no modification to the name. If you just press Enter, **cpio** skips the file.
- **–S** For portability reasons, swaps pairs of 16-bit words within longwords (a 32-bit or 64-bit word) only when extracting files. This option does not affect the headers.
- **–s** For portability reasons, swaps pairs of bytes within each 16-bit word only when extracting files. **–s** does not affect the headers.
- **–t** Prevents files extraction, producing instead a table of filenames contained in the archive. See the description of the **–v** option.
- **–u** Copies an archive file to a target file even if the target is newer than the archive. Normally, **cpio** does not copy the file.
- **–V** *volpat*

Provides automatic multivolume support. **cpio** writes output to files, the names of which are formatted using *volpat*. The current volume number replaces any occurrence of # in *volpat*. When you invoke **cpio** with this option, it asks for the first number in the archive set, and waits for you to type the number and a carriage return before its precedes with the operation. **cpio** issues the same sort of message when a write error or read error occurs on the archive; the reasoning is that this kind of error means that **cpio** has reached the end of the volume and should go on to a new one.

- **–v** Provides more verbose information than usual. **cpio** prints the names of files as it extracts them from or adds them to archives. When you specify both **–v** and **–t**, **cpio** prints a table of files in a format similar to that produced by the **ls –l** command.
- **–y** When used with **–V**, does not ask for a volume number to begin with, but does ask if it gets a read or write error.
- **–z** Performs Lempel-Ziv compression. Output is always a 16-bit compression. On input, any compression up to 16-bit is acceptable.

# **Usage notes**

- 1. Use the **pax** command if you need to use multibyte patterns when searching for filenames.
- 2. The POSIX 1003.1 standard defines formats for **cpio** archives that limit the UIDs and GIDs that can be stored to the maximum value of 262143. Values larger than this will not be properly restored.
- 3. The byte and word swapping done by the **–b**, **–S**, and **–s** options is effective only for the file data written. With or without the **–c** option, header information is always written in a machine-invariant format.

**cpio**

# **Localization**

**cpio** uses the following localization environment variable:

- v **LANG**
- v **LC\_ALL**
- v **LC\_MESSAGES**
- **· LC SYNTAX**
- v **NLSPATH**

See [Appendix](#page-930-0) F for more information.

## **Exit Values**

- **0** Successful completion
- **1** Failure due to any of the following:
	- An incorrect option
		- Incorrect command-line arguments
		- Out of memory
		- Compression error
		- Failure on extraction
		- Failure on creation

# **Portability**

X/Open Portability Guide, non-Berkeley UNIX systems after Version 7.

The **–q**, **–V**, **–y**, and **–z** options are specific to the z/OS shell.

# **Related Information**

**compress**, **cp**, **dd**, **find**, **ls**, **mv**, **pax**, **tar**, **cpio**, **uncompress**

Also see the **pax** file format description in [Appendix](#page-934-0) H.

# **cron daemon — Run commands at specified dates and times**

## **Format**

**cron**

## **Description**

**cron** is a clock daemon that runs commands at specified dates and times. You can specify regularly scheduled commands as described in **crontab**. You can also submit jobs that are to be run only once using the **at** command. **cron** runs commands with priorities and limits set by the **queuedefs** file. **cron** uses the value from **queuedefs** to lower the priority for non-UID=0 users only. The priority is unchanged for UID=0 users.

**cron** only examines **crontab** files and **at** command files when initializing or when a file changes using **crontab** or **at**. This reduces the overhead of checking for new or changed files at regularly scheduled intervals.

The setuid bit for **cron** should never be set; however, it must be started by a user with appropriate privileges to issue the setuid call for any UID. Because **cron** never exits, it should only be run once, normally during the system initialization process. **cron** automatically forks and runs itself in the background, in a new shell session. **cron** uses the **pid** file to prevent more than one **cron** running at the same time.

When matching the date and time expressions given in **crontab** entries, **cron** uses the time zone in effect when the system started the daemon. As a result, you should ensure that the **TZ** environment variable is set at this time. For information on setting the **TZ** environment variable, see [Appendix](#page-954-0) I. For **at** jobs, **cron** uses the value of **TZ** in effect when you submitted the job.

**at**, **batch**, and **crontab** submit jobs to **cron**; the data for those jobs can contain doublebyte characters. When the jobs are executed, the data in the jobs are interpreted in the locale that **cron** is using. Because it is strongly recommended that **cron** be started in the POSIX locale, doublebyte characters in the jobs may not be interpreted correctly. You can get around this by calling the **setlocale()** system call in the job itself.

The **crontab**, **batch**, and **at** job files store information about the MVS identity and the UNIX identity (the real UID) of the user who created the jobs. The cron daemon uses that information to set up the environment in which to run the jobs as follows:

- the MVS identity is set to the user's MVS identity.
- the UNIX real and effective UIDs are set to the user's real UID.

**cron** handles the following externally generated signals in a special way:

#### **SIGTERM**

Causes **cron** to exit. You can cause **cron** to exit with the following command:

kill –TERM pid

where *pid* is the cron's PID number. To find the cron's PID number, you can use:

ps -e | grep cron

### **SIGUSR1**

Is sent by either **at** or **crontab** to indicate a new **at** job or an updated **crontab** entry. **cron** does not delete **at** jobs until they finish running. If the **cron** daemon is terminated while **at** jobs are running, **cron** runs them again when the daemon is restarted.

### **SIGUSR2**

Writes internal **cron** queue information to the log file.

The following is an example of output to a **cron** log from 'kill -USR2 5'. The output was written to the log on a test system when the **queuedefs** job limit of 5 was exceeded. The number of jobs that are running is 5 (the limit is 500):

```
Queue `c' 5j2n15w:
queued 4, running 5, jobs 5
Next try for queued jobs 13 seconds
RUNNING: uid/gid: 0/512: pid 33554441: sleep 10000 RUNNING: uid/gid: 0/512:
pid 385875972: echo start; sleep 10000; echo end RUNNING: uid/gid: 0/512: pid
67108876: echo start; sleep 10000; echo end RUNNING: uid/gid: 0/512: pid
33554445: echo start; sleep 10000; echo end RUNNING: uid/gid: 0/512: pid
67108879: echo start; sleep 10000; echo end QUEUED: uid/gid: 0/512: echo Hello!
QUEUED: uid/gid: 0/512: echo start; sleep 10000; echo end
QUEUED: uid/gid: 0/512: echo Hello!
QUEUED: uid/gid: 0/512: echo start; sleep 10000; echo end
```
**cron** uses a number of files in the **/usr/lib/cron** directory to determine which users may and may not use the **at** and **crontab** commands.

- v The file **at.allow** contains the list of users who have permission to use **at**.
- v The file **at.deny** contains the list of users who do not have permission to use **at**.

### **cron daemon**

If these files do not exist, only the superuser can use the **at** command. To allow all users access to **at**, there must be a null **at.deny** file and no **at.allow** file.

**cron** uses the files **cron.allow** and **cron.deny** in a similar manner.

- **cron.allow** contains the list of users who have permission to use **crontab**.
- v **cron.deny** contains the list of users who do not have permission to use **crontab**.

If these files do not exist, only the superuser can use **crontab**. To allow all users access to **crontab**, there must be a null **cron.deny** file and no **cron.allow** file.

## **Files**

**cron** uses the following files which reside in a system-defined directory:

### **/etc/mailx.rc**

Although **cron** does not use this file directly, **cron** may call **mailx** which uses this file for configuration settings. Specifically, for **cron** to deliver messages properly, this file should contain a valid setting for the mailx sendmail variable. This file is generally copied from **/samples/mailx.rc**.

### **/usr/spool/cron**

The main **cron** directory.

#### **/usr/spool/cron/atjobs**

A directory containing **at** files.

#### **/usr/spool/cron/crontabs**

A directory containing **crontab** files.

### **/usr/spool/cron/log**

A file that maintains a history of the commands being run. The systems administrator should truncate this file periodically.

### **/usr/spool/cron/pid**

A file that **cron** uses to ensure that only one version of **cron** is currently running on the system. This file must be unique per system which is particularly important when you are setting up a sysplex. For more information about customizing **cron** when setting up a sysplex see ″Customizing cron, uucp, and mail Utilities for a Read-Only root file system″ and ″Customizing the cron and uucp Utilities″ in *z/OS UNIX System Services Planning*.

### **/usr/lib/cron/at.allow**

Contains a list of the users who can use the **at** command (one per line).

#### **/usr/lib/cron/at.deny**

Contains a list of the users who cannot use the **at** command (one per line).

#### **/usr/lib/cron/cron.allow**

Contains a list of the users who can use the **crontab** command (one per line).

### **/usr/lib/cron/cron.deny**

Contains a list of the users who cannot use the **crontab** command (one per line).

#### **/usr/lib/cron/queuedefs**

The queue description file (see the description of **queuedefs** in [921\)](#page-944-0).

## **Related Information**

**at**, **crontab**, **mailx**

[Appendix](#page-954-0) I also explains how to set the local time zone with the **TZ** environment variable.

For more information about customizing **cron**, see ″Customizing the cron, uucp, and mail utilities for a read-only root file system″ and ″Customizing the cron and uucp Utilities″ in *z/OS UNIX System Services Planning*.

## **crontab — Schedule regular background jobs**

### **Format**

**crontab** [**–e**|**–l**|**–r**] [**–u user**] [*file*]

## **Description**

**crontab** creates or changes your crontab entry. The crontab is a system facility that automatically runs a set of commands for you on a regular schedule. For example, you might set up your crontab entry so it runs a job every night at midnight, or once a week during low-use hours. This job could perform regular maintenance chores, for example, backing up files or getting rid of unnecessary work files.

To set up a crontab entry, use:

crontab *file*

If you omit the **file** argument, **crontab** takes input from standard input (**stdin**).

**Note:** In this mode, you must provide your entire crontab file. This replaces any other existing crontab entries. If you issue **crontab** with no options, do not enter the end-of-file character or you will end up with an empty crontab file. Press INTERRUPT instead.

Input consists of six fields, separated by blanks. All blank lines and any input that contains a # as the first non-blank character are ignored. The first five give a date and time in the following form:

- A minute, expressed as a number from 0 through 59
- An hour, expressed as a number from 0 through 23
- A day of the month, expressed as a number from 1 through 31
- A month of the year, expressed as a number from 1 through 12
- A day of the week, expressed as a number from 0 through 6 (with 0 standing for Sunday)
- **Important Note:** All times use a system default time zone. Your system administrator can tell you what it is. The **cron** daemon does not use the value of the environment variable **TZ** when **crontab** is invoked.

Any of these fields may contain an asterisk (\*) standing for all possible values. For example, if you have an  $*$  as the day of the month, the job runs every day of the month. A field can also contain a set of numbers separated by commas, or a range of numbers, with the first number followed by a minus sign – followed by the second number. If you give specific days for both day of the month and day of the week, the two are ORed together. Here are some examples:

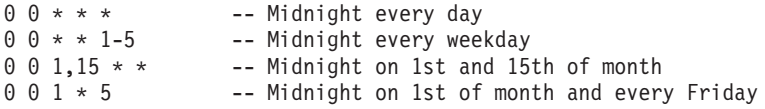

The sixth field of a crontab entry is a string that your shell executes at the specified time. When the shell executes this string, it sets the **HOME**, **LOGNAME**, **PATH**, and **SHELL** environment variables to default values for you.

If the string in your crontab entry contains percent characters  $\frac{1}{2}$ , the shell interprets them as newline characters, splitting your string in several logical lines. The first logical line (up to the first %) is interpreted as the command you want to execute; subsequent logical lines are used as standard input to the command. If any real (not logical) line in the file is blank or begins with #, the shell ignores the line (treats it as a comment).

To obtain the output of the command in your crontab entry, redirect the standard output (**stdout**) and the standard error (**stderr**) into a file. If you do not do this, the system mails you the output from the command.

**at**, **batch**, and **crontab** submit jobs to **cron**; the data for those jobs may contain doublebyte characters. When the jobs are run, the data in the jobs are interpreted in the locale that **cron** is using. Because it is strongly recommended that **cron** be started in the POSIX locale, doublebyte characters in the jobs may not be interpreted correctly. You can get around this by calling **setlocale()** in the job itself.

# **Options**

**–e** Lets you edit your crontab entry. **crontab** invokes an editor to edit the entry. If you have an **EDITOR** environment variable defined, **crontab** assumes that the variable's value is the name of the editor you want to use. If you do not have **EDITOR** defined, **crontab** uses **vi**.

> If you do not have a crontab entry, **crontab** sets up a blank entry for you. When you exit from the editor, **crontab** uses the edited entry as your new entry.

- **–l** Displays your current crontab entry on **stdout**.
- **–r** Removes (deletes) your current crontab entry.
- **–u user**

Uses the crontab entry of **user**. The user specified has to be the same username that the crontab entry was created under in **/usr/spool/cron/ crontabs**. This requires the appropriate privileges.

You can specify only one of the **–e**, **–l**, or **–r** options.

# **Environment Variables**

**cron** uses the following environment variables:

### **EDITOR**

Specifies the editor that the **–e** option invokes. The default editor is **vi**.

**HOME** Is set to your user ID's home directory (not necessarily the current value of **HOME**) when the commands in your crontab entry are run.

### **LOGNAME**

Is set to your user ID when the commands in your crontab entry are run.

- **PATH** Is set to a system-wide default value when the commands in your crontab entry are run.
- **TZ** Is not used in time calculations. The **cron** daemon does, however, use this variable when **cron** is first started, usually when the system is started.

## **Localization**

**crontab** uses the following localization environment variables:

- v **LANG**
- v **LC\_ALL**
- **· LC CTYPE**
- v **LC\_MESSAGES**
- **· NLSPATH**

See [Appendix](#page-930-0) F for more information.

## **Exit Values**

- **0** Successful completion
- **1** Returned if the command fails for any reason. In this case, **crontab** does not change your crontab entry.

## **Portability**

POSIX.2 User Portability Extension, X/Open Portability Guide, UNIX systems.

The **–u** option is an extension to the POSIX standard.

## **Related Information**

**at**, **batch**, **bg**, **cron**

Also see the **queuedef** file format description in [Appendix](#page-934-0) H.

## **csplit — Split text files**

## **Format**

**csplit** [**–Aaks**] [**–f** *prefix*] [**–n** *number*] *file arg arg ...*

# **Description**

**csplit** takes a text file as input and breaks up its contents into pieces, based on criteria given by the *arg* value on the command line. For example, you can use **csplit** to break up a text file into chunks of ten lines each, then save each of those chunks in a separate file. See ["Splitting](#page-197-0) Criteria" on page 174 for more information. If you specify **–** as the *file* argument, **csplit** uses the standard input (**stdin**).

The files created by **csplit** normally have names of the form xx*number*

where *number* is a 2-digit decimal number that begins at zero and increments by one for each new file that **csplit** creates.

**csplit** also displays the size, in bytes, of each file that it creates.

# <span id="page-197-0"></span>**Options**

- **–A** Uses uppercase letters in place of numbers in the number portion of created filenames. This generates names of the form xxAA, xxAB, and so on.
- **–a** Uses lowercase letters in place of numbers in the number portion of created filenames. This generates names of the form xxaa, xxab, and so on.

### **–f** *prefix*

Specifies a prefix to use in place of the default xx when naming files. If it causes a filename longer than NAME\_MAX bytes, an error occurs and **csplit** exits without creating any files.

**–k** Leaves all created files intact. Normally, when an error occurs, **csplit** removes files that it has created.

### **–n** *number*

- Specifies the number of digits in the number portion of created filenames.
- **–s** Suppresses the display of file sizes.

# **Splitting Criteria**

**csplit** processes the *arg*s on the command line sequentially. The first argument breaks off the first chunk of the file, the second argument breaks off the next chunk (beginning at the first line remaining in the file), and so on. Thus each chunk of the file begins with the first line remaining in the file and goes to the line given by the next *arg*.

*arg* values can take any of the following forms:

**/***regexp***/**

Takes the chunk as all the lines from the current line up to but not including the next line that contains a string matching the regular expression *regexp*. After **csplit** obtains the chunk and writes it to an output file, it sets the current line to the line that matched *regexp*.

### **/***regexp***/***offset*

Is the same as the previous criterion, except that the chunk goes up to but not including the line that is a given *offset* from the first line containing a string that matches *regexp*. The *offset* can be a positive or negative integer. After **csplit** has obtained the chunk and written it to an output file, it sets the current line to the line that matched *regexp*.

**Note:** This current line is the first one that was not part of the chunk just written out.

### **%***regexp***%**

Is the same as /*regexp*/, except that **csplit** does not write the chunk to an output file. It simply skips over the chunk.

### **%***regexp***%***offset*

Is the same as /*regexp*/*offset*, except **csplit** does not write the chunk to an output file.

### *linenumber*

Obtains a chunk beginning at the current line and going up to but not including the *linenumber*th line. After **split** writes the chunk to an output file, it sets the current line to *linenumber*.

### **{***number***}**

Repeats the previous criterion *number* times. If it follows a regular

expression criterion, it repeats the regular expression process *number* more times. If it follows a *linenumber* criterion, **csplit** splits the file every *linenumber* lines, *number* times, beginning at the current line. For example, csplit file 10 {10}

obtains a chunk from line 1 to line 9, then every 10 lines after that, up to line 109.

Errors occur if any criterion tries to "grab" lines beyond the end of the file, if a regular expression does not match any line between the current line and the end of the file, or if an *offset* refers to a position before the current line or past the end of the file.

## **Localization**

**csplit** uses the following localization variables:

- v **LANG**
- v **LC\_ALL**
- v **LC\_COLLATE**
- LC CTYPE
- v **LC\_MESSAGES**
- **· LC SYNTAX**
- v **NLSPATH**

See [Appendix](#page-930-0) F for more information.

## **Exit Values**

- **0** Successful completion
- **1** Failure due to any of the following:
	- csplit could not open the input or output files
	- A write error on the output file
- **2** Failure due to any of the following:
	- Unknown command-line option
	- The *prefix* name was missing after -f
	- The *number* of digits was missing after -n
	- The input *file* was not specified
	- No *arg* values were specified
	- The command ran out of memory
	- An *arg* was incorrect
	- The command found end-of-file before it was expected
	- A regular expression in an *arg* was badly formed
	- A line offset/number in an *arg* was badly formed
	- A {number} repetition count was misplaced or badly formed
	- Too many filenames were generated when using  $-n$
	- Generated file names would be too long

# **Portability**

POSIX.2 User Portability Extension, X/Open Portability Guide, UNIX systems.

The **–A** and **–a** options are extensions to the POSIX standard.

## **Related Information**

**awk**, **sed**

For more information about **regexp**, see [Appendix](#page-908-0) C.

# **ctags — Create tag files for ex, more, and vi**

## **Format**

**ctags** [**–aBFwx**] [**–f** *tagfile*] *sourcefile ...*

# **Description**

**ctags** creates a file named **tags** in the current directory. It summarizes the locations of various objects in the C source files named on the command line. All files with a **.c** or **.h** suffix are treated as C source files.

For C source code, **ctags** summarizes function, macro and typedef definitions. See [Appendix](#page-934-0) H for a description of the format of the **tags** file.

The **tags** file is used by **ex**, **more**, and **vi** to support the **tag** command. The **tag** command can be used to edit the file containing a *name* in the **tags** file.

For **ex** and **vi**, the command is:

: tag *name*

For **more**, the command is:

:t*name*

After these commands are run, the **tags** file is searched for *name*. If it is found, the file associated in the **tags** file with that name is loaded and the line containing the *name* is made the current line.

# **Options**

- **–a** Appends output to the existing **tags** file rather than overwriting the file.
- **–B** Produces a **tags** file that searches backward from the current position to find the pattern matching the tag.
- **–F** Searches for tag patterns in the forward direction. This is the default.
- **–f** Generates a file named **tagfile** rather than the default **tags** file.
- **–w** Suppresses warning messages.
- **–x** Produces a report on the standard output. The report gives the definition name, the line number of where it appears in the file, the name of the file in which it appears, and the text of that line. **ctags** arranges this output in columns and sorts it in order by tag name according to the current locale's collation sequence. This option does not produce a **tags** file.

# **Localization**

**ctags** uses the following localization environment variables:

- v **LANG**
- v **LC\_ALL**
- v **LC\_COLLECT**
- v **LC\_CTYPE**

### **ctags**

### v **LC\_MESSAGES**

 $\cdot$  LC TIME

See [Appendix](#page-930-0) F for more information.

## **Files**

**ctags** uses the following file:

**tags** Output tags file

# **Usage notes**

- 1. It can be difficult to recognize a function definition in C source code. Because **ctags** does not know which C preprocessor symbols are defined, there may be some misplaced function definition information if sections of code within **#if...#endif** are not complete blocks.
- 2. **ctags** invokes the **sort** internally.
- 3. **ctags** makes special provision for the **main()** function, which may occur in several C source files. The **tags** file contains an entry for the first **main()** routine found. For all occurrences of **main()**, including the first, the **tags** file contains an entry for M*name*, where name is the name of the input source file, with the **.c** suffix and any leading pathname components removed. For example, a **tags** file created for a C source code file named **foo.c** would contain an entry for **Mfoo**, which represents the **main()** routine in **foo.c**).
- 4. **ctags** uses **sort** to sort the file by tag name, according to the POSIX locale's collation sequence.

# **Exit Values**

- **0** Successful completion
- **1** Failure due to any of the following:
	- Unknown command-line option
	- Cannot create the output file
	- Cannot open the output file
	- One of the input files was unrecognized

# **Portability**

POSIX.2, X/Open Portability Guide, 4.2BSD and higher.

This utility only understands characters from the POSIX locale.

The **–B**, **–F**, and **–w** options are extensions to the POSIX and XPG standards.

# **Related Information**

**more**, **sort**, **vi**

See the **tags** file format description in [Appendix](#page-934-0) H.

# **cu — Call up another system (stub only)**

# **Format**

**cu** [**–dehot**] [**–l** *device\_name*] [**–s** *speed*] [*system\_name* | *phone\_num*] **cu –n** [**–dehot**] [**–l** *device\_name*] [**–s** *speed*]

**Note:** The **cu** utility is fully supported for compatibility with older UNIX systems. However, because it is no longer supported by POSIX.2 IEEE standard 1003.2-1992, this utility should be avoided for applications intended to be portable to other UNIX- branded systems.

## **Description**

**cu** connects to remote systems specified in the UUCP configuration file. You can use it for simple terminal connections, or to do simple file transfer with no error checking.

**cu** is recognized, but its functions are disabled. Traditionally, it is used for simple terminal connections to remote systems specified in the UUCP configuration file. **cu** requires a direct connection (such as with a modem) to the remote system, but this is not supported by z/OS.

# **cut — Cut out selected fields from each line of a file**

## **Format**

**cut –b** *list* [**–n**] [*file*...] **cut –c** *list* [*file*...] **cut –f** *list* [**–d** *char*] [**–s**] [*file*...]

## **Description**

**cut** reads input from files, each specified with the *file* argument, and selectively copies sections of the input lines to the standard output (**stdout**). If you do not specify any *file*, or if you specify a file named –, **cut** reads from standard input (**stdin**).

## **Options**

**–b** *list* Invokes byte position mode. After this comes a list of the byte positions you want to display. This list may contain multiple byte positions, separated by commas (,) or blanks or ranges of positions separated by dashes (–). Since the list must be a single argument, shell quoting is necessary if you use blanks. You can combine these to allow selection of any byte positions of the input.

**Attention:** When using the **–b** option with doublebyte characters, you should also specify the **–n** option to ensure that entire characters are displayed. If you do not specify the **–n** option, **cut** simply assumes that the low byte of a range is the first byte of a character and that the high byte of a range is the last byte of a doublebyte character, possibility resulting in the misinterpretation of the characters represented by those byte positions.

**–c** *list* Invokes character-position mode. After this comes a list of character positions to retain in the output. This list can contain many character positions, separated by commas (,) or blanks or ranges of positions separated by a dash (–). Since the list must be a single argument, shell quoting is necessary if you use blanks. You can combine these to allow selection of any character positions of the input.

**–d** *char*

Specifies *char* as the character that separates fields in the input data; by default, this is the horizontal tab.

**–f** *list* Invokes field delimiter mode. After this comes a list of the fields you want to

**cu**

display. You specify ranges of fields and multiple field numbers in the same way you specify ranges of character positions and multiple character positions in **–c** mode.

- **–n** Does not split characters. If the low byte in a selected range is not the first byte of a character, **cut** extends the range downward to include the entire character; if the high byte in a selected range is not the last byte of a character, **cut** limits the range to include only the last entire character before the high byte selected. If **–n** is selected, **cut** does not list ranges that do not encompass an entire character, and these ranges do not cause an error.
- **–s** Does not display lines that do not contain a field separator character. Normally, **cut** displays lines that do not contain a field separator character in their entirety.

# **Example**

cd /bin ls –al | cut –c 42–48,54–66

prints a directory listing containing file creation dates and filenames of files in the working directory.

## **Localization**

**cut** uses the following localization environment variables:

- v **LANG**
- v **LC\_ALL**
- v **LC\_CTYPE**
- v **LC\_MESSAGES**
- v **NLSPATH**

See [Appendix](#page-930-0) F for more information.

# **Exit Values**

- **0** Successful completion
- **1** Failure due to any of the following:
	- Cannot open the input file
	- Out of memory
- **2** Failure due to any of the following:
	- An incorrect command-line argument
	- v You did not specify any of **–b**, **–c**, or **–f**
	- You omitted the *list* argument
	- v Badly formed *list* argument

## **Portability**

POSIX.2, X/Open Portability Guide, UNIX System V.

## **Related Information**

**paste**, **uname**

| | |

| | |

# **cxx — Compile, link-edit and assemble z/OS C and z/OS C++ source code and create an executable file**

See **c89/xlc** or **man xlc**.

**Note:** When working in the shell, to view man page information about **cxx**, type: man c89 or man xlc.

# **date — Display the date and time**

## **Format**

**date** [**–cu** ] [**+***format*]

# **Description**

**date** displays the operating system's idea of the current date and time. The following example shows the default format of the date: Wed Feb 26 14:01:43 EST 1986

# **Options**

**date** accepts the following options:

- **–c** Displays the date and displays the time according to Greenwich Mean Time (Coordinated Universal Time) using *CUT* as the time zone name.
- **–u** Displays the date and displays the time according to Greenwich Mean Time (Coordinated Universal Time) using *GMT* as the time zone name.

If the argument to **date** begins with a + character, **date** uses *format* to display the date. **date** writes all characters in *format*, with the exception of the % and the character that immediately follows it, directly to the standard output. After **date** exhausts the *format* string, it outputs a newline character. The % character introduces a special format field similar to the **printf()** function in the C library. **date** supports the following field descriptors:

- **%A** The full weekday name (for example, Sunday).
- **%a** The three-letter abbreviation for the weekday (for example, Sun).
- **%B** The full month name (for example, February).
- **%b** The three-letter abbreviation for the month name (for example, Feb).
- **%C** The first two digits of the year (00 to 99).
- **%c** The local representation of the date and time (see %D and %T).
- **%D** The date in the form *mm*/*dd*/*yy*.
- **%d** The two-digit day of the month as a number (01 to 31).
- **%e** The day of the month in a two-character, right-aligned, blank-filled field.
- %H The two-digit hour (00 to 23).
- **%h** The three-letter abbreviation for the month (for example, June).
- **%I** The hour in the 12-hour clock representation (01 to 12).
- **%j** The numeric day of the year (001 to 366).
- **%M** The minute (00 to 59).
- **%m** The month number (01 to 12).
- **%n** The newline character.
- **%p** The local equivalent of a.m. or p.m.
- **%r** The time in a.m.–p.m. notation (11:53:29 a.m.).
- **%S** The seconds (00 to 61). There is an allowance for two leap seconds.
- **%T** The time (14:53:29).
- **%t** A tab character.
- **%U** The week number in the year, with Sunday being the first day of the week (00 to 53).
- **%W** The week number in the year, with Monday being the first day of the week (00 to 53).
- **%w** The weekday number, with Sunday being 0.
- **%X** The local time representation (see %T).
- **%x** The local date representation (see %D).
- **%Y** The year.
- **%y** The two-digit year.
- **%Z** The time zone name (for example, EDT).
- **%%** A percent-sign character.

The **date** command also supports the following modified field descriptors to indicate a different format as specified by the locale indicated by **LC\_TIME**. If the current locale does not support a modified descriptor, **date** uses the unmodified field descriptor value.

- **%EC** The name of the base year (period) in the current locale's alternate representation.
- **%Ec** The current locale's alternate date and time representation.
- **%Ex** The current locale's alternate date representation.
- **%EY** The full alternate year representation.
- **%Ey** The offset from %EC (year only) in the current locale's alternate representation.
- **%Od** The day of the month using the current locale's alternate numeric symbols.
- **%Oe** The day of the month using the current locale's alternate numeric symbols.
- **%OH** The hour (24-hour clock) using the current locale's alternate numeric symbols.
- **%OI** The hour (12-hour clock) using the current locale's alternate numeric symbols.
- **%OM** The minutes using the current locale's alternate numeric symbols.
- **%Om** The month using the current locale's alternate numeric symbols.
- **%OS** The seconds using the current locale's alternate numeric symbols.
- **%OU** The week number of the year (0–53) (with Sunday as the first day of the week) using the current locale's alternate numeric symbols.

**date**

- **%OW** The week number of the year (0–53) (with Monday as the first day of the week) using the current locale's alternate numeric symbols.
- **%Ow** The weekday as a number using the current locale's alternate numeric symbols (Sunday=0).
- **%Oy** The year (offset from %C) using the current locale's alternate numeric symbols.

## **Example**

The command:

date '+%a %b %e %T %Z %Y'

produces the date in the default format—as shown at the start of this command description.

# **Environment Variable**

**date** uses the following environment variables:

**TZ** Gives the time zone for **date** to use when displaying the time. This is ignored if you specify either the **–c** or the **–u** option.

For information on setting the local time zone with the **TZ** environment variable, see [Appendix](#page-954-0) I.

# **Localization**

**date** uses the following localization environment variables:

- v **LANG**
- v **LC\_ALL**
- **· LC CTYPE**
- v **LC\_MESSAGES**
- $\cdot$  **LC** TIME
- **· NLSPATH**

See [Appendix](#page-930-0) F for more information.

# **Exit Values**

- **0** Successful completion
- **>0** Failure due to any of the following:
	- An incorrect command-line option
		- Too many arguments on the command line
		- A bad date conversion
		- A formatted date that was too long
		- You do not have permission to set the date

## **Messages**

Possible error messages include:

### **Bad format character** *x*

A character following "%" in the *format* string was not in the list of field descriptors.

### **No permission to set date**

The system has denied you the right to set the date.

# **Portability**

POSIX.2, X/Open Portability Guide, UNIX systems.

The **–c** option is an extension of the POSIX standard.

# **Related Information**

### **touch**

[Appendix](#page-954-0) I also explains how to set the local time zone with the **TZ** environment variable.

# **dbx — Use the debugger** |

## **Format**

**dbx** [*options*] [*executable-file* [*program-arguments* ...]]

**dbx** [*options*] [*attach-type*] *process-id*

**dbx** [*options*] **-C** *core-file*

# **Description**

**dbx** is a source-level debugger for z/OS UNIX System Services. It provides an environment to debug and run C and C++ programs, as well as performing machine level debug. You can carry out operations such as the following:

- Examine object files
- Run a program in a controlled environment
- Set breakpoints at selected statements or run the program one line at a time
- Debug using symbolic variables and display them in their correct format
- View an MVS dump
- Attach to a running program, and perform debugging operations.

The *executable-file* argument is an load module produced by a compiler. To perform source-level debugging, you need to compile your executable with symbolic information. This is accomplished by specifying the **–g** or **–Wc,debug** compiler flags on the compiler command line.

**Note:** If the object file is not compiled with the **–g** or **–Wc,debug** option on the **c89/cc/c++** command, or if the user compiles with optimization, the capabilities of the **dbx** command will be reduced.

The *core-file* argument is an MVS dump that exists as a file in the z/OS UNIX file system or in an MVS data set.

**dbx** allows the end user to customize its behavior via two files that are processed during initialization. These are **.dbxsetup** and **.dbxinit** . Each file can contain a list of **dbx** subcommands that will be run before the **dbx** prompt is displayed. During startup, **dbx** will first search for these files in the current working directory and then in the user's **\$HOME** directory. If a file is found, it is parsed and the search for that specific file terminates. Use a text editor to create a **.dbxsetup** or **.dbxinit** file.

Any subcommands in the **.dbxsetup** file are executed before the debug target program is loaded. This allows the user to tailor **dbx**'s operational behavior during this phase of the **dbx** startup process. Any subcommands in the **.dbxinit** file are executed just before the **dbx** prompt is displayed.

You can use the **man** command to view descriptions of **dbx** subcommands. To do this, you must prefix all subcommands with **dbx**. For example, to view a description of the **dbx alias** subcommand, you would enter the following: man dbxalias

## **Attach-types**

### **–a** *ProcessID*

Attaches the debug program to a running process. The debug program becomes active as soon as the process wakes up. To attach the debug program, you need authority to use the **kill** command on this process.

### **–A** *ProcessID*

Reattaches the debug program to a running process that is already being debugged by **dbx**. Use this option to reattach a child process that was created when a debugged parent process did a fork while multiprocess debugging mode was active. To reattach to the debug program, you need authority to use the **kill** command on this process.

# **Options**

| | |

**-b** Suppresses processing of .dbxsetup and .dbxinit files (bare startup).

### **–c** *script*

Runs **dbx** subcommands from a specified script file before reading from standard input.

### **–C** *dump–filename*

Puts **dbx** in dump reading (core file) processing mode.

- **–d** Deprecated. This option will be ignored and remains only for compatibility purposes.
- **–f** Deprecated. This option will be ignored and remains only for compatibility purposes.
- **–F** Starts debug target in a different address space than the one **dbx** currently resides in; or starts **dbx** in its own address space when attaching to a running target program.
- **–h** Prints the **dbx** command syntax.
- **–I** *directory*

Appends the given directory to the list of directories searched for source and debug files. The default list contains the working directory and the directory containing the object files. The search path can also be set with the **use** subcommand.

**–m** *dbxmode*

Instructs **dbx** to start in a specific mode:

- Specifying  $-m4$  forces **dbx** to run in 31-bit mode, even on a machine capable of running it in 64-bit mode.
- Specifying  $-m8$  forces **dbx** to run in 64-bit mode. If this is impossible, **dbx** will terminate.
- **-p** *ipaddress* **|** *name***[:***port***]**

Tells **dbx** to open a socket and connect to the ipAddress:port or machineName:port which is assumed to be a GUI that supports remote debugging. For example: **dbx -p 9.123.456.78:8001 mypgm**. In this mode the command line prompt will not be displayed nor will the user be able to enter **dbx** subcommands through the command line interface. In addition, the following **dbx** subcommands are not supported when entered via a GUI debug console (command line) interface: **detach**, **edit**, **multproc**, **object**, **quit**, **rerun**, **run**, **sh**.

If **:***port* is not specified, port 8001 will be used as the default.

- **–q** Suppresses some of the **dbx** startup messages. Specifically, this will only print the **dbx** version information before the prompt is displayed. All other messages will be suppressed. Note that this option does not affect the verbosity of normal **dbx** operation.
- **–r** Runs the object file immediately. If it ends successfully, the **dbx** debug program is exited. Otherwise, the debug program is entered and the reason for termination is reported.
	- **Note:** Unless **–r** is specified, the **dbx** command prompts the user and waits for a command. However, you can specify program arguments on dbx even when **–r** is not used. For example:
		- dbx myprog arg1 arg2 arg3
- **–u** Deprecated. This option will be ignored and remains only for compatibility purposes.

# **Expression Handling**

| | | | | | |

| | | Specify expressions in **dbx** with a subset of C and Pascal syntax. A prefix **\*** (asterisk) or a postfix ^ (circumflex) denotes indirection. Specify portions of an array by separating the lower and upper bounds with **..** (two periods).

Use [ ] (square brackets) or ( ) (parentheses) to enclose array subscripts. Use the field reference operator **.** (period) with pointers and records.

**Note:** The field reference operator **.** (period) makes the C operator **→** unnecessary (although it is supported).

When displaying variables and expressions, the **dbx** command resolves names first using the *static scope* of the current function. The *dynamic scope* is used if the name is not defined in the first scope. If static and dynamic searches do not yield a result, an arbitrary symbol is chosen and the system prints the message (using *Module.Variable*). The *Module.Variable* construction is the name of an identifier qualified with a block name. Override the name resolution procedure by qualifying an identifier with a block name. Source files are treated as modules named by the filename without the language suffix (such as the **.c** suffix on a C language program).

The **dbx** command debug program checks types of expressions. Override types of expressions by using *TypeName (Expression)*. When there is no corresponding named type, use the **&***TypeName* special construct to represent a pointer to the named type. Represent a pointer to **enum**, **struct**, or **union** tag with the **\$\$***TagName* construct.

A condition can be any **dbx** expression that evaluates to a true or false value. This pertains to four **dbx** subcommands: **stop**, **stopi**, **trace**, and **tracei**.

The following operators are valid in expressions:

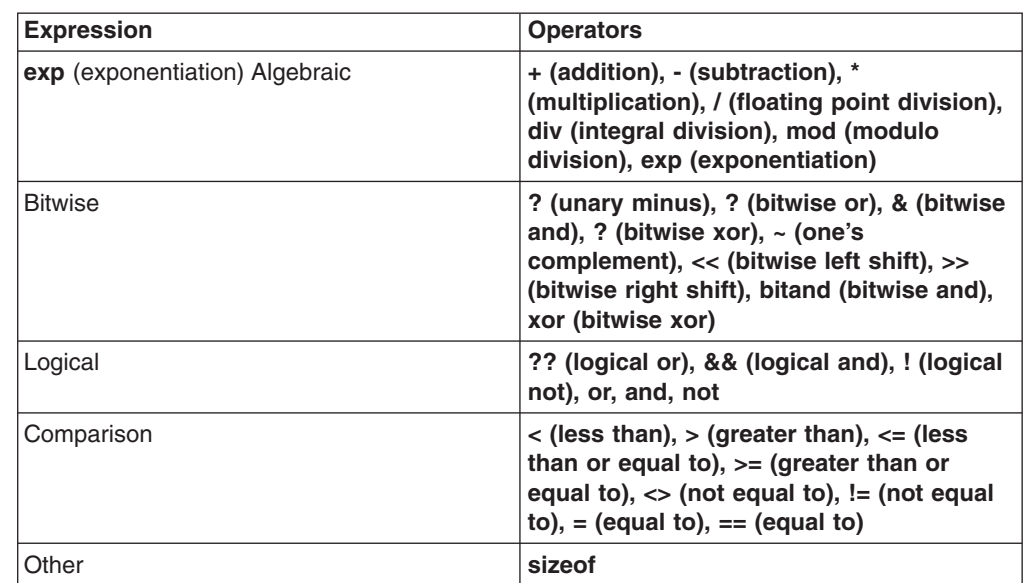

# **Files**

**a.out** The object file **a.out** is the default name of an executable file produced by the compiler. If no executable is specified on the dbx command line, then **dbx** will look for an **a.out** file to debug.

### **.dbxinit**

Contains initial commands.

### **.dbxsetup**

Contains initial commands.

### **.dbxhistory**

Contains a listing of recently used **dbx** commands. Used by the history **dbx** subcommand.

# **Examples**

1. This example shows you how to attach **dbx** to a running process. To do this, it is useful to insert a sleep(30) call into the program to be debugged. This will give you enough time to issue the **ps -Aef** shell command to find the process ID of the program. Once you have the process id, issue the shell command: **dbx -a process-id**.

Before starting the server, set the following environment variable to have all DLLs and executables loaded into read/write storage:

export \_BPX\_PTRACE\_ATTACH=yes

You must also ensure that the following environment variable is set before invoking dbx. This ensures that Language Environment notifies dbx of important program events.

export CEE RUNOPTS="test(all)"

Use dbx commands to set breakpoints, step through program statements, print variables, work with threads, examine storage, and actions as needed.

2. Example of creating .dbxinit file in your home directory:

| || | | | | | | | | | | | | | | | |

 $\mathbf{I}$ 

- alias nsf "use /sandbox3/UNIX\_notes/CGOOD/notes/nsf/" alias asc "set \$asciichars ; set \$asciistrings" alias ebc "unset \$asciichars ; unset \$asciistrings" set \$repeat
- set \$history\_unique
- set \$hold\_next
- set \$showbases
- 3. Sample dbx commands issued after starting server and seeing ″sleeping for 30 seconds″ message for server process ID 50331876:

```
/sandbox3/UNIX_notes/CGOOD/notes/os> dbx -a 50331876
FDBX0278: Waiting to attach to process 50331876 ...
FDBX0089: dbx for MVS.
FDBX0399: Compiled: Sep 28 2001 10:22:24 GMT as BFP
FDBX0400: OS level: 12.00 03, LE level: 4.1.2 with CWIs.
FDBX0100: Type 'help' for help.
FDBX0099: reading symbolic information ...
FDBX0900: reading symbols for
/sandbox3/UNIX_notes/CGOOD/usr/lpp/lotus/notes/latest/os390/server ...
FDBX0037: XPLink module found
FDBX0900: reading symbols for
/sandbox3/UNIX_notes/CGOOD/usr/lpp/lotus/notes/latest/os390/libnotes ...
attached in sleep at 0xebcd024 ($t1)
sleep() at 0xebcd024
unnamed block $b64, line 873 in "meminit.c"
MemoryInit1(), line 873 in "meminit.c"
OSInitExt() at 0x1000cdc4
ServerMain() at 0xf80ac38
main() at 0xf80a12e
.() at 0xeeb2f4a
.() at 0x6f8e976
0x0ebcd024 (+0xff3c3024) 47060003 nop X'3'($r6,)
(dbx) stop at "meminit.c":875
[1] stop at "meminit.c":875
(dbx) c
[1] stopped in unnamed block $b64 at line 875 in file "meminit.c" ($t1)
(dbx) where
unnamed block $b64, line 875 in "meminit.c"
MemoryInit1(), line 875 in "meminit.c"
OSInitExt() at 0x1000cdc4
ServerMain() at 0xf80ac38
main() at 0xf80a12e
.() at 0xeeb2f4a
.() at 0x6f8e976
(dbx) list 872,875
 872 \frac{\text{print}}{\text{sleep}(30)}:
               \overline{\text{s} \text{leep}(30)};
 874 __printf_a("Done sleeping \n");
 875 if (loc_num_of_segs > MAX_NUM_OF_SEGM)
(dbx) print loc num of segs
4
(dbx) &loc_num_of_segs/8x
0fc55af8: 0000 0004 0000 01b0 0400 0000 0f9d 57f8
(dbx) 0xfc55af8/8x
0fc55af8: 0000 0004 0000 01b0 0400 0000 0f9d 57f8
(dbx) n
stopped in unnamed block $b64 at line 971 in file "meminit.c" ($t1)
 971 DoAgain2:
(dbx) n
stopped in unnamed block $b64 at line 972 in file "meminit.c" ($t1)
 972 hMMShMemId = shmget(ShmemAccessKey,
FirstSegSize, IPC CREAT|IPC EXCL|loc_shm390flags|perms);
```
# **Related Information**

**c89/cc/c++**

| | | | | | | | | |

 $\overline{1}$ 

## **dbx subcommands** |

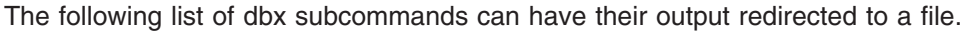

**alias args condition dump examine list listfiles listfuncs listi map mutex onload readwritelock rerun registers run sh status thread whatis where whereis which**

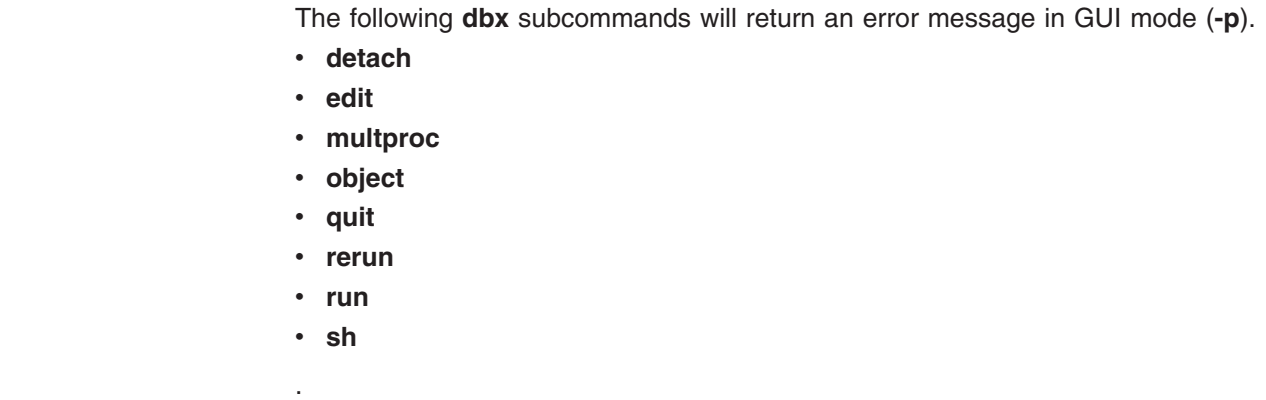

# **? subcommand for dbx: Search backward for a pattern**

### **Format**

**?** [*RegularExpression*]

## **Description**

The **?** subcommand searches backward in the current source file for the pattern specified by the *RegularExpression* argument. Entering the **?** subcommand with no arguments causes **dbx** to search backward for the previous regular expression.

## **Usage Note**

The **?** subcommand can be run only while the **dbx** debug program is running.

### **Examples**

- 1. To search backward in the current source file for the letter z, enter:
	- ?z
- 2. To repeat the previous search, enter:
	- ?

## **Related Information**

The / (search) subcommand.

# **/ subcommand for dbx: Search forward for a pattern**

## **Format**

**/** [*RegularExpression*]

### **Description**

The **/** subcommand searches forward in the current source file for the pattern specified by the *RegularExpression* argument. Entering the **/** subcommand with no arguments causes **dbx** to search forward for the previous regular expression.

## **Usage Note**

The **/** subcommand can be run only while the **dbx** debug program is running.

## **Examples**

- 1. To search forward in the current source file for the number 12, enter: / 12
- 2. To repeat the previous search, enter: /

## **Related Information**

The **?** (search) subcommand.

## **alias subcommand for dbx: Display and assign subcommand aliases**

### **Format**

**alias** [*name*] [*string*]

## **Description**

The **alias** subcommand creates aliases for **dbx** subcommands. The *name* argument is the alias being created. The *string* argument is a series of **dbx** subcommands that, after the execution of this subcommand, can be referred to by *name*. If the **alias** subcommand is used without aliases, it displays all current aliases.

## **Usage Note**

The **alias** subcommand can be run only while the **dbx** debug program is running.

### **Examples**

1. To set **tracef1** to be an alias for **trace** in **f1**, enter:

alias tracef1 "trace in f1"

2. To define a **stopf** alias with *file* and *line* arguments to allow shorthand for setting a breakpoint within a file, enter:

```
alias stopf(file, line) "stop at \"file\":line"
```
## **args subcommand for dbx: Display program arguments**

### **Format**

**args**

### **Description**

The **args** subcommand displays the argument count and a list of arguments that are passed to the user's program when **dbx** starts debugging the program.

### **Usage Note**

The **args** subcommand can be run only while the **dbx** debug program is running.

### **Examples**

To display the current arguments, enter:

args

### **Related Information**

The **rerun** and **run** subcommands.

## **assign subcommand for dbx: Assign a value to a variable**

### **Format**

**assign** [*variable=expression*]

### **Description**

The **assign** subcommand assigns the value specified by the *expression* argument to the variable specified by the *variable* argument.

### **Usage notes**

- 1. The **assign** subcommand can be run only while the **dbx** debug program is running.
- 2. Functions cannot be specified with the *expression* argument.

### **Examples**

1. To assign the value 5 to a variable *x*, enter:

assign  $x = 5$ 

2. To assign the value of a variable *y* to a variable *x*, enter:

assign  $x = y$ 

- 3. To assign a value to a storage location, enter: assign 0x02e0f7f0 = 0xff
- 4. To assign a value to a register, enter: assign  $\frac{6}{3}r7 = 123$
- 5. To change the exit\_status of a specific thread, enter: assign \$t1.exit status=&\$void(0x2d95840);

## **case subcommand for dbx: Change how dbx interprets symbols**

### **Format**

**case** [**default** | **mixed** | **lower** | **upper**]

### **Description**

The **case** subcommand changes how the **dbx** debug program interprets symbols. Use **case** if a symbol needs to be interpreted in a way not consistent with the default behavior.

Entering **case** with no parameters displays the current case mode.

### **Options**

**default**

Varies with the current language.

**mixed** Causes symbols to be interpreted as they actually appear.

**lower** Causes symbols to be interpreted as lowercase.

**upper** Causes symbols to be interpreted as uppercase.

### **Usage Note**

The **case** subcommand can be run only while the **dbx** debug program is running.

### **Examples**

- 1. To instruct **dbx** to interpret symbols as they actually appear, enter: case mixed
- 2. To instruct **dbx** to interpret symbols as uppercase, enter: case upper

## **catch subcommand for dbx: Start trapping a signal**

### **Format**

**catch** [*signalnumber* | *signalname*]

### **Description**

The **catch** subcommand starts the trapping of a specified signal before that signal is sent to the application program. This subcommand is useful when the application program being debugged handles such signals as interrupts. The signal to be trapped can be specified by number or by name using either the *signalnumber* or the *signalname* argument, respectively. Signal names are case-insensitive, and the **SIG** prefix is optional. All signals are caught by default except the **SIGDUMP**, **SIGHUP**, **SIGCHLD**, **SIGALRM**, and **SIGKILL** signals. If no arguments are specified, the current list of signals to be caught is displayed.

### **Usage Note**

The **catch** subcommand can be run only while the **dbx** debug program is running.

### **Examples**

- 1. To display a current list of signals to be caught by **dbx**, enter: catch
- 2. To trap signal **SIGALRM**, enter:

catch SIGALRM

or: catch ALRM

catch 14

or:

## **Related Information**

The **ignore** subcommand.

# **clear subcommand for dbx: Remove all stops at a given source line**

### **Format**

**clear** *sourceline*

### **Description**

The **clear** subcommand removes all stops at a given source line. The *sourceline* argument can be specified in two formats:

- As an integer
- v As a filename string followed by a **:** (colon) and an integer

### **Usage Note**

The **clear** subcommand can be run only while the **dbx** debug program is running.

### **Example**

To remove breakpoints set at line 19, enter: clear 19

## **Related Information**

The **cleari** and **delete** subcommands.

## **cleari subcommand for dbx: Remove all breakpoints at an address**

### **Format**

**cleari** *address*

### **Description**

The **cleari** subcommand clears all the breakpoints at the address specified by the *address* argument.

### **Usage Note**

The **cleari** subcommand can be run only while the **dbx** debug program is running.

### **Examples**

- 1. To remove a breakpoint set at address 0X100001B4, enter: cleari 0x100001b4
- 2. To remove a breakpoint set at the address of the **main()** procedure, enter: cleari &main

### **Related Information**

The **clear** and **delete** subcommands.

## **condition subcommand for dbx: Display a list of active condition variables**

### **Format**

**condition** [*number ...*] **condition wait condition nowait**

### **Description**

The **condition** subcommand displays a list of active condition variables for the application program. All active condition variables are listed unless you use the
*number* parameter to specify the condition variables you want listed. You can also select condition variables with or without waiters by using the **wait** or **nowait** options.

In order to capture the condition variables, **dbx** must be debugging your program before the condition variable is created. You must have coded your application in one of the following ways:

• Add the following line at the top of the C program:

#pragma runopts(TEST(ALL)) **Or:**

• Code an assembler program, CEEUOPT, to invoke the CEEXOPT macro, which specifies TEST(ALL). For examples of how to code this program, see *z/OS XL C/C++ Programming Guide* .

# **Usage Note**

The **condition** subcommand can be run only while the **dbx** debug program is running.

#### **Examples**

- 1. To display all condition variables, enter: condition
- 2. To display condition variables number 1 and number 4, enter: condition 1 4
- 3. To display all condition variables with waiters, enter: condition wait
- 4. To display all condition variables without waiters, enter: condition nowait

# **cont subcommand for dbx: Continue program execution**

#### **Format**

**cont** [*signalnumber* | *signalname*]

### **Description**

The **cont** subcommand continues the execution of the program from the current stopping point until either the program finishes, another breakpoint is reached, a signal is received that is trapped by the **dbx** command, or an event occurs (such as a fork, an exec, or a program abend).

If a signal is specified, either by the number specified in the *signalnumber* argument or by the name specified in the *signalname* argument, the program continues as if that signal had been received by the focus thread.

If a signal is not specified, the **dbx** debug program variable **\$sigblock** is set, and a signal caused the debugged program to stop, then the program resumes execution. If a signal is not specified, the **dbx** debug program variable **\$sigblock** is not set, and a signal caused the debugged program to stop, then typing in the **cont** command with no signal causes the program to continue as if it had received the original signal.

Signal names are not case-sensitive, and the **SIG** prefix is optional. If no signal is specified, the program continues as if it had not been stopped.

# **Usage Note**

The **cont** subcommand can be run only while the **dbx** debug program is running.

### **Examples**

- 1. To continue program execution from the current stopping point, enter: cont
- 2. To continue program execution as though it had received the signal **SIGQUIT**, enter:

cont SIGQUIT

### **Related Information**

The **step**, **next**, **goto**, and **skip** subcommands.

# **delete subcommand for dbx: Remove traces and stops**

# **Format**

**delete** [**all** | *number...*]

#### **Description**

The **delete** subcommand removes traces and stops from the program. You can specify the traces and stops to be removed through the *number* arguments, or you can remove all traces and stops by using the **all** option. To display the numbers associated by the **dbx** debug program with a trace or stop, use the **status** subcommand.

### **Option**

**all** Removes all traces and stops.

### **Usage Note**

The **delete** subcommand can be run only while the **dbx** debug program is running.

#### **Examples**

- 1. To remove all traces and stops from the program, enter: delete all
- 2. To remove traces and stops for event number 4, enter: delete 4

# **Related Information**

The **status**, **clear**, and **cleari** subcommands.

# **detach subcommand for dbx: Continue program execution without dbx** | **control** |

#### **Format**

**detach** [*signalnumber* | *signalname*]

### **Description**

The **detach** subcommand continues the execution of a program from the current stopping point without control of **dbx**.

If a signal is specified, either by the number specified in the *signalnumber* argument or by the name specified in the *signalname* argument, the program continues

without **dbx** control as if that signal had been received by the focus thread. If the signal is not specified, the program continues with no signal and without **dbx** control.

Signal names are not case-sensitive, and the SIG prefix is optional. If no signal is specified, the program continues without **dbx** control as if it had not been stopped.

#### **Usage**

| | |

| | | |

- The **detach** subcommand can be run only while the **dbx** debug program is running.
- v The **detach** subcommand is not supported in GUI (socket) mode (**-p**).

#### **Examples**

1. To continue program execution from the current stopping point without **dbx** in control, enter:

detach

2. To continue program execution without **dbx** control as though it had received the signal SIGQUIT, enter: detach SIGQUIT

### **Related Information**

The **cont** subcommand.

#### **display memory subcommand for dbx: Display the contents of memory** | |

# **Format**

**address, address/**[**mode**]

**address**/[**count**][**mode**]

 $[b|Bd|Bf|Bq|c|d|D|f|g|h|i|I|Id|lo|lx|o|O|q|s|S|o|W|X]$ [**>file**]

### **Description**

The **display memory** subcommand displays the contents of memory. The display starts at the first address, and terminates at either the second address or until count items are printed. If the address is ″.″, the address following the one most recently printed is used. The mode specifies how memory is to be printed; if it is omitted the previous mode specified is used. The initial mode is ″X″.

- The range of memory displayed is controlled by specifying:
	- Two *address* arguments, in which case all lines between those two addresses are displayed (**address**/**address**), or
	- **–-** One **address** argument, where the display starts, and **count**, which determines the number of lines displayed from **address** (**address**/**count**).
	- **.** Used in place of the first *address* argument, this displays from the point where you left off (see example 3 on [page](#page-220-0) 197).
- Symbolic addresses are specified by preceding the name with an & (ampersand).
- Registers are denoted by "\$rN", "\$frN" or "\$drN", where N is the number of the register.

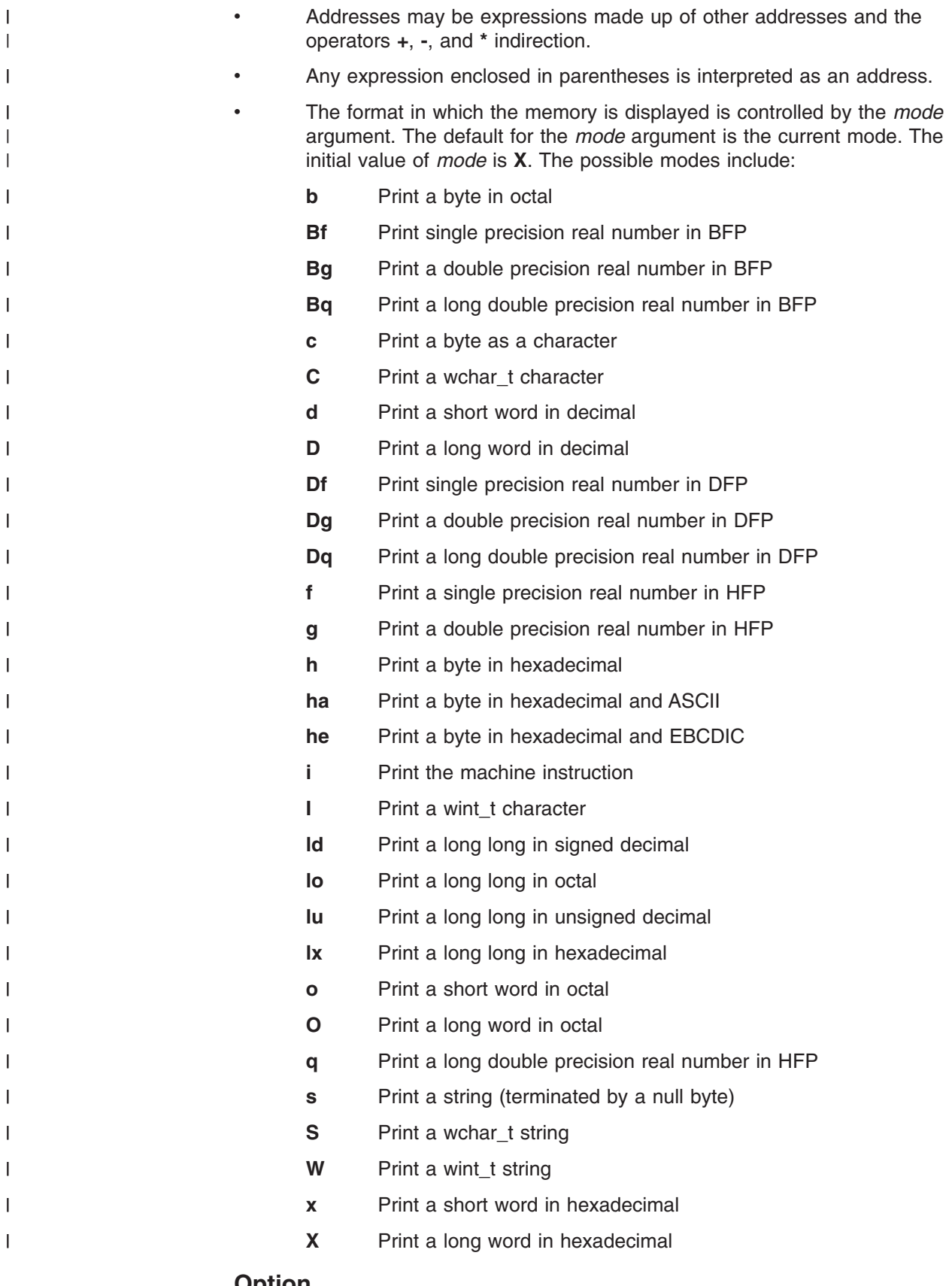

# **Option**

>file Redirects output to the specified file.

# <span id="page-220-0"></span>**Usage Note**

The **display memory** subcommand can be run only while the **dbx** debug program is running.

# **Examples**

1. To display one long word of memory content in hexadecimal starting at the address 0X3FFFE460, enter:

0x3fffe460 / x

2. To display 2 bytes of memory content as characters starting at the address of variable *y*, enter:

&y/2c

3. To display from the point where you left off, when using **.** (period) in place of one of the addresses, enter:

```
0x100 / 2 which displays 2 words starting at x'100'
```
followed by:

. / 3 which displays 3 words starting at x'108'

**Related Information**

See also: **cleari**, **gotoi**, **registers**, **stepi**, **nexti**, **tracei**, and **stopi** commands.

# **down subcommand for dbx: Move the current function down the stack**

### **Format**

| |

**down** [*count*]

### **Description**

The **down** subcommand moves the current function down the stack *count* number of levels. The current function is used for resolving names. The default for the *count* argument is 1.

# **Usage Note**

The **down** subcommand can be run only while the **dbx** debug program is running.

#### **Examples**

1. To move one level down the stack, enter:

down

2. To move three levels down the stack, enter:

down 3

# **Related Information**

The **up** and **where** subcommands.

# **dump subcommand for dbx: Display the names and values of variables in a procedure**

#### **Format**

**dump** [*procedure*] [*>file*]

# **Description**

The **dump** subcommand displays the names and values of all variables in the specified procedure. If the *procedure* argument is **.** (dot), all active variables are displayed. If the *procedure* argument is not specified, the current procedure is used. If the **>***file* option is used, the output is redirected to the specified file.

| |

# **Option**

**>***file* **dump** output to the specified file.

# **Usage Note**

The **dump** subcommand can be run only while the **dbx** debug program is running. **dump** redirects output to the specified file.

# **Examples**

- 1. To display names and values of variables in the current procedure, enter: dump
- 2. To display names and values of variables in the **add\_count** procedure, enter: dump add\_count
- 3. To redirect names and values of variables in the current procedure to the **var.list** file, enter:

dump > var.list

# **edit subcommand for dbx: Invoke an editor** |

# **Format**

**edit** [*procedure* | *file*]

# **Description**

The **edit** subcommand invokes an editor on the specified file. The file can be specified through the *file* argument or through the *procedure* argument (in which case the editor is invoked on the file containing that procedure). If no file is specified, the editor is invoked on the current source file. The default editor is the **ed** editor. Override the default by resetting the **EDITOR** environment variable to the name of the desired editor.

# **Usage Note**

- v The **edit** subcommand can be run only while the **dbx** debug program is running.
- v The **edit** subcommand is not supported in GUI (socket) mode (**-p**).

# **Examples**

- 1. To invoke an editor on the current source file, enter: edit
- 2. To invoke an editor on the **main.c** file, enter: edit main.c
- 3. To invoke an editor on the file containing the **do\_count** procedure, enter: edit do\_count

# **Related Information**

The **ed** editor.

The **list** subcommand for the **dbx** command.

# **file subcommand for dbx: Change the current source file**

# **Format**

**file** [*file*]

# **Description**

The **file** subcommand changes the current source file to the file specified by the *file* argument; it does not write to that file. If the *file* argument is not specified, the **file** subcommand displays the name of the current source file.

# **Usage Note**

The **file** subcommand can be run only while the **dbx** debug program is running.

# **Examples**

1. To change the current source file to the **main.c** file, enter:

file main.c

2. To display the name of the current source file, enter: file

# **func subcommand for dbx: Change the current function**

# **Format**

**func** [*procedure*]

# **Description**

The **func** subcommand changes the current function to the procedure or function specified by the *procedure* argument. If the *procedure* argument is not specified, the default current function is displayed. Changing the current function implicitly changes the current source file to the file containing the new function; the current scope used for name resolution is also changed.

# **Usage notes**

The **func** subcommand can be run only while the **dbx** debug program is running.

# **Examples**

- 1. To change the current function to the **do\_count** procedure, enter: func do\_count
- 2. To display the name of the current function, enter: func

# **goto subcommand for dbx: Run a specified source line**

# **Format**

**goto** *sourceline*

# **Description**

The **goto** subcommand causes the specified source line to be run next. Normally, the source line must be in the same function as the current source line. To override this restriction, use the **set** subcommand with the **\$unsafegoto** variable.

# **Usage Note**

The **goto** subcommand can be run only while the **dbx** debug program is running.

# **Example**

To change the next line to be executed to line 6, enter:

goto 6

# **Related Information**

The **cont**, **gotoi**, and **set** subcommands.

**dbx: gotoi**

# **gotoi subcommand for dbx: Change the program counter address**

### **Format**

**gotoi** *address*

### **Description**

The **gotoi** subcommand changes the program counter address to the address specified by the *address* argument.

### **Usage Note**

The **gotoi** subcommand can be run only while the **dbx** debug program is running.

#### **Example**

To change the program counter address to address 0X100002B4, enter: gotoi 0x100002b4

# **Related Information**

The **goto** subcommand.

# **help subcommand for dbx: Display a subcommand synopsis**

### **Format**

**help** [*subcommand*] [*topic*]

#### **Description**

The **help** subcommand displays a synopsis of common **dbx** subcommands.

#### **Usage Note**

The **help** subcommand can be run only while the **dbx** debug program is running.

#### **Examples**

To obtain a synopsis of common **dbx** subcommands, enter one of the following: help help subcommand

help topic

The **help** subcommand with no arguments lists available **dbx** subcommands and topics.

**help** *subcommand*, where *subcommand* is one of the **dbx** subcommands, displays a synopsis and brief description of the subcommand. **help** *topic*—where *topic* is execution, expression, files, machine, scope, usage, or variables—displays a synopsis and brief description of the topic.

# **history subcommand for dbx: Display commands in a history list**

#### **Format**

**history**

#### **Usage Note**

The **history** subcommand displays the commands in the history list. As each command is entered, it is appended to the history list. A mechanism for history substitution is provided through the exclamation (**!**) operator. The allowable forms are **!!** for a previous command, *!n* for the *n*th command, and **!***string* for the previous command that starts with *string*. The number of commands retained and displayed is controlled by the **dbx** internal variable **\$historywindow**.

# **ignore subcommand for dbx: Stop trapping a signal**

# **Format**

**ignore** [*signalnumber* | *signalname*]

# **Description**

The **ignore** subcommand stops the trapping of a specified signal before that signal is sent to the program. This subcommand is useful when the program being debugged handles such signals as interrupts.

The signal to be trapped can be specified by:

- v Number, with the *signalnumber* argument
- Name, with the *signalname* argument

Signal names are not case-sensitive. The **SIG** prefix is optional.

If neither the *signalnumber* nor the *signalname* argument is specified, all signals except the **SIGDUMP**, **SIGHUP**, **SIGCHLD**, **SIGALRM**, and **SIGKILL** signals are ignored by default. The **dbx** debug program cannot catch **SIGKILL** or **SIGDUMP**. If no arguments are specified, the list of currently ignored signals is displayed.

# **Usage Note**

The **ignore** subcommand can be run only while the **dbx** debug program is running.

# **Examples**

To cause **dbx** to ignore alarm clock timeout signals sent to the program, enter: ignore sigalrm

or:

ignore alrm

#### or:

ignore 14

# **Related Information**

The **catch** subcommand.

# **list subcommand for dbx: Display lines of the current source file**

# **Format**

**list** [*procedure* | *SourcelineExpression*] [*,SourcelineExpression*]

# **Description**

The **list** subcommand displays a specified number of lines in the source file. The number of lines displayed are specified in one of two ways:

- v By specifying a procedure using the *procedure* argument. In this case, the **list** subcommand displays lines before the first executable line of source in the specified procedure and until the list window is filled.
- v By specifying a starting and ending source line number using the *SourcelineExpression* argument. Use the current filename or source filename if specified.

The *SourcelineExpression* argument should consist of a valid line number followed by an optional + or − and an integer. In addition, a *SourcelineExpression* of **\$** can be used to denote the current line number, and a *SourcelineExpression* of **@** can be used to denote the next line number to be listed.

**dbx: list**

All lines from the first line number specified to the second line number specified, inclusive, are then displayed, provided these lines fit in the list window.

If the second source line is omitted, ten lines are printed, beginning with the line number specified in the *SourcelineExpression* argument.

If the **list** subcommand is used without arguments, the default number of lines are printed, beginning with the current source line. The default is 10.

To change the number of lines to list by default, set the special debug program variable, **\$listwindow**, to the number of lines you want. Initially, **\$listwindow** is set to 10.

#### **Usage Note**

The **list** subcommand can be run only while the **dbx** debug program is running.

#### **Examples**

- 1. To list the lines 1 through 10 in the current file, enter: list 1,10
- 2. To list 10, or **\$listwindow**, lines around the first executable line in the **main** procedure, enter:

list main

3. To list 11 lines around the current line, enter: list \$-5,\$+5

# **Related Information**

The **edit**, **listi**, **move**, and **set** subcommands.

# **listfiles subcommand for dbx: Display the list of source files**

### **Format**

**listfiles** [*loadmap-index*]

#### **Description**

The **listfiles** subcommand displays the list of files associated with each module in the load map.

If the **listfiles** subcommand is used without arguments, the files for every module in the load map will be listed.

#### **Usage notes**

The **listfiles** subcommand can be run only while the **dbx** debug program is running.

#### **Examples**

- 1. To list all files in all modules, enter: listfiles
- 2. To list the files only for module with index 0 in the loadmap, enter: listfiles 0

### **Related Information**

The **listfuncs** and **map** subcommands.

# **listfuncs subcommand for dbx: Display the list of functions**

# **Format**

**listfuncs** [*filename*]

# **Description**

The **listfuncs** subcommand displays a list of functions associated with each file in the program.

If the listfuncs subcommand is used without arguments, the function for every file in the program will be listed.

# **Usage notes**

The **listfuncs** subcommand can be run only while the **dbx** debug program is running.

# **Examples**

- 1. To list all functions in all files, enter: **listfuncs**
- 2. To list the function only for file **mypgm.c**, enter: listfuncs mypgm.c

# **Related Information**

The **func** subcommand.

# **listi subcommand for dbx: List instructions from the program**

# **Format**

**listi** [*procedure* | **at** | *sourceline* | *address* ] [*,address*]

# **Description**

The **listi** subcommand displays a specified set of instructions from the source file. The instructions displayed are specified by:

- v Providing the *procedure* argument, in which case the **listi** subcommand lists instructions from the beginning of *procedure* until the list window is filled.
- v Using the **at***sourceline* option, in which case the **listi** subcommand displays instructions beginning at the specified source line and continuing until the list window is filled.
- v Specifying a beginning and ending address using the *address* arguments, in which case all instructions between the two addresses, inclusive, are displayed.

If the **listi** subcommand is used without options or arguments, the next **\$listwindow** instructions are displayed. To change the current size of the list window, use the **set \$listwindow***=value* subcommand.

# **Option**

### **at** *sourceline*

Specifies a starting source line for the listing.

# **Usage Note**

The **listi** subcommand can be run only while the **dbx** debug program is running.

# **Examples**

- 1. To list the next 10, or **\$listwindow**, instructions, enter: listi
- 2. To list the machine instructions beginning at source line 10, enter: listi at 10
- 3. To list the instructions between addresses 0X10000400 and 0X10000420, enter: listi 0x10000400, 0x10000420

# **Related Information**

The **list** and **set** subcommands.

# **map subcommand for dbx: Display load characteristics**

### **Format**

**map** [*>file*]

### **Description**

The **map** subcommand displays characteristics for each loaded portion of the program. This information includes the name, text origin, text length, text end, text subpool, data origin, data length, data subpool, and file descriptor for each loaded module. The data origin, data length, data subpool, and file descriptor do not contain meaningful information.

# **Option**

**>***file* Redirects output to the specified file.

# **Usage Note**

The **map** subcommand can be run only while the **dbx** debug program is running.

#### **Example**

To examine the characteristics of the loaded portions of the application, enter: map

# **move subcommand for dbx: Display or change the next line to be shown with the list command**

# **Format**

**move**

**move** *sourceline*

**move** *function*

# **Description**

The **move** subcommand changes the next line to be displayed to the line specified by the *sourceline* argument. This subcommand changes the value of the *@* variable. The *sourceline* argument can either be a line number in the current file, or a function name. Omitting the *sourceline* argument will display the current line number.

# **Usage Note**

The **move** subcommand can be run only while the **dbx** debug program is running.

# **Example**

To change the next line to be listed to line 12, enter: move 12

To change the next line to be listed to be the function main, enter: move main

To display the current line number, enter : move

# **Related Information**

The **list** subcommand.

# **multproc subcommand for dbx: Enable or disable multiprocess** | **debugging** |

**Format multproc multproc** [**on**] **multproc** [**off**] **multproc** [**parent**] **multproc** [**child**]

# **Description**

The **multproc** subcommand alters the way **dbx** behaves when the process that is being debugged issues a **fork()** runtime call. By default, multiprocess debugging is disabled when **dbx** is started. If no options are specified, the **multproc** subcommand returns the current status of multiprocess debugging.

# **Options**

- **dbx** will notify the user that a fork has occurred, provide the PID of the new child process, and follow the parent process.
- **off dbx** will ignore any forks that occur.

#### **parent**

| | | **dbx** will notify the user that a fork has occurred and follow the parent process.

**child dbx** will notify the user that a fork has occurred and follow the child process.

# **Usage Note**

- The **multproc** subcommand can be run only while the **dbx** debug program is running.
- v The **multproc** subcommand is not supported in GUI (socket) mode (**-p**).

# **Examples**

- 1. To check the current status of multiprocess debugging, enter: multproc
- 2. To have **dbx** notify the user that the process being debugged has forked, enter: multproc on
- 3. To have **dbx** ignore all forks by the process being debugged, enter: multproc off

# **Related Information**

The **fork()** function.

# **mutex subcommand for dbx: Display a list of active mutex objects**

### **Format**

**mutex** [*number ...*] **mutex lock mutex unlock mutex wait mutex nowait**

# **Description**

The **mutex** subcommand displays a list of active mutex objects for the application program. All active mutex objects are listed unless you use the *number* parameter to specify the mutex objects you want listed. You can also select only locked or unlocked mutexes, or mutexes with or without waiters, by using the **lock**, **unlock**, **wait**, or **nowait** options.

In order to capture the mutex variables, **dbx** must be debugging your program before the mutex variable is created. You must have coded your application in one of the following ways:

• Add the following line at the top of the C program:

#pragma runopts(TEST(ALL))

### **Or:**

• Code an assembler program, CEEUOPT, to invoke the CEEXOPT macro, which specifies TEST(ALL). For examples of how to code this program, see *z/OS XL C/C++ Programming Guide* .

### **Usage Note**

The **mutex** subcommand can be run only while the **dbx** debug program is running.

#### **Examples**

- 1. To display all mutex objects, enter: mutex
- 2. To display mutex objects number 1 and number 4, enter: mutex 1 4
- 3. To display all locked mutex objects, enter: mutex lock
- 4. To display all unlocked mutex objects, enter: mutex unlock
- 5. To display all mutex objects with waiters, enter: mutex wait
- 6. To display all mutex objects without waiters, enter: mutex nowait

# **next subcommand for dbx: Run the program up to the next source line**

#### **Format**

**next** [*number*]

# **Description**

The **next** subcommand runs the application program up to the next source line. The *number* argument specifies the number of times the **next** subcommand runs. If the *number* argument is not specified, **next** runs once only.

# **Usage notes**

- 1. The **next** subcommand can be run only while the **dbx** debug program is running.
- 2. If the *\$hold\_next* variable is defined, **dbx** holds all threads except the focus thread during a **next** subcommand. Then **dbx** unholds the threads after the **next** subcommand finishes.

# **Examples**

- 1. To continue execution up to the next source line, enter: next
- 2. To continue execution up to the third source line following the current source line, enter:

next 3

# **Related Information**

The **cont**, **goto**, **nexti**, and **step** subcommands.

# **nexti subcommand for dbx: Run the program up to the next machine instruction**

# **Format**

**nexti** [*number*]

# **Description**

The **nexti** subcommand runs the application program up to the next instruction. The *number* argument specifies the number of times the **nexti** subcommand is to be run. If the *number* argument is not specified, **nexti** runs only once.

# **Usage notes**

- 1. The **nexti** subcommand can be run only while the **dbx** debug program is running.
- 2. If the *\$hold\_next* variable is defined, **dbx** holds all threads except the focus thread during a **nexti** subcommand. Then **dbx** unholds the threads after the **nexti** subcommand finishes.

# **Examples**

- 1. To continue execution up to the next machine instruction, enter: nexti
- 2. To continue execution up to the third machine instruction following the current machine instruction, enter:

nexti 3

# **Related Information**

The **gotoi**, **next**, and **stepi** subcommands.

# **object subcommand for dbx: Load an object file** |

# **Format**

**object** *filename*

# **Description**

The **object** subcommand loads the specified object file for execution, without the overhead of reloading **dbx**.

| | |

# **Usage Note**

- The **object** subcommand can be run only while the **dbx** debug program is running.
- v The **object** subcommand is not supported in GUI (socket) mode (**-p**).

# **Example**

To complete debugging of the current program, and to start debugging a new program without reloading **dbx**, enter:

object myprog

# **onload subcommand for dbx: Evaluate stop/trace after dll load**

### **Format**

- v **onload delete [all** | *number ...***]**
- v **onload list**
- v **onload stop at** *sourceline*
- v **onload stop in** *procedure*
- v **onload trace at** *sourceline*
- v **onload trace in** *procedure*

#### **Description**

The **onload** subcommand defers building of stop or trace events until the *procedure* or *sourceline* is defined in the program **dbx** is debugging. **dbx** will evaluate the **onload** list after a DLL is loaded and generate stop/trace events if the *procedure* or *sourcefile* is now known to **dbx** after symbolics for the DLL are processed. If the *procedure* or *sourceline* is already known to **dbx**, then a normal stop or trace event will be generated and no event will be added to the **onload** list.

#### **Usage Note**

The **onload** subcommand can be run only while the **dbx** debug program is running.

#### **Examples**

To defer the building of a stop or trace event, enter:

onload stop in myfunc onload stop in myclass::memfunc onload stop in myclassvar.memfunc onload stop in "mypgm.c":52 onload trace in myfunc onload trace in myclass::memfunc onload trace in myclassvar.memfunc onload trace in "mypgm.c":52

# **Related Information**

The **stop** and **trace** subcommands.

**plugin subcommand for dbx: Pass the specified command to the plug-in parameter**

# **Format**

**plugin**[*name*[*command*]]

#### **Description**

The **plugin** subcommand passes the command specified by the *command* parameter to the plug-in specified by the *name* parameter. If no parameters are specified, the names of all available plug-ins are displayed.

# **Usage notes**

The **plugin** subcommand can be run only while the dbx debug program is running.

### **Examples**

- 1. To list all available plug-ins, enter: plugin
- 2. To invoke the subcommand **help** of a plug-in named **sample**, enter: plugin sample help
- 3. To invoke the subcommand **interpret 0x12345678**of a plug-in named **xyz**, enter:

plugin xyz interpret 0x12345678

See the **pluginload** subcommand, also see the topic on Developing for dbx Plug-in Framework in *z/OS UNIX System Services Programming Tools*.

# **pluginload subcommand for dbx: Load the specified plug-in**

#### **Format**

**pluginload** *file*

#### **Description**

The **pluginload** subcommand loads the plug-in specified by the *file* parameter. The *file* parameter should specify a path to the plug-in.

### **Usage notes**

The **pluginload** subcommand can be run only while the dbx debug program is running.

#### **Examples**

1. To load the plug-in named **sample** located at /home/user/dbx\_plugins/ libdbx\_sample.dll, enter:

pluginload /home/user/dbx\_plugins/libdbx\_sample.dll

See the **pluginload** subcommand, also see the topic on developing for dbx plug-in framework in *z/OS UNIX System Services Programming Tools*.

# **pluginunload subcommand for dbx: Unload the specified plug-in**

#### **Format**

**pluginunload** *name*

#### **Description**

The **pluginunload** subcommand unloads the plug-in specified by the *name* parameter. The *name* parameter should specify a name of plug-in that is currently loaded.

#### **Usage notes**

The **pluginunload** subcommand can be run only while the dbx debug program is running.

#### **Examples**

1. To unload the plug-in named **sample**, enter:

pluginunload sample

See the **plugin** subcommand and the **pluginload** subcommand. Also see the topic on developing for dbx P\plug-in framework in *z/OS UNIX System Services Programming Tools*.

# **print subcommand for dbx: Print the value of an expression**

### **Format**

**print** [*expression,...* ] [*(parameters)*]

# **Description**

The **print** subcommand prints the value of a list of expressions, specified by the *expression* arguments.

# **Usage Note**

The **print** subcommand can be run only while the **dbx** debug program is running.

# **Examples**

- 1. To display the value of *x* and the value of *y* shifted left 2 bits, enter: print  $x, y \ll 2$
- 2. To display a specific condition variable, enter: print \$c1
- 3. To display the number of waiters for a specific mutex object, enter: print \$m1.num\_wait
- 4. To display the exit value of a specific thread, enter: print \$t1.exit\_status

# **Related Information**

The **assign** and **set** subcommands.

# **prompt subcommand for dbx: Change the dbx command prompt**

#### **Format**

**prompt** [*"string"*]

# **Description**

The **prompt** subcommand changes the **dbx** command prompt to the string specified by the *string* argument.

# **Usage Note**

The **prompt** subcommand can be run only while the **dbx** debug program is running.

# **Example**

To change the prompt to dbx>, enter: prompt "dbx>"

# **quit subcommand for dbx: End the dbx debugging session** |

#### **Format quit**

# **Description**

The **quit** subcommand ends the **dbx** debugging session.

# **Usage Note**

- v The **quit** subcommand can be run only while the **dbx** debug program is running.
- v The **quit** subcommand is not supported in GUI (socket) mode (**-p**).

# **Example**

| |

> To exit the **dbx** debug program, enter: quit

# **readwritelock subcommand for dbx: Display a list of active read/write lock objects**

# **Format**

**readwritelock** [*number ...*] **readwritelock lock readwritelock unlock readwritelock holder readwrite noholder**

# **Description**

The **readwritelock** subcommand displays a list of active read/write lock objects for the application program. All active read/write lock objects are listed unless you use the *number* parameter to specify the read/write lock objects you want listed. You can also select only locked or unlocked read/write locks, or read/write locks with or without holders, by using the **lock**, **unlock**, **holder**, or **noholder** options.

In order to capture the read/write lock variables, **dbx** must be debugging your program before the read/write lock variable is created. You must have coded your application in one of the following ways:

• Add the following line at the top of the C program:

#pragma runopts(TEST(ALL)) **Or:**

• Code an assembler program, CEEUOPT, to invoke the CEEXOPT macro, which specifies TEST(ALL). For examples of how to code this program, see *z/OS XL C/C++ Programming Guide* .

**Or:**

• Specify test(all) in the \_CEE\_RUNOPTS environment variable: export CEE RUNOPTS="test(all)"

# **Usage Note**

The **readwritelock** subcommand can be run only while the **dbx** debug program is running.

# **Examples**

- 1. To display all read/write lock objects, enter: readwritelock
- 2. To display read/write lock objects number 1 and number 4, enter: readwritelock 1 4
- 3. To display all locked read/write lock objects, enter: readwritelock lock
- 4. To display all unlocked read/write lock objects, enter: readwritelock unlock
- 5. To display all read/write lock objects with holders, enter:

readwritelock holder

6. To display all read/write lock objects without holders, enter: mutex noholders

# **record subcommand for dbx: Append user's commands to a file**

### **Format**

**record** *filename*

# **Description**

The **record** subcommand appends the user's command lines to the specified file until a **record** command is entered with no parameters.

The **record** subcommand is started by specifying a file name on the **record** command. A second **record** command with no parameters will stop the current **record** process and close the file.

# **Usage notes**

The **record** subcommand can be run only while the **dbx** debug program is running.

# **Examples**

- 1. To start recording the **dbx** commands to file **/tmp/mycmds**, enter:
	- record /tmp/mycmds
- 2. To stop the previous recording to file **/tmp/mycmds**, enter: record

# **Related Information**

The **source** subcommand.

# **registers subcommand for dbx: Display the value of registers**

# **Format**

**registers** [*>file*]

# **Description**

The **registers** subcommand displays the values of general-purpose registers, system control registers, floating-point registers, and the current instruction register, such as the program status word (PSW) for z/OS.

- v General-purpose registers are denoted by the **\$r***number* variable, where the *number* argument indicates the number of the register.
- v Floating-point registers are denoted by the **\$fr***number* variable. By default, the floating-point registers are not displayed. To display the floating-point registers, use the **unset \$noflregs dbx** subcommand.

# **Option**

**>***file* Redirects output to the specified file.

# **Usage Note**

The **registers** subcommand can be run only while the **dbx** debug program is running.

# **Example**

To display the registers, enter: registers

### **Related Information**

The **set** and **unset** subcommands.

# **rerun subcommand for dbx: Begin running a program with the** |

**previous arguments** |

| | |

### **Format**

**rerun** [*arguments*] [**<***file* | **>***file* | **2>***file* | **>>***file* | **2>***file* | **>&***file* | **>>&***file*]

### **Description**

The **rerun** subcommand begins execution of the object file. The values specified with the *arguments* argument are passed as command-line arguments. If the *arguments* argument is not specified, the arguments from the last **run** or **rerun** subcommand are reused.

### **Options**

- **<***file* Redirects input so that input is received from *file*.
- **>***file* Redirects output to *file*.
- **2>***file* Redirects standard error to *file*.
- **>>***file* Appends redirected output to *file*.
- **2>>***file* Appends redirected standard error to *file*.
- **>&***file* Redirects output and standard error to *file*.

**>>&***file*

Appends output and standard error to *file*.

#### **Usage Note**

- v The **rerun** subcommand can be run only while the **dbx** debug program is running.
- v The **rerun** subcommand is not supported in GUI (socket) mode (**-p**).

#### **Example**

To rerun the program with the previously entered arguments, enter: rerun

#### **Related Information**

The **run** subcommand.

# **return subcommand for dbx: Continue running a program until a return is reached**

#### **Format**

**return** [*procedure*]

### **Description**

The **return** subcommand causes the program to run until a return to the procedure specified by the *procedure* argument is reached. If the *procedure* argument is not specified, execution ceases when the current procedure returns.

#### **Usage Note**

The **return** subcommand can be run only while the **dbx** debug program is running.

| |

# **Examples**

- 1. To continue execution to the calling routine, enter: return
- 2. To continue execution to the **main** routine, enter. return main

# **run subcommand for dbx: Run a program** |

### **Format**

**run** [*arguments*] [**<***file* | **>***file* | **2>***file* | **>>***file* | **2>***file* | **>&***file* | **>>&***file*]

### **Description**

The **run** subcommand begins execution of the object file. The values specified with the *arguments* argument are passed as command-line arguments.

# **Options**

- **<***file* Redirects input so that input is received from *file*.
- **>***file* Redirects output to *file*.
- **2>***file* Redirects standard error to *file*.
- **>>***file* Appends redirected output to *file*.
- **2>>***file* Appends redirected standard error to *file*.
- **>&***file* Redirects output and standard error to *file*.
- **>>&***file*

Appends output and standard error to *file*.

#### **Usage Note**

- The run subcommand can be run only while the dbx debug program is running.
- v The **run** subcommand is not supported in GUI (socket) mode (**-p**).

#### **Example**

To run the application with the arguments *blue* and *12*, enter: run blue 12

### **Related Information**

The **rerun** subcommand.

# **set subcommand for dbx: Define a value for a dbx variable** |

### **Format**

**set** [*variable=expression*]

# **Description**

The **set** subcommand defines a value, which is specified by the *expression* argument, for the **dbx** debug program variable, which is specified by the *variable* argument. The name of the variable should not conflict with names in the program being debugged. A variable is expanded to the corresponding expression within other commands. If the **set** subcommand is used without arguments, the variables currently set are displayed.

# **Variables**

The following variables are set with the **set** subcommand:

#### **\$asciichars**

When set, any **dbx** operation that displays the value of a character will interpret the binary representation of the character as ascii.

#### **\$asciistrings**

When set, any **dbx** operation that displays the value of a string will interpret the binary representation of the string as ascii.

**\$c<n>** Condition variables

#### **\$catchbp**

Catches breakpoints during the execution of the next command.

#### **\$charset**

Specifies the input and output charset for displaying string data.

#### **\$columns**

Specifies the number of columns used to display arrays. Currently this is only defined for FORTRAN.

#### **\$commandedit**

Enables the command line facility.

#### **\$current**

Defined as a constant with the value of the focus thread.

#### **\$cv\_events**

When set, **dbx** notifies the user but does not stop when a condition variable event is processed. The following trace information is sent to the user for the different events:

```
(dbx) cont
.
.
cv initialize, object=0x2e04567
cv wait, object=0x2e04567, mutex=0x2d04567, thid=0x0102030405060708
cv unwait, object=0x2e04567, mutex=0x2d04567, thid=0x0102030405060708
cv destroy, object=0x2e04567
.
.
```
### **\$dll\_loads**

Set by default. When set, **dbx** processes symbolics for dlls as they are loaded.

#### **\$dll\_loadstop**

Set by default. When set, **dbx** will attempt to stop the function call that caused the dll to be loaded. If the dll was loaded due to a variable reference or an explicit load, **dbx** will stop at the source line that caused the dll to be loaded.

#### **\$expandunions**

Displays values of each part of variant records or unions.

#### **\$flprecision**

Determines the precision in bytes of floating-point registers when used in expressions.

#### **\$fr<n>**

Hexidecimal floating-point register.

#### **\$frb<n>**

Binary floating-point register

#### **\$frame**

Uses the stack frame pointed to by the address designated by the value of **\$frame** for doing stack tracebacks and accessing local variables.

#### **\$hexchars**

Prints characters as hexadecimal values.

#### **\$hexin**

Interprets addresses in hexadecimal.

#### **\$hexints**

Prints integers as hexadecimal values.

#### **\$hexstrings**

Prints character pointers in hexadecimal.

#### **\$historypage**

Determines how many history items are traversed when using the page up and page down keys.

#### **\$history\_unique**

Prevents consecutive duplicate commands from being saved to the dbx history list.

#### **\$historywindow**

Determines how many items are saved in the history list.

#### **\$hold\_next**

When set, **dbx** automatically holds all threads except the focus thread during the **next**, **nexti**, **step**, or **stepi** command execution. If not set, all threads resume execution and may reach the breakpoint set by the **next**, **nexti**, **step**, or **stepi** command execution.

#### **\$KERNEL\_dlls**

When set, **dbx** will use kernel interfaces to process and recognize DLLS. This flag is mutually exclusive with \$LE\_dlls.

#### **\$I<n>** Read/write locks variables.

#### **\$LE\_dlls**

When set, **dbx** will use LE interfaces to process and recognize DLLs. This flag is mutually exclusive with \$KERNEL\_dlls.

#### **\$LE-hookstep**

When set, **dbx** will process source level stepping using an LE interface instead of machine instruction trace.

#### **\$listwindow**

Specifies the number of lines to list around a function and to list when the **list** subcommand is used without parameters.

#### **\$lv\_events**

When set, **dbx** notifies the user but does not stop when a read/write lock object event is processed. The following trace information is sent to the user for the different events:

```
(dbx) cont
.
.
lv initialize, object=0x2d04567
lv wait, object=0x2d04567, thid=0x0102030405060708
lv unwait, object=0x2d04567, thid=0x0102030405060708
lv lock, object=0x2d04567, thid=0x0102030405060708
lv unlock, object=0x2d04567, thid=0x0102030405060708
lv relock, object=0x2d04567, thid=0x0102030405060708
lv unrelock, object=0x2d04567, thid=0x0102030405060708
lv destroy, object=0x2d04567
.
.
```
#### **\$m<n>**

Specifies mutex variables.

#### **\$mv\_events**

When set, **dbx** notifies the user but does not stop when a mutex object event is processed. The following trace information is sent to the user for the different events:

```
(dbx) cont
.
.
mv initialize, object=0x2d04567
mv wait, object=0x2d04567, thid=0x0102030405060708
mv unwait, object=0x2d04567, thid=0x0102030405060708
mv lock, object=0x2d04567, thid=0x0102030405060708
mv unlock, object=0x2d04567, thid=0x0102030405060708
mv relock, object=0x2d04567, thid=0x0102030405060708
mv unrelock, object=0x2d04567, thid=0x0102030405060708
mv destroy, object=0x2d04567
.
.
```
#### **\$noargs**

Omits arguments from subcommands, such as **where**, **up**, **down**, and **dump**.

#### **\$noflbregs**

| | | | | | | | |

When set, do not display the binary floating point representation of the floating point registers with the **registers** subcommand.

#### **\$nofldregs**

When set, do not display the decimal floating point representation of the floating point registers with the **registers** subcommand.

#### **\$noflregs**

When set, do not display the hexidecimal floating point representation of the floating point registers with the **registers** subcommand.

**\$octin** Interprets addresses in octal.

#### **\$octints**

Prints integers in octal.

- **\$pc** Program counter register.
- **\$psw** First word of the Program Status Word register.

#### **\$psw0**

First word of the Program Status Word register.

#### **\$psw1**

Second word of the Program Status Word register.

**\$r<n>** General register.

#### **\$repeat**

Repeats the previous command if no command was entered.

#### **\$showbases**

When set, **dbx** will show base class data when a derived class is printed.

#### **\$sigblock**

Blocks all signals from reaching the program being debugged.

#### **\$sticky\_debug**

When set, **dbx** will recognize sticky bit programs and DLLs in the loadmap.

**\$t<n>** Thread variables

#### **\$tv\_events**

When set, **dbx** notifies the user but does not stop when a thread object event is processed. The following trace information is sent to the user for the different events:

```
(dbx) cont
.
.
IPT create, thid=0x1234567890123456, stack=5200
IPT exit, thid=0x1234567890123456
tv create, thid=0x1234567890123456, created thid=0x1234567890123422,
          stack=5200
tv created, thid=0x1234567890123456, stack=5200
tv exit, thid=0x1234567890123456
tv wait, thid=0x1234567890123456, joining thid=0x1234567890123422
tv unwait, thid=0x1234567890123456, joined thid=0x1234567890123422
```
#### **\$unsafeassign**

Turns off strict type checking between the two sides of an **assign** subcommand.

#### **\$unsafebounds**

Turns off subscript checking on arrays.

#### **\$unsafecall**

Turns off strict type checking for arguments to subroutines or function calls.

#### **\$unsafegoto**

Turns off the **goto** subcommand destination checking.

#### **\$vardim**

Specifies the dimension length to use when printing arrays with unknown bounds. The default value is 10. This variable is not supported.

#### **\$vectint**

Displays the vector register contents as integer values. (This is the default). This variable is not supported.

#### **Usage notes**

- 1. The **\$unsafe** variables limit the usefulness of the **dbx** debug program in detecting errors.
- 2. The **set** subcommand can be run only while the **dbx** debug program is running.

#### **Examples**

- 1. To change the default number of lines to be listed to 20, enter: set \$listwindow=20
- 2. To disable type checking on the **assign** subcommand, enter:

set \$unsafeassign

# **Related Information**

The **unset** subcommand.

# **sh subcommand for dbx: Pass a command to the shell for execution** |

### **Format**

**sh** [*command*]

# **Description**

The **sh** subcommand passes the command specified by the *command* parameter to the shell for execution. The **SHELL** environment variable determines which shell is used. The default is the **sh** shell. If no argument is specified, control is transferred to the shell.

**Restriction:** This subcommand will return an error message in GUI (-p) mode.

### **Usage Note**

|

| |

- v The **sh** subcommand can be run only while the **dbx** debug program is running.
- v The **sh** subcommand is not supported in GUI (socket) mode (**-p**).

# **Examples**

- 1. To run the **ls** command, enter:
	- sh ls
- 2. To escape to a shell, enter: sh

# **skip subcommand for dbx: Continue from the current stopping point**

# **Format**

**skip** [*number*]

# **Description**

The **skip** subcommand continues execution of the application program from the current stopping point. A number of breakpoints equal to the value of the *number* argument are skipped, and execution then ceases when the next breakpoint is reached or when the program finishes. If the *number* argument is not specified, it defaults to a value of 1.

# **Usage Note**

The **skip** subcommand can be run only while the **dbx** debug program is running.

# **Example**

To continue execution until the second breakpoint is encountered, enter: skip 1

# **Related Information**

The **cont** subcommand.

# **source subcommand for dbx: Read subcommands from a file**

# **Format**

**source** *file*

### **Description**

The **source** subcommand reads **dbx** subcommands from the file specified by the *file* argument.

### **Usage Note**

The **source** subcommand can be run only while the **dbx** debug program is running.

#### **Example**

To read the **dbx** subcommands in the **cmdfile** file, enter: source cmdfile

# **status subcommand for dbx: Display the active trace and stop subcommands**

#### **Format**

**status** [**>***file*]

#### **Description**

The **status** subcommand displays the **trace** and **stop** subcommands currently active. The **>** option sends the output of the **status** subcommand to a file specified in the *file* argument.

#### **Option**

**>***file* Redirects output to *file*.

#### **Usage Note**

The **status** subcommand can be run only while the **dbx** debug program is running.

#### **Examples**

- 1. To display the currently active **trace** and **stop** subcommands, enter: status
- 2. To stop at line 52 only when thread \$t2 reaches that line, enter: stop at 52 if \$t2==\$current

#### **Related Information**

The **clear**, **delete**, **stop**, and **trace** subcommands.

# **step subcommand for dbx: Run one or more source lines**

#### **Format**

**step** [*number*]

#### **Description**

The **step** subcommand runs source lines of the program. Specify the number of lines to be run with the *number* argument. If the *number* argument is omitted, it defaults to a value of 1.

#### **Usage notes**

- 1. The **step** subcommand can be run only while the **dbx** debug program is running.
- 2. If the *\$hold\_next* variable is defined, **dbx** holds all threads except the focus thread during a **step** subcommand. Then **dbx** unholds the threads after the **step** subcommand finishes.

# **Examples**

- 1. To continue execution for one source line, enter: step
- 2. To continue execution for five source lines, enter: step 5

### **Related Information**

The **cont**, **goto**, **next**, and **stepi** subcommands.

# **stepi subcommand for dbx: Run one or more machine instructions**

### **Format**

**stepi** [*number*]

### **Description**

The **stepi** subcommand runs instructions of the program. Specify the number of instructions to be run in the *number* argument. If the *number* argument is omitted, it defaults to 1.

### **Usage notes**

- 1. The **stepi** subcommand can be run only while the **dbx** debug program is running.
- 2. If the *\$hold\_next* variable is defined, **dbx** holds all threads except the focus thread during a **stepi** subcommand. Then **dbx** unholds the threads after the **stepi** subcommand finishes.

### **Examples**

- 1. To continue execution for one machine instruction, enter: stepi
- 2. To continue execution for five machine instructions, enter: stepi 5

# **Related Information**

The **gotoi**, **nexti**, and **step** subcommands.

# **stop subcommand for dbx: Stop execution of a program** |

#### **Format**

|

**stop if** *condition* **stop** [*variable*] **at** ["*filename*":]*sourceline* [**if** *condition*] **stop** [*variable*] **in** *procedure* [**if** *condition*] **stop** *variable* [**if** *condition*]

# **Description**

The **stop** subcommand stops execution of the program when certain conditions are fulfilled. The program is stopped when:

- v The *condition* is true, if the **if** *condition* option is used.
- v The *sourceline* line number is reached, if the **at** *sourceline* option is used.
- The *procedure* is called, if the in *procedure* option is used.
- The *variable* is changed, if the *variable* argument is specified.

The **dbx** debug program associates event numbers with each **stop** subcommand. To view these numbers, use the **status** subcommand. To turn **stop** off, use the **delete** or **clear** subcommand.

| | | | | |

# **Options**

**at [**″*filename*″**:]***sourceline*

Specifies the source line number in either the specified *filename* or the file that is currently being debugged. If a specific file name is specified, the *filename* must be enclosed with quotation marks and a colon must separate the ″*filename*″ from the *sourceline*. For example:

stop at "myfile":1234

**if** *condition*

Specifies the condition, such as true.

**in** *procedure*

Specifies the procedure to be called.

# **Usage Note**

The **stop** subcommand can be run only while the **dbx** debug program is running.

### **Examples**

- 1. To stop execution at the first executable statement in the **main** procedure, enter: stop in main
- 2. To stop execution when the value of the *x* variable is changed on line 12 of the execution, enter:

stop x at 12

3. To stop execution at a specified line (line 23), when the value of the variable (*myvar*) is greater than 2, enter:

stop at 23 if myvar > 2

4. To stop at line 52 only when thread \$t2 reaches that line, enter: stop at 42 if \$t2==\$current

# **Related Information**

The **stopi**, **delete**, **clear**, and **trace** subcommands.

# **stopi subcommand for dbx: Stop at a specified location**

### **Format**

**stopi** *address* [**if** *condition*] **stopi** [*address*] **at** *address* [**if** *condition*] **stopi** [*address*] **in** *procedure* [**if** *condition*]

# **Description**

The **stopi** subcommand sets a stop at the specified location.

- v With the **if***condition* option, the program stops when the condition is true.
- v With the *address* argument, the program stops when the contents of *address* change.
- With the **at***address* option, a stop is set at the specified address.
- With the *inprocedure* option, the program stops when the procedure specified with the *procedure* argument is called.

# **Options**

**if***condition*

Specifies the condition, such as true.

**in***procedure*

Specifies the procedure to be called.

**at***address*

Specifies the machine instruction address.

# **Usage Note**

The **stopi** subcommand can be run only while the **dbx** debug program is running.

# **Examples**

- 1. To stop execution at address 0X100020F0, enter: stopi at 0x100020f0
- 2. To stop execution when the contents of address 0X100020F0 change, enter: stopi 0x100020f0
- 3. To stop at address 0x2d04567 only when thread \$t2 reaches that address, enter:

stopi at 0x2d04567 if \$t2=\$current

# **Related Information**

The **stop** subcommand.

# **thread subcommand for dbx: Display a list of active threads**

# **Format**

**thread** [*number ...*] **thread hold** [*number ...*] **thread unhold** [*number ...*] **thread info** [*number ...*] **thread current** [*number ...*] **thread activ thread async thread dead thread pcanc**

# **Description**

The **thread** subcommand displays a list of active threads for the application program. All active threads are listed unless you use the **number** parameter to specify the threads you want listed. You can also select threads by their states using the **activ**, **async**, **dead**, or **pcanc** options.

You can use the **info** option to display full information about a thread, and threads can be held or unheld with the **hold** or **unhold** options. The focus thread is defaulted to the running thread; **dbx** uses it as the context for normal **dbx** subcommands such as **register**. You can use the current option to switch the **dbx** focus thread.

# **Examples**

- 1. To display all thread objects, enter: thread
- 2. To display thread objects number 1 and 2, enter:

thread 1 2

- 3. To display all active threads, enter: thread activ
- 4. To display all threads in dead state, enter: thread dead

5. To display all threads in async state (that is, threads with a cancelability type of PTHREAD\_INTR\_ASYNCHRONOUS) that are waiting to be scheduled), enter: thread async

Because this thread was created with the PTATASYNCHRONOUS attribute and the limit was reached, this thread was queued for execution. For example, if the thread limit is set to ten and there are 12 threads, two of them will be shown as async for the dbx thread command.

- 6. To display all threads in pcanc state (that is, threads that have been requested to be canceled by **pthread\_cancel()**, enter: thread pcanc
- 7. To hold all threads, enter:

thread hold

- 8. To hold thread number 1 and 4, enter: thread hold 1 4
- 9. To unhold thread number 1 and 4, enter: thread unhold 1 4
- 10. To display the focus thread, enter: thread current
- 11. To set the focus thread to thread number 1, enter: thread current 1
- 12. To get information about thread number 3, enter: thread info 3

# **trace subcommand for dbx: Print tracing information**

# **Format**

**trace** [**if** *condition*] **trace** *procedure* [**if** *condition*] **trace** [*variable*] **at** *sourceline* [**if** *condition*] **trace** [*variable*] **in** *procedure* [**if** *condition*] **trace** *sourceline* [**if** *condition*] **trace** *expression* **at** *sourceline* [**if** *condition*]

# **Description**

The **trace** subcommand prints tracing information for the specified procedure, function, source line, expression, or variable when the program runs. A condition can be specified. The **dbx** debug program associates a number with each **trace** subcommand. To view these numbers, use the **status** subcommand. To turn tracing off, use the **delete** subcommand.

# **Options**

#### **at***sourceline*

Specifies the source line at which to find the expression being traced.

#### **if***condition*

Specifies a condition for the beginning of the trace. The trace begins only **if***condition* is true.

#### **in***procedure*

Specifies the procedure in which to find the procedure or variable being traced.

# **Usage Note**

The **trace** subcommand can be run only while the **dbx** debug program is running.

# **Examples**

- 1. To trace each call to the **printf()** procedure, enter: trace printf
- 2. To trace each execution of line 22 in the **hello.c** file, enter: trace "hello.c":22
- 3. To trace changes to the **x** variable within the **main** procedure, enter: trace x in main
- 4. To trace at line 52 only when mutex \$m1 is not held, enter: trace at 52 if  $m2.$ lock == 0

# **Related Information**

The **tracei** subcommand.

# **tracei subcommand for dbx: Turn on tracing**

# **Format**

**tracei** [**if** *condition*] **tracei** *address* [**at** *address*] [**if** *condition*] **tracei** *address* [**in** *procedure*] [**if** *condition*] **tracei** *expression* **at** *address* [**if** *condition*]

# **Description**

The **tracei** subcommand turns on tracing when:

- The contents of the storage at the address change, if the *address* argument is specified.
- v The instruction at the specified address is executed, if the **at***address* option is specified.
- The procedure specified by *procedure* is active, if the *inprocedure* option is included.
- v The condition specified by the *condition* argument is true, if the **if***condition* option is included.

# **Options**

#### **at***address*

Specifies an address. Tracing is enabled when the contents of this address change.

#### **if***condition*

Specifies a condition, the meeting of which causes tracing to be enabled.

#### **in***procedure*

Specifies a procedure. Tracing is enabled when this procedure is active.

# **Usage Note**

The **tracei** subcommand can be run only while the **dbx** debug program is running.

# **Examples**

- 1. To trace each instruction run, enter: tracei
- 2. To trace each time the instruction at address 0X100020F0 is run, enter: tracei at 0x100020f0

### **dbx: tracei**

3. To trace each time the contents of memory location 0X20004020 change while the **main** procedure is active, enter:

tracei 0x20004020 in main

4. To trace at address 0x2d04567 only when thread \$t2 reaches that address, enter:

tracei at 0x2d04567 if \$t2=\$current

# **Related Information**

The **trace** subcommand.

# **unalias subcommand for dbx: Remove an alias**

# **Format**

**unalias** *name*

### **Description**

The **unalias** subcommand removes the alias specified by the *name* argument.

# **Usage Note**

The **unalias** subcommand can be run only while the **dbx** debug program is running.

### **Example**

To remove an alias named **printx**, enter: unalias printx

# **Related Information**

The **alias** subcommand.

# **unset subcommand for dbx: Delete a variable**

#### **Format**

**unset** *name*

# **Description**

The **unset** subcommand deletes the **dbx** debug program variable associated with the name specified by the *name* argument.

### **Usage Note**

The **unset** subcommand can be run only while the **dbx** debug program is running.

#### **Example**

To delete the variable inhibiting the display of floating-point registers, enter: unset \$noflregs

# **Related Information**

The **set** subcommand.

# **up subcommand for dbx: Move the current function up the stack**

# **Format**

**up** [*count*]

# **Description**

The **up** subcommand moves the current function up the stack *count* number of levels. The current function is used for resolving names. The default for the *count* argument is 1.

# **Usage Note**

The **up** subcommand can be run only while the **dbx** debug program is running.

### **Examples**

1. To move the current function up the stack two levels, enter:

up 2

2. To display the current function on the stack, enter:

up 0

# **Related Information**

The **down** subcommand.

# **use subcommand for dbx: Set the list of directories to be searched**

# **Format**

**use** [*directory...*]

# **Description**

The **use** subcommand sets the list of directories to be searched when the **dbx** debug program looks for source files. If the **use** subcommand is specified without arguments, the current list of directories to be searched is displayed.

If the C primary source is in an MVS data set, the **use** subcommand can be specified with a double-slash (//) argument to indicate that the source file be sought outside the hierarchical file system.

# **Usage Note**

The **use** subcommand can be run only while the **dbx** debug program is running.

#### **Examples**

1. To change the list of directories to be searched to the working directory, the parent directory, and **/tmp**, enter:

use . .. /tmp

2. To change the list of directories to be searched to look for the C source as an MVS data set, enter:

use //

# **Related Information**

The **edit** and **list** subcommands.

# **whatis subcommand for dbx: Display the type of program components**

#### **Format**

**whatis** *name*

# **Description**

The **whatis** subcommand displays the declaration of *name*, where the *name* argument designates a variable, procedure, or function name, optionally qualified with a block name.

# **Usage notes**

- 1. Variables declared with the **const** attribute (in your C program) are displayed without the **const** attribute.
- 2. The **whatis** subcommand can be run only while the **dbx** debug program is running.

# **Examples**

- 1. To display the declaration of the *x* variable, enter: whatis x
- 2. To display the declaration of the **main** function, enter: whatis main
- 3. To display the declaration of the *x* variable within the **main** function, enter: whatis main.x
- 4. To display the declaration of a specific condition variable, \$c1, enter: whatis \$c1
- 5. To display the declaration of a specific mutex object, \$m1, enter: whatis \$m1
- 6. To display the declaration of a specific thread, \$t1, enter: whatis \$t1

# **where subcommand for dbx: List active procedures and functions**

# **Format**

**where** [*>file*]

# **Description**

The **where** subcommand displays a list of active procedures and functions. By using the **>***file* option, you can redirect the output of this subcommand to the specified file.

# **Options**

**>***flag* Redirects output to the specified file.

# **Usage Note**

The **where** subcommand can be run only while the **dbx** debug program is running.

# **Example**

To display the list of active routines, enter: where

# **Related Information**

The **up** and **down** subcommands.

# **whereis subcommand for dbx: Display the full qualifications of symbols**

**Format whereis** *identifier*
### **Description**

The **whereis** subcommand displays the full qualifications of all the symbols whose names match the specified identifier. The order in which the symbols print is not significant.

#### **Usage Note**

The **whereis** subcommand can be run only while the **dbx** debug program is running.

#### **Example**

To display the qualified names of all symbols named *x*, enter: whereis x

### **Related Information**

The **which** subcommand.

### **which subcommand for dbx: Display the full qualification of an identifier**

#### **Format**

**which** *identifier*

#### **Description**

The **which** subcommand displays the full qualification of the given identifier. The full qualification consists of a list of the outer blocks with which the identifier is associated.

#### **Usage Note**

The **which** subcommand can be run only while the **dbx** debug program is running.

#### **Example**

To display the full qualification of the *x* symbol, enter: which x

#### **Related Information**

The **whereis** subcommand.

# **dd — Convert and copy a file**

### **Format**

**dd** [**bs=***size*] [**cbs=***size*] [**conv=***conversion*] [**count=***n*] [**ibs=***size*] [**if=***file*] [**imsg=***string*] [**iseek=***n*] [**obs=***s*] [**of=***file*] [**omsg=***string*] [**seek=***n*] [**skip=***n*]>

### **Description**

**dd** reads and writes data by blocks. It can convert data between formats. It is frequently used for such devices as tapes that have discrete block sizes, or for fast multisector reads from disks. **dd** performs conversions to accommodate nonprogrammable terminals, which require deblocking, conversion to and from EBCDIC, and fixed-length records.

**dd** processes the input data as follows:

1. **dd** reads an input block.

- 3. If you specified **bs=***s* and requested no conversion other than **sync** or **noerror**, **dd** writes the padded (if necessary) input block to the output as a single block and omits the remaining steps.
- 4. If you specified the *swab* conversion, **dd** swaps each pair of input bytes. If there is an odd number of input bytes, **dd** does not attempt to swap the last byte.
- 5. **dd** performs all remaining conversions on the input data independently of the input block boundaries. A fixed-length input or output record may span these boundaries.
- 6. **dd** gathers the converted data into output blocks of the specified size. When **dd** reaches the end of the input, it writes the remaining output as a block (without padding if **conv=***sync* is not specified). As a result, the final output block may be shorter than the output block size.

# **Options**

#### **bs=***size*

Sets both input and output block sizes to *size* bytes. You can suffix this decimal number with **w**, **b**, **k**, or **x** *number*, to multiply it by 2, 512, 1024, or *number,* respectively. You can also specify *size* as two decimal numbers (with or without suffixes) separated by **x** to indicate the product of the two values. Processing is faster when **ibs** and **obs** are equal, since this avoids buffer copying. The default block size is 1B. **bs=***size* supersedes any settings of **ibs=***size* or **obs=***size*.

If you specify **bs=***size* and you request no other conversions than **noerror**, **notrunc**, or **sync**, **dd** writes the data from each input block as a separate output block; if the input data is less than a full block and you did not request **sync** conversion, the output block is the same size as the input block.

#### **cbs=***size*

Sets the size of the conversion buffer used by various **conv** options.

**conv=***conversion***[,** *conversion, ...***]**

*conversion* can be any one of the following:

**ascii** Converts EBCDIC input to ASCII for output; it is provided for compatibility purposes only.

> To copy a file and convert between a shell code page and ASCII, use **iconv**, not **dd**.

- **block** Converts variable-length records to fixed-length records. **dd** treats the input data as a sequence of variable-length records (each terminated by a newline or an EOF character) independent of the block boundaries. **dd** converts each input record by first removing any newline characters and then padding (with spaces) or truncating the record to the size of the conversion buffer. **dd** reports the number of truncated records on standard error (**stderr**). You must specify **cbs=***size* with this conversion.
	- **Note:** When working with doublebyte characters, **dd** truncates the record after the last complete doublebyte character that will fit in the conversion buffer. **dd** then pads the record with spaces if it is shorter than the conversion buffer size.

#### **convfile**

Uses **convfile** as a translation table if it is not one of the conversion formats listed here and it is the name of a file of exactly 256 bytes.

You can perform multiple conversions at the same time by separating arguments to **conv** with commas; however, some conversions are mutually exclusive (for example, **ucase** and **lcase**).

#### **Notes:**

- 1. When you specify one or more of the character set conversions (**ascii**, **ebcdic**, **ibm**, or **convfile**), **dd** assumes that all characters are singlebyte characters, regardless of the locale. Do not use these conversions with doublebyte character sets.
- 2. When working with DBCS text, **dd** treats the input and output files as character strings and handles DBCS characters correctly (no splitting and retaining of proper shift states). This happens only if any of the conversion options (**block**, **unblock**, **ucase**, or **lcase**) are specified. Otherwise, DBCS strings can be corrupted with the **seek**, **count**, or **iseek** processing.

#### **ebcdic**

Converts ASCII input to EBCDIC for output; it is provided for compatibility purposes only.

To copy a file and convert between a shell code page and ASCII, use **iconv**, not **dd**.

**ibm** Like **ebcdic**, converts ASCII to EBCDIC; it is provided for compatibility purposes only.

> To copy a file and convert between code page 01047 (used in the z/OS shell) and ASCII, use **iconv**, not **dd**.

**lcase** Converts uppercase input to lowercase.

#### **noerror**

Ignores errors on input.

#### **notrunc**

Does not truncate the output file. **dd** preserves blocks in the output file that it does not explicitly write to.

- **swab** Swaps the order of every pair of input bytes. If the current input record has an odd number of bytes, this conversion does not attempt to swap the last byte of the record.
- **sync** Specifies that **dd** is to pad any input block shorter than **ibs** to that size with NUL bytes before conversion and output. If you also specified *block* or *unblock*, **dd** uses spaces instead of null bytes for padding.
- **ucase** Converts lowercase input to uppercase.

#### **unblock**

Converts fixed-length records to variable-length records by reading a number of bytes equal to the size of the conversion buffer, deleting all trailing spaces, and appending a newline character. You must specify **cbs=***size* with this conversion.

#### **count=***n*

Copies only *n* input blocks to the output.

#### **ibs=***size*

Sets the input block *size* in bytes. You specify it in the same way as with the **bs** option.

**if=***file* Reads input data from *file*. If you don't specify this option, **dd** reads data from standard input (**stdin**).

#### **imsg=***string*

Displays *string* when all data has been read from the current volume, replacing all occurrences of %d in *string* with the number of the next volume to be read. **dd** then reads and discards a line from the controlling terminal.

#### **iseek=***n*

seeks to the *n*th block of the input file. The distinction between this and the **skip** option is that **iseek** does not read the discarded data. There are some devices, however, such as tape drives and communication lines, on which seeking is not possible, so only **skip** is appropriate.

#### **obs=***size*

Sets the output block *size* in bytes. You specify it in the same way as the **bs** value. The size of the destination should be a multiple of the value chosen for *size*. For example, if you choose **obs=**10K, the destination's size should be a multiple of 10K.

**of=***file* Writes output data to *file*. If you don't specify this option, **dd** writes data to standard output (**stdout**). **dd** truncates the output file before writing to it, unless you specified the **seek=***n* operand. If you specify **seek=***n*, but do not specify **conv=***notrunc*, **dd** preserves only those blocks in the output file over which it seeks. If the size of the seek plus the size of the input file is less than the size of the output file, this can result in a shortened output file.

#### **omsg=***string*

Displays *string* when **dd** runs out of room while writing to the current volume. Any occurrences of %d in *string* are replaced with the number of the next volume to be written. **dd** then reads and discards a line from the controlling terminal.

#### **seek=***n*

Initially seeks to the *n*th block of the output file.

**Note:** Use caution when working with DBCS characters and the **seek** option. Seeking into the output file that contains DBCS characters can cause the DBCS string in the output file to be corrupted. Be sure that the seek count is not aligned with an existing DBCS string in the output file. Otherwise, part of the existing DBCS string either is written over with singlebyte data or has extra shift codes from the input file's DBCS data.

#### **skip=***n*

Reads and discards the first *n* blocks of input.

### **Example**

#### Entering:

dd if=in of=out conv=ascii cbs=80 ibs=6400 obs=512

converts 80-byte fixed-length EBCDIC card images in 6400-byte input blocks to variable-length ASCII lines, 512 bytes to the output block.

**dd** uses the following localization environment variables:

- v **LANG**
- v **LC\_ALL**
- v **LC\_CTYPE**
- v **LC\_MESSAGES**
- v **NLSPATH**

See [Appendix](#page-930-0) F for more information.

### **Exit Values**

- **0** Successful completion
- **1** Failure due to any of the following:
	- I/O errors on read/write
	- Incorrect command-line option
	- Incorrect arguments to a conversion
- **2** Failure resulting in a usage message such as:
	- v An option that should contain **=** does not
	- Unknown or incorrect command-line option

### **Messages**

Possible error messages include:

#### **badly formed number** *number*

A value specified as a number (for example, a block size) does not have the form of a number as recognized by **dd**. For example, you may have followed the number with a letter that **dd** does not recognize as a block-size unit (**w**, **b**, **k**).

### **Portability**

POSIX.2, X/Open Portability Guide, UNIX systems.

The **conv=convfile**, **iseek**, **imsg**, and **omsg** options plus the **w** suffix described in the **bs=** option are all extensions of the POSIX standard.

### **Related Information**

**cp**, **cpio**, **iconv**, **mv**, **tr**

# **df — Display the amount of free space in the file system**

### **Format**

**df [–kPStv]**[*filename*] **...**

### **Description**

**df** shows the amount of free space left on a file system. Space can have the following values:

#### **Space Used**

Total amount of space allocated to existing files in the file system.

#### **Space Free**

Total amount of space available in file system for the creation of new files by unprivileged users.

#### **Space Reserved**

Space reserved by the system which is not normally available to a user.

#### **Total Space**

Includes space used, space free, and space reserved.

**df** measures space in units of 512-byte disk sectors. You can specify a particular file system by naming any filename on that file system. If you do not give an argument, **df** reports space for all mounted file systems known to the system, in the following format:

- File system root
- File system name
- Space available and total space

The total space reported is the space in the already allocated extents (primary and any already allocated secondary extents) of the data set that holds this file system. Therefore, the total space may increase as new extents are allocated.

• Number of free files (inodes).

This number is only meaningful for file systems created using DFSMS 1.3.0 and later. For file systems created with earlier versions of DFSMS, this number will always be 4 294 967 295.

• File system status

**Tips:** For zFS file systems, the **df** command might not provide sufficient information to indicate whether a file system is running out of space. For complete information about zFS space usage, use the **zfsadm aggrinfo -long** command. See *z/OS Distributed File Service System z File System Administration* for more information.

### **Options**

- **–k** Uses 1024-byte (1KB) units instead of the default 512-byte units when reporting space information.
- **–P** Lists complete information on space used, in the following order:
	- File system name
	- Total space
	- Space used
	- Space free
	- Percentage of space used
	- File system root
- **–S** Display SMF accounting fields.
- **–t** Display total allocated file slots, in addition to the total number of free files that are already displayed.
- **–v** Lists more detailed information on the file system status.
	- File system root
	- File system name
	- Space available and total space
	- Number of free files (inodes)
	- File system status
	- File system type, mode bits and device number
	- File system mount parm data
- File system mount tag value
- Whether ACLs are supported by the security product and file system.
- Aggregate Name, if one exists
- File system ID issuing a quiesce request

For systems in a shared file system environment, the following additional fields are displayed:

- File system ID (owner/mounted file system server)
- File system automove status (yes-Y, no-N, include-I, exclude-E or unmount-U)
- File system client status
- System list and Include/Exclude indicator, if system list exists

### **Example**

If you issue a **df –v** on a file system whose owner is participating in shared file system, status information such as the following will be displayed:

Mounted on Filesystem Avail/Total Files Status /u/billyjc (OMVS.ZFS.BILLYJC) 365824/3165120 4294924769 Available ZFS, Read/Write, Device: 17,ACLS=Y, No SUID, Exported, No Security FSFULL(90,1) File System owner: AQFT Automove=E Client=N System List (Exclude): sysname1 sysname2 .... sysnameN Quiesce Owner : AQTS Quiesce Jobname : MEGA Quiesce PID: 16777321 Filetag : T=on codeset=ISO8859-1 Aggregate Name: POSIX.ZFS.ETC

### **Localization**

**df** uses the following localization environment variables:

- v **LANG**
- v **LC\_ALL**
- LC CTYPE
- v **LC\_MESSAGES**
- **NLSPATH**

See [Appendix](#page-930-0) F for more information.

### **Exit Values**

- **0** Successful completion
- **1** Failure due to any of the following:
	- v Inability to access *filename*
	- v Inability to access *device*
	- *device* is not a device
- **2** Incorrect command-line option

### **Portability**

POSIX.2 User Portability Extension, X/Open Portability Guide, UNIX systems.

### **Related Information**

**du**, **ls**

# **diff — Compare two text files and show the differences**

### **Format**

**diff** [**–befHhimnrsw**] [**–C** *n*] [**–c**[*n*]] [**–D***ifname*] *path1 path2*

The **diff** command attempts to determine the minimal set of changes needed to convert a file whose name is specified by the *path1* argument into the file specified by the *path2* argument.

Input files must be text files. If either (but only one) filename is **–**, **diff** uses a copy of the standard input (**stdin**) for that file. If exactly one of *path1* or *path2* is a directory, **diff** uses a file in that directory with the same name as the other filename. If both are directories, **diff** compares files with the same filenames under the two directories; however, it does not compare files in subdirectories unless you specify the **–r** option. When comparing two directories, **diff** does not compare character special files, or FIFO special files with any other files.

By default, output consists of descriptions of the changes in a style like that of the **ed** text editor. A line indicating the type of change is given. The three types are a (append), d (delete), and c (change). The output is symmetric: A delete in *path1* is the counterpart of an append in *path2*. **diff** prefixes each operation with a line number (or range) in *path1* and suffixes each with a line number (or range) in *path2*. After the line giving the type of change, **diff** displays the deleted or added lines, prefixing lines from *path1* with < and lines from *path2* with >.

# **Options**

Options that control the output or style of file comparison are:

**–b** Ignores trailing blanks and tabs and considers adjacent groups of blanks and tabs elsewhere in input lines to be equivalent.

> For example, if one file contained a string of three spaces and a tab at a given location while the other file contained a string of two spaces at the same location, **diff** would not report this as a difference.

- **–C** *n* Shows *n* lines of context before and after each change. **diff** marks lines removed from *path1* with **–**, lines added to *path2* with +, and lines changed in both files with !.
- **–c[***n***]** Is equivalent to **–C***n*, but *n* is optional. The default value for *n* is 3. **diff** marks lines removed from *path1* with **–**, lines added to *path2* with **+**, and lines changed in both files with !.
- **–D***ifname*

Displays output that is the appropriate input to the C preprocessor to generate the contents of *path2* when *ifname* is defined, and the contents of *path1* when *ifname* is not defined.

- **–e** Writes out a script of commands for the **ed** text editor, which converts *path1* to *path2*. **diff** sends the output to the standard output (**stdout**).
- **–f** Writes a script to **stdout** (but it will be in a form not suitable for use with the **ed** editor) showing the modifications necessary to convert *path1* to *path2* in the reverse order of that produced by the **–e** option. The commands produced will be reversed from that produced by **–e**, and the line number ranges will be separated by spaces, rather than commas. This option conflicts with the **–m** option.
- **–H** Uses the half-hearted (**–h**) algorithm only if the normal algorithm runs out of system resources.
- **–h** Uses a fast, half-hearted algorithm instead of the normal **diff** algorithm. This

algorithm can handle arbitrarily large files; however, it is not particularly good at finding a minimal set of differences in files with many differences.

- **–i** Ignores the case of letters when doing the comparison.
- **–m** Produces the contents of *path2* with extra formatter request lines interspersed to show which lines were added (those with vertical bars in the right margin) and deleted (indicated by  $a * in$  the right margin).
- **–M** Is an IBM internal option and is not supported.
- **–n** Is an IBM internal option and is not supported.
- **–N** Is an IBM internal option and is not supported.
- **–r** Compares corresponding files under the directories, and recursively compares corresponding files under corresponding subdirectories under the directories. You can use this option when you specify two directory names on the command line.
- **–s** Compares two directories, file by file, and prints messages for identical files between the two directories.
- **–w** Ignores white space when making the comparison.

### **Examples**

The following example illustrates the effect of the **–c** option on the output of the **diff** command. The following two files, **price1** and **price2**, are compared with and without the use of the **–c** option.

The contents of **price1** are as follows:

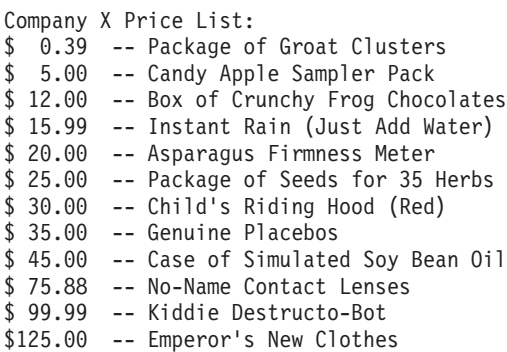

#### The contents of **price2** are as follows:

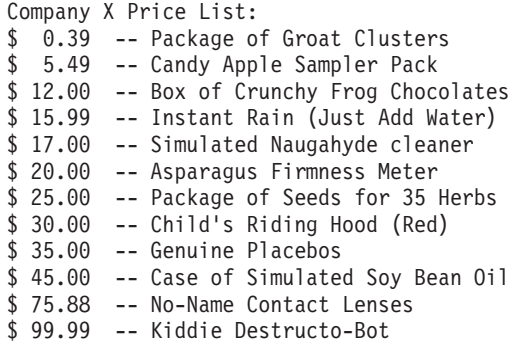

The command:

diff price1 price2

results in the following output:

```
3c3
< $ 5.00 -- Candy Apple Sampler Pack
---
> $ 5.49 -- Candy Apple Sampler Pack
5a6
> $ 17.00 -- Simulated Naugahyde cleaner
13d13
< $125.00 -- Emperor's New Clothes
```
The addition of the **–c** option, as in:

```
diff -c price1 price2
```
results in the following output:

```
*** price1 Wed Oct 1 13:59:18 1997
--- price2 Wed Oct 1 14:03:36 1997
***************
*** 1,8 ****
Company X Price List:
 $ 0.39 -- Package of Groat Clusters
! $ 5.00 -- Candy Apple Sampler Pack
 $ 12.00 -- Box of Crunchy Frog Chocolates
 $ 15.99 -- Instant Rain (Just Add Water)
 $ 20.00 -- Asparagus Firmness Meter
 $ 25.00 -- Package of Seeds for 35 Herbs
 $ 30.00 -- Child's Riding Hood (Red)
-- 1,9 ---Company X Price List:
 $ 0.39 -- Package of Groat Clusters
! $ 5.49 -- Candy Apple Sampler Pack
 $ 12.00 -- Box of Crunchy Frog Chocolates
 $ 15.99 -- Instant Rain (Just Add Water)
+ $ 17.00 -- Simulated Naugahyde cleaner
 $ 20.00 -- Asparagus Firmness Meter
 $ 25.00 -- Package of Seeds for 35 Herbs
 $ 30.00 -- Child's Riding Hood (Red)
***************
*** 10,13 ****
 $ 45.00 -- Case of Simulated Soy Bean Oil
 $ 75.88 -- No-Name Contact Lenses
 $ 99.99 -- Kiddie Destructo-Bot
- $125.00 -- Emperor's New Clothes
--- 11,13 ----
```
**diff –c** marks lines removed from **price1** with **–**, lines added to **price1** with **+** and lines changed in both files with !. In the example, **diff** shows the default three lines of context around each changed line. One line was changed in both files (marked with !), one line was added to **price1** (marked with **+**), and one line was removed from **price1** (marked with –).

**Note:** If there are no marks to be shown in the corresponding lines of the file being compared, the lines are not displayed. Lines 11 to 13 of **price2** are suppressed for this reason.

# **Localization**

**diff** uses the following localization environment variables:

- v **LANG**
- v **LC\_ALL**
- v **LC\_CTYPE**
- v **LC\_MESSAGES**
- $\cdot$  LC TIME
- v **LC\_SYNTAX**
- v **NLSPATH**

See [Appendix](#page-930-0) F for more information.

# **Exit Values**

- **0** No differences between the files compared.
- **1 diff** compared the files and found them to be different.
- **2** Failure due to any of the following:
	- Incorrect command-line argument
	- Inability to find one of the input files
	- Out of memory
	- Read error on one of the input files
- **4** At least one of the files is a binary file containing embedded NUL (\0) bytes or newlines that are more than LINE\_MAX bytes apart.

### **Messages**

Possible error messages include:

#### **file** *filename***: no such file or directory**

The specified *filename* does not exist. *filename* was either typed explicitly, or generated by **diff** from the directory of one file argument and the basename of the other.

### **Files** *file1* **and** *file2* **are identical**

The **–s** option was specified and the two named files are identical.

#### **Common subdirectories:** *name* **and** *name*

This message appears when **diff** is comparing the contents of directories, but you have not specified **–r**. When **diff** discovers two subdirectories with the same name, it reports that the directories exist, but it does not try to compare the contents of the two directories.

### **Insufficient memory (try diff –h)**

**diff** ran out of memory for generating the data structures used in the file differencing algorithm. (See ["Limits"](#page-263-0) on page 240.) The **–h** option of **diff** can handle any size file without running out of memory.

#### **Internal error—cannot create temporary file**

**diff** was unable to create a working file that it needed. Ensure that you either have a directory /**tmp** or that the environment contains a variable **TMPDIR,** which names a directory where **diff** can store temporary files. Also, ensure that there is sufficient file space in this directory.

### **Missing** *ifdef* **symbol after -D**

You did not specify a conditional label on the command line after the **–D** option.

#### **Only one file may be –**

Of the two input files normally found on the command line of **diff**, only one can be the standard input (**stdin**).

#### **Too many lines in** *filename*

A file of more than the maximum number of lines (see ["Limits"](#page-263-0) on page 240) was given to **diff**.

<span id="page-263-0"></span>**diff**

### **Limits**

The longest input line is 1024 bytes. Except under **–h**, files are limited to INT\_MAX lines. INT\_MAX is defined in **limits.h**.

### **Portability**

POSIX.2, X/Open Portability Guide, UNIX systems.

The **–D**, **–f**, **–H**, **–h**, **–i**, **–m**, **–s**, and **–w** options, and the *n* argument to the **–c** option, are extensions of the POSIX standard.

# **Related Information**

#### **cmp**, **comm**, **patch**

J. W. Hunt and M. D. McIlroy, *An Algorithm for Differential File Comparison*, Report 41, from Computing Science, Bell Laboratories, Murray Hill, NJ 07974, (June 1976), 9 pages.

### **dircmp — Compare directories**

### **Format**

**dircmp** [**–d**] [**–s**] [**–w***n*] *dir1 dir2*

**Note:** The **dircmp** utility is fully supported for compatibility with older UNIX systems. However, it is recommended that **diff –r** be used instead because it may provide greater functionality and is considered the standard for portable UNIX applications as defined by POSIX.2 IEEE standard 1003.2-1992.

# **Description**

**dircmp** examines *dir1* and *dir2* and generates listings about the contents of the directories. Listings of files that are unique to each directory are generated for all the options. If no option is entered, a list is output indicating whether the filenames common to both directories have the same contents.

# **Options**

- **–d** Compare the contents of files with the same name in both directories and output a list telling what must be changed in the two files to bring them into agreement. The list format is described in **diff**.
- **–s** Suppress messages about identical files.
- **–w***n* Change the width of the output line to *n* characters. The default width is 72.

# **Localization**

**dircmp** uses the following localization environment variables:

- v **LANG**
- v **LC\_ALL**
- v **LC\_MESSAGES**
- **NLSPATH**

See [Appendix](#page-930-0) F for more information.

# **Related Information**

**cmp**, **diff**

# **dirname — Return the directory components of a pathname**

# **Format**

**dirname** *pathname*

# **Description**

**dirname** deletes the trailing part of a filename. The result is the pathname of the directory that contains the file. This is useful in shell scripts. **dirname** does not try to validate the pathname. For validation, use **pathchk**.

**dirname** follows these rules:

- 1. If *pathname* is //, return it.
- 2. Otherwise, if it is all slashes, return one slash.
- 3. Otherwise, remove all trailing slashes.
- 4. If there are no slashes remaining in *pathname*, return period (.).
- 5. Otherwise, remove trailing nonslash characters.
- 6. If the remaining string is //, return it.
- 7. Otherwise, remove any trailing slashes.
- 8. If the resulting string is empty, return period (.).
- 9. Otherwise, return the resulting string.

# **Examples**

The command:

dirname src/lib/printf.c

produces:

src/lib

# **Localization**

**dirname** uses the following localization environment variables:

- v **LANG**
- v **LC\_ALL**
- **· LC CTYPE**
- v **LC\_MESSAGES**
- **· NLSPATH**

See [Appendix](#page-930-0) F for more information.

# **Exit Values**

- **0** Successful completion
- **1** Failed
- **2** Unknown command-line option

### **Portablity**

POSIX.2, X/Open Portability Guide, UNIX systems.

### **Related Information**

**basename**, **pathchk**

# **. (dot) — Run a shell file in the current environment**

### **Format**

**.** *file* [*argument* **...**]

# **Description**

**.** (**dot**) runs a shell script in the current environment and then returns. Normally, the shell runs a command file in a child shell so that changes to the environment by such commands as **cd**, **set**, and **trap** are local to the command file. The **.** (**dot**) command circumvents this feature.

If there are slashes in the filename, **.** (**dot**) looks for the named *file*. If there are no slashes **.** (**dot**) searches for *file* in the directories specified in the **PATH** variable. This may surprise some people when they use dot to run a file in the working directory, but their search rules are not set up to look at the working directory. As a result, the shell doesn't find the shell file. If you have this problem, you can use:

. ./file

This indicates that the shell file you want to run is in the working directory. Also, the file need not be executable, even if it is looked for on the **PATH**. If you specify an argument list *argument ...*, **.** (**dot**) sets the positional parameters to the arguments while running the shell script, then restores the invoker's positional parameters. If no argument list is specified, the shell script has the same positional parameters as the invoker. Any changes made to the positional parameters (e.g. by the **set** command) in the shell script remain in effect when the **.** (**dot**) command ends.

### **Usage notes**

- 1. **.** (**dot**) is a special built-in shell command.
- 2. The file specified is treated as a shell script containing shell commands. Files which are not shell scripts (e.g. REXX execs, executable programs) should not be specified as *file*.

# **Localization**

**.** (**dot**) uses the following localization environment variables:

- v **LANG**
- $\cdot$  **LC** ALL
- v **LC\_MESSAGES**
- **· NLSPATH**

See [Appendix](#page-930-0) F for more information.

### **Exit Values**

- **1** The path search failed
- **2** Failure because of an incorrect command-line option

Otherwise, the exit status is the exit status of the last command run from the script.

# **Portability**

POSIX.2, X/Open Portability Guide, UNIX systems.

# **Related Information**

**cd**, **set**, **sh**, **trap**

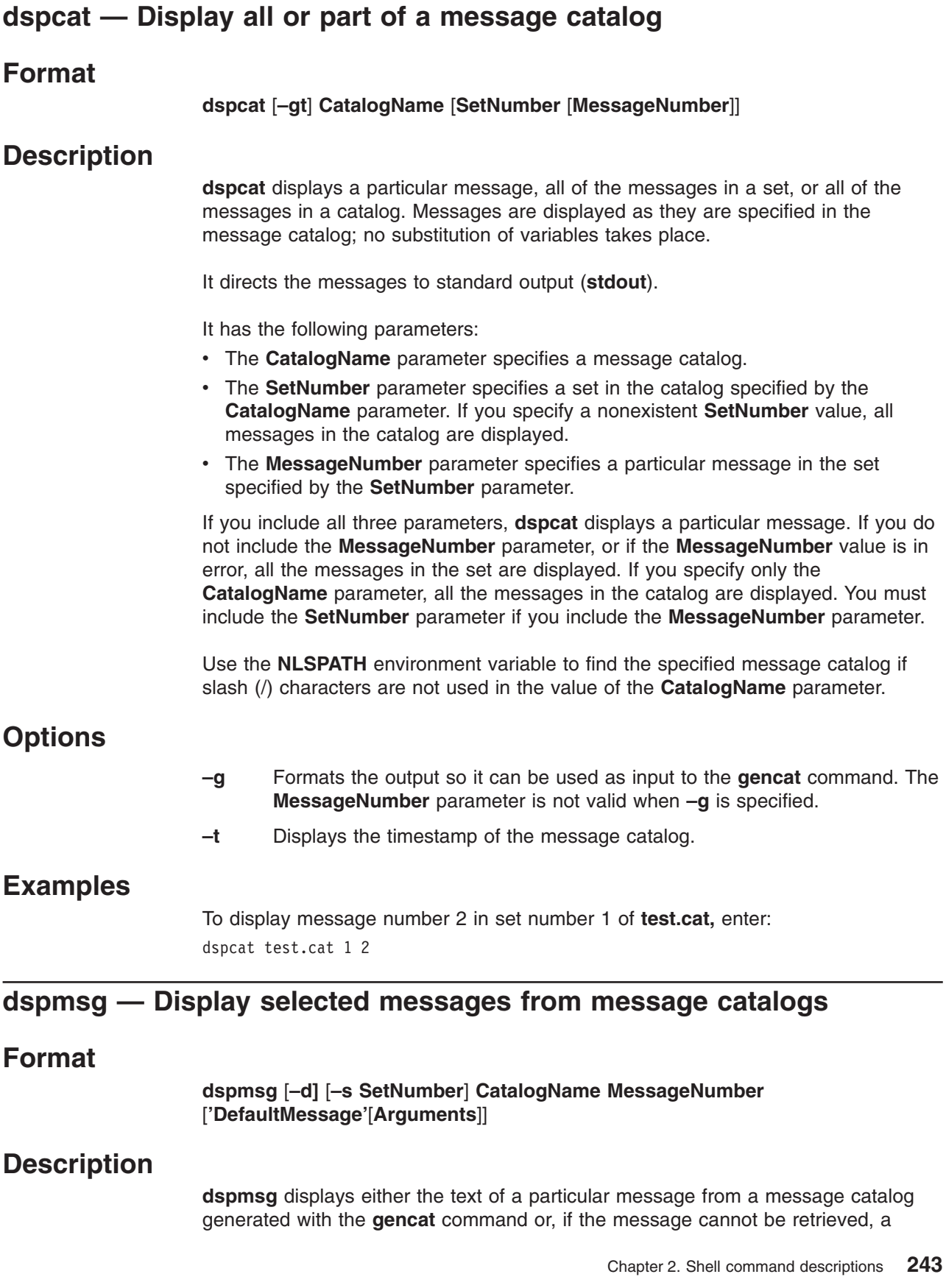

#### **dspmsg**

default message supplied as a parameter to the command. **dspmsg** directs the message to standard output. This command is intended for use in shell scripts as a replacement for the **echo** command.

The **NLSPATH** environment variable and the **LANG** category are used to find the specified message catalog if / (slash) characters are not used in the value of the **CatalogName** parameter. If the catalog named by the **CatalogName** parameter is not found or if the message named by the **MessageNumber** parameter (and optional **SetNumber** value) is not found, then the supplied **DefaultMessage** value is displayed. If a **DefaultMessage** value is not specified, a system-generated error message is displayed.

**dspmsg** allows up to ten string arguments to be substituted into the message if it contains the **%s** or **%n\$s**, fprintf() conversion specification. Only string variables are allowed. If arguments are specified, then a **DefaultMessage** must also be specified.

Missing arguments for conversion specifications result in a **dspmsg** error message. Normal **fprintf()** subroutine control character escape codes (for example, **–n**) are recognized.

### **Options**

**–d** If you are receiving the default message, use this option to request debugging information on why **dspmsg** cannot get the message from the message catalog.

#### **–s SetNumber**

Specifies an optional set number. The default value for the **SetNumber** variable is 1.

### **Examples**

To display set number 1, message number 2 of the **test.cat** catalog, enter: dspmsg –s 1 test.cat 2 'message %s not found' 2

If the message is not found, message 2 not found is displayed.

### **du — Summarize usage of file space**

### **Format**

**du** [**–a|–s[–krtx] [** *pathname ...*]

### **Description**

**du** reports the amount of file space used by the files indicated by the given pathname. If the pathname is a directory, **du** reports the total amount of file space used by all files in that directory and in each subdirectory in its hierarchy. If you do not specify a pathname, **du** assumes the current directory. Files with multiple links are only counted once. On systems supporting symbolic links, only the disk space used by the symbolic link is counted.

**du** measures file space in 512-byte units.

# **Options**

**–a** Generates a report for all files in *pathname*.

- **–k** Displays file sizes in 1024-byte (1KB) units.
- **–r** Reports files that cannot be opened and directories that cannot be read; this is the default.
- **–s** Does not display file size totals for subdirectories.
- **–t** Displays the total amount of space used by all pathnames examined.
- **–x** Displays file sizes for only those files contained on the same device as *pathname*.

### **Usage notes**

**du** computes file space in units of 512 bytes. The actual disk space used by files and directories may be more, since some systems allocate space in units of some multiple of a sector. On UNIX System V, it is usually two sectors; on UNIX Version 7, it is one sector.

The allocation unit is file system specific.

### **Localization**

**du** uses the following localization variables:

- v **LANG**
- $\cdot$  **LC** ALL
- v **LC\_CTYPE**
- v **LC\_MESSAGES**
- **· NLSPATH**

See [Appendix](#page-930-0) F for more information.

### **Exit Values**

- **0** Successful completion
- **1** Failure due to any of the following:
	- Incorrect command-line option
		- Cannot access a directory
	- Cannot read a directory
	- Cannot access file information

### **Portability**

POSIX.2 User Portability Extension, X/Open Portability Guide, UNIX systems.

The **–t** option is an extension to the POSIX standard.

### **Related Information**

**df**, **find**, **ls**

# **echo — Write arguments to standard output**

### **Format**

**echo** *argument ...*

tcsh shell: **echo** [**-n**] *word ...*

#### **echo**

# **Description**

**echo** writes its arguments, specified with the *argument* argument, to standard output. **echo** accepts these C-style escape sequences:

- **\a** Bell
- **\b** Backspace
- **\c** Removes any following characters, including **\n** and **\r**.
- **\f** Form feed
- **\n** Newline
- **\r** Carriage return
- **\t** Horizontal tab
- **\v** Vertical tab
- **\0***num* The byte with the numeric value specified by the zero to three-digit octal *num*.
- **\–** Backslash

**echo** follows the final argument with a newline unless it finds \c in the arguments. Arguments are subject to standard argument manipulation.

### **echo in the tcsh shell**

In the tcsh shell, **echo** writes each word to the shell's standard output, separated by spaces and terminated with a newline.

tcsh **echo** accepts these C-style escape sequences:

- **\a** Bell
- **\b** Backspace
- **\e** Escape
- **\f** Form feed
- **\n** Newline
- **\r** Carriage return
- **\t** Horizontal tab
- **\v** Vertical tab
- **\***nnn* The EBCDIC character corresponding to the octal number *nnn*

See "tcsh — [Invoke](#page-649-0) a C shell" on page 626.

### **Examples**

1. One important use of **echo** is to expand filenames on the command line, as in: echo \*.[ch]

This displays the names of all files with names ending in **.c** or **.h**—typically C source and include (header) files. **echo** displays the names on a single line. If there are no filenames in the working directory that end in **.c** or **.h**, **echo** simply displays the string **\*.[ch]**.

2. **echo** is also convenient for passing small amounts of input to a filter or a file: echo 'this is\nreal handy' > testfile

# **Usage Note**

**echo** is a built-in shell command.

### **Localization**

**echo** uses the following localization environment variables:

- v **LANG**
- v **LC\_ALL**

#### v **LC\_MESSAGES**

- v **LC\_SYNTAX**
- **NLSPATH**

See [Appendix](#page-930-0) F for more information.

# **Exit Value**

**echo** always returns the following exit status value:

**0** Successful completion

### **Portability**

POSIX.2, X/Open Portability Guide, UNIX System V.

The POSIX.2 standard does not include escape sequences, so a strictly conforming application cannot use them. **printf** is suggested as a replacement.

# **Related Information**

**sh**, **tcsh**

# **ed — Use the ed line-oriented text editor** |

### **Format**

**ed [ –bs**] [**–p** *prompt*] [*file*]

### **Description**

**ed** is a line-oriented text editor that lets you manipulate text files interactively. **ed** reads the text of a file into memory and stores it in an area called a *buffer*. Various subcommands let you edit the text in the buffer. You can also write the contents of the buffer back out to the file, thereby overwriting the old contents of the file.

# **Options**

**–b** Lets you edit larger files by restricting the amount of memory dedicated to paging. This frequently makes **ed** run slower.

### **–p** *prompt*

Displays the given *prompt* string prompting you to input a subcommand. By default, **ed** does not usually prompt for subcommand input. See the description of the **P** subcommand for more on subcommand prompting (see ["Subcommands"](#page-272-0) on page 249).

**–s** Puts **ed** into a quiet mode, in which **e**, **E**, **r**, and **w**, subcommands do not display file size counts; the **q** and **e** subcommands do not check buffer modification; and ! is not displayed after calling the shell to run a subcommand. This mode is particularly useful when you invoke **ed** from within a shell script.

If the optional *file* argument is present on the command line, **ed** reads the specified *file* into the editor by simulating an **e***file* subcommand.

### **Addresses**

You can prefix subcommands in **ed** with zero, one, or two addresses. These addresses let you refer to single lines or ranges of lines in the buffer. You do not need to specify addresses for certain subcommands that use default addresses. Consult the description for a particular subcommand. You can construct each address out of the following components:

- **.** The single *dot* character represents the *current line* in the buffer. Many subcommands set the *current line*; for example the **e** command sets it to the last line of the new file being edited.
- **\$** The dollar sign refers to the last line in the buffer.
- *n* The number *n* refers to the *n*th line in the buffer.

#### */regexp/*

This searches for a line containing a string that matches the regular expression, **regexp**. (For information on regular expressions, see [Appendix](#page-930-0) F.) The search begins at the line immediately following the current line. It proceeds *forward* through the buffer; if **ed** reaches the end of the buffer without finding a match, it wraps around to the first line of the buffer and continues the search. If **ed** does not find a match, the search ends when it reaches the original current line. If it does find a match, the address */regexp/* refers to the first matching line. If you omit *regexp*, the last used regular expression becomes the object of the search. You can omit the trailing /. Within *regexp*, \/ represents a literal slash and not the *regexp* delimiter.

#### *?regexp?*

This is similar to the previous address form, except that the search goes *backward* through the buffer. If the search reaches the first line in the buffer without finding a match, **ed** wraps around and continues searching backward from the last line in the buffer. If you omit *regexp*, the last used regular expression becomes the object of the search. You can omit the trailing *?*. Within *regexp*, *\?* represents a literal question mark and not the *regexp* delimiter.

*'l* The address is the line marked with the mark name *l*. The name *l* must be a lowercase letter set by the **k** subcommand.

You can combine these basic addresses with numbers using the **+** and **–** operators, with the usual interpretation. Missing left operands default to *.* (dot); missing right operands default to 1. Missing right operands also have a cumulative effect; so an address of  $-$  – refers to the current line number less two.

You can specify address ranges in the following ways:

- *a1,a2* Specifies a range of addresses from address *a1* to address *a2*, inclusive. If you omit *a1* and *a2* (that is, the comma alone is specified), this is equivalent to the range 1,\$.
- *a1***;***a2* Is similar to the previous form except that **ed** resets the current line after calculating the first address, *a1*, so that the second address, *a2*, is relative to *a1*. If you omit *a1* and *a2* (that is, the semicolon alone is specified), this is equivalent to .;\$. If you specify only *a1* and the command requires both *a1* and *a2*, the command operates as though you specified a range of: *a1*;. *command*
- **>** Is equivalent to .,.+22 (that is, page forward), except that it never attempts to address any line beyond \$.
- **<** Is equivalent to .–22,. (that is, page backward), except that it never addresses any line before line 1.

|

# <span id="page-272-0"></span>**Subcommands**

| | |

| | | | | | | |

| | | | | |

| | | | An **ed** command has the form [address] *command*

All commands end with a newline; you must press <Enter>. Most commands allow only one command on a line, although you can modify commands by appending the **l**, **n**, and **p** commands.

Subcommands generally take a maximum of zero, one, or two addresses, depending upon the particular subcommand. In the following descriptions, we show commands with their default addresses (that is the addresses used when you don't specify any addresses) in a form that shows the maximum number of permitted addresses for the command. In any of the subcommands that take a *file* argument, *file* can be a pathname or:

!*command-line*

If you use the **!** form, **ed** runs the given command line, reading its standard output (**stdout**) or writing its standard input (**stdin**), depending on whether the **ed** command does reading or writing.

If a terminal disconnect is detected:

- v If the buffer is not empty and has changed since the last write, the **ed** utility will attempt to write a copy of the buffer to a file named **ed.hup** in the current directory. If this write fails, **ed** will attempt to write a copy of the buffer to a filename **ed.hup** in the directory named by the HOME environment variable. If both these attempts fail, **ed** will exit without saving the buffer.
- v The **ed** utility will not write the file to the currently remembered pathname or return to command mode, and will terminate with the exit status of 1.

If an end-of-file is detected on standard input:

- v If the **ed** utility is in input mode, **ed** will terminate input mode and return to command mode. Any partially entered lines (that is, input text without a terminating newline) will be saved.
- v If the **ed** utility is in command mode, it will act as if a **q** command had been entered.

**ed** accepts the following subcommands:

- **.a** Appends text *after* the specified line. Valid addresses range from 0 (text is placed at the beginning of the buffer, before the first line) to \$ (text is placed after the last line of the buffer). **ed** reads lines of text from the workstation until a line consisting solely of an unescaped **.** (dot) is entered. **ed** sets the current-line indicator to the last line appended.
- **.,.c** Changes the addressed range of lines by deleting the lines and then reading new text in the manner of the **a** or **i** subcommands. If the variable \_UNIX03 is set to YES, address 0 is valid for this subcommand and it will be interpreted as if address 1 were specified.
- **.,.d** Deletes the addressed range of lines. The line after the last line deleted becomes the new current line. If you delete the last line of the buffer, **ed** sets the current line to the new last line. If no lines remain in the buffer, it sets the current line to 0.
- **E[***file***]** Is similar to the **e** command, but **ed** gives no warning if you have changed the buffer.
- **e [***file***]** Replaces the contents of the current buffer with the contents of *file*. If you

did not specify *file*, **ed** uses the remembered filename, if any. In all cases, the **e** subcommand sets the remembered filename to the file that it has just read into the buffer. **ed** displays a count of the bytes in the file unless it is in *quiet* mode. If you have changed the current buffer since the last time its contents were written, **ed** warns you if you try to run an **e** subcommand, and does not run the subcommand. If you enter the **e** subcommand a second time, **ed** goes ahead and runs the command.

- **f [***file***]** Changes the remembered filename to *file*. **ed** displays the new remembered filename. If you do not specify *file*, **ed** displays the current remembered filename.
- **1,\$G/***regexp/*

Is similar to the **g** command except that when **ed** finds a line that matches *regexp*, it prints the line and waits for you to type in the subcommand to be run. You cannot use the **a**, **c**, **i**, **g**, **G**, **v**, and **V** subcommands. If you enter &, the **G** subcommand reruns the last subcommand you typed in. If you just press <Enter>, **G** does not run any subcommand for that line. Note that the subcommands input as part of the execution of the G subcommand can address and affect any lines in the buffer. If the variable UNIX03 is set to YES, any line modified by the subcommand will be unmarked.

**1,\$g/***regexp/command*

Performs *command* on all lines that contain strings matching the regular expression *regexp*. This subcommand works in two passes. In the first pass, **ed** searches the given range of lines and marks all those that contain strings matching the regular expression *regexp*. The second pass performs *command* on those lines. If the variable \_UNIX03 is set to YES, any line modified by the command will be unmarked. You cannot use **!**, **g**, **G**, **V**, or **v** as *command. command* consists of one or more **ed** subcommands, the first of which must appear on the same line as the **g** subcommand. All lines of a multiline command list, except the last, must end with a backslash (\). If *command* is empty, **ed** assumes it to be the **p** subcommand. If no lines match *regexp*, **ed** does not change the current line number; otherwise, the current line number is the one set by the last subcommand in *command*. Instead of the slash (/) to delimit *regexp*, you can use any character other than space or newline.

- **H** Tells **ed** to display more descriptive messages when errors occur. If **ed** is already printing descriptive messages, **H** returns to terse error messages. Normally, **ed** indicates error messages by displaying a ?. When you turn on descriptive error messages with this subcommand, **ed** also displays the descriptive message for the most recent ? message.
- **h** Provides a brief explanation of the last error that occurred. This does not change the current line number.
- **.i** Works similarly to the **a** subcommand, except that **ed** places the text *before* the addressed line. Valid addresses range from line 1 to \$ (the last line). **ed** sets the current line number to the last inserted line. If the variable UNIX03 is set to YES, address 0 is valid for this subcommand and it will be interpreted as if address 1 were specified.
- **.,.+1j** Joins a range of lines into one line. To be precise, the **j** command removes all newline characters from the addressed range of lines, except for the last one. **ed** sets the current line number to the resulting combined line.
- **.kx** Marks the addressed line with the mark name *x*, which is any single lowercase letter of the alphabet. This lets you refer to a marked line with

| | | | | | | |

| | | | | | | | | | | | | |

| | | | | the construct **'x**. This is called an absolute address, because it always refers to the same line, regardless of changes to the buffer.

- **.,.l** Displays the addressed range of lines, representing nonprintable (control) characters in a visible manner. The end of each line will be marked with a '\$' character. The characters listed in the Base Definitions volume of IEEE Std 1003.1-2001, Table 5-1, Escape Sequences and Associated Actions ( '\\', '\a', '\b', '\f', '\r', '\t', '\v') shall be written as the corresponding escape sequence; the '\n' in that table is not applicable. If the variable \_UNIX03 is set to YES,'\$' characters within the text will be written with a preceding backslash. **ed** sets the current line to the last line so displayed. You can append this subcommand to most other commands, to check on the effect of those subcommands.
- **.,.m***a* Moves the addressed lines to the point immediately following the line given by the address *a*. The address *a* must not be in the range of addressed lines. If address *a* is 0, **ed** moves the lines to the beginning of the buffer. The last line moved becomes the new current line.
- **.,.n** Displays the addressed lines in a way similar to the **p** command, but **ed** puts the line number and a tab character at the beginning of each line. The last line displayed becomes the new current line. You can append **n** to any subcommand (except for **E**, **e**, **f**, **Q**, **r**, **w**, or **!**) so that you can check on the effect that the subcommands had.
- **P** Turns on subcommand prompting if it is not already on. If you specified the **–p** *prompt* option on the **ed** command line, **ed** displays the *prompt* string whenever it is ready for you to type in another subcommand. If you did not include the **–p** option, **ed** uses the \* character as a prompt. If subcommand prompting is currently turned on, issuing the **P** subcommand turns it off.
- **.,.p** Displays (prints) the addressed lines. The last line displayed becomes the new current line. You can append **p** to most subcommands, so that you can check on the effect that the subcommands had.

You can append **p** to any subcommand (except for **E**, **e**, **f**, **Q**, **r**, **w**, or **!**) so that you can check on the effect that the subcommands had.

- **Q** Quits unconditionally, without checking for buffer changes.
- **q** Causes the editor to exit. If you have made changes to the buffer since the last save and you try to quit, **ed** issues a warning. Entering the **q** subcommand again lets you quit, regardless of unsaved changes.

#### **\$r [***file***]**

| | | | | | | | | |

> Reads the contents of the *file* into the buffer after the addressed line. If the address is 0, **ed** places the text before the first line in the buffer. If you do not specify *file*, **ed** uses the remembered filename; if no remembered filename exists, *file* becomes the new remembered name. If *file* contains bytes that are not valid in the current character set, they are replaced by the rubout character.

> The **r** subcommand displays the number of bytes read from *file* unless you specified the **–s** option. The last line read from the file becomes the new current line. If *file* is replaced by **!**, the rest of the line is considered a shell command line, the output of which is to be read.

**.,.s/***regexp/new/[flags]*

Searches the specified range of lines for strings matching the regular expression *regexp*. Normally the **s** subcommand replaces the first such matching string in each line with the string *new*. The **s** subcommand sets the current line to the last line on which a substitution occurred. If **ed** makes no such replacements, **ed** considers it an error.

*flags* can be one of the following:

- *n* Replaces the *n*th matching string in the line instead of the first one.
- **g** Replaces *every* matching string in each line, not just the first one.
- **l** Displays the new current line in the format of the **l** subcommand.
- **n** Displays the new current line in the format of the **n** subcommand.
- **p** Displays the new current line in the format of the **p** subcommand.

You can use any single printable character other than space or newline instead of / to separate parts of the subcommand provided that you use the same character to delimit all parts of the subcommand. You can omit the trailing delimiter.

You can include a newline in the *new* string by putting a \ immediately in front of the newline. This is a good way to split a line into two lines. If *new* consists only of the % character, **s** uses the *new* string from the previous **s** command. If the variable UNIX03=YES is set and there was no previous s command, the use of % in this manner is an error. If & appears anywhere in *new*, **ed** replaces it with the text matching the *regexp*. If you want *new* to contain a literal ampersand, or percent sign, put a backslash (\) in front of the & or % character.

- **.,.t***a* Copies the addressed lines to the point *after* the line given by the address *a*. The address *a* must not fall in the range of addressed lines. If address *a* is 0, **ed** copies the lines to the beginning of the buffer. This sets the current line to the last line copied.
- **u** Rolls back the effect of the last subcommand that changed the buffer. For the purposes of **u**, subcommands that change the buffer are: **a**, **c**, **d**, **g**, **G**, **i**, **j**, **m**, **r**, **s**, **t**, **v**, **V**, and (of course) **u**. This means that typing **u** repeatedly switches the most recent change back and forth. This subcommand sets the current line number to the value it had immediately before the subcommand being undone started.
- **1,\$V/***regexp/*

Is similar to the **G** subcommand, except that this subcommand gives you the chance to edit only those lines that do *not* match the given regular expression.

**1,\$v/***regexp/commands*

Is similar to the **g** (global) command, except that **ed** applies the given *commands* only to lines that do *not* match the given regular expression.

**1,\$W [file]**

Is similar to the **w** subcommand, except that this command appends data to the given *file* if the file already exists.

**1,\$w [***file***]**

Writes the addressed lines of the buffer to the named *file*. This does not change the current line. If you do not provide *file*, **ed** uses the remembered filename; if there is no remembered filename, *file* becomes the remembered name. If the output file does not exist, **ed** creates it. **ed** displays the number of characters written unless you had specified the **–s** option.

**X** Prompts you to enter an encryption key. All subsequent **e**, **r**, and **w** subcommands use this key to decrypt or encrypt text read from or written to files. To turn encryption off, issue an **X** subcommand and press <Return> in response to the prompt for an encryption key.

| | | | | | | |

#### **!***command*

Runs *command* as if you typed it to your chosen command interpreter. If *command* contains the % character, **ed** replaces it with the current remembered filename. If you want a subcommand to contain a literal %, put a backslash (\) in front of the character. As a special case, typing **!!** reruns the previous *command*.

- **\$=** Displays the line number of the addressed line. This does not change the current line.
- **.=** Displays the current line number.

#### **.+1.,.+1**

If you supply zero, one, or two addresses without an explicit subcommand, **ed** displays the addressed lines in the mode of the last print subcommand: **p**, **l**, or **n**. This sets the current line number to the last line displayed.

### **Environment Variables**

**ed** uses the following environment variables:

#### **COLUMNS**

Contains the terminal width in columns. **ed** folds lines at that point. If it is not set, **ed** uses the appropriate value from the terminfo database or if that is not available, it uses a default of 80.

**HOME** Contains the pathname of your home directory.

#### **SHELL**

Contains the full pathname of the current shell.

#### **TMPDIR**

The pathname of the directory being used for temporary files. If it is not set, **ed** uses **/tmp**.

#### **\_UNIX03**

For more information about the effect of \_UNIX03 on this command, see Appendix N, "UNIX shell [commands](#page-966-0) changed for UNIX03," on page 943.

### **Files**

| | |

| | | |

**ed** uses the following files:

#### **/tmp/e\***

This is the *paging file*. It holds a copy of the file being edited. You can change the directory for temporary files using the environment variable **TMPDIR**.

#### **ed.hup**

When **ed** receives a hangup signal (or detects a terminal disconnect) and the current buffer has changed since the last write, **ed** will attempt to write the current buffer to **ed.hup** in the current directory. If this write fails, **ed** will attempt to write the current buffer to **ed.hup** in the **\$HOME** directory.

### **Localization**

**ed** uses the following localization environment variables:

- v **LANG**
- $\cdot$  **LC** ALL
- **· LC COLLATE**
- v **LC\_CTYPE**
- v **LC\_MESSAGES**

**• NLSPATH** 

See [Appendix](#page-930-0) F for more information.

# **Exit Values**

- **0** Successful completion
- **1** Failure due to any of the following:
	- Addressed line out of range
	- Only one filename is allowed
	- No space for the line table
	- Temporary file error
	- Badly constructed regular expression
	- No remembered regular expression
	- File read error
	- Out of memory
	- Unknown command
	- Command suffix not permitted
	- No match found for regular expression
	- Wrong number of addresses for the subcommand
	- Not enough space after the subcommand
	- The name is too long
	- Badly formed name
	- Subcommand redirection is not permitted
	- Restricted shell
	- No remembered filename
	- The mark name must be lowercase
	- The mark name is not defined
	- v **m** and **t** subcommands require a destination address
	- v The destination cannot straddle source in **m** and **t**
	- v A subcommand not allowed inside **g**, **v**, **G**, or **V**
	- The **x** subcommand has become X (uppercase)
	- The global command is too long
	- Write error (no disk space)
- **2** Usage error

### **Messages**

The error messages are issued only if **h** or **H** subcommands are used after **ed** displays ?. Possible error messages include:

### **Destination cannot straddle source in m and t**

The range of lines being moved or copied by **m** or **t** cannot include the destination address.

#### **Global command too long**

There is a limit on the length of a global instruction (**g** or **v**). See [Limits](#page-278-0) for this limit.

#### **m and t require destination address**

You must follow the **m** or **t** subcommands with an address indicating where you want to move or copy text. You omitted this address.

### **No remembered filename**

You tried to run a subcommand that used a remembered filename (for example, you used **w** to write without specifying an output filename).

However, there is no remembered filename at present. Run the subcommand again, but specify a filename this time.

#### <span id="page-278-0"></span>**Restricted shell**

The command line invoked the restricted form of **ed**, but you tried an action that was not allowed in the restricted editor (the **!** subcommand).

#### **Temporary file error**

You ran out of space on disk or encountered other errors involving the page file stored in the temporary file.

#### **Warning: file not saved**

You entered a subcommand to quit editing the current file, for example, **q** or **e** to edit a new file; however, you have changed the file since the last time you saved it. **ed** is suggesting that you save the file before you exit it; otherwise, your recent changes will be lost. To save the file, use the **w** command. If you really do not want to save the recent changes, use **q** to quit or **e** to edit a new file.

- **?file** An error occurred during an attempt to open or create *file*. This is applicable to the **e**, **r**, and **w** subcommands.
- **?** An unspecified error occurred. Use the **h** or **H** subcommand for more information. If the input to **ed** comes from a script rather than from a workstation, **ed** exits when any error occurs.

### **Limits**

**ed** allows a limit of 1024 bytes per line and 28 000 lines per file. It does not allow the NUL ('\0') character. The maximum length of a global command is 256 characters, including newlines.

### **Portability**

POSIX.2, X/Open Portability Guide, UNIX systems.

The addresses **<** and **>**, the **–b** option, and the **W** and **X** subcommands are extensions of the POSIX standard.

### **Related Information**

**awk**, **diff**, **env**, **ex**, **grep**, **sed**, **vi**

See [Appendix](#page-908-0) C for more information about **regexp**.

### **edcmtext — Display errnojr reason code text** |

#### **Format** |

|

|

**edcmtext** *errnojr\_value*

#### **Description** |

- **edcmtext** displays the description and action text for C/C++ run-time library errnojr (errno2) values. No other values are supported by this command. This command is intended as an aid for problem determination. | | |
	- *errnojr\_value* is specified as 8 hexadecimal characters.

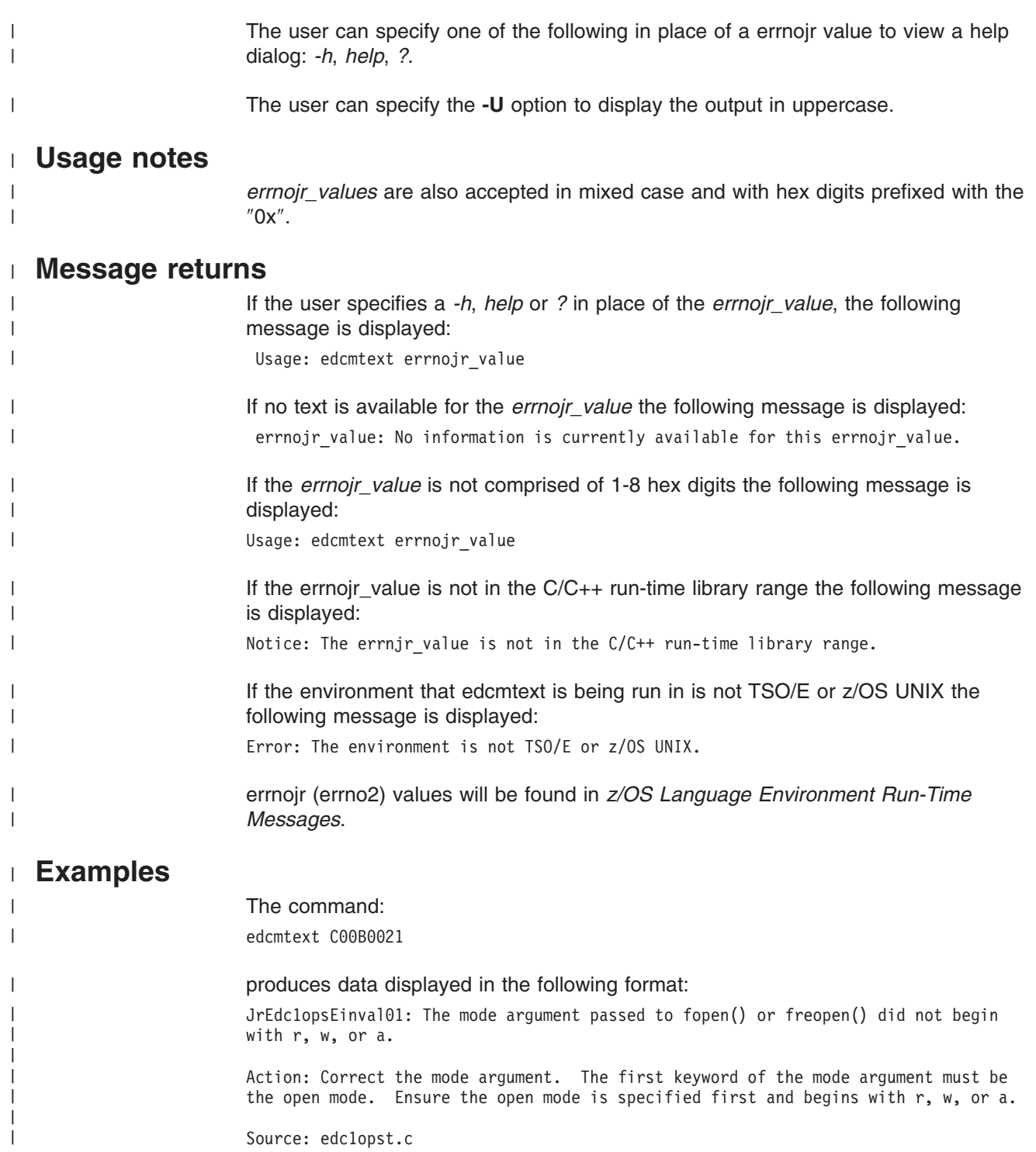

# **Exit Values** |

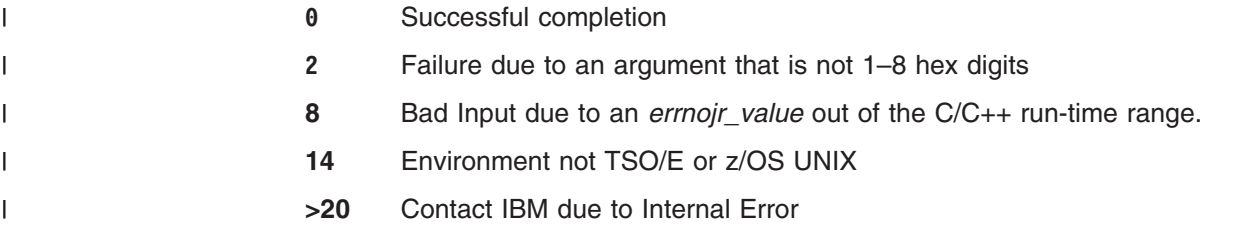

# **egrep — Search a file for a specified pattern**

### **Format**

**egrep** [**–bcilnqsvx**] [**–e** *pattern*] *...* [**–f** *patternfile*] *...* [*pattern*] [*file ...*]

**Note:** The **egrep** utility is fully supported for compatibility with older UNIX systems. However, it is recommended that **grep –e** be used instead because it may provide greater functionality and is considered the standard for portable UNIX applications as defined by POSIX.2 IEEE standard 1003.2-1992.

# **Description**

See **grep**.

# **env — Display or set environment variables for a process**

### **Format**

**env** [**–i**] [*variable*=*value ...*] [*command argument ...*] **env** [**–**] [*variable*=*value ...*] [*command argument ...*]

# **Description**

If you enter **env** with no arguments, it displays the environment variable that it received from its parent (presumably the shell).

Arguments of the form *variable*=*value* let you add new environment variables or change the value of existing environment variables.

If you specify *command*, **env** calls *command* with the arguments specified with the *argument* argument that appear on the command line, passing the accumulated environment variable to this command. The *command* is run directly as a program found in the search **PATH,** and is not interpreted by a shell.

In a doublebyte locale, environment variable values may contain doublebyte characters. The equal sign  $(=)$  must be singlebyte.

# **Options**

**env** supports the following two options, both of which have the same effect.

- **–i** Specifies that the environment variable inherited by **env** not be used.
- **–** Specifies that the environment variable inherited by **env** not be used.

### **Examples**

Compare the output of the following two examples:

env foo=bar env env –i foo=bar env

### **Localization**

**env** uses the following localization environment variables:

- v **LANG**
- v **LC\_ALL**
- **· LC CTYPE**
- v **LC\_MESSAGES**

#### **• NLSPATH**

See [Appendix](#page-930-0) F for more information.

### **Exit Values**

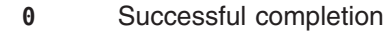

- **1** Failure due to any of the following:
	- Not enough memory
	- Name is too long
- **2** Incorrect command-line argument
- **126 env** found *command* but could not invoke it
- **127 env** was unable to find *command*

# **Portability**

POSIX.2, X/Open Portability Guide, UNIX System V.

**printenv** on Berkeley UNIX systems works like **env**.

# **Related Information**

**env**, **sh**

# **eval — Construct a command by concatenating arguments**

### **Format**

**eval** [*argument ...*]

tcsh shell: **eval** *argument ...*

### **Description**

The shell evaluates each argument as it would for any command. **eval** then concatenates the resulting strings, separated by spaces, and evaluates and executes this string in the current shell environment.

### **eval in the tcsh shell**

In the tcsh shell, **eval** treats the arguments as input to the shell and executes the resulting commands in the context of the current shell. This is usually used to execute commands generated as the result of command or variable substitution, since parsing occurs before these substitutions. See "tcsh — [Invoke](#page-649-0) a C shell" on [page](#page-649-0) 626.

# **Examples**

The command:

```
for a in 1 2 3
do
        eval x$a=fred
done
sets variables x1, x2, and x3 to fred. Then:
echo $x1 $x2 $x3
```
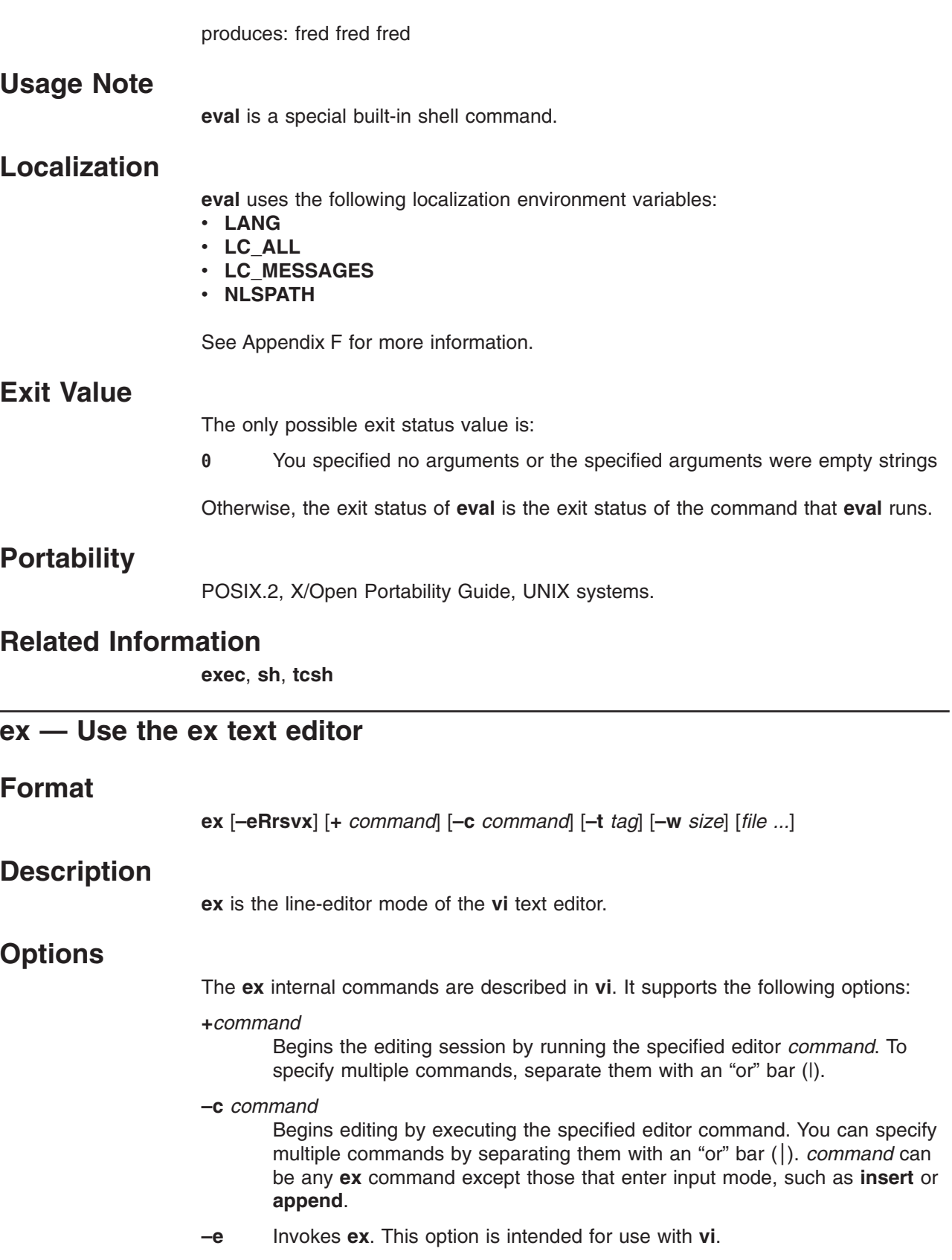

- **–r** Lets you recover named files after an editor or system fails. If you don't specify a file argument, **ex** lists all recoverable files and then exits.
- **–R** Sets read-only mode.

L,

- **–s** Suppresses all interactive feedback (quiet mode). This is for batch mode operation; **ex** assumes the terminal cannot display text and ignores the value of **TERM**. **ex** also ignores all startup files and ignores the value of **EXINIT**.
- **–t** *tag* Edits the file containing the specified *tag* and sets the virtual position in the edit buffer to point of definition for the tag.
- **–v** Invokes **vi**.
- **–w** *size*

Sets the option variable window equal to *size.*

**–x** Uses encryption.

### **Localization**

**ex** uses the following localization environment variables:

- v **LANG**
- $\cdot$  **LC** ALL
- v **LC\_CTYPE**
- v **LC\_MESSAGES**
- v **NLSPATH**

See [Appendix](#page-930-0) F for more information.

### **Portability**

POSIX.2 User Portability Extension, X/Open Portability Guide, UNIX systems.

**–x** is an extension to the POSIX standard.

### **Related Information**

**ed**, **vi**

### **exec — Run a command and open, close, or copy the file descriptors**

### **Format**

**exec** [**–a** *name*] [*command\_line*]

tcsh shell: **exec** *command*

### **Description**

The *command\_line* argument for **exec** specifies a command line for another command. **exec** runs this command without creating a new process. Some people picture this action as *overlaying* the command on top of the currently running shell. Thus, when the command exits, control returns to the parent of the shell.

Input and output redirections are valid in *command\_line*. You can change the input and output descriptors of the shell by giving only input and output redirections in the command. For example:

exec 2>errors

redirects the standard error stream to **errors** in all subsequent commands ran by the shell.

If you do not specify *command\_line*, **exec** returns a successful exit status.

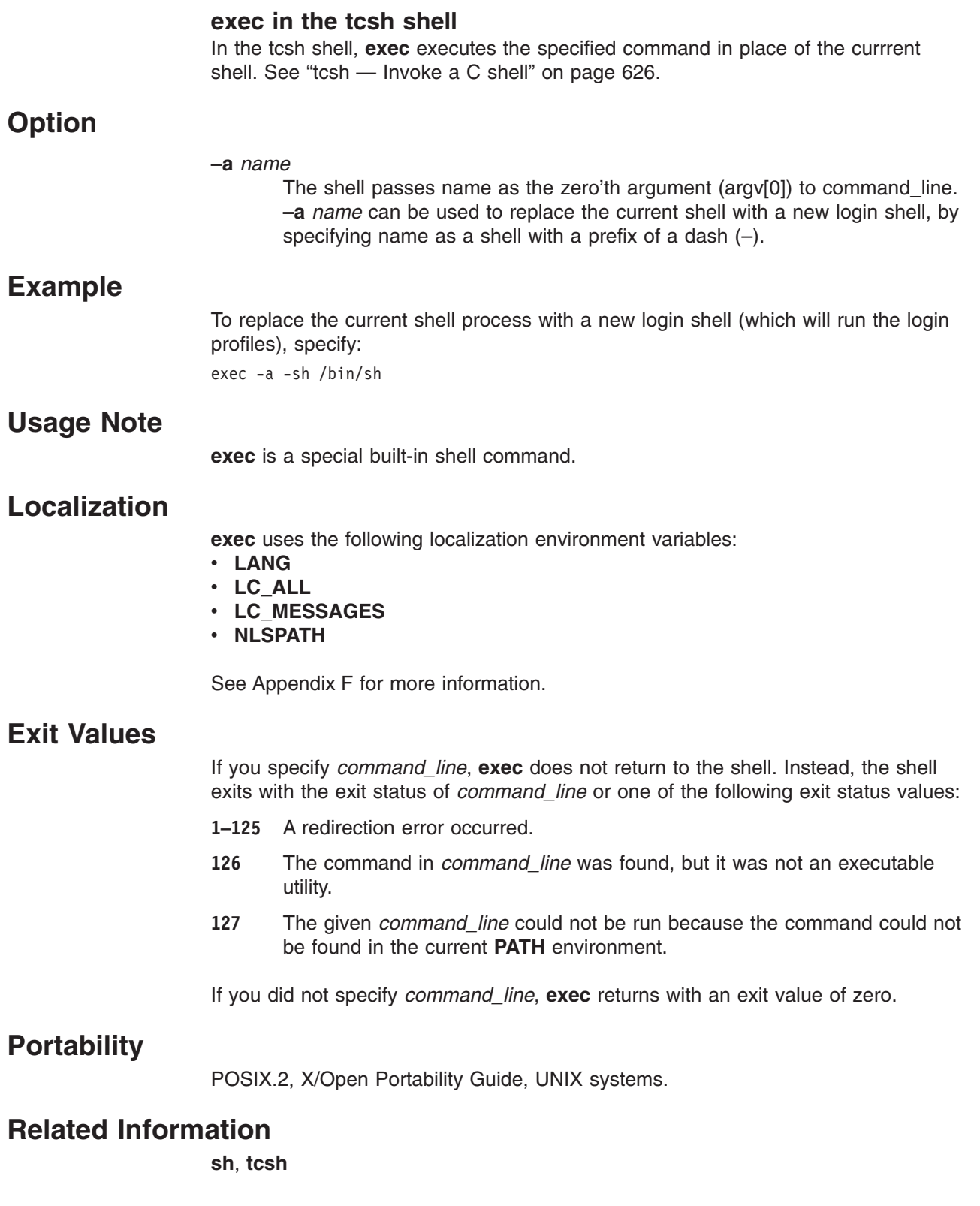

# **exit — Return to the shell's parent process or to TSO/E**

### **Format**

**exit** [*expression*]

tcsh shell: **exit** [*expr*]

# **Description**

**exit** ends the shell. If there is an *expression*, the value of the *expression* is the exit status of the shell.

The value of expression should be between  $0$  and 255. For values outside this range, the exit status will be the least significant 8 bits of the value of the expression. The **EXIT** trap is raised by the **exit** command, unless **exit** is being called from inside an **EXIT** trap.

If you have a shell background job running, you cannot exit from the shell until it completes. However, you can switch to subcommand mode and exit.

### **exit in the tcsh shell**

The shell exits either with the value of the specified expression or, without expression, with the value of the **status** variable. The value of expression should be between 0 and 255. See "tcsh — [Invoke](#page-649-0) a C shell" on page 626.

### **Usage Note**

**exit** is a special built-in shell command.

### **Localization**

**exit** uses the following localization environment variables:

- v **LANG**
- v **LC\_ALL**
- v **LC\_MESSAGES**
- **· NLSPATH**

See [Appendix](#page-930-0) F for more information.

### **Exit Values**

**exit** returns the value of the arithmetic expression specified by the *expression* argument to the parent process as the exit status of the shell. If you omit *expression*, **exit** returns the exit status of the last command run.

### **Related Information**

#### **return**, **sh**, **tcsh**

The **exit()** ANSI C function, the **\_exit** callable service, and the **\_exit()** POSIX C function are unrelated to the **exit** shell command.

# **expand — Expand tabs to spaces**

### **Format**

```
expand [–t tablist] [file ...]
expand [–number] [–number,number ...] [file ...]
```
# **Description**

**expand** reads text input from the files specified on the command line, converts tabs into spaces, and writes the result to the standard output (**stdout**). If you do not specify any files on the command line, **expand** reads from the standard input (**stdin**).

**expand** preserves backspace characters. By default, tab stops are set every eight columns. A tab after the last tabstop is replaced by a space.

# **Options**

The first syntax of **expand** supports the following option:

#### **–t** *tablist*

Sets tab stops at positions indicated by *tablist*. Numbers in *tablist* must be in ascending order (origin 0) and separated by commas or blanks; however, the list must be one argument so you need shell quoting if you are using blanks. The list can consist of a single number, in which case tabs are set every *tablist* positions apart.

The second syntax of **expand** (which the POSIX standard considers obsolete) supports the following options:

#### **–***number*

Sets tab stops every *number* columns.

**–***number,number ...*

Sets tab stops at each column *number* (origin 0).

# **Localization**

**expand** uses the following localization environment variables:

- v **LANG**
- v **LC\_ALL**
- $\cdot$  LC CTYPE
- v **LC\_MESSAGES**
- **· NLSPATH**

See [Appendix](#page-930-0) F for more information.

# **Exit Values**

- **0** Successful completion
- **1** Failure due to any of the following:
	- Cannot open the input file
	- Insufficient memory
	- Incorrect tab stop specification

# **Portability**

POSIX.2 User Portability Extension, X/Open Portability Guide, 4.2BSD and higher.

**Related Information**

**pr**, **unexpand**

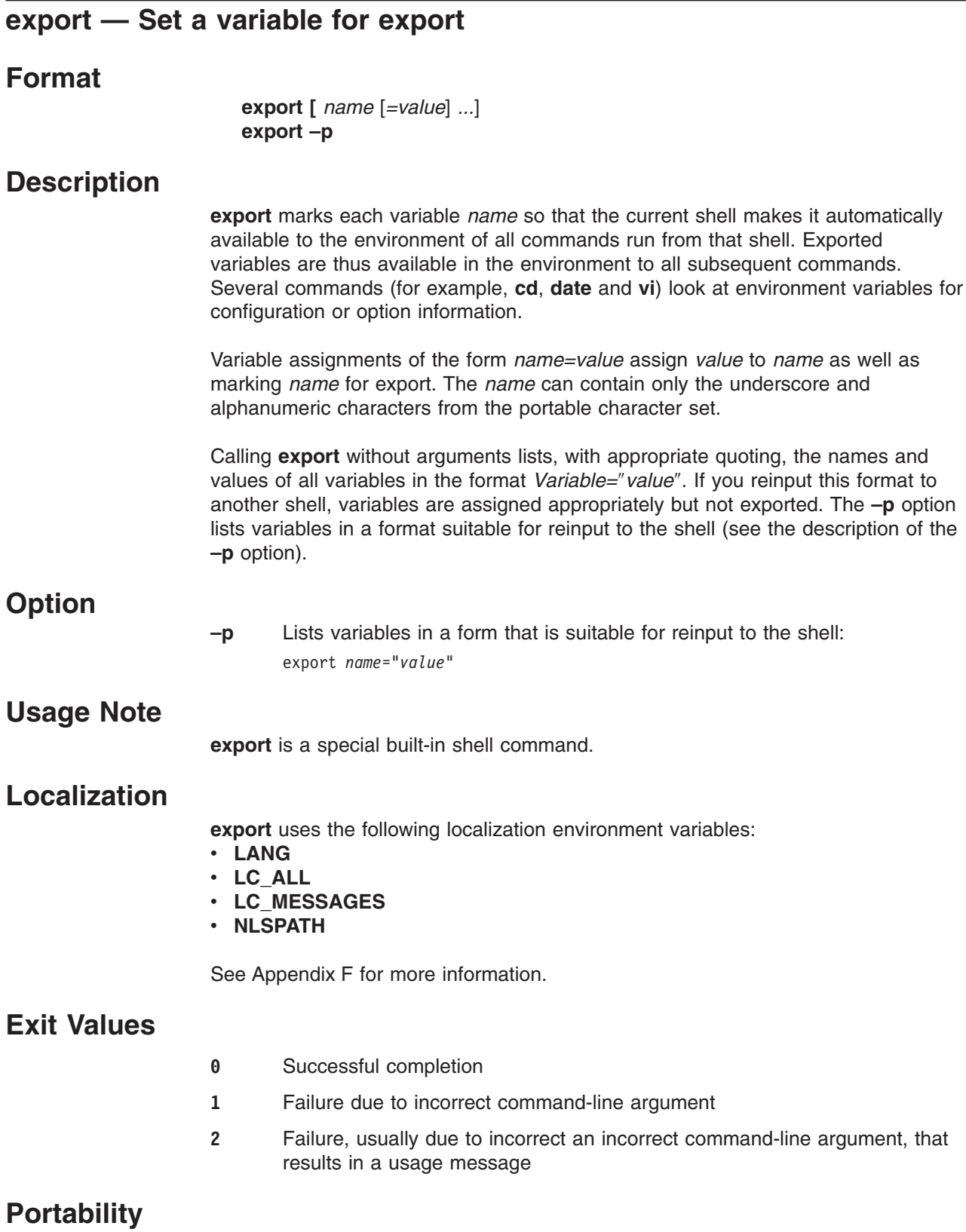

POSIX.2, X/Open Portability Guide.
Assigning a value to *name*, and the behavior given for calling **export** with arguments are extensions of the POSIX standard.

## **Related Information**

**cd**, **date**, **set**, **sh**, **typeset**, **vi**

## **expr — Evaluate arguments as an expression**

## **Format**

**expr –W** *expression*

# **Description**

The set of arguments passed to **expr** constitutes an expression to be evaluated. Each command argument is a separate token of the expression. **expr** writes the result of the expression on the standard output. This command is primarily intended for arithmetic and string manipulation on shell variables.

**expr** supports the following operators. Operators explained together have equal precedence; otherwise, they are in increasing order of precedence. **expr** stores an expression as a string and converts it to a number during the operation. If the context requires a Boolean value, a numeric value of 0 (zero) or a null string ("") is *false*, and any other value is *true*. Numbers have an optional leading sign. If the **-W** option is **not** specified, numbers are decimal. If the **-W** option is specified, expressions may contain octal, hexidecimal, or decimal numbers. **expr** determines the base of the number as follows:

- Any number that starts with 0x is hex.
- Any number that starts with 0 is octal.
- Any number that does not start with 0x or 0 is decimal.

Numbers are manipulated as long integers.

*expr1* **|** *expr2*

Results in the value *expr1* if *expr1* is true; otherwise, it results in the value of *expr2*.

*expr1* **&** *expr2*

Results in the value of *expr1* if both expressions are true; otherwise, it results in 0.

*expr1* **<=** *expr2* **|** *expr1* **<** *expr2* **|** *expr1* **=** *expr2* **|** *expr1* **!=** *expr2* **|** *expr1* **>=** *expr2* **|** *expr1* **>** *expr2*

If both *expr1* and *expr2* are numeric, **expr** compares them as numbers; otherwise, it compares them as strings. If the comparison is true, the expression results in 1; otherwise, it results in 0.

- *expr1* **+** *expr2* **|** *expr1* **–** *expr2* Performs addition or subtraction on the two expressions. If either expression is not a number, **expr** exits with an error.
- *expr1* **\*** *expr2* **|** *expr1* **/** *expr2* **|** *expr1* **%** *expr2* Performs multiplication, division, or modulus on the two expressions. If either expression is not a number, **expr** exits with an error.
- *expr1* **:** *re* **| match** *expr1 re* matches the regular expression *re* against *expr1* treated as a string. The regular expression is the same as that accepted by **ed**, except that the match is always anchored—that is, there is an implied leading  $\gamma$ . Therefore,

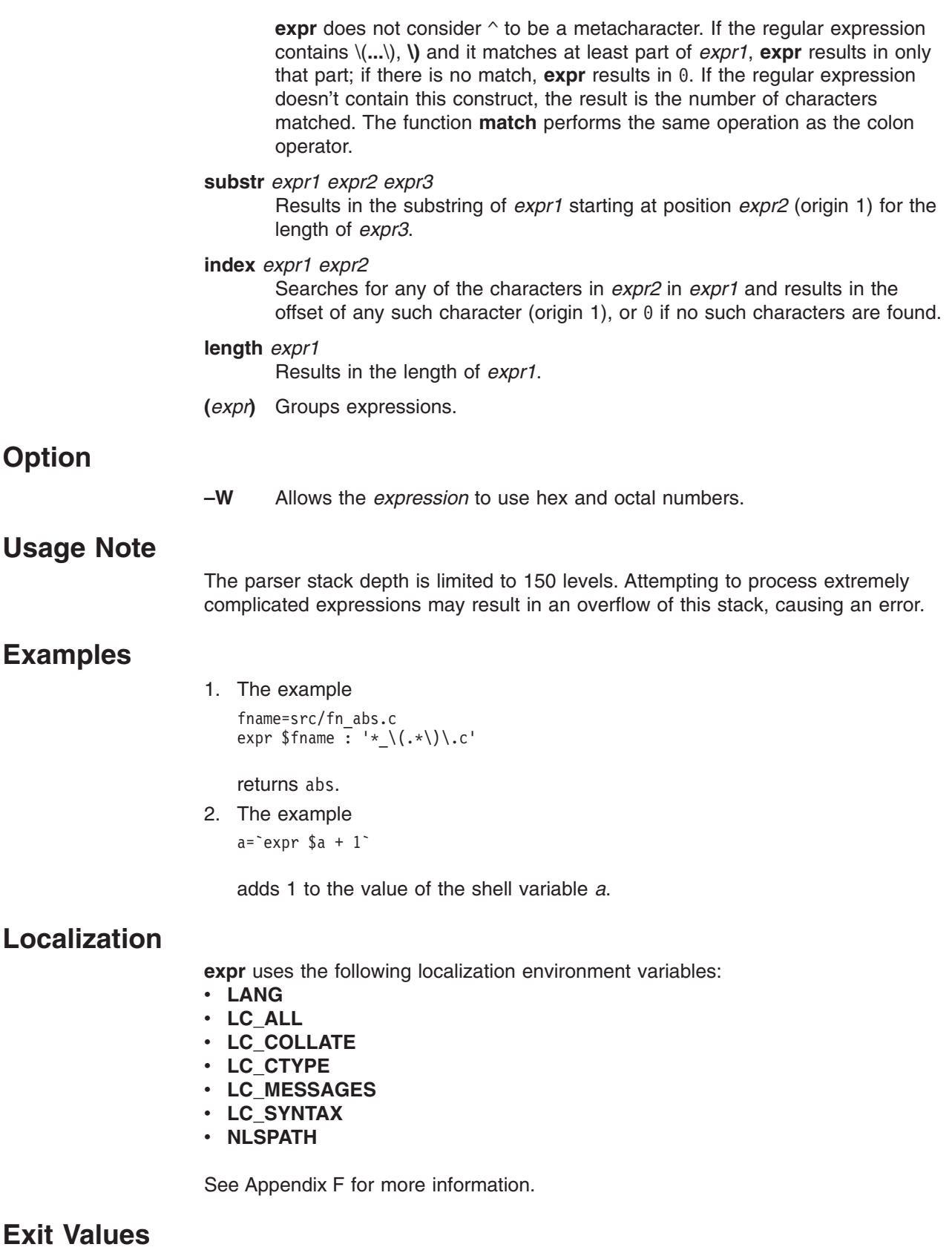

- **0** The result of *expression* is true.
- **1** The result of *expression* is false.<br>**2** Failure due to any of following:
- **2** Failure due to any of following:
	- Not enough memory.
- Command-line syntax error.
- Too few arguments on the command line.
- Incorrect regular expression.
- Regular expression is too complicated.
- Nonnumeric value found where a number was expected.

## **Messages**

Possible error messages include:

### **internal tree error**

Syntax errors or unusual expression complexity make it impossible for **expr** to evaluate an expression. If an expression has syntax errors, correct them; if not, simplify the expression (perhaps by breaking it into parts).

## **Portability**

POSIX.2, X/Open Portability Guide, UNIX systems.

In the shell, **let** largely supersedes this command.

**match**, **substr**, **length**, and **index** are not documented on all UNIX systems, though they do appear to exist. They are extensions of the POSIX standard.

## **Related Information**

**ed**, **let**, **sh**, **test**

See [Appendix](#page-908-0) C for more information about **regexp**.

# **exrecover daemon — Retrieve vi and ex files**

## **Format**

**exrecover** [**–s**] [*name\_file* ...] **exrecover** [**–v**]

## **Description**

The **exrecover** daemon recovers text files from working files created by **vi** and **ex**. (These working files are in one or more temporary directories.) It is normally invoked from a system startup file before these working files are purged.

# **Options**

- **–s** Suppresses error messages.
- **–v** Displays the version number of **exrecover**.

## **Environment Variables**

**exrecover** uses the following environment variables:

## **TMP\_VI**

Contains a directory pathname that can be specified by an administrator as a location for **vi** temporary files. This is useful if the current default directory for these files (usually /tmp) is implemented as a TFS. In this case, all **vi** temporary files that the **exrecover** daemon uses for recovery would be gone after a system crash.

IBM recommends that this environment variable be set by a system administrator as opposed to a user setting it for their environment. If the latter occurs and the user sets the **TMP\_VI** directory to something different than what **exrecover** recognizes as **TMP\_VI**, the user will need to run the **exrecover** daemon manually to allow the temporary files to be converted to the recoverable files used by **vi** (located in /etc/recover/\$LOGNAME).

**Note:** A system administrator should NOT set **TMP\_VI** to /etc/recover/\$LOGNAME. Also, the administrator should not set **TMP** VI to any directory where a pathname component is an environment variable with a user's value different than the initialization process's value (for example, \$HOME). **vi** temporary files are converted into a form recoverable by **vi** when **exrecover** is run during IPL. Since **exrecover** is issued during IPL, it is owned by the initialization process and will therefore contain different values for certain environment variables, if those environment variables are set. Throughout the file system, there may exist some temporary files that can only be converted by **exrecover**. This conversion can be done manually by a system administrator (to recover files owned by all users) or by a single user (to recover only their own files).

#### **TMPDIR**

The default directory. When this environment variable is set, **exrecover** looks in this directory for the **ex** and **vi** working files.

**TMP** If **TMPDIR** is not set, **TMP** specifies the directory to be searched when looking for the **ex** and **vi** working files.

If both **TMPDIR** and **TMP** are not set, **exrecover** uses the directory that the C/C++ Run-Time Library function **tempnam()** would use.

## **Localization**

**exrecover** uses the following localization environment variables:

- v **LANG**
- v **LC\_ALL**
- v **LC\_MESSAGES**
- **NLSPATH**

See [Appendix](#page-930-0) F for more information.

## **Files**

**exrecover** uses the following files:

## **/tmp/VIl\***

Line table files.

## **/tmp/VIn\***

Name files.

## **/tmp/VIt\***

Paged text files.

## **/etc/recover**

The directory containing subdirectories of user names whose files have been recovered. Only users with the appropriate privileges, such as the system administrator, can create the **/etc/recover** directory.

#### **/etc/recover/\$LOGNAME/VIn\***

Contains the name of the file that was being edited.

#### **/etc/recover/\$LOGNAME/VIt\***

Contains the recovered text of the file that corresponds to the VIn\* file

**Rule:** Using a TFS for **vi** temporary files will make it impossible to recover **vi** files after a system crash. **vi** writes temporary files to **TMP\_VI** or **TMPDIR** (or **/tmp** by default), and if the system crashes, those files can be recovered by the **exrecover** command, which automatically runs from **/etc/rc**. If the files are written to a TFS, then they will be wiped out when the system is IPLed. See **TMP\_VI** description under Environment Variables section of this command.

## **Usage notes**

1. To recover all the files in the temporary directory, this command must be run with appropriate permissions (for example, superuser privileges) so the recovered files can be stored in the **/etc/recover** directory with the appropriate ownerships and permissions.

For example, the following is a shell script to recover the files from **TMPDIR**, where **TMPDIR** is the default directory:

export TMPDIR=/tmp exrecover

2. If it is invoked by a nonprivileged user (for example, a user who is not a root user), then only those files owned by that user are recovered. Because **vi** and **ex** create their working files in directories specified by the **TMPDIR** or **TMP** environment variables, one of these environment variables must be set before **exrecover** can be issued.

For example, the following is a shell script that recovers files from **\$HOME/tmp**: export TMPDIR=\$HOME/tmp exrecover

3. **exrecover** is also invoked by **vi** or **ex** when you issue the **ex preserve** command or when **exrecover** receives a SIGHUP signal. The working files created by **vi** and **ex** are found in a default temporary directory (such as **/tmp**) or in the directory specified by the **TMPDIR** or in the directory specified by the **TMP\_VI**, **TMPDIR**, or **TMP** environment variable. Three working files are created:

*name\_file*

Contains the actual name of the **vi** file. The names of all *name\_files* begin with **VIn**.

*line\_table\_file*

Contains a dummy page followed by data that gives, in line number order, the offset for each line of text in the corresponding *paged\_text\_file*. The page size is typically 1K, but may vary on some systems. The names of all line table files begin with **VIl**.

*paged\_text\_file*

Contains lines of text that are at most LINE\_MAX bytes in length. Lines shorter than LINE MAX byte are ended by a newline. The names of all paged text files begin with **VIt**.

4. You can also run the program by specifying *name\_file* on the command line. For example:

exrecover /tmp/VInaaaa.111 /tmp/VInbbbb.222 ...

**exrecover** searches for a *name file* and tries to open the associated line table and paged text files. If all these files are found, **exrecover** builds, from the line table and paged text files, a text file and stores it in the directory **/etc/recover/\$LOGNAME**.

<span id="page-293-0"></span>It also stores a corresponding *name\_file* to identify the file that was recovered and sends mail, using the **mailx** utility, to the owner of the file indicating the date, time, and name of the file recovered. You can retrieve recovered files in one of the following ways:

vi –r *file* [issued from a shell command line] ex –r *file* [issued from a shell command line] :recover *file* [issued from within a vi session]

Each command loads the most recent occurrence of the file recovered from a system failure or the **ex preserve** command. If **vi** successfully loads the file, it removes the preserved file.

# **Exit Values**

- **0** Successful completion
- **1** Failure due to any of the following:
	- Memory allocation error
		- No working files were found
		- v No **/etc/recover** directory errors that affect the overall operation of the **exrecover** command
		- An incomplete set of working files were found
- **2** Usage error
- **3** An error occurred while recovering a specific file. Some, but not all, files were recovered.

## **Related Information**

**ex**, **vi**

# **extattr — Set, reset, and display extended attributes for files**

## **Format**

**extattr** [**+alps**] [**−alps]** [**-F***format*] *file ...*

**Note: l** is a lower case L, not an upper case i.

## **Description**

**extattr** sets, resets, and displays extended attributes for files.

# **Extended attributes**

The following extended attributes are defined:

**a** When this attribute is set (**+a**) on an executable program file (load module), it behaves as if loaded from an APF-authorized library. For example, if this program is exec()ed at the job step level and the program is linked with the AC=1 attribute, the program will be executed as APF-authorized.

To be able to use the **extattr** command for the **+a** option, you must have at least read access to the BPX.FILEATTR.APF resource in the FACILITY class profile. For more information about BPX.FILEATTR.APF, see *z/OS UNIX System Services Planning*.

**l** When this attribute is set (**+l**) on an executable program file (load module), it will be loaded from the shared library region.

To be able to use the **extattr** command for the **+l** option, you must have at least read access to the BPX.FILEATTR.SHARELIB resource in the FACILITY class. For more information about BPX.FILEATTR.SHARELIB, see *z/OS UNIX System Services Planning*.

**Note: l** is a lower case L, not an upper case i.

**p** When this attribute is set (+**p**) on an executable program file (load module), it causes the program to behave as if an RDEFINE had been done for the load module to the PROGRAM class. When this program is brought into storage, it does not cause the environment to be marked dirty.

To be able to use the **extattr** command for the **+p** option, you must have at least read access to the BPX.FILEATTR.PROGCTL resource in the FACILITY class. For more information about BPX.FILEATTR.PROGCTL , see *z/OS UNIX System Services Planning*.

**s** When this attribute is not set (-s), the **BPX SHAREAS=YES** and **BPX\_SHAREAS=REUSE** environment variable settings are ignored when the file is spawn()ed. Use of the **\_BPX\_SHAREAS=MUST** setting and the **–s** option will result in a spawn() failure. By default, this attribute is set (**+s**) for all executable files.

**Rule:** To specify any of these attributes, the user must be the owner of the file or have superuser authority.

## **Options**

#### **-F** *format file ...*

**extattr** command will accept the **-F** option flag with values consistent with the **cp** command to indicate the format of the file. The command will set the file format accordingly.

**Note:** Setting the file format flag on a file does not modify the data in the file. The file format can be displayed via **ls -H** command.

For *format* you can specify:

- **NA** Not specified
- **BIN** Binary data
- **NL** Newline
- **CR** Carriage return
- **LF** Line feed

**CRLF** Carriage return followed by line feed

- **LFCR** Line feed followed by carriage return
- **CRNL** Carriage return followed by newline

The format option can be specified in lowercase, uppercase or in mixed cases. The format option can also be specified with a space or no space after the file format flag (**-F**). For example: **extattr -FLFcr** *file*

The file format flag (**-F**) can be used with other **extattr** flags (+alps/-alps), but it must be separated by a space or tab. For example:

**extattr +aps -F BIN** *file* is a valid entry.

## **extattr -apsF NA** *file* is not a valid entry.

## **Examples**

Following are valid examples of the use of **extattr**:

```
extattr +ap -F BIN -sl <filename>
extattr -F NA -aps +l <filename>
extattr -FCRnl <filename>
```
To have the **c89** and **tso** utilities not run in an address space shared with other processes, issue: extattr -s /bin/c89 /bin/tso

# <span id="page-295-0"></span>**Related Information**

**ls**, **ISHELL**

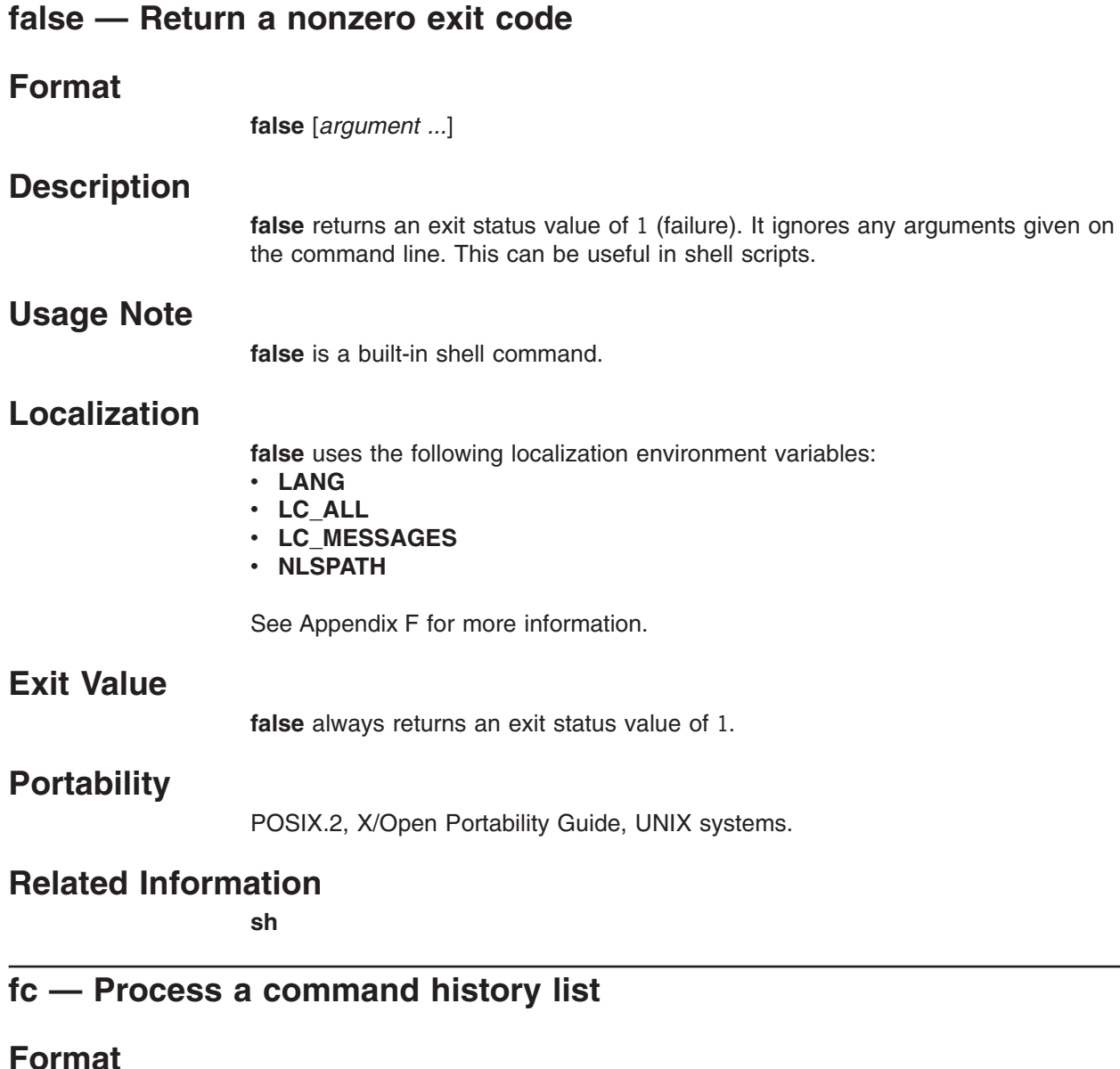

**fc [–r]** [**–e** *editor*] [*first*[*last*]] **fc –l** [**–nr**] [*first*[*last*]] **fc –s** [*old*=*new*] [*specifier*]

## **Description**

**fc** displays, edits, and reenters commands that have been input to an interactive shell. **fc** stands for "fix commands." If the variable **HISTSIZE** is not defined, 128 commands are accessible. The number of commands that are accessible is determined by the **HISTSIZE** variable.

The shell stores these commands in a history file. When the **HISTFILE** environment variable is defined as the name of a writable file, the shell uses this as the history file. Otherwise, the history file is **\$HOME /.sh\_history**, if **HOME** is defined and the file is writable. If the **HOME** variable is not defined, or the file is not writable, the shell attempts to create a temporary file for the history. If a temporary file cannot be created, the shell does not keep a history file.

**Note:** A shell shares history (commands) with all shells that have the same history file. A login shell truncates the history file if it is more than **HISTSIZE** lines long.

Normally, the shell does not keep a history of commands run from a profile file or the **ENV** file. By default, however, it begins recording commands in the history file when it encounters a function definition in either of these setup files. This means that the **HISTSIZE** and **HISTFILE** variables must be set up appropriately before the first function definition. If you do not want the history file to begin at this time, use: set -o nolog

For further information, see **sh** and **set**. Any variable assignment or redirection that appears on the **fc** command line affects both the **fc** command itself and the commands that **fc** produces.

The first form of **fc** in ["Format"](#page-295-0) on page 272 puts you into an editor with a range of commands to edit. When you leave the editor, **fc** inputs the edited commands to the shell.

The first and last command in the range are specified with *first* and *last*. There are three ways to specify a command.

- v If the command specifier is an unsigned or positive number, **fc** edits the command with that number.
- If the command specifier is a negative number  $-n$ , **fc** edits the command that came *n* commands before the current command.
- v If the command specifier is a string, **fc** edits the most recent command beginning with that string.

The default value of *last* is *first*. If you specify neither *first* nor *last*, the default command range is the previous command entered to the shell.

# **Options**

## **–e** *editor*

Invokes *editor* to edit the commands. If you do not specify the **–e** option, **fc** assumes that the environment variable **FCEDIT**, if defined, contains the name of the editor for **fc** to use. If **FCEDIT** is not defined, **fc** invokes **ed** to edit the commands.

**–l** Displays the command list. This option does not edit or reenter the commands. If you omit *last* with this option, **fc** displays all commands from the one indicated by *first* through to the previous command entered. If you omit both *first* and *last* with this option, the default command range is the 16 most recently entered commands.

- **–n** Suppresses command numbers when displaying commands.
- **–r** Reverses the order of the commands in the command range.
- **–s** Reenters exactly one command without going through an editor. If a command *specifier* is given, **fc** selects the command to reenter as described earlier; otherwise, **fc** uses the last command entered. To perform a simple substitution on the command before reentry, use a parameter of the form *old*=*new*. The string *new* replaces the first occurrence of string *old*. **fc** displays the (possibly modified) command before reentering it.

## **Environment Variables**

**fc** uses the following environment variables:

#### **FCEDIT**

Contains the default editor to be used if none is specified with the **–e** option.

### **HISTFILE**

Contains the pathname of the history file.

#### **HISTSIZE**

Gives the maximum number of previous commands that are accessible.

## **Files**

**/tmp** Used to store temporary files. You can use the **TMPDIR** environment variable to dictate a different directory to store temporary files.

## **\$HOME/.sh\_history**

This default history file is created.

# **Localization**

**fc** uses the following localization environment variables:

- v **LANG**
- v **LC\_ALL**
- v **LC\_CTYPE**
- v **LC\_MESSAGES**
- **· NLSPATH**

See [Appendix](#page-930-0) F for more information.

## **Usage notes**

- 1. **fc** is a built-in shell command.
- 2. **r** is a built-in alias for **fc –s**. **history** is a built-in alias for **fc –l**.

## **Exit Values**

- **0** If you specified **–l**, this indicates successful completion.
- **1** Failure due to any of the following:
	- Missing history file
	- Inability to find the desired line in the history file
	- Inability to create temporary file

**2** An incorrect command-line option or argument

If **fc** runs one or more commands, the exit status of **fc** is the exit status of the last run command.

## **Messages**

Possible error messages include:

### **Cannot create temporary file**

**fc** must create a temporary file to do some operations, such as editing. It prints this message when it cannot create its temporary file—for example, because the disk is full.

### **No command matches** *string*

You asked to edit a command beginning with a particular *string*, but there was no such command in the history file.

## **Portability**

POSIX.2.

## **Related Information**

**alias**, **ed**, **print**, **read**, **sh**, **vi**

# **fg — Bring a job into the foreground**

## **Format**

**fg** [**%***job-identifier*]

tcsh shell: **fg** [*%job ...*]

# **Description**

**fg** restarts a suspended job or moves a job from the background to the foreground. To identify the job, you give a *job-identifier* (preceded by **%**) as given by the **jobs** command.

If you do not specify *job-identifier*, **fg** uses the most recent job to be suspended (with the **kill** command) or placed in the background (with the **bg** command). **fg** is available only if you have enabled job control. See the **–m** option of **set** for more information.

## **fg in the tcsh shell**

In the tcsh shell, **fg** brings the specified jobs (or, without arguments, the current job) into the foreground, continuing each if it is stopped. *job* may be '', %, +, –, a number, or a string. See also the **run-fg-editor** editor command described in ["tcsh](#page-649-0) — [Invoke](#page-649-0) a C shell" on page 626.

## **Localization**

**fg** uses the following localization environment variables:

- v **LANG**
- v **LC\_ALL**
- **· LC CTYPE**
- v **LC\_MESSAGES**
- **· NLSPATH**

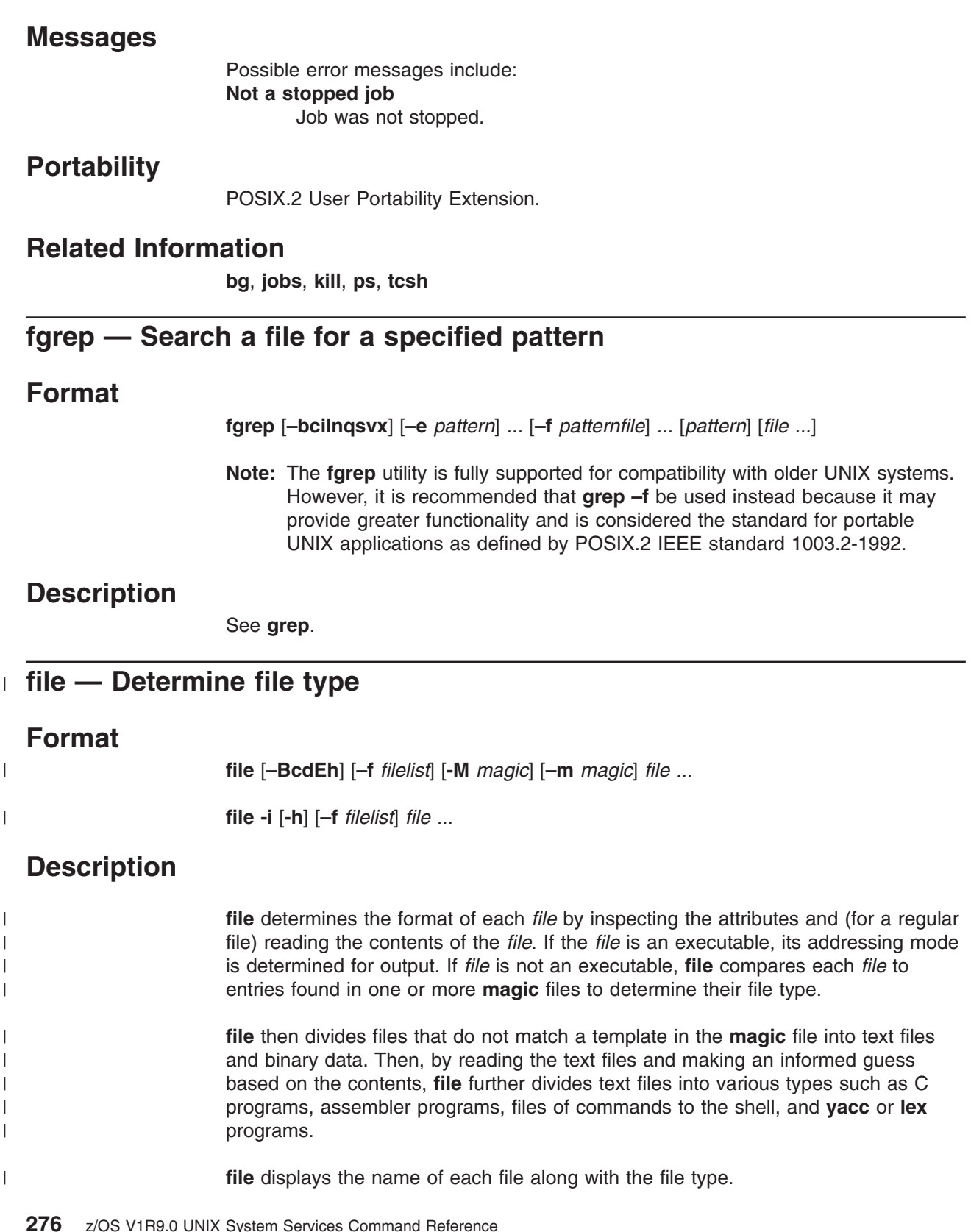

See [Appendix](#page-930-0) F for more information.

**0** Successful completion

**>0** No current job

**Exit Values**

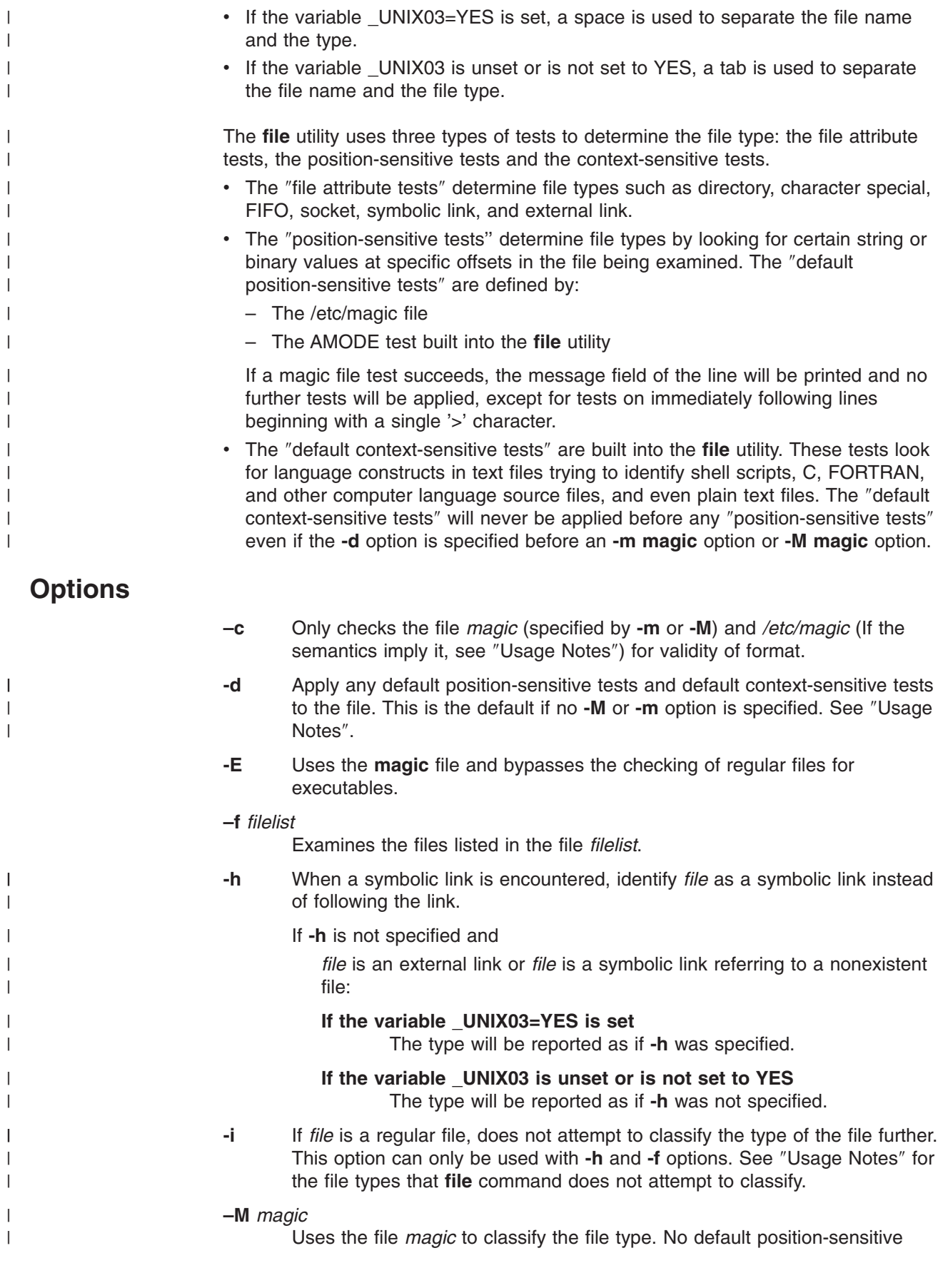

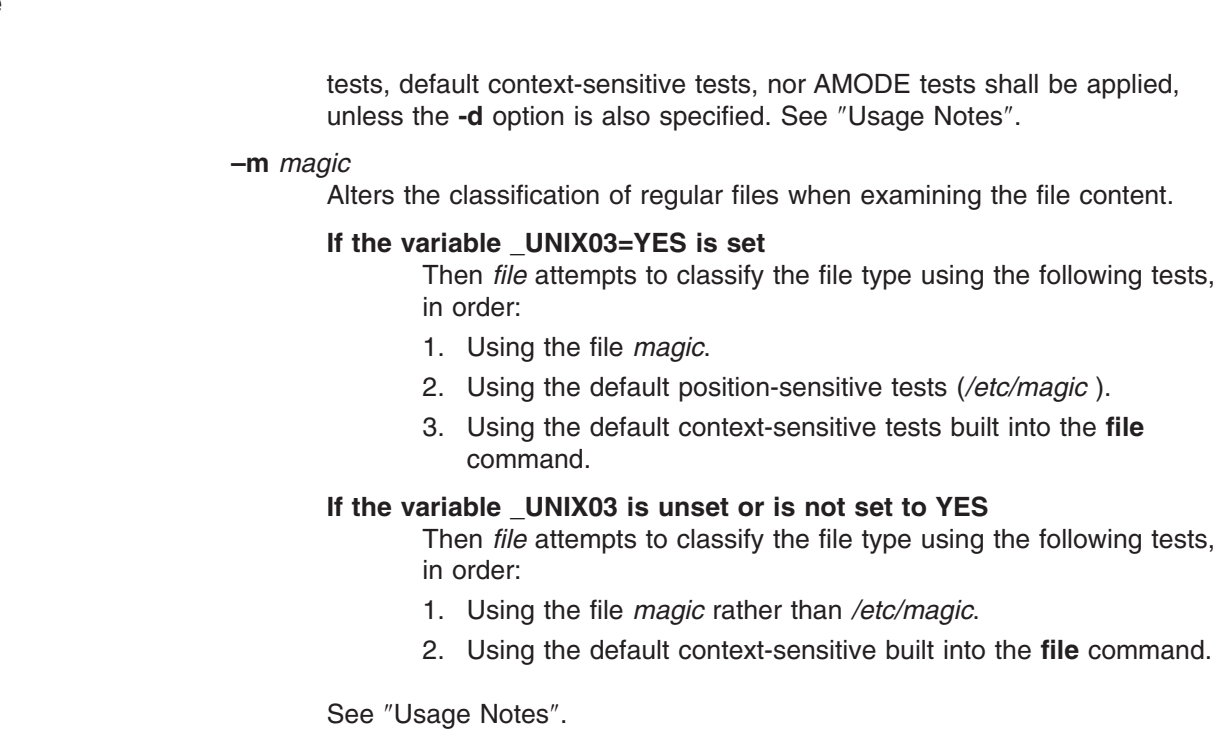

## **File Tag Specific Options**

**–B** Disable autoconversion of tagged files.

#### **Environment variables** |

**file** uses the following environment variable:

## **\_UNIX03**

For more information about the affect of \_UNIX03 on this command, see Appendix N, "UNIX shell [commands](#page-966-0) changed for UNIX03," on page 943.

 $\mathbf{to}$  **YES** 

# **Localization**

**file** uses the following localization environment variables:

- v **LANG**
- v **LC\_ALL**
- v **LC\_MESSAGES**
- **· LC SYNTAX**
- v **NLSPATH**

See [Appendix](#page-930-0) F for more information.

## **Files**

|

**file** uses the following file:

## **/etc/magic**

Default system **magic** file.

For **file** to work, you need to copy the **magic** file from the **/samples** directory to the **/etc** directory.

For more information on enabling **file**, see "Enabling the **file** Utility" in *z/OS UNIX System Services Planning*. Additional information on the **magic** file can be found in "magic — Format of the [/etc/magic](#page-935-0) file" on page 912.

| | | | | | | | | | |

| | | | |

|

| | | |

# **Usage notes**

| | | | | | | | |

> | |

> > |||

I I ı

| | | | | |

I I I I I I I I I ı I I

||<br>||<br>||<br>||<br>||<br>||

| | | | | | | | | | | | |

| |

- 1. **LC\_SYNTAX** only affects the interpretation of the input file that did not match any **magic** file template. It does not affect the interpretation of the **magic** file. Because of this, an input file that contains characters from a code page other than IBM-1047 cannot match the **magic** file, which contains IBM-1047 characters. If you need to match character in different code pages, you can use -m or -M to specify a magic file created with the desired code page.
- 2. The tests applying to a file when running the command follow the table below.

*Table 11. file command tests*

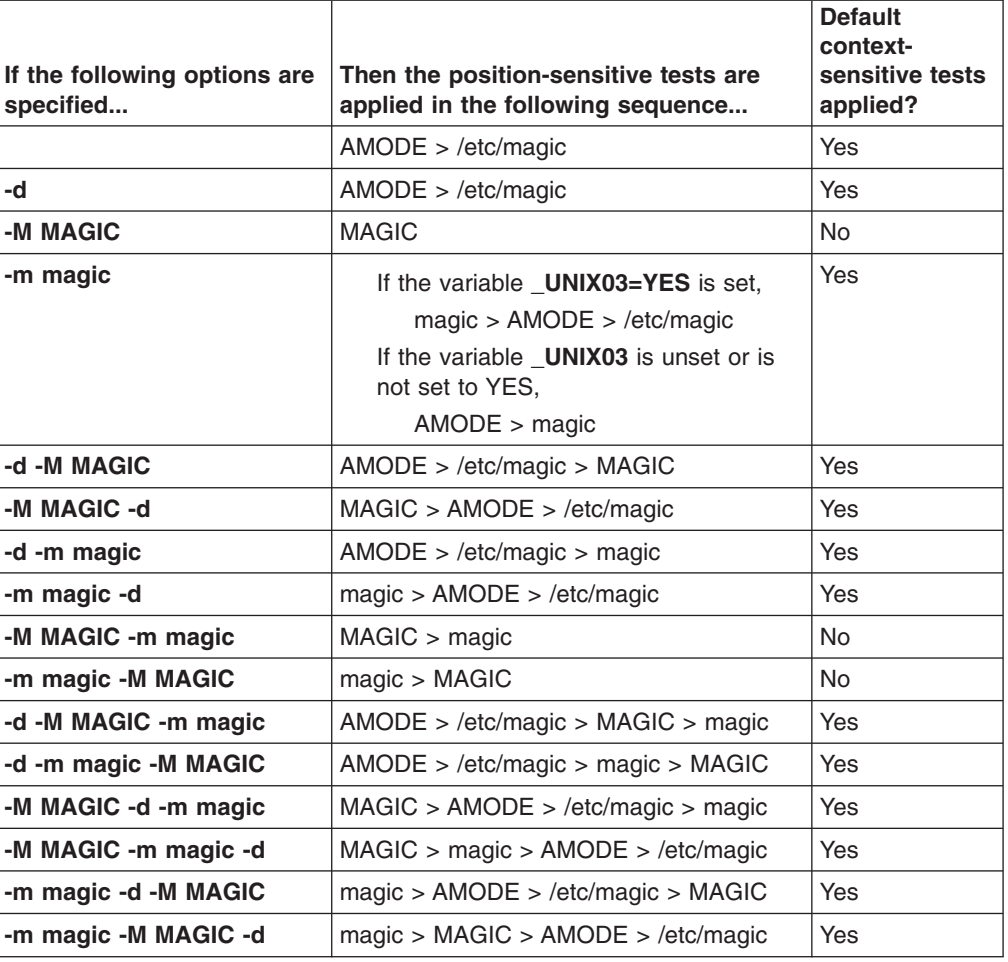

## **Notes:**

- a. The first column specifies the appearance of the -d, -M and -m options in the command line.
- b. The second column gives what position-sensitive tests are applied and in what sequence, given the options specified in the first column:

AMODE is a default position-sensitive system test which is only used on an executable file to determine the addressing mode.

″/etc/magic″ means the default position-sensitive tests in /etc/magic.

″MAGIC″ means the position-sensitive tests in the magic file specified by ″-M″.

″magic″ means the position-sensitive tests in the magic file specified by  $"$ -m".

| | | | | | | | | |

|<br>||<br>||<br>||<br>|<br>|<br>|

 $\mathsf{I}$  $\overline{\phantom{a}}$  $\mathsf{I}$  $\mathbf{I}$  $\mathbf{I}$  $\overline{1}$  $\overline{1}$  $\overline{1}$  $\overline{1}$  $\mathsf{I}$  $\overline{1}$ 

| | |<br>|<br>|<br>|

 $\mathsf{I}$  $\overline{1}$ 

| | | | |<br>|<br>|<br>|

| | | | | | | | | | |  $\vert$ 

 $\mathsf{I}$  $\mathbf{I}$  $\mathbf{I}$ 

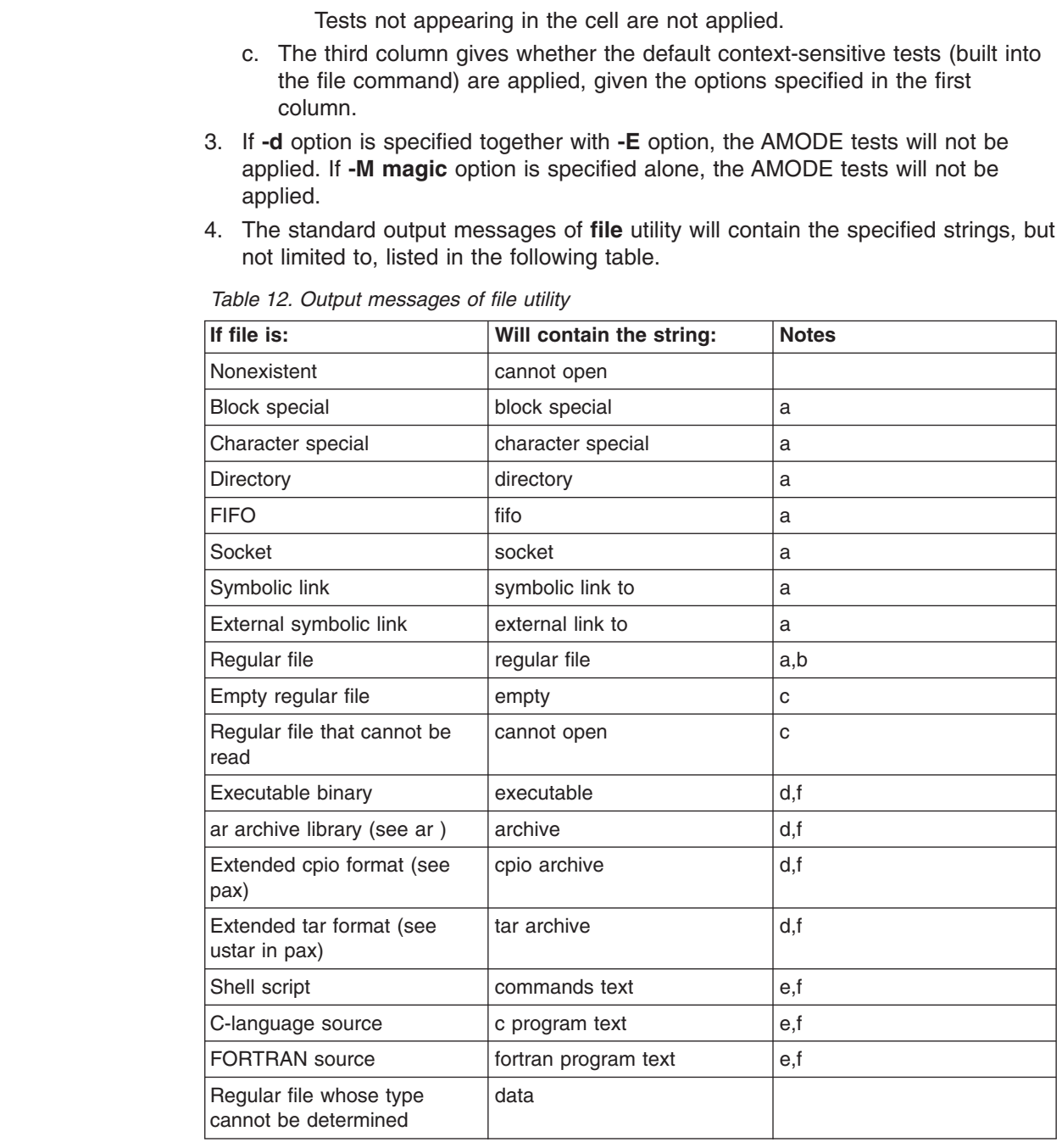

### **Notes:**

- a. This is a file attribute test.
- b. This test is applied only if the **-i** option is specified.
- c. This test is applied only if the **-i** option is not specified.
- d. This is a default position-sensitive test.
- e. This is a default context-sensitive test.
- f. Default position-sensitive tests and default context-sensitive tests are not applied if the -**M magic** option is specified unless the **-d** option is also specified.

# **Exit Values**

- **0** Successful completion
- **1** Failure due to any of the following:
	- v A missing *filelist* after **–f**
		- More than one -f option on the command line
	- **Cannot find the magic file**
	- Incorrect command-line option
	- Too few command-line arguments
	- Cannot access a specified file
	- v Cannot open *filelist*
	- v Cannot open the **magic** file
	- v A format error in the **magic** file
	- v Out of memory for reading or **magic** entries
	- v A bad number in the **magic** file
	- v A misplaced > in the **magic** file.

## **Portability**

POSIX.2 User Portability Extension, X/Open Portability Guide, UNIX systems.

All options are extensions to the POSIX standard.

## **Related Information**

See [Appendix](#page-934-0) H for more information about the **magic** file format.

# **find — Find a file meeting specified criteria** |

## **Format**

**find** *path ... expression*

## **Description**

**find** searches a given file hierarchy specified by *path*, finding files that match the criteria given by *expression*. Each directory, file, and special file is "passed through" *expression*. If you use the **–exec**, **–ok**, or **–cpio** primary, *expression* runs a specified command on each file found. A nonexistent *expression* or an *expression* with commands to run automatically uses the **–print** primary to display the name of any file that matches the criteria of *expression*.

**find** builds *expression* from a set of primaries and operators; juxtaposition of two primaries implies a logical AND operator.

# **Operators and Primaries**

**find** supports the following operators:

- **–a** Used between primaries for a logical AND. You can omit this operator to get the same result, since logical AND is assumed when no operator is used between two primaries.
- **–o** Used between primaries for a logical OR.
- **!** Precedes an expression in order to negate it.

You can group primaries and operators using parentheses. You must delimit all primaries, operators, numbers, arguments, and parentheses with white space. Each **find**

*number* noted in the primary list is a decimal number, optionally preceded by a plus or minus sign. If a number is given without a sign, **find** tests for equality; a plus sign implies "greater than" or "older than," and a minus sign implies "less than" or "newer than".

# **Options**

This section lists the primaries that **find** supports.

**Tip:** If you use the ACL primaries, with the exception of **-acl**, performance may be affected.

## **–aaudit** *auditmask*

The **-aaudit** primary is used to match the auditor audit bits. See **–audit** *auditmask*.

- **-acl** *c* Matches if the type of ACL is the same as the type given by the character *c*. Possible values of the character are:
	- **a** Access ACL (matches only if there are extended ACL entries)
	- **d** Directory default ACL
	- **f** File default ACL

If **acl** *c* is not defined, then **find** matches any of the these ACLs when other ACL primaries are used.

## **-acl\_count** *number*

Matches if the numbers of extended ACL entries for any of the types of ACLs for the object is is *number*.

*number* is a decimal number, optionally preceded by a plus or minus sign. If a number is given without a sign, **find** tests for equality; a plus sign implies "greater than" or "older than," and a minus sign implies "less than" or "newer than".

## **-acl\_entry** *acl\_text*

Matches if the ACL on the file contains an entry equivalent to *acl\_text* where *acl\_text* is a single extended ACL entry. This primary matches using user and group names rather than UID and GID numbers. If aliases exist for a name, then it is possible a match may not occur. This behavior is different than the -acl\_user and -acl\_group primaries which match based on UID and GID. Extended ACL entries have the following format:

```
[d[efault]: | f[default]:]u[ser]:uid:[+|^]perm[d[efault]: | f[default]:]g[roup]:gid:[+|^]perm
```
## where:

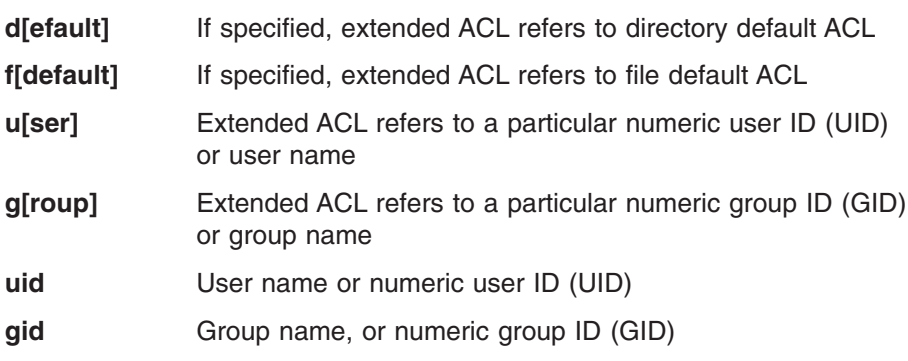

**perm** Permissions specified either in absolute form (string rwx with - as a placeholder or octal form), or in relative format (using the **+** or**^** modifiers).

> **Rule:** For relative permission settings, specifying "+perm" means that you want the ACL entry to have that permission turned on. Specifying "^perm" means that you want the ACL entry to have that permission off. For example, specifying the following will find files with an extended access ACL entry for user Billy in which the permissions are either -wor rw-:

user:Billy:+w^x

If the permission field of acl text is omitted, then the ACL entries are searched to match only the ACL type, and user or group portions of the user-supplied entry.

If you want to find any of the base ACL entries (user, group, or other), you can use the **-perm** primary.

The first field of an ACL entry may specify the type of ACL (access, directory default, or file default) that will be processed. If the type is not specified, the operation applies only to the access ACL. If you are updating the ACL entries, you can specify the base ACL entries; however, specifying the base ACL entries may cause the file or directory's permission bits to change if what is specified is different than the current settings.

### **-acl\_group** *groupid*

Matches if the object has an extended group ACL entry for *groupid*. *groupid* can also be a group ID number.

If your security product supports ACLs, the group base ACL entry can be matched using this primary. If a numeric group exists as a group name in the group data base, the group ID number associated with that group is used.

#### **-acl\_nogroup**

Matches if a group ACL entry (for any type of ACL) exists in which a group is not defined. The GID for at least one extended ACL entry for the file does not have a group name associated with it.

#### **-acl\_nouser**

Matches if a user ACL entry (for any type of ACL) exists in which a user is not defined. The UID for at least one extended ACL entry for the file does not have a user name associated with it.

## **-acl\_user** *userid*

Matches if the ACL of the object has an extended user ACL entry for *userid*. *userid* can also be a user ID number.

If a numeric owner exists as a user name in the user data base, the user ID number associated with that user name is used. If your security product supports ACLs, the user base ACL entry can be matched, using this primary.

## **–atime** *number*

Matches if someone has accessed the file exactly *number* days ago.

*number* is a decimal number, optionally preceded by a plus or minus sign. If a number is given without a sign, **find** tests for equality; a plus sign implies "greater than" or "older than," and a minus sign implies "less than" or "newer than".

**–audit** *auditmask*

The **-audit** primary is used to match the user audit bits. *auditmask* can be in octal or in symbolic form. The mask can be preceded by a **-** character (as in the **perm** primary), but it is ignored.

Symbolic form is an *operation=condition* list, separated by commas:

[**rwx**]=[**sf**]

where:

**=sf** Success or failure on any of **rwx**

**r=s** Success on **read**

**r=s, x=sf**

Success on **read** or **exec**, failure on **exec**

**r, w=s** Incorrect syntax

**x** Incorrect syntax

Octal form is specified by using the **chaudit** bit constant definitions in the /usr/include/sys/stat.h header file. For example, in stat.h, the flag for failing read accesses is AUDTREADFAIL. It is defined to be 0x02000000, which has an octal value of 200000000. This octal value can be used as the *auditmask* to find failure on read.

**–cpio** *cpio-file*

Writes the file found to the target file *cpio-file* in **cpio** format. This is equivalent to:

find ... | cpio -o >*cpio-file*

This primary matches if the command succeeds.

#### **–ctime** *number*

Matches if someone has changed the attributes of the file exactly *number* days ago.

*number* is a decimal number, optionally preceded by a plus or minus sign. If a number is given without a sign, **find** tests for equality; a plus sign implies "greater than" or "older than," and a minus sign implies "less than" or "newer than".

### **–depth**

Processes directories after their contents. If present, this primary always matches.

**–exec** *command* **;**

Takes all arguments between **–exec** and the semicolon as a command line, replacing any argument that is exactly  $\{\}$  (that is, the two brace characters) with the current filename. It then executes the resulting command line, treating a return status of zero from this command as a successful match, nonzero as failure. You must delimit the terminal semicolon with white space.

**Rule**: The semicolon is a shell metacharacter. To use it in *expression*, you must escape it, either by enclosing it in single quotes or by preceding it with /.

**–ext** *c* Matches when the regular file has the extended attribute specified by

| |

|

|| | |

 $\mathbf{I}$  $\mathbf{I}$ 

||

 $\mathbf{I}$  $\mathbf{I}$ 

| | | | |

character *c*. See "extattr — Set, reset, and display [extended](#page-293-0) attributes for files" on [page](#page-293-0) 270 for details on extended attributes. Possible values of the character are:

- **a** Program runs APF authorized if linked AC = 1
- **l** Program is loaded from the shared library region
- **p** Program is considered program-controlled
- **s** Program is allowed to run in a shared address space

### **–follow**

Follows symbolic links. If present, this primary always matches.

### **–group** *name*

Matches if the group owner is *name*. If *name* is not a valid group name, it is treated as a group ID.

**–inum** *number*

Matches if the file has inode number *number*.

*number* is a decimal number, optionally preceded by a plus or minus sign. If a number is given without a sign, **find** tests for equality; a plus sign implies "greater than" or "older than," and a minus sign implies "less than" or "newer than".

### **–level** *number*

Does not descend below *number* levels.

*number* is a decimal number, optionally preceded by a plus or minus sign. If a number is given without a sign, **find** tests for equality; a plus sign implies "greater than" or "older than," and a minus sign implies "less than" or "newer than".

### **–links** *number*

Matches if there are *number* links to the file.

*number* is a decimal number, optionally preceded by a plus or minus sign. If a number is given without a sign, **find** tests for equality; a plus sign implies "greater than" or "older than," and a minus sign implies "less than" or "newer than".

## **–mtime** *number*

Matches if someone has modified the file exactly*number* days ago.

*number* is a decimal number, optionally preceded by a plus or minus sign. If a number is given without a sign, **find** tests for equality; a plus sign implies "greater than" or "older than," and a minus sign implies "less than" or "newer than".

## **–name** *pattern*

Compares the current filename with *pattern*. If there is no match, the expression fails. The pattern uses the same syntax as filename generation (see **sh**). It matches as many trailing pathname components as specified in *pattern*. Slashes in the pattern are matched explicitly.

## **–ncpio** *cpio-file*

Writes the file found to the target file *cpio-file* in **cpio –c** format. This is equivalent to:

find ... | cpio -oc >*cpio-file*

This primary matches if the command succeeds.

**find**

### **–newer** *file*

Compares the modification date of the found file with that of the *file* given. This matches if someone has modified the found file more recently than *file*.

#### **–nogroup**

Matches if no defined group owns the file.

**–none** Indicates that some action has been taken; thus **find** does not invoke the default **–print** action. If present, this primary always matches.

#### **–nouser**

Matches if no defined user owns the file.

#### **–ok***command***;**

Is similar to **–exec**, but before **find** executes the command, it displays the command to confirm that you want to go ahead. **find** executes the command line only if your input matches the expression for "yes" (yes and no expressions are defined in **LC\_MESSAGES**). If you type the expression for "no", the primary does not match. You must delimit the terminal semicolon with white space.

**Rule:** The semicolon is a shell metacharacter. To use it in *expression*, you must quote it.

#### **–perm[-]** *mask*

By default, matches if the permissions on file are identical to the ones given in *mask*. You can specify *mask* in octal or in symbolic mode (see **chmod**). If you use symbolic mode, **find** assumes that you begin with no bits set in *mask*, and that the symbolic mode is a recipe for turning the bits you want on and off. A leading minus sign (−) is special. It means that a file matches if at least all the bits in *mask* are set. As a result, with symbolic mode, you cannot use a *mask* value that begins with a minus sign (−).

If you use octal mode, **find** uses only the bottom 12 bits of *mask*. With an initial minus sign (−), **find** again matches only if at least all the limits in *mask* are set in the file permissions lists.

**–print** Displays the current filename. This primary always matches.

#### **–prune**

Stops searching deeper into the tree at this point. If present, this primary always matches. **–prune** has no effect if **–depth** is also specified.

#### **–seclabel** *pattern*

Compares the file's seclabel with *pattern*. If there is no match, the expression fails. The pattern uses the same syntax as filename generation (see "Filename [Generation"](#page-589-0) on page 566).

#### **–size** *number***[c]**

Matches if the size of the file is *number* blocks long, where a block is 512 bytes. If you include the suffix *c*, the file size is *number* bytes.

*number* is a decimal number, optionally preceded by a plus or minus sign. If a number is given without a sign, **find** tests for equality; a plus sign implies "greater than" or "older than," and a minus sign implies "less than" or "newer than".

#### **–type** *c*

Matches if the type of the file is the same as the type given by the character *c*. Possible values of the character are:

**b** — Block special file (not supported for z/OS UNIX System Services)

- **c** Character special file
- **d** Directory
- **f** Regular file
- **l** Symbolic link
- **n** Network file
- **p** FIFO (named pipe)
- **s** Socket
- **–user** *name*

Matches if the owner of the file is *name*. *name* can also be a user ID number.

**–xdev** Does not cross device boundaries from the root of the tree search. If present, this primary always matches.

## **File Tag Specific Options**

- **–filetag** *c* Matches if the file tag is the same as the one given by character *c*. Possible values of the character are:
	- **b** Matches if the file is tagged as binary (txtflag = OFF and  $ccsid = 0xFFFF)$
	- **n** Matches if the file has txtflag = OFF
	- **t** Matches if the file is tagged as text (txtflag = ON)
	- **u** Matches if the file is untagged (ccsid = 0)

## **–filetag\_codeset** *codeset*

Matches if the file is tagged with the given codeset

**Note:** Codesets which are aliases of each other exist which may cause the test to fail, since the file inquiry operator may return an alias of the codeset you are testing.

# **Examples**

1. To find all files with a suffix of **.c** that have the audit mode set to **rwx** (read, write, execute), issue:

find / –name "\*.c" –audit rwx=sf

The quotes are required around the "\*.c" if you do not want the shell to expand this value to all files with a suffix of **.c** from within the current directory.

- 2. To find all files with a suffix of **.c** and audit mode bits set to 777 (**rwx**), issue: find / –name "\*.c" –audit 777
- 3. To find all files with the extensions **.c** and **.h**, starting at the current point in the directory hierarchy:

```
find . –name "*.[ch]"
```
4. To find all files that have the extension **.Z** and that have not been accessed in the last three days:

find . –name "\*.Z" –mtime +3

5. To find all files that have seclabel OS390:

find . -seclabel OS390

- 6. To find all files that have seclabel starting with OS390: find . -seclabel "OS390\*"
- 7. To find all files that have no seclabel:

```
find . ! -seclabel "*"
```
## **find**

8. To find all files and directories starting at the current directory point, with an extended ACL user entry for user Billy for any ACL (access, file default, or directory default), issue:

```
find . - acl user Billy
```
or

- find . -acl\_entry user:Billy -o -acl\_entry d:u:Billy -o -acl\_entry f:u:Billy
- 9. To find all files and directories (starting from the current directory) that have more than 10 extended ACL entries for any of the ACL types, issue:

```
find . -acl_count +10
```
10. To find all files and directories containing access ACLs which have an extended ACL entry for user Averi, starting from the current user's home directory:

find  $\sim$  -acl entry user:Averi

11. To find all directories whose file default ACLs have a group entry for Lakers, starting at the current point in the directory hierarchy:

find . -acl\_entry fdefault:group:Lakers

12. To find all files for user Marc (in other words, all the files that Marc owns), starting from his home directory:

find /u/marc -user marc

13. To find all directories (starting from current directory) which have file default ACLs:

find . -acl f

14. To find all directories whose file default or directory default ACLs have a group entry for Lakers, starting at the current point in the directory hierarchy: find . -acl\_entry fdefault:group:Lakers -o -acl\_entry default:group:Lakers

## **Localization**

**find** uses the following localization environment variables:

- v **LANG**
- v **LC\_ALL**
- v **LC\_COLLATE**
- **LC CTYPE**
- v **LC\_MESSAGES**
- **· LC SYNTAX**
- **· NLSPATH**

See [Appendix](#page-930-0) F for more information.

# **Exit Values**

- **0** Successful completion
- **1** Failure due to any of the following:
	- Not enough memory
	- v Incorrect character specified after **–type**
	- Inability to get information on a file for **–newer**
	- Incorrect permissions for **–perm**
	- Inability to open a file for the -cpio option
	- Unknown user or group name
	- **•** Unable to access the **PATH** variable
	- v Cannot run a command specified for **–exec** or **–ok**
	- Syntax error
- Stack overflow caused by an expression that is too complex
- **2** Failure due to one of the following:
	- Incorrect command-line option
	- Not enough arguments on the command line
	- Missing option
	- Argument list that is not properly ended

# **Messages**

Possible error messages include:

## **bad number specification in** *string*

You specified an option that takes a numeric value (for example, **–atime**, **–ctime**) but did not specify a valid number after the option.

## **cannot stat file** *name* **for -newer**

You used a **–newer** option to compare one file with another; however, **find** could not obtain a modification time for the specified file. Typically, this happens because the file does not exist or you do not have appropriate permissions to obtain this information.

# **Portability**

POSIX.2, X/Open Portability Guide, UNIX systems.

Most UNIX systems do not have a default action of **–print**. Therefore, they do not need the **–none** option. The **–a** operator is not documented on many UNIX systems.

The following primaries are extensions of the POSIX standard: **–aaudit**, **–acl**, **–acl\_count**, **–acl\_entry**, **–acl\_group**, **–acl\_nogroup–acl\_nouser**, **–acl\_user**, **–audit**, **–audit**, **–cpio**, **–follow**, **–level**, **–ncpio**, **–none**

The **aaudit** and **audit** options are unique to the z/OS shell.

## **Related Information**

**chaudit**, **chmod**, **cpio**, **sh**

# **fold — Break lines into shorter lines**

## **Format**

**fold** [**–bs**] [**–w** *width*] [**–***width*] [*file*...]

# **Description**

**fold** reads the standard input (**stdin**) or each file, if you specify any. Each input line is broken into lines no longer than *width* characters. If you do not specify *width* on the command line, the default line length is 80. The output is sent to the standard output (**stdout**).

# **Options**

**–b** Specifies *width* in bytes rather than in column positions; that is, **fold** does not interpret tab, backspace, and carriage return characters. If the last byte specified by *width* is part of a doublebyte character, **fold** does not break the character. Instead, the line is broken before the doublebyte character.

- **–s** Breaks each line at the last blank within *width* column positions. If there is no blank that meets the requirement, **fold** breaks the line normally.
- **–w** *width*
	- Specifies a maximum line length of *width* characters.
- **–***width* Is identical in effect to **–w** *width*.

## **Localization**

**fold** uses the following localization environment variables:

- v **LANG**
- v **LC\_ALL**
- **· LC CTYPE**
- v **LC\_MESSAGES**
- **· NLSPATH**

See [Appendix](#page-930-0) F for more information.

## **Exit Values**

- **0** Successful completion
- **1** Failure because the input file could not be opened
- **2** Invalid command-line option or a missing *width* argument

# **Portability**

POSIX.2, 4.2BSD.

The **–***width* option is an extension of the POSIX standard.

# **Related Information**

**pr**

# **functions — Display or assign attributes to functions**

## **Format**

**functions** [**\*tux**][*name ...*]

**Note: \*** indicates a **+** or **–** character.

## **Description**

**functions** is an alias for **typeset –f**.

See "typeset — Assign attributes and values to [variables"](#page-739-0) on page 716 for more information.

## **Related Information**

**typeset**, **sh**

# **fuser — List process IDs of processes with open files**

## **Format**

**fuser** [**–cfku**] *file ...*

# **Description**

The **fuser** command writes to standard output the process IDs of all processes running on the local system that have one or more named files open. *file* is the pathname of the file for which information is to be reported, or, if the **–c** options is used, the pathname of a file on the file system for which information is to be reported.

The **fuser** command writes additional information to standard error, such as the user name of the process and a character indicating how the process is using the file. **fuser** only reports on local processes, not remote ones.

# **Option**

- **–c fuser** reports on all open files within the file system that the specified file is a member of
- **–f fuser** reports on only the named files. This is the default.
- **–k fuser** sends the SIGKILL signal to each local process (with the exception of the **fuser** process and parent processes of **fuser**). Only a superuser can terminate a process that belongs to another user. This option is a z/OS extension.
- **–u fuser** writes to standard error the user name associated with each process ID written to standard output.

# **Usage notes**

**fuser** will write the process ID for each process to standard output. **fuser** also writes the following to standard error:

- The pathname of each file specified on the command line.
- An indicator of how the process is using this file (written after the process ID):
	- **–c** The process is using the file as its current directory.
	- **–r** The process is using the file as its root directory.

If no character follows the PID, this means that the process has the file open.

v When the **–u** option is specified, **fuser** writes the user name corresponding to the process' real user ID.

# **Examples**

1. To list the process numbers of local processes using the **/etc/magic** file, enter: fuser /etc/magic

which will give you the following output: /etc/magic: 67109274 144

2. To display the user names associated with the processes accessing the file **/etc/magic**:

fuser -u /etc/magic

Your output would be:

/etc/magic: 67109274(Steve) 144(Fred)

3. To terminate all of the processes using a given file system, enter either the mount point name or the name of a file in that file system: fuser -ku /u/home

or fuser -kuc /u/home/code

Your output would look like:

/u/home/code: 111111c(Steve) 222222r(Erin) 333333(Garth) 444444c(Steve) 555555r(Renata) 66666c(Angie)

This command lists the process number and user name, and then sends a kill signal to each process that is using the **/u/home** file system. Only a superuser can terminate processes that belong to another user. You might want to use this command if you are trying to unmount the **/u/home** file system and a process that is accessing the file system prevents this.

# **Exit Values**

**0** Successful completion

**1** An error

# **Related Information**

**kill**, **ps**

# **gencat — Create or modify message catalogs**

## **Format**

**gencat** *CatalogFile MessageFile ...*

## **Description**

**gencat** merges the message text source files *MessageFile* (usually **\*.msg**) into a formatted message catalog *CatalogFile* (usually **\*.cat**). The file *CatalogFile* is created if it does not already exist. If *CatalogFile* does exist, its messages are modified according to the directives in the *MessageFiles*. If set and message numbers are the same, the new message text defined in *MessageFile* replaces the message text defined in *CatalogFile*.

You can specify any number of *MessageFiles*. **gencat** processes the *MessageFiles* one after another, in the sequence specified. Each successive *MessageFile* modifies the *CatalogFile*.

If **–** is specified for *CatalogFile*, standard output (**stdout**) is used. If **–** is specified for *MessageFile*, standard input (**stdin**) is used.

**gencat** does not accept symbolic message identifiers. You must use **mkcatdefs** if you want to use symbolic message identifiers.

# **Extended Description**

The format of a message text source file is defined as follows. All characters must be encoded as singlebyte characters except where noted. The fields of a message text source line are separated by a single blank character. Any other blank characters are considered as being a part of the subsequent field.

## **\$set** *n comment*

Specifies the set identifier of the following messages until the next **\$set** or end of file appears. The *n* denotes the set identifier, which is defined as a number in the range 1–NL\_SETMAX. Set identifiers must be in ascending

order within a single source file, but need not be contiguous. Any string following the set identifier is treated as a comment. If no **\$set** directive is specified in a message text source file, all messages are located in default message set NL\_SETD.

### **\$delset** *n comment*

Deletes message set *n* from an existing message catalog. The *n* denotes the set number, 1–NL\_SETMAX. Any string following the set number is treated as a comment.

### **\$** *comment*

A line beginning with **\$** followed by a blank character is treated as a comment.

### *m message-text*

The *m* denotes the message identifier, which is defined as a number in the range 1–NL\_MSGMAX. Message identifiers must be in ascending order within a single set, but need not be contiguous. The length of *message-text* must be in the range –NL TEXTMAX. The message text is stored in the message catalog with the set identifier specified by the last **\$set** directive, and with message identifier *m*. If the message text is empty, and a blank character field separator is present, an empty string is stored in the message catalog. If a message source line has a message number, but not a field separator or message text, the existing message with that number (if any) is deleted from the catalog. The message text can contain doublebyte characters.

### **\$quote** *c*

Specifies an optional quote character *c*, which can be used to surround *message-text* so trailing spaces or null (empty) messages are visible in a message source line. By default, or if an empty **\$quote** directive is supplied, no quoting of *message-text* is recognized. The quote character can be a doublebyte character.

### **\$timestamp**

Specifies a time stamp that can be used to identity the subsequent **.cat** file as having come from this file. The timestamp can be up to 20 characters long and can be any format you wish. Usually it follows this format: \$timestamp 1994 137 19:09 UTC

The **mkcatdefs** command automatically generates a timestamp in the file it creates for input to **gencat.**

Empty lines in a message text source file are ignored. Lines starting with any character other than those defined are considered invalid.

Text strings can contain the special characters and escape sequences defined in the following table:

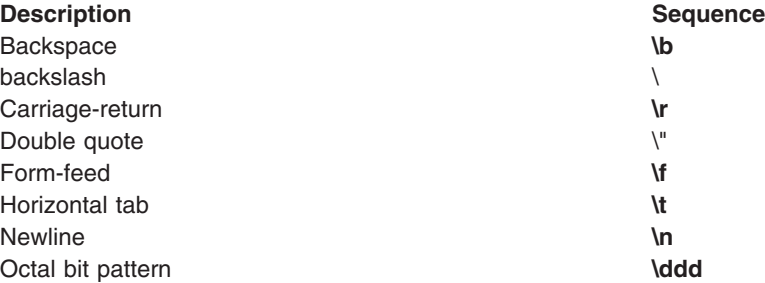

**Description Sequence** Vertical tab *W* 

These sequences must be encoded as singlebyte characters.

The escape sequence **\ddd** consists of backslash followed by one, two, or three octal digits, which are taken to specify the value of the desired character. If the character following a backslash is not one of those specified, the backslash is ignored.

A backslash (**\**) followed by a newline character is also used to continue a string on the following line. Thus the following two lines describe a single message string:

1 This line continues \ to the next line

which is equivalent to:

1 This line continues to the next line

# **Portability of Message Catalogs**

**gencat** works with the z/OS C runtime library function **catgets()** to correctly display message text in the locale that the C program using **catgets()** is running in. **gencat** adds information to the *CatalogFile* about the codeset that was in effect when **gencat** processed the *CatalogFile*. **gencat** should be run with the same locale that the recipients of the messages will be using. This should be the same locale that was used to create the message text in **MessageFile**.

Message catalogs produced by **gencat** are binary-encoded, meaning that their portability cannot be guaranteed between systems. Thus, just as C programs need to be recompiled, so message catalogs must be re-created via **gencat** when moved to another system.

# **Example**

To generate a **test.cat** catalog from the source file **test.msg**, enter: gencat test.cat test.msg

# **Localization**

**gencat** uses the following localization environment variables:

- v **LANG**
- $\cdot$  **LC** ALL
- v **LC\_CTYPE**
- v **LC\_MESSAGES**
- **· LC SYNTAX**
- **NLSPATH**

# **Exit Values**

- **0** Successful completion
- **1** An error occurred

# **Portability**

X/Open Portability Guide.

# **getconf — Get configuration values**

# **Format**

**getconf –a getconf** *system\_var* **getconf** [**–a**] *path\_var pathname*

# **Description**

**getconf** writes the value of a configuration variable to the standard output (**stdout**). You can specify the configuration variable using one of forms listed in the Format section. If you use the first form, **getconf** writes the value of the variable *system\_var*. If you use the second form, **getconf** writes the value of the variable *path\_var* for the pathname given by *pathname*. The **–a** option prompts **getconf** to display all current configuration variables, and their values, to **stdout**.

**getconf** writes numeric values in decimal format and nonnumeric values as simple strings. If the value is not defined, **getconf** writes the string undefined to **stdout**.

# **Options**

**–a** Writes out all the configuration variables for the current system, and their values, to **stdout**. Path variables are written based on a pathname of dot (**.**).

# **Configuration Variables**

You can use the second form of **getconf** to find the value of the following POSIX.1-1990 standard configuration variables for the specified pathname:

## **LINK\_MAX**

Specifies the maximum number of links that this file can have.

## **MAX\_CANON**

Specifies the maximum number of bytes in the workstation's canonical input queue (before line editing).

## **MAX\_INPUT**

Specifies the space available in the workstation's input queue.

## **NAME\_MAX**

Specifies the largest filename size.

**PATH** Specifies the standard **PATH** setting.

## **\_CS\_PATH**

Specifies the standard **PATH** setting.

## **PATH\_MAX**

Specifies the maximum number of bytes in a pathname.

## **PIPE\_BUF**

Specifies the largest atomic write to a pipe.

## **\_POSIX\_CHOWN\_RESTRICTED**

Specifies the restrictions that apply to file ownership changes.

## **\_POSIX\_NO\_TRUNC**

If set, it is an error for any pathname component to be longer than NAME\_MAX bytes.

### **\_POSIX\_VDISABLE**

Specifies that processes are allowed to disable ending special characters.

You can use the first form of **getconf** to find the value of the following POSIX.1-1990 standard configuration variables:

#### **ARG\_MAX**

Specifies the maximum length of arguments for running a program, including environment data.

#### **CHILD\_MAX**

Specifies the maximum number of simultaneous processes allowed per real user.

#### **CLK\_TCK**

Specifies the number of intervals per second in the machine clock.

#### **NGROUPS\_MAX**

Specifies the number of simultaneous group IDs per process.

#### **OPEN\_MAX**

Specifies the maximum number of open files at any time per process.

#### **STREAM\_MAX**

Specifies the number of streams that one process can have open at one time.

#### **TZNAME\_MAX**

Specifies the maximum number of bytes supported for the name of a time zone (not of the **TZ** variable).

#### **\_POSIX\_ARG\_MAX**

Specifies the minimum conforming value for ARG\_MAX.

#### **\_POSIX\_CHILD\_MAX**

Specifies the minimum conforming value for CHILD\_MAX.

#### **\_POSIX\_JOB\_CONTROL**

Specifies the POSIX job control supported.

#### **\_POSIX\_LINK\_MAX**

Specifies the minimum conforming value for LINK\_MAX.

### **\_POSIX\_MAX\_CANON**

Specifies the minimum conforming value for MAX\_CANON.

#### **\_POSIX\_MAX\_INPUT**

Specifies the minimum conforming value for MAX\_INPUT.

### **\_POSIX\_NAME\_MAX**

Specifies the minimum conforming value for NAME\_MAX.

#### **\_POSIX\_NGROUPS\_MAX**

Specifies the minimum conforming value for NGROUPS\_MAX.

#### **\_POSIX\_OPEN\_MAX**

Specifies the minimum conforming value for OPEN\_MAX.

#### **\_POSIX\_PATH\_MAX**

Specifies the minimum conforming value for PATH\_MAX.

## **\_POSIX\_PIPE\_BUF**

Specifies the minimum conforming value for PIPE\_BUF.

### **\_POSIX\_SAVED\_IDS**

Specifies that processes have saved set-user-ID and saved set-group-ID bits set.

#### **\_POSIX\_SSIZE\_MAX**

Specifies the value that can be stored in an object of type *ssize\_t*.

#### **\_POSIX\_STREAM\_MAX**

Specifies the minimum conforming value for STREAM\_MAX.

#### **\_POSIX\_TZNAME\_MAX**

Specifies the minimum conforming value for TZNAME\_MAX.

### **\_POSIX\_VERSION**

Specifies the version of POSIX adhered to in this release.

You can use the first form of **getconf** to find the value of the POSIX.2 standard configuration variables:

### **BC\_BASE\_MAX**

Specifies the maximum *ibase* and *obase* values for the **bc** command.

### **BC\_DIM\_MAX**

Specifies the maximum number of elements permitted in a **bc** array.

## **BC\_SCALE\_MAX**

Specifies the maximum *scale* size allowed in **bc**.

### **BC\_STRING\_MAX**

Specifies the maximum number of characters in a string in **bc**.

### **COLL\_WEIGHTS\_MAX**

Specifies the maximum number of weights assignable to an entry of the **LC\_COLLATE order** keyword.

## **EXPR\_NEST\_MAX**

Specifies the maximum number of expressions that you can nest inside parentheses in an expression evaluated by **expr**.

#### **LINE\_MAX**

Specifies the maximum number of bytes that a utility can accept as an input line (either from the standard input or a text file) when the utility takes text files as input. This number includes the trailing <newline>.

#### **RE\_DUP\_MAX**

Specifies the maximum number of repeated occurrences of a regular expression when using the interval notation  $\{\{m,n\}\}.$ 

(See [Appendix](#page-908-0) C.)

#### **POSIX2\_C\_BIND**

Indicates if the system supports the C Language Bindings Option.

## **POSIX2\_C\_DEV**

Indicates if the system supports the C Language Development Utilities Option.

#### **POSIX2\_FORT\_DEV**

Indicates if the system supports the FORTRAN Development Utilities Option.

## **POSIX2\_FORT\_RUN**

Indicates if the system supports the FORTRAN Runtime Utilities Option.

#### **POSIX2\_LOCALEDEF**

Indicates if the system supports the creation of locales.

### **POSIX2\_SW\_DEV**

Indicates if the system supports the Software Development Utilities Option.

### **POSIX2\_CHAR\_TERM**

Indicates if the system supports at least one terminal type capable of all operations necessary for the User Portability Utilities Option. This parameter name is correct only on if POSIX2\_UPE is on.

#### **POSIX2\_UPE**

Indicates if the system supports the User Portability Utilities Option.

#### **POSIX2\_VERSION**

Specifies the version of POSIX.2 adhered to in this release.

#### **POSIX2\_BC\_BASE\_MAX**

Specifies the minimum conforming value for BC\_BASE\_MAX.

#### **POSIX2\_BC\_DIM\_MAX**

Specifies the minimum conforming value for BC\_DIM\_MAX.

#### **POSIX2\_BC\_SCALE\_MAX**

Specifies the minimum conforming value for BC\_SCALE\_MAX.

### **POSIX2\_BC\_STRING\_MAX**

Specifies the minimum conforming value for BC\_STRING\_MAX.

## **POSIX2\_COLL\_WEIGHTS\_MAX**

Specifies the minimum conforming value for EQUIV CLASS MAX.

### **POSIX2\_EXPR\_NEST\_MAX**

Specifies the minimum conforming value for EXPR\_NEST\_MAX.

#### **POSIX2\_LINE\_MAX**

Specifies the minimum conforming value for LINE\_MAX.

#### **POSIX2\_RE\_DUP\_MAX**

Specifies the minimum conforming value for RE\_DUP\_MAX.

You can use the third form of **getconf** to find the value of the POSIX.2 standard configuration variables:

**\_***ACL* Specifies that access control lists (ACLs) are supported by the security product and file system.

### **\_***PC***\_***ACL***\_ENTRIES\_MAX**

Specifies the maximum number of extended ACL entries that can be placed in an access control list for the specified file.

This implementation of **getconf** also supports the following non-POSIX-conforming name:

### **\_CS\_SHELL**

Specifies the default shell (command interpreter).

### **\_PC\_ACL**

Security product supports access control lists (ACLs).

#### **\_PC\_ACL\_ENTRIES\_MAX**

Maximum number of entries that can be placed in an access control list for a specified file.

# **Example**

This example uses **getconf** to find the minimum conforming value for **PATH\_MAX**, which is contained in the variable **\_POSIX\_PATH\_MAX**. If you issue getconf \_POSIX\_PATH\_MAX

**getconf** displays 255

# **Localization**

**getconf** uses the following localization environment variables:

- v **LANG**
- v **LC\_ALL**
- v **LC\_CTYPE**
- v **LC\_MESSAGES**

See [Appendix](#page-930-0) F for more information.

# **Exit Values**

- **0** The specified *parameter\_name* was valid and **getconf** displayed its value successfully.
- **>0** An error occurred.

## **Portability**

POSIX.2, X/Open Portability Guide.

\_CS\_SHELL is an extension of the POSIX standard. Some symbols are supported only on systems that support POSIX.2.

# **Related Information**

**bc**, **expr**, **sh**

See [Appendix](#page-908-0) C for more information about **regexp**.

# **getfacl — Display owner, group, and access control list (ACL) entries**

## **Format**

**getfacl** [**–acdfhmoqs**] [**-e** *user* ] **file ...**

# **Description**

**getfacl** displays the comment header, base ACL (access control list) entries, and extended ACL entries, if there are any, for each file that is specified. It also resolves symbolic links. You can specify whether to display access, file default, or directory default. You can also change the default display format. The output can be used as input to **setfacl**.

A comprehensive description of access control list entries can be found in *z/OS UNIX System Services Planning*.

## **getfacl**

# **Options**

- **–a** Displays the access ACL entries. This is the default if **-a**, **-d**, or **-f** is not specified.
- **–c** Displays each ACL entry, using commas to separate the ACL entries instead of newlines, which is the default. Does not display the header.
- **–d** Displays the directory default ACL entries. If the file is not a directory, a warning is issued.
- **–e** *user*

Displays only the ACL entries for the specified types of access control lists (**-a**, **-d**, **-f**) which affects the specified user's access. If users look at the output, they may be able to determine why the access is granted or denied. The user can be an UID or username. The output includes the user's entry, if it exists, as well as entries for any group to which the user is connected.

- **–f** Displays the file default ACL entries. If the file is not a directory, a warning is issued.
- **–h** Does not resolve the symbolic link. (ACLs are not allowed on symbolic links, so the file will not have anything displayed.)
- **–m** Specifies that the comment header (the first three lines of each file's output) is not to be displayed.
- **–o** Displays only the extended ACL entries. Does not display the base ACL entries.
- **–q** Quiet mode. Suppresses the warning messages and gives a successful return code if there are no other errors.
- **–s** Skips files that only have the base ACL entries (such as owner, group, other). Only files that have the extended ACL entries are displayed.

# **Examples**

1. To display access ACL information for file *file*, issue: getfacl *file*

Where the following is a sample of the output::

```
#file: file
#owner: WELLIE
#group: SYS
user::rwx <=== The owner's permission bit setting
group::rwx <=== The group's permission bit setting
other::rw- <=== Permission bit setting if neither user nor group
user: WELLIE2: rw-
group:SYS1:rwx
```
2. To display access, file default, and directory default ACL information for directory *directory*, issue:

getfacl -a -f -d *directory*

Where the the following is a sample of the output:

#file: file #owner: WELLIE #group: SYS user::rwx group::rwx other::rwuser: WELLIE2: rw-
group:SYS1:rwx fdefault:user: WELLIE2: rwfdefault:group:SYS1:rwx default:user:WELLIE4:---

3. To copy the ACL entries from file *foo* such that the file *bar* will have the same ACL entries:

getfacl foo | setfacl -S - bar

## **Localization**

**getfacl** uses the following localization environment variables:

- v **LANG**
- v **LC\_ALL**
- v **LC\_CTYPE**
- v **LC\_SYNTAX**
- **NLSPATH**

See [Appendix](#page-930-0) F for more information.

# **Exit Values**

- **0** Successful completion
- **>0** Failure

**getfacl** displays the ACL entries in the following order: access, file default, and directory default. Errors will occur in the following situations:

- v If a file is not a directory and the **-d** or **-f** option was used, you will get a warning and **getfacl** will continue to the next file.
- If the user does not have access to a file, you will get a warning and **getfacl** will continue to the next file.

# **Portability**

An approved POSIX standard does not exist for **getfacl**.

# **Related Information**

**find**, **ls**, **setfacl**

# **getopts — Parse utility options**

## **Format**

**getopts** *opstring name* [*arg ...*]

# **Description**

**getopts** obtains options and their arguments from a list of parameters that follows the standard POSIX.2 option syntax (that is, single letters preceded by a hyphen  $(-)$ and possibly followed by an argument value). Typically, shell scripts use **getopts** to parse arguments passed to them. When you specify arguments with the *arg* argument on the **getopts** command line, **getopts** parses those arguments instead of the script command-line arguments (see **set**).

# **Options**

#### *opstring*

Gives all the option letters that the script recognizes. For example, if the

script recognizes **–a**, **–f**, and **–s**, *opstring* is afs. If you want an option letter to be followed by an argument value or group of values, put a colon after the letter, as in a:fs. This indicates that getopts expects the **–a** option to have the form **–a** *value*. Normally one or more blanks separate *value* from the option letter; however, **getopts** also handles values that follow the letter immediately, as in **–a***value*. *opstring* cannot contain a question mark (?) character.

*name* Specifies the name of a shell variable. Each time you invoke **getopts**, it obtains the next option from the positional parameters and places the option letter in the shell variable *name*.

**getopts** places a question mark (?) in *name* if it finds an option that does not appear in *opstring*, or if an option *value* is missing.

*arg ...* Each option on the script command line has a numeric *index*. The first option found has an index of 1, the second has an index of 2, and so on. When **getopts** obtains an option from the script command line, it stores the index of the script in the shell variable **OPTIND**.

> When an option letter has a following argument (indicated with a : in *opstring*), **getopts** stores the argument as a string in the shell variable **OPTARG**. If an option doesn't take an argument, or if **getopts** expects an argument but doesn't find one, **getopts** unsets **OPTARG**.

When **getopts** reaches the end of the options, it exits with a status value of 1. It also sets *name* to the character ? and sets **OPTIND** to the index of the first argument after the options. **getopts** recognizes the end of the options by any of the following:

- v Finding an argument that doesn't start with **–**
- Finding the special argument ––, marking the end of options
- Encountering an error (for example, an unrecognized option letter)

**OPTIND** and **OPTARG** are local to the shell script. If you want to export them, you must do so explicitly. If the script invoking **getopts** sets **OPTIND** to 1, it can call **getopts** again with a new set of parameters, either the current positional parameters or new *arg* values.

By default, **getopts** issues an error message if it finds an unrecognized option or some other error. If you do not want such messages printed, specify a colon as the first character in *opstring*.

## **Example**

Following is an example of using getopts in a shell script:

```
# Example illustrating use of getopts builtin. This
# shell script would implement the paste command,
# using getopts to process options, if the underlying
# functionality was embedded in hypothetical utilities
# hpaste and vpaste, which perform horizontal and
# vertical pasting respectively.
#
paste=vpaste # default is vertical pasting
seplist="" # default separator is tab
while getopts d:s o
do case "$o" in
       d) seplist="$OPTARG";;
       s) paste=hpaste;;
       [?]) print >&2 "Usage: $0 [-s] [-d seplist] file ..."
               exit 1;;
```
esac done shift \$OPTIND-1

# perform actual paste command \$paste -d "\$seplist" "\$@"

## **Environment Variables**

**getopts** uses the following environment variables: **OPTARG** Stores the value of the option argument found by **getopts**. **OPTIND**

Contains the index of the next argument to be processed.

## **Localization**

**getopts** uses the following localization environment variables:

- v **LANG**
- v **LC\_ALL**
- **· LC CTYPE**
- v **LC\_MESSAGES**

See [Appendix](#page-930-0) F for more information.

## **Usage Note**

**getopts** is a built-in shell command.

## **Exit Values**

- **0 getopts** found a script command line with the form of an option. This happens whether or not it recognizes the option.
- **1 getopts** reached the end of the options, or an error occurred.
- **2** Failure because of an incorrect command-line option

## **Portability**

POSIX.2, X/Open Portability Guide.

On UNIX systems, **getopts** is built in both the KornShell and Bourne shell.

## **Related Information**

**sh**

# **grep — Search a file for a specified pattern**

# **Format**

**grep** [**–bcEFilnqsvx**] [**–e** *pattern*] *...* [**–f** *patternfile*] *...* [*pattern*] [*file ...*] **egrep** [**–bcilnqsvx**] [**–e** *pattern*] *...* [**–f** *patternfile*] *...* [*pattern*] [*file ...*] **fgrep** [**–bcilnqsvx**] [**–e** *pattern*] *...* [**–f** *patternfile*] *...* [*pattern*] [*file ...*]

## **Description**

**fgrep** searches files for one or more *pattern* arguments. It does not use regular expressions; instead, it directs string comparisons to find matching lines of text in the input.

**egrep** works in a similar way, but uses extended regular expression matching. (For information about regular expression matching, see [Appendix](#page-908-0) C.) If you include special characters in patterns typed on the command line, escape them by enclosing them in apostrophes to prevent inadvertent misinterpretation by the shell or command interpreter. To match a character that is special to **egrep**, put a backslash (\) in front of the character. It is usually simpler to use **fgrep** when you don't need special pattern matching.

**grep** is a combination of **fgrep** and **egrep**. If you do not specify either **–E** or **–F**, **grep** behaves like **egrep**, but matches basic regular expressions instead of extended ones. You can specify a pattern to search with either the **–e** or **–f** option. If you do not specify either option, **grep** (or **egrep** or **fgrep**) takes the first non-option argument as the pattern for which to search. If **grep** finds a line that matches a pattern, it displays the entire line. If you specify multiple input files, the name of the current file precedes each output line.

# **Options**

**grep** accepts all the following options while **egrep** and **fgrep** accept all but the **–E** and **–F** options.

- **–b** Precedes each matched line with its file block number.
- **–c** Displays only a count of the number of matched lines and not the lines themselves.
- **–E** Matches using extended regular expressions (causes **grep** to behave like **egrep**).
- **–e** *pattern*

Specifies one or more patterns separated by newlines for which **grep** is to search.

You can indicate each pattern with a separate **–e** option character, or with newlines within pattern. For example, the following two commands are equivalent:

grep –e *pattern\_one* –e*pattern\_two file* grep –e *'pattern\_one pattern\_two' file*

- **–F** Matches using fixed strings (causes **grep** to behave like **fgrep**).
- **–f** *patternfile*

Reads one or more patterns from *patternfile*. Patterns in *patternfile* are separated by newlines.

- **–i** Ignores the case of the strings being matched.
- **–l** Lists only the filenames that contain the matching lines.
- **–n** Precedes each matched line with its fileline number.
- **–q** Suppresses output and returns the appropriate return code.
- **–s** Suppresses the display of any error messages for nonexistent or unreadable files.
- **–v** Complements the sense of the match—that is, displays all lines *not* matching a pattern.
- **–x** Requires a string to match an entire line.

## **Example**

To display every line mentioning an astrological element: egrep "earth|air|fire|water" astro.log

## **Localization**

**grep** uses the following localization environment variables:

- v **LANG**
- v **LC\_ALL**
- v **LC\_COLLATE**
- v **LC\_CTYPE**
- v **LC\_MESSAGES**
- **· LC SYNTAX**
- v **NLSPATH**

See [Appendix](#page-930-0) F for more information.

## **Exit Values**

- **0** At least one match for *pattern* was found.
- **1** No matches for *pattern* were found.
- **2** Failure due to any of the following:
	- The -**e** option was missing *pattern*.
	- v The **–f** option was missing *patternfile*.
	- Out of memory for input or to hold a pattern.
	- *patternfile* could not be opened.
	- Incorrect regular expression.
	- Incorrect command-line option.
	- The command line had too few arguments.
	- The input file could not be opened.

If the program fails to open one input file, it tries to go on to look at any remaining input files, but it returns 2 even if it succeeds in finding matches in other input files.

## **Messages**

Possible error messages include:

#### **input lines truncated—result questionable**

One or more input lines were longer than **grep** could handle; the line has been truncated or split into two lines. Shorten the line or lines, if possible. This message does not affect the exit status.

#### **out of space for pattern** *string*

**grep** did not have enough memory available to store the code needed to work with the given pattern (regular expression). The usual cause is that the pattern is very complex. Make the pattern simpler, or try to release memory so that **grep** has more space to work with.

## **Limits**

The longest input record (line) is restricted by the system variable LINE\_MAX. It is always at least 2048 bytes. **fgrep** may be able to handle lines longer than LINE\_MAX. Longer lines are treated as two or more records.

**grep**

# **Portability**

POSIX.2, X/Open Portability Guide, UNIX systems.

Only the **grep** command is part of the POSIX and X/Open standards. The **egrep** and **fgrep** commands are extensions. The **–b** option is an extension of the POSIX standard.

# **Related Information**

**ed**, **find**

See [Appendix](#page-908-0) C for more information about **regexp**.

## **hash — Create a tracked alias**

### **Format**

**hash** [*name ...*] **hash -r**

# **Description**

**hash** creates one or more tracked aliases. Each *name* on the command line becomes an alias that is resolved to its full pathname; thus the shell avoids searching the **PATH** directories for the command whenever you issue it. A tracked alias is assigned its full pathname the first time that the alias is used. It is reassigned a pathname the first time that it is used after the variable **PATH** is changed or the shell command **cd** is used.

**hash** is a built-in alias defined with alias hash='alias -t'

If you specify **hash** without any arguments on the command line, **hash** displays the current list of tracked aliases.

# **Option**

**–r** Removes all current tracked aliases.

## **Usage Note**

**hash** is a built-in shell command.

# **Localization**

**hash** uses the following localization environment variables:

- v **LANG**
- v **LC\_ALL**
- **· LC CTYPE**
- v **LC\_MESSAGES**
- **NLSPATH**

See [Appendix](#page-930-0) F for more information.

## **Exit Values**

- **0** Successful completion
- **1** Failure because of an incorrect command-line option

# **Portability**

POSIX.2, X/Open Portability Guide, UNIX systems.

# **Related Information**

**alias**, **sh**

# **head — Display the first part of a file**

## **Format**

**head** [**–bcklmnB** *num*] [*file ...*] **head** [*–num*] [*file ...*]

# **Description**

By default, **head** displays the first 10 lines of each file given on the command line. If you do not specify *file*, **head** reads standard input (**stdin**).

# **Options**

**–b** *num*

Displays the first *num* blocks (a block is 512 bytes) of each file.

**–c** *num* Displays the first *num* bytes of each file.

**–k** *num*

Displays the first *num* kilobytes (1024 bytes) of each file.

**–l** *num*

Displays the first *num* lines of each file.

**–m** *num*

Displays the first *num* megabytes of each file.

**–n** *num*

Displays the first *num* lines of each file.

**–***num* Displays the first *num* lines of each file.

# **File Tag Specific Options**

**–B** Disable autoconversion of tagged files.

# **Localization**

**head** uses the following localization environment variables:

- v **LANG**
- v **LC\_ALL**
- v **LC\_CTYPE**
- v **LC\_MESSAGES**
- v **NLSPATH**

See [Appendix](#page-930-0) F for more information.

## **Exit Values**

- **0** Successful completion
- **1** Failure due to any of the following:
	- Inability to open an input file
		- v Read error on **stdin**
		- Write error on stdout
- **2** Failure due to any of the following:

**head**

- Unknown command-line option
- Missing or incorrect *num* in an -**n** option

#### **Messages**

Possible error messages include:

#### **Badly formed line or character count** *num*

The value *num*, following a **–b**, **–c**, **–k**, **–l**, **–m**, or **–n** option, was not a valid number.

## **Portability**

POSIX.2, X/Open Portability Guide.

This program originated with Berkeley Software Distribution (BSD) and is a frequent add-on to UNIX systems.

The POSIX.2 standard included only the **–n** *num* and **–***num* options, though it considers the latter obsolete.

## **Related Information**

**cat**, **sed**, **tail**

## **history — Display a command history list**

### **Format**

**history** [*first*[*last*]]

tcsh shell:

**history** [**-hTr**] [*n*]

**history -S|-L|-M** [*filename*]

**history -c**

## **Description**

**history** is an alias for **fc –l**. Like **fc –l**, **history** displays the list of commands that have been input to an interactive shell. This command does not edit or reenter the commands. If you omit *last*, **history** displays all commands from the one indicated by *first* through to the previous command entered. If you omit both *first* and *last* with this command, the default command range is the 16 most recently entered commands.

See "fc — Process a [command](#page-295-0) history list" on page 272 for more information.

#### **history in the tcsh shell**

In the tcsh shell, **history**, used alone, prints the history event list. If *n* is given only the *n* most recent events are printed or saved.

**Note:** See "tcsh — [Invoke](#page-649-0) a C shell" on page 626 for descriptions of the tcsh shell variables and commands indicated below.

The tcsh shell **history** built-in command uses the following options:

• With -**h**, the history list is printed without leading numbers.

- v With **-T**, timestamps are printed also in comment form. (This can be used to produce files suitable for loading with **history -L** or **source -h**.)
- With **-r**, the order of printing is most recent first rather than oldest first.
- v With **-S**, **history** saves the history list to *filename*. If the first word of the **savehist** shell variable is set to a number, at most that many lines are saved. If the second word of **savehist** is set to merge, the history list is merged with the existing history file instead of replacing it (if there is one) and sorted by time stamp. Merging is intended for an environment like the X Window System with several shells in simultaneous use. Currently it only succeeds when the shells quit one after another.
- With **-L**, the shell appends *filename*, which is presumably a history list saved by the **-S** option or the **savehist** mechanism, to the history list. **-M** is like **-L**, but the contents of *filename* are merged into the history list and sorted by timestamp. In either case, **histfile** is used if filename is not given and **~/.history** is used if histfile is unset. **history -L** is exactly like **source -h** except that it does not require a filename.
- With -c, clears the history list.

tcsh login shells do the equivalent of **history -L** on startup and, if **savehist** is set, **history -S** before exiting. Because only **~/.tcshrc** is normally sourced before **~/.history**, **histfile** should be set in **~/.tcshrc** rather than **~/.login**. If **histlit** is set, the first form (**history** [**-hTr**] [*n*]) and second form (**history -S|-L|-M** [*filename*]) print and save the literal (unexpanded) form of the history list.

## **Related Information**

**fc**, **sh**, **tcsh**

## **iconv — Convert characters from one codeset to another**

#### **Format**

**iconv [–sc] –f** *oldset* **–t** *newset [file ...]* **iconv –l[–v]**

**File Tag Specific Options: iconv [–F] [–M] [–T]**

## **Description**

**iconv** converts characters in *file* (or from **stdin** if no file is specified) from one code page set to another. The converted text is written to **stdout**. See *z/OS XL C/C++ Programming Guide* for more information about the code sets supported for this command.

If the input contains a character that is not valid in the source code set, **iconv** replaces it with the byte 0xff and continues, unless the **–c** option is specified.

If the input contains a character that is not valid in the destination code set, behavior depends on the system's **iconv()** function. See *z/OS XL C/C++ Run-Time Library Reference* for more information about the character used for converting incorrect characters.

Also, *z/OS XL C/C++ Programming Guide* has a list of code pages supported by the z/OS shell.

#### **iconv**

You can use **iconv** to convert singlebyte data or doublebyte data.

# **Options**

**–c** Characters containing conversion errors are not written to the output. By default, characters not in the source character set are converted to the value 0xff and written to the output.

#### **–f** *oldset*

*oldset* can be either the codeset name or a pathname to a file containing an external codeset.

- **–l** Lists supported codesets and CCSIDs. (This option was accepted in releases prior to V1R3, but was not supported.)
- **–s** Suppresses all error messages about faulty encodings.

#### **–t** *newset*

Specifies the destination codeset for the output. *newset* can be either the codeset name or a pathname to a file containing an external codeset.

**–v** Specifies verbose output.

## **File Tag Specific Options**

- **–F** Use the input file's codeset (as defined in the file tag) as the source codeset. If **–f** is also specified, and the *oldset* matches the file tag or if there is no file tag codeset, then *oldset* is used as the source codeset. If **–F** and **–f** are specified and *oldset* does not match the file tag codeset, then **iconv** fails with an error.
- **–M** Tag a new output file as mixed, that is, the text flag (txtflag) will be off and the value for codeset will be the same as what's specified on the **–t** option.
- **–T** Tag a new output file as text, that is, the txtflag will be on and the value for codeset will be the same as what's specified on the **–t** option.

For more information on file tagging and codeset specifications, see *z/OS UNIX System Services Planning*.

## **Localization**

**iconv** uses the following localization environment variables:

- v **LANG**
- v **LC\_ALL**
- **· LC CTYPE**
- v **LC\_MESSAGES**
- **· NLSPATH**

See [Appendix](#page-930-0) F for more information.

# **Examples**

1. To convert the file **words.txt** from the IBM-1047 standard codeset to the ISO 8859-1 standard codeset and store it in **converted**:

iconv –f IBM-1047 –t ISO8859-1 words.txt > converted

Also, for the exact conversion table names, refer to *z/OS XL C/C++ Programming Guide*.

2. To convert the file **mbcsdata**, which is in code page IBM-932 (doublebyte ASCII), to code page IBM-939 and put the output in a file called **dbcsdata**: iconv –f IBM-932 –t IBM-939 mbcsdata > dbcsdata

## **Exit Values**

- **0** Successful completion
- **1** Failure due to any of the following:
	- Insufficient memory
	- Inability to open the input file
	- Incorrect or unknown option
- **2** Input contained a character sequence that is not permitted in the source codeset

## **Portability**

X/Open Portability Guide.

**–v** is an extension to the POSIX.2 standard. The **–c**, **–l**, and **–s** options are extensions to the XPG standard.

# **id — Return the user identity**

## **Format**

**id** [*user*] **id –G** [**–n**] [*user*] **id –g** [**–nr**] [*user*] **id –u** [**–nr**] [*user*] **id –M**

## **Description**

**id** displays the user name and group affiliations of the user who issued the command. Specifying a *user* argument on the command line displays the same information for the given user instead of the person invoking **id**. In this case, you require appropriate permissions.

The output has the format: uid=*runum(username)* gid=*rgnum(groupname)*

where *runum* is the user's real user ID (UID) number, *username* is the user's real user name, *rgnum* is the user's real group ID (GID) number, and *groupname* is the user's real group name.

A user's real and effective IDs may differ. In this case, there may be separate entries for effective user ID (UID) with the format: euid=*eunum(euname)*

where *eunum* is the effective user ID number and *euname* is the effective user name. An entry for effective group ID has the format: egid=*egnum(egname)*

where *egnum* is the effective group ID number and *egname* is the effective group name.

If a user is a member of other supplemental groups, these are listed at the end of the output, with this format:

groups=*gnum(groupname)*

where *gnum*is the user's supplemental group ID number and *groupname* is the user's supplemental group name.

id may also display the multilevel security label for the user's current address space. See *z/OS Planning for Multilevel Security and the Common Criteria* for more information on multilevel security.

## **Options**

- **–G** Displays all different group IDs (effective, real, and supplementary) as numbers separated by spaces.
- **–g** Displays only the effective group ID number.
- **–M** Displays the multilevel security label for the user's current address space. See *z/OS Planning for Multilevel Security and the Common Criteria* for more information on multilevel security.
- **–n** With **–G**, **–g**, or **–u**, displays the name rather than the number.
- **–r** With **–g** or **–u**, displays the real ID rather than the effective one.
- **–u** Displays only the effective user ID number.

## **Localization**

**id** uses the following localization environment variables:

- v **LANG**
- v **LC\_ALL**
- v **LC\_CTYPE**
- v **LC\_MESSAGES**
- **· LC\_NUMERIC**
- v **NLSPATH**

See [Appendix](#page-930-0) F for more information.

## **Example**

 $> id - M$ SYSHIGH

#### **Usage Note**

See *z/OS Planning for Multilevel Security and the Common Criteria* for more information about multilevel security and seclabels.

### **Exit Values**

- **0** Successful completion
- **1** You specified an incorrect user with the **–u** option
- **2** Failure due to an incorrect command-line argument

#### **Portability**

POSIX.2, X/Open Portability Guide, UNIX System V.

# **Related Information**

**logname**

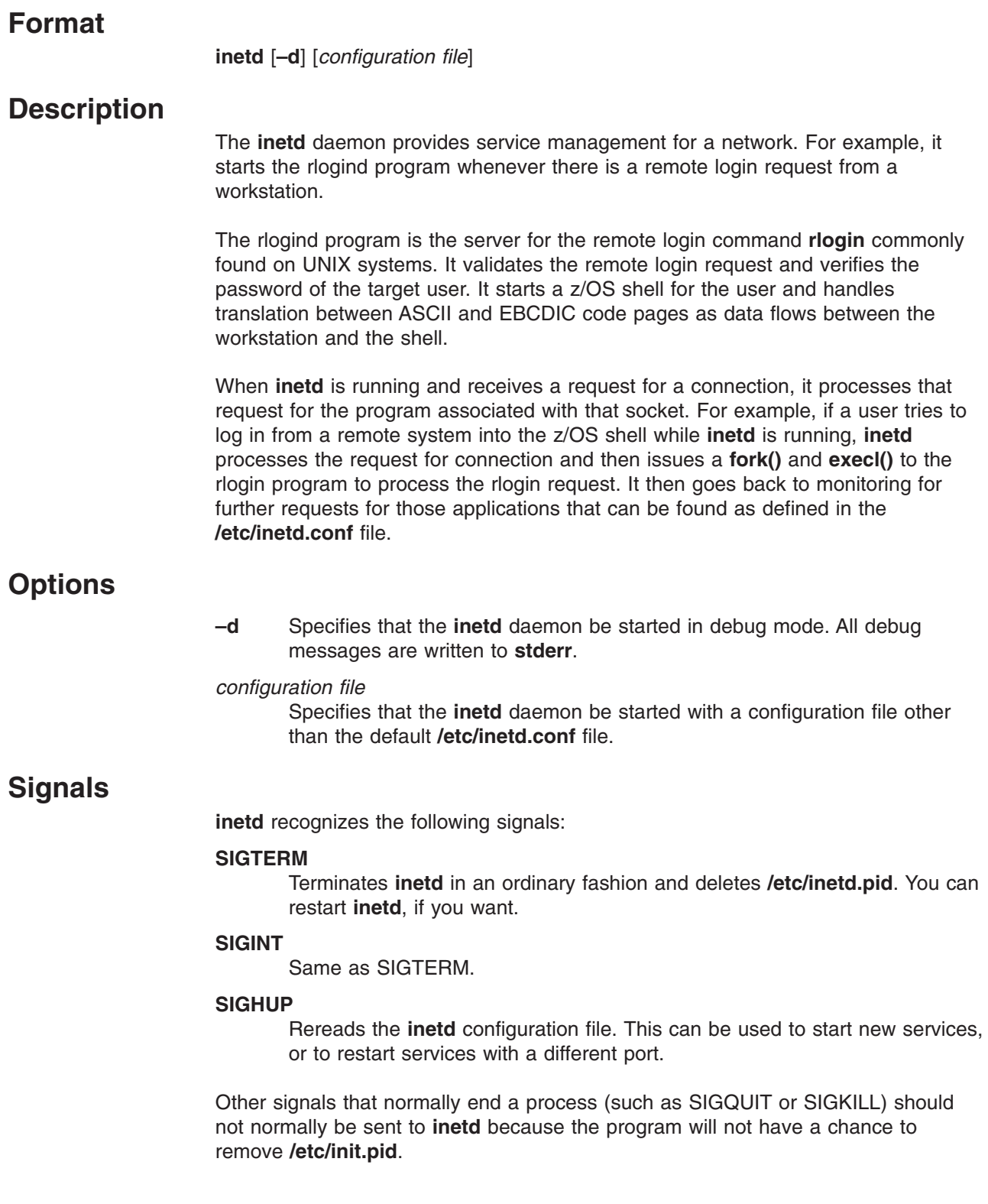

# **inetd daemon — Provide Internet Service Management**

# **Usage notes**

- 1. Buffer sizes should only be specified if the documentation for the daemon being specified in the inetd.conf statement calls for something other than the default.
- 2. The configuration file is field-sensitive, but not column-sensitive. Fields should be arranged in the order shown in Table 13. Continuation lines for an entry must begin with a space or tab. Each entry must contain all fields. The **inetd** daemon uses the configuration file entry to properly set up the environment expected by the server. Specifying an incorrect value for one or more of the parameters is likely to cause the server to fail.

| [ip_address:]service_name       | ip_address is a local IP, followed by a colon. If specified, the address is used<br>instead of INADDR_ANY or the current default. To specifically request<br>INADDR_ANY, use "*:". If ip_address (or a colon) is specified, without any<br>other entries on the line, it becomes the default for subsequent lines until a<br>new default is specified. service_name is a well-known service name such<br>as login or shell. The name and protocol specified must match one of the<br>server names defined in /etc/services. For more information on<br>/etc/services, see z/OS Communications Server: IP Configuration<br>Reference. and z/OS Communications Server: New Function Summary                                                                                                    |
|---------------------------------|----------------------------------------------------------------------------------------------------|
| socket_type                     | Stream or dgram                                                                                                    |
| protocol [,sndbuf=n][,rcvbuf=n] | protocol can be tcp or udp, or (for IPv6) tcp6 or udp6. tcp4 and udp4 can<br>also be specified to explicitly request IPv4. The protocol is used to further<br>qualify the service name. Both the service name and the protocol should<br>match an entry in /etc/services, except that, the "4" or the "6" should not<br>be included in the /etc/services entry. For more information on<br>/etc/services, see z/OS Communications Server: IP Configuration<br>Reference and z/OS Communications Server: New Function Summary. Note<br>that, if tcp6 or udp6 is specified, the socket will support IPv6 (that is,<br>AF_INET6 will be used.)<br>sndbuf and rcvbuf specify the size of the send and receive buffers. The size<br>may be in bytes, or a "k" or "m" may be added to indicate kilobytes or<br>megabytes respectively. sndbug and rcvbuf can be used in either order. |
| wait_flag [.max]                | Wait or nowait. Wait indicates the daemon is single-threaded and another<br>request will not be serviced until the first one completes.<br>If nowait is specified, the inet daemon issues an accept when a connect<br>request is received on a stream socket. If wait is specified, the inet daemon<br>does not issue the accept. It is the responsibility of the server to issue the<br>accept if this is a stream socket.<br>max is the maximum number of users allowed to request service in a 60<br>second interval. Default is 40. If exceeded, the service's port is shut down.                                                                                                    |

*Table 13. Fields in the Configuration File (inetd daemon)*

*Table 13. Fields in the Configuration File (inetd daemon) (continued)*

| login_name       | User ID and group that the forked daemon is to execute under. <b>inetd</b> can run<br>a program with a UID that is not 0. However, if the program that <b>inetd</b> runs<br>needs to change the identity of the process to that of the user, then the<br>login_name must have been defined to RACF via ADDUSER as a superuser<br>with a UID of 0 (UID 0) and the login_name must have been defined to<br>RACF. This will allow inetd to use special functions like setgid() and<br>setuid(). |
|------------------|----------------------------------------------------------------------------------------------------|
|                  | If the program that will be invoked by inetd requires the use of special<br>functions like setuid() and seteuid(), then it must be permitted to the<br>BPX.DAEMON class as in the following example for login, which is a typical<br>ADDUSER command.                                                                                                    |
|                  | ADDUSER rlogind omvs(uid(0) home(/)                                                                                                    |
|                  | A typical permit command is:<br>permit bpx.daemon class(facility)<br>id(rlogind) access(read)                                                                                                    |
|                  | How you set up security for daemons is the final determining factor. For<br>more information, see z/OS UNIX System Services Planning.                                                                                                    |
| server_program   | Full pathname of the service. For example:                                                                                                    |
|                  | /usr/sbin/rlogind                                                                                                    |
|                  | is the full pathname for the <b>rlogind</b> command.                                                                                                    |
| server arguments | Maximum of 20 arguments. The first argument is the server name.                                                                                                    |

# **Related Information**

The **inetd** daemon creates a temporary file, **/etc/inetd.pid,** that contains the PID of the currently executing **inetd** daemon. This PID value is used to identify syslog records that originated from the **inetd** daemon process, and also to provide the PID value for commands such as **kill** that require you to specify a PID, and to provide a lock to prevent more than one **inetd** from being active at one time.

For more information on setting up the inetd configuration file and configuring daemons in general, see *z/OS UNIX System Services Planning* or *z/OS Communications Server: IP Configuration Reference*.

# **infocmp — Compare or print the terminal description**

## **Format**

**infocmp** [**–ducn**] [**–ILC**] [**–1Vv**] [**–s d|i|l|c**] [**–A** *directory*] [**–B** *directory*] [*term\_names...*]

## **Description**

**infocmp** compares terminfo database entries, or prints a terminfo database entry. Output is written to standard output (**stdout**).

The Curses application uses the terminfo database, which contains a list of terminal descriptions. This enables you to manipulate a terminal's display regardless of the terminal type. To create the terminfo database, use **tic**. For information on defining the terminfo database, see *z/OS UNIX System Services Planning*.

#### **infocmp**

For more information about curses, see *z/OS C Curses*.

# **Options**

- **d** Prints the two terminal definitions showing the differences between the capabilities.
- **u** Prints the differences between the two terminal definitions.
- **c** Prints entries that are common to the two terminfo databases.
- **n** Does not print entries in either terminfo database.
- **I** Prints the current terminal description using capname. (*capname* is the short name for a capability specified in the terminfo source file.)
- **C** Prints the current terminal description using termcap.
- **L** Prints the current terminal description using variables (names that the curses functions can use when working with the terminfo database)
- **1** Single-column output.
- **V** Prints the program version.
- **v** Prints debugging information (verbose) to **stderr.**
- **s** Changes sort order of the fields printed.
	- **d** Sorts by database
	- **i** Sorts by terminfo
	- **c** Sorts by termcap
	- **l** Sorts by the variables (names that the curses function can use when working with the terminfo database)
- **A** First terminfo database.
- **B** Other terminfo database.
- *term\_names*

Names of entries to be processed.

#### **Usage notes**

When displaying terminal database information for entries that are to be processed, **infocmp** operates as follows:

- 1. If you omit *term\_names*, **infocmp** locates the terminal database information specified by the **TERM** environment variable and displays that as the entry's terminal database information.
- 2. If you specify a single *term\_name*, **infocmp** displays terminal database information for that named entry.
- 3. If you specify more than one *term\_name*, **infocmp** displays the results of a terminal database comparison between all of the specified *term\_names*.

## **Examples**

1. To print out the current terminal description using capname, issue: infocmp

You will see: infocmp ibm3101 Reconstructed via infocmp from file:/usr/share/lib/terminfo/i ibm3101|IBM 3101-10:\

```
ibm3101|IBM 3101-10,
   am,
  cols#80, lines#24,
  bel=¬?, clear=¬.\322, cr=\r, cub1=\b, cud1=\n,
  cuf1=¬.\303,
```
2. To print out the current terminal description using the curses capability names, issue:

```
infocmp –L
You will get:
infocmp –L ibm3101<br># Reconstructed
     Reconstructed via infocmp from file:/usr/share/lib/terminfo/i
ibm3101|IBM 3101-10:\
Terminal type ibm3101
  ibm3101|IBM 3101-10
flags
  auto_right_margin,
numbers
  columns = 80, lines = 24,
strings
  bell = '¬?', carriage return = '\r', clear all tabs = '¬.\310',
  clear_screen = '¬.\322', clr_eol = '¬.\311', clr_eos = '¬.\321',
```
3. To print out the current terminal description using capname, issue: infocmp –I

```
You will get:
infocmp –I ibm3101
    Reconstructed via infocmp from file:/usr/share/lib/terminfo/i
ibm3101|IBM 3101-10:\
```

```
ibm3101|IBM 3101-10,
  am,
   cols#80, lines#24,
  bel=¬?, clear=¬.\322, cr=\r, cub1=\b, cud1=\n,
  cuf1=¬.\303,
```
4. To print out the current terminal description using termcap, issue:

```
infocmp –C
```

```
You will get:
```

```
infocmp –C ibm3101
# Reconstructed via infocmp from file:/usr/share/lib/terminfo/i
ibm3101|IBM 3101-10:\
  :am:bs:\
  :.co#80:li#24:kn#2:\
  :.cd=\EJ:.ce=\EI:.cl=\EK:\
   :.c:.cm=\EY%p1%' '%+%c%p2%'
'%+%c:.ct=\EH:.ho=\EH:\
  :.nd=\EC:.st=\E0:.up=\EA:
```
5. To print entries in single-column format, issue:

infocmp –1

You will get:

```
infocmp –C –1 ibm3101
# Reconstructed via infocmp from file:/usr/share/lib/terminfo/i
ibm3101|IBM 3101-10:\
  :am:\
  :bs:\&
```

```
:co#80:\
:li#24:\
:kn#2:\
:.cd = \Ecup: \setminus:.ce=\EI:\
:.cl = \E:
```
6. To print the two terminal definitions showing the difference between the capabilities (F indicates False, entry not present; T indicates True, entry present):

```
infocmp –d ibm3101 hft-c
```
You will get:

```
# Reconstructed via infocmp from file:/usr/share/lib/terminfo/i
ibm3101|IBM 3101-10:\
        comparing ibm3101 to hft-c.
           comparing booleans.
           bw:F:T.
           msgr:F:T.
           xon:F:T.
             comparing numbers.
           it:-1:8.
           lines:24:25.
            comparing strings.
           batt1:'NULL','\206\361'.
           batt2:'NULL','\206\361\224\204'.
```
To print the capabilities that are different between the two terminal definitions. The values for the first terminal definitions are shown.

infocmp –u ibm3101 hft-c

You will get:

```
Reconstructed via infocmp from file:/usr/share/lib/terminfo/i
ibm3101|IBM 3101-10:\
        ibm3101|IBM 3101-10,
           bw@, msgr@, xon@,
            it@, lines#24,
            batt1@, batt2@, blink@, bold@, box1@, box2@,
            clear=¬.\322, colb0@, colb1@, colb2@, colb3@, colb4@,
            colb5@, colb6@, colb7@, colf0@, colf1@, colf2@,
            colf3@, colf4@, colf5@, colf6@, colf7@, cub@, cud@,
            cuf@, cuf1=¬.\303,
```
7. To print the capabilities that are the same in both terminal definitions, issue:

infocmp –c ibm3101 hft-c

You will get:

```
Reconstructed via infocmp from file:/usr/share/lib/terminfo/i
ibm3101|IBM 3101-10:\
     comparing ibm3101 to hft-c.
        comparing booleans.
           am= T.
        comparing numbers.
           cols = 80.comparing strings.
           be1 = '¬?'.cr = ' \rceil.
           cub1 = 'b'.cud1= ' \n\cdot.
```
8. To print the capabilities that are not found in either terminal definition, issue:

```
infocmp –u ibm3101 hft-c
```
You will get:

```
Reconstructed via infocmp from file:/usr/share/lib/terminfo/i
ibm3101|IBM 3101-10:\
  comparing ibm3101 to hft-c.
     comparing booleans.
         !bce.
         !ccc.
         !chts.
         !cpix.
         !crxm.
         !da.
         !daisy.
```
## **Environment Variables**

**infocmp** uses the following environment variable:

#### **TERMINFO**

Contains the pathname of the terminfo database.

**TERM** Contains the name of your terminal, that is, the current terminal definition.

## **Related Information**

**captoinfo**, **tic**

# **integer — Mark each variable with an integer value**

**Format**

**integer** [*number*]

### **Description**

**integer** is an alias for **typeset –i**. Like **typeset –i**, **integer** marks each variable as having an integer value, thus making arithmetic faster. If *number* is given and is nonzero, the output base of each variable is *number*. The default is decimal.

See "typeset — Assign attributes and values to [variables"](#page-739-0) on page 716 for more information.

## **Related Information**

**typeset**, **sh**

# **ipcrm — Remove message queues, semaphore sets, or shared memory IDs**

### **Format**

**ipcrm** [**–m SharedMemoryID**] [**–M SharedMemoryKey**] [**–q QMessageID**] [**–Q MessageKey**] [**–s SemaphoreID**] [**–S SemaphoreKey**]

#### **Description**

**ipcrm** removes one or more message queues, semaphores set, or shared memory identifiers.

# **Options**

#### **–m SharedMemoryID**

Removes the shared memory identifier **SharedMemoryID.** The shared memory segment and data structure associated with **SharedMemoryID** are also removed after the last detach operation.

#### **–M SharedMemoryKey**

Removes the shared memory identifier, created with the key **SharedMemoryKey.** The shared memory segment and data structure associated with it are also removed after the last detach operation.

#### **–q MessageID**

Removes the message queue identifier **MessageID** and the message queue and data structure associated with it.

#### **–Q MessageKey**

Removes the message queue identifier, created with the key **MessageKey,** and the message queue and data structure associated with it.

#### **–s SemaphoreID**

Removes the semaphore identifier **SemaphoreID** and the set of semaphores and data structure associated with it.

#### **–S SemaphoreKey**

Removes the semaphore identifier, created with the key **SemaphoreKey**, and the set of semaphores and data structure associated with it.

The msgctl, shmctl, and semctl subroutines provide details of the remove operations. You can use the **ipcs** command to find the identifiers and keys.

## **Examples**

1. To remove the shared memory segment associated with **SharedMemoryID 18602**, enter:

ipcrm –m 18602

2. To remove the message queue that was created with a key of 0xC1C2C3C3, enter:

ipcrm –Q 0xC1C2C3C4

## **Exit Values**

- **0** Successful completion
- **1** Incorrect command-line option

## **Related Information**

**ipcs**

# **ipcs — Report status of the interprocess communication facility**

### **Format**

**ipcs** [**–mqsS**] [**–a b c o p t w x y M B**]

# **Description**

**ipcs** writes to the standard output information about active interprocess communication facilities. If you do not specify any flags, **ipcs** writes information in a short form about currently active message queues, shared memory segments, and semaphores.

The column headings and the meaning of the columns in an **ipcs** command listing are listed in Table 14. The letters in parentheses indicate the command flags that cause the corresponding heading to appear. *(all)* means that the heading is always displayed. These flags determine what information is provided for each facility. They do not determine which facilities are listed.

| <b>Column Heading</b>              | <b>Meaning of the Column</b>                                                                                                    |
|------------------------------------|----------------------------------------------------------------------------------------------------|
| т<br>(all except y)                | The type of facility:<br>Message queue<br>q<br>Shared memory segment<br>m<br>Semaphore<br>s<br>S<br>Map Memory Service                                                                                                    |
| ID                                 | The identifier for the facility entry                                                                                                    |
| (all except $x, w, y, S, B$ )      |                                                                                                    |
| <b>KEY</b><br>(all except y, S, B) | The key used as a parameter to the <b>msgget</b> subroutine, the<br>semget subroutine, or the shmget subroutine to make the<br>facility entry. (The key of a shared memory segment is<br>changed to IPC_PRIVATE when the segment is removed<br>until all processes attached to the segment detach it.)                                                                                                    |
| <b>MODE</b>                        | The facility access modes and flags. The mode consists of<br>11 characters that are interpreted as follows:                                                                                                    |
| $all$ except $x, w, y, S, B)$      | The first two characters can be the following:                                                                                                    |
|                                    | R<br>If a process is waiting in a <b>msgrcv()</b> system call.                                                                                                    |
|                                    | S<br>If a process is waiting in a <b>msgsnd()</b> system call.                                                                                                    |
|                                    | D<br>If the associated shared memory segment has<br>been removed. It disappears when the last process<br>attached to the segment detaches it.<br>The next nine characters are interpreted as three sets of<br>three characters each. The first set refers to the owner's<br>permissions; the next to permissions of others in the user<br>group of the facility entry; and the last to all others. Within<br>each set, the first character indicates permission to read,<br>the second character indicates permission to write or alter<br>the facility entry, and the last character is currently unused.<br>The permissions are indicated as follows:<br>If read permission is granted<br>r<br>If write permission is granted<br>W<br>If alter permission is granted<br>a |
| <b>OWNER (all, except S,B)</b>     | If the indicated permission is not granted<br>The login name or user ID of the owner of the facility entry.                                                                                                    |
| <b>GROUP (all)</b>                 | The name or group ID of the group that owns the facility<br>entry.                                                                                                    |
| <b>CREATOR</b> (a,c)               | The login name or user ID of the creator of the facility entry.                                                                                                    |

*Table 14. Explanation of the ipcs Command Listing*

| <b>Column Heading</b> | <b>Meaning of the Column</b>                                                                                                    |
|-----------------------|----------------------------------------------------------------------------------------------------|
| CGROUP (a,c)          | The group name or group ID of the creator of the facility<br>entry.                                                                                                    |
| CBYTES (a,x,o)        | The number of bytes in messages currently outstanding on<br>the associated message queue.                                                                                                    |
| INFO(x)               | Provides additional extended state information. Under this<br>field will be returned one or more of the following codes<br>(codes are not mutually exclusive unless noted):                                                                                                    |
|                       | For shared memory output:                                                                                                    |
|                       | М<br>megaroo                                                                                                    |
|                       | For semaphore output:<br>P<br>PLO in use. Mutually exclusive with L.<br>L.<br>Latch in use. Mutually exclusive with P.<br>в<br>Binary semaphore.                                                                                                    |
|                       | For message queue output:<br>P<br>PLO in use. Mutually exclusive with L.<br>Latch in use. Mutually exclusive with P.<br>L.<br>RCV type PID.<br>R.<br>S<br>Send type PID.<br>PLO1 flag on-IPC_PLO1 set on msgget()<br>1.<br>PLO2 flag on-IPC_PLO2 set on msgget()<br>$\mathbf{2}$ |
| QNUM (a,o)            | The number of messages currently outstanding on the<br>associated message queue.                                                                                                    |
| QBYTES (a,b)          | The maximum number of bytes allowed in messages<br>outstanding on the associated message queue.                                                                                                    |
| LSPID (p)             | The ID of the last process that sent a message to the<br>associated queue.                                                                                                    |
| LRPID (p)             | The ID of the last process that received a message from the<br>associated queue.                                                                                                    |
| STIME (a,t)           | The time when the last message was sent to the associated<br>queue.                                                                                                    |
| RTIME (a,t)           | The time when the last message was received from the<br>associated queue.                                                                                                    |
| CTIME (a,t)           | The time when the associated entry was created or<br>changed.                                                                                                    |
| NATTCH (a,o)          | The number of processes attached to the associated shared<br>memory segment.                                                                                                    |
| SEGSZPG (a,b,x)       | The size in pages of the associated shared memory<br>segment.                                                                                                    |
| $PGSZ$ $(a,b,x)$      | The page size of the associated shared memory segment.                                                                                                    |
| SEGSZ (a,b,x)         | The size in bytes of the associated shared memory<br>segment.                                                                                                    |
| CPID (p)              | The process ID of the creator of the shared memory entry.                                                                                                    |
| LPID (p)              | The process ID of the last process to attach or detach the<br>shared memory segment.                                                                                                    |
| ATIME (a,t)           | The time when the last attach was completed to the<br>associated shared memory segment.                                                                                                    |

*Table 14. Explanation of the ipcs Command Listing (continued)*

*Table 14. Explanation of the ipcs Command Listing (continued)*

| <b>Column Heading</b> | <b>Meaning of the Column</b>                                                                                                    |
|-----------------------|----------------------------------------------------------------------------------------------------|
| DTIME (a,t)           | The time the last detach was completed on the associated<br>shared memory segment.                                                                                                    |
| NSEMS (a,b)           | The number of semaphores in the set associated with the<br>semaphore entry.                                                                                                    |
| OTIME (a,t)           | The time the last semaphore operation was completed on<br>the set associated with the semaphore entry.                                                                                     |
| <b>RCVWAIT (x)</b>    | A count of msgrcv() waiters.                                                                                                    |
| <b>SNDWAIT (x)</b>    | A count of <b>msgsnd()</b> waiters.                                                                                                    |
| <b>MSGQPID (w)</b>    | For the message Q report, up to 10 lines of data will be<br>shown under this heading.                                                                                                    |
| <b>MSGQTYPE (w)</b>   | For the message Q report, up to 10 lines of data will be<br>shown under this heading.                                                                                                    |
| <b>RCVPID (w)</b>     | The process ID of a msgrcv() waiter. A maximum of 10<br>process IDs can be written.                                                                                                    |
| RCVTYP (w)            | The message type of a msgrcv() waiter associated with<br>RCVPID. A maximum of 10 message type will be written. If<br>the caller does not have read access, this field is not<br>displayed. |
| SNDPID (w)            | The process ID of a msgsnd() waiter. A maximum of 10<br>process IDs can be written                                                                                                    |
| SNDLEN (w)            | The message send length of a msgsnd() waiter associated<br>with SNDPID. A maximum of 10 message send lengths can<br>be written.                                                            |
| TERMA(x)              | The number of times sem_val was changed during<br>termination for semaphore adjustments.                                                                                                   |
| CNADJ (x)             | The current number of processes with semaphore<br>adjustments.                                                                                                    |
| SNCNT (x)             | The number of waiters waiting for a sem_val greater than<br>zero.                                                                                                    |
| SZCNT (x)             | The number of waiters waiting for a sem_val equal to zero.                                                                                                    |
| WTRPID (w)            | The process IDs of a semop waiter. A maximum of 10<br>semop waiters are written.                                                                                                    |
| WTRNM (w)             | The semaphore number associated with WTRPID. A<br>maximum of 10 semaphore numbers are written.                                                                                             |
| WTROP (w)             | The semaphore operation value associated with WTRNM<br>and WTRPID. A maximum of 10 semaphore operation<br>values are written.                                                              |
| AJPID (w)             | The process ID of a process with semaphore adjustments. A<br>maximum of 10 process IDs are written.                                                                                        |
| AJNUM (w)             | The semaphore number of the semaphore adjustment<br>associated with AJPID. A maximum of 10 semaphore<br>numbers are written.                                                               |
| AJPID (w)             | The process ID of a process with semaphore adjustments. A<br>maximum of 10 process IDs are written.                                                                                        |
| AJNUM (w)             | The semaphore number of the semaphore adjustments<br>associated with AJPID. A maximum of 10 semaphore<br>numbers are written.                                                              |

| <b>Column Heading</b>  | <b>Meaning of the Column</b>                                                                                                   |
|------------------------|----------------------------------------------------------------------------------------------------|
| AJVAL (w)              | The semaphore adjustment value associated with AJNUM<br>and AJPID. A maximum of 10 semaphore adjustment values<br>are written. |
| ATPID (x)              | The process ID of a process that is attached to this shared<br>memory segment. A maximum of 10 process IDs are<br>written.     |
| ATADDR (x)             | The shared memory address where the process ATPID is<br>attached to this segment. A maximum of 10 addresses are<br>written.    |
| MNIDS (y)              | The system limit for maximum number of message queues,<br>semaphores, or shared memory IDs.                                    |
| HWIDS (y)              | The most message queues, semaphores, or shared memory<br>IDs created.                                                          |
| CIDSA (y)              | The current number of message queues, semaphores, or<br>shared memory IDs available.                                           |
| CPRIV (y)              | The current number of message queues, semaphores, or<br>shared memory IDs created with IPC_PRIVATE                             |
| CKEY (y)               | The current number of message queues, semaphores, or<br>shared memory IDs created with a key.                                  |
| GETEX (y)              | The number of times msgget, semget, or shmget<br>exceeded the maximum number of IDs MNID.                                      |
| MAXQB (y)              | The system limit for maximum number of bytes on a<br>message queue.                                                            |
| QMNUM (y)              | The system limit for maximum number messages on a<br>message queue.                                                            |
| <b>ENOMEM (y)</b>      | The number of times msgsnd() calls returned ENOMEM.                                                                            |
| <b>MNSEMS</b> (y)      | The system limit for maximum number of semaphores per<br>set.                                                                  |
| <b>MNOPS (y)</b>       | The system limit for maximum number of operations per<br>semop.                                                                |
| <b>CSBYTES (y)</b>     | The current number of bytes used by the system for<br>semaphores.                                                              |
| TPAGES (y)             | The system limit for number of system-wide shared memory<br>pages                                                              |
| SPAGES (y)             | The system limit for number of pages per shared memory<br>segment.                                                             |
| SEGPR (y)              | The system limit for number of segments per process.                                                                           |
| <b>CPAGES (y)</b>      | The current number of system-wide shared memory pages                                                                          |
| MAXSEG (y)             | The largest number of shared memory pages allocated to a<br>single shared memory segment.                                      |
| <b>CREATEPID (S,B)</b> | The creator PID of the map memory area. It is an unique<br>identifier of the map area.                                         |
| <b>USERPID (S,B)</b>   | The user PID of the map memory area, which is currently<br>using it.                                                           |
| USER (S,B)             | The user name of the user of the map memory segments<br>entry.                                                                 |

*Table 14. Explanation of the ipcs Command Listing (continued)*

| <b>Column Heading</b> | <b>Meaning of the Column</b>                                                                                                    |
|-----------------------|----------------------------------------------------------------------------------------------------|
| <b>SHUTDOWN (S,B)</b> | This field indicates that for this particular map memory<br>object, shutdown flag has been marked for freeing of this<br>area. While blocks can be freed in this area, the map<br>memory object is not freed until the last process using it<br>terminates. |
| <b>BLKSIZE (B)</b>    | The block size of the map area object in megabytes.                                                                                                    |
| <b>BLKSINUSE (B)</b>  | The number of blocks is in use in the map memory area<br>object.                                                                                                    |
| <b>BLKSINMAP (B)</b>  | The number of blocks in this map area object.                                                                                                    |
| <b>BLKSMAPPED (B)</b> | The number of blocks mapped by this process.                                                                                                    |
| <b>SECLABEL (M)</b>   | The multilevel security label associated with Message<br>queues, Semaphores, and Shared Memory.                                                                                                    |

*Table 14. Explanation of the ipcs Command Listing (continued)*

### **Options**

- **–q** Writes information about active message queues.
- **–m** Writes information about active shared memory segments.
- **–s** Writes information about active semaphore set.
- **–S** Write information about active \_\_map memory segments.

If **–q**, **–m**, **–s**, or **–S** are specified, only information about those facilities is written. If none of these four are specified, information about message queues, shared memory segments and semaphores are written subject to the following options. \_\_Map memory information will not written unless the **–S** is specified.

- **–a** Uses the **–b**, **–c**, **–o**, **–p**, and **–t** flags.
- **–b** Writes the maximum number of bytes in messages on queue for message queues, the size of segments for shared memory, and the number of semaphores in each semaphores set. This option will be ignored for \_\_map memory option [**–S**].
- **–c** Writes the login name and group name of the user that made the facility. This option will be ignored for \_\_map memory option [**–S**].
- **–m** Writes information about active shared memory segments.
- **–o** Writes the following usage information:
	- Number of messages on queue
	- Total number of bytes in messages in queue for message queues
	- Number of processes attached to shared memory segments
- **–p** Writes the following:
	- Process number of the last process to receive a message on message queues
	- Process number of the creating process
	- Process number of last process to attach or detach on shared memory segments
- **–q** Writes information about active message queues.
- **–s** Writes information about active semaphore set.

**–t**

- Time of the last control operation that changed the access permissions for all facilities
- Time of the last msgsnd() and msgrcv() on message queues
- Time of the last shmat and shmdt on shared memory
- Time of the last semop on semaphore sets
- **–w** Writes message queue wait status and semaphore adjustment status in these fields:

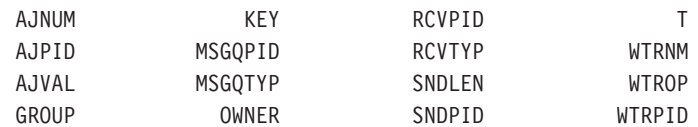

This option ignores all other print options except **–x** and **–y**.

**–x** Writes extended status in these fields:

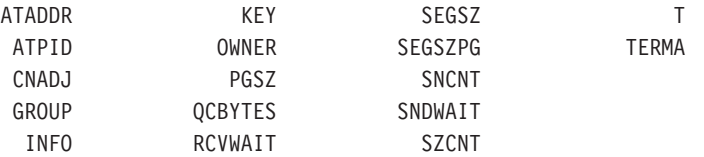

This option will be ignored for \_\_map memory option [**–S**]. This option ignores all other print options except the **–y** option.

**–y** Writes summary and system limit status in these fields:

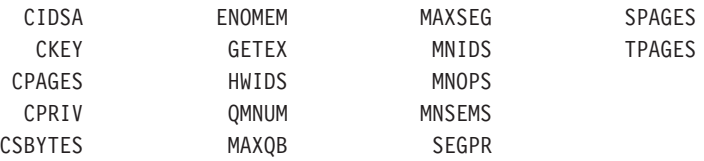

This option ignores all other print options. This option is a summary and system limit status for message queues, semaphores and shared memory. It will not include the \_\_map memory segments [**–S**] summary and system limit status.

- **–M** Writes multilevel security label associate with the resources except \_\_map memory facility. See *z/OS Planning for Multilevel Security and the Common Criteria* for more information on multilevel security.
- **–B** Writes extended information about \_\_map memory segments in these fields:

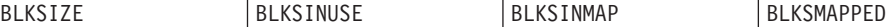

This option only applies to \_\_map memory segments [**–S**].

## **Examples**

Following is a sample output from entering **ipcs** without flags:

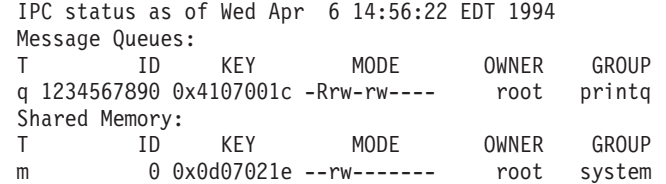

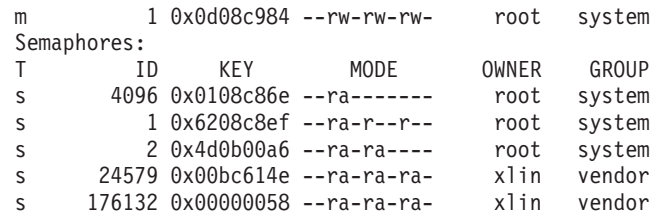

#### Following is a sample output from entering **ipcs -S**:

IPC status as of Wed Oct 6 14:56:22 EDT 2002

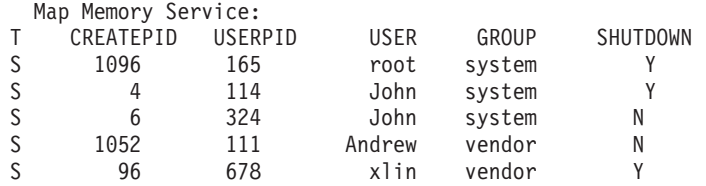

## **Exit Values**

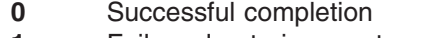

**1** Failure due to incorrect command-line option

## **Related Information**

**ipcrm**

# **jobs — Return the status of jobs in the current session**

#### **Format**

**jobs** [**–l**|**–p**] [*job-identifier...*]

tcsh shell: **jobs** [**-l**]

## **Description**

**jobs** produces a list of the processes in the current session. Each such process is numbered for easy identification by **fg** or **kill**, and is described by a line of information:

*[job-identifier] default state shell\_command*

#### *job-identifier*

Is a decimal number that identifies the process for such commands as **fg** and **kill** (preface *job-identifier* with **%** when used with these commands).

- *default* Identifies the process that would be the default for the **fg** and **bg** commands (that is, the most recently suspended process). If *default* is a **+**, this process is the default job. If *default* is a **–**, this job becomes the default when the current default job exits. There is at most one **+** job and one **–** job.
- *state* Shows a job as:

**Running**

If it is not suspended and has not exited

**Done** If it exited successfully

#### **Done(exit status)**

If it exited with a nonzero exit status

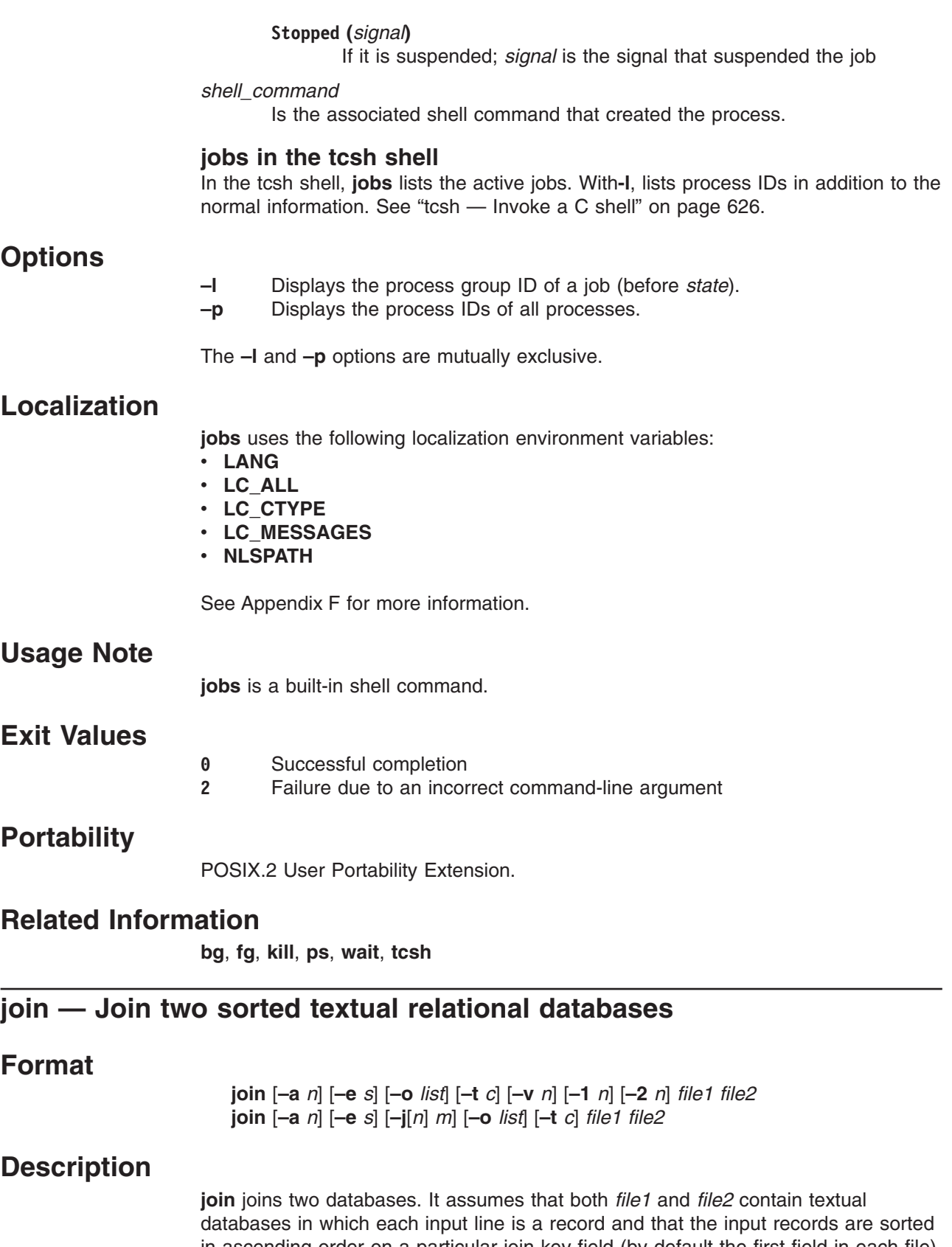

in ascending order on a particular join key field (by default the first field in each file). If you specify **–** in place of *file1* or *file2*, **join** uses the standard input (**stdin**) for that file. If you specify **– –** in place of both *file1* and *file2*, the output is undefined.

Conceptually, **join** computes the Cartesian product of records from both files. By default, spaces or tabs separate input fields and **join** discards any leading or trailing white space. (There can be no white-space-delimited empty input fields.) It then generates output for those combined records in which the join key field (the first field by default) matches in each file. The default output for **join** is the common join key field, followed by all the other fields in *file1*, and then all the other fields in *file2*. The other fields from each file appear in the same order they appeared in the original file. The default output field separator is a space character.

# **Options**

- **–a** *n* Produces an output line for lines that do not match in addition to one for a pair of records that does match. If you specify *n* as one of 1 or 2, **join** produces unpaired records from only that file. If you specify both **–a** 1 and **–a** 2, it produces unpaired records from both files.
- **–e** *string*

Replaces an empty field with *string* on output. In a doublebyte locale, *string* can contain doublebyte characters.

**–j[***n***]** *m*

Uses field number *m* as the join key field. By default, the join key field is the first field in each input line. As with the **–a** option, if *n* is present, this option specifies the key field just for that file; otherwise, it specifies it for both files.

- **–o** *list* Specifies the fields to be output. You can specify each element in *list* as either *n*.*m*, where *n* is a file number (1 or 2) and *m* is a field number, or as 0 (zero), which represents the join field. You can specify any number of output fields by separating them with blanks or commas. The POSIX-compatible version of this command (first form in the syntax) requires multiple output fields to be specified as a single argument; therefore, shell quoting may be necessary. **join** outputs the fields in the order you list them.
- **–t** *c* Sets the field separator to the character *c*. Each instance of *c* introduces a new field, making empty fields possible. In a doublebyte locale, *c* can be a doublebyte character.
- **–v** *n* Suppresses matching lines. If you specify *n* as one of 1 or 2, **join** produces unpaired records from only that file. If you specify both **–v** 1 and **–v** 2, it produces unpaired records from both files. This does not suppress any lines produced using the **–a** option.
- **–1** *n* Uses the *n*th field of *file1* as the join key field.
- **–2** *n* Uses the *n*th field of *file2* as the join key field.

# **Examples**

1. The following script produces a report about files in the working directory containing filename, file mode, and an estimate at what the file contains:

```
file * | tr -s ':' ';' >temp1
ls –l | tr –s ' ' ' ';' >temp2
join –t';' –j2 9 –o 1.1 2.1 1.2 ---
temp1 temp2
rm temp[12]
```
2. This example uses the historical implementation of the **join** command. The third line in the POSIX-compatible script could be:

join –t';' –2 9 –o 1.1,2.1,1.2 -- temp1 temp2

#### **join**

# **Localization**

**join** uses the following localization environment variables:

- v **LANG**
- v **LC\_ALL**
- v **LC\_COLLATE**
- v **LC\_CTYPE**
- v **LC\_MESSAGES**
- **· NLSPATH**

See [Appendix](#page-930-0) F for more information.

# **Exit Values**

- **0** Successful completion
- **1** Failure due to any of the following:
	- Incorrect syntax
	- The wrong number of command-line arguments
	- Inability to open the input file
	- Badly constructed output list
	- Too many -o options on the command line
- **2** Failure due to an incorrect command-line argument

## **Messages**

Most diagnostics deal with argument syntax and are self-explanatory. For example:

**Badly constructed output list at** *list* Indicates that the list for a **–o** option did not have the proper syntax.

## **Portability**

POSIX.2, X/Open Portability Guide, UNIX systems.

POSIX considers the **–j** option to be obsolete.

# **Related Information**

**awk**, **comm**, **cut**, **paste**, **sort**

# **kill — End a process or job, or send it a signal**

## **Format**

**kill –l** [*exit\_status*] **kill** [**–s** *signal\_name*] [ **kill –K** [*pid*...][*job-identifier...*] **kill** [**–***signal\_name*] [*pid ...*] [*job-identifier ...*] **kill** [**–***signal\_number*] [*pid ...*] [*job-identifier ...*]

tcsh shell:

**kill** [*-signal*] *%job|pid ...*

**kill –K** *%job*|*pid...*

**kill -l**

## **Description**

**kill** ends a process by sending it a signal. The default signal is **SIGTERM**.

#### **kill in the tcsh shell**

In the tcsh shell, **kill** [*-signal*] *%job|pid ...* sends the specified *signal* (or if none is given, the TERM (terminate) signal) to the specified jobs or processes. *job* may be a number, a string, '', %, + or - . Signals are either given by number or by name. When using the tcsh **kill** command, do not use the first three characters (*SIG*) of the *signal\_name*. Enter the *signal\_name* with uppercase characters. For example, if you want to send the **SIGTERM** signal, you would enter **kill -TERM** *pid* not **kill -SIGTERM** *pid*.

There is no default *job*. Specifying **kill** alone does not send a signal to the current job. If the signal being sent is TERM or HUP (hangup), then the job or process is sent a CONT (continue) signal as well.

**kill -l** lists the signal names. See "tcsh — [Invoke](#page-649-0) a C shell" on page 626.

The *signal\_numbers* and *signal\_names* described in "Options" are also used with the tcsh **kill** command.

## **Options**

- **–K** Sends a superkill signal to force the ending of a process or job that did not end as a result of a prior KILL signal. The process is ended with a non-retryable abend. The regular KILL signal must have been sent at least 3 seconds before the superkill signal is sent. The superkill signal cannot be sent to a process group (by using *pid* of 0 or a negative number) or to all processes (by using a *pid* of -1).
- **–l** Displays the names of all supported signals. If you specify *exit\_status*, and it is the exit code of a ended process, **kill** displays the ending signal of that process.
- **–s** *signal\_name*

Sends the signal *signal\_name* to the process instead of the **SIGTERM** signal. When using the **kill** command, do not use the first three characters (*SIG*) of the *signal\_name*. Enter the *signal\_name* with uppercase characters. For example, if you want to send the **SIGABRT** signal, enter: kill –s ABRT pid

**–***signal\_name*

(Obsolete.) Same as **–s** *signal\_name*.

**–***signal\_number*

(Obsolete.) A non-negative integer representing the signal to be sent to the process, instead of **SIGTERM**.

The *signal\_number* represents the *signal\_name* shown below:

#### *signal\_number*

- *signal\_name*
- **0 SIGNULL**
- **1 SIGHUP**
- **2 SIGINT**
- **3 SIGQUIT**
- **4 SIGILL**
- **5 SIGPOLL**
- **6 SIGABRT**

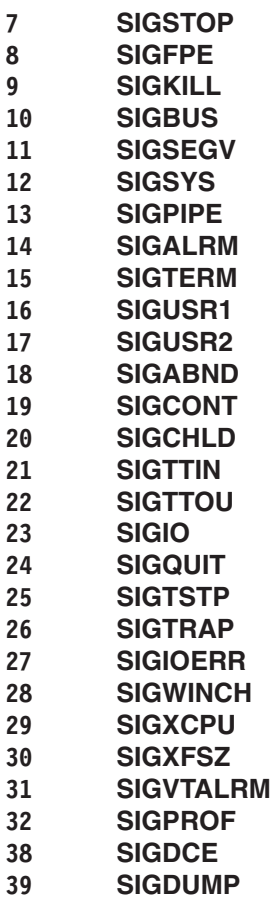

**Note:** The *signal\_number*s (3 and 6) associated with **SIGQUIT** and **SIGABRT**, respectively, differ from the values of **SIGQUIT** and **SIGABRT** used by the z/OS kernel, but they are supported for compatibility with other UNIX platforms. (The **kill** command will send the z/OS **SIGQUIT** or **SIGABRT** to the process.) (This note is also true for **kill** in the tcsh shell.)

# **Options**

#### *job-identifier*

Is the job identifier reported by the shell when a process is started with **&**. It is one way to identify a process. It is also reported by the **jobs** command. When using the job identifier with the **kill** command, the job identifier must be prefaced with a percent (%) sign. For example, if the job identifier is 2, the **kill** command would be entered as follows:

kill –s KILL %2

*pid* Is the process ID that the shell reports when a process is started with **&**. You can also find it using the **ps** command. The *pid* argument is a number that may be specified as octal, decimal, or hex. Process IDs are reported in decimal. **kill** supports negative values for *pid*.

If *pid* is negative but not −1, the signal is sent to all processes whose process group ID is equal to the absolute value of *pid*. The negative *pid* is specified in this way:

```
kill –KILL — –nn
```
where *nn* is the process group ID and may have a range of 2 to 7 digits (*nn* to *nnnnnnn*).

kill –s KILL –– –9812753

The format must include the –– before the *–nn* in order to specify the process group ID.

If *pid* is 0, the signal is sent to all processes in the process group of the invoker.

The process to be killed must belong to the current user, unless he or she is the superuser.

## **Localization**

**kill** uses the following localization environment variables:

- v **LANG**
- v **LC\_ALL**
- v **LC\_CTYPE**
- v **LC\_MESSAGES**
- **NLSPATH**

See [Appendix](#page-930-0) F for more information.

#### **Usage notes**

- 1. **kill** is a built-in shell command.
- 2. z/OS UNIX signal delivery restrictions are documented in the ″Environmental Restrictions″ section of *z/OS UNIX System Services Programming: Assembler Callable Services Reference*.

## **Exit Values**

- **0** Successful completion
- **1** Failure due to one of the following:
	- The job or process did not exist
		- There was an error in command-line syntax
- **2** Failure due to one of the following:
	- Two jobs or processes did not exist
	- Incorrect command-line argument
	- Incorrect signal
- **>2** Tells the number of processes that could not be killed

#### **Messages**

Possible error messages include:

*job-identifier* **is not a job**

You specified an incorrect ID.

*signal\_name* **is not a valid signal**

You specified a noninteger signal for **kill**, or you specified a signal that is outside the range of valid signal numbers.

## **Portability**

POSIX.2, X/Open Portability Guide.

**kill**

### **Related Information**

**jobs**, **ps**, **sh**, **tcsh**

## **[ (left bracket) — Test for a condition**

See the **test** command.

**Note:** When working in the shell, to view man page information about **[** (left bracket), type: man left.

## **ld — Link object files**

### **Format**

**ld** [**–cVv**] [**–b** *option*[,*option*]...]... [**–e** *function*] [**–f** *filename*]... [**–L** *directory*]... [**–l** *libname*]... [**–O** *name*[,*name*]...] [**–o** *outfile*] [**–S** *syslibdset*]... [**–u** *function*] [**–x** *sidefile*] [*file.o* ] ... [*file.a* ] ... [*file.x*]... [**–l** *libname*] ...

## **Description**

The **ld** utility combines object files and archive files into an output executable file, resolving external references. **ld** runs the Program Management Binder.

## **Options**

**-b** *option***[,***option***]...**

Specifies options to be passed to the binder. For more information about the binder and its options, see *z/OS MVS Program Management: User's Guide and Reference*. Binder options that are not specified will take the binder default, except when other **ld** options affect binder options.

**–c** Causes pseudo-JCL to be written to stdout without actually running the binder. Pseudo-JCL provides information about exactly which binder options are being passed, and also which data sets are being used.

Also see **–v**.

**-e** *function*

Specifies the name of the function to be used as the entry point of the program.

The default value of the **-e** option is affected by the setting of environment variable **\_LD\_ENTRY\_POINT** (see Environment Variables). If the **-e** option is not specified and **\_LD\_ENTRY\_POINT** is null, or if *function* is null, the default rules of the binder will determine the entry point of the program. For more information about the binder and the ENTRY control statement, see *z/OS MVS Program Management: User's Guide and Reference*.

Also see **-O**.

Specifies a file that contains a list of the names of object and archive files to be used as input. The listed files will be used in addition to any files specified as operands.

**-L** *directory*

Specifies the directories to be used to search for archive libraries specified by the **-l** operand. The directories are searched in the order specified, and then in the directories specified by the **\_LD\_LIBDIRS** environment variable or its default. You cannot specify an MVS data set as an archive library directory.

**-l** *libname*

Specifies the name of an archive library. **ld** searches for the file **lib***libname***.a** in the directories specified on the **-L** option and then in the directories specified by the **\_LD\_LIBDIRS** environment variable or its default. The first occurrence of the archive library is used.

You can also specify an MVS data set; you must specify the full data set name, because there are no rules for searching library directories.

The data set specified must be a C370LIB object library or a load library. If a data set specified as a library has undefined (U) record format, then it is assumed to be a load library. For more information about the z/OS C/C++ Object Library Utility, see *z/OS XL C/C++ Programming Guide*. For more information about how load libraries are searched, see Usage Notes.

**-O** *name***[,** *name***]...**

Specifies the name of the code topic to be ordered to the beginning of the executable. The binder control statement order will be generated. The default value of **-O** can be provided by the environment variable **\_LD\_ORDER** (see Environment Variables).

**-o** *outfile*

Specifies the name of the executable file produced by **ld**. The default output file is **a.out**.

**-S** *syslibdset*

Specifies the name of a system library (SYSLIB) data set that will be used to resolve symbols.

**-u** *function*

Specifies the name of the function to be added to the list of external symbols to be resolved. This option can be useful if the only input is archive libraries. If this option is not specified, no external symbol is added.

- **-V** This verbose option produces binder listings and directs them to stdout.
- **-v** This verbose option causes pseudo-JCL to be written to stdout before the binder is run. It provides information about exactly which binder oiptions are being passed, and also which data sets are being used.
- **-X** *sidefile*

Specifies the name of a side deck file or data set that **ld** will write to when producing a DLL (dynamic link library).

## **Operands**

*file.a* Specifies the name of an archive file, as produced by the **ar** command, to be used by the binder for resolving external references. To specify an MVS data set name, precede the name with double slash (//), in which case the last qualifier of the data set name must be LIB. The data set specified must

be a C370LIB object library or a load library. See the description of the –l libname operand for more information about using data sets as libraries.

*file.o* Specifies the name of an object file, produced by z/OS compiler or assembler, to be link-edited.

> To specify an MVS data set name to be link-edited, precede the file name with double slash (//), in which case the last qualifier of the data set name must be OBJ.

> If a partitioned data set is specified, more than one member name may be specified by separating each with a comma (,):

#### **Example:**

ld //file.OBJ(mem1,mem2,mem3)

*file.x* Specifies the name of a definition side-deck produced by **ld** when creating a DLL (dynamic link library), and used by **ld** when linking an application using the DLL. See the description of side-deck processing in *z/OS MVS Program Management: User's Guide and Reference*.

To specify an MVS data set name, precede the file name with double slash (//), in which case the last qualifier of the data set name must be EXP.

If a partitioned data set is specified, more than one member name may be specified by separating each with a comma (,):

#### **Example:**

ld //file.EXP(mem1,mem2,mem3)

## **Environment variables**

You can use environment variables to specify necessary system and operational information to **ld**. When a particular environment variable is not set, **ld** uses the default shown. For information about the JCL parameters used in these environment variables, see *z/OS MVS JCL User's Guide*.

#### **\_LD\_ACCEPTABLE\_RC**

The maximum allowed return code (result) of the binder invocation. If the result is between zero and this value (inclusive), then it is treated internally by **ld** exactly as if it were a zero result, except that message **IEW5033** may be issued. For more information about binder return codes, see *z/OS MVS Program Management: User's Guide and Reference*. The default value is: "4"

#### **\_LD\_ASUFFIX**

The suffix by which **ld** recognizes an archive file. This environment variable does not affect the treatment of archive libraries specified as **-l** operands, which are always prefixed with lib and suffixed with .a. The default value is: "a"

#### **\_LD\_ASUFFIX\_HOST**

The suffix by which **ld** recognizes a library data set. This environment variable does not affect the treatment of data set libraries specified as **-l** operands, which are always used exactly as specified. The default value is: "LIB"

#### **\_LD\_DAMPLEVEL**

The minimum severity level of dynamic allocation messages returned by dynamic allocation message processing. Messages with severity greater than or equal to this number are written to stderr. However, if the number is
out of the range shown here (that is, less than 0 or greater than 8), then**ld** dynamic allocation message processing is disabled. The default value is: "4"

Following are the values:

- **0** Informational
- **1–4** Warning
- **5–8** Severe

#### **\_LD\_DAMPNAME**

The name of the dynamic allocation message processing program called by **ld**. It must be a member of a data set in the search order used for MVS programs. The default dynamic allocation message processing program is described in *z/OS MVS Programming: Authorized Assembler Services Guide*. The default value is:

"IEFDB476"

#### **\_LD\_DCBU**

The DCB parameters used by **ld** for data sets with the attributes of record format undefined and data set organization partitioned. This DCB is used by **ld** for the output file when it is to be written to a data set. The default value is:

"(RECFM=U,LRECL=0,BLKSIZE=6144,DSORG=PO)"

#### **\_LD\_DCB80**

The DCB parameters used by **ld** for data sets with the attributes of record format fixed blocked and logical record length 80. The default value is: "(RECFM=FB,LRECL=80,BLKSIZE=5680)"

#### **\_LD\_DEBUG\_DUMP**

The name of a data set to be used for capturing diagnosis data during execution of the binder. An unformatted dump will be written to this data set by the binder when it encounters a binder ABEND situation (usually accompanied by message IEW2900W) or when the binder option DUMP is specified. The data set must have been created before **ld** is invoked, and must be created with RECFM=VBA and LRECL=125. If this environment variable is null, the binder dump will not be captured. The default value is "" (null)

### **\_LD\_DEBUG\_TRACE**

The name of a data set to be used for capturing diagnosis data during execution of the binder. An unformatted trace will be written to this data set by the binder. The data set must have been created before **ld** is invoked, and must be created with RECFM=VB and LRECL=84. If this environment variable is null, the binder trace will not be captured. The default value is

"" (null)

#### **\_LD\_ENTRY\_POINT**

The value to be used as the **-e** option if **-e** is not specified. The default value is

"" (null)

#### **\_LD\_EXTRA\_SYMBOL**

The value to be used as the **-u** option if **-u** is not specified. The default value is

"" (null)

The directories used by **ld** as the default place to search for archive libraries which are specified using the -1 operand. The default value is:

"/lib /usr/lib"

#### **\_LD\_ORDER**

The value to be used as the **-O** option if **-O** is not specified. The default value is

"" (null)

#### **\_LD\_NEW\_DATACLAS**

The DATACLAS parameter used by **ld** for any new data sets it creates. The default value is

"" (null)

#### **\_LD\_NEW\_DSNTYPE**

The DSNTYPE parameter used by **ld** for any new data sets it creates. The default value is

"LIBRARY"

which means that new data sets will be created as type PDSE.

#### **\_LD\_NEW\_MGMTCLAS**

The MGMTCLAS parameter used by **ld** for any new data sets it creates. The default value is

"" (null)

#### **\_LD\_NEW\_SPACE**

The SPACE parameter used by **ld** for any new data sets it creates. The default value is

"" (null)

### **\_LD\_NEW\_STORCLAS**

The STORCLAS parameter used by **ld** for any new data sets it creates. The default value is

"" (null)

#### **\_LD\_NEW\_UNIT**

The UNIT parameter used by **ld** for any new data sets it creates. The default value is

"" (null)

#### **\_LD\_OPERANDS**

These operands are parsed as if they were specified after all other operands on the **ld** command line. The default value is

"" (null)

#### **\_LD\_OPTIONS**

These options are parsed as if they were specified after all other operands on the **ld** command line. The default value is

"" (null)

#### **\_LD\_OSUFFIX**

The suffix by which **ld** recognizes an object file. The default value is "o"

#### **\_LD\_OSUFFIX\_HOST**

The suffix by which **ld** recognizes an object data set. The default value is "OBJ"

#### **\_LD\_SYSLIB**

The system library data set concatenation to be used to resolve symbols. The default value is:

" " (null)

#### **\_LD\_SYSIX**

The system definition side-deck list to be used to resolve symbols. A definition side-deck contains link-editing phase IMPORT control statements naming symbols which are exported by a DLL. The default value is "" (null)

**\_LD\_XSUFFIX**

The suffix by which **ld** recognizes a definition side-deck file of exported symbols. The default value is

 $"x"$ 

#### **\_LD\_XSUFFIXHOST**

The suffix by which **ld** recognizes a definition side-deck data set of exported symbols. The default value is "EXP"

### **Usage notes**

- 1. Messages generated from the use of the **ld** command are provided in *z/OS MVS System Messages, Vol 8 (IEF-IGD)*.
- 2. **ld** provides similar function to the link-edit step of the **c89** command. It does not provide any functions of the compile and assembly phases of **c89**, nor any steps of the link-edit phase except for the link-edit step **--ld** merely calls the program management binder. The other main difference is that **c89** has default settings that are designed for linking an object file produced by the IBM C/C++ compiler for execution in the Language Environment, whereas the default settings of **ld** do not include compiler or environment assumptions, and it can therefore be more easily used to link objects from other compilers or that are destined for environments other than Language Environment.

You can use **ld** options, operands, or environment variables to cause **ld** to create executable modules that are compatible with those **c89** produces by default:

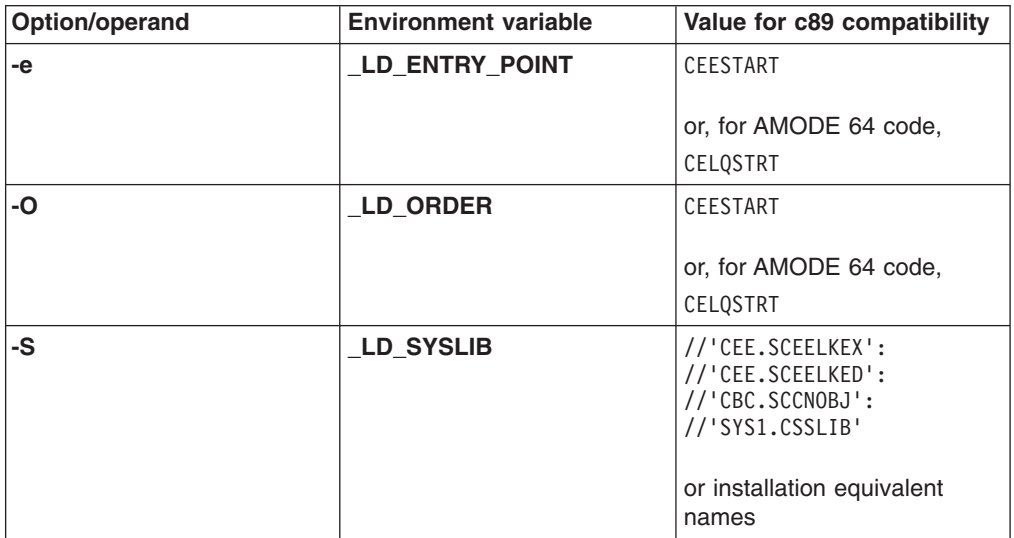

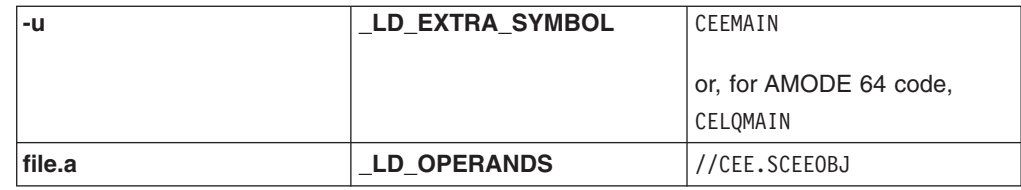

- 3. When a data set name is specified, the argument must start with double-slash (//) followed by the data set name. If the name is enclosed in single quotes, it is assumed to be fully qualified and is taken as-is. Otherwise, the user login name followed by a period is prefixed.
- 4. To be able to specify an operand that begins with a dash (-), you must use the double dash (--) end-of-options delimiter.
- 5. When **ld** is invoked from the shell, any option-arguments or operands specified that contain characters with special meaning to the shell must be escaped. For example, source files specified as PDS member names contain parentheses; and if they are specified as fully qualified names, they contain single quotes. To escape these special characters, either enclose the option-argument or operand in double quotes, or precede each character with a backslash.
- 6. Options and arguments are processed in the order read (from left to right). Where there are conflicts, the last specification is used. If options that require arguments are specified more than once, the last specification is used except as follows:
	- **-b** Binder options are appended in the order they are specified
	- **-f** Each file is processed when the **-f** option is encountered
	- **-L** Library directories are appended in the order they are specified
	- **-l** Libraries are searched when the **-l** option is encountered
	- **-S** SYSLIB data sets are appended in the order they are specified

All operands are processed in the order they are specified.

- 7. Because archive library files are searched when their names are encountered, the placement of **-l** operands and **file.a** operands is significant. You may have to specify a library multiple times on the command string, if subsequent specification of **file.o** files requires that additional symbols be resolved from that library.
- 8. The following environment variable specifies the name of an MVS program to be executed and can be at most eight characters in length. You can dynamically alter the search order used to find MVS programs by using the STEPLIB environment variable. For more information about the STEPLIB environment variable, see *z/OS UNIX System Services Planning*, GA22-7800. It is also described under the **sh** command.
	- LD\_DAMP\_NAME
- 9. The following environment variables can be at most 15 characters in length. You should not specify any periods (.) when setting these environment variables because they would then never match their corresponding operands:
	- LD ASUFFIX
	- LD ASUFFIX HOST
	- LD OSUFFIX
	- LD OSUFFIX HOST
	- LD XSUFFIX
- LD XSUFFIX HOST
- 10. The following environment variable is a parsed colon-delimited data set name, and represents a data set concatenation or a data set list:
	- LD SYSLIB
- 11. The following environment variables specify the names of MVS databases and can be at most 44 characters in length:
	- v \_LD\_DEBUG\_DUMP
	- LD\_DEBUG\_TRACE
- 12. The following environment variables can be at most 63 characters in length:
	- LD\_NEW\_DATACLAS
	- LD\_NEW\_DSNTYPE
	- LD\_NEW\_MGMTCLAS
	- LD\_NEW\_SPACE
	- LD\_NEW\_STORCLAS
	- LD\_NEW\_UNIT
- 13. The following environment variable is for specification of the **SPACE** parameter, and supports only the syntax as shown below, including all commas and parentheses (example: ″(,(10,10,10))″). PRIMARY is the number of tracks of primary to be allocated, SECONDARY the number of secondary tracks, and DIRBLOCKS the number of directory blocks. DIRBLKS must be specified even when it is not needed.
	- v \_LD\_NEW\_SPACE
- 14. The following environment variable is for specification of the **DSNTYPE** parameter, and supports only the sub-parameters LIBRARY or PDS (or null for the default, LIBRARY):
	- LD\_NEW\_DSNTYPE
- 15. The following environment variables can be at most 127 characters in length:
	- v \_LD\_DCBU
	- $\cdot$   $LD$  DCB80

**Restriction:** These environment variables are for specification of DCB information, and support only the following **DCB** sub-parameters, with the noted restrictions:

#### **RECFM**

Incorrect values are ignored.

#### **LRECL**

None

#### **BLKSIZE**

None

#### **DSORG**

Incorrect values are treated as if no value had been specified.

- 16. The following environment variables are parsed as blank-delimited words, and therefore no embedded blanks or other white-space is allowed in the value specified. The maximum length of each word is 1024 characters:
	- v \_LD\_LIBDIRS
	- LD OPTIONS
	- LD\_OPERANDS

## **Localization**

**ld** uses the following localization environment variables:

- LANG
- v LC\_ALL
- LC CTYPE
- LC\_MESSAGES

## **Exit values**

- **0** Successful completion.
- **>0** An error occurred during processing.

### **Related information**

**c89**

# **let — Evaluate an arithmetic expression**

### **Format**

**let** *expression ...* **((***expression***))**

## **Description**

**let** evaluates each arithmetic *expression* from left to right, with normal algebraic precedence (multiplication before addition, for example). **let** uses long integer arithmetic with no checks for overflow. No output is generated; the exit status is 0 if the last *expression* argument has a nonzero value, and 1 otherwise.

The following two lines are equivalent: the second form avoids quoting and enhances readability. These two forms are extensions to the POSIX standard.

let "*expression*" ((*expression*))

The POSIX version of this command is as follows:

\$((*expression*))

Expressions consist of named variables, numeric constants, and operators. Characters in the names of named variables must come from the POSIX portable character set.

See "Arithmetic [Substitution"](#page-585-0) on page 562

### **Examples**

Examples of the three forms of the **let** command are as follows:

- 1. The example
	- let a=7 echo \$a

produces:

7

2. The example echo \$((a=7\*9))

produces: 63 3. The example  $((a=3*4))$ echo \$a produces: 12

### **Usage Note**

**let** is a built-in shell command.

## **Localization**

**let** uses the following localization environment variables:

- v **LANG**
- v **LC\_ALL**
- v **LC\_MESSAGES**
- **· NLSPATH**

See [Appendix](#page-930-0) F for more information.

### **Exit Values**

- **0** The last argument evaluated to a nonzero value
- **1** The last argument evaluated to a zero value, or the expression contained a syntax error or tried to divide by zero

### **Portability**

POSIX.2. **let** and *((expression))* are extensions to the POSIX.2 standard. The POSIX.2 portable facility for arithmetic expression evaluation is *\$((expression))*. See "Arithmetic [Substitution"](#page-585-0) on page 562 for more information.

The (( )) syntax only works if the **set –o korn** option is in effect.

### **Related Information**

**expr**, **sh**, **test**

## **lex — Generate a program for lexical tasks**

## **Format**

**lex** [**–achlntTv**] [**–o** *file.c*] [**–P** *proto*] [**–p** *prefix*] [*file.l ...*]

## **Description**

**lex** reads a description of a lexical syntax, in the form of regular expressions and actions, from *file.l*. If you do not provide *file.l*, or if the file is named **–**, **lex** reads the description from standard input (**stdin**). It produces a set of tables that, together with additional prototype code from **/etc/yylex.c**, constitute a lexical analyzer to scan those expressions. The resulting recognizer is suitable for use with **yacc**. You can find detailed information regarding the use of **lex** in *z/OS UNIX System Services Programming Tools*.

For a description of the typedefs, constants, variables, macros, and functions in the table file, which can be used to access the lexical analyzer's variables or to control its operations, see *z/OS UNIX System Services Programming Tools*.

## **Options**

- **–a** Generates 8-bit tables instead of 7-bit tables. On systems with 8-bit character sets (such as this one), this option is always enabled.
- **–c** Generates C code. Because this is the default, this option is provided only for compatibility with other implementations.
- **–h** Prints a brief list of the options and quits.
- **–l** Suppresses **#line** directives in the generated code.
- **–n** Suppresses the display of table sizes by the **–v** option. If you did not specify **–v** and their are no table sizes specified in *file.1*, **lex** behaves as though you specified **–n**.
- **–o** *file.c*

Writes the lexical analyzer (internal state tables) onto the named output file, instead of the default file **lex.yy.c**.

**–P** *proto*

Uses the named code file, instead of the default prototype file **/etc/yylex.c**.

**–p** *prefix*

Uses the given prefix instead of the prefix **yy** in the generated code.

- **–T** Writes a description of the analyzer onto the file **l.output**.
- **–t** Writes the lexical analyzer onto standard output (**stdout**) instead of the file **lex.yy.c**.
- **–v** Displays the space used by the various internal tables. Normally **lex** displays these statistics on **stdout**, but if you also specified the **–t** option, it displays them on **stderr**. If you did not choose this option and *file.1* specifies table sizes, **lex** still displays these statistics unless you specified the **–n** option.

The **lex** library contains a number of functions essential for use with **lex**. These functions are described in *z/OS UNIX System Services Programming Tools* . The actual library to use depends on your system and compiler. For z/OS programs, you should use **–ll**.

Some **lex** programs can cause one or more tables within **lex** to overflow. These tables are the NFA, DFA, and move tables; **lex** displays an appropriate message if an overflow occurs. You can change table sizes by inserting the appropriate line into the *definition* section of the **lex** input, with the number *size* giving the number of entries to use. This is shown in Table 15.

*Table 15. Internal Table Sizes (lex command)*

| Line           | <b>Table Size Affected</b> | <b>Default</b> |
|----------------|----------------------------|----------------|
| <i>esize</i>   | Number of NFA entries      | 1000           |
| %nsize         | Number of DFA entries      | 500            |
| %p <i>size</i> | Number of move entries     | 2500           |

You can often reduce the NFA and DFA space to make room for more move entries.

## **Locale**

A *locale* is the subset of a user's environment that depends on language and cultural conventions. A locale defines such things as the definition of characters, and the collation sequence of those characters. POSIX.2 defines a POSIX locale, which is essentially USASCII.

Since **lex** generates code that is then compiled before being executed, it is difficult for **lex** to act properly on collation information. The POSIX.2 standard therefore does not require **lex** to accept any locales other than the POSIX locale. **lex** accepts regular expressions in this locale only.

## **Files**

**lex** uses the following files:

**l.output**

Scanner machine description

#### **lex.yy.c**

Tables and action routines

**/etc/yylex.c**

The prototype **lex** scanner

**/usr/lib/libl.a**

**lex** archive library with functions compiled for 31–bit addressing mode.

### **/usr/lib/liblxp.a**

**lex** archive library with functions compiled with XPLINK. Includes two versions: 64–bit addressing mode and 31–bit addressing mode.

## **Localization**

**lex** uses the following localization environment variables:

- v **LANG**
- v **LC\_ALL**
- v **LC\_COLLATE**
- **· LC CTYPE**
- v **LC\_MESSAGES**
- **· LC SYNTAX**
- v **NLSPATH**

See [Appendix](#page-930-0) F for more information.

- **0** Successful completion
- **1** Failure due to any of the following:
	- Inability to create an output file
	- Inability to open the file
	- Missing output filename after **-o**
	- Missing prefix after **-p**
	- No lex rules
	- No memory for DFA moves
	- Out of NFA state space
	- Out of DFA move space
	- Out of DFA state space
	- Push-back buffer overflow
	- Read error on file
	- Table too large for machine
	- Too many character classes

**lex**

- Too many translations
- Unknown option
- Write error on file
- Incomplete  $%$  declaration
- Token buffer overflow

## **Limits**

The parser stack depth is limited to 150 levels. Attempting to process extremely complicated syntaxes may result in an overflow, causing an error.

## **Portability**

POSIX.2, POSIX.2 C-Language Development Utilities Option, UNIX systems.

The **–a**, **–h**, **–l**, **–o**, **–p**, **–P**, and **–T** options are extensions of the POSIX standard.

## **Related Information**

**yacc**

For more information, see *z/OS UNIX System Services Programming Tools*.

## **line — Copy one line of standard input**

## **Format**

**line**

**Note:** The **line** utility is fully supported for compatibility with older UNIX systems. However, it is recommended that the **read** utility be used instead because it may provide greater functionality and is considered the standard for portable UNIX applications as defined by POSIX.2 IEEE standard 1003.2-1992.

## **Description**

**line** copies one input line from its standard input (**stdin**) to its standard output (**stdout**). The end of the line is the first newline encountered. This is useful in shell files that need small amounts of input (for example, responses to prompts).

## **Examples**

echo "Enter name:\c" NAME=`line`

## **Localization**

**line** uses the following localization environment variables:

- v **LANG**
- v **LC\_ALL**
- v **LC\_MESSAGES**
- **NLSPATH**

See [Appendix](#page-930-0) F for more information.

- **0** A line was read successfully
- **1 line** reached end-of-file before finding a newline character

## **Portability**

X/Open Portability Guide, UNIX System V.

## **Related Information**

**cat**, **head**, **read**, **sh**, **tail**

## **link — Create a hard link to a file**

### **Format**

**link** *oldfile newfile*

## **Description**

**link** creates a hard link to an existing file. A link is a new directory entry that refers to the same file. This entry can be in the same directory that currently contains the file or in a different directory. The result is that you get a new pathname that refers to the file. You can access the file under the old or new pathname since both pathnames are of equal importance. If you use **rm** to remove one pathname, the other remains and the file contents are still available under that name. The contents of the file do not disappear until the last remaining link associated with the file is removed.

Following the format, *new* becomes a new pathname for the existing file *old*. If *old* names a symbolic link, **link** creates a hard link to the file that results from resolving the pathname contained in the symbolic link.

Links are allowed to files only, not to directories. A file can have any number of links to it. Thus, you can establish any number of different pathnames for any file.

**link** is implemented as a shell built-in.

## **Localization**

**link** uses the following localization environment variables:

- v **LANG**
- **· LC ALL**
- **· LC CTYPE**
- v **LC\_MESSAGES**
- **· LC SYNTAX**
- **· NLSPATH**

See [Appendix](#page-930-0) F for more information.

- **0** Successful completion
- **1** Failure due to any of the following:
	- A file specified could not be found
	- No write permission on the directory intended to contain the link
	- No search permission on a pathname component of old or new
	- No permission to access old
	- The pathname of one of the arguments is a directory
	- The new link file already exists
- **2** Failure due to incorrect number of arguments

**link**

## **Related Information**

**link**, **ln**, **rm**

## **ln — Create a link to a file**

## **Format**

**ln** [**–fiRrse**] *old new* **ln** [**–fiRrse**] *old old ... dir*

## **Description**

**ln** creates a link to an existing file or set of files. A *link* is a new directory entry that refers to the same file. This entry can be in the same directory that currently contains the file or in a different directory. The result is that you get a new pathname that refers to the file. You can access the file under the old pathname or the new one. Both pathnames are of equal importance. If you use **rm** to remove either name, the other one still remains and the file contents are still available under that name. The contents of the file do not disappear until you remove the last link.

A file can have any number of links to it. Thus you can establish any number of different pathnames for any file.

In the first form given in the syntax, *new* becomes a new pathname for the existing file *old*. In the second form, **ln** creates entries for all the *old* files under the directory *dir*. For example:

ln yourdir/\* mydir

creates links under **mydir** to all the files under **yourdir**. The files have the same names under **mydir** that they had under **yourdir**. **ln** always assumes this directory form when the last operand on the command line is the name of a directory. In this case, none of the *old* names can be a directory, unless —r or —R is specified.

There could already be a file with the same name as the link you are trying to set up: a *conflicting* pathname. To deal with a conflicting pathname, **ln** follows these steps.

- If you have specified -i, In writes a prompt to stderr to ask if you want to get rid of the conflicting pathname. If you answer affirmatively, **ln** attempts to remove it.
- Otherwise, if you have specified  $-f$ , **In** attempts to remove the existing file without a warning.
- Otherwise, **In** prints a diagnostic message.
- In gets to this point if it is going to get rid of the conflicting pathname. It therefore attempts to get rid of the conflicting pathname in the same way that **rm** does. **ln** deletes the file associated with the pathname if this pathname is the last link to the file. If **ln** can't get rid of the conflicting pathname, it does not attempt to establish the new link; it simply prints an error message on **stderr** and goes on to process any other files.
- v If **ln** successfully gets rid of the conflicting pathname, it then establishes the link.

## **Options**

**–e** Specifies that the link created by **ln** be an external link. One purpose for creating an external link is to create a mount point that an NFS client can use to access a data set through the Network File System feature. The normal content of an external link is a name that refers to an object outside the hierarchical file system, such as a data set. The data set that the Network File System feature uses can be any type of MVS data set. For a partitioned data set, however, you specify a fully qualified name in all caps. For example:

ln -e NOLL.PLIB.PGMA /u/noll/plib/pgma

**Restriction:** Due to the NFS protocol limitation, **-e** does not create an external link on NFS. If you want to create an external link on NFS, see the topic on creating an external link for details in *z/OS Network File System Guide and Reference*.

External links can also be used to map an HFS file name to a PDS or PDSE member name for an executable load module. An example of how you would define the external link is:

ln -e MYPGM /u/smorg/mylongpgmname

If an application attempts to access **/u/smorg/mylongpgmname** as an executable file, the kernel will attempt to load MYPGM from the current MVS search order (Job Pack Queue, STEPLIB/JOBLIB, LPA, LINK LIST). The kernel services which behave this way for external links are:

- **exec()** (all flavors)
- **spawn()** (including spawn2, spawnp, spawnp2)
- **loadhfs** which is used for all DLL processing and locales
- **Note:** For OS/390 releases prior to Release 6, an external link name cannot be specified as a shell command. Starting in Release 6, an external link can be used as a shell command to invoke a program in the current MVS search order.
- **–f** Gets rid of any conflicting pathnames without asking you for confirmation.
- **–i** Checks with you before getting rid of conflicting pathnames. You must not specify both **–f** and **–i**.
- **–R** Links files recursively. That is, you can link an entire hierarchy of subdirectories at once.
- **–r** Is identical to **–R**.
- **–s** Creates a symbolic link.

Note, for a symbolic link,*old* refers to the file you want to create the link to (this file does not have to exist). *new* is the name of the symlink you are creating. For example, if you have a file called **f1** and you want to create a symlink to it called **my\_sym**, you input the following:

ln -s f1 my\_sym

The locale settings for **LC\_COLLATE**, **LC\_CTYPE**, and **LC\_MESSAGES** affect the program's interpretation of what constitutes a "yes" answer when **ln** asks if you want to get rid of a conflicting pathname.

### **Examples**

| | | |

> If you define **/u/user1/name1** as a symbolic link to **/u/user1/name2**, and then invoke *name1*:

1. The shell will spawn *name1*.

- 2. **spawn()** will access the file for *name1* unaware that there is a symbolic link already established. It will access the *name2* file by its underlying vnode, not the *name2* handle.
- 3. If the sticky bit is on for the *name2* file, **spawn()** will do the MVS search for *name1* (the only name it has to work with).

Symbolic and external links with a sticky bit:

**Note:** DLLs, and all flavors of **spawn()** and **exec()**, follow the same processing as described below. Where it says **exec()**, it covers all forms of module loading.

1. External links:

**exec()** does a **stat()** on the passed filename. **stat()** does the search, not **exec()**. If the filename is an external link, then **stat()** fails with a unique reason code which causes **exec()** to read the external link. If the external link name is a valid PDS member name (1–8 alphanumeric/special characters), then **exec()** will attempt to locate the module in the MVS search order. If it cannot be found, **exec()** fails.

The external link is normally used when you want to set the sticky bit on for a file name which is longer than 8 characters or contains characters unacceptable for a PDS member name.

2. Symbolic links:

If the filename you specify is a symbolic link, and **exec()** sees the sticky bit on, then it will truncate any dot qualifiers. So, as long as the base filename is an acceptable PDS member name, the need to set up links in order to get **exec()** to go to the MVS search order should not be an issue.

For example, if you have a file named java.jll, when you put the sticky bit on, **exec()** will attempt to load JAVA. If **exec()** cannot find JAVA, it will revert to using the java.jll file in the file system.

The important thing to understand is that **exec()** never sees the name that the symbolic link resolves to even though it can see the **stat()** data for the final file.

## **Localization**

**ln** uses the following localization environment variables:

- v **LANG**
- $\cdot$  **LC** ALL
- **· LC CTYPE**
- v **LC\_MESSAGES**
- **· LC SYNTAX**
- **· NLSPATH**

See [Appendix](#page-930-0) F for more information.

- **0** All requested links were established successfully.
- **1** Failure due to any of the following:
	- An argument had a trailing / but was not the name of a directory.
	- A file could not be found.
	- An input file could not be opened for reading.
	- An output file could not be created or opened for output.
	- The new link file already exists.
	- A link could not be established.
	- A read error occurred on an input file.
	- A write error occurred on an output file.
- <span id="page-374-0"></span>• The input and output files were the same file.
- Inability to access a file when using  $-r$ .
- Inability to read a directory when using  $-r$ .
- Inability to create a directory when using  $-r$ .
- A target is not a directory when using  $-r$ .
- Source and destination directory are the same when using  $-r$ .
- **2** Failure due to any of the following:
	- Incorrect command-line option.
	- Too few arguments on the command line.
	- A target that should be a directory but isn't.
	- No space left on target device.
	- Out of memory to hold the data to be copied.
	- Inability to create a directory to hold a target file.

### **Messages**

Possible error messages include:

#### **link to target** *name* **failed**

**ln** could not establish the link to the given file or directory. This may be because you do not have appropriate permissions, or because the target did not exist.

#### **source** *name* **and target** *name* **are identical**

The source and the target are actually the same file (for example, because of links, on UNIX systems). In this case, **ln** does nothing.

#### **target directory** *name* **on different file system than source** *name* You cannot establish a normal link between files that are two different file systems.

**target** *name* **must be a directory** The target name must be a directory

#### **cannot find file** *name* The filename could not be found.

**target file** *name* **already exists**

The target filename already exists.

### **Portability**

POSIX.2, X/Open Portability Guide, UNIX systems.

Only the **–f** option is part of the POSIX standard.

### **Related Information**

**cp**, **locale**, **mv**, **rm**

### **locale — Get locale-specific information**

### **Format**

**locale [–a**|**–m] locale [–ck]** *name* ...

## **Description**

**locale** displays information about the current locale and all locales accessible to the current application. **locale** searches directory **/usr/lib/nls/locale** for all the compiled locales.

Invoking **locale** with no options or operands displays the values of the **LANG** and **LC\_\*** environment variables. If a **LC\_\*** variable is not set or is overridden by **LC\_ALL**, **locale** displays its implied value in double quotes.

The operand *name* can be a category name, keyword name, or the reserved name charmap. If it is a category name, **locale** selects the given category and all keywords within it for output. If *name* is a keyword name, **locale** selects the given keyword and its category for output. If *name* is charmap, **locale** displays the name of the charmap used with the **localedef –f** option when the locale was created.

## **Options**

- **–a** Displays information about all accessible locales including **POSIX**, the POSIX locale.
- **–c** Displays the names of selected categories.
- **–k** Displays the names of selected keywords. If you do not specify the **–k** option, **locale** displays the values of selected keywords but not their names. With **–k**, strings are written in an unambiguous form using the escape character from the current locale.
- **–m** Displays a list of all available character maps.

The following list contains valid **locale** keywords:

- **lower** Lower-case alphabet
- **upper** Upper-case alphabet
- **alpha** All alphabetic characters (upper and lower case)
- **digit** All numeric characters
- **space** How white space is represented
- **cntrl** Control characters
- **punct** Punctuation characters
- **graph** Graphic characters
- **print** Printable characters
- **xdigit** Hex digits
- **blank** How a blank is represented

#### **tolower**

Upper to lower case conversion

#### **toupper**

Lower to upper case conversion

#### **character-collation**

The collating sequence

#### **d\_t\_fmt**

Date and time format

**d\_fmt** Date format

**t\_fmt** Time format

#### **t\_fmt\_ampm**

Long date format

#### **am\_pm**

AM and PM string

**day** Full day names

**abday** Abbreviated day names

**mon** Full month names

#### **abmon**

Abbreviated month names

#### **decimal\_point**

Decimal-point characters

#### **thousands\_sep**

Character used to separate groups of digits to the left of the decimal-point character in formatted nonmonetary quantities

#### **grouping**

String indicating the size of each group of digits in formatted nonmonetary quantities

#### **int\_curr\_symbol**

International currency symbol for the current locale

#### **currency\_symbol**

Local currency symbol of the current locale

#### **mon\_decimal\_point**

Decimal-point character used to format monetary quantities

#### **mon\_thousands\_sep**

Separator for digits in formatted monetary quantities

#### **mon\_grouping**

String indicating the size of each group of digits in formatted monetary quantities

#### **positive\_sign**

String indicating the positive sign used in monetary quantities

#### **negative\_sign**

String indicating the negative sign used in monetary quantities

#### **int\_frac\_digits**

The number of displayed digits to the right of the decimal place for internationally formatted monetary quantities

#### **frac\_digits**

Number of digits to the right of the decimal place in monetary quantities

#### **p\_cs\_precedes**

1 if the currency symbol precedes the value for a nonnegative formatted monetary quantity; 0 if it does not

#### **p\_sep\_by\_space**

1 if the currency symbol is separated by a space from the value of a

nonnegative formatted monetary quantity; 0 if it does not; 2 if a space separates the symbol and the string–if adjacent

#### **n\_cs\_precedes**

1 if the currency\_symbol precedes the value for a negative formatted monetary quantity; 0 if it does not

#### **n\_sep\_by\_space**

1 if the currency\_symbol is separated by a space from the value of a negative formatted monetary quantity; 0 if it does not; 2 if a space separates the symbol and the sign string–if adjacent

#### **p\_sign\_posn**

Value indicating the position of the positive sign for a nonnegative formatted monetary quantity

#### **n\_sign\_posn**

Value indicating the position of the negative sign for a negative formatted monetary quantity

#### **yesexpr**

Expression for affirmative

#### **noexpr**

Expression for negative

#### **charmap**

Mapping of character symbols to actual character encodings

#### **code\_set\_name**

Name of the coded character set used

#### **mb\_cur\_max**

Maximum number of bytes used to represent a character

#### **codeset**

Same as **code\_set\_name**

#### **backslash**

Encoding of \

#### **right\_bracket**

Encoding of ]

#### **left\_bracket**

Encoding of [

#### **right\_brace**

Encoding of }

#### **left\_brace**

Encoding of {

#### **circumflex**

Encoding of  $\wedge$ 

**tilde** Encoding of ~

### **exclamation\_mark**

Encoding of !

#### **number\_sign**

Encoding of #

#### **vertical\_line** Encoding of |

**dollar\_sign** Encoding of \$

**commercial\_at** Encoding of @

**grave\_accent** Encoding of `

## **Examples**

In the following examples, let's assume that locale environment variables are set as follows:

LANG=locale\_x LC\_COLLATE=locale\_y

1. The command:

locale

produces the following output:

```
LANG=locale_x
LC_CTYPE="locale_x"
LC_COLLATE=locale_y
LC_TIME="locale_x"
LC<sup>-</sup>NUMERIC="locale_x"
LC_MONETARY="locale_x"
LC_MESSAGES="locale_x"
LC ALL =
```
2. The command:

LC\_ALL=POSIX locale -ck decimal\_point

produces: LC\_NUMERIC decimal\_point="."

3. The following command shows an application of **locale** to determine whether a user supplied response is affirmative:

if printf "s%\n" "\$response" | grep -Eq "\$(locale yesexpr)" then affirmative processing goes here else nonaffirmative processing goes here fi

## **Localization**

**locale** uses the following localization environment variables:

- v **LANG**
- **· LC ALL**
- v **LC\_CTYPE**
- v **LC\_MESSAGES**
- **LC SYNTAX**
- v **NLSPATH**

See [Appendix](#page-930-0) F for more information.

- **0** Successful completion
- **1** An error occurred
- **2** A usage message was printed

**locale**

## **Portability**

POSIX.2, UNIX System V.

## **Related Information**

**localedef**

## **localedef — Define the locale environment**

### **Format**

**localedef** [**–c**] [**–f** *charmap*] [**–i** *sourcefile*] [**–m** *methodfile*] [**–w**] [**–A**] [**–L** *binderoptions*] [**–X**] [**–6**] *name*

## **Description**

**localedef** converts source definitions for locale categories into a format usable by functions and utilities.

**localedef**, which is installed as part of z/OS Language Environment, utilizes **c89**, which is installed as part of z/OS C/C++ Run-Time Library Extensions.

**c89** requires the installation of the C/C++ optional feature of z/OS (which provides among other things a C compiler).

See *z/OS Introduction and Release Guide* for further details.

A TSO/E utility called LOCALDEF is installed as part of z/OS Language Environment.

- v It is not supported by the z/OS shell; for more information see *z/OS XL C/C++ User's Guide*.
- The TSO/E BATCH versions of the utility do not support ASCII (-A) nor AMODE-64 (-6) options.

For information about the charmap file and locale definition source file formats see *z/OS XL C/C++ Programming Guide*.

# **Options**

- **–c** Creates permanent output even if there were warning messages. Normally, **localedef** does not create permanent output when it has issued warning messages.
- **–f** *charmap*

Specifies a *charmap* file that contains a mapping of character symbols and collating element symbols to actual character encodings.

**–i** *sourcefile*

Specifies the file that contains the source definitions. If there is no **–i**, **localedef** reads the source definitions from the standard input.

**–m** *methodfile*

Specifies the name of a method file that describes the methods to be overridden when constructing a locale. **localedef** reads the method file and uses entry points when constructing the locale objects. The code set methods specified are also used in parsing the file pointed to by the CharMap variable. This requires that you provide the overriding methods in a DLL which is explicitly loaded by **localedef** before processing the

*charmap* file. User method files are supported only for ASCII locales. The **-m** option is invalid without the **-A** option.

- **–w** Produces warning messages for duplicate definitions.
- **–A** Instructs **localedef** to generate an ASCII locale object. The **–X** option is implied when this option is specified.
- **–L** *binderoptions*

Instructs **localedef** to pass additional binder options (mostly for diagnostic purposes).

- **–X** Instructs **localedef** to generate an XPLINK AMODE 31 locale object (DLL).
- **–6** Instructs **localedef** to generate an XPLINK AMODE 64 locale object (DLL). The -X option is implied when this option is specified.
- *name* Is the target locale. If it contains no slashes, the locale is public and **localedef** converts *name* to a full pathname using the **NLSPATH** environment variable. If *name* contains one or more slashes, **localedef** interprets it as a full pathname of where to store the created definition.

See "locale — Get [locale-specific](#page-374-0) information" on page 351 for related information.

## **Localization**

**localedef** uses the following localization environment variables:

- v **LANG**
- v **LC\_ALL**
- v **LC\_MESSAGES**
- **· NLSPATH**

The **LC\_COLLATE** and **LC\_CTYPE** environment variables have no effect on **localedef**. **localedef** always behaves as though these variables were set to the POSIX locale.

See [Appendix](#page-930-0) F for more information.

### **Exit Values**

- **0** No errors occurred; the locale was successfully created.
- **1** Warnings occurred; the locale was successfully created.
- **2** The locale specification exceeded implementation limits, or the coded character set used was not supported by implementation. No locale was created.
- **3** The capability to create new locales is not supported by the implementation. (**POSIX2\_LOCALEDEF** is not defined.)
- **>3** Warnings or errors occurred; no output was created.

**localedef** issues warnings when:

- The LC CTYPE or LC COLLATE category description uses a symbolic name not found in the *charmap* file.
- The number of operands to the **order** keyword exceeds the COLL WEIGHTS MAX limit.

## **Portability**

POSIX.2; UNIX System V.

### **Related Information**

**locale**

## **logger — Log messages**

### **Format**

**logger** [**–IisTu**] [**–d** *dest*] [**–f** *filename*] [**–p** *priority*] [**–t** *tag*] [**–a** *tag2*] *string ...*

### **Description**

**logger** saves a message in the console log; the message consists of the *string* operand on the command line. Some options of **logger** may be in effect by default; if they are on by default, they cannot be disabled.

The **–u** and **–i** options are in effect by default, so all messages from **logger** are prefixed by process ID and user login user name.

If there is no message specified on the command line, the standard input is read; each line of standard input is treated as a log message, and, thus, all terminal input will be logged as a message. To stop all subsequent input from being processed by **logger**, enter the designated escape character, such as **¢**, followed by a captial **C**, for example: ¢C.

If **–f** *filename* is specified, the file is read instead of the standard input.

## **Options**

#### **–f** *filename*

Reads log messages from the file *filename* rather than from the standard input.

- **–I** Adds the parent process ID (PPID) of **logger** to the message.
- **–i** Adds the process ID (PID) of **logger** to the message. This option is in effect by default, so all messages from **logger** are prefixed by the PID.
- **–s** Overrides any destination options and causes logging to the standard error output.
- **–T** Adds a time stamp (%x %X format, per date) to the message. This time stamp is always in the POSIX locale, no matter the locale of the message.
- **–u** Adds the login name of the controlling terminal to the message. This option is in effect by default, so all messages from **logger** are prefixed by the login name.
- **Note:** The following options work on z/OS. However, because they are system-specific, they may or may not actually work on another system.
- **–d** *destination*

Must be a list of numbers, separated by spaces, tabs, or commas, in the range of 1 to 128, and represents a bit in the routing code number (that is,  $ROUTE =$ ) in the WTO macro. The default destination value is  $\theta$  (no bits set in the routing code number).

If you use **d1**, the message goes to the system console.

**–p** *priority*

Must be a list of numbers, separated by spaces, tabs, or commas, in the

range of 1 to 16 and represents a bit in the message descriptor code (that is,  $DESC =$ ) in the WTO macro (WTO  $==$  write to operator). The default priority value is 0 (that is, no bits set).

**–t** *tag* Adds *tag* to the start of the message.

#### **–a** *tag2*

Adds *tag2* in front of all the options and the message.

For more information on the *destination* and *priority* options, refer to *z/OS MVS JCL Reference*.

## **Examples**

1. If you issue:

logger -d1 This is a message.

You will see: +WELLIE4: 2097152017: This is a message.

2. If you issue: logger -dl -a TheTag A message.

You will see: +TheTag: WELLIE4: 213076449: A message.

## **Localization**

**logger** uses the following localization environment variables:

- v **LANG**
	- **· LC ALL**
	- v **LC\_CTYPE**
	- v **LC\_MESSAGES**
	- v **NLSPATH**

See [Appendix](#page-930-0) F for more information.

### **Exit Values**

- **0** Successful completion
- **>0** An error occurred

### **Messages**

Possible error messages include:

**-f** *filename* **invalid if message given**

Both a filename and message was specified; only one is allowed.

#### **file** *filename***: system error**

The file specified by **–f** *filename* could not be opened.

**Formatted log message too long -- limit LINE\_MAX (***number***)** The log message specified was longer than the limit specified by **LINE\_MAX**.

#### **Unknown option** *option*

You specified an incorrect option to **logger**.

## **Portability**

POSIX.2, X/Open Portability Guide.

All the options are extensions of the POSIX standard.

## **logname — Return a user's login name**

### **Format**

**logname**

## **Description**

**logname** displays the login name of the person who issued the command. It obtains this through the **getlogin()** function defined in the POSIX.1. standard. The login name is displayed as all uppercase letters, regardless of how it was entered.

## **Environment Variables**

**logname** uses the following environment variable:

#### **LOGNAME**

Contains your user name.

## **Localization**

**logname** uses the following localization environment variables:

- v **LANG**
- v **LC\_ALL**
- v **LC\_TYPE**
- v **LC\_MESSAGES**
- **· NLSPATH**

See [Appendix](#page-930-0) F for more information.

## **Exit Values**

- **0** Successful completion
- **1 logname** could not determine the login name

## **Portability**

POSIX.2, X/Open Portability Guide, UNIX System V.

## **Related Information**

**env**, **id**

## **lp — Send a file to a printer**

## **Format**

**lp** [**–cmsw**] [**–d** *dest*] [**–n** *number*] [**–o** *printer-option*] [**–t** *title*] [*file ...*]

## **Description**

**lp** prints one or more input files on a printer. If you do not specify any files on the command line, or if you specify a filename of **–** (dash), **lp** reads and prints the standard input. The files are printed in the same order that they are specified on the command line.

**Note:** If you are using the z/OS Infoprint Server Feature, your system automatically uses that version of the **lp** command. For more information about the z/OS Infoprint Server commands, see *z/OS Infoprint Server User's Guide*.

## **Options**

- **–c** Immediately copies the files to be printed. This ensures that the version of the file that exists when the print request is made is the version printed.
- **–d** *dest*
	- Specifies *dest* as the output device. **–d** takes precedence over the **LPDEST** environment variable, which in turn takes precedence over the **PRINTER** environment variable.

*dest* is a comma-separated list of arguments that is passed to JES. The first item must be the "destination\_name". The destination name can take the form *NODE.USER*. The second item must be the "class". The third item must be the "forms". Not all items must be specified, but the items must be specified in the proper order. The definition of "destination name", "class", and "forms" is defined by JES.

For more information on the *dest* option, see *z/OS MVS JCL Reference*.

**–m** This option is not implemented.

#### **–n** *number*

- Prints *number* copies of each input file (the default is 1 copy).
- **–o** *printer-option*

This option is not implemented.

- **–s** This option is not implemented.
- **–t** This option is not implemented.
- **–w** This option is not implemented.

### **Examples**

1. To send a previously formatted file to a JES printer:

lp *filename*

You can specify more than one filename with the command.

2. The following prints the file **temp.prt** using the default printer destination and specifying class c (where c is the locally designated class for confidential information):

```
lp –d ,c temp.prt
```

```
lp –d,c temp.prt
```
The parameters on the **-d** option are positional, so if you omit a destination, you must still include the comma.

## **Environment Variables**

**lp** uses the following environment variables:

#### **LPDEST**

Names the output device. This variable takes precedence over **PRINTER**.

#### **PRINTER**

Names the output device if **LPDEST** is not defined.

## **Localization**

**lp** uses the following localization environment variables:

- v **LANG**
- v **LC\_ALL**
- **· LC CTYPE**
- **· LC MESSAGES**
- **· NLSPATH**

See [Appendix](#page-930-0) F for more information.

## **Exit Values**

- **0** Successful completion
- **>0** An error occurred

### **Portability**

POSIX.2, X/Open Portability Guide.

The **–m**, **–o**, **–s**, **–t**, and **–w** options are extensions to the POSIX standard.

### **lpstat — Show status of print queues (stub command)**

### **Format**

**lpstat** [**–drst** ] [**–a** [*list*]] [**–c** [*list*]] [**–o** [*list*]] [**–p** [*list*]] [**–u** [*list*]] [**–v**] [*list*] [*queue\_id ...*]

### **Description**

**lpstat** shows the status of print queue or queues, specified by *queue\_id*. If no *queue\_id* is given, **lpstat** lists information for all of the printers on the system.

**lpstat** is recognized, but its functions are not supported.

If you are using the z/OS Print Server Feature, your system automatically uses that version of the **lpstat** command. For more information about the z/OS Print Server commands, see *z/OS Infoprint Server User's Guide*.

# **ls — List file and directory names and attributes**

## **Format**

**ls** [**–AabCcdEFfgHikLlmMnopqRrstuWx1**] [*pathname ...*]

**File Tag Specific Option:**

**ls** [**–T**]

## **Description**

**ls** lists files and directories. If the *pathname* is a file, **ls** displays information on the file according to the requested options. If it is a directory, **ls** displays information on the files and subdirectories therein. You can get information on a directory itself using the **–d** option.

If you do not specify any options, **ls** displays only the filenames. When **ls** sends output to a pipe or a file, it writes one name per line; when it sends output to the terminal, it uses the **–C** (multicolumn) format.

**Note:** Codesets which are aliases of each other exist which may cause the test to fail, since the file inquiry operator may return an alias of the codeset you are testing.

## **Options**

**ls** displays at least the filename; you can request more information with the following options:

- **–A** Lists all entries including those starting with periods (.); but excluding any . or .. entries.
- **–a** Lists all entries including those starting with a period (.).
- **–b** Displays nonprintable characters as octal bytes with the form *\ooo*.
- **–C** Puts output into columns, sorted vertically; this is the default output format to the terminal.
- **–c** Uses the time of the last change of the file's attributes for sorting (**–t**) or displaying (**–l**) .
- **–d** Does not display the contents of named directories, but information on the directories themselves.
- **–D** Displays from directories.
- **–E** Displays extended attributes for regular files:
	- **a** Program runs APF-authorized if linked AC=1
	- **p** Program is considered program-controlled
	- **s** Program is enabled to run in a shared address space
	- **l** Program is loaded from the shared library region
	- **—** Attribute not set

See "Long Output [Format"](#page-388-0) on page 365.

- **–F** Puts a **/** after each directory name, a **\*** after every executable file, a **|** after every FIFO file, a **@** after every symbolic link, and a **=** after every socket. It also puts an & character after an external link name.
- **–f** Forces the *pathname* argument to be a directory; turns off sorting. **ls** gives the ordered list of filenames in a directory file. The directory file is read and the filenames are listed in the same order as they are returned. The contents of a directory file are shown.
- **–g** Same as **–l** except that it does not display owner.

**–g** turns on the Long Output Format. See "Long Output [Format"](#page-388-0) on page [365](#page-388-0) for details.

- **–H** Displays file formats for regular files:
	- **––––** not specified
	- **bin** binary data
	- **nl** new line
	- **cr** carriage return
	- **lf** line feed
	- **crlf** carriage return followed by line feed
	- **lfcr** line feed followed by carriage return
	- **crnl** carriage return followed by new line

**–H** turns on the Long Output Format. See "Long Output [Format"](#page-388-0) on page [365](#page-388-0) for details.

- **–i** Displays file serial (inode) numbers along with filenames.
- **–k** Uses 1024 bytes for block size.
- **–L** Follows symbolic links.
- **–l** Displays permissions, links, owner, group, size, time, name. See ["Long](#page-388-0) Output [Format"](#page-388-0) on page 365 for details.
- **–M** Displays the Multilevel Security seclabel of the file, as in this example:

```
> 1s -M has seclabel no seclabel
SECLABEL has_seclabel
         no_seclabel
```
**ls –M** does not turn on the **–l** option. **ls –M** can be used with other options. See "Long Output [Format"](#page-388-0) on page 365 for details.

- **–m** Displays names in a single line, with commas separating names.
- **–n** Displays UID number and GID number.
- **–o** Same as **–l** except that it does not display group.

**–o** turns on the Long Output Format. See "Long Output [Format"](#page-388-0) on page [365](#page-388-0) for details.

- **–p** Puts / after directory names.
- **–q** Displays nonprintable characters as ?.
- **–R** Lists subdirectories recursively.
- **–r** Sorts in reverse of usual order; you can combine this with other options that sort the list.
- **–s** Displays size in blocks, after the file serial (inode) number, but before other information. The block size is 512 bytes unless the **–k** option is used.
- **–t** Sorts by time. By default, this option sorts the output by the modification times of files. You can change this with the **–c** and **–u** options.
- **–u** Uses the last access time for sorting (**–t**) or displaying (**–l**) .
- **–W** Enables the audit bits to be displayed (see "chaudit" for information on audit bits). This option turns on the **–l** option.

These bits are printed in a 6-character field directly after the field displaying the file permission bits. These 6 characters are really two groups of 3 bits each. The first group of 3 describes the user-requested audit information. The second group of 3 describes the auditor-requested audit information. Each 3 characters displayed are the read, write, and execute (or search) audit options. Each character indicates the audit option as:

- <span id="page-388-0"></span>**s** (Audit successful audit attempts)
- **f** (Audit failed access attempts)
- **a** (Audit all accesses)
- **–** (No audit)

**–W** turns on the Long Output Format. See "Long Output Format" for details.

- **–x** Puts output into sorted columns, with output going across the rows.
- **–1** Forces output to be one entry per line.
- **Note:** When you specify options that are mutually exclusive (for example, **–c** and **–u**), the option that appears last on the command line is used.

#### **File Tag Specific Option**

**–T** Display file tag information associated with the file. The format of this output will be similar to the output from **chtag –p**. See ["Options"](#page-156-0) on page 133 for an explanation of the **–p** option on **chtag**.

An example output:

> ls -T file t IBM-1047 T=on file1

**ls –T** does not turn on the **–l** option. **ls –T** can be used with other options. See "Long Output Format" for details.

### **Long Output Format**

The output from **ls –l** summarizes all the most important information about the file on a single line. If the specified *pathname* is a directory, **ls** displays information on every file in that directory (one file per line). It precedes this list with a status line that indicates the total number of file system blocks occupied by files in the directory (in 512-byte chunks or 1024-bytes if **–k** option is used). Here is a sample of the output along with an explanation:

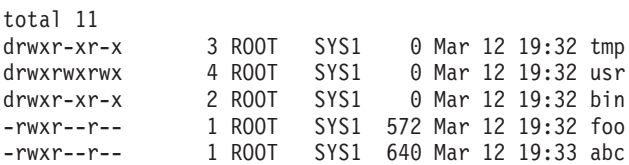

If **–T** is specified, file tag information is displayed first on the line.

The first character identifies the file type:

- **–** Regular file
- **b** Block special file (not supported for z/OS UNIX System Services)
- **c** Character special file
- **d** Directory
- **e** External link
- **l** Symbolic link
- **p** FIFO
- **s** Socket file type

The next 9 characters are in three groups of 3; they describe the permissions on the file. The first group of 3 describes owner permissions; the second describes group permissions; the third describes other (or "world") permissions. Characters that may appear are:

- **r** Permission to read the file
- **w** Permission to write on the file
- **x** Permission to execute the file

The following characters appear only in the execute permission (x) position of the output.

- **S** Same as s, except that the execute bit is turned off.
- **s** If in owner permissions section, the set-user-ID bit is on; if in group permissions section, the set-group-ID bit is on.
- **T** Same as t, except that the execute bit is turned off.
- **t** The sticky bit is on.

The following character appears after the permissions if the file contains extended ACL entries:

**+**

#### **Example:**

ls -l file WELLIE SYS 167 Jan 11 09:54 file

Use **getfacl** to display the extended ACL entries. You can set permissions with either **chmod** or **setfacl**.

After the permissions are set, **ls** displays the following (using the preceding example), in order:

- The number of links to the file.
- The name of the owner of the file or directory.
- The name of the group that owns the file or directory.
- The size of the file, expressed in bytes. For character special files, it displays the major and minor device types.
- For a file, the date and time the file was last changed; for a directory, when it was created. The **–c** and **–u** options can change which time value is used. If the date is more than 6 months old or if the date is in the future, the year is shown instead of the time.
- The name of the file or directory.
- **Note:** When files owned by user ID 0 (**UID**=0) are transferred from any UNIX-type system across an NFS connection to another UNIX-type system, the **UID** changes to  $-2$  (**UID** =  $-2$ ). Because  $-2$  is not a valid UID on a z/OS System, **ls** displays a **–2** in place of the user name.

If **ls –E** is issued, an additional four characters follow the original 10 characters:

total 11 -rwxr-xr-x -ps- 1 ROOT SYS1 101 Mar 12 19:32 her -rwxrwxrwx a-s- 1 ROOT SYS1 654 Mar 12 19:32 test -rwxr-xr-x a-- 1 ROOT SYS1 40 Mar 12 19:32 temp -rwxr--r-- ap-l 1 ROOT SYS1 572 Mar 12 19:32 foo -rwxr--r-- --sl 1 ROOT SYS1 640 Mar 12 19:33 abc

If **ls –H** is issued, an additional four characters follow the original 10 characters:

total 32 -rwxr-xr-x ---- 1 ROOT SYS1 0 Mar 26 08:47 tmp -drwxr-xr-x 2 ROOT SYS1 8192 Mar 26 08:50 usr -rwxr--r-- cr 1 ROOT SYS1 40 Mar 26 08:55 abc

If **ls –E** is used in conjunction with **–H**, then the four characters will follow the four characters normally associated with **ls –E**:

ls -EH -rwxr-xr-x ap-l bin 1 ROOT SYS1 101 Mar 12 19:21 foo

If **ls –W** is issued, an additional 6 characters, in two groups of 3, follow the original 10 characters. The first group of 3 describes the user-requested audit information; the second group describes auditor-requested audit information.

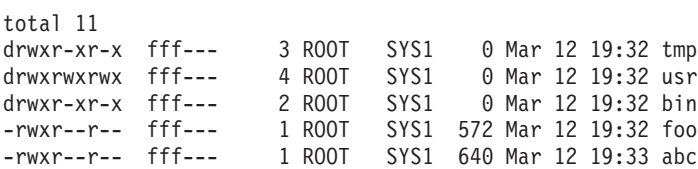

### **Usage Note**

To display information about a directory from a symbolic link to the directory, either add a trailing slash to the symbolic link name, or use the **-L** option. For example, if the **/etc** directory has been converted into a symbolic link, issuing an **ls** on **/etc** *without* a trailing slash will give you the following information:

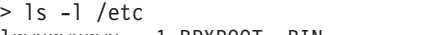

lrwxrwxrwx 1 BPXROOT BIN 12 Oct 18 19:46 /etc -> \$SYSNAME/etc

However, if you add the trailing slash, the following information about **/etc** will be displayed:

> ls /etc/

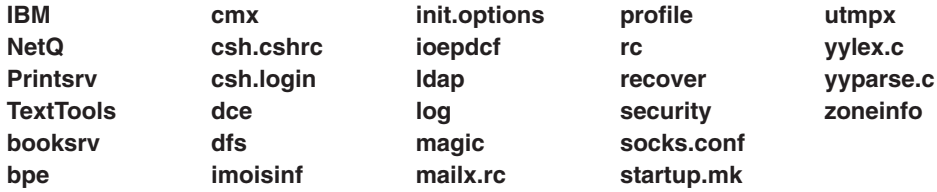

The same information is displayed when the **-L** option is used:

ls -L /etc

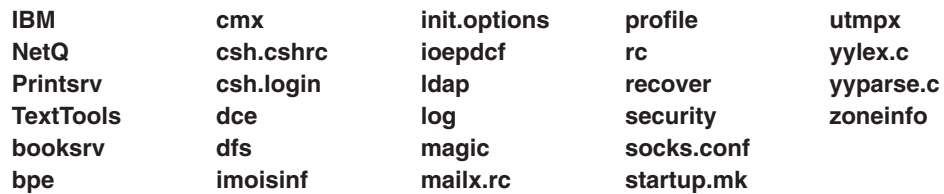

### **Environment Variables**

**ls** uses the following environment variables:

#### **COLUMNS**

Contains the terminal width in columns. **ls** uses this value to determine the number of output columns to write using the **–C** option.

**TZ** Contains the time zone to be used when displaying date and time strings.

**ls**

## **Localization**

**ls** uses the following localization environment variables:

- v **LANG**
- v **LC\_ALL**
- v **LC\_COLLATE**
- v **LC\_CTYPE**
- v **LC\_MESSAGES**
- $\cdot$  **LC\_TIME**
- **· LC SYNTAX**
- **· NLSPATH**

See [Appendix](#page-930-0) F for more information.

## **Exit Values**

- **0** Successful completion
- **1** Failure due to any of the following:
	- Out of memory
		- Inability to find a file's information
	- Too many directories
	- File or directory not found
	- Specified on the command line
- **2** Incorrect command-line option

### **Messages**

Possible error messages include:

#### **File or directory** *name* **is not found**

The requested file or directory does not exist.

#### **Cannot allocate memory for sorting**

To sort its output, **ls** needs to allocate memory; this message says that there was not enough memory for the sorting operation.

#### **Too many directory entries in** *dir*

This message appears only when **ls** runs out of dynamically allocated memory.

## **Portability**

POSIX.2, X/Open Portability Guide, UNIX systems.

The **–A**, **–b**, **–E**, **–f**, **–g**, **–L**, **–m**, **–n**, **–o**, **–p**, **–s**, **–W**, and **–x** options are extensions of the POSIX standard.

## **Related Information**

[Appendix](#page-954-0) I explains how to set the local time zone with the **TZ** environment variable.

**ls-f**, **sh**, **tcsh**

## **mail — Read and send mail messages**

### **Format**

**mail** [**–e** | **–p**] [**–qr**] [**–f** *file...*] **mail** [**–t**] *name...*

**Note:** The **mail** utility is fully supported for compatibility with older UNIX systems. However, it is recommended that the **mailx** utility be used instead because it may provide greater functionality and is considered the standard for portable UNIX applications as defined by POSIX.2 IEEE standard 1003.2-1992.

## **Description**

**mail** lets you read mail sent to you and sends mail to other users. It has two modes of operation, one for reading mail and one for sending mail. If you start **mail** without any arguments, it checks for mail to be read and then presents the messages in read mode. If you start it with an argument or arguments, it assumes you are sending a message to the address named as the argument and enters send mode. The text of the message is taken from standard input until **mail** encounters either EOF or a line consisting of only a single dot (.).

For example, to read mail, enter:

mail

To send a mail message to the users Chris and Lee, enter: mail chris lee

# **Options**

The **–t** option is used only when sending mail; the others only when reading mail.

- **–e** Tests for the existence of mail and exits. If there is mail in the system mailbox, the return status is successful.
- **–f** Reads mail from *file* instead of the system mailbox. This option is often used to read mail saved in other files.
- **–p** Prints all mail to standard output without querying.
- **–q** Quits the **mail** session after an interrupt signal; normally, an interrupt ends only the message being written.
- **–r** Saves messages in first-in, first-out order, the reverse of the default. Normally, the most recently received message is written first.
- **–t** Lists the recipients at the beginning of the message (default).

## **Reading Mail**

When you start **mail** without arguments, **mail** checks your system mailbox for mail. If there is no mail, **mail** exits with a return code of 1; if there is waiting mail, **mail** displays the first message. (If you specify **–p** on the command line, it displays all messages.)

Commands within **mail** control how messages are handled. The following commands are available:

**d** Deletes the current message.

### **m[***name...***]**

Sends the current message to the specified user. If a user is not specified, the mail is sent to you.

- **p** Prints the message on the screen again.
- **q** Quits mail, storing any undeleted messages in the file **\$HOME/mbox**.
- **s[***file***]** Saves the message in the specified file. If a file is not specified, **mail** saves the message in **mbox** in your home directory.

**mail**

**w[***file***]** Saves the message (same as **s**), but without header lines.

**x** Exits mail without changing the mailbox file.

#### **ENTER (or newline)**

Displays the next message.

#### **!***command*

Runs *command* using the shell.

- **+** Displays the next message (same as ENTER or newline).
- **—** Displays the previous message.
- **\*** Displays a summary of internal commands.

Because the commands are read from standard input, you can create **mail** command files and use input redirection to have **mail** execute them.

## **Sending Mail**

To send mail, start **mail** with a list of addresses as arguments. Enter the text of the message, and end the message with either EOF or with a single dot (.) on a line followed by a <newline>.

The **–t** option inserts at the beginning of the message a list of the addresses; a pathname beginning with a slash (/) is recognized as a valid address (assuming you have the correct permissions).

If the address is not valid or recognized, or if the message is interrupted (see the **–q** option), **mail** stores the message in the file **dead.letter** in the current directory. If it can't create **dead.letter** in the current directory, it creates the file in your home directory. If **dead.letter** already exists, the new contents overwrite the old.

The **mail** program modifies the message text slightly; because lines beginning with From (including the trailing space) are used to separate files in the mailbox, **mail** changes any lines in the message that begin with From to read >From.

### **Example**

To send the file **how2mail** to user Chris, enter: mail chris < how2mail

## **Usage notes**

- 1. Wherever the POSIX standard doesn't define the behavior of **mail**, this implementation resembles **mailx**.
- 2. **mail** doesn't require a delivery path or mechanism to the destination, though for most uses, this is preferable.

## **Environment Variables**

**mail** uses the following environment variables:

- **HOME** Specifies your home directory; used to locate the **mbox** and **dead.letter** files.
- **TZ** Specifies the time zone to be used in date and time strings.

# **Localization mail** uses the following localization environment variables: v **LC\_CTYPE** v **LC\_MESSAGES**  $\cdot$  **LC** TIME **• NLSPATH** See [Appendix](#page-930-0) F for more information. The ability of **mail** to handle doublebyte characters (or even 8-bit ASCII depends on the underlying mail transport mechanism. You should restrict all messages to the POSIX portable character set. To send messages containing doublebyte characters or even binary files, encode them first with **uuencode**. **Files mail** uses the following files: **dead.letter** The most recently canceled message. **mbox** The default file for saving read mail, stored in the directory specified by **HOME**. **Exit Values 0** The session was successfully completed; if reading, there was mail. **1** There was no mail, or the session could not be started. **2** An error occurred after starting the session, or you supplied an invalid option, resulting in a usage message. **Portability** POSIX.2 Because this utility is due to be withdrawn from POSIX, you may want to use **mailx** for portable applications. The ability to write directly to a file is an extension to POSIX. **Limits** Any individual line is limited to **LINE\_MAX** bytes; of course, transport mechanisms between systems may impose shorter limits. **Related Information mailx**, **uudecode**, **uuencode** [Appendix](#page-954-0) I also explains how to set the local time zone with the **TZ** environment variable.

## **mailx — Send or receive electronic mail** |

## **Format**

**mailx** [**–efHiNn**] [**–u** *user*] [*filename*] **mailx** [**–FinU**] [**–h** *number*] [**–r** *address*] [**–s** *subject*] *user ...*

#### **mailx**

## **Description**

**mailx** helps you read electronic mail messages. It can also send messages to users on your system, but it has no built-in facilities for sending messages to other systems.

The command line: mailx [*options*] user user user ...

sends a mail message to the given users. If you do not specify any users on the command line, **mailx** lets you read incoming mail interactively. For more information, see **sendmail**.

In a doublebyte locale, aliases, variables, and addresses can contain doublebyte characters.

This description of **mailx** is divided into several sections:

- Options
- General overview
- Command-mode subcommands
- Input-mode subcommands
- Startup files
- Example
- Environment variables
- Files
- Exit values
- Portability
- Related Information

## **Options**

You can use the following options when reading messages:

**–e** Checks to see if you have any messages waiting to be read. With this option, nothing is displayed. If you have waiting messages, **mailx** exits with a successful status return; otherwise, **mailx** exits with a failure return.

#### **–f** *filename*

Looks for messages in the specified file instead of in your current mailbox. If you do not specify *filename*, **mailx** reads messages from **\$HOME/mbox**.

- **–H** Displays only the header summary of a message.
- **–N** Does not display the header summary of messages.
- **–u** *user*

Looks for messages in the system mailbox of the specified user. This works only if you have read permission on the user's system mailbox.

You can use the following options only when sending messages:

- **–F** Records your message in a file with the same name as the first user specified on the command line. This option overrides the **record** variable, if it has been set.
- **–h** *number*

Indicates how many "hops" a message has already made from one machine to another (in a network of machines). This option is not intended for most users; network mail software uses the option to prevent infinite
loops (the same message cycling through a sequence of machines without ever getting to its intended destination).

**–r** *address*

Passes the given address to network mail software. If this option is present, it disables all input mode commands. Again, this option is not intended for most users.

**–s** *subject*

Uses the given *subject* string in the Subject heading line of the message. If the subject contains spaces or tab characters, the string should be enclosed in double quotes or single quotes. If you specify this option on the command line, **mailx** does not prompt you to enter a subject line when you type in the text of the message. The subject accepts at most LINE\_MAX-10(2038) bytes. Any subjects longer than that will be truncated at 2038.

**–U** Converts the address from UNIX-to-UNIX Copy Program (UUCP) style to Internet Protocol standards. This option overrides the effect of the **conv** variable.

This option is not supported.

You can use these options *for both sending and reading messages:*

- **–i** Ignores interrupts (for example, from pressing <Break> or <Ctrl-c>).
- **–n** Does not initialize your **mailx** session from the system's **/etc/mailx.rc** file.

## **General Overview**

| | | | | | |

This section describes the default behavior of **mailx**.

The simplest command to send a message is:

mailx address address address ...

where each address names someone who is to receive the message. The simplest kind of address is the *login name* of someone else who uses your shell.

You can also send messages as input to commands. To do this, use an address that consists of a pipe symbol (|) followed by a command line that invokes the appropriate command; enclose this whole address in single quotes. For example: mailx ROBIN '|cat >save'

mails a message to ROBIN and also copies the message into a file called **save**.

After you type in the command to send a message, **mailx** asks you to enter the subject of the message (a brief description of what the message is about), and then lets you type in the text of the message. This brief description can be up to 256 characters long. Your message can consist of any number of lines, and may include blank lines. When you finish entering the message, type a line consisting only of a tilde (~), followed by a period (.); then press the enter key. This tells **mailx** that the message is ready to be sent.

**mailx** puts the completed message into a file called the recipient's system mailbox. The message stays in the system mailbox until the recipient asks to read the message. At that point, the message is obtained from the system mailbox and displayed on the recipient's workstation. The message is then saved in the recipient's personal mailbox. Since this is usually a file named **mbox** in the

**mailx**

| |

|

recipient's home directory, we use the name *mbox* to represent the personal mailbox and *mailbox* for a system mailbox.

The simplest way to read incoming messages is to type the command **mailx** (with no addresses on the command line). This starts an *interactive session* in which **mailx** lets you read your mail and perform other operations. For example, you can display new messages, delete old ones, reply to messages, or forward them to someone else, and so on. When you are performing operations in this way, you are in *command mode.* When you are typing in the text of a message, you are in *input mode*.

A message consists of a sequence of *header lines,* followed by the body of the message. The header lines tell who sent the message, the time and date that the message was sent, the subject of the message, and so on. **mailx** automatically creates header lines. Some of the common header lines are:

**Cc:** *name name* **...**

Stands for "carbon copies". This indicates that copies of this message are to be sent to the specified recipients. The names of these recipients appear in the header lines of everyone receiving the message.

### **Bcc:** *name name* **...**

Stands for "blind carbon copies". This is similar to Cc:, but the names of people receiving carbon copies do not appear in the header lines of the message. Recipients do not know that these people received a copy of the message.

### **Subject:** *text*

Gives the subject of the message.

### **To:** *name name* **...**

Gives the names of people who were sent the message directly.

All messages are in one of the following states:

#### *deleted*

You used a **delete**, **dp**, or **dt** command to delete the message. When **mailx** quits, messages in this state are deleted.

*new* The message is in the system mailbox and you have not yet read it or otherwise changed its state. When **mailx** quits, messages in this state are kept in your system mailbox.

#### *preserved*

You used a **preserve** command on the message. When **mailx** quits, messages in this state are kept in their current locations.

*read* You used one of the following commands on the message:

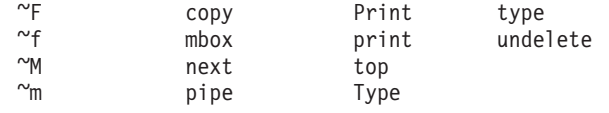

or you used **delete** , **dp**, or **dt** on the preceding message and the **autoprint** variable was set. When **mailx** quits and you are in your system mailbox, **read** messages are kept in your personal mailbox—unless the **hold** variable is set, in which case, **read** messages are kept in your system mailbox. If you are in your personal or a secondary mailbox when **mailx** quits, **read** messages are kept in their current location.

*saved* You used a **save** or **write** command on the message. If the current mailbox

is the system mailbox and the variable **keepsave** was set, messages in the state saved are saved to the **mbox**. If the current mailbox is the system mailbox and you used a **quit** or **file** command to exit the current mailbox, messages in the state saved are deleted from the current mailbox.

### *unread*

| | | |

|

You have run more than one **mailx** session with the message in the system mailbox and you have not read it or otherwise changed its state. When **mailx** quits, messages in this state are kept in your system mailbox.

## **Command-Mode Subcommands**

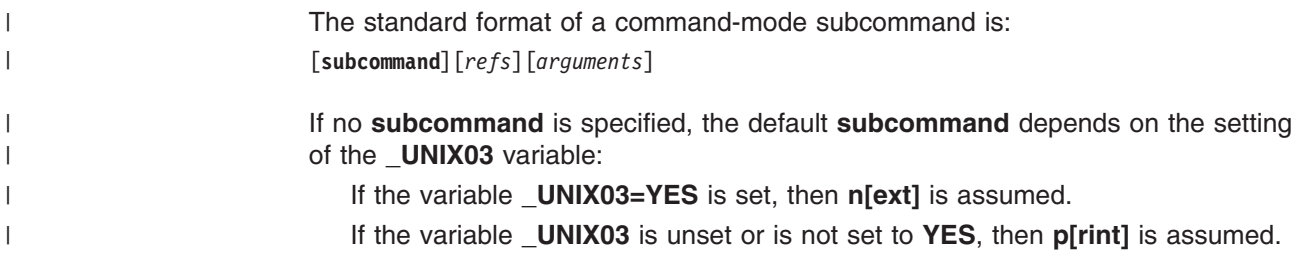

The *refs* argument indicates the messages to which you want to apply the **subcommand**. **mailx** numbers incoming messages sequentially as they are received. The easiest way to refer to a message is to give its number. For example, the subcommand:

p 3

displays message number 3. At any point in a **mailx** session, there is one message that is considered the *current message.* This is the message you most recently did something with (for example, the one you most recently read). If you omit the *refs* argument in a subcommand that uses *refs*, the subcommand works with the current message.

You can also use special notations as the *refs* value:

## **refs Meaning**

- **n** Message number n
- **n-m** Messages n through m
- **.** The current message
- **^** The first undeleted message (or first deleted message for *undelete*)
- **\$** The last message
- **+** Next message
- **−** Previous message
	- **\*** All messages
- **user** All messages from the given user

**/string**

- All messages with string in the subject line (the case of characters in string is ignored)
- **:d** All deleted messages
- **:n** All new messages
- **:o** All old messages
- **:r** All messages that have already been read
- **:u** All unread messages

Several *refs* arguments may be specified for the same subcommand, separated by spaces. For example:

p alice lewis

| | | | | | | | |

| | | | | | | | |

| | |

| |

| | |

| | |

 $\overline{\phantom{a}}$ 

| | | | | | | | | | | | |

displays all messages from alice plus all messages from lewis.

The arguments allowed at the end of a command-mode subcommand depend on the subcommand itself. If a subcommand allows a filename as an argument, you can use the usual filename generation characters in the filename (see **sh**).

Filenames, where expected, are subjected to the following transformation, in

sequence: v If the filename begins with an unquoted plus sign, and the **folder** variable is defined, the plus sign will be replaced by the value of the **folder** variable followed by a slash. If the **folder** variable is unset or set to null, the filename will be unchanged. • Shell word expansions will be applied to the filename. If more than one pathname results from this expansion and the command is expecting one file, the multiple pathnames will be combined into one argument. The following list shows the subcommands recognized in command mode. In every subcommand name, some characters are enclosed in square brackets. These characters are optional. For example, the **p**[**rint**] command may be given as **p**, **pr**, **pri**, **prin** or **print**. **a[lias] [***alias* **[***name* **...]]** Sets up an address *alias*. If you enter a subcommand to send mail to the given *alias*, the messages are sent to the given list of names. For example, you might enter the subcommand: alias joe JSMITH From this point onward, you can address messages to joe and they are sent to jsmith. You may also set up an alias for several people, as in: alias choir SOPRANO ALTO TENOR BASS After you have done this, you can send messages to choir and they are sent to the names that follow choir in the command. Alias substitution only takes place when *alias* is used as the whole mail address. Alias substitution doesn't take place when replying to a message that has an *alias* match in the addresses. If you use only one argument, **alias** lists the value of that alias. For example, alias joe would display jsmith. Entering the **alias** subcommand without any arguments displays a list of the currently defined aliases. **Note:** Aliases entered interactively remain in effect only until the end of the current interactive session. To make an alias permanent, include the **alias** subcommand in your startup file (see ["Startup](#page-407-0) Files" on page [384\)](#page-407-0). See also **group**. **alt[ernates]** *name* Lists a set of alternate names for your own login name. This is useful for people who login under several different names. When you reply to a message, **mailx** usually sends your reply to the author of the message and all the recipients as well; however, it does not send the message to any of your alternate login names. You don't have to worry about sending mail to yourself. Specifying alternates without names displays your list of currently defined alternate names.

### **cd** *directory*

| | | | | | | | | | | | | | | | | | | | | | | | | | | | | | |

| | | | | | | | | | | | | | | | |

 $\overline{1}$ 

Makes *directory* your new working directory. If no *directory* is specified, **cd** goes to your **HOME** directory.

### **ch[dir]** *directory*

Is the same as **cd**.

### **c[opy] [***refs***] [***filename***]**

Copies the messages referred to by *refs* into the given file. The *filename* must be specified. If the file does not already exist, it is created.

If no *refs* are specified, the current message is saved. If no *filename* is specified, your *mbox* is saved.

This operation does not mark the message as saved; if it was previously unread, it is still regarded as an unread message. Thus, the original message remains in your system mailbox. See also **save**.

### **C[opy] [***refs***]**

Is similar to the **copy** command, except that the messages referred to are saved in a file the name of which is derived from the author of the first message referred to. The name of the file is the author's name, stripped of any network addressing. If the **folder** variable is set, the file is saved to the specified directory. The copied messages are not marked as "saved". If *refs* is not specified, the current message is copied.

### **d[elete] [***refs***]**

Deletes the specified messages from your system *mailbox*. If *refs* is not specified, the current message is deleted. After a delete operation, the current message is set to the message after the last message deleted. Deleted messages are not thrown away until you end your session with the current mailbox (see **quit** and **file**). Until then, they can be undeleted (see **undelete**).

## **di[scard] [***header***...]**

Does not display the given *header* fields when displaying a message. For example:

discard References

tells **mailx** not to display the References line at the beginning of any mail message. These header lines are retained when the message is saved; they are just not shown when the message is displayed. See also **ignore** and **retain**.

## **dp [***refs***]**

Deletes the specified messages and then displays the message after the last message deleted. If there is no subsequent message, **mailx** displays its command prompt.

## **dt [***refs***]**

Is the same as the **dp** subcommand.

## **ec[ho]** *string* **...**

Echoes the given *strings* (like the **echo** subcommand).

### **e[dit] [***refs***]**

Lets you edit the messages specified by *refs*. The messages are stored in a temporary file and an editor is invoked to let you edit the file. The default editor is **ed**, but you can change this using the **EDITOR** environment variable.

| | |

| | | | |

|<br>|<br>|<br>|<br>|

 $\mathbf{I}$  $\mathbf{I}$  $\mathbf{I}$  $\mathbf{I}$  $\mathbf{I}$ 

| | | | |

| | | | | | | | | | | | | | | |

| |

| | |

| | | | | | | | | |

- **ex[it]** Quits **mailx** without changing the system *mailbox*. Contrast this with **quit**, which ordinarily removes from the system mailbox those messages you've read, saved, or deleted.
- **fi[le] [***filename***]**

Quits the system mailbox (as if a **q**[**uit**] subcommand were run) and then reads in the specified file as the new mailbox to examine. If no filename is specified, the default is your current mailbox.

Several special strings can be used in place of *filename*:

- **%** Your system mailbox.
- **%user** The system mailbox for user
- **#** The previous file
- **&** Your *mbox* (personal mailbox)
- **+file** The named file in the **folder** directory
- **fold[er] [***filename***]**

Is the same as the **file** subcommand.

## **folders**

Displays the names of the files in the directory given by the **folder** variable. See ["Environment](#page-408-0) Variables" on page 385.

## **F[ollowup] [***refs***]**

Replies to the first message given in *refs*; **mailx** sends this reply to the authors of every message given in *refs*. The Subject line is taken from the first message in *refs*. Your reply is automatically saved in a file which derives its name from the author of the message to which you are replying.

If the variable **UNIX03=YES** is set, then the command overrides the **record** variable if **record** is set.

If the variable **\_UNIX03** is unset or is not set to **YES**, then the command does not override the **record** variable.

To create your reply, **mailx** puts you into input mode, where you can use all of the input mode commands.

## **fo[llowup] [***ref***]**

Replies to the specified message; if no message *ref* is given, you reply to the current message. Your reply is automatically saved in a file which derives its name from the author of the message to which you are replying. This overrides the **record** environment variable if **record** is set.

To create your reply, **mailx** puts you into input mode, where you can use all of the input mode commands.

## **f[rom] [***refs***]**

Displays the header summary for the specified messages. If *refs* is not given, the current message is used.

## **g[roup] [***alias* **[***name* **...]]**

Is the same as the **alias** command.

## **h[eaders] [***ref***]**

Displays the headers of a screenful of messages surrounding the message given by *ref*. The number of lines in a screen is given by the **screen** variable. If no *ref* is specified, the current message doesn't change; otherwise the current message is changed to the message specified by *ref*.

**hel[p]** Displays a summary of the command-mode subcommands.

## **ho[ld] [***refs***]**

Retains the specified messages in your system mailbox. For example, you

might decide to **ho**ld a message if you read it, but decide not to act upon it immediately. If *refs* is not specified, the current message is held. If any of the specified messages have been marked as deleted, the **hold** subcommand overrides that and still retains the messages. Subsequent **delete**, **dp**, and **dt** commands during the same **mailx** session can delete files marked for retention. See also **preserve** and the variables **hold** and **keepsave**.

### **i[f]** *code mailx subcommands* **| [el[se]** *mailx subcommands***] | [en[dif]]**

Is primarily intended for use in startup files. The *code* must be the character r or s. If it is r, the first set of mailx subcommands are executed if **mailx** is in receive mode, and the second set if **mailx** is in send mode. If *code* is s, the opposite is true. The **else** part is optional. See ["Startup](#page-407-0) Files" on page [384.](#page-407-0)

## **ig[nore] [***header* **...]**

| | | | | | | | | | | | | | | | | | | | | | | | | | |

| | | | | | | | | | | | | | | | | | | | |

 $\overline{1}$ 

Is the same as the **discard** subcommand.

**l[ist]** Displays the names of all command-mode subcommands.

## **m[ail]** *address* **...**

Sends a message to the specified recipients. **mailx** goes into input mode to let you enter the text of the message.

## **mb[ox] [***refs***]**

Indicates that the given messages are to be saved in your *mbox* (personal mailbox) when **mailx** quits normally (that is, through the **quit** command as opposed to **exit**).

## **n[ext] [***refs***]**

Goes to the next message in the mailbox that appears in the list of *refs*. For example:

n *user*

goes to the next message from the specified *user*.

## **pi[pe] [[***refs***]** *command***]**

Pipes the messages given by *refs* through the specified shell *command*. These messages are considered read. If *refs* is not specified, the current message is used. If no *command* is specified, **mailx** uses the command specified by the **cmd** variable. See ["Environment](#page-408-0) Variables" on page 385. If the **page** variable has a value, a form feed character is sent into the pipe after every message.

The subcommand | [*refs*] [*command*] is equivalent to **pipe**.

## **pre[serve] [***refs***]**

Is the same as the **hold** subcommand.

## **P[rint] [***refs***]**

Displays the specified messages on the screen. If *refs* is not specified, the current message is displayed. All header fields are displayed; the **discard**, **ignore** and **retain** subcommands do not affect **Print**. If the **crt** variable is set to an integer, messages with more lines than that integer are ″paginated″ using the command specified by the **PAGER** variable.

## **p[rint] [***refs***]**

Displays the specified messages on the screen. If *refs* is not specified, the current message is displayed. Header fields specified by **discard**, **ignore** and **retain** subcommands affect **print**. If the **crt** variable is set to an integer,  $\vert$  $\vert$  $\|$ | | | | | | | | | | | | | | | | | | | | | | | | | | | | | | | | | | | | | | | | | | | | | |  $\begin{array}{c} \hline \end{array}$ |

 $\overline{1}$ 

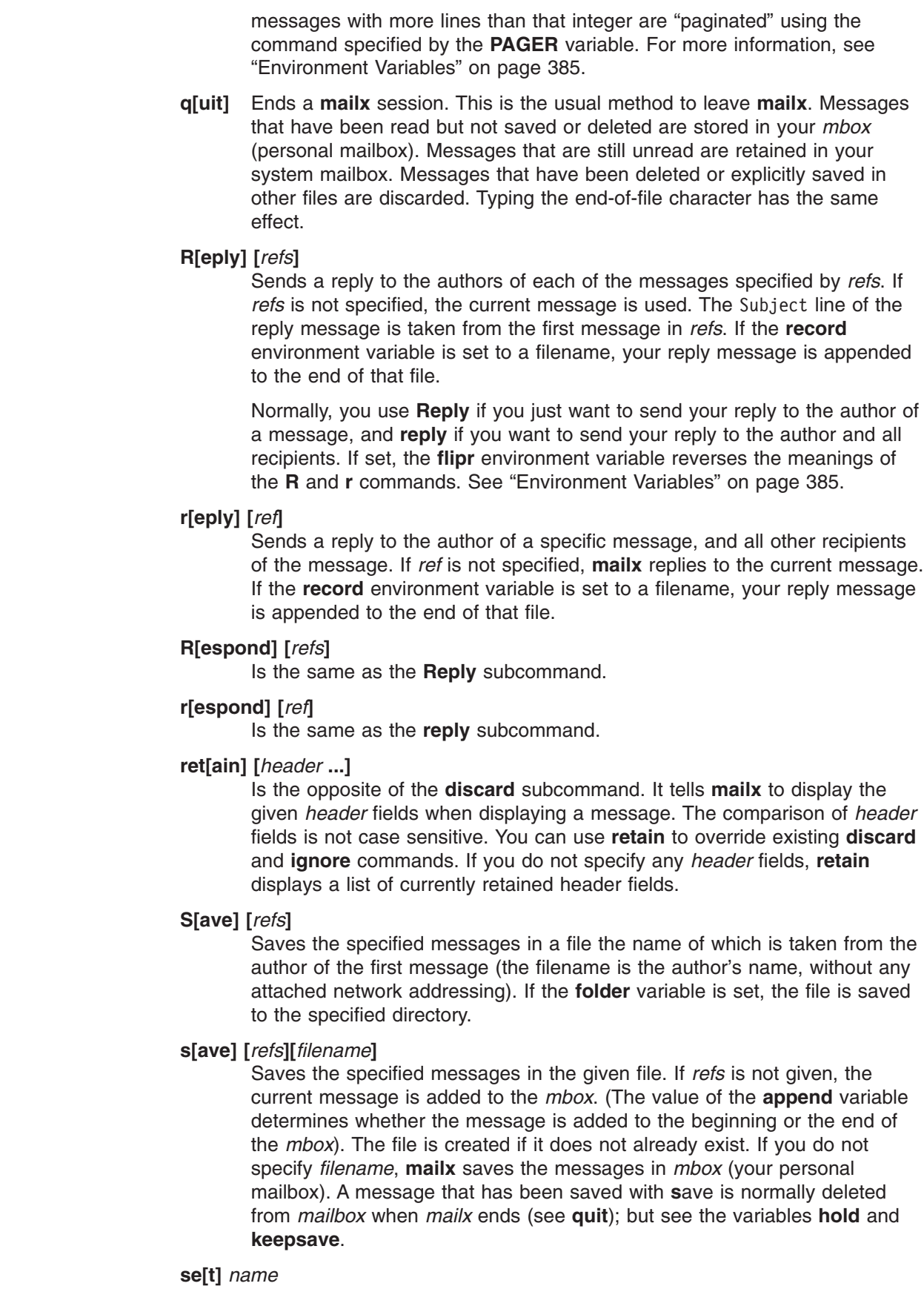

Defines a variable with the given *name* and assigns it a null value. If you omit *name*, **set** displays a list of all defined variables and their values.

### **se[t]** *name***=***value*

| | | | | | | | | | | | | | | | | | | | | | | | | | | | | | | | | | | | | | | | | | | | | | | | |

 $\overline{1}$ 

Defines a variable with the given *name* and assigns it the given *value*, which may be a string or a number.

### **se[t] no***name*

Is the same as the **unset** *name* subcommand.

**sh[ell]** Invokes the shell given by the **SHELL** environment variable.

### **si[ze] [***refs***]**

Displays the size in bytes of each of the specified messages. If no *refs* are specified, the current message is used.

### **so[urce]** *file*

Reads the specified text *file*, executes its contents as command-mode subcommands, and then returns to read more commands from the original source.

### **to[p] [***refs***]**

Displays the first few lines of each of the specified messages. If *refs* is not specified, the current message is used. If the **toplines** variable has a numeric value, that many lines are displayed from each message; otherwise, five lines are displayed from each message.

## **tou[ch] [***refs***]**

"Touches" the specified messages, making them appear to have been read. This means that when you **quit mailx**, the messages are saved in your *mbox* (personal mailbox) if they are not deleted or explicitly saved in another file. If *refs* is not specified, the current message is touched.

## **T[ype] [***refs***]**

Is the same as the **Print** subcommand.

## **t[ype] [***refs***]**

Is the same as the **print** command.

## **una[lias] [***alias***[***name* **...]]**

Deletes specified alias names.

## **u[ndelete] [***refs***]**

Restores previously deleted messages. When messages are deleted, they are not discarded immediately; they are just marked for deletion and are deleted when **mailx** ends. Until **mailx** ends, you can use **undelete** to restore the specified messages. You cannot **undelete** messages deleted in previous sessions. If you do not specify *refs*, this command restores the first deleted (but not yet undeleted) message following the current message; if no such message exists, it restores the last deleted (but not yet undeleted) message preceding the current message. If the **autoprint** variable is set, the last restored message is displayed. This is the only subcommand that lets you give a *ref* to a message that has been deleted.

## **U[nread] [***refs***]**

Marks the specified messages as unread.

## **uns[et]** *name* **...**

Discards the specified variables.

## **ve[rsion]**

Displays version information about **mailx**.

## **v[isual] [***refs***]**

Edits the specified messages with a screen editor. If *refs* is not specified, the current message is edited. The messages are saved in a temporary file

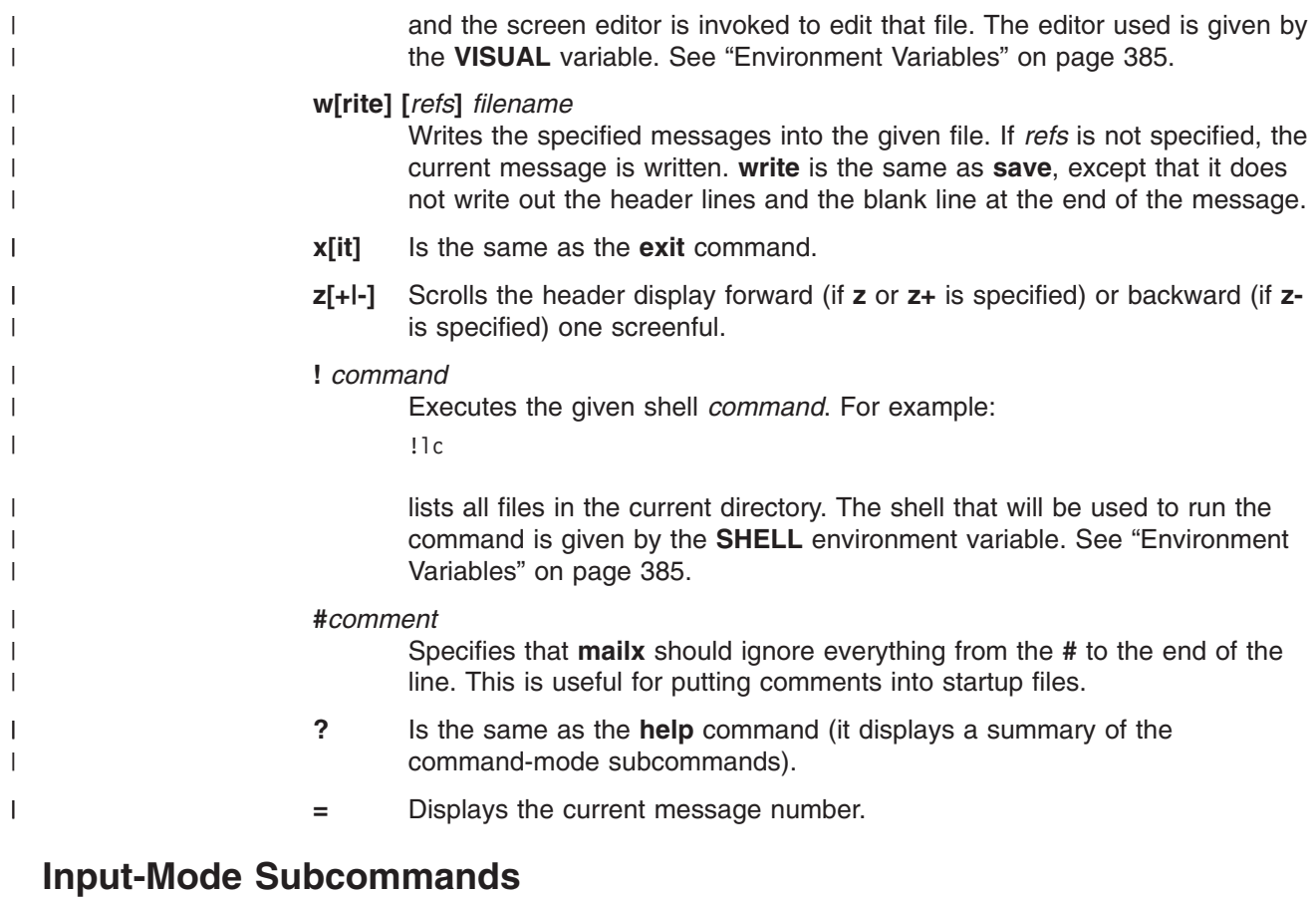

You can use input-mode subcommands when entering the text of a message. You must type mode subcommands at the beginning of an input line; you cannot type them in the middle of a line. By default, each input-mode subcommand begins with the tilde (~) character, called the *escape character.* You can use the **escape** variable to change the escape character, but in the documentation that follows, we always use tilde.

- **~.** Marks the end of input in a mail message.
- **~?** Displays a summary of the input-mode subcommands.
- **~A** Inserts the autograph string at this point in the message. This autograph string is given by the **Sign** variable.
- **~a** Is similar to **~A**, except that it uses the variable **sign**.
- **~b** *name* **...**

Adds the specified names to the blind carbon copy list.

**~c** *name* **...**

Adds the specified names to the carbon copy list.

- **~d** Reads in the **dead.letter** file.
- **~e** Invokes an editor on the message that you have composed. The **editor** variable determines the editor that is invoked.
- **~F [***refs***]**

|

Forwards the given messages. The text of the messages is inserted at this point in the message you are composing. The message headers are also inserted with all header fields regardless of the **discard**, **ignore**, and **retain** subcommands. This is valid only when you entered **mailx** in command mode and then went into input mode to compose a message.

**~f [***refs***]**

|

|

|

Is similar to ~F except that the header fields included are determined by the **discard**, **ignore**, and **retain** subcommands.

**~h** Prompts you to enter the following header lines:

Subject Cc Bcc To

For some of these, **mailx** displays an initial value for the header. You can edit this initial value as if you had just typed it in yourself, using backspaces and line deletes.

**~i** *name*

Inserts the value of the named variable followed by a newline at this point in the message.

**~M [***refs***]**

Inserts the text of the specified messages at this point in the message. If *refs* is not specified, the current message is used. Messages inserted in this way have each line prefixed with the value of the **indentprefix** variable. The message headers are also inserted with all header fields included regardless of the **discard**, **ignore**, and **retain** subcommands. This is valid only when you entered **mailx** in command mode and then went into input mode to reply to a message.

**~m [***refs***]**

Is similar to ~M, except that the header fields are determined by the **discard**, **ignore**, and **retain** subcommands.

- **~p** Displays the message being composed.
- **~q** Quits input mode as if you had interrupted the message. If you have already composed part of a message, the partial message is saved in the **dead.letter** file; the description of the **dead** environment variable has more information..
- **~r** *filename*

Reads in the contents of the specified file and adds that text at this point in the message.

**~s** *text*

Sets the Subject line to the given *text*.

**~t** *address address ...*

Adds the given addresses to the To: list (people who will receive the message).

- **~v** Invokes a screen (visual) editor on the message that you have composed. The **VISUAL** variable determines the editor that is invoked.
- **~w** *file* Writes the current text of your message to the specified *file*. The header lines for the message are not written.
- **~x** Quits in the same way as ~q, except that the message is not saved in the **dead.letter** file.
- **~<** *filename*

Is the same as the  $\sim r$  command.

|

<span id="page-407-0"></span>**~< !***command*

Runs the given shell *command* and adds the standard output of that command at this point in the message. For example, your message might contain:

My program is giving me this odd output: ~< !prog What do you think is causing it?

**~:** *mail\_command*

Runs the given command-mode *mail\_command*. This is valid only when you entered **mailx** in command mode and then went into input mode to compose a message.

**~\_** *mail\_command*

Is the same as the **~:** command.

**~!** *command*

Runs the given shell *command*. For example, you can use:

 $>^{\sim}$ ! ls

to get a list of files in the working directory. The shell that is invoked to run the command is given by the **SHELL** environment variable. If the **bang** variable is set, **mailx** replaces each unescaped exclamation mark (!) in *command* with the command run by the previous command or ~! command escape.

**~** *command*

Pipes the current message through the specified shell *command*. If the *command* ends with a successful exit status, the output of the command replaces the text of the current message. For example:

 $\sim$ | fmt

fills and justifies the lines of your message and replaces the message with the formatted message. ~| uses the shell given by the **SHELL** environment variable to run *command*.

## **Startup Files**

When you run **mailx** in command mode, **mailx** does the following:

- v Sets all variables to their default values. **mailx** processes command-line options, using them to override any corresponding default values.
- Imports appropriate external environment variables, using them to override any corresponding default values.
- v Reads commands from the system startup file, **/etc/mailx.rc**. This sets up variable values and definitions that should be common to all users. If you do not want **mailx** to read the system startup file, use the **–n** option on the **mailx** command line.
- After reading and processing the system startup file, mailx does the same with a personal startup file, which is **MAILRC** by default. This is a file in your **HOME** directory. The name of the file is **.mailrc.**

Startup files typically set up display options and define aliases. However, any command is valid in a startup file except for the following:

**Copy edit followup Followup**

<span id="page-408-0"></span>**hold mail preserve reply Reply respond Respond shell visual !**

If a line in a startup file contains an error or an incorrect command, the rest of the startup file is ignored. **mailx** ignores blank lines in a startup file.

# **Example**

The following example composes and sends a message to several users. Items shown in italics are output by **mailx** itself.

```
mailx JEAN
Subject: Greetings
This is just a short note to say hello.
 ~c JUAN JOHN JOHANN
 \sim
```
On the first line, the message is just addressed to jean. The **~c** line adds more people who will receive copies of the message.

# **Environment Variables**

**DEAD**

A large number of variables are used to control the behavior of **mailx**. These environment variables are divided into two classes: those that always come from the external environment, and those that may be set up in either the external environment or within a **mailx** session.

The following variables always come from the external environment; they can be changed inside a **mailx** session, except where marked.

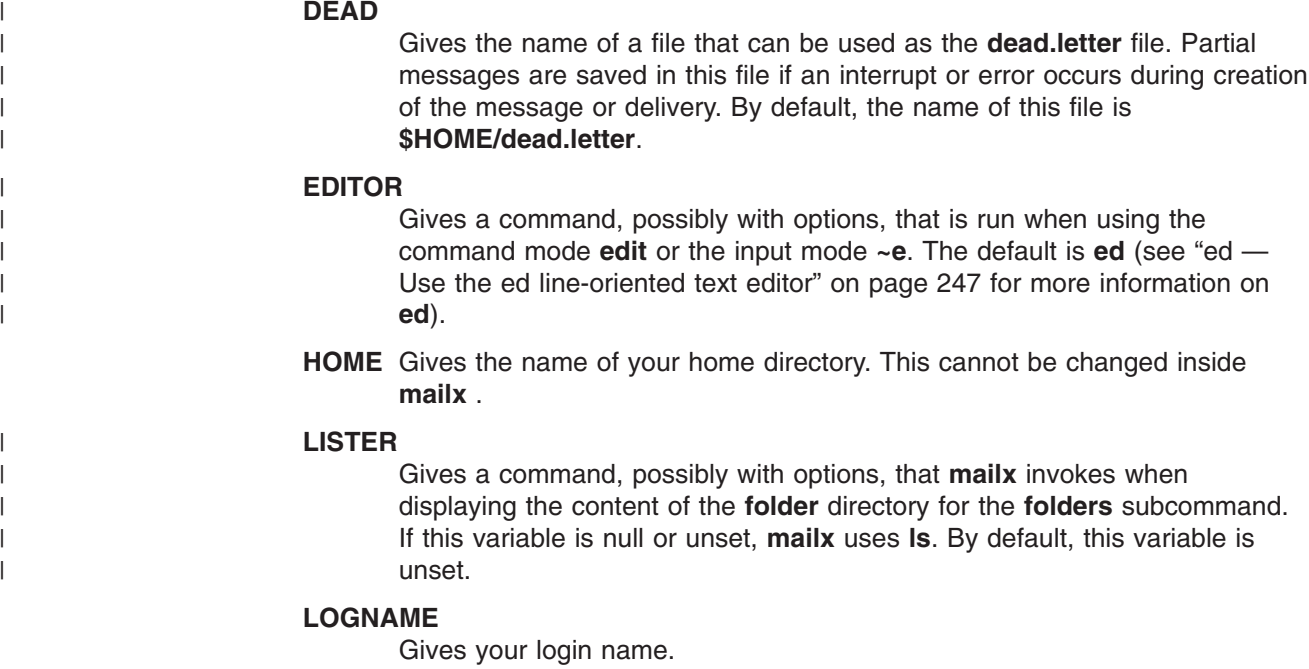

| | |

| | | | | | | | | | | | | | | | | | | | | | |

| | | | | | | |

**MAIL** Gives the pathname of the user's mailbox file for purposes of incoming mail notification.

### **MAILDIR**

Gives the name of the directory where system mailboxes are stored. If this is not set, the default is **/usr/mail**. The actual name of a user's system mailbox is derived in a system-dependent way by combining **MAILDIR** and the user's login name. For **mailx** to work properly, the **MAILDIR** directory must exist.

### **MAILRC**

Gives the name of your startup file. This cannot be changed inside **mailx**. By default, **MAILRC** has the value **\$HOME**/.mailrc. For more information about startup files, see ["Startup](#page-407-0) Files" on page 384.

**MBOX** Gives the name of your mbox (personal mailbox) file. Messages that have been read but not saved elsewhere are saved here when you run **quit** (but not when you run **exit**). The default is **\$HOME/mbox**.

#### **PAGER**

Gives a command, possibly including options. **mailx** sends display output through this command if the output is longer than the screen length given by **crt**. The default value is more (see "more — [Display](#page-452-0) files on a [page-by-page](#page-452-0) basis" on page 429 for more information on **more**).

### **SHELL**

Gives a command, possibly with options. **mailx** assumes that this command is a command interpreter. **mailx** invokes this command interpreter whenever it is asked to run a system command (for example, through the ! command-mode command). The default is **sh** (see "sh — [Invoke](#page-572-0) a shell" on [page](#page-572-0) 549 for more information on **sh**).

- **TERM** Contains the name of the terminal type. This cannot be changed inside **mailx**.
- **TZ** This variable may determine the time zone used to calculate date and time strings written in **mailx**. This cannot be changed inside **mailx** .

### **\_UNIX03**

For more information about the affect of \_UNIX03 on this command, see Appendix N, "UNIX shell [commands](#page-966-0) changed for UNIX03," on page 943.

### **VISUAL**

Gives a command, possibly with options, that **mailx** invokes when using the command-mode **visual** subcommand or the input mode **~v** subcommand. The default is **vi** (see "vi — Use the [display-oriented](#page-781-0) interactive text editor" on [page](#page-781-0) 758 for more information on **vi**).

The **HOME** and **LOGNAME** variables must be set before you enter **mailx**. Otherwise, **mailx** will not work properly. The **TZ** variables can only be set before you enter **mailx**. If not set or set to null, a default time zone (″UTC0″) will be used. These variables are usually set during shell login. (You can login with **TSO/E OMVS**, **telnet**, **rlogin**, or **ssh**.) If you do not log in, you must set the variables in some other way, using the commands:

```
export LOGNAME=name
export HOME=directory
```
The remaining variables can be set in the external environment or in the course of a **mailx** session. You can set or change the value of a variable with the **set** subcommand; you can discard a variable with the **unset** subcommand. You may

find it convenient to create a startup file that sets these variables according to your preferences; this eliminates the need to set variables each time you enter **mailx**.

Many of the following variables represent on-off options. If you set the variable itself (to any value), the option is turned on. To turn the option off, you can unset the variable, or set a variable consisting of *no* followed by the name of the original variable. For example, setting **autoprint** turns the autoprint option on, and setting **noautoprint** turns it off.

**allnet** Assumes that network addresses with the same login component refer to the same person. Network addresses typically consist of several components, giving information that lets a mail server identify a machine on the network, a route to that machine, and the login name of a user on that machine. **mailx** assumes that the login name is the last component. For example:

print name

displays all messages that originated from the same login name, regardless of the rest of the network address. The default is **noallnet**, where different addresses are assumed to be different users, even if the login name components are the same.

### **append**

Appends messages to the end of the *mbox* file (your personal mailbox) after termination. The default is **noappend**; messages are placed at the beginning of the *mbox* file instead of the end.

**ask** Prompts you for a Subject: line when composing a message (if you have not already specified one with the **–s** option). This option is on by default; to turn it off, set *noask*. *ask* is the same as **asksub**. **noask** is the same as **noasksub**.

### **askbcc**

Prompts you for a Bcc: list when composing a message. The default is **noaskbcc**; you are not prompted.

**askcc** Prompts you for a Cc: list when composing a message. The default is **noaskcc**; you are not prompted.

### **asksub**

Prompts you for a Subject: line when composing a message (if you have not already specified one with the **–s** option). This option is turned on by default; to turn it off, set **noasksub**. **asksub** is the same as **ask**. **noasksub** is the same as **noask**.

### **autoprint**

| | | Automatically displays the last message deleted with the **delete** subcommand or the last message undeleted with **undelete**. The default is **noautoprint**; you are not shown messages that you delete or undelete.

- **bang** Records shell commands run inside the **mailx** session (for example, through the **~!** input-mode command). Then, if you issue a shell command and the shell command contains a ! character, **mailx** replaces that character with the command line for the previous shell command. The default is **nobang**, in which case a ! in a shell command line is not treated specially.
- **cmd** Contains a command, possibly with options. This specifies a default command line to be used for the command-mode **pipe** subcommand. For example:

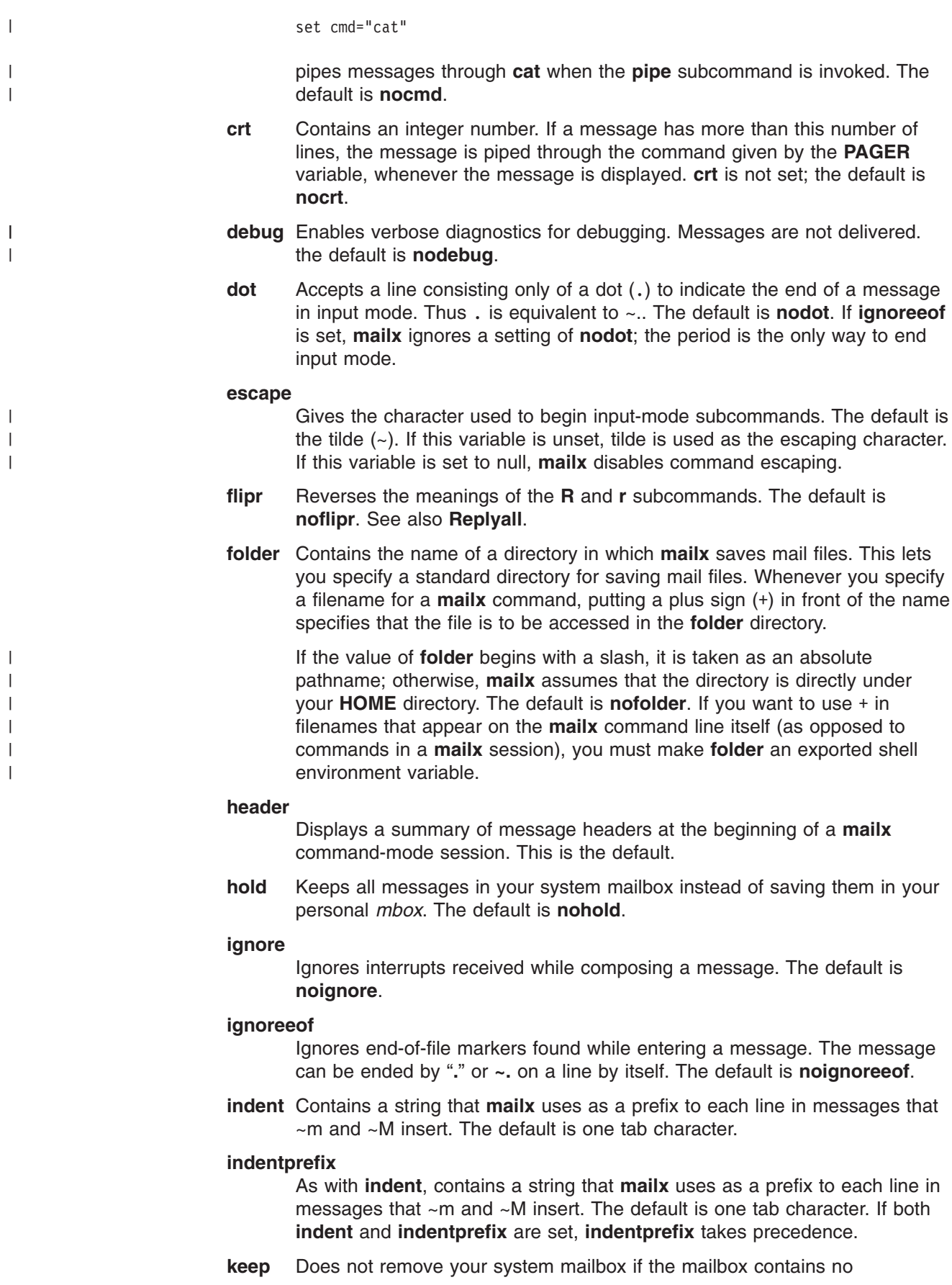

messages. The mailbox is truncated to zero length—that is, it is merely emptied, although it still exists. If the default **nokeep** is in effect, empty mailboxes are removed.

#### **keepsave**

Keeps messages in your system mailbox even if they have been saved in other files. The default, **nokeepsave**, deletes messages from the system mailbox if they have been saved elsewhere.

### **mailserv**

Identifies the mail server being used for remote mail.

**metoo** When replying to a message with your login name in the recipient list, sends a reply to all other recipients, the author, and you. If **nometoo** is set, you are not to be sent the reply. The default is **nometoo**.

#### **onehop**

| | | | | |

| | |

Attempts to send replies directly to the recipients instead of going through the original author's machine. When you reply to a message, your reply is sent to the author and to all recipients of the message. On a network, **mailx** normally specifies the recipient addresses so that all the replies go to the original author's machine first, and then on to the other recipients. The default is **noonehop**.

### **outfolder**

Causes files used to record outgoing messages (see the description of **record**) to be located in the directory given by folder unless folder contains an absolute pathname.

The default is **nooutfolder**.

**page** Tells the **pipe** subcommand to insert a form-feed character after each message that it sends through the pipe. The default is **nopage**.

#### **prompt**

Contains a string that **mailx** displays to prompt for output in command mode. The default is a question mark followed by a space (? ).

**quiet** Does not display the opening message and version number when **mailx** begins a session. The default is **noquiet**.

### **record**

Contains a filename where every message you send is to be recorded. If **record** is not an absolute pathname and the **outfolder** variable has not been set, the file is located in the current directory. If the **outfolder** variable is set, the file is located in your **folder** directory. The default is **norecord**.

### **replyall**

Reverses the senses of the **reply** and **Reply** subcommands (so that **reply** replies only to the author of a message, and **Reply** replies to the author and all other recipients). See also **flipr**.

**save** Saves messages in your **dead.letter** file if they are interrupted while being composed. The name of your **dead.letter** file is given by the **dead** variable. Setting **nosave** disables this automatic save feature. The default is **save**.

### **screen**

Gives the number of headers that are to be displayed by the **headers** and **z** subcommands. If **screen** is not specified, the current window size shall be used to determine the number of headers displayed.

### **sendmail**

Contains a command, possibly with options, that **mailx** invokes to send

mail. The default is **/usr/lib/tsmail**. It can be any command that takes addresses on the command line and message contents on standard input.

### **sendwait**

When sending a message through a network, **mailx** waits for the mail server to finish before returning to your session. Normally, it just submits the message to the server and then returns immediately. The default is **nosendwait**.

### **showto**

When displaying a header summary, displays the recipient's name instead of the author's for messages where you are the author. The default is **noshowto**.

- **sign** Contains a string that is inserted into a message when you use the input mode **~a** subcommand. **mailx** interprets *\n* and *\t* in this string as the newline and tab characters, respectively. The default is **nosign**.
- **Sign** Contains a string that is inserted into a message when you use the input mode **~A** subcommand. The default is **noSign**.

### **toplines**

Gives the number of header lines that the **top** subcommand is to display. The default is 5.

## **Files**

**mailx** uses the following files:

### **/etc/mailx.rc**

Systemwide startup file.

## **\$MAILRC**

Personal startup file. By default, **MAILRC** has the value **\$HOME/.mailrc**.

### **\$HOME/mbox**

Default location to save read messages. You can choose a different file by assigning the filename to the environment variable **MBOX.**

## **\$MAILDIR**

Directory containing system mailboxes. By default, this is **/usr/mail**. The system programmer must create the **MAILDIR** directory if it does not already exist. See *z/OS UNIX System Services Planning* for information on creating the **MAILDIR** directory.

## **\$HOME/dead.letter**

Default location to save partial letters.

## **Localization**

**mailx** uses the following localization environment variables:

- v **LANG**
- v **LC\_ALL**
- $\cdot$  LC CTYPE
- v **LC\_MESSAGES**
- $\cdot$  LC TIME
- **· LC SYNTAX**
- **NLSPATH**

See [Appendix](#page-930-0) F for more information.

# **Exit Values**

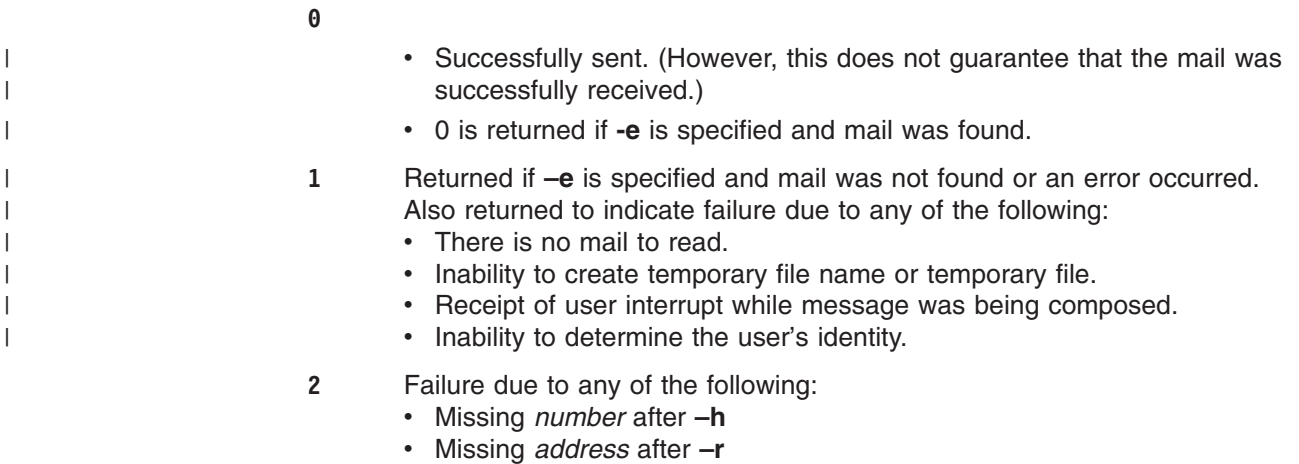

- Missing *subject* after -s
- v Missing *user* after **–u**
- Incorrect command-line option
- Use of interactive options when not using command interactively

# **Portability**

POSIX.2, X/Open Portability Guide, UNIX System V.

UNIX System V has a compatible **mailx** utility, whereas Berkeley Software Distribution (BSD) has a similar utility, known as **Mail**.

The **–F**, **–r**, and **–U** options; the **Copy**, **echo**, **followup**, **Followup**, **Save**, **Unread**, and **version** subcommands; and the **allnet**, **conv**, **mailserv**, **onehop**, **replyall**, **sendmail**, and **sendwait** variables are extensions of the POSIX standard.

# **Related Information**

**echo**, **ed**, **sh**, **vi**

# **make — Maintain program-generated and interdependent files**

## **Format**

**make** [**–EeinpqrstuVvx**] [**–k|–S**] [**–c** *dir*] [**–f** *file*] *...* [*macro definition ...*] [**–D** *macro definition ...*] [*target ...*]

# **Description**

**make** helps you manage projects containing a set of interdependent files, such as a program with many source and object files, or a document built from source files, macro files, and so on. **make** keeps all such files up to date with one another. If one file changes, **make** updates all the other files that depend on the changed file.

**Note:** This implementation of **make** features the .POSIX special target to provide maximum portability. When you specify this target, **make** processes the makefile as specified in the POSIX standard. For details, see the description of .POSIX in "Special Target [Directives"](#page-427-0) on page 404.

In a doublebyte locale, environment variable values, here documents, and the command line may all contain environment values.

# **Options**

- **–c** *dir* Attempts to change into the specified directory when **make** starts up. If **make** cannot change to the directory, an error message is printed. This is useful for recursive makefiles when building in a different directory.
- **–D** *macro definition*

Define *macro* on the command line before reading any *makefile.* Use the same form as a normal macro definition (*macro=string*). If you use this option, **make** assigns the value to the macro before reading the makefile; any definition of the same macro contained in the makefile supersedes this definition.

- **Note: make** uses any macros defined in this way before reading any makefile, including the startup file. This allows you to define a startup file by providing a value for **MAKESTARTUP** on the command line: make –D MAKESTARTUP=\$HOME/project/startup.mk
- **–E** Suppresses reading of the environment. If you do not specify either **–E** or **–e**, **make** reads the environment before reading the makefile.
- **–e** Reads the environment *after* reading the makefile. If neither **–E** nor **–e** are specified, **make** reads the environment *before* reading the makefile, except for the **SHELL** environment variable, which you must explicitly export. This option does not affect the value of **MAKEFLAGS**.
- **–f** *file* Uses *file* as the source for the makefile description. **make** ignores the makefiles specified as prerequisites to the .MAKEFILES target. If you specify a minus sign (−) in place of *file*, **make** reads the standard input. (In other words, **make** expects you to enter the makefile from the terminal or to redirect it from a file.) You can use more than one **–f** option.
- **–i** Tells **make** to ignore all errors and continue making other targets. This is equivalent to the .IGNORE attribute or macro.
- **–k** Makes all independent targets, even if an error occurs. Ordinarily, **make** stops after a command returns a nonzero status. Specifying **–k** tells **make** to ignore the error and continue to make other targets, as long as they are not related to the target that received the error. **make** does not attempt to update anything that depends on the target that was being made when the error occurred.
- **–n** Displays the commands that **make** would execute to update the chosen targets, but does not actually execute any recipe lines unless they have a plus sign (+) command prefix. **make** displays recipe lines with an at sign (@) command prefix on standard output (**stdout**). For more information about recipe lines, see *z/OS UNIX System Services Programming Tools*.

With group recipes, **make** displays the commands it uses to update a given target, but it also executes the commands.

**Note:** z/OS **make** supports *group recipes*, but traditional implementations of **make** do not. A group recipe signifies a collection of command lines fed as a unit to the command interpreter. By contrast, **make** executes commands in a normal recipe one by one. For more information about group recipes, see *z/OS UNIX System Services Programming Tools*.

If **make** finds the string \$ (MAKE) in a recipe line, it expands it, adds **–n** to the MAKEFLAGS, and then executes the recipe line. This enables you to see

what happens when recursive calls are made to **make**. The output correctly shows line breaks in recipes that are divided into several lines of text using the \<newline> sequence.

- **–p** Prints the makefile after it has been processed to include macro and target definitions. This display is in human-readable form useful for debugging, but you cannot use it as input to **make**.
- **–q** Checks whether the target is up to date. If it is up to date, **make** exits with a status of 0; otherwise, it exits with a status of 1 (typically interpreted as an error by other software). No commands are run when **–q** is specified.
- **–r** Does not read the startup file. Various control macros and default rules will not be defined.
- **–S** Ends **make** if an error occurs during operations to bring a target up to date (opposite of **–k**). This is the default.
- **–s** Specifies that recipe commands, warning messages, or touch messages (see the **–t** option) not be displayed. This is equivalent to the .SILENT attribute or macro.
- **–t** Touches the target to mark them as up-to-date, but only executes commands to change a target if the target has a plus sign (+) command prefix. **make** does not touch up-to-date targets or targets that have prerequisites but not recipes. **make** displays a message for each touched target file indicating the filename.
- **–u** Forces an unconditional update: **make** behaves as if all the prerequisites of the given target are out of date.
- **–V** Prints the version number of **make** and a list of built-in rules.
- **–v** Causes **make** to display a detailed account of its progress. This includes what files it reads, the definition and redefinition of each macro, metarule and suffix rule searches, and other information.
- **–x** Exports all macro definitions to the environment. This happens just before **make** begins making targets (but after it has read the entire makefile).

# **Targets**

A *target* is normally a file that you want to ensure is up to date with the files on which it is dependent (the prerequisites). For example, you may want to check to see if *a* is based on the most recent version of the corresponding source code. If it is not, then have the source code recompiled to get an up-to-date version. In this case, the compiled program file is the target and the corresponding source files are *prerequisites* (that is, the files on which a target is dependent).

**make** updates all targets that are specified on the command line. If you do not specify any target, **make** updates the targets in the first rule of the makefile. A target is out of date if it is older than any of its prerequisites (based on modification times) or if it does not exist. To update a target, **make** first recursively ensures that all the target's prerequisites are up to date, processing them in the order in which they appear in the rule. If the target itself is out of date, **make** then runs the recipe associated with the target. If the target has no associated recipe, **make** considers it up to date.

**make** also supports another form of targets, known as *special targets,* described in "Special Target [Directives"](#page-427-0) on page 404.

**make**

## **Makefiles**

A **makefile** is a text file that describes the dependencies between various files. It normally contains a list of targets and identifies the prerequisites on which each depends. It also contains a series of instructions, called *recipes*, which describe the actions to be taken if a given target is out of date with its prerequisites.

By default, if you do not specify the **–f** option, **make** looks for a file in your current directory named **makefile**. If it does not find this file, it searches your current directory for a file named **Makefile**. If **make** finds either file, it uses this file as your makefile.

You can change the default makefiles with the .MAKEFILES special target. This target is already specified in the **startup.mk** file. See "Special Target [Directives"](#page-427-0) on page [404](#page-427-0) for more information.

## **Macro Definitions**

Macro definitions can appear on the command line or in makefiles. Macro definitions on the command line overrule definitions in makefiles; makefile definitions never overrule command-line definitions. Macro definitions on the command line may not have any white space between the macro name and the = character.

Macro definitions may take several forms.

*macro* = *string*

is the usual form. If *string* contains macro references, **make** does not expand them when the macro is defined, but when the macro itself is expanded.

*macro* := *string*

expands macros inside *string* before assigning a value to *macro*.

*macro* += *string*

adds *string* to the previous value of *macro*.

You can use any amount of white space on both sides of macro operators. **make** defines the name *macro* to have the value *string* and replaces it with that value whenever it is used as \$(*macro*) or \${*macro*} within the makefile. It is possible to specify a \$(*macro\_name*) or \${*macro\_name*} macro expansion, where *macro\_name* contains more  $\{(...,)$  or  $\{...\}$  macro expansions itself.

Normally, **make** does not include white space at the beginning and end of *string* in the definition of *macro*; however, it never strips white space from macros imported from the environment.

If you want to include white space in a macro definition specified on the **make** command line, you must enclose the definition in quotes.

**make** resolves macro definitions in the following order:

- 1. Macro definitions in the built-in rules
- 2. Macro definitions on the command line associated with the **–D** option
- 3. Macro definitions in the startup file
- 4. Contents of the environment
- 5. Macro definitions in the makefiles (in the order they appear)
- 6. Macro definitions on the command line without the **–D** option

**Note:** If you specify the **–e** options, **make** reads the makefiles before reading the contents of the environment. If you specify the **–E** option, **make** does not read the contents of the environment.

If a macro is already defined when **make** encounters a new definition for it, the new definition replaces the old one. For example, a macro definition for *name* on the command line overrides a definition for *name* in the makefile. You can use the **–v** option to display macro assignments, as **make** performs them.

## **Macro Modifiers**

**make** supports macro expansions of the form:

\$(macro\_name:modifier\_list:modifier\_list:...)

Possible modifiers are:

**^"***string*″

Prefix tokens

- **+"***string*″
	- Suffix tokens
- **b** File portion of all pathnames, without suffix
- **d** Directory portion of all pathnames
- **f** File portion of all pathnames, including suffix
- **l** All characters mapped to lowercase

### **s/***pat***/***string***/**

Simple pattern substitution (you can use any character to separate the pattern from the substitution text)

### **suffix=***string*

Suffix replacement

### **t"***separator*″

Tokenization with given *separator*

**u** All characters mapped to uppercase

You can specify macro modifiers in either uppercase or lowercase. For example, the macro assignment:

```
test = D1/D2/d3/a.out f.out d1/k.out
```
produces the following expansion:

```
$(test:d)   \rightarrow D1/D2/d3 . d1
$(test:b) \qquad \qquad \rightarrow \text{ a } f \text{ k} \qquad \qquad \rightarrow \text{ a.out} \qquad \qquad \rightarrow \text{ a.out}→ a.out f.out k.out
{\frac{1}{8}}{\text{test:s/out/in}} \rightarrow {\frac{D1}{D2}/d3/a} f d1/k<br>{\frac{1}{8}} + D1/D2/d3/a.in f.in
{\frac{\{(test:s/out/in)\}}{\{(test:f:t''+")\}} \rightarrow 01/D2/d3/a.in f.in d1/k.in}$(test:f:t''+") \rightarrow a.out+f.out+k.out<br>$(test:t''+") \rightarrow D1/D2/d3/a.out+f.$(test:t"+") → D1/D2/d3/a.out+f.out+d1/k.out
$(test:u) \rightarrow D1/D2/D3/A.OUT F.OUT D1/K.OUT
$(test:1)<br>$(test:^n/rd/") \rightarrow /rd/D1/D2/d3/a.out /rd/f.out.out (_1$(test:^"/rd/") → /rd/D1/D2/d3/a.out /rd/f.out /rd/d1/k.out
$(test: +".Z") \rightarrow D1/D2/d3/a.out.Z f.out.Z d1/k.out.Z
```
## **Runtime Macros**

Runtime macros can take on different values for each target.

**\$@** The full target name. When building a normal target, this macro evaluates

to the full name of the target. When building a library, it expands to the name of the archive library. For example, if the target is: mylib(member)

\$@ expands to: mylib

**\$%** The full target name. When building a normal target, this macro evaluates to the full name of the target. When building a library, it expands to the name of the archive member. For example, if the target is:

mylib(member)

\$% expands to:

member

- **\$&** The list of all prerequisites.
- **\$?** The list of all prerequisites that are newer than the target.
- **\$^** The list of all prerequisites taken from the list specified on the rule line of the recipe where the  $\gamma$  appears.
- **\$<** In inference rules, it evaluates to the single prerequisite that caused the execution of the rule. In normal rules it evaluates the same as \$?.
- **\$>** The name of the library if the current target is a library member.
- **\$\*** The target name with no suffix (\$(%:db)) or the value of the stem in a metarule.

The constructs  $$6, $5, $5$ ,  $$5$ , and  $$5*$  can appear in a prerequisite list as dynamic prerequisites. \$\$@ stands for the target currently being made. For example:

fred : \$\$@.c fred : fred.c

are equivalent. The construct can be modified, as in:

fred.o : \$\$(@:b).c

The runtime macros can be modified by the letters D and F to indicate only the directory portion of the target name or only the file portion of the target name. (The working directory is represented by a dot.) If **define.h** is the only prerequisite that is newer than the target, the macros \$?D and \$?F expand to dot ( .) and to define.h.

If you are building a library, \$\$% stands for the name of the archive member being made. If you are building a normal target, \$\$% stands for the name of the target currently being made.

\$\$\* stands for the name of the current target being made, but with no suffix.

If you are building a library, \$\$> stands for the name of the archive library being made. If you are not building a library, \$\$> is not valid.

## **Usage Note**

Comments begin with the pound (#) character and extend to the end of the line. **make** discards all comment text.

## **Makefile Contents**

Inside makefiles, you can split long lines over several lines of text. To do this, put a backslash (\) at the very end of the line. You can use this technique to extend comments as well as recipe lines and macro definitions, for example.

If a rule or macro definition must contain a # character, use \#; otherwise, **make** mistakes the # for the beginning of a comment. Also, if a macro definition must contain a single \$ character, use \$\$.

Filenames that contain a colon must always be enclosed in quotes, as in: "a:target" : "a:prereq"

## **Rules**

The general format of a rule is:

targets [attributes] ruleop [prerequisites] [;recipe] {<tab> recipe}

where the items enclosed in square brackets are optional. (This is just a documentation convention; you do not actually enter the square brackets.) The parts of the rule are described as follows:

### *targets*

One or more target names.

### *attributes*

A list, possibly empty, of attributes to apply to the list of targets.

*ruleop* An operator token, usually a colon (:), that separates the target names from the prerequisite names and may also affect the processing of the specified targets.

## *prerequisites*

A list of zero or more names on which the specified targets depend.

*recipe* A command to execute to update targets. May follow on the same line as the prerequisites, separated from them by a semicolon. If such a recipe is present, **make** takes it as the first in the list of recipe lines defining how to make the named targets. Additional recipe lines may follow the first line of the rule. Each subsequent recipe line must begin with a tab character.

The possible rule operators are listed as follows:

## **targets : prereqs**

Is a simple rule definition. For explicit targets, at most one simple rule may have a recipe, in contrast with the :: rule operator, whose description follows.

## **targets :! prereqs**

Executes the recipe for the associated targets once for each recently changed prerequisite. In simple rules, the recipe is executed only once, for all recently changed prerequisites at the same time. The \$< macro expands to the current recently changed prerequisites if it appears in rules with this rule operator.

### **targets :^ prereqs**

Inserts the specified prerequisites before any other prerequisites already associated with the specified targets.

#### <span id="page-421-0"></span>**targets :– prereqs**

Clears the previous list of prerequisites before adding the new prerequisites.

## **targets :: prereqs**

If no prerequisites are specified, the targets are always remade. Otherwise it is used for multiple rules applying to the same targets. Each rule can specify a different set of prerequisites with a different recipe for updating the target. Each rule is treated independently; the target is remade for each rule with recently changed prerequisites, using the corresponding recipe.

#### **targets :| prereqs**

Can only be used in metarules. It tells **make** to treat each metadependency as an independent rule. For example:

```
%$0 :| archive/%.c rcs/%.c /srcarc/RCS/%period.c
recipe...
```

```
is equivalent to
%$0 : archive/$.c
 recipe:
%$0 : rcs/%.c
 recipe:
%$0 : /srcarc/rcs/%.c
 recipe:
```
## **Circular Dependencies**

There are two types of circular dependencies: within-rule and between-rule.

A *within-rule* circular dependency occurs when the target's name is included in the list of prerequisites for that target. For example,

```
c.o : a.o b.o c.o
```
is a within-rule circular dependency. **make** detects a within-rule circular dependency when it is parsing the makefile to build the dependency tree.

A *between-rule circular dependency* occurs when you have two targets, each of which includes the other's name in its prerequisite list. For example,

a.o : b:o b:o : a.o

is a between-rules circular dependency. **make** detects a between-rule circular dependency when it is processing the dependency tree built during the parse phase.

Normally **make** only detects circular dependencies for those targets actually being built. When a circular dependency is encountered, **make** issues a warning message, removes the offending prerequisite from the list, and continues parsing the makefile. You can use the .CYCLECHECK special target to alter. **make**'s treatment of circular dependencies. See also "Special Target [Directives"](#page-427-0) on page 404, which describes special targets.)

## **Recipes**

You can use a target that has prerequisites but no recipes to add the given prerequisites to that target's list of prerequisites.

You can preface any recipe line with a command prefix immediately after the tab character  $-$ ,  $\mathfrak{g}$ ,  $+$  or all three). The method of entering tab characters using an ISPF editor is discussed in *z/OS UNIX System Services User's Guide*.

- indicates that **make** is to ignore nonzero exit values when it runs this recipe line.
- @ indicates that **make** is not to display the recipe line before running it.
- + tells **make** to always run this line, even when **–n**, **–p**, or **–t** is specified.

Group recipes begin with [ in the first non-white-space position of a line, and end with ] in the first non-white-space position of a line. Recipe lines in a group recipe need not have a leading tab. **make** executes a group recipe by feeding it as a single unit to a shell. If you immediately follow the  $\lceil$  at the beginning of a group recipe with one of  $-$ ,  $\&$  or  $+$ , they apply to the entire group in the same way that they apply to single recipe lines.

## **Inference Rules**

With inference rules you can specify general rules for building files rather than creating a specific rule for each target.

**make** provides two forms of inference rules: suffix rules and metarules. It includes suffix rules to ensure compatibility with older makefiles. Metarules, however, provide a more general mechanism for specifying **make**'s default behavior. They provide a superset of the functionality of suffix rules.

**make** searches all metarules before using suffix rules.

**make** uses the inference rules to infer how it can bring a target up to date. A list of inference rules defines the commands to be run. The default **startup.mk** file contains a set of inference rules for the most common targets. You can specify additional rules in the makefile.

When **make** finds no explicit target rule to update a target, it checks the inference rules. If **make** finds an applicable inference rule with an out-of-date prerequisite, it runs on that rule's recipe. See "Special Target [Directives"](#page-427-0) on page 404, which describes the .DEFAULT special target).

## **Metarules**

Metarules have one target with a single percent symbol that matches an arbitrary string called the stem; The % in a dependency stands for the stem.

The inference rule to update a target matching pattern *p1*%*s1*, where *p1* and *s1* are prefix and suffix strings of the target, having a prerequisite *p2*%*s2*, where % is the stem from the target, is specified as a rule:

*p1*%*s1* : *p2*%*s2* ; recipe....

Either the prefix or suffix string may be empty.

## **Transitive Closure**

Metarules provide a mechanism that allows several metarules to chain together to eventually create the target.

This is called *transitive closure*. For example, if you have metarules:

 $% 0 : % 0 :$ *... rule body....* **make**

and: %.c : %.y *... rule body ...*

c When you specify: make file.o

**make** uses the first metarule to look for **file.c**. If it can't find an explicit rule to build **file.c**, it again looks through the metarules and finds the rule that tells it to look for **file.y**.

**make** allows each metarule to be applied only once when performing transitive closure to avoid a situation where it loops forever. (For example, if you have the rule:

```
% : %.c
        ... rule body ...
```
the command:

make file

causes **make** to look for **file.c**. If the metarules were not restricted and **file.c** did not exist, then **make** would look for **file.c.c**, and then **file.c.c.c**, and so on. Because each metarule is applied only once, this can't happen.)

Transitive closure is computed once for each metarule head the first time the pattern matches a target. When transitive closure is computed, all the computed rules are added to the rule set for that metarule head. For example, if you have the rules:

```
% : % : 0
        recipe 1...
%0: %0: %0recipe 2...
```
and you are making *file*, this target matches successfully against % causing transitive closure to be computed for %. As a result of this computation, a new rule is created:

```
% : %.c
  recipe 2...
  recipe from .REMOVE target for %.o, if not .PRECIOUS
  recipe 1...
```
which is executed if **file.o** doesn't exist. When the computation for the rule head has been done, it is marked as *transitive closure computed*. Since all possible new rules have been added to the rule set the first time the computation is done, it is not necessary to do it again: Nothing new is added. The term *transitive closure* is adapted from the mathematical set theory.

**Note:** In set theory, if you have a set composed of pairs (*a,b*) and (*b,c*), then the set would be transitively closed if (*a,c*) is also in the set.

The best way to understand how this works is to experiment with little **make** files with the **–v** flag specified. This shows you in detail what rules are being searched, when transitive closure is calculated, and what rules are added.

# **Order of Rule Generation**

Since transitive closure allows **make** to generate new rules, it is important to understand the order in which this is done:

- 1. **make** searches for explicit rules in the order in which they appear, so explicit rules always take precedence.
- 2. **make** reads metarules in the order in which they appear in the makefile. The first rule that appears in the makefile is the first one checked.
- 3. New explicit metarules (as distinct from metarules generated by transitive closure) replace old ones. In other words, if your makefile contains an explicit rule like this one, it replaces the default rule in **startup.mk**:

```
%0.2%rule1
```
If you use the **–v** option, **make** prints a warning when it replaces a metarule.

- 4. When transitive closure is calculated, the new metarules generated are added to the end of the list of possible metarules. Thus, **make** always finds the explicit rules first, so they take precedence over generated rules. You can use the **–v** option to see what rules **make** generates and the order in which they appear.
- 5. **make** performs two passes through the rules. On the first pass it tries to find a match with an explicit rule in the makefile; if this does not succeed, **make** performs a second pass to find a match with an existing file.

# **Suffix Rules**

**make** treats targets that begin with a period and contain no slashes or percent signs as suffix rules. If there is only one period in the target, it is a single suffix inference rule. Targets with two periods are double-suffix inference rules. Suffix rules do not have prerequisites but do have commands associated with them.

When **make** finds no explicit rule to update a target, it checks the suffix of the target (*.s1*) to be built against the suffix rules. **make** examines a prerequisite based on the basename of the target with the second suffix (*.s2*) appended, and if the target is out of date with respect to this prerequisite, **make** runs the recipe for that inference rule.

Metarules take precedence over suffix rules.

If the target to be built does not contain a suffix and there is no rule for the target, **make** checks the single suffix inference rules. The single suffix inference rules define how to build a target if **make** finds a rule with one of the single suffixes appended. A rule with one suffix *.s2* defines how to build *target* from *target.s2*. **make** treats the other suffix (*.s1*) as null.

For a suffix rule to work, the component suffixes must appear in the prerequisite list of the .SUFFIXES special target. You can turn off suffix rules by placing the following in your makefile:

.SUFFIXES:

This clears the prerequisites of the .SUFFIXES target, which prevents suffix rules from being enacted. The order that the suffixes appear in the .SUFFIXES rule determines the order in which **make** checks the suffix rules.

The search algorithm used for suffix rules depends on whether the .POSIX special target is specified. When .POSIX is specified, the following steps describe the search algorithm for suffix rules:

- 1. Extract the suffix from the target. If that target does not have a suffix, go to step 6.
- 2. Is it in the .SUFFIXES list? If not, quit the search.
- 3. If it is in the .SUFFIXES list, look for a double suffix rule that matches the target suffix.
- 4. If there is a match, extract the base name of the file, add on the second suffix, and determine if the resulting file exists. If the resulting file does not exist, keep searching the double suffix rules.

If the resulting file does exist, use the recipe for this rule.

- 5. If a successful match is not made, the inference has failed.
- 6. If the target did not have a suffix, check the single suffix rules in the order that the suffixes are specified in the .SUFFIXES target.
- 7. For each single suffix rule, add the suffix to the target name and determine if the resulting filename exists.
- 8. If the filename exists, execute the recipe associated with that suffix rule. If the filename doesn't exist, continue trying the rest of the single suffix rules. If a successful match is not made, the inference has failed.

When the .POSIX special target is not specified, **make** handles suffix rules in the same manner as traditional implementations of **make**. The following steps describe the search algorithm for suffix rules in this situation.

- 1. Extract the suffix from the target. If that target does not have a suffix, go to step 8.
- 2. Is it in the .SUFFIXES list? If not, then quit the search.
- 3. If it is in the .SUFFIXES list, look for a double suffix rule that matches the target suffix.
- 4. If you find one, then extract the base name of the file, add on the second suffix and see if the resulting file exists. If it does, go to step 7. If not, continue with step 5.
- 5. Is there an inference rule for the resulting file? If yes, run the recipe associated with that rule (which should describe how to make the file exist) and go to step 7.
- 6. Search for the next double-suffix rule that matches the target suffix and return to step 4. If the double-suffix rules are exhausted, then the inference has failed.
- 7. Use the recipe for the target rule.
- 8. If the target did not have a suffix, then check the single-suffix rules in the order that the suffixes are specified in the .SUFFIXES target.
- 9. For each single-suffix rule, add the suffix to the target name and see if the resulting filename exists.
- 10. If the file exists, then run the recipe associated with that suffix rule. If it doesn't exist, continue trying the rest of the single-suffix rules.
- 11. If a successful match is not made, then the inference has failed.

**make** also provides a special feature in the suffix rule mechanism for archive library handling. If you specify a suffix rule of the form:

.suf.a: *recipe*

the rule matches any target having the LIBRARY attribute set, regardless of what the actual suffix was. For example, if your makefile contains the rules:

### **make**

.SUFFIXES: .a .c echo adding \$< to library \$@

then if mem\$0 exists, then the following command: make "mylib(mem.o)"

causes: adding mem.o to library mylib

to be printed.

# **Attributes**

**make** defines several target attributes. Attributes can be assigned to a single target, a group of targets, or to all targets in the makefile. Attributes affect what **make** does when it needs to update a target. You can associate attributes with targets by specifying a rule of the form:

*attribute\_list* : *targets*

This assigns the attributes in *attribute\_list* to the given targets. If you do not specify any targets, the attributes apply to every target in the makefile. You can also put attributes inside a normal rule, as in:

targets attribute\_list : prerequisites

The recognized attributes are:

**.EPILOG**

Insert shell epilog code when running a group recipe associated with any target having this attribute set.

### **.IGNORE**

Ignore an error when trying to make any target with this attribute set.

### **.LIBRARY**

Target is a library.

**.PRECIOUS**

Do not remove this target under any circumstances. Any automatically inferred prerequisite inherits this attribute.

**.PROLOG**

Insert shell prolog code when running a group recipe associated with any target having this attribute set.

### **.SETDIR**

Change the working directory to a specified directory when making associated targets. The syntax of this attribute is .SETDIR*=path*, where *path* is the pathname of desired working directory. If *path* contains any : characters, the entire attribute string must be quoted, not just the pathname.

### **.SILENT**

Do not echo the recipe lines when making any target with this attribute set, and do not issue any warnings. You can use any attribute with any target, including special targets.

## <span id="page-427-0"></span>**Special Target Directives**

*Special target directives* are called targets because they appear in the target position of rules; however, they are really keywords, not targets. The rules they appear in are really *directives* that control the behavior of **make**.

The special target must be the only target in a special rule; you cannot list other normal or special targets.

Some special targets are affected by some attributes. Any special target can be given any attribute, but often the combination is meaningless and the attribute has no effect.

### **.BRACEEXPAND**

This target may have no prerequisites and no recipes associated with it. If set, the target enables the outdated brace expansion feature used in older versions of **make**. Older **make**s would expand a construct of the following form, beginning with each token in the token list:

string1{token\_list}string2

Older **make**s would append *string1* to the front of each token in the list, and *string2* to the end of each token in the list. A more productive means for achieving the same result with modern versions of **make** relies on macro expansion with prefix and suffix modifiers:

\$ (TOKEN\_BASE:^"prefix:+"suffix")

The double quotes are required. Brace expansion is an outdated feature available in past versions of **make**.

### **.CYCLECHECK**

This special target cannot have any prerequisites or recipes associated with it. If set, it determines how **make** treaters circular dependencies (see "Circular [Dependencies"](#page-421-0) on page 398).

You can specify one of five attributes with this target. If you specify more than one attribute, an error message results. The five attributes are:

#### **.SILENT**

**make** remains silent about any within-rule and between-rule circular dependencies, removes the offending dependency from the list of prerequisites, and continues.

### **.WARNTARG**

**make** issues warnings for named targets with circular dependencies. If the name of the dependency is the same as the named target, it is removed from the list of prerequisites and **make** continues. This is the default behavior if .CYCLECHECK is not specified or is specified with no attributes.

#### **.WARNALL**

**make** issues warnings for all within-rule circular dependencies regardless of whether the target is being built or not and for all between-rule circular dependencies for the named targets. The offending dependency is removed from the list of prerequisites and **make** continues.

#### **.FATALTARG**

**make** treats all circular dependencies for named targets as fatal errors. It issues an error message and exits.

### **.FATALALL**

**make** treats all within-rule circular dependencies as fatal errors regardless of whether the target is being built or not. It also treats all between-rule circular dependencies for named targets as fatal errors. **make** issues an error message and exits.

For example, to set the circular dependency check to **make**'s default, use the rule:

.CYCLECHECK .WARNTARG:

### **.DEFAULT**

This target has no prerequisites, but it does have a recipe. If **make** can apply no other rule to produce a target, it uses this rule if it has been defined.

**.ERROR make** runs the recipe associated with this target whenever it detects an error condition.

## **.EXPORT**

All prerequisites associated with this target that correspond to macro names are exported to the environment at the point in the makefile at which this target appears.

### **.GROUPEPILOG**

**make** adds the recipe associated with this target after any group recipe for a target that has the .EPILOG attribute.

### **.GROUPPROLOG**

**make** adds the recipe associated with this target after any group recipe for a target that has the .PROLOG attribute.

## **.IMPORT**

**make** searches in the environment for prerequisite names specified for this target and defines them as macros with their value taken from the environment. If the prerequisite .EVERYTHING is given, **make** reads in the entire environment (see **–e** and **–E** options).

## **.INCLUDE**

**make** reads one or more additional makefiles (specified in the prerequisite list), as if their contents had been inserted at this point. If the prerequisite list contains more than one file, **make** reads them in order from left to right.

**make** uses the following rules to search for extra makefiles:

- If a relative filename is enclosed in quotes, or is not enclosed with angle brackets (< and >), **make** looks in the current directory. If the file isn't present, **make** then looks for it in each directory specified by the .INCLUDEDIRS special target.
- v If a relative name is enclosed with angle brackets (< and >), **make** make only searches in directories specified by the .INCLUDEDIRS special
- v If an absolute pathname is given, **make** looks for that file and ignores the list associated with the .INCLUDEDIRS special target.

## **.INCLUDEDIRS**

The list of prerequisites specified for this target defines the set of directories to search when including a makefile.

## **.MAKEFILES**

The list of prerequisites is the set of files to try to read as the user makefile. These files are made in the order they are specified (from left to right) until one is found to be up to date. This is the file that is used.

### **.NOAUTODEPEND**

Disables the autodependency feature when building libraries. When this special target is used, only library members that have been explicitly given as dependents are considered prerequisites.

- **.POSIX make** processes the makefile as specified in the POSIX.2 draft standard. This target may have no prerequisite and no recipes associated with it. This special target must appear before the first non-comment line in the makefile. If this special target is present, the following facilities are disabled:
	- All recipe lines are run by the shell, one shell per line, regardless of the setting of **SHELLMETAS**.
	- Metarule inferencing is disabled.
	- Conditionals are disabled.
	- Dynamic prerequisites are disabled.
	- Group recipes are disabled.
	- v Disables brace expansion (set with the **.BRACEEXPAND** special target).
	- v **make** does not check for the string *\$ (MAKE)* when run with the **–n** options specified.

#### **.REMOVE**

**make** uses the recipe of this target to remove any intermediate files that it creates if an error is encountered before the final target is created. This .REMOVE target only deletes files that satisfy all of the following criteria:

- The file didn't exist when make began running.
- The file is named as an intermediate target, produced by invoking a metarule that was produced by transitive closure.
- The file is not explicitly named in the makefile.
- The generated target doesn't have the .PRECIOUS attribute.
- The file is a prerequisite of a rule that is actually used.
- **.SOURCE**

The prerequisite list of this target defines a set of directories to check when trying to locate a target filename. **make** defaults to creating target files in the same directory that it finds the source file.

**.SOURCE.x**

Same as .SOURCE, except that **make** searches the .SOURCE.x list first when trying to locate a file matching a target with a name that ends in the suffix **.x**.

### **.SUFFIXES**

**mk** appends the prerequisite list of this target to the set of suffixes used when trying to infer a prerequisite for making a target using suffix rules. If you specify no prerequisites, **make** clears the list of suffixes, effectively disabling suffix rules from that point on.

A name of the form *library(member)* indicates a member of a library. The *library* portion is a target with the .LIBRARY attribute, and the *member* portion is a prerequisite of the library target.

A name of the form library((entry)) indicates the library module that contains the given entry point. Once again, the library portion is a target with the .LIBRARY attribute. **make** regards the library member that contains the entry point *entry* as a prerequisite of the library target.

## **Control Macros**

**make** defines a number of control macros that control **make**'s behavior. When there are several ways of doing the same thing, control macros are usually the best. A control macro that has the same function as a special target or attribute also has the same name.

Macros that are said to be *defined internally* are automatically created by **make** and can be used with the usual \$(*name*) construct. For example, \$(PWD) can be used to obtain the current directory name.

Recognized control macros are:

### **DIRSEPSTR**

Contains the characters used to separate parts in a pathname and can be set by the user. **make** uses the first character in this string to build pathnames when necessary.

### **.EPILOG**

If assigned a nonnull value, the .EPILOG attribute is given to every target.

### **GROUPFLAGS**

Specifies option flags to pass to GROUPSHELL when **make** invokes it to run a group recipe.

### **GROUPSHELL**

Gives the pathname of the command interpreter (shell) that **make** calls to process group recipes.

### **GROUPSUFFIX**

Specifies a string for **make** to use as a suffix when creating group recipe files to be run by the command interpreter.

### **.IGNORE**

If this is assigned a nonnull value, **make** assigns the .IGNORE attribute to every target.

### **INCDEPTH**

This is the current depth of makefile inclusion. It is set internally.

**MAKE** This is set by the startup file and can be changed by the user. The standard startup file defines it as:

\$(MAKECMD) \$(MFLAGS)

The MAKE macro is not used by **make** itself, but the string \$(MAKE) is recognized when using the **–n** option for single-line recipes.

### **MAKECMD**

This is the name with which **make** was invoked.

### **MAKEDIR**

This is the full pathname of the initial directory in which **make** began execution.

### **MAKEFLAGS**

The MAKEFLAGS macro contains all the options (flags) and macros specified in the **MAKEFLAGS** environment variable plus all of the options and macros specified on the command line, with the following exceptions.

- v Specifying **–c**, **–f**, or **–p** in the environment variable results in an error
- These same options specified on the command line do not appear in the MAKEFLAGS macro.

**make**

Options in the **MAKEFLAGS** environment variable may have optional leading dashes and spaces separating the options. These are stripped out when the MAKEFLAGS macro is constructed.

**Note: make** always reads the **MAKEFLAGS** environment variable before reading the makefile. The **–E** and **–e** options do not affect this.

### **MAKESTARTUP**

This has the default value:

/etc/startup.mk

To change this value, you can set the **MAKESTARTUP** environment variable before running **make**. You can also specify a value for this control macro on the command line if you use the **–D** option:

make –DMAKESTARTUP=\$HOME/project/startup.mk

Since **make** processes command-line macros after reading the startup file, setting this macro on the command line does not have the desired effect.

- **MFLAGS** This is the same as MAKEFLAGS, except that it includes the leading switch character.
- **NULL** This is permanently defined to be the null string.

### **.PRECIOUS**

If this is assigned a nonnull value, **make** assigns the .PRECIOUS attribute to every target.

**.PROLOG**

If this is assigned a nonnull value, **make** assigns the .PROLOG attribute to every target.

- **PWD** This is the full pathname of the working directory in which **make** is executing.
- **SHELL** Specifies the full pathname of the command interpreter that **make** calls to process single-line recipes, when necessary. **make** passes recipe lines to this shell only if they contain one or more of the characters given in SHELLMETAS; otherwise, it runs them directly. By default, the value of the **SHELL** environment variable does not affect the value of this macro; however, you can use the .IMPORT special target to assign the environment variable's value to this macro. You can also use the .EXPORT special target to assign this macro's value to the **SHELL** environment variable.

### **SHELLFLAGS**

Specifies option flags to pass to the shell when invoking it to runs a single-line recipe.

### **SHELLMETAS**

Specifies a list of metacharacters that can appear in single recipe lines. If **make** finds any metacharacter, it invokes the recipe using the shell specified by SHELL; otherwise, it runs the recipe without the shell.

#### **.SILENT**

If this is assigned a nonnull value, **make** assigns the .SILENT attribute to every target.
### **Making Libraries**

A library is a file containing a collection of object files. To make a library, you specify it as a target with the .LIBRARY attribute and list its prerequisites. The prerequisites should be the object members that are to go into the library.

**make** tries to handle the old library construct format in a sensible way. When it finds lib(member), it declares the *lib* portion as a target with the .LIBRARY attribute and the *member* portion as a prerequisite of the *lib* target. To make the library properly, old makefile scripts using this format must name the *lib* as a target and must try to bring it up to date. The same thing happens for any target of the form *lib((entry))*. These targets have an additional feature in that the *entry* target has the .SYMBOL attribute set automatically.

## **Conditionals**

You specify the conditional expression as follows:

```
.IF expression
... if text ...
.ELSE
... else text ...
.END
```
#### or:

```
.IF expression
... if text ...
.ELSIF expression2
... elsif text ...
.ELSE
... else text ...
.END
```
The .ELSE or .ELSIF portion is optional, and you can nest the conditionals (that is, the text may contain another conditional). The .IF, .ELSE, .ELSIF, and .END conditionals must start in the first column of the line. *expression* or *expression2* can have one of three forms:

string

is true if the given string is nonnull, string == string

is true if the two strings are equal, and:

```
string != string
```
is true if the two strings are not equal. Typically, one or both strings contain macros, which **make** expands before making comparisons. **make** also discards white space at the start and end of the text portion before the comparison. This means that a macro that expands to nothing but white space is considered a null value for the purpose of the comparison. If a macro expression needs to be compared with a null string, compare it to the value of the macro \$(NULL).

The text enclosed in the conditional construct must have the same format that it would have outside the conditional. In particular, **make** assumes that anything that starts with a tab inside the conditional is a recipe line. This means that you cannot use tabs to indent text inside the conditional (except, of course, for recipe lines, which always begin with tabs).

## **Files**

**make** uses the following file:

**/etc/startup.mk**

The default startup file containing default rules.

## **Environment Variables**

**make** uses the following environment variables:

### **MAKEFLAGS**

Contains a series of **make** options that are used as the default options for any **make** command. You can specify the options with or without leading minus signs (−) and blanks between them. It can also include macro definitions of the form usually found on the command line.

### **MAKESTARTUP**

Contains the pathname of the **make** stamp file. By default, **make** uses the file **/etc/startup.mk** as its startup file. To use a different file, set this environment variable before running **make**.

#### **SHELL**

Contains a name of a command interpreter. To assign this value to the **SHELL** control macro, use the . IMPORT special target. You can also use the .EXPORT special target to assign the value of the **SHELL** macro to the environment variable.

## **Localization**

**make** uses the following localization environment variables:

- v **LANG**
- $\cdot$  **LC** ALL
- **· LC CTYPE**
- v **LC\_MESSAGES**
- v **LC\_SYNTAX**
- **· NLSPATH**

See [Appendix](#page-930-0) F for more information.

## **Exit Values**

If a command in a recipe line fails (exits with a nonzero status), **make** returns the exit status of that command. Because most commands use exit status values between 0 and 10, **make** uses exit status values below 10 only for failures that do not run recipe lines.

- **0** Successful completion
- **1** Returned if you specified **–q** and file is not up to date
- **2** Failure due to any of the following:
	- Unknown command-line option
		- Missing argument to option, such as no file name for -f.
- **126** Recipe command was not executable.
- **127** Recipe command was not found.

#### **129–254**

**make** was interrupted by a signal; the error code is the signal number ORed with 128. For example, SIGINT is frequently signal 1; the return code from **make** is 128|1, or 129.

- **255** Failure due to any of the following:
	- Macro cannot be redefined
	- Macro variables not assigned with :=
	- Special target cannot be a prerequisite
	- Too many makefiles specified
	- Configuration file not found
	- No makefile present
	- Missing . END for . IF
	- No target
	- Inability to return to directory
	- Too many open files
	- Open failed
	- File not found
	- Inability to change directory
	- No more memory
	- Line too long
	- Circular macro detected
	- Unterminated pattern string
	- Unterminated replacement string
	- Token separator string not quoted
	- Unterminated separator string
	- Expansion too long
	- Suffix too long
	- Unmatched quote
	- v .IF .ELSE ... END nesting too deep
	- . ELSE without . IF
	- v Unmatched .END
	- Inference rules resulting in circular dependency
	- No macro name
	- Write error on temp file
	- Target not found, and cannot be made
	- Inability to make *NAME*
	- < + diversion unterminated
	- < + diversion cannot be nested
	- $\cdot$   $\leftrightarrow$  missing before  $\leftrightarrow$
	- Incomplete rule recipe group detected
	- Inability to mix single and group recipe lines
	- Unmatched ] found
	- Macro or rule definition expected but not found
	- Name too long
	- Inability to determine working directory
	- Only one *NAME* attribute allowed in rule line
	- Multiple targets not allowed in  $%$  rules
	- Special target must appear alone
	- Duplicate entry in target list
	- Syntax error in  $\frac{1}{6}$  rule, missing  $\frac{1}{6}$  target
	- Duplicate entry in prerequisite list
	- Missing targets or attributes in rule
	- Multiply defined recipe for target
	- Empty recipe for special target
	- Imported macro *NAME* not found in environment
	- No. INCLUDE files specified
	- Include file *NAME*, not found
	- *NAME* ignored on special target
	- Attributes possibly ignored
	- Inability to find member defining SYMBOL((*NAME*))
- Incorrect library format
- Inability to touch library member
- SHELL macro not defined
- Too many arguments
- Inability to export *NAME*
- Inability to open *file*
- Circular dependency detected
- Inability to stat /
- Inability to stat.
- Inability to open ..
- Read error in ..
- v Metarule too long: "*rule*"

## **Limits**

- 1. The length of a single makefile script line cannot exceed 32768 characters.
- 2. The length of an argument string cannot exceed 32768 characters.
- 3. The length of a macro name gets truncated after 256 characters.

## **Usage notes**

- 1. When the .SETDIR special target is used, **make** checks the file attributes of targets and prerequisites on every pass through a rule. This can significantly increase the number of system accesses.
- 2. In a doublebyte environment, any character interpreted by **make** can be a doublebyte character, including those in macro definitions and targets.
- 3. In a doublebyte locale, if **make** encounters an incorrect doublebyte sequence, it ends with an error message.

## **Portability**

POSIX.2, X/Open Portability Guide, UNIX systems.

The following features of **make** are enhancements to POSIX.2:

- v The options: **–c***dir*, **–D** *macro definition*, **–E**, **–u**, **–V**, **–v**, and **–x**.
- The -n option has enhanced functionality not covered by the standard; for more information, see the **–n** option and the POSIX special target for **make**.
- v The runtime macros: **\$&**, \$^ , **\$>**.
- v The dynamic prerequisites: **\$\$%**, **\$\$>**, **\$\$\***, **\$\$@**.
- All macro expansions.
- Macro assignments of the following form:

```
macroname := stringassigned
macroname += stringassigned
```
- Brace expansion.
- Backslash continuation.
- The quoting mechanism, as in the following example:

```
"a:target" : "a:prerequisite"
```
- All rule operators except the colon (:).
- Conditionals.
- Metarules
- v All **make** attributes *except* .IGNORE, .PRECIOUS, .SILENT (referred to in POSIX.2 as special targets).
- v All **make** special targets *except* .DEFAULT, .POSIX, .SUFFIXES (referred to in POSIX.2 as special targets).
- v All **make** macros *except* **SHELL** (referred to in POSIX.2 as control macros).

## **Related Information**

#### **c89, cc, c++, makedepend**

S. I. Feldman, "Make—Program for Maintaining Computer Programs," *Software—Practice and Experience* 9 (no. 4, April 1979):225–65 [Bell Labs, Murray Hill, NJ]

## **makedepend — Generate source dependency information**

## **Format**

**makedepend** [**–S** *directory*] [**–W m,***option*[,*option*]...]... *sourcefile* [*(sourcefiles)*]... **makedepend** [**–S** *directory*] **makedepend** [**–W m,a**] **makedepend** [**–W m,c89** | **–W m,cc**] **makedepend** [**–W m,file***(MakeFile)* | **–W m,f***(MakeFile)*] **makedepend** [**–W m,list***(FileName)* | **–W m,lis** *(FileName)*] **makedepend** [**–W m,o***(ObjSuffix)*] **makedepend** [**–W m,p***(ObjPrefix)*] **makedepend** [**–W m,s***(String)*] **makedepend** [**–W m,showinc** | **–W m,show**] **makedepend** [–**W m,type***(c|C(t1,t2,...))* | **–W m,t***(c|C(t1,t2,...))*] **makedepend** [**–W m,V***(OSVvRr)* | **–W m,V***(zOSVvRr)*] **makedepend** [–**W m,w***(Width)*]

For z/OS UNIX **makedepend [c89|cc|c++options]**: **makedepend** [**+−**] **makedepend** [**–D** *name*[*=value*]] **makedepend** [**–I***dir1*[*,dir2*]...] **makedepend** [**–0, –O** (**–1**), **–2**, **–3**] **makedepend** [**–U***name*] **makedepend** [**–W***phase,option*[*,option*]...]

## **Description**

The **makedepend** tool is used to analyze source files and determine source dependencies. **makedepend** calls files, which are directly or indirectly included by a source file, ″dependencies.″ If the **makedepend W m,-list** option is specified, this tool produces a listing file with the following topics:

- The list of compiler options and variables applied to all C source
- The list of compiler options and variables applied to all C++ source
- The list of **makedepend** options applied
- The list of include and source search paths
- Messages
- Message summary, and
- Statistics (in other words, total number of source files processed, number of ignored sources files, and so forth).

## **Options**

#### **–S** *directory*

Specifies the directory or directories where you can locate the source files. The default location for source files is the current directory, ″./″.

#### **–W m,a**

Instructs **makedepend** to append the source dependencies to the end of the makefile rather than replacing any existing ones. If **–W m,a** is not specified, then **makedepend** will erase any source dependencies after the marker line and write the new determined source dependencies instead. If there are no existing makefiles, then this option is ignored.

#### **–W m,c89 | –W m,cc**

Instructs **makedepend** to use either the **c89** or the **cc** compiler mode for the c source files. The **c89** mode is the default. The **c89/cc** mode is overridden if the **c++** [**+−**] option, described below, is specified.

#### **–W m,file***(MakeFile)* **| –W m,f***(MakeFile)*

Specifies the name of the makefile to which **makedepend** writes the determined source dependencies. If this option is specified on the **makedepend** command line, then the string value of the *MakeFile* is used as the name for the makefile. Otherwise, **makedepend** will search in the current directory for a file named ″makefile″. If no ″makefile″ exists, then **makedepend** searches for a file named ″Makefile″. If no ″Makefile″ exists, then **makedepend** creates a new file with the name ″makefile″ in the current directory and writes the default marker string (see **–W m, s***(String)* below) at the beginning of the new file. If file (./) is specified, the option is ignored silently.

#### **–W m,list***(FileName)* **| –W m,lis** *(FileName)*

Instructs **makedepend** to generate a listing file with the specified *FileName* name. The name *depend.1st* is the default file name if *FileName* is not specified with the **–W m,list** option. If **–W m,list***(./)* is specified, the default listing filename (*depend.lst*) is used. If the **–W m,list** option is not specified, listings are not generated.

#### **–W m,o***(ObjSuffix)*

Specifies a suffix (file name extension) for the object file names in the source file dependencies. If the environment variable **{\_OSUFFIX}** is defined, then its value will be the default. If it is not defined, the default suffix is **o**.

#### **–W m,p***(ObjPrefix)*

Prefixes object file names in the source dependencies with a path name. The default object file name prefix is an empty string.

#### **–W m,s***(String)*

Specifies a new string literal to be used as a marker in the output makefile. All source dependencies are placed after that marker. The default marker string value is ″# DO NOT DELETE THIS LINE, **makedepend** depends on it.″ If the **–W m,s***(String)* is specified on the **makedepend** command line, then the marker line and anything after it will be erased from the output makefile, the new marker string literal will be written instead, and the newly determined source dependencies will be written after the new marker line. If both **–W m,a** and **–W m,s***(String)* are specified on the **makedepend** command line, then **–W m,s***(String)* will be ignored if a makefile already exists.

### **–W m,showinc | –W m,show**

Instructs makedepend to report on the include files for each source file. The include files are reported in the includes topic of the listing file. If the **–W m,showinc** option is specified, the list option is automatically turned on. If the **–W m,showinc** option is not specified, the include file list will not be reported.

**–W m,type***(c|C(t1,t2,...))* **| –W m,t***(c|C(t1,t2,...))*

Instructs **makedepend** to treat source files with any filename type that belong to the set {*t1,t2,...*} as either c source files if the c is used with the type, or as C++ source files if the C is used. Default types are as follows:

- Any source file with a filename extension of c will be treated as a c source file. If the **–W m,type***(c(t1,t2,...))* option is specified on the **makedepend** command line, then any source file with a filename extension that belongs to the set {*c, t1, t2,...*} will be treated as a c file. Notice that the types {*t1,t2,...*} that are specified with the **–W m,type** option are added to the default c filename extension type.
- Any source file with a filename extension of C, cpp, or cxx will be treated as a C++ source file. If the **–W m,type***(C(t1,t2,...))* option is specified on the **makedepend** command line, then any source file with a filename extension that belongs to the set {*C, CPP, cpp, CXX, cxx, t1, t2,...*} is treated as a C++ file. Notice that the types {*t1,t2,...*} that are specified with the **–W m,type** option are added to the default {*C,CPP,cpp,CXX,cxx*} filename extension types.
- If both  $-W$  m,type( $c(...)$ ) and  $-W$  m,type( $C(...)$ ) options are specified on the **makedepend** command line with conflicting filename types, then whichever option is specified last becomes the overriding value, including the default file types. For example, when both **–W m,type***(c(t1,t2))* and **–W m,type***(C(c,t1,t3)* are specified, only files with extension t2 will be treated as c files and files with extensions {*c, C, cpp, Cpp, cxx, CXX, t1, t3*} will be treated as C++ files. When **–W m,type***(c(cpp,t1,t2))* and **–W m,type***(C(t1,t2))* options are specified, files with extensions {*c, cpp*} will be treated as c source files and files with extensions {*C, CPP, cxx, CXX, t1, t2*} will be treated as C++ source files.

For C source files, if the environment variables **{\_CSUFFIX}** and/or **{\_CSUFFIX\_HOST}** are defined, the variable value updates the default value. The default C source file extension is c.

For C++ source file, if the environment variables **{\_CXXSUFFIX}** and/or **{\_CXXSUFFIX\_HOST}** are defined, its value updates the default value. The default C++ source file extensions are {*C, CPP, cpp, CXX, cxx*}. For example, if **{\_CXXSUFFIX}** is defined as {*cdd*} and the default C++ source file extensions are {*C, CPP, cpp, CXX, cxx*}, then the resulting set would be {*C, CPP, cpp, CXX, cxx, cdd*}.

#### **–W m,V***(OSVvRr)* **| –W m,V***(zOSVvRr)*

Specifies the compiler version that will be used, where *v* and *r* represent the compiler's version and release respectively. The default version is the current C/C++ compiler version if {\_CVERSION} is not defined. If {\_CVERSION} is defined, then its value is used as the default compiler version. This option is used to set the **COMPILER VER** macro.

#### **–W m,w***(Width)*

Sets the maximum line width of the output source dependencies lines. The default value is 78.

The following options correspond to the z/OS UNIX **c89,cc,c++** compiler options. For more information about these options and their corresponding usage notes, see c89 — Compiler invocation using host [environment](#page-91-0) variables.

- **–+** Specifies that all source files are to be recognized as C++ source files. All *file.s, file.o,* and *file.a* files will continue to be recognized as assembler source, object, and archive files respectively. However, any C *file.c* or *file.i* files will be processed as corresponding C++ file.C or *file.i* files, and any other file suffix which would otherwise be unrecognized will be processed as a *file.C* file.
- **–D** *name***[***=value***]**

Defines a C or C++ macro for use in compilation. If only *name* is provided, a value of 1 is used for the macro it specifies. For information about macros that **c89/cc/c++** automatically define, see Usage Note [2.](#page-442-0) Also see Usage Note [3.](#page-443-0)

**–I***dir1***[***,dir2***]...**

**Note:** The **–I** option is an uppercase **i**, not a lowercase **L**. **–I** specifies the directories to be used during compilation in searching for include files (also called header files).

Absolute pathnames specified on **#include** directives are searched exactly as specified. The directories specified using the **–I** option or from the usual places are not searched.

If absolute pathnames are not specified on #include directives, then the search order is as follows:

- 1. Include files enclosed in double quotes (") are first searched for in the directory of the file containing the #include directive. Include files enclosed in angle-brackets (< >) skip this initial search.
- 2. The include files are then searched for in all directories specified by the **–I** option, in the order specified.
- 3. Finally, the include files are searched for in the usual places. (See Usage Note [1](#page-442-0) for a description of the usual places.)

You can specify an MVS data set name as an include file search directory. Also, MVS data set names can explicitly be specified on **#include** directives. You can indicate both by specifying a leading double slash (//). For example, to include the include file DEF that is a member of the MVS PDS ABC.HDRS, code your C or C++ source as follows:

#include <//'abc.hdrs(def)'>

MVS data set include files are handled according to z/OS XL C/C++ compiler conversion rules (see Usage Note [1\)](#page-442-0).. When specifying an **#include** directive with a leading double slash (in a format other than **#include<//'dsname'>** and **#include<//dd:ddname>**), the specified name is paired only with MVS data set names specified on the **–I** option. That is, when you explicitly specify an MVS data set name, any hierarchical file system (HFS) directory names specified on the **–I** option are ignored.

### **–0, –O (–1), –2, –3**

Specifies the level of compiler optimization (including inlining) to be used. The level **–1** (number one) is equivalent to **–O** (letter capital O). The level **–3** gives the highest level of optimization. The default is –0 (level zero), no optimization and no inlining, when not using IPA (Interprocedural Analysis).

**–U***name*

Undefines a C or C++ macro specified with *name*. This option affects only macros defined by the **–D** option, including those automatically specified by **c89/cc/c++**. For information about macros that **c89/cc/c++** automatically define, see Usage Note [2.](#page-442-0) Also see Usage Note [3.](#page-443-0)

**–W***phase,option***[***,option***]...**

Specifies options to be passed to the steps associated with the compile, assemble, or link-editing phases of **c89/cc/c++**. The valid phase codes are:

- **0** Specifies the compile phase (used for both non-IPA and IPA compilation).
- **c** Same as phase code **0**.
- **I** Enables IPA (Interprocedural Analysis) optimization.

**Note: I** is an uppercase **i**, not a lowercase **L**.

Unlike other phase codes, the IPA phase code **I** does not require that any additional options be specified, but it does allow them. In order to pass IPA suboptions, specify those suboptions using the IPA phase code. For example, to specify that an IPA compile should save source line number information, without writing a listing file, specify:

c89 -W I,list file.c

To specify that an IPA link-edit should write the map file to **stdout**, specify:

c89 -W I,map file.o

**Note: c89/cc/c++** options other than the ones listed will be ignored by **makedepend**.

Any compiler option can be passed to **makedepend** through the **–W** option. For further information on the compiler options, refer to the *z/OS XL C/C++ User's Guide*.

### **Examples**

1. makedepend file1.c file2.c

Imagine you are compiling two files, file1.c and file2.c, and each includes the header file header.h. The header.h file includes the files def1.h and def2.h. When you run the command **makedepend** *file1.c file2.c*, **makedepend** parses file1.c and consequently, header.h, and then def1.h and def2.h. It then decides that the dependencies for this file are:

- v file1.o: header.h def1.h def2.h
- v file2.o: header.h def1.h def2.h
- 2. Imagine you are compiling a file, file1.c, and it includes the header file header.h. The header.h file includes the files def1.h and def2.h. When you run the command **makedepend** *file1.c*, **makedepend** parses file1.c and consequently, header.h, and then def1.h and def2.h. It then decides that the dependencies for this file are:

file1.o: header.h def1.h def2.h

## **Environment variables**

**makedepend** uses the following environment variables. For a full description of these variables, see the Environment Variables topic of c89 — Compiler [invocation](#page-91-0) using host [environment](#page-91-0) variables.

#### **{\_ACCEPTABLE\_RC}**

Used by **c89/cc/c++** to determine the maximum allowed return code (result) of any step (compile, assemble, IPA link, prelink, or link-edit). If the result is between zero and this value (inclusive), then it is treated internally by **makedepend** exactly as if it were a zero result. The default value is 4.

#### **{\_CLASSLIB\_PREFIX}**

Provides a prefix for the data sets used during the compilation and execution phases. For **makedepend**, the focus is the {\_CLASSLIB\_PREFIX}.SCLBH.+ data set that contains the z/OS C/C++ Class Library include files.

**{\_CSUFFIX}** Used by **c89/cc/c++** to recognize a C source file. The default value is c.

#### **{\_CSUFFIX\_HOST}**

Used by **c89/cc/c++** to recognize a C source file. The default value is C.

#### **{\_CXXSUFFIX}**

Used by **c++** to recognize a C++ source file. The default is C. This variable is only supported by the **c++** command.

#### **{\_CXXSUFFIX\_HOST}**

Used by **c++** to recognize a C++ source data set. The default is CXX. This variable is only supported by the **c++** command.

- **{\_CSYSLIB}** Used for system library data set concatenation, which resolves **#include** directives during compilation.
- **{\_INCDIRS}** Provides directories used by **c89/cc/c++** as a default place to search for include files during compilation (after searching **{\_INCDIRS}** and before searching **{\_CSYSLIB}**).
- **{\_INCLIBS}** The directories used by **c89/cc/c++** as a default place to search for include files during compilation (after searching **{\_INCDIRS}** and before searching **{\_INCLIBS}** and **{\_CSYSLIB}**).
- **{\_OSUFFIX}** Provides a suffix by which **c89/cc/c++** recognizes an object file.
- **{\_CVERSION}** The version of the C/C++ compiler to be invoked by **c89/cc/c++**. The setting of this variable allows **c89/cc/c++** to control which C/C++ compiler program is invoked. It also sets default values for other environment variables. The format of this variable is the same as the result of the Language Environment C/C++ Run-Time Library function  $\Delta$  librel(). The default value is the result of the C/C++ Run-Time library \_librel() function. Actual variable names are: \_C89\_CVERSION, \_CC\_CVERSION, \_CXX\_CVERSION

#### **{NO\_CMDOPTS}**

Controls how the compiler processes the default options set by **c89**. Setting this variable to 1 reverts the compiler to the behavior that was available prior to z/OS V1R5, when the compiler was unable to distinguish between the **c89** defaults and the user-specified options. Setting this variable to 0 (zero) results in the default behavior where the compiler is now able to recognize **c89** defaults.The default value is: 0 (zero). Actual variable names are: \_C89\_NO\_CMDOPTS, \_CC\_NO\_CMDOPTS, \_CXX\_NO\_CMDOPTS

### <span id="page-442-0"></span>**Localization**

**makedepend** uses the LC\_ALL localization environment variable, which specifies the locale to be used to override any values for locale categories specified by **LANG** or certain LC\_ variables.

See Appendix F, ["Localization"](#page-930-0) for more information.

## **Usage notes**

1. MVS data sets may be used as the usual place to resolve C and C++ **#include** directives during compilation.

Such data sets are installed with Language Environment. When it is allocated, searching for these include files can be specified on the **–I** option as *//DD:SYSLIB*. (See the description of environment variable **{\_CSYSLIB}** for information.

When include files are MVS PDS members, z/OS C/C++ uses conversion rules to transform the include (header) file name on a **#include** preprocessor directive into a member name. If the "//'*dataset\_prefix*.+'" syntax is not used for the MVS data set which is being searched for the include file, then this transformation strips any directory name on the **#include** directive, and then takes the first 8 or fewer characters up to the first dot (.).

If the "//'*dataset\_prefix*.+'" syntax is used for the MVS data set which is being searched for the include file, then this transformation uses any directory name on the **#include** directive, and the characters following the first dot (.), and substitutes the "+" of the data set being searched with these qualifiers.

In both cases the data set name and member name are converted to uppercase and underscores  $($  ) are changed to at signs  $(0)$ .

If the include (header) files provided by Language Environment are installed into the hierarchical file system in the default location (in accordance with the **{\_INCDIRS}** environment variable), then the compiler will use those files to resolve **#include** directives during compilation. **c89/cc/c++** by default searches the directory **/usr/include** as the usual place, just before searching the data sets just described. See the description of environment variables **{\_CSYSLIB}**, **{\_INCDIRS}**, and **{\_INCLIBS}** for information on customizing the default directories to search.

- 2. Feature test macros control which symbols are made visible in a source file (typically a header file). **c89/cc/c++** automatically defines the following feature test macros along with the errno macro, according to whether or not **cc** was invoked.
	- Other than **cc**

 $-D$  "errno=(\* errno())"

–D \_OPEN\_DEFAULT=1

- v **cc**
	- $-D$  "errno= $(*$  errno())"
	- –D \_OPEN\_DEFAULT=0
	- $-D$  NO PROTO=1

**c89/cc/c++**add these macro definitions only after processing the command string. Therefore, you can override these macros by specifying **–D** or **–U** options for them on the command string.

### <span id="page-443-0"></span>**makedepend**

- 3. For options that have option-arguments, the meaning of multiple specifications of the options is as follows:
	- **–D** All specifications are used. If the same name is specified on more than one **–D** option, only the first definition is used.
	- **–I** All specifications are used. If the same directory is specified on more than one **–I** option, the directory is searched only the first time.
	- **–U** All specifications are used. The name is *not* defined, regardless of the position of this option relative to any **–D** option specifying the same name.
	- **–W** All specifications are used. All options specified for a phase are passed to it, as if they were concatenated together in the order specified.

## **Exit values**

- **0** Successful completion
- **4** Warning error detected

## **Related information**

**c89**, **cc**, **c++**, **make**

## **man — Display sections of the online reference manual** |

### **Format**

**man** [**–wx**] [**–M** *path*] [*section*] *entry ...* **man –k** [**–M** *path*] *keyword ...*

### **Description**

**man** displays help information about a shell command or searches for help files having the specified keywords associated with them.

## **Options**

**–k** Searches a precomputed database of syntax lines for information on keywords.

#### **–M** *path*

Searches the directories indicated by *path* for help files. If **–M** is not specified, **man** uses the path specified in the **MANPATH** environment variable if set; otherwise **man** searches **/usr/man/%L**. The value of the **LANG** environment variable is substituted for %L in this directory and in the directories specified by **MANPATH**. All help files are found by searching similarly structured file trees rooted at one or more places. See ["Files"](#page-445-0) on [page](#page-445-0) 422 for a description of what files and directories **man** should find in each directory that it searches.

- **–w** Displays only the filename of the file containing the help file.
- **–x** Displays what files **man** is searching to find the help file. **–x** also displays any errors man encounters in extracting man pages from online book files.

*section*

Is a number (0–9) representing a section of the online help. When you

specify a section number, **man** searches only that section for entry, instead of searching all sections. The online help available for z/OS UNIX contains one section:

1 Commands

To find a given entry, **man** checks each directory in **MANPATH** for a file with a specific name. For each section number requested, **man** searches **MANPATH** for the following files in this order:

- 1. **catn/entry.n** in each directory in **MANPATH**
- 2. **entry.n** in **/var/man/LANG** (the **man** ″cache″)
- 3. **mann/\*.book** in each directory in **MANPATH**
- 4. **mann/entry.n** in each directory in **MANPATH**

If no section number is specified then **man** searches all sections in order from 1 to 9, then 0. The first entry found by **man** is the one displayed.

If output is to the terminal, then **man** invokes a pager command to filter and display the manual pages. If **MANPAGER** is defined, it is used. If not, then if **PAGER** is defined, it is used; otherwise, **man** defaults to using the command:

pg –e –p '(Page %d)'

If you are running in a doublebyte locale, set **MANPAGER** or **PAGER** to invoke a command which supports doublebyte characters, such as the **more** command. **pg** does not support doublebyte characters.

## **Examples**

| | |

> To find out which utilities do comparisons, issue: man –k compare

You can use the **man** command to view manual descriptions of TSO/E commands. To do this, you must prefix all commands with **tso**. For example, to view a description of the MOUNT command, you would enter:

man tsomount

You can also use the **man** command to view manual descriptions of commands that support subcommands. To do this, you must prefix all subcommands with the name of the command. For example, to view a description of the **dbx alias** subcommand, you would enter:

man dbxalias

The same applies for the **pdbx** subcommands. For example, enter:

man pdbxcont

to display information on the **cont** subcommand.

To view an online manual description for the tcsh **ls-F** built-in command, you must type **ls-F** without the dash. So, to see the man page you would issue: man lsF

To view an online manual description for the tcsh **@ (at)** built-in command, you must type **at** with tcsh in front of it. So, to see the man page you would issue: man tcshat

| | |

## <span id="page-445-0"></span>**Environment Variables**

**man** uses the following environment variables:

#### **MANPATH**

Contains a list of paths to search for man pages.

#### **MANPAGER, PAGER**

Contains an output filtering command for use when displaying man pages on a terminal.

If you are running in a doublebyte locale, verify this variable is set to a command which supports doublebyte characters, such as the **more** command.

#### **TMPDIR**

Identifies the directory where temporary files reside.

## **Localization**

**man** uses the following localization environment variables:

- v **LANG**
- v **LC\_ALL**
- v **LC\_CTYPE**
- v **LC\_MESSAGES**
- **NLSPATH**

See [Appendix](#page-930-0) F for more information.

### **Files**

**man** uses the following files:

**/usr/man/%L/man¬0–9|/\*.book** BookManager® book files containing man pages.

### **/var/man/%L/entry.¬0–9|/\*.bookname**

Cached man pages extracted from book files.

#### **/usr/man/%L/cat¬0–9|/ \* .¬0–9|**

Subdirectories containing formatted help files.

#### **/usr/man/%L/whatis**

Database used by **–k** option.

## **Exit Values**

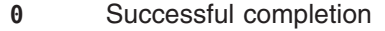

- **1** Failure due to any of the following:
	- Unknown command-line option
	- Missing *path* after an -M option
	- No information available on the desired subject
	- Unable to create a child process to format man page
	- Child process returned with nonzero exit status

## **Portability**

POSIX.2 User Portability Extension, X/Open Portability Guide, UNIX systems.

The elements of the environment variable **MANPATH** are separated by colons.

The **–M** option, the **–x** option, the **–w** option, the **MANPAGER** environment variable, the default pager, and the ability to specify *section* on the command line are all extensions to the POSIX standard.

## **Related Information**

**help**, **more**

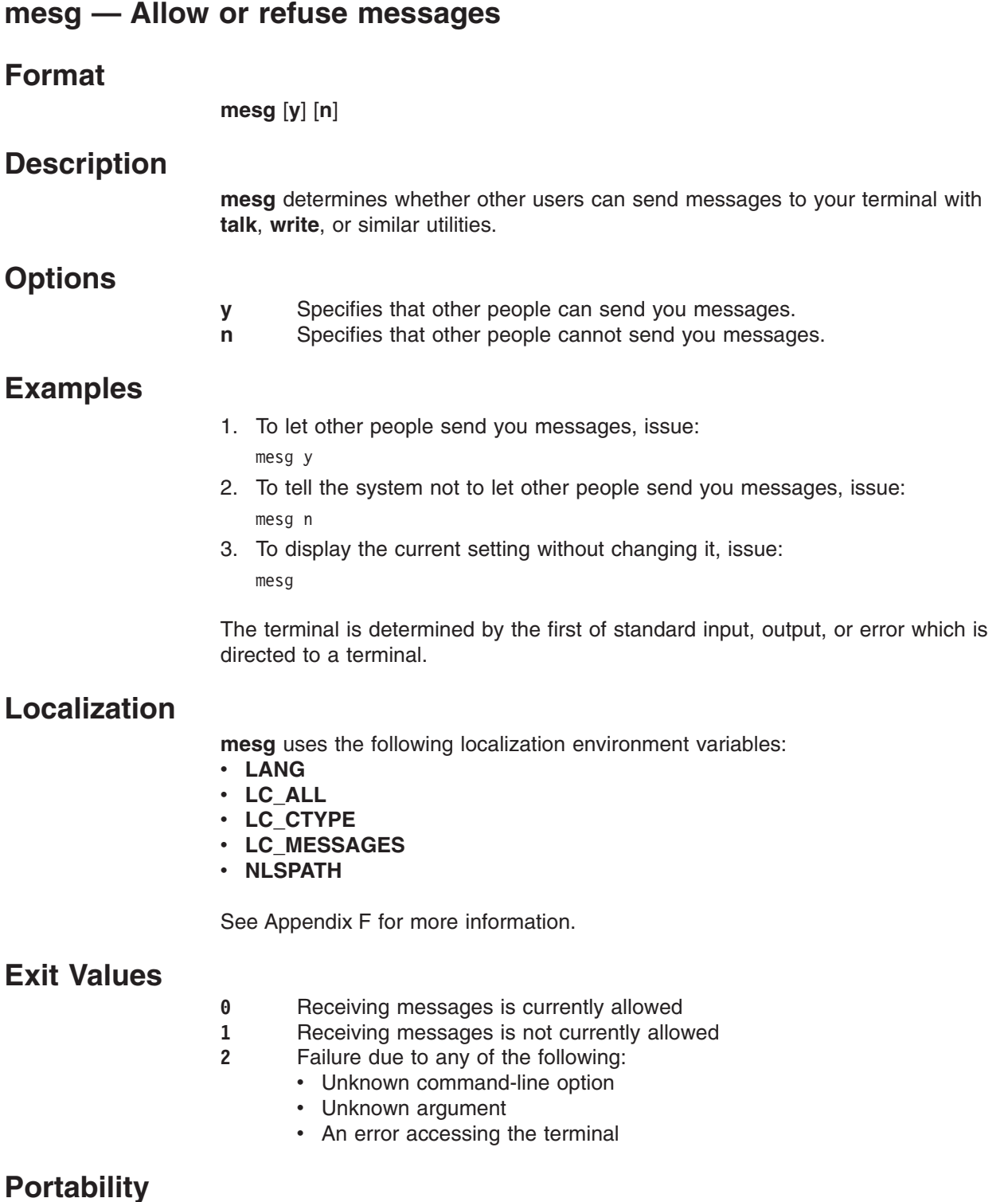

POSIX.2 User Portability Extension, X/Open Portability Guide, UNIX systems.

**mesg**

### **Related Information**

**talk**, **write**

## **mkcatdefs — Preprocess a message source file**

### **Format**

**mkcatdefs** [**–h**] **MsgFile** [**SourceFile ...** ]

## **Description**

**mkcatdefs** preprocesses a message source file for input to the **gencat** utility.

**SourceFile** is a message file (usually with a **.msf** extension) containing symbolic identifiers. **mkcatdefs** produces two outputs:

- **MsgFile.h**, which contains statements that equate your symbolic identifiers with set numbers and message numbers that **mkcatdefs** assigns. You must include this header file in your application in order to refer to the messages.
- Message source data, with numbers instead of symbolic identifiers, is sent to standard output. This output is suitable as input to the **gencat** utility. You should either save standard output to a file using redirection, or pipe the output of **mkcatdefs** to the **gencat** utility.

## **Options**

**–h** Suppresses the generation of a **MsgFile.h** file. This flag must be the first argument to **mkcatdefs**

## **Extended Description**

The format of **SourceFile** is defined as follows: The fields of a message source line must begin in column 1 and are separated by a single blank character. Any other blank characters are considered as part of the subsequent field.

### **\$quote**

#### See **gencat**.

**\$set** *symbolic\_name*

The symbolic name denotes the set identifier that will be used in an application program to reference this set of messages. This name can be up to 255 characters long and can contain any alphanumeric character and the underscore character, but must begin with a non-numeric character. Any string following the set identifier is treated as a comment.

#### **\$** *comment*

See **gencat**.

#### **Symbolic\_Name** *message\_text*

The Symbolic Name denotes a message identifier that will be used in an application program to reference this message. This name can be up to 255 characters long and can contain any alphanumeric character and the underscore character, but must begin with a non-numeric character. There must be a single blank character separating the symbolic name from the message text. If no quote character is defined, then any blank characters after the separating blank character are considered part of the message text. See **gencat** for more information on how to specify *message\_text*.

## **Examples**

To process the **comp1.msf** and **comp2.msf** message source files and put the output into the **comp.msg** file, enter:

mkcatdefs comp comp1.msf comp2.msf >comp.msg

#### The source message file looks similar to the following:

```
$ This is the message source file for COMP1
$
$quote " Use double quotation marks to delimit message text
$set MSFAC1 Message set for component comp1
$
SYM FORM "Symbolic identifiers can only contain alphanumeric \setminuscharacters or the \angle (underscore character)\n"
SYM LEN "Symbolic identifiers cannot be more than 65 characters long\n"
5 "You can mix symbolic identifiers and numbers\n"
```
The generated **comp.h** file looks similar to the following:

```
#ifdef _H_COMP_MSG
#include <limits.h>
#include <nl_types.h>
/*
Time stamp: 1994 137 19:09 UTC
*/
/* The following was generated from comp1.msf. */
/* definitions for set MSFAC1 */
/* The following was generated from comp2.msf. */
/* definitions for set MSFAC2 */
#endif
```
**mkcatdef** creates the **comp.msg** message catalog source file for **gencat** with numbers assigned to the symbolic identifiers:

```
$timestamp 1994 137 19:09 UTC
$quote " Use double quotation marks to delimit message text
$delset 1
$set 1
1 "Symbolic identifiers can only contain alphanumeric \
characters or the (underscore character)\n"
2 "Symbolic identifiers cannot be more than 65 characters long\n"
5 "You can mix symbolic identifiers and numbers\n"
```
The assigned message numbers are noncontiguous because the source file contained a specific number. **mkcatdefs** always assigns the previous number plus 1 to a symbolic identifier.

**Note: mkcatdefs** inserts a **\$delset** command before a **\$set** command in the output message source file. This means you cannot add, delete, or replace single messages in an existing catalog when piping to the **gencat** utility. You must enter all messages in the set.

## **mkdir — Make a directory**

### **Format**

**mkdir** [**–p**] [**–m** *mode*] *directory ...*

## **Description**

The **mkdir** command creates a new directory for each named *directory* argument. The mode for a directory created by **mkdir** is determined by taking the initial mode setting of 777 (a=rwx) or the value of **–m** if specified and applying the **umask** to it.

## **Options**

#### **–m** *mode*

Lets you specify permissions for the directories. The *mode* argument can have the same value as the *mode* for **chmod**; see **chmod** for more details.

You can also set the sticky bit on for directories. For more information, see **chmod**. The **umask** value is applied to the *mode* value to determine the new directory's actual mode setting.

- **Note:** A superuser or the file owner can use a chmod command or chmod() function to change two options for an executable file. The options are set in two file mode bits:
	- *Set-user-ID* (S\_ISUID) with the setuid option
	- *Set-group-ID* (S ISGID) with the setgid option

If one or both of these bits are on, the effective UID, effective GID, or both, plus the saved UID, saved GID, or both, for the process running the program are changed to the owning UID, GID, or both, for the file. This change temporarily gives the process running the program access to data the file owner or group can access.

In a new file, both bits are set off. Also, if the owning UID or GID of a file is changed or if the file is written in, the bits are turned off. In shell scripts, these bits are ignored.

If the RACF profile named FILE.GROUPOWNER.SETGID exists in the UNIXPRIV class, then the *set-group-ID* bit for a directory determines how the group owner is initialized for new objects created within the directory:

- If the set-gid bit is on, then the owning GID is set to that of the directory.
- If the set-gid bit is off, then the owning GID is set to the effective GID of the process.
- **–p** Creates intermediate directory components that don't already exist. For example, if one of the *directory* arguments is **dir/subdir/subsub** and **subdir** doesn't already exist, **mkdir** creates it. Such intermediate directories are created with mode bits determined in the following way: Take a default mode setting of 777 (a=rwx), apply the process's **umask** setting to it, and then turn on the user write and user execute permissions (u+wx). The **–m** mode specification on the command line is not used for computing the mode of intermediate directories.

## **Localization**

**mkdir** uses the following localization environment variables:

- v **LANG**
- v **LC\_ALL**
- LC CTYPE
- v **LC\_MESSAGES**

**• NLSPATH** 

See [Appendix](#page-930-0) F for more information.

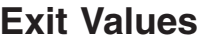

- **0** Successful completion
- **1** Failure due to any of the following:
	- Missing *mode* after -m
		- Incorrect *mode*
		- Incorrect command-line option
		- Missing directory name
		- Inability to create the directory

## **Messages**

Possible error messages include:

### **Path not found**

The preceding structure (parent directory) of the named *directory* does not exist.

#### **Access denied**

The requested directory already exists or is otherwise inaccessible.

### **Cannot create directory**

Some other error occurred during creation of the directory.

## **Portability**

POSIX.2, X/Open Portability Guide, UNIX systems.

## **Related Information**

**rm**, **rmdir**, **umask**

## **mkfifo — Make a FIFO special file**

## **Format**

**mkfifo** [**–m** *mode*] *file* [**–p**]

## **Description**

**mkfifo** creates one or more FIFO special files with the given names.

## **Options**

### **–m** *mode*

Lets you specify file permissions for the files. The *mode* argument can have the same value as the *mode* argument for **chmod**; see **chmod** for more details.

**–p** Creates intermediate directory components that do not already exist. For example, if one of the file arguments is **dir/subdir/file** and if **subdir** does not exist already, this option creates it. Such intermediate directories are created with mode bits determined in the following way: Take a default mode setting 777 (a=rwx), apply the umask setting of the process to it, and then turn on user read, write, and user execute permissions (u+rwx).

The **–m** *mode* specification on the command line is not used for computing the mode of intermediate directories. The resulting mode settings permit the file owner to access the new files without concern for any umask setting that may be in place.

## **Localization**

**mkfifo** uses the following localization environment variables:

- v **LANG**
- v **LC\_ALL**
- **· LC CTYPE**
- v **LC\_MESSAGES**
- **· NLSPATH**

See [Appendix](#page-930-0) F for more information.

## **Exit Values**

**0** Successful completion

- **1** Failure due to any of the following:
	- v A missing *mode* after **–m**
	- An incorrect mode:
	- An incorrect command-line option
	- A missing filename
	- Inability to create the desired file

## **Portability**

POSIX.2, X/Open Portability Guide, UNIX systems.

The **–p** option is an extension of the POSIX standard.

## **Related Information**

**chmod**, **create**, **mkdir**

## **mknod — Make a FIFO or character special file** |

## **Format**

|

**mknod** *pathname* [**b c**] *major minor* **mknod** *pathname* **p**

## **Description**

**mknod** creates a FIFO special file or a character special file with the given pathname. It is located in the directory **/usr/sbin**.

# **Operands**

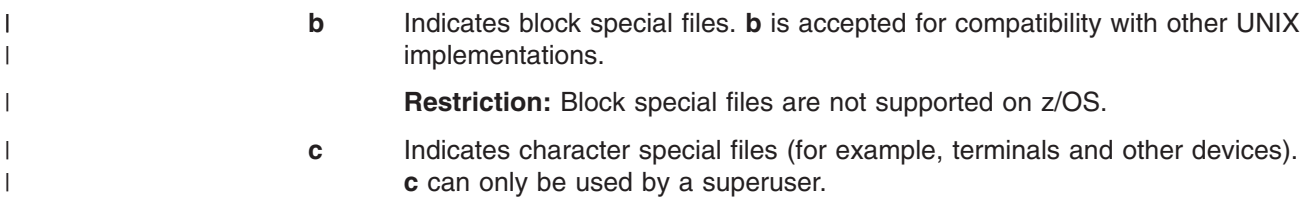

#### *major minor*

*major* gives the major device type; *minor*, the minor device type. You can specify device types in decimal, hexadecimal, or octal.

**mknod** differentiates between octal and decimal as follows:

- Any number that starts with 0 but not 0x is octal.
- Any number that starts with 0x is hexadecimal.
- Any number that does not start with 0x or 0 is decimal.

For additional information on assigning major and minor numbers, see *z/OS UNIX System Services Planning*.

**p** Creates a FIFO special file (that is, a named pipe).

## **Localization**

**mknod** uses the following localization environment variables:

- v **LANG**
- **· LC ALL**
- v **LC\_CTYPE**
- v **LC\_MESSAGES**
- **· NLSPATH**

### **Exit Values**

- **0** Successful completion
- **1** Failure due to any of the following:
	- Inability to create the desired file
	- Incorrect *major* or *minor* number
- **2** Failure due to any of the following:
	- Too few command-line arguments
	- v A missing *major* or *minor* device number

### **Portability**

UNIX systems. Within POSIX, **mknod** has been superseded by **mkfifo** for pipes. The POSIX family of standards has not yet designed an alternative to **mknod** for special files.

### **Related Information**

**mkfifo**

## **more — Display files on a page-by-page basis**

## **Format**

**more** [**–ceiSsU**] [**–A|–u**] [**–n** *number*] [**–P** *prompt*] [**–p** *command*] [**–t** *tag*] [*file ...*] **more** [**–ceiSsU**] [**–A|–u**] [**–n** *number*] [**–P** *prompt*] [**–t** *tag*] [**+***command*] [*file ...*]

## **Description**

**more** displays files one page at a time. It obtains the number of lines per page from the environment or from the **–n** option. If standard output (**stdout**) is not a terminal device, the number of lines per page is infinite.

**more** displays the files specified by *file ...* (that is, a list of filenames) one at a time. When **more** finishes displaying one file, it begins displaying the next one in the list. If you give – as one of the filenames, **more** reads the standard input at that point in the sequence.

## **Options**

- **–A** Displays all characters, including unprintable ones. Usually, unprintable characters are displayed in a format which is printable, such as octal. However, with **–A**, the actual glyph (graphical character) is displayed. Also, by using this option, ANSI escape sequences for display modes are processed. This option cannot be used with **–u**.
	- **Note:** The character in the top left corner of the screen is always displayed in normal mode.
- **–c** Displays one page at a time starting at the top of the screen, and clears the screen before displaying a new file. **more** may ignore this option if the terminal doesn't support such operations.
- **–e** Exits immediately after displaying the last line of the last file. Usually, if **stdout** is a terminal device, **more** stops after displaying the last line of the last file and prompts for a new command. If the command that displays text causes **more** to reach the end of the file again, **more** exits.
- **–i** Ignores case during searches.
- **–n** *number*

Specifies the number of lines per page. This overrides any values obtained from the environment. Use this option when you need to override the curses screen length or LINES setting to work with your terminal. This option will give incorrect results if used while in the OMVS shell (or another dumb terminal) and specifying *number* to be something other than the current number of screen lines.

**–P** *string*

Sets the prompt that appears at end of each page of text to *string*. The default prompt is [*filename*]. **more** usually displays the prompt in standout mode.

**–p** *command*

Initially executes the **more** command on each file. If it executes successfully and *command* is a positioning command such as a line number or a regular expression search, **more** displays the resulting page; otherwise **more** displays the first page of the file. If both the **–t** and **–p** options are specified, the **–t** option is processed first.

**+***command*

Initially executes the **more** command on each file. If it executes successfully and *command* is a positioning command such as a line number or a regular expression search, **more** displays the resulting page; otherwise **more** displays the first page of the file. If both the **–t** and **–p** options are specified, the **–t** option is processed first.

- **–S** Displays the prompt in normal mode rather than standout (reverse video) mode.
- **–s** Replaces consecutive empty lines with a single empty line.
- **–t** *tag* Searches for the named *tag* and displays the page of text containing it. See **ctags** for more information.
- **–U** Allows **more** to refresh the display screen for each new line.
- **–u** Displays all backspaces as ^H.

Usually *character*backspace\_(underscore) displays *character* as underlined and *character*backspace*character*

## **Interactive Commands**

**more** also supports the following interactive commands.

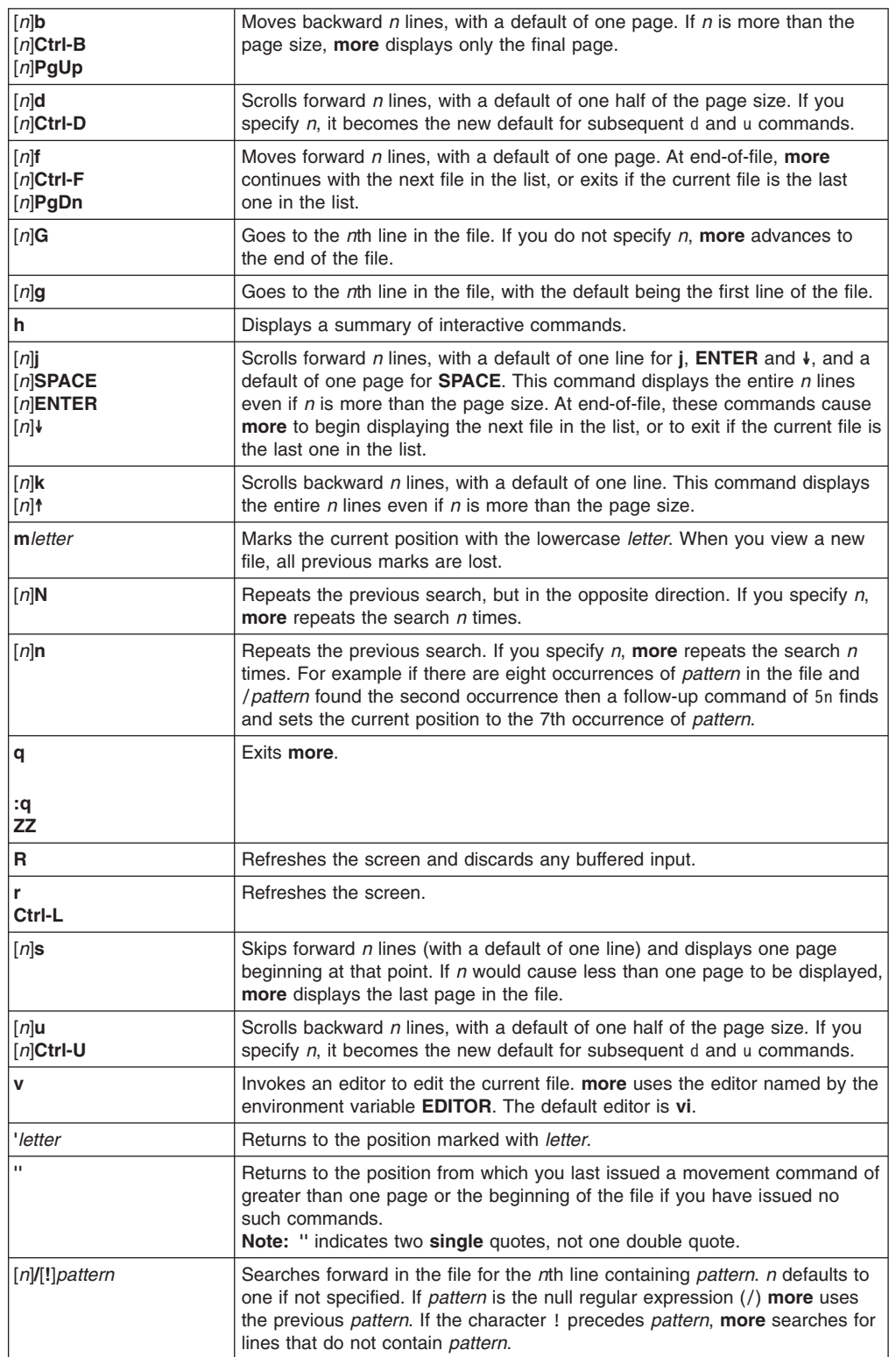

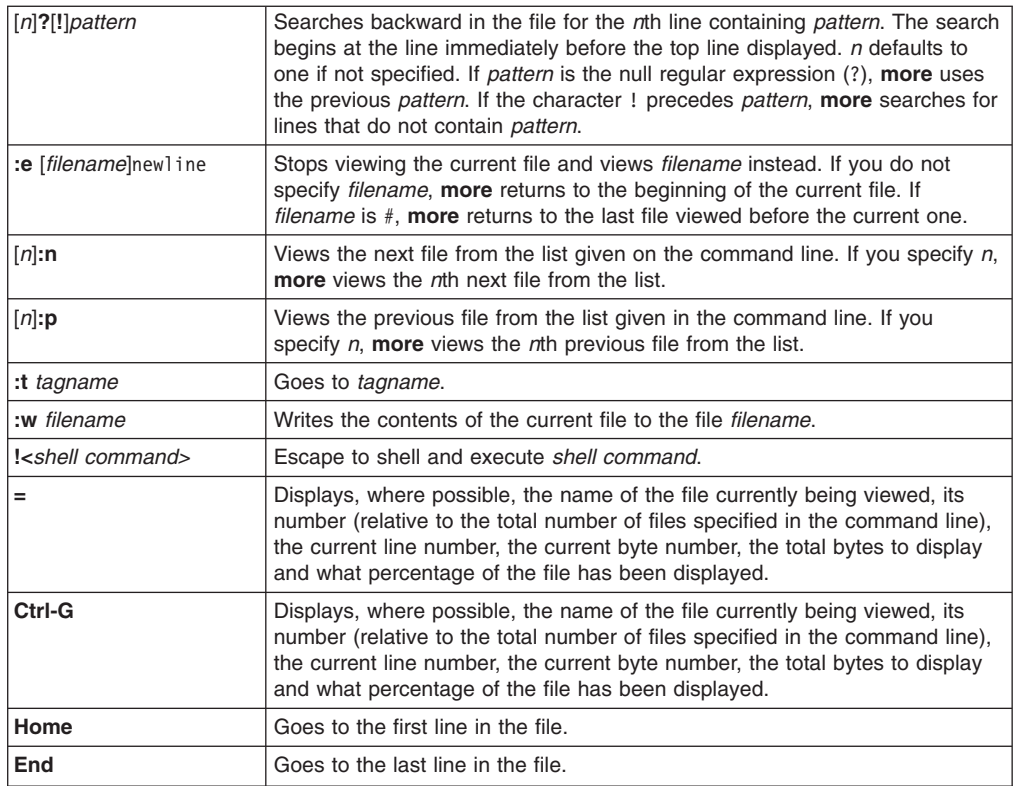

## **Environment Variables**

**more** uses the following environment variables:

#### **COLUMNS**

Contains the maximum number of columns to display on one line.

#### **EDITOR**

Contains the name of the editor that the **v** command invokes.

- **LINES** Contains the number of lines in a page. This value takes precedence over value from **TERM**. However, the **–n** value takes precedence over the **LINES** value.
- **MORE** Contains a list of options as they would appear on the command line. This variable takes preference over the **TERM** and **LINES** variables.
- **TERM** Contains the name of the terminal type.

## **Usage Note**

**more** is designed for raw-mode terminals. It can be used with 3270 (dumb) terminals with certain restrictions. Line-mode terminals require a user to press Enter to allow the keys typed to be processed. However, the Enter key has a special meaning to **more**. Specifically, it causes **more** to scroll down a single line. Therefore, when attempting to use **more** while in line-mode, each time a user presses ″Enter″ to process any command, this causes the screen to scroll down a single line at a time.

## **Localization**

**more** uses the following localization environment variables:

- v **LANG**
- v **LC\_ALL**
- v **LC\_MESSAGES**
- v **LC\_SYNTAX**
- v **NLSPATH**

See [Appendix](#page-930-0) F for more information.

## <span id="page-456-0"></span>**Exit Values**

- **0** Successful completion
- **>0** Failure due to any of the following:
	- v *filename* not a text file
	- **-n** option too large
	- Syntax error in regular expression
	- Inability to create a file
	- Inability to open input file
	- Insufficient memory
	- Incorrect command
	- Inability to access the terminal
	- Missing *string* after **-p** option

## **Portability**

POSIX.2 User Portability Extension, UNIX systems.

The **–A**, **–P**, and **–S** options and the **:w** and **!** commands are extensions of the POSIX standard. The **Home**, **End**, **PgDn**, **PgUp**, ↓, and ↑ commands are extensions to traditional implementations of **more**, available only on terminal types which support these keys.

## **Related Information**

**cat**, **vi**

## **mount — Logically mount a file system**

### **Format**

**mount** [**–t** *fstype*] [**–rv**] [**–a yes|include,***sysname1,... sysnameN* **|exclude,|no|unmount**] [**–o** *fsoptions*] [**–d** *destsys*] [**–s nosecurity|nosetuid**] **–f** *fsname pathname*[**-w***n*]

**mount –q** [**–d** *destsys*][**–v**] *pathname*

**File Tag Specific Option:**

**mount** [**–c** *ccsid*,**text|notext**]

## **Description**

The **mount** shell command, located in **/usr/sbin**, is used to mount a file system or list all mounts over a file system.

**Note:** A **mount** user must have UID(0) or at least have READ access to the SUPERUSER.FILESYS.MOUNT resource found in the UNIXPRIV class.

## **Options**

## **–a**

**yes|include,***sysname1,...,sysnameN***|exclude,***sysname1,...,sysnameN***|no|unmount** The **-a** option specifies the **AUTOMOVE** attribute of the file system in a sysplex environment where systems are exploiting the shared file system capability.

> **–a yes** allows the system to automatically move logical ownership for a specified file system as needed. This is the default.

**–a no** prevents ownership movement in some situations.

**–a unmount** unmounts the file system in some situations.

**–a include,***sysname1,...,sysnameN* specifies a list of systems, in priority order, to which the file system's ownership can be moved. **include** can be abbreviated to **i**.

**–a exclude,***sysname1,...,sysnameN* specifies a list of systems, in priority order, to which the file system's ownership cannot be moved. **exclude** can be abbreviated to **e**.

See *z/OS UNIX System Services Planning* for details about the behavior of the **AUTOMOVE** options.

#### **–d** *destsys*

Specifies the name of the system in a shared file system environment that will be the logical owner of the mount. Note, if **–q** is specified, the **mount –q** output will only list mounts that are owned by *destsys*.

**–f** *fsname*

Names the file system to be mounted. All file system names must be unique. File system names are case sensitive. However, if the file system type is HFS, *fsname* will be translated to uppercase. The file system name has a maximum length of 44 characters, any additional characters will be truncated. Options **–q** and **–f** are mutually exclusive, but one must be specified.

- **-w***n* Specifies the amount of time the mount will wait in seconds for async mounts to complete. If *n* is specified as a 0 the wait will be indefinite. This option flag is tolerated on any form of the mount command and is ignored if not appropriate (no wait needs to be done).
- **–o** *fsoptions*

Specifies an option string to be passed to the file system type. NFS, for example, uses this to identify the remote server and the object on that server. The format and content are specified by the physical file system that is to perform the logical mount. You can specify lowercase or uppercase characters. Enclose the string in single quotes.

Refer to the following for the appropriate file system-specific options to specify for *fsoptions*:

- For HFS-specific options, see Managing hierarchical file system data sets, in *z/OS DFSMSdfp Advanced Services*.
- v For zFS-specific options, see Mount, in*z/OS Distributed File Service System z File System Administration*.
- v For NFS-specific options, see Mount processing parameters, in *z/OS Network File System Guide and Reference*.
- v For TFS-specific options, see Mounting the TFS, in*z/OS UNIX System Services Planning*.
- **–q** Prints a list of pathnames for the mountpoints of file systems mounted over a another file system, including that system. Options **–q** and **–f** are mutually exclusive, but one must be specified. If **–v** is not specified, only pathnames for mountpoints are printed. Note that the output of **mount –q** can be used by the **unmount** utility as input. See "Examples."
- **–r** Specifies mounting a file system read-only.

#### **–s nosecurity|nosetuid**

Specifies that a file system is unsecured. Setuid, setgid, APF and program controlled attributes are ignored when you use **nosetuid**. To additionally disable authorization checking, use **nosecurity**. Minimum unique abbreviations can be used for the option arguments.

**Note:** When a file system is mounted with the NOSECURITY option enabled, any new files or directories that are created will be assigned an owner of UID 0, no matter what UID issued the request.

**–t** *fstype*

Identifies the file system type. *fstype* may be entered in mixed case but will be treated as upper case. If this option is not specified, the default is **–t** HFS.

**–v** Verbose output. Includes additional information, if available, on output. If **–v** is specified on the **mount** command and the mount fails, the file system name that had the mount failure will be included in the failure information.

*pathname* specifies the pathname for the mountpoint.

### **File tag specific option**

#### **–c** *ccsid***,text|notext**

Specifies the file tag that will be implicitely set for untagged files in the mounted file system.

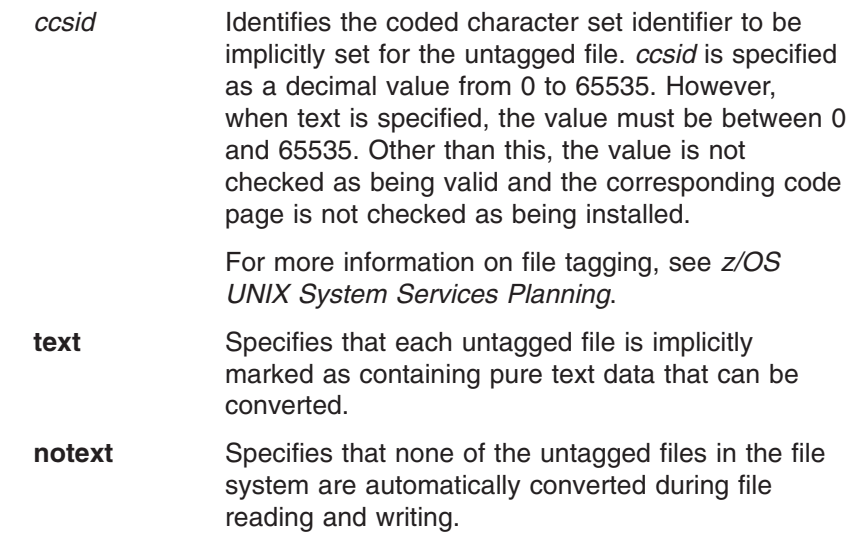

### **Examples**

1. The output of **mount –q** can be used for the input of **unmount**. For example: mount -q /ict/hfsfir

can be used as input: unmount \$(mount -q /ict/hfsdir)

- 2. To mount an HFS file system over **/u/wjs** with a sync interval of 120 seconds: mount -f omvs.hfs.user.wjs -o 'SYNC(120)' /u/wjs
- 3. To display a list of pathnames for all mountpoints under **/u**: mount -q /u

## <span id="page-459-0"></span>**Usage notes**

- 1. Systems exploiting shared file system will have I/O to an OMVS couple data set. Because of these I/O operations to the CDS, each mount request requires additional system overhead. You will need to consider the affect that this will have on your recovery time if a large number of mounts are required on any system participating in shared file system.
- 2. The **–a unmount** is not available to automounted file systems.
- 3. The **–a no** specification will only be accepted on z/OS V1R3 systems and later.

### **File system recovery and mount**

File system recovery in a shared file system environment takes into consideration file system specifications such as **–a yes|no|unmount** and whether or not the file system is mounted read-only or read/write.

Generally, when an owning system fails, ownership over its **–a yes** mounted file system is moved to another system and the file is usable. However, if a file system is mounted read/write and the owning system fails, then all file system operations for files in that file system will fail. This is because data integrity is lost when the file system owner fails. All files should be closed (BPX1CLO) and reopened (BPX1OPN) when the file system is recovered. (The BPX1CLO and BPX1OPN callable services are discussed in *z/OS UNIX System Services Programming: Assembler Callable Services Reference*.)

For file systems that are mounted read-only, specific I/O operations that were in progress at the time the file system owner failed may need to be submitted again. Otherwise, the file system is usable.

In some situations, even though a file system is mounted with the **–a yes** option, ownership of the file system may not be immediately moved to another system. This may occur, for example, when a physical I/O path from another system to the volume where the file system resides is not available. As a result, the file system becomes ″unowned″ (the system will issue message BPXF213E when this occurs). This is true if the file system is mounted either read/write or read-only. The file system still exists in the file system hierarchy so that any dependent file systems that are owned by another system are still usable.

However, all file operations for the unowned file system will fail until a new owner is established. The shared file system support will continue to attempt recovery of **–a yes** mounted file systems on all systems in the sysplex that are enabled for shared file system. Should a subsequent recovery attempt succeed, the file system transitions from the unowned to the active state.

Applications using files in unowned file systems will need to close (BPX1CLO) those files and re-open (BPX1OPN) them after the file system is recovered.

File systems that are mounted with the **–a no** option will become unowned when the file system owner exits the sysplex. The file system will remain unowned until the original owning system restarts or until the unowned file system is unmounted. Note that since the file system still exists in the file system hierarchy, the file system mount point is still in use.

An unowned file system is a mounted file system that does not have an owner. The file system still exists in the file system hierarchy. As such, you can recover or unmount an unowned file system.

File systems associated with a 'never move' PFS will be unmounted during dead system recovery. For example, TFS is a 'never move' PFS and will be unmounted, as well as any file systems mounted on it, when the owning system leaves the sysplex.

As stated in ["Usage](#page-459-0) notes" on page 436, **–a unmount** is not available to automounted file systems. However, during dead system recovery processing for an automounted file system (whose owner is the dead system), the file system will be unmounted if it is not being referenced by any other system in the sysplex.

For more information on mounts and the AUTOMOVE and NOAUTOMOVE parameters, see "mount — [Logically](#page-456-0) mount a file system" on page 433.

## **Exit values**

**0** Successful completion

## **Related information**

**chmount**, **unmount**

#### **mv — Rename or move a file or directory** |

### **Format**

| |

**mv** [**–fiMUv**] [**–F** *format***|B|T|X**] [**–P** *params*] [**-W seqparms=***params*] [**–Z**] [[**–O u | c=***codeset*] *file1 file2* **mv** [**–ACfiMUv**] [**–F** *format***|B|T|X**] [**–S** *suffix*] [**–Z**] [**–O u | c=***codeset*] *file ... directory* **mv –Rr** [**–fi**] [**–Z**] [**–O u | c=***codeset*] *directory1 directory2*

## **Description**

**mv** renames files or moves them to a different directory. If you specify multiple files, the target (that is, the last path name on the command line) must be a directory. **mv** moves the files into that directory and gives them names that match the final components of the source path names. When you specify a single source file and the target is not a directory, **mv** moves the source to the new name, by a simple rename if possible.

You can also use **mv** to move files to and from MVS data sets. If you specify more than one file to be moved, the target (last path name on command line) must be either a directory or a partitioned data set. If the target is an MVS partitioned data set, the source cannot be a UNIX directory.

**mv** does not support the moving to or from GDGs. To use those MVS data sets, user must specify the real data set name.

When moving records, the string  $\prime\$  \n<sup>''</sup> is moved the same way as the string  $\prime\$ n'': both are read back as ″\n″, where ″\n″ indicates that z/OS C++ will write a record containing a single blank to the file (the default behavior of z/OS C/C++). All other blanks in your output are read back as blanks, and any empty (zero-length) records are ignored on input. However, if the environment variable **\_EDC\_ZERO\_RECLEN** is set to Y before calling **cp**, an empty record is treated as a single newline and is not ignored. Also, if **\_EDC\_ZERO\_RECLEN** is set to Y, a single newline is written to the file as an empty record, and a single blank will be represented by " \n".

A file can be moved by any user who has write permission to the directory containing the file, unless that directory has its sticky bit turned on. If the file is in a directory whose sticky bit is turned on, only the file owner or a superuser can move the file.

You can move:

- One file to another file in the working directory
- One file to a new file on another directory
- A set of directories and files to another place in your file system
- A UNIX file to an MVS data set
- An MVS data set to a file system
- An MVS data set to an MVS data set

### **Options**

- **–A** Specifies that all suffixes (from the first period till the end of the target) be truncated. **–A** has precedence over **–M** and **–C** options. **–S** will be turned off if **–A** is the last option specified.
- **–B** Specifies that the data to be moved contains binary data. When you specify **–B**, **mv** operates without any consideration for <newline> characters or special characteristics of DBCS data (this type of behavior is typical when moving across a UNIX system). **–B** is mutually exclusive with **–F**, **–X**, and **–T**, i.e., you will get an error if you specify more than one of these options.
- **–C** Specifies truncating the filenames to 8 characters to meet the restriction in the MVS data set member.
- **–F** *format*

Specifies if a file is binary or text and for text files, specifies the end-of-line delimiter. Also sets the file format to *format* only if the source is an MVS data set and the target is a UNIX file. Only **cp** sets the file format for UNIX to UNIX operations. For text files, when moving from UNIX to MVS, the end-of-line delimiter will be stripped. When moving from MVS to UNIX, the end-of-line delimiter will be added (Code page IBM-1047 will be used to check for end-of-line delimiters).

**–F** is mutually exclusive with **–B**, **–X**, **–p**, and **–T**. If you specify one of these options with **–F**, you will get an error. If **–F** is specified more than once, the last **–F** specified will be used.

For *format* you can specify:

- **not** not specified
- **bin** binary data

Or the following text data delimiters:

- **nl** newline
- **cr** carriage return
- **lf** line feed
- **crlf** carriage return followed by line feed
- **crnl** carriage return followed by new line
- **–f** Does not ask if you want to overwrite an existing UNIX destination file; it automatically behaves as if you answered yes. If you specify both **–f** and **–i**, **mv** uses the option that appears last on the command line.
- **–i** When moving to a UNIX target, always prompts before overwriting an existing file, but does not overwrite the file if you do not have permission. If you specify both **–f** and **–i**, **mv** uses the option that appears last on the command line.
- **–M** Specifies that some characters of the filename are translated when moving between a UNIX file and a data set member. Characters are translated as follows:
	- $\cdot$  (underscore) in UNIX is translated to  $@$  in MVS DS members and vice versa.
	- v . (period) in UNIX is translated to # in MVS DS members and vice versa.
	- $\cdot$  (dash) in UNIX is translated to \$ in MVS DS members and vice versa.

#### **–P** *params*

Specifies the parameters needed to create a sequential data set if one does not already exist. You can specify the RECFM, LRECL, BLKSIZE, and SPACE in the format that the **fopen()** function uses.

SPACE=(units,(primary,secondary) where the following values are supported for units:

- Any positive integer indicating BLKSIZE
- CYL (mixed case)
- TRK (mixed case)

### **Example:**

SPACE=(500,(100,500)) units, primary, secondary SPACE=(500,100) units and primary only

For information on how to specify these parameters, see *z/OS XL C/C++ Programming Guide*.

#### **Notes:**

- 1. The **fopen()** argument LRECL specifies the length, in bytes, for fixed-length records and the maximum length for variable-length records.
- 2. BLKSIZE specifies the maximum length, in bytes, of a physical block of records.
- 3. RECFM refers to the record format of a data set and SPACE indicates the space attributes for MVS data sets.

#### **–R (UNIX to UNIX only)**

Moves a directory and all its contents (files, subdirectories, files in subdirectories, and so on). For example:

mv –R dir1 dir2

moves the entire contents of **dir1** to **dir2/dir1**. **mv** creates any directories that it needs.

#### **–r (UNIX to UNIX only)**

Is identical to **–R**.

- **–S** *d=suffix|a=suffix*
	- v *d=suffix*

Removes the specifed suffix from a file.

• *a=suffix* 

Appends the specified suffix to a file.

**–S** has precedence over **–M** and **–C**. It also turns off the **–A** option (if **–S** is the last specified option).

**–T** Specifies that the data to be moved contains text data. See ["Usage](#page-470-0) notes" on [page](#page-470-0) 447 for details on how to treat text data. This option looks for IBM-1047 end-of-line delimiters, and is mutually exclusive with **–F**, **–X**, and **–B**, i.e., you will get an error if you specify more than one of these options.

**Note: –T** is ignored when moving across UNIX file systems.

- **–U** Keeps filenames in uppercase when moving from MVS data set members to UNIX files. The default is to make filenames lowercase.
- **–v** Verbose
- **-W seqparms=***params*

Specifies the parameters needed to create a sequential data set if one does not already exist. You can specify the RECFM, LRECL, BLKSIZE, and SPACE in the format that the fopen() function uses.

SPACE=(units,(primary,secondary) where the following values are supported for units:

- Any positive integer indicating BLKSIZE
- CYL (mixed case)
- TRK (mixed case)

For example:

SPACE=(500,(100,500)) units, primary, secondary SPACE=(500,100) units and primary only

For information on how to specify these parameters, see *z/OS XL C/C++ Programming Guide*.

**Note:** The **fopen()** arguments: LRECL specifies the length, in bytes, for fixed-length records and the maximum length for variable-length records. BLKSIZE specifies the maximum length, in bytes, of a physical block of records. RECFM refers to the record format of a data set and SPACE indicates the space attributes for MVS data sets.

This option is the same as **-P** *params*.

- **–X** Specifies that the data to be moved is an executable. Cannot be used in conjunction with **–F**, **–X**, or **–B**.
- **-Z** Specifies that error messages are not to be displayed when setting ACLs on the target. The return code will be zero. **mv** will try to preserve the ACLs, if possible. The ACLs are not preserved if a file system does not support ACLs, or if you are moving files to MVS
- **Note:** If you do not specify **–F|B|T** or **X**, **mv** will first check the format of the MVS data set indicated and then try to determine the type of file.

### **Automatic conversion and file tag specific options**

**–Z** Suppresses failure when setting the file tag by default or on empty

untagged files. For a description of the default behavior, see "Automatic conversion and file tagging behavior for mv."

**–O u | c=***codeset*

Allow automatic conversion on source and target files.

**–O u** If the target exists and is not empty or already tagged, **mv** will not change the target's tag in order for the target to be a candidate for automatic conversion. For new targets and existing, untagged, empty files, this option has no effect and **mv** behaves the same as the default. For a description of the default behavior, see "Automatic conversion and file tagging behavior for mv." When using **mv** to move from a UNIX file to an MVS data set, if the source is a tagged text file, then it may be a candidate for automatic conversion. When using **mv** to move executables from or to MVS, automatic conversion is disabled for both source and target. **–O c=***codeset* For a detailed description of the behavior of this option on **mv**, see "Automatic conversion and file tagging behavior for mv." To prevent the corruption of text files, **mv** will fail if it cannot set the tag to text or codeset. **Attention:** If automatic conversion is not set properly or the source is not tagged properly, the target may end up with a tag codeset which does

### **Automatic conversion and file tagging behavior for mv**

The following tables describe the behavior of file tagging and automatic conversion for various source and target scenarios depending on whether the **–O** option is specified on the **mv** command.

not match the file content.

|                                | Default (without -O option)                                   |                                                                                                    |                                                                                                    |                                                                             |
|--------------------------------|---------------------------------------------------------------|----------------------------------------------------------------------------------------------------|----------------------------------------------------------------------------------------------------|-----------------------------------------------------------------------------|
|                                | If the target file<br>system supports<br>setting file<br>tags | If the target file<br>system does not<br>support setting<br>file tags (e.g.<br><b>NFS)</b>                                                                                                    | With -O u option                                                                                                    | With -O<br>c=codeset option                                                 |
| File tagging                   | Target file is<br>tagged the same<br>as the source file.      | An existing<br>$\bullet$<br>target's tag is<br>unchanged.<br>A new target is<br>٠<br>created with a<br>tag according<br>to the file<br>system's<br>attributes<br>(MOUNT parm<br>can specify<br>TAG). | Target's tag is<br>unchanged.<br><b>Note:</b> The source<br>or target file is a<br>candidate for<br>automatic<br>conversion when<br>its txtflag is<br>tagged TEXT. | Target's txtflag is<br>set to TEXT and<br>its codeset is set<br>to codeset. |
| <b>Automatic</b><br>conversion | Disabled for<br>source and target<br>files                    |                                                                                                    | Allowed for source and target files                                                                                                    |                                                                             |

*Table 16. Automatic conversion and file tagging behavior: Moving UNIX files to UNIX files*

*Table 17. Automatic conversion and file tagging behavior: Moving MVS data sets to UNIX files*

|                                        | Default (without -O option)                                   |                                                                                                    |                                                                                                    |                                                                               |  |  |  |
|----------------------------------------|---------------------------------------------------------------|----------------------------------------------------------------------------------------------------|----------------------------------------------------------------------------------------------------|-------------------------------------------------------------------------------|--|--|--|
|                                        | If the target file<br>system supports<br>setting file<br>tags | If the target file<br>system does not<br>support setting<br>file tags (e.g.<br><b>NFS)</b>                                                      | With -O u option                                                                                         | With -O<br>c=codeset option                                                   |  |  |  |
| If the SOURCE is text:                 |                                                               |                                                                                                    |                                                                                                    |                                                                               |  |  |  |
| File tagging                           | Target is set to<br><b>UNTAG</b>                              | An existing<br>٠<br>target's tag is<br>unchanged.                                                                                               | Target's tag is<br>unchanged                                                                             | Target's txtflag is<br>set to TEXT and<br>its codeset is set                  |  |  |  |
|                                        |                                                               | A new target is<br>$\bullet$<br>created with a<br>tag according<br>to the file<br>system's<br>attributes<br>(MOUNT parm<br>can specify<br>TAG). |                                                                                                    | to codeset.                                                                   |  |  |  |
|                                        | <b>Automatic</b> Disabled for                                 | Allowed for target file                                                                                                    |                                                                                                    |                                                                               |  |  |  |
| <b>conversion</b> target file          |                                                               |                                                                                                    | <b>Note:</b> The target file is a candidate for automatic<br>conversion when its txtflag is tagged TEXT. |                                                                               |  |  |  |
| If the SOURCE is binary or executable: |                                                               |                                                                                                    |                                                                                                    |                                                                               |  |  |  |
| File tagging                           | Target is set to UNTAG                                        |                                                                                                    | Target's tag is<br>unchanged                                                                             | Target's txtflag is<br>set to BINARY<br>and its codeset is<br>set to codeset. |  |  |  |

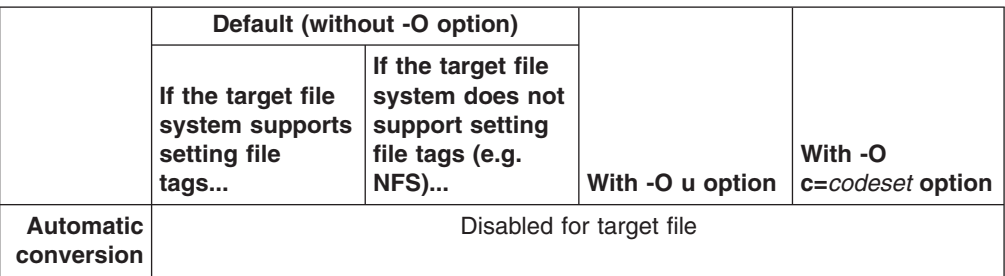

*Table 17. Automatic conversion and file tagging behavior: Moving MVS data sets to UNIX files (continued)*

*Table 18. Automatic conversion and file tagging behavior: Moving UNIX files to MVS data sets*

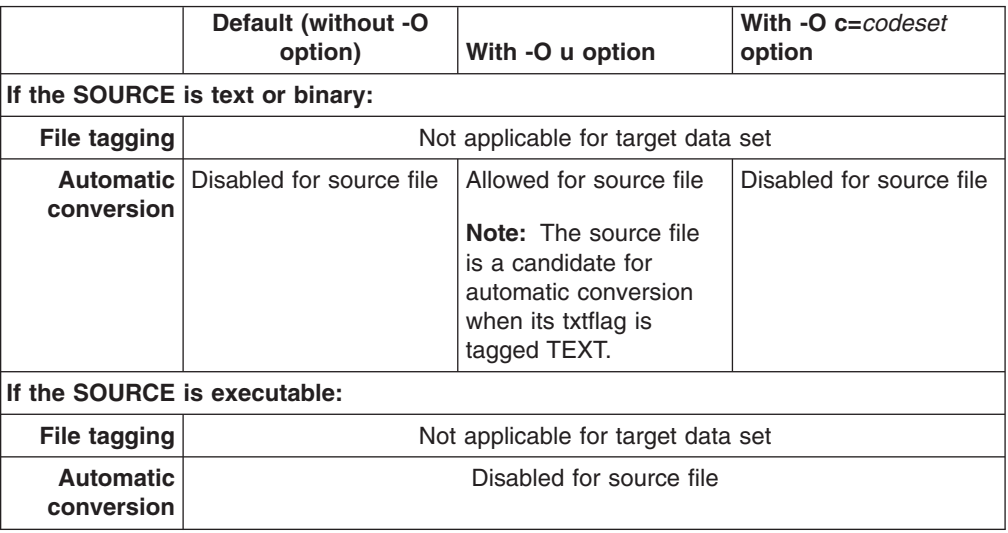

## **Limits and Requirements**

#### **General Requirements**

1. To specify an MVS data set name, precede the name with double slashes (//). For example, to specify the fully qualified data set names 'turbo.gammalib' and 'turbo.gammalib(pgm1)', you write:

"//'turbo.gammalib'" "//'turbo.gammalib(pgm1)'"

The same goes for data set names that are not fully qualified:

//turbo

2. For PDS (partitioned data set) or PDSE (partitioned data set extended), to avoid parsing by the shell, the name should be quoted or minimally, the parenthesis should be escaped. For example, to specify 'turbo(pgm1)', you can use quotes: "//turbo(pgm1)"

or escape the parenthesis:

#### //turbo\(pgm1\)

As indicated, a fully qualified name must be single-quoted (as is done within TSO). To prevent the single quotes from being interpreted by the shell, they must be escaped or the name must be placed within regular quotation marks. See the 'turbo.gammalib' examples.

- 3. If you specify a UNIX file as source and the MVS data set (target) does not exist, a sequential data set will be created. If the partitioned data set exists, the UNIX file will be moved to the partitioned data set member.
- 4. If source is an MVS data set and target is a UNIX directory, the UNIX directory must exist.
- 5. You cannot have a UNIX directory, partitioned data set, or sequential data set as source if the target is a partitioned data set.
- 6. To move all members from a partitioned data set, you may specify the partitioned data set as source and a UNIX directory as target.

#### **MVS data set naming limitations**

- Data set names may only contain uppercase alphabetic characters (A-Z). Lowercase characters will be converted to uppercase during any moves to MVS data sets.
- Data set names can contain numeric characters  $0-9$  and special characters  $@$ , #, and \$.
- Data set names cannot begin with a numeric character.
- v A data set member name cannot be more than 8 characters. If a filename is longer than 8 characters or uses characters that are not allowed in an MVS data set name, the file is not moved. You may use the **–C** option to truncate names to 8 characters.

#### **Limitations: UNIX to MVS data set**

- 1. If you specify a sequential MVS data set that is in undefined record format, the file is moved as binary.
- 2. If you specify a PDSE that is in undefined record format, the first file successfully moved determines in what format files will be moved. Note that PDSE does not allow mixture. So if the first successfully moved file is an executable, the PDSE will have program objects only and all other files will fail. On the other hand, if the first file is data, then all files are moved as binary.
- 3. If you specify a PDS that is in undefined record format, UNIX executables are saved as PDS load modules. All other files are moved as binary.
- 4. If you specify an MVS data set that is either in variable length or fixed record length and you have not set the file format, text files are moved as text, binaries as binary, and executables as binary. (IBM-1047 end-of-line delimiters are detected in the data)
- 5. If you set the file format, the set value is used to determine if data is binary or text.

#### **Limitations: MVS data set to UNIX**

1. If an UNIX file does not exist, one is created using 666 mode value, whether the data to be copied is binary or text:

666 mode value: owner(rw-) group(rw-) other(rw-)

If the data to be copied is a shell script or executable residing in a PDS or PDSE with undefined record format, the UNIX file is created using 777 mode value:

777 mode value: owner(rwx) group(rwx) other(rwx)

- 2. If a UNIX file exists and the file format is set, **mv** moves the file as that format. Otherwise,
	- load modules (PDS) are stored as UNIX executables and program objects (PDSE) are moved since they are the same as executables;
- v data within data sets of undefined record format are moved as binary if the data is not a program object or load module;
- and data found within data sets of fixed length or variable record length are moved as text. (IBM-1047 end-of-line delimiters are detected in the data)

#### **Limitations: MVS to MVS**

- 1. Options **–A**, **–C**, **–f**, and **–S** are ignored.
- 2. If target and source are in undefined record format (and neither is a sequential data set), **mv** will attempt to move the data as a load module. If that fails, then **mv** will move the data as binary.
- 3. If target and source are in undefined record format and either is a sequential data set, **mv** moves the data as binary.
- 4. If the source has a fixed or variable record length and the target is in undefined record format, **mv** moves the data as binary.
- 5. If the source is in undefined record format and the target has a fixed or variable record length, **mv** moves the data as binary.
- 6. If both source and target are in fixed or variable record length, **mv** moves the data as text.

#### **Limitations: Moving executables into a PDS**

- 1. A PDS may not store load modules that incorporate program management features.
- 2. **c89**, by default, produces objects using the highest level of program management.
- 3. If you plan on moving a load module to a PDS, you may use a pre-linker which produces output compatible with linkage editor. Linkage editor generated output can always be stored in a PDS.

The following table is a quick reference for determining the correct use of options with **mv**.

| <b>Source/Target</b>                         | <b>Options Allowed</b> | <b>Options Ignored</b> | <b>Options Failed</b> |
|----------------------------------------------|------------------------|------------------------|-----------------------|
| UNIX File/UNIX File                          | Ffi                    | <b>ABCMPSTUX</b>       |                       |
| UNIX File/Sequential Data<br>Set             | <b>BFIPT</b>           | <b>ACfMSU</b>          | X                     |
| UNIX File/PDS or PDSE<br>Member              | <b>BFITX</b>           | <b>ACfMPSU</b>         |                       |
| Sequential Data Set/UNIX<br>File             | <b>BFfiTU</b>          | <b>ACMPS</b>           | X                     |
| Sequential Data<br>Set/Sequential Data Set   | <b>BFIPT</b>           | <b>ACfMSU</b>          | X                     |
| Sequential Data Set/PDS<br>or PDSE Member    | <b>BFIT</b>            | <b>ACfMPSU</b>         | X                     |
| PDS or PDSE<br>Member/UNIX File              | <b>BFfiTUX</b>         | <b>ACMPS</b>           |                       |
| PDS or PDSE<br>Member/Sequential Data<br>Set | <b>BFIPT</b>           | <b>ACfMSU</b>          | X                     |

*Table 19. mv Format: File to File and File ... (multiple files) to Directory*

| <b>Source/Target</b>                         | <b>Options Allowed</b> | <b>Options Ignored</b> | <b>Options Failed</b> |
|----------------------------------------------|------------------------|------------------------|-----------------------|
| PDS or PDSE<br>Member/PDS or PDSE<br>Member  | <b>BFITX</b>           | <b>ACfMPSU</b>         |                       |
| UNIX File/UNIX Directory                     | Fi                     | <b>ABCFMPSTUX</b>      |                       |
| PDSE or PDSE<br>Member/UNIX Directory        | <b>BFfiMSTUX</b>       | <b>ACP</b>             |                       |
| <b>UNIX File/Partitioned Data</b><br>Set     | <b>ABCFIMSTX</b>       | fPU                    |                       |
| PDS or PDSE<br>Member/PartitionedData<br>Set | <b>BFITX</b>           | <b>ACfMPSU</b>         |                       |
| UNIX Directory/UNIX<br>Directory             | fi                     | <b>ABCFMPSTUX</b>      |                       |
| Partitioned Data Set/UNIX<br>Directory       | <b>ABCFfIMSTUX</b>     | P                      |                       |

*Table 19. mv Format: File to File and File ... (multiple files) to Directory (continued)*

The tables that follow indicate the kind of moves allowed using **mv**.

*Table 20. mv Format: File to File*

| <b>Source</b>                                                        | <b>Target</b>                                                                         | <b>Allowed</b>                                         |
|----------------------------------------------------------------------|---------------------------------------------------------------------------------------|--------------------------------------------------------|
| UNIX File, Sequential Data<br>Set, or Partitioned Data Set<br>Member | UNIX File, Sequential Data<br>Set, or Partitioned Data Set<br>Member                  | Yes                                                    |
| UNIX Directory (dir)                                                 | UNIX Directory (dir2 exists)                                                          | YES (NOTE: Results will be<br>found in $dir2/dir1/$ ). |
| UNIX Directory (dir)                                                 | UNIX Directory (dir2 does not  <br>exist)                                             | YES (NOTE: Results will be<br>found in $dir2/$ ).      |
| <b>Partitioned Data Set</b>                                          | UNIX Directory (dir) NOTE:<br>results in each member of<br>data set are moved to dir. | Yes                                                    |
| <b>UNIX Directory</b>                                                | Partitioned Data Set                                                                  | <b>No</b>                                              |
| <b>Partitioned Data Set</b>                                          | Partitioned Data Set                                                                  | No.                                                    |
| UNIX File, UNIX Directory, or<br>Partitioned Data Set Member         | <b>UNIX Directory</b>                                                                 | Yes                                                    |
| Partitioned Data Set Member                                          | Partitioned Data Set (must<br>exist)                                                  | Yes                                                    |

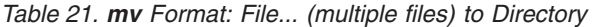

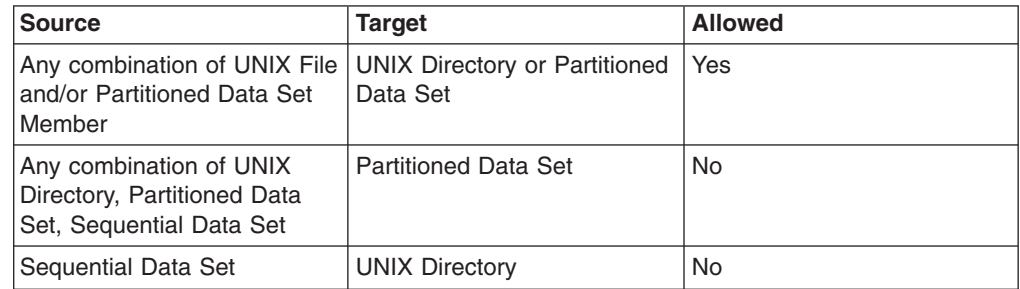

*Table 21. mv Format: File... (multiple files) to Directory (continued)*

| Source                                                                                                   | <b>Target</b>  | <b>Allowed</b> |
|----------------------------------------------------------------------------------------------------|----------------|----------------|
| Any combination of UNIX<br>Directory, UNIX File,<br>Partitioned Data Set,<br>Partitioned Data Set Member | UNIX Directory | Yes            |

### **Usage notes**

#### **UNIX to MVS**

- 1. To move from UNIX to a partitioned data set, you must allocate the data set before doing the **mv**.
- 2. If an MVS data set does not exist, **mv** will allocate a new sequential data set of variable record format.
- 3. For text files, all <newline> characters are stripped during the move. Each line in the file ending with a <newline> character is moved into a record of the MVS data set. If text file format is specified or already exists for the source file, that file format will be used for end-of-line delimiter instead of <newline>. Note that **mv** looks for IBM-1047 end-of-line delimiters in data.

You cannot move a text file to an MVS data set that has an undefined record format:

- For an MVS data set in fixed record format, any line moved longer than the record size will cause **mv** to fail with a displayed error message and error code. If the line is shorter than the record size, the record is padded with blanks.
- For an MVS data set in variable record format: Any line moved longer than the largest record size will cause **mv** to fail with a displayed error message and error code. Record length is set to the length of the line.
- 4. For binary files, all moved data is preserved:
	- For an MVS data set in fixed record format, data is cut into chunks of size equal to the record length. Each chunk is put into one record. The last record is padded with blanks.
	- For an MVS data set in variable record format, data is cut into chunks of size equal to the largest record length. Each chunk is put into one record. The length of the last record is equal to length of the data left.
	- For an MVS data set in undefined record format, data is cut into chunks of size equal to the block size. Each chunk is put into one record. The length of the last record is equal to the length of the data left.
- 5. For load modules, the partitioned data set specified must be in undefined record format otherwise the executable will not be moved.
- 6. If more than one filename is the same, the file is overwritten on each subsequent move.
- 7. If a UNIX filename contains characters that are not allowed in an MVS data set, it will not be moved. If the UNIX filename has more than 8 characters, it can not be moved to an MVS data set member. (See the **–ACMS** options for converting filenames)
- 8. You are not allowed to move files into data sets with spanned records.
- 9. PDSE cannot have a mixture of program objects and data members. PDS allows mixing, but it is not recommended.
- 10. Special files such as character special, external links, and fifo will not be moved to an MVS data set.
- 11. If a file is a symbolic link, **mv** will move the resolved file, not the link itself.
- 12. UNIX file attributes are lost when moving to MVS. If you wish to preserve file attributes, you should use the **pax** utility.

### **MVS to UNIX**

- 1. If the target UNIX file exists, the new data overwrites the existing data. The mode of the file is unchanged (except the S\_ISUID and S\_ISGID bits are turned off).
- 2. If the specified UNIX file does not exist, it will be created using a 666 mode value whether the data is binary or text (this is subject to **umask**). If the data to be moved is a shell script or executable, the UNIX file will be created with a 777 mode value (also subject to **umask**).
- 3. When you move MVS data sets to UNIX text files, a <newline> character is appended to the end of each record. If trailing blanks exist in the record, the <newline> character is appended after the trailing blanks. If the file format option is specified or the target file has the file format set, that file format is used as the end-of-line delimiter instead of <newline>.
- 4. When you move MVS data sets to UNIX binary files, the <newline> character is not appended to the record.
- 5. You cannot use **mv** to move data sets with spanned record lengths.
- 6. Due to an XL C/C++ Run-Time restriction, when moving a file from a file system to an MVS sequential data set with the same name and case, you need to prefix the file in the file system with ″./″. For example: mv ./SMPL.DATA "//''SMPL.DATA''"

## **Examples**

1. To specify **–P** *params* for a non-existing sequential target: mv -P "RECFM=U,space=(500,100)" file "//'turbo.gammalib'"

This **mv** command is equivalent to:

mv -W "seqparms='RECFM=U,space=(500,100)'" file "//'turbo.gammalib'"

2. To move file **f1** to a fully qualified sequential data set 'turbo.gammalib' and treat it as a binary:

mv -F bin f1 "//'turbo.gammalib'"

3. To move all members from a fully qualified PDS 'turbo.gammalib' to an existing UNIX directory dir:

mv "//turbo.gammalib'" dir

4. To drop .c suffixes before moving all files in UNIX directory dir to an existing PDS 'turbo.gammalib':

mv -S d=.c dir/\* "//'turbo.gammalib'"

### **Environment Variable**

**mv** uses the following environment variable when moving records to or from MVS data sets:

#### **\_EDC\_ZERO\_RECLEN**

If set to Y before calling **mv**, an empty record is treated as a single newline and is not ignored. Also, a single newline is written to the file as an empty record, and a single blank will be represented by " \n". If you do not set this environment variable when moving records, then the string " \n" is moved the same way as the string "\n": both are read and written as "\n", where "\n" indicates that z/OS C/C++ will write a record containing a single blank

to the file (the default behavior of z/OS C/C++). All other blanks in the output are read back as blanks, and any empty (zero-length) records are ignored on input.

## **Localization**

**mv** uses the following localization environment variables:

- v **LANG**
- v **LC\_ALL**
- v **LC\_COLLATE**
- **· LC CTYPE**
- v **LC\_MESSAGES**
- $\cdot$  **LC SYNTAX**
- **· NLSPATH**

See [Appendix](#page-930-0) F for more information.

## **Exit Values**

- **0** Successful completion
- **1** Failure due to any of the following:
	- The argument had a trailing / but was not a directory
	- Inability to find file
	- Inability to open input file for reading
	- Inability to create or open output file for output
	- Read error on an input file
	- Write error on an output file
	- Input and output files identical
	- Inability to unlink input file
	- Inability to rename input file
	- Irrecoverable error when using the  $-r$  option, such as:
		- Inability to access a file
		- Inability to read a directory
		- Inability to remove a directory
		- Inability to create a directory
		- A target that is not a directory
		- Source and destination directories identical
- **2** Failure due to any of the following:
	- Incorrect command-line option
	- Too few arguments on the command line
	- A target that should be a directory but isn't
	- No space left on target device
	- Out of memory to hold the data to be moved
	- Inability to create a directory to hold a target file

### **Messages**

Possible error messages include:

#### **cannot allocate target string**

**mv** has no space to hold the name of the target file. Try to free some memory to give **mv** more space.

#### *filename?*

You are attempting to move a file, but there is already a file with the target

name and the file is read-only. If you really want to write over the existing file, type y and press <Enter>. If you do not want to write over the existing file, type n and press <Enter>.

#### **source** *name* **and target** *name* **are identical**

The source and the target are actually the same file (for example, because of links). In this case, **mv** does nothing.

#### **unreadable directory** *name*

**mv** cannot read the specified directory—for example, because you do not have appropriate permissions.

### **Portability**

POSIX.2, X/Open Portability Guide, UNIX systems.

The **–R** and **–r** options are extensions of the POSIX standard.

### **Related Information**

**cp**, **cpio**, **rm**

### **newgrp — Change to a new group**

### **Format**

**newgrp** [**–l**] [*group*] **newgrp** [**–**] [*group*]

tcsh shell: **newgrp** [-] *group*

### **Description**

**newgrp** lets you change to a new group. You stay logged in and your working directory does not change, but access permissions are calculated according to your new real and effective group IDs. If an error occurs, your session may be ended, and you must log in again.

After the group IDs are changed, a new shell is initialized within the existing process, effectively overlaying the current shell from which **newgrp** was invoked. The new shell is determined from the initial program value of the OMVS segment of your user profile.

**newgrp** does not change the value of exported shell variables, and all others are either set to their default or are unset.

If you did not specify any arguments on the command line, **newgrp** changes to the default group specified for your user ID in the system user database. It also sets the list of supplementary groups to that set in the systems group database.

If you specify a group, **newgrp** changes your real and effective group ID to that group. You are permitted to change to that group only if you are a member of that group, as specified in the system group database.

*group* can be a group name from the security facility group database, or it can be a numeric group ID. If a numeric group exists as a group name in the group data base, the group ID number associated with that group is used.

On systems where the supplementary group list also contains the new effective group ID or where the previous effective group ID was actually in the supplementary group list:

- v If the supplementary group list also contains the new effective group ID, **newgrp** changes the effective group ID.
- If the supplementary group list does not contain the new effective group ID, **newgrp** adds it to the list (if there is room).

On systems where the supplementary group list does not normally contain the effective group ID or where the old effective group ID was not in the supplementary group list:

- v If the supplementary group list contains the new effective group ID, **newgrp** removes it from the list.
- If the supplementary group list does not contain the old effective group ID, **newgrp** adds it to the list (if there is room).

#### **newgrp in the tcsh shell**

**newgrp** in the tcsh shell, as in the z/OS shell, allows you to change to a new group.

## **Options**

- **–l** Starts the new shell session as a login session. This implies that it can run any shell profile code.
- **–** Is the obsolescent version of **–l**.

## **Localization**

**newgrp** uses the following localization environment variables:

- v **LANG**
- v **LC\_ALL**
- **· LC CTYPE**
- v **LC\_MESSAGES**
- v **NLSPATH**

See [Appendix](#page-930-0) F for more information.

## **Usage notes**

**newgrp** is not supported from an address space running multiple processes because it would cause all processes in the address space to have their security environment changed unexpectedly. If you are using the OMVS interface, you must be using the NOSHAREAS parameter before you issue the **newgrp** command. Also, if you are running in an environment with the **\_BPX\_SHAREAS** environment variable set to YES, you must unset it and start a new shell before issuing **newgrp**. For example:

unset BPX SHAREAS; sh

## **Exit Values**

If **newgrp** succeeds, its exit status is that of the shell. Otherwise, the exit status is:

**>0** Failure because **newgrp** could not obtain the proper user or group information or because it could not run the shell, and it ends the current shell.

**newgrp**

## **Portability**

POSIX.2 User Portability Extension, UNIX systems.

## **Related Information**

**export**, **fc**, **sh**, **tcsh**

# **nice — Run a command at a different priority**

### **Format**

**nice** [**–n** *number*] *command-line* **nice** [**–***number*] *command-line*

tcsh shell: **nice** [*+number*] [*command*]

## **Description**

**nice** runs a command at a different priority than usual. Normally, **nice** lowers the current priority by 10.

The *command-line* must invoke a single utility command, without using compound commands, pipelines, command substitution, and other special structures.

#### **nice in the tcsh shell**

In the tcsh shell, **nice** sets the scheduling priority for the tcsh shell to *number*, or, without *number*, to 4. With *command*, **nice** runs *command* at the appropriate priority. The greater the number, the less cpu the process gets. The super-user may specify negative priority by using:

nice *-number* ...

*command* is always executed in a sub-shell, and the restrictions placed on commands in simple if statements apply. See "tcsh — [Invoke](#page-649-0) a C shell" on page [626.](#page-649-0)

# **Options**

#### **–n** *number*

Lowers the current priority by *number*. On systems supporting higher priorities, a user with appropriate privileges can use **nice** to increase priority by specifying a negative value for *number*. For example, nice –n –3 *command*

runs the command with an increased priority of 3.

#### **–***number*

Is an obsolescent version of **–n** *number*.

# **Localization**

**nice** uses the following localization environment variables:

- v **LANG**
- v **LC\_ALL**
- v **LC\_CTYPE**
- v **LC\_MESSAGES**
- **· NLSPATH**

See [Appendix](#page-930-0) F for more information.

## **Exit Values**

If **nice** invokes the *command-line*, it exits with the exit status returned by *command-line;* otherwise its exit status is one of the following: **1-125** An error occurred in the **nice** utility.

- **126 nice** could not invoke *command-line*.
- **127 nice** could not find the utility specified in *command-line*.

## **Portability**

POSIX.2 User Portability Extension, X/Open Portability Guide, UNIX systems.

### **Related Information**

**nohup**, **renice**, **tcsh**

## **nl — Number lines in a file**

## **Format**

nl [-btype] [-dxy] [-ftype] [-htype] [-in] [-ln] [-nfmt] [-p] [-ssep] [-v[n]] [-w[n]] [file]

## **Description**

**nl** is a filter that numbers lines in a single file. If you do not specify *file* on the command line, the standard input is used.

The input is displayed as a stream of text lines, possibly divided into logical pages by separators. In turn, each page consists of a *header*, *body*, or *footer*, in that order. Any missing part is assumed to be empty. Using the default page delimiter character of \ and :, lines consisting entirely of the following combinations are logical page part delimiters and are not numbered.

#### **Input Line**

#### **Starts**

- **\:\:\:** Page header
- **\:\:** Page body
- **\:** Page footer

## **Options**

#### **–b***type*

Specifies the numbering type for each page body. The numbering type is one of the following:

- *a* Numbers all lines
- *n* Does not number any lines

#### *pregexp*

Numbers only those lines that contain the basic regular expression *regexp*. For more information about **regexp**, see [Appendix](#page-908-0) C.

*t* Numbers only those lines that are not empty. An empty line consists of only a newline character.

The default body numbering type is *t*.

**–d***xy* Changes the default delimiter characters (\ and :) to characters *x* and *y*. If only *x* is specified, only the first delimiter character is changed.

- **–f***type* Specifies the page footer numbering *type* (see the **–b** option). The default *type* is **n**.
- **–h***type*
	- Specifies the page header numbering *type* (see the **–b** option). The default *type* is *n*. (The lines are not numbered.)
- **–i***n* Sets the line increment to *n* rather than the default value of *l*.
- **–l***n* When the page numbering *type* is (all), blank lines are treated specially. Every *n*th consecutive blank line is numbered. If you do not specify this option, *n* defaults to 1 and every blank line is numbered.
- **–n***fmt* Specifies the line numbering format, which must be one of the following:
	- *n* Right-aligned line number, padded to *width* (see **–w**) on the left with spaces (the default format).
	- *rz* Right-aligned line number, padded on left with zeroes.
	- *ln* Left-aligned line number, padded on right with spaces.
- **–p** Specifies continuous page numbering across page boundaries. By default, **nl** restarts numbering (as in the next option) at each new page.
- **–s***sep* The string *sep* is printed to separate the line number from the text of the line being numbered. When this option is not specified, this separator is a single tab character.
- **–v***n* Starts numbering for each new page at *n*. If you do not specify this option, page numbering starts at 1.
- **–w***n* Sets the width of the line number in the output to *n*. If you do not specify *n*, the default is 6.

### **Example**

The following command numbers every second consecutive blank line, using page delimiters of ~!:

nl –l2 –ha –ba –fa –n rz –v10 –i10 –d~! file

# **Localization**

**nl** uses the following localization environment variable:

- **· LC SYNTAX**
- **· NLSPATH**

See [Appendix](#page-930-0) F for more information.

### **Messages**

- **0** Successful completion
- **1** Failure due to any of the following:
	- Incorrect command-line argument
	- More than one file name was specified
	- Unable to open the file
	- v Incorrect regular expression in **–b**, **–f**, **–h**
	- Incorrect numbering type
	- v Badly formed number in a command-line option

### **Portability**

POSIX.2, X/Open Portability Guide.

## **Related Information**

**awk**, **pr**

For more information about **regexp**, see [Appendix](#page-908-0) C.

# **nm — Display symbol table of object, library, or executable files**

## **Format**

**nm** [**–AaefgMnoPprsuv**] [**–t** *format*] *file ...*

# **Description**

**nm** displays the symbol table associated with an object, archive library of objects, or executable files.

By default, **nm** lists the symbols in file in alphabetical order by name and provides the following information on each:

- File or object name (if you specified  $-A$ )
- Symbol name
- Symbol type. Not all of these symbol types are available on all systems. For instance, not all systems support the ability to determine different segment information.
	- **A** Absolute symbol, global
	- **a** Absolute symbol, local
	- **B** Uninitialized data (bss), global
	- **b** Uninitialized data (bss), local
	- **D** Initialized data (bbs), global
	- **d** Initialized data (bbs), local
	- **F** Filename
	- **l** Line number entry (see the **–a** option)
	- **N** No defined type, global. This is an unspecified type, compared to the undefined type U.
	- **n** No defined type, local. This is an unspecified type, compared to the undefined type U.
	- **S** Section symbol, global
	- **s** Section symbol, local
	- **T** Text symbol, global
	- **t** Text symbol, local (static)
	- **U** Undefined symbol
- Symbol value
- Symbol size, if applicable

# **Options**

- **–A** Prefixes each line with the filename or archive member.
- **–a** Displays all symbols, including line number entries on systems that support them.
- **–e** Displays only global (external) and static symbols.
- **–f** Displays full output. This is the default because output is not suppressed.
- **–g** Displays only global symbols.

**-M** Inserts three columns in the output before each symbol name. The format of the these columns is as follows:

rmode amode compiler\_options

The rmode and amode column will display one of the following:

- 24 24 bit mode
- 31 31 bit mode
- 64 64 bit mode
- ANY ANY mode MIN MIN mode
- --- Undetermined or not/applicable
- 

The compiler options field will show a character for each compiler option determined to be in effect or a dash if none are in affect:

- **I** Symbol is compiled with IPA. Note, IPA will not be seen when running **nm** against an executable because that information is no longer available.
- **X** Symbol is compiled with XPLINK.
- **–n** Is equivalent to **–v**.
- **–o** Displays output in octal (same as **–t o**).
- **–P** Displays output in a portable POSIX-compliant format, with blanks separating the output fields.
	- If you specified  $-A$  and *file* is not a library, the format is:

file: name type value size.

• If you specified  $-A$  and *file* is a library, the format is:

file [object file] : name type value size

where *object\_file* is the object file in the library that contains the symbol being described.

• If you did not specify  $-A$ , the format is:

name type value size

- If you did not specify the -t option, nm displays *value* and *size* in hexadecimal.
- If you did not specify  $-A$  and the command line contains more than one file, or *file* is a library, **nm** displays a line preceding the list of symbols for each specified file or each object file in a specified library. If *file* is a library, this line has the following format:

file[object\_file]:

If *file* is not a library, the format is: file:

- **–p** Does not sort output.
- **–r** Reverses sort order.
- **–s** Includes symbol size for each symbol.

#### **–t** *format*

Defines the numeric value formatting base. The format is one of d, o, or x, for decimal, octal, or hexadecimal, respectively. If this option is not used, numbers are displayed in decimal.

**–u** Displays only undefined symbols.

- **–v** Sorts output by value.
- **–x** Displays information in hexadecimal (same as **–t x**).

## **Localization**

**nm** uses the following localization environment variables:

- v **LANG**
- v **LC\_ALL**
- v **LC\_COLLECT**
- **· LC CTYPE**
- v **LC\_MESSAGES**
- $\cdot$  **LC** TIME

See [Appendix](#page-930-0) F for more information.

## **Exit Values**

- **0** Successful completion
- **1** Failure due to any of the following:
	- Invalid command-line option
		- Missing filename
		- Unknown symbol table type
		- Invalid library file
		- End-of-file found in library
		- Bad record in the library
		- Out of memory

If a file does not contain a symbol table, **nm** displays a warning and goes to the next file, but this is not considered an error.

## **Portability**

POSIX.2, X/Open Portability Guide, UNIX systems.

The **–a**, **–e**, **–f**, **–n**, **–o**, **–p**, **–r**, **–s**, and **–x** options are not part of the POSIX standard.

The **–a**, **–n**, **–p**, **–r**, **–s**, and **–t d**, options are not part of the X/Open standard.

## **Related Information**

**ar**, **size**, **strip**

# **nohup — Start a process that is immune to hangups**

## **Format**

**nohup** *command-line*

tcsh shell: **nohup** *command*

### **Description**

**nohup** invokes a utility program using the given *command-line*. The utility runs normally; however, it ignores the **SIGHUP** signal.

If the standard output is a terminal, **nohup** appends the utility's output to a file named nohup.out in the working directory. This file is created if it doesn't already exist; if it can't be created in the working directory, it is created in your home directory.

If the standard error stream is a terminal, **nohup** redirects the utility's error output to the same file as the standard output.

**nohup** simply runs a program from an executable file. *command-line* cannot contain such special shell constructs as compound commands or pipelines; however, you can use **nohup** to invoke a version of the shell to run such a command line, as in:

```
nohup sh –c 'command*'
```
where *command* can contain such constructs.

#### **nohup in the tcsh shell**

With *command*, **nohup** runs command such that it will ignore hangup signals. Commands may set their own response to hangups, overriding **nohup**. Without an argument (allowed only in a shell script), **nohup** causes the tcsh shell to ignore hangups for the remainder of the script. See "tcsh - [Invoke](#page-649-0) a C shell" on page [626.](#page-649-0)

## **Localization**

**nohup** uses the following localization environment variables:

- v **LANG**
- v **LC\_ALL**
- $\cdot$  LC CTYPE
- v **LC\_MESSAGES**
- **· NLSPATH**

See [Appendix](#page-930-0) F for more information.

## **Exit Values**

- **126 nohup** found the utility program but could not invoke it.
- **127** An error occurred before **nohup** invoked the utility, or **nohup** could not find the utility program.

Otherwise, the exit status is the exit status of the utility program that is invoked.

## **Portability**

POSIX.2, X/Open Portability Guide, UNIX systems.

# **Related Information**

**exec**, **hup**, **nice**, **sh**, **tcsh**

## **obrowse — Browse an z/OS UNIX file**

### **Format**

obrowse **-r** *xx* [file...]

# **Description**

**obrowse** enables you to browse a file in the hierarchical file system (HFS). This command uses the TSO/E OBROWSE command and must be run in the foreground. The 3270 passthrough mode is used to invoke the TSO/E OBROWSE command under OMVS.

You can specify any number of files; the TSO/E OBROWSE command is invoked once for each file. If you do not specify a filename, the main entry panel is displayed. From that panel, you can enter the directory name and filename of an existing file you want to browse. If you are browsing fixed-length records, you must also indicate the record length.

The filename can be absolute or relative. Avoid using single quotes or parentheses within the filename.

# **Option**

#### **-r** *xx*

Sets the record length to be browsed for fixed length text files. *xx* is length. If **-r** *xx* is specified, the file will be processed as fixed length records. This lets you convert a variable length file to fixed length for viewing.

## **Usage notes**

- 1. You cannot use **obrowse** if you used **rlogin** or **telnet** to access the shell.
- 2. **obrowse** passes the effective UID of its process to the TSO session. If the EUID does not match the EUID of the TSO process, the OBROWSE TSO command will attempt to set the effective UID of the TSO process to that of the shell command prior to loading the file.

## **Exit Values**

- **0** The TSO/E OBROWSE command was invoked once for each file specified.
- **1** Failure because **obrowse** could not access at least one file because single quotes or parentheses were used in the filename.
- **2** Failure because **obrowse** was not able to set 3270 passthrough mode.

## **od — Dump a file in a specified format** |

## **Format**

**od** [**–v**] [**–A** *addr\_fmt*] [**–j** *num* [**bkm**]] [**–N** *num*] [**–t** *type\_string*] [*file ...* ]

**od** [**–bcDdhOoSsXx**] [*file*] [[**+**]*offset*[**.**][**b**]]

### **Automatic Conversion and File Tag Specific Option:**

**od** [**–T**]

## **Description**

**od** (octal dump) dumps a file to the standard output in a format specified by command-line options. The default format is octal words. You can use combinations **od** recognizes two syntaxes. The first one conforms to POSIX. If you choose the first form, **od** displays files from the list *file* one at a time. If no *file* appears on the command line, **od** reads the standard input.

For a summary of the UNIX03 changes to this command, see [Appendix](#page-966-0) N, "UNIX shell [commands](#page-966-0) changed for UNIX03," on page 943.

# **Options**

The first form of **od** accepts the following options:

- **–v** Displays all lines. Normally, **od** does not display multiple lines that differ only in the address. It displays the first line with a single  $*$  under it. to show that any subsequent lines are the same.
- **–A** *addr\_fmt*

Specifies the format that **od** uses to display the address field. *addr\_fmt* can be **d** (decimal), **o** (octal), **x** (hexadecimal), or **n** (do not display address). The default is **–A o**.

**–j** *num*

Skips *num* bytes from the beginning of the file. If you precede *num* with 0X or 0x, **od** interprets it as hexadecimal. If you precede it with 0, **od** interprets it as octal; otherwise, **od** assumes it is decimal. You can also append **b**, **k**, or **m** to *num* to indicate 512-byte blocks, kilobytes, or megabytes instead of bytes. If *num* is hexadecimal, any appended **b** will be considered to be the final hexadecimal digit rather than 512-byte block.

Be careful with this option when working with doublebyte characters. If byte *num*+1 (the starting byte, after skipping *num* bytes) is not the first byte of a character, **od** proceeds as though it is, resulting in a misinterpretation of that and subsequent characters. This misinterpretation continues until **od** encounters a <newline>. Then it is once again synchronized with the first byte of a doublebyte character.

**–N** *num*

Processes a maximum of *num* bytes. Be careful with this option when working with doublebyte characters. If **od** is processing a doublebyte character when it encounters the *num*th byte and this byte is not the last byte of the character, **od** displays ??? instead of the character.

**–t** *type\_string*

Specifies the output format. *type\_string* can contain the following format characters:

- **a** Named characters from the ISO 646 character set. Data is interpreted as if it was coded in the ISO 646 character set.
- **c** Characters. **od** displays nonprintable characters as backslash sequences and displays printable doublebyte characters properly.

A printable doublebyte character is displayed in the first byte position, and the remaining positions to the end of the character display \*\* to indicate the doublebyte character. Nonprintable doublebyte characters are displayed using a 3-digit octal number to represent each byte.

| |

| | | | | | | | | | | | Also, incorrect doublebyte sequences are displayed with ??? for each incorrect byte.

**d** Signed decimal. A one-digit number may follow **d** telling **od** how many bytes to use. This must correspond to the size of a *char* (1 byte character), a *short* (2 byte short), an *int* (4 byte integer), a *long* (4 byte long, which is currently the same as integer on z/OS), or a *long long* (8 byte integer). The default size is the size of an *int*. A symbolic size character can follow **d**, rather than the number of bytes. These have the following meaning:

- **C** Corresponds to number of bytes in a *char*
- **S** Corresponds to number of bytes in a *short int*
- **I** Corresponds to the number of bytes in an *int*
- **L** Corresponds to the number of bytes in a *long int*
- **LL** Corresponds to the number of bytes in a *long long int*
- **f** Hexadecimal Floating-point. A one-digit number can follow **f**, telling **od** how many bytes to use. This must correspond to the size of a *float*, *double*, or *long double*. The default size is the size of a *double*. A symbolic size character can follow **f**, rather than the number of bytes. These have the following meaning:
	- **F** Corresponds to size of *float*
	- **D** Corresponds to size of *double*
	- **L** Corresponds to size of *long double*
- **F** IEEE Binary Floating-point. A one-digit number can follow **F**, telling **od** how many bytes to use. This must correspond to the size of a *float*, *double*, or *long double*. The default size is the size of a *double*. A symbolic size character can follow **F**, rather than the number of bytes. These have the following meaning:
	- **F** Corresponds to size of *float*
	- **D** Corresponds to size of *double*
	- **L** Corresponds to size of *long double*
- **o** Octal. A one-digit number can follow **o**, telling **od** how many bytes to use. This must correspond to the size of a *char* (1 byte character), a *short* (2 byte short), an *int* (4 byte integer), a *long* (4 byte long, which is currently the same as integer on z/OS), or a *long long* (8 byte integer). The default size is the size of an *int*. A symbolic size character can follow **o**, rather than the number of bytes. These have the following meaning:
	- **C** Corresponds to number of bytes in a *char*
	- **S** Corresponds to number of bytes in a *short int*
	- **I** Corresponds to the number of bytes in an *int*
	- **L** Corresponds to the number of bytes in a *long int*
	- **LL** Corresponds to the number of bytes in a *long long int*
- **u** Unsigned decimal. A one-digit number can follow **u**, telling **od** how many bytes to use. This must correspond to the size of a *char* (1 byte character), a *short* (2 byte short), an *int* (4 byte integer), a *long* (4 byte long, which is currently the same as integer on z/OS), or a *long long* (8 byte integer). The default size is the size of an *int*. A symbolic size character can follow **u**, rather than the number of bytes. These have the following meaning:
	- **C** Corresponds to number of bytes in a *char*
	- **S** Corresponds to number of bytes in a *short int*
	- **I** Corresponds to the number of bytes in an *int*
	- **L** Corresponds to the number of bytes in a *long int*
- **LL** Corresponds to the number of bytes in a *long long int*
- **x** Hexadecimal. A one-digit number can follow **x**, telling **od** how many bytes to use. This must correspond to the size of a *char* (1 byte character), a *short* (2 byte short), an *int* (4 byte integer), a *long* (4 byte long, which is currently the same as integer on z/OS), or a *long long* (8 byte integer). The default size is the size of an *int*. A symbolic size character can follow **x**, rather than the number of bytes. These have the following meaning:
	- **C** Corresponds to number of bytes in a *char*
	- **S** Corresponds to number of bytes in a *short int*
	- **I** Corresponds to the number of bytes in an *int*
	- **L** Corresponds to the number of bytes in a *long int*
	- **LL** Corresponds to the number of bytes in a *long long int*

Multiple format characters can appear in one *type\_string* and multiple **–t** options can appear on the command line. If there is no **–t** option, the default is –t oS.

**Note: –t a** is mutually exclusive with the file tag specific option, **–T**.

The second form of **od** is the historical (Berkeley Software Distribution) implementation of the command. If you use this form, you can specify only a single input *file*. If you do not give a *file* argument, **od** reads the standard input. You can supply an offset, but you must precede it with a plus sign (+) to distinguish it from a filename if no file is given. Giving an offset causes a seek to a position in the file where output begins. If the offset ends in a period (.), **od** considers it to be decimal; otherwise, **od** considers it octal. If you follow the offset with a b, **od** multiplies it by the block size of 512 bytes. The format of the offset determines the format of the address; that is, if it is interpreted as decimal, the addresses are displayed in decimal.

**Note:** The **od** command does not work on a file whose filename starts with either a digit or a plus (+) sign, unless the **–A**, **–N**, **–j**, or **–t** options are used.

The second form of **od** accepts the following options:

- **–b** Bytes in octal
- **–c** Bytes as characters
- **–D** Unsigned decimal longs (4 bytes)
- **–d** Unsigned decimal words (2 bytes)
- **–h** Bytes in hexadecimal
- **–O** Unsigned octal longs
- **–o** Unsigned octal words
- **–S** Signed decimal longs
- **–s** Signed decimal words
- **–X** Unsigned hexadecimal longs
- **–x** Unsigned hexadecimal words

### **File Tag Specific Option**

**–T** Enables automatic conversion (autoconversion) for tagged files. This option is mutually exclusive with **–t a**.

For more information about autoconversion and file tagging, see *z/OS UNIX System Services Planning*.

| | | **od** uses the following localization environment variables:

- v **LANG**
- v **LC\_ALL**
- v **LC\_CTYPE**
- v **LC\_MESSAGES**
- v **LC\_NUMERIC**
- **· LC SYNTAX**
- **· NLSPATH**

See [Appendix](#page-930-0) F for more information.

### **Exit Values**

- **0** Successful completion
- **1** Failure due to any of the following:
	- Inability to open the input file
		- Badly formed offset
	- Seek or read error on the input file
- **2** Failure due to any of the following:
	- Incorrect command-line argument
	- The wrong number of command-line arguments
	- Incorrect format character
	- Incorrect size modifier for format character

## **Portability**

POSIX.2, X/Open Portability Guide, UNIX systems.

The options to operate on longs (**–OSXD**) and the hex byte (**–h**) are extensions to the POSIX standard.

## **Related Information**

**dd**

## **oedit — Edit files in a z/OS UNIX file system**

### **Format**

oedit [**–r** *xx*] [*file...*]

## **Description**

**oedit** enables you to edit a file in the z/OS UNIX file system. This command uses the TSO/E OEDIT command and must be run in the foreground. The 3270 passthrough mode is used to invoke the TSO/E OEDIT command under OMVS.

You can specify any number of files; the TSO/E OEDIT command is invoked once for each file. If you do not specify a filename, the Edit Entry panel is displayed. From that panel, you can enter the directory name and filename of an existing file, or you can specify a directory name and filename for a new file. The Edit Entry panel also lets you specify an edit profile and an initial edit macro.

The filename can be absolute or relative. Avoid using single quotes or parentheses within the filename. Avoid using spaces or single quotes within path names.

# **Option**

**–r** *xx* Set the record length to be edited for fixed length text files. *xx* is the record length.

If **–r** *xx* is specified, the file will be processed as variable length but loaded into the editor as fixed length records and saved as fixed length records. This lets you convert a variable length file to fixed length. If any lines are longer than the specified record length, the edit session will not load the file and will issue the customary message that a line is too long.

# **Usage notes**

- 1. **oedit** attempts to load the file into a VB255 session. If this is an ISPF that supports wide edit (such as ISPF 4.1) and any line exceeds 235 characters, the width for the new session is the length of the longest line plus 25% to allow for some expansion.
- 2. The COPY command cannot copy in files that have records wider than the edit session.
- 3. **oedit** attempts to open an existing file as read/write. If this fails, it will attempt opening the file read-only to allow the user to view the file. Changes made in this mode cannot be saved to the file. If changes are made, the edit session must be ended using the ISPF CANCEL primary command. However, you can use the ISPF CREATE and REPLACE primary commands to save all or part of the changed file to another file before you CANCEL the edit session.
- 4. **oedit** passes the effective UID of its process to the TSO session. If the EUID does not match the EUID of the TSO process, the OEDIT TSO command will attempt to set the effective UID of the TSO process to that of the shell command prior to loading the file.
- 5. You cannot use **oedit** if you used **rlogin** or **telnet** to access the z/OS shell.
- 6. The TSO region size must be large enough to hold the size of the file to be edited.
- 7. Two ISPF variables are available to edit macros:
	- HFSCWD this variable contains the path name for the directory in which the file being edited resides.
	- HFSNAME this variable contains the name of the file being edited.

# **Environment Variable**

### **BPXWPERM**

Specifies the default open permissions used by **oedit**. Permissions are specified in octal format. No validation is done on the supplied permissions and the number will be used as the file mode on an open() call. If the file already exists the permissions are not changed. If the environment variable is not set, **oedit** will work as before using 0700 as the default permissions.

## **Exit Values**

- **0** The TSO/E OEDIT command was invoked for each file specified.
- **1** Failure because **oedit** could not access at lease one file because single quotes or parentheses were used in the filename.
- **2** Failure because **oedit** could not set 3270 passthrough mode.

# **pack — Compress files by Huffman coding**

# **Format**

**pack** [[**–**][**–B**] [**–f**] [**–o** *file*] *file*] *...*

**Note:** The **pack** utility is fully supported for compatibility with older UNIX systems. However, it is recommended that the **compress** utility be used instead because it may provide greater functionality and is considered the standard for portable UNIX applications as defined by POSIX.2 IEEE standard 1003.2-1992.

# **Description**

**pack** compresses files using a Huffman minimal redundancy code on a byte basis. Each file is compressed in place; the resulting file has a **.z** extension appended to the file name, but keeps the same owner and permissions. For example, **abc** is compressed into **abc.z**. The times of last access and last modification are also preserved.

Packed files can be identified by **file** and uncompressed by **unpack** (which unpacks the file in place) or **pcat** (which unpacks to the standard output).

Normally **pack** reports the degree of compression achieved in each file (the report is printed on **stdout**). This number can be negative for small files with little redundancy if the **–f** option is used.

**pack** does not pack files if:

- The file appears to have already been packed.
- v The filename is too long (an error will occur if **.z** is appended).
- The file has links or is a directory
- The packed file would be larger than the existing file (this includes empty files).
- The destination file already exists, or there is an error in processing.

# **Options**

- **–** Displays more detail on size, overhead and entropy (information rate). If this option is used several times on the command line it acts as a toggle, inverting the detailed-report flag at each mention.
- **–f** Forces compression when it normally would not occur. Without this option, **pack** does not compress a file if its size is not reduced by compression, the file is already compressed, or the file has more than one link.
- **–o** *file* Specifies a different output file so that compressed output is written to *file* rather than overwriting the original input file. Several input and output files may be specified. For example,

pack –o out1 in1 –o out2 in2

packs file **in1** into **out1** and file **in2** into **out2**. The input files are not changed.

# **File Tag Specific Options**

**–B** Disable autoconversion of tagged files.

#### **pack**

## **Localization**

**pack** uses the following localization environment variables:

- v **LANG**
- v **LC\_ALL**
- **· LC CTYPE**
- v **LC\_MESSAGES**
- v **NLSPATH**

See [Appendix](#page-930-0) F for more information.

## **Exit Values**

- **0** Successful completion
- **1** An error occurred related to manipulating (opening, closing, renaming) the file, or a single file could not be packed properly.
- **n** Indicates that n files could not be packed properly. For example, if three out of six files could not be packed properly, the exit status is 3.
- *file:* **no saving**

The file is too small or uniform to benefit from packing. The file can still be packed using the **–f** option.

*file:* **already packed**

The file appears to be a packed file. It can still be packed by specifying the **–f** option.

*file:* **has links**

The file has more than one link. You can override it with the **–f** option.

*file:* **directory**

**pack** cannot modify directories.

*file:* **empty**

The file is empty.

*file:* **can't pack in place**

The file is too large to pack in place. You must specify an output file using the **–o** option.

**Interrupt**

If you press BREAK while **pack** is running, it does not stop immediately; if it did, it would leave you with a corrupted file. Thus **pack** just displays this message to show that the BREAK has been received and it will stop as soon as it is safe to do so.

Other messages, such as those about inaccessibility of files, are self-explanatory. The exit status is the number of *file* arguments that could not be processed.

## **Portability**

X/Open Portability Guide, UNIX System V.

The **–o** option is an extension of the POSIX standard.

## **Related Information**

**file**, **pcat**, **unpack**

# **passwd — Change user passwords**

## **Format**

**passwd** [**–u** *userid*]

# **Description**

**passwd** changes the login password for the user ID specified. If *userid* is omitted, the login name associated with the current terminal is used. You are prompted for the new password, which may be truncated to the length defined as the maximum length for the passwords.

Users can change the password for another user if they know the user ID and current password.

## **Examples**

1. To change your password, issue: passwd

You will be prompted for the old password and the new password.

2. To change the password for user ID Steve, issue: passwd -u steve

You will be prompted for the old password and the new password.

## **Exit Values**

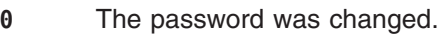

- **1** Failure due to any of the following:
	- The user specified does not exist.
	- The current password is incorrect.
	- The new password does not meet the installation-exit requirements.
- **2** The new password was not entered the same way twice.
- **3** The password is too long.
- **4** Error obtaining user login name.

# **paste — Merge corresponding or subsequent lines of a file**

## **Format**

**paste** [**–s** ] [**–d** *list*] *file ...*

## **Description**

**paste** concatenates lines of all the specified input files onto the standard output. If you specify – (dash) instead of a file, **paste** uses the standard input. Normally, an output line consists of the corresponding lines from all the input files. **paste** replaces the newline character at the end of each input line (except the one from the last file on the command line) with a tab character, or characters specified by the **–d** option.

#### **paste**

# **Options**

**–d** *list* Specifies a list of characters to be used one at a time instead of the tab character to replace the newline at the end of input lines. In a doublebyte locale, *list* can contain doublebyte characters. **paste** uses *list* circularly; when it exhausts the characters in *list*, it returns to the first character in the list. If you also specify the **–s** option, **paste** returns to the first character of *list* after processing each file. Otherwise, it returns to the first character after each line of output.

*list* can contain any of the following standard C escapes such as \n, \t, \r,  $\hbar$ ,  $\hbar$ , and  $\hbar$ , where  $\hbar$  indicates that no separator is to be used.

**–s** Concatenates all lines from each input file together on the single output line. If the **–s** option is not specified and the end of the file is detected on any (but not all) of the input files, **paste** behaves as though empty lines have been read from those files.

## **Examples**

The command:

ls | paste  $-s$   $-d' \t\t\nu'$ 

displays the output of **ls** in three tab separated columns.

If file A contains:

```
a
b
c
and file X contains:
x
y
z
then the command:
paste A X
produces:
a x
b y
c z
and the command:
paste –s A X
produces:
a b c
x y z
```
## **Localization**

**paste** uses the following localization environment variables:

- v **LANG**
- v **LC\_ALL**
- v **LC\_CTYPE**
- v **LC\_MESSAGES**
- v **LC\_SYNTAX**

**• NLSPATH** 

See [Appendix](#page-930-0) F for more information.

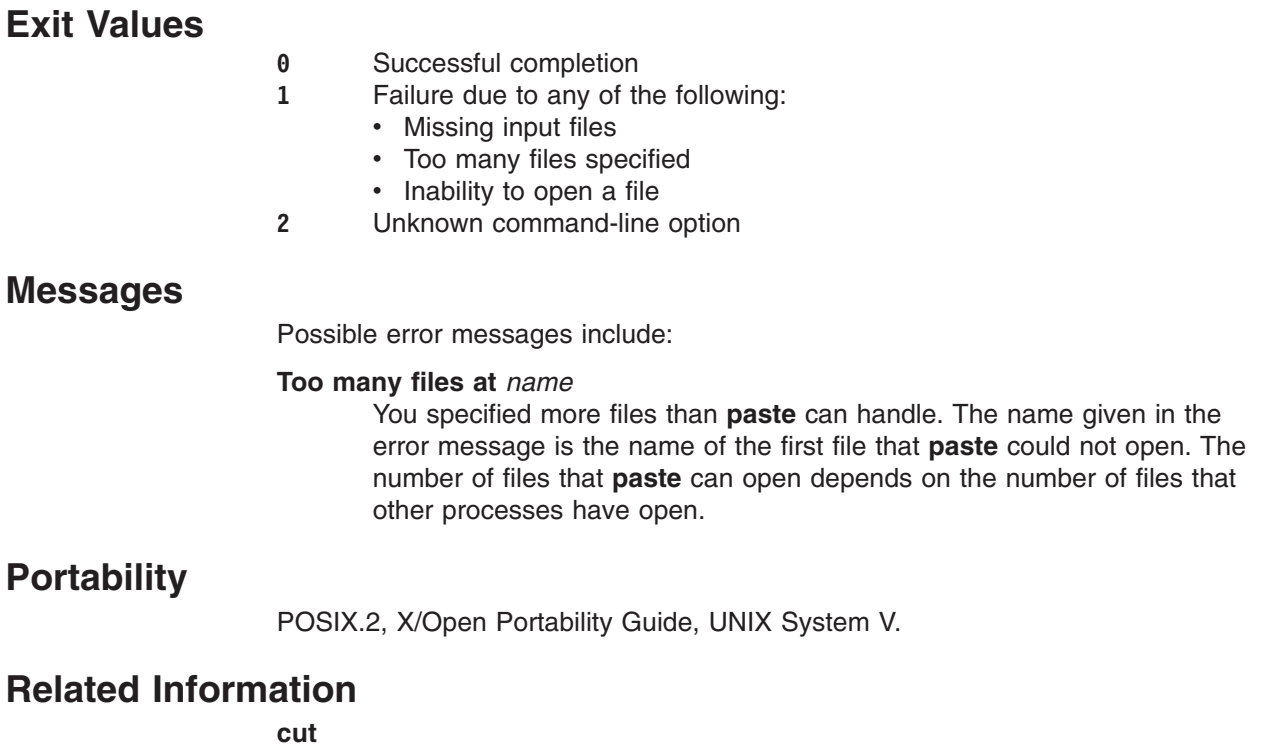

# **patch — Change a file using diff output**

## **Format**

**patch** [**–bceflNnRsv**] [**–B** *prefix*] [**–D** *symbol*] [**–d** *dir*] [**–F** *n*] [**–i** *patchfile*] [**–o** *outfile*] [**–p** *n*] [**–r** *rejectfile*] [*file*]

## **Description**

**patch** reads a patchfile that contains output from **diff** describing changes from an old text file to a new text file. **patch** then applies those changes to another text *file*. Typically, you use **patch** if you are keeping parallel versions of a file. When you make a set of changes to one file, you can use **patch** to incorporate those same changes in other versions of the file.

# **Options**

### **–B** *prefix*

Saves a copy of the original *file* in a backup file. The backup filename is the name of the original file preceded by the string *prefix*. If there is already a file with this name, **patch** overwrites it. When applying more than one patch to the same file, **patch** copies only the original for the first patch. When you also specify **–o** *outfile*, **patch** does not create *prefixfile*, but if *outfile* already exists, it creates *prefixoutfile*.

**–b** Saves a copy of the original *file* in a backup file. The backup filename is the name of the original file plus the suffix orig. If there is already a file with that name, **patch** overwrites it. When applying more than one patch to the

same file, **patch** only creates *file* orig. When you also specify **–o** *outfile*, **patch** does not create *file-*.orig, but if *outfile* already exists, it creates *outfile*.orig.

- **–c** Interprets the patchfile as a *context* diff file (the output of **diff** when **–c** or **–C** is specified). You cannot use this option with **–e** or **–n**.
- **–D** *symbol*

```
Marks changes with the C preprocessor construct:
#ifdef symbol
      ...
#endif
```
When you compile the resulting (patched) file, you get the original file if *symbol* is not defined, and the changed file if *symbol* is defined.

- **–d** *dir* Changes the current directory to *dir* before processing the patch.
- **–e** Interprets the patchfile as an **ed** script (the output of **diff** when **–e** is specified). You cannot use this option with **–c** or **–n**.
- **–F** *n* Specifies the number of lines of a context diff to ignore when searching for a place to install a patch.
- **–f** Forces processing without requesting additional information from the user.
- **–i** *patchfile*

Reads the patchfile information from the file *patchfile* . If you do not specify *patchfile*, **patch** reads the information from the standard input.

- **–l** Matches any sequences of blanks in the patchfile to any sequence of blanks in the input *file*. In other words, **patch** considers two lines equivalent if the only difference between the two is their spacing.
- **–N** Ignores any patches that have already been applied. By default, **patch** rejects already-applied patches.
- **–n** Interprets the patchfile as *normal* **diff** output. You cannot use this option with **–c** or **–e**.
- **–o** *outfile*

Writes patched output to *outfile* instead of to the original file. When you specify more than one patch to a single file, **patch** applies the patches to intermediate versions of the file created by previous patches, resulting in multiple, concatenated versions of the file being written to *outfile*.

- **–p** *n* Deletes *n* components from the beginning of all pathnames found in the patch file. If a pathname is an absolute pathname (that is, starts with a slash), **patch** treats the leading slash as the first component of the path, and **patch –p** 1 deletes the leading slash. Specifying **–p** 0 tells **patch** to use the full pathnames given in the *patchfile*. If you do not specify this option, **patch** only uses the basename (the final path component).
- **–R** Reverses the sense of the patch script. In other words, **patch** behaves as if the patch script shows the changes that make the new version into the old version. You cannot use **–R** if the patchfile is in **ed** script format.

With **–R**, **patch** attempts to reverse each change recorded in the script before applying the change. **patch** saves rejected differences in reversed format (which means that you can check the rejections to see if **patch** made the reversals correctly).

#### **–r** *rejectfile*

Records rejects in the file *rejectfile*, instead of the default reject file name. Reject files are discussed later in this section.

- **–s** Tells **patch** to remain silent until an error occurs. Normally, **patch** writes information on the results of the patching process to standard error (**stderr**).
- **–v** Displays the version number of **patch** and then exits.

If you do not specify either the **–b** or **–B** option, **patch** attempts to change the original *file* directly. If you do not specify **–c**, **–e**, or **–n**, **patch** looks at the format of the **diff** output and tries to determine which type of output the patch file contains.

If you do not specify a file to be patched and the *patchfile* is not in context format, **patch** prompts you for the name of the file you want to patch.

If the *patchfile* is in context format, **patch** tries to determine the filename on its own. The first two lines of a context patch file give the names of the old and new files that **diff** compared. If only one of the files exists, **patch** patches that file; if neither exists or both do, **patch** checks for a line starting with a string Index: before asking you for the name of the file to patch. If both files exist but one of them is empty, the empty file will automatically be patched.

After **patch** has determined the file to patch, it checks for a source control system (SCCS) subdirectory in the current directory; if one exists, it tries to obtain an editable version of that file by performing the source code control system (SCCS) command **get –e**. If **patch** cannot determine the file to patch, it prompts you for the name of the file to use.

With a context format *patchfile*, **patch** can recognize when line numbers given in the *patchfile* do not match line numbers in the file being patched. Thus, it can patch a file with line counts that do not match the old file that was used by **diff**. To do this, it takes these steps:

- 1. For each section to be changed, **patch** starts with the line number found in the patch file, plus or minus any adjustment that must be made for the previous section.
- 2. If the line at this location does not match the line in the patch file, **patch** scans forward and backward for a line that does match. If it finds a matching line, **patch** proceeds to make the required changes. **patch** also remembers the adjustment it had to make to find the matching line, and uses this adjustment in the next section to be changed.
- 3. If **patch** cannot find a line matching the one in the patch file, it tries to find the line using the lines given as context. It ignores the first and last two lines of the context and goes searching again. If it finds a match this time, it makes the change and remembers the adjustment.
- 4. If a search ignoring the first and last lines of the context fails, **patch** searches one more time, ignoring the first two and last two lines of the context. If it finds a match, it makes the changes and remembers the adjustment.
- 5. If **patch** still cannot find a match, it writes the unmatching portion to the *reject file*. It then tries to process the next section of changes. Thus, the reject file contains the sections that **patch** is not able to change. Line numbers on sections in the reject file may be different than those in the patchfile, because **patch** adjusts them using the adjustment that **patch** calculated for preceding sections.

To some extent, **patch** tries the same process if the patch file is in normal format rather than context format. Because the patch file does not contain the context information, **patch** has less to work with and probably creates more rejects. **patch** always writes the **rejectfile** in context format, regardless of the format of the *patchfile*.

By default, the reject file has the same name as the original *file*, plus the suffix .rej. You can use **–r** to specify a different reject file on the command line. If the reject file already exists, **patch** overwrites it.

If you do not specify **–R**, **patch** starts out with the assumption that the patch file could be normal or reversed. Therefore if the first change is rejected, **patch** tries the reverse change to see if that one works. If the reverse change is also rejected, **patch** continues with other changes in the file, trying both forward changes and reverses until one of them works. If the one that works is a forward change, **patch** attempts only forward changes for the rest of the file. If the one that works is a reverse change, **patch** issues a message to this effect and ask if it should treat all the changes as reverse ones. However, if the **–R** option is specified on the command line, it is assumed to hold for all changes in the patch file.

The patch file can contain output from several **diff** comparisons. **patch** treats each collection of changes as a separate patch file, and with each, **patch** may prompt you for the name of the file you want to patch.

# **Localization**

**patch** uses the following localization variables:

- v **LANG**
- v **LC\_ALL**
- v **LC\_CTYPE**
- v **LC\_MESSAGES**
- $\cdot$  **LC\_TIME**
- **· LC SYNTAX**
- v **NLSPATH**

See [Appendix](#page-930-0) F for more information.

## **Exit Values**

- **0** Successful completion
- **1** There were one or more rejects
- **>1** An error occurred

## **Portability**

POSIX.2 User Portability Extension, X/Open Portability Guide, UNIX systems.

The **–B**, **–F**, **–f**, **–s**, and **–v** options are not extensions to the POSIX standard.

## **Related Information**

**diff**, **ed**

# **pathchk — Check a pathname**

## **Format**

**pathchk** [**–p**] *pathname ...*

# <span id="page-496-0"></span>**Description**

**pathchk** checks one or more pathnames (specified by *pathname*) for validity and portability (based on the underlying file system). A pathname is valid if you can use it to create or access a file without causing a syntax error. A pathname is portable if the file system does not truncate the name when it tries to use it. **pathchk** writes an error message indicating the error detected and the erroneous pathname if any pathname:

- Is longer than PATH\_MAX bytes
- Contains a component longer than NAME\_MAX bytes
- Contains any component in a directory that is not searchable
- Contains any character in any component that is not valid

# **Options**

- **–p** Instead of using the previous criteria, writes an error message if *pathname*:
	- Is longer than \_POSIX\_PATH\_MAX bytes
	- Contains any component longer than \_POSIX\_NAME\_MAX bytes
	- Contains any character in any component that is not in the portable filename character set

# **Localization**

**pathchk** uses the following localization environment variables:

- v **LANG**
- v **LC\_ALL**
- v **LC\_CTYPE**
- v **LC\_MESSAGES**
- **NLSPATH**

See [Appendix](#page-930-0) F for more information.

## **Exit Values**

- **0** All pathnames passed the check
- **1** An error occurred
- **2** Unknown command-line option

## **Portability**

POSIX.2, X/Open Portability Guide.

## **pax — Interchange portable archives** |

## **Format**

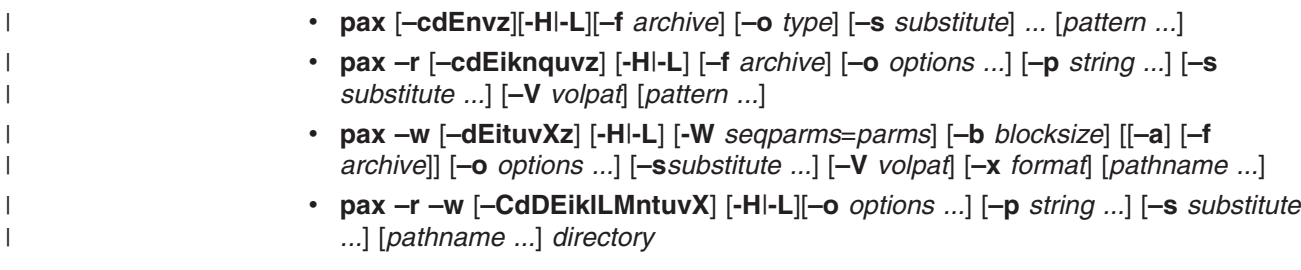

APAR OW52499 (OS/390 R6 - z/OS R4) changed the **pax** default behavior for extended USTAR attributes. Before the APAR is applied, **-o** *saveext* is the default and extended USTAR attributes are saved. After the APAR is applied, **-o** *noext* is the default and extended USTAR attributes are NOT saved. The APAR also introduces an environment variable (\_OS390\_USTAR=Y) which makes **pax** save the extended USTAR attributes as long as **-o** *noext* is not used. For more information on extended USTAR attributes, see ["z/OS](#page-521-0) [extended](#page-521-0) USTAR support" on page 498.

The **pax** Interchange Format (**-x pax**), which is a standard UNIX format, stores all file attributes that extended USTAR (**-o** *saveeext*) or os390 format (**-x os390**) do and additionally can save and restore file attributes which cannot be handled by any other format such as: files greater than 8 GB in size, **uid** and **gid** values greater than 2097151 and z/OS specific attributes like user audit and auditor audit flags and file format. The **pax** Interchange Format is supported on z/OS release 8 and later. **pax** Interchange Format archives can be extracted on older systems; however, there will be loss of information for archived files which have attributes which cannot be stored in USTAR format. When creating archives that may be extracted on older z/OS systems it is recommended that USTAR (default), extended USTAR(-o saveext) or os390 (-x os390) format be used. When creating archives that will be extracted on z/OS release 8 systems and later, the pax format (**-x pax**) is the recommended format. See the **-x pax** option for more information about preserving extended attributes with pax format.

#### **File Tag Specific Options:**

- v **pax –o fromfiletag**
- v **pax –o setfiletag**

**Note**

### **Description**

**pax** reads, writes, copies, and lists archive files. An *archive file* is a single file containing one or more files and/or directories. Archive files can be HFS files or MVS data sets. A file stored inside an archive is called a *component file*; similarly, a directory stored inside an archive is called a *component directory*.

**Rule:** MVS data sets cannot be specified for component files.

Included with each component file and directory is recorded information such as owner and group name, permission bits, file attributes, and modification time.

You can therefore use a single archive file to transfer a directory structure from one machine to another, or to back up or restore groups of files and directories.

Archives created by **pax** are interchangeable with those created with the **tar** utility. Both utilities can read and create archives in the default format of the other (USTAR for **pax** and TAR for **tar**, **os390** for both). Additionally, OS390 formatted archives created by pax are interchangeable with those OS390 formatted archives created by the tar utility. Archives are generally named with suffixes such as .pax or .tar (or pax.Z and tar.Z for compressed files), but this is not required.

As shown in [Format,](#page-496-0) **pax** performs one of the four archive functions based on the usage of the **–r** and **–w** options: list, read, write, or copy:

- **list** If you do not specify **–r** or **–w**, you are in list mode. In this mode, **pax** uses the standard output to display the table of contents of an existing archive file. The **–v** (verbose) and **–E** options can be used to show the file attributes (to include file tags and ACLs) and extended attributes of each component. By default, **pax** displays all component files and directories contained in the archive. One or more patterns may be used to display information on specific components.
- **read** If you specify **–r** but not **–w**, you are in read mode. In this mode, **pax** reads an archive file as input and extracts components from the archive. By default, **pax** selects all components. Patterns may also be used to identify specific components to extract. If the archive contains several components with the same name, pax extracts each of them with later components overwriting files created by earlier components with the same name. The **–k**, **–n**, or **–u** options can be used to control the extraction of files when multiple files with the same name exist in the archive or on the file system. pax can read input archives in cpio, tar, and OS390 format.

When extracted, if a component does not have a fully qualified pathname beginning with the root (/) directory, its path is assumed to be relative to the current working directory. The **–s** or **–i** options can be used to dynamically change the pathnames of extracted components. Ownership, permissions, file attributes (such as file tags and ACLs), and extended attributes of the extracted files are discussed under the **–p** option.

**write** If you specify **–w** but not **–r**, you are in write mode. In this mode, **pax** creates an archive file that contains the specified pathnames as components. If a pathname is a directory, **pax** writes to the archive file all the files and subdirectories in that directory. If you do not specify any pathname, **pax** reads the standard input to get a list of pathnames to select; the input should give one pathname per line.

> The **–d**, **–X**, and **–L** options can be used to restrict pathnames to the current directory or device, or to follow symbolic links.

> The **–a** (with **-w**) option can be used to append to an existing archive.

**copy** If you specify both **–r** and **–w**, you are in copy mode. In this mode, **pax** reads the specified pathnames and copies them to the target directory. In this case, the given directory must already exist and you must be able to write to that directory. If a pathname is a directory, **pax** copies all the files and subdirectories in that directory as well as the directory itself. If you do not specify any pathname, **pax** reads the standard input to get a list of pathnames to copy; the input should give one pathname per line. **copy** is only carried out in the **pax** (**-x pax**) format.

The name of the archive file can be specified with the **–f** *archive* option. If **–f** is not used, **pax** will read from standard input for the list and read (**–r**) functions and will write to standard output for the write (**–w**) function.

**pax** can read input archives in **cpio**, **tar**, and **os390** format. It can also write these formats; see the **–x** option.

# **Patterns**

Command-line patterns are similar to the wildcard constructs described in the **sh** command. You can use them to select specific components when reading or listing an archive.

Slash characters in a pathname must be explicitly matched by using one or more slashes in the pattern; it cannot be matched by the asterisk (\*) or question mark (?) special characters or by a bracket expression. For example, the pattern "\*.c" will only match files in the archive with name that are not preceded by a slash. The pattern "\*/\*.c" will match files in the archive preceded by a single slash.

**Tip:** Patterns should be quoted to prevent the shell from first expanding them. For example, if the pattern \*.h is not quoted, the shell will first resolve it into the list of files in the current directory ending with .h. If there are none, the shell will replace \*.h with an empty list and **pax** will then list every component in the archive because no pattern is specified. If one or more .h files are returned by the shell, **pax** will list only those components in the archive matching the .h files found in the current directory.

**pax** does not support patterns when writing or copying — however, wildcards can be used in specifying the pathname with the write or copy function because the shell will first expand them before passing the results to **pax**.

The **–c** option can be used to select files that do not match the pattern.

## **Options**

The following options can appear on **pax** command lines. Some of them are appropriate to only some forms of the command, as shown in ["Format"](#page-496-0) on page [473.](#page-496-0)

**–a** Appends specified files or directories to the end of the contents of an existing archive. If the archive does not already exist, **pax** creates it.

**Restriction:** The following types of archives cannot be appended:

- Compressed archives
- Archives residing in MVS partitioned data sets
- Archives in OS390 format cannot be appended to archives in non-OS390 format
- Archives in non-OS390 format cannot be appended to archives in OS390 format
- **–b** *blocksize*

Specifies the block size in an output operation. Each output operation writes *blocksize* bytes, where *blocksize* is an integer appropriate to the output device. If b follows the *blocksize* number, the block size is the given number of 512-byte blocks. If k follows the blocksize number, the block size is the given number of 1024-byte blocks. The default *blocksize* is 10k for **tar** archives, 5k for **cpio** archives. The block size must be at least 512 bytes for reading.

**–C** Causes **pax** to continue after encountering an error on the source file system. **pax** will print an error message and return a nonzero value after the command ends. Errors on the target file system (such as out of space or write errors) will still cause the **pax** command to end as it always has.

**Restriction:** The **–C** option is only for **pax** copy mode.

**pax**

- **–c** Selects all those files that do *not* match any of the patterns given on the command line; this is the opposite of the usual behavior. If a pattern is not given, then no files will match.
- **–D** Files will not be created sparse in the target directory tree. Sparse files are those which do not use real disk storage for pages of file data that contain only zeros. This saves on disk space. When those files are opened and read, the file system returns zeros for those portions of the files that do not have real disk storage. The default for **pax** is to copy all files as sparse, whether or not the original file was sparse, if sparse files are supported on the target file system.

**Restriction:** The **–D** option is only for **pax** copy mode.

- **–d** Does not traverse directories. A pattern matching a directory extracts only the directory itself. When creating an archive, a directory name stores only the directory itself.
- **–E** Same as verbose (**–v**) output, but additionally displays extended attributes. See ["Output"](#page-513-0) on page 490 for more information. **–o E** is equivalent to **pax –E**.
- **–f** *archive*

Lets you specify the name of the archive file instead of using the standard input for list mode, read mode (**–r** operations), and the standard output for write mode (**–w**). The archive file you specify may be an MVS data set. For more information, see Appendix K, ["Specifying](#page-958-0) MVS data set names in the shell [environment,"](#page-958-0) on page 935.

**Tip:** Avoid writing to an archive which is in the directory tree or the set of files being archived. Doing so causes **pax** to write the archive to itself and results in unpredictable results during the write or later during a read.

**-H** Follows symbolic links specified on the command line only. When you specify this option **pax** copies the file pointed to by a symbolic link to an archive. The exception is if a symbolic link on the command line points to another symbolic link. A chain of symbolic links shall be followed to the end. Symbolic links encountered during tree traversal are not followed - the symbolic link itself is archived. The default behavior shall be to archive the symbolic link itself.

**Rule:** Specifying more than one of the mutually exclusive options **-H** and **-L** shall not be considered an error and the last option specified shall determine the behavior of the utility.

**–i** Lets you rename files as **pax** works. With extractions, **pax** displays the name of the component it is about to extract and gives you the chance to specify a name for the extracted file. With write operations, **pax** displays the name of the file or directory it is about to record in the archive, and lets you specify a different name to be assigned to the component. If you enter . as the name, **pax** processes the file or directory with no change to the name. If you just press <Enter>, **pax** skips the file (doesn't extract or archive it). **pax** ends if you enter end–of-file.

If you also specify **–s**, **pax** makes the given substitution before displaying the name of the component.

- **–k** Prevents the overwriting of existing files.
- **–L** Follows symbolic links. When you specify this option, **pax** copies the file to which a symbolic link points to the archive. Normally, only the symbolic link is copied.

**Rule:** Specifying more than one of the mutually exclusive options **-H** and **-L** shall not be considered an error and the last option specified shall determine the behavior of the utility.

- **–l** Is applicable only when you are in copy mode—that is, when you are using the **–rw** format to copy files to another directory. If you specify **–l**, **pax** creates links to the original files whenever possible, rather than copying them.
- **–M** Creates empty directories within the target directory tree for each active mount point encountered within the source directory tree. **pax** identifies mount points by checking if a subdirectory in the source tree is on the same device as the parent current directory. This behavior is like the current **pax -X** option (write out only those files and directories that are on the same device as their parent directory) except instead of skipping the subdirectory entirely a corresponding empty directory is created in the target directory tree. Any contents in the subdirectory on the source directory tree are ignored.

**Restriction:** The **–M** option is only for pax copy mode.

- **–n** Treats the *pattern* arguments as ordinary path names. You can use this option only when you specify **–r** but not **–w**. **pax** extracts only the first component with a given pathname, even if the archive contains several components with the same name. **pax** checks the given path names against the archive before applying any renaming from the **–i**, or **–s** options. **pax** writes an error message for each specified file that cannot be found in the archive.
- **–o** *A* Displays extended ACL (access control list) data.

**Tip:** Specifying **pax –o** *A* does not automatically turn on the verbose table of contents format. You must also specify **–v** to display the file permission bit settings associated with the file.

For more information on ACLs, see *z/OS UNIX System Services Planning* and "ACL (access control list) pax [support"](#page-523-0) on page 500.

**–o** *options*

Provides information for modifying the algorithm for writing and extracting files.

The following set of options controls the use of z/OS extended USTAR support for the USTAR, OS390 format and **pax** format to preserve, restore, and display z/OS specific information such as external links, extended attributes, file tag information, ACLs, and other information (long link names, for example) not otherwise supported by the USTAR format. The OS390 and **pax** format saves those z/OS specific attributes by default. For more information on extended USTAR support, see "z/OS [extended](#page-521-0) USTAR [support"](#page-521-0) on page 498.

**Note:** In addition to the below options, environment variable \_OS390\_USTAR=Y may be used to turn on the z/OS extended USTAR support for USTAR format.

#### **–o** *keyword[[:]=value][,keyword[[:]=value], ...]*

The value of options shall consist of one or more keywords or keyword/value pairs of the form:

**–o** *keyword[[:]=value][,keyword[[:]=value], ...]*

Multiple keywords or keyword/value pairs specified to a single **-o** option may be separated by a comma or a space unless the environment variable **\_UNIX03=YES** is used, then this must be a comma separated list. Some keywords apply only to certain file formats, as indicated with each description. Use of keywords that are inapplicable to the file format being processed will be ignored by **pax**.

If **\_UNIX03=YES** is not used then keywords can be preceded with white space and the value field consists of zero or more characters; within value, any literal comma must be preceded with a backslash (\) and comma as the final character, or a comma followed solely by white space as the final character, in options will be ignored.

Multiple **-o** options can be specified. If keywords given to these multiple -o options conflict, the keywords and values appearing later in command-line sequences take precedence; earlier values are ignored.

#### **to**=*codeset*

#### **from**=*codeset*

These options are used to convert data from one code set to another while reading or writing an archive. This is functionally equivalent to using the **iconv** utility to convert each file before or after archiving. This option has the format: where *keyword* is either **to** or **from** and *value* is the name of a code set. Two common code set names and their values are:

#### **ISO8859-1** ASCII

#### **IBM-1047** EBCDIC

For example, to convert from ASCII to EBCDIC, use: -ofrom=ISO8859-1,to=IBM-1047

From EBCDIC to ASCII, use:

-ofrom=IBM-1047,to=ISO8859-1

For a more complete list of code sets, refer to *z/OS XL C/C++ Programming Guide*.

Specifying an unknown keyword results in a warning message from **pax**.

You can omit either the **to** or **from** keyword. If you omit **to**, **pax** assumes that you want to write (or read) a portable archive tape and will convert the data to ISO/IEC 8859-1. If you omit **from**, **pax** assumes that you are converting from the system–specific local code set.

If your input contains a character that is not valid in the source code set, **pax** displays a warning and continues, leaving the character untranslated. If the source code set contains a character that is not in the destination code set, **pax** converts the character to an underscore (\_).

If you do not specify **–o**, no code set conversion is done. When making code set conversions, **pax** assumes that all files are text files, since only text files are portable.

The following keyword-value pairs are supported for the indicated file formats:

#### **delete=***pattern*

(Applicable only to the **-x pax** format.) When used in write or copy mode, **pax** omits from extended header records that it produces any keywords matching the string pattern. When used in read or list mode, **pax** ignores any keywords matching the string pattern in the extended header records. For example:

-o delete=realtime.\*

would suppress information related to the **realtime** keyword. When multiple **-o delete=***pattern* options are specified, the patterns are additive; all keywords matching the specified string patterns are omitted from extended header records that **pax** produces. Matching shall be performed using the pattern matching notation described in Patterns Matching a Single Character and Patterns Matching Multiple Characters.

#### **exthdr.name=***string*

(Applicable only to the **-x pax** format.) This keyword allows user control over the name that is written into the USTAR header blocks for the extended header produced under the circumstances described in **pax** Header Block. The name is the contents of *string*, after the following character substitutions have been made:

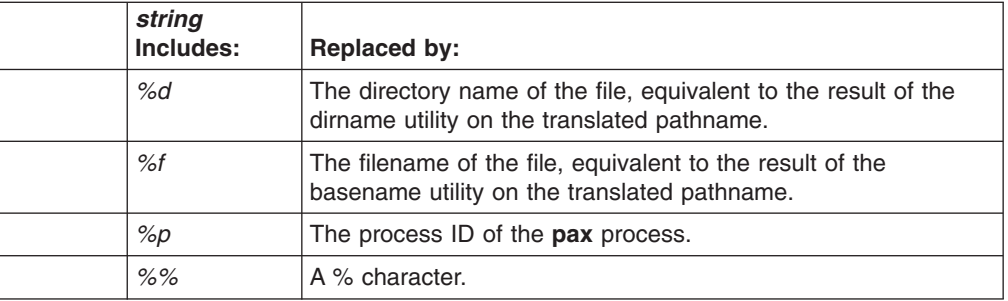

*Table 22. exthdr.name string values*

Any other *%* characters in string produce the character itself. For instance *%*s shall print the character 's'.

If no **-o exthdr.name=***string* is specified, **pax** uses the following default value:

%d/PaxHeaders.%p/%f

#### **globexthdr.name=***string*

(Applicable only to the **-x pax** format.) When used in write or copy mode with the appropriate options, **pax** creates global extended header records with USTAR header blocks that will be treated as regular files by previous versions of **pax**. This keyword allows user control over the name that is
written into the USTAR header blocks for global extended header records. The name is the contents of string, after the following character substitutions have been made:

*Table 23. globexthdr.name string values*

| string<br>Includes: | Replaced by:                                                                                                    |
|---------------------|----------------------------------------------------------------------------------------------------|
| % $n$               | An integer that represents the sequence number of the global<br>extended header record in the archive, starting at 1. |
| %p                  | The process ID of the pax process.                                                                                    |
| %%                  | A % character.                                                                                                    |

Any other *%* characters in string produce the character itself. For instance *%*s shall print the character 's'.

If no **-o globexthdr.name=***string* is specified, **pax** uses the following default value:

\$TMPDIR/GlobalHead.%p.%n

where \$ TMPDIR represents the value of the TMPDIR environment variable. If TMPDIR is not set, **pax** uses /tmp.

#### **invalid=***action*

(Applicable only to the -x pax format.) This keyword allows user control over the action pax takes upon encountering values in an extended header record that, in read or copy mode, are invalid in the destination hierarchy or, in list mode, cannot be written in the codeset and current locale. The following are values for the invalid keyword that are recognized by pax:

- In read or copy mode, a filename or link name that contains character encodings invalid in the destination hierarchy. (For example, the name may contain embedded NULLs.)
- In read or copy mode, a filename or link name that is longer than the maximum allowed in the destination hierarchy (for either a pathname component or the entire pathname).
- In list mode, any character string value (filename, link name, user name, and so on) that cannot be written in the codeset and current locale.

The following mutually-exclusive values of the action argument are supported:

#### **bypass**

In read or copy mode, **pax** bypasses the file, causing no change to the destination hierarchy. In list mode, **pax** writes all requested valid values for the file, but will not write invalid values.

#### **rename**

In read or copy mode, **pax** acts as if the **-i** option were in effect for each file with invalid filename or link name values, allowing the user to provide a

replacement name interactively. In list mode, **pax** behaves identically to the bypass action.

- **UTF-8** When used in read, copy, or list mode and a filename, link name, owner name, or any other field in an extended header record cannot be translated from the **pax UTF-8** codeset format to the codeset and current locale, pax uses the actual **UTF-8** encoding for the name.
- **write** In read or copy mode, **pax** writes the file, translating the name, regardless of whether this may overwrite an existing file with a valid name. In list mode, **pax** behaves identically to the bypass action.

If no **-o invalid**= option is specified, **pax** acts as if **-o invalid= bypass** were specified. Any overwriting of existing files that may be allowed by the **-o invalid**= actions is subject to permission ( -p) and modification time ( -u) restrictions, and is suppressed if the **-k** option is also specified.

#### **linkdata**

(Applicable only to the **-x pax** format.) In write mode, **pax** writes the contents of a file to the archive even when that file is merely a hard link to a file whose contents have already been written to the archive.

#### **listopt=***format*

This keyword specifies the output format of the table of contents produced when the **-v** option is specified in list mode. To avoid ambiguity, the **listopt=** format is the only or final **keyword=** *value* pair in a **-o** option-argument; all characters in the remainder of the option-argument are considered part of the format string. When multiple **-o listopt=** format options are specified, the format strings are considered a single, concatenated string, evaluated in command line order.

To ensure proper data display be sure to use the proper conversion specifier character for the field being displayed for numeric data. For example, the size field on z/OS systems is often a long data type. Attempting to display the size field using a conversion specifier for a smaller data type, for example %d, will result in a zero being displayed instead of the contents of the size field.

**times** (Applicable only to the **-x pax** format.) When used in write or copy mode, **pax** includes **atime** and **mtime** extended header records for each file.

If the **-x pax** format is specified, any of the keywords and values defined in **pax** Extended Header keywords and listed below, can be used in **-o** option-arguments, in either of two modes:

#### **keyword=***value*

When used in write or copy mode, these keyword-value pairs are written into the global extended header records of the new archive. When used in read or list mode, these keyword-value pairs acts as if they were present in the global extended header records of the archive being read. In both cases the given value is applied to all files that do not have a value assigned in their individual extended header records for the specified keyword.

#### **keyword:=***value*

When used in write or copy mode, these keyword-value pairs are written into the extended header records of each file in the new archive. When used in read or list mode, these keyword-value pairs act as if they were present in the extended header records of each file in the archive being read. In both cases the given value overrides any value for the specified keyword found in the global or file-specific extended header records.

For example:

pax -r -o "gname:=mygroup" <archive>

the group name is forced to a new value for all files read from the archive.

#### **–o** *saveext | noext*

For USTAR and OS390 formatted archives, this option controls whether extended USTAR support is enabled (*saveext*) or disabled (*noext*). *noext* is the default behavior for USTAR format when writing an archive. The *saveext* is the default behavior for OS390 format when writing an archive. The *saveext* is the default behavior when extracting or listing files from the archive. It is also the default to save extended attributes and external links. In order to list some attributes like ACLs or file tags, **-o A** and **-o T** option must be used. This option has no effect for non-USTAR. For more information on extended USTAR support, see ["z/OS](#page-521-0) [extended](#page-521-0) USTAR support" on page 498.

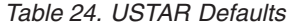

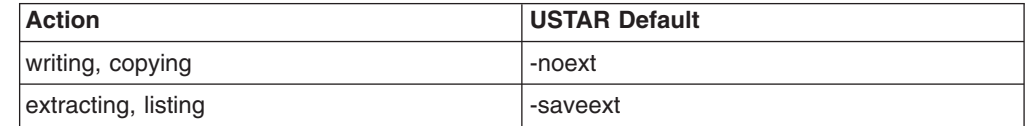

#### *saveext*

During archive writing, *saveext* causes **pax** to preserve extended USTAR information. During archive listing, *saveext* causes **pax** to display extended USTAR information. During archive reading, *saveext* enables **pax** to restore extended USTAR information. To restore certain information, the user must also have the appropriate privileges and have specified the corresponding options. For example, in order to restore extended attributes, **-px** must be specified and to restore ACLs -pA must be specified. The external links and extended attributes are saved by default for USTAR and OS390 format. The file attributes requiring special headers, such as long links, file tags, and ACLs, need the **-o** *saveext* to be specified for USTAR (OS390 uses **-o** *saveext* by default). The environment variable OS390 USTAR=Y may also be used to turn on the support. For more information on extended USTAR support, see ["z/OS](#page-521-0) [extended](#page-521-0) USTAR support" on page 498.

*noext* When creating archives, do not preserve extended USTAR information. When reading or listing an archive, ignore any extended USTAR support (such as extended attributes, long links, external links, file tags, and ACLs) encoded within the archive. If an archive contains z/OS special header files, these will be displayed or restored (or both) as regular files. Special header files are described in z/OS Extended USTAR Support. are described in ["z/OS](#page-521-0) [extended](#page-521-0) USTAR support" on page 498). **pax** (**-x pax**) format does not recognize the **noext** option.

#### **–o fromfiletag**

See "File tag specific [options"](#page-511-0) on page 488.

#### **–o setfiletag**

See "File tag specific [options"](#page-511-0) on page 488.

**–o** *type*

**–o** *type* displays additional information when listing the contents of an archive. Only one type may be specified per **–o** *type* option. However, **–L** *type* may be specified mulitple times. The types that can be displayed are:

- **o E** Show extended attributes when displaying the archive table of contents. Automatically turns on **–v**. This is synonymous with the existing **pax –E** option.
- **–o T** Displays file tag information. Similar to **ls –T** and **chtag** output. Does not automatically turn on verbose (**–v**) in the same way that **ls –T** does not automatically turn on its **–l** (long listing) option. When used without **–v**, only the file tag information and filenames are displayed.

#### **Example:**

/tmp> pax -o T -f asciitagged.pax m ISO8859-1 T=off text\_am t ISO8859-1 T=on text\_at - untagged T=off text au

This option can be used with **–v** or **–o E** to display additional verbose output.

#### **Example:**

/tmp> pax - T -vf asciitagged.pax m ISO8859-1 T=off -rw-r--r-- 1 SteveS Kings 9 Apr 30 22:31 text\_am t ISO8859-1 T=on -rw r--r-- 1 SteveS Kings 9 Apr 30 22:31 text\_at - untagged T=off -rw-r--r-- 1 SteveS Kings 9 Apr 30 22:06 text\_au

**–p** *string*

| | | | | | | | | | | | | | | |

|||

 $\overline{1}$ I  $\overline{1}$ 

| | | | | | |

|||

 $\overline{1}$  $\overline{1}$  $\overline{1}$ 

| | | | | | | | | |

> | | |

Specifies which file characteristics to restore. By default, **pax** will only restore the access time (if it is stored in the archive) and modification time of each component file, and the access permissions (mode) as modified by the current umask, that is, they will only be restored entirely when the umask is 000. Currently only **pax** format archives are capable of storing the access time. Other archive formats use the modification time as the access time. To store the access time in a **pax** format archive the user must specify **-o** *times* when the archive is created or the user can manually specify a value for a common access time for all the files in the archive with the **-o** option used with the **atime** keyword on archive creation or extraction. The file tag information, external links, and links whose target exceed 100 characters are also restored by default. Only file attributes that are available in the archive being read can be restored. See the **-x** option, the **-o** *saveexthoext* option, and the file format descriptions in Appendix H to understand the limitations of the archive formats. *string* can consist of any combination of the following characters:

- **A** Restores ACL data.
- **a** Does not preserve file access times.
- **e** Preserves the user ID, group ID, file mode, access time, modification time, extended attributes, and ACL entries. Prior to z/OS 1.8, audit flags and file format (line end) attributes were not restored because they are not available in any archive format. The extended attributes are the **apsl** flags that are set by the **extattr** command. Starting in z/OS 1.8, a **pax** format archive can be used to store the audit flags and file format, and **-p e** will restore them when available.
- **m** Does not preserve file modification times.
- **o** Preserves the user ID and group ID.
- **p** Preserves the file mode: access permissions (without modification by umask), set-user-ID bit, set-group-ID bit, and sticky bit.

**pax** restores access permissions by default. If **UNIX03=YES** extracted files will have permissions of 0666 (modified by umask) unless **-p p** or **-p e** are used.

- **W** Preserve user-requested audit attributes and auditor-requested audit attributes and the file format . The invoking user id must have the AUDITOR attribute set in the system security product to successfully set auditor-requested audit attributes.
- **x** Preserves extended attributes. The extended attributes are the **apsl** flags that are set by the **extattr** command.

If neither the **e** nor the **o** specification character is specified, or the user ID and group ID are not preserved for any reason, **pax** shall not set the set-user-ID and set-group-ID bits of the file mode.

**–q** For read mode only, **pax** assumes that all created files are text files and extracts them to the local text file format. On systems with fixed length records, this might mean appending blanks as padding.

On UNIX and POSIX-compliant systems, **pax** removes all carriage return characters (**\r**) and retains only the newline (**\n**) characters.

- **–r** Reads an archive file from standard input.
- **–s***substitute*

Modifies pathnames using a substitution command *substitute*. This is similar to the substitution command of the **ed** text editor. The full option has the form:

–s#*bregexp*/*string*/[gp]

where *bregexp* is a basic regular expression and *string* is a string that **pax** is to insert in place of matches for the regular expression. *string* can contain an ampersand & (standing for the string matching *bregexp*), or \1, \2, and so on (with the meanings defined in **regexp**), for subexpression matching.

The # is used as the delimeter character separating *bregexp* and *string*. You can use any non-null character instead. There cannot be any space between **-s** and the delimeter character.

Normally, **–s** replaces only the first match for *bregexp*. A g following the *string* replaces all matches in the line.

A p following the *string* prints all successful substitutions on the standard error stream. **pax** displays a substitution in the format:

*oldname* >> *newname*

There may be more than one **–s** option on the command line. In this case, **pax** tries the substitutions in the order given. **pax** stops trying to make these substitutions as soon as it makes its first successful substitution. If the null string replaces a filename, **pax** ignores that filename on both input and output.

- **–t** After reading files being archived, **pax** resets the access time to that prior to **pax**'s access.
- **–u** Compares component dates to dates of existing files with the same name. When extracting components with **–r** (read mode), **pax** extracts a file only if its modification date is more recent than the modification date on an existing file of the same name. In other words, it doesn't overwrite an existing file if the existing file is newer than the one in the archive.

Similarly, when copying files with **–rw** (copy mode), **pax** does not overwrite an existing file if the existing file is newer than the one being copied.

In a command that uses **–w** but not **–r** (write mode), **–u** checks to see if the file being added has the same name as a file already in the archive. If so, and if the file being added is newer than the one in the archive, **pax** leaves the old file in the archive and appends the new one at the end. In this case, **–u** automatically implies **–a**, which means that **pax** adds new files to the end of the archive.

**–V** *volpat*

Provides automatic multivolume support. **pax** writes output to files the names of which are formatted with *volpat*. It replaces any occurrence of # in *volpat* with the current volume number. When you invoke **pax** with this option, it asks for the first number in the archive set, and waits for you to type the number and a carriage return before proceeding with the operation. **pax** issues the same sort of message when a write error or read error

occurs on the archive; the reasoning is that this kind of error means that **pax** has reached the end of the volume and is to go on to a new one. An interrupt at this point ends **pax**.

**–v** Lists pathnames on the standard error stream just before beginning to process the files or directories, but after any **–i**, or **–s** options have had their effect. In list mode (neither **–r** nor **–w** is specified), **pax** displays a "verbose" table of contents; this verbose format shows information about the components in the same format used by the **ls** command. See ["Output"](#page-513-0) on [page](#page-513-0) 490 for more information.

#### **-W seqparms=***parms*

Specifies the parameters needed to create a sequential data set if one does not already exist. You can specify the RECFM, LRECL, BLKSIZE, and SPACE in the format that fopen() function uses.

SPACE=(units,(primary,secondary) where the following values are supported for units:

- Any positive integer indicating BLKSIZE
- CYL (mixed case)
- TRK (mixed case)

Space may be specified as follows:

SPACE=(500,(100,500)) units, primary, secondary SPACE=(500,100) units and primary only

**Note:** The fopen() arguments: LRECL specifies the length, in bytes, for fixed-length records and the maximum length for variable-length records. BLKSIZE specifies the maximum length, in bytes, of a physical block of records. RECFM refers to the record format of a data set and SPACE indicates the space attributes for MVS data sets.

For example:

pax -W "seqparms='RECFM=U,space=(500,100)'" -wf "//'*target.dataset*'" source

For information on how to specify these parameters, see *z/OS XL C/C++ Programming Guide*.

- **–w** Writes files to the standard output in the specified archive format.
- **–X** Writes out only those files that are on the same device as their parent directory. However, it will not copy a directory currently used as a mount point. The user must either unmount the file system from that mount point or copy the directory manually.
- **–x** *format*

|

- Specifies a file format for an output archive. The *format* argument can be:
- **cpio** Standing for the ASCII format used by the **cpio** command.
- **cpiob** Standing for the binary format used by **cpio**.
- **os390** Standing for the OS390 format which has all the support for saving/restoring extended USTAR support such as special headers, external links, and long links. This format is only supported on z/OS systems.
- **pax** Standing for the **pax** Interchange Format which, like os390 format(**-x os390**) and extended USTAR(**-o saveext**), saves or restores file attributes that cannot be stored in the USTAR header format such as ACLs, external links, long link names, long path names, file tags and extended attributes. Additionally the **pax** Interchange Format can save/restore file attributes which cannot be

**Rule:** In copy mode **pax** shall behave as if it was using the **pax** Interchange Format.

**tar** Standing for the old format of **tar** files.

**ustar** Standing for the USTAR format used by the **tar** command.

The default *format* is USTAR.

**Tip :** In order to preserve information about extended attributes, external links, and link names greater than 100 characters, USTAR format with either **\_OS390\_USTAR=Y** environment variable or **-o** *saveext* option must be used. It may also be saved using the **-x os390** option for OS390 format. The pax Interchange Format (**-x pax**) stores all file attributes that extended USTAR (**-o saveeext**) or os390 format (**-x os390**) do and additionally can save/restore file attributes which cannot be handled by any other format such as: files greater than 8 GB in size, **uid** and **gid** values greater than 2097151 and z/OS specific attributes like user audit and auditor audit flags and file format. Also the pax Interchange Format is a standard UNIX format. The pax Interchange Format is supported on z/OS release 8 and later. pax Interchange Format archives may be extracted on older systems however there will be loss of information for archived files which have attributes which cannot be stored in USTAR format. When creating archives that may be extracted on older z/OS systems it is recommended that USTAR, extended USTAR (**-o** *saveext*) or os390 format be used (**-x pax**). When creating archives that will be extracted on z/OS release 8 systems and later, the pax format (**-x pax**) is the recommended format. See the **-x pax** or **-o** *saveext* option for more information about preserving extended attributes.

**–z** For write or read mode, performs Lempel-Ziv compression. **–z** cannot be used when appending (**–a**) to an existing archive.

For writes, **–z** is functionally equivalent to creating a normal archive and then compressing it using the compress utility.

It is recommended that, when creating archive files using the **–f** option, the archive name be suffixed with a .Z to identify it as a compressed file and to facilitate it being processed by uncompress (if needed).

For reads, **–z** is functionally equivalent to first uncompressing the archive using the uncompress utility and then reading it. This option is not required when reading a compressed archive. **pax** will automatically detect that the archive is compressed. It may be useful, however, to use **–z** to confirm that the archive is compressed (you will receive an error message if you specify **–z** on an archive that is not compressed).

### **File tag specific options**

### **–o fromfiletag**

For use with **–o** *from=,to=*. Use of **–o fromfiletag** indicates that if a component file has a CCSID assigned to it, use that CCSID as the *from= codeset*, thereby, overriding the value specified on **–o** *from=,to=*.

**–o setfiletag** For use with **–o** *from=,to=*. Using **–o fromfiletag** tags component

<span id="page-511-0"></span>|

files that are not already tagged. If a file is untagged  $(TXTFLAG =$ OFF,  $CCSID = 0$ , then it will be automatically stored with  $TXTFLAG$  $=$  ON and with CCSID  $=$  to the target codeset. For files which are already **not** untagged, **–o setfiletag** will not change the default behavior. The target codeset and TXTFLAG values will be left as-is. For example, a file tagged as mixed will have TXTFLAG = OFF and  $CCSID \neq 0$ . UNIX will not automatically force TXTFLAG = ON because it does not want to override the user's reason for making the file mixed.

When the currently supported **–o** *from=,to=* option is used to perform translation, the default behavior for storing the file tag information on writes, reads and copies will be as follows:

#### **–w (write)**

- For files that are **not** untagged (TXTFLAG = OFF and CCSID ≠ 0), the CCSID preserved in the archive will be set to the CCSID of the *to=codeset* argument. Files that are untagged (TXTFLAG  $=$  OFF and CCSID  $=$  0) will not have file tag information stored. The **–o setfiletag** option can be used to force the tagging of files which are not already tagged.
- When a file in the archive is tagged with a different CCSID than the *from=codeset*, an error message will be generated. However, **pax** will continue processing. Because this situation indicates a probable corruption of data, upon completion, **pax** will issue a nonzero return code. The **–o fromfiletag** option can be used to avoid this situation. It causes **pax** to use the CCSID of the file rather than the one specified on the **–o** *from=,to=* option.

### **–r (read)**

• For files that are **not** untagged, the TXTFLAG value will be restored to the value preserved in the archive (ON or OFF), but the CCSID of the target file will be altered to the *to=codeset* CCSID. For example, a file tagged as mixed will have TXTFLAG  $=$  OFF and CCSID  $\neq$  0. UNIX will not automatically force TXTFLAG = ON because it does not want to override the user's reason for making the file mixed.

The default behavior for files in the archive that are untagged will not change, and the target file will also be set to untagged. The **–o setfiletag** option can be used to force the tagging of files which do not have filetag information associated with them in the archive.

- If the target file already exists, its filetag information will be ignored.
- When a file in the archive is tagged with a different CCSID than the *from=codeset*, an error message will be generated. However, **pax** will continue processing. Because this situation indicates a probable corruption of data, upon completion, **pax** will issue a non-zero return code. The **–o fromfiletag** option can be used to avoid this situation. It causes **pax** to use the CCSID of the file rather than the one specified on the **–o** *from=,to=* option.

#### **–wr (copy)**

• If the source files is not untagged, then the target file will have its CCSID set to the CCSID of the *to=codeset* CCSID. In the event the target already exists, then its TXTFLAG values are ignored;

the source file is used to determine the TXTFLAG setting of the target and will override whatever the TXTFLAG settings are of the target.

• Like  $-r$  and  $-w$ , when the CCSID of the source file is different from the *from=codeset* CCSID, a warning message will be generated and upon completion, **pax** will issue a nonzero return code. The **–o fromfiletag** option can be used to avoid this situation. It causes **pax** to use the CCSID of the file rather than the one specified on the **–o** *from=,to=* option.

# <span id="page-513-0"></span>**Output**

When the **–v** or **–E** option is used in list mode, **pax** produces a verbose table of contents for the archive. The output for **–v** is similar to the output from the **ls–l** command with the following exceptions:

• The notation:

*pathname* == *linkname*

indicates that *linkname* is a hard link of *pathname*.

• For symbolic and external links, pax output always shows a filesize of 0.

Refer to the description of **ls** for an explanation of **ls –l**.

The output from the **–E** option has the same format as **–v** and additionally displays a column showing the extended attributes:

- **a** Program runs APF-authorized if linked AC=1
- **p** Program is considered program-controlled
- **s** Program runs in a shared address space
- **l** Program is loaded from the shared library region.

**Note:** l is a lower-case L, not an upper-case i.

**–** attribute not set

The format of the **pax –E** output is variable in length and will be extended as necessary to display additional file characteristics that are not supported by **pax –v** (**ls –l**).

## **Usage notes**

- 1. On the z/OS system, superuser privileges or read access to the appropriate FACILITY class resources are required to create character special files, restore user and group names, and to set certain extended attributes (read access to the corresponding FACILITY class resources).
- 2. The POSIX 1003.1 standard defines formats for **pax**, **tar**, and **cpio** archives that limit the UIDs and GIDs that can be stored to the following maximum values:

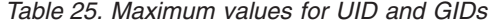

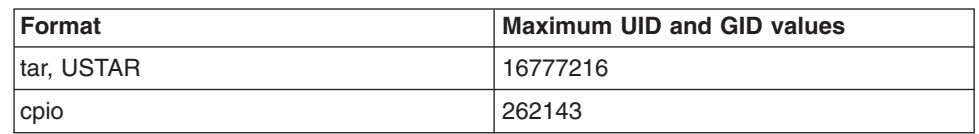

Values larger than these will not be properly restored for **tar** and **cpio** formatted archives. For USTAR formatted archives, because the user and group names are also stored in the archive, the correct UID and GID will be restored only if the name is defined on the target system.

3. The POSIX 1003.1 standard defines formats for **pax** and **tar** archives that limit the length of the target of a link file to 100 characters or less.

**Note:** In the case of a hard link, the target is the first occurrence of the hard link which is archived. Subsequent hard links refer to the first instance. Beginning with OS/390 Release 6, **pax** and **tar** provide extended USTAR support that allows these links to be preserved when creating an archive and restored when reading an archive. They may also be saved and restored using the OS390 archive format. See "z/OS [extended](#page-521-0) USTAR support" on page 498 for more information.

- 4. The POSIX 1003.1 standard defines formats for **pax** and **tar** archives that limit the size of a file that can be stored in a **pax** and **tar** archive to less than 8 gigabytes in size. If a file being archived is 8 gigabytes or greater, an error message is issued, and the file is skipped. The command continues, but will end with a non-zero exit status.
- 5. When transferring archives between z/OS and other UNIX systems, note the following:
	- a. File transfers (for example, using OPUT/OGET or ftp put/get) must be done using binary or image format. This is true, even for archives consisting only of text files.
	- b. You may need to convert text files from EBCDIC to ASCII (or some other character set). The **pax -o** option can be used to convert text files while an archive is being created or being restored. You can use the **iconv** utility to convert files before they are stored in the archive or after restoring them from an archive.
- 6. Automatic conversion on files with file tag information is disabled when:
	- reading files during creation of an archive
	- during writes while extracting files from an archive

That is, the settings of system and environment variables that turn automatic conversion on and off will have no affect on **pax**'s reading and writing of files.

## **Extended header keywords**

The following extended header keywords are applicable only in the **-x pax** format.

**atime** The file access time for the following files, equivalent to the value of the st atime member of the stat structure for a file.

### **charset**

The name of the character set used to encode the data in the following files. The entries in this table are defined to refer to known standards and the **charset** value used to represent each:

The encoding is included in an extended header for information only; when **pax** is used as described, it does not translate the file data into any other encoding. The BINARY entry indicates unencoded binary data.

| <value></value>    | <b>Formal Standard</b> |
|--------------------|------------------------|
| IISO-IR 646 1990   | ISO/IEC 646:1990       |
| ISO-IR 8859 1 1998 | ISO/IEC 8859-1:1998    |
| ISO-IR 8859 2 1999 | ISO/IEC 8859-2:1999    |
| ISO-IR 8859 3 1999 | ISO/IEC 8859-3:1999    |
| ISO-IR 8859 4 1998 | ISO/IEC 8859-4:1998    |

*Table 26. Charset standards*

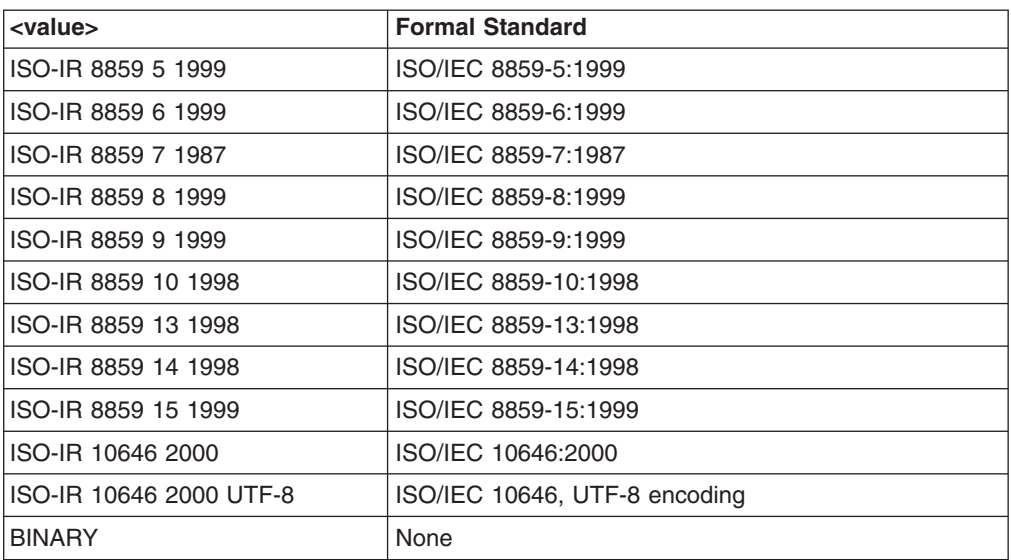

#### **comment**

A series of characters used as a comment. All characters in the value field are ignored by **pax**.

**gid** The group ID of the group that owns the file, expressed as a decimal number using digits from ISO/IEC 646. This record overrides the **gid** field in the following header blocks. When used in write or copy mode, pax includes a **gid** extended header record for each file whose group ID is greater than 2097151 (octal 7777777).

#### **gname**

The group of the following files, formatted as a group name in the group database. This record overrides the **gid** and **gname** fields in the following header blocks, and any **gid** extended header record. When used in read, copy, or list mode, **pax** translates the name from the **UTF-8** encoding in the header record to the character set appropriate for the group database on the receiving system. If any of the **UTF-8** characters cannot be translated, and if the **-o invalid=UTF-8** option is not specified, the results are undefined as if **-o invalid=bypass** were specified. When used in write or copy mode, **pax** includes a **gname** extended header record for each file whose group name cannot be represented entirely with the letters and digits of the portable character set.

#### **linkpath**

The pathname of a link being created to another file, of any type, previously archived. This record overrides the linkname field in the following USTAR header blocks.

The following USTAR header block determines the type of link created, whether hard or symbolic. In the latter case, the linkpath value is the contents of the symbolic link. **pax** translates the name of the link (contents of the symbolic link) from the **UTF-8** encoding to the character set appropriate for the local file system.

When used in write or copy mode, pax includes a linkpath extended header record for each link whose pathname cannot be represented entirely with the members of the portable character set other than NULL.

**mtime** The file modification time of the following files, equivalent to the value of the

st mtime member of the stat structure for a file. This record overrides the **mtime** field in the following header blocks. The modification time is restored if the process has the appropriate privilege to do so.

**path** The pathname of the following files. This record overrides the name and prefix fields in the following header blocks. **pax** translates the pathname of the file from the **UTF-8** encoding to the character set appropriate for the local file system. When used in write or copy mode, **pax** includes a path extended header record for each file whose pathname cannot be represented entirely with the members of the portable character set other than NULL.

#### **realtime.***any*

The keywords prefixed by **realtime.** are reserved for future POSIX **realtime** standardization. **pax** recognizes but silently ignores them.

#### **security.***any*

The keywords prefixed by **security.** are reserved for future POSIX security standardization. **pax** recognizes but silently ignores them.

**size** The size of the file in octets, expressed as a decimal number using digits from ISO/IEC 646. This record overrides the size field in the following header blocks. When used in write or copy mode, **pax** automatically includes a size of extended header record for each file with a size value greater than 8589934591 (octal 77777777777).

As with other keywords, the user can manually set this value by using **-o size=***value* or **-o size:=***value*. However, it is strongly recommended this not be done. Creating a global or extended size record for the size extended record keyword can cause failures or data corruption when used in read or write mode. **size** extended records are ignored by **pax** in copy mode.

**uid** The user ID of the user that owns the file, expressed as a decimal number using digits from ISO/IEC 646.. This record overrides the **uid** field in the following header blocks. When used in write or copy mode, **pax** includes a **uid** extended header record for each file whose owner ID is greater than 2097151 (octal 7777777).

#### **uname**

The owner of the following files, formatted as a user name in the user database. This record overrides the **uid** and **uname** fields in the following header blocks, and any **uid** extended header record. When used in read, copy, or list mode, **pax** translates the name from the UTF-8 encoding in the header record to the character set appropriate for the user database on the receiving system. If any of the **UTF-8** characters cannot be translated, and if the **-o invalid=UTF-8** option is not specified, the results are as if **-o invalid=bypass** were specified. When used in write or copy mode, **pax** includes a **uname** extended header record for each file whose user name cannot be represented entirely with the letters and digits of the portable character set.

#### **ZOS.acls**

The extended access control lists (extended ACLs) of the following files. When used in write or copy mode, pax includes a ZOS.acls record for each file which has extended ACLs set. values of the ZOS.acls keyword have the following format

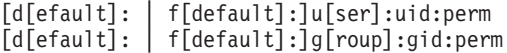

where:

#### **d[efault]**

If specified, extended ACL refers to directory default ACL

#### **f[default]**

If specified, extended ACL refers to file default ACL

**u[ser]** Extended ACL refers to a particular numeric user id (UID) or user name

#### **g[roup]**

Extended ACL refers to a particular numeric group id (GID) or group name

- **uid** User name or numeric user ID (UID)
- **gid** Group name, or numeric group ID (GID)
- **perm** Permissions specified either in absolute form (string rwx with as a placeholder or octal form

Syntax examples:

-o ZOS.acls=user:billy:r-x -o ZOS.acls=g:cartoons:r

In the example below note that the multiple entries in the value are comma separated but since these literal commas are in a **-o** value then they must be preceded by a backslash since commas are used to delimit keyword-value pairs regardless of whether or not the value is enclosed in quotation marks.

```
-\Omega
```

```
ZOS.acls=user:user1:r-x\,group:thegang:r--\,user:user2:r-x
\,d:user:user1:r-x\,d:group:thegang:r--\,d:user:user2:r-x
```
#### **ZOS.taginfo**

The value for the **ZOS.taginfo** keyword is composed of a text flag (txtflag) and a codeset and allows the user to modify the taginfo associated with the file. The txtflag indicates whether or not a file contains uniformly encoded or non-uniformly encoded text data codeset. Values for txtflag are 0 (indicating txtflag is OFF) or 1 (indicating txtflag is ON). If the txtflag is 1 (ON) it indicates that the specified file contains pure (uniformly encoded) text data. For files which contain binary, mixed or unknown data the txtflag is 0 (OFF).

The codeset represents the coded character set in which text data is encoded. The codeset can be used for uniformly encoded text files or files that contain mixed text/binary data. can be a character code set name known to the system, or the numeric coded character set identifier (CCSID) (if a numeric codeset name exists, the CCSID associated with that name will be used). When used in write or copy mode, pax includes a **ZOS.taginfo** extended header record for each file for which txtflag is 1 (ON) or the ccsid is not untagged.

The shell command ″iconv -l″ will list supported codesets and their corresponding CCSIDs. Values of the ZOS.txtflag keyword have the following format:

0[ccsid] 1 ccsid

Syntax examples:

- -o ZOS.taginfo=0
- -o ZOS.taginfo="1 819"
- -o ZOS.taginfo="0 1208"
- -o ZOS.taginfo="1 1047"

### **ZOS.useraudit**

Indicates the user-requested audit attributes of the specified files or directories. Audit attributes determine whether or not accesses to a file are audited by the system authorization facility (SAF) interface. When used in write or copy mode, pax includes a **ZOS.useraudit** record for each file which the user-requested audit attributes are anything other than auditing read, write and execute failures on the file.

The value of the **ZOS.useraudit** keyword is a sequence of 3 characters each of which may be one of the four characters below. The character in the first position represents the audit properties for read operations on the corresponding file, the second represents audit properties for write operations on the corresponding file and the third character represents audit properties for execute operations on the corresponding file.

- **-** Do not audit
- **f** Audit failures
- **s** Audit successes
- **a** Audit both successes and failures

### Syntax examples:

- -o ZOS.useraudit=ffa -o ZOS.useraudit=ssa
- -o ZOS.useraudit=sf-

### **ZOS.auditoraudit**

Indicates the auditor-requested audit attributes of the specified files or directories. Audit attributes determine whether or not accesses to a file are audited by the system authorization facility (SAF) interface. When used in write or copy mode, **pax** includes a ZOS.auditaudit record for each file which the auditor-requested audit attributes are set on the file.

The value of the ZOS.useraudit keyword is a sequence of 3 characters each of which may be one of the four characters below. The character in the first position represents the audit properties for read operations on the corresponding file, the second represents audit properties for write operations on the corresponding file and the third character represents audit properties for execute operations on the corresponding file.

- **-** Do not audit
- **f** Audit failures
- **s** Audit successes
- **a** Audit both successes and failures

### Syntax examples:

- -o ZOS.auditoraudit=ffa
- -o ZOS.auditoraudit=ssa
- -o ZOS.auditoraudit=sf-

### **ZOS.filefmt**

Specifies if a file is binary or text and for text files, specifies the end-of-line delimiter. For format you can specify:

- **not** Not specified
- **bin** Binary data

Or the following text data delimiters:

- **nl** Newline
- **cr** Carriage return
- **lf** Line feed
- **crlf** Carriage return followed by line feed
- **lfcr** Line feed followed by carriage return
- **crnl** Carriage return followed by new line

### **ZOS.extattr**

The value of this keyword is a 4 character string which specifies the extended attributes for files to allow executable files to be marked so they run APF authorized, as a program controlled executable, or not in a shared address space. The first character of the value specifies whether the program runs APF authorized and is either 'a' or '-'. The second character of the value specifies whether the program is considered program controlled and is either 'p' or '-'. The third character of the value specifies whether the program runs in a shared address space and is either 's' or '-'. The fourth character of the value specifies whether the program file will be loaded from the shared library region and is either 'l' or '-'.

- **a** Program runs APF authorized if linked AC=1
- **p** Program is considered program controlled
- **s** Program runs in a shared address space
- **1** Program file will be loaded from the shared library region
- **-** Attribute not set

Syntax examples:

-o ZOS.extattr=apsl -o ZOS.extattr=ap-l -o ZOS.extattr=-p--

If the value field is zero length, it deletes any header block field, previously entered extended header value, or global extended header value of the same name.

If a keyword in an extended header record (or in a -o option-argument) overrides or deletes a corresponding field in the USTAR header block, pax ignores the contents of that header block field.

## **Extended header keyword precedence**

List Mode Format Specifications

In list mode with the **-o listopt=format** option, the format argument is applied for each selected file. The **pax** utility appends a newline to the listopt output for each selected file. The format argument is used as the format string with the following exceptions:

- 1. . A <space> character in the format string, in any context other than a flag of a conversion specification, is treated as an ordinary character that is copied to the output.
- 2. In addition to the escape sequences  $\setminus \a, \b, \f, \n, \r, \t,$  and  $\vee$ , the escape sequence \ddd, where ddd is a one-, two-, or three-digit octal number, is written as a byte with the numeric value specified by the octal number.
- 3. Output from the d or u conversion specifiers is not preceded or followed with s not specified by the format operand.
- 4. Output from the o conversion specifier is not preceded with zeros that are not specified by the format operand.
- 5. The sequence (keyword) can occur before a format conversion specifier. The conversion argument is defined by the value of keyword. The following keywords are supported:

Any of the Field Name entries in ustar Header Block and Octet-Oriented cpio Archive Entry. The implementation supports the cpio keywords without the leading c\_ in addition to the form required by Values for cpio c\_ mode Field.

Any keyword defined for the extended header in pax Extended Header.

Any keyword provided as an implementation-defined extension within the extended header defined in pax Extended Header. For example, the sequence ″%(charset)s″ is the string value of the name of the character set in the extended header.

To ensure proper data display be sure to use the proper conversion specifier character for the field being displayed for numeric data. For example, the size field on z/OS systems id often a long long data type. Attempting to display the size field using a conversion specifier for a smaller data type, for example %d, will result in a zero being displayed instead of the contents of the size field.

The result of the keyword conversion argument is the value from the applicable header field or extended header, without any trailing NULs. All keyword values used as conversion arguments are translated from the UTF -8 encoding to the character set appropriate for the local file system, user database, and so on, as applicable.

6. . An additional conversion specifier character, T, is used to specify time formats. The T conversion specifier character can be preceded by the sequence (keyword=subformat), where subformat is a date format as defined by date operands. The default keyword is mtime and the default subformat is:

%b %e %H:%M %Y

- 7. An additional conversion specifier character, M, is used to specify the file mode string as defined in ls Standard Output. If (keyword) is omitted, the mode keyword is used. For example, %.1M writes the single character corresponding to the entry type field of the ls -l command.
- 8. An additional conversion specifier character, D, is used to specify the device for block or special files, if applicable, in an implementation-defined format the major and minor devices for character special files, in the format ″devmajor,devminor″. If not applicable, and (keyword) is specified, then this conversion is equivalent to %(keyword)u. If not applicable, and (keyword) is omitted, then this conversion is equivalent to .
- 9. An additional conversion specifier character, F, is used to specify a path name. The F conversion character can be preceded by a sequence of comma-separated keywords:

(keyword[,keyword] ... )

The values for all the keywords that are non-null are concatenated, each separated by a '/'. The default is (path) if the keyword path is defined. Otherwise, the default is (prefix,name).

10. An additional conversion specifier character, L, is used to specify a symbolic link expansion. If the current file is a symbolic link, then %L expands to:"%s -> %s", value of keyword, contents of link

Otherwise, the %L conversion specification is the equivalent of %F.

# <span id="page-521-0"></span>**z/OS extended USTAR support**

OS390 archive format stores all the extended USTAR attributes by default (-o options do not apply). By default, the IBM z/OS implementation of **pax** and **tar** provide extended support with the USTAR format to preserve and restore z/OS specific file attributes and other information not otherwise supported due to limitations with the USTAR format. The OS390 format also stores these by default. Examples of these include:

- External links
- Extended file attributes (such as program-controlled and APF-authorized). The extended attributes are the **apsl** flags that are set by the **extattr** command. Audit flags and file format attributes are not stored.

This support is only provided for archives using the USTAR format. USTAR is the default format for **pax** when creating an archive. For **tar**, the default format is the original **tar** format. The **-U** option, however, can be used to cause **tar** to use USTAR. When reading an archive, **tar** will automatically recognize the USTAR format– no special option is required. (For more information about the USTAR format, see ″tar -- Format of tar archives″ in Appendix H, "File [Formats,"](#page-934-0) on page [911.\)](#page-934-0)

The **pax** and **tar** commands also allow the storing/restoring of additional file attributes using explicit options and/or environment variable. The following attributes require special header support as explained below. OS390 format stores/restores these by default. Examples of these additional attributes include:

- Links whose targets exceed 100 characters
- Access Control Lists (ACLs)
- File tag information
- Files with names longer than 255 characters

The extended USTAR support is provided by using two mechanisms: encoding the information within the USTAR header record and through the creation of special header files. (The same mechanism is used for the OS390 archive format.)

## **Encoding information within the USTAR header record**

External link and extended attribute information is encoded within the standard USTAR header in a manner which is compliant with POSIX standards and should be tolerated by other non-z/OS versions of **pax** and **tar**. Because external links and extended attributes are specific to z/OS, however, they cannot be restored on other platforms.

### **Special header files**

Hard links and symbolic links with targets greater than 100 characters cannot be preserved within the standard USTAR format (for a hard link, the target is the first occurrence of the hard link which is archived; subsequent hard links refer to the first instance). In order to preserve links with targets greater than 100 characters, *special header files* are created for each link and stored in the archive. The special

| | | headers are stored when one of the following is used: **-o** *saveext* option, environment variable \_OS390\_USTAR=Y, or **-x** *os390* option (OS390 format).

Each special header file contains information used by z/OS **pax** and **tar** to restore the link to it's original state. Special header files are identified in the archive with type ″S″ (see ″tar -- Format of tar archives″ in Appendix H, "File [Formats,"](#page-934-0) on page [911](#page-934-0) for more information about file types).

Each special header file in the archive will have the same name: **/tmp/OS390\_USTAR\_SUMMARY\_***timestamp* where *timestamp* is the creation time (represented in seconds since the epoch) of the first special header file. For example:

/tmp/OS390\_USTAR\_SUMMARY\_919026474

When a special header file is required to preserve a file and the  $OS390$  USTAR=Y environment variable was used, an informative message along with a reason is displayed indicating that a special header file was created. When **-o** *saveext* or **-x** *os390* for **pax** or **-UX** or **-S** for **tar** is used, the informational message is not displayed.

When reading or listing an archive containing special header files and when using the default extended USTAR support, **pax** and **tar** recognize type ″S″ files as special header files and display or restore the file described by the special header rather than the actual special header file. So, typically, the presence of special header files is not known to the user.

When the archive is complete, if one or more special header files have been created, then a final *special header* **summary** *file* is created and added to the archive. This file is identified in the archive with type ″T″ and has the same name as the special header files. This file summarizes, via script commands and comments, the contents of all previously archived special header files. It's primary purpose is to provide help restoring files included via special header files to those with versions of **pax** or **tar** that do not implement extended USTAR support.

So, to allow users of non-z/OS systems to read the *special header* **summary** *file*, it is encoded in the ASCII ISO8859-1 codeset. To view the special header file in EBCDIC code page IBM-1047, first convert the file using the **iconv** command. For example:

```
iconv -f ISO8859-1 -t IBM-1047 /tmp/OS390_USTAR_SUMMARY_919026474 >
summary in ebcdic
```
If extended USTAR support is disabled during reading or listing an archive by using the **pax -o** *noext* or the **tar -O** option, or if the archive is processed by either an earlier version of z/OS **pax** or **tar** that does not implement extended USTAR support or a non-z/OS system version of **pax** or **tar**, then the special header files will not be recognized and will be processed as unknown type regular files. During extraction, because all files have the same name, each extracted special header file will overlay the previous one with the special header summary file being the final one restored.

For an example of the *special header* **summary** *file*, see ["USTAR](#page-938-0) archive format" on [page](#page-938-0) 915.

### **File tags and the use of –o** *noext*

Because special headers are required to store file tag information, the storing and restoring of file tag information is disabled if the user specifies the **–o** *noext* option. The **–o** *noext* option is the default for writing an archive. To store information in the special headers, the **–o** *saveext* or \_OS390\_USTAR=Y environment variable must be used. When **–o** *noext* is used, each file is treated as if it were untagged. That is, if **–o** *noext* is specified, the stored or extracted file will be set to untagged regardless of its previous file tag setting.

**–o** *noext* disables all attributes stored with special headers, so this option cannot be used to selectively disable the storing or restoring of text flag information. You will have to use **chtag** to do that.

**–o** *noext* will have no affect on automatic conversion of files. If you use **pax** to read, write or copy files, automatic conversion will be disabled whether **–o** *noext* is specified or not.

For more information on automatic conversion and file tagging, see *z/OS UNIX System Services Planning*.

## **ACL (access control list) pax support**

### **Archive Writing or Creating**

ACL data is stored in USTAR formatted archives using special headers when one of the following is used: **–o** *saveext* option or \_OS390\_USTAR=Y environment variable. OS390 format (**-x** *os390* option) automatically stores all special header information to include ACLs.

You can use **pax –o** *noext* to disable the creation of special headers. This prevents **pax** from storing ACL data and other non-standard information such as file tag data and long link names. However, there is no option to disable storing of ACL data only.

#### **Archive Reading or Restoring**

By default, ACL data will not be restored when reading or restoring files from an archive. However, you can use **pax –p A** to restore ACL data. You can also use **pax –p e** (which restores all file attributes) to restore ACL data.

### **Archive Copying**

If you need to preserve ACLs when copying files to an archive, you must use **pax –p A** or **pax –p e**.

### **Archive Listing (Table of Contents)**

For verbose output (**pax –v**), a **+** is added to the end of the file permission bits for all files with extended ACL entries. For more information about access control lists, see *z/OS UNIX System Services Planning*.

## **Examples**

Archive Listing (Table of Contents):

If *file2* and *dir1* have extended ACL entries:

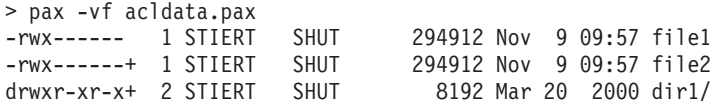

Writing (creating) an archive:

1. The following creates an archive file named **/tmp/files.pax** from all the files in the current working directory. The **-v** option is used to display each file as it is being added:

```
pax -wvf /tmp/files.pax *
or
pax -wvf /tmp/files.pax .
```
The difference between these two forms is that in the latter example (using .), names recorded in the archive will be preceded by a ″./″ which will include and preserve the attributes of the current working directory and any hidden files in the current working directory.

2. Either of these commands creates a compressed version of the archive created in Example 1:

pax -wzvf /tmp/files.pax.Z \*

or pax -wzvf /tmp/files.pax.Z .

This is equivalent to the following two commands:

pax -wvf /tmp/files.pax \* compress /tmp/files.pax

3. The following creates an archive **/tmp/dironly.pax** containing only the files and directory names in the current directories (it does not include the contents of subdirectories):

pax -wdvf /tmp/dironly.pax. \*

4. This example creates the archive **/tmp/cfiles.pax** containing all c files in the current directory:

pax -wvf /tmp/cfiles.pax \*.c

5. This example creates the archive **/tmp/allcfiles.pax** containing all c files in the current directory and all subdirectories:

pax -wvf /tmp/allcfiles.pax \$(find . -name "\*.c")

6. This example creates the archive **/tmp/ascii\_src.pax** using all .c and .h files in the current directory converted into ASCII:

pax -wv -o to=IS08859-1 -f /tmp/ascii src.pax \*.[ch]

7. The following creates the compressed archive **/u/smith/oldfiles.pax.Z** containing all files on the system that have not been accessed within the last 10 days:

pax -wvzf /u/smith/oldfiles.pax.Z \$(find / -type f -atime +10)

8. The following creates the archive **/tmp/basename.pax** containing all files in the directory **sub1** stored in the archive with ″sub1/″ removed from each component name. Note that the pound character # is being used as the delimiter for the **–s** option:

pax -wv -s#sub1/## -f /tmp/basename.pax sub1/\*

Reading an archive:

1. This example extracts all the components of the archive **source.pax**. The **–v** option is used to display each file or directory as it is extracted.

pax -rvf source.pax

2. To extract all files in **source.pax** and translate them from ASCII to EBCDIC:

pax -ofrom=ISO8859-1,to=IBM-1047 -rf source.pax

3. To extract all files in the archive **source.pax** ending with **.h**:

pax -rf source.pax `pax -f source.pax | grep h\$`

This example uses command substitution to first read the archive and generate a list of all files in the archive that end with **/**.

4. This example extracts files into a directory that is different from the directory they are stored in within the archive. Assume the names of all files stored in the archive **source.pax** begin with the root directory (**/**). To extract them into **/newroot/**, use the following command:

```
pax -rvf source.pax -s#/#/newroot/#
```
The **–v** option is used to show the names of the files as they are extracted and is not required.

5. In the following examples, archive **acldata.pax** contains *file1*, *file2*, and *dir1*. *file1* has no ACL data, *file2* has an access ACL, and *dir1* has a file default ACL, a directory default ACL and an access ACL. If you only specify option **–f**, your output will be:

```
> pax -f acldata.pax
file1
file2
dir1
```
If you also specify **–o** *A*, ACL information will be displayed:

```
> pax -o A -f acldata.pax
file1
file2
user:WELLIE2:rw-
group:SYS1:rwx
dir1
```
Finally, if you add the verbose option, **–v**, you will see the file permission bit settings that are associated with the file:

```
> pax -o A -vf acldata.pax
-rwx------ 1 STIERT SHUT 294912 Nov 9 09:57 file1
-rwx------+ 1 STIERT SHUT 294912 Nov 9 09:57 file2
user:WELLIE2:rw-
group:SYS1:rwx
drwxr-xr-x+ 2 STIERT SHUT 8192 Mar 20 2000 dir1/
user:RRAND:rwx
user:WELLIE2:rw-
group:SHUT:rwx
fdefault:user:RRAND:rwx
fdefault:group:SHUT:r-x
default:user:ANGIEH:rwx
default:group:SYS1:r--
```
**Tip :** Specifying pax -o A does not automatically turn on the verbose table of contents format. You must also specify -v to display the file permission bit settings associated with the file. To check if a file has an ACL when for example, file2 and dir1 have ACLs :

> pax -vf acldata.pax -rwx------ 1 STIERT SHUT 294912 Nov 9 09:57 file1<br>-rwx------+ 1 STIERT SHUT 294912 Nov 9 09:57 file2  $-rwx---++ 1 STIERT$  SHUT drwxr-xr-x+ 2 STIERT SHUT 8192 Mar 20 2000 dir1/ For more information about access control lists, see *z/OS UNIX System Services Planning*. To store a file with an ACL using the OS390 archive format:

> pax -o os390 -wf acldata.pax fileAcls

## **Files**

| | | |

### **/tmp/OS390\_USTAR\_SUMMARY\_**

*timestamp* is an z/OS extended USTAR special header file. See ["z/OS](#page-521-0) [extended](#page-521-0) USTAR support" on page 498 for more information.

#### **Environment variables** |

**pax** uses the following environment variable:

### **\_UNIX03**

For more information about the effect of \_UNIX03 on this command, see Appendix N, "UNIX shell [commands](#page-966-0) changed for UNIX03," on page 943.

# **Localization**

**pax** uses the following localization environment variables:

- v **LANG**
- **· LC ALL**
- **· LC COLLATE**
- **· LC CTYPE**
- v **LC\_MESSAGES**
- $\cdot$  **LC** TIME
- **· LC SYNTAX**
- v **NLSPATH**

See [Appendix](#page-930-0) F for more information.

# **Exit values**

- **0** Successful completion
- **1** Failure due to any of the following:
	- Incorrect option
		- Incorrect command-line arguments
		- Out of memory
		- Compression error
		- Failure on extraction
		- Failure on creation

If **pax** cannot extract a particular file when reading, or find a particular file when writing, it generates an error message and continues to process other files but returns a status of 1. If any other sort of error occurs, **pax** ends immediately without attempting further processing.

If you see the following message after a write operation:

If you want to go on, type device/filename when ready

it indicates that your directory or device containing the archive file is full. To continue, enter the name of a new directory; to end **pax**, type <Ctrl-C>.

If you see that message after a read operation, it means that **pax** could not find the archive file you specified, or that it was damaged. In this case, type <Ctrl-C> to end the operation and then restart **pax** with the correct archive name.

# **Portability**

POSIX.2, X/Open Portability Guide.

The **–L**, **–q**, **–V**, **–E**, **–p x** and **–z** options are extensions of the POSIX standard.

## **Related information**

### **compress**, **cpio**, **ls**, **tar**, **uncompress**

See [Appendix](#page-908-0) C for more information about **regexp**.

See the **cpio** and **pax** file format descriptions in Appendix H, "File [Formats,"](#page-934-0) on [page](#page-934-0) 911.

# **pcat — Unpack and display Huffman packed files**

## **Format**

**pcat** *file ...*

**Note:** The **pcat** utility is fully supported for compatibility with older UNIX systems. However, it is recommended that the **zcat** utility be used instead because it may provide greater functionality and is considered the standard for portable UNIX applications as defined by POSIX.2 IEEE standard 1003.2-1992.

# **Description**

**pcat** uncompresses files that were compressed by **pack** using a Huffman minimal redundancy code. The uncompressed data is sent to the standard output. This is handy for packed text files, but inappropriate for binary files, because the standard output is treated as a text stream. Binary files can be decoded in place by **unpack**.

The names of compressed input files are expected to end in .z. If a specified input file name does not end in this suffix, **pcat** automatically adds the .z. For example, if the command line specifies file **abc**, **pcat** looks for abc.z.

# **Localization**

**pcat** uses the following localization environment variables:

- v **LANG**
- v **LC\_ALL**
- v **LC\_CTYPE**
- v **LC\_MESSAGES**
- **· NLSPATH**

See [Appendix](#page-930-0) F for more information.

# **Exit Values**

- **0** Successful completion
- **n** Indicates that n files could not be unpacked properly. For example, if three out of six files could not be unpacked properly, the exit status is 3.

# **Related Information**

**cat**, **file**, **pack**, **unpack**

# **pg — Display files interactively**

## **Format**

**pg** [**–cefnst**] [**–p** *prompt*] [**–** *screen*] [**+***line*] [**+**/*pattern*/] [*file ...*]

**Note:** The **pg** utility is fully supported for compatibility with older UNIX systems. However, it is recommended that the **more** utility be used instead because it may provide greater functionality and is considered the standard for portable UNIX applications as defined by POSIX.2 IEEE standard 1003.2-1992.

## **Description**

**pg** displays input files or piped output from another command, a screenful at a time. If you do not specify any files, the standard input (**stdin**) is read. Any file named **–** specifies the **stdin**.

["Commands"](#page-529-0) on page 506 lists commands that can be entered at page and file breaks.

# **Options**

- **–c** Clears the screen before displaying each new window.
- **–e** Eliminates the (EOF): prompt at the end of each file.
- **–f** Does not fold lines. Usually, lines longer than the screen width, as given by the environment variable **COLUMNS** are folded into multiple lines. This option may be useful for files containing device-specific escape sequences.
- **–n** Executes interactive commands immediately after receiving the command character. This works for most commands. Usually, you must press <Enter> for interactive commands.
- **–p** *string*

Sets the prompt string that appears at the end of each screen of text to *string.* The default prompt is a colon (**:**). If *string* contains the characters %d, **pg** replaces those characters with the current page number as in [Page %d].

- **–s** Displays all interactive command prompts in standout mode (most often reverse video) on the screen.
- **–t** Does not save input in a temporary file. Usually, if any of the inputs is not directly seekable (as is the case for a serial device or pipe), **pg** reads input and saves it in a temporary file so that it can be reviewed. Because of this, you cannot scan backwards when viewing such input. This option is also recommended when reading a larger amount of data from a stream that cannot be accommodated on disk.
- **–***screen*

Sets the number of lines displayed in each screen to *n* lines. If you do not select this option, the number of lines displayed is one less than the number of lines on the screen as given by the environment variable **LINES**. ["Commands"](#page-529-0) on page 506 discusses the **w** command.

- **+***line* Starts printing at line *n* of the first file. The default is to start printing at line 1.
- **+/***pattern***/**

Starts printing at the line containing the first occurrence of the extended regular expression *pattern*.

This is described in [Appendix](#page-908-0) C.

# <span id="page-529-0"></span>**Commands**

Depending on the options you specify, **pg** pauses between windows (screenfuls) of text, at the end of each file and before starting any file after the first. At these pauses, **pg** prompts you to enter a command. To read the file, type the command ENTER (newline or Return) at each prompt.

An optional sign (**+** or **–**) followed by an optional numeric address can precede the following commands. Addresses work in multiples of screen displays: for example, an address of +2 displays the second next screenful. Usually, an unsigned address implies direct addressing (measured from the beginning of the file). A signed address implies relative addressing in the file; a command beginning with a **+** scans forward and one beginning with a **–** scans backward from the current position.

You can edit commands interactively with the standard erase and kill characters.

These are the interactive commands:

- **h** Prints a summary of the interactive commands.
- **q, Q** Exits immediately from **pg**.

### **!***command*

Executes the string *command* as if it were typed to the default command interpreter (as in **ed**). Whether or not you specified the **–n** option, you must end this command with a newline.

### **[[±]***n***] ENTER, [[±]***n***] SPACEBAR**

Without a specified address, displays the next window of text. With an address, displays the *n*th next window of text.

### **[[±]***n]***d, [[±]***n]***CRTL–D**

Scrolls a half screen of text. The address is measured in half screenfuls and defaults to the next half screen.

- **[[±]***n]***l** With no address, displays the next line of the file. With an address, it displays a screenful starting at the addressed line.
- **\$** Displays the last screenful of text in the file.

### **<Ctrl-L>, .**

Redisplays the current displayed window of text.

- **s** *file* Saves the entire contents of the current file in *file*. Whether or not you specified the **–n** option, you must end this command with a newline.
- **[***n]* **n** Displays the first screenful of the next file. The address (*n*) is actually the *n*th next file, counting from the current file. If present, *n* must be unsigned.
- **[***n]* **p** Displays the first screenful of the previous file. The address (*n*) is actually the *n*th previous file, counting from the current file. If present, *n* must be unsigned.
- **[***n***] w** Scrolls another window of text. The argument, *n* (which must be unsigned), sets the window size to *n* and displays the next window of text.

### **[***i***]/***pattern***/[tmb]**

Searches forward within the current file for the *i*th next occurrence of a line matching the regular expression *pattern* (default *i* is 1, the next matching pattern). The search starts right after the current window and continues to the end of the file. Usually, the matching line is displayed at the top of the

window, but this can be changed by an optional character at the end of the search command. The letter t is the default and displays the line at the top of the window, m displays it in the middle of the window, and b displays it in the bottom of the window. When no letter is present, **pg** uses the last letter entered (or .t if no letter has been entered). Whether or not you specified the **–n** option, you must end this command with a newline.

**[***i***]?***pattern***?[tmb], [***i***]^***pattern***^[tmb]** Is similar to the previous command, but searches backward instead of forward. The search starts just before the current window.

## **Examples**

The following interactive commands illustrate the flexibility of **pg**. Suppose you enter the command:

pg –n \*.c

and that there are a large number of source files in the current directory:

- **1** Redisplays the first screenful of the current file.
- **–4** Goes back 4 windows in the current file and displays a screenful of text.
- **p** Displays the first screenful of the previous file.
- **10w** Sets the screen size to 10 lines.

#### **/Fred/m**

Finds the first line containing

Fred

searching forward from the current position in the file, and displays a screen with that line in the middle of the screen.

## **Localization**

**pg** uses the following localization environment variables:

- v **LANG**
- v **LC\_ALL**
- v **LC\_MESSAGES**
- **· LC SYNTAX**
- **· NLSPATH**

See [Appendix](#page-930-0) F for more information.

# **Exit Values**

- **0** Successful completion
- **1** Failure due to any of the following:
	- Unknown command-line option
	- Insufficient memory
	- Inability to create a temporary file
	- Inability to access the terminal
	- Missing *string* after a **-p** option

### **Files**

**pg** uses the following file:

Temporary files to allow backward reading. You can specify a different temporary directory using the **TMPDIR** environment variable.

## **Environment Variables**

**pg** uses the following environment variables: **COLUMNS** Contains the width of the screen in columns. **LINES** Contains the number of lines on the screen. **TMPDIR** Contains the pathname of the directory where temporary files reside.

## **Portability**

X/Open Portability Guide, UNIX System V.

This implementation does not handle doublebyte characters.

The **–screen** and **–+line** options are extensions to the XPG standard.

## **Related Information**

**alias**, **ed**, **head**, **more**, **sh**, **tail**, **vi**

See [Appendix](#page-908-0) C for more information about **regexp**.

## **pr — Format a file in paginated form and send it to standard output**

## **Format**

**pr** [**–adFfprtW**] [**–n** | **–c** *n* | **–m**] [**–e** [*char*][*gap*]] [**–H** *header-fmt*] [**–h** *header*] [**–i**[*char*] . [*gap*]] [**–l** *n*] [**–n**[*char*] [*n*]] [**–o** *n*] [**–s**[*char*]] [**–w** *n*] [**+***n*] [*file ...*]

## **Description**

**pr** prints the specified files on standard output (**stdout**) in a paginated form. If you do not specify any *file*s or if you specify a filename of –, **pr** reads the standard input. By default, **pr** formats the given files into single-column 66-line pages. Each page has a five-line header. By default, the third line contains the file's pathname, the date it was last modified, and the current page number; the other lines are blank. A five-line trailer consists of blank lines.

If you specify multiple columns, **pr** places its output in columns of equal width separated by at least one space, truncating each line to fit in its column. Input lines can be ordered down the columns or across the page on output; or different columns can each represent different files.

# **Options**

- **+***n* Starts printing with the *n*th page of each file; that is, skips the first *n*–1 pages. The default for *n* is 1.
- **–***n* Prints *n* columns of output. When you specify this option, **pr** behaves as though you had also specified the **–e** and **–i** options. When you specify both this option and **–t**, **pr** uses the minimum number of lines possible to display the output. Do not specify this option with the *–m* option.
- **–a** Orders input lines across the page on output, instead of down. You should use this option only with **–n**.
- **–c** *n* Displays *n* columns of output. When you specify this option, **pr** behaves as though you had also specified the **–e** and **–i** options. When you specify both this option and **–t**, **pr** uses the minimum number of lines possible to display the output. Do not specify this option with **–m**.
- **–d** Produces double-spaced output.

### **–e[***char***][***gap***]**

Expands each occurrence of the input tab character to a string of spaces so that the following character has the next column position which is a positive multiple of *gap*, plus 1. If you do not specify *gap*, or if it is zero, **pr** assumes that *gap* has the value of 8. If you specify the nondigit character *char*, **pr** treats it as the input tab character. Otherwise, **pr** uses the standard tab character.

- **–F** Uses form feeds to separate pages. **pr** normally separates pages by sending a series of <newline> characters to fill the length of a page.
- **–f** Uses form feeds to separate pages. When output is to a terminal, **pr** sounds the bell and waits for you to type a carriage return before displaying the text. **pr** normally separates pages by sending a series of <newline> characters to fill the length of a page.
- **–H** *header\_fmt*

Lets you customize your header line by specifying a format with the string *header\_fmt*. **pr** recognizes the following special formatting commands:

- **%c** Date and time
- **%F** Current filename, or *header* string given by **–h**
- **%P** Page number
- **%L** Line number
- **%D** Date
- **%T** Time
- **%u** Current user name

The default header format is equivalent to the option:

-H "%c %F Page %P"

### **–h** *header*

Uses the *header* string instead of the filename on each succeeding page header.

### **–i[***char***][***gap***]**

Replaces white space with tabs on output. *char*, if given, is the output tab character. The default is the tab character. **pr** sets tabs every *gap* positions; the default for *gap* is 8. If this tab character differs from the input tab character and the actual data contains this tab character, the result is liable to be quite a mess.

- **–l** *n* Sets the number of lines per page of output. The default is 66. The actual number of lines printed per page is this number less 5 for the header and 5 for the trailer. If *n* is less than 10 (the number of lines needed for the header and the trailer), **pr** displays neither the header nor the trailer.
- **–m** Prints each file in its own column down the page. This overrides the **–a** option, forcing the **–n** option to be the number of files given. When you also specify the **–n** option, it gives line numbers for the first column only.

### **–n[***char***][***n***]**

Numbers the lines of each file. Each number takes up *n* positions; the

default for *n* is 5. The character *char* separates the number from the line; this defaults to the tab character. If *char* is the same as the input tab character, **pr** follows the number with the spaces needed to get to the next tab stop. **pr** may in turn replace these spaces with the output tab character if you specified the **–i** option. For multicolumn output, **pr** adds line numbers to each column. The **–m** option gives the line number for the first column only.

- **–o** *n* Offsets each line of output by *n* character positions.
- **–p** Pauses before the beginning of each page if output is to a terminal device. **pr** sounds the bell and waits for a carriage return from the controlling workstation (not the input files).
- **–r** Suppresses error messages due to failures when opening files.
- **–s[***char***]**

Prints each column at its correct length. The character *char* separates columns. The default value for *char* is the tab character. This character is never replaced by the output tab character. Normally **pr** pads each column with spaces or truncates it to the exact column width. Unless the **–w** option is also used, **–s** resets the page width to 512 column positions.

- **–t** Does not print the headers and trailers, and quits after the last line of the file—it does not display any extra lines.
- **–W** Folds lines at the column width when you do not specify the **–s** option; **pr** treats each separate part of the line as a separate line.
- **–w** *n* Sets the width of the page to *n* column positions. If you do not specify this option, the default page width is 72 (if you did not specify **–s** option) or 512 (if you did specify **–s**). This page width does not normally apply to single-column output; however, single-column output with the **–W** option does use this width.

## **Files**

**pr** uses the following file:

#### **/dev/tty**

For prompting.

## **Environment Variables**

**pr** uses the following environment variable:

**TZ** Contains the local time zone. **pr** uses this value when displaying times in header lines.

## **Localization**

**pr** uses the following localization environment variables:

- v **LANG**
- $\cdot$  **LC** ALL
- v **LC\_CTYPE**
- v **LC\_MESSAGES**
- $\cdot$  LC TIME
- **NLSPATH**

See [Appendix](#page-930-0) F for more information.

- **0** Successful completion
- **1** Failure due to any of the following:
	- Insufficient memory
	- Insufficient line width
	- Write error on stdout
- **2** Syntax error or unknown command-line option

## **Messages**

Possible error messages include:

#### **Missing header**

You specified **–h** or **–H** but did not supply a *header* or *header\_fmt* string.

### **Width is insufficient**

The line is not wide enough to hold the given number of columns with the given column width; or a column is not wide enough to hold the minimum amount of data.

## **Portability**

POSIX.2, X/Open Portability Guide.

The **–c**, **–H**, **–p**, and **–W** options are extensions of the POSIX standard.

In a doublebyte environment, remember that column positions are always based on the width of characters. A doublebyte character may take up two columns of output (called a *thick character*), but a singlebyte character will only take up one column of output (called a *thin character*). Specify column widths according to the expected thickness of characters.

For example, with a column width of 10, then ten thin characters or five thick characters are displayed.

# **Related Information**

#### **cat**, **expand**, **fold**, **unexpand**

[Appendix](#page-954-0) I also explains how to set the local time zone with the **TZ** environment variable.

## **print — Return arguments from the shell**

## **Format**

**print** [**–npRrs**] [**–u**[*descriptor*]] [*argument ...*]

## **Description**

Calling **print** without options or with only the **–** option displays each *argument* to the standard output using the same escape conventions as **echo**. In this case, **print** and **echo** work the same way; see **echo**.

# **Options**

The options accepted by **print** increase its utility beyond that of **echo**.

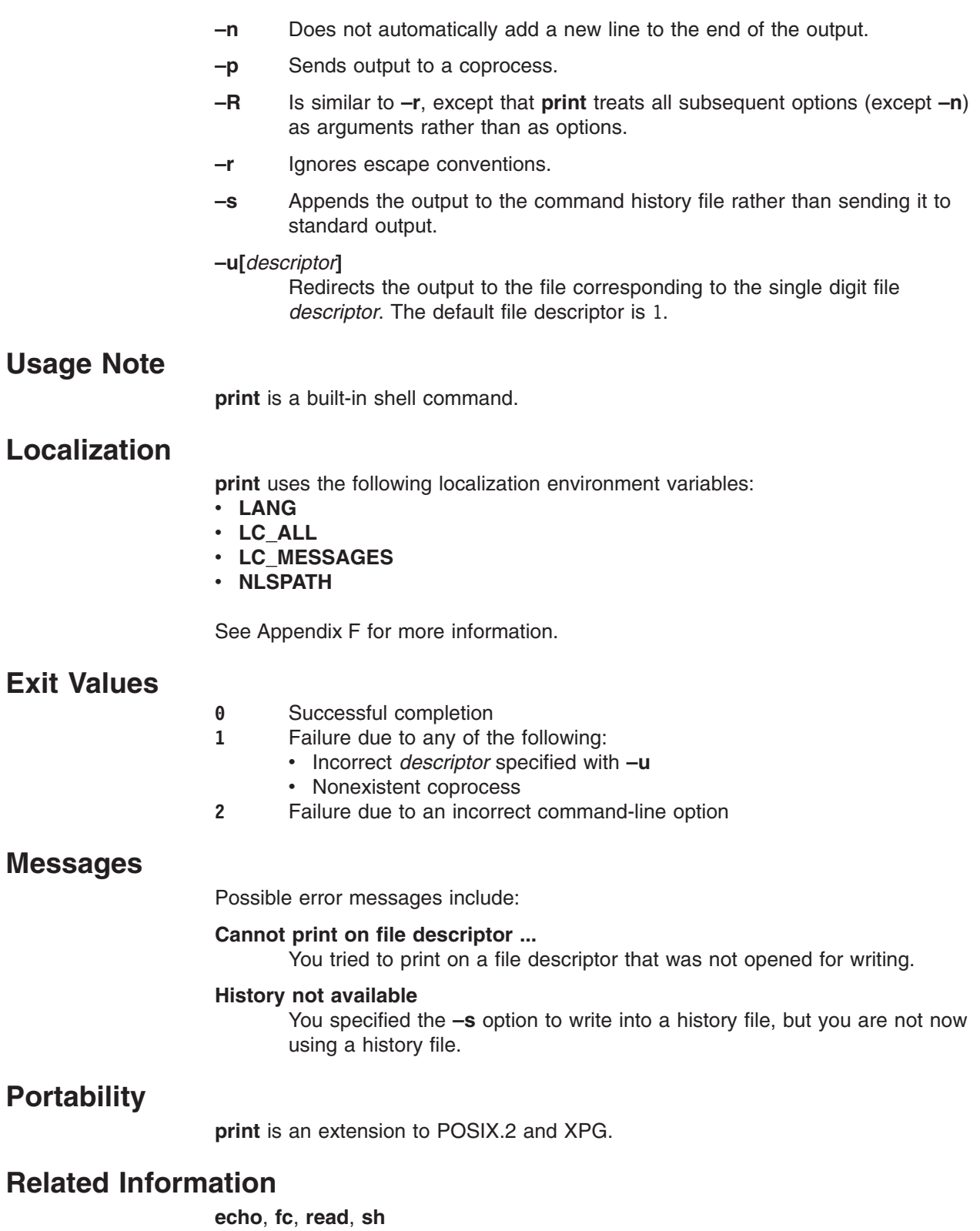

# **printenv — Display the values of environment variables**

## **Format**

**printenv** [**name**]

tcsh shell: **printenv** [**name**]

# **Description**

The **printenv** command displays the values of environment variables. If the *name* argument is specified, only the value associated with *name* is printed. If it is not specified, printenv displays the current environment variables, one *name=value* pair per line.

If a *name* argument is specified but is not defined in the environment variable, **printenv** returns exit status 1; otherwise it returns status 0.

### **printenv in the tcsh shell**

In the tcsh shell, **printenv** prints the names and values of all environment variables or, with *name*, the value of the environment variable named. See "tcsh — [Invoke](#page-649-0) a C [shell"](#page-649-0) on page 626.

# **Options**

There are no options.

# **Example**

To find the current setting of the **HOME** environment variable, enter: printenv HOME

# **Usage notes**

- 1. Only one *name* argument can be specified.
- 2. **printenv SOMENAME** is equivalent to **echo \$SOMENAME** for exported variables.
- 3. **printenv** without any arguments is functionally equivalent to **env** without any arguments.

# **Exit Values**

- **0** Successful completion
- **1** Failure due to one of the following:
	- More than one environment variable was specified
	- An option was specified (**printenv** has no options)

# **Portability**

**printenv** is compatible with the AIX **printenv** utility.

# **Related Information**

**env**, **tcsh**

# **printf — Write formatted output**

## **Format**

**printf** *format* [*argument ...*]

# **Description**

**printf** writes the *argument* operands to standard output, formatted according to the *format* operand.

*format* is a format string composed of conversion specifications that convert and add the next *argument* to the output. *format* can contain backslash-escape sequences. These conversions are similar to those used by the ANSI C standard. Conversion specifications have the form:

%[*flag*][*width*] [*precision*][*char*]

where *flag* is one of the following:

- Left-justifies the field; default is right justification.
- **+** Always prefixes a signed value with a sign (+ or −).
- **space** Reserves a character position at the start of the string for the minus sign (for negative numbers) or a space (for positive numbers). If both space and − appear as flags, the space flag is ignored.
- **#** Prefixes octal values with 0 and hexadecimal values with 0x or 0X. For floating-point values, this causes the decimal point always to be displayed even if no characters follow it.
- **0** Pads numeric values with leading zeros. If both 0 and − appear as flags, the 0 flag is ignored.

*width* is the minimum field width of the output field. If the converted value is shorter than the minimum width, **printf** pads it with spaces or zeros.

In a string, *precision* is the maximum number of bytes to be printed from the string; in a number, the precision is the number of digits to be printed to right of the decimal point in a floating-point value. *width* or *precision* can be specified as \*, in which case the value is read from the next argument, which must be an integer. For example:

```
printf "%*.*d\n" 20 10 200
```
is equivalent to:

printf "%20.10d\n" 200

The conversion character *char* is one of the following:

- **b** A string that may contain a backslash-escape sequence. Valid escape sequences are described in
- **c** Single character of an integer value; the first character of a string.
- **d** Decimal integer.
- **e,E** Floating point (scientific notation).
- **f,F** Floating point.
- **g,G** The shorter of e and f (suppresses nonsignificant zeros).
- **i** Decimal integer.
- **o** Unsigned octal integer.
- **s** String.
- **u** Unsigned decimal integer.
- **x,X** Unsigned hexadecimal integer.

When there are more arguments than positions in *format*, the *format* string is applied again to the remaining arguments. When there are fewer arguments than there are positions in the *format* string, **printf** fills the remaining positions with null strings (character fields) or zeros (numeric fields).

# **Caution**

The POSIX.2 **printf** facility (like the C language **printf()** on which it is based), does not accommodate doublebyte characters gracefully when using **%c** conversion, or either of **%b** or **%s** conversions with a specified precision. Use these features cautiously when you have doublebyte characters in the character set.

In a doublebyte environment, normal backslash-escape characters are handled correctly—**printf** shifts state as required—but octal and hexadecimal escape characters do not change state. This is significant in a shift-lock environment. For example, if an octal escape character contains the shift-in character, it is the user's responsibility to ensure that there is also a shift-out character. Further, an octal or hexadecimal backslash escape character that comes immediately after a doublebyte character may or may not be processed in the shifted state.

For more information on doublebyte character environments, see ["Using](#page-30-0) the [doublebyte](#page-30-0) character set (DBCS)" on page 7.

# **Localization**

**printf** uses the following localization environment variables:

- v **LANG**
- v **LC\_ALL**
- v **LC\_CTYPE**
- v **LC\_MESSAGES**
- **· LC\_NUMERIC**
- v **LC\_SYNTAX**
- v **NLSPATH**

See [Appendix](#page-930-0) F for more information.

# **Exit Values**

- **0** Successful completion
- **>0** The number of failures due to any of the following:
	- Missing format specifications
	- Arguments supplied for a *format* string that does not accept them (that is, that has no  $\delta s$ )
	- Incorrect integer argument
	- Incorrect floating-point argument

# **Portability**

POSIX.2, X/Open Portability Guide, UNIX System V.

The **%F** format and the handling of \* as a width or precision argument are extensions of the POSIX standard.

**printf**

## **Related Information**

**echo**, **print**

## **ps — Return the status of a process**

## **Format**

**ps** [**–Aacdefjlm**] [**–G** *idlist*] [**–g** *grouplist*] [**–n** *name*] [**–o** *format*] *...* [**–p** *proclist*] [**–s** *idlist*] [**–t** *termlist*] [**–U**|**u** *uidlist*]

# **Description**

**ps** displays status information about processes, and optionally, the threads running under each process.

By default, for each process associated with the user's terminal, **ps** will display the process id (PID), TTY, processor time used (TIME), and name of the command (COMM).

The **–a**, **–A**, and **–e** options can be used to show information associated with all available or accessible processes on the system. However, these options can only show information for those processes the user has appropriate privileges to access. The **–g**, **–G**, **–p**, **–s**, **–t**, **–u**, and **–U** options can be used to select specific processes by process id, terminal id, and user name.

The **–f**, **–j**, and **–l** options can be used to display additional status fields using predefined formats. The **–o** format option allows the user to select specific status fields and to define the format in which these fields are displayed.

**ps** will display information for each thread associated with a process when the **–m** and/or **–o THREAD** options are used. Output lines for thread information immediately follow the output line for the parent process. Since the default behavior of **ps** displays process status fields only, to provide meaningful thread output, the **–o** option is used to specify thread specific status fields. There are some conditions, such as when the process is in a terminating or zombie state, where thread data cannot be captured. In these cases, a single thread output line will be displayed showing a ? in the thread output fields.

# **Options**

**ps** accepts several options. When a description says that **ps** lists "all processes", it means all the processes on the system, provided that you have appropriate privileges.

The fields pcpu, nice, pri, addr, and wchan are unsupported and will always display a dash.

- **–A** Displays information on all available processes. You can specify **–A**, **–a**, and **–e** in any combination; however, **–a** overrides both **–A** and **–e**.
- **–a** Displays information on all processes associated with terminals. You can specify **–A**, **–a**, and **–e** in any combination; however, **–a** overrides both **–A** and **–e**.
- **–c** Displays more detailed information about processes for the **–f** and **–l** options. **–c** is accepted but not currently implemented.
- **–d** Displays information for all processes except group leaders.
- **–e** Displays information on all accessible processes. You can specify **–A**, **–a**, and **–e** in any combination; however, **–a** overrides both **–A** and **–e**.
- **–f** Displays information as if the user specified:

–oruser=UID –opid,ppid,pcpu=C –ostime,tty=TTY –oatime,args=CMD

**–G** *grouplist*

Displays information on processes with real group ID numbers in *grouplist*. Separate numbers in *grouplist* with either blanks or commas.

**–g** *idlist*

Displays information on processes with process ID numbers in *idlist*. Separate the numbers in *idlist* with either blanks or commas.

**–j** Displays information as if the user specified:

-o pid,sid,pgid=PGRP -o tty=TTY -o atime,args

**–l** Displays information as if the user had specified:

–oflags,state,ruid=UID –opid,ppid,pcpu=C –opri,nice,addr,vsz=SZ –owchan,tty=TTY –oatime,comm=CMD

- **–m** Displays thread status information. Output lines for thread status immediately follow the output line for the parent process. Process-only status fields will contain dashes for thread output lines. Since the default behavior of **ps** is to display process-only status fields, to provide meaningful thread output, the **–o** option should be used to specify thread supported status fields. If **–o THREAD** is used, **–m** is assumed.
- **–n** *name*

Specifies the name of the executable file containing the kernel symbol table. This option is currently not supported and is ignored.

**–o** *format*

Displays information according to the given *format* specifications. If **–o** is not used, the default format is the same as specifying:

–o pid,tty=TTY –o atime,comm

See "Format [Specifications"](#page-541-0) on page 518.

**–p** *proclist*

Displays information for processes with process ID numbers in *proclist*. Separate numbers in *proclist* with either blanks or commas.

**–s** *idlist*

Displays information for processes with session ID numbers in *idlist*. Separate the numbers in *idlist* with commas.

**–t** *termlist*

Displays information for processes with terminals in *termlist*. You denote terminals in *termlist* with either the filename of the device (for example, tty04). Or, if the filename begins with tty, you can simply specify the characters following tty. For example, tty04 and 04 both denote the same terminal. Terminals in *termlist* are separated by either blanks or commas.

**–U** *userlist*

Displays information for processes with user IDs in *userlist*. Items in *userlist* can be user ID numbers or login names, and are separated by commas.

**–u** *userlist*

Displays information for processes with user IDs in *userlist*. Items in *userlist* can be user ID numbers or login names, and are separated by commas.

### <span id="page-541-0"></span>**Format Specifications**

Using the **–o** option, the user can define the status fields that will be displayed and their column headings. If you do not specify the **–o** option, **ps** displays the information as though you specified:

```
-o pid,tty=TTY -o atime,comm
```
The *format* specification is a list of status field names separated with blanks or commas. However, if the list of names is separated by blanks, the list must be contained in single quotes. Below you'll find a list of status field names recognized by **ps**.

Multiple **–o** format specifications can be provided and, in the case where user-specified column headings are defined, these specifications may be necessary.

The first line of **ps** output contains column headings for each status field. Each status field has a default heading which can be overridden by the user by specifying =newheading after the status field. When a new heading is specified, it must be the last field given on the **–o** option. To specify additional fields, it is necessary to use additional **–o** statements.

For example, if you wish to display the process id (pid), real user name (ruser), and command name (comm), but change the heading for the real user name from the default of (RUSER) to WHO, use:

-o pid,ruser=WHO -o comm

An additional **–o** is required when comm is specified because the last argument must be user-specified headings (in this case ruser=WHO).

If you specify = with no heading, **ps** displays that column without a heading. If none of the columns have a heading, **ps** displays no heading line.

In a doublebyte locale, user-defined headings may contain multibyte (doublebyte) characters.

The following list shows the names that **ps** recognizes. The list is separated into three groups:

#### **process only**

These are fields which only display meaningful data for process output lines. For thread output lines, a dash is shown in these fields.

#### **thread only**

These are fields which only display meaningful data for thread output lines. For process output lines, a dash is shown in these fields.

#### **processes and threads**

These are fields that apply to both processes and threads. For example, state is meaningful because both processes and threads have a state that can be determined for them.

At the end of each description, we put the default column heading inside square brackets.

### **Process Only**

**addr** Displays the address of the process. This field is currently not supported and will display a dash. [ADDR]

- **args** Displays the command that is running, with all its arguments. [COMMAND]
- **atime** Displays the amount of processor time that the process has used since it began running. Time is displayed in one of the following abbreviated formats:
	- *days* d *hours*
	- v *hours* h *minutes*
	- v *minutes* : *seconds*

depending on the amount of processor time used. [TIME]

**attr** Displays the process attributes. [ATTR]

The following values may be displayed:

- **B** Shutdown blocking process; will prevent the shutdown from proceeding until it either de-registers as a blocking process or ends
- **P** Permanent process; will survive across a shutdown
- **R** Respawnable process; will be restarted when it ends

For more information see *z/OS UNIX System Services Planning*.

- **comm** Displays the name of the command that is running without its arguments. This string is padded on the right if necessary. [COMMAND]
- **etime** Displays the amount of real time that has elapsed since the process began running. **ps** shows the time in the form: [*dd-*]*hh*:*mm*:*ss*

where *dd* is the number of days, *hh* is the number of hours, *mm* is the number of minutes, and *ss* is the number of seconds. [ELAPSED]

- **gid** Displays the effective group ID of the process. [EGID]
- **group** Displays the effective group ID of the process, as a group name if possible and as a decimal group ID if not. [GROUP]
- **jobname**

Displays the z/OS jobname. [JOBNAME]

- **nice** Displays the nice value (urgency) of the process as a decimal value. This field is currently not supported and will display a dash. [NI]
- **pcpu** Displays a percentage value giving the ratio of processor time used to processor time available. This field is currently not supported and will display a dash. [%CPU]
- **pgid** Displays the process group ID as a decimal value. [PGID]
- **pid** Displays the process ID as a decimal value. Decimal *pid*s are reported with default actions. [XPID]
- **ppid** Displays the parent process ID as a decimal value. [PPID]
- **pri** Displays the process priority. This field is currently not supported and will display a dash. [PRI]
- **rgid** Displays the real group ID of the process. [GID]
- **rgroup** Displays the real group ID of the process, as a group name if possible and as a decimal group ID if not. [RGROUP]
- **ruid** Displays the real user ID of the process. [UID]
- **ruser** Displays the real user ID of the process, as a user name if possible and as a decimal user ID otherwise. [RUSER]
- **sid** Displays the session ID of the process. [SID]
- **stime** Displays the start time of the process. [STIME]
- **thdcnt** Displays the total number of threads. [THCNT]
- **time** Displays the amount of processor time that the process has used since it began running. **ps** displays this time in form similar to that used by etime. [TIME]
- **tty** Displays the name of the controlling terminal (if any). [TT]
- **uid** Displays the effective user ID of the process. [EUID]
- **user** Displays the effective user ID of the process, as a user name if possible and as a decimal user ID otherwise. [USER]
- **vsz** Displays the amount of (virtual) memory that the process is using, as a decimal number of kilobytes. [VSZ]

#### **vszlmt64**

Displays the maximum amount of virtual storage above the 2–gigabyte bar allowed for the current process[VSZLMT64].

When displayed, each value will be followed by a multiplier indicating the units represented:

```
(space) No multiplier
K Kilo
M Mega
G Giga
T Tera
P Peta
```
For example:

> ps -o comm,vsz64,vszlmt64

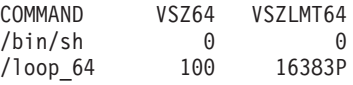

**vsz64** Displays the virtual storage used above the 2–gigabyte bar[VSZ64].

When displayed, each value will be followed by a multiplier indicating the units represented:

(space) No multiplier K Kilo M Mega G Giga T Tera P Peta

### For example:

> ps -o comm,vsz64,vszlmt64

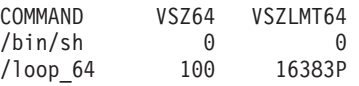

**wchan** Displays the channel upon which the process is waiting. This field is currently not supported and will display a dash. [WCHAN]

- **xasid** Displays the address space id as a hexadecimal value (Note: a non-hex asid is not supported). [ASID]
- **xpgid** Displays the process group ID as a hexadecimal value. [XPGID]
- **xpid** Displays the process ID as a hexadecimal value. [XPID]
- **xppid** Displays the parent process ID as a hexadecimal value. [XPPID]
- **xsid** Displays the session ID as a hexadecimal value. [XSID]

### **Thread Only**:

- **lpid** Displays the latch pid waited for. [lpid]
- **lsyscall**

Displays the last five syscalls. This is a 20 character string consisting of five four character syscalls with no delimiting characters between them. From left-to-right the syscalls are ordered from most recent to oldest. In the following example of lsyscall output, 1WAT is the most recent syscall: 1WAT1SPM1SPM1SPM1TSP. [LASTSYSC]

- **semnum** Displays the semaphore number of the semaphore the thread is in a wait state for. (Note: a semaphore number is only available when the thread is in a semaphore wait state (state field value equals d), otherwise, a dash will be displayed). [SNUM]
- **semval** Displays the semaphore value of the semaphore the thread is in a wait state for. (Note: a semaphore value is only available when the thread is in a semaphore wait state (state field value equals D), otherwise, a dash will be displayed). [SVAL]

### **sigmask**

Displays the signal pending mask as a hexadecimal value. [SIGMASK]

#### **syscall**

Displays the current syscall (for example, 1frk for fork). [SYSC]

**tagdata**

Displays the tag assigned to the thread using pthread\_tag\_np(). If a tag was not assigned, a dash will be displayed. [TAGDATA]

- **wtime** Displays waiting time in one of the following abbreviated formats:
	- *days* d *hours*
	- v *hours* h *minutes*
	- v *minutes* : *seconds*

depending on the amount of waiting time to display. [TIME]

#### **xtcbaddr**

Displays the tcb address as a hexadecimal value. A non-hex tcb address is not supported. [TCBADDR]

- **xstid** Displays the short thread id as a hexadecimal value. This is the low order word (the sequential value) of the thread id. A non-hex short thread ID is not supported. [STID]
- **xtid** Displays thread id as a hexadecimal value. A non-hex thread ID is not supported. [TID]

#### **Processes and Threads**:

**flags** Displays the state field values using a hexadecimal representation. flags is

the four byte value determined when a bit is set to one for each corresponding state that is active. Below is the state-to-state bit mapping for the currently defined state values:

```
Byte 0 1 2 3
Bits 11111111 11111111 11111111 11010000
    -------- -------- -------- --------
state ABCDEFG JK NO RS UVWX YZ 1
```
For example, if a thread or process had a state field value of 1W, then the following bits would be set:

```
Byte 0 1 2 3
Bits 00000000 00000000 00000010 00010000
    -------- -------- -------- --------
state
```
Which when represented as a hexadecimal value would be 210.[F]

- **state** Displays the process state. [STATE] Various values can be printed in this field:
	- **1** A single task using assembler callable services.
	- **A** Message queue receive wait.
	- **B** Message queue send wait.
	- **C** Communication system kernel wait.
	- **D** Semaphore operation wait.
	- **E** Quiesce frozen.
	- **F** File system kernel wait.
	- **G** MVS Pause wait.
	- **H** One or more pthread created tasks (implies M as well).
	- **I** Swapped out.
	- **J** Pthread created.
	- **K** Other kernel wait (for example, pause or sigsuspend).
	- **L** Canceled, parent has performed wait, and still session or process group leader.
	- **M** Multi-thread.
	- **N** Medium weight thread.
	- **O** Asynchronous thread.
	- **P** Ptrace kernel wait.
	- **R** Running (not kernel wait).
	- **S** Sleeping.
	- **T** Stopped.
	- **U** Initial process thread.
	- **V** Thread is detached.
	- **W** Waiting for a child (wait or waitpid function is running).
	- **X** Creating a new process (fork function is running).
	- **Y** MVS wait.
	- **Z** Canceled and parent has not performed wait (*Z* for zombie).

**THREAD** THREAD [THREAD] is a synonym for specifying the following fields:

-m -o ruser=UID -o pid,ppid,xstid,state=STATE -o atime,syscall,args=CMD

The following is an example of how this output will appear:

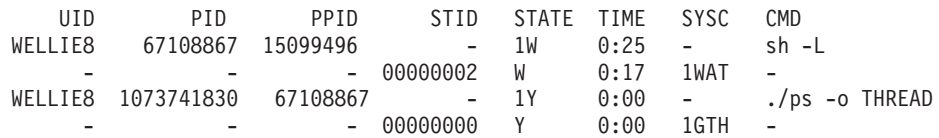

## **Environment Variables**

**ps** uses the following environment variable:

### **COLUMNS**

Contains the maximum number of columns to display on one line.

## **Localization**

**ps** uses the following localization environment variables:

- v **LANG**
- v **LC\_ALL**
- v **LC\_CTYPE**
- v **LC\_MESSAGES**
- $\cdot$  **LC** TIME
- **· NLSPATH**

See [Appendix](#page-930-0) F for more information.

## **Exit Values**

- **0** Successful completion
- **1** Failure due to the inability to open the process table
- **2** Failure due to any of the following:
	- Unknown command-line option
	- v Missing *format* string after **–o**
	- Missing lists after other options
	- Too many arguments on the command line

### **Portability**

POSIX.2 User Portability Extension, X/Open Portability Guide.

The **–c**, **–d**, **–e**, **–f**, **–g**, **–j**, **–l**, **–m**, **–n**, **–s**, and **–u** options are extensions of the POSIX standard.

### **Related Information**

**jobs**, **kill**

# **pwd — Return the working directory name**

### **Format**

**pwd**

### **Description**

**pwd** displays the absolute path name of the working directory to standard output.

If the current working directory is a symbolic link to another directory, the pathname displayed depends on the setting of the shell's logical flag. See **set** for more information.

### **Usage Note**

**pwd** is a built-in shell command and is also a separate utility.

**pwd**

# **Localization**

**pwd** uses the following localization environment variables:

- v **LANG**
- v **LC\_ALL**
- v **LC\_MESSAGES**
- **NLSPATH**

See [Appendix](#page-930-0) F for more information.

## **Exit Values**

- **0** Successful completion
- **1** Inability to determine the working directory

# **Portability**

POSIX.2, X/Open Portability Guide, UNIX systems.

# **Related Information**

**set**, **sh**

# **r — Process a command history list**

### **Format**

**r** [*old=new*] [*specifier*]

## **Description**

**r** is an alias for **fc –s**. Like **fc –s**, **r** reenters exactly one command without going through an editor. If a command specifier is given, **r** selects the command to reenter; otherwise, **r** uses the last command entered. To perform a simple substitution on the command before reentry, use a parameter of the form *old=new*. The string *new* replaces the first occurence of string *old*. **r** displays the (possibly modified) command before reentering it.

See "fc — Process a [command](#page-295-0) history list" on page 272 for more information.

## **Related Information**

**fc**, **history**, **sh**

# **read — Read a line from standard input**

## **Format**

**read** [**–prs**] [**–u**[*d*]] [*variable***?***prompt* ] [*variable ...*]

# **Description**

When you call **read** without options, it reads one line from the standard input, breaks the line into fields, and assigns the fields to each *variable* in order.

To determine where to break the line into fields, **read** uses the built-in variable **IFS** (which stands for *internal field separator*). Encountering any of the characters in **IFS** means the end of one field and the beginning of the next. The default value of **IFS** is blank, tab, and newline.

In general, a single **IFS** character marks the end of one field and the beginning of the next. For example, if **IFS** is colon (:), **read** considers the input a::b to have three fields: a, an empty field, and b. However, if **IFS** contains blanks, tabs or escaped newlines, **read** considers a sequence of multiple blanks, tabs, or escaped newlines to be a single field separator. For example, "a b" has two fields, even though there are several blanks between the a and b.

The *n*th *variable* in the command line is assigned the *n*th field. If there are more input fields than there are variables, the last variable is assigned all the unassigned fields. If there are more variables than fields, the extra variables are assigned the null string ("").

The environment variable **REPLY** is assigned the input when no variables are given. The exit status of **read** is 0, unless it encounters the end of the file.

### **Options**

- **–p** Receives input from a coprocess.
- **–r** Treats input as raw data, ignoring escape conventions. For example, **read –r** does not interpret a final backslash (\) as a line continuation character, but as part of the input.
- **–s** Adds input to the command history file as well as to the variables specified with *variable*.
- **–u[***d***]** Reads input from the single-digit file descriptor *d,* rather than from the standard input. The default file descriptor is 0.

When the first variable parameter has the form: *variable***?***prompt*

it defines a prompt for input. If the shell is interactive, **read** sends the prompt to the file descriptor d if it is open for write and is a terminal device. The default file descriptor for the prompt is 2.

### **Examples**

 $IFS=': '$ while read name junk junk1 junk2 junk3 do echo \$name done </samples/comics.lst

provides a list of comic names from the sample **comics.lst** file.

## **Environment Variables**

**read** uses the following environment variables:

- **IFS** Contains a string of characters to be used as internal field separators.
- **PS2** Contains the prompt string that an interactive shell uses when it reads a line ending with a backslash and you did not specify the **–r** option, or if a here-document is not terminated after you enter a newline.

### **REPLY**

Contains the input (including separators) if you did not specify any variables. The ability of omitting the variable from the command and using the environment variable **REPLY** is an extension.

### **read**

# **Localization**

**read** uses the following localization environment variables:

- v **LANG**
- v **LC\_ALL**
- v **LC\_MESSAGES**
- **NLSPATH**

See [Appendix](#page-930-0) F for more information.

### **Usage Note**

**read** is a built-in shell command.

## **Exit Values**

- **0** Successful completion
- **1** Failure due to any of the following:
	- End-of-file on input
	- Incorrect *variable*
	- v Incorrect descriptor specified after **–u**
	- Missing coprocess
- **2** Incorrect command-line argument

### **Messages**

Possible error messages include:

**Cannot read on file descriptor ...**

You tried to read a file descriptor that was not opened for reading.

## **Portability**

POSIX.2, X/Open Portability Guide.

The **–p**, **–s**, and **–u** options are extensions of the POSIX :epsc. standard.

## **Related Information**

**continue**, **fc**, **print**, **sh**

## **readonly — Mark a variable as read-only**

### **Format**

**readonly** [**–p**] [*name*[**=***value*] *...*]

### **Description**

**readonly** prevents subsequent changes in the value of any of the *name* arguments. Parameters of the form:

*name*=*value*

assign *value* to *name* as well as marking *name* read-only. If **readonly** is called without arguments, it lists, with appropriate quoting, the names you have set as read-only in the following format:

*Variable*="*value*"

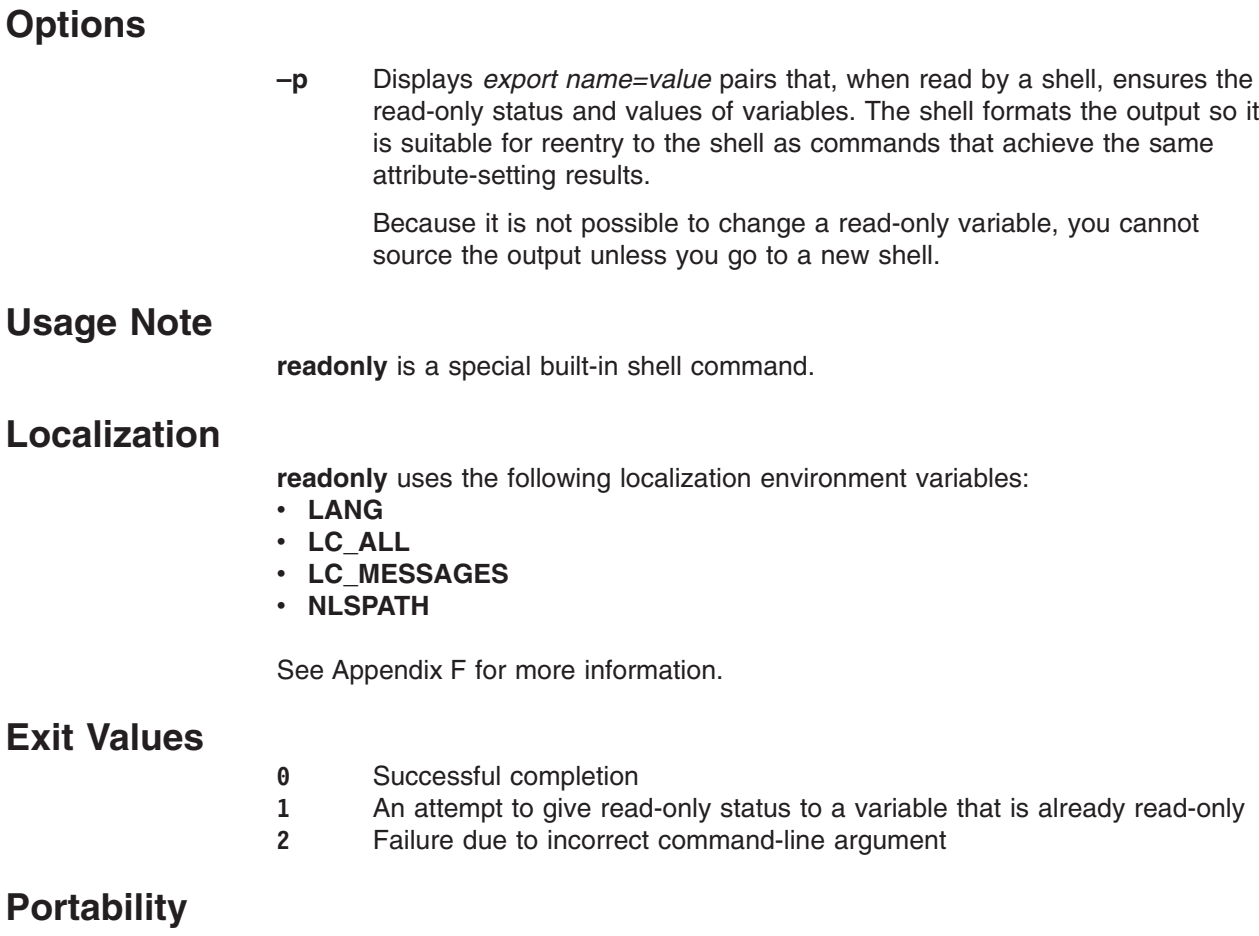

POSIX.2, X/Open Portability Guide.

The behavior given for calling **readonly** with no arguments is an extension of the POSIX standard.

## **Related Information**

**alias**, **sh**, **typeset**

# **renice — Change priorities of a running process**

## **Format**

**renice** [**–n** *increment*] [**–g|–p –u**] *ID ...* **renice** *priority* [**–p**] *pid ...* [**–g** *pgrp ...*] [**–p** *pid ...*] [**–u** *user ...*] **renice** *priority* **–g** *pgrp ...* [**–g** *pgrp ...*] [**–p** *pid ...*] [**–u** *user ...*] **renice** *priority* **–u** *user ...* [**–g** *pgrp ...*] [**–p** *pid ...*] [**–u** *user ...*]

# **Description**

**renice** changes the priority of one or more running processes. Normal users can change only the priority of processes that have the same real or effective user ID as the real or effective user ID of the process that calls **renice**. Privileged users can set the priority of any process.

You can specify the new *priority* as a decimal integer, with higher values indicating more urgent priority. The range of priorities is site-specific, and you may require appropriate privileges for some priority values.

### **renice**

When you change the priority of a process group, the priority of all processes in that group are changed.

If the string **--** appears in the arguments, **renice** does *not* interpret it as the end of command-line arguments. This is an exception to the usual POSIX syntax rules.

## **Options**

- **–g** Treats all following *ID*s (or just *pgrp*s in the obsolescent versions) as process group IDs.
- **–n** *increment*

Adjusts the system scheduling priority of the specified processes by *increment*. Positive *increment*s lower the priority while negative *increment*s result in a higher priority.

**Note:** Negative *increment*s may require appropriate privileges.

- **–p** Treats all following *ID*s (or just *pid*s in the obsolescent versions) as process IDs.
- **–u** Treats all following *ID*s (or just *user*s in the obsolescent versions) as either user names or numeric user IDs.
- *priority* A number that indicates an absolute priority value (higher numbers reflect higher priorities).
- If no **–p**, **–g**, or **–u** option appears on the command line, **renice** assumes **–p**.

## **Localization**

**renice** uses the following localization environment variables:

- v **LANG**
- $\cdot$  **LC** ALL
- v **LC\_CTYPE**
- v **LC\_MESSAGES**
- **· NLSPATH**

See [Appendix](#page-930-0) F for more information.

### **Exit Values**

- **0** Successful completion
- **1** Failure due to one of the following:
	- Incorrect command-line argument
	- The wrong number of command-line arguments
	- A *priority* that is outside the range
	- An incorrect *priority* argument
	- An incorrect *ID* argument
	- Missing arguments following one of the options
- **2** Failure because the system does not recognize the *ID* in a **–u** option

## **Portability**

POSIX.2 User Portability Extension, UNIX systems.

POSIX considers all but the first form of the **renice** command to be obsolescent.

# **Related Information**

**nice**

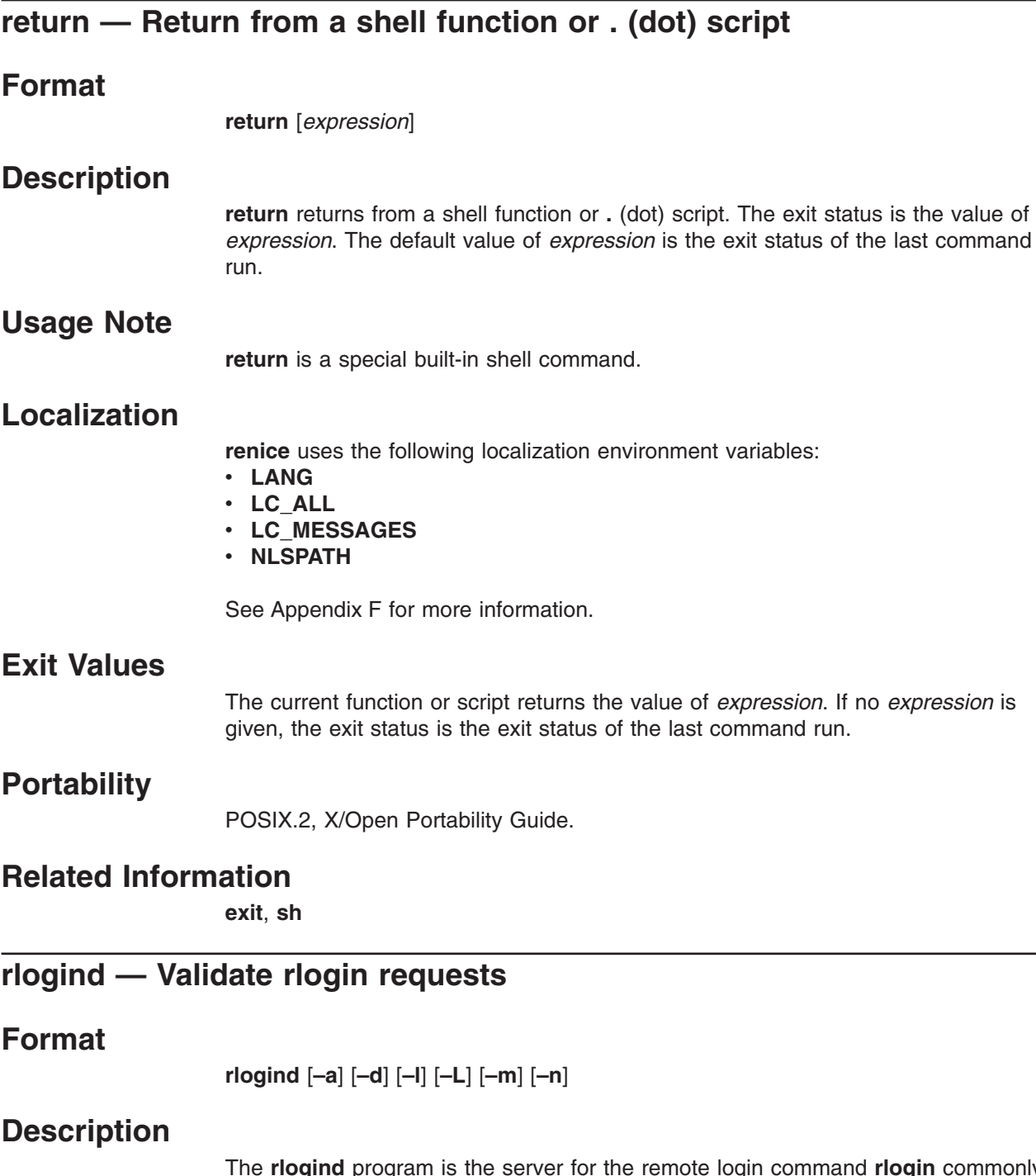

The **rlogind** program is the server for the remote login command **rlogin** commonly found on UNIX systems. It validates the remote login request and verifies the password of the target user. It starts an z/OS shell for the user and handles translation between ASCII and EBCDIC code pages as data flows between the workstation and the shell.

The **rlogind** program is given control via an **execl()** issued by the **inetd** daemon.

**rlogind** should always be invoked from **inetd** through the **/etc/inetd.conf** file. It should not be invoked from the shell. **inetd** sets up certain files and sockets needed by **rlogind**. Invoking **rlogind** directly gives unpredictable results.

# **Options**

**Note**

- **–a** Specifies that the requester's Internet address be checked against the local **gethostbyname()** file. This option has no effect because the rlogin program never uses the **.rhosts** file for authentication.
- **–d** Specifies that the debugging option be enabled. Informational messages on the rlogin process is written to the system log.
- **–l** Specifies that the **.rhosts** file for authentication not be used. This option has no effect because the rlogin program never uses the **.rhosts** file for authentication.
- **–L** Allows the calling of an ruserok exit that lives in **/usr/sbin**. A return code zero will allow bypassing of password checking. The installation is responsible for providing the ruserok exit.
	- **Note:** IBM does not recommend using this capability. Using this capability may open security holes, allowing unauthorized users to access and modify files and MVS data sets. Even with the most rigorous checking in the ruserok exit, it is important to keep in mind the well-known IP spoofing attacks that make it impossible to accurately idenfity the remote user's identity.

IBM recommends that the **-L** flag not be specified. IBM will not accept APARS for security problems resulting from the use of this facility.

When the **-L** flag is specified, **/usr/sbin/ruserok** is called, passing:

- v the name of the progrem, **/usr/sbin/ruserok**
- "hostname" or "hostname.domainname" of the client
- a superuser flag, an integer set to 1 if the user wants to be superuser
- client user name, the username on the client system
- server user name, the username on this (server's) system

If the ruserok program exits with a zero return value, the user is allowed to login. Otherwise, normal password checking will be done.

- **Note:** If the facility class is active, and the bpx.daemon is defined, then both inetd's and rlogind's usernames must be permitted to bpx.daemon and the ruserok program (as well as **inetd** and **rlogind**) must be marked program controlled.
- **–m** Specifies that multiprocessing support in the user's address space be enabled. Using the **–m** option uses fewer system resources and provides faster performance for the end user.

If you do not specify **–m**, each rlogin request causes two MVS address spaces to be consumed. The first address space is the rlogind code, which provides the user connection to the socket, and the second is the user's shell. In this mode, all shell functions behave in a manner conformant to the standards.

If you specify **–m**, the rlogin process and the shell process share the same address space using z/OS UNIX System Services support for multiple processes in an address space. Using **–m** has the potential of doubling the number of users supported via rlogin.

- **Note:** If you issued **rlogind** with the **–m** option, the shell process cannot execute a setuid program that replaces the shell. This causes functions like **newgrp** to fail. In this situation, you may want to create a secondary shell that runs in its own address space.
- **–n** Specifies that the transport-level keep-alive messages be disabled. The messages are enabled by default.

## **Usage notes**

1. The **rlogind** program normally translates all error and warning messages to ASCII and then sends them to the originating terminal.

However, when the C runtime library writes error messages, the **rlogind** program cannot intercept them to translate the messages to ASCII. Therefore, these messages are written to the file **/tmp/rlogind.stderr** or **/tmp/rlogind2.stderr**.

These two files must be predefined in **/tmp**, and owned by the superuser (UID 0). The files should have permissions of rw–rw–rw or rw––w––w–. In addition, the sticky bit must be set for the **/tmp** directory so that these files (and other files in **/tmp**) cannot be removed except by the files' owners or the superuser.

2. **rlogind** is not affected by the locale information specified in locale-related environment variables.

## **Related Information**

**inetd**

# **rm — Remove a directory entry**

## **Format**

**rm** [**–fiRrv**] *file ...*

# **Description**

**rm** removes files (provided that it is a valid pathname). If you specify either . or .. as the final component of the pathname for a *file*, **rm** displays an error message and goes to the next file. If a file does not have write permission set, **rm** asks you if you are sure you want to delete the file; type the yes expression defined in **LC\_MESSAGES** (the English expression is typically y or yes) if you really want it deleted.

**Restriction:** A file can be removed by any user who has write permission to the directory containing the file, unless that directory has its sticky bit turned on. If the file is in a directory whose sticky bit is turned on, only the file owner, the owner of the directory, or a superuser can remove the file.

**Tip:** If you delete a file, remember that the space is not actually reclaimed until any processes that have that file open either terminate or close that file. See the [fuser](#page-313-0) — List process IDs of [processes](#page-313-0) with open files command to find out how to get more information about what processes are accessing a particular file or directory.

# **Options**

- **–f** Deletes read-only files immediately without asking for confirmation. When you specify this option and a file does not exist, **rm** does not display an error message and does not modify the exit status. If you specify both **–f** and **–i**, **rm** uses the option that appears last on the command line. If no files are specified, **rm –f** will not issue an error.
- **–i** Prompts you for confirmation before deleting each file. If you specify both **–f** and **–i**, **rm** uses the option that appears last on the command line.
- **–R** Recursively removes the entire directory structure if *file* is a directory.
- **–r** Is equivalent to **–R**.
- **–v** Displays a list of files that were removed.

## **Localization**

**rm** uses the following localization environment variables:

- v **LANG**
- $\cdot$  **LC** ALL
- **· LC\_COLLATE**
- **· LC CTYPE**
- v **LC\_MESSAGES**
- **· LC SYNTAX**
- v **NLSPATH**

See [Appendix](#page-930-0) F for more information.

## **Exit Values**

- **0** Successful completion
- **1** Failure due to any of the following:
	- Inability to remove a file
	- Attempt to remove directory without specifying  $-r$  or  $-R$
	- Inability to find file information when using  $-r$  or  $-R$
	- Inability to read directory when using  $-r$  or  $-R$
- **2** Failure due to any of the following:
	- Incorrect command-line option
	- No file was specified

## **Portability**

POSIX.2, X/Open Portability Guide, UNIX systems.

## **Related Information**

**cp**, **mv**, **rmdir**

# **rmdir — Remove a directory**

## **Format**

**rmdir** [**–p**] *directory ...*

# **Description**

**rmdir** removes each requested *directory*. Each directory must be empty for **rmdir** to be successful.

# **Options**

**–p** Removes all intermediate components. For example: rmdir -p abc/def/ghi

> is equivalent to: rmdir abc/def/ghi rmdir abc/def rmdir abc

# **Localization**

**rmdir** uses the following localization environment variables:

- v **LANG**
- $\cdot$  **LC** ALL
- v **LC\_CTYPE**
- v **LC\_MESSAGES**
- v **NLSPATH**

See [Appendix](#page-930-0) F for more information.

# **Exit Values**

- **0** Successful completion
- **1** Failure because *directory* is not a directory, or because it still contains files or subdirectories
- **2** Failure because of an incorrect command-line option, or no *directory* names specified

## **Messages**

Possible error messages include:

### **Nonempty directory**

Files or other directories are found under the directory to be removed. Use **rm –r** to remove the directory.

### **No such directory**

The requested directory does not exist or is otherwise inaccessible.

# **Portability**

POSIX.2, X/Open Portability Guide, UNIX systems.

# **Related Information**

**mkdir**, **rm**

# **runcat — Pipe output from mkcatdefs to gencat**

### **Format**

**runcat** *CatalogName SourceFile* [*CatalogFile*]

# **Description**

**runcat** invokes the **mkcatdefs** command and pipes the message catalog source data (the output from **mkcatdefs**) to the **gencat** utility.

The file specified by the *SourceFile* parameter contains the message text with your symbolic identifiers. The **mkcatdefs** program uses the *CatalogName* parameter to generate the name of the symbolic definition file by adding .h to the end of the *CatalogName* value, and to generate the symbolic name for the catalog file by adding **MF\_** to the beginning of the *CatalogName* value. The definition file must be included in your application program. The symbolic name for the catalog file can be used in the library functions (such as the **catopen** subroutine). *SourceFile* cannot be **stdin**.

The *CatalogFile* parameter is the name of the catalog file created by the **gencat** command. If you do not specify this parameter, the **gencat** command names the catalog file by adding .cat to the end of the *CatalogName* value. This filename can also be used in the **catopen** subroutine.

# **Examples**

To generate a catalog named **test.cat** from the message source file **test.msg**, enter: runcat test test.msg

# **Related Information**

**dspcat**, **dspmsg**, **gencat**, **mkcatdefs**

## **sed — Start the sed noninteractive stream editor** |

### **Format**

|

**sed** [**–En**] *script* [*file ...*] **sed** [**–En**] [**–e** *script*] *....* [**–f** *scriptfile*] *....* [*file ...*]

# **Description**

The **sed** command applies a set of editing subcommands contained in *script* to each argument input *file*.

If more than one *file* is specified, they are concatenated and treated as a single large file. **script** is the arguments of all **–e** and **–f** options and the contents of all *scriptfile*s. You can specify multiple **–e** and **–f** options; commands are added to *script* in the order specified.

If you did not specify *file*, **sed** reads the standard input.

**sed** reads each input line into a special area known as the *pattern buffer*. Certain subcommands [**gGhHx**] use a second area called the *hold buffer*. By default, after each pass through the script, **sed** writes the final contents of the *pattern buffer* to the standard output.

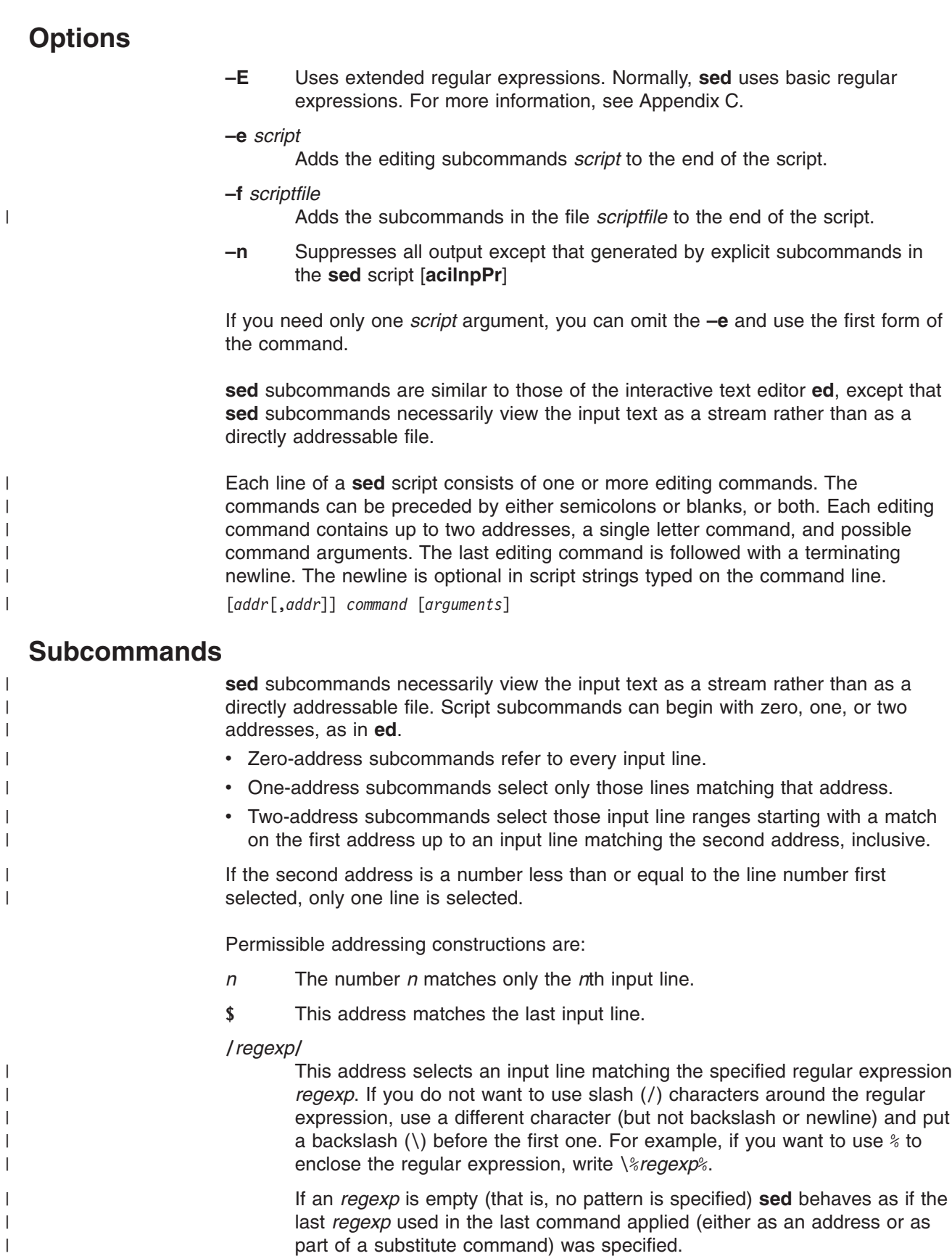

A command can be preceded by a '!' character, in which case the command is applied if the addresses do not select the pattern space. When the variable

 $\|$  $\|$  | | | |

**UNIX03=YES** is set, one or more '!' characters are allowed, and it is not allowed to follow a '!' character with <blanks>s. When the variable **\_UNIX03** is unset or is not set to YES, only one '!' character is allowed, and it is not allowed to follow a '!' character with <br/>blanks>s.

The following **sed** subcommand summary shows the subcommands with the maximum number of legitimate addresses. A subcommand can be given fewer than the number of addresses specified, but not more.

- **aa\** *A*ppends subsequent text lines from the script to the standard output. **sed** writes the text after completing all other script operations for that line and before reading the next record. Text lines are ended by the first line that does not end with a backslash (\). **sed** does not treat the \ characters on the end of lines as part of the text.
- **a,bb [***label***]**

*B*ranches to :*label*. If you omit *label*, **sed** branches to the end of the script.

- **a,bc\** *C*hanges the addressed lines by deleting the contents of the pattern buffer (input line) and sending subsequent text (similar to the *a* command) to the standard output. When you specify two addresses, **sed** delays text output until the final line in the range of addresses; otherwise, the behavior would surprise many users. The rest of the script is skipped for each addressed line except the last.
- **a,bd** *D*eletes the contents of the pattern buffer (input line) and restarts the script with the next input line.
- **a,b<sub>D</sub>** *D*eletes the pattern buffer only up to and including the first newline. Then it restarts the script from the beginning and applies it to the text left in the pattern buffer.
- **a,bg** *G*rabs a copy of the text in the hold buffer and places it in the pattern buffer, overwriting the original contents.
- **a,bG** *G*rabs a copy of the text in the hold buffer and appends it to the end of the pattern buffer after appending a newline.
- **a,bh** *H*olds a copy of the text in the pattern buffer by placing it in the hold buffer, overwriting its original contents.
- **a,bH** *H*olds a copy of the text in the pattern buffer by appending it to the end of the hold buffer after appending a newline.
- **ai\** *I*nserts text. This subcommand is similar to the **a** subcommand, except that its text is output immediately.
- **a,bl** *L*ists the pattern buffer (input line) to the standard output so that nonprintable characters are visible. The end-of-line is represented by \$, and the characters  $\mathcal{N}$ ,  $\mathcal{A}$ ,  $\mathcal{A$ Each byte of a nonprintable doublebyte character appears as an escape sequence or as a 3-digit octal number. This subcommand is analogous to the **l** subcommand in **ed**.

**sed** folds long lines to suit the output device, indicating the point of folding with a backslash (\).

**a,bn** Prints the pattern space on standard output if the default printing of the pattern space is not suppressed (because of the **-n** option). The *n*ext line of input is then read, and the processing of the line continues from the location of the **n** command in the script.

- **a,bN** Appends the *n*ext line of input to the end of the pattern buffer, using a new line to separate the appended material from the original. The current line number changes.
- **a,bp** *P*rints the text in the pattern buffer to the standard output. The **–n** option does not disable this form of output. If you do not use **–n**, the pattern buffer is printed twice.
- **a,bP** Operates like the **p** subcommand, except that it prints the text in the pattern buffer only up to and including the first newline character.
- **aq** *Q*uits **sed**, skipping the rest of the script and reading no more input lines.
- **ar** *file R*eads text from *file* and writes it to the standard output before reading the next input line. The timing of this operation is the same as for the **a** subcommand. If *file* does not exist or cannot be read, **sed** treats it as an empty file.

#### **a,bs/***reg***/** *sub***/[gp***n***] [w***file***]**

*S*ubstitutes the new text string *sub* for text matching the regular expression, *reg*. Normally, the **s** subcommand replaces only the first such matching string in each input line. You can use any single printable character other than space or newline instead of the slash (/) to delimit *reg* and *sub*. The delimiter itself may appear as a literal character in *reg* or *sub* if you precede it with a backslash (\). You can omit the trailing delimiter.

If an ampersand (&) appears in *sub*, **sed** replaces it with the string matching *reg*. For more information, see [Appendix](#page-908-0) C. A \n in *reg* matches an embedded newline in the pattern buffer (resulting, for example, from an **N** subcommand). The subcommand can be followed by a combination of the following:

- *n* Substitutes only the *n*th occurrence of *regexp.*
- **g** Replaces all non-overlapping occurrences of *regexp* rather than the default first occurrence. If both **g** and **n** are specified, the last one specified takes precedence.
- **p** Executes the print (**p**) subcommand only if a successful substitution occurs.
- **w** *file W*rites the contents of the pattern buffer to the end of *file*, if a substitution occurs. When the variable **\_UNIX03=YES** is set, the file must be preceded with one or more <br/>blank>s. When the variable **UNIX03** is unset or is not set to YES, zero <br/>blank> separation between **w** and *file* is allowed.
- **a,bt [***label***]**

| | |

| | |  $\overline{1}$ | |

> Branches to the indicated *label* if a successful substitution has occurred since either reading the last input line or running the last **t** subcommand. If you do not specify *label*, **sed** branches to the end of the script.

#### **a,bw** *file*

*W*rites the text in the pattern buffer to the end of *file*.

**a,bx** E*x*changes the text in the hold buffer with that in the pattern buffer.

#### **a,by/***set1***/***set2***/**

Transliterates any input character occurring in *set1* to the corresponding element of *set2*. The sets must be the same length. You can use any character other than backslash or newline instead of the slash to delimit the strings.

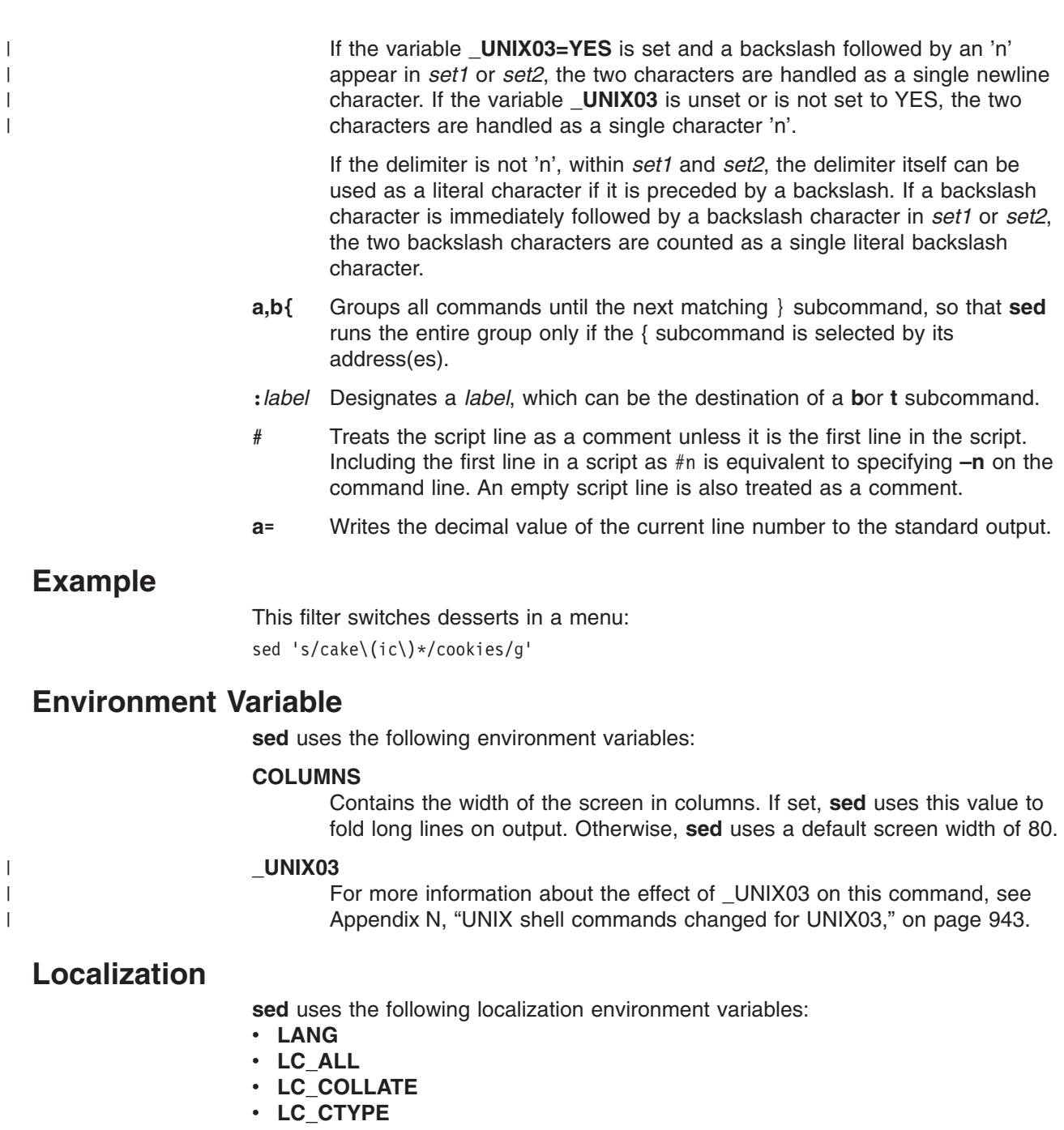

- v **LC\_MESSAGES**
- v **LC\_SYNTAX**
- v **NLSPATH**

See [Appendix](#page-930-0) F for more information.

# **Exit Values**

- **0** Successful completion
- **1** Failure due to any of the following:
	- Missing script
	- Too many script arguments
	- Too few arguments
- Unknown option
- Inability to open script file
- No noncomment subcommand
- Label not found in script
- Unknown subcommand
- v Nesting **!** subcommand not permitted
- No \ at end of subcommand
- End-of-file in subcommand
- No label in subcommand
- Badly formed filename
- Inability to open file
- Insufficient memory to compile subcommand
- Bad regular expression delimiter
- No remembered regular expression
- Regular expression error
- Insufficient memory for buffers
- v **y** subcommand not followed by a printable character as separator
- The strings are not the same length
- Nonmatching  $\{$  and  $\}$  subcommands
- Garbage after command
- Too many addresses for command
- Newline or end-of-file found in pattern
- Input line too long
- Pattern space overflow during **G** subcommand
- v Hold space overflow during **H** subcommand
- Inability to chain subcommand

### **Messages**

The error messages are output only if **h** or **H** subcommands are used after **sed** outputs ?. Possible error messages include:

#### **badly formed filename for** *command* **command**

The given subcommand required a filename, but its operand did not have the syntax of a filename.

#### *subcommand* **command needs a label**

The specified subcommand required a label, but you did not supply one.

**must have at least one (noncomment) command**

The input to **sed** must contain at least one active subcommand (that is, a subcommand that is not a comment).

### **No remembered regular expression**

You issued a subcommand that tried to use a remembered regular expression—for example, s//abc. However, there is no remembered regular expression yet. To correct this, change the subcommand to use an explicit regular expression.

### **Limits**

|

**sed** allows a limit of 28000 lines per file. It does not allow the NUL character.

## **Portability**

POSIX.2, X/Open Portability Guide, UNIX systems.

The **–E** option is an extension of the POSIX standard and is unique to this version of **sed**.

### **Related Information**

**awk**, **diff**, **ed**, **grep**, **vi**

See [Appendix](#page-908-0) C for more information about **regexp**.

## **set — Set or unset command options and positional parameters**

### **Format**

**set** [**±abCefhiKkLmnPpstuvx–**] [**±o**[*flag*]] [**±A***name*][*parameter ...*]

tcsh shell:

- 1. **set** [**-r**]
- 2. **set** [**-r**] *name ...*
- 3. **set** [**-r**] *name=word ...*
- 4. **set** [**-r**] [**-f|-l**] *name=(wordlist*) *...*
- 5. **set** *name*[*index*]*=word ...*

## **Description**

Calling **set** without arguments displays the names and values of all shell variables, sorted by name, in the following format:

Variable="value"

The quoting allows the output to be reinput to the shell using the built-in command **eval**. Arguments of the form **–***option* set each shell flag specified as an option. Similarly, arguments of the form **+***option* turn off each of the shell flags specified as an option. (Contrary to what you might expect, **–** means *on,* and + means *off*.)

**Note:** All of the **set** options except **±A**, **–s**, **–**, and **––** are shell flags. Shell flags can also be set on the **sh** command line at invocation.

### **set in the tcsh shell**

**tcsh shell:** See format section to view the forms described below.

1. The first form of the command prints the value of all shell variables. Variables which contain more than a single word print as a parenthesized word list.

Variables which are read-only will only be displayed by using the **-r** option. For forms 2, 3 and 4, if **-r** is specified, the value is set to read-only.

- 2. The second form sets *name* to the null string.
- 3. The third form sets *name* to the single *word*.
- 4. The fourth form sets *name* to the list of words in *wordlist*. In all cases the value is command and filename expanded. If **-f** or **-l** is specified, **set** only unique words keeping their order. **-f** prefers the first occurrence of a word, and **-l** the last.
- 5. The fifth form sets the *index*'th component of *name* to *word*; this component must already exist.

These arguments can be repeated to set and/or make read-only multiple variables in a single set command. However, variable expansion happens for all arguments before any setting occurs. Also,  $=$  can be adjacent to both name and word or separated from both by whitespace, but cannot be adjacent to only one or the other. For example:

set -r name=word and set -r name = word

are allowed, but

set -r name= word and set -r name =word

are not allowed.

See tcsh — [Invoke](#page-649-0) a C shell.

## **Options**

- **–a** Sets all subsequently defined variables for export.
- **–b** Notifies you when background jobs finish running.
- **–C** Prevents the output redirection operator > from overwriting an existing file. Use the alternate operator  $>$  to force an overwrite.
- **–e** Tells a noninteractive shell to execute the ERR trap and then exit. This flag is disabled when reading profiles.
- **–f** Disables pathname generation.
- **–h** Makes all commands use tracked aliases.

See page [558](#page-581-0) for an explanation of tracked aliases.)

- **–i** Makes the shell interactive.
- **–K** Tells the shell to use Korn Shell compatible support of the ((*expression*)) syntax for arithmetic expressions and trap behavior within shell functions. Korn Shell behavior may conflict with UNIX standard-conforming behavior. For more details, see the **let** and **trap** command descriptions.
- **–k** Allows assignment parameters anywhere on the command line and still includes them in the environment of the command.
- **–L** Makes the shell a login shell. Setting this flag is effective only at shell invocation.
- **–m** Runs each background job in a separate process group and reports on each as they complete.
- **–n** Tells a noninteractive shell to read commands but not run them.
- **–o** *flag*

Sets a shell *flag*. If you do not specify *flag*, this option lists all shell flags that are currently set. *flag* can be one of the following:

### **allexport**

Is the same as the **–a** option.

**errexit**

Is the same as the **–e** option.

#### **bgnice**

Runs background jobs at a lower priority.

#### **emacs**

Specifies **emacs**- style inline editor for command entry. See **shedit** for information about the **emacs**editing mode.

#### **gmacs**

Specifies **gmacs**- style inline editor for command entry. See **shedit** for information about the **gmacs** editing mode.

**ignoreeof**

Tells the shell not to exit when an end-of-file character is entered.

### **interactive**

Is the same as the **–i** option.

#### **keyword**

Is the same as the **–k** option.

**korn** Is the same as the **–K** option.

#### **logical**

Specifies that **cd, pwd** and the **PWD** variable use logical pathnames in directories with symbolic links. If this flag is not set, these built-ins and **PWD** use physical directory pathnames. For example, assume **/usr/spool** is a symbolic link to **/var/spool**, and that it is your current directory. If **logical** is not set, **PWD** has the value **/var/spool**, and **cd** changes the current directory to **/var**. If **logical** is set, **PWD** has the value **/usr/spool** and **cd** changes the current directory to **/usr**.

**login** Is the same as the **–L** option of **sh**.

#### **markdirs**

Adds a trailing slash (/) to filename-generated directories.

#### **monitor**

Is the same as the **–m** option.

#### **noclobber**

Is the same as the **–C** option.

#### **noexec**

Is the same as the **–n** option.

#### **noglob**

Is the same as the **–f** option.

**nolog** Does not record function definitions in the history file.

**notify** Is the same as the **–b** option.

#### **nounset**

Is the same as the **–u** option.

### **pipecurrent**

Is the same as the **–P** option.

#### **privileged**

Is the same as the **–p** option.

#### **trackall**

Is the same as the **–h** option.

#### **verbose**

Is the same as the **–v** option.

**xtrace** Is the same as the **–x** option.

**vi** Specifies **vi**- style inline editor. See **shedit** for information about the **vi**editing mode.

#### **warnstopped**

Tells the shell to issue a warning, but not to exit, when there are stopped jobs.

- **–p** Disables the processing of **\$HOME/.profile** for a login shell and disables the processing of the script specified by the **ENV** variable. If **/etc/suid\_profile** exists, **sh** runs it instead of the **ENV** script.
- **–P** Runs the last command of a pipeline in the current shell environment.
- **–s** Sorts the positional parameters.
- **–t** Exits after reading and running one command.
- **–u** Tells the shell to issue an error message if an unset parameter is used in a substitution.
- **–v** Prints shell input lines as they are read.
- **–x** Prints commands and their arguments as they run.

Other options:

- **–** Turns off the **–v** and **–x** options. Also, parameters that follow this option do not set shell flags, but are assigned to positional parameters (see **sh**).
- **––** Specifies that parameters following this option do not set shell flags, but are assigned to positional parameters.
- **+A** *name*

Assigns the parameter list specified on the command line to the array elements of the variable *name*, starting at *name*[0]. For example, the following command assigns the values ″a″, ″b″, ″c″ and ″d″ to the array elements array[0-3]:

```
set +A array a b c d
echo ${array[*]}
a b c d
```
#### **–A** *name*

Unsets the variable *name* and then assigns the parameter list specified on the command line to the array elements of the variable *name* starting at *name*[0]. For example, if the variable array contains 4 elements, the following command discards the previous values and assigns the values ″x″ and "y" to the array elements array[0-1]:

set -A array a y echo \${array[\*]} x y

### **Usage notes**

**set** is a special built-in shell command.

## **Localization**

**set** uses the following localization environment variables:

- v **LANG**
- v **LC\_ALL**
- v **LC\_MESSAGES**
- **· NLSPATH**

See [Appendix](#page-930-0) F for more information.

## **Exit Values**

- **0** Successful completion
- **1** Failure due to an incorrect command-line argument
- **2** Failure resulting in a usage message, usually due to a missing argument

**set**

POSIX.2, X/Open Portability Guide.

Several shell flags are extensions of the POSIX standard: **bgnice**, **ignoreeof**, **keyword**, **markdirs**, **monitor**, **noglob**, **nolog**, **privileged**, and **trackall** are extensions of the POSIX standard, along with the shell flags **±A**, **±h**, **±k**, **±p**, **±s**, and **±t**.

## **Related Information**

**alias**, **eval**, **export**, **sh**, **shedit**, **tcsh**, **trap**, **typeset**

## **setfacl — Set, remove, and change access control lists (ACLs)**

## **Format**

**setfacl** [**–ahqv**] -s entries [**path ...** ] **setfacl** [**–ahqv**] -S file [**path ... setfacl** [**–ahqv**] -D type [**...**] [**path ...** ] **setfacl** [**–ahqv**] -m|M|x|X EntryOrFile [**...**] [**path ...** ]

# **Description**

**setfacl** sets (replaces), modifies, or removes the access control list (ACL). It also updates and deletes ACL entries for each file and directory that was specified by *path*. If *path* was not specified, then file and directory names are read from standard input (stdin). In this case, the input should give one pathname per line.

If you specify stdin ("-") in place of a filename, you may not specify it for any of the other options, nor may you read the target pathnames from stdin.

The maximum number of ACL entries for a file or directory is regulated by the security product and the physical file system.

The first two forms (see ″Format″) allow you to set (replace) the entire ACL. The third form allows you to delete an entire extended ACL. The fourth form of **setfacl** allows you to delete, add or modify ACL entries. You can specify the m, M, x, and X options on a single command line, but you can only specify each option once.

### **Rules:**

- 1. To issue **setfacl**, you must either be the file owner or have superuser authority (UID 0 or READ access to SUPERUSER.FILESYS.CHANGEPERMS in the UNIXPRIV class).
- 2. When you are setting the access ACL, the ACL entries must consist of three required base ACL entries that correspond to the file permission bits. The ACL entries must also consist of zero or more extended ACL entries, which will allow a greater level of granularity when controlling access. The permissions for base entries must be in absolute form.
- 3. When you are updating ACL entries, you can specify zero or more base entries.
- 4. The three required base ACL entry types have the following format:

```
u[ser]::perm
g[roup]::perm
o[ther]::perm
```
They correspond to the owner, group and other fields of the file permission bits.

Extended ACL entries have the following format:

 $[d[efault]: | f[default]:]u[ser]:uid:[+|^]perm$  $[d[efault]: | f[default]:]g[roup]:gid:[+|^2]perm$ 

where:

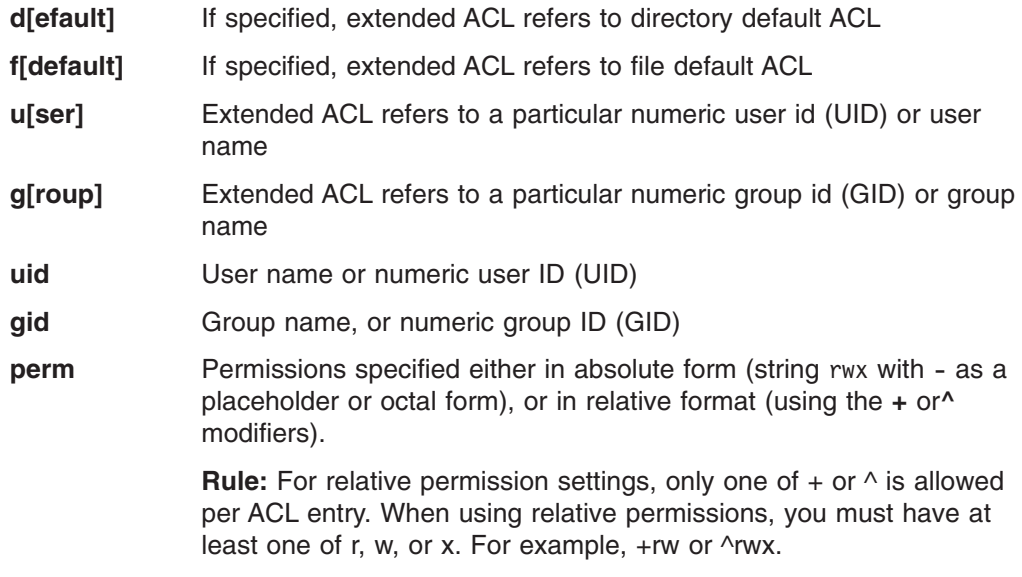

The first field of an ACL entry may specify the type of ACL (access, directory default, or file default) that will be processed. If the type is not specified, the operation applies only to the access ACL. If you are updating the ACL entries, you can specify the base ACL entries; however, specifying the base ACL entries may cause the file or directory's permission bits to change if what is specified is different than the current settings.

If the permissions are specified in relative format for an ACL entry that does not currently exist, then the permissions will be assigned as though they were given in absolute form. Any permissions that were not specified will default to no permission. For instance, if an extended ACL entry is given as follows to be updated: user:BILLYJC:+rw

and user entry BILLYJC does not currently exist, then the resulting entry will be: user:BILLYJC:rw-

Similiarly, if you try to remove the permissions from an extended ACL entry that does not exist, the resulting permissions will be: ---

That is, no permission.

For additional information about ACLs and ACL entries, see *z/OS UNIX System Services Planning*.

# **Options**

- 
- **–a** Abort **setfacl** processing if one of the following errors or warnings occurs:
	- 1. During the attempt to change an ACL for a file or directory, **setfacl** performs a stat(), and the stat() fails with a unique reason code.
- 2. The user tried to change the file default ACL or directory default ACL for a pathname that is not a directory.
- 3. An attempt to delete all extended ACL entries failed for the current pathname.
- 4. An attempt to set or modify extended ACL entries failed for the current pathname.

When you do not specify **–a**, the **setfacl** processing continues.

**–D** *type*

Deletes all extended ACL entries for the ACL of *type*. For an access ACL, this leaves only the three required base entries intact. For a file default or directory default ACL, the entire ACL for the specified type is deleted. You can specify *type* as one of the following:

- **a** Access ACL
- **d** Directory default ACL
- **f** File default ACL
- **e** Every extended ACL for all ACL types that are applicable for the current pathname
- **–h** Do not follow symbolic links. Because ACLs are not associated with symbolic links, nothing will happen if a symbolic link is encountered.
- **–m** *EntryOrFile*

Modifies the ACL entries specified by *EntryOrFile*. *EntryOrFile* represents a string of ACL entries typed directly on the command line. If an ACL entry does not exist for a user or group specified in *EntryOrFile*, then it is created. If an ACL entry already exists for a user or group that was specified in *EntryOrFile*, then it is replaced.

The specified entries must be unique for each ACL type and its associated user or group combinations.

**–M** *EntryOrFile*

Modifies the ACL entries specified in *EntryOrFile*. *EntryOrFile* represents a file containing ACL entries. If an ACL entry does not exist for a user or group specified in *EntryOrFile*, then it is created. If an ACL entry already exists for a user or group that was specified in *EntryOrFile*, then it is replaced. If *EntryOrFile* is **–**, then entries are read from stdin.

The specified entries must be unique for each ACL type and its associated user or group combinations.

- **–q** Quiet mode. **setfacl** will suppress all warning and error messages for the following conditions:
	- 1. During the attempt to change an ACL for a file or directory, **setfacl** performs a stat(), and the stat() fails with a unique reason code.
	- 2. The user tried to change the file default ACL or directory default ACL for a pathname that is not a directory.

The condition that caused the warning or error will not affect the return code.

**–s** *entries*

Sets (replaces) all ACLs with *entries*.

- **–S** *file* Sets (replaces) all ACLs with the entries specified in *file*. If *file* is **–**, then entries are read from stdin.
- **–v** Verbose

### **–x** *EntryOrFile*

Deletes the extended ACL entries specified by *EntryOrFile*. *EntryOrFile* is a string of ACL entries typed directly on the command line. If an ACL entry does not exist for the user or group specified, then you will not get an error. If the permissions field is provided in *EntryOrFile*, then it is ignored when this option is processed. Users cannot delete the base ACL entries (file owner, owning group, and others). If base ACL entries are specified with this option, they are ignored. Deleting an extended ACL entry does not necessarily have the same effect as removing all the permissions from an entry.

### **–X** *EntryOrFile*

Deletes the extended ACL entries specified by *EntryOrFile*. *EntryOrFile* is a file containing ACL entries. If an ACL entry does not exist for the user or group specified, then you will not get an error. If *EntryOrFile* is **–**, then entries are read from stdin. If the permissions field is provided in *EntryOrFile*, then it is ignored when this option is processed. Users cannot delete the base ACL entries (file owner, owning group, and others). If base ACL entries are specified with this option, they are ignored. Deleting an extended ACL entry does not necessarily have the same effect as removing all the permissions from an entry.

When you use **setfacl** to add, change and delete ACL entries, all deletion operations are performed first. In other words, deletion operations are processed before any change or add operations.

### **Examples**

1. To set (replace) the current access ACL for file *foo*, giving only user Billy read and execute access:

```
setfacl -s user::rwx,group::---,other::---,user:billy:r-x foo
```
This may change the permission bits of the file.

2. To modify the current access ACL for file *foo* to contain an extended ACL entry for group cartoons, giving that group read access:

setfacl -m group:cartoons:+r foo

3. To set (replace) the current access and directory default ACLs for directory Haunted so that users *user1* and *user2* have read and search permissions, while the group *thegang* has read permissions:

```
setfacl -s "u::rwx,g::---,o::---, \
     user:user1:r-x,group:thegang:r--,user:user2:r-x, \
     d:user:user1:r-x,d:group:thegang:r--,d:user:user2:r-x" Haunted
```
- 4. To copy the ACL from file *foo* such that the file *bar* will have the same ACL: getfacl foo | setfacl -S - bar
- 5. To delete all of the extended ACL entries for user *user3* for all files and directories in the current directory:

```
setfacl -x user:user3,d:user:user3,f:user:user3 *
```
6. To delete all of the extended ACL entries for all files and directories in the current working directory:

setfacl -D e \*

7. To change a directory's access ACL so that that *user1* has read, write, and execute access for all files in the Haunted directory:

```
setfacl -m user:user1:rwx Haunted
```
8. RACF recommends placing ACLs on directories, rather than on each file in a directory. To find and remove all of the extended ACL entries for *user1* that are associated with only the files in directory Haunted:

setfacl -x user:user1 \$(find Haunted -type f -acl\_user user1)

Even if the **setfacl** command is successful in removing access from *user1*, *user1* might still be able to obtain access to the files in directory Haunted based on the file permission bits, assuming the user has search permission for Haunted.

# **Localization**

**setfacl** uses the following localization environment variables:

- v **LANG**
- v **LC\_ALL**
- v **LC\_CTYPE**
- **· LC SYNTAX**
- **NLSPATH**

See [Appendix](#page-930-0) F for more information.

## **Exit Values**

- **0** Success.
- **1** Failure due to any of the following:
	- Incorrect command-line option.
	- Too few arguments on the command line.
	- An attempt was made to read from stdin in more than one place.
	- An attempt was made to combine setfacl operations that are mutually exclusive.
- **2** Failure due to any of the following:
	- A specified pathname does not exist.
	- An error occurred while attempting to read the entries file.
	- An attempt was made to alter the file default ACL or directory default ACL for a pathname that is not a directory.
- **3** Failure due to any of the following:
	- Unable to delete all extended ACL entries from a pathname.
	- Unable to set or modify ACL entries for a pathname.
	- Improper syntax of ACL entries.
	- An invalid ACL was specified.
	- Unable to allocate enough memory.
	- Unable to determine the PATH\_MAX.
	- Unable to open the entries file for reading.
	- The entries file is empty.

## **Portability**

An approved POSIX standard does not exist for **setfacl**.

## **Related Information**

**chmod**, **find**, **getfacl**, **ls**, **filetest**, **pax**, **test**

## **sh — Invoke a shell**

# **Format**

[**r**]**sh** [**±abCefhiKkLmnPprtuvx**] [**±o** *option*] [*cmd\_file* [*argument ...*]] [**r**]**sh –S** [**±abCefhiKkLmnPprtuvx**] [**±o** *option*] [*cmd\_file* [*argument ...*]] [**r**]**sh –c** *cmdstring* [**±abCefhiKkLmnPprtuvx**] [**±o** *option*] [*cmd\_name* [*argument ...*]]

[**r**]**sh –s** [**±abCefhikLmnPprtuvx**] [**±o** *option*] [*argument ...*]

## **Description**

**sh** contains the following topics and subtopics:

- Options and invocation
- Options
- Command syntax
- Reserved-Word Commands
- Command execution
- Quoting
- Directory substitution
- Parameter substitution
- Arithmetic substitution
- Command substitution
- File descriptors and redirection
- Filename generation
- Variables
- Shell execution environments
- Built-in commands
- Examples
- Shell Variables
- Files
- Localization
- Exit Values
- Messages

Subtopics dealing with substitution and interpretation of input appear in the order in which the shell performs those substitutions and interpretations.

Much of what the shell can do is provided through such built-in commands as **cd** and **alias**.

### **Options and Invocation**

The z/OS shell, based on the KornShell, is upward-compatible with the Bourne shell.

Normally you invoke the shell by logging in. You can also invoke the shell by typing an explicit **sh** command. Some people find it useful to copy the **sh** file into a file named **rsh**. If you invoke the shell under the name **rsh**, the shell operates in *restricted* mode. This mode is described in connection with **–r**.

If you invoke the shell with a name that begins with the – character, it is a *login shell*. (You can also get a login shell if you invoke the shell with the **–L** option.) A login shell begins by running the file **/etc/profile**.It then runs **\$HOME/.profile** using the **.** command (see **dot**). If **HOME** is not set, the shell searches the working directory for:

and runs this file with the **.** command if it exists. You do not get an error message if any of these files cannot be found.

You can use these profile files to customize your session with **sh**. For example, your profile files can set options, create aliases, or define functions and variables.

If there is at least one argument on the **sh** command line, **sh** takes the first argument as the name of a shell script to run. (The exception to this is when **–s** is used.) Any additional arguments are assigned to the positional parameters; usually, these serve as arguments to the shell script. See "Parameter [Substitution"](#page-582-0) on page [559](#page-582-0) for information about positional parameters. Also see **set** for information about changing these parameters.

If **sh** finds the **ENV** environment variable set when it begins running (after profile processing), **sh** runs the file named by the expansion of the value of this variable.

### **Options**

The shell accepts the following options on the command line:

**–c** *cmdstring*

Runs *cmdstring* as if it were an input line to the shell and then exits. This is used by programs (for example, editors) that call the shell for a single command. **sh** assigns arguments after *cmdstring* to the positional parameters. If you specify *cmd\_name,* special parameter 0 is set to this string for use when running the commands in *cmdstring*.

- **–i** Invokes an interactive shell, as opposed to running a script.With **–i**, the shell catches and ignores keyboard interrupts. Without **–i**, an interrupt ends the shell. For shells that read from the terminal, **–i** is the default.
- **–L** Makes the shell a *login shell,* as described earlier. (A login shell is an interactive shell.)
- **–r** Invokes a restricted shell. (As noted earlier, you can also invoke a restricted shell by usingthe name **rsh**). In a restricted shell, you cannot do the following:
	- v Use the **cd** command
	- v Change the values of the variables **ENV**, **PATH**, or **SHELL**
	- v Use > or >> to redirect output; or specify command names containing /

These restrictions do not apply during execution of your *profile* files.

- **–s** Reads commands from standard input (**stdin**) and assigns all arguments to the positional parameters. Normally, if there is at least one argument to the shell, the first such argument is the name of a file to be run.
- **–S** Searches the directories in the environment variable **PATH** for a file *cmd\_file* that contains shell commands. The current working directory is not searched before **PATH**.

If you do not give either the **–c** or **–s** option, but you do specify *cmd\_file*, the shell takes it as the name of a file that contains commands to be run. Special parameter 0 is set to this name.

If *cmd\_file* contains a slash, the shell attempts to read that filename. If *cmd\_file* does not contain a slash, the following can occur:

v If **–S** is specified, the shell searches for the file in **PATH**. Only a file with executable access permissions for the user will be found in the **PATH** search. v If **–S** is not specified, the shell searches for the file in the current working directory, then in **PATH**. The file must have read access permitted for the user. Executable access permission is not necessary.

In addition to these options, you can use any valid option to the **set** command (including **–o** *option*) as a command-line option to **sh**. See **set** for details.

### **Command Syntax**

The shell implements a sophisticated programming language that gives you complete control over the execution and combination of individual commands. When the shell scans its input, it always treats the following characters specially:

; & ( ) < >  $| \cdot |$ space tab newline

If you want to use any of these characters inside an actual argument, you must quote the argument (so that the shell does not use the special meanings of the characters). See ["Quoting"](#page-581-0) on page 558 for more information.

A *simple command* is a list of *argument*s separated by characters in the **IFS** environment variable (the default value of **IFS** has blank, tabs, and newlines).

When a word is preceded by an unescaped pound sign  $(\#)$ , the remainder of the line is treated as a *comment,* and the shell discards input up to but not including the next newline. When a command starts with a defined alias, **sh** replaces the alias with its definition (see **alias**).

A *reserved-word command* starts with a *reserved word* (for example, **if**, **while**, or **for**). Reserved-word commands provide flow of control operations for the shell. These are described in ["Reserved-Word](#page-575-0) Commands" on page 552.

A *command* can be any of the following:

*command:*

*simple command reserved-word command* (*command*) *command* |*command command* &&*command command* ||*command command* &*command command* & *command* |& *command* ;*command command* ; *command*<newline>

The following is the order of precedence of the preceding operators. The highest priority operators are listed first, and operators on the same line have equal priority.

() | && ||  $\&$   $\&$  ;  $\&$   $\&$  shewline>

The meaning of these operations is as follows:

**(***command***)**

Runs *command* in a child shell. The current shell invokes a second shell,

<span id="page-575-0"></span>and this second shell actually runs *command*. In this way, *command* runs in a completely separate execution environment; it can change working directories, change variables, open files, and so on without affecting the first shell. The child shell's environment begins as a copy of the current environment, so the value of the **ENV** environment variable is not run when achild shell starts.

- **|** Creates a pipe between the two *command*s that the **|** operator connects.The standard output is the first *command* becomes the standard input of the second *command*. A series of commands connected by pipes is called a *pipeline*.The exit status is that of the last command in the pipeline.
- **&&** Is the logical AND operator. The shell runs the second *command* if and only if the first *command* returns a true (zero) exit status.
- **||** This is the logical OR operator. The shell runs the second *command* if and only if the first *command* returns a false (nonzero) exit status.
- **&** Runs the *command* that precedes it asynchronously. The shell just starts the *command* running and then immediately goes on take new input, before the *command* finishes execution. On systems where asynchronous execution is not possible, this operation is effectively equivalent to ;.
- **|&** Runs the *command* that precedes it as a co-process.The *command* runs asynchronously, as with the & operator, but the command's standard input and standard output are connected to the shell by pipes. The shell sends input to *command*'s standard input with the **print –p** command, and reads from *command*'s standard output with the **read –p** command. The *command* should not buffer its output. Because of this and other limitations, co-processes should be designed to be used as co-processes. On systems where asynchronous execution is not possible, co-processes are not supported.
- **;** Is the sequential execution operator. The second *command* is run only after the first *command* has completed.

#### **newline**

The unescaped newline is equivalent to the ; operator.

### **Reserved-Word Commands**

The shell contains a rich set of *reserved-word commands,* which provide flow of control and let you create compound commands. In the following list, a *command* can also be a sequence of *commands* separated by newlines. Square brackets (**[ ]**) indicate optional portions of commands, and are included as part of the command syntax except in the case of **[[** *test\_expr* **]]**, where square brackets are part of the command.

**!** The exclamation point is the logical NOT command. When its operand is false (nonzero), this command returns true (zero). When its operand is true (zero), this command returns false (nonzero).

#### **{***command***;}**

Enclosing a command in braces is similar to the (*command*) construct, except that the shell runs the *command* in the same environment rather than under a child shell. { and } are reserved words to the shell. To make it possible for the shell to recognize these symbols, you must put a blank or newline after the  $\{$ , and a semicolon or newline before the  $\}$ .
The double-square-bracket command (**[[** *test\_expr* **]]**) is a command that returns an exit status indicating whether the *test\_expr* (test expression) is true or false.

Word-splitting and wildcard expansion (filename expansion or globbing) are not done within **[[ ]]**. This makes quoting less necessary than when you use the **test** (or **[ ]**) command. Alias expansion is also not done within **[[ ]]**.

The following primitives are used in (**[[** *test\_expr* **]]**). Spaces or tabs are required to separate operators from operands.

**–a file** True if file exists (**–e** is recommended to avoid confusion with the **test** command syntax)

```
–Aa file
```
True if *file* has an extended access ACL entry.

```
–Ad file
```
True if *file* has a directory default ACL.

```
–Af file
```
True if *file* has a file default ACL.

- **–b file** True if file is a block special file (block special files are not supported in z/OS)
- **–B file**
	- True if the file is tagged as binary (not text)
- **–c file** True if file is a character special file
- **–d file** True if file is a directory
- **–e file** True if file exists
- **–Ea file**

True if the file has the APF extended attribute

**–El file**

True if the file has the shared library extended attribute

### **–Ep file**

True if the file has the program control extended attribute

### **–Es file**

True if the file has the shared address space extended attribute

- **–f file** True if file is an ordinary file
- **–g file** True if the set-group-ID attribute of file is on
- **–G file**

True if file group owner is the effective group id

- **–h file** True if file is a symbolic link
- **–k file** True if file has the ″sticky″ bit on
- **–L file** True if file is a symbolic link

### **-Ma file**

True if the file has any Multilevel Security seclabel

### **–n string**

True if the length of the string is greater than zero

True if shell option is on

- **–O file**
	- True if file owner is the effective user id
- **–p file** True if file is a FIFO (named pipe)
- **–r file** True if file is readable (checks permission bits and access control)
- **–s file** True if size of the file is nonzero
- **–S file** True if file is a socket
- **–t fd** True if the numeric file descriptor fd is open and associated with a terminal
- **–T file** True if the file is tagged as text
- **–u file** True if the set-user-ID attribute of file is on
- **–w file**
	- True if file is writable (checks permission bits and access control)
- **–x file** True if file is executable (checks permission bits and access control)
- **–z string**

True if length of the string is zero

**string** True if string is not a null string

### **string = pattern**

True if string matches pattern (== is recommended to avoid confusion with the **test** command syntax)

#### **string == pattern**

True if string matches pattern. Quote pattern to treat it as a string. See **Patterns** below.

### **string1 != pattern**

True if string does not match patterns. See **Patterns** below.

### **string1 < string2**

True if string1 comes before string2 in the collation order defined in the current locale

#### **string1 > string2**

True if string1 comes after string2 in the collation order defined in the current locale

### **exp1 –eq exp2**

True if arithmetic expression exp1 and exp2 are equal

#### **exp1 –ge exp2**

True if arithmetic expression exp1 is greater than or equal to exp2

### **exp1 –gt exp2**

True if arithmetic expression exp1 is greater than exp2

#### **exp1 –le exp2**

True if arithmetic expression exp1 is less than or equal to exp2

### **exp1 –lt exp2**

True if arithmetic expression exp1 is less than exp2

### **exp1 –ne exp2**

True if arithmetic expression exp1 is not equal to exp2

### **file1 –nt file2**

True if file1 is newer than file2

#### **file1 –ot file2**

True if file1 is older than file2

### **file1 –ef file2**

True if file1 is a hard link or symbolic link to file2 (this is different than the test command which only tests for hard links on z/OS)

#### **file–CS codeset**

True if the file is tagged with the codeset

### **file -Ml seclabel**

True if the file has the multilevel security label seclabel. False if the file does not have a seclabel that matches the specified seclabel.

#### **( test\_expr )**

Grouping to override normal precedence; true if test\_expr is true

### **! test\_expr**

Logical negation; true if test\_expr is false

### **test\_expr1 && test\_expr2**

Logical AND; true if both test expr1 and test expr2 are true

### **test\_expr || test\_expr2**

Logical OR; true if either test\_expr1 or test\_expr2 is true

**Patterns:** Patterns tested in double-square-bracket conditions are composed of special characters and regular characters. Patterns follow the rules given in "Filename [Generation"](#page-589-0) on page 566, except that the period (.) and the slash (/) are not treated specially. Note that pattern matching is similar to regular expression processing, but different in syntax.

### **case** *word* **in** *[(][pattern[***|***pattern] &...* **)***command* **;;***] ... [(][pattern[***|** *pattern] ...* **)***command* **;;** *] ...* **esac**

The **case** statement is similar to the **switch** statement of the C programming language or the **case** statement of Pascal. If the given *word* matches any one of the patterns separated by "or" bar (**|**) characters, **sh** runs the corresponding *command*. The patterns should follow the rules given in "Filename [Generation"](#page-589-0) on page 566, except that the period (.) and slash (/) are not treated specially. Patterns are matched in the order they are given, so more inclusive patterns should be mentioned later. You must use the double semicolon (;;) to delimit *command* and introduce the next *pattern*.

### **for** *variable* **[in** *word ...***] do** *command* **done**

The **for** statement sets *variable* to each *word* argument in turn, and runs the set of *command*s once for each setting of *variable*. If you omit the **in** *word* part, **sh** sets *variable* to each positional parameter. You can divert the flow of control within the loop with the **break** or **continue** statements.

### **function** *variable* **{ command ... } ...** *variable***() { command ... }**

Either one of these forms defines a **function** named *variable*, the body of which consists of the sequence of *commands*. You invoke a function just like any other command; when you actually call the function, **sh** saves the current positional parameters. The function's command-line arguments then replaces these parameters until the function finishes. **sh** also saves the

<span id="page-579-0"></span>current ERR and EXIT traps, as well as any flags manipulated by EXIT with the **set** command; these are restored when the function finishes. The function ends either by falling off the end of the code of the function body, or by reaching a **return** statement. If the function uses **typeset** to declare any variables in the function body, the variables are local to the function.

**if** *command* **then** *command* **[elif** *command* **then** *command] ...* **[else** *command]* **fi** In the **if** statement, if the first (leftmost) *command* succeeds (returns a zero exit status), **sh** runs the *command* following **then**. Otherwise, **sh** runs the *command* (if any) following the **elif** (which is short for "else if"); if that succeeds, **sh** runs the *command* following the next **then**. If neither case succeeds, **sh** runs the *command* following the **else** (if any).

#### **select** *variable* **[in** *word ...***] do** *commands* **done**

The **select** statement can handle menulike interactions with the user. Its syntax is like the **for** statement. Each *word* is printed on the standard error file, one per line, with an accompanying number. If you omit the "**in** *word ...*" part, **sh** uses the positional parameters. **sh** then displays the value of the variable **PS3** to prompt the user to enter a numerical reply. If the reply is an empty line, **sh** displays the menu again; otherwise, **sh** assigns the input line to the variable **REPLY**, sets *variable* to the *word* selected, and then runs the *commands*. **sh** does this over and over until the loop is ended by an interrupt, an end-of-file, or an explicit **break** statement in the *commands*.

### **until** *command1* **do** *command2* **done**

The **until** statement runs *command1* and tests its exit status for success (zero) or failure (nonzero). If *command1* succeeds, the loop ends; otherwise, **sh** runs *command2* and then goes back to run and test *command1* again. **break** and **continue** commands in the *commands* can affect the operation of the loop.

#### **while** *command1* **do** *command2* **done**

The **while** statement works similarly to the **until** statement. However, the loop ends whenever *command1* is unsuccessful (nonzero exit status).

Shell reserved words are recognized only when they are the unquoted first token of a command. This lets you pass these reserved words as arguments to commands run from the shell. The full list of reserved words is:

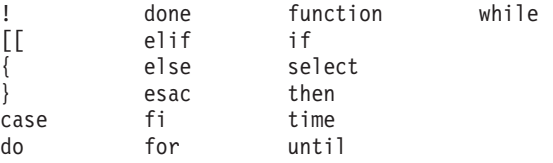

### **Command Execution**

Before running a *simple command,*the shell processes the command line, performing expansion, assignments, and redirection.

First, **sh** examines the command line and divides it into a series of *tokens,* which are either *operators* or *words*. An operator is either a control operator, which is described in ["Command](#page-574-0) Syntax" on page 551. Or it can be a redirection operator, described in "File Descriptors and [Redirection"](#page-587-0) on page 564. A word is any token that is not an operator.

Next, the shell expands words in the following order:

1. **sh** performs directory substitution.

- 2. **sh** performs parameter substitution, command substitution, or arithmetic substitution, as appropriate, in the order that the words appear on the command line, expanding each word to a *field* (see the appropriate topics).
- 3. **sh** scans each field produced in step 2 for unquoted characters from the **IFS** environment variable and further subdivides this field into one or more new fields.
- 4. **sh** expands any aliases to their definitions.
- 5. **sh** performs pathname expansion on each unquoted field from step 3.
- 6. **sh** removes all quote mechanisms (\, ', and ") that were present in the original word unless they have themselves been quoted.

The shell considers the first field of the expanded result to be a command.

The expanded simple command can contain variable assignments and redirections. Variable assignments affect the current execution environment. After expansion, the shell handles all redirection constructs, and the command, if one was found, it performs the redirection in a child shell environment (see "Shell [Execution](#page-590-0) [Environments"](#page-590-0) on page 567).

When a simple command contains a command name, variable assignments in the command affect only the execution of that command.

After the shell has expanded all appropriate arguments in a simple command, but before it performs filename generation, it examines the command name (if the command has one). **sh** first checks the names against currently defined aliases (see the **alias** command) and functions (see **function** under ["Reserved-Word](#page-575-0) [Commands"](#page-575-0) on page 552), and finally against the set of *built-in commands*: commands that the shell can run directly without searching for program files. Built-in commands are described in "Built-in [Commands"](#page-591-0) on page 568.

The **autoload** command, an alias of **typeset –fu**, identifies functions which are not yet defined. The first time an undefined function is called within the shell, the shell will search directories in the **FPATH** shell variable for a file with the same name as the function. If a matching file is found, it is assumed to contain the function definition of the same name. The file is read and executed in the current shell environment, storing the function in the shell's memory for subsequent execution. (Multiple function definitions may be contained in the same file. When the file is processed by the shell, all the functions will be defined. Every function definition in the file should be a link name to the file.)

If the command is a built-in or function, the shell executes it.

If the command name is not a function or a built-in command, the z/OS shell looks for a program file or script file that contains an executable version of that command. The shell uses the following procedure to locate the program file:

- v If the command name typed to the shell has slash (/) characters in its name, the command is taken to be a full pathname (absolute or relative). The shell tries to execute the contents of that file.
- Otherwise, the shell performs a path search. To do this, the shell obtains the value of the **PATH** environment variable. The value should be a list of directory names. **sh** searches under each directory for a file, the name of which matches the command name. If the **FPATH** shell variable is set, the shell will search the **PATH** and **FPATH** directories. If a file with a name matching the command name is found in the same directory in both **PATH** and **FPATH**, or if a matching file is

found only in **FPATH**, this file will be read and executed in the current shell environment (defining the functions contained in the file). The shell will then execute the function matching the command name. This allows users to use **FPATH** for locating functions without the need to identify every function with the **autoload** command.

If **FPATH** is not set, or the command is not found in **FPATH**, the shell executes the first matching file found in the **PATH** directories.

Command names can be marked as *tracked aliases.*The first time you run a command with a tracked alias, the shell does a normal **PATH** search. If the search is successful, the shell remembers the file that it finds. The next time you run a command with the same name, **sh** immediately runs the file found on the last **PATH** search; there is no new search. This speeds up the time that it takes the shell to find the appropriate file.

The **set –h** command tells the shell that all commands should be treated as tracked aliases. See **alias** and **set** for more information.

### **Quoting**

To let you override the special meaning of certain *words* or special characters, the shell provides several quoting mechanisms. In general, you can turn off the special meaning of any character by putting a backslash (\) in front of the character. This is called *escaping* the character.

For example, you can tell the shell to disregard the special meaning of the newline character by putting a backslash at the very end of a line. The shell ignores the escaped newline, and joins the next line of input to the end of the current line. In this way, you can enter long lines in a convenient and readable fashion.

Escaping characters by putting a backslash in front of them is the most direct way of telling the shell to disregard special meanings. However, it can be awkward and confusing if you have several characters to escape.

As an alternative, you can put arguments in various types of quotes. Different quote characters have different "strengths." The single-quote characters are the strongest. When you enclose a command-line argument in single-quote characters, the shell disregards the special meanings of everything inside the single quotes. For example:

echo  $\mathbf{r}^{\mathrm{H}}$ 

Double-quote characters are weaker. Inside double quotes, the shell performs command substitutions (see "Command [Substitution"](#page-586-0) on page 563), parameter substitutions (see "Parameter [Substitution"](#page-582-0) on page 559) and arithmetic substitutions (see "Arithmetic [Substitution"](#page-585-0) on page 562). The shell does not perform such substitutions when they appear inside single quotes. You can use the backslash to escape another character when they appear inside double quotes, but inside single quotes the shell ignores this special meaning.

The shell treats internal field separator characters (that is, characters in the value of the **IFS** variable) literally inside quoted arguments, whether they're quoted with double quotes or single quotes. This means that a quoted argument is considered a single entity, even if it contains **IFS** characters.

<span id="page-582-0"></span>Quoting can override the special meanings of reserved words and aliases. For example, in:

"time" *program*

the quotes around **time** tell the shell not to interpret **time** as a shell reserved word. Instead, **sh** does a normal command search for a command named **time**.

You must always quote the following characters if you want **sh** to interpret them literally:

```
8 ; < > ( ) $
<space> <tab> <newline>
```
The following characters need to be quoted in certain contexts if they are to be interpreted literally:

\* ? [ # % =  $\sim$ 

### **Directory Substitution**

When a word begins with an unquoted tilde ( ~), **sh** tries to perform directory substitution on the word.**sh** obtains all characters from the tilde (~) to the first slash (/) and uses this as a *user name*. **sh** looks for this name in the user profile, the file that contains information on all the system's users. If **sh** finds a matching name, it replaces ~name with the name of the user's *home directory,* as given in the matching RACF user profile entry.

For example, if you specify a filename as:

~jsmith/file

**sh** would look up jsmith's home directory and put that directory name in place of the **~jsmith** construct.

If you specify a ~without an accompanying name, **sh** replaces the ~with the current value of your **HOME** variable. For example:

echo ~

displays the name of your home directory. Similarly, **sh** replaces the construct ~+ with the value of the **PWD** variable (the name of the your working directory), and replaces the tilde hyphen  $(-)$  with the value of **OLDPWD** (the name of your previous working directory). In variable assignments, tilde expansion is also performed after colons (:).

### **Parameter Substitution**

The shell uses three types of parameters: positional parameters, special parameters, and variables. A positional parameter is represented with either a single digit (except 0) or one or more digits in braces. For example, 7 and {15} are both valid representations of positional parameters. Positional parameters are assigned values from the command line when you invoke **sh**.

A special parameter is represented with one of the following characters:

\* @ # ? ! - \$ 0

The values to which special parameters expand are listed in the following paragraphs.

Variables are named parameters.For details on naming and declaring variables, see ["Variables"](#page-590-0) on page 567.

The simplest way to use a parameter in a command line is to enter a dollar sign  $(\hat{\theta})$ followed by the name of the parameter. For example, if you enter the command: echo \$x

**sh** replaces \$x with the value of the parameter *x* and then displays the results (because **echo** displays its arguments). Other ways to expand parameters are shown in the following paragraphs.

The following parameters are built in to the shell:

**\$1, \$2, ... \$9**

Expands to the *d* positional parameter (where *d* is the single digit following the \$). If there is no such parameter, \$*d* expands to a null string.

- **\$0** Expands to the name of the shell, the shell script, or a value assigned when you invoked the shell.
- **\$#** Expands to the number of positional parameters.
- **\$@** Expands to the complete list of positional parameters. If **\$@** is quoted, the result is separate arguments, each quoted. This means that: "\$@"

is equivalent to:

"\$1" "\$2" ...

**\$\*** Expands to the complete list of positional parameters. If **\$\*** is quoted, the result is concatenated into a single argument, with parameters separated by the first character of the value of **IFS** (see ["Variables"](#page-590-0) on page 567). For example, if the first character of **IFS** is a blank, then: "\$\*"

is equivalent to:

"\$1 \$2 ..."

- **\$–** Expands to all options that are in effect from previous calls to the **set** command and from options on the **sh** command line.
- **\$?** Expands to the exit status of the last command run.
- **\$\$** Expands to the process ID of the shell. If running in a child shell environment (see "Shell Execution [Environments"](#page-590-0) on page 567), it is the process ID of the parent shell. Otherwise, it is the process ID of the current shell.
- **\$!** Expands to the process number of the last asynchronous command.

These constructs are called *parameters* of the shell. They include the positional parameters, but are not restricted to the positional parameters.

We have already mentioned that you can expand a parameter by putting a  $\frac{\epsilon}{2}$  in front of the parameter name. More sophisticated ways to expand parameters are:

### **\${***parameter***}**

Expands any parameter.

#### **\${***number***}**

Expands to the positional parameter with the given number. (Remember

that if you just enter \$*d* to refer to the *d*th positional parameter, *d* can only be a single digit; with brace brackets, *number* can be greater than 9.) Since braces mark the beginning and end of the name, you can have a letter or digit immediately following the expression.

### **\${***variable***[***arithmetic expression***]}**

Expands to the value of an element in an array named *variable*. The *arithmetic expression* gives the subscript of the array. (See ["Arithmetic](#page-585-0) [Substitution"](#page-585-0) on page 562.)

### **\${***variable* **[\*]}**

Expands to all the elements in the array *variable*, separated by the first character of the value of **\$IFS**.

### **\${***variable* **[@]\$}**

When unquoted, is the same as \${ *variable*[\*]} When quoted as "\${*variable* [@]\$} ," it expands to all the elements in the array *variable*, with each element quoted individually.

### **\${#***parameter***}**

Expands to the number of characters in the value of the given *parameter*.

- **\${#}** Expands to the number of positional parameters.
- **\${# \*}** Expands to the number of positional parameters.
- **\${#@}** Expands to the number of positional parameters.

### **\${#***variable* **[\*]}**

Expands to the number of elements in the array named *variable*. Elements that do not have assigned values do not count. For example, if you only assign values to elements 0 and 4, the number of elements is 2. Elements 1 through 3 do not count.

### **\${***parameter***:–***word***}**

Expands to the value of *parameter* if it is defined and has a nonempty value; otherwise, it expands *word.* This means that you can use *word* as a default value if the parameter isn't defined.

### **\${***parameter***–***word***}**

Is similar to the preceding construct, except that the parameter is expanded if defined, even if the value is empty.

### **\${***variable***:=***word***}**

Expands *word* with parameter expansion and assigns the result to *variable*, provided that *variable* is not defined or has an empty value. The result is the expansion of *variable*, whether or not *word* was expanded.

### **\${***variable***=***word***}**

Is similar to the preceding construct, except that the *variable* must be undefined (it cannot just be null) for *word* to be expanded.

### **\${***parameter***:?***word***}**

Expands to the value of *parameter* provided that it is defined and non-empty. If *parameter* isn't defined or is null, **sh** expands and displays *word* as a message. If *word* is empty, **sh** displays a default message. After a non-interactive shell has displayed a message, it ends.

### **\${***parameter***?***word***}**

Is similar to the preceding construct, except that **sh** displays *word* only if *parameter* is undefined.

Expands to *word*, provided that *parameter* is defined and non-empty.

<span id="page-585-0"></span>**\${***parameter***+***word***}**

Expands to *word*, provided that *parameter* is defined.

#### **\${***parameter***#***pattern***}**

Attempts to match *pattern* against the value of the specified *parameter*. The *pattern* is the same as a case *pattern*. **sh** searches for the shortest prefix of the value of *parameter* that matches *pattern*. If **sh** finds no match, the previous construct expands to the value of *parameter*; otherwise, the portion of the value that matched *pattern* is deleted from the expansion.

#### **\${***parameter***##***pattern***}**

Is similar to the preceding construct, except that **sh** deletes the longest part that matches *pattern* if it finds such a match.

#### **\${***parameter***%***pattern***}**

Searches for the shortest suffix of the value of *parameter* matching *pattern* and deletes the matching string from the expansion.

#### **\${***parameter***%%***pattern***}**

Is similar to the preceding construct, except that **sh** deletes the longest part that matches *pattern* if it finds such a match.

### **Arithmetic Substitution**

Arithmetic substitution is available with the syntax:

```
$((arithmetic expression))
```

```
or:
$[arithmetic expression]
```
This sequence is replaced with the value of *arithmetic expression*. Arithmetic expressions consist of expanded variables, numeric constants, and operators. Numeric constants have the forms:

- A number that starts with 0x is hexadecimal
- A number that starts with 0 is octal
- A number that does not start with 0x or 0 is decimal
- v *base* #*number*, where *base* is a decimal integer between 2 and 36 inclusive, and *number* is any nonnegative number in the given base.

Undefined variables evaluate to zero.

The operators are listed in decreasing order of precedence in Table 27. Operators sharing a heading have the same precedence. Evaluation within a precedence group is from left to right, except for the assignment operator, which evaluates from right to left.

| <b>Unary Operators</b>          |                                     |
|---------------------------------|-------------------------------------|
|                                 | Unary minus                         |
|                                 | Logical negation                    |
| $+~\sim$                        | Identity, bitwise negation          |
| <b>Multiplicative Operators</b> |                                     |
| $*$ / $%$                       | Multiplication, division, remainder |

*Table 27. Shell Operators (sh command)*

| <b>Unary Operators</b>                 |                                           |
|----------------------------------------|-------------------------------------------|
| <b>Additive Operators</b>              |                                           |
| $+ -$                                  | Addition, subtraction                     |
| <b>Bitwise Shift Operators</b>         |                                           |
| $<<$ >>                                | Bitwise shift right, bitwise shift left   |
| <b>Relational Operators</b>            |                                           |
| $\langle$ >                            | Less than, greater than                   |
| $\leq$ $\geq$ $\geq$                   | Less than or equal, greater than or equal |
| $=$ $=$ $\pm$                          | Equal to, not equal to                    |
| <b>Bitwise AND/OR Operators</b>        |                                           |
| &                                      | <b>AND</b>                                |
| $\wedge$                               | <b>Exclusive OR</b>                       |
|                                        | Inclusive OR                              |
| <b>Logical AND/OR Operators</b>        |                                           |
| &&                                     | Logical AND                               |
| Н                                      | Logical OR                                |
| ?:                                     | If-else                                   |
| <b>Assignment Operator</b>             |                                           |
| $= * = / = ? =$                        | Assignment                                |
| $+= - = < < =$<br>$>>=$ &= $\wedge=$ = |                                           |

<span id="page-586-0"></span>*Table 27. Shell Operators (sh command) (continued)*

You do not need the \$(( )) syntax to enclose an arithmetic expression in these situations:

- In assignment to an integer variable. (See typeset.)
- As an argument to the following built-in shell commands:

**break exit return continue let shift**

v When used as arguments in the **test** built-in shell command numeric comparisons (**–eq**, **–ge**, **–gt**, **–le**, **–lt**, and **–ne**). See **test**.

## **Command Substitution**

In *command substitution,* **sh** uses the expansion of the standard output of one command in the command line for a second command. There are two syntaxes.

The first syntax (called *backquoting*)surrounds a command with grave accents `, as in:

```
ls `cat list`
```
To process this command line, **sh** first runs the **cat** command and collects its standard output. The shell then breaks this output into arguments and puts the result into the command line of the **ls** command. The previous command therefore lists the attributes of all files, the names of which are contained in the file **list**.

This syntax is easy to type, but is not useful if you want to put one command substitution inside another (*nesting* command substitutions). A more useful syntax is:

```
as in:
ed \{(qrep –f –l function \{(find . –name '*, c'))
```
This command uses **find** to search the current directory and its subdirectories to find all files, the names of which end in **.c**. It then uses **grep –f** to search each such file for those that contain the string function. Finally, it calls **ed** to edit each such file.

There is a historical inconsistency in the backquoting syntax. A backslash  $\langle \rangle$  within a backquoted command is interpreted differently depending on its context. Backslashes are interpreted literally unless they precede a dollar sign (\$), grave accent  $(\cdot)$ , or another backslash  $(\cdot)$ . In these cases, the leading backslash becomes an escape character to force the literal interpretation of the  $\frac{1}{2}$ ,  $\frac{1}{2}$ , or  $\frac{1}{2}$ . Consequently, the command:

echo '\\$x'

issued at system level produces the output: \\$x

whereas the same command nested in a backquoted syntax:

```
echo `echo '\$x'`
```
produces the output:

 $x$ 

We recommend the \$(*command*) syntax for command substitutions.

**sh** performs command substitutions as if a new copy of the shell is invoked to run the command. This affects the behavior of \$− (standing for the list of options passed to the shell). If a command substitution contains \$−, the expansion of \$− does not include the **–i** option, since the command is being run by a non-interactive shell.

### **File Descriptors and Redirection**

The shell sometimes refers to files using *file descriptors*. A file descriptor is a number in the range  $0$  to 9. It may have any number of digits. For example, the file descriptors 001 and 01 are identical to file descriptor 1. Various operations (for example, **exec**) can associate a file descriptor with a particular file.

Some file descriptors are set up at the time the shell starts up. These are the standard input/output streams:

- Standard input (file descriptor 0)
- Standard output (file descriptor 1)
- Standard error (file descriptor 2)

Commands running under the shell can use these descriptors and streams too. When a command runs under the shell, the streams are normally associated with your terminal. However, you can *redirect* these file descriptors to associate them with other files (so that I/O on the stream takes place on the associated file instead of your terminal). In fact, the shell lets you redirect the I/O streams associated with file descriptors 0 through 9, using the following command-line constructs.

### *number***<***file*

Uses *file* for input on the file descriptor, the number of which is *number*. If you omit *number*, as in <*file*, the default is 0; this redirects the standard input.

### *number***>***file*

Uses *file* for output on the file descriptor, the number of which is *number*. If you omit *number*, as in >*file*, the default is 1; this redirects the standard output. The shell creates the file if it does not already exist. The redirection fails if the file already exists and **noclobber** is set (see **set**).

#### *number***>|***file*

Is similar to *number*>*file* but if *file* already exists, the output written to the file overwrites its current contents.

### *number***< >***file*

Uses *file* for input and output with the file descriptor, the number of which is *number*. This is most useful when the file is another terminal or modem line. If you omit *number*, as in < >*file*, the default *number* is zero; this redirects the standard input. Output written to the file overwrites the current contents of the file (if any). The shell creates the file if it does not already exist.

#### *number***>>***name*

Is similar to *number* > *file*, except that output is appended to the current contents of the file (if any).

#### *number***<<[−]***name*

Lets you specify input to a command from your terminal (or from the body of a shell script). This notation is known as a *here-document*.The shell reads from the standard input and feeds that as input to file descriptor *number* until it finds a line that exactly matches the given *name*. If you omit *number*, the default is the standard input. For example, to process the command:

cat <<abc >out

the shell reads input from the terminal until you enter a line that consists of the word abc. This input is passed as the standard input to the **cat** command, which then copies the text to the file **out**.

If any character of *name* is quoted or escaped, **sh** does not perform substitutions on the input; instead, it performs variable and command substitutions, respecting the usual quoting and escape conventions. If you put − before *name*, **sh** deletes all leading tabs in the *here-document*.

### *number1***<&***number2*

Makes the input file descriptor *number1* a duplicate of file descriptor *number2*. If you omit *number1*, the default is the standard input (file descriptor 0). For example, <&4 makes the standard input a duplicate of file descriptor 4. In this case, entering input on 4 has the same effect as entering input on standard input (**stdin**).

### *number1***>&***number2*

Makes the output file descriptor *number2* a duplicate of file descriptor *number2*. If you omit *number2*, the default is the standard output (file descriptor 1). For example, >&2 makes the standard output a duplicate of file descriptor 2 (the standard error). In this case, writing output on **stdout** has the same effect as writing output on **stderr**.

<span id="page-589-0"></span>*number***<&−**

Closes input descriptor *number*.If you omit *number*, it closes the standard input.

*number***>&−**

Closes output descriptor *number*. If you omit *number*, it closes the standard output.

Normally, redirection applies only to the command where the redirection construct appears; however, see **exec**.

The order of *redirection* specifications is significant, since an earlier redirection can affect a later one. However, these specifications can be freely intermixed with other command arguments. Since the shell takes care of the redirection, the redirection constructs are not passed to the command itself.

**Note:** The shell performs the implicit redirections needed for pipelines before performing any explicit redirections.

## **Filename Generation**

The characters \* ? [ are called *glob characters,* or *wildcardcharacters*. If an unquoted argument contains one or more glob characters, the shell processes the argument for filename generation. The glob characters are part of *glob patterns,* whichrepresent file and directory names. These patterns are similar to regular expressions, but differ in syntax, since they are intended to match filenames and words (not arbitrary strings). The special constructions that may appear in glob patterns are:

- **?** Matches exactly one character of a filename, except for the separator character / and a . at the beginning of a filename. ? only matches an actual filename character and does not match nonexistent characters at the end of the filename. ? is analogous to the metacharacter . in regular expressions.
- **\*** Matches zero or more characters in a filename, subject to the same restrictions as ?. \* is analogous to the regular expression .\*.
- **[***chars***]**

Defines a *class* of characters; the glob pattern matches any single character in the class. A class can contain a range of characters by writing the first character in the range, a dash −, and the last character. For example, [A−Za−z], in the POSIX locale, stands for all the uppercase and lowercase letters. If you want a literal − character (or other glob character) in the class, use the backslash to escape the character, causing it to lose it's special meaning within the pattern expression. If the first character inside the brackets is an exclamation mark (!), the pattern matches any single character that is *not* in the class.

Some sample patterns are:

**[!a-f]\*.c**

Matches all **.c** files beginning with something other than the letters from a through f.

#### **/???/?.?**

Matches all files that are under the root directory in a directory with a three-letter name, and that have a basename containing one character followed by a . followed by another single character.

Matches all **.c**, **.h**, **.y**, and **.l** files in a subdirectory of the working directory.

### <span id="page-590-0"></span>**~mks/\*.ksh**

Matches all shell scripts in the home directory of user mks

(see "Directory [Substitution"](#page-582-0) on page 559 for the use of ~).

If no files match the pattern, **sh** leaves the argument untouched. If the **set** option **–f** or **"–o noglob"** is in effect, the shell does not perform filename generation.

**Attention:** Doublebyte characters in a filename may cause problems. For instance, if you use a doublebyte character in which one of the bytes is a . (dot) or / (slash), the file system treats this as part of the pathname.

## **Variables**

The shell maintains variables and can expand them where they are used in command lines; see "Parameter [Substitution"](#page-582-0) on page 559 for details.

A variable name must begin with an uppercase or lowercase letter or an underscore (\_). Subsequent characters in the name, if any, can be uppercase or lowercase letters, underscores, or digits 0 through 9. You can assign a value to a variable with: *variable*=*value*

For integer variables (see ["Options"](#page-740-0) on page 717 for details), the value may be specified as an arithmetic expression. For the syntax of an arithmetic expression, see "Arithmetic [Substitution"](#page-585-0) on page 562.

You can implicitly declare a variable as an array by using a subscript expression when assigning a value, as in:

*variable*[*arithmetic expression*]=*value*

You can use a subscripted array variable anywhere that the shell allows an ordinary variable. For the syntax of an arithmetic expression, see "Arithmetic [Substitution"](#page-585-0) on [page](#page-585-0) 562. Also see **typeset**, **export**, and **readonly** for details about the attributes of shell variables, and how shell variables can be exported to child processes.

For a list of variables that the shell either sets or understands, see "Shell [Variables"](#page-592-0) on [page](#page-592-0) 569.

### **Shell Execution Environments**

A shell execution environment is the set of conditions affecting most commands run within the shell. It consists of:

- Open files
- The working directory (see cd)
- v The file creation mask (see **umask**)
- The traps currently set (see trap)
- v The shell parameters (see **set** and **export**)
- The shell functions currently defined (see ["Command](#page-579-0) Execution" on page 556)
- v Options (see **set**)

A child shell environmentstarts as a duplicate of the shell environment, except that traps caught by the shell are set to default values in the child shell. Since the child <span id="page-591-0"></span>shell environment starts as a duplicate, the value of the **ENV** environment variable is not run. Changes made to a child shell environment do not affect the shell environment.

Command substitutions (such as *\$command*), commands within parentheses (such as (*command*)), and commands to be run asynchronously (such as *command*&)—all run in child shell environments. Each command in a pipeline (such as "*command* **|** *command*") runs in a child shell environment, unless the **pipecurrent** shell option is in effect. If **pipecurrent** is set on (with **set -o pipecurrent** or **set -P**), then the last command of the pipeline is executed in the current shell environment.

Shell commands also run in a separate environment that does not affect the shell environment, except for certain built-in commands (for example, **cd** and **umask**) that explicitly alter the shell environment. The environment of a shell command is set up by the shell to include the following:

- Open files, subject to redirection.
- Working directory (see cd).
- v File creation mask (see **umask**).
- Traps; traps caught by the shell are set to default values and traps ignored by the shell are ignored by the command.
- Variables defined inside the shell and having the export attribute.

## **Built-in Commands**

||||

I  $\overline{\phantom{a}}$ 

|

This topic lists the commands that are built into the shell. Such commands are built into the shell to increase performance of shell scripts or to access the shell's internal data structures and variables. These internal commands are designed to have semantics indistinguishable from external commands.

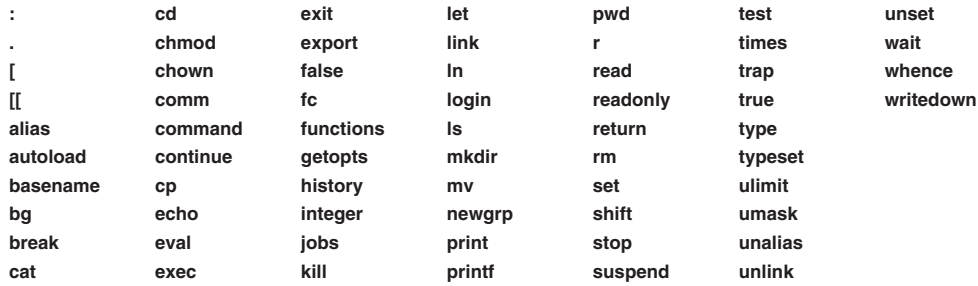

POSIX.2 recognizes a subset of these commands as *special* built-ins. Syntax errors in special built-in commands may cause a shell executing that command to terminate, while syntax errors in regular built-in commands will not cause the shell executing that command to terminate. If a special built-in command encountering a syntax error does not terminate the shell, its exit value is nonzero.

Also, shell variable assignments included on shell command lines that invoke special built-in commands remain in effect after the built-in command completes; this is not the case with regular built-in commands or other utilities.

The special built-in commands are:

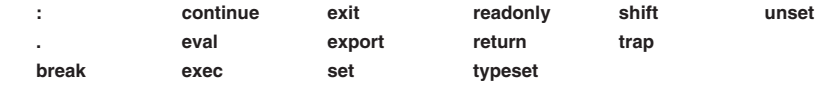

As well as built-in commands, the shell has a set of predefined aliases:

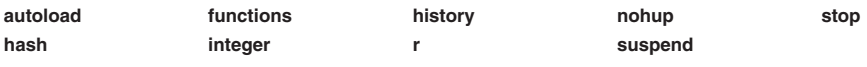

See **alias** for details.

### <span id="page-592-0"></span>**Examples**

Software distributed over computer networks such as Usenet is often distributed in a form known as a *shell archive*.In essence, a shell archive is a shell script containing the data of one or more files, plus commands to reconstruct the data files and check that the data was sent correctly. The following shows a sample shell archive:

```
# This is a shell archive.
# It contains the one file "frag.ksh"
# To extract contents, type
# sh file
#
if [ –f frag.ksh ]<br>then echo frag.kshe
        echo frag.ksh exists: will not overwrite
else
    echo extracting frag.ksh
    sed 's/\sqrt{X}/\sqrt{Y} >frag.ksh << EOF
X# This is frag.ksh
X# Not very interesting, really.
Xecho frag.ksh here!
EOF\overline{if} [ "'sum frag.ksh|awk '{print $1}''" != 52575 ]
    then echo frag.ksh damaged in transit
    fi
fi
```
The following is a simple script to produce as much of the Fibonacci sequence as can be calculated in integers:

```
# Print out Fibonacci sequence; start sequence
# with first two positional parameters:
# default 1 1
typeset -i x=\frac{1}{1:-1} y=\frac{1}{2:-1} z
while \begin{bmatrix} x -gt & 0 \end{bmatrix} # until overflow
do
         echo $x
         let z=y+x x=y y=z
done
```
The following implements the **basename** command as a shell function:

```
# basename command as shell function
function basename {
       case $# in
       1) ;;
       2) eval set \${1%$2} ;;
       *) echo Usage: $0 pathname '[suffix] '
              return 1 ;;
       esac
       echo ${1##*/}
       return 0
```
### **Shell Variables**

}

You cannot use doublebyte characters for a shell variable name, but you can use them for shell variable values. Doublebyte characters in filenames and path names are treated as singlebyte characters.

**Note:** Shell variables that are exported are called ″Environment Variables″, and are made available in the environment of all commands run from the shell. Table 28 contains a list of built-in shell variables and also includes frequently-used environment variables. For more information on environment variables used by the C-RTL, see the *z/OS XL C/C++ Programming Guide*. A list of other environment variables can be found in *z/OS UNIX System Services Planning*.

Table 28 lists frequently-used shell variables and their purposes.

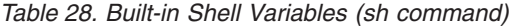

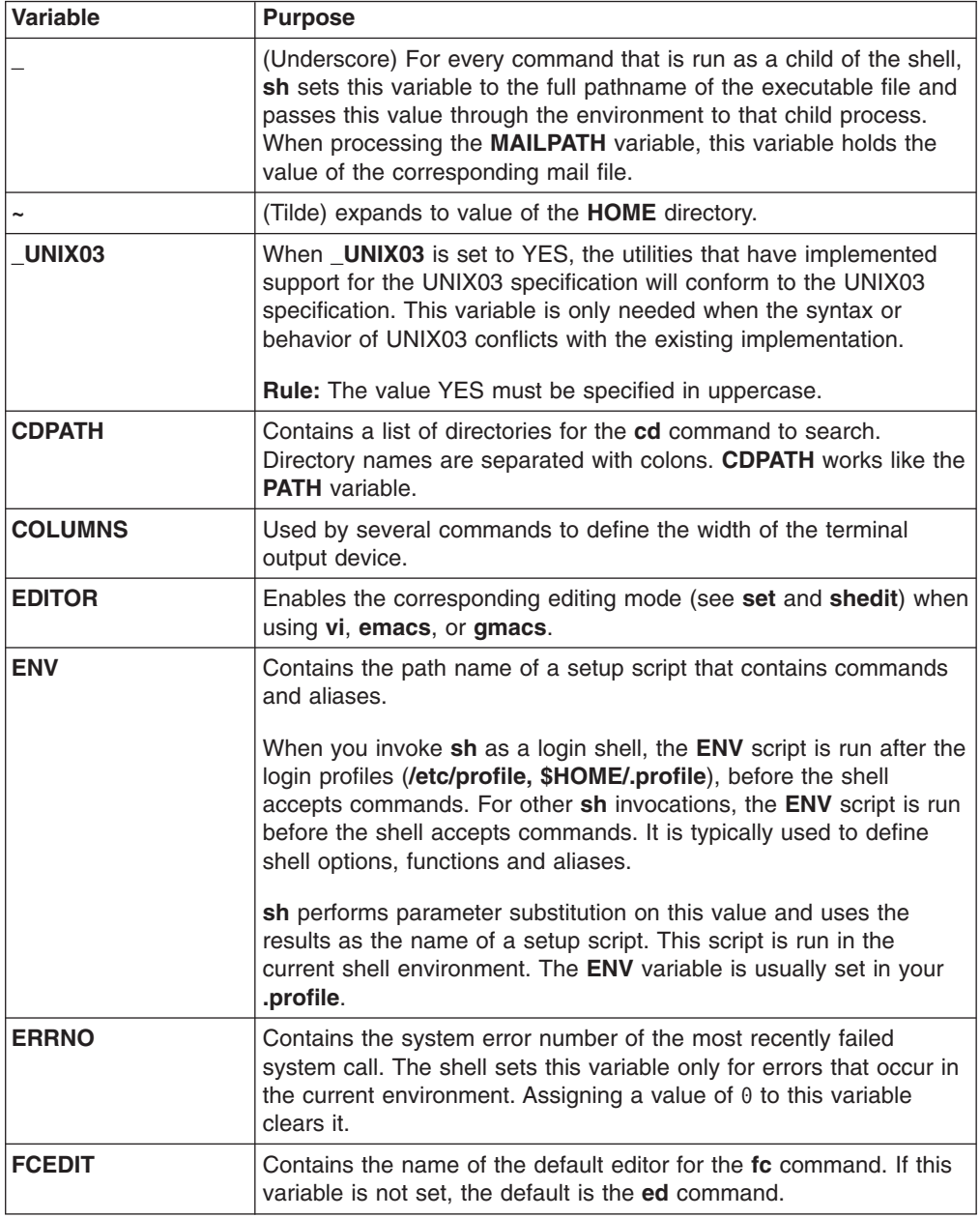

*Table 28. Built-in Shell Variables (sh command) (continued)*

| <b>Variable</b>  | <b>Purpose</b>                                                                                                    |
|------------------|----------------------------------------------------------------------------------------------------|
| <b>FPATH</b>     | Contains a list of directories that the system searches to find<br>executable functions. Directories in this list are separated with<br>colons. sh searches each directory in the order specified in the list<br>until it finds a matching function. If you want the shell to search the<br>working directory, put a dot (.) or a null string in the list of<br>directories (for example, to tell the shell to search the working<br>directory first, start the list with a colon or semicolon).                                    |
| <b>HISTFILE</b>  | Contains the pathname of a file to be used as the history file. When<br>the shell starts, the value of this variable overrides the default<br>history file.                                                                                                    |
| <b>HISTSIZE</b>  | Contains the maximum number of commands that the shell keeps<br>in the history file. If this variable contains a valid number when the<br>shell starts, it overrides the default of 127.                                                                                                    |
| <b>HOME</b>      | Contains your home directory. This is also the default directory for<br>the cd command. The HOME variable is set automatically from the<br>RACF user profile when the user logs in.                                                                                                    |
| <b>IFS</b>       | Contains a series of characters to be used as <i>internal field</i><br>separatorcharacters. Any of these characters can separate<br>arguments in unquoted command substitutions such as `command`<br>or \$ (command), or in parameter substitutions. In addition, the shell<br>uses these characters to separate values put into variables with the<br>read command. Finally, the first character in the value of IFS<br>separates the positional parameters in \$* expansion. By default,<br>IFS contains space, tab, and newline. |
| <b>LANG</b>      | Contains the default locale value.                                                                                                    |
| <b>LIBPATH</b>   | Used to specify the directory to search for a DLL (Dynamic Link<br>Library) filename. If it is not set, the working directory is searched.<br>For more information, see dlload in z/OS XL C/C++ Run-Time<br>Library Reference.<br><b>LIBPATH</b> can be updated by the _CEE_ENVFILE or<br><b>CEE ENVFILE S</b> environment variables. For more information on<br>CEE_ENVFILE, see the z/OS XL C/C++ Programming Guide.                                                                                                    |
| <b>LINENO</b>    | Contains the number of the line currently being run by a shell script<br>or within a function.                                                                                                    |
| <b>LINES</b>     | Used by several commands to define the number of lines on the<br>terminal output device.                                                                                                    |
| <b>LOCPATH</b>   | Tells the setlocale() function the name of the directory in the z/OS<br>UNIX file system from which to load locale object files. (localedef<br>produces locale object files by processing locale source files.)                                                                                                    |
| <b>LOGNAME</b>   | Contains the user login name. This is set automatically from the<br>RACF user profile when the user logs in.                                                                                                    |
| <b>MAILCHECK</b> | Contains the number of seconds of elapsed time that must pass<br>before the system checks for mail; the default value is 600<br>seconds. When using the MAIL or MAILPATH variables, the shell<br>checks for mail before issuing a prompt.                                                                                                    |

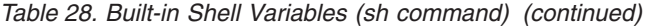

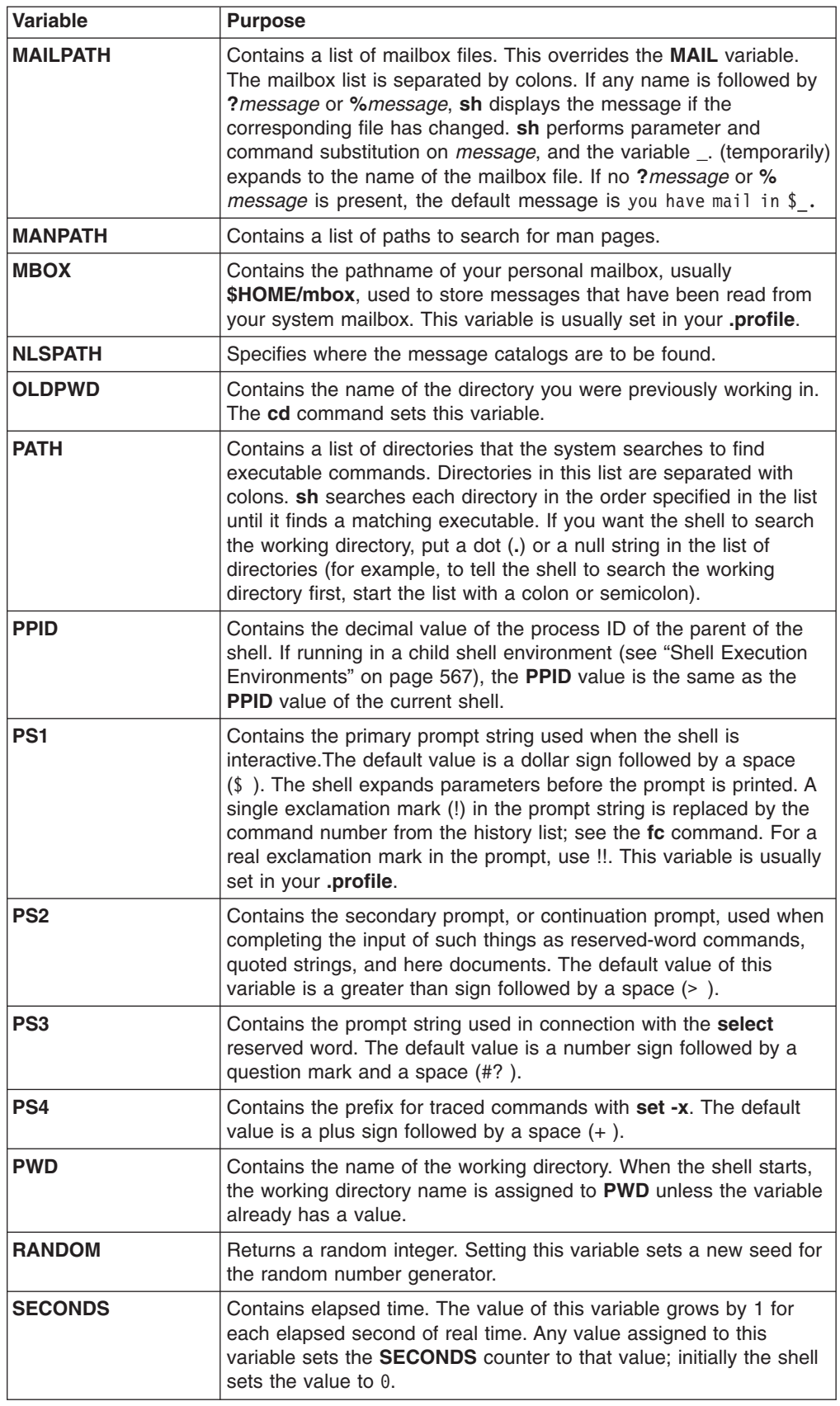

*Table 28. Built-in Shell Variables (sh command) (continued)*

| Variable       | <b>Purpose</b>                                                                                                    |
|----------------|----------------------------------------------------------------------------------------------------|
| <b>SHELL</b>   | Contains the full pathname of the current shell. It is not set by the<br>shell, but is used by various other commands to invoke the shell.<br>This is set automatically from the RACF user profile when the user<br>logs in.                                                                                                    |
| <b>STEPLIB</b> | Identifies a <b>STEPLIB</b> variable to be used in building a process<br>image for running an executable file. A STEPLIB is a set of private<br>libraries used to store a new or test version of an application<br>program, such as a new version of a runtime library. <b>STEPLIB</b> can<br>be set to the values CURRENT or NONE or to a list of MVS data<br>set names.        |
|                | If STEPLIB is not set, it defaults to CURRENT, which passes on<br>the TASKLIB, STEPLIB, or JOBLIB allocations that are part of the<br>invoker's MVS program search order environment to the process<br>image created for an executable file.                                                                                                    |
|                | IBM recommends that STEPLIB be set to NONE, which indicates<br>you do not want a STEPLIB environment for executable files. You<br>can specify up to 255 MVS data set names, separated by colons,<br>as a list of data sets used to build a <b>STEPLIB</b> variable. Refer to<br>z/OS UNIX System Services Planning for more information about<br>building a STEPLIB environment. |
| <b>TMOUT</b>   | Contains the number of seconds before user input times out. If user<br>input has not been received within this length of time, the shell<br>ends.                                                                                                    |
| <b>TMPDIR</b>  | Is the pathname of the directory being used for temporary files. If it<br>is not set, the z/OS shell uses /tmp.                                                                                                    |
| TZ             | Contains the system time zone value used for displaying date and<br>time. You can set the TZ variable in your \$HOME/.profile file used<br>during shell startup.                                                                                                    |
|                | The system administrator can also define a TZ default for all shell<br>users in the /etc/profile file. If you are not in the same time zone,<br>you can set TZ yourself.                                                                                                    |
|                | The system administrator can also define TZ for the /etc/init<br>process in the /etc/init.options file.                                                                                                    |
| <b>VISUAL</b>  | Overrides the EDITOR environment variable in setting vi, emacs,<br>or gmacs editing modes (see shedit).                                                                                                    |

### **Automatic Conversion Shell Variables**

When the shell is redirecting stdin, stout, or stderr, it will default to no automatic conversion of tagged files, and no tagging of files created by the redirection. The following shell variables will override this behavior:

*Table 29. Shell Variables for Automatic Conversion (sh command)*

| <b>Variable</b>  | <b>Purpose</b>                                                                                         |
|------------------|----------------------------------------------------------------------------------------------------|
| TAG REDIR IN=TXT | Redirected stdin will override the file's text flag (TXTFLAG).<br>treating it as if it were tagged as: |
|                  | TXTFLAG = ON, CCSID = existing file tag CCSID                                                          |
|                  | This has no effect if $CCSID = 0$ .                                                                    |

| Variable                 | <b>Purpose</b>                                                                                      |
|--------------------------|----------------------------------------------------------------------------------------------------|
| TAG REDIR IN=BIN         | Redirected stdin will override the file's TXTFLAG, treating it<br>as if it were tagged as:          |
|                          | $TXTFLAG = OFF$ , $CCSID = existing file tag CCSID$                                                 |
|                          | This effectively disables automatic conversion.                                                     |
| TAG REDIR OUT=TXT        | Redirected stdout will be tagged as:                                                                |
|                          | $TXTFLAG = ON$ , $CCSID = program CCSID$ at the time of<br>the first write (if not already tagged)  |
| TAG REDIR OUT=BIN        | Redirected stdout will be tagged as:                                                                |
|                          | $TXTFLAG = OFF$ , $CCSID = program CCSID$ at the time of<br>the first write (if not already tagged) |
| TAG REDIR ERR=TXT        | Redirected stderr will be tagged as:                                                                |
|                          | $TXTFLAG = ON$ , $CCSID = program CCSID$ at the time of<br>the first write (if not already tagged)  |
| <b>TAG REDIR ERR=BIN</b> | Redirected stderr will be tagged as:                                                                |
|                          | $TXTFLAG = OFF$ , $CCSID = program CCSID$ at the time of<br>the first write (if not already tagged) |

*Table 29. Shell Variables for Automatic Conversion (sh command) (continued)*

The automatic conversion shell variable can be specified for one command, or for multiple commands within a shell session or shell script. If the variable is exported, it will affect child shells, that is, nested shell scripts.

**Note:** Because the standard shell execution performs redirection before variable assignment, the syntax for specifying the shell variable for one command is: (\_TAG\_REDIR\_OUT=TXT; command >file)

These variables can also be used in pipelined commands, to tag the stdout of each command that is writing to a pipeline, and/or the stdin of each command reading from a pipeline.

### **Files**

### **sh\_history**

The default history storage file.

### **.profile**

The user profile for login shell.

#### **/etc/profile**

The systemwide profile for login shells.

### **/tmp/sh\***

Temporary files for here-documents, command substitution, history re-execution, and so on. The default directory **/tmp** can be overridden by setting the shell variable **TMPDIR** to the name of some other directory.

#### **/etc/suid\_profile**

Used instead of the script specified by the **ENV** variable (and the

**\$HOME/.profile** for a login shell) under the privileged option or when the real and effective UIDs are different, or the real and effective GIDs are different.

## **Localization**

**sh** uses the following localization environment variables:

- v **LANG**
- v **LC\_ALL**
- **· LC\_COLLATE**
- **· LC CTYPE**
- v **LC\_MESSAGES**
- $\cdot$  **LC SYNTAX**

See Appendix F, ["Localization,"](#page-930-0) on page 907 for more information.

### **Exit Values**

- **0** Successful completion
- **1** Failure due to any of the following:
	- The shell was invoked with an incorrect option.
	- The shell was invoked to run a shell script and the command.
	- A command syntax error.
	- A redirection error.
	- A variable expansion error.

Otherwise, the exit status of the shell defaults to the exit status of the last command run by the shell. This default can be overridden by explicit use of the **exit** or **return** commands.The exit status of a pipeline is the exit status of the last command in the pipeline.

### **Messages**

### **Ambiguous redirection**

A redirection construct expanded to more than one pathname.

### **Argument too long**

Any single argument to a command is limited in length (see ["Limits"](#page-600-0) on [page](#page-600-0) 577). Command and parameter substitution may exceed this limit.

### **Cannot restore privileged state**

This message occurs only when the implementation of POSIX does not support the *saved IDs* option (*\_POSIX\_SAVED\_IDS*). The message is generated if you tried to use a saved ID feature to return to a privileged state.

### **File** *file* **already exists**

You are attempting to redirect output into an existing file, but you have turned on the **noclobber** option (see the **set** command). If you really want to redirect output into an existing file, use the construct >|*filename*, or turn off the option with:

set +o noclobber

### **File descriptor number already redirected**

You attempted to redirect a file descriptor that was already being redirected in the same command. You can redirect a file descriptor only once.

**Hangup**

The shell received a *hangup*signal. This signal typically arises when a communication line is disconnected—for example, when a phone connection is cut off.

### **In base#number: base must be in [2,36]**

In a number of the form base#number, the value of the base was larger than 36 or less than 2. The only valid range for bases is from 2 through 36.

#### **Invalid subscript**

A shell array was indexed with a subscript that was outside the defined bounds.

### **Illegal instruction**

The shell received an illegal instruction signal. This signal typically occurs when a process tries to execute something that is not a valid machine instruction recognized by the hardware.

#### **Misplaced subscript** *array name*

The subscript for an array was missing or incorrect.

### *name* **is not an identifier**

You attempted to use a non-alphanumeric *name*.

#### *name***: readonly variable**

The given *name* is a read-only variable, and cannot be removed or changed (see **readonly**).

### *name***: no expansion of unset variable**

The shell is operating with **set –u**, and you used an unset variable in a substitution. For more information, see the **set** command.

### **No file descriptor available for redirection**

When a file descriptor is redirected, the old value is remembered by the shell by a duplication to yet another file descriptor. The total number of file descriptors is limited by the system; hence, the shell may run out, even though your command appears to be using far fewer than the maximum number of descriptors.

#### **Nested aliases**

You have more than nine levels of aliases. For example: alias a1=a2 a2=a3 a3=a4 ... a10=*command*

causes this error.

### **Pipe for coprocess**

The shell cannot create a pipe for a coprocess. This may mean that your session or the system as a whole has already set up its maximum number of pipes.

#### **...: restricted**

If the shell has been invoked as a restricted shell, certain things are disallowed—for example, the **cd** command, setting **PATH**, and output redirection.

#### **Temporary file error using here document**

**sh** tried to create a temporary file holding the contents of a <<*word* here-document. However, the temporary file could not be created. This may indicate a lack of space on the disk where temporary files are created.

### **Word after ... expanded to more than one argument**

In a context where only one argument was expected, a construct expanded to more than one argument.

## <span id="page-600-0"></span>**Limits**

The maximum length of an executable filename, including subdirectories and extensions, is 1023 bytes.

# **Portability**

POSIX.2, X/Open Portability Guide.

The construct \$[*arithmetic expression*] is an extension of the POSIX standard.

## **Related Information**

**alias**, **break**, **cd**, **continue**, **dot**, **echo**, **eval**, **exec**, **exit**, **export**, **fc**, **getopts**, **let**, **print**, **ps**, **pwd**, **read**, **readonly**, **return**, **set**, **shift**, **test**, **time**, **trap**, **true**, **typeset**, **ulimit**, **unalias**, **unset**, **whence**. **shedit**

[Appendix](#page-954-0) I also explains how to set the local time zone with the **TZ** environment variable.

# **shedit — Interactive command and history editing in the shell**

### **Format**

**set –o** *editmode* **EDITOR=***editprog* **VISUAL=** *editprog*

### **Usage notes**

POSIX uses a number of keys for such things as *erase* and *kill* processing. By default, the shell leaves command-line editing to POSIX, using these familiar editing keys. However, these functions are not particularly powerful or friendly. As an alternative, the shell has built-in facilities for interactive command editing and file name generation that not only aid in composing new commands but also make it easy for you to modify and re-execute previous commands. This capability is distinct from that provided by the **fc** command, which passes previous command lines to a separate program for editing. The built-in facilities mimic the **emacs**, **gmacs**, or **vi** screen editors, and enable the following commands (see **set** and **vi** for details).

```
set –o emacs
set –o gmacs
set –o vi
```
These facilities are also enabled (with the corresponding option set) by assigning a value ending in **vi** to the environment variables **EDITOR** or **VISUAL**. (See **sh**.)

Unlike full-screen editors, shell editing uses a one-line window, extending from the end of the prompt to the next-to-last column. Multiline history entries are displayed with newlines represented as  $\gamma$ .

The number of columns on the output device is obtained from the **COLUMNS** environment variable if defined; otherwise, it is assumed to be 80.

A command line that extends into the rightmost column can be scrolled horizontally. If you try to move the cursor beyond the edge of the window, the line is scrolled to approximately center the cursor in the window. The second last column displays a character marking a scrollable line: < indicates extra data off the left, > indicates extra data off the right, and \* indicates extra data off both sides.

# **emacs/gmacs Editing Mode**

When the **emacs/gmacs** editing mode has been enabled, ordinary printable characters from the keyboard are entered in the command line and echoed. Various control characters introduce command sequences for such things as moving the cursor, scrolling through the command history, and modifying the current command. The only difference between **emacs** and **gmacs** is in the handling of **Ctrl-T**. (See the description of **Ctrl-T** on [579.](#page-602-0))

The command sequences recognized are listed in functional groups. The notation **Meta–** represents **EscK**, followed by the letter. The terminology is historical. Many commands accept an optional preceding count which is entered in decimal as **Meta-***digits*, or as **Ctrl-**, which multiplies the current count (initially 1) by 4.

### **Cursor Movement**

### *n***Ctrl-B**

Moves the cursor back *n* characters.

### *n***Ctrl-F**

Moves the cursor forward *n* characters.

**Ctrl-A** Moves the cursor to beginning of line.

**Ctrl-E** Moves the cursor to end of line.

### *n***Meta–b**

Moves the cursor back to the *n*th previous beginning of word (string of alphanumerics).

### *n***Meta–f**

Moves the cursor forward to *n*th beginning of word.

### **Ctrl–]***c*

Moves the cursor forward to next character *c* on current line.

### **Meta–***space*

Sets mark at cursor position.

### **Ctrl-@**

Sets mark at cursor position.

### **Ctrl-x Ctrl-X**

Exchanges cursor position and mark.

### **Line Search**

These commands display a different history line.

### *n***Ctrl-P**

Selects the *n*th previous command line from history.

### *n***Ctrl-N**

Selects the *n*th next command line from history.

### **Meta–<**

Selects the earliest command line from history.

### <span id="page-602-0"></span>**Meta–>**

Selects the latest command line from history.

### *n***Ctrl-R***stringEnter*

Selects the *n*th previous command line matching *string*. If *n* is zero, then select the next matching command after the current line.

### **Text Change**

### *n erase*

Deletes *n* characters to the left of the cursor. This is the erase character.

### *n***Backspace**

Deletes *n* characters to the left of the cursor.

### *n***Ctrl-H**

Deletes *n* characters to the left of the cursor.

### *n***Ctrl-D**

Deletes *n* characters to the right of the cursor. If the current line is empty, the shell is ended.

### *n***Meta–Ctrl-H**

Deletes to the *n*th beginning of word before the cursor.

### *n***Meta–h**

Deletes to the *n*th beginning of word before the cursor.

### *n***Meta-d**

Deletes to the *n*th beginning of word after the cursor.

### *n***Ctrl-K**

Deletes from the cursor to the end of line. If *n* is zero, then deletes from the beginning of line to the cursor.

- *kill* Deletes the entire current line. This is the line kill character.
- **Ctrl-G** Deletes the entire current line.
- **Ctrl-W** Deletes from cursor position to the mark (set with **Meta-***space* or **Ctrl-@**.
- **Ctrl-T** In **emacs** mode, transposes the current character with the previous character and moves the cursor forward. If the cursor is at the end of the line, or in **gmacs** mode, transposes the previous two characters.
- **Ctrl-Y** Restores the last text deleted in **emacs** mode.
- **Ctrl-C** Capitalizes character under cursor.
- **Ctrl-^** Capitalizes character under cursor.

### **Meta-c**

Capitalizes word to right of cursor.

**Meta-l** Lowercases word to right of cursor.

### **Meta-u**

Uppercases word to right of cursor.

### *n***Meta-.**

Inserts the *n*th word of the previous command. If *n* is not given or it is zero, inserts the last word of the previous command.

### *n***Meta-\_**

Inserts the *n*th word of the previous command. If *n* is not given or it is zero, inserts the last word of the previous command.

**Meta-\*** Replaces the current word with the list of files which would match that word with an **\*** appended.

### **Meta-Esc**

Used to complete a pathname. If there is only one existing pathname that matches as much as you've typed, the pathname is completed and a space is added after the complete pathname. If there are several matching pathnames, the shell expands what you've typed by adding all the characters that are common to all matching pathnames.

### **Meta-=**

Lists all pathnames matching the current word.

### **Miscellaneous**

**Ctrl-J** Executes the current command line.

- **Ctrl-M** Executes the current command line.
- **Ctrl-L** Re-displays the current command line.
- **Ctrl-O** Remembers the next command line, executes the current command line, then selects the remembered line.
- **Ctrl-U** Multiplies the count on the following command by 4 (for each **Ctrl-U**.
- **Ctrl-V** Displays the version of the shell.
- **–** Takes the next character literally. Thus, you can enter command and control characters in a command line or search string.
- *eof* Terminates the shell. This is the end-of-file character.
- **Ctrl-D** Terminates the shell.

### **Meta–***n*

Enters a count for the following command.

### **vi Editing Mode**

When the **vi** editing facilities have been enabled, the shell is initially in input mode after each new prompt. Keyboard input is normally inserted at the current position in the current command line; the exceptions are the following action keys.

*erase* Deletes the character to the left of the cursor. This is the erase character.

### **Backspace**

Deletes the character to the left of the cursor.

- *eof* Terminates the shell. This is the end-of-file character.
- **Ctrl-D** Terminates the shell.
- **Ctrl-W** Deletes the word (white-space delimited string) to the left of the cursor.
- *kill* Deletes the current line. This is the line kill character.
- **Ctrl-X** Deletes the current line.
- **Ctrl-J** Deletes the current line.
- **Ctrl-M** Deletes the current line.
- **Enter** Executes the current line.
- **Esc** Switches from input mode to command mode.

If you press the **Esc** key, the shell enters command mode and keyboard input is interpreted as commands to reposition the cursor, scroll through the command history, delete or change text, or reenter input mode. In command mode, input is not echoed; it is acted upon. Many commands take an optional count, *n*, which is entered as a preceding decimal number (not echoed); the command is executed that number of times. Except where otherwise noted, *n* defaults to 1.

- **Ctrl-V** Takes the next character literally; useful for entering any of these action keys as text.
- **\** Escapes the following action key. If the next character is any action key except **Ctrl-J**, **Ctrl-M**, or **Enter**, the **–** is erased and the escaped character is entered literally. Otherwise, the **–** is entered and the next character is treated normally.

### **Cursor Movement**

These commands reposition the cursor in the command line.

- *n***h** Moves back *n* characters.
- *n***1** Moves forward *n* characters.
- **0** Moves to the first character on the line.
- **^** Moves to the first nonblank character on the line.
- **\$** Moves to the last character on the line.
- *n***w** Moves to the beginning of the *n*the next word (string of alphanumerics, or of nonblank nonalphanumerics).
- *n***W** Moves to the beginning of the *n*the next fullword (string of nonblanks).
- *n***b** Moves to the *n*the previous beginning of word.
- *n***B** Moves to the *n*the previous beginning of fullword.
- *n***e** Moves to the *n*the next end of word.
- *n***E** Moves to the *n*the next end of fullword.
- *n***f***c* Moves to the *n*the next character *c*.
- *n***F***c* Moves to the *n*the previous character *c*.
- *n***t***c* Moves to the character before the *n*the next character *c*.
- *n***T***c* Moves to the character after the *n*the previous character *c*.
- *n***;** Repeats the previous **f**, **F**, **t**, or **T** command.
- *n***,** Repeats the previous **f**, **F**, **t**, or **T** command, but in the opposite direction.

### **Line Search**

These commands change the current displayed command line.

- *n***j** Selects the *n*the next command line from history.
- *n+* Selects the *n*the next command line from history.
- *n***k** Selects the *n*the previous command line from history.
- *n–* Selects the *n*the previous command line from history.
- *n***G** Selects the command with history number *n*, or the latest command if *n* is omitted.

### */string***Enter**

Selects the first command line, searching backwards, that matches *string*. If *string* is omitted, the previous search string is used.

### *?string***Enter**

Selects the first command line, searching forwards, that matches *string*. If *string* is omitted, the previous search string is used.

- **n** Repeats the last string search ('**/**' or '**?**') command.
- **N** Repeats the last string search, but in the opposite direction.

### **Text Change**

The following commands alter the text in the current command line. Some of these commands operate on a text block, defined by an immediately following cursor movement command. This is designated by *m* (for *movement*) in the text change command. The text block extends from the current cursor position to the new position determined by the movement command.

- **i** Enters input mode, inserting text before the character under the cursor.
- **I** Inserts before the first nonblank on line (**^i**).
- **a** Moves the cursor forward one character and enter input mode, appending text after the character originally under the cursor.
- **A** Appends to end of line (**\$a**).
- *n***d***m* Deletes text block. If *n* is given, it is applied to the *movement*.
- **dd** Deletes entire command line.
- **D** Deletes from cursor to end of line (**d\$**).
- *n***x** Deletes *n* characters to right of cursor (*n***dl**).
- *n***X** Deletes *n* characters to left of cursor (*n***dh**).
- *n***c***m* Change text block; deletes block of text and enters input mode. If *n* is given, it is applied to the *movement*.
- **cc** Change entire command line.
- **s** Change entire command line.
- *n***s** Change next *n* characters from cursor.
- *n***p** Puts back, after the character under the cursor, *n* copies of the last block deleted by a text change command.
- *n***P** Puts back, before the character under the cursor, *n* copies of the last block deleted by a text change command.
- **r***c* Replaces the single character under the cursor with the character *c*, and advances the cursor one position.
- **R** Enters *replace mode*: a special case of input mode in which each character entered overwrites that under the cursor, and advances the cursor one position.
- **u** Undoes the last text change to the current line. This is itself a text change command, and so acts as a toggle for the last change.
- **U** Undoes all changes to the current line.
- *n* **~** Inverts the case of the next *n* characters, advancing the cursor over them.
- *n***.** Repeats the last text change command. If *n* is given, it overrides the count originally given with the repeated command.
- *n***\_** Appends after the character under the cursor, the *n*the argument from the previous command line (default last), and enter input mode.
- **\*** Replaces the current word with the list of file names that matches the word with an **\*** appended. If there is no match, an audible alarm sounds and the word is not changed. Otherwise, the cursor is positioned at the end of the list and input mode is entered.
- **\** Used to complete a pathname. If there is only one existing pathname that matches as much as you've typed, the pathname is completed and a space is added after the complete pathname. If there are several matching pathnames, the shell expands what you've typed by adding all the characters that are common to all matching pathnames.
- **=** Lists all pathnames matching the current word.

### **Miscellaneous**

- *n***y***m* Yanks text block into the delete buffer. Does not alter the command line or cursor position, but makes the text block available to subsequent **put** or **p** commands. If *n* is given, it is applied to the movement.
- **yy** Yanks the entire command line.
- **Y** Equivalent to **y\$**. Yanks the rest of the line.
- **#** Equivalent to **I#Enter**.
- *n***v** Executes **fc –e \${VISUAL:–\${EDITOR:–vi}}** *n*. If *n* is omitted, the history number of the current line is used.
- **Ctrl-L** Redisplays the current line.
- **Ctrl-J** Executes the current line.
- **cm** Executes the current line.
- **Enter** Executes the current line.

### **@***letter*

Inserts the value of the alias named **\_letter**. The symbol *letter* represents a single alphabetic character from the portable character set; implementations may support additional characters as an extension. If the alias **\_letter** contains other editing commands, these commands are performed as part of the insertion. If the **\_letter** alias is not enabled, this command has no effect.

### **Limits**

Selecting a previous history line for editing while at a secondary prompt (that is, while entering a subsequent line of a new multiline command) yields unexpected results.

## **Related Information**

**fc**, **set**, **sh**, **vi**

# **shift — Shift positional parameters**

## **Format**

**shift** [*expression*]

tcsh shell: **shift** [*variable*]

**shift**

# **Description**

**shift** renames the positional parameters so that *i+n*th positional parameter becomes the *i*th positional parameter, where *n* is the value of the given arithmetic *expression*. If you omit *expression*, the default value is 1. The value of *expression* must be between zero and the number of positional parameters (**\$#**), inclusive. The value of **\$#** is updated.

### **shift in the tcsh shell**

Without arguments, **shift** discards **argv[1]** and shifts the members of **argv** to the left. It is an error for **argv** not to be set or to have less than one word as value. With *variable*, **shift** performs the same function on *variable*. See "tcsh — [Invoke](#page-649-0) a C [shell"](#page-649-0) on page 626.

# **Examples**

The commands: set a b c d shift 2 echo \$\*

produce:

c d

# **Usage Note**

**shift** is a special built-in shell command.

# **Localization**

**shift** uses the following localization environment variables:

- v **LANG**
- v **LC\_ALL**
- v **LC\_MESSAGES**
- **· NLSPATH**

See [Appendix](#page-930-0) F for more information.

# **Exit Values**

- **0** Successful completion
- **1** Failure because the *expression* had a negative value or was greater than the number of positional parameters.

## **Messages**

Possible error messages include:

### **bad shift count** *expr*

You specified an expression that did not evaluate to a number in the range from 0 to the number of remaining positional parameters.

# **Portability**

POSIX.2, X/Open Portability Guide, UNIX systems.

Allowing an expression, rather than just a number, is an extension found in the z/OS UNIX System Services shell (a KornShell).

## **Related Information**

**set**, **sh**, **tcsh**

# **sleep — Suspend execution of a process for an interval of time**

# **Format**

**sleep** *seconds*

## **Description**

**sleep** continues running until the specified number of *seconds* has elapsed. **sleep** can delay execution of a program or produce periodic execution in conjunction with shell commands.

The *seconds* argument can be either a number of seconds, or a more general time description of the form *n*h*n*m*n*s, with the *n*h, *n*m, and the s being optional.

# **Example**

sleep 20h10m

sleeps for 20 hours and 10 minutes (or 72600 seconds).

## **Localization**

**sleep** uses the following localization environment variables:

- v **LANG**
- v **LC\_ALL**
- **· LC CTYPE**
- **· LC MESSAGES**
- **· NLSPATH**

See [Appendix](#page-930-0) F for more information.

## **Exit Values**

- **0** Successful completion
- **2** Failure because you specified no *seconds* value or because *seconds* is an incorrect argument (for example, incorrect format).

# **Portability**

POSIX.2, X/Open Portability Guide, UNIX systems.

## **Related Information**

**date**

# **skulker — Remove old files from a directory**

### **Format**

**skulker** [**–irw**] [**–l** *logfile* ] *directory days\_old*

### **skulker**

## **Description**

**skulker** finds files that are candidates for deletion in *directory*, based on the age specified by *days\_old*.

When you call **skulker** without any options, the files that are candidates for deletion are found using the primaries as in the following **find** command line: find *directory* -type f -atime +*days\_old* -level 0 -print

For example, specifying 5 for *days\_old* causes the **find** command to find files equal to or older than 5 24-hour intervals earlier than now.

The **skulker** script (which is a z/OS shell script, and can be found in **/samples**) should be copied and can be modified to suit your particular needs. Possible locations for placing the script include **/bin** or **/usr/sbin**, especially if **skulker** is to be run from a UID(0) program. If **skulker** is to be run by users, **/usr/bin** is another possibility, but check that the sticky bit is on in the directory. If the script is called from a privileged user (a superuser, a user with a UID of 0, or a user running with the RACF trusted or privileged attribute), it is important to protect the script from any modifications by a non-privileged user.

## **Options**

- **–i** Displays the files that are candidates for deletion, and prompts the user to stop or continue with file removal. Do not use this option if you are invoking **skulker** from a **cron** job. If **skulker** is invoked with **–i** from a **cron** job, no files will be deleted. A message will be mailed to the caller, showing the **skulker** output that includes the message "Request canceled."
- **–l** Specifies a *logfile* to store a list of files that have been deleted, are candidates for deletion, or for which warnings have been mailed; and any errors that may have occurred.
- **–r** Moves recursively through subdirectories, finding both files and subdirectories that are equal to or older than the specified number of days. The files that are candidates for deletion are found using the primaries as in the following **find** command line:

find *directory* -atime +*days\_old* ! -name *directory* -print

The –name primary prevents **skulker** from deleting the actual directory that was entered as a start point (for example, **/tmp**).

- **–w** Does not remove files, but sends a warning to the owner of each old file (using **mailx**) that the file is a candidate for deletion.
- *days\_old*

Specifies the age of the files you want to remove. For example, if you specify 100 for *days\_old*, all files that were last accessed 100 or more days ago are marked as candidates for deletion.

### *directory*

Specifies the directory in which to look for files.

By default, files are removed from the specified directory based on access time and their status as regular files, and are removed only from the directory specified (not from any subdirectories).

# **Examples**

1. To remove all files from **/tmp** that were last accessed 100 or more days ago: skulker /tmp/ 100

The trailing slash in **/tmp/** is necessary if **/tmp** is a symbolic link (as it is in OS/390 Release 9 and higher), and you want to list or remove files from the directory the link points to, rather than the symbolic link itself. If **/tmp** (or the directory specified) is not a symbolic link, the trailing slash has no effect.

2. To remove all regular files from **/tmp** that were last accessed 11 or more days ago:

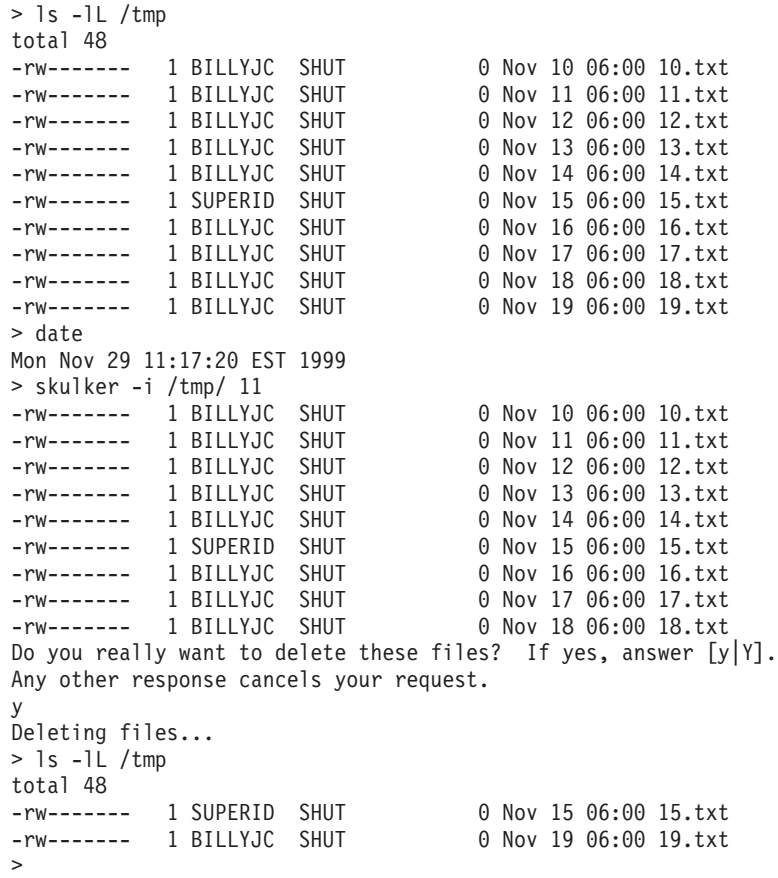

Note that non-superuser BILLYJC (who issued the **skulker** command) was not able to delete the superuser's (SUPERID) file (15.txt), even though the **find** command issued from **skulker** returned 15.txt as a filename to delete.

3. The **skulker** script can be run from a **cron** job. To use the **cron** daemon to run the **skulker** script at 3:15 a.m. every Monday through Friday:

```
> crontab
15 3 * * 1-5 /etc/skulker -l /usr/spool/cron/skulker.log /tmp/ 100
<control-D>
\rightarrow
```
This example removes all files from **/tmp** that were last accessed 100 or more days ago. By default, **cron** sends the **stdout** and **stderr** of the command in a mail message to the user who submitted the **cron** job.

### **skulker**

# **Exit Values**

- **0** Successful completion
- **1** Either **skulker** did not find any files that are candidates for deletion, or an error occurred.
- **2** There was a usage error.

## **Messages**

Possible messages include:

*directory* **is not a directory** The **find** command returned a non-zero exit status: *return code*

**Error occurred during remove [of** *file***]. Return code=***return code***.** The rm command failed with *return code* while attempting to delete *file*.

*file* **is in use, not removed.** Some other process was using this file. *file* cannot be removed.

# **sort — Start the sort-merge utility**

## **Format**

**sort** [**–cmu**] [**–o** *outfile*] [**–t** *char*] [**–y**[*n*]] [**–z***n*] [**–bdfiMnr**] [**–k** *startpos[,endpos]] ... [file ...]* **sort** [**–cmu**] [**–o** *outfile*] [**–t***char*] [**–y***n*] [**–z***n*] [**–bdfiMnr**] [**+***startposition* [**–***endposition*]] *...* [*file ...*]

# **Description**

**sort** implements a full sort-and-merge utility. By default, it sorts according to all the information in the record, in the order given in the record.

**sort** operates on input files containing records that are separated by the newline character. When you do not specify either the **–c** or **–m** option, **sort** sorts the concatenation of all input files and produces the output on standard output. The following options select particular operations:

- **–c** Checks input files to ensure that they are correctly ordered according to the key position and sort ordering options specified, but does not modify or output the files. This option affects only the exit code.
- **–m** Merges *file*s into one sorted output stream. This option assumes that each input file is correctly ordered according to the other options specified on the command line; you can check this with the **–c** option.
- **–u** Ensures that output records are unique. If two or more input records have equal sort keys, **sort** writes only the first record to the output. When you use **–u** with **–c**, **sort** prints a diagnostic message if the input records have any duplicates.

When you do not specify either the **–c** or the **–m** option, **sort** sorts the concatenation of all input files and produces the output on standard output.

# **Options**

### **–o** *outfile*

Writes output to the file *outfile*. By default, **sort** writes output to the standard
output. The output file can be one of the input files. In this case, **sort** makes a copy of the data to allow the (potential) overwriting of the input file.

**–t** *char*

Indicates that the character *char* separates input fields. When you do not specify the **–t** option, **sort** assumes that any number of white-space (blank or tab) characters separate fields.

**–y[***n***]** Restricts the amount of memory available for sorting to *n* KB of memory (where a KB of memory is 1024 bytes). If *n* is missing, **sort** chooses a reasonable maximum amount of memory for sorting, dependent on the system configuration. **sort** needs at least enough memory to hold five records simultaneously. If you try to request less, **sort** automatically takes enough. When the input files overflow the amount of memory available, **sort** automatically does a polyphase merge (external sorting) algorithm, which is, of necessity, much slower than internal sorting. *n* must be at least 2. *n* has a maximum value of 1024 and a default value of 56.

When you use **–u** with **–c**, **sort** prints a diagnostic message if the input records have any duplicates. Using the **–y** option may therefore improve sorting performance substantially for medium to large input files.

**–z***n* Indicates that the longest input record (including the newline character) is *n* bytes in length. By default, record length is limited to LINE\_MAX.

The following options control the way in which **sort** does comparisons between records in order to determine the order in which the records are placed on the output. The ordering options apply globally to all sorting keys except those keys for which you individually specify the ordering option. For more on sorting keys, see ["Sorting](#page-613-0) Keys" on page 590.

- **–b** Skips, for comparison purposes, any leading white space (blank or tab) in any field (or key specification).
- **–d** Uses *dictionary* ordering. With this option, **sort** examines only blanks, uppercase and lowercase letters, and numbers when making comparisons.
- **–f** Converts lowercase letters to uppercase for comparison purposes.
- **–i** Ignores, for comparison purposes, nonprintable characters.
- **–k [***startpos* **[***endpos***]].**

Specifies a sorting key. For more information, see ["Sorting](#page-613-0) Keys" on page [590.](#page-613-0)

- **–M** Assumes that the field contains a month name for comparison purposes. Any leading white space is ignored. If the field starts with the first three letters of a month name in uppercase or lowercase, the comparisons are in month-in-year order. Anything that is not a recognizable month name compares less than JAN.
- **–n** Assumes that the field contains an initial numeric value. **sort** sorts first by numeric value and then by the remaining text in the field according to options.

Numeric fields can contain leading optional blanks or optional minus (−) signs. **sort** does not recognize the plus (+) sign.

This option treats a field which contains no digits as if it had a value of zero. If more than one line contains no digits, the lines are sorted alphanumerically.

**–r** Reverses the order of all comparisons so that **sort** writes output from largest to smallest rather than smallest to largest.

## <span id="page-613-0"></span>**Sorting Keys**

By default, **sort** examines entire input records to determine ordering. By specifying *sorting keys* on the command line, you can tell **sort** to restrict its attention to one or more parts of each record.

You can indicate the start of a sorting key with:

-k *m*[.*n*][*options*]

where *m* and the optional *n* are positive integers. You can choose *options* from the set **bdfiMnr** (described previously) to specify the way in which **sort** does comparisons for that sorting key. Ordering options set for a key override global ordering options. If you do not specify any *options* for the key, the global ordering options are used.

The number *m* specifies which field in the input record contains the start of the sorting key. The character given with the **–t** option separates input fields; if this option is not specified, spaces or tabs separate the fields. The resulting sort key is from the *m*th field to the end of the record. The number *n* specifies which character in the *m*th field marks the start of the sorting key; if you do not specify *n*, the sorting key starts at the first character of the *m*th field.

If an ending position for a key is not specified, the sorting key extends from the starting position to the end of the input record. You can also specify an ending position for a key, with:

-k *m*[.*n*][*options*], *p*[.*q*][*options*]

where *p* and *q* are positive integers, indicating that the sort key ends with the with *q*th character of the *p*th field. If you do not specify *q* or if you specify a value of 0 for *q*, the sorting key ends at the last character of the *p*th field. For example:

-k 2.3,4.6

defines a sorting key that extends from the third character of the second field to the sixth character of the fourth field. The **b** option applies only the key start or key end for which it is specified;

 $-k<sub>2</sub>$ 

defines a sorting key that extends from the first character of the second field to the end of the record;

 $-k2<sup>2</sup>$ 

defines a sorting key that extends from the first character of the second field to the last character of the second field.

**sort** also supports a historical method of defining the sorting key. Using this method, you indicate the start of the sorting key with: +*m*[.*n*][*options*]

which is equivalent to:

–k *m*+1[.*n*+1][*options*]

You can also indicate the end of a sorting key with: –*p*[.*q*][*options*]

which when preceded with +*m*[.*n*] is equivalent to: –k *m*+1[.*n*+1],*p*.0[*options*]

if q is specified and is zero. Otherwise, –k *m*+1[.*n*+1],*p*+1[.*q*][*options*]

For example:

 $+1.2 -3.5$ 

defines a sorting key with a starting position that **sort** finds by skipping the first two characters of the next field and an ending position that **sort** finds by skipping the first three fields and then the first five characters of the next field. In other words, the sorting key extends from the third character of the second field to the sixth character of the fourth field. This is the same key as defined under the **–k** option, described earlier.

With either syntax, if the end of a sorting key is not a valid position after the beginning key position, the sorting key extends to the end of the input record.

You can specify multiple sort key positions by using several **–k** options or several **+** and **–** options. In this case, **sort** uses the second sorting key only for records where the first sorting keys are equal, the third sorting key only when the first two are equal, and so on. If all key positions compare equal, **sort** determines ordering by using the entire record.

When you specify the **–u** option to determine the uniqueness of output records, **sort** looks only at the sorting keys, not the whole record. (Of course, if you specify no sorting keys, **sort** considers the whole record to be the sorting key.)

## **Examples**

- 1. To sort an input file having lines consisting of the day of the month, white space, and the month, as in:
	- 30 December
	- **MAY**
	- 25 June
	- 10 June

use the command:

sort -k 2M -k 1n

2. To merge two dictionaries, with one word per line: sort –m –dfi dict1 dict2 >newdict

# **Environment Variable**

**sort** uses the following environment variable:

### **TMPDIR**

Contains the pathname of the directory to be used for temporary files.

## **File**

**sort** uses the following file:

### **/tmp/stm\***

Temporary files used for merging and **–o** option. You can specify a different directory for temporary files using the **TMPDIR** environment variable.

**sort**

# **Localization**

**sort** uses the following localization environment variables:

- v **LANG**
- v **LC\_ALL**
- v **LC\_COLLATE**
- v **LC\_CTYPE**
- v **LC\_MESSAGES**
- v **LC\_NUMERIC**
- $\cdot$  **LC** TIME
- **· NLSPATH**

The **–M** option works only if **LC\_TIME** identifies a locale that contains the same month names as the POSIX locale.

See [Appendix](#page-930-0) F for more information.

## **Exit Values**

- **0** Successful completion. Also returned if **–c** is specified and the file is in correctly sorted order.
- **1** Returned if you specified **–c** and the file is not correctly sorted. Also returned to indicate a nonunique record if you specified **–cu**.
- **2** Failure due to any of the following:
	- Missing key description after -**k**
	- More than one **-o** option
	- Missing *file* name after -o
	- Missing character after -t
	- More than one character after -t
	- Missing *number* with -y or -z
	- v *endposition* given before a *startposition*
	- Badly formed sort key
	- Incorrect command-line option
	- Too many key field positions specified
	- Insufficient memory
	- Inability to open the output file
	- Inability to open the input file
	- Error in writing to the output file
	- Inability to create a temporary file or temporary filename

## **Messages**

Possible error messages include:

### **Badly formed sort key position** *x*

The key position was not specified correctly. Check the format and try again.

### **File** *filename* **is binary**

**sort** has determined that *filename* is binary because it found a NULL (' ') character in a line.

### **Insufficient memory for ...**

This error normally occurs when you specify very large numbers for **–y** or **–z** and there is not enough memory available for **sort** to satisfy the request.

#### **Line too long: limit** *nn* **— truncated**

Any input lines that are longer than the default number of bytes (LINE\_MAX) or the number specified with the **–z** option are truncated.

#### **Missing key definition after -k**

You specified **–k**, but did not specify a key definition after the **–k**.

#### **No newline at end of file**

Any file not ending in a newline character has one added.

#### **Nonunique key in record ...**

With the **–c** and **–u** options, a nonunique record was found.

#### **Not ordered properly at ...**

With the **–c** option, an incorrect ordering was discovered.

#### **Tempfile error on ...**

The named temporary (intermediate) file could not be created. Make sure that you have a directory named **/tmp**, and that this directory has space to create files. You can change the directory for temporary files using the **TMPDIR** environment variable.

#### **Tempnam() error**

**sort** could not generate a name for a temporary working file. This should almost never happen.

#### **Temporary file error (no space) for ...**

Insufficient space was available for a temporary file. Make sure that you have a directory named **/tmp**, and that this directory has space to create files. You can change the directory for temporary files using the **ROOTDIR** and **TMPDIR** environment variables.

#### **Too many key field positions specified**

This implementation of **sort** has a limit of 64 key field positions.

#### **Write error (no space) on output**

Some error occurred in writing the standard output. Barring write-protected media and the like, this normally occurs when there is insufficient disk space to hold all of the intermediate data.

### **Portability**

POSIX.2, X/Open Portability Guide.

Available on all UNIX systems, with only UNIX System V.2 or later having the full utility described here.

The **–M**, **–y**, and **–z** options are extensions of the POSIX standard.

## **Related Information**

#### **awk**, **comm**, **cut**, **join**, **uniq**

The **sortgen awk** script is a useful way to handle complex sorting tasks. It originally appeared in *The AWK Programming Language,* by Aho, Weinberger, and Kernighan. The POSIX.2 standard regards the historical syntax for defining sorting keys as obsolete. Therefore, you should use only the **–k** option in the future.

# **spell — Detect spelling errors in files**

## **Format**

**spell** [**–biluvx**] [**–d** *hashfile*] [**–f** *local*] [**–h** *history*] [**+***local*] [*file ...*]

**Note:** The **spell** utility is fully supported for compatibility with older UNIX systems. However, because it is no longer supported by POSIX.2 IEEE standard 1003.2-1992, this utility should be avoided for applications intended to be portable to other UNIX- branded systems.

# **Description**

**spell** checks for misspelled words in each specified file. If you do not specify a file, it checks the standard input (**stdin**). A list of potentially misspelled words is produced on standard output (**stdout**).

Words are checked against a local word list and then against a hashed word list. The hashed word list included in this distribution contains virtually no proper names or technical terms. It is assumed that you will enter these words into your local word list (or into your machine's word list). Any capitalized word in the hash list must be capitalized in the input document; all other words are matched either capitalized or not. All word forms, including plurals, must be explicitly included in the hash list. This approach prevents the acceptance of nonsense words that can result from the algorithmic combination of legal roots with legal suffixes or prefixes, a phenomenon common to many other spelling checkers.

# **Options**

- **–b** Uses British spelling (such as "colour" instead of "color"). The dictionary file used is **/usr/lib/hashb** instead of **/usr/lib/hash**.
- **–d** *hashfile*

Uses *hashfile* as the dictionary. *hashfile* is a hash list produced from a list of words using the **-i** option of **spell**. To use a list other than the default **/usr/lib/hash**, the **–d** option must be specified.

**–f** *local*

Uses the file *local* as a dictionary of local words, given one word per line. If you do not specify this option, the file **/usr/lib/lwords** is used as the local dictionary.

**–h** *history*

Appends a history of all misspelled words to the file **history**. This file can be used by a system administrator for dictionary maintenance or generating a local dictionary.

- **–i** Creates a new hash list file or add words to an existing file, instead of checking for spelling errors. Words to be entered into the dictionary should be specified one per line with no white space on the line. Lines beginning with the **#** character are ignored as comments. Be sure that the words you are entering into the hash list are correctly spelled.
- **–l** Produces a longer form of output. For each misspelled word, **spell** prints three tab-separated columns containing the misspelled word, the line number, and the filename.
- **–u** Forces **spell** to accept any word that is in all uppercase. **spell** assumes that such words are acronyms.
- **–v** Writes to **stdout** all words not literally in the dictionary. This is the default for this implementation because it doesn't apply suffix/prefix rules to derive words.
- **–x** Writes each plausible word stem to **stdout**. Because this implementation of **spell** doesn't derive words, all words are their own word stems.
- **+** *local* Uses the file *local* as a dictionary of local words, given one word per line. This is synonymous with **–f**.

## **Examples**

By default, **spell** does not sort the output. This maintains the order and number of occurrences of spelling errors. The following command checks for spelling errors, puts them in dictionary order, removes duplicates, and print them in a multicolumn format:

spell file | sort –dfu | c

## **Localization**

**spell** uses the following localization environment variables:

- v **LANG**
- v **LC\_ALL**
- v **LC\_CTYPE**
- v **LC\_MESSAGES**
- v **LC\_SYNTAX**
- v **NLSPATH**

See [Appendix](#page-930-0) F for more information.

## **Exit Values**

- **0** Successful completion
- **1** Failure due to any of the following:
	- Missing *hashfile* name after -d
	- Missing *history* filename after -h
	- Missing *local* filename after -f
	- Inability to open the *local* file
	- Receipt of user interrupt
	- An error reading the dictionary file

A spelling mistake is not considered an error.

**2** Incorrect command-line option

## **Files**

**spell** uses the following files:

### **/usr/lib**

The default location of user hash files.

**/usr/lib/hash**

The default dictionary file, in hashed form.

### **/usr/lib/hashb**

The British dictionary file, in hashed form.

### **/usr/lib/lwords**

The default location of the local words file. This need not exist.

**spell**

## **Limits**

Input lines in the text being checked are restricted to a maximum of 100 characters.

# **Portability**

X/Open Portability Guide, UNIX systems.

The **–d**, **–f**, **–h**, **–i**, **–l**, and **–u** options are extensions of the POSIX standard.

## **Related Information**

**sort**, **vi**

## **split — Split a file into manageable pieces**

## **Format**

**split** [**–a** *n*] [**–l** *n*] [*file* [*prefix*]] **split –b** *n*[**bkm**] [**–a** *n*] [*file* [*prefix*]] **split** [**–***n*] [**–a** *n*] *file* [*prefix*]

# **Description**

**split** breaks a file up into a set of files. It starts a new file every time it has copied 1000 lines.

**split** names the files that it creates as a prefix followed by a suffix. x is the prefix unless you specify a different *prefix* on the command line. Unless altered by the following options, the suffix begins as aa and is incremented with each new file. By default, therefore, the first file is xaa followed by xab, and so on.

# **Options**

**–a** *n* Uses a suffix *n* letters long. The default is two.

### **–b** *n***[bkm]**

Splits the file every *n* units. The default unit size is bytes. When you follow *n* with **b**, **k**, or **m**, **split** uses a corresponding unit size of 512 bytes, 1K (1024 bytes), or 1 megabyte (1 048 576 bytes).

- **–l** *n* Splits the file every *n* lines.
- **–***n* Is an obsolescent version of the **–l** option.

If the *file* is – (dash) or if no file is specified, **split** reads the standard input (**stdin**).

## **Localization**

**split** uses the following localization environment variables:

- v **LANG**
- v **LC\_ALL**
- **· LC CTYPE**
- v **LC\_MESSAGES**
- **· NLSPATH**

See [Appendix](#page-930-0) F for more information.

# **Exit Values**

**0** Successful completion

- **1** Failure due to any of the following:
	- Error opening input or output file
	- Missing number after -a
	- Invalid **–a** option
	- Missing byte count after **-b**
	- Invalid byte count specification
	- Invalid count specification
	- Unknown option
	- Out of memory for binary split buffer
	- Read error on input file
	- Write error on output file
	- Too many names generated

## **Portability**

POSIX.2 User Portability Extension, X/Open Portability Guide, UNIX systems,

The **b** suffix of the **–b** option is an extension to the POSIX.2 standard.

## **Related Information**

**csplit**

## **stop — Suspend a process or job**

## **Format**

**stop** [*pid ...*] [*job—identifier ...*]

tcsh shell: **stop** *%job|pid ...*

## **Description**

**stop** is an alias for **kill –STOP**. Like **kill –STOP**, **stop** sends a **SIGSTOP** to the process you specify.

See "kill — End a [process](#page-353-0) or job, or send it a signal" on page 330 for more information.

### **stop in the tcsh shell**

In the tcsh shell, **stop** stops the specified jobs or processes which are executing in the background. *job* may be a number, a string, '', %, + or - . There is no default *job*. Specifying stop alone does not stop the current job. See "tcsh — [Invoke](#page-649-0) a C [shell"](#page-649-0) on page 626.

## **Options**

### *job-identifier*

Is the job identifier reported by the shell when a process is started with **&**. It is one way to identify a process. It is also reported by the **jobs** command. When using the job identifier with the **stop** command, the job identifier must be prefaced with a percent (%) sign. For example, if the job identifier is 2, the **stop** command would be entered as follows:

stop %2

*pid* Is the process ID that the shell reports when a process is started with **&**. You can also find it using the **ps** command. The *pid* argument is a number that may be specified as octal, decimal, or hex. Process IDs are reported in decimal. **stop** supports negative values for *pid*.

If *pid* is negative but not −1, the signal is sent to all processes whose process group ID is equal to the absolute value of *pid*. The negative *pid* is specified in this way:

stop —  $-$ nn

where *nn* is the process group ID and may have a range of 2 to 7 digits (*nn* to *nnnnnnn*).

 $stop - -9812753$ 

The format must include the –– before the *–nn* in order to specify the process group ID.

If *pid* is 0, the signal is sent to all processes in the process group of the invoker.

The process to be killed must belong to the current user, unless he or she is the superuser.

## **Related Information**

**kill**, **jobs**, **sh**, **suspend**, **tcsh**

## **strings — Display printable strings in binary files**

## **Format**

**strings** [**–aopxzB**] [**–n** *number*] [**–t** *format*] [*file ...*] **strings** [**–**] [**–opxz**] [**–t** *format*] [**–***number*] [*file ...*]

## **Description**

If the command line specifies a filename of *–*, **strings** reads the standard input. **strings** finds pieces of information in binary files. It is frequently used for looking through executable files to uncover items such as copyright notices, error messages, and undocumented feature.

The command displays strings of printable characters that are at least four characters in length. Strings must be terminated by a NUL character or by a newline.

## **Options**

- **–a** This option has no effect in the z/OS environment. The entire file is examined, regardless of whether or not this option is specified.
- **–n** *number*

Displays strings of printable characters that are at least *number* characters in length. If you do not specify the **–n** option, strings will act as if **–n 4** had been specified.

**–o** For each string, displays as an octal value its offset in bytes from the beginning of the file. This is the same as **–t** *o*.

#### **–t** *format*

For each string, displays its offset in bytes from the beginning of the file. The base of the offset is set to decimal, octal, or hexadecimal by specifying *format* as *d*, *o*, or *x*, respectively.

- **–x** For each string, displays as a decimal value its offset in bytes from the beginning of the file. This is the same as **–t** *x*.
- **–z** Ignores the POSIX definition of a string and searches for any group of printable characters greater than four in length.
- **–** Is the obsolescent version of **–a**.

```
–number
```
Is the obsolescent version of **–n** *number*.

## **File Tag Specific Options**

**–B** Disable autoconversion of tagged files.

## **Localization**

**strings** uses the following localization environment variables:

- v **LANG**
- v **LC\_ALL**
- **· LC CTYPE**
- v **LC\_MESSAGES**
- **· NLSPATH**

See [Appendix](#page-930-0) F for more information.

### **Exit Values**

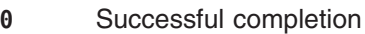

- **1** Failure due to any of the following:
	- Incorrect command-line option
		- Insufficient memory

## **Portability**

POSIX.2 User Portability Extension, X/Open Portability Guide.

A Berkeley addition to most UNIX systems. Most Berkeley versions do not require the terminating NUL or newline.

The **–o** and **–x** options are extensions to the POSIX standard.

## **strip — Remove unnecessary information from an executable file**

### **Format**

**strip** *file*

### **Description**

On some UNIX systems, **strip** removes debug information from an executable. On z/OS, the debug information can only be removed by recompiling. **strip** does not modify the contents of any executable file—it is functionally equivalent to **touch** *file*.

### **strip**

# **Localization**

**strip** uses the following localization environment variables:

- v **LANG**
- v **LC\_ALL**
- **· LC CTYPE**
- v **LC\_MESSAGES**
- v **NLSPATH**

See [Appendix](#page-930-0) F for more information.

# **Exit Values**

- **0** Successful completion
- **1** Failure due to any of the following:
	- *file* does not exist or could not be opened.
	- The user does not have write permission for *file*
	- An error occurred while reading *file*
	- *file* is not an executable file
	- *file* is executable, but appears corrupted
- **2** No *file* was specified on the command line

## **Messages**

Possible error messages include:

### **executable file** *file***: No such file or directory**

The input file does not exist. Check that the filename was entered correctly and that it exists.

**file** *file1***: Not an executable file**

**strip** only operates on executable files.

**Write permission required to strip** *file* The user does not have write permission on the file.

### **executable file** *file***: Permission denied**

The user does not have read permission on the file.

# **Portability**

POSIX.2, X/Open Portability Guide, UNIX systems.

# **stty — Set or display terminal options**

## **Format**

**stty** [**–ag**] [*operand*]

## **Description**

**stty** sets or reports the terminal I/O characteristics for the standard input device. **stty**, entered without options or operands, reports only the terminal I/O characteristics that differ from the defaults. **stty**, entered with *operand*s enables, disables, or selects the full range of terminal I/O characteristics.

The **stty** command affects whichever line discipline is in effect for your terminal. If you are using the z/OS Communications Server, then **stty** affects the line discipline on the RISC System/6000<sup>®</sup> where the z/OS Communications Server is running. If you are not using z/OS Communications Server, then **stty** affects the line discipline for z/OS.

## **Options**

This command supports the following options:

- **–a** Displays all of the terminal I/O characteristics.
- **–g** Displays all of the terminal I/O characteristics in a format that can be used as input to the **stty** command.

The **–a** option gives you a clear readable description, whereas the **–g** option enables you to save and restore the terminal I/O characteristics.

**stty** entered with *operand*s enables, disables, or selects the full range of terminal I/O characteristics.

## **Control Mode Operands**

The valid operands for setting control modes are:

### **parenb**

Enable parity generation and detection. Not valid for z/OS line discipline. **–parenb** is always used. See ["Usage](#page-629-0) notes" on page 606.

#### **–parenb**

Disable parity generation and detection.

### **parodd**

Select odd parity. Not valid for z/OS line discipline. **–parodd** is always used. See ["Usage](#page-629-0) notes" on page 606.

### **–parodd**

Select even parity.

- **cs5** Select character size CS5. Not valid for z/OS line discipline. CS8 is always used. See ["Usage](#page-629-0) notes" on page 606.
- **cs6** Select character size CS6. Not valid for z/OS line discipline. CS8 is always used. See ["Usage](#page-629-0) notes" on page 606.
- **cs7** Select character size CS7. Not valid for z/OS line discipline. CS8 is always used. See ["Usage](#page-629-0) notes" on page 606.
- **cs8** Select character size CS8.

### *number*

Set the input and output baud rates to *number*. A *number* of zero hangs up the modem line.

### **ispeed** *number*

Set the input baud rate to *number*. Not valid for z/OS line discipline. No special processing of zero is done. See ["Usage](#page-629-0) notes" on page 606.

### **ospeed** *number*

Set the output baud rate to *number*. Not valid for z/OS line discipline. No special processing of zero is done. See ["Usage](#page-629-0) notes" on page 606.

- **hupcl** Hang up the modem line on the last close.
- **–hupcl**

Do not hang up the modem line on the last close.

- **hup** Hang up the modem line on the last close.
- **–hup** Do not hang up the modem line on the last close.

#### **cstopb**

Use two stop bits per character. Not valid for z/OS line discipline. **–cstopb** is always used. See ["Usage](#page-629-0) notes" on page 606.

#### **–cstopb**

Use one stop bit per character.

**cread** Enable the receiver.

#### **–cread**

Disable the receiver. Not valid for z/OS line discipline. **cread** is always used. See ["Usage](#page-629-0) notes" on page 606.

**clocal** Assume a line without modem control.

#### **–clocal**

Assume a line with modem control.

#### **columns number**

Set number of columns to number.

This should only be used if rlogin or telnet client does not support window size, or you are having trouble getting the correct size.

#### **row number**

Set number of rows to number.

This should only be used if rlogin or telnet client does not support window size, or you are having trouble getting the correct screen size.

### **Input Mode Operands**

The valid operands for setting input modes are:

#### **ignbrk**

Ignore break on input.

#### **–ignbrk**

Do not ignore break on input.

**brkint** Signal INTR on break.

### **–brkint**

Do not signal INTR on break.

#### **ignpar**

Ignore parity errors.

#### **–ignpar**

Do not ignore parity errors.

#### **parmrk**

Mark parity errors.

#### **–parmrk**

Do not mark parity errors.

**inpck** Enable input parity checking.

#### **–inpck**

Disable input parity checking.

**istrip** Strip input characters to seven bits. This feature is required by the

standards but IBM strongly recomments that you not use this setting. It will make it impossible to send EBCDIC alphanumeric characters to your shell session and you will have to take extreme measures to terminate the session.

- **–istrip** Do not strip input characters to seven bits. This is the default and should not be changed.
- **inlcr** Map newline to carriage return on input.
- **–inlcr** Do not map newline to carriage return on input.
- **igncr** Ignore carriage return on input.
- **–igncr** Do not ignore carriage return on input.
- **icrnl** Map carriage return to newline on input.
- **–icrnl** Do not map carriage return to newline on input.
- **iuclc** Map uppercase alphabetic characters to lowercase on input.
- **–iuclc** Do not map uppercase alphabetic characters to lowercase on input.
- **ixon** Enable START/STOP output control.
- **–ixon** Disable START/STOP output control.
- **ixany** Allow any character to restart input.
- **–ixany**

Do not allow any character to restart input.

- **ixoff** Ask the system to send START/STOP characters to regulate the size of the input queue.
- **–ixoff** Ask the system not to send START/STOP characters to regulate the size of the input queue.

## **Output Mode Operands**

The valid operands for setting output modes are:

- **onlcr** Converts newline characters to newline-carriage return sequences.
- **–onlcr** Newline characters are displayed as newlines only.
- **opost** Postprocess output.

#### **–opost**

Do not postprocess output. Ignore all other output modes.

**olcuc** Map lowercase alphabetic characters to uppercase on output.

### **–olcuc**

Do not map lowercase alphabetic characters to uppercase on output.

- **ocrnl** Map CR to NL on output.
- **–ocrnl** Do not map CR to NL on output.
- **onocr** Do not output CR at column 0.

#### **–onocr**

Output CR at column 0.

**onlret** The terminal newline key performs the CR function.

#### **–onlret**

The terminal newline key does not perform the CR function.

- **–ofill** Use timing for delays.
- **ofdel** Fill characters are DELs.
- **–ofdel** Fill characters are NULs.
- **cr0** Sets the style of delay for CRs (CRDLY) to CR0.
- **cr1** Sets the style of delay for CRs (CRDLY) to CR1.
- **cr2** Sets the style of delay for CRs (CRDLY) to CR2.
- **cr3** Sets the style of delay for CRs (CRDLY) to CR3.
- **nl0** Select the style of delay for NL (NDLY) to NL0.
- **nl1** Select the style of delay for NL (NLDLY) to NL1.
- **tab0** Sets the style of delay for horizontal tabs (TABDLY) to TAB0.
- **tab1** Sets the style of delay for horizontal tabs (TABDLY) to TAB1.
- **tab2** Sets the style of delay for horizontal tabs (TABDLY) to TAB2.
- **tab3** Sets the style of delay for horizontal tabs (TABDLY) to TAB3.
- **bs0** Select the style of delay for backspace (BSDLY) to BS0.
- **bs1** Select the style of delay for backspace (BSDLY) to BS1.
- **ff0** Select the style of delay for form feeds (FFDLY) to FF0.
- **ff1** Select the style of delay for form feeds (FFDLY) to FF1.
- **vt0** Select the style of delay for vertical tabs (VTDLY) to VT0.
- **vt1** Select the style of delay for vertical tabs (VTDLY) to VT1.

### **Local Mode Operands**

The valid operands for setting local modes are:

- **isig** Enable character checking against the special control characters INTR, QUIT and SUSP.
- **–isig** Disable character checking against the special control characters INTR, QUIT and SUSP.

#### **icanon**

Enable canonical input mode.

#### **–icanon**

Disable canonical input mode.

**xcase** Set canonical uppercase or lowercase presentation.

#### **–xcase**

- Do not set canonical uppercase or lowercase presentation.
- **iexten** Enable any custom special control characters.

### **–iexten**

Disable any custom special control characters.

- **echo** Echo every character typed.
- **–echo** Do not echo every character typed.
- **echoe** Enable the ERASE character to visibly erase the latest character.

**–echoe**

Do not enable the ERASE character to visibly erase the latest character.

**echok** Echo newline after a KILL character.

**–echok**

Do not echo newline after a KILL character.

**echonl**

Echo newline (even when **echo** is disabled).

**–echonl**

Do not echo newline when **echo** is disabled.

**noflsh** Disable flush after INTR, QUIT, and SUSP.

**–noflsh**

Enable flush after INTR, QUIT, and SUSP.

**tostop**

Send the **SIGTOU** signal for background output.

#### **–tostop**

Do not send the **SIGTOU** signal for background output.

## **Control Character Operands**

In a doublebyte environment, the *char* parameter to these operands must be a narrow (singlebyte) character.

The valid operands for assigning special control characters are: **min** *number* Set min to *number*. **time** *number* Set time to *number*. **eof** *char* Set end of file character to *char*. **eol** *char* Set end of line character to *char*. **erase** *char* Set ERASE character to *char*. **intr** *char* Set INTR character to *char*. **kill** *char* Set KILL character to *char*. **quit** *char* Set QUIT character to *char*. **susp** *char* Set SUSP character to *char*. **start** *char* Set START character to *char*. **stop** *char* Set STOP character to *char*.

# **Combination Mode Operands**

The valid operands for setting combination modes are:

*saved-settings*

Set the terminal I/O characteristics to the saved settings produced by the **–g** option.

- <span id="page-629-0"></span>**evenp** Enable **parenb** and cs7; disable **parodd**. Not valid for z/OS line discipline. See "Usage notes."
- **parity** Enable **parenb** and cs7; disable **parodd**. Not valid for z/OS line discipline. See "Usage notes."
- **oddp** Enable **parenb**, cs7 and **parodd**. Not valid for z/OS line discipline. See "Usage notes."
- **–parity**

Disable **parenb** and set **cs8**. Not valid for z/OS line discipline. See "Usage notes."

**–evenp**

Disable **parenb** and set **cs8**. Not valid for z/OS line discipline. See "Usage notes."

- **–oddp** Disable **parenb** and set **cs8**. Not valid for z/OS line discipline. See "Usage notes."
- **raw** Enable raw input and output.

#### **–raw or cooked**

Disable raw input and output.

- **nl** Enable **icrnl**.
- **–nl** Disable **icrnl**; unset **inlcr** and **igncr**.
- **lcase** Set **xcase**, **iuclc**, and **olcuc**.

#### **–lcase**

Disable **xcase**, **iuclc**, and **olcuc**.

### **LCASE**

Equivalent to **lcase**.

### **–LCASE**

Equivalent to **–lcase**.

**tabs** Perserve tabs when printing.

#### **–tabs or tab8**

Expand to spaces when printing.

- **ek** Reset ERASE and KILL characters to system defaults.
- **sane** Reset all modes to reasonable values.

## **Usage notes**

- 1. **stty** will operate successfully even if it is unable to perform one or more actions in a group of requested actions. For example, if a valid z/OS operand is requested with an invalid one, **stty** will operate successfully because it can perform the valid operand. The valid operand will then be satisfied.
- 2. If **stty** is only used with invalid z/OS operands or invalid operands in combination with valid operands that have already been satisfied, **stty** will fail.

## **Localization**

**stty** uses the following localization environment variables:

- v **LANG**
- v **LC\_ALL**
- v **LC\_CTYPE**
- v **LC\_MESSAGES**
- **· LC SYNTAX**
- **· NLSPATH**

See [Appendix](#page-930-0) F for more information.

## **Exit Values**

**0** Successful completion

- **1** Failure due to any of the following:
	- Error setting termios attributes
	- Unknown mode
	- Missing number after option
	- Argument out of range
	- Bad number after option
	- Internal error
	- Error reading termios attributes
	- Missing character after option
	- Badly formed argument option character
	- v Missing speed after **ispeed** or **ospeed**
	- Bad speed argument

## **Portability**

POSIX.2, UNIX System V.

## **su — Change the user ID associated with a session**

## **Format**

**su** [**–**] [**–s**][*userid* [*arg ...*]]

## **Description**

**su** starts a new shell and lets you operate in it with the privileges of a superuser or another user.

If you do not specify a user ID, **su** changes your authorization to that of the superuser. If you specify a user ID, **su** changes your authorization to that of the specified user ID. The new environment is built and then a new session is initiated. The new session is run as a child shell of the shell issuing the **su** command.

Any arguments specified by *arg* are passed to the child shell, so must be valid invocation flags or arguments accepted by the child shell.

**su** performs these functions:

- v **Obtains your user profile information.** After validating that you have an OMVS segment in the user profile, the OMVS segment information is obtained.
- v **Verifies authorization.** If a user ID is not specified, you must have the appropriate authorization to obtain superuser authority. You must be permitted to the BPX.SUPERUSER resource in the FACILITY class. For more information, see *z/OS UNIX System Services Planning*.

If a user ID is specified, and you do not have read access to the SURROGAT class profile, BPX.SRV.uuuuuuuu (where uuuuuuuu is the MVS userid associated with the target UID), you must enter the target user's password when prompted. If a user ID is specified, and you have read access to the SURROGAT class profile for the target user, you can use the **–s** option, or press Enter at the password. For more information see *z/OS UNIX System Services Planning*.

v **Changes the group ID.** If a user ID is specified, the group ID is changed to that of the specified user's default group GID.

If a user ID is specified, the supplementary group list is changed to that of the specified user.

If the change of group ID or supplemental group list fails, the **su** command issues a message and continues.

- v **Changes the user ID.** Your user ID may be changed to either the specified user ID or the superuser's user ID (UID 0).
	- When a user ID is specified, your MVS identity changes to the specified user ID, changing your access authority for MVS data sets in addition to changing to the new user's UID.
	- When a user ID is not specified, your MVS identity remains the same. This maintains your access authority to MVS data sets, while gaining superuser authority.
	- If you are already running under UID 0 and BPX.DAEMON is defined, issuing **su** with no *userid* will result in your UID being switched to BPXROOT. If BPX.DAEMON is not defined, and you issue **su** with the *userid* while running under UID 0, your UID will remain set to 0. In both cases, access to the BPX.SUPERUSER resource in the FACILITY class will not be checked.

#### v **Sets up the shell environment.**

If the login shell ('**–**' flag) is specified, the OMVS segment of the new user is used to set up the shell environment, similar to user login processing. This includes setting the SHELL, HOME, and LOGNAME environment variables. PATH is set to the system default (/bin), TERM is preserved from the current environment, and STEPLIB is set to ″none″. Other environment variables are not inherited by the new shell.

If the login shell is not specified, the OMVS segment of your user profile is used to set up the shell environment. The environment is set up to be as similar as possible to the environment of the shell issuing the **su** command. Existing values of HOME, LOGNAME, and PATH are preserved. If not set in the current shell environment, HOME and LOGNAME are set from the calling user's profile, and PATH is set to the system default (/bin). SHELL is set to calling user's profile value, or the default /bin/sh, if not defined.

v **Executes the new shell.** If login shell ('**–**' flag) is specified, prepend '**–**' to the shell's name. This indicates that the shell should read its login startup files (for example, /bin/sh will read /etc/profile and \$HOME/.profile). The new shell is initialized to run as a child process of the shell issuing the **su** command. If the **su** command is run from a restricted shell (such as a shell that was started with the **–r** option), you will exit from the restricted shell and leave the protection of the trusted environment.

#### **Notes:**

- 1. The new shell is always run in a new address space, even if you have \_BPX\_SHAREAS=YES set.
- 2. If you use the OMVS interface when running a shell created by **su**, any attempt to execute TSO commands (PF6) results in the command running back in your TSO address space. When these TSO commands run, they run with your TSO identity, not the identity specified by **su**.

However, if you are not using the OMVS interface (for example, you rlogin or telnet into the shell), you cannot use PF6 to execute a TSO command, and, as a result, there will be no TSO address space or identity. The alternative solution is to use **tso –t** which allows you to run a TSO/E command with the current identity set by **su**.

To restore the previous session, enter **exit** or press <EscChar-D> (where EscChar is normally the cent sign). If you use rlogin or telnet to enter the shell, you hold down the Ctrl key while you press D. This action ends the child shell initiated by the **su** command and returns you to the previous shell, user ID, and environment. See *z/OS UNIX System Services User's Guide* for more information about exiting the shell environment.

# **Options**

- **–** Start the new shell as a login shell. Set the shell variables SHELL, HOME, and LOGNAME according to the new user's profile, and prepend a '**–**' to the shell name to indicate that the shell should read its login profiles.
- **–s** Does not prompt for password. If a user ID is specified, you must have read access to the SURROGAT class profile, BPX.SRV.*uuuuuuuu* (where *uuuuuuuu* is the MVS userid associated with the target UID).

## **Examples**

To switch to admin user ID, but maintain the current user's shell environment: su admin

To authorize a user to switch to another user without entering a password, grant them RACF SURROGAT authority:

RDEFINE SURROGAT BPX.SRV.ADMIN UACC(NONE) PERMIT BPX.SRV.ADMIN CLASS(SURROGAT) ID(FRED) ACCESS(READ) SETROPTS RACLIST(SURROGAT) REFRESH

Then, from Fred, issue:

su -s admin

To start a child shell with the login environment of the admin user ID:

su - admin

To run the /usr/lib/backupall script under the admin user ID (and return to the parent shell environment when the script completes):

su admin /usr/lib/backupall

To run a remove shell command under the admin user ID (and return to the parent shell environment when the command completes):

su admin -c "rm -rf /tmp/"

## **Usage notes**

- 1. The new shell inherits the standard file descriptors from the **su** command, so commands can be piped to the **stdin** of the new shell and run under the new user.
- 2. If the OMVS NOECHO option is in effect, your password will be displayed.
- 3. Because **su** starts a new interactive shell, it should not be used from a batch interface such as BPXBATCH, unless you provide the commands to be executed under superuser via **stdin** to the **su** command.
- 4. After issuing **su -s** in the shell to switch to another user, the new user will not have the authority to issue any commands that require an implicit open() of a tty. This restriction includes calls which invoke the Binder (such as **cp -X** and **c89**) as well as explicit attempts at opening a file descriptor (such as cat /dev/fd2). An ICH408I message is written to the console to alert the user of the access violation.

# **Exit Values**

- **0** The command completed successfully
- **1** The user is not authorized to obtain superuser authority
- **2** Failure due to any of the following:
	- Unable to execute the shell
		- The OMVS segment of the user's profile cannot be found
	- Unable to set up the superuser environment
- **3** Failure due to any of the following:
	- Incorrect command syntax

## **Messages**

Possible error messages include:

### **User not authorized to obtain superuser authority**

The user ID issuing the **su** command does not have the proper authorization to switch to superuser. Verify authorization with the system programmer.

#### **Unable to set up the user environment. Processing terminates.**

The environment variables required by the shell have not been set up. Processing terminates. Contact the system programmer.

#### **Unable to open the message catalog.**

The message catalog cannot be opened. Processing continues with the default messages being used. Verify that the message catalog exists in the file system. Contact the system programmer.

#### **Unable to execute the shell.**

The initial program (shell) was not run. Verify that the initial program (shell) exists on this system and that the user has permission to execute it.

**The RACF profile for this user does not contain an OMVS segment.** During **su** command processing, the OMVS segment of the user's TSO/E profile could not be obtained. Contact the system programmer.

### **Command loaded from an unauthorized library. Processing terminates.** The **su** command must reside in an authorized library in order to check the password of a specified user ID. Contact the system programmer.

### **User not authorized to switch to -"%s-".-n"**

The setuid to the specified user's UID failed because the user is not authorized. Contact the system programmer.

### **Unable to switch to -"%s-", due to an error in the OMVS segment of the RACF profile.-n"**

The setuid to the specified user's UID failed. Processing terminates. Contact the system administrator.

### **User is not a surrogate of –**″**%s–**″**.–n**″

User not defined to have appropriate permission to the SURROGAT class profile for the new user. Either no password was entered or the **–s** option was used. Processing terminates. Contact the system administrator.

## **Limits**

Only users who have RACF access permission to the superuser class can use **su** without specifying the user ID.

## **Portability**

None. This command is an extension that comes with z/OS UNIX services.

**sh**, **ISHELL**

# **sum — Compute checksum and block count for file**

## **Format**

**sum** [**–ciprt**] [*file...*]

**Note:** The **sum** utility is fully supported for compatibility with older UNIX systems. However, it is recommended that the **cksum** utility be used instead because it may provide greater functionality and is considered the standard for portable UNIX applications as defined by POSIX.2 IEEE standard 1003.2-1992.

## **Description**

**sum** calculates a checksum for each input file. It also displays the number of 512-byte blocks in each file. If you do not specify any files, or if you specify – as the filename, **sum** reads standard input (**stdin**). The checksum is useful as a quick way to compare a file or files that have been moved from one system to another to ensure that data has not been lost.

**sum** differs from **cksum** only in the format of the output. The output of **sum** has the form:

*checksum blockcount filename*

where *blockcount* is the number of 512-byte blocks in the file.

**sum** can calculate checksums in a variety of ways. The default checksum algorithm produces a 16-bit unsigned integer resulting from the arithmetic addition of each input byte. This checksum algorithm is not sensitive to byte order.

# **Options**

- **–c** Uses a standard 16-bit Cyclical Redundancy Check (CRC-16).
- **–i** Uses the CCITT standard Cyclic Redundancy Check (CRC-CCITT). Data communications network protocols often use a cyclic redundancy check to ensure proper transmission. This algorithm is more likely to produce a different sum for inputs which differ only in byte order.
- **–p** Uses the POSIX.2 checksum algorithm.
- **–r** Enables the use of an alternate checksum algorithm which has the advantage of being sensitive to byte order.
- **–t** Produces a line containing the total number of blocks of data read, as well as the checksum of the concatenation of the input files.

## **Localization**

**sum** uses the following localization environment variables:

- v **LANG**
- v **LC\_ALL**
- v **LC\_MESSAGES**
- **NLSPATH**

**sum**

See [Appendix](#page-930-0) F for more information.

# **Exit Values**

- **0** Successful completion
- **1** Failure due to any of the following:
	- Inability to open input file
	- Error reading the input file
- **2** Unknown command-line option

## **Portability**

The default checksum algorithm is compatible with UNIX System V.2 and later. The **–r** algorithm is also available on UNIX System V.2 and is the default algorithm for Berkeley and Version 7. The **–c**, **–i**, and **–t** options are not available under UNIX.

## **Related Information**

**cmp**, **cksum**, **diff**, **ls**, **wc**

# **suspend — Send a SIGSTOP to the current shell**

## **Format**

### **suspend**

tcsh shell: **suspend**

## **Description**

**suspend** is an alias for **stop \$\$**, where **stop** is an alias of **kill –STOP** and **\$\$** expands to the current process of the shell. **suspend** sends a **SIGSTOP** to the current shell.

See "kill — End a [process](#page-353-0) or job, or send it a signal" on page 330 for more information.

### **suspend in the tcsh shell**

**suspend** causes the tcsh shell to stop in its tracks, much as if it had been sent a stop signal with ^Z. See "tcsh — [Invoke](#page-649-0) a C shell" on page 626.

## **Related Information**

**kill**, **sh**, **tcsh**

# **sysvar — Display static system symbols**

## **Format**

**sysvar** *var*

## **Description**

The **sysvar** command will allow users to obtain substitution text for system variables that may be defined in IEASYMxx or in the system IPL parameters. The substitution text will be printed to standard out. This could be used to substitute system variables in shell variables. For example:

## **Exit Values**

- **o** Successful completion
- **1** Failure because *var* is not a valid system variable
- **2** Failure because no *var* was specified

### **tabs — Set tab stops**

### **Format**

**tabs** [**+m**[*margin*]] [**–T** *term*] [**–** *number*] **tabs** [**+m**[*margin*]] [**–T** *term*] **–t** *tablist* **tabs** [**+m**[*margin*]] [**–T** *term*] *num1*[*,num2,...*] **tabs** [**+m**[*margin*]] [**–T** *term*] *tabspec*

## **Description**

**tabs** sends a series of characters to the standard output, designed to clear the terminal hardware's tab stops and then set new ones. The characters that are sent depend on the type of terminal you are using.

The first column of your terminal screen is column 1. If you set a tab stop at position *N* and then tab to that position, the next character displayed on the screen appears in column *N+1* of the line (that is, after the tab stop).

**tabs** may not be able to set the tab stops on some types of terminals. In this situation, it issues an error message and then exits with a status greater than zero. **tabs** with no arguments sets tab stops every 8 positions.

# **Options**

### **+m[***margin***]**

Sets the left margin to *margin*. It defaults to 10 if you do not specify a value. All tab positions are relative to the left margin. To find the actual tab positions, you add the value of *margin* to each tab position.

### **–T** *type*

Indicates the type of terminal you have. The *term* argument is a site-specific name for your terminal type.

If you do not specify **–T**, **tabs** looks for an environment variable named **TERM** and uses its value for *type*. If **TERM** is not defined, **tabs** assumes a default terminal type.

#### **–t** *tablist*

Sets tab stops as specified by *tablist*. *tablist* consists of one or more positive decimal integers, separated by commas; the numbers in the list should be in strictly increasing order.

If only one number *N* is given, tabs are set every *N* columns. If more than one number is given, tabs are set at those column numbers.

### *num1***[,***num2,...***]**

Sets tab stops to the given numbers. The numbers in the list should be positive decimal integers in strictly increasing order. Except for the first number, any number in the list may be preceded by a plus sign (+), in

which case the number is considered to be an increment on the previous setting rather than a column position. For example,

tabs 4,8,12 tabs 4,+4,+4

are equivalent.

*tabspec*

Can be one of **–a**, **–a2**, **–c**, **–c2**, **–c3**, **–f**, **–p**, **–s** or **–u** and sets tab stops at these positions:

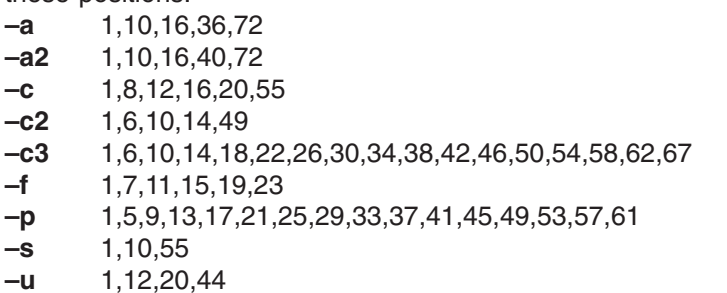

Each *tabspec* is designed for a particular programming language. Assembler uses **–a**,**–a2**, and **–u**. COBOL uses **–c**, **–c2**, and **–c3**. FORTRAN, PL/I, and SNOBOL use **–f**, **–p**, and **–s**, respectively.

#### **–***number*

Sets tab stops every *number* positions along the line. *number* must be a single-digit decimal number. If *number* is zero (**–0**), **tabs** clears all the tab stops and does not set new ones.

## **Environment Variables**

**tabs** uses the following environment variables: **TERM** Contains the name of your terminal. **TERMINFO**

Contains the pathname of the terminfo database.

## **Localization**

**tabs** uses the following localization environment variables:

- v **LANG**
- $\cdot$  **LC** ALL
- **· LC CTYPE**
- v **LC\_MESSAGES**
- **· NLSPATH**

See [Appendix](#page-930-0) F for more information.

## **Exit Values**

- **0** Successful completion
- **1** Missing definition in the terminfo database
- **2** Usage error
- **3** Unknown terminal or cannot find the terminfo database
- **4** Illegal tabs
- **5** An error occurred

# **Portability**

POSIX.2 User Portability Extension, X/Open Portability Guide, UNIX systems.

The **+m**, **–t**, and *tabspec* arguments are all extensions to the POSIX standard.

The **–t** argument is an extension to the X/Open standard.

# **Related Information**

**stty**

# **tail — Display the last part of a file**

## **Format**

**tail**[**–B**] [**–f**] [**–bcklmn** [**±**]*number*] [*file*] **tail**[**–B**] [**–f**] [**±***number* [**bcklmn**]] [*file*]

# **Description**

**tail** without options displays the last ten lines of *file*. This is useful for seeing the most recent entries in log files and any file where new information is added on the end.

The **tail** command is used with text files. To make a binary file input to the **tail** command, use the **–c** option. If a binary file is input without the **–c** option being specified, the entire file is sent to the screen.

# **Options**

### **±***number*

Is either of the following:

### **+***number*

Skips to line *number* and then displays the rest of the file. For example, +100 prints from line 100 to the end of the file.

**–***number*

Prints *number* lines from the end of the file. For example, -20 prints the last 20 lines in the file.

You can precede or follow both **+***number* and **–***number* with one of the following letters to indicate the unit to be used:

- **b**–blocks
- **c**–bytes
- **k**–kilobytes
- v **l** or **n**–lines
- **m**–megabytes

The default unit is lines.

**–f** Monitors a file as it grows. Every two seconds, **tail** wakes up and prints any new data at the end of the file. This option is ignored if **tail** read from the standard input, and standard input is a pipe.

# **File Tag Specific Options**

**–B** Disable autoconversion of tagged files.

# **Localization**

**tail** uses the following localization environment variables:

- v **LANG**
- v **LC\_ALL**
- **· LC CTYPE**
- v **LC\_MESSAGES**
- v **NLSPATH**

See [Appendix](#page-930-0) F for more information.

## **Exit Values**

- **0** Successful completion
- **1** Failure due to any of the following:
	- Insufficient memory
		- v Write error on the standard output (**stdout**)
		- Badly formed line or character count
		- Missing number after an option
		- Error reopening a file descriptor
- **2** Failure due to an unknown command-line option

### **Messages**

Possible error messages include:

#### **Badly formed line/character count** *string*

In an option of the form **–n** *number* or **–***number*, the *number* was not a valid number.

#### **Reopening file descriptor** *number*

**–f** was used to follow a file as it grew. **tail** closed the file associated with the given file descriptor *number* and then tried to open it 2 seconds later. At this point, **tail** found it could not reopen the file for reading, and therefore could not follow the file any longer.

## **Portability**

POSIX.2, X/Open Portability Guide, UNIX systems.

The POSIX standard does not include the use of **b**, **k**, or **m** as either options or suffixes. **–l** is an extension of the traditional implementation of **tail**.

## **Related Information**

**cat**, **head**, **more**

# **talk — Talk to another user**

## **Format**

**talk** *address* [*terminal*]

### **Description**

**talk** lets you begin a two-way conversation with someone else logged in to the system.

# **Options**

#### **address**

Indicates the user with whom you want to talk. The most common form of *address* is the person's user name (as given by the **who** command), but other formats may be supported.

#### **terminal**

An optional identifier for use when the other user is logged in on more than one terminal. The format of the *terminal* identifier is the same as given by **who**.

## **Environment Variables**

**talk** uses the following environment variables: **TERM** Contains the name of your terminal.

### **TERMINFO**

Contains the pathname of the terminfo database.

## **Localization**

**talk** uses the following localization environment variables:

- v **LANG**
- v **LC\_ALL**
- **· LC CTYPE**
- v **LC\_MESSAGES**
- **· NLSPATH**

See [Appendix](#page-930-0) F for more information.

## **Usage notes**

1. When you issue a **talk** command to request a conversation with another user, the other user receives a message of the form:

Message from *name* talk: connection requested by *your\_address* talk: respond with: talk *your\_address*

To set up the connection, your intended recipient must issue the system command

talk *your\_address*

which establishes the two-way connection. After this connection has been established, both of you can type simultaneously. **talk** displays incoming messages from the other person in one part of the screen and outgoing messages in another part of the screen.

Some terminals may not be able to split the screen into parts in this way. Depending on the terminal type, **talk** may try to simulate this effect. However, it may not be possible for both users to enter messages simultaneously. **talk** determines terminal type by looking for an environment variable named **TERM**. If this variable exists, **talk** uses its value as a site-specific name giving a terminal type. If **TERM** doesn't exist, **talk** assumes a default type.

2. The character-erase and line-kill characters work as usual. Typing <Ctrl-L> refreshes both parts of the screen (for example, if some unusual character messes up the display).

- 3. The interrupt character (for example, <Ctrl-C>) terminates your **talk** session and breaks the connection. When one side breaks the connection, **talk** notifies the other side and exits.
- 4. The **mesg** command lets you refuse **talk** sessions. With:

mesg n

you can tell the system that you don't want to be interrupted by **talk** requests. If people try to establish a **talk** session with you, they are denied immediately; you are not informed about such requests. For more details, see **mesg**.

## **Exit Values**

The following exit status values are possible:

- **0** Successfully established and completed a transmission
- **>0** An error occurred, or you are trying to use **talk** on a terminal that cannot handle the way **talk** uses the screen

## **Portability**

POSIX.2 User Portability Extension, X/Open Portability Guide, UNIX systems.

## **Related Information**

**mail**, **mesg**, **who**, **write**

# **tar — Manipulate the tar archive files to copy or back up a file**

## **Format**

**tar –c**[*#s***bvwlzOUXS**] **–f** *file* [**–V** *volpat*] [*tarfile*] [*blocksize*] [**–C** *pathname*] **tar –r**[*#s***bvwlzOUXS**] **–f** *file* [**–V** *volpat*] [*tarfile*] [*blocksize*] **tar –t**[*#s***bvzEOUXS**] **–f** *file* [**–L** *type*] [**–V** *volpat*] [*tarfile*] [*blocksize*] [**–C** *pathname*] **tar –x**[*#As***bvwpmozOUXS**] **–f** *file* [**–V** *volpat*] [*tarfile*] [*blocksize*]

### **Note**

APAR OW52499 (OS/390 R6 - z/OS R4) changed the tar default behavior for extended USTAR attributes. Before the APAR is applied, for **tar -U**, the **-X** is the default (extended USTAR attributes are saved). After the APAR is applied, for **tar -U**, the **-O** is the default (extended USTAR attributes are NOT saved). The APAR also introduces an environment variable (\_OS390\_USTAR=Y) which makes **tar -U** save the extended USTAR attributes as long as **-O** is not used. For more information on extended USTAR attributes, see pax utility under "z/OS [extended](#page-521-0) USTAR support" on page 498.

## **Description**

**tar** reads, writes and lists archive files. An *archive file* is a single file containing one or more files and/or directories. Archive files can be HFS files or MVS data sets. A file stored inside an archive is called a *component file*; similarly, a directory stored inside an archive is called a *component directory*.

**Rule :** MVS data sets cannot be specified for component files.

Included with each component file and directory is recorded information such as owner and group name, permission bits, file attributes, and modification time. You can therefore use a single archive file to transfer a directory structure from one machine to another, or to back up or restore groups of files and directories.

Archives created by **tar** are interchangeable with those created with the **pax** utility. Both utilities can read and create archives in the default format of the other (USTAR for **pax** and TAR for **tar**). To save extended USTAR attributes, the USTAR format (**-U**) must be used with **-X** option. Also the OS390 format may be used using the **-S** option. In general, the USTAR format with **-X** option and OS390 format records the most information and is recommended. Archives are generally named with suffixes such as .pax or .tar (or pax.Z and tar.Z for compressed files), but this is not required.

*Table 30. Recommended USTAR format options*

| Intent                                                                          | Option |
|---------------------------------------------------------------------------------|--------|
| To save only standard attributes                                                | tar -U |
| To save all attributes to be restored on z/OS Itar -S<br>svstem                 |        |
| To save all attributes to be restored on z/OS   tar -UX<br>and non-z/OS systems |        |

**Tip :** In order to preserve information such as extended attributes, external links, ACLs, file tag information, and links whose targets exceed 100 characters, either the USTAR format (**-U**) and **-X** option or the OS390 format using the **-S** option must be used. See the **-U** option for selecting the USTAR format. The **-O** and **-X** options and "z/OS [extended](#page-521-0) USTAR support" on page 498 contain information about enabling and disabling USTAR support.

You cannot use **tar** unless you specify **–f.**

## **Options**

The four forms of the command shown in the syntax represent the main functions of **tar** as follows:

**–c** Creates an archive. This command writes each named file into a newly created archive. Directories recursively include all components. Under the USTAR (**–U**) option, **tar** records directories and other special files in the tape archive; otherwise, it ignores such files. If **–** appears in place of any filename, **tar** reads the standard input for a list of files one per line. This allows other commands to generate lists of files for **tar** to archive.

**Tip :** In order to preserve information about extended attributes and external links, the USTAR format (**-U**) must be used. Additionally, to preserve ACLs, file tag information, and link names greater than 100 characters, the USTAR format (**-U**) and **-X** option must be used. The OS390 archive format may also be used with the **-S** option to store all the file attributes.

**–r** Writes the named files to the end of the archive. It is possible to have more than one copy of a file in a tape archive using this method. To use this form of the command with a tape, it must be possible to backspace the tape.

**Rules :** You cannot specify both the **–r** and the **–z** option at the same time. Also, you cannot specify OS390 format to be appended to non-OS390 format archive or specify non-OS390 format to be appended to OS390 format archive.

- **–t** Displays a table of contents. This displays the names of all the files in the archive, one per line. If you specify one or more files on the command line, **tar** prints only those filenames. The verbose (**–v**) and (for USTAR formatted archives or OS390 formatted archives) the **–E** options can be used to show the attributes and extended attributes of each component.
- **–x** Extracts files from an archive. **tar** extracts each named file to a file of the same name. If you did not specify any files on the command line, all files in the archive are extracted. This extraction restores all file system attributes as controlled by other options.

You must specify one of the preceding basic options as the first character of an option string. You can add other characters to the option string. Unlike with other commands, you must give options as a single string; for example, you might specify **–tv**, but you cannot separate them, as in "**–t –**." You can omit the leading dash **–** if you want. Other possible options in the option string are:

- **A** Restores ACL information when used with **–x** option.
- **b** Sets the number of 512-byte blocks used for tape archive read/write operations to *blocksize*. The *blocksize* argument must be specified, and *blocksize* can be specified only when **b** is in the option string. When reading from the tape archive, **tar** automatically determines the blocking factor by trying to read the largest permitted blocking factor and using the actual number read to be the *blocksize*. For UNIX compatibility, the largest valid block size is 20 blocks; in USTAR mode, it is 60 blocks.
- **–C** *pathname*

Is an unusual option because it is specified in the middle of your file list. When **tar** encounters a **–C** *pathname* option while archiving files, it changes the working directory (for **tar** only) to *pathname* and treats all following entries in your file list (including another **–C**) as being relative to *pathname*.

- **–E** Although still supported for compatiblilty with previous versions of **tar**, this option has been replaced by **–L E**.
- **f** You must specify **f**. The **f** option uses the file *tapefile* for the tape archive rather than using the default. The *tapefile* argument must be specified, and *tapefile* can be specified only when **f** is in the option string. The *tapefile* argument must precede the *blocksize* argument if both are present. If *tapefile* is the character –, the standard input is used for reading archives, and the standard output is used for writing archives.
- *#s #s is not supported by*. The default archive filename used by **tar** is **/dev/mt/0m**. This option is the least general way to override this default. For a more general method, see the **f** option. The filename generated by this option has the form **/dev/mt/***#s*. The *#* can be any digit between 0 and 7, inclusive, to select the tape unit. The density selector *s* can be l (low), m (medium), or h (high).
- **l** Complains if all links are not resolved when adding files to the tape archive.
- **–L** *type*

**–L** displays additional information when listing the contents of an archive. Only one type may be specified per **–L** option. However, **–L** may be specified mulitple times. The types that can be displayed are:

**A** Displays extended ACL (Access Control List) data.

**Note:** Specifying **tar –L** *A* does not automatically turn on the verbose table of contents format. You must also specify **–v** to display the chmod settings associated with the file. For more information on ACLs, see *z/OS UNIX System Services Planning* and "ACL (access control list) tar [support"](#page-646-0) on page 623.

- **E** Same as verbose (**–v**) output, but additionally displays extended attributes. See ["Output"](#page-645-0) on page 622 for more information. **–L E** is equivalent to the **tar –E**
- **T** Displays file tag information. Does not automatically turn on the verbose **–v** option but can be used with **–v** or any other combination of table of contents display options. See ["Output"](#page-645-0) on [page](#page-645-0) 622 for more information.
- **m** Does not restore a file's modification time stamp when extracting it from an archive. The default behavior is to restore the time stamp from information contained in the archive.
- **o** When writing files to an archive, does not record owner and modes of directories in the archive. If this is specified when extracting from an existing **ar** archive, **tar** does not restore any owner and group information in the archive. The default is to record this information when creating a **tar** archive, and to restore it when extracting from the archive.
- **–O** For USTAR formatted archive, this option turns off the extended USTAR support. **-O** is the default and user needs to use **-X** option to turn on extended USTAR support for USTAR archive.

For more information, see "z/OS [extended](#page-521-0) USTAR support" on page 498.

- **–X** For USTAR formatted archives, **–X** enables extended USTAR support. This option has no affect for non-USTAR formatted archives. **tar –X** functions in the following manner:
	- During archive writing, -X causes tar to preserve extended USTAR information.
	- During archive listing, -X causes tar to display extended USTAR information. This is the default; **-O** may be used to disable extended USTAR support.
	- During archive reading, -X enables tar to restore extended USTAR information. This is the default; **-O** may be used to disable extended USTAR support.

The environment variable \_OS390\_USTAR=Y, also turns on the extended USTAR information

**Tip :** To restore certain information, the user must also have the appropriate privileges and have specified the corresponding options. For example, you must specify **–p** to restore extended attributes and to restore ACLs.

For more information on extended attributes, see "z/OS [extended](#page-521-0) USTAR [support"](#page-521-0) on page 498.

**p** When extracting, restores the three high-order file permission bits, exactly as in the archive. They indicate the set-user-ID, set-group-ID, and sticky bit. For USTAR formatted archives, **p** also restores, if present, extended attributes and **-A** restores ACLs.

**Tip :** If **-O** is specified, it overrides **-p** for extended attributes- they will not be restored. tar restores the modes exactly as stored in the archive and ignores the UMASK.To use **-p** on UNIX systems, you must have appropriate privileges; **tar** restores the modes restored exactly as in the archive and ignores the UMASK.

<span id="page-645-0"></span>**U** When creating a new tape archive with the **–c** option, forces **tar** to use the USTAR format. The default format used when creating a new archive is the original UNIX **tar** format. When you do not specify **–c**, **tar** can deduce whether the tape archive is in USTAR format by reading it, so you can use **U** to suppress a warning about USTAR format.

In order to save external links, extended attributes, and file tag information, and ACLs, the extended USTAR format must be used. To turn on the extended USTAR format, the **-U** and **-X** options must be specified. The OS390 format may also be used (**-S** option) to save all the file attributes by default.

- **v** Displays each filename, along with the appropriate action key letter as it processes the archive. With the **–t** form of the command, this option gives more detail about each archive member being listed and shows information about the members in the same format used by the **ls –l** command. You can also use the **–L** *type* option which provides the ability to display additional information such as extended attributes and file tag information. See "Output" for more information.
- **–V** *volpat*

Provides automatic multivolume support. **tar** writes output to files—the names of which are formatted with *volpat*. Any occurrence of # in *volpat* is replaced by the current volume number. When you invoke **tar** with this option, it prompts for the first number in the archive set, and waits for you to type the number and a carriage return before proceeding with the operation. **tar** issues the same sort of message when a write error or read error occurs on the archive; this kind of error means that **tar** has reached the end of the volume and should go on to a new one.

- **w** Is used to confirm each operation, such as replacing or extracting. **tar** displays the operation and the file involved. You can then confirm whether you want the operation to take place. Typing in an answer that begins with "y" tells **tar** to do the operation; anything else tells **tar** to go on to the next operation.
- **z** Reads or writes, or both reads and writes, the tape archive by first passing through a compression algorithm compatible with that of **compress**.
	- **Note:** You cannot specify both the **–r** option and the **–z** option at the same time.

# **Output**

When the **–v** or **–L E** ( or **–E**) option is used with **–t** (table of contents), **tar** produces a verbose table of contents for the archive. The **–L T** option can also be used to additionally, or without the verbose output, display file tag information. The output for **–v** is similar to the output from the **ls –l** command with following exceptions:

• The following notation is used to represent hard, symbolic, and external links: hlink external link to origfile

indicates that hlink is a hard link of origfile.

<span id="page-646-0"></span>slink symbolic link to origfile

indicates that slink is a symbolic link to origfile. elink external link to ORIG.FILE

indicates that elink is an external link to ORIG.FILE.

• For symbolic and external links, **pax** output always shows a filesize of 0

Refer to the description of **ls** for an explanation of the **ls –v**.

The output from the **–L E** ( or **–E**) option has the same format as **–v** and additionally displays a column showing the extended attributes:

- **a** Program runs APF-authorized if linked AC=1
- **p** Program is considered program-controlled
- **s** Program runs in a shared address space
- **l** Program is loaded from the shared library region

**Note:** 1 is a lower-case L, not an upper-case i.

**–** attribute not set

The format of the **tar –L E** ( or **–E**) output is variable in length and will be extended as necessary to display additional file characteristics that are not supported by **tar –v** (**ls –l**).

The format of the **tar –L T** output is similar to the output from **chtag –p**. If specified with **–v** or **–L E**, the output will be displayed on the same line of and before the **–v** output. When used without **–v**, only the file tag information and filenames are displayed. For example:

/tmp> tar -L T -tf asciitagged.tar m ISO8859-1 T=off text\_am t ISO8859-1 T=on text\_at - untagged T=off text au

This option can be used with **–v** and/or **–o E** to display additional verbose output. For example:

/tmp> tar -L T -tvf asciitagged.tar m ISO8859-1 T=off -rw-r--r-- 1 SteveS Kings 9 Apr 30 22:31 text\_am<br>t ISO8859-1 T=on -rw r--r-- 1 SteveS Kings 9 Apr 30 22:31 text at t ISO8859-1  $T=on$  -rw r--r-- 1 SteveS Kings - untagged T=off -rw-r--r-- 1 SteveS Kings 9 Apr 30 22:06 text au

## **ACL (access control list) tar support**

### **Archive Writing or Creating**

ACL data is stored in USTAR formatted archives, when **-X** option is used. The OS390 format (**-S** option) also stores the ACL information.

**tar –O** can be used to disable the creation of special headers. This prevents **tar** from storing ACL data and other non-standard information such as file tag data and long link names. However, there is no option to disable storing of ACL data only.

#### **Archive Reading or Restoring**

By default, ACL data will not be restored when reading or restoring files from an archive. However, for USTAR and OS390 formatted archives, you can use **tar –A** to restore ACL data.

#### **Archive Listing (Table of Contents)**

For verbose output (**tar –v**), **+** is added to the end of the file permission bits for all files with extended ACLs. For example, *file2* and *dir1* have extended ACL entries:

> tar -tvf acldata.tar -rwx------ 1 STIERT SHUT 294912 Nov 9 09:57 file1 -rwx------+ 1 STIERT SHUT 294912 Nov 9 09:57 file2 drwxr-xr-x+ 2 STIERT SHUT 8192 Mar 20 2000 dir1/

For more information about access control lists, see *z/OS UNIX System Services Planning*.

### **Usage notes**

- 1. Use the **pax** command if you need to use multibyte patterns when searching for filenames.
- 2. The POSIX 1003.1 standard defines formats for **pax** and **tar** archives that limit the length of the target of a link file to 100 characters or less.
	- **Note:** In the case of a hard link, the target is the first occurrence of the hard link which is archived. Subsequent hard links refer to the first instance. Beginning with OS/390 Release 6, **pax** and **tar** provide extended USTAR support and the OS390 format that allows these links to be preserved when creating an archive and restored when reading an archive. See "z/OS [extended](#page-521-0) USTAR [support"](#page-521-0) on page 498 for more information.
- 3. The POSIX 1003.1 standard defines formats for **pax** and **tar** archives that limit the size of a file that can be stored in a **pax** and **tar** archive to less than 8 gigabytes in size. If a file being archived is 8 gigabytes or greater, an error message is issued, and the file is skipped. The command continues, but will end with a non-zero exit status.
- 4. On the z/OS system, superuser privileges or read access to the appropriate FACILITY classes are required to create character special files, to restore user and group names, and to set certain extended attributes.
- 5. Pathnames in the tape archive are normally restricted to a maximum length of 100 bytes. However, in USTAR (-U) and OS390(-O) format, pathnames can be up to 255 bytes long.
- 6. When transferring archives between z/OS and other UNIX systems, note the following:
	- a. File transfers (for example, using OPUT/OGET or ftp put/get) must be done using binary or image format. This is true, even for archives consisting only of text files.
	- b. You may need to convert text files from EBCDIC to ASCII (or some other character set). You can use the **iconv** utility to convert files before or after archiving. When text files are being created or extracted, you can use the **pax –o** option to convert them.
- 7. Automatic conversion on files with file tag information is disabled when:
	- reading files during creation of an archive
	- during writes while extracting files from an archive

That is, the settings of system and environment variables that turn automatic conversion on and off will have no affect on **tar**'s reading and writing of files. **pax** supports file tag options which support conversion of files based on their file tag settings.
# **Examples**

- 1. The following command takes a directory and places it in an archive in compressed format:
	- tar –cvzf archive directory
- 2. To identify all files that have been changed in the last week (7 days), and to archive them to the **/tmp/posix/testpgm** file, enter:

find /tmp/posix/testpgm -type f -mtime -7 | tar -cvf testpgm.tar -

**–type –f** tells **find** to select only files. This avoids duplicate input to **tar**.

3. In the following examples, archive **acidata.tar** contains file1, file2, and dir1. *file1* has no ACL data, *file2* has an access ACL, and *dir1* contains a file default, a directory default, and an access ACL. If you only specify option **–f**, your output will be:

```
> tar -f acldata.tar
file1
file2
dir1
```
If you also specify **–L** *A*, ACL information will be displayed:

```
> tar -L A -f acldata.tar
file1
file2
user:WELLIE2:rw-
group:SYS1:rwx
```
Finally, if you add the verbose option, **–v**, you will see the chmod settings associated with the file:

```
> tar -L A -vf acldata.tar
-rwx------ 1 STIERT SHUT 294912 Nov 9 09:57 file1
-rwx------+ 1 STIERT SHUT 294912 Nov 9 09:57 file2
user:WELLIE2:rw-
group:SYS1:rwx
drwxr-xr-x+ 2 STIERT SHUT 8192 Mar 20 2000 dir1/
user:RRAND:rwx
user:WELLIE2:rw-
group:SHUT:rwx
fdefault:user:RRAND:rwx
fdefault:group:SHUT:r-x
default:user:ANGIEH:rwx
default:group:SYS1:r--
```
# **Localization**

**tar** uses the following localization environment variables:

- v **LANG**
- v **LC\_ALL**
- v **LC\_MESSAGES**
- **NLSPATH**

See [Appendix](#page-930-0) F for more information.

# **Exit values**

- **0** Successful completion
- **1** Failure due to any of the following:
	- Incorrect option
	- Incorrect command-line arguments
	- Out of memory
- Failure on extraction
- Failure on creation

# <span id="page-649-0"></span>**Portability**

4.2BSD

The **–U** option is an extension to provide POSIX USTAR format compatibility. The **–p** option is a common extension on BSD UNIX systems that is not available on UNIX System V systems. The **–O**, **–X**, and **–S** options are also extensions of POSIX standard.

# **Related information**

**cpio**, **pax**

Also see the **pax** file format description in [Appendix](#page-934-0) H for more information.

# **tcsh — Invoke a C shell**

# **Format**

**tcsh** [**–bcdeFfimnqstvVxX**] **tcsh –l**

**Note: –l** is a lowercase L, not an uppercase i.

# **Description**

**tcsh** contains the following topics and subtopics:

- Options and invocation
- Options
- Editing
- Command syntax
- Substitutions
- Command Execution
- Features
- Jobs
- Status Reporting
- Automatic, Periodic, and Time Events
- Native Language System Report
- Signal Handling
- Built-in Commands
- Shell and Environment Variables
- v Files
- Problems and Limitations

# **Options and invocation**

The tcsh shell is an enhanced but completely compatible version of the Berkeley UNIX C shell, tcsh. It is a command language interpreter usable both as an interactive login shell and a shell script command processor. It includes a command-line editor, programmable word completion, spelling correction, a history mechanism, job control, and a C-like syntax.

You can invoke the shell by typing an explicit **tcsh** command. A login shell can also be specified by invoking the shell with the **–l** option as the only argument.

A login shell begins by executing commands from the system files **/etc/csh.cshrc** and **/etc/csh.login**.It then executes commands from files in the user's home directory: first **~/.tcshrc**, then **~/.history** (or the value of the **histfile** shell variable), then **~/.login**, and finally **~/.cshdirs** (or the value of the **dirsfile** shell variable). The shell reads **/etc/csh.login** after **/etc/csh.cshrc**.

Non-login shells read only **/etc/csh.cshrc** and **~/.tcshrc** or **~/.cshrc** on invocation.

Commands like **stty**, which need be run only once per login, usually go in the user's **~/.login** file.

In the normal case, the shell begins reading commands from the terminal, prompting with >. The shell repeatedly reads a line of command input, breaks it into words, places it on the command history list, and then parses and executes each command in the line. See ["Command](#page-668-0) execution" on page 645.

A user can log out of a tcsh shell session by typing ^D, **logout**, or **login** on an empty line (see **ignoreeof** shell variable), or via the shell's autologout mechanism. When a login shell terminates, it sets the **logout** shell variable to *normal* or *automatic* as appropriate, then executes commands from the files **/etc/csh.logout** and **~/.logout**.

**Note:** The names of the system login and logout files vary from system to system for compatibility with different csh variants; see "tcsh files" on [page](#page-694-0) 671.

# **Options**

If the first argument (argument 0) to the tcsh shell is - (hyphen), then it is a login shell. You can also specify the login shell by invoking the tcsh shell with the **–l** as the only argument.

The z/OS UNIX System Services tcsh shell accepts the following options on the command line:

- **–b** Forces a break from option processing, causing any further shell arguments to be treated as non-option arguments. The remaining arguments will not be interpreted as shell options. This may be used to pass options to a shell script without confusion or possible subterfuge.
- **–c** Reads and executes commands stored in the command shell (this option must be present and must be a single arugment). Any remaining arguments are placed in the **argv** shell variable.
- **–d** Loads the directory stack from **~/.cshdirs** as described under ["Options](#page-649-0) and [invocation"](#page-649-0) on page 626, whether or not it is a login shell.
- **–e** Terminates shell if any invoked command terminates abnormally or yields a non-zero exit status.
- **–i** Invokes an interactive shell and prompts for its top-level input, even if it appears to not be a terminal. Shells are interactive without this option if their inputs and outputs are terminals.
- **–l** Invokes a login shell. Only applicable if **–l** is the only option specified.

**Note: –l** is a lower-case L not an upper-case i.

**–m** Loads **~/.tcshrc** even if it does not belong to the effective user.

- **–n** Parses commands but does not execute them. This aids in debugging shell scripts.
- **–q** Accepts SIGQUIT and behaves when it is used under a debugger. Job control is disabled.
- **–s** Take command input from the standard input.
- **–t** Reads and executes a single line of input. A \ (backslash) may be used to escape the newline at the end of this line and continue onto another line.
- **–v** Sets the **verbose** shell variable so command input is echoed after history substitution.
- **–x** Sets the **echo** shell variable so commands are echoed immediately before execution.
- **–V** Sets the **verbose** shell variable even before executing **~/.tcshrc**.
- $-X$  Is to  $-x$  as  $-V$  is to  $-v$ .

After processing of option arguments, if arguments remain but none of the **–c**, **–i**, **–s**, or **–t** were given, the first argument is taken as the name of a file of commands, or script, to be executed. The shell opens this file and saves its name for possible resubstitution by \$0. Since many systems use shells whose shell scripts are not compatible with this shell, the tcsh shell uses such a **standard** shell to execute a script whose character is not a #, that is, which does not start with a comment.

Remaining arguments are placed in the **argv** shell variable.

# **tcsh shell editing**

In this topic, we first describe the Command-Line Editor. We then discuss Completion and Listing and Spelling Correction which describe two sets of functionality that are implemented as editor commands but which deserve their own treatment. Finally, the Editor Commands topic lists and describes the editor commands specific to the tcsh shell and their default bindings.

## **tcsh shell command-line editor**

Command-line input can be edited using key sequences much like those used in GNU Emacs or vi. The editor is active only when the edit shell variable is set, which it is by default in interactive shells. The **bindkey** built-in command can display and change key bindings. Emacs-style key bindings are used by default, but **bindkey** can change the key bindings to vi-style bindings.

The shell always binds the arrow keys to:

- **down** down-history
- **up** up-history
- **left** backward-char
- **right** forward-char

unless doing so would alter another single-character binding. One can set the arrow key escape sequences to the empty string with **settc** to prevent these bindings.

Other key bindings are, for the most part, what Emacs and vi users would expect and can easily be displayed by **bindkey**, so there is no need to list them here. Likewise, **bindkey** can list the editor commands with a short description of each.

<span id="page-652-0"></span>**Note:** Editor commands do not have the same notion of a *word* as does the tcsh shell. The editor delimits words with any non-alphanumeric characters not in the shell variable wordchars, while the tcsh shell recognizes only whitespace and some of the characters with special meanings to it, listed under ["Command](#page-659-0) syntax" on page 636.

# **Completion and listing**

The tcsh shell is often able to complete words when given a unique abbreviation. Type part of a word (for example **ls** */usr/lost*) and press the tab key to run the **complete-word** editor command. The shell completes the filename **/usr/lost** to **/usr/lost+found/**, replacing the incomplete word with the complete word in the input buffer. (Note the terminal / (forward slash); completion adds a / to the end of completed directories and a space to the end of other completed words, to speed typing and provide a visual indicator of successful completion. The **addsuffix** shell variable can be unset to prevent this.) If no match is found (for example, **/usr/lost+found** doesn't exist), the terminal bell rings. If the word is already complete (for example, there is a **/usr/lost** on your system, or you were thinking too far ahead and typed the whole thing), a / or space is added to the end if it isn't already there.

Completion works anywhere in the line, not just at the end; completed text pushes the rest of the line to the right. Completion in the middle of a word often results in leftover characters to the right of the cursor which need to be deleted.

Commands and variables can be completed in much the same way. For example, typing **em** *[tab]* would complete 'em' to 'emacs' if **emacs** were the only command on your system beginning with 'em'. Completion can find a command in any directory in the path or if given a full pathname. Typing **echo** *\$ar[tab]* would complete '\$ar' to '\$argv' if no other variable began with 'ar'.

The shell parses the input buffer to determine whether the word you want to complete should be completed as a filename, command or variable. The first word in the buffer and the first word following ';', 'l', 'l&', '&&' or 'll' is considered to be a command. A word beginning with '\$' is considered to be a variable. Anything else is a filename. An empty line is **completed** as a filename.

You can list the possible completions of a word at any time by typing ^D to run the **delete-char-or-list-or-eof** editor command. The tcsh shell lists the possible completions using the **ls-F** built-in and reprints the prompt and unfinished command line, for example:

```
> ls /usr/l['^D]
lbin/ lib/ local/ lost+found/
> ls /usr/l
```
If the **autolist** shell variable is set, the tcsh shell lists the remaining choices (if any) whenever completion fails:

```
> set autolist
> nm /usr/lib/libt[tab]
libtermcap.a@ libtermlib.a@
> nm /usr/lib/libterm
```
If **autolist** is set to *ambiguous*, choices are listed only if multiple matches are possible, and if the completion adds no new characters to the name to be matched. A filename to be completed can contain variables, your own or others' home directories abbreviated with  $\sim$  (tilde; see "Filename [substitution"](#page-666-0) on page 643) and directory stack entries abbreviated with  $=$  (equal; see "Directory stack [substitution"](#page-667-0) on [page](#page-667-0) 644). For example:

```
> 1s ~k[^D]
kahn kas kellogg
> ls ^{\sim}ke[tab]
> ls \simkellogg/
or
> set local = /usr/local
> \sqrt{15} \sqrt{10} \boxed{\text{tab}}> ls $local/[^{^{\prime}0}]bin/ etc/ lib/ man/ src/
> ls $local/
```
Variables can also be expanded explicitly with the **expand-variables** editor command.

**delete-char-or-list-or-eof** only lists at the end of the line; in the middle of a line it deletes the character under the cursor and on an empty line it logs one out or, if **ignoreeof** is set, does nothing. M-^D, bound to the editor command **list-choices**, lists completion possibilities anywhere on a line, and **list-choices** (or any one of the related editor commands which do or don't delete, list and/or log out, listed under **delete-char-or-list-or-eof**) can be bound to ^D with the **bindkey** built-in command if so desired.

The **complete-word-fwd** and **complete-word-back** editor commands (not bound to any keys by default) can be used to cycle up and down through the list of possible completions, replacing the current word with the next or previous word in the list.

The tcsh shell variable **fignore** can be set to a list of suffixes to be ignored by completion. Consider the following:

```
> 1sMakefile condiments.h~ main.o side.c
README main.c meal side.o
condiments.h main.c~
> set fignore = (.o \^{\sim})
> emacs ma[^D]
main.c main.c~ main.o
> emacs ma[tab]
> emacs main.c
```
'main.c~' and 'main.o' are ignored by completion (but not listing), because they end in suffixes in **fignore**. \ is needed in front of  $\sim$  to prevent it from being expanded to **home** as described under "Filename [substitution"](#page-666-0) on page 643. **fignore** is ignored if only one completion is possible.

If the **complete** shell variable is set to *enhance*, completion: 1.) ignores case and 2.) considers periods, hyphens and underscores  $('.','-'$  and  $'-'')$  to be word separators and hyphens and underscores to be equivalent.

If you had the following files:

comp.lang.c comp.lang.perl comp.std.c++ comp.lang.c++ comp.std.c

<span id="page-654-0"></span>and typed **mail -f** *c.l.c[tab]*, it would be completed to **mail -f** *comp.lang.c*, and ^D would list comp.lang.c and comp.lang.c++. **mail -f** *c..c++[^D]* would list comp.lang.c++ and comp.std.c++. Typing **rm** *a--file[^D]* in the following directory A silly file a-hyphenated-file another silly file

would list all three files, because case is ignored and hyphens and underscores are equivalent. Periods, however, are not equivalent to hyphens or underscores.

Completion and listing are affected by several other tcsh shell variables: **recexact** can be set to complete on the shortest possible unique match, even if more typing might result in a longer match. For example:

```
> 1sfodder foo food foonly
> set recexact
> rm fo[tab]
```
just beeps, because 'fo' could expand to 'fod' or 'foo', but if we type another 'o',

```
> rm foo[tab]
> rm foo
```
the completion completes on 'foo', even though 'food' and 'foonly' also match. **autoexpand** can be set to run the **expand-history** editor command before each completion attempt, and **correct** can be set to complete commands automatically after one hits 'return'. **matchbeep** can be set to make completion beep or not beep in a variety of situations, and **nobeep** can be set to never beep at all. **nostat** can be set to a list of directories and/or patterns which match directories to prevent the completion mechanism from stat(2)ing those directories.

**Note:** The completion operation succeeds, but faster. The setting of **nostat** is evident when using the **listflags** variable. For example:

```
>set listflags=x
>ls-F /u/pluto
Dir1/exe1*
>set nostat=(/u/pluto/)
>ls-F /u/pluto
Dir1exe1
>
```
Although, you must be careful when setting **nostat** to keep the trailing / (forward slash).

**listmax** and **listmaxrows** can be set to limit the number of items and rows (respectively) that are listed without asking first. **recognize\_only\_executables** can be set to make the shell list only executables when listing commands, but it is quite slow.

Finally, the **complete** built-in command can be used to tell the shell how to complete words other than filenames, commands and variables. Completion and listing do not work on glob-patterns (see "Filename [substitution"](#page-666-0) on page 643), but the **list-glob** and **expand-glob** editor commands perform equivalent functions for glob-patterns.

## **Spelling correction**

The tcsh shell can sometimes correct the spelling of filenames, commands and variable names as well as completing and listing them.

Individual words can be spelling-corrected with the **spell-word** editor command (usually bound to M-s and M-S where  $M = M$ eta Key or escape (ESC) key) and the entire input buffer with **spell-line** (usually bound to M-\$). The **correct** shell variable can be set to 'cmd' to correct the command name or 'all' to correct the entire line each time return is typed.

When spelling correction is invoked in any of these ways and the shell thinks that any part of the command line is misspelled, it prompts with the corrected line:

> set correct = cmd > lz /usr/bin CORRECT>ls /usr/bin (y|n|e|a)?

where one can answer 'y' or space to execute the corrected line, 'e' to leave the uncorrected command in the input buffer, 'a' to abort the command as if ^C had been hit, and anything else to execute the original line unchanged.

Spelling correction recognizes user-defined completions (see the **complete** built-in command). If an input word in a position for which a completion is defined resembles a word in the completion list, spelling correction registers a misspelling and suggests the latter word as a correction. However, if the input word does not match any of the possible completions for that position, spelling correction does not register a misspelling.

Like completion, spelling correction works anywhere in the line, pushing the rest of the line to the right and possibly leaving extra characters to the right of the cursor.

**Attention:** Spelling correction is not guaranteed to work the way one intends, and is provided mostly as an experimental feature.

### **Editor commands**

**bindkey** lists key bindings and **bindkey -l** lists and briefly describes editor commands. Only new or especially interesting editor commands are described here. See **emacs** and **vi** for descriptions of each editor's key bindings.

The character or characters to which each command is bound by default is given in parentheses. ^*character* means a control character and M-*character* a meta character, typed as escape-character on terminals without a meta key. Case counts, but commands which are bound to letters by default are bound to both lower- and uppercase letters for convenience.

#### **complete-word**

Completes a word as described under ["Completion](#page-652-0) and listing" on page [629.](#page-652-0)

#### **complete-word-back**

Like **complete-word-fwd**, but steps up from the end of the list.

#### **complete-word-fwd**

Replaces the current word with the first word in the list of possible completions. May be repeated to step down through the list. At the end of the list, beeps and reverts to the incomplete word.

#### **complete-word-raw**

Like **complete-word**, but ignores user-defined completions.

### **copy-prev-word**

Copies the previous word in the current line into the input buffer. See also **insert-last-word**.

#### **dabbrev-expand**

Expands the current word to the most recent preceding one for which the

current is a leading substring, wrapping around the history list (once) if necessary. Repeating **dabbrev-expand** without any intervening typing changes to the next previous word etc., skipping identical matches much like **history-search-backward** does.

### **delete-char (not bound)**

Deletes the character under the cursor. See also **delete-char-or-list-or-eof**.

# **delete-char-or-eof (not bound)**

Does **delete-char** if there is a character under the cursor or **end-of-file** on an empty file. See also **delete-char-or-list-or-eof**.

## **delete-char-or-list (not bound)**

Does **delete-char** if there is a character under the cursor or list-choices at the end of the line. See also **delete-char-or-list-or-eof**.

#### **delete-char-or-list-or-eof (^D)**

Does **delete-char** if there is a character under the cursor, **list-choices** at the end of the line or **end-of-file** on an empty line. See also **delete-char-or-eof**, **delete-char-or-list** and **list-or-eof**.

## **down-history**

Like **up-history**, but steps down, stopping at the original input line.

#### **end-of-file**

Signals an end of file, causing the tcsh shell to exit unless the **ignoreeof** shell variable is set to prevent this. See also **delete-char-or-list-or-eof**.

## **expand-history (M-space)**

Expands history substitutions in the current word. See "History [substitution"](#page-660-0) on [page](#page-660-0) 637. See also **magic-space**, **toggle-literal-history**, and the **autoexpand** shell variable.

## **expand-glob(^X-\*)**

Expands the glob-pattern to the left of the cursor. For example: >ls test\*[^X-\*]

#### would expand to

>ls test1.c test2.c

if those were the only two files in your directory that begin with 'test'. See "Filename [substitution"](#page-666-0) on page 643.

#### **expand-line (not bound)**

Like **expand-history**, but expands history substitutions in each word in the input buffer.

## **expand-variables (^X-\$)**

Expands the variable to the left of the cursor. See "Variable [substitution"](#page-664-0) on [page](#page-664-0) 641.

# **history-search-backward (M-p, M-P)**

Searches backwards through the history list for a command beginning with the current contents of the input buffer up to the cursor and copies it into the input buffer. The search string may be a glob-pattern (see ["Filename](#page-666-0) [substitution"](#page-666-0) on page 643) containing '\*', '?', '[]' or '{}'. **up-history** and **down-history** will proceed from the appropriate point in the history list. Emacs mode only. See also **history-search-forward** and **i-search-back**.

### **history-search-forward(M-n, M-N)**

Like **history-search-backward**, but searches forward.

### **i-search-back (not bound)**

Searches backward like **history-search-backward**, copies the first match into the input buffer with the cursor positioned at the end of the pattern, and prompts with 'bck: ' and the first match. Additional characters may be typed to extend the search. **i-search-back** may be typed to continue searching with the same pattern, wrapping around the history list if necessary, (**i-search-back** must be bound to a single character for this to work) or one of the following special characters may be typed:

**^W** Appends the rest of the word under the cursor to the search pattern.

#### **delete (or any character bound to backward-delete-char)**

Undoes the effect of the last character and deletes a character from the search pattern if appropriate.

**^G** If the previous search was successful, aborts the entire search. If not, goes back to the last successful search.

#### **escape**

Ends the search, leaving the current line in the input buffer.

Any other character not bound to **self-insert-command** terminates the search, leaving the current line in the input buffer, and is then interpreted as normal input. In particular, a carriage return causes the current line to be executed. Emacs mode only. See also **i-search-fwd** and **history-search-backward**.

#### **i-search-fwd**

Like i-search-back, but searches forward.

#### **insert-last-word (M-\_)**

Inserts the last word of the previous line (!\$) into the input buffer. See also **copy-prev-word**.

### **list-choices (M-D)**

Lists completion possibilities as described under ["Completion](#page-652-0) and listing" on [page](#page-652-0) 629. See also **delete-char-or-list-or-eof**.

## **list-choices-raw (^X-^D)**

Like **list-choices**, but ignores user-defined completions.

### **list-glob (^X-g, ^X-G)**

Lists (via the **ls-F**) matches to the glob-pattern (see "Filename [substitution"](#page-666-0) on [page](#page-666-0) 643) to the left of the cursor.

## **list-or-eof (not bound)**

Does **list-choices** or **end-of-file** on an empty line. See also **delete-char-or-list-or-eof**.

#### **magic-space (not bound)**

Expands history substitutions in the current line, like **expand-history**, and appends a space. **magic-space** is designed to be bound to the spacebar, but is not bound by default.

## **normalize-command (^X-?)**

Searches for the current word in PATH and, if it is found, replaces it with the full path to the executable. Special characters are quoted. Aliases are expanded and quoted but commands within aliases are not. This command is useful with commands which take commands as arguments, for example, **dbx** and **sh -x**.

### **normalize-path (^X-n, ^X-N)**

Expands the current word as described under the *expand* setting of the **symlinks** shell variable.

# **overwrite-mode (unbound)**

Toggles between input and overwrite modes.

### **run-fg-editor (M-^Z)**

Saves the current input line and looks for a stopped job with a name equal to the last component of the file name part of the EDITOR or VISUAL environment variables, or, if neither is set, ed or vi. If such a job is found, it is restarted as if **fg %job** had been typed. This is used to toggle back and forth between an editor and the shell easily. Some people bind this command to ^Z so they can do this even more easily.

### **run-help (M-h, M-H)**

Searches for documentation on the current command, using the same notion of **current command** as the completion routines, and prints it. There is no way to use a pager; **run-help** is designed for short help files. Documentation should be in a file named *command*.help, *command*.1, *command*.6, *command*.8 or *command*, which should be in one of the directories listed in the HPATH enviroment variable. If there is more than one help file only the first is printed.

### **self-insert-command (text characters)**

In insert mode (the default), inserts the typed character into the input line after the character under the cursor. In overwrite mode, replaces the character under the cursor with the typed character. The input mode is normally preserved between lines, but the **inputmode** shell variable can be set to *insert* or *overwrite* to put the editor in that mode at the beginning of each line. See also **overwrite-mode**.

## **sequence-lead-in (arrow prefix, meta prefix, ^X)**

Indicates that the following characters are part of a multi-key sequence. Binding a command to a multi-key sequence really creates two bindings: the first character to **sequence-lead-in** and the whole sequence to the command. All sequences beginning with a character bound to **sequence-lead-in** are effectively bound to **undefined-key** unless bound to another command.

## **spell-line (M-\$)**

Attempts to correct the spelling of each word in the input buffer, like **spell-word**, but ignores words whose first character is one of '-', '!', '<sup>*N*</sup> or '%', or which contain '\', '\*' or '?', to avoid problems with switches, substitutions and the like. See "Spelling [correction"](#page-654-0) on page 631.

#### **spell-word (M-s, M-S)**

Attempts to correct the spelling of the current word as described under "Spelling [correction"](#page-654-0) on page 631. Checks each component of a word which appears to be a pathname.

## **toggle-literal-history (M-r, M-R)**

Expands or unexpands history substitutions in the input buffer. See also **expand-history** and the **autoexpand** shell variable.

#### **undefined-key (any unbound key)**

Beeps.

### <span id="page-659-0"></span>**up-history (up-arrow, ^P)**

Copies the previous entry in the history list into the input buffer. If **histlit** is set, uses the literal form of the entry. May be repeated to step up through the history list, stopping at the top.

### **vi-search-back (?)**

Prompts with ? for a search string (which may be a glob-pattern, as with **history-search-backward**), searches for it and copies it into the input buffer. The bell rings if no match is found. Hitting return ends the search and leaves the last match in the input buffer. Hitting escape ends the search and executes the match. vi mode only.

### **vi-search-fwd (/)**

Like **vi-search-back**, but searches forward.

## **which-command (M-?)**

Does a **which** (built-in command) on the first word of the input buffer. **which** displays the command that will be executed by the shell after substitutions and path searching. The displayed command has passed access checks by the security product based on the effective ids of the user.

# **Command syntax**

The tcsh shell splits input lines into words at blanks and tabs. The special characters '&', 'l', ';', '<', '>', '(', and ')' and the doubled characters '&&', 'll', '<<' and '>>' are always separate words, whether or not they are surrounded by whitespace.

When the tcsh shell's input is not a terminal, the character '#' is taken to begin a comment. Each # and the rest of the input line on which it appears is discarded before further parsing.

A special character (including a blank or tab) may be prevented from having its special meaning, and possibly made part of another word, by preceding it with a backslash (\) or enclosing it in single ( **'** ), double ( ″ ) or backward (' **`** ') quotes. When not otherwise quoted a newline preceded by a  $\iota$  is equivalent to a blank, but inside quotes this sequence results in a newline.

Furthermore, all substitutions (see ["Substitutions"](#page-660-0) on page 637) except history substitution can be prevented by enclosing the strings (or parts of strings) in which they appear with single quotes or by quoting the crucial characters (e.g. '\$' or ' **`**' for variable substitution or command substitution respectively) with \. (alias substitution is no exception: quoting in any way any character of a word for which an alias has been defined prevents substitution of the alias. The usual way of quoting an alias is to precede it with a backslash.) History substitution is prevented by backslashes but not by single quotes. Strings quoted with double or backward quotes undergo Variable substitution and Command substitution, but other substitutions are prevented.

Text inside single or double quotes becomes a single word (or part of one). Metacharacters in these strings, including blanks and tabs, do not form separate words. Only in one special case (see "Command [substitution"](#page-666-0) on page 643) can a double-quoted string yield parts of more than one word; single-quoted strings never do. Backward quotes are special: they signal command substitution, which may result in more than one word.

Quoting complex strings, particularly strings which themselves contain quoting characters, can be confusing. Remember that quotes need not be used as they are in human writing! It may be easier to quote not an entire string, but only those parts of the string which need quoting, using different types of quoting to do so if appropriate.

The **backslash\_quote** shell variable can be set to make backslashes always quote \, **'**, and ″. This may make complex quoting tasks easier, but it can cause syntax errors in csh (or tcsh) scripts.

# <span id="page-660-0"></span>**Substitutions**

This topic describes the various transformations the tcsh shell performs on input in the order in which they occur. The topic will cover data structures involved and the commands and variables which affect them. Remember that substitutions can be prevented by quoting as described under ["Command](#page-659-0) syntax" on page 636.

# **History substitution**

Each command, or **event**, input from the terminal is saved in the history list. The previous command is always saved, and the **history** shell variable can be set to a number to save that many commands. The **histdup** shell variable can be set to not save duplicate events or consecutive duplicate events.

Saved commands are numbered sequentially from 1 and stamped with the time. It is not usually necessary to use event numbers, but the current event number can be made part of the prompt by placing an exclamation point (!) in the **prompt** shell variable.

The shell actually saves history in expanded and literal (unexpanded) forms. If the **histlit** shell variable is set, commands that display and store history use the literal form.

The **history** built-in command can print, store in a file, restore and clear the history list at any time, and the **savehist** and **histfile** shell variables can be set to store the history list automatically on logout and restore it on login.

History substitutions introduce words from the history list into the input stream, making it easy to repeat commands, repeat arguments of a previous command in the current command, or fix spelling mistakes in the previous command with little typing and a high degree of confidence.

History substitutions begin with the character !. They may begin anywhere in the input stream, but they do not nest. The ! may be preceded by a  $\iota$  to prevent its special meaning; for convenience, a ! is passed unchanged when it is followed by a blank, tab, newline,  $=$  or (. History substitutions also occur when an input line begins with ^. This special abbreviation will be described later. The characters used to signal history substitution (! and  $\land$  (caret)) can be changed by setting the **histchars** shell variable. Any input line which contains a history substitution is printed before it is executed.

A history substitution may have an **event specification**, which indicates the event from which words are to be taken, a **word designator**, which selects particular words from the chosen event, and/or a **modifier**, which manipulates the selected words.

An event specification can be

- **n** A number, referring to a particular event
- **–n** An offset, referring to the even *n* before the current event
- **#** The current event. This should be used carefully in csf, where there is no check for recursion. tcsh allows 10 levels of recursion.
- **!** The previous event (equivalent to -1)
- *s* The most recent event whose first word begins with the string *s*
- **?***s***?** The most recent event which contains the string *s*. The second ? can be omitted if it is immediately followed by a newline.

For example, consider this bit of someone's history list:

9 8:30 nroff -man wumpus.man

10 8:31 cp wumpus.man wumpus.man old

12 8:37 diff wumpus.man.old wumpus.man

The commands are shown with their event numbers and time stamps. The current event, which we haven't typed in yet, is event 13. !11 and !-2 refer to event 11. !! refers to the previous event, 12. !! can be abbreviated ! if it is followed by : (colon; described below). !n refers to event 9, which begins with *n*. !?old? also refers to event 12, which contains *old*. Without word designators or modifiers history references simply expand to the entire event, so we might type !cp to redo the copy command or !!|more if the **diff** output scrolled off the top of the screen.

History references may be insulated from the surrounding text with braces if necessary. For example, !vdoc would look for a command beginning with *vdoc*, and, in this example, not find one, but !{v}doc would expand unambiguously to vi wumpus.mandoc. Even in braces, history substitutions do not nest.

While csh expands, for example, !3d to event 3 with the letter d appended to it, tcsh expands it to the last event beginning with 3d; only completely numeric arguments are treated as event numbers. This makes it possible to recall events beginning with numbers. To expand !3d as in csh say !\3d.

To select words from an event we can follow the event specification by a : (colon) and a designator for the desired words. The words of an input line are numbered from 0, the first (usually command) word being 0, the second word (first argument) being 1, etc. The basic word designators are:

- **0** The first command word
- *n* The *n*th argument
- **^** The first argument, equivalent to 1
- **\$** The last argument
- **%** The word matched by an ?*s*? search
- *x-y* A range of words
- *–y* Equivalent to 0–y
- **\*** Equivalent to ^–\$, but returns nothing if the event contains only 1 word
- **x\*** Equivalent to *x-\$*
- **x-** Equivalent to *x\**, but omitting the last word (\$)

Selected words are inserted into the command line separated by single blanks. For example, the **diff** command in the previous example might have been typed as **diff** *!!:1.old !!:1*(using :1 to select the first argument from the previous event) or **diff** *!-2:2 !-2:1*to select and swap the arguments from the **cp** command. If we didn't care

<sup>11</sup> 8:36 vi wumpus.man

about the order of the **diff** we might have said **diff** *!-2:1-2*or simply **diff** *!-2:\**. The **cp** command might have been written **cp** *wumpus.man !#:1.old*, using # to refer to the current event. !n:- hurkle.man would reuse the first two words from the **nroff** command to say **nroff -man** *hurkle.man*.

The : separating the event specification from the word designator can be omitted if the argument selector begins with a '^', '\$', '\*', '%' or '-'. For example, our **diff** command might have been **diff** *!!^.old !!^* or, equivalently, **diff** *!!\$.old !!\$*. However, if !! is abbreviated !, an argument selector beginning with - (hypen) will be interpreted as an event specification.

A history reference may have a word designator but no event specification. It then references the previous command. Continuing our **diff** example, we could have said simply **diff** *!^.old !^*or, to get the arguments in the opposite order, just **diff** *!\**.

The word or words in a history reference can be edited, or **modified**, by following it with one or more modifiers, each preceded by a : (colon):

- **h** Remove a trailing pathname component, leaving the head.
- **t** Remove all leading pathname components, leaving the tail.
- **r** Remove a filename extension .xxx, leaving the root name.
- **e** Remove all but the extenstion
- **u** Uppercase the first lowercase letter.
- **l** Lowercase the first uppercase letter.
- *s/l/r* Substitute *l* for *r*. *l* is simply a string like *r*, not a regular expression as in the eponymous **ed** command. Any character may be used as the delimiter in place of /; a \ can be used to quote the delimiter inside *l* and *r*. The character & in the *r* is replaced by *l*; \ also quotes &. If *l* is empty (''''), the *l* from a previous substitution or the *s* from a previous ?*s*? event specification is used. The trailing delimiter may be omitted if it is immediately followed by a newline.
- **&** Repeat the previous substitution
- **g** Apply the following modifier once to each word.
- **a** Apply the following modifier as many times as possible to a single word. 'a' and 'g' can be used together to apply a modifier globally. In the current implementation, using the 'a' and 's' modifiers together can lead to an infinite loop. For example, :as/f/ff/ will never terminate. This behavior might change in the future.
- **p** Print the new command line but do not execute it.
- **q** Quote the substituted words, preventing further substitutions.
- **x** Like **q**, but break into words at blanks, tabs and newlines.

Modifiers are applied only to the first modifiable word (unless 'g' is used). It is an error for no word to be modifiable.

For example, the **diff** command might have been written as **diff** *wumpus.man.old !#^:r*, using :r to remove *.old* from the first argument on the same line (!#^). We could say **echo** *hello out there*, then **echo** *!\*:u* to capitalize 'hello', **echo** *!\*:au* to say it out loud, or **echo** *!\*:agu* to really shout. We might follow **mail -s** ″*I forgot my*

<span id="page-663-0"></span>*password*″ *rot* with *!:s/rot/root* to correct the spelling of 'root' (but see ["Spelling](#page-654-0) [correction"](#page-654-0) on page 631 for a different approach).

There is a special abbreviation for substitutions. ^, when it is the first character on an input line, is equivalent to *!:s^*. Thus, we might have said *^rot^root* to make the spelling correction in the previous example. This is the only history substitution which does not explicitly begin with !.

In csh as such, only one modifier may be applied to each history or variable expansion. In tcsh, more than one may be used, for example

```
% mv wumpus.man /usr/man/man1/wumpus.1
% man !$:t:r
man wumpus
```
In csh, the result would be *wumpus.1:r*. A substitution followed by a colon may need to be insulated from it with braces:

```
> mv a.out /usr/games/wumpus
> setenv PATH !$:h:$PATH
Bad ! modifier: $.
> setenv PATH !{-2$:h}:$PATH
setenv PATH /usr/games:/bin:/usr/bin:.
```
The first attempt would succeed in csh but fails in tcsh, because tcsh expects another modifier after the second colon instead of \$.

Finally, history can be accessed through the editor as well as through the substitutions just described. The following commands search for events in the history list and compile them into the input buffer:

- v **up-history**
- v **down-history**
- v **history-search-backward**
- v **history-search-forward**
- v **i-search-back**
- v **i-search-fwd**
- v **vi-search-back**
- v **vi-search-fwd**
- copy-prev-word
- v **insert-last-word**

The **toggle-literal-history** editor command switches between the expanded and literal forms of history lines in the input buffer. **expand-history** and **expand-line** expand history substitutions in the current word and in the entire input buffer respectively.

## **Alias substitution**

The shell maintains a list of aliases which can be set, unset and printed by the **alias** and **unalias** commands. After a command line is parsed into simple commands (see ["Command](#page-668-0) execution" on page 645) the first word of each command, left-to-right, is checked to see if it has an alias. If so, the first word is replaced by the alias. If the alias contains a history reference, it undergoes history substitution as though the original command were the previous input line. If the alias does not contain a history reference, the argument list is left untouched.

Thus if the alias for **ls** were **ls -l** the command **ls** */usr*would become **ls -l** */usr*, the argument list here being undisturbed. If the alias for **lookup** were **grep** *!^ /etc/passwd* then **lookup bill** would become **grep** *bill /etc/passwd*. Aliases can be

<span id="page-664-0"></span>used to introduce parser metasyntax. For example, **alias print** *'pr \!\* | lpr'* defines a **command** (**print**) which prints its arguments to the line printer.

Alias substitution is repeated until the first word of the command has no alias. If an alias substitution does not change the first word (as in the previous example) it is flagged to prevent a loop. Other loops are detected and cause an error.

Some aliases are referred to by the shell; see "tcsh built-in [commands"](#page-676-0) on page [653.](#page-676-0)

## **Variable substitution**

The tcsh shell maintains a list of variables, each of which has as value a list of zero or more words. The values of tcsh shell variables can be displayed and changed with the **set** and **unset** commands. The system maintains its own list of ″environment″ variables. These can be displayed and changed with **printenv**, **setenv** and **unsetenv**.

Variables may be made read-only with **set -r**. Read-only variables may not be modified or unset; attempting to do so will cause an error. Once made read-only, a variable cannot be made writable, so **set -r** should be used with caution. Environment variables cannot be made read-only.

Some variables are set by the tcsh shell or referred to by it. For instance, the **argv** variable is an image of the shell's argument list, and words of this variable's value are referred to in special ways. Some of the variables referred to by the tcsh shell are toggles; the shell does not care what their value is, only whether they are set or not. For instance, the **verbose** variable is a toggle which causes command input to be echoed. The **-v** command line option sets this variable. Special shell variables lists all variables which are referred to by the shell.

Other operations treat variables numerically. The **@** (at) command permits numeric calculations to be performed and the result assigned to a variable. Variable values are, however, always represented as (zero or more) strings. For the purposes of numeric operations, the null string is considered to be zero, and the second and subsequent words of multiword values are ignored.

After the input line is aliased and parsed, and before each command is executed, variable substitution is performed keyed by \$ characters. This expansion can be prevented by preceding the  $$$  with a \ except within double quotes (") where it always occurs, and within single quotes ( ' ) where it never occurs. Strings quoted by backward quotes or accents (`) are interpreted later (see "Command [substitution"](#page-666-0) on [page](#page-666-0) 643) so  $\frac{6}{3}$  substitution does not occur there until later, if at all. A  $\frac{6}{3}$  is passed unchanged if followed by a blank, tab, or end-of-line.

Input/output redirections are recognized before variable expansion, and are variable expanded separately. Otherwise, the command name and entire argument list are expanded together. It is thus possible for the first (command) word (to this point) to generate more than one word, the first of which becomes the command name, and the rest of which become arguments.

Unless enclosed in double quotes (″) or given the :q modifier the results of variable substitution may eventually be command and filename substituted. Within ″, a variable whose value consists of multiple words expands to a (portion of a) single word, with the words of the variable's value separated by blanks. When the :q

modifier is applied to a substitution the variable will expand to multiple words with each word separated by a blank and quoted to prevent later command or filename substitution.

The following metasequences are provided for introducing variable values into the shell input. Except as noted, it is an error to reference a variable which is not set.

## **\$***name***[***selector***]**

**\${***name***[***selector***]}**

Substitutes only the selected words from the value of name. The selector is subjected to \$ substitution and may consist of a single number or two numbers separated by a - (hyphen). The first word of a variable's value is numbered 1. If the first number of a range is omitted it defaults to 1. If the last member of a range is omitted it defaults to *\$#name*. The selector \* selects all words. It is not an error for a range to be empty if the second argument is omitted or in range.

**\$0** Substitutes the name of the file from which command input is being read. An error occurs if the name is not known.

## **\$***number*

### **\${***number***}**

Equivalent to \$argv[*number*].

**\$\*** Equivalent to \$argv, which is equivalent to \$argv[\*].

The : (colon) modifiers described under "History [substitution"](#page-660-0) on page 637, except for :p, can be applied to the "Variable [substitution"](#page-664-0) on page 641. More than one may be used. Braces may be needed to insulate a variable substitution from a literal colon just as with history substitution; any modifiers must appear within the braces. The following substitutions can not be modified with : modifiers.

### **\$?***name*

**\${?***name***}**

Substitutes the string 1 if *name* is set, 0 if it is not.

- **\$0** Substitutes the name of the file from which command input is being read. An error occurs if the name is not known.
- **\$?0** Substitutes 1 if the current input filename is known, 0 if it is not. Always 0 in interactive shells.

### **\$#***name* **or \${#***name***}**

Substitutes the number of words in *name*.

**\$#** Equivalent to '\$#argv'.

## **\$***%name*

### **\${***%name***}**

Substitutes the number of characters in name.

## **\$***%number*

### **\${***%number***}**

Substitutes the number of characters in \$argv[number].

- **\$?** Equivalent to \$status.
- **\$\$** Substitutes the (decimal) process number of the (parent) shell.
- <span id="page-666-0"></span>**\$!** Substitutes the (decimal) process number of the last background process started by this shell.
- **\$<** Substitutes a line from the standard input, with no further interpretation thereafter. It can be used to read from the keyboard in a shell script. While csh always quotes  $\zeta$ , as if it were equivalent to  $\zeta$ , tcsh does not. Furthermore, when tcsh is waiting for a line to be typed the user may type an interrupt to interrupt the sequence into which the line is to be substituted, but csh does not allow this.

The editor command **expand-variables**, normally bound to ^X-\$, can be used to interactively expand individual variables.

## **Command, filename and directory stack substitution**

The remaining substitutions are applied selectively to the arguments of tcsh built-in commands. This means that portions of expressions which are not evaluated are not subjected to these expansions. For commands which are not internal to the tcsh shell, the command name is substituted separately from the argument list. This occurs very late, after input-output redirection is performed, and in a child of the main shell.

*Command substitution:* Command substitution is indicated by a command enclosed in '''. The output from such a command is broken into separate words at blanks, tabs and newlines, and null words are discarded. The output is variable and command substituted and put in place of the original string.

Command substitutions inside double quotes ( ″ ) retain blanks and tabs; only newlines force new words. The single final newline does not force a new word in any case. It is thus possible for a command substitution to yield only part of a word, even if the command outputs a complete line.

**Filename substitution:** If a word contains any of the characters ","?,"[' or '{' or begins with the character '~' it is a candidate for filename substitution, also known as **globbing**. This word is then regarded as a pattern (glob-pattern), and replaced with an alphabetically sorted list of file names which match the pattern.

In matching filenames, the character **.** (period) at the beginning of a filename or immediately following a / (forward slash), as well as the character / must be matched explicitly. The character \* matches any string of characters, including the null string. The character ? matches any single character. The sequence [...] matches any one of the characters enclosed. Within [...], a pair of characters separated by - matches any character lexically between the two.

Some glob-patterns can be negated: The sequence [^...] matches any single character not specified by the characters and/or ranges of characters in the braces.

An entire glob-pattern can also be negated with  $\wedge$ :

> echo \* bang crash crunch ouch > echo ^cr\* bang ouch

Glob-patterns which do not use '?', '\*', or'[]' or which use '{}' or ' $\wedge$ ' (below) are not negated correctly.

The metanotation **a{b,c,d}e** is a shorthand for abe ace ade. Left-to-right order is preserved: **/usr/source/s1/{oldls,ls}.c** expands to /usr/source/s1/oldls.c

<span id="page-667-0"></span>**/usr/source/s1/ls.c**. The results of matches are sorted separately at a low level to preserve this order, such as, like the following example, where **../{memo,\*box}** might expand to **../memo ../box ../mbox**. (Note that 'memo' was not sorted with the results of matching '\*box'.) It is not an error when this construct expands to files which do not exist, but it is possible to get an error from a command to which the expanded list is passed. This construct may be nested. As a special case the words  $\{,\}$  and  $\{$  are passed undisturbed. The character  $\sim$  at the beginning of a filename refers to home directories. Standing alone, i.e.  $\sim$ , it expands to the invoker's home directory as reflected in the value of the home shell variable. When followed by a name consisting of letters, digits and - (hyphen) characters the shell searches for a user with that name and substitutes their home directory; thus **~ken** might expand to **/usr/ken** and **~ken/chmach** to **/usr/ken/chmach**. If the character ~ is followed by a character other than a letter or / or appears elsewhere than at the beginning of a word, it is left undisturbed. A command like **setenv** *MANPATH /usr/man:/usr/local/man:~/lib/man* does not, therefore, do home directory substitution as one might hope. It is an error for a glob-pattern containing  $'$ ,  $'$ ,  $'$ ,  $'$ ,  $'$  or  $'$ , with or without '<sup> $\lambda$ </sup>', not to match any files. However, only one pattern in a list of glob-patterns must match a file (so that, for example, rm \*.a \*.c \*.o would fail only if there were no files in the current directory ending in '.a', '.c', or '.o'), and if the nonomatch shell variable is set a pattern (or list of patterns) which matches nothing is left unchanged instead of causing an error.

The **noglob** shell variable can be set to prevent filename substitution, and the expand-glob editor command, normally bound to  $\Delta x$ <sup>+</sup>, can be used to interactively expand individual filename substitutions.

*Directory stack substitution:* The directory stack is a list of directories, numbered from zero, used by the **pushd**, **popd** and **dirs** built-in commands for tcsh. **dirs** can print, store in a file, restore and clear the directory stack at any time, and the **savedirs** and **dirsfile** shell variables can be set to store the directory stack automatically on logout and restore it on login. The **dirstack** shell variable can be examined to see the directory stack and set to put arbitrary directories into the directory stack.

The character  $=$  (equal) followed by one or more digits expands to an entry in the directory stack. The special case **=-** expands to the last directory in the stack. For example,

> dirs -v 0 /usr/bin 1 /usr/spool/uucp 2 /usr/accts/sys > echo =1 /usr/spool/uucp > echo =0/calendar /usr/bin/calendar  $>$  echo =-/usr/accts/sys

The **noglob** and **nonomatch** shell variables and the **expand-glob** editor command apply to directory stack as well as filename substitutions.

*Other substitutions:* There are several more transformations involving filenames, not strictly related to the "Directory stack substitution," but mentioned here for completeness. Any filename may be expanded to a full path when the **symlinks** variable is set to *expand*. Quoting prevents this expansion, and the **normalize-path** editor command does it on demand. The **normalize-command** editor command expands commands in PATH into full paths on demand. Finally, **cd** and **pushd**

interpret - (hyphen) as the old working directory (equivalent to the tcsh shell variable **owd**). This is not a substitution at all, but an abbreviation recognized only by those commands. Nonetheless, it too can be prevented by quoting.

# <span id="page-668-0"></span>**Command execution**

The next three topics describe how the shell executes commands and deals with their input and output.

## **Simple commands, pipelines, and sequences**

A simple command is a sequence of words, the first of which specifies the command to be executed. A series of simple commands joined by '|' characters forms a pipeline. The output of each command in a pipeline is connected to the input of the next.

Simple commands and pipelines may be joined into sequences with ';', and will be executed sequentially. Commands and pipelines can also be joined into sequences with '||' or '&&', indicating, as in the C language, that the second is to be executed only if the first fails or succeeds respectively.

A simple command, pipeline or sequence may be placed in parentheses, '()', to form a simple command, which may in turn be a component of a pipeline or sequence. A command, pipeline or sequence can be executed without waiting for it to terminate by following it with an '&'.

# **Built-in and non-built-in command execution**

tcsh Built-in commands are executed within the shell. If any component of a pipeline except the last is a built-in command, the pipeline is executed in a subshell.

Parenthesized commands are always executed in a subshell:

(cd; pwd); pwd

which prints the home directory, leaving you where you were (printing this after the home directory), while

cd; pwd

leaves you in the home directory. Parenthesized commands are most often used to prevent **cd** from affecting the current shell.

When a command to be executed is found not to be a built-in command the tcsh shell attempts to execute the command via **execve**. Each word in the variable path names a directory in which the tcsh shell will look for the command. If it is given neither a **-c** nor a **-t** option, the shell hashes the names in these directories into an internal table so that it will only try an **execve** in a directory if there is a possibility that the command resides there. This greatly speeds command location when a large number of directories are present in the search path. If this mechanism has been turned off (via **unhash**), if the shell was given a **-c** or **-t** argument or in any case for each directory component of path which does not begin with a /, the shell concatenates the current working directory with the given command name to form a pathname of a file which it then attempts to execute.

If the file has execute permissions but is not an executable to the system (that is, it is neither an executable binary nor a script which specifies its interpreter), then it is assumed to be a file containing shell commands and a new shell is spawned to read it. The **shell** special alias may be set to specify an interpreter other than the shell itself.

# **Input or output**

The standard input and standard output of a command may be redirected with the following syntax:

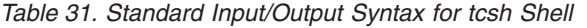

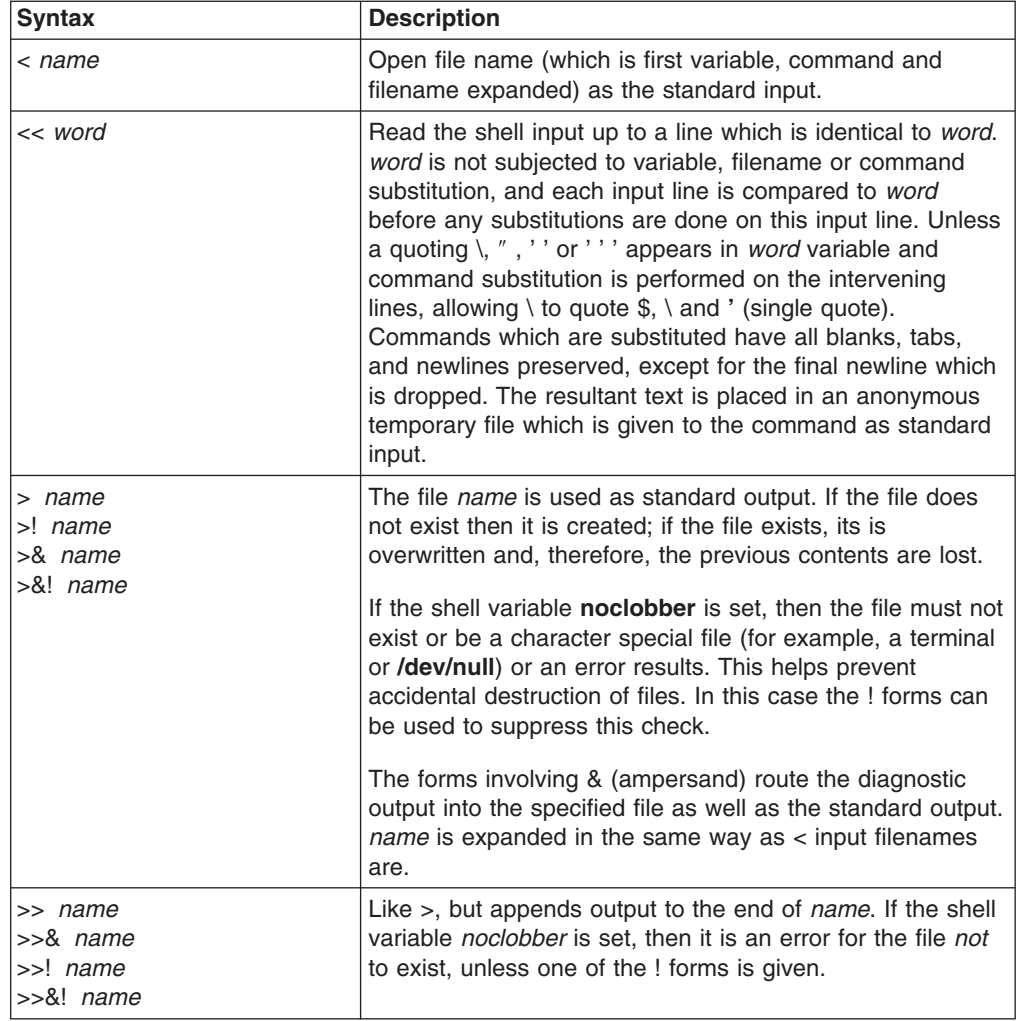

A command receives the environment in which the shell was invoked as modified by the input-output parameters and the presence of the command in a pipeline. Thus, unlike some previous shells, commands run from a file of shell commands have no access to the text of the commands by default; instead they receive the original standard input of the shell. The << mechanism should be used to present inline data. This permits shell command scripts to function as components of pipelines and allows the shell to block read its input. The default standard input for a command run detached is *not* the empty file **/dev/null**, but the original standard input of the shell. If this is a terminal and if the process attempts to read from the terminal, then the process will block and the user will be notified (see ["Jobs"](#page-673-0) on [page](#page-673-0) 650).

Diagnostic output may be directed through a pipe with the standard output. Simply use the form |& instead of just |.

The shell cannot presently redirect diagnostic output without also redirecting standard output, but (command > output-file) >& error-file is often an acceptable workaround. Either output-file or error-file may be **/dev/tty** to send output to the terminal.

# **Features**

Having described how the tcsh shell accepts, parses and executes command lines, we now turn to a variety of its useful features.

# **Control flow**

The tcsh shell contains a number of commands which can be used to regulate the flow of control in command files (shell scripts) and (in limited by useful ways) from terminal output. These commands all operate by forcing the shell to reread or skip in its input and, due to the implementation, restrict the placement of some of the commands.

The foreach, switch, and while statements, as well as the if-then-else form of the if statement, require that the major keywords appear in a single simple command on an input line.

If the shell's input is not seekable, the shell buffers up input whenever a loop is being read and performs seeks in this internal buffer to accomplish the rereading implied by the loop . (To the extent that this allows, backward gotos will succeed on non-seekable inputs.)

# **Expressions**

The **if**, **while**, and **exit** built-in commands use expressions with a common syntax. The expressions can include any of the operators described in the next three topics. Note that the **@** built-in command has its own separate syntax.

*Logical, arithmetical and comparison operators:* These operators are similar to those of C and have the same precedence. They include:

 $|| 88 | ^ 0$  & ==  $1 = - ^ 0$   $1 ^ 0$  <=  $> =$  $\langle \cdot \rangle \langle \cdot \rangle$  + - \* / % !  $\sim$  ( )

Here the precedence increases to the right, '==' '!=' '=~' and '!~', '<=' '>=' '<' and '>', '<<' and '>>', '+' and '-', '\*' / and '%' being in groups, at the same level. The '=='  $'!='='=-'$  and  $'!='$  operators compare their arguments as strings; all others operate on numbers. The operators '=~' and '!~' are like '!=' and '==' except that the right hand side is a glob-pattern (see "Filename [substitution"](#page-666-0) on page 643) against which the left hand operand is matched. This reduces the need for use of the **switch** built-in command in shell scripts when all that is really needed is pattern matching.

Strings which begins with 0 are considered octal numbers. Null or missing arguments are considered 0. The results of all expressions are strings, which represent decimal numbers. It is important to note that no two components of an expression can appear in the same word; except when adjacent to components of expressions which are syntactically significant to the parser ('\\$' '|' '<' '>' '(' ')') they should be surrounded by spaces.

*Command exit status:* Commands can be executed in expressions and their exit status returned by enclosing them in braces ({}). Remember that the braces should be separated from the words of the command by spaces. Command executions succeed, returning true, that is, 1, if the command exits with status  $\theta$ , otherwise they fail, returning false (0). If more detailed status information is required then the command should be executed outside of an expression and the status shell variable examined.

*File inquiry operators:* Some of these operators perform true/false tests on files and related objects. They are of the form **-op** file, where op is one of:

- **a***c* An extended ACL of type *c* exists. Character *c* represents the type of ACL:
	- **a** Access ACL
	- **d** Directory default ACL
	- **f** File default ACL
	- **Note:** Testing with suboptions *d* and *f* will always return false for files (files do not have default ACLs).
- **r** Read access (as determined by security product and effective ids)
- **w** Write access (as determined by security product and effective ids)
- **x** Execute access (as determined by security product and effective ids)
- **X** Executable in the path or shell built-in. For example, **–X ls** and **–X ls-F** are generally true, but **–X /bin/ls** is not. (This is determined by security product and effective ids.)
- **e** Existence
- **Ea** File has the APF extended attribute
- **Ep** File has the program
- **Es** File has the shared address space extended attribute
- **El** File has the shared library extended attribute
- **o** Ownership
- **x** Zero size
- **s** Non-zero size
- **f** Plain file
- **d** Directory
- **l** Symbolic link
- **b** Block special file
- **c** Character special file
- **p** Named pipe (fifo)
- **S** Socket special file
- **u** Set-user ID bit is set
- **g** Set-group-ID bit is set
- **k** Sticky bit is set
- **t** t *file\_descriptor* (which must be a digit) is an open file descriptor for a terminal device
- **L** Applies subsequent operators in a multiple-operator test to a symbolic link instead of to the file to which the link points

file is command and filename expanded and then tested to see if it has the specified relationship to the real user. If file does not exist or is inaccessible or, for the operators indicated by \*, if the specified file type does not exist on the current system, then all inquiries return false (0).

These operators may be combined for conciseness: **–xy file** is equivalent to **–x file && –y file**. For example, **–fx** is true (returns 1) for plain executable files, but not for directories.

**L** may be used in a multiple-operator test to apply subsequent operators to a symbolic link instead of to the file to which the link points. For example, **-lLo** is true for links owned by the invoking user. **Lr**, **Lw**, and **Lx** are always ture for links and false for non-links. **L** has a different meaning when it is the last operator in a multiple-operator test.

It is possible but not useful, and sometimes misleading, to combine operators which expect file to be a file with operators which do not (for example, **X** and **t**). Following L with a non-file operator can lead to particularly strange results.

Other operators return other information, that is not just  $0$  or 1. They have the same format as before where op may be one of:

- **A** Last file access time, as the number of seconds since epoch
- **A:** Like **A**, but in timestamp format, that is, 'Fri May 14 16:36:10 1993'
- **M** Last file modification time
- **M:** Like **M**, but in timestamp format
- **C** Last inode modification time
- **C:** Like **C**, but in timestamp format
- **D** Device number
- **I** Inode number
- **F** Composite file identifier, in the form **device : inode**
- **L** The name of the file pointed to by a symbolic link
- **N** Number of (hard) links
- **P** Permissions, in octal, without leading zero
- **P:** Like **P**, with leading zero

### **P mode**

Equivalent to -P mode & file, that is, -P22 file returns 22 if file is writable by group and other, 20 if by group only, and 0 if by neither.

### **P mode:**

Like **P mode**, with leading zero

- **U** Numeric userid
- **U:** Username, or the numeric userid if the username is unknown
- **G** Numeric groupid
- **G:** Groupname, or the numeric groupid if the groupname is unknown
- **Z** Size in bytes
- **m** *file* returns the seclabel of the file if one exists. Otherwise, returns false.

<span id="page-673-0"></span>Only one of these operators may appear in a multiple-operator test, and it must be the last. **L** has a different meaning at the end of and elsewhere in a

multiple-operator test. Because 0 is a valid return value for many of these operators, they do not return 0 when they fail: most return -1, and **F** returns : (colon).

File inquiry operators can also be evaluated with the **filetest** built-in command.

# **File inquiry operators for use with file tagging and the filetest built-in command:**

**–B** *file*

- True if the file is tagged as binary
- False if the file is not tagged or tagged as text
- Returns codeset if the file is tagged as mixed text and binary, that is, txtflag = OFF and codeset stored in file tag

## **–T** *file*

- False if the file is not tagged or if it is tagged as txtflag  $=$  OFF
- Returns codeset if the file is tagged as text

Either **–B** *file* or **–T** *file* will allow a tcsh ″if test″ to evaluate to true when the file is tagged as indicated. These two operators will also allow tcsh to test for a specific codeset. For example,

if ( -T file == IBM-1047 ) #True if tagged as IBM-1047 text if (-B file ) #True if tagged as binary

**Note:** Codesets which are aliases of each other exist which may cause the test to fail, since the file inquiry operator may return an alias of the codeset you are testing.

# **Jobs**

The shell associates a job with each pipeline. It keeps a table of current jobs, printed by the jobs command, and assigns them small integer numbers. When a job is started asynchronously with & (ampersand), the shell prints a line which looks like

[1] 1234

indicating that the job which was started asynchronously was job number 1 and had one (top-level) process, whose process id was 1234.

If you are running a job and wish to do something else you may hit the suspend key (usually ^Z), which sends a STOP signal to the current job. The shell will then normally indicate that the job has been 'Suspended' and print another prompt. If the **listjobs** shell variable is set, all jobs will be listed like the **jobs** built-in command; if it is set to 'long' the listing will be in long format, like **jobs -l**. You can then manipulate the state of the suspended job. You can put it in the background with the **bg** command or run some other commands and eventually bring the job back into the foreground with **fg**. (See also the **run-fg-editor** editor command.) A ^Z takes effect immediately and is like an interrupt in that pending output and unread input are discarded when it is typed. The **wait** built-in command causes the shell to wait for all background jobs to complete.

The  $\Delta$  key sends a delayed suspend signal, which does not generate a STOP signal until a program attempts to read it, to the current job. This can usefully be A job being run in the background stops if it tries to read from the terminal. Background jobs are normally allowed to produce output, but this can be disabled by giving the command stty tostop. If you set the stty option, then background jobs will stop when they try to produce output like they do when they try to read input.

There are several ways to refer to jobs in the shell. The character % introduces a job name. If you wish to refer to job number 1, you can name it as %1. Just naming a job brings it to the foreground; thus %' is a synonym for **fg** *%1*, bringing job 1 back into the foreground. Similarly, saying %1 & resumes job 1 in the background, just like **bg** *%1*. A job can also be named by an unambigous prefix of the string typed in to start it: %ex would normally restart a suspended 'ex' job, if there were only one suspended job whose name began with the string 'ex'. It is also possible to say %? string to specify a job whose text contains string , if there is only one such job.

The shell maintains a notion of the current and previous jobs. In output pertaining to jobs, the current job is marked with  $a + (plus)$  and the previous job with a -(hyphen). The abbreviations %+, %, and (by analogy with the syntax of the history mechanism) %% all refer to the current job, and %- refers to the previous job.

The job control mechanism requires that the stty option *new* be set on some systems. It is an artifact from a *new* implementation of the tty driver which allows generation of interrupt characters from the keyboard to tell jobs to stop. See stty and the **setty** tcsh built-in command for details on setting options in the new tty driver.

# **Status reporting**

The tcsh shell learns immediately whenever a process changes state. It normally informs you whenever a job becomes blocked so that no further progress is possible, but only just before it prints a prompt. This is done so that it does not otherwise disturb your work. If, however, you set the shell variable **notify**, the shell will notify you immediately of changes of status in background jobs. There is also a shell command **notify** which marks a single process so that its status changes will be immediately reported. By default notify marks the current process; simply say 'notify' after starting a background job to mark it.

When you try to leave the shell while jobs are stopped, you will be warned that 'You have stopped jobs.' You may use the **jobs** command to see what they are. If you do this or immediately try to exit again, the shell will not warn you a second time, and the suspended jobs will be terminated.

# **Automatic, periodic and timed events**

There are various ways to run commands and take other actions automatically at various times in the **life cycle** of the shell.

- The sched built-in command puts commands in a scheduled-event list, to be executed by the shell at a given time.
- v The **beepcmd**, **cwdcmd**, **periodic** and **precmd** special aliases can be set, respectively, to execute commands when the shell wants to ring the bell, when the working directory changes, every t-period minutes and before each prompt.
- <span id="page-675-0"></span>v The **autologout** shell variable can be set to log out of the shell after a given number of minutes of inactivity.
- The **mail** shell variable can be set to check for new mail periodically.
- The **printexitvalue** shell variable can be set to print the exit status of commands which exit with a status other than zero.
- v The **rmstar** shell variable can be set to ask the user, when **rm \*** is typed, if that is really what was meant.
- v The **time** shell variable can be set to execute the **time** built-in command after the completion of any process that takes more than a given number of CPU seconds.
- The watch and who shell variables can be set to report when selected users log in or out, and the **log** built-in command reports on those users at any time.

# **National language system report**

When using the system's NLS, the setlocale function is called to determine appropriate character classification and sorting. This function typically examines the LANG and LC\_CTYPE environment variables; refer to the system documentation for further details.

Unknown characters (those that are neither printable nor control characters) are printed in the format *\nnn*.

The version shell variable indicates what options were chosen when the shell was compiled. Note also the **newgrp** built-in and **echo\_style** shell variable and the locations of the shell's input files (see "tcsh files" on [page](#page-694-0) 671).

The tcsh shell currently does not support 3 locales. They are IBM-1388 (Chinese), IBM-933 (Korean) and IBM-937 (Traditional Chinese).

# **Signal handling**

Login shells ignore interrupts when reading the file ~/.logout. The shell ignores quit signals unless started with **-q**. Login shells catch the terminate signal, but non-login shells inherit the terminate behavior from their parents. Other signals have the values which the shell inherited from its parent.

In shell scripts, the shell's handling of interrupt and terminate signals can be controlled with **onintr**, and its handling of hangups can be controlled with **hup** and **nohup**.

The shell exits on a hangup (see also the **logout** shell variable). By default, the shell's children do too, but the shell does not send them a hangup when it exits. **hup** arranges for the shell to send a hangup to a child when it exits, and **nohup** sets a child to ignore hangups.

# **Terminal management**

The shell uses three different sets of terminal (tty) modes: **edit**, used when editing, **quote**, used when quoting literal characters, and **execute**, used when executing commands. The shell holds some settings in each mode constant, so commands which leave the tty in a confused state do not interfere with the shell. The shell also matches changes in the speed and padding of the tty. The list of tty modes that are kept constant can be examined and modified with the **setty** built-in. Although the editor uses CBREAK mode (or its equivalent), it takes typed-ahead characters anyway.

The **echotc**, **settc** and **telltc** commands can be used to manipulate and debug terminal capabilities from the command line.

The tcsh shell adapts to window resizing automatically and adjusts the environment variables LINES and COLUMNS if set.

# <span id="page-676-0"></span>**tcsh built-in commands**

The list below contains **tcsh** built-in commands which are not **/bin/sh** built-ins. Descriptions for the **tcsh** built-in commands are found at "tcsh built-in [command](#page-696-0) [descriptions"](#page-696-0) on page 673.

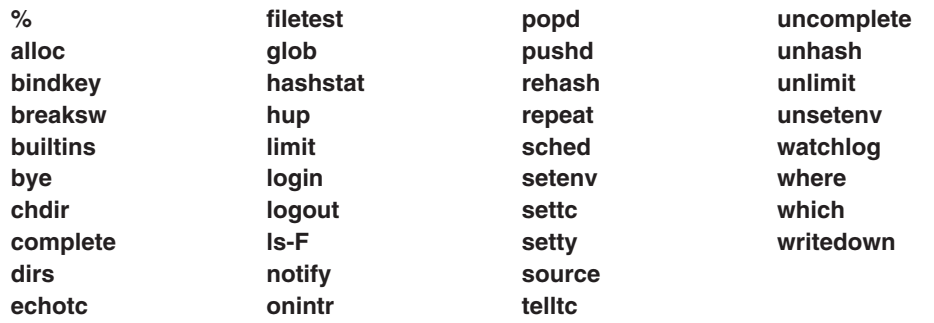

Other tcsh built-in commands are also found in the z/OS shell. In some cases, they may differ in function; see the specific command description for a discussion of the tcsh version of the command.

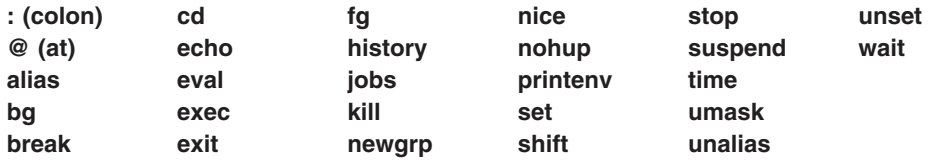

As well as built-in commands, the tcsh shell has a set of special aliases:

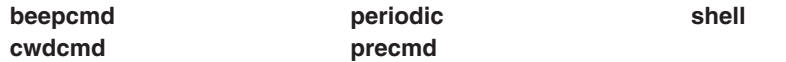

If set, each of these aliases executes automatically at the indicated time. They are initially undefined. For more information about aliases, see "Alias [substitution"](#page-663-0) on [page](#page-663-0) 640.

Descriptions of these aliases are as follows:

#### **beepcmd**

Runs when the shell wants to ring the terminal bell.

#### **cwdcmd**

Runs after every change of working directory. For example, if the user is working on an X window system using xterm and a re-parenting window manager that supports title bars such as twm and does

> alias cwdcmd 'echo -n "^[]2;\${HOST}:\$cwd ^G"'

then the shell will change the title of the running xterm to be the name of the host, a colon, and the full current working directory. A fancier way to do that is

> alias cwdcmd 'echo -n "^[]2;\${HOST}:\$cwd^G^[]1;\${HOST}^G"'

This will put the hostname and working directory on the title bar but only the hostname in the icon manager menu. Putting a **cd, pushd** or **popd** in **cwdcmd** may cause an infinite loop.

### **periodic**

Runs every **tperiod** minutes. This provides a convenient means for checking on common but infrequent changes such as new mail. For example, if one does

> > set tperiod = 30 > alias periodic checknews

then the **checknews** program runs every 30 minutes. If **periodic** is set but **tperiod** is unset or set to 0, **periodic** behaves like **precmd**.

#### **precmd**

Runs just before each prompt is printed. For example, if one does

> alias precmd date

then **date** runs just before the shell prompts for each command. There are no limits on what **precmd** can be set to do, but discretion should be used.

**shell** Specifies the interpreter for executable scripts which do not themselves specify an interpreter. The first word should be a full pathname to the desired interpreter. For example: **/bin/tcsh** or **/usr/local/bin/tcsh** (by default, this is set to **/bin/tcsh**).

# **tcsh programming constructs**

1. **breaksw**

Causes a break from a **switch**, resuming after the **endsw**.

2. **case** *label*

A label in a switch. See the **switch** built-in description.

3. **continue**

Continues execution of the nearest enclosing **while** or **foreach**. The rest of the commands on the current line are executed.

4. **default**

Labels the default **case** in a **switch** statement. It should come after all **case** labels.

5. **else end endif**

**endsw**

See the description of the **foreach, if, switch**, and **while** statements that follow.

6. **goto** *word*

With **goto**, *word* is filename and command substituted to yield a string of the form label. The tcsh shell rewinds its input as much as possible, searches for a line of the form *label*, possible preceded by blanks or tabs, and continues exectution after that line.

7. **foreach**

**... end**

> Successively sets the variable name to each member of wordlist and executes the sequence of commands between this command and the matching end.

(Both foreach and end must appear alone on separate lines.) The built-in command **continue** may be used to continue the loop prematurely and the built-in command **break** to terminate it prematurely. When this command is read from the terminal, the loop is read once prompting with **foreach?** (or **prompt2**) before any statements in the loop are executed. If you make a mistake typing in a loop at the terminal you can rub it out.

8. **if** (*expr*) **then**

**... else if** (*expr2*) **then ... else ... endif**

If the specified *expr* is true then the commands to the first **else** are executed; otherwise if *expr2* is true then the commands to the second **else** are executed. Any number of **else-if** pairs are possible; only one **endif** is needed. The **else** part is optional. (The words **else** and **endif** must appear at the beginning of input lines; the **if** must appear alone on its input line or after an **else**.)

9. **switch** (*string*) **case** *str1*:

```
...
breaksw
```
**... default**

```
breaksw
endsw
```
Each case label is successively matched, against the specified *string* which is first command and filename expanded. The file metacharacters \*, ? and [...] may be used in the **case** labels, which are variable expanded. If none of the labels match before a **default** label is found, then the execution begins after the **default** label. Each **case** label and the **default** label must appear at the beginning of a line. The command **breaksw** causes execution to continue after the **endsw**. Otherwise control may fall through **case** labels and default labels as in C. If no label matches and there is no default, execution continues after the **endsw**.

10. **while** (*expr*)

**... end**

Executes the commands between the **while** and the matching **end** while *expr* (expression) evaluates non-zero. **while** and **end** must appear alone on their input lines. **break** and **continue** may be used to terminate or continue the loop prematurely. If the input is a terminal, the user is prompted the first time through the loop as with **foreach**.

# **tcsh shell and environment variables**

The variables described in this topic have special meaning to the tcsh shell. The tcsh shell sets **addsuffix**, **argv**, **autologout**, **command**, **echo\_style**, **edit**, **gid**, **group**, **home**, **loginsh**, **path**, **prompt**, **prompt2**, **prompt3**, **shell**, **shlvl**, **tcsh**, **term**, **tty**, **uid**, **user**, and **version** at startup. They do not change thereafter, unless changed by the user. The tcsh shell updates **cwd**, **dirstack**, **owd**, and **status** when necessary, and sets **logout** on logout.

The shell synchronizes **group**, **home**, **path**, **shlvl**, **term**, and **user** with the environment variables of the same names: whenever the environment variable changes the shell changes the corresponding shell variable to match (unless the shell variable is read-only) and vice versa. Although **cwd** and PWD have identical meanings, they are not synchronized in this manner.

The shell automatically interconverts the different formats of path and PATH.

| Variable        | <b>Purpose</b>                                                                                                    |
|-----------------|----------------------------------------------------------------------------------------------------|
| addsuffix       | If set, filename completion adds / to the end of directories<br>and a space to the end of normal files.                                                                                                    |
| ampm            | This variable gives a user the ability to alter the time<br>format in their tcsh prompt. Specifically, ampm will<br>override the %T and %P formatting sequences in a user's<br>prompt. If set, all times are shown in 12hour AM/PM<br>format.                                                                                                    |
| argv            | The arguments to the shell. Positional parameters are<br>taken from argv. For example, \$1 is replaced by \$argv.<br>Set by default, but usually empty in interactive shells.                                                                                                    |
| autocorrect     | If set, the spell-word editor command is invoked<br>automatically before each completion. (This variable is<br>not implemented.)                                                                                                    |
| autoexpand      | If set, the expand-history editor command is invoked<br>automatically before each completion attempt.                                                                                                    |
| autolist        | If set, possibilities are listed after an ambiguous<br>completion. If set to ambiguous, possibilites are listed<br>only when no new characters are added by completion.                                                                                                    |
| autologout      | Set to the number of minutes of inactivity before<br>automatic logout. Automatic locking is an unsupported<br>feature on the z/OS platform. If you specify a second<br>parameter on the <b>autologout</b> statement (intending it to<br>be for autolock), this parameter will be assigned to<br>autologout. When the shell automatically logs out, it<br>prints 'autologout', sets the variable logout to automatic<br>and exits. Set to 60 (automatic logout after 60 minutes)<br>by default in login and superuser shells, but not if the<br>shell thinks it is running under a window system (the<br>DISPLAY environment variable is set), or the tty is a<br>pseudo-tty (pty). See also the logout shell variable. |
| backslash_quote | If set, backslashes (\) always quote \, ' (single quote) and<br>" (double quote). This may make complex quoting tasks<br>easier, but it can cause syntax errors in csh scripts.                                                                                                    |
| cdpath          | A list of directories in which cd should search for<br>subdirectories if they aren't found in the current directory.                                                                                                    |
| command         | If set, the command which was passed to the shell with<br>the -c flag.                                                                                                    |
| complete        | If set to enhance, completion first ignores case and then<br>considers periods, hyphens and underscores ('.', '-' and<br>'_') to be word separators and hyphens and underscores<br>to be equivalent.                                                                                                    |

*Table 32. tcsh Built-in Shell Variables*

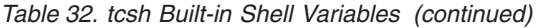

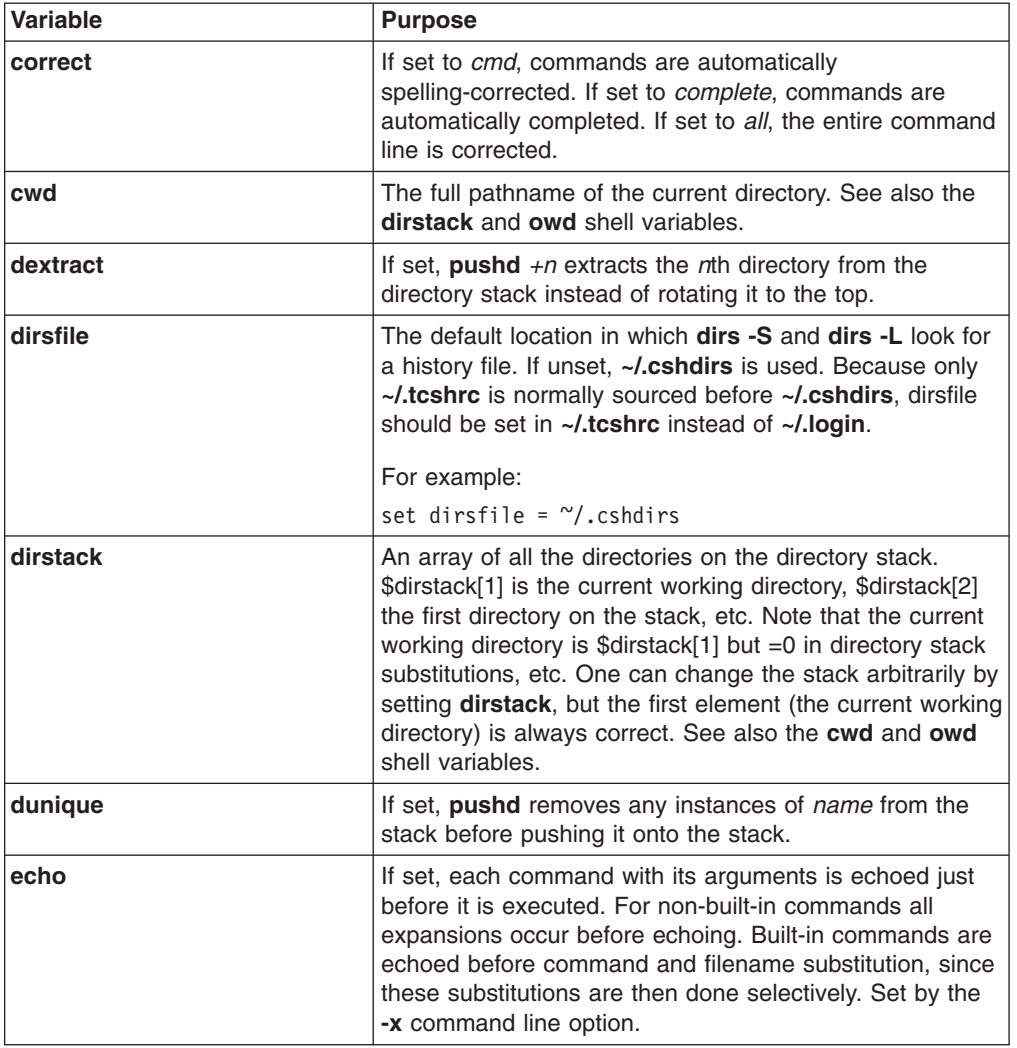

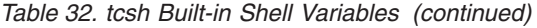

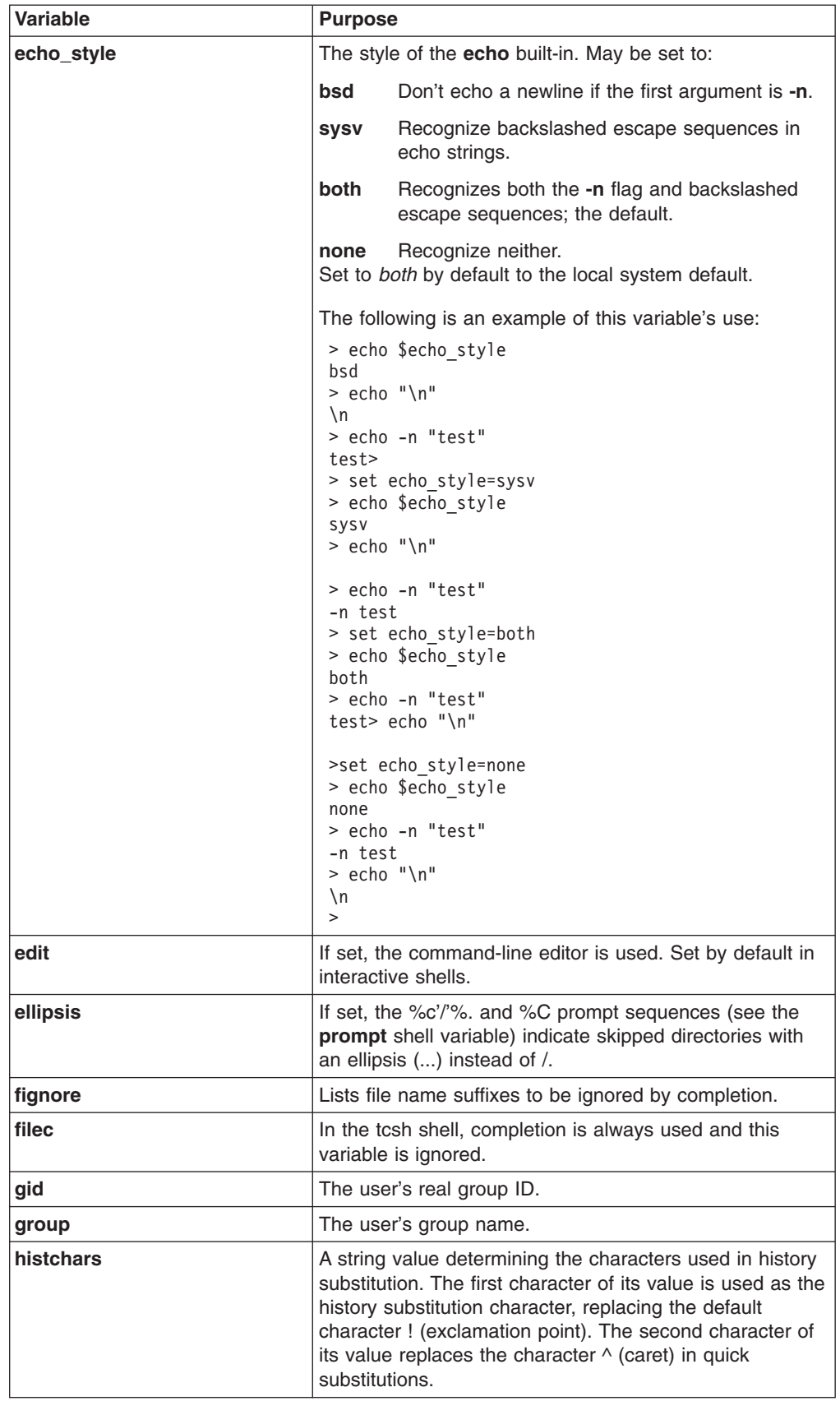

*Table 32. tcsh Built-in Shell Variables (continued)*

| <b>Variable</b> | <b>Purpose</b>                                                                                                    |
|-----------------|----------------------------------------------------------------------------------------------------|
| histdup         | Controls handling of duplicate entries in the history list. If<br>set to all only unique history events are entered in the<br>history list. If set to prev and the last history event is the<br>same as the current command, then the current<br>command is not entered in the history. If set to erase and<br>the same event is found in the history list, that old event<br>gets erased and the current one gets inserted. The prev<br>and all options renumber history events so there are no<br>gaps.  |
| histfile        | The default location in which history -S and history -L<br>look for a history file. If unset, ~/.history is used. histfile<br>is useful when sharing the same home directory between<br>different machines, or when saving separate histories on<br>different terminals. Because only $\sim$ / <i>tcshrc</i> is normally<br>sourced before ~/.history, histfile should be set in<br>~/.tcshrc instead of ~/.login.<br>An example:                                                                          |
|                 | set histfile = $\gamma$ .history                                                                                                    |
| histlit         | If set, built-in and editor commands and the savehist<br>mechanism use the literal (unexpanded) form of lines in<br>the history list. See also the toggle-literal-history editor<br>command.                                                                                                    |
| history         | The first word indicates the number of history events to<br>save. The optional second word indicates the format in<br>which history is printed; if not given, %h\t%T\t%R\n is<br>used. The format sequences are described below under<br>prompt. (Note that %R has a variable meaning). Set to<br>100 by default.                                                                                                    |
| home            | Initialized to the home directory of the invoker. The<br>filename expansion of $\sim$ refers to this variable.                                                                                                    |
| ignoreeof       | If set to the empty string or 0 and the input device is a<br>terminal, the end-of-file command (usually generated by<br>the user by typing ^D on an empty line) causes the shell<br>to print 'Use "logout" to leave tcsh.' instead of exiting.<br>This prevents the shell from accidentally being killed. If<br>set to a number $n$ , the shell ignores $n - 1$ consecutive<br>end-of-files and exits on the nth. If unset, 1 is used. That<br>is, the shell exits on a single ^D.                         |
| implicited      | If set, the shell treats a directory name typed as a<br>command as though it were a request to change to that<br>directory. If set to verbose, the change of directory is<br>echoed to the standard output. This behavior is inhibited<br>in non-interactive shell scripts, or for command strings<br>with more than one word. Changing directory takes<br>precedence over executing a like-named command, but it<br>is done after alias substitutions. Tilde and variable<br>expansions work as expected. |
| inputmode       | If set to insert or overwrite, puts the editor into that input<br>mode at the beginning of each line.                                                                                                    |

*Table 32. tcsh Built-in Shell Variables (continued)*

| <b>Variable</b>    | <b>Purpose</b>                                                                                                    |
|--------------------|----------------------------------------------------------------------------------------------------|
| listflags          | If set to $x$ , $a$ or $A$ , or any combination thereof (for<br>example, $xA$ ), they are used as flags to $Is-F$ , making it<br>act like Is -xF, Is -Fa, Is -FA or a combination (for<br>example, Is -FxA): a shows all files (even if they start<br>with a '.'), $A$ shows all files but '.' and '', and $x$ sorts<br>across instead of down. If the second word of listflags is<br>set, it is used as the path to ls(1).                                         |
| listjobs           | If set, all jobs are listed when a job is suspended. If set<br>to long, the listing is in long format.                                                                                                    |
| listlinks          | If set, the Is-F built-in command shows the type of file to<br>which each symbolic link points. For an example of its<br>use, see "Is-F built-in command for tcsh: List files" on<br>page 685.                                                                                                    |
| <b>listmax</b>     | The maximum number of items which the list-choices<br>editor ocmmand will list without asking first.                                                                                                    |
| <b>listmaxrows</b> | The maximum number of rows of items which the<br>list-choices editor command will list without asking first.                                                                                                    |
| loginsh            | Set by the shell if is a login shell. Setting or unsetting it<br>within a shell has no effect. See also shivi.                                                                                                    |
| logout             | Set by the shell to normal before a normal logout,<br>automatic before an automatic logout, and hangup if the<br>shell was killed by a hangup signal (see "Signal handling"<br>on page 652). See also the autologout shell variable.                                                                                                    |
| mail               | The names of the files or directories to check for<br>incoming mail, separated by whitespace, and optionally<br>preceeded by a numeric word. Before each prompt, if 10<br>minutes have passed since the last check, the shell<br>checks each file and says 'You have new mail.' (or, if mail<br>contains multiple files, 'You have new mail in name.') if<br>the filesize is greater than zero in size and has a<br>modification time greater than its access time. |
|                    | If you are in a login shell, then no mail file is reported<br>unless it has been modified after the time the shell has<br>started up, in order to prevent redundant notifications.<br>Most login programs will tell you whether or not you have<br>mail when you log in.                                                                                                    |
|                    | If a file specified in mail is a directory, the shell will count<br>each file within that directory as a separate message,<br>and will report 'You have n mails.' or 'You have n mails in<br>name.' as appropriate. This functionality is provided<br>primarily for those systems which store mail in this<br>manner, such as the Andrew Mail System.                                                                                                    |
|                    | If the first word of mail is numeric it is taken as a different<br>mail checking interval, in seconds. Under very rare<br>circumstances, the shell may report 'You have mail.'<br>instead of 'You have new mail.'                                                                                                    |
| matchbeep          | If set to never, completion never beeps. If set to<br>nomatch, it beeps only when there is no match. If set to<br>ambiguous, it beeps when there are multiple matches. If<br>set to notunique, it beeps when there is one exact and<br>other longer matches. If unset, ambiguous is used.                                                                                                    |
*Table 32. tcsh Built-in Shell Variables (continued)*

| Variable         | <b>Purpose</b>                                                                                                    |  |  |
|------------------|----------------------------------------------------------------------------------------------------|--|--|
| nobeep           | If set, beeping is completely disabled.                                                                                                    |  |  |
| noclobber        | If set, restrictions are placed on output redirection to<br>insure that files are not accidentally destroyed and that<br>>> redirections refer to existing files, as described in<br>"Input or output" on page 646.                                                                                                    |  |  |
| noglob           | If set, filename substitution and directory stack<br>substitution are inhibited. This is most useful in shell<br>scripts which do not deal with filenames, or after a list of<br>filenames has been obtained and further expansions are<br>not desirable.                                                                                                    |  |  |
| nokanji          | If set and the shell supports Kanji (see the version shell<br>variable), it is disabled so that the meta key can be used.                                                                                                    |  |  |
| nonomatch        | If set, a filename substitution or directory stack<br>substitution which does not match any existing files is left<br>untouched instead of causing an error. It is still an error<br>for the substitution to be malformed, that is, echo [ still<br>gives an error.                                                                                                    |  |  |
| nostat           | A list of directories (or glob-patterns which match<br>directories; see "Filename substitution" on page 643) that<br>should not be stat(2)ed during a completion operation.<br>This is usually used to exclude directories which take too<br>much time to stat(2), for example /afs.                                                                                                    |  |  |
| notify           | If set, the shell announces job completions<br>asynchronously. The default is to present job completions<br>just before printing a prompt.                                                                                                    |  |  |
| owd              | The old working directory, equivalent to the - (hyphen)<br>used by cd and pushd. See also the cwd and dirstack<br>shell variables.                                                                                                    |  |  |
| path             | A list of directories in which to look for executable<br>commands. A null word specifies the current directory. If<br>there is no path variable then only full pathnames will<br>execute. path is set by the shell at startup from the PATH<br>environment variable or, if PATH does not exist, to a<br>system-dependent default something like (/usr/local/bin<br>/usr/bsd /bin /usr/bin .). The shell may put '.' first or last in<br>path or omit it entirely depending on how it was compiled;<br>see the version shell variable. A shell which is given<br>neither the -c nor the -t option hashes the contents of the<br>directories in path after reading ~/.tcshrc and each time<br>path is reset. If one adds a new command to a directory<br>in path while the shell is active, one may need to do a<br>rehash for the shell to find it. |  |  |
| printexit- value | If set and an interactive program exits with a non-zero<br>status, the shell prints 'Exit status'.                                                                                                    |  |  |
| prompt2          | The string with which to prompt in while and foreach<br>loops and after lines ending in $\setminus$ (backslash). The same<br>format sequences may be used as in prompt (note the<br>variable meaning of %R). Set by default to %R? in<br>interactive shells.                                                                                                    |  |  |

| <b>Variable</b>            | <b>Purpose</b>                                                                                                    |  |  |
|----------------------------|----------------------------------------------------------------------------------------------------|--|--|
| prompt3                    | The string with which to prompt when confirming<br>automatic spelling correction. The same format<br>sequences may be used as in prompt (note the variable<br>meaning of %R). Set by default to CORRECT>%R<br>(ylnlela)? in interactive shells.                                                                                                    |  |  |
| promptchars                | If set (to a two-character string), the %# formatting<br>sequence in the prompt shell variable is replaced with the<br>first character for normal users and the second character<br>for the superuser.                                                                                                    |  |  |
| pushdtohome                | If set, pushd without arguments does pushd ^, like cd.                                                                                                    |  |  |
| pushdsilent                | If set, pushd and popd do not print the directory stack.                                                                                                    |  |  |
| recexact                   | If set, completion completes on an exact match even if a<br>longer match is possible.                                                                                                    |  |  |
| recognize_only_executables | If set, command listing displays only files in the path that<br>are executable.                                                                                                    |  |  |
| rmstar                     | If set, the user is prompted before rm <sup>*</sup> is executed.                                                                                                    |  |  |
| rprompt                    | The string to print on the right-hand side of the screen<br>(after the command input) when the prompt is being<br>displayed on the left. It recognises the same formatting<br>characters as prompt. It will automatically disappear and<br>reappear as necessary, to ensure that command input<br>isn't obscured, and will only appear if the prompt,<br>command input, and itself will fit together on the first line.<br>If edit isn't set, then rprompt will be printed after the<br>prompt and before the command input. |  |  |
| savedirs                   | If set, the shell does dirs -S before exiting.                                                                                                    |  |  |
| savehist                   | If set, the shell does history -S before exiting. If the first<br>word is set to a number, at most that many lines are<br>saved. (The number must be less than or equal to<br>history.) If the second word is set to merge, the history<br>list is merged with the existing history file instead of<br>replacing it (if there is one) and sorted by time stamp and<br>the most recent events are retained.<br>An example:                                                                                                    |  |  |
|                            | set savehist = $(15$ merge)                                                                                                    |  |  |
| sched                      | The format in which the sched built-in command prints<br>scheduled events. If not given, %h\t%T\t%R\n is used.<br>The format sequences are described under prompt; note<br>the variable meaning of %R.                                                                                                    |  |  |
| shell                      | The file in which the shell resides. This is used in forking<br>shells to interpret files which have execute bits set, but<br>which are not executable by the system (see "Built-in and<br>non-built-in command execution" on page 645. Initialized<br>to the (system-dependent) home of the shell.                                                                                                    |  |  |
| shivi                      | The number of nested shells. Reset to 1 in login shells.<br>See also loginsh.                                                                                                    |  |  |
| status                     | The status returned by the last command. If it terminated<br>abnormally, then 0200 is added to the status. tcsh built-in<br>commands which fail return exit status 1, all other built-in<br>commands return status 0.                                                                                                    |  |  |

*Table 32. tcsh Built-in Shell Variables (continued)*

*Table 32. tcsh Built-in Shell Variables (continued)*

| Variable | <b>Purpose</b>                                                                                                    |  |
|----------|----------------------------------------------------------------------------------------------------|--|
| tcsh     | The version number of the shell in the format R.VV.PP.<br>where R is the major release number, VV the current<br>version and PP the patchlevel. |  |
| term     | The terminal type. Usually set in $\sim$ /login as described<br>under "Options and invocation" on page 626.                                     |  |
| tperiod  | The period, in minutes, between executions of the<br>periodic special alias.                                                                    |  |
| tty      | The name of the tty, or empty if not attached to one.                                                                                           |  |
| uid      | The user's login name.                                                                                                    |  |
| user     | The user's login name.                                                                                                    |  |
| verbose  | If set, causes the words of each command to be printed,<br>after history substitution (if any). Set by the $-v$ command<br>line option.         |  |

*Table 32. tcsh Built-in Shell Variables (continued)*

| Variable    | <b>Purpose</b>                                                                                                    |                                                                                                    |
|-------------|----------------------------------------------------------------------------------------------------|----------------------------------------------------------------------------------------------------|
| version     | The version ID stamp. It contains the shell's version<br>number (see tcsh), origin, release date, vendor, operating<br>system and machine (see VENDOR, OSTYPE, and<br>MACHTYPE environment variables) and a<br>comma-separated list of options which were set at<br>compile time. Options which are set by default in the<br>distribution are noted. |                                                                                                    |
|             | 8b                                                                                                    | The shell is eight bit clean; default.                                                                                                    |
|             | 7b                                                                                                    | The shell is not eight bit clean.                                                                                                    |
|             | nls                                                                                                    | The system's NLS is used; default for systems<br>with NLS.                                                                                                    |
|             | lf                                                                                                    | Login shells execute /etc/csh.login before<br>instead of after /etc/csh.cshrc and ~/.login<br>before instead of after ~/.tcshrc and ~/.history.                                                                                                    |
|             | dl                                                                                                    | '.' is put last in path for security; default.                                                                                                    |
|             | nd                                                                                                    | ".' is omitted from path for security.                                                                                                    |
|             | vi                                                                                                    | vi-style editing is the default instead of emacs.                                                                                                    |
|             | dtr                                                                                                    | Login shells drop DTR when exiting.                                                                                                    |
|             | bye                                                                                                    | bye is a synomym for logout and log is an<br>alternate name for watchlog.                                                                                                    |
|             | al                                                                                                    | autologout is enabled; default.                                                                                                    |
|             | kan                                                                                                    | Kanji is used and the ISO character set is<br>ignored, unless the nokanji shell variable is set.                                                                                                    |
|             | sm                                                                                                    | The system's malloc is used.                                                                                                    |
|             | hb                                                                                                    | The #! <program> <args> convention is emulated<br/>when executing shell scripts.</args></program>                                                                                                    |
|             | ng                                                                                                    | The newgrp built-in is available.                                                                                                    |
|             | rh                                                                                                    | The shell attempts to set the REMOTEHOST<br>environment variable.                                                                                                    |
|             | afs                                                                                                    | The shell verifies your password with kerberos<br>server if local authentication fails. The afsuser<br>shell variable or the AFSUSER environment<br>variable override your local username if set.<br>An administrator may enter additional strings to indicate<br>differences in the local version. |
| visiblebell |                                                                                                    | If set, a screen flash is used instead of the audible bell.<br>See nobeep. (Currently not implemented.)                                                                                                    |

*Table 32. tcsh Built-in Shell Variables (continued)*

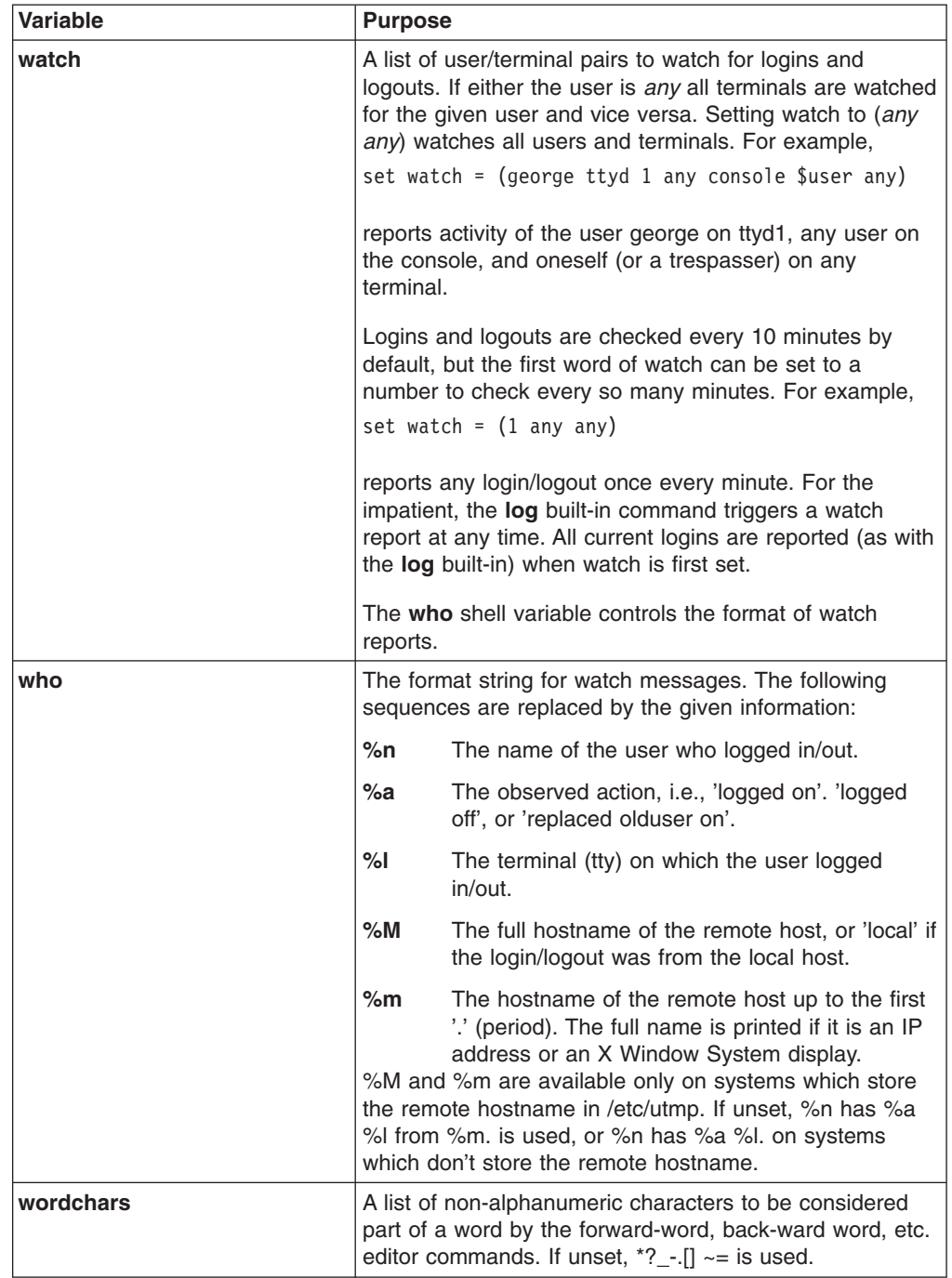

tcsh shell variables not described in the [Table](#page-679-0) 32 on page 656 table are described below:

#### **prompt**

The string which is printed before reading each command from the terminal. prompt may include any of the following formatting sequences, which are replaced by the given information:

- **%/** The current working directory.
- **%~** The current working directory, but with one's home directory

represented by  $\sim$  and other users' home directories represented by ~user as per filename substitution. ~user substitution happens only if the shell has already used ~user in a pathname in the current session.

**%c[[0]***n***], %.[[0]***n***]**

The trailing component of the current working directory, or *n* trailing components if a digit *n* is given. If *n* begins with 0, the number of skipped components precede the trailing components in the format **/trailing**. If the ellipsis shell variable is set, skipped components are represented by an ellipsis so the whole becomes **...trailing**. ~ substitution is done as in  $\%$   $\sim$  , but the  $\sim$  component is ignored when counting trailing components.

- **%C** Like **%c**, but without ^ substitution.
- **%h, %!, !**

The current history event number.

**%M** The full hostname.

- **%m** The hostname up to the first '.' (period).
- **%S (%s)**

Start (stop) standout mode.

**%B (%b)**

Start (stop) boldfacing mode.

**%U (%u)**

Start (stop) underline mode.

**%t, %@**

The time of day in 12–hour AM/PM format.

- **%T** Like %t, but in 24–hour format (but see the **ampm** shell variable).
- **%p** The precise time of day in 12–hour AM/PM format, with seconds.
- **%P** Like **%p**, but in 24–hour format (but see the **ampm** shell variable).
- **\c** *c* is parsed as in **bindkey**.
- **^c** *c* is parsed as in **bindkey**.
- **%%** A single %.
- **%n** The user name.
- **%d** The weekday in 'Day' format.
- **%D** The day in 'dd' format.
- **%w** The month in 'Mon' format.
- **%W** The month in 'mm' format.
- **%y** The year in 'yy' format.
- **%Y** The year in 'yyyy' format.
- **%l** The tcsh shell's tty.
- **%L** Clears from the end of the prompt to end of the display or the end of the line.
- **%\$** Expands the shell or environment variable name immediately after the \$.

**%#** > (or the first character of the **promptchars** shell variable) for normal users, # (or the second character of **promptchars**) for the superuser.

#### **%{***string%***}**

Includes *string* as a literal escape sequence. It should be used only to change terminal attributes and should not move the cursor location. This cannot be the last sequence in **prompt**.

- **%?** The return code of the command executed just before the prompt.
- **%R** In **prompt2**, the status of the parser. In **prompt3**, the corrected string. In **history**, the history string.

The bold, standout and underline sequences are often used to distinguish a superuser shell. For example,

>set prompt = "%m [%h] %B[%@%b [%/] you rang?" tut [37] **[2:54]** [/usr/accts/sys] you rang? \_

Set by default to %# in interactive shells.

#### **symlinks**

Can be set to several different values to control symbolic link ('symlink') resolution:

- v If set to *chase*, whenever the current directory changes to a directory containing a symbolic link, it is expanded to the real name of the directory to which the link points. This does not work for the user's home directory.
- v If set to *ignore*, the shell tries to construct a current directory relative to the current directory before the link was crossed. This means that cding through a symbolic link and then **cd..'ing** returns one to the original directory. This only affects built-in commands and filename completion.
- If set to *expand*, the shell tries to fix symbolic links by actually expanding arguments which look like pathnames. This affects any command, not just built-ins. Unfortunately, this does not work for hard-to-recognize filenames, such as those embedded in command options. Expansion may be prevented by quoting. While this setting is usually the most convenient, it is sometimes misleading and sometimes confusing when it fails to recognize an argument which should be expanded. A compromise is to use *ignore* and use the editor command normalize-path (bound by default to ^X-n) when necessary.

Some examples are in order. First, let's set up some play directories:

```
> cd /tmp
> mkdir from from/src to
> ln -s from/src to/dist
```
Here's the behavior with **symlinks** unset,

> cd /tmp/to/dist; echo \$cwd /tmp/to/dist > cd ..; echo \$cwd /tmp/from

here's the behavior with symlinks set to *chase*,

> cd /tmp/to/dst; echo \$cwd /tmp/from/src > cd ..; echo \$cwd /tmp/from

here's the behavior with symlinks set to *ignore*,

> cd /tmp/to/dist; echo \$cwd /tmp/to/dst > cd ..; echo \$cwd /tmp/to

and here's the behavior with symlinks set to *expand*.

```
> cd /tmp/to/dist; echo $cwd
/tmp/to/dst
> cd ..; echo $cwd
/tmp/to
> cd /tmp/to/dist; echo $cwd
/tmp/to/dst
> cd ".."; echo $cwd
/tmp/from
> /bin/echo ..
/tmp/to
> /bin/echo ".."
..
```
*expand* expansion:

- 1. works just like *ignore* for built-ins like **cd**,
- 2. is prevented by quoting, and
- 3. happens before filenames are passed to non-built-in commands.
- **time** If set to a number, then the **time** built-in command executes automatically after each command which takes more than that many CPU seconds. If there is a second word, it is used as a format string for the output of the time built-in. The following sequences may be used in the format string:
	- **%U** The time the process spent in user mode in cpu seconds.
	- **%S** The time the process spent in kernel mode in cpu seconds.
	- **%E** The elapsed (wall clock) time in seconds.
	- **%P** The CPU percentage computed as (%U + %S) / %E.
	- **%W** The number of times the process was swapped.
	- **%X** The average amount in (shared) text space used in Kbytes.
	- **%D** The average amount in (unshared) data/stack space used in Kbytes.
	- **%K** The total space used (%X + %D) in Kbytes.
	- **%M** The maximum memory the process had in use at any time in Kbytes.
	- **%F** The number of major page faults (page needed to be brought from disk).
	- **%R** The number of minor page faults.
	- **%I** The number of input operations.
	- **%O** The number of output operations.
	- **%r** The number of socket messages received.
	- **%s** The number of socket messages sent.
	- **%k** The number of signals received.
	- **%w** The number of voluntary context switches (waits).

**%c** The number of involuntary context switches.

Only the first four sequences are supported on systems without BSD resource limit functions. The default time format is

Uu %Ss %E %P %X+%Dk %I+%Oio %Fpf+%Ww

for systems that support resource usage reporting.

The following table contains a list of tcsh environment variables.

*Table 33. tcsh Environment Variables*

| <b>ENVIRONMENT VARIABLE</b> | <b>PURPOSE</b>                                                                                                    |  |  |
|-----------------------------|----------------------------------------------------------------------------------------------------|--|--|
| <b>COLUMNS</b>              | A list of directories in which cd should search for<br>subdirectories if they aren't found in the current<br>directory.                                                                          |  |  |
| <b>DISPLAY</b>              | Used by X Window System. If set, the shell does not<br>set AUTOLOGOUT.                                                                                                    |  |  |
| <b>EDITOR</b>               | The pathname to a default editor. See also the VISUAL<br>environment variable and the run-fg-editor editor<br>command.                                                                           |  |  |
| <b>GROUP</b>                | Equivalent to the group shell variable.                                                                                                    |  |  |
| <b>HOME</b>                 | Equivalent to the <b>HOME</b> shell variable.                                                                                                    |  |  |
| <b>HOST</b>                 | Initialized to the name of the machine of the machine<br>on which the shell is running, as determined by the<br>gethostname system call.                                                         |  |  |
| <b>HOSTTYPE</b>             | Initialized to the type of the machine on which the shell<br>is running, as determined at compile time. This variable<br>is obsolete and will be removed in a future version.                    |  |  |
| <b>HPATH</b>                | A colon-separated list of directories in which the<br>run-help editor command looks for a command<br>documentation.                                                                              |  |  |
| <b>LANG</b>                 | Gives the preferred character environment. See<br>"National language system report" on page 652.                                                                                                 |  |  |
| <b>LC CTYPE</b>             | If set, only CTYPE character handling is changed. See<br>"National language system report" on page 652.                                                                                          |  |  |
| <b>LINES</b>                | The number of lines in the terminal. See "Terminal<br>management" on page 652.                                                                                                    |  |  |
| <b>MACHTYPE</b>             | The machine type (microprocessor class or machine<br>model), as determined at compile time.                                                                                                    |  |  |
| <b>NOREBIND</b>             | If set, printable characters are not rebound to<br><b>SELF-INSERT-COMMAND.</b> After a user sets<br>NOREBIND, a new shell must be started. See "National<br>language system report" on page 652. |  |  |
| <b>OSTYPE</b>               | The operating system, as determined at compile time.                                                                                                    |  |  |
| <b>PATH</b>                 | A colon-separated list of directories in which to look for<br>executables. Equivalent to the path shell variable, but<br>in a different format.                                                  |  |  |
| <b>PWD</b>                  | Equivalent to the cwd shell variable, but not<br>synchronized to it; updated only after an actual directory<br>change.                                                                           |  |  |

|

*Table 33. tcsh Environment Variables (continued)*

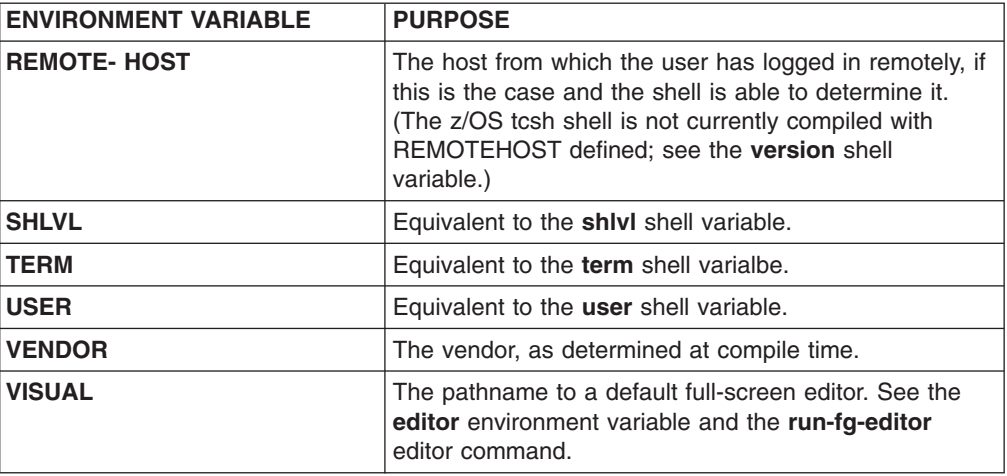

### **Using tcsh shell variables to control automatic conversion**

When the tcsh shell is redirecting stdin, stdout, or stderr, it will default to no automatic conversion of tagged files, and no tagging of files created by the redirection. The following tcsh shell variables will override this behavior:

| Variable          | <b>Purpose</b>                                                                                      |
|-------------------|----------------------------------------------------------------------------------------------------|
| TAG REDIR IN=TXT  | Redirected stdin will override the file's TXTFLAG,<br>treating it as if it were tagged as:          |
|                   | TXTFLAG = ON, CCSID = existing file tag CCSID                                                       |
|                   | This has no effect if CCSID = $0$ .                                                                 |
| TAG REDIR IN=BIN  | Redirected stdin will override the file's TXTFLAG,<br>treating it as if it were tagged as:          |
|                   | $TXTFLAG = OFF$ , $CCSID = existing file tag CCSID$                                                 |
|                   | This effectively disables automatic conversion.                                                     |
| TAG REDIR OUT=TXT | Redirected stdout will be tagged as:                                                                |
|                   | $TXTFLAG = ON$ , $CCSID = program CCSID$ at the time<br>of the first write (if not already tagged)  |
| TAG REDIR OUT=BIN | Redirected stdout will be tagged as:                                                                |
|                   | $TXTFLAG = OFF$ , $CCSID = program CCSID$ at the time<br>of the first write (if not already tagged) |
| TAG REDIR ERR=TXT | Redirected stderr will be tagged as:                                                                |
|                   | $TXTFLAG = ON$ , $CCSID = program CCSID$ at the time<br>of the first write (if not already tagged)  |
| TAG REDIR ERR=BIN | Redirected stderr will be tagged as:                                                                |
|                   | $TXTFLAG = OFF$ , $CCSID = program CCSID$ at the time<br>of the first write (if not already tagged) |

*Table 34. tcsh Shell Variables for Automatic Conversion*

The automatic conversion shell variable can be specified for one command, or for multiple commands within a tcsh shell session or shell script. If the variable is set in a user's .tcshrc file, then it will affect child shells, that is, nested shell scripts.

**Note:** Because the standard tcsh shell execution performs redirection before variable assignment, the syntax for specifying the shell variable for one command is set var=value. For example:

(set \_TAG\_REDIR\_OUT=TXT; command >file)

These variables can also be used in pipelined commands, to tag the stdout of each command that is writing to a pipeline, and/or the stdin of each command reading from a pipeline.

## **tcsh files**

#### **/etc/csh.cshrc**

Read first by every shell.

#### **/etc/csh.login**

Read by login shells after /etc/csh.cshrc..

#### **~/.tcshrc**

Read by every shell after **/etc/csh.cshrc** or its equivalent.

#### **~/.history**

Read by login shells after **~/.tcshrc** if **savehist** is set. See also **histfile**.

#### **~/.login**

The shell reads ~/.login after **~/.tcshrc** and **~/.history**. See the **version** shell variable.

### **~/.cshdirs**

Read by login shells after **~/.login** if **savedirs** is set. See also **dirsfile**.

#### **~/.logout**

Read by login shells at logout.

#### **/bin/sh**

Used to interpret shell scripts not starting with a #.

#### **/tmp/sh\***

Temporary file for  $<$   $<$ .

### **tcsh shell: problems and limitations**

When a suspended command is restarted, the tcsh shell prints the directory it started in if this is different from the current directory. This can be misleading (that is, wrong) as the job may have changed directories internally.

Shell built-in functions are not stoppable/restartable. Command sequences of the form 'a ; b ; c' are also not handled gracefully when stopping is attempted. If you suspend 'b', the tcsh shell will then immediately execute 'c'. This is especially noticeable if this expansion results from an alias. It suffices to place the sequence of commands in ()'s to force it to a subshell, for example, ( a ; b ; c ).

Control over tty output after processes are started is primitive. In a virtual terminal interface much more interesting things could be done with output control.

Alias substitution is most often used to clumsily simulate shell procedures; shell procedures should be provided instead of aliases.

Commands within loops are not placed in the history list. Control structures should be parsed instead of being recognized as built-in commands. This would allow control commands to be placed anywhere, to be combined with |, and to be used with & and ; (semi-colon) metasyntax.

**foreach** does not ignore **here** documents when looking for its end.

It should be possible to use the : (colon) modifiers on the output of command substitutions.

The screen update for lines longer than the screen width is very poor if the terminal cannot move the cursor up (terminal type 'dumb').

It is not necessary for HPATH and NOREBIND to be environment variables.

Glob-patterns which do not use '?', '\*' or '[]' or which use '{}' or '~' are not negated correctly.

The single-command form of **if** does output redirection even if the expression is false and the command is not executed.

**ls-F** includes file identification characters when sorting filenames and does not handle control characters in filenames well. It cannot be interrupted.

**visiblebell** shell variable is currently not implemented.

In filename and programmed completion, the 'C' completion ru le word list type does not correctly select completion from the given directory.

There are three locales (code pages) which the tcsh shell will not correctly support: IBM-1388 (Chinese), IBM-933 (Korean) and IBM-937 (Traditional Chinese).

If you want to help maintain and test tcsh, send mail to listserv@mx.gw.com with the text 'subscribe tcsh '.

### **Limits**

Some limitations of the tcsh shell are:

- Words can be no longer than 1024 characters.
- The system limits argument lists to 10240 characters.
- The number of arguments to a command which involves filename expansion is limited to 1/6th the number of characters allowed in an argument list.
- Command substitutions may substitute no more characters than are allowed in an argument list.
- To detect looping, the shell restricts the number of alias substitutions on a single line to 20.

## **Related information**

**: (colon)**, **@ (at)**, **alias**, **bg**, **break**, **cd**, **continue**, **echo**, **eval**, **exec**, **exit**, **fg**, **history**, **jobs**, **kill**, **newgrp**, **nice**, **nohup**, **printenv**, **set**, **shift**, **stop**, **suspend**, **time**, **umask**, **unalias**, **unset**, **wait**

## **tcsh built-in command descriptions**

## **@ (at) built-in command for tcsh: Print the value of tcsh shell variables**

### **Format**

- **@**
- **@** *name* = expr
- **@** *name*[*index*] = expr
- **@** *name*+ + |– **@** *name*[*index*]+ + |– –
- 

## **Description**

**@** (at) in the tcsh shell prints the value of tcsh shell variables.

## **Options**

**@** in the tcsh shell supports the following options:

```
name = expr
```
Assigns the value of expr to name.

### *name***[***index***] = expr**

Assigns the value of expr to the *index*'th component of *name*. Both *name* and its *index*'th component must already exist.

For both *name* **= expr** and *name*[*index*] **= expr** , **expr** may contain the operators \*, +, etc. as in C. If **expr** contains <, >, &, or ″ then at least part of **expr** must be placed within (). The syntax of **expr** has nothing to do with that described under ["Expressions"](#page-670-0) on page 647.

**expr** must evaluate to a numeric expression. Therefore, use **set** instead of **@** to assign array variables.

*name***+ + |– –**

Increments (++) or decrements (– –) *name*.

```
name[index]+ + |– –
```
Increments (++) or decrements (– –) *name*'s *inde*x'th component.

### **Usage notes**

- 1. The space between **@** and name is required.
- 2. The spaces between name and = and between = and **expr** are optional.
- 3. Components of **expr** must be separated by spaces.

### **Related information tcsh**

## **% (percent) built-in command for tcsh: Move jobs to the foreground or background**

## **Format**

**%** [*job*] [*&*]

### **Description**

**%**, is a synonym for the **fg** built-in command.

- v **%** (percent) without arguments will bring the current job to the foreground.
- v **%** specified with a job number attempts to bring that particular job to the foreground.
- v **%** *job &* will move the specified job to the background. This syntax works the same as the **bg** built-in command. If no job is specified, the current job is moved to the background.
	- **Note:** Current jobs will have a **+** next to the status column in jobs command output. See ["Jobs"](#page-673-0) on page 650.

**Related information jobs**, **tcsh**

**alloc built-in command for tcsh: Show the amount of dynamic memory acquired**

### **Format**

**alloc** *argument*

#### **Description**

Shows the amount of dynamic memory acquired, broken down into used and free memory. **alloc** used with an argument, shows the number of free and used blocks in each size category. The categories start at size 8 and double at each step.

**Note: alloc** is supported, but the output is not meaningful on z/OS.

### **Related information tcsh**

### **bindkey built-in command for tcsh: List all bound keys**

#### **Format**

**bindkey [-l|-d|-e|-v|-u] bindkey [-a] [-b] [-k] [-r] [– –]** *key* **bindkey [-a] [-b] [-k] [-c|-s] [– –]** *key command*

#### **Description**

**bindkey** specified alone (without options, *key*, or *key command*) lists all bound keys and the editor command to which each is bound.

**bindkey** specified with *key* (with or without options) lists the editor command to which key is bound.

**bindkey** specified with *key command* (with or without options) binds the editor *command* to *key*.

#### **Options**

- **–l** Lists all commands and a short description of each.
- **–d** Binds all keys to the standard bindings for the default editor.
- **–e** Binds all keys to the standard GNU Emacs-like bindings.
- **–v** Binds all keys to the standard vi-like bindings.
- **–a** Lists or changes key-bindings in the alternative key map. This is the key map used in vi command mode.
- **–b** *key* is interpreted as a control character written ^*character* ('^A') or C-*character* ('C-A'), a meta character written M-character ('M-A'), or an extended prefix key written X-character ('X-A').
- **–k** *key* is interpreted as a symbolic arrow key name, which may be one of 'down', 'up', 'left' or 'right'.
- **–r** Removes key's binding. Be careful: **bindkey -r** does not bind key to **self-insert-command**, it unbinds *key* completely.
- **–c** *command* is interpreted as a built-in or external command instead of an editor command.
- **–s** *command* is taken as a literal string and treated as terminal input when *key* is typed. Bound keys in *command* are themselves reinterpreted, and this continues for ten levels of interpretation.
- **– –** Forces a break from option processing, so the next word is taken as *key* even if it begins with '-'.

### **Usage notes**

- 1. *key* may be a single character or a string. If a command is bound to a string, the first character of the string is bound to **sequence-lead-in** and the entire string is bound to the command.
- 2. Control characters in *key* can be literal (they can be typed by preceding them with the editor command **quoted-insert**, normally bound to '^V') or written caret-character style, for example, '^A'. Delete is written '^?' (caret-question mark). *key* and *command* can contain backslashed escape sequences (in the style of System V echo) as follows:
- **\a** Bell
- **\b** Backspace
- **\e** Escape
- **\f** Form feed
- **\n** Newline
- **\r** Carriage return
- **\t** Horizontal tab
- **\v** Vertical tab
- **\***nnn* The EBCDIC character corresponding to the octal number nnn

'\' nullifies the special meaning of the following characters, notably '\/' and '^'.

### **Related information tcsh**

## **builtins built-in command for tcsh: Prints the names of all built-in commands**

### **Format builtins**

**Description** Prints the names of all built-in commands.

#### **Related information tcsh**

**tcsh: bye**

## **bye built-in command for tcsh: Terminate the login shell**

**Format bye**

### **Description**

A synonym for the **logout** built-in command. (See the **version** shell variable.)

**Related information logout**

### **chdir built-in shell command for tcsh: Change the working directory**

**Format chdir**

**Description** A synonym for the **cd** built-in command.

**Related information cd**, **tcsh**

### **complete built-in command for tcsh: List completions**

### **Format**

**complete** [*command* [*word*/*pattern*/*list*[*:select*]/[[*suffix*]/] ...]]

#### **Description**

**complete**, without arguments, lists all completions. With *command*, **complete** lists completions for command. With *command* and *word* etc., **complete** defines completions.

#### **Arguments**

#### *command*

*command* may be a full command name or a glob-pattern. See ["Filename](#page-666-0) [substitution"](#page-666-0) on page 643. It can begin with  $-$  to indicate that completion should be used only when *command* is ambiguous.

- *word word* specifies which word relative to the current word is to be completed, and may be one of the following:
	- **c** Current-word completion. *pattern* is a glob-pattern which must match the beginning of the current word on the command line. *pattern* is ignored when completing the current word.
	- **C** Like **c**, but includes *pattern* when completing the current word.
	- **n** Next-word completion. *pattern* is a glob-pattern which must match the beginning of the previous word on the command line.
	- **N** Like **n**, but must match the beginning of the word two before the current word.
	- **p** Position-dependent completion. *pattern* is a numeric range, with the same syntax used to index shell variables, which must include the current word.
- *list* The list of possible completions, which may be one of the following:
- **a** Aliases
- **b** Bindings (editor commands)
- **d** Directories
- **D** Directories which begin with the supplied path prefix
- **e** Environment variables
- **f** Filenames
- **F** Filenames which begin with the supplied path prefix
- **g** Groupnames
- **j** Jobs
- **l** Limits
- **n** Nothing
- **s** Shell variables
- **S** Signals
- **t** Plain (text) files
- **T** Plain (text) files which begin with the supplied path prefix
- **v** Any variables
- **u** Usernames
- **x** Like **n**, but prints select when **list-choices** is used
- **X** Completions
- **\$var** Words from the variable **var**
- **(...)** Words from the given list
- **...** Words from the output of command
- *select select* is an optional glob-pattern. If given, only words from *list* which match select are considered and the **fignor**e shell variable is ignored. The last three types of completion may not have a select pattern, and **x** uses select as an explanatory message when the **list-choices** editor command is used.
- **suffix** *suffix* is a single character to be appended to a successful completion. If null, no character is appended. If omitted (in which case the fourth delimiter can also be omitted), a slash is appended to directories and a space to other words.

#### **Examples**

- 1. Some commands take only directories as arguments, so there is no point in completing plain files. For example:
	- > complete cd 'p/1/d/'

completes only the first word following **cd** (*p/1*) with a directory.

2. **p**-type completion can be used to narrow down command completion. For example:

```
> co[^{\wedge}D]complete compress
> complete -co* 'p/0/(compress)/'
> co[^{\wedge}D]> compress
```
This completion completes commands (words in position *0*, *p/0*) which begin with *co* (thus matching *co\**) to *compress* (the only word in the list). The leading - indicates that this completion is to be used only with ambiguous commands.

- 3. This is an example of **n**-type completion. Any word following *find* and immediately following *-user* is completed from the list of users.
	- > complete find 'n/-user/u/'
- 4. This demonstrates **c**-type completion. Any word following *cc* and beginning with *-I* is completed as a directory. *-I* is not taken as part of the directory because we used lowercase **c**.
	- > complete cc 'c/-I/d/'
- 5. Different *lists* are useful with different commands:
	- > complete alias 'p/1/a/'
	- > complete man 'p/\*/c/'
	- > complete set 'p/1/s/'
	- > complete true 'p/1/x:Truth has no options./'

These complete words following **alias** with aliases, **man** with commands, and **set** with shell variables. **true** doesn't have any options, so **x** does nothing when completion is attempted and prints 'Truth has no options.' when completion choices are listed.

The **man** example, and several other examples below, could just as well have used *c/\** or *n/\** as *p/\**.

6. Words can be completed from a variable evaluated at completion time,

```
> complete ftp 'p/1/$hostnames/'
> set hostnames = (rtfm.mit.edu tesla.ee.cornell.edu)
> ftp [^D]
rtfm.mit.edu tesla.ee.cornell.edu
> ftp [\hat{C}]> set hostnames = (rtfm.mit.edu tesla.ee.cornell.edu uunet.uu.net)
> ftp [^D]
rtfm.mit.edu tesla.ee.cornell.edu uunet.uu.net
```
or from a command run at completion time:

> complete kill 'p/\*/'ps | awk \{print\ \\$1\}'/'  $>$  kill -9  $\lceil$  ^D] 23113 23377 23380 23406 23429 23529 23530 PID

The **complete** command does not itself quote its arguments, so the braces, space and \$ in {print \$1} must be quoted explicitly.

7. One command can have multiple completions:

> complete dbx 'p/2/(core)/' 'p/\*/c/'

This example completes the second argument to **dbx** with the word *core* and all other arguments with commands. The positional completion is specified before the next-word completion. Since completions are evaluated from left to right, if the next-word completion were specified first it would always match and the positional completion would never be executed. This is a common mistake when defining a completion.

8. The select pattern is useful when a command takes only files with particular forms as arguments. For example,

> complete cc 'p/\*/f:\*.[cao]/'

completes *cc* arguments only to files ending in **.c**, **.a**, or **.o**. *select* can also exclude files, using negation of a glob-pattern as described under ["Filename](#page-666-0) [substitution"](#page-666-0) on page 643.

9. One might use

> complete rm 'p/\*/f:^\*.{c,h,cc,C,tex,1,man,l,y}/'

to exclude precious source code from **rm** completion. Of course, one could still type excluded names manually or override the completion mechanism using the **complete-word-raw** or **list-choices-raw** editor command.

10. The **D, F** and **T**lists are like **d, f** and **t** respectively, but they use the select argument in a different way: to restrict completion to files beginning with a particular path prefix. For example, the Elm mail program uses **=** as an abbreviation for one's mail directory. One might use

```
> complete elm c@=@F:$HOME/Mail/@
```
to complete *elm -f =* as if it were *elm -f ~/Mail/*. We used @ instead of / to avoid confusion with the select argument, and we used \$HOME instead of  $\sim$ because home directory substitution only works at the beginning of a word.

11. *suffix* is used to add a nonstandard suffix (not space or '/' for directories) to completed words. For example,

```
> complete finger 'c/*@/$hostnames/' 'p/1/u/@'
```
completes arguments to *finger* from the list of users, appends an @, and then completes after the @ from the **hostnames** variable. Note the order in which the completions are specified.

12. A more complex example:

```
complete find \
'n/-name/f' 'n/-newer/f/' 'n/-{,n}cpio/f/' \
'n/-exec/c/' 'n/-ok/c/' 'n/-user/u/' \'n/-group/g/' 'n/-fstype/(nfs 4.2)/' \
'n/-type/(b c d f l p s)/' \
'c/-/(name newer cpio ncpio exec ok user \
group fstype type atime ctime depth inum \
ls mtime nogroup nouser perm print prune \
size xdev)/' \
'p/*/d/'
```
This completes words following -name, -newer, -cpio or ncpio (note the pattern which matches both) to files, words following -exec or -ok to commands, words following user and group to users and groups respectively and words following -fstype or -type to members of the given lists. It also completes the switches themselves from the given list (note the use of c-type completion) and completes anything not otherwise completed to a directory.

Programmed completions are ignored if the word being completed is a tilde substitution (beginning with ~) or a variable (beginning with \$). **complete** is an experimental feature, and the syntax may change in future versions of the shell. See also the **uncomplete** built-in command.

### **Related information tcsh**, **uncomplete**

### **dirs built-in command for tcsh: Print the directory stack**

### **Format**

**dirs** [**-l**] [**-n**|**-v**] **dirs -S**|**-L** [*filename*] **dirs -c**

### **Description**

**dirs** used alone prints the directory stack in the following format: The top of the stack is at the left and the first directory in the stack is the current directory. For example:

```
> cd <========== # Change to home dir
> pushd /bin <== # Change dir to /bin and add /bin to dir stack
/bin \sim> pushd /tmp <== # Change dir to /tmp and add /tmp to dir stack
/tmp /bin ~
> dirs <======== # Display current dir stack
/tmp /bin \sim> dirs -l <===== # Display in expanded (long) format
/tmp /bin /u/erinf
 > dirs -v <===== # Display in verbose format
0 /tmp
1 /bin
2^{\circ}> popd <======== # Change dir back to /bin and remove /tmp from dir stack
/bin \sim>pwd
/bin
Note: dir=directory
```
### **Options**

- **–l** Output is expanded explicitly to home or the pathname of the home directory for the user.
- **-n** Entries are wrapped before they reach the edge of the screen.
- **-v** Entries are printed one per line, preceded by their stack postions.
	- If more than one of **-n** or **-v** is given, **-v** takes precedence.
- **-S** Saves the directory stack to filename as a series of **cd** and **pushd** commands.
- **-L** The tcsh shell sources filename, which is presumably a directory stack file saved by the **-S** option or the **savedirs** mechanism. In either case, **dirsfile** is used if filename is not given and **~/.cshdirs** is used if dirsfile is unset.

Login shells do the equivalent of **dirs -L** on startup and, if **savedirs** is set, you should issue **dirs -S** before exiting. Because only **~/.tcshrc** is normally sourced before **~/.cshdirs**, **dirsfile** should be set in **~/.tcshrc** instead of **~/.login**.

**–c** Clear the directory stack.

### **Related information tcsh**

## **echotc built-in command for tcsh: Exercise the terminal capabilities in args**

### **Format**

**echotc** [**-sv**] **arg** ...

### **Description**

**echotc** takes advanatage of the terminal capabilities in args. For example, **echotc** cm 3 10 sends it to column 3 and row 10.

If arg is *baud*, *cols*, *lines*, *meta* or *tabs*, **echotc** prints the value of that capability (either yes or no, which indicates that the terminal does or does not have that capability). You might use this to make the output from a shell script less verbose on slow terminals, or limit command output to the number of lines on the screen:

```
> set history=`echotc lines`
> @ history--
```
Termcap strings may contain wildcards which will not echo correctly. One should use double quotes when setting a shell variable to a terminal capability string, as in the following example that places the date in the status line:

```
> set standout=`echotc sò
> set end standout=`echotc sè
> echo -n<sup>-</sup>"$standout"; date; echo -n "$end standout"
Mon Oct 25 10:06:48 EDT 1999
>
```
**Note:** The date, as indicated, is printed out in standard output.

The **infocmp** command can be used to print the current terminal description in termcap format (instead of terminfo format).

#### **Options**

- **-s** Nonexistent capabilities return the empty string instead of causing an error.
- **-v** Messages are verbose.

### **Related information tcsh**

## **filetest built-in command for tcsh: Apply the op file inquiry operator to a file**

### **Format**

**filetest** *-op file* –

### **Description**

**filetest** applies *op* (which is a file inquiry operator) to each file and returns the results as a space-separated list. For more information on file inquiry operators, see "File inquiry [operators"](#page-671-0) on page 648.

#### **Examples**

1. To use the filetest command to retrieve the seclabel:

```
> filetest -m myfile
SYSLOW
```
2. To test for a specific seclabel using an if statement:

```
if ( -m myfile == "SYSLOW" ) then
      echo "myfile has seclabel of SYSLOW"
endif
```
### **Related information tcsh**

## **glob built-in command for tcsh: Write each word to standard output**

**Format glob** *wordlist*

### **Description**

**glob** is like **echo**, but no \ (backslash) escapes are recognized and words are delimited by null characters in the output. **glob** is useful for programs which wish to use the shell to filename expand a list of words.

#### **Related information echo**, **tcsh**

## **hashstat built-in command for tcsh: Print a statistic line on hash table effectiveness**

#### **Format**

**hashstat**

### **Description**

**hashstat** prints a statistics line indicating how effective the internal hash table has been at locating commands (and avoiding exec's). An exec is attempted for each component of the path where the hash function indicates a possible hit, and in each component which does not begin with a / (forward slash).

z/OS systems have a vfork() command, however, tcsh is not compiled to use it. Typically on machines without vfork, **hashstat** prints only the number and size of hash buckets, but on z/OS systems, a **hashstat** print out would contain this:

```
> hashstat
> hashstat 512 hash buckets of 8 bits each
>
```
#### **Related information tcsh**

## **hup built-in command for tcsh: Run command so it exits on a hang-up signal**

### **Format**

**hup** [*command*]

#### **Description**

With *command*, **hup** runs the command such that it will exit on a hangup signal and arranges for the shell to send it a hangup signal when the shell exits. Commands may set their own response to hangups, overriding **hup**. Without an argument (allowed only in a shell script), **hup** causes the shell to exit on a hangup for the remainder of the script. See "Signal [handling"](#page-675-0) on page 652.

# **Related information**

**nohup**, **tcsh**

### **limit built-in command for tcsh: Limit consumption of processes**

#### **Format**

**limit** [**–h**] [*resource* [*maximum-use*]]

### **Description**

**limit** limits the consumption by the current process and each process it creates to not individually exceed maximum-use on the specified resource. If no *maximum-use* is given, then the current limit is printed; if no *resource* is given, then all limitations

are given. If the **-h** flag is given, the hard limits are used instead of the current limits. The hard limits impose a ceiling on the values of the current limits. All hard limits can be raised only by a process which has superuser authority but a user may lower or raise the current limits within the legal range. If a user attempts to make a soft limit ″unlimited″, and their effective UID is not 0, then limit (or unlimit) will set the soft limit to the current hard limit value.

#### Resources currently include:

#### *addressspace*

The maximum address space size for the process, measured in kilobytes. If the limit is exceeded, malloc() and mmap() functions will fail. Also, automatic stack growth will fail. An attempt to set the address space size limit lower than the current usage or higher than the existing hard limit will fail.

#### *coredumpsize*

The size of the largest core dump file that will be created. A value of 0 (zero) prevents file creation. Dump file creation will stop at this limit.

#### *cputime*

The maximum amount of CPU time, in seconds, to be used by each process. If the limit is exceeded, a SIGXCPU signal is sent to the process and the process is granted a small CPU time extension to allow for signal generation and delivery. If the extension is used up, the process is terminated with a SIGKILL signal. An attempt to set the CPU limit lower than that already used will fail.

#### *datasize*

The data size limit is the maximum size of the break value for the process, in units of 1024 bytes. This resource always has unlimited hard and soft limits.

#### *descriptors*

The maximum number of open file descriptors allowed for the process. This number is one greater than the maximum value that may be assigned to a newly created descriptor. Any function that attempts to create a new file descriptor beyond the limit will fail. An attempt to set the open file descriptors limit lower than that already used will fail.

#### *filesize*

The largest single file which can be created by a process. A value of 0 (zero) prevents file creation. If the size is exceeded, a SIGXFSZ signal is sent to the process. If the process is blocking, catching, or ignoring SIGXFSZ, continued attempts to increase the size of a file beyond the limit will fail

#### *memlimit*

The amount of storage, in megabytes, above the 2 gigabyte bar that a process is allowed to have allocated and unhidden at any given time. An attempt to set the storage size limit lower than the current usage or higher than the existing hard limit will fail.

#### *stacksize*

The maximum size of the automatically-extended stack region for a process. The stack is a per-thread resource that has unlimited hard and soft limits.

*maximum-use* may be given as a (floating point or integer) number followed by a scale factor. For *cputime* the default scaling is seconds, while m for minutes or h for hours, or a time of the form mm:ss giving minutes and seconds may be used. For *memlimit*, the default scaling is in megabytes. For all limits for which the scale is not specified, the default scale is k or kilobytes (1024 bytes); a scale factor of m or megabytes may also be used.

For both *resource* names and scale factors, unambiguous prefixes of the names suffice.

### **Usage note**

If the command fails because of an attempt to set a resource limit lower than the current amount in use or higher than the existing hard limit, the resulting error message may indicate an invalid argument.

#### **Related information**

**tcsh**, **ulimit**, **unlimit**

Also see **setrlimit()** in *z/OS XL C/C++ Run-Time Library Reference*.

## **log built-in command for tcsh: Print the watch tcsh shell variable**

### **Format**

**log**

### **Description**

Prints the **watch** shell variable and reports on each user indicated in **watch** who is logged in, regardless of when a user last logged in.

**Note:** The z/OS tcsh shell is compiled to use **watchlog**. If you attempt to use **log** on a z/OS system, you will get an error that says ″Command not found″.

### **Related information**

**tcsh**, **watchlog**

### **login built-in command for tcsh: Terminate a login shell**

#### **Format**

**login**

### **Description**

**login** terminates a login shell, replacing it with an instance of **/bin/login**. This is one way to log off (included for compatibility with **sh**).

### **Related information logout**, **tcsh**

### **logout built-in command for tcsh: Terminate a login shell**

### **Format**

**logout**

### **Description logout** terminates a login shell. Especially useful if **ignoreeof** is set.

# **Related information**

**login**, **tcsh**

## **ls-F built-in command for tcsh: List files**

### **Format**

**ls-F** [*-switch ...*] [*file ...*]

### **Description**

In the tcsh shell, **ls-F** lists files like **ls -F**, but works much faster. It identifies each type of special file in the listing with a special character:

- **/** Directory
- **\*** Executable
- **#** Block device
- **%** Character device
- **|** Named pipe
- **=** Socket
- **@** Symbolic link

If the **listlinks** shell variable is set, symbolic links are identified in more detail (only, of course, on systems which have them):

- **@** Symbolic link to a non-directory
- **>** Symbolic link to a directory
- **&** Symbolic link to nowhere

**listlinks** also slows down **ls-F**.

If you use files which are set-up as follows:

```
#creating a file
  touch file1
#creating a symbolic link to the file
  ln -s file1 link1
#creating a directory
  mkdir dir1
#creating a symbolic link to the directory
  ln -s dir1 linkdir1
#creating a symbolic link to a file that doesn't exist
   ln -s noexist linktonowhere
```
when you issue an **ls-F** with **listlinks** unset, you will get the following output:

```
> ls-F
dir1/ file1 link1@ linkdir1@ linktonowhere@
>
```
#### with **listlinks** set:

```
> set listlinks
> ls-F
dir1/ file1 link1@ linkdir1> linktonowhere&
>
```
If the **listflags** shell variable is set to x, a or A, or any combination thereof (for example, xA), they are used as flags to **ls-F**, making it act like **ls -xF, ls -Fa, ls -FA** or a combination **ls -Fx**A. On z/OS, **ls -C** is the default. However, on machines where **ls -C** is not the default, **ls-F** acts like **ls -CF**, unless **listflags** contains an x, in which case it acts like **ls -xF**.

**tcsh: lsF**

See "tcsh — [Invoke](#page-649-0) a C shell" on page 626.

#### **Usage note**

To view an online description for the **ls-F** command, you must type **ls-F** without the dash. So, to see the man page you would issue: man lsF

## **Related information**

**ls**, **tcsh**

### **notify built-in command for tcsh: Notify user of job status changes**

### **Format**

**notify** [*%job ...*]

#### **Description**

**notify** causes the shell to notify the user asynchronously when the status of any of the specified jobs (or, without *%job*, the current job) changes, instead of waiting until the next prompt. *job* may be a number, a string, ″, %, + or '-' as described under ["Jobs"](#page-673-0) on page 650. See also the **notify** shell variable.

**Related information tcsh**

## **onintr built-in command for tcsh: Control the action of the tcsh shell on interrupts**

#### **Format**

**onintr** [-|*label*]

### **Description**

**onintr** controls the action of the shell on interrupts. Without arguments, **onintr** restores the default action of the shell on interrupts, which is to terminate shell scripts or to return to the terminal command input level. With '-', causes all interrupts to be ignored. With *label*, causes the shell to execute a **goto** *label* when an interrupt is received or a child process terminates because it was interrupted.

**onintr** is ignored if the shell is running detached and in system startup files, where interrupts are disabled anyway.

**Related information goto**, **tcsh**

### **popd built-in command for tcsh: Pop the directory stack**

### **Format**

**popd** [**-p**] [**-l**] [**-n**|**-v**] [*+n*]

#### **Description**

**popd** without options, pops the directory stack and returns to the new top directory. With a number *+n*, discards the *n*'th entry in the stack. All forms of **popd** print the final directory stack, just like **dirs**. The **pushdsilent** shell variable can be set to prevent this.

### **Options**

- **–l** Output is expanded explicitly to home or the pathname of the home directory for the user.
- **-n** Entries are wrapped before they reach the edge of the screen.
- **-p** Overrides **pushdsilent**.
- **-v** Entries are printed one per line, preceded by their stack postions. If more than one of **-n** or **-v** is given, **-v** takes precedence.

### **Related information**

**tcsh**

## **pushd built-in command for tcsh: Make exchanges within directory stack**

### **Format**

**pushd** [**-p**] [**-l**] [**-n|-v**] [*name| +n*]

### **Description**

**pushd** with options, exchanges the top two elements of the directory stack. If **pushdtohome** is set, **pushd** without arguments does *pushd* ~, like **cd**. With *name*, **pushd** pushes the current working directory onto the directory stack and changes to name. If name is '-', it is interpreted as the previous working directory (see "Filename [substitution"](#page-666-0) on page 643). If **dunique** is set, **pushd** removes any instances of *name* from the stack before pushing it onto the stack. With a number *+n*, **pushd** rotates the *n*'th element of the directory stack around to be the top element and changes to it. If **dextract** is set, however, **pushd** *+n* extracts the *n*'th directory, pushes it onto the top of the stack and changes to it. So, instead of just rotating the entire stack around, **dextract** lets the user have the *n*'th directory extracted from its current position, and pushes it onto the top. For example:

```
> pushd /tmp
/tmp \sim> pushd /bin
/bin /tmp ~
> pushd /u
/u /bin /tmp \sim> pushd /usr
/usr /u /bin /tmp \sim> pushd +2
/bin /tmp ~ /usr /u
> set dextract
> dirs
/bin /tmp \sim /usr /u
> pushd +2~ /bin /tmp /usr /u
\ddot{\phantom{1}}
```
Finally, all forms of **pushd** print the final directory stack, just like **dirs**. The **pushdsilent** tcsh shell variable can be set to prevent this.

### **Options**

- **–l** Output is expanded explicitly to home or the pathname of the home directory for the user.
- **-n** Entries are wrapped before they reach the edge of the screen.
- **-p** Overrides **pushdsilent**.

**-v** Entries are printed one per line, preceded by their stack postions. If more than one of **-n** or **-v** is given, **-v** takes precedence.

#### **Related information cd**, **tcsh**

## **rehash built-in command for tcsh: Recompute internal hash table**

### **Format**

**rehash**

### **Description**

**rehash** causes the internal hash table of the contents of the directories in the **path** variable to be recomputed. This is needed if new commands are added to directories in path while you are logged in. This should only be necessary if you add commands to one of your own directories, or if a systems programmer changes the contents of one of the system directories. Also flushes the cache of home directories built by tilde (~) expansion.

### **Related information**

**hashstat**, **tcsh**

## **repeat built-in command for tcsh: Execute command count times**

### **Format**

repeat *count command*

### **Description**

The specified *command* is executed *count* times. **repeat** is subject to the same restrictions as the command in the one line **if** statement. I/O redirections occur exactly once, even if *count* is 0.

#### **Related information tcsh**

## **sched built-in command for tcsh: Print scheduled event list**

### **Format**

**sched sched** *hh:mm command* **sched** *n*

### **Description**

**sched** used alone prints the scheduled-event list. The sched shell variable may be set to define the format in which the scheduled-event list is printed. **sched** *hh:mm command* adds command to the scheduled-event list. For example:

>sched 11:00 echo It\'s eleven o\'clock.

causes the shell to echo 'It's eleven o'clock.' at 11 AM. The time may be in 12-hour AM/PM format

>sched 5pm set prompt='[%h] It\'s after 5; go home: >'

### or may be relative to the current time:

>sched +2:15 /usr/lib/uucp/uucico -r1 -sother

A relative time specification may not use AM/PM format. The third form removes item *n* from the event list:

```
> sched
1 Wed Apr 4 15:42 /usr/lib/uucp/uucico -r1 -sother
2 Wed Apr 4 17:00 set prompt=[%h] It's after 5; go home: >
> sched -2
> sched
1 Wed Apr 4 15:42 /usr/lib/uucp/uucico -r1 -sother
```
A command in the scheduled-event list is executed just before the first prompt is printed after the time when the command is scheduled. It is possible to miss the exact time when the command is to be run, but an overdue command will execute at the next prompt. A command which comes due while the shell is waiting for user input is executed immediately. However, normal operation of an already-running command will not be interrupted so that a scheduled-event list element may be run.

This mechanism is similar to, but not the same as, the **at** command on some UNIX systems. Its major disadvantage is that it may not run a command at exactly the specified time. Its major advantage is that because **sched** runs directly from the shell, it has access to shell variables and other structures. This provides a mechanism for changing one's working environment based on the time of day.

# **Related information**

**tcsh**

## **setenv built-in command for tcsh: Set environment variable name to value**

### **Format**

**setenv** [*name* [*value*]]

#### **Description**

**setenv** without arguments, prints the names and values of all environment variables. Given *name*, sets the environment variable name to *value* or, without *value*, to the null string.

#### **Related information tcsh**

## **settc built-in command for tcsh: Tell tcsh shell the terminal capability cap value**

### **Format**

**settc** *cap value*

### **Description**

settc tells the tcsh shell to believe that the terminal capability cap (as defined in **termcap**) has the value *value*. No sanity checking is done. Concept terminal users may have to **settc** *xn no* to get proper wrapping at the rightmost column.

### **Related information**

**tcsh**

## **setty built-in command for tcsh: Control tty mode changes**

### **Format**

**setty** [**-d|-q|-x**] [**-a**] [+|-]*mode*]

### **Description**

**setty** controls which tty modes (see the **stty** command description which contains lists of mode operands, such as **echoe** and **echok**) the shell does not allow to change. Without arguments, **setty** lists the modes in the chosen set which are fixed on (+mode) or off (-mode). The available modes, and thus the display, vary from system to system. With +mode, -mode or mode, fixes mode on or off or removes control from mode in the chosen set. For example, **setty** *+echok echoe* fixes echok mode on and allows commands to turn echoe mode on or off, both when the shell is executing commands.

### **Options**

**–a** List all tty modes in the chosen set whether or not they are fixed.

### **[-d|-q|-x]**

Tells **setty** to act on the edit, quote or execute set of tty modes respectively; without **-d, -q** or **-x**, execute is used.

## **Related information**

**tcsh**

## **source built-in command for tcsh: Read and execute commands from name**

### **Format**

**source** [**-h**] *name* [*args ...*]

### **Description**

Using **source**, the shell reads and executes commands from *name*. The commands are not placed on the history list. If any arguments are given, they are placed in **argv**. **source** commands may be nested; if they are nested too deeply the shell may run out of file descriptors. An error in a source at any level terminates all nested source commands.

### **Options**

**–h** Commands are placed on the history list instead of being executed, much like **history -L**.

### **Related information history**, **tcsh**

## **telltc built-in command for tcsh: List terminal capability values**

### **Format**

**telltc**

### **Description**

**telltc** lists the values of all terminal capabilities.

### **Related information tcsh**

## **uncomplete built-in command for tcsh: Remove completions whose names match pattern**

### **Format uncomplete** *pattern*

### **Description**

**uncomplete** removes all completions whose names match pattern. For example, **uncomplete** \* removes all completions. It is not an error for nothing to be **uncomplete**d.

### **Related information**

**complete**, **tcsh**

## **unhash built-in command for tcsh: Disable use of internal hash table**

## **Format**

**unhash**

### **Description**

**unhash** disables use of the internal hash table to speed location of executed programs.

**Related information tcsh**

## **unlimit built-in command for tcsh: Remove resource limitations**

### **Format**

**unlimit** [**-h**] [*resource*]

### **Description**

**unlimit** removes the limitation on *resource* or, if no resource is specified, all resource limitations.

The hard limit may be lowered to any value that is greater than or equal to the soft limit. All hard limits can be raised only by a process which has superuser authority. This behavior is identical to **ulimit** in the z/OS shell. If a user attempts to remove the soft limit on a resource, and their effective UID is not 0, then unlimit will set the soft limit to the current hard limit value.

### **Options**

**–h** Corresponding hard limits are removed. Only the superuser may do this.

### **Related information**

**limit**, **tcsh**, **ulimit**

Also see **setrlimit()** in *z/OS XL C/C++ Run-Time Library Reference*.

## **unsetenv built-in command for tcsh: Remove environmental variables that match pattern**

**Format unsetenv** *pattern*

### **Description**

**unsetenv** removes all environment variables whose names match pattern. For example, **unsetenv** \* removes all environment variables; we **strongly** recommend against this. It is not an error for nothing to be **unsetenv**ed.

#### **Related information setenv**, **tcsh**

## **watchlog built-in command for tcsh: Print the watch shell variable**

### **Format**

**watchlog**

### **Description**

**watch** is an alternate name for the **log** built-in command. It prints the **watch** shell variable and reports on each user indicated in **watch** who is logged in, regardless of when a user last logged in.

See the **version** shell variable.

# **Related information**

**log**, **tcsh**

## **where built-in command for tcsh: Report all instances of command**

### **Format**

**where** *command*

### **Description**

**where** reports all known instances of *command*, including aliases, built-ins and executables in path.

# **Related information**

**tcsh**, **which**

## **which built-in command for tcsh: Display next executed command**

### **Format**

**which** *command*

### **Description**

**which** displays the command that will be executed by the shell after substitutions and path searching. This command correctly reports tcsh aliases and built-ins. The displayed command has passed access checks by the security product based on the effective ids of the user. See also the **which-command** editor command.

### **Related information**

**tcsh**, **where**

## **tee — Duplicate the output stream**

### **Format**

**tee** [**–ai**] [*file ...*]

# **Description tee** clones an output stream. It copies the standard input to each output file as well as to the standard output. **Options –a** Appends to (rather than overwrites) each output file. **–i** Ignores interrupt signals, making it suitable for use as a background process. **Examples** The following command runs the program **prog** and pipes the program's standard output into **tee**: prog | tee *file* As a result, **tee** writes the output to both the standard output and the specified file. **Localization tee** uses the following localization environment variables: v **LANG** v **LC\_ALL** v **LC\_CTYPE** v **LC\_MESSAGES** v **NLSPATH** See [Appendix](#page-930-0) F for more information. **Exit Values 0** Successful completion **1** Failure due to any of the following: • Out of memory when allocating I/O buffers • I/O error reading or writing to a file

- Error creating an output file
- Error opening an output file for appending
- **2** Failure due to incorrect command-line option

## **Portability**

POSIX.2, X/Open Portability Guide, UNIX systems.

## **Related Information**

**cat**

## **test — Test for a condition**

## **Format**

**test** *expression* [ *expression* ]

## **Description**

**test** checks for various properties of files, strings, and integers. It does not produce any output other than error messages, but returns the result of the test as the exit status.

The command line is a Boolean expression. The simplest expression is a string that is true if the string is nonempty (that is, has nonzero length). More complex expressions are composed of operators and operands, each of which is a separate argument (that is, surrounded by white space). The operators imply the number and type of their operands. The operators taking a *file* operand evaluate as false (without error) if the file does not exist.

```
The following is a list of recognized operands:
–Aa file
        True if file has an extended access ACL entry.
–Ad file
        True if file is a directory with a directory default ACL.
–Af file
        True if file is a directory with a file default ACL.
–b file True if file is a block special file (block special files are not supported)
–B file True if the file is tagged as binary (not text)
–c file True if file is a character special file
–d file True if file is a directory
–e file True if file exists
–Ea file
        True if the file has the APF extended attribute
–Ep file
        True if the file has the program control extended attribute
–Es file
        True if the file has the shared address space extended attribute
–El file
        True if the file has the shared library extended attribute
–f file True if file is an ordinary file
–g file True if the set-group-ID attribute of file is on
–h file True if file is a symbolic link
–k file True if the "sticky" bit is on file is on
–L file True if file is a symbolic link
–Ma file
        True if the file has any Multilevel Security seclabel.
–n string
        True if the length of string is greater than zero
–p file True if file is a FIFO (named pipe)
–r file True if file is readable (based on the security product's check against the
        effective user/group)
```
**–s** *file* True if size of the *file* is nonzero

- **–t** *fd* True if the numeric file descriptor *fd* is open and associated with a terminal
- **–T** *file* True if the file is tagged as text
- **–u** *file* True if the set-user-ID attribute of *file* is on
- **–w** *file* True if *file* is writable (based on the security product's check against the effective user/group)
- **–x** *file* True if *file* is executable (based on the security product's check against the effective user/group)
- **–z** *string*

True if the length of the *string* is zero

*string* True if *string* is not a null string

```
string1 = string2
```
True if *string1* and *string2* are identical

*string* **!=** *string*

True if *string1* and *string2* are not identical

*number1* **–eq** *number2*

True if *number1* and *number2* are equal

Within the shell, either number can be an arbitrary *shell* arithmetic expression; the same applies for the other five numerical comparisons that follow. Both *number1* and *number2* must be integers.

*number1* **–ge** *number2*

True if *number1* is greater than or equal to *number2*

*number1* **–gt** *number2*

True if *number1* is greater than *number2*

*number1* **–le** *number2*

True if *number1* is less than or equal to *number2*

*number1* **–lt** *number2*

True if *number1* is less than *number2*

*number1* **–ne** *number2*

True if *number1* is not equal to *number2*

*file1* **–nt** *file2*

True if *file1* is newer than *file2*

*file1* **–ot** *file2*

True if *file1* is older than *file2*

*file1* **–ef** *file2*

True if *file1* has the same device and inode number as *file2*

*file* **–CS codeset**

True if the file is tagged with the codeset

*file* **–Ml** *seclabel*

True if the file has the multilevel security seclabel *seclabel*. False if the file does not have a seclabel that matches *seclabel*

### *expr1* **–a** *expr2*

Logical AND; true if both *expr1* and *expr2* are true

**test**

```
expr1 –o expr2
```
Logical OR; true if either *expr1* and *expr2* is true

**!** *expr* Logical negation; true if *expr* is false

**(** *expr* **)**

Binding; true if *expr* is true

The precedence of the operators in descending order is: unary operators, comparison operators, logical AND, logical OR.

The second form of the test command:

```
[ expression ]
```
is synonymous with the first.

### **Usage notes**

- 1. **test** is a built-in shell command.
- 2. **test** can compare variables; however, if the variable is null, the expression may be incorrect for **test**. For example:

```
NU|I=test $NULL = "so"
```
does not work, because the z/OS shell expands this to:

```
test = "so"
```
which is not a valid expression for **test**. A way to get around this is to prepend some value to both strings, as in:

test  $x$NULL = x"so"$ 

Failure to quote variable expansions is a common mistake. For example: test \$NULL != string

If NULL is undefined or empty, this results in:

test != string

which is not a valid test expression. This problem can be fixed by enclosing \$NULL in quotes.

**Note:** These two examples perform basically the same function; that is, they protect the command against a variable having a possible null value.

### **Examples**

The following command reports on whether the first positional parameter contains a directory or a file:

```
if [ -f $1 ]
then
        echo $1 is a file
elif [ -d $1 ]
then
        echo $1 is a directory
else
        echo $1 neither file nor directory
fi
```
This example illustrates the use of **test**, and is not intended to be an efficient method.

# **Localization**

**test** uses the following localization environment variables:

- v **LANG**
- v **LC\_ALL**
- v **LC\_CTYPE**
- v **LC\_MESSAGES**
- **· LC SYNTAX**
- v **NLSPATH**

See [Appendix](#page-930-0) F for more information.

## **Exit Values**

- **0** The *expression* was true
- **1** The *expression* was false
- **2** The *expression* was badly formed

# **Portability**

POSIX.2, X/Open Portability Guide, UNIX systems.

The **–k**, **–L**, **–nt**, **–ot**, **–ef**, **–a**, and **–o** operators plus the use of parentheses to group operators together are all extensions of the POSIX standard.

## **Related Information**

**expr**, **find**, **let**, **ls**, **sh**

# **tic — Put terminal entries in the terminfo database**

### **Format**

**tic** [**–v**]*number* [**–c**] *file*

# **Description**

**tic** creates the terminfo database. It puts the compiled terminal entries in the directory **/usr/share/lib/terminfo**. If the **TERMINFO** environment variable is set, the results are placed in the directory specified by the **TERMINFO** environment variable rather than in the directory **/usr/share/lib/terminfo.**

The Curses application uses the terminfo database, which contains a list of terminal descriptions. This enables you to manipulate a terminal's display regardless of the terminal type. For information on defining the terminfo database, see *z/OS UNIX System Services Planning*.

For more information about curses, see *z/OS C Curses*.

# **Options**

### **–v***Number*

Writes trace entries on the progress of **tic**. *Number* is an integer that indicates the level of verbosity. Levels 1, 2, 5, 7, 8, and 9 or greater are supported.

**–c** Specifies that the input terminal specifications are to be checked for correctness, but the terminfo database is not to be updated. If an incorrect terminal specification is encountered, a message identifying the error is written to **stdout**. The checking continues until all of the input terminal specifications have been processed.

#### *file\_name*

Specifies the name of a file containing the terminal specifications. Only a single filename can be specified. The files supported by z/OS curses are identical to the specifications with the exception that the source code must be EBCDIC rather than ASCII.

If the files are copied from an MVS data set into the HFS, the MVS data set must be in record format VB. If a filename is not specified, terminal specifications are read from the **terminfo.src** file. (The **terminfo.src** file is in the directory **/samples**.)

**Note:** All of the **.ti** files have been moved to the **/samples** directory.

### **Example**

A sample command is: tic /samples/ibm.ti

There is no output to the shell.

### **Environment Variables**

**tic** uses the following environment variable:

#### **TERMINFO**

Contains the pathname of the terminfo database.

### **Related Information**

**infocmp**

### **time — Display processor and elapsed times for a command**

### **Format**

**time** [**–p**] *command-line*

tcsh shell: **time** [*command*]

### **Description**

**time** runs the command given as its argument and produces a breakdown of total time to run (real), total time spent in the user program (user), and total time spent in system processor overhead (sys).

Times given are statistical, based on where execution is at a clock tick. Output is written to standard error (**stderr**).

### **time in the tcsh shell**

**time** executes *command* (which must be a simple command, not an alias, a pipeline, a command list, or a parenthesized command list) and prints a time summary as described under the tcsh **time** variable (see "tcsh — [Invoke](#page-649-0) a C shell" on [page](#page-649-0) 626

on [page](#page-649-0) 626). If necessary, an extra shell is created to print the time statistic when the *command* completes. Without *command*, **time** prints a time summary for the current shell and its children.

# **Option**

**–p** Guarantees that the historical format of the **time** command is output.

## **Usage Note**

**time** is a built-in shell command.

## **Localization**

**time** uses the following localization environment variables:

- v **LANG**
- v **LC\_ALL**
- v **LC\_CTYPE**
- v **LC\_MESSAGES**
- v **LC\_NUMERIC**
- **· NLSPATH**

See [Appendix](#page-930-0) F for more information.

## **Exit Values**

If **time** successfully invokes *command-line*, it returns the exit status of *command-line*. Otherwise, possible exit status values are:

- **0** Successful completion
- **1** An error occurred in the **time** utility
- **2** Failure due to an invalid command-line option
- **2** Invalid command-line argument
- **126 time** found *command* but could not invoke it
- **127 time** could not find *command*

# **Portability**

POSIX.2 User Portability Extension, X/Open Portability Guide, UNIX systems.

# **Related Information**

**sh**, **tcsh**

# **times — Get process and child process times**

# **Format**

**times** [**–p**]

# **Description**

**times** displays user and system times accumulated by the shell and commands run as children of the shell. Times are displayed in minutes and seconds. User time is CPU time spent in user programs. System time is CPU time spent in the operating system on behalf of the user process.

### **times**

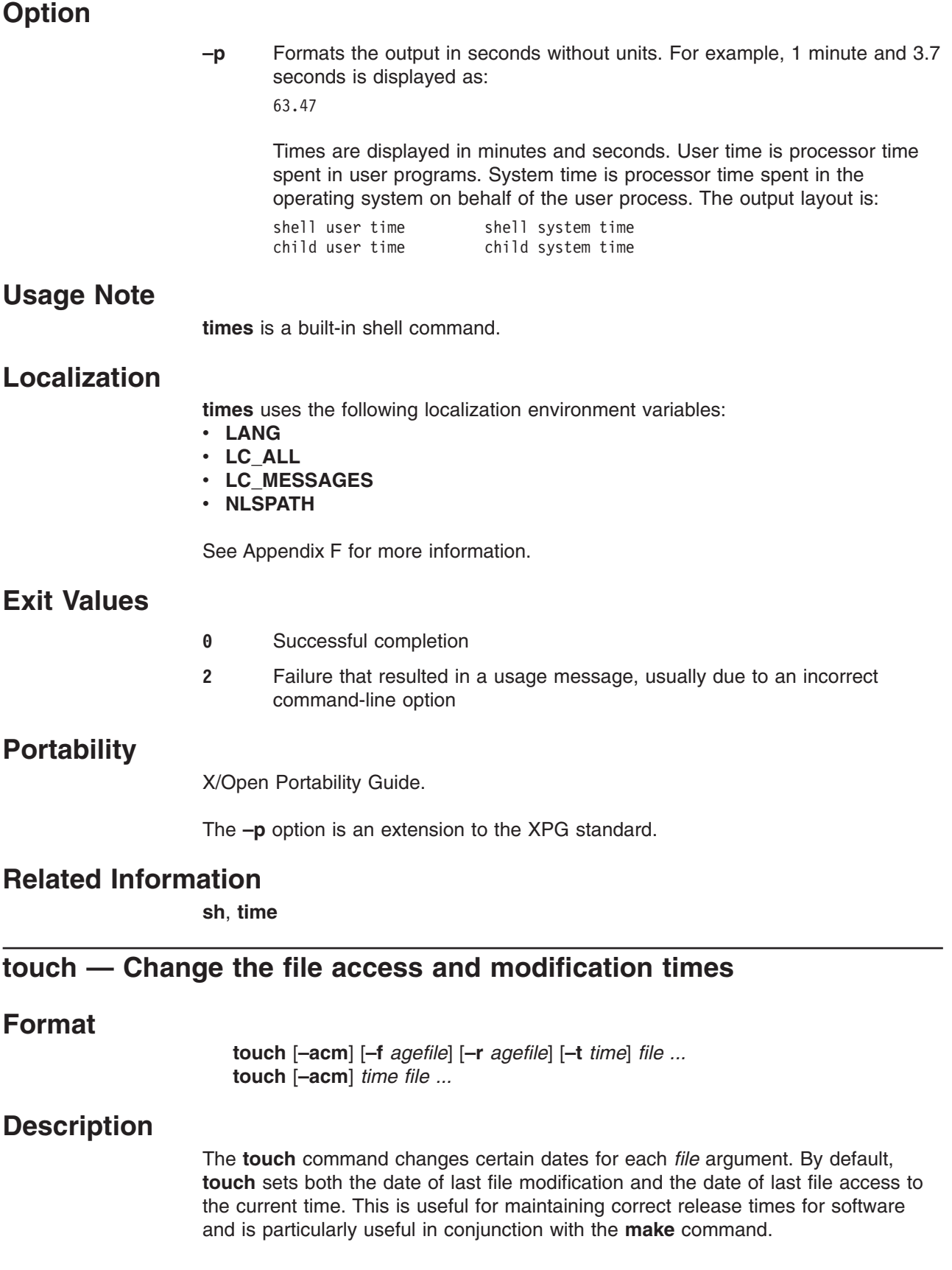

# **Options**

- **–a** Sets only the access time.
- **–c** Does not create any *file* that does not already exist. Normally, **touch** creates such files.
- **–m** Sets only the modification time.

If you do not specify **–a** or **–m**, **touch** behaves as though you specified both.

To tell **touch** to use a time other than the current, use one of the following options:

**–f** *agefile*

Is an obsolete version of the **–r** option.

**–r** *agefile*

Sets the access and modification times (as indicated by the other options) to those kept for *agefile*.

**–t** *time*

Specifies a particular time using this format:

[[[[*cc*]*yy*]*mm*]*dd*]*hhmm* [.*ss*]

where:

- *cc* is the first two digits of the year (optional)
- *vy* is the last two digits of the year (optional)
- *mm* is the number of the month (01—12) (optional)
- *dd* is the day of the month (optional)
- *hh* is the hour in 24-hour format (required)
- *mm* is the minutes (required)
- *ss* is the seconds (optional)

An obsolete (but still supported) version of this command lets you omit the **–t**, but the format is:

[[*mm*]*dd*]*hhmm*[.*ss*]

or:

*mmddhhmmyy*[.*ss*]

# **Examples**

- 1. To set the modification time of **newfile** to the present, enter: touch newfile
- 2. To set the modification time of **oldfile** to 13:05 on July 3, 1994, enter: touch –t 9407031305 oldfile
- 3. To set the modification time of **newfile** to that of **oldfile**, enter: touch –r oldfile newfile

# **Environment Variable**

**touch** uses the following environment variable:

**TZ** Contains the time zone that **touch** is to use when interpreting times.

See [Appendix](#page-954-0) I for more information.

**touch**

# **Localization**

**touch** uses the following localization environment variables:

- v **LANG**
- v **LC\_ALL**
- $\cdot$  LC\_CTYPE
- v **LC\_MESSAGES**
- v **NLSPATH**

# **Exit Values**

- **0** Successful completion
- **1** Failure due to any of the following:
	- Inability to access the desired file
	- Too early a date was specified
	- Inability to create a file
	- Inability to change a file's times
- **2** Failure that resulted in a usage message, including:
	- Unknown command-line option
		- v Only one of **–t**, **–f**, or **–r** is allowed
		- **r** was missing the *agefile*
		- **-t** was missing its argument
		- Incorrect date string

### **Messages**

Possible error messages include:

### **Age file inaccessible**

Indicates that time could not be found for the file given with the **–f** or **–r** option either because that file does not exist or because the requesting user is not granted the appropriate permission for the file.

### **Missing age file argument**

You specified **–f** or **–r**, but did not give a filename after it.

### **Years earlier than year incorrect**

Your system recognizes dates only back to the given *year*. **touch** does not accept dates before that time.

### **Bad date conversion**

**Only one –r, –f, or –t flag allowed**

**Missing the date or time argument**

# **Portability**

POSIX.2, X/Open Portability Guide, UNIX systems.

# **Related Information**

### **cp**, **date**

[Appendix](#page-954-0) I also explains how to set the local time zone with the **TZ** environment variable.

# **tput — Change characteristics of terminals**

### **Format**

**tput** [**–T** *type*] *capname*[*parm1...parm9*] **tput** [**–T** *type*] **–S**

# **Description**

**tput** lets you change your terminal's characteristics. The *capname* arguments indicate how you want to change the characteristics. Possible capnames are: **clear** Clears the screen

- **init** Initializes your terminal
- **reset** Resets your terminal

**tput** does its work by outputting appropriate character sequences to the standard output. These character sequences are terminal-specific.

Usually, **tput** looks for an environment variable named **TERM**. If **TERM** exists, **tput** uses its value as the terminal type. If it doesn't exist, **tput** assumes a default terminal type.

# **Options**

### **–T** *type*

Identifies the type of your terminal. This overrides the **TERM** environment variable.

The second format of this command provides extensions for XPG/System V. This format of **tput** accepts an additional option, **–S**.

**–S** Takes input from standard input, one capability/capname per line. A blank line terminates input.

An additional capname is supported for System V:

#### *longname*

Returns the long descriptive name of the terminal.

An extension to provide System V capabilities allows *capname* to be a capability from the terminfo database. If the capability requires arguments, they appear after the *capname* option.

# **Localization**

**tput** uses the following localization environment variables:

- v **LANG**
- v **LC\_ALL**
- v **LC\_CTYPE**
- v **LC\_MESSAGES**
- v **NLSPATH**

See [Appendix](#page-930-0) F for more information.

## **Environment Variables**

**tput** uses the following environment variables:

**tput**

**TERM** Contains the current terminal type.

### **TERMINFO**

Can be used to override the default database.

## **Exit Values**

- **0 tput** successfully wrote an appropriate character sequence to change the terminal's characteristics, or a Boolean terminfo variable is true.
- **1** A Boolean terminfo variable is false.
- **2** Failure that generated a usage message such as:
	- *capname* was not a recognized keyword
	- You specified an incorrect command-line option
- **3 tput** has no information about the terminal type given by **–T** or **TERM**.
- **4** The requested capname cannot be performed on your type of terminal.
- **>4** An error occurred.

# **Portability**

POSIX.2 User Portability Extension, UNIX systems.

# **Related Information**

**stty**, **tabs**

# **tr — Translate characters** |

# **Format**

| | | |

| | | | | | |

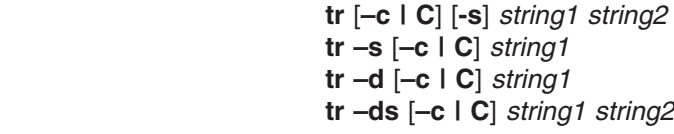

# **Description**

**tr** copies data read from the standard input to **stdout**, substituting or deleting characters as specified by the options and *string1* and *string2*. *string1* and *string2* are considered to be sets of characters. In its simplest form, **tr** translates each character in *string1* into the character at the corresponding position in *string2*.

**Note: tr** works on a character basis, not on a collation element basis. Thus, for example, a range that includes the multicharacter collation element ch in regular expressions, does not include it here.

# **Options**

**–c** If the variable **\_UNIX03** is unset or is not set to YES, the behavior of **-c** option complements the set of characters specified by *string1*. This means that **tr** constructs a new set of characters, consisting of all the characters not found in *string1* and uses this new set in place of *string1*.

> If the variable **\_UNIX03**=YES is set, the behavior of **-c** option complements the set of values specified by *string1*. This means that **tr** constructs a new set and the complements of the values specified by *string1* (the set of all

possible binary values, except for those actually specified in the *string1* operand) are placed in this new set in ascending order by binary value. The new set is used in place of *string1*.

- **-C** Complements the set of characters specified by *string1*. This means that **tr** constructs a new set and the complements of the characters specified by *string1* (the set of all characters in the current character set, as defined by the current setting of **LC\_CTYPE**, except for those actually specified in the *string1* operand) are placed in this new set in ascending collation sequence, as defined by the current setting of **LC\_COLLATE**. This behaves the same as -c when the variable **UNIX03** is unset or is not set to YES.
- **–d** Deletes input characters found in *string1* from the output.
- **–s tr** checks for sequences of a *string1* character repeated several consecutive times. When this happens, **tr** replaces the sequence of repeated characters with one occurrence of the corresponding character from *string2*; if *string2* is not specified, the sequence is replaced with one occurrence of the repeated character itself. For example:,

tr –s abc xyz

translates the input string aaaabccccb into the output string of xyzy.

If you specify both the **–d** and **–s** options, you must specify both *string1* and *string2*. In this case, *string1* contains the characters to be deleted, whereas *string2* contains characters that are to have multiple consecutive appearances replaced with one appearance of the character itself. For example:

tr –ds a b

translates the input string abbbaaacbb into the output string bcb.

The actions of the **–s** option take place after all other deletions and translations.

### **String Options**

| | | |

 $\begin{array}{c} \hline \end{array}$ 

| | | | | |

| | | | | | | | | | |

You can use the following conventions to represent elements of *string1* and *string2*:

#### *character*

Any character not described by the conventions that follow represents itself.

**\***ooo* An octal representation of a character with a specific coded value. It can consist of one, two, or three octal digits (01234567). Doublebyte characters require multiple, concatenated escape sequences of this type, including the leading \ for each byte.

#### **\***character*

The  $\setminus$  (backslash) character is used as an escape to remove the special meaning of characters. It also introduces escape sequences for nonprinting characters, in the manner of C character constants:  $\hbar$ ,  $\f$ ,  $\n\$ n,  $\r$ ,  $\t$ , and  $\vee$ .

*c1***–***c2* In the POSIX locale, as long as neither endpoint is an octal sequence of the form \*ooo*, this represents all characters between characters *c1* and *c2* (in the current locale's collating sequence) including the end values. For example, 'a–z' represents all the lowercase letters in the POSIX locale, whereas 'A–Z' represents all that locale's uppercase letters. One way to convert lowercase and uppercase is with the following filter:

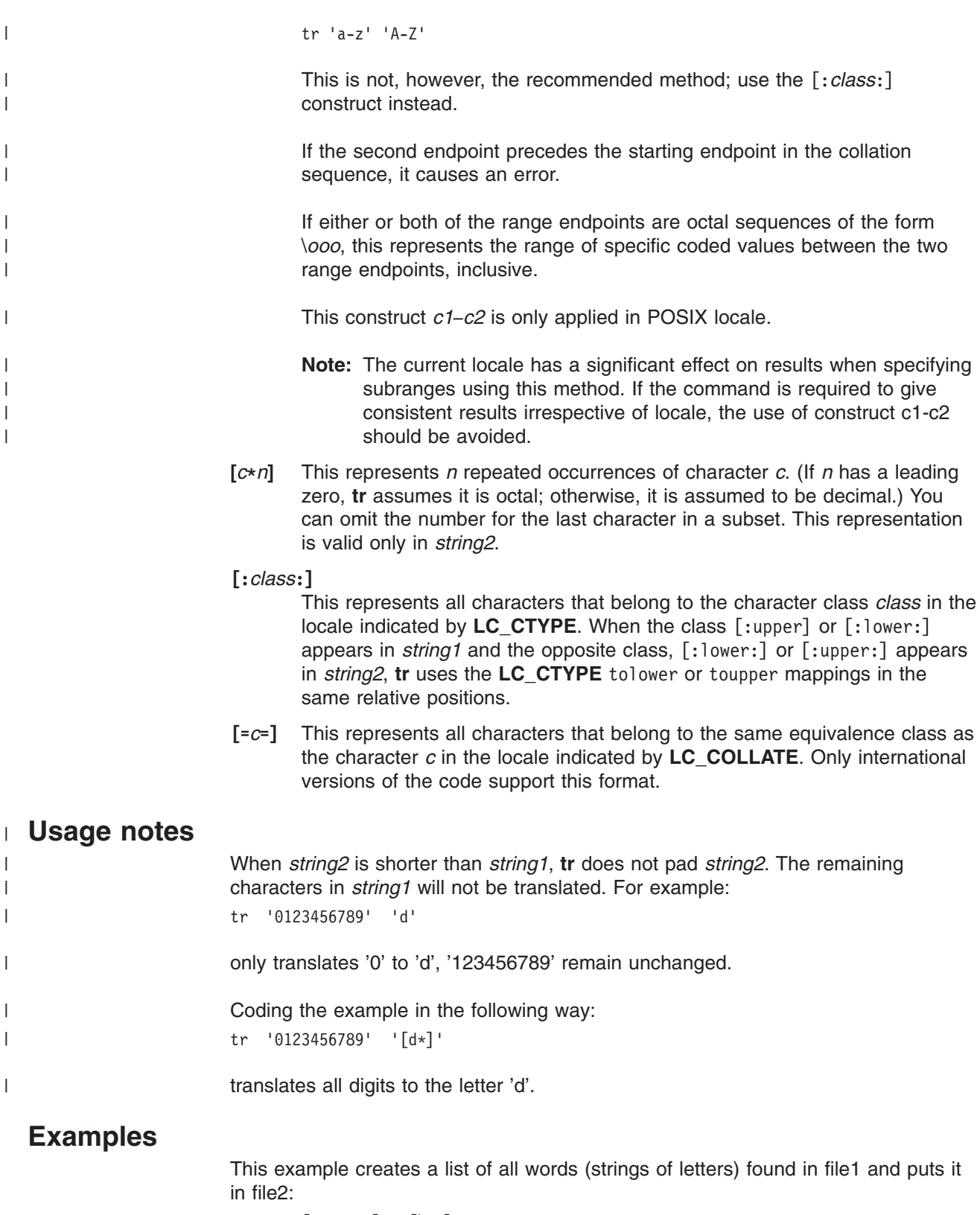

tr –cs "[:alpha:]" "[\n\*]" <file1 >file2

## **Environment variables** |

 $\|$ 

**tr** uses the following environment variable:

### **\_UNIX03**

For more information about the effect of UNIX03 on this command, see Appendix N, "UNIX shell [commands](#page-966-0) changed for UNIX03," on page 943.

# **Localization**

| | |

**tr** uses the following localization environment variables:

- v **LANG**
- v **LC\_ALL**
- v **LC\_COLLATE**
- **· LC CTYPE**
- v **LC\_MESSAGES**
- **· LC SYNTAX**
- **· NLSPATH**

See [Appendix](#page-930-0) F for more information.

### **Exit Values**

- **0** Successful completion
- **1** Failure because of unknown command line option, or too few arguments

## **Portability**

POSIX.2, X/Open Portability Guide.

**tr** is downward–compatible with both the UNIX Version 7 and System V variants of this command, but with extensions (C escapes, handles ASCII NUL, internationalization).

# **trap — Intercept abnormal conditions and interrupts**

### **Format**

**trap** ['*handler*'] [*event ...*]

### **Description**

**trap** intercepts certain kinds of exception conditions. Any signal may be intercepted by specifying an event corresponding to the signal number.

With an event of ERR, **trap** invokes the handler after receiving any having a nonzero exit status. The exception to this is conditions in **if**, **while**, and **until** statements. This trap is not inherited within a function.

With a trap number of 0 or EXIT, **trap** invokes the handler during exit from the shell. Within a function, it is invoked during exit from the function.

Any other event corresponds to a signal number or signal name. (See **kill** for a table of valid signal numbers and their names.) If a signal is being ignored when you enter the shell, the shell continues to ignore it without regard to any traps.

Because system initialization sets the value of the SIGIOERR signal to ignore, this signal cannot be set by **trap**.

The *handler* argument is a command list. It is usually more than one word, and so you must quote it to appear as a single argument. It is scanned when the trap function is initially invoked. When the trap condition is raised, the shell scans the

**trap**

command list again and runs the commands. A missing argument or an argument of − (dash) resets the default trap condition. A null argument ('') causes the trap condition to be ignored.

If there are no arguments at all, **trap** prints a list of all the traps and their commands.

# **Usage Note**

**trap** is a special built-in shell command.

# **Examples**

1. On error or exit, this example deletes a temporary file created during command execution.

```
trap 'rm –f /tmp/xyz$$; exit' ERR EXIT
```
When an interrupt signal is received, the example prompts whether to abort, and exits if the answer is y.

trap 'read REPLY?"ABORT??" case \$REPLY in y) exit 1;;<br>esac' 2 esac' 2

2. This example saves your shell history file (specified by the value you give the **HISTFILE** environment variable) before timing you out, so you can restore it when you log on again.

trap 'cp \$HISTFILE \$HOME/old\_hist.bak; exit' ALRM

# **Localization**

**trap** uses the following localization environment variables:

- v **LANG**
- v **LC\_ALL**
- v **LC\_MESSAGES**
- **· NLSPATH**

See [Appendix](#page-930-0) F for more information.

# **Exit Values**

- **0** Successful completion
- **1** Failure due to any of the following:
	- Incorrect signal name
	- Incorrect signal number
- **2** Incorrect command-line argument

### **Messages**

Possible error messages include:

### *name* **not a valid trap name**

You specified an unrecognized trap name. The usual cause of this error is a typing mistake on the command line.

# **Portability**

POSIX.2, X/Open Portability Guide.

**sh**

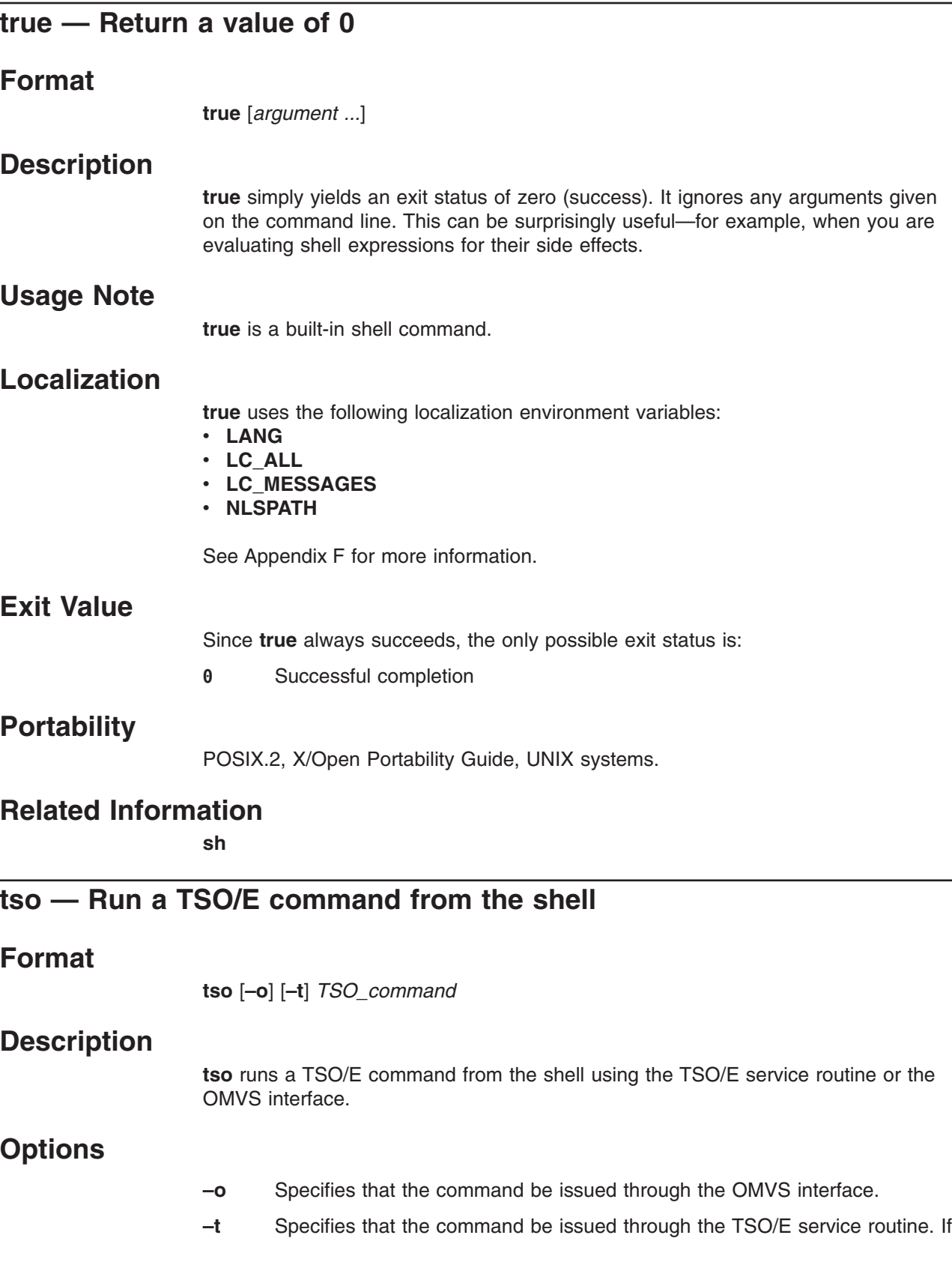

a mini-TSO/E environment is to be established, use environment variables to specify the allocations that you need.

If you do not specify an option, the following rules determine how to run the TSO/E command:

- If stdout is not a tty, the TSO/E service routine is used because it is possible that the command output will be redirected to a file or piped to another command.
- If the controlling tty supports 3270 passthrough mode, the OMVS interface is used.
- If neither is applicable, then the TSO/E service routine is used.

### **Examples**

1. To use OPUT to copy a file to a file in your current directory, issue: tso –t "oput source.c(hello) 'hello.c' "

If you do not specify **–t**, the command is run in your TSO/E session through OMVS, if possible. This copies the file to a file relative to the working directory of your TSO/E session, which is usually your home directory.

Quotes are used around the command to avoid shell parsing.

2. To use OPUTX to copy all members of a PDS to your current directory, issue: tso –t "oputx source.c . lc suffix(c)"

If you do not specify the **–t** option, the command is run in your TSO/E session through OMVS, if possible. This copies the file to a file relative to the working directory of your TSO/E session which is usually your home directory.

Quotes are used around the command to avoid shell parsing.

Since OPUTX uses ISPF, allocations for the ISPF DD names must be performed to run this command. The following is an example of the environment variables that are set to perform these allocations. This can be included in your .profile for convenience. Make sure the export statements start in column one. The data set names may differ on your system.

```
# Assign the DD names to allocate
#
export TSOALLOC=ispprof:ispplib:ispmlib:isptlib:ispllib:ispslib:\
isptabl:isplog:sysexec
#
# Allocate an empty, temporary ISPF profile data set
#
export ispprof="alloc new unit(sysvio) space(1,1) cyl dir(5) \
recfm(f,b) lrecl(80) blksize(3120)"
#
# Allocate an empty, temporary ISPF table data set
#
export isptabl="alloc new unit(sysvio) space(1,1) cyl dir(5) \
recfm(f,b) lrecl(80) blksize(3120)"
#
# Allocate the ISPF log to SYSOUT
#
export isplog="alloc sysout(a) rect(m(v,a) lrecl(125) blksize(129)"
#
# Allocate the OpenMVS and ISPF panel data sets to ISPPLIB
#
export ispplib=SYS1.SBPXPENU:SYS1.ISP.SISPPENU
#
# Allocate the OpenMVS and ISPF message data sets to ISPMLIB
#
```
export ispmlib=SYS1.SBPXMENU:SYS1.ISP.SISPMENU # # Allocate the ISPF table data set to ISPTLIB # export isptlib=SYS1.ISP.SISPTENU # # Allocate the ISPF skeleton data set to ISPSLIB # export ispslib=SYS1.ISP.SISPSENU # # Allocate any load library to ISPLLIB if ISPF is in LINKLIST/LPA # export ispllib=SYS1.LINKLIB # # Allocate the OpenMVS EXEC data set to SYSEXEC # export sysexec=SYS1.SBPXEXEC

### **Environment Variables**

If the **tso** command is to be run through the TSO/E service routine, you may need to perform allocations or other customization for the TSO/E environment. These can be specified using environment variables. You can use the following environment variables:

### **SYSEXEC**

Specifies the allocation specification for the SYSEXEC DD name. If the **TSOALLOC** variable is set, this variable is not automatically used.

#### **SYSPROC**

Specifies the allocation specification for the SYSPROC DD name. If the **TSOALLOC** variable is set, this variable is not automatically used.

### **TSOALLOC**

Specifies the names of the environment variables that contain allocation specifications. The names are separated by colons. Case is respected; lowercase letters are treated as lowercase. The names of the environment variables also correspond to the name of the DD name to be allocated. The DD name is always treated as uppercase but the variable name can be specified in mixed case to avoid possible conflict with similar environment variable names.

New HOLD attribute is supported for SYSOUT allocation in the BPXWDYN text interface and TSOALLOC environment variable.

#### **TSOOUT or tsoout**

Specifies the allocation attributes for SYSTSPRT. The format of the variable is in bpxwdyn format without a dd name. For example:

export tsoout="alloc path('/dev/tty') pathopts(owronly) filedata(text)"

#### **Rule:** If both **TSOOUT** and **tsoout** are used, **TSOOUT** takes precedence.

#### **TSOPREFIX**

Specifies a prefix for temporary data sets that need to be cataloged. Lowercase letters are treated as uppercase letters. If you do not specify this variable, the user's login name (user ID) is used.

#### **TSOPROFILE**

Specifies that the profile be reset with the arguments you specify when running the TSO/E command. (The specified arguments replace the default values.) For example, to set the TSO prefix and to turn off message IDs, issue:

export TSOPROFILE="prefix(wjs) nomsgid"

The value of this variable is passed to the TSO/E PROFILE command as is. If the PROFILE command fails, the requested command is not run. The output from the PROFILE command is sent to **stdout** along with the PROFILE command that was issued.

An allocation specification can be either a list of cataloged data set names separated by colons or a data set allocation request. If a list of data set names is used, lowercase letters are treated as uppercase and the data set names must be fully qualified.

You can specify a data set allocation request by beginning the specification with the keyword *alloc* followed by keywords or keyword-value pairs in a format similar to the TSO/E ALLOCATE command. Keys are separated by blanks. A complete listing of keys can be found in *z/OS Using REXX and z/OS UNIX System Services*.

**DA (***data set name* **[(***member name***)]) | DSN (***data set name* **[(***member name***)])** Data set name to allocate. The name must be fully qualified and can include a member name. Quotes can be used but are ignored.

#### **MOD | NEW | OLD | SHR**

Specifies the status of the data set.

**CATALOG | DELETE | KEEP | UNCATALOG**

Specifies the data set disposition.

#### **TRACKS**

Specifies that space be allocated in units of tracks.

**CYL** Specifies that space be allocated in units of cylinders

#### **DIR(***directory blocks***)**

Specifies the number of directory blocks.

#### **SPACE(***primary***[,***secondary***])**

Specifies that primary and (optionally) secondary space be allocated.

#### **VOL(***volume serial***)**

Specifies the VOLSER.

#### **UNIT(***unit name***)**

Specifies the unit name, device type, or unit address.

#### **SYSOUT[(***class***)]**

Specifies that a sysout data set is to be allocated and optionally defines the output class.

- **HOLD** Specifies that the output data is to be held until released by user or operator.
- **WRITER(***external writer name***)** Specifies the external writer.
- **FORMS(***forms name name***)**

Specifies the print form.

### **DEST(***destination***)**

Specifies the output destination.

#### **COPIES(***number of copies***)**

Specifies the number of copies to be printed.

#### **DUMMY**

Specifies that a dummy data set be allocated.

### **BLKSIZE(***block size***)**

Specifies the block size.

#### **LRECL(***record length***)**

Specifies the logical record length.

#### **DSORG(PS|PO|DA)**

Specifies the data set organization.

#### **RECFM(***format***[,***format...***])**

Specifies the record format. The values are A, B, D, F, M, S, T, U, and V. You can combine several of these values.

### **STORCLAS(***storage class***)**

Specifies the storage class.

#### **MGMTCLAS(***management class***)**

Specifies the management class

### **DATACLAS(***data class***)**

Specifies the data class.

#### **RECORG(LS)**

Specifies that a VSAM linear data set be created.

#### **DSNTYPE(LIBRARY|PDS|HFS)**

Specifies the data set type.

#### **SPIN(UNALLOC)**

Specifies that a sysout data set be spun off at allocation.

### **NORECALL**

Specifies that the allocation request be failed if the data set is migrated.

#### **PATH('***pathname***')**

Specifies that the allocation is for a file in the HFS.

#### **PATHOPTS(***pathopt***[,***pathopt***]...)**

Specifies a list of path options: **ORDWR OEXCL OSYNC OTRUNC OCREAT OWRONLY ORDONLY OAPPEND ONOCTTY ONONBLOCK**.

#### **PATHMODE(***pathmode***[,***pathmode***]...)**

Specifies a list of pathmodes: **SIRUSR SIWUSR SIXUSR SIRWXU SIRGRP SIWGRP SIXGRP SIRWXG SIROTH SIWOTH SIXOTH SIRWXO SISUID SISGID SISVTX**

### **PATHDISP(KEEP|DELETE[,KEEP|DELETE])**

Specifies the normal and abnormal file disposition.

### **FILEDATA(TEXT|BINARY)**

Specifies whether the data is to be treated as text or binary.

### **Messages**

- **0–254** Successful completion
- **255** The return code is outside the range 0–254 or the **tso** command ended in error

# **tsort — Sort files topologically**

### **Format**

**tsort** [*file*]

# **Description**

**tsort** reads input from files (or from the standard input if you do not specify a file) and produces an ordered list of items consistent with a partial ordering of items provided by the input.

Input to **tsort** takes the form of pairs of items (nonempty strings) separated by blanks. A pair of two different items indicates ordering. A pair of identical items indicates presence, but not ordering.

# **Example**

The command:

tsort <<EOF a b c c d e g g f g e f h h EOF

produces the output:

a b c d e f g h

# **Localization**

**tsort** uses the following localization environment variables:

- v **LANG**
- v **LC\_ALL**
- v **LC\_MESSAGES**
- **NLSPATH**

See [Appendix](#page-930-0) F for more information.

# **Exit Values**

- **0** Successful completion
- **>0** An error occurred

# **Portability**

POSIX.2, X/Open Portability Guide.

# **tty — Return the user's terminal name**

# **Format**

**tty** [**–s**]

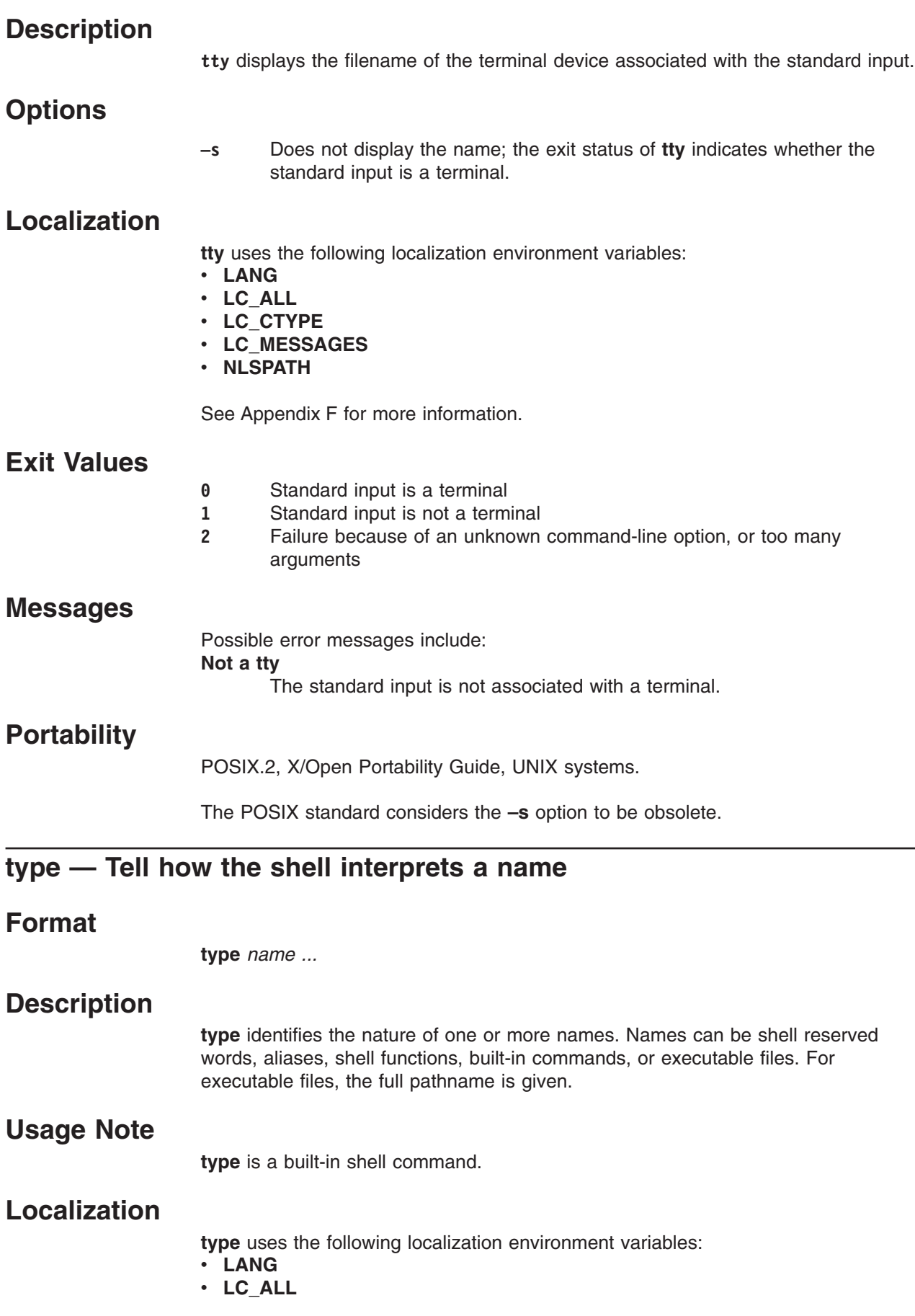

-

v **LC\_MESSAGES**

**· NLSPATH** 

See [Appendix](#page-930-0) F for more information.

### **Exit Values**

- **0** Successful completion
- **2** Failure because of an incorrect command-line argument

## **Messages**

Possible error messages include:

### *name* **is not found**

**type** could not locate the specified name. Check that the *name* was specified properly and that you have the appropriate permissions.

# **Portability**

POSIX.2, X/Open Portability Guide, UNIX systems.

# **Related Information**

**alias**, **command**, **sh**, **whence**

# **typeset — Assign attributes and values to variables**

### **Format**

**typeset ±f** [**tux**] *name ...* **typeset** [**±lprtuxH**] [**±iLRZ**[*number*]] [*variable*[**=***value*] *....*]

# **Description**

Invoking **typeset** with no options displays a list of all variables and their attributes. This list is sorted by variable name and includes quoting so that it can be reinput to the shell with the built-in command **eval**. When only arguments of the form **+***option* are specified, **typeset** displays a list of the variables that have all specified attributes set. When only arguments of the form **–***option* are present, **typeset** displays a list of all the variables having all the specified attributes set, and also displays their values.

When the **f** option is used, **typeset** applies to functions; otherwise, it applies to variables. For functions, the only other applicable options are **–t**, **–u** and **–x**.

If the command line contains at least one variable, the attributes of each variable are changed. In this case, parameters of the form **–***option* turn on the associated attributes. Parameters of the form **+***option* turn off the associated attributes. (Notice that, contrary to what you might expect, − means *on,* and + means *off*.) Parameters of the form *variable***=***value* turn on the associated attributes and also assign *value* to *variable*.

When **typeset** is invoked inside a function, a new instance of each variable is created. After the function ends, each variable is restored to the value and attributes it had before the function was called.

# **Options**

- **–f** Specifies attributes of functions.
- **–H** Performs file mapping from POSIX to the host name.

### **–i[***number***]**

Marks each variable as having an integer value, thus making arithmetic faster. If *number* is given and is nonzero, the output base of each *variable* is *number*. The default is decimal.

- **–l** Converts uppercase characters to lowercase in any value assigned to a variable. If the **–u** option is currently turned on, this option turns it off.
- **–p** Writes output to the coprocess. This option is not currently implemented.
- **–r** Makes each variable read-only. See **readonly**.
- **–t** Tags each variable. Tags are user-defined, and have no meaning to the shell. For functions with the **–f** option, this turns on the xtrace option. See **set** for a discussion of the xtrace option.
- **–u** Converts lowercase characters to uppercase in any value assigned to a variable. If the **–l** option is currently turned on, this option turns it off.

When used with **–f**, the **–u** option indicates that the functions named in the command line are not yet defined. The attributes specified by the **typeset** command are applied to the functions once they are defined.

**–x** Sets each variable for automatic export. See **export**.

The last three options that follow justify, within a field, the values assigned to each variable. The width of the field is *number* if it is defined and is nonzero; otherwise, the width is that of the first assignment made to variable.

### **–L[***number***]**

Left-justifies the values assigned to each variable by first removing any leading blanks. Leading zeros are also removed if the **–Z** option has been turned on. Then blanks are added on the end or the end of the value is truncated as necessary. If the **–R** flag is currently turned on, this option turns it off.

**–R[***number***]**

Right-justifies the values assigned to each variable by adding leading blanks or by truncating the start of the value as necessary. If the **–L** flag is currently turned on, this option turns it off.

### **–Z[***number***]**

Right-justifies values assigned to each variable. If the first nonblank character of value is a digit, leading zeros are used. See also the **–L** option.

# **Usage Note**

**typeset** is a built-in shell command as well as a separate utility.

An autoloaded function is defined (loaded) by the /bin/sh shell when invoked as a command name, it's not already defined to the shell, and the function definition file is found in a directory specified in the **FPATH** variable. (For more information see ["Command](#page-579-0) Execution" on page 556 under the **sh** command.) To replace an autoloaded function, use the **unset -f name** command. The next time the function name is invoked, the **FPATH** search will find the new version.

### **typeset**

# **Localization**

**typeset** uses the following localization environment variables:

- v **LANG**
- v **LC\_ALL**
- v **LC\_MESSAGES**
- **NLSPATH**

See [Appendix](#page-930-0) F for more information.

## **Exit Values**

- **0** Successful completion
- **2** Failure due to an incorrect command-line argument

If the command is used to display the values of variables, the exit status value is the number of names that are incorrect.

### **Messages**

Possible error messages include:

#### **Base number not in [2,36]**

You used the **–i** option to specify a base for an integer, but the base was not in the range 2 through 36. All bases must be in this range.

#### *name* **not a function**

You tried to declare the given name as a function, but the name already referred to something that was not a function (for example, a variable).

### **Portability**

POSIX.2. It is an extension to the POSIX.2 and XPG standards.

# **Related Information**

**export**, **readonly**, **sh**

# **uconvdef — Create binary conversion tables**

## **Format**

**uconvdef [–f SrcFile] [–v] uconvTable**

### **Description**

**uconvdef** reads **SrcFile** and creates **uconvTable**, a binary conversion table. **SrcFile** is the input source file that defines a mapping between UCS-2 and multibyte code sets.

**Note:** UCS-2 is the Universal Multiple-Octat Coded Character Set defined by ISO/IEC 10646-1:1993(EE), while multibyte code sets consists of one or more bytes per character.

**uconvTable** is in a format that can be opened and read by **iconv** conversion functions.

# **Options**

### **–f SrcFile**

**SrcFile** is the input source file that defines a mapping between UCS-2 and

another single or multibyte code set. If this option is not used, standard input is read. For information on the format of the input source table, refer to the **ucmap** description in *z/OS XL C/C++ Programming Guide*.

**–v** Specifies that the **SrcFile** file statements be displayed.

#### **uconvTable**

Specifies the pathname of the compiled table created by the **uconvdef** command. This file defines conversions into and out of UCS-2.

## **Example**

To create the compiled **uconvTable** that defines the conversion table between IBM-1047 and UCS-2, issue:

uconvdef –f IBM-1047.ucmap /usr/lib/nls/locale/uconvTable/IBM-1047

The  $\setminus$  (backslash) is a line continuation character that is needed if the command is broken into multiple lines.

### **Exit Values**

**0** Successful completion.

**>0** An error occurred.

### **Related Information**

**iconv**

The **iconv** subroutine, **iconv\_close** subroutine, **iconv\_open** subroutine (refer to *z/OS XL C/C++ Programming Guide*).

## **ulimit — Set process limits**

### **Format**

**ulimit** [**–SHaAcdfMnst**] [*num*]

### **Description**

**ulimit** sets or displays the resource limits on processes created by the user.

### **Options**

- **–S** Set or display the soft limits. The soft limit may be modified to any value that is less than or equal to the hard limit. For certain *resource* values, the soft limit cannot be set lower than the existing usage.
- **–H** Set or display the hard limits. The hard limit may be lowered to any value that is greater than or equal to the soft limit. The hard limit can be raised only by a process which has superuser authority.
- **–a** Display all resource limits that are available.
- **-A** Set or display the maximum address space size for the process, in units of 1024 bytes. If the limit is exceeded, storage allocation requests and automatic stack growth will fail. An attempt to set the address space size limit lower than the current usage or to set the soft limit higher than the existing hard limit will fail.
- **–c** Set or display the core file limit. The core file limit is the maximum size of a

dump of memory (in 512–byte blocks) allowed for the process. A value of 0 (zero) prevents file creation. Dump file creation will stop at this limit.

- **–d** Set or display the data size limit. The data size limit is the maximum size of the break value for the process, in units of 1024 bytes. This resource always has unlimited hard and soft limits.
- **–f** Set or display the file size limit. The file size limit is the maximum file size (in 512–byte blocks) allowed for the process. A value of 0 (zero) prevents file creation. If the size is exceeded, a SIGXFSZ signal is sent to the process. If the process is blocking, catching, or ignoring SIGXFSZ, continued attempts to increase the size of a file beyond the limit will fail.
- **–M** Set or display the amount of storage above the 2 gigabyte bar that a process is allowed to have allocated and unhidden, in megabyte increments. An attempt to set the storage size limit lower than the current usage or to set the soft limit higher than the existing hard limit will fail.

**Tip:** The amount of storage that **ulimit -M** displays does not necessarily reflect the MEMLIMIT setting found in the user's RACF OMVS segment. The value displayed will depend on how the user entered the OMVS shell and whether a change of identity was performed.

- **–n** Set or display the file descriptors limit. The file descriptors limit is the maximum number of open file descriptors allowed for the process. This number is one greater than the maximum value that may be assigned to a newly created descriptor. Any function that attempts to create a new file descriptor beyond the limit will fail. An attempt to set the open file descriptors limit lower than that already used will fail.
- **–s** Set or display the stack size limit. The stack size limit is the maximum size of the stack for a process, in units of 1024 bytes. The stack is a per-thread resource that has unlimited hard and soft limits.
- **–t** Set or display the cpu time limit. The cpu time limit is the maximum amount of CPU time (in seconds) allowed for the process. If the limit is exceeded, a SIGXCPU signal is sent to the process and the process is granted a small CPU time extension to allow for signal generation and delivery. If the extension is used up, the process is terminated with a SIGKILL signal. An attempt to set the CPU limit lower than that already used will fail.
- *num* The new limit. *num* can be specified as "unlimited".

# **Usage notes**

|

- 1. **ulimit** is a built-in shell command. It cannot be used with the tcsh shell.
- 2. If the command fails because of an attempt to set a resource limit lower than the current amount in use or higher than the existing hard limit, the resulting error message may indicate an invalid argument.

# **Localization**

**ulimit** uses the following localization environment variables:

- v **LANG**
- v **LC\_ALL**
- v **LC\_MESSAGES**
- **· NLSPATH**

See [Appendix](#page-930-0) F for more information.

# **Related Information**

**setrlimit** in *z/OS XL C/C++ Run-Time Library Reference*.

# **umask — Set or return the file mode creation mask**

# **Format**

**umask** [**–S**] [*mode*]

tcsh shell: **umask** [*value*]

# **Description**

**umask** sets the file-creation permission-code mask of the invoking process to the given *mode*. You can specify the *mode* in any of the formats recognized by **chmod**; see **chmod** for more information.

The *mode* may be specified in symbolic (rwx) or octal format. The symbolic form specifies what permissions are allowed. The octal form specifies what permissions are disallowed.

The file-creation permission-code mask (often called the *umask*) modifies the default (initial) permissions for any file created by the process. The umask specifies the permissions which are **not** to be allowed.

If the bit is turned off in the umask, a process can set it on when it creates a file. If you specify:

umask a=rx

you have allowed files to be created with read and execute access for all users. If you were to look at the mask, it would be 0222. The write bit is set, because write is not allowed. If you want to permit created files to have read, write, and execute access, then set umask to 0000. If you call **umask** without a *mode* argument, **umask** displays the current umask.

### **umask in the tcsh shell**

In the tcsh shell, **umask** sets the file creation mask to *value*, which is given in octal. Common values for the mask are 002, giving all access to the group and read and execute access to others, and 022, giving read and execute access to the group and others. Without *value*, **umask** prints the current file creation mask. See ["tcsh](#page-649-0) — [Invoke](#page-649-0) a C shell" on page 626.

# **Options**

**–S** Displays the umask in a symbolic form: u=perms,g=perms,o=perms

> giving owner, group and other permissions. Permissions are specified as combinations of the letters **r** (read), **w** (write), and **x** (execute).

# **Localization**

**umask** uses the following localization environment variables:

- v **LANG**
- **· LC ALL**
- v **LC\_CTYPE**

v **LC\_MESSAGES**

v **NLSPATH**

See [Appendix](#page-930-0) F for more information.

## **Exit Values**

- **0** Successful completion
- **1** Failure due to an incorrect command-line argument, or incorrect *mode*

# **Portability**

POSIX.2, X/Open Portability Guide, UNIX systems.

# **Related Information**

**chmod**, **tcsh**

# **unalias — Remove alias definitions**

# **Format**

**unalias** *name ...* **unalias –a**

tcsh shell: **unalias** *pattern*

# **Description**

**unalias** removes each alias *name* from the current shell execution environment.

### **unalias in the tcsh shell**

In the tcsh shell, **unalias** removes all aliases whose names match *pattern*. For example,

**unalias** \*

removes all aliases. It is not an error for nothing to be **unalias**ed. See ["tcsh](#page-649-0) — [Invoke](#page-649-0) a C shell" on page 626.

# **Options**

**–a** Removes all aliases in the current shell execution environment.

# **Localization**

**unalias** uses the following localization environment variables:

- v **LANG**
- v **LC\_ALL**
- v **LC\_CTYPE**
- v **LC\_MESSAGES**
- **· NLSPATH**

See [Appendix](#page-930-0) F for more information.

# **Usage notes**

**unalias** is a built-in shell command.

# **Exit Values**

- **0** Successful completion
- **1** There was an alias that could not be removed
- **2** Failure due to an incorrect command-line option or there were two aliases that could not be removed
- **>2** Tells the number of aliases that could not be removed

# **Portability**

POSIX.2 User Portability Extension, X/Open Portability Guide.

# **Related Information**

**alias**, **sh**, **tcsh**

# **uname — Display the name of the current operating system**

### **Format**

**uname** [**–aImnrsv**]

**Note:** Option **–I** is an uppercase i, not a lowercase L.

### **Description**

The **uname** command lets shell scripts and other programs determine configuration information about the machine upon which the shell is running.

# **Options**

The following options select the information to be displayed:

- **–a** All fields (equivalent to **–mnrsv**).
- **–I** The IBM current product name information. This option affects the value of the system name, release and version fields. This option may affect the output of the **–a, –r, –s** and **–v** options. When **–I** is not specified (the default), the OS/390 product name information is returned.
- **–m** The processor or machine type.
- **–n** The node name of this particular machine. The node name is set by the SYSNAME sysparm (specified at IPL), and it usually differentiates machines running at a single location.
- **–r** The release (minor version) number of the operating system.
- **–s** The name of the operating system. This is the default output, when no options are given.
- **–v** The version (major version) number of the operating system.

**uname** displays the selected information in the following order:

### *<system name> <nodename> <release> <version> <machine>*

# **Examples**

1. The following shell command changes the prompt to identify the node name of the system:

export  $PS1 = "'uname -n " $ "$ 

2. The following indicates what is returned when you specify the **–I** option and when you do not (not specifying **–I** is the default):

If running on z/OS 1.2: issuing >uname -rsv gives you OS/390 12.00 03

issuing >uname -rsvI gives you z/OS 02.00 01

# **Localization**

**uname** uses the following localization environment variables:

- v **LANG**
- $\cdot$  **LC** ALL
- **· LC CTYPE**
- v **LC\_MESSAGES**
- v **NLSPATH**

See [Appendix](#page-930-0) F for more information.

## **Usage Note**

**uname** is a built-in shell command.

### **Exit Values**

- **0** Successful completion
- **1** Failure due to inability to find the desired information
- **2** Failure due to a incorrect command-line option

### **Portability**

POSIX.2, X/Open Portability Guide, UNIX System V.

### **Related Information**

**sh**

# **uncompress — Undo Lempel-Ziv compression of a file**

### **Format**

**uncompress** [**cDfVv** [*file*]]

# **Description**

**uncompress** expands compressed data written by the Lempel-Ziv compression program **compress**. Data is read from *file* or the standard input. On UNIX systems, the name of the file to be uncompressed must end with **.Z**. If it doesn't, **uncompress** adds one before looking for the file. It places the uncompressed output in a file with the same name but without the **.Z** extension. If this file already exists, **uncompress** asks if you want to overwrite it, unless you specify the **–f** option.

Since the number of bits of compression is encoded in the compressed data, **uncompress** automatically uses the correct number of bits. This includes the 9–14 bit compression range specified by POSIX.

# **Options**

- **–c** Writes uncompressed output to the standard output (like **zcat**).
- **–D** Must be used to uncompress a sorted dictionary file compressed using the **–D** option of **compress**.
- **–f** Forces file to be uncompressed, regardless of whether a file with the same base name already exists.
- **–V** Prints version number information for **uncompress**.
- **–v** Displays name of each file when it is uncompressed.

### **Localization**

**uncompress** uses the following localization environment variables:

- v **LANG**
- v **LC\_ALL**
- v **LC\_CTYPE**
- v **LC\_MESSAGES**
- **· NLSPATH**

See [Appendix](#page-930-0) F for more information.

# **Exit Values**

- **0** Successful completion
- **1** Failure due to any of the following:
	- Unknown command-line option
		- Inability to obtain information about an argument file
		- File has more than one link
		- File is not a regular file
		- File is not in compressed format
		- File was compressed using more than 16 bits
		- There is no space for decompress tables
		- A compressed file is corrupt

### **Portability**

**uncompress** is found on many UNIX systems.

The **–D** option is an extension to traditional implementations of **uncompress**; the **–D** and **–V** options are extensions to the POSIX standard.

## **Related Information**

**compress**, **cpio**, **pack**, **unpack**, **zcat**

### **unexpand — Compress spaces into tabs**

### **Format**

**unexpand** [**–a**] [**–t** *tablist*] [*file ...*]

### **Description**

**unexpand** replaces blank characters in the data from each *file* argument with the most efficient use of tabs and spaces. If you do not specify any files, **unexpand** reads the standard input. The result is sent to standard output.

### **unexpand**

Backspace characters are preserved. By default, **unexpand** compresses only leading spaces into tabs; tab stops are set every eight spaces.

# **Options**

**unexpand** supports the following options:

- **–a** Compresses spaces into tabs wherever the resulting output is shorter, regardless of where the spaces occur in the line.
- **–t** *tablist*

Specifies tab stops. The numbers in *tablist* are delimited by blanks or commas. If *tablist* is a single number, then **unexpand** places tab stops every *tablist* positions. If *tablist* contains multiple numbers, **unexpand** places tab stops at those specific positions. Multiple numbers in *tablist* must be in ascending order. This option, like the **–a** option, compresses spaces to tabs at any appropriate point in the line. If you specify **–t**, **unexpand** ignores the presence or absence of **–a**.

## **Localization**

**unexpand** uses the following localization variables:

- v **LANG**
- $\cdot$  **LC** ALL
- **· LC CTYPE**
- v **LC\_MESSAGES**
- **NLSPATH**

See [Appendix](#page-930-0) F for more information.

### **Exit Values**

- **0** Successful completion
- **1** Failure due to an incorrect command-line argument, or an inability to open the input files

### **Portability**

POSIX.2 User Portability Extension, X/Open Portability Guide, 4.2BSD.

# **Related Information**

**expand**, **pr**

# **uniq — Report or filter out repeated lines in a file**

## **Format**

**uniq** [**–c|–d|–u**] [**–f** *number1*] [**–s** *number2*] [*input\_file* [*output\_file*]] **uniq** [**–cdu**] [**–***number*] [**+***number*] [*input\_file* [*output\_file*]]

### **Description**

**uniq** manipulates lines that occur more than once in a file. The file must be sorted, since **uniq** only compares adjacent lines. When you invoke this command with no options, it writes only one copy of each line in *input\_file* to *output\_file.* If you do not specify *input\_file* or you specify –, **uniq** reads the standard input.

If you do not specify *output\_file*, **uniq** uses the standard output. The specified *output\_file* cannot be a FIFO.

# **Options**

- **–c** Precedes each output line with the number of times that line occurred in the input.
- **–d** Displays only lines that are repeated (one copy of each line).
- **–f** *number1*

Ignores the first *number1* fields when comparing lines. Blanks separate fields in the input.

**–s** *number2*

Ignores the first *number2* characters when comparing lines. If you specify both **–s** and **–f**, **uniq** ignores the first *number2* characters after the first *number1* fields.

**–u** Displays only those lines that are not repeated.

You can choose only one of the **–c**, **–d**, or **–u** options.

**–***number*

Equivalent to **–f** *number* (obsolescent).

**+***number*

Equivalent to **–s** *number* (obsolescent).

## **Examples**

1. The command:

uniq

is a filter which prints one copy of each different line in its sorted input.

2. The command:

uniq -f 2 -s 1

compares lines starting with the second character of the third field.

3. The command:

uniq -d

prints one instance of each repeated line in the input (and omits all unique lines).

### **Localization**

**uniq** uses the following localization environment variables:

- v **LANG**
- $\cdot$  **LC** ALL
- v **LC\_CTYPE**
- v **LC\_MESSAGES**
- **· NLSPATH**

See [Appendix](#page-930-0) F for more information.

## **Exit Values**

- **0** Successful completion
- **1** Failure due to any of the following:

**uniq**

- Incorrect command-line option
- Missing *number* after **-f**
- Missing or incorrect *number* after -s
- Inability to open the input or output file

### **Messages**

Possible error messages include:

**Missing character skip count** You specified **–s** but did not supply a number after the **–s**.

**Missing number of fields to skip** You specified **–f** but did not supply a number after the **–f**.

**Field skip not a number in** *string*

In a **-***number* or **+***number* construct, *number* was not a valid number. This could arise because of a typographical error in entering a **–** option.

# **Portability**

POSIX.2, X/Open Portability Guide, UNIX systems.

# **Related Information**

**comm**, **sort**

## **unlink — Removes a directory entry**

### **Format**

**unlink** *file*

### **Description**

**unlink** removes a directory entry.

Following the format, *file* specifies the entry to be removed, which can refer to a pathname, a hard link, or a symbolic link. If *file* refers to a symbolic link, **unlink** removes the symbolic link but not any file or directory named by the contents of the symbolic link. If the entry that is unlinked is the last one associated with a file, then the file itself will be deleted.

**unlink** is implemented as a shell built-in.

# **Localization**

**unlink** uses the following localization environment variables:

- v **LANG**
- $\cdot$  **LC** ALL
- **· LC COLLATE**
- **· LC CTYPE**
- v **LC\_MESSAGES**
- **· LC SYNTAX**
- v **NLSPATH**

See [Appendix](#page-930-0) F for more information.

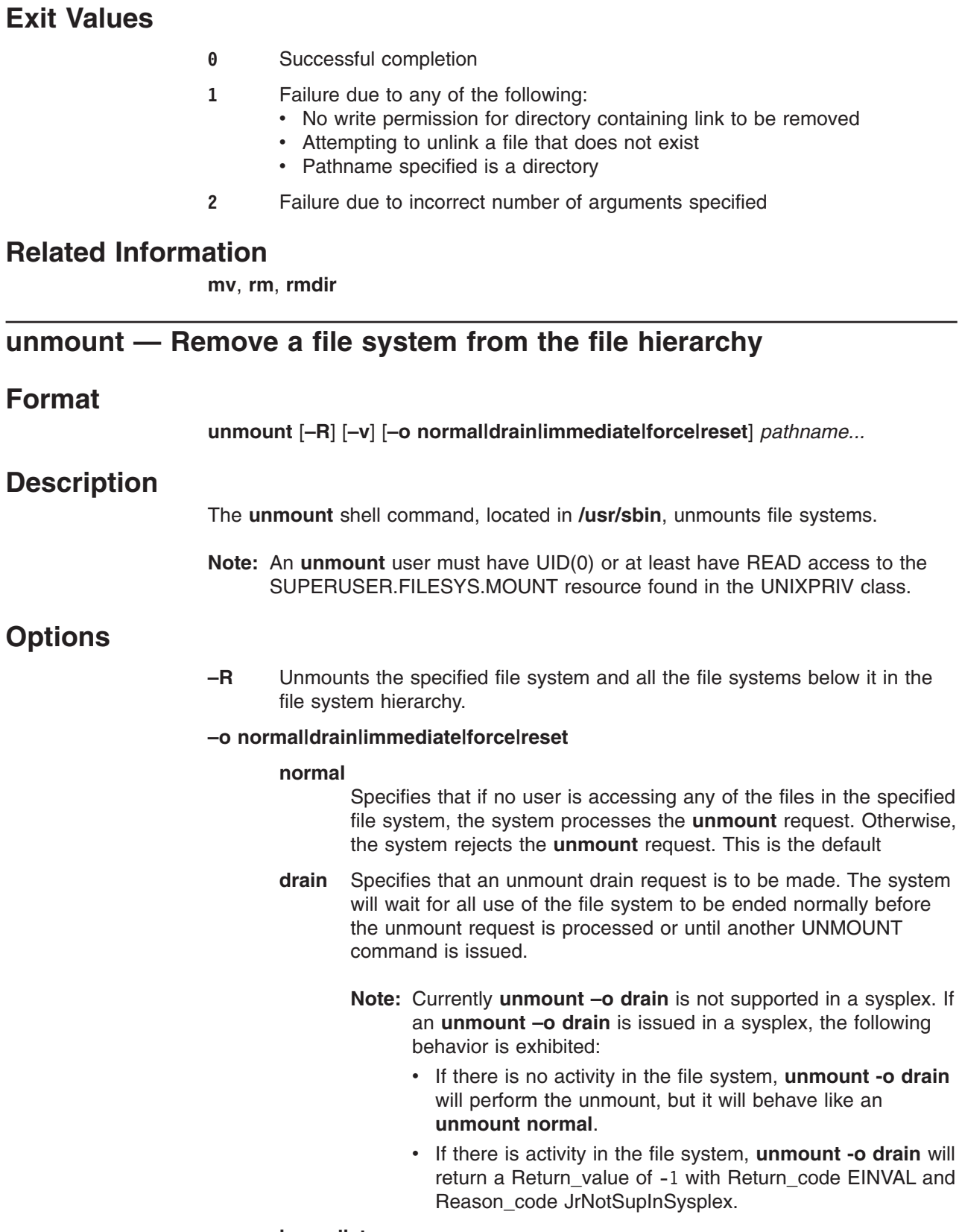

### **immediate**

The system will unmount the file system immediately. Any users accessing files in the specified file system will receive failing return codes. All data changes to files in the specified file system are saved. If the data changes cannot be saved, the **unmount** request fails.

- **force** Also specifies that the system will unmount the file system immediately. Any users accessing files in the specified file system will receive failing return codes. If possible, all data changes to files in the specified file system are saved. If the data changes to the files cannot be saved, the **unmount** request continues and data is lost.
	- **Note:** An **unmount –o immediate** request must be issued before you can request an **unmount –o force** of a file system. Otherwise, **unmount –o force** fails.
- **reset** A **reset** request stops a previous **unmount –o drain** request.

**Note: unmount –o reset** is not supported in a sysplex.

**–v** Lists all file systems that are unmounted.

*pathname...* specifies the pathnames to use for locating the file system you want unmounted. This may be the pathname for any file or directory within that file system. For example, if the file system you want unmounted contains the file or directory **/u/wjs**, you can issue:

unmount /u/wjs

and that will effectively unmount the file system.

### **Examples**

1. The output of **mount –q** can be used for the input of **unmount**. For example: mount -q /ict/hfsfir

can be used as input: unmount \$(mount -q /ict/hfsdir)

- 2. To unmount a file system that contains the file or directory **/u/wjs**: unmount /u/wjs
- 3. To unmount a file system that contains the file or directory **/u** along with all other file systems mounted over or below that file system: unmount -R /u

### **Usage notes**

- v The path name for **chmount/unmount** is a node, symbolic links cannot be followed unless a trailing slash is added to the symbolic link name. For example, if **/etc** has been converted into a symbolic link, **/etc -> \$SYSNAME/etc**, issuing **chmount -w /etc** (without the trailing slash) will result in trying to **chmount -w /etc -> \$SYSNAME/etc**. This may result in RACF errors depending on the security access for the symlinked file. However, adding the trailing slash, by specifying **chmount -w /etc/** the symlink will be followed and RACF will determine the access from the symlinked file.
- v The **unmount** shell command operates on the path name and its associated file system. In the case where a path name has no file system mounted on it, the associated file system is the one that contains the path. For example:

mkdir /mega mount -f 'posix.hfs.mega' /mega mkdir /mega/wellie0 mount -f 'posix.hfs.wellie0' /mega/wellie0

then:

unmount -R /mega

will unmount the file system mounted at /mega/wellie0 and /mega. Entering the same command again:

unmount -R /mega

will attempt to unmount the file system containing the /mega directory (in this case root) and any other file systems that are mounted on root.

# **Exit Values**

**0** Successful completion

## **Related Information**

**chmount**, **mount**

# **unpack — Decode Huffman packed files**

### **Format**

**unpack** *file...*

**Note:** The **unpack** utility is fully supported for compatibility with older UNIX systems. However, it is recommended that the **uncompress** utility be used instead because it may provide greater functionality and is considered the standard for portable UNIX applications as defined by POSIX.2 IEEE standard 1003.2-1992.

# **Description**

**unpack** uncompresses files compressed by **pack**, using a Huffman minimal redundancy code. By default, **unpack** looks for *file* with a **.z** extension. It places the decompressed output in a file with the same name, but without the extension. The owner, permissions, and times of last access and last modification are also preserved. Packed files can be identified by *file*. You can use **pcat** to view packed text files without unpacking them in place.

**unpack** doesn't unpack a file if:

- v The file name is too long after the **.z** is removed
- The input file cannot be opened
- An existing file has the same name as the output file
- The output file can't be created
- The input file doesn't appear to have been created by pack

### **Localization**

**unpack** uses the following localization environment variables:

- v **LANG**
- $\cdot$  **LC** ALL
- **· LC COLLATE**
- v **LC\_CTYPE**

### v **LC\_MESSAGES**

**· NLSPATH** 

See [Appendix](#page-930-0) F for more information.

**File**

**unpack** uses the following file:

**pk\$\*** Temporary copy of input file. (You may see this in the current directory if **unpack** is interrupted.) The file is located in the same directory as the file being unpacked.

# **Exit Values**

- **0** Successful completion
- **n** Indicates that files could not be unpacked properly. For example, if three out of six files could not be unpacked properly, the exit status is 3.

Possible reasons for failure include:

- Unknown command-line option
- Error creating a name for a temporary file
- Error opening an input file or a temporary file
- Error writing to a temporary file
- Inability to rename a temporary file
- Inability to restore the modification time on a packed file
- Input file was not packed
- A packed file is corrupt

### **Messages**

Possible error messages include:

### *file***: Not a packed file**

**pack** did not process the file. In this case, the file is not changed.

# **Portability**

POSIX.2, X/Open Portability Guide, UNIX systems.

### **Related Information**

**file**, **pack**, **pcat**

# **unset — Unset values and attributes of variables and functions**

### **Format**

**unset** *name ...* **unset –fv** *name ...*

tcsh shell: **unset** *pattern*

### **Description**

Calling **unset** with no options removes the value and attributes of each variable or function name.
#### **unset in the tcsh shell**

**unset** removes all variables whose names match pattern, unless they are read-only. For example:

unset \*

which we **strongly** recommend you do not do, will remove all variables unless they are read-only. It is not an error for nothing to be **unset**.

See "tcsh — [Invoke](#page-649-0) a C shell" on page 626.

# **Options**

- **–f** Removes the value and attributes of each function *name*.
- **–v** Removes the attribute and value of the variable *name*. This is the default if no options are specified.

**unset** cannot remove names that have been set read-only.

### **Usage notes**

**unset** is a special built-in shell command.

### **Localization**

**unset** uses the following localization environment variables:

- v **LANG**
- v **LC\_ALL**
- v **LC\_MESSAGES**
- **NLSPATH**

See [Appendix](#page-930-0) F for more information.

### **Exit Values**

- **0** Successful completion
- **1** Failure due to an incorrect command-line option
- **2** Failure due to an incorrect command-line argument

Otherwise, **unset** returns the number of specified *names* that are incorrect, not currently set, or read-only.

#### **Messages**

Possible error messages include:

#### *name* **readonly variable**

The given *name* cannot be deleted because it has been marked read-only.

# **Portability**

POSIX.2, X/Open Portability Guide.

### **Related Information**

**readonly**, **sh**, **tcsh**

# **uptime — Report how long the system has been running**

### **Format**

**uptime**

# **Description**

**uptime** gives a one–line display of the following information:

- Current time
- How long the system has been running
- Number of users who are currently logged into z/OS UNIX and the system load averages for the past 1, 5, and 15 minutes. Load averages are not supported on z/OS UNIX, and are displayed as 0.00

### **Files**

**uptime** uses the following file:

#### **/etc/utmpx**

Current login status file.

# **Localization**

**uptime** uses the following localization environment variables:

- v **LANG**
- v **LC\_ALL**
- v **LC\_CTYPE**
- v **LC\_MESSAGES**
- **· NLSPATH**

See [Appendix](#page-930-0) F for more information.

# **Exit Values**

- **0** Successful completion.
- **1** Invalid **/etc/utmpx** file

Command syntax error.

# **uucc — Compile UUCP configuration files**

### **Format**

**uucc**

# **Description**

**uucc** reads the contents of the **uucp** configuration files and compiles them into a single configuration file called **/usr/lib/uucp/config**. The configuration files are:

- Systems
- Devices
- Dialers
- Dialcodes
- Permissions

Because **uucc** expects these text files to be in the current working directory, you need to change the directory (with the **cd** command) to **/usr/lib/uucp** before issuing **uucc**. For more information on creating and maintaining UUCP configuration files, refer to *z/OS UNIX System Services Planning*.

### **Files**

**uucc** uses the following files:

#### **/usr/lib/uucp/Systems**

Contains a list of remote systems and the methods for connecting with them.

#### **/usr/lib/uucp/Devices**

Describes the physical and logical connections listed in the Systems file.

#### **/usr/lib/uucp/Dialers**

Contains dialing information for the modems and dialers listed in the Devices file.

#### **/usr/lib/uucp/Dialcodes**

Contains abbreviations that can be used in the phone numbers specified in Systems.

#### **/usr/lib/uucp/Permissions**

Defines the commands and areas of the file system that remote sites can access on your system.

#### **/usr/lib/uucp/config**

Contains the previous information compiled into one file for use by the uucp utilities.

# **Exit Values**

- **0** Successful completion
- **1** Failure due to any of the following:
	- Inability to open file
	- Insufficient memory
	- Ctrl-C interrupt

# **Related Information**

**uucp**

# **uucico daemon — Process UUCP file transfer requests**

### **Format**

**uucico** [**–f**] [**–g** *grade*] [**–r0|–r1**] [**–s** *system*] [**–x** *type*]

# **Description**

The **uucico** daemon processes file transfer requests that were queued by **uucp** and **uux**. It establishes the connection with remote sites and manages the transfer of data between the local and remote sites as specified by the queued **uucp** or **uux** job.

**uucico** is automatically invoked after the **uucp** or **uux** command completes (unless the **–r** option was specified on the **uucp** or **uux** command). To process requests that cannot be successfully completed at the time the **uucp** or **uux** command was executed and to initiate transfers from remote sites, the traditional approach is to use **cron** to start **uucico** at regular intervals. (See *z/OS UNIX System Services Planning* for more information about using **cron** to start **uucico**. It contains information on creating crontabs.)

**uucico** has two modes: slave mode and master mode.

- v In slave mode, **uucico** receives requests from the remote site. The **–r0** option (the default option) starts **uucico** in slave mode. **uucico** is typically started in slave mode by either the **uucpd** daemon (for remote connections via TCP/IP) or as the login shell for special UUCP user IDs that can be logged onto via serial connections. See **uucpd** and **uucp** for more information.
- v In master mode, **uucico** processes requests from the local site; the **–r1** and **–s** options start **uucico** in master mode. **uucico** is typically started in master mode via **cron**. **uucp** and **uux** also invoke **uucico** in master mode by default.

If **uucico** cannot contact a remote system, it does not allow itself to run again until a specified amount of time has passed. You can specify how long the daemon should wait before trying to call each system again by setting a parameter in the Permissions file. For information on how to do this, refer to *z/OS UNIX System Services Planning*.

If **uucico** receives a SIGQUIT, SIGTERM or SIGPIPE signal, it ends any current conversation with a remote site and exits.

# **Options**

**–f** Ignores the required wait period for all remote systems and makes calls as requested.

#### **–g** *grade*

Processes outgoing work only if it is designated priority *grade* or better. *grade* is a number (0–9) or letter (A–Z, a–z), where 0 is the highest priority and z is the lowest.

#### **r0 | –r1**

Specifies the mode for **uucico** to use. **r0** (the default) specifies slave mode; **r1** specifies master mode. If you want **uucico** to call a remote system (master mode), specify **–r1**.

**–s** *system*

Calls the remote system. By default, **uucico** calls all defined systems.

**–x** *type*

Turns on debugging. *type* is a number indicating the level of detail. 0 is the least detail and 9 is the most detail. The debugging output is written to **stderr** if **uucico** is run in the foreground, or to **/usr/spool/uucp/LOGFILE** if **uucico** is run in the background by **uucpd** or by a remote **uucico** logging into a UUCP user ID.

The LOGFILE must be monitored so that it does not fill up your file system.

### **Examples**

To call the remote site west, with debugging output sent to **stdout**: uucico  $-r1 - x 9 - s$  west

#### **Files**

**uucico** uses the following files:

**/usr/lib/uucp/config** UUCP configuration file. See **uucc**.

#### **/usr/spool/uucp/LOGFILE** UUCP debug file

#### **/usr/spool/locks**

The directory containing the lock files created by **uucico**.

#### **/usr/spool/uucp/.Status**

UUCP status file

#### **Exit Values**

- **0** Successful completion
- **1** Failure due to any of the following:
	- Unknown command-line option
	- Not running setuid **uucp**
	- Argument list too long
	- Unable to open log file
	- CTRL-C interrupt

#### **Portability**

X/Open Portability Guide.

### **Related Information**

**uucc**, **uucp**, **uulog**, **uux**, **uuxqt**

### **uucp — Copy files between remote UUCP systems**

### **Format**

**uucp** [**–Ccdfjmr**] [**–g** *grade*] [**–n** *user*] [**–x** *debug\_level*] [*site1*!] *file1* [*site2!*] *file2* **uucp** [**–Ccdfjmr**] [**–g** *grade*] [**–n** *user*] [**–x** *debug\_level*] *file...* [*site2!*] *directory*

### **Description**

**uucp** copies a source file or files from one site to a target on another site. The source can be a file or group of files specified by metacharacters. The source cannot be a directory. The target can be a corresponding filename or directory.

Filenames given to **uucp** have the form:

[*site*!] *pathname*

or [site1![site2!]... *pathname*

where *site* names the remote site. If a site is not specified, *pathname* is a pathname on your machine. *site* must be on the list of site names that **uucp** knows about. Use **uuname** to list sites that are known to **uucp**.

You can also specify multiple site names as a way of sending files to a site that your system does not have a direct connection to. Filenames that contain multiple site names are called *multinode* or *multihop* names. When processing a **uucp** request involving multihop names, only the destination name can be a multihop name. The source filename cannot be a multihop name.

Pathnames can have one of these forms:

- A full pathname.
- A pathname preceded by "*name*/, where "*name* is replaced on the specified site by the login directory of user *name*.
- A pathname preceded by  $\sim$ /, where  $\sim$ /is replaced on the specified site with the name of the public UUCP directory.
- A filename or prefix name containing the current directory on your machine as a prefix.

Destination pathnames cannot begin with exactly two slashes, which indicate an MVS filename.

If the target is a directory, you must append / to the end of the pathname to ensure that it is not treated as a file. If the / is not appended to a directory name, then the name is treated as a filename and multiple copies to that command will behave like the **cp** command. That is, each subsequent copy will overlay the previous one.

Pathnames can contain the shell metacharacters ?,  $\alpha$ , and []. The character  $\sim$  also has a special meaning, as previously described. The appropriate site expands these characters after encountering them.If the destination file is a multihop name, then the source file cannot contain shell metacharacters because **uucp** uses **uux** to handle multihop requests, and **uux** does not allow shell metacharacters in names. Be careful when using metacharacters, because expansions on other sites may occur in unforeseen ways. For more information on metacharacters and their expansion by the shell, see **sh**.

# **Options**

- **–C** Copies named files to the spool directory for transfer. If both this option and the **–c** option are given, this option takes precedence. This option is useful if you will be making changes to the file after running the **uucp** command and want to send the version of the file before you changed it.
- **–c** Does not copy files to the spool directory for transfer. This is the default.
- **–d** Makes all necessary intermediate directories to complete file transfer. This is the default.
- **–f** Does not make intermediate directories. If **–f** is specified with the **–d** option, **–f** takes precedence.

#### **–g** *grade*

Sets the priority of this job to *grade*. It is a number (0–9) or letter (A–Z, a–z), where  $\theta$  is the highest priority and z is the lowest.

- **–j** Passes the UUCP job ID number to standard output; this job ID can be used with **uustat** to determine the job's status or to terminate it. If **uucp** generates several job requests and several job IDs, only the last one appears.
- **–m** Sends mail notifying you when the copy has completed. The default is to send mail only if an error occurs that prevents the copy from being made.
- **–n** *user*

Notifies the user at the destination site when a file you have sent to the destination site has arrived. This option has no effect when you use **uucp** to get files from the remote system.

- **–r** Queues the job to be processed later. Do not start **uucico** to begin transferring the file.
- **–x** *debug\_level*

Sets the verbosity of the debugging information to the specified debug level, which is a number, 0 or greater. Level 0 provides tersed messages while

level 9 provides verbose messages. Values greater than 9 give no additional information. The default level is 0.

Options are not passed on to remote sites when the destination of your **uucp** command is a multihop name. For this **uucp** command: uucp –mf *file1 site1!site2!/file1*

the **–m** and **–f** options are ignored. For multihop, **uucp** creates a **uux** request to run a **uucp** command at the next site (*site1* in our example). But because *site1* can be any system that supports **uucp**, it is possible that this particular system may not support the same options that are supported by **uucp**. For that reason, options are not passed to the **uucp** command to be run at *site1*.

To summarize the restrictions when using multihop destination names:

- Options are not passed.
- Shell metacharacters cannot be used in source file names.

#### **Examples**

1. To copy the file **/notes/memo** from your site to a file named **minutes** in the public UUCP directory on a site named south:

uucp /notes/memo south! "/minutes

2. You can also copy files locally. To copy the file **resume.txt** on your site to the file **/business/resumes/november** on your site:

uucp resume.txt /business/resumes/november

You must have read permission on the current directory. If the directories **business/resumes** don't already exist, they are created, if you have write permission in **/**.

3. To copy the file **index** from the public UUCP directory on north to the current directory on the local site:

uucp north! ~/index

You must have write permission on the current directory.

4. To copy the file **index** from the public UUCP directory on south to the subdirectory **south/records** in the public UUCP directory on the current site:

uucp -f -m south! "/index ' "/south/records/'

You need to protect the tilde so the shell does not expand them to the user's home directory. If the subdirectory **south/records** does not already exist, the file copy fails. Mail is sent to you when the transfer is completed successfully.

5. You want to copy a file from your system to the site named east. Your system does not have a connection to east, but you do have a connection to north, and north has a connection to east:

uucp memo north!east! ~/memo

6. You want to use shell metacharacters to specify the files to be transferred to a remote site.

In this command, the source pathname is expanded by the shell. The **uucp** command succeeds as long as there is at least one file that matches the name specification:

```
uucp /mystuff/file?.[ab&]* remote!/tmp/
```
In this command, the source pathname is not expanded by the shell, because it cannot find any matching file. The '!' is not allowed, because **uucp** interpretes all '!' characters as delimiting system names.

uucp remote!/tmp/file?.[!b]\* /mystuff/

# **Environment Variable**

**uucp** uses the following environment variable:

**TZ** Sets the time zone used with date and time messages

# **Localization**

**uucp** uses the following localization environment variables:

- v **LANG**
- v **LC\_ALL**
- v **LC\_COLLECT**
- LC CTYPE
- v **LC\_MESSAGES**
- $\cdot$  **LC** TIME

See [Appendix](#page-930-0) F for more information.

### **Files**

**uucp** uses the following files:

#### **/usr/lib/uucp/config**

UUCP configuration file generated by **uucc**.

#### **/usr/spool/uucp/LOGFILE**

Log file for **uucp** and other UUCP utilities.

#### **/usr/spool/uucppublic**

Public UUCP directory.

**/usr/spool/uucp/.Sequence/***sitename* Sequence files, one for each remote site.

# **Usage Note**

**uucp** does not convert files to or from EBCDIC. If a text file is sent from an ASCII system to an MVS system, it must be converted to EBCDIC after its arrival. Similarly, if an EBCDIC text file is sent to an ASCII system, the file is not automatically converted to ASCII. The receiving user must convert the file to ASCII.

# **Exit Values**

- **0** Successful completion
- **1** Failure due to any of the following:
	- Inability to open log file
	- Insufficient memory
	- Ctrl-C interrupt
- **2** Unknown command-line option

**uucp** can also have partial failures, where a file is inaccessible or a host could not be determined. **uucp** returns the 1 exit value and logs the partial failure in the log file **/usr/spool/uucp/LOGFILE**. Files that were accessible or had a known host are still queued for transfer.

# **Portability**

X/Open Portability Guide, UNIX systems.

The **–g** option is an extension to the POSIX standard.

# **Related Information**

**uucc**, **uucico**, **uulog**, **uux**

# **uucpd daemon — Invoke uucico for TCP/IP connections from remote UUCP systems**

# **Format**

**uucpd [–l seconds] [–x debug\_level]**

# **Description**

The **uucpd** program allows remote **uucico** programs to communicate with local **uucico** in order to perform file transfers via TCP/IP connections. **inetd** starts **uucpd** when the remote **uucico** connects to the UUCP port. **uucpd** manages the login sequence with the remote **uucico**. After successful login, it then starts **uucico** to complete the transfer.

In order for **inetd** to start **uucpd**, the **inetd** configuration file (for example, **inetd.conf**) must contain a **uucp** entry such as the following:

uucp stream tcp nowait OMVSKERN /usr/sbin/uucpd uucpd -l0

# **Options**

**–l** *seconds*

Sets the login timeout value in seconds. When *seconds* are specified as zero, the login will wait without timing out.

**–x** *debug\_level*

Invoke **uucpd** and **uucico** with the **–x** option. *debug\_level* indicates the level of detail (**0** is least detail and **9** is most detail). The **uucpd** login sequence debug output is written to a file in **TMPDIR** with a filename beginning with *uucpd* and followed by randomly generated characters. The **uucico** debug output is written to the **uucp** logfile.

**Note:** When using the **–x** option, the UUCP logfile should be monitored so that it does not become too large and fill up the file system.

The Permissions file provides an alternative method for setting debug for connections on a system by system basis. See the topic on Permissions files in *z/OS UNIX System Services Planning* for more information.

# **Usage Note**

**uucpd** is not affected by the locale information specified in locale-related environment variables.

# **Exit Values**

- **0** Successful completion
- **1** Failure to establish a connection with the remote system
- **>1 uucico** failure

# **Portability**

X/Open Portability Guide.

# **Related Information**

**inetd**, **uucico**, **uucp**, **uux**

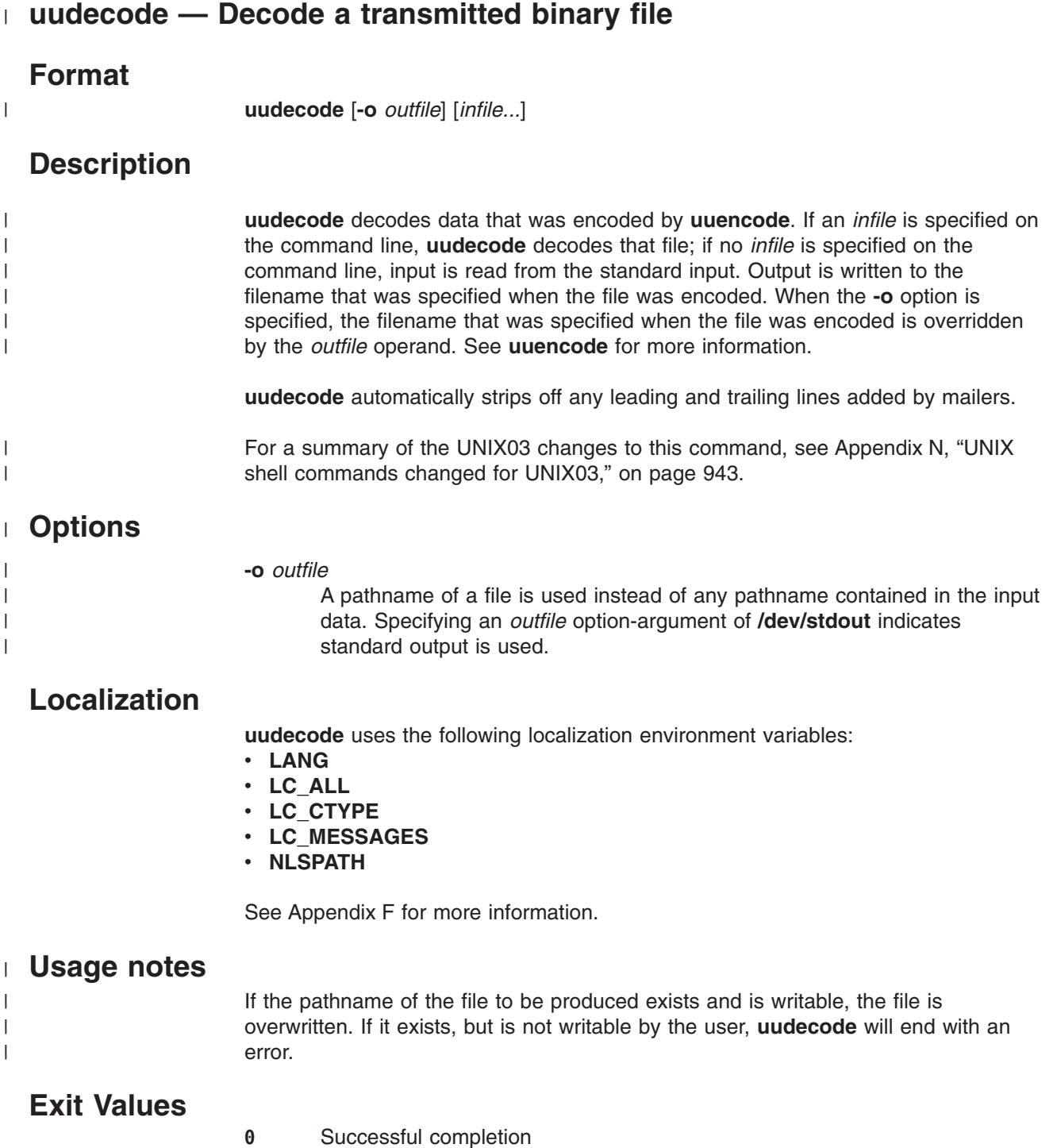

- **1** Failure due to any of the following:
	- Inability to open the input file
		- Missing begin line in the input file
		- Inability to create the output file
		- Missing end line in the input file
		- A file that is too short
- **2** Failure because of an incorrect command-line option

# **Portability**

POSIX.2 User Portability Extension, X/Open Portability Guide. Generally found on most UNIX systems.

# **Related Information**

**uuencode**

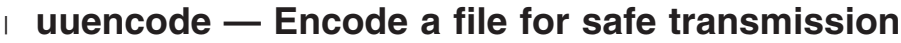

### **Format**

|

| | | | |

> | | | | | |

**uuencode** [**-m**] [*infile*] *remotefile*

# **Description**

When files are transmitted over a network or over phone lines, nonprintable characters (for example, control characters) may be interpreted as commands, telling the network to do something. In general, therefore, it is not safe to transmit a file if it contains nonprintable characters.

**uuencode** translates a binary file into a special code that consists entirely of printable characters from the POSIX portable character set. A file encoded in this way is generally safe for transmission over networks and phone lines. **uuencode** is often used to send binary files through electronic mail.

- If an *infile* is specified on the **uuencode** command line, **uuencode** reads that file as input. Otherwise, it reads the standard input. **uuencode** always writes the encoded result to the standard output. The encoded version of the data is about 35% larger than the original. If the size is a problem, you can shrink the file with **compress** before encoding it. The recipient must decode it and then uncompress it.
- The *remotefile* command-line argument is the name that the file should be given after it has been transmitted to its destination. Specifying a *remotefile* operand of **/dev/stdout** indicates that **uudecode** is to use standard output. When the file reaches its destination, **uudecode** can be used to translate the encoded data into its original form. The first line of the encoded file records the file's access permission bits and the *remotefile* argument.

Because the encoded file consists entirely of printable characters, you may use a text editor to edit the file. Of course, the only things you are likely to edit are the name of the original file or the name of the remote file.

For a summary of the UNIX03 changes to this command, see [Appendix](#page-966-0) N, "UNIX shell [commands](#page-966-0) changed for UNIX03," on page 943. | |

#### **Options** |

| | **-m** Encode the output using the MIME Base64 algorithm. If **-m** is not specified, the historical algorithm is used.

# **Examples**

This command encodes the file **long\_name.tar.Z** so it decodes with the name **arc.trz** and redirects the output to **arc.uue**:

uuencode long name.tar.Z arc.trz > arc.uue

#### **uuencode**

### **Localization**

**uuencode** uses the following localization environment variables:

- v **LANG**
- v **LC\_ALL**
- **· LC CTYPE**
- v **LC\_MESSAGES**
- v **NLSPATH**

See [Appendix](#page-930-0) F for more information.

#### **Exit Values**

- **0** Successful completion
- **1** Failure because of an incorrect command-line option, or a missing command-line argument

### **Portability**

POSIX.2 User Portability Extension, X/Open Portability Guide. Generally found on most UNIX systems.

### **Related Information**

**uudecode**

# **uulog — Display log information about UUCP events**

### **Format**

**uulog** [**–s** *site*]

**Note:** The **uulog** utility is fully supported for compatibility with older UNIX systems. However, because it is no longer supported by POSIX.2 IEEE standard 1003.2-1992, this utility should be avoided for applications intended to be portable to other UNIX-branded systems.

### **Description**

**uulog** displays information about UUCP events, such as file transfers and remote command execution. It also displays the most recent debug output to the log. In order to use **uulog**, you must have permission to read the file /usr/spool/uucp/ LOGFILE.

The format of the display is:

user ID local site date/time messagetext

where:

#### *user ID*

Login ID of the user who requested the file transfer or requested the command be run. Entries created by **uuxqt** or by programs spawned by **uuxqt** have the ID uucp.

*local\_site*

Name of the local site.

#### *date/time*

Date and time of the event in the form (*mm*/*dd*-*hh*:*mm*).

*messagetext*

Text of the log entry. The message text depends on the event being recorded; most entries are self-explanatory.

# **Options**

If you do not specify an option, **uulog** displays the debug information for the last conversation that failed.

**–s** *site* Displays information about UUCP events for this site.

### **Environment Variables**

**uulog** uses the following environment variable:

**TZ** Sets the time zone used with date and time messages.

### **Localization**

**uulog** uses the following localization environment variables:

- v **LANG**
	- v **LC\_ALL**
	- v **LC\_CTYPE**
	- v **LC\_MESSAGES**
	- $\cdot$  LC LCTIME
	- **NLSPATH**

See Appendix F, ["Localization,"](#page-930-0) on page 907 for more information.

### **Files**

**uulog** uses the following files:

#### **/usr/lib/uucp/config**

UUCP configuration file. (See **uucc**.)

#### **/usr/spool/uucp**

UUCP spool directory.

#### **/usr/spool/uucp/LOGFILE**

Log file for **uulog** and other UUCP utilities.

### **Exit Values**

- **0** Successful completion
- **1** Failure due to any of the following:
	- v **LOGFILE** could not be opened
		- Could not lock **LOGFILE**
- **2** Unknown command-line option

### **Portability**

X/Open Portability Guide, UNIX systems.

#### **Related Information**

**uucc**, **uucp**, **uux**

# **uuname — Display list of remote UUCP systems**

# **Format**

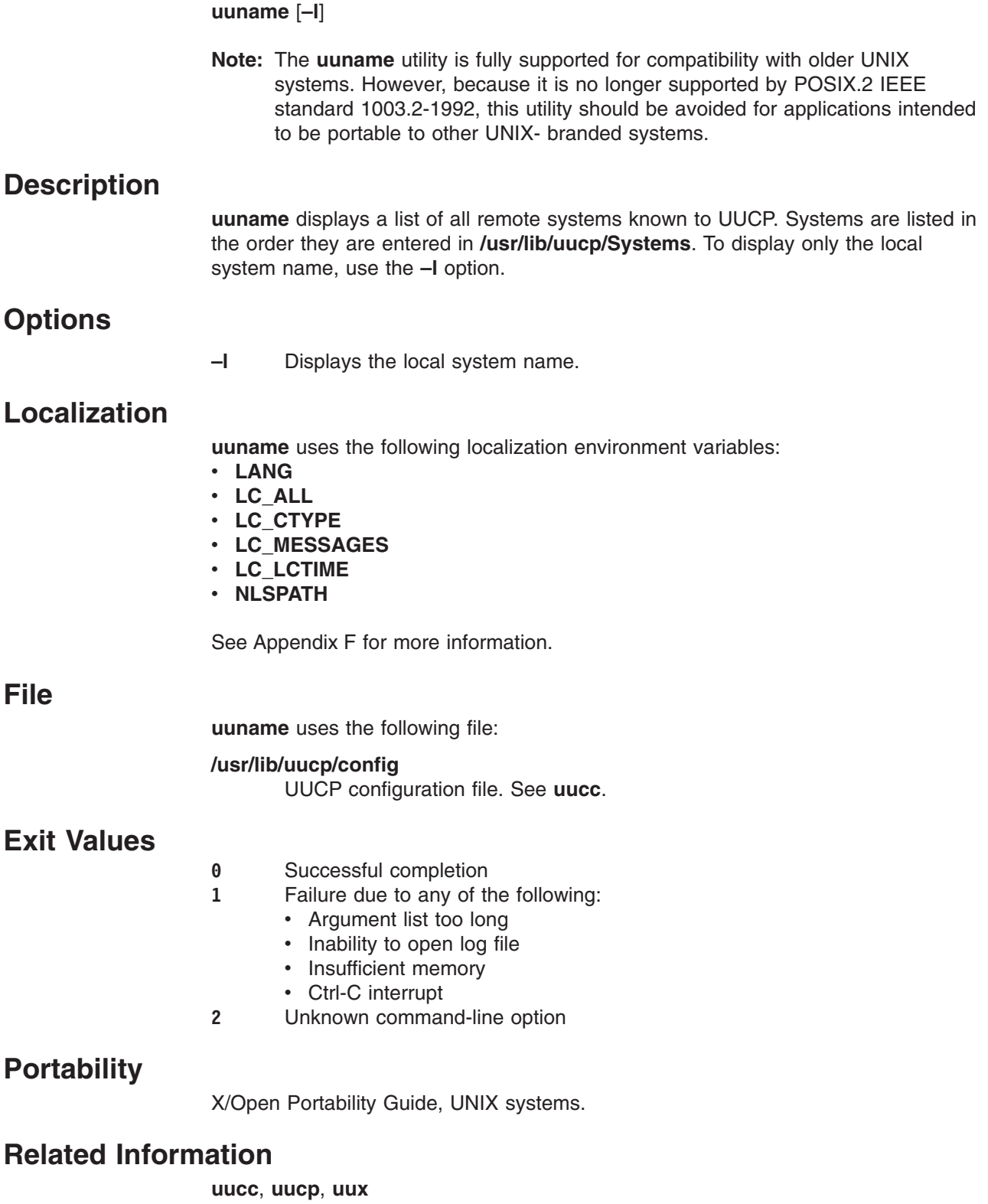

# **uupick — Manage files sent by uuto and uucp**

### **Format**

**uupick** [**–s** *system*]

**Note:** The **uupick** utility is fully supported for compatibility with older UNIX systems. However, because it is no longer supported by POSIX.2 IEEE standard 1003.2-1992, this utility should be avoided for applications intended to be portable to other UNIX- branded systems.

# **Description**

**uupick** is an interactive shell script used to manage files in the UUCP public receive directory that were sent to you using the **uuto** command. Only those files in the receive directory are managed. (See ["Files"](#page-771-0) on page 748 for a description of this directory.)

For each file or directory entry found, **uupick** prompts you with one of the following messages, depending on the type of the entry:

from system: file name ? from system: dir name ?

where *system* is the name of the system that sent the file or directory, and *name* is the name of the file or directory.

To tell **uupick** how to handle an entry, issue one of the following commands:

#### **ENTER**

Skips this entry and go to the next one.

- **\*** Display the **uupick** command summary.
- **d** Deletes the specified entry.

#### **m [***target***]**

Moves the entry to the named target directory or file. If the target does not specify an absolute pathname or no directory, the pathname is assumed to be relative to the current directory. If no directory is given, **uupick** assumes the current directory.

- **a [***dir***]** Moves all files from *system* to the target directory *dir*.
- **p** Prints the contents of the entry to standard output. If the entry is a directory, **p** lists the files in the directory.
- **q** Quits **uupick**.

#### **CTRL-D**

Quits **uupick**.

#### **!***command*

Escapes to the shell in order to perform *command*.

The tilde  $(\sim)$  does not stand for the public UUCP directory in pathnames specified inside **uupick**. It is interpreted by the command shell being used.

# **Options**

#### **–s** *system*

Displays only files from the system *system*.

#### <span id="page-771-0"></span>**uupick**

# **Localization**

**uupick** uses the following localization environment variables:

- v **LANG**
- v **LC\_ALL**
- **· LC CTYPE**
- v **LC\_MESSAGES**
- v **LC\_LCTIME**
- **· NLSPATH**

See [Appendix](#page-930-0) F for more information.

### **Files**

**uupick** uses the following files:

#### **/usr/lib/uucp/config**

The UUCP configuration file, which contains the list of known systems as well as the location of the public UUCP library. See **uucc**.

#### **/usr/spool/uucppublic**

The default value for the public UUCP directory. The public UUCP directory is always the home directory of the user *uucp* as defined in the user database.

#### **/usr/spool/uucppublic/receive/***user***/system**

When files are sent to your system using **uuto**, they are placed into **/usr/spool/uucppublic/receive/user/system**, where *user* is your login name and *system* is the name of the system that sent the files.

# **Usage notes**

- 1. **uupick** does not convert files from EBCDIC. If you receive a file from an ASCII system, you will need to convert it to EBCDIC.
- 2. When moving files, **uupick** does not check for files of the same name in the destination directory. These files are overwritten.
- 3. **uupick** is a shell script.

# **Portability**

X/Open Portability Guide.

### **Related Information**

**uuto**

# **uustat — Display status of pending UUCP transfers**

### **Format**

**uustat** [**–j** *jobid* | **–k** *jobid* | **–r** *jobid*] **uustat** [**–m**] **uustat** [**–q**] **uustat** [**–s** *site*] [**–u** *user*] **uustat** [**–a** [**–o** *number*] [**–y** *number*]]

# **Description**

**uustat** displays reports on the progress of pending UUCP transfers. You can display the status of transfers for a particular job ID or user ID. **uustat** can also stop or restart jobs in the queue.

If you do not specify any options, it displays the status of all UUCP requests for all sites made by the current user.

# **Options**

**–a** Displays the jobs queued for all users instead of only the jobs for the user issuing the command.

#### **–j** *jobid*

Displays the status of the specified job.

#### **–k** *jobid*

Stops the UUCP job identified by *jobid*. **uustat** can display the job ID of a job in the queue, when used with one of the other options. You cannot use this option with the **–q** or **–r** options.

#### **–o** *number*

Displays the jobs that are older than *number* hours.

- **–q** Displays the latest conversation status and times tried for all sites that recently had errors, as well as a count of the jobs queued. You cannot use this option with the **–k** or **–r** options.
- **–m** Displays the latest conversation status and times tried for all sites, as well as a count of the jobs queued. You cannot use this option with the **–k** or **–r** options.

#### **–r** *jobid*

Restarts the UUCP request specified by *jobid*. This option updates the timestamp on the file, making the request appear recent. It cannot restart jobs that have been stopped with the **–k** option. You cannot use this option with the **–k** or **–q** options.

- **–s** *site* Displays the status of all UUCP transfers requested for *site*.
- **–u** *user*

Displays the status of all UUCP transfers requested by *user*.

**–y** *number*

Displays the jobs that are younger than *number* hours.

# **Output**

**uustat** uses a variety of output formats, depending on the options specified.

If you do not specify an option, or if you specify the **–s** and **–u** options, the output is in this format, one line to every request within a work file:

job ID mo/dy—hh:mm rtype site user information

The following list explains the fields:

- **job ID** Identifies the job. If a job contains more than one request, subsequent requests are displayed below the first, without a job ID.
- **mo/dy—hh:mm**
	- Time of the request.
- **rtype** The request type, either S (for send) or R (for receive).
- **site** The name of the remote site.
- **user** The name of the user who requested the job.

#### **information**

Describes the request. The format depends on the type of request.

For a send request, information has the format:

*size filename*

where *size* is the size in bytes of the file to be sent and *filename* is either the absolute pathname on your site, or the UNIX-style filename relative to your spool directory for the remote site.

For a receive request, *information* has the format: filename

For a remote execution request (such as a request produced by **mailx**, the command to be run is displayed after any data files associated with it.

For the **–q** and **–m** options, the output is in this format:

site transfersC (age) commandsX(age) status retry

#### where:

**site** Remote site name.

#### **transfersC(age)**

Number of file transfer jobs pending; if any are over one day old, the age in days of the oldest job is given in parentheses.

#### **commandsX(age)**

Number of pending command requests that have been received; if any are over one day old, the age in days of the oldest job is given in parentheses.

- **status** Time and result of the last attempt to call this site. The status field shows the status of attempts made by this system to connect to other systems. When other systems call this system, this field is not updated.
- **retry** Time to the next connection attempt in *hours:minutes* and the current retry count. The retry field is displayed only between retry attempts.

For the **–k** and **–r** options, **uustat** displays a message telling you if the attempt to stop or restart a job was successful.

#### **Examples**

- 1. To display all waiting UUCP requests:
	- uustat
- 2. To display all jobs waiting for remote site east: uustat –s east
- 3. To stop the UUCP job associated with job ID westn0003: uustat –k westn0003

# **Environment Variables**

**uustat** uses the following environment variable:

**TZ** Sets the time zone used with date and time information.

See [Appendix](#page-954-0) I for more information.

### **Localization**

**uustat** uses the following localization environment variables:

- v **LANG**
- v **LC\_ALL**
- v **LC\_CTYPE**
- v **LC\_MESSAGES**
- **· NLSPATH**

See [Appendix](#page-930-0) F for more information.

### **Files**

**uustat** uses the following files:

#### **/usr/lib/uucp/config**

UUCP configuration file.

#### **/usr/spool/uucp**

UUCP spool directory, containing site-specific subdirectories and information files.

#### **/usr/spool/uucp/***site*

Subdirectory containing queued job requests, work files, data files, and execution files for the UUCP host site.

#### **/usr/spool/uucp/.Status/***site*

Status file for the remote UUCP host site. **uustat** queries the status file with the **–q** option.

### **Exit Values**

- **0** Successful completion
- **1** Failure due to any of the following:
	- Argument list too long
	- Unable to open log file
	- Log files
	- Insufficient memory
	- CTRL-C interrupt
- **2** Unknown command-line option.

# **Portability**

X/Open Portability Guide, UNIX systems.

# **Related Information**

**uucp**, **uulog**, **uuxqt**

# **uuto — Copy files to users on remote UUCP systems**

### **Format**

**uuto** [**–mp**] *file* ... *destination*

**Note:** The **uuto** utility is fully supported for compatibility with older UNIX systems. However, because it is no longer supported by POSIX.2 IEEE standard

1003.2-1992, this utility should be avoided for applications intended to be portable to other UNIX- branded systems.

# **Description**

**uuto** is a simplified method of using **uucp** to copy a file, or files, to a user on another system. *file* is a file, or files, on your system. The **destination** has the following form:

system!user

where *system* is a system known to **uucp** and **user** is the login name of a user on the remote system. You can use **uuname** to list the names of the remote system known to **uucp**. Make sure to enter the user name in the proper case. Otherwise, the recipient will not be able to use **uuto** to receive the files you have sent.

**uuto** sends files to the UUCP public directory on the remote system. In particular, the files are sent to the directory:

*pubdir*/receive/*user*/*sendsystem*

where *pubdir* is the UUCP public directory, *user* is the user's name specified in the destination, and *sendsystem* is the name of the sending system.

The recipient is notified by mail when the files arrive. If several files are sent, the recipient is notified when the last file arrives. Depending on the nature of the remote system, the recipient may move files from this directory using the **uupick** utility or by using the usual system copy commands.

# **Options**

- **–m** Sends the user a note when the copy is completed.
- **–p** Places files in spool directory before transfer to remote system.

# **Localization**

**uuto** uses the following localization environment variables:

- v **LANG**
- v **LC\_ALL**
- v **LC\_CTYPE**
- v **LC\_MESSAGES**
- v **LC\_LCTIME**
- **· NLSPATH**

See [Appendix](#page-930-0) F for more information.

### **Files**

**uuto** uses the following files:

#### **/usr/lib/uucp/config**

The configuration file for UUCP contains the list of systems that **uucp** knows about. This configuration file is compiled from a number of text configurations using the **uucc** utility. (See **uucc** for more information.)

#### **/usr/spool/uucppublic**

The public UUCP directory.

### **Usage notes**

- 1. **uuto** is a shell script.
- 2. **uuto** does not convert files to ASCII. If you use **uuto** to send a file to an ASCII system, it will have to be converted to ASCII after it has been sent.

### **Portability**

X/Open Portability Guide, UNIX systems.

### **Related Information**

**uucc**, **uulog**, **uupick**, **uustat**, **uux**

# **uux — Request command execution on remote UUCP systems**

### **Format**

**uux** [**–bCcjnprz**] [**–g** *grade*] [**–x** *debug\_*level] [*site!*] *commandstring*

# **Description**

**uux** specifies that *commandstring* be run on another site. If files required to run the command are on different sites, **uux** generates the UUCP requests to gather the files together on one site, runs the command, and sends the standard output of the command to a file on a specified site.

*commandstring* is any valid command for the remote site, with arguments, except that the command and any filenames can specify a site in the UUCP manner: *site1*!*command site2*!*file1*

where *site1* is the name of the site where the command is to be run, and *site2* is the name of the site where *file1* is.

- If you do not specify any site names, then the command and any files are assumed to reside at your site.
- If you specify a site for the command, but not for the files, then the files are assumed to reside on the same site named for the command.
- If you specify a site for some of the files, then those files without a site name are assumed to reside on the site named.

*site* must be a valid site name, as listed by the **uuname** command. Specifying multiple site names, such as *site1!site2!command* or *site1!site2!file* is not allowed for **uux**

Pipes of commands are valid, but only the first command in a pipeline can have a site name. All other commands in the pipeline take place on the site specified for the first command.

Filenames can have one of these forms:

- A full pathname.
- A pathname preceded by ~*name*, where ~*name* is replaced on the specified site by the login directory of user *name*.
- A pathname preceded by  $\sim$ /, where  $\sim$ / is replaced on the specified site with the name of the public UUCP directory.
- A filename or prefix name containing the current directory on your machine as a prefix.

Unlike arguments to **uucp**, pathnames cannot contain the shell metacharacters ?, \*, and  $\lceil \cdot \rceil$ .

Nonlocal filenames must be unique within the command, or the command fails. This is because nonlocal files are copied to a working directory on the remote site; if the filenames are not unique, one overwrites another.

If the command fails, you are notified by electronic mail.

# **Options**

- **–b** Mails input back to the user. The contents of **stdin** are sent back to the user if the command fails.
- **–C** Copies named files to the spool directory for transfer. If both this option and the **–c** option are given, this option takes precedence. This option is useful if you will be making changes to the file after running the **uux** command and want to send the version of the file before you changed it.
- **–c** Does not copy files to the spool directory for transfer. This is the default.
- **–g** *grade*

Sets the priority of the job to **grade**. It is a number (0–9) or a letter (A–Z,  $a-z$ ), where  $\theta$  is the highest priority and z is the lowest.

- **–j** Passes the UUCP job ID number to standard output. This job ID can be used with **uustat** to determine the job's status or to terminate it. If the **uux** request generates several job IDs, only the last is shown.
- **–n** Does not send mail if the command fails.
- **–p** Uses standard input of **uux** as the standard input for the specified command. The input is stored in a temporary file that is passed to the command when it runs.
- **–r** Queues the job to be processed later. Do not start **uucico** to begin transferring the file.
- **–x** *debug\_level*

Sets the verbosity of the debugging information to *debug\_level*, which is a number that is 0 or greater. Level 0 provides terse messages while level 9 provides verbose messages. Values greater than 9 give no additional information. The default level is 0.

**–z** Returns notification of success to the user who issued the **uux** command.

Commands on remote sites are actually run by **uuxqt** in its own directory, **/usr/spool/uucp/.Xqtdir**.

### **Special Characters**

The command string passed to **uux** can use the shell metacharacters <, >, ;, and │. If any of these characters are not valid for the command interpreter on the destination system, the command fails.

More complex redirection, such as 2>, is not handled by **uux** because the 2 is interpreted as a parameter to the preceeding command). Only the simple metacharacters listed are allowed.

To escape a filename or quoted string, use parentheses. Parentheses pass the filename to the command on the remote site without special interpretation by **uux**. For example, the following command will not do what you expect because "hello" will be treated as a file unless enclosed in parentheses. uux "Remote!echo hello >test.out"

The correct way to enter that command is: uux "Remote!echo (hello) >test.out"

# **Examples**

1. Suppose that a neighboring site, south, has a program called **laser** for printing and formatting documents. You have execute permission for **laser**. To print the file **inventor.y** in south's public UUCP directory using south's **laser** program:

uux south!laser ' "/inventor.y'

The tilde needs protection from shell expansion.

To print the file **report.001** in your public UUCP directory:

uux south!laser ! "/report.001

2. Suppose you have execute permission for **uucp** on south. To request that south use **uucp** to copy the file **index** from its public UUCP directory to west, a neighbor of south:

uux south!uucp  $\langle \gamma' \rangle$  (west! ~/\)

The arguments ~/index and west! ~/ are not interpreted by **uux** because of the parentheses. The backslashes are necessary to escape the parentheses on the z/OS shell.

# **Security**

**uux** is potentially a security risk to your system. UUCP minimizes the risk by allowing you to specify the commands that can be run by each remote site. (See the section on Permissions files in *z/OS UNIX System Services Planning* for more information.)

For electronic mail, each remote site must be able to execute a mail routing agent on your site. Further permissions can be granted at your discretion.

# **Localization**

**uux** uses the following localization environment variables:

- v **LANG**
- v **LC\_ALL**
- v **LC\_CTYPE**
- v **LC\_MESSAGES**

See [Appendix](#page-930-0) F for more information.

### **Files**

**uux** uses the following files:

#### **/usr/lib/uucp/config**

UUCP configuration file

#### **/usr/spool/uucp/***site*

Subdirectory containing queued job requests, work files, data files, and execution files for the UUCP host site.

#### **/usr/spool/uucp/LOGFILE**

Log file for **uux** and other UUCP utilities.

#### **/usr/spool/uucp/.Sequence/***sitename*

Sequence file containing the 4-digit sequence number of the last job queued. If **uux** requires a sequence number, it is based on the value in this file. If this file does not exist, **uux** creates it with the sequence number 0000. *sitename* is the name of a remote site; each remote site has its own sequence number.

### **Exit Values**

- **0** Successful completion
- **1** Failure due to any of the following:
	- Argument list too long
		- Inability to open log file
	- Insufficient memory
- **2** Unknown command-line option

### **Portability**

POSIX.2, X/Open Portability Guide, UNIX systems.

The **–g**, **–p**, **–r**, and **–x** options are extensions to the POSIX standard. They are retained for compatibility with other UNIX UUCP implementations.

# **Related Information**

**uucc**, **uucico**

# **uuxqt daemon — Carry out command requests from remote UUCP systems**

# **Format**

**uuxqt** [**–c** *command\_name*] [**–s** *site*] [**–x** *debug\_level*]

# **Description**

The **uuxqt** daemon carries out the command requests made on other sites by mail programs, news programs, or by the **uux** command.

**uuxqt** is automatically started after **uucico** completes. Additionally, **cron** can be used to start **uuxqt** at predetermined times.

# **Options**

**–c** *command\_name*

Processes only requests to run *command\_name.*

- **–s** *site* Runs only commands requested by *site.*
- **–x** *debug\_level*

Sets the verbosity of the debugging information to *debug\_level*, which is a number, 0 or greater. Level 0 provides terse messages while level 9 provides verbose messages. Values greater than 9 give no additional information. The default level is 0.

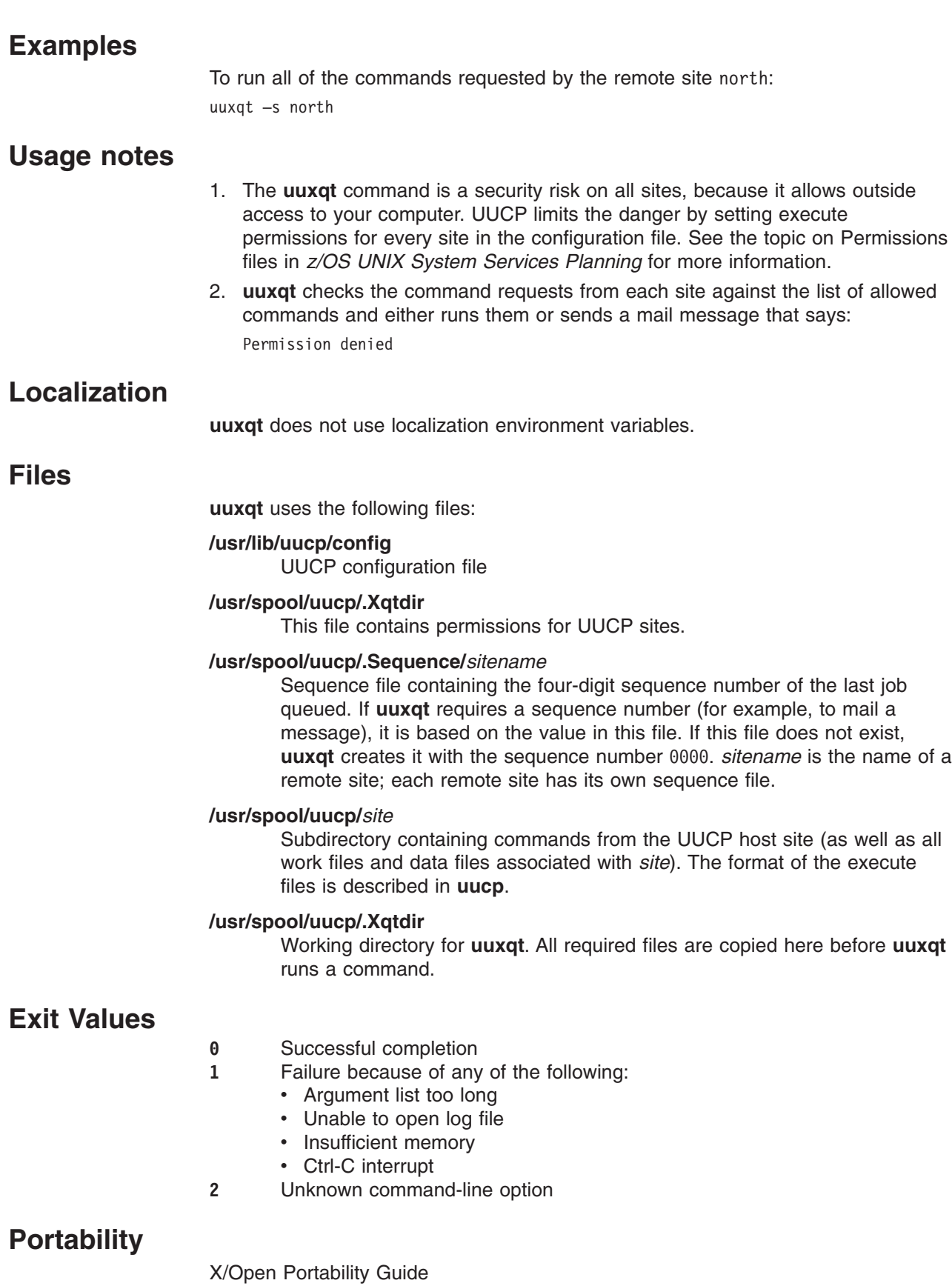

Some UUCP systems produce execute files with command lines that are not supported by **uuxqt**.

# **Related Information**

**uucc**, **uucp**, **uux**

# **vi — Use the display-oriented interactive text editor**

### **Format**

**vi** [**–elRrsv**] [**–c** *command*] [**–t** *tag*] [**–w** *size*] [*file ...*] **vi** [**–elRrsv**] [**+***command*] [**–t** *tag*] [**–w** *size*] [*file ...*]

These symbols are used throughout this command description:

**Ctrl-L** followed by a single letter indicates the control character transmitted by holding down the Ctrl key and the letter key at the same time.

**BACKSPACE** indicates the real backspace key. This may differ from the Ctrl-H key.

**ENTER** indicates the ENTER key, which is labeled RETURN on some keyboards.

**ESCAPE** indicates the Escape key.

**INTERRUPT** indicates the break key; often Ctrl-C.

- **→** indicates the right arrow key.
- **←** indicates the left arrow key.
- **↓** indicates the down arrow key.
- **↑** indicates the up arrow key.

# **Description**

**vi** has two components: a screen editor (**vi**), and a line editor (**ex**). Each has a different set of commands. You can invoke the line editor from within the screen editor. Conversely, you can invoke the screen editor from within the line editor.

In the screen editor, you are in either *command mode* or *insert mode*. In command mode, every character you type is immediately interpreted as a command. In insert mode, every character you type is added to the text that you are editing.

There are two ways to start your session in **ex** mode:

- v Invoke the command under the name **ex**.
- v Invoke it under the name **vi** but specify the **–e** option.

Similarly, there are two ways to start your session in **vi** mode:

- Invoke it under the name **ex** but specify the -**v** option.
- Invoke the command under the name **vi** (without specifying -**e**).

**vi** and **ex** work on text files. If a file contains the NUL character (value .0 or \0), it is turned into the value 0x7F. The newline character is interpreted as a line delimiter. Each line is limited to a maximum length of {LINE MAX}–1 bytes, including the newline. Any lines exceeding that length are truncated at that length. If the last line in the file does not end in a newline, a newline is added. In all those cases, **vi** marks the file as modified and displays a message.

**Note: vi** is available if you login to the shell with the **rlogin** command or via telnet. It is not available if you login with the OMVS command.

# **Options**

**–c** *command*

Runs *command* before displaying any text on the screen. *command* is any **ex** command. You can specify multiple **ex** commands by separating them with an or-bar () and enclosing them in quotes. The quotes ensure that the shell does not interpret the  $|$  as a pipe character. For example:

–c 'set all | ver'

- **–e** Invokes **ex**.
- **–l** Sets lisp mode. The ( and ) commands use blocks of lisp code as their context rather than sentences.
- **–R** Sets the **readonly** variable, preventing the accidental overwriting of files. Any command that writes to a file requires the ! suffix.
- **–r** Tries to recover all files specified on the command line after a system or editor crash. If you do not specify any files, **vi** displays a list of all recoverable files.
- **–s** Turns on *quiet mode.* This tells the editor not to print file information messages, thus allowing **ex** to be used as a filter. Because the file isn't displayed, the editor doesn't read the value of the **TERM** environment variable. This option also keeps **ex** from reading any startup files (**.exrc** or the file specified by **EXINIT**).
- **–t** *tag* Searches for a tag in the same way that you use with the **ex tag** command (described later).
- **–v** Puts the editor into **vi** mode.
- **–w** *size*

Sets the option variable window to *size*. See "Set Option [Variables"](#page-802-0) on page [779](#page-802-0) for more information.

**+command**

Is an obsolete version of the **–c** option.

# **Current Position Pointer**

The *current position marker* indicates a position in the text that is currently being edited (or has just been edited). In **ex** mode, the current position pointer is just the line number of the line being edited. In **vi** mode, the pointer gives this line number plus the position of the cursor within the line. The line indicated by the current position pointer is always on the screen.

# **Display Conventions**

**vi** uses three display conventions:

- v **vi** displays the input for search commands (/ and ?), **ex** commands (:), and system commands (!) on the bottom line of the screen. Error and informational messages also appear on this line.
- If the last line in the file is above the bottom of the screen, screen lines beyond the end of the file are displayed with a single ~character in column one.
- In certain infrequent circumstances (usually involving lines longer than the width of the screen), **vi** is unable to fill the display with complete lines. In this case, one or more screen lines are shown with a single @ character in column one.

These lines are not part of the file content and should be ignored.

### **vi Command Summary**

**vi** commands can be divided into several categories:

- *Scrolling commands* adjust the position of text on the screen. The current position pointer only changes if the current line is scrolled off the screen. For example, **Ctrl-E** scrolls the text on the screen up one line. The cursor remains pointing to the same text that it was pointing to, unless that text is moved off the screen.
- v *Movement commands* move the cursor in the file. For example, the character **j** moves the cursor down one line and the screen is scrolled only if necessary. There are two types of movement commands:
	- Absolute movement commands move the cursor, regardless of the nature of the surrounding text. For example, **j** always moves the cursor down one line. Absolute movement commands are listed in "Absolute Movement [Commands"](#page-784-0) on [page](#page-784-0) 761.
	- Context-dependent movement commands move move the cursor based on the nature of the text; for example, **w** moves the cursor to the beginning of the next word, so it must look at the text to determine where the next word begins.

Context-dependent movement commands are listed in ["Context-Dependent](#page-785-0) Movement [Commands"](#page-785-0) on page 762.

- v *Text insertion commands* let you add new text to the existing text. They are listed in "Text Insertion [Commands"](#page-789-0) on page 766.
- *Manipulation commands* let you change the text that is already in the file. They are listed in "Object Manipulator [Commands"](#page-787-0) on page 764.

### **Scrolling Commands**

**vi** scrolling and movement commands can be preceded by a decimal integer that serves as a *count*, as in:

[*count*] command

*count* means different things with different commands. If you type *count*, it is not displayed anywhere on the screen.

- **Ctrl-B** Scrolls text back by a page, (that is, a screen), less two lines. The cursor is placed on the bottom line of the screen. *count* specifies a number of pages to scroll. The default value for *count* is 1.
- **Ctrl-D** Scrolls text onto the bottom of the screen. The current position pointer moves forward the same amount in the text, which means that the cursor stays in the same relative position on the screen. If *count* is given, the screen scrolls forward by the given number of lines; this number is used for all future **Ctrl-D** and **Ctrl-U** commands (until a new *count* is given). The default scrolling amount is half the screen.
- **Ctrl-E** Scrolls a new line onto the bottom of the screen. The current position pointer is not changed unless the current line scrolls off the top of the screen; then the pointer is set to the top line. If *count* is given, the screen scrolls forward the given number of lines. The default value for *count* is 1.
- **Ctrl-F** Scrolls text forward a page (that is, a screen), less two lines. The cursor is placed on the top line of the screen. *count* specifies the number of pages to scroll. The default value for *count* is 1.
- <span id="page-784-0"></span>**Ctrl-U** Scrolls text onto the top of the screen. The current position pointer moves backward the same amount in the text, which means that the cursor stays in the same relative position on the screen. *count* operates as for **Ctrl-D**. The default scrolling amount is half the screen.
- **Ctrl-Y** Scrolls a new line onto the top of the screen. The current position pointer is not changed unless the current line scrolls off the bottom of the screen; then the pointer is set to the bottom line. If *count* is given, the screen scrolls backward the given number of lines. The default value for *count* is 1.

#### **[***n***] z [***m***]** *type*

Redraws the screen in a window of *m* lines. *type* determines the position of the current line. If *type* is the newline character, the current line is placed at the top of the window. If *type* is a period (.), the current line is placed in the middle of the window. If *type* is a minus sign (–), the current line is placed at the bottom of the window. If *n* is given, the current position pointer is first set to that absolute line number; then the screen is positioned according to *type*. If you omit *n*, it defaults to the current line. If you omit *m*, it defaults to window. (See "Set Option [Variables"](#page-802-0) on page 779.)

# **Absolute Movement Commands**

All the following movement commands except  $m$ ,  $0, \wedge$ ,  $\cdot$ , and  $\cdot$  can be preceded by *count* to repeat the movement that many times.

- **G** Moves to the absolute line number specified as *count*. As a special case, if *count* is zero or is not specified, the cursor is moved to the last line of the file.
- **h** Moves the cursor one position to the left.

#### **BACKSPACE**

Moves the cursor one position to the left.

**←** Moves the cursor one position to the left.

**Ctrl-H** Moves the cursor one position to the left.

- **↓** Moves the cursor to the next line at the same column on the screen. Scroll the screen one line if needed.
- **j** Moves the cursor to the next line at the same column on the screen. Scroll the screen one line if needed.
- **Ctrl-J** Moves the cursor to the next line at the same column on the screen. Scroll the screen one line if needed.
- **Ctrl-N** Moves the cursor to the next line at the same column on the screen. Scroll the screen one line if needed.
- **k** Moves the cursor to the previous line at the same column on the screen. Scrolls the screen up one line if needed.
- **↑** Moves the cursor to the previous line at the same column on the screen. Scrolls the screen up one line if needed.
- **Ctrl-P** Moves the cursor to the previous line at the same column on the screen. Scrolls the screen up one line if needed.
- **l** Moves the cursor one position to the right.
- **→** Moves the cursor one position to the right.

#### **SPACE**

Moves the cursor one position to the right.

- <span id="page-785-0"></span>**m** Records the current position pointer under a mark name. A *mark name* is a single lowercase letter, given immediately after the **m**. For example, the command **ma** records the current location of the current position pointer under the name **a**.
- **0** (Zero) Moves the cursor to the first character of the current line.
- **+** Moves the cursor to the first nonblank character on the next line. Scroll the screen one line if needed.
- **Ctrl-M** Moves the cursor to the first nonblank character on the next line. Scroll the screen one line if needed.
- **–** Moves the cursor to the first nonblank character on the previous line. Scrolls the screen up one line if needed.
- **|** Moves the cursor to the column number specified as *count*. This is a screen column number, not a character offset. If a doublebyte character occupies column positions 5 and 6, the command **6|** moves the cursor to the character that includes column 6.

If *count* is greater than the length of the current line, **vi** moves the cursor to the last character on the line. If the column indicated is spanned by a tab, **vi** moves the cursor to the first character after the tab.

- **^** Moves the cursor to the first nonblank character of the current line.
- **\$** Moves cursor forward to the end of a line. *count* specifies the number of lines, including the current line, to move forward.
- **`** When followed by a mark name, moves the cursor to the position that has been associated with that name. The position is set by the **m** command. A grave character followed by another grave character moves the cursor to the previous context. The previous context is typically the last place where you made a change. More precisely, the previous context is set whenever you move the cursor in a nonrelative manner.
	- Similar to the grave (<sup>\*</sup>) character, except that the cursor is set to the first nonblank character on the marked line.

### **Context-Dependent Movement Commands**

**vi** defines a *word* as:

- A sequence of letters, digits, and underscores delimited at both ends by characters that are not letters, digits, or underscores; the beginning or end of a line; or the end of the editing buffer.
- v A sequence of characters other than letters, digits, underscores, or white space delimited at both ends by a letter, digit, underscore, white space, the beginning or end of a line, or the end of the editing buffer.

**vi** defines a *fullword* as a a sequence of nonblank characters delimited at both ends by blank characters (space, tab, newline) or by the beginning or end of a line or file.

- **B** Moves the cursor back to the first character of the current fullword. If the cursor is already at the beginning of a fullword, **vi** moves it to the first character of the preceding fullword.
- **b** Moves the cursor back to the first character of the current word. If the cursor is already at the beginning of a word, **vi** moves it to the first character of the preceding word.
- **E** Moves the cursor forward to the end of a fullword. If the cursor is already at the end of a word, **vi** moves it to the last character of the next fullword.
- **e** Moves the cursor forward to the end of a word. If the cursor is already at the end of a word, **vi** moves it to the last character of the next word.
- **F***c* Searches backward in the line for the single character *c* and positions the cursor on top of it. When *count* is given, the editor searches back for the *count* the such character.
- **f***c* Searches forward in the line for the single character *c* and positions the cursor on top of it. When *count* is given, the editor searches for the *count* the such character.
- **H** Places the cursor on the first nonblank character of the top line of the screen. *count* specifies the number of lines from the top of the screen.
- **L** Places the cursor on the first nonblank character of the bottom line of the screen. *count* specifies the number of lines from the bottom of the screen.
- **M** Places the cursor on the first nonblank character of the middle line of the screen.
- **N** Repeats previous **/** or **?**, but in the opposite direction.
- **n** Repeats previous **/** or **?**.
- **T***c* Searches backward in the line for the character *c* and position the cursor after the character being sought. *count* searches backward for the *count* the matching character and then positions the cursor after the character being sought.
- **t***c* Searches forward in the line for the character *c* and position the cursor on the preceding character. *count* searches forward for the *count* the matching character and then positions the cursor on the preceding character.
- **W** Moves forward to the start of the next fullword.
- **w** Moves forward to the start of the next word.
- **(** Moves back to the beginning of the previous sentence. A sentence is bounded by a period (.), exclamation mark (!), or question mark (?); followed by any number of closing double quotes, ("), closing single quotes ('), closing parentheses ()), or closing square brackets (]); followed by two spaces or the end of the line. Paragraph and section boundaries are also sentence boundaries; see **[[** and **{**.

If you specified the *lisp* option, a *lisp* s-expression is considered a sentence for this command.

**)** Moves forward to the beginning of the next sentence. See **(** for the definition of a sentence.

> If you specified the *lisp* option, a *lisp* s-expression is considered a sentence for this command.

- **{** Moves back to the beginning of a paragraph. A paragraph begins on a blank line, a section boundary, or a text formatter macro in the paragraphs variable.
- **}** Moves forward to the beginning of the next paragraph. See **{** for the definition of a paragraph.
- **[[** Moves back to the beginning of a section. A section begins on lines starting

If you specified the *lisp* option, a section boundary is also identified by a line with a leading (.

<span id="page-787-0"></span>**]]** Moves forward to the beginning of the next section. See **[[** for the definition of a section.

If you specified the *lisp* option, a section boundary is also identified by a line with a leading (.

**%** Finds the balancing character to that under the cursor. The character should be one of the following characters:

**[{(< >)}].**

**;** Repeats the previous **F**, **f**, **T**, or **t** command.

**,** Repeats the previous **F**, **f**, **T**, or **t** command in the opposite direction.

#### **/***regexp* **,**

Search forward in the file for a line matching the regular expression *regexp* and position the cursor at the first character of the matching string. When used with an operator to define a text range, the range begins with the character at the current cursor position and ends with the first character of the matching string. You can specify whole lines by following *regexp* with **/+***n* or **/***–n*, where *n* is the offset from the matched line.

#### **?***regexp*

Is similar to **/**, but searches backwards in the file.

**Ctrl-]** Uses the word after the cursor as a tag. (For information about tag, see **ex**.)

### **Object Manipulator Commands**

An *object manipulator command* works on a block of text. The command character is followed immediately by any kind of movement command. The object that is manipulated by the object manipulator command is the text from the current position pointer to wherever the movement command would leave the cursor.

For example, in **dL**, **d** is the object manipulator command to delete an object. It is followed by the movement command **L** which means move to the bottom line of the screen. The object manipulated by the command thus extends from the current line to the bottom line on the screen; these lines are deleted.

Normally an object extends up to, but not including, the position of the cursor after the move command. However, some movements work in a *line* mode. For example, **L** puts the cursor on the first nonblank character of the last line on the screen. If it is used in an object manipulation command, it includes the entire starting line and the entire ending line. Some other objects include the cursor position. For example, **d\$** deletes up to and including the last character on a line; by itself the **\$** would have placed the cursor on the final character. Repeating the command letter implies working on a line basis; thus **5dd** deletes five lines.

Objects that are deleted or otherwise manipulated have their original values placed in a *buffer*, an area of computer memory that can hold text. There are several ways this can be done:

1. You can use a named buffer. Buffers are named with single lowercase letters. To place an object in a buffer, type a double quote **"** followed by the buffer name, followed by the object manipulator command, as in: "adL

This deletes text from the current line to the bottom line on the screen and puts the deleted text in buffer **a**. Usually, this sort of operation overwrites the current contents of the buffer. However, if you use the same form but specify the buffer name in uppercase, the object is appended to the current contents of the buffer. For example:

"AdL

deletes from the current line to the bottom line on the screen, and adds the deleted text to buffer **a**.

- 2. If you are deleting material and delete at least one full line, **vi** uses buffers numbered **1** through **9**. The first time a full line or more is deleted, the text is placed in buffer **1**. The next time, the old contents of **1** are copied to **2**, and the newly deleted text is put into **1**. In the same way, deleted text continues to be rippled through the nine numbered buffers. When text is rippled out of buffer **9**, it is gone for good.
- 3. In all other cases, the object manipulated goes to the unnamed buffer. For example, the unnamed buffer is used if you delete less than a line of text. The unnamed buffer is like the other buffers, but doesn't have a name.

Following are some examples of the use of buffers:

- 1. To delete text from the current cursor position through to the bottom of the screen and place it into buffer 1 (this will also ripple numbered buffers), enter: dL
- 2. To delete from the current cursor position through to the next position containing (but not including) the string *fred*, and place the deleted text into buffer *a*, enter: "ad/fred/+0
- 3. To delete the current word and place it into an unnamed buffer, enter: **dw**

The following section lists the object manipulator commands.

- **c** Deletes the object and enters insert mode for text insertion after the current cursor position. If less than one line is changed, a dollar sign (\$) is placed on the final character of the object and typing goes directly over top of the current object until the dollar sign (\$) is reached. Additional text is inserted, with the existing text shifting to make room for the new text.
- **d** Deletes the object.
- **y** Moves the object to the appropriate buffer; the source is not changed. This can be used to duplicate or copy objects.
- **<** Shifts the object left by the value of the variable shiftwidth. This operator always works on a line basis. This command replaces all leading blanks and tabs required for the new indent amount. *count* shifts *count* lines.
- **>** Shifts the object right by the value of the variable shiftwidth. This operator always works on a line basis. This command replaces all leading blanks and tabs required for the new indent amount. *count* shifts *count* lines.
- **!** Filters the object through an external command. After typing the object, the command line opens up for a system command which is parsed in the

same manner as the **ex** system command (**:!**). This operator then invokes the given command and sends the entire object on a line basis to that command. The object is then deleted and the output from the command replaces it. For example, **1G!Gsort** moves to the first line of the file; then takes all the text from the first line to the last line and runs it through the **sort** command. The output of **sort** then replaces the original text.

# <span id="page-789-0"></span>**Object Manipulator Abbreviations**

To make things easier, the following shorthand commands are equivalent to the shown object manipulations. Each can be preceded by *count* or by a buffer name to save the manipulated text.

- **C** Changes to the end of the current line. This is equivalent to the **c\$** command.
- **D** Deletes to the end of the current line. This is equivalent to the **d\$** command.
- **s** Substitute the character. This is equivalent to the **cl** command.
- **S** Substitute the line. This is equivalent to the **cc** command.
- **x** Deletes the current character. This is equivalent to the **dl** command.
- **X** Deletes the previous character. This is equivalent to the **dh** command.
- **Y** Yanks the current line. This is equivalent to the **yy** command.

### **Text Insertion Commands**

Text insertion commands let you add new text to existing text.

- **A** Enters insert mode at end of line. This is equivalent to the **\$a** command.
- **a** Enters insert mode after the current cursor position.
- **I** Enters insert mode before first nonblank character on line. This is equivalent to the **^i** command.
- **i** Enters insert mode before the current cursor position.
- **O** Opens up a new line before the current line and enters insert mode on it.
- **o** Opens up a new line after the current line and enters insert mode on it.
- **R** Replaces characters on the screen with characters typed up to the next ESC. Each character typed overlays a character on the screen. The newline character is an exception; it is simply inserted and no other character is replaced. While you are doing this, the screen may not correspond exactly to the contents of the file, because of such things as tabs. The screen is updated when you leave insert mode.
- **r** Replaces the character under the cursor with the next character typed. When *count* is given, *count* characters following the cursor to the new character are changed. If *count* is given and the newline character is the replacement character, *count* characters are deleted (as usual) and replaced with a single newline character, not *count* newlines.

# **Miscellaneous Commands**

**J** Joins *count* lines together. If you do not specify *count*, or *count* is less than 2, **vi** uses a *count* of 2, joining the current line and the next line. This command supplies appropriate spacing: one space between words, two spaces after a period, and no spaces at all when the first character of the

line is a ). When a line ends with white space, **vi** retains the white space, does not add any further spaces, and then appends the next line.

- **p** Same as **p** except that text is pasted before the cursor instead of after it.
- **P** Put buffer contents before the cursor. Also called a *paste* operation. If preceded by quote *buffername* (for example, **"b**), the contents of that buffer are used; otherwise the contents of the unnamed buffer are used. If the buffer was created in **ex** mode, the contents of the buffer are inserted before the current line. If the buffer was created in **vi** mode, the contents are inserted before the cursor. As a special case, if a paste operation is repeated with the period (.) command and it used a numbered buffer, the number of the buffer is incremented. Thus, **"1p ...**, pastes in the contents of buffer 1 through buffer 6; in other words the last six things that were deleted are put back.
- **Q** Switches to **ex** mode. You leave **vi** mode and the **ex** prompt is shown on the bottom line of the screen.
- **U** Undoes all changes to current line. As soon as you move off a line or invoke an **ex** command on the line, the original contents of the line are forgotten and **U** is not successful.
- **u** Undoes last change. If repeated, you undo the undo (that is, go back to what the text was before the undo). Some operations are treated as single changes; for example, everything done by a global **G** is undone with undo.
- **ZZ** Writes the file out, if changed, and then exits.
- **.** Repeats the last command. Any command that changes the contents of the file can be repeated by this command. If you do not specify *count* with the **.** command, **vi** uses the *count* that was specified for the command being repeated.
- **~** Toggles the case of the character under the cursor and moves the cursor right by one. This command can be preceded by *count* to change the case of *count* characters.
- **&** Repeats the previous **ex** substitute command, using the current line as the target. Flags set by the previous command are ignored. Equivalent to the **ex** command **&**.
- **:** Invokes a single **ex** command. The editor places the cursor on the bottom line of the screen and displays a colon (:) to prompt for input. You can then type one or more **ex** commands; when you press ESC or a RETURN, the line you have entered is passed to **ex** and executed there.
- **@** Invokes a macro. When the next character is a letter from **a** through **z**, **vi** treats it as the name of a buffer. The contents of that buffer are treated as input typed to **vi**. The text of a macro may contain an **@** calling another macro. A macro may call itself, provided it is invoked at the end of the macro (tail recursion). Such a macro executes forever or until an error occurs or the INTERRUPT key is pressed. A macro that invokes itself at the beginning (head recursion) loops until it runs out of memory. A **vi** error terminates all currently executing macros. All changes made during a macro call are treated as a unit and may be undone with a single **u** command.
- **=** Reindents the specified line as though they were set via lisp and autoindent-set, if the *lisp* option was specified.
- **Ctrl-G** Displays the current pathname, current line number, total number of lines in the file, and the percentage of the way through the file. This is equivalent to the **ex** command **file**.
- **Ctrl-L** Redraws the screen assuming another process has written on it. This should never happen unless a filter **!** command writes to the screen rather than the standard output.
- **Ctrl-R** Redraws the screen, removing any deleted lines flagged with the @ convention.
- **Ctrl-Z** Stops the editor and returns you to system level. You can return to the editor with the **fg** command; however, when you resume a **vi** session in this way, all of the session's buffers are empty. The **jobs** command lists all the stopped **vi** jobs. The amount of available memory limits the number of **vi** sessions that may be stopped at one time (see **fg** and **jobs**).
- **Ctrl-^** Switches to editing the alternate file (see **ex** for an explanation of **write**). If you attempt this and you have not written out the file since you made the most recent change, **vi** does not switch to the alternate file.

#### **Insert Mode Commands**

The object manipulation command **c**, and the text insertion commands [**AaIiOoRr**] put **vi** into INSERT mode. In this mode, most characters typed are inserted in the file. The following characters have special meaning.

- **Ctrl-D** Decrements the *autoindent* for the current line by one level. This is only relevant if the variable **autoindent** is on.
- **Ctrl-H** Deletes the last typed character. The character is not removed from the screen; however it is no longer in your file. When you backspace over characters, new text overwrites the old ones. You are permitted to backspace to the start of the current line regardless of where you started to insert text. (This is not true of some other versions of **vi**.)

#### **BACKSPACE**

Deletes the last typed character. The character is not removed from the screen; however it is no longer in your file. When you backspace over characters, new text overwrites the old ones. You are permitted to backspace to the start of the current line regardless of where you started to insert text. (This is not true of some other versions of **vi**.)

- **Ctrl-J** Ends the current line and starts a new one.
- **Ctrl-M** Ends the current line and starts a new one.

#### **RETURN**

Ends the current line and starts a new one.

- **Ctrl-Q** Inserts the following character literally, instead of using its special meaning. You could use this to escape, say, the ESC character itself. It is impossible to insert a Ctrl-J or the null character in your line.
- **Ctrl-V** Inserts the following character literally, instead of using its special meaning. You could use this to escape, say, the ESC character itself. It is impossible to insert a Ctrl-J or the null character in your line.
- **Ctrl-T** Increments the autoindent for the current line by one level. This is only relevant if the variable autoindent is on.
- **Ctrl-W** Deletes the word preceding the cursor and blanks. Although the characters are not removed from the screen, they are no longer in your file.
#### <span id="page-792-0"></span>**Ctrl-@**

If this is the first character typed after entering insert mode, the previously typed insert mode contents are repeated. After this, you exit insert mode. Only up to 256 characters from the previous insertion are inserted.

**ESC** Leaves insert mode.

#### **INTERRUPT**

Leaves insert mode.

## **ex Command Mode**

**vi** enters **ex** command mode if the program is invoked with the **–e** option or if the **Q** command is issued from **vi**. You can issue a single **ex** command from **vi** using the **:** command.

An **ex** command takes the general form:

[*address-list*] [[**command**] [**!**] [*parameters*]]

Each part is optional and may be invalid for some commands. You can specify multiple commands on a line by separating them with an or-bar |.

#### *address-list*

Commands can take zero, one, or two addresses. The address % is a short form to indicate the entire file. You can omit any or all of the addresses. In the command descriptions to follow, the addresses shown are the addresses that the commands use by default. Possible default addresses are:

- [.,.] Indicates a two-address line range defaulting to the current line.
- **[1,\$]** Indicates a two-address line range defaulting to the entire file.
- **[.+1]** Indicates a single address defaulting to the next line.

#### *address*

An address refers to a line in the text being edited. An address can be an expression involving the following forms:

- **.** The value of dot; that is, the current line.
- *n* A line number indicating an absolute line in the file; the first line has absolute line number 1.
- **\$** The last line in the file.
- **+[***n***]** *n* lines forward in the file. If you omit *n*, it defaults to 1.
- **–[***n***]** *n* lines backward in the file. If you omit *n*, it defaults to 1.
- **'***x* The value of the mark *x*.
- **/***pat***/** Search for regular expression *pat* forward from the current line.
- **?***pat***?** Search for regular expression *pat* backwards from the current line.

Thus:

/pattern/+3 ++ 100

are three addresses: the first searches for a pattern and then goes three lines further; the second indicates two lines after dot; and the third indicates the 100th line in the file.

#### **command**

The **command** is a word, which can be abbreviated. Characters shown in square brackets are optional. For example:

**a**[**ppend**]

indicates that the **append** command can be abbreviated to simply **a**.

**!** Some commands have a variant; this is usually toggled with an exclamation mark (!) immediately after the command.

#### *parameters*

Many **ex** commands use parameters to allow you to specify more information about commands. Common parameters include:

- *buffer* Specifies one of the named areas for saving text.
- *count* Is a positive integer, specifying the number of lines to be affected by the command. If you do not specify *count*, it defaults to 1.
- *file* Is the pathname for a file. If *file* includes the **%** character, **vi** replaces that character with the pathname of the current file. If *file* includes the **#** character, **vi** replaces that character with the pathname of the alternate file. If you do not specify a file, the default is the current file.
- *flags* Indicate actions to be taken after the command is run. It can consist of leading plus (+) and minus (–) signs to adjust the value of the current line indicator, followed by **p**, **l**, or **#** to print, list, or number a line. Thus:

.+5 delete  $6 + +#$ 

deletes starting five lines down from dot; six lines are deleted; the current line indicator is set to the following line, then incremented by two; and that line is printed with its line number.

## **Regular Expressions and Replacements**

Many **ex** commands use regular expressions when searching and replacing text. A *regular expression* (indicated by *pat* in the command descriptions) is used to match a set of characters.

A regular expression consists of a string of normal characters that exactly match characters in a line. These can be intermixed with special characters (known as *metacharacters*), which allow matching in some special manner. Metacharacters can themselves be matched directly by preceding them with the backslash  $(\rangle)$ character. If the variable **magic** is turned off, all but two of the metacharacters are disabled; in this case, the backslash character must precede them to allow their use as metacharacters. See Appendix C, "Regular [Expressions](#page-908-0) (regexp)," on page 885 for examples.

## **Summary of Regular Expressions**

- **^** Matches the start of a line. This is only a metacharacter if it is the first character in the expression.
- **\$** Matches the end of a line. This is only a metacharacter if it is the last character in the expression.
- **.** Matches any single character.
- **\*** Matches zero or more occurrences of the previous expression.
- **\<** Matches the empty string preceding the start of a word. A word is a series of alphanumeric or underscore characters preceded by and followed by characters that are not alphanumeric or underscore.
- **\>** Matches the empty string following the end of a word. A word is a series of alphanumeric or underscore characters preceded by and followed by characters that are not alphanumeric or underscore.

### **[***string***]**

Matches any of the characters in the class defined by *string*. For example, **[aeiouy]** matches any of the vowels. You can put a range of characters in a class by specifying the first and last characters of the range, with a hyphen (-) between them. For example, in ASCII **[A–Za–z]** matches any upper or lowercase letter. If the first character of a class is the caret (^), the class matches any character not specified inside the square brackets. Thus, in ASCII **[a–z\_][^0–9]** matches a single alphabetic character or the underscore, followed by any nonnumeric character.

- **\( ...\)** A set of characters in the pattern can be surrounded by escaped parentheses. See "Summary of Replacement Patterns" for a discussion of the \*n* replacement pattern. This is not affected by the setting of **magic**.
- **~** Matches the replacement part of the last substitute command.

A *replacement* (indicated by *repl* in the command descriptions) describes what to put back in a line for the set of characters matched by the regular expression.

## **Summary of Replacement Patterns**

- **&** Is replaced by the entire string of matched characters.
- **~** Is replaced by the entire replacement pattern from the last substitute.
- **\***n* Is replaced by the string that matched the *n*th occurrence of a **\( ...\)** in the regular expression. For example, consider:

 $s/\lceil a-zA-Z\rceil*\lceil$  our/ $\ln/$ 

The **\1** represents the string that matched the regular expression **\([a-zA-Z]\*\)**. Thus the previous command might change the word colour to color.

- **\u** Turns the next character in the replacement to uppercase.
- **\l** Turns the next character in the replacement to lowercase.
- **\U** Turns the following characters in the replacement to uppercase.
- **\L** Turns the following characters in the replacement to lowercase.
- **\E, \e** Turns off the effects of **\U** or **\L**.

## **ex Commands**

You can enter these commands as shown in **ex** mode. In **vi** mode, they must be preceded by the colon (:) character.

### **ab[breviate]** *lhs rhs*

Indicates that the word *lhs* should be interpreted as abbreviation for *rhs*. (See ["Context-Dependent](#page-785-0) Movement Commands" on page 762 for the definition of *word*.) If you enter *lhs* surrounded by white space in **vi** INSERT mode, it is automatically changed into *rhs*. If you do not specify any

arguments for the **ab** command, it displays the abbreviations that are already defined. Abbreviated names cannot contain **#** or any other form of punctuation.

### **[.] a[ppend][!]**

Enters **ex** INSERT mode. Text is read and placed after the specified line. An input line consisting of one period (.) leaves INSERT mode. If you specify an address of zero, text is inserted before the first line of the file. The current line indicator points to the last line typed.

If an exclamation mark (!) is specified, the autoindent option is toggled during input. This command cannot be invoked from **vi** mode.

**ar[gs]** Displays the current list of files being edited. The current file is shown enclosed by square brackets.

#### **cd[!]** *path*

Changes the current directory to *path*. If you omit *path*, **cd** sets the current working directory to the directory identified by the **HOME** variable. If *path* is a relative pathname, **cd** searches for it using the directories specified in the **CDPATH** variable. If path is –, then **cd** changes to the previous working directory. If you modified the buffer since the last write, **vi** displays a warning message. You can override this behavior by including the exclamation mark (!).

### **[.,.] c[hange][!] [***count***]**

Deletes the line range given and then enters INSERT mode. If an exclamation mark (!) is specified, autoindent is toggled during input. You cannot invoke this command from **vi** mode.

#### **chd[ir][!] [***path***]**

Same as **cd**.

### **[.,.] co[py]** *addr* **[***flags***]**

Copies the line range given after *addr*. If *addr* is zero, the lines are inserted before the first line of the file. The current line indicator points to the last line of the inserted copied text.

### **[.,.] d[elete] [***buffer***] [***count***] [***flags***]**

Deletes the specified line range. After the line range is deleted, the current line indicator points to the line after the deleted range. A *buffer* can be specified as a letter **a**–**z**. If so, deleted lines are saved in the buffer with that name. If an uppercase letter is specified for *buffer*, the lines are appended to the buffer of the corresponding lowercase name. If no buffer name is given, deleted lines go to the unnamed buffer.

### **e[dit] [!] [+***line***] [***file***]**

Begins a new editing session on a new file; the new file replaces the old file on the screen. This command is usually invalid if you have modified the contents of the current file without writing it back to the file. Specifying an exclamation mark (!) goes on to start a new session even you have not saved the changes of the current session.

You can specify *line* as either a line number or as a string of the form */regexp* or *?regexp* where *regexp* is a regular expression. When *line* is a line number, the current line indicator is set to the specified position. When it has the form */regexp*, **vi** searches forward through the file for the first occurrence of *regexp* and sets the current line indicator to that line. *?regexp* is similar to */regexp* except that **vi** searches through the file backwards. If you omit *line* and do not specify a file, the value of the current line indicator does not change. Otherwise, if a file is specified, the current line indicator is

set to either the first or last line of the buffer, depending on whether the command was issued in **vi** or **ex** mode.

**ex[!] [***+line***] [***file***].**

Begins a new editing session on a new file; the new file replaces the old file on the screen. This command is usually invalid if you have modified the contents of the current file without writing it back to the file. Specifying an exclamation mark (!) goes on to start a new session even you have not saved the changes of the current session.

You can specify *line* as either a line number or as a string of the form */regexp* or *?regexp* where *regexp* is a regular expression. When *line* is a line number, the current line indicator is set to the specified position. When it has the form */regexp*, **vi** searches forward through the file for the first occurrence of *regexp* and sets the current line indicator to that line. *?regexp* is similar to */regexp* except that **vi** searches through the file backwards. If you omit *line* and do not specify a file, the value of the current line indicator does not change. Otherwise, if a file is specified, the current line indicator is set to either the first or last line of the buffer, depending on whether the command was issued in **vi** or **ex** mode.

### **f[ile] [***file***]**

Changes the current file name to *file* and marks it **[Not edited]**. If this file exists, it cannot be overwritten without using the exclamation mark (!) variant of the **write** command.

### **[1,\$] g[lobal ] [!]** */pat/* **[***commands***]**

Matches *pat* against every line in the given range. On lines that match, the *commands* are run. If the exclamation mark (!) variant is set, the *commands* are run on lines that do not match. This is the same as using the *vi* command.

The **global** command and the **undo** command cannot occur in the list of *commands*. A subsequent **undo** command undoes the effect of the entire **global** command. In **ex** mode, multiple command lines can be entered by ending all but the last with a backslash (\). Commands that will take input are permitted; the input is included in the command list, and the trailing period (.) can be omitted at the end of the list. For example:

g/rhino/a\ hippo

appends the single line hippo to each line containing rhino. *delim* is an arbitrary, nonalphabetic character. The total length of a global command list is limited (see ["Limits"](#page-810-0) on page 787).

### **[.] i[nsert][!]**

Enter **ex** INSERT mode, reads text and places it before the specified line. Otherwise, this is identical to the **append** command. This command cannot be entered from **vi** mode.

### **[.,.+1] j[oin][!] [***count***] [***flags***]**

Joins together the lines of text within the range. Unless an exclamation mark (!) is specified, all white space between adjacent joined lines is deleted. Two spaces are provided if the previous line ended in a period, no spaces if the joined line begins with a opening parenthesis, and one space otherwise.

**[.] k** *x* Synonymous with the **mark** command.

### **[.,.] l[ist] [***count***] [***flags***]**

Displays the line range in a visually unambiguous manner. This command displays tabs as **^I**, and the end of lines as **\$**. The only useful flag is **#**, for line numbering. The current line indicator points to the last line displayed.

### **map[!]** *lhs rhs*

This defines macros for use in **vi**. The *lhs* is a string of characters; whenever that string is typed exactly, **vi** behaves as if the string *rhs* had been typed. If *lhs* is more than one character long, none of the characters are echoed or acted on until either a character is typed that isn't in the *lhs* (in which case all the characters up to that point in the *lhs* are run) or the last character of *lhs* is typed. If the variable remap is set, *rhs* itself can contain macros. If the flag ! is specified, the map applies within **vi** INSERT mode; otherwise it applies to command mode. A **map** command with no arguments lists all macros currently defined.

### **[.] ma[rk]** *x*

Records the specified line as being marked with the single lowercase letter *x*. The line can then be addressed at any point as **'***x*.

### **[.,.] m[ove] [***addr***] [***flags***]**

Moves the specified line range after the *addr* given. If *addr* is zero, the text is moved to the start of the file. The current line indicator is set to the last line moved.

### **n[ext][!] [+***command***] [***file ...***]**

Begins editing the next file in the file list (where the file list was either specified on the command line or in a previous **next** command). If the current file has been modified since the last write, **ex** usually prevents you from leaving the current file. You can get around this by specifying an exclamation mark (!). If the autowrite is set, the current file is written automatically and you go to the next file. If a list of files is specified, they become the new file list. If necessary, expressions in this list are expanded. Thus:

```
next *.c
```
sets the file list to all the files in the current directory with names ending in .c (typically C source files).

### **[.,.] nu[mber] [***count***] [***flags***]**

### *[.,.]* **# [***count] [flags]*

Displays the specified line range with leading line numbers. The current line indicator points to the last line displayed.

### **[.] o[pen] [***pat***] [***flags***]**

Enters open mode, which is simply **vi** mode with a oneline window. If a match is found for the regular expression *pat* in the specified line, then the cursor is placed at the start of the matching pattern.

### **pre[serve]**

Saves the current buffer in a form that can later be recovered using the **–r** option on the **recover** command. **vi** sends you mail telling you that you can recover this file and explains how to do so.

### **[.,.] p[rint] [***count***] [***flags***]**

Displays the specified line range. The current line indicator points to the last line displayed.

### **[.] pu[t] [***buffer***]**

Pastes deleted or yanked lines back into the file after the given line. If no buffer name is given, the most recently changed buffer is used.

Because the **edit** command does not destroy buffers, you can send that command in conjunction with **put** and **yank** to move text between files.

### **q[uit][!]**

Exit from **vi** or **ex**. If the current file has been modified, an exclamation mark (!) must be used or you cannot exit until you write the file.

#### **[.] r[ead] [!][***file***]**

Reads the contents of *file* and inserts them into the current file after the given line number. If the line number is 0, the contents of the given file are inserted at the beginning of the file being edited. If the current filename is not set, a *file* must be given, and it becomes the current file name; otherwise, if a *file* is given, it becomes the alternate file name. If the *file* begins with an exclamation mark (!), then it is taken as a system command. Pipes are used to read in the output from the command after the given line number.

### **rec[over]** *file*

Attempts to recover *file* if it was saved as the result of a **preserve** command or a system or editor crash. If you do not specify *file*, this command displays a list of all recoverable files.

#### **rew[ind][!]**

Rewinds the file argument list back to the beginning and starts editing the first file in the list. If the current file has been modified, an exclamation mark (!) must be specified; otherwise, you cannot leave the current file until you have written it out. If autowrite is set, the current file is written out automatically if it needs to be.

### **se[t] [***parameter-list***]**

Assigns or displays the values of option variables, If you do not specify a parameter list, **set** displays all the variables with values that have changed since the editing session started. If the parameter **all** is specified, **ex** displays all variables and their values. You can use the parameter list to set or display each of many variable values. Each argument in the list is a variable name; if it is a Boolean variable, the value is set on or off depending on whether the name is prefixed by no. Non-Boolean variables alone in an argument are a request to display their values. A Boolean variable's value can be displayed by following the name by a question mark (?). You can set numeric or string variables with:

#### *name*=*value*

In a string variable, spaces must be preceded by a backslash. For example: set readonly? noautowrite shell=/bin/sh

shows the value of the **readonly** flag, sets **noautowrite**, and sets the **shell** to /bin/sh.

set report report=5

shows the value of the report variable, and then set the value to 5. See "Set Option [Variables"](#page-802-0) on page 779 for more details.

**sh[ell]** Invokes a child shell. The environment variable **SHELL** is used to find the name of the shell to run.

#### **so[urce]** *file*

Runs editor commands from *file*. A file being executed with **source** can contain **source** commands of its own.

- **st[op]** Suspends the editor session and returns to system level. For more information, see the description of the **vi** command **Ctrl-Z**.
- **[.,.] s[ubstitute] [/***pat***/***repl***/] [***options***] [***count***] [***flags***]**

Searches each line in the line range for the regular expression *pat* and replaces matching strings with *repl*.

Normally, **ex** only replaces the first matching string in each line. If *options* contains **g** [global], all matching strings are changed.

If *options* contains **c** [confirm], **ex** first prints the line with caret (^) characters marking the *pat* matching location; you can then type y if you want **ex** to go ahead with the substitution. *pat* cannot match over a line boundary; however in **ex** mode, *repl* can contain a newline, escaped by a preceding backslash (\). See Appendix C, "Regular [Expressions](#page-908-0) (regexp)," on [page](#page-908-0) 885 for full information on both *pat* and *repl*. If there is no *pat* or *repl*, **ex** uses the most recently specified regular expression or replacement string. You can use any nonalphabetic character in place of the slash (/) to delimit *pat* and *repl*.

#### **su[spend]**

This is synonymous with the **stop** command.

**[.,.] t** *addr* **[***flags***]**

This is synonymous with the **copy** command.

**ta[g][!]** *tagname*

Looks up *tagname* in the files listed in the variable tags. If the tag name is found in a tags file, that file also contains the name of the file that contains the tag and a regular expression required within that file to locate that tag. If the given file is different from the one you are currently editing, **ex** normally begins editing the new file. However, if you have modified the current file since the last time it was written out, **ex** does not start editing a new file unless the **tag** command contains an exclamation mark (!). If autowrite is on, the current file is automatically written out and the new file read in. When the new file is read in, the regular expression from the tags file is invoked with the magic variable off.

Tag names are typically used to locate C function definitions in C source files. The first step is to create a tags file using the **ctags** command. After you do this, you can use the **ex tag** command to look up a particular function definition and go directly to that definition in the file that contains it.

All characters in tag names are significant unless the variable taglength is nonzero; in this case, only the given number of characters are used in the comparison.

### **una[bbreviate]** *lhs*

The abbreviation *lhs* previously created by **abbreviate** is deleted.

### **u[ndo]**

Undoes the last change or set of changes that modified the buffer. Globals and **vi** macros are both considered as single changes that can be undone. A second **undo** undoes the **undo** restoring the previous state. The **edit** command cannot be undone, because it cleans up the temporary file which is used to maintain undo information. You cannot undo operating system commands and commands that write output to the file system.

### **unm[ap][!]** *lhs*

Deletes the *lhs* map. If the flag ! is used, this applies to the insert mode maps; otherwise it applies to the command mode maps.

### **[1,\$] v /***pat***/** *commands*

This is a synonym for the **global** command with the ! flag; that is, a global for all nonmatching lines. You can use any nonalphabetic character to delimit *pat* instead of the slash (/).

### **ve[rsion]**

Displays the current version information for **vi** or **ex**.

### **[.] vi[sual] [***type***] [***count***] [***flags***]**

Enters **vi** mode. If no *type* is specified, the current line is at the top of the screen. If *type* is caret (^), the bottom line of the screen is one window before the current line. If *type* is a minus sign, (–), the current line is at the bottom of the screen. If *type* is a period (.), the current line is in the middle of the screen.

You can use the **undo** command to undo all the changes that occurred during the **vi** command.

### **[1,\$] w[rite][!] [>>] [***file***]**

Writes the given range of lines to *file*. If two right angle brackets (>>) are included, the lines are appended to the current contents of the file. If the current file name is not set, a *file* must be given. This becomes the current file name. Otherwise, *file* becomes the alternate filename if it is specified. If the *file* begins with an exclamation mark (!), then it is taken as a system command. **vi** writes the given range to the command through a pipe.

If a *file* is given, it must not already exist. The variable **readonly** must not be set. If a *file* is not given, the file must be edited; that is, it must be the same file as that read in. All these conditions can be overridden by using the flag !.

### **[1,\$] wn[!] [>>] [***file***]**

Similar to **write**, except that it begins editing the next file in the file list immediately afterwards (if the write is successful).

### **[1,\$] wq[!] [>>] [***file***]**

Similar to **write**, except that it exits the editor immediately afterwards (if the write is successful).

**x[it]** If you have modified the current file since the last write, performs a **write** command using the specified range and file name and then terminates.

### **[.,.] y[ank] [***buffer***] [***count***]**

Copies the given line range to the specified *buffer* (a letter from **a** through **z**). If a buffer is not specified, the unnamed buffer is used. Buffers are not destroyed by an **edit** command, so **yank** and **put** can be used to move text between files.

Because the **edit** command does not destroy buffers, you can use that command in conjunction with **put** and **yank** to move text between files.

### **[.+1]z [***type***] [***count***] [***flags***]**

Displays *count* lines. If no count is specified, **ex** uses the current value of the scroll variable. The lines are displayed with the given line located according to the *type*. If *type* is a plus sign (+), the editor displays the given line and a screenful after that. If *type* is a period (.), the editor displays screenful with the given line in the middle. If *type* is a minus sign (-), the editor displays a screenful with the given line at the end. If *type* is a caret

(^), the editor displays the screenful before that. If *type* is an equal sign (=), the current line is centered on the screen with a line of hyphens printed immediately before and after it. The current line indicator points to the last line displayed.

**[.,.] <[<...] [***count***] [***flags***]**

Shifts the line range by the value of the shiftwidth variable. If there are multiple left angle brackets (<), each one causes another shift. The current line indicator points to the last line displayed. If a *count* is specified, that many lines are shifted.

**[.,.] >[>...] [***count***] [***flags***]**

Shifts the line range right by the value of the shiftwidth variable. If there are multiple right angle brackets (>), each one causes another shift. The current line indicator points to the last line displayed. If a *count* is specified, that many lines are shifted.

**[***range***] !** *command*

Submits *command* to be run by the command interpreter named by the **SHELL** variable. If *range* is given, the *command* is invoked with the contents of that line range as input. The output from the *command* then replaces that line range. Thus:

1,\$!sort

sorts the entire contents of the file.

Substitutions are made in *command* before it is run. Any occurrences of an exclamation mark (!) are replaced by the previous *command* line, while occurrences of percentage (%) and hash mark (#) characters are replaced with the pathnames of the current and alternate files, respectively. If any such substitutions actually take place, the new command line is displayed before it is executed. (See the **read** and **write** sections in "ex [Command](#page-792-0) [Mode"](#page-792-0) on page 769 for more information about the current and alternative files.)

If the file has been modified and the variable autowrite is on, the file is written before calling the command. If **autowrite** is off, a warning message is given.

- **[\$] =** Displays the given line number. The default line number is the last line of the file. The current line indicator is not changed.
- **"** *a line of text*

This is a comment.

**[.,.] & [***options***] [***count***] [***flags***]**

Repeats the last **substitute** command. If any *options*, *count*, or *flags* are specified, they replace the corresponding items in the previous **substitute** command.

**[.,.] ~ [***options***] [***count***] [***flags***]**

Repeats the last **substitute** command. However, the regular expression that is used is the last regular expression; that is, if there has been a search, the search's regular expression is used. The simple **substitute** with no arguments, or the **&** command, uses the regular expression from the previous substitute. **substitute** with an empty regular expression uses the last regular expression, like **~**. If any *options*, *count*, or *flags* are specified, they replace the corresponding items in the previous **substitute** command.

#### **@** *buffer*

Executes each line in *buffer* as an **ex** command. If you do not specify *buffer* or if you specify a buffer named @, the last buffer executed is used.

**Ctrl-D** Displays the number of lines of text given by the scroll variable. The current line indicator points to the last line displayed.

## <span id="page-802-0"></span>**Special Characters in ex Commands**

When an **ex** command contains the percentage character (%), the character is replaced by the name of the current file. For example, if you are about to try out a macro and you are worried that the macro may damage the file, you could issue:

!cp % /tmp

to copy the current file to a safe holding place. As another example, a macro could use the percentage character (%) to refer to the current file.

When an **ex** command contains the hash mark (#), the character is replaced by the name of the alternate file. The name of the alternate file can be set with the **read** command as described previously. Thus a command like:

e #

tells **ex** to edit the alternate file. Using an alternate file can be particularly convenient when you have two files that you want to edit simultaneously. The command just given lets you flip back and forth between the two files.

### **Set Option Variables**

Options are set with the **set** command. For example: set autowrite

sets the **autowrite** option. For options which are flags, i.e., are not numeric, the variables can be turned off by putting **no** in front of the name in the **set** command, as in:

set noautowrite

In the following list, variables that are off by default are preceded by no. The minimal abbreviation of each option is shown after the comma. Default values are shown after the equal sign (=).

### **autoflush, af**

When this option is set, it holds the maximum number of seconds of data a user would lose if a system crash occurs. **vi** will flush memory out to its temporary files approximately this many seconds, unless no changes have been made to the current edit buffer, or the user is sitting idle. It allows you to eventually recover a more current representation of your edit buffer (after the **exrecover** daemon and **vi** —r is run) because it intermittently updates **vi**'s temporary files which are used by the **exrecover** daemon.

Note the following:

- The default is set to 120 seconds (2 minutes).
- To turn off this option, set autoflush to 0.
- This option has no effect on read-only files.
- This option is different than the previous preserve option because it works with **vi**'s temporary files (whose location is specified by the environment variables: **TMP\_VI**, **TMPDIR** or **TMP**) as opposed to recovered files found in **/etc/recover/\$LOGNAME**.

#### **autoindent, ai**

When **autoindent** is on and you are entering text, the indentation of the current line is used for the new line. In **vi** mode, you can change this default indentation by using the control keys **Ctrl-D** (to shift left) or **Ctrl-T** to shift right. In **ex** mode, a tab or spaces can be typed at the start of a line to increase the indent, or a **Ctrl-D** can be typed at the start of the line to remove a level. **^Ctrl-D** temporarily removes the ident for the current line. **0Ctrl-D** places the current line at a zero indent level, and the next line has this indent level as well.

The size of indent levels is defined by the variable shiftwidth.. Based on this value and the value of tabstop, the editor generates the number of tabs and spaces needed to produce the required indent level.

The default is noautoident.

#### **autoprint, ap**

When this option is set in **ex** mode, the current line is printed after the following commands: **copy**, **delete**, **join**, **move**, **substitute**, **undo**, **&**, **~**, **<**, and **>**. Automatic displaying of lines does not take place inside global commands.

The default is autoprint.

### **autowrite, aw**

When this option is on, the current file is automatically written out if it has been changed since it was last written and you have run any of the following commands: **next**, **rewind**, **tag**, **Ctrl-^** (**vi**), and **Ctrl-]** (**vi**). Using an exclamation mark (!) with any of these commands stops the automatic write.

The default is noautowrite.

#### **beautify, bf**

When this option is on, the editor discards all nonprinting characters from text read in from files.

The default is nobeautify.

**cdpath** Used by **cd** to find relative pathnames when changing the directory. You must delimit entries with a colon (:). If the current directory is to be included in the search, it must be indicated by a dot (.). cdpath defaults to the contents of the **CDPATH** environment variable if it exists, or to dot (.) if it doesn't.

#### **directory, dir**

The editor uses temporary files with unique names under the given directory. Any error on the temporary files is fatal.

The default is directory=tmp.

### **edcompatible**

When this option is on, the editor attempts to make substitution commands behave in a way that is compatible with the **ed** editor. The **g** and **c** options on the substitute commands are remembered and toggled by their occurrence. The **r** option uses the last regular expression rather than the last substitute regular expression. Percentage mark (%) as the entire pattern is equivalent to the previous pattern.

The default is nocompatible.

#### **errorbells, eb**

When this option is on, **vi** precedes error messages with the alert character.

When it is off, the editor warns you of an error by displaying a message using a standout mode of your terminal (such as reverse video).

The default is noerrorbells.

- **exrc** When this option is on, **ex** and **vi** access any **.exrc** files in the current directory during initialization. If it is off, **ex** and **vi** ignore such files unless the current directory is the **HOME** directory.
- **home** Used as the destination directory by **cd**. If no path is specified, home defaults to the contents of the **HOME** environment variable if it exists, or to the **vi** startup directory if it does not.

#### **ignorecase, ic**

When this option is on, the case of letters is ignored when matching strings and regular expressions.

The default is noignorecase.

### **linedelete**

**vi** sets the line delete character automatically to the current terminal line delete character, as specified by the user. Within **vi**, you can set the line delete character with the linedelete variable. The value you specify is the numeric value of the line delete character. The default is 0x15, the ASCII value for **Ctrl-U**. Another popular value is 0x18 for **Ctrl-X**.

**list** When this option is on, tabs are displayed as a caret mark (^) rather than expanded with blanks, and the ends of lines are indicated with a dollar sign (\$).

The default is nolist.

**magic** When this option is off (nomagic), regular expression characters  $\wedge$  and \$ become the only ones with special meanings. All other regular expression metacharacters must be preceded by a backslash (\) to have their special meaning.

The default is magic.

### **maxbuffers**

The number of K units (1024 bytes) of memory to be used for the editor buffers. These are allocated in units of 16K.

The default is maxbuffers=512, but if that is not available upon entry, this is set to the number actually obtained. At least 32K is needed. This is in addition to the code and data space required by **vi**; this may be as much as 128K. Changing **maxbuffers** has no effect.

**mesg** When this option is on, **ex** allows others to use the **write** or **talk** commands to write to your terminal while you are in visual mode. The command mesg n

overrides this variable (see **mesg**). This option has no effect on systems not supporting **mesg**.

#### **number, nu**

When this option is on, line numbers are displayed to the left of the text being edited.

The default is nonumber.

#### **paragraphs**

This list of character pairs controls the movement between paragraphs in **vi** mode. Lines beginning with a period (.) followed by any pair of characters

Chapter 2. Shell command descriptions **781**

in the list are paragraph boundaries (for example, .IP). Such lines are typically commands to text formatters like **nroff** or **troff**.

The default is paragraphs="IPLPPPQPP LIpplpipbp""

**prompt** When this option is on, **ex** command mode prompts with a colon (:). No prompts are given if input is not being read from a terminal.

The default is prompt.

- **pwd** This is a read-only variable. The value always refers to the current working directory, and can only be changed by the **cd** command.
- **quiet** When this option is on, **vi** does not display file information messages.

The default is set by the **–s** option.

### **readonly**

When this option is on, **vi** does not let you write to the current file.

The default is based on the permissions of the current file. If you do not have write permission on this file, the default is **readonly**. Otherwise, the default is set by the **–R** option.

**remap** If this option is on and a map macro is expanded, the expansion is reexamined to see if it also contains map macros.

The default is remap.

**report** The editor displays a message whenever you issue a command that affects more than this number of lines.

The default is report=5.

#### **restrict**

All filenames are restricted to the current directory. Subcommands cannot be called. This variable is automatically set if you invoke the editor with a command that starts with the letter **r**, as in **rvi**. When the option is turned on, it cannot be turned off.

The default is norestrict.

**scroll** This sets the number of lines to scroll for the **z ex** and **Ctrl-D** (**ex**) commands.

The default is the value of the variable window, divided by two.

#### **sections**

This list of character pairs controls the movement between sections in **vi** mode. Lines beginning with a period (.) followed by any pair of characters in the list are section boundaries (for example, .SH). Such lines are typically commands to text formatters like **nroff** or **troff**.

The default is sections="SHNHH HU"

### **shell, sh**

This is the name of the command interpreter to be used for **!** commands and the shell command. The default value is taken from the **SHELL** environment variable.

#### **shiftwidth, sw**

This sets the width of indent used by shift commands and autoindent.

The default is shiftwidth=8.

#### **showmatch, sm**

If this option is on and you type a closing parenthesis or closing brace in

input mode, the cursor moves to the matching open parenthesis or brace. It stays there for about one second and then moves back to where you were. This lets you note the relationship between opening and closing parentheses/braces.

The default is noshowmatch.

#### **showmode**

When this option is on, **vi** displays an indicator in the bottom right-hand corner of the screen if you are in Insert/Open/Change/Replace mode. If no indicator is displayed, you are in Command mode.

The default is noshowmode.

#### **tabstop**

Tab stops for screen display in **vi** mode are set to multiples of this number.

The default is tabstop=8.

### **taglength, tl**

If this variable is nonzero, tags are only compared for this number of characters.

The default is taglength=0.

**tags** The value of this variable should be a list of file names separated by a backslash (\) followed by a space. If there is no backslash before the space, **vi** treats the second and subsequent tags as part of an option=value combination. For example:

set tags=file1\ file2\ file3\

These are used by the **tag ex** command and the **Ctrl-] vi** command. The files are typically created with the **ctags** program.

The default is tags=tags.

- **term** The value of this variable is the terminal type. The **TERM** environment variable specifies this variable's default value.
- **terse** If this option is on, messages are displayed in a very abbreviated form. The default is noterse.
- **warn** When this option is on, commands with an exclamation mark (!) print a warning message if the current file has been modified. No message is printed if this option is off.

The default is warn.

**window** This variable gives the number of text lines available in **vi** mode or the default number of lines to display for the command.

> The default is given by the **–w** option. If it is not specified with the **–w** option, its value defaults to the environment variable **LINES** or the value found in the terminfo database for **TERM**.

#### **wrapmargin wm**

If this variable is nonzero in **vi** insert mode, when a line reaches this number of characters from the right of the screen, the current word moves down to the next line automatically; you don't have to press ENTER.

The default is wramargin=0.

**wrapscan, ws**

If this option is off, forward searches stop at the end of the file and backward searches stop at the beginning.

The default is wrapscan

### **writeany, wa**

If this option is off, the editor does not let a file marked [Not edited] overwrite an existing file.

The default is nowriteany.

## **Editor Initialization**

Initialization code consists of one or more **ex** commands that run when the editor starts up. Initialization code can be obtained in several ways:

- 1. If there is an environment variable named **EXINIT** with a nonnull value, it is assumed to hold initialization code. **vi** executes this code using an **ex source** command.
- 2. If **EXINIT** does not exist or has a null value, the editor tries to find a file named **.exrc.** If you have an environment variable named **HOME**, the value of this variable is assumed to be the name of your home directory. **vi** runs the **.exrc** file using an **ex source** command.
- 3. If **EXINIT** variable or the **\$HOME/.exrc** file sets the option variable exrc and if there is a file named **.exrc** under the current directory, it is assumed to hold initialization code. **vi** runs this code using an **ex source** command.

All **.exrc** files must be owned by the same user ID that invoked the **vi** command, and must only be writable by that user ID. Typical permissions for a **.exrc** file would be 744.

The **.exrc** file is read as if it were a sequence of keystrokes typed at the beginning of an **ex** session. As a result, the contents of **.exrc** must be the same as the characters you would type if you were in **vi** or **ex**. In particular, if the input contains an unusual character (for example, a carriage return) that you would usually precede with Ctrl-V, there must be a Ctrl-V in the **.exrc** file. If you are creating an **.exrc** file with **vi**, you must type Ctrl-V Ctrl-V to put a Ctrl-V character into your initialization file, then Ctrl-V followed by the special character to put the special character into your initialization file. The **.exrc** file must show both Ctrl-V and the special character. A command specified in the **.exrc** file may be ignored (treated as a comment) by beginning that line with a double quote (″) character.

## **Files**

**vi** uses the following files:

**/tmp** Directory used for temporary files if **TMP\_VI**, **TMPDIR** and **TMP** are not defined.

**/tmp/VI***nnnnn.mmm*

Temporary files.

**.exrc** Startup file.

## **Environment Variables**

**vi** uses the following environment variables:

#### **CDPATH**

Contains a list of directories to be searched.

Contains the number of columns between the left and right margins (see option variable **wrapmargin**). This is also used as the horizontal screen size.

**ENV** Contains the pathname of a file containing KornShell commands. When you invoke **sh**, it executes this file before doing anything else.

### **EXINIT**

Contains a list of **vi** commands to be run when the editor is started up.

- **HOME** Contains the directory to be searched for the editor startup file.
- **LINES** Contains the number of lines in a screenful (see option variable **windows**). This is also used as the vertical screen size.
- **PATH** Contains a list of directories to be searched for the shell command specified in the **ex** commands **read**, **write**, and **shell**.

### **SHELL**

Contains the name of the command interpreter for use in **!**, **shell**, **read**, **write**, and other **ex** commands with an operand of the form **!***string*. The default is the **sh** utility.

**TERM** Contains the name of the terminal type.

### **TERMINFO**

Contains the pathname of the terminfo database.

### **TMPDIR**

Contains the pathname that the shell uses as the directory for temporary files.

### **TMP\_VI**

Contains a directory pathname that can be specified by an administrator as a location for **vi**'s temporary files. This is useful if the current default directory for these files (usually **/tmp**) is implemented as a TFS. In this case, all **vi**'s temporary files that the **exrecover** daemon uses for recovery would be gone after a system crash.

We recommend that this environment variable be set by a system administrator as opposed to a user setting it for their environment. If the latter occurs, and the user sets the **TMP\_VI** directory to something different than what **exrecover** recognizes as **TMP\_VI**, the user will need to run the **exrecover** daemon manually to allow the temporary files to be converted to the recoverable files used by **vi** (located in **/etc/recover/\$LOGNAME**).

### **Note:** A system administrator should NOT set **TMP\_VI** to

**/etc/recover/\$LOGNAME**. Also, the administrator should not set **TMP** VI to any directory where a pathname component is an environment variable with a user's value different than the init process's value (eg. \$HOME). **vi**'s temporary files are converted into a form recoverable by **vi** when **exrecover** is run during IPL. Since **exrecover** is issued during IPL, it is owned by the init process and will therefore contain different values for certain environment variables, if those environment variables are set. Throughout the file system, there may exist some temporary files that can only be converted by **exrecover**. This conversion can be done manually by a system administrator (to recover files owned by all users) or by a single user (to recover only their own files).

## **Localization**

**vi** uses the following localization environment variables:

- v **LANG**
- v **LC\_COLLATE**
- v **LC\_ALL**
- **· LC CTYPE**
- v **LC\_MESSAGES**
- v **LC\_SYNTAX**
- v **NLSPATH**

See [Appendix](#page-930-0) F for more information.

## **Exit Values**

- **0** Successful completion
- **1** Failure due to any of the following:
	- Unknown option
		- No such command from open/visual
		- Missing *lhs*
		- Missing filename
		- System does not support job control
		- v Write forms are **w** and **w>>**
		- Internal error: bad seek pointer
		- Internal error: Line out of range
		- Internal error: line too long
		- Nonzero address required on this command
		- No lines in the buffer
		- Nothing to undo
		- Cannot escape a newline in global from visual
		- Global command too long
		- Argument list too long
		- File is read only
		- v No previous command to substitute for **!**
		- Command too long
		- No previous regular expression
		- Buffers are 1-9, a-z
		- Line too long
		- System does not support job control
		- v Digits required after **=**
		- Nothing in buffer
		- Missing *rhs*
		- Too many macros
		- Recursive map expansion
		- Nothing to repeat
		- Last repeatable command overflowed the repeat buffer
	- Bad tag
	- No tags file
	- No such tag in tags file
	- Negative address—first buffer line is 1
	- Not an editor command
	- Unimplemented **ex** command
	- Wrong number of addresses for command
	- Mark requires following letter
	- Undefined mark referenced
	- Global within global not allowed
	- First address exceeds second
	- Cannot use open/visual unless open option is set
- <span id="page-810-0"></span>• Regular expression \ must be followed by / or ?
- No address allowed on this command
- No more files to edit
- No current filename
- Extra characters at end of command
- Not that many lines in buffer
- Insufficient memory
- Restricted environment
- Command too long
- Trailing address required
- v Destination cannot straddle source in **m** and **t**
- v No filename to substitute for **%**
- v No alternate filename to substitute for **#**
- Filename too long
- Too many filenames
- Argument buffer overflow
- Incomplete shell escape command
- Regular expressions cannot be delimited by letters or digits
- No previous scanning regular expression
- No previous substitute to repeat
- Cannot escape newlines into regular expressions
- Missing [
- Badly constructed regular expression
- No remembered regular expression
- Line overflow in substitute
- Replacement pattern contains **\d**—cannot use in regular expression
- Replacement pattern too long
- Regular expression too complicated
- Cannot escape newline in visual
- No such set option
- String too long in option assignment

## **Limits**

- Maximum number of lines: 65 279 (64K 256 1).
- Length of longest line:  $1K (1024)$  bytes including  $\r \n$ .
- Longest command line: 256 bytes.
- Length of filenames: 128 bytes.
- Length of string options: 64 bytes.
- Length of remembered regular expressions: 256 bytes.
- v Number of **map**, **map!,** and **abbreviate** entries: 64 each.
- v Number of saved keystrokes for **.** in **vi**: 128.
- v Length of the *lhs* of **map**, **map!,** or **abbreviate**: 10 bytes.
- Max number of characters in a tag name: 30.
- v Number of characters in a : escape from **vi**: 128.
- Requires 128K of memory plus the set option maxbuffers K of auxiliary memory. During startup, maxbuffers is changed to reflect available memory; at least 32K is required.
- Number of nested source files is 3.

## **Portability**

POSIX.2 User Portability Extension, X/Open Portability Guide, UNIX systems.

### **Related Information**

**ed**, **ex**, **fg**, **jobs**, **mesg**, **sed**, **talk**, **write**

For more information about **regexp**, see [Appendix](#page-908-0) C.

## **wait — Wait for a child process to end**

## **Format**

**wait** [*pid*|*job-id ...*]

tcsh shell: **wait**

### **Description**

**wait** waits for one or more jobs or child processes to complete in the background. If you specify one or more *job-id* arguments, **wait** waits for all processes in each job to end. If you specify *pid*, **wait** waits for the child process with that process ID (PID) to end. If no child process has that process ID, **wait** returns immediately.

If you specify neither a *pid* nor a *job-id*, **wait** waits for the process IDs known to the invoking shell to complete.

### **wait in the tcsh shell**

The tcsh shell waits for all background jobs. If the shell is interactive, an interrupt will disrupt the **wait** and cause the shell to print the names and job numbers of all outstanding jobs. See "tcsh — [Invoke](#page-649-0) a C shell" on page 626.

## **Localization**

**wait** uses the following localization environment variables:

- v **LANG**
- v **LC\_ALL**
- **· LC CTYPE**
- v **LC\_MESSAGES**
- **NLSPATH**

See [Appendix](#page-930-0) F for more information.

### **Usage notes**

**wait** is a built-in shell command.

## **Exit Values**

If one or more arguments (pid or job-id) are specified, the exit status of **wait** is the exit status of the last argument.

If you specified a *job-id* that has terminated or is unknown by the invoking shell, an error message and a return code of 127 is returned. If you specified a *pid* that has terminated or is unknown to the shell, a return code of 127 is returned. If a signal ended the process abnormally, the exit status is a value greater than 128 unique to that signal. Otherwise, possible exit status values are:

- **0** Successful completion or **wait** was invoked with no arguments, and all child processes known to the invoking shell have completed.
- **1–126** An error occurred
- **127** A specified *pid* or *job-id* has terminated or is unknown by the invoking shell

## **Portability**

POSIX.2, X/Open Portability Guide, UNIX systems.

## **Related Information**

**sleep**, **tcsh**

## **wall — Broadcast a message to logged-in users**

## **Format**

**wall** [*message*]

## **Description**

**wall** sends a message to all logged-in users. Type each line, pressing Enter after each. After you finish typing the message, enter End-of-File or an interrupt (typically, <EscChar-D> for End-of-File or <EscChar-C> for an interrupt, where EscChar is normally the cent sign; if you use rlogin or telnet to enter the shell, you hold down the Ctrl key while you press either D or C).

You must be a superuser to ensure permission to write to all the ttys that are logged in. If you are not a superuser, then writes to all ttys will fail (except your own) and those users will not receive the message. Superusers can also get failures if the **/etc/utmpx** file does not correctly represent the users currently logged in.

Recipients of the message receive a beep announcing the message. The message is displayed in this form:

Broadcast Message from SWEHR@AQFT (ttyp0006) at 10:43:54 (EDT5EST)...

This is the text of the message line1. This is line2.

## **Exit Values**

- **0 wall** successfully sent the message to all users.
- **1** Failure due to any of the following:
	- No message was entered in response to the prompt.
	- You do not have permission to write to a user's terminal.

## **wc — Count newlines, words, and bytes**

## **Format**

**wc** [**–c|–m] [–lw** ] [*file ...*]

## **Description**

**wc** tells you how big a text document is. It counts the number of <newline>s, words, characters, and bytes in text files. If you specify multiple files, **wc** produces counts for each file, plus totals for all files.

## **Options**

**–c** Prints a byte count. You cannot specify this option with **–m**.

**–l** Prints a <newline> count

**–m** Prints a character count. You cannot specify this option with **–c**. **–w** Prints a word count The order of options can dictate the order in which **wc** displays counts. For example, **wc –cwl** displays the number of bytes, then the number of words, then the number of <newline>s. If you do not specify any options, the default is **wc –lwc** (<newline> count, then words, then bytes). A word is considered to be a character or characters delimited by white space. **Note:** If you have a file containing doublebyte characters, the byte count is higher than the character count. **Localization wc** uses the following localization environment variables: v **LANG**  $\cdot$  **LC** ALL v **LC\_CTYPE** v **LC\_MESSAGES** v **NLSPATH** See [Appendix](#page-930-0) F for more information. **Exit Values 0** Successful completion **1** Failure because of an inability to open the input file **2** Failure because of an incorrect command-line option **Portability** POSIX.2, X/Open Portability Guide, UNIX systems. The way the order of options **–c**, **–l** and **–w** affects the order of display is an

## **Related Information**

**awk**, **ed**, **vi**

## **whence — Tell how the shell interprets a command name**

extension to traditional implementations of **wc**.

## **Format**

**whence** [**–v**] *name ...*

## **Description**

**whence** tells how the shell would interpret each *name* if used as a command name. Shell keywords, aliases, functions, built-in commands, and executable files are distinguished. For executable files, the full pathname is given. If the executable file is a tracked alias, the string identifies it as *cached*.

## **Options**

**–v** Gives a more verbose report.

## **Usage notes**

**whence** is a built-in shell command.

## **Localization**

**whence** uses the following localization environment variables:

- v **LANG**
- v **LC\_ALL**
- v **LC\_MESSAGES**
- **· NLSPATH**

See [Appendix](#page-930-0) F for more information.

## **Exit Values**

- **0** Successful completion
- **1** Command *name* could not be found
- **2** Failure due to an incorrect command-line argument

## **Portability**

POSIX.2.

## **Related Information**

**command**, **sh**

## **who — Display information about current users**

## **Format**

**who**[**–AabdHilmprsTtuw**] [*file*] **who –q**[*file*] **who am I|i**

## **Description**

**who** displays information about users who are logged into the system. By default, the output contains the user's login name, terminal name, and the time that the user logged in. Normally, **who** consults the file **/etc/utmpx** for information, but you can use the *file* argument to specify another accounting file.

When called as:

who am i

or

who am I

**who** displays your login name, terminal, and login time. This command works only in the POSIX locale.

## **Options**

- **–A** Displays all accounting entries.
- **–a** Displays all types of entries. This is equivalent to specifying **–AbdHilprTtuw**.
- **–b** Displays all entries written at system boot time.
- **–d** Displays entries produced after the death of a process spawned from **/usr/sbin/init**.
- **–H** Displays column headings above the output.
- **–i** Displays idle time for users. The idle time is the *hours:minutes* since the last activity; a dot (.) means that the terminal has been used in the last minute, and the string *old* means that the terminal has not been used in more than 24 hours, or hasn't been used since boot time.
- **–l** Displays logged-out user entries.
- **–m** Displays information about current terminal only.
- **–p** Displays entries for processes spawned from **/usr/sbin/init**.
- **–q** Displays a quick list with the number of users and their names; other options are ignored.
- **–r** Displays all run-level change entries.
- **–s** Displays only the three fields *user name*, *terminal*, and *time of entry*.
- **–T** Displays the state of each terminal as a plus sign (+) if the terminal allows write access to other users, and a minus sign (–) if write access is denied. **who** displays a question mark (?) if the write access cannot be determined.
- **–t** Displays all time change entries (both old and new time).
- **–u** Displays only entries associated with logged-in users. **who** enables this option when you do not provide any options on the command line.
- **–w** Displays the terminal state; this indicates whether the terminal can be written to.

## **Files**

**who** uses the following files: **/etc/utmpx** Current status file.

## **Localization**

**who** uses the following localization environment variables:

- v **LANG**
- v **LC\_ALL**
- $\cdot$  LC CTYPE
- v **LC\_MESSAGES**
- $\cdot$  **LC** TIME
- **· NLSPATH**

See [Appendix](#page-930-0) F for more information.

## **Exit Values**

- **0** Successful completion
- **2** Failure because of an incorrect command-line option, or because of too many command-line arguments.

## **Portability**

POSIX.2 User Portability Extension, X/Open Portability Guide.

The **utmpx** file format, the options, and the output of **who** are totally compatible with UNIX System V.

The **–A**, **–a**, **–b**, **–d –i**, **–l**, **–p**, **–r**, **–s**, **–t**, **–w**, and **am I** options are extensions to the POSIX standard.

## **Related Information**

See the **utmpx** file format description in [Appendix](#page-934-0) H for more information.

## **whoami — Display your effective user name**

## **Format**

**whoami**

## **Description**

**whoami** displays a user name associated with the effective user ID. To display your login name, use who am i.

For example, if you login as user1, then use the **su** command to change to user2:

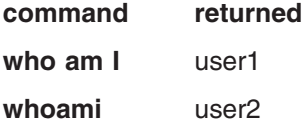

## **Exit Values**

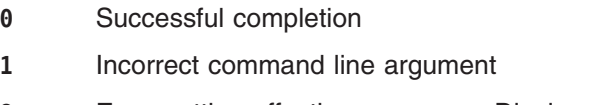

**2** Error getting effective username; Displays effective UID

## **Related Information**

**who**, **id**

## **write — Write to another user**

## **Format**

**write** *user\_name* [*terminal*]

### **Description**

**write** lets you send a message directly to the terminal of someone else logged in to the system.

## **Options**

*user\_name*

Specifies the user to whom you want to send your message.

### *terminal*

Is an optional identifier for use when the other user is logged in on more than one terminal. The format of the terminal name is the same as returned by **who**.

## **Usage notes**

1. When you issue a **write** command to send a message to another user, the other user receives a message of the form:

Message from *your\_name* (*terminal*) [*date*] ...

After the system establishes the connection to the other user, it sends two alert characters (usually beeps) to your terminal to tell you that it is ready to send your message. You can then type your message, which will appear on the other user's terminal. To end your message, enter end-of-file or an interrupt (typically, <EscChar-D> for end-of-file or <EscChar-C> for an interrupt, where EscChar is normally the cent sign; if you use rlogin or telnet to enter the shell, you hold down the Ctrl key while you press either D or C). When **write** receives an indication for end-of-message, it tells the other user that the message is over and breaks the connection.

The other user can reply to your message with:

write *your\_user\_name*

However, if both of you are trying to write on each other's terminal at the same time, the messages may get interleaved on your screens, making them difficult to read. For two-way conversations, use **talk** instead of **write**.

2. You can add the output of a command to the material that you write. To do this, start a line with an exclamation mark (!) and put a standard system command on the rest of that line. **write** calls your shell to execute the command, and sends the standard output (**stdout**) from the command to the other user. The other user does not see the command itself or any input to the command. For example, you might write:

Here is what my file contains: !cat file

3. The **mesg** command lets you refuse **write** messages. With:

mesg n

you can tell the system that you don't want to be interrupted by **write** messages. If people try to **write** to you, they are denied immediately; the system does not inform you about such attempts. For further details, see **mesg**.

## **Localization**

**write** uses the following localization environment variables:

- v **LANG**
- v **LC\_ALL**
- LC CTYPE
- v **LC\_MESSAGES**
- **LC SYNTAX**
- **· NLSPATH**

See [Appendix](#page-930-0) F for more information.

## **Exit Values**

- **0 write** successfully wrote a message, or the intended recipient used **mesg** to refuse messages (either before you start sending a message or as you are sending the message).
- **1** Failure due to any of the following:
	- *user\_name* is not signed on
	- You do not have permission to write on that user's terminal
	- write cannot open the target terminal for writing

• The command line had an incorrect number of options

## **Portability**

POSIX.2 User Portability Extension, X/Open Portability Guide, UNIX systems.

## **Related Information**

**mailx**, **mesg**, **talk**, **who**

## **writedown — Set or display user's write-down mode**

## **Format**

**writedown –a** | **–d** | **–i** [**–p**] **writedown –p**

## **Description**

**writedown** sets or displays the user's write-down mode for the current address space. Setting or querying the write-down mode is only allowed if multilevel security is active and the user has ″write-down″ privilege. See *z/OS Planning for Multilevel Security and the Common Criteria* for more information on multilevel security.

## **Options**

- **–a** Activate write-down mode. This allows the user to write data to a resource protected by an multilevel security label of lower labeled classification than the user's seclabel.
- **–d** Set the write-down mode from the default value in the user's security profile.
- **–i** Inactivate write-down mode. This prevents the user from writing data to a resource protected by a multilevel security seclabel of lower labeled classification than the user's seclabel.
- **–p** Print the user's current write-down mode setting to stdout. The output is ″active″ or ″inactive″. If used with **–a**, **–d**, or **–i**, the new value is displayed.

## **Usage notes**

- 1. This command is only supported when the user has at least READ access to the IRR.WRITEDOWN.BYUSER resource in the FACILITY class and SETR MLS is active.
- 2. Write-down mode affects the current process' address space. When the write-down mode is changed, all processes running in the same address space will get the new write-down setting, until the shell (where **writedown** was invoked) exits.
- 3. **writedown** is a built-in shell command in **sh** and **tcsh**. It affects the security setting for commands issued by the current shell, and by child processes, such as shell scripts.
- 4. See *z/OS Planning for Multilevel Security and the Common Criteria* for more information about write-down mode, multilevel security, and seclabels.

## **Exit Values**

The exit values for **/bin/sh** are as follows:

**0** Successful completion

- **1** Failure due to any of the following:
	- SETR MLS is not active
	- User does not have at least READ access to IRR.WRITEDOWN.BYUSER resource in the FACILITY class
- **2** Command syntax error

The exit values for **/bin/tcsh** are as follows:

- **0** Successful completion
- **1** Failure due to any of the following:
	- SETR MLS is not active
	- v User does not have at least READ access to IRR.WRITEDOWN.BYUSER resource in the FACILITY class
	- Command syntax error

## **Examples**

- 1. To display your current write-down mode:
	- > writedown -p inactive
- 2. To activate and display your current write-down mode:
	- > writedown -ap active

## **Related Information**

**id**, **sh**, **tcsh**

## **xlc — Compiler invocation using a customizable configuration file**

## **Format**

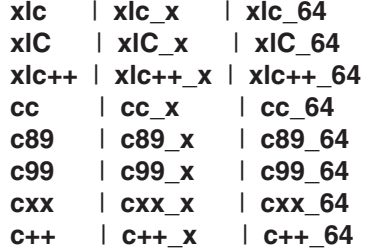

## **Description**

|

xlc is a utility that uses an external configuration file to control the invocation of the compiler. **xlc** and related commands compile C and C++ source files. They also process assembler source files and object files.

**Note:** Unless the **-c** option is specified, xlc calls the binder to produce an executable module.

All commands accept the following input files with their default z/OS UNIX file system and host suffixes:

UNIX System Services files:

 $\cdot$  filename with .C suffix (C++ source file)

- filename with .c suffix (C source file)
- $\cdot$  filename with .i suffix (preprocessed C or C $++$  source file)
- v filename with .o suffix (object file for binder/IPA Link)
- filename with .s suffix (assembler source file)
- filename with .a suffix (archive library)
- filename with .p suffix (prelinker output file for the binder/IPA Link)
- filename with .I suffix (IPA Link output file for the binder)
- filename with x suffix (definition side-file or side deck)

### Host files:

|

| | |

- filename with .CXX suffix (C++ source host file)
- filename with .C suffix (C source host file)
- filename with .CEX suffix (preprocessed C or C++ source host file)
- filename with .OBJ suffix (object host file for the binder/IPA Link)
- v filename with .ASM suffix (assembler source host file)
- filename with .LIB suffix (host archive library)
- filename with .CPOBJ suffix (prelinker output host file for the binder/IPA Link)
- filename with .IPA suffix (IPA Link output host file for the binder
- filename with .EXP suffix (host definition side-file or side deck)
- **Note:** For host files, the host data set name must by preceded by a double slash (//). The last qualifier of the data set name is .C instead of a file name with a .C suffix.

The xlc utility invokes the assembler, the z/OS XL C/C++ compiler, and the binder. Invocation of the compiler and the binder is described in "Invoking the [compiler"](#page-829-0) on [page](#page-829-0) 806 and ["Invoking](#page-830-0) the binder" on page 807.

## **Invocation commands**

The xlc utility provides two basic compiler invocation commands, **xlc** and **xlC** (**xlc++**), along with several other compiler invocation commands to support various C/C++ language levels and compilation environments. In most cases, you would use the **xlc** command to compile C source files and **xlC** (**xlc++**) command to compile C++ source files.

You can however, use other forms of the command if your particular environment requires it. The various compiler invocation commands for C are:

- v **xlc**
- v **cc**
- v **c89**
- v **c99**
- v **xlc\_x**
- v **cc\_x**
- v **c89\_x**
- v **c99\_x**
- xlc 64
- v **cc\_64**
- v **c89\_64**
- v **c99\_64**

The various compiler invocation commands for C++ are:

- v **xlC** (**xlc++**)
- v **cxx**
- v **c++**
- $xIC_x(xIC++_x)$
- v **c++\_x**
- v **cxx\_x**
- v **xlC\_64** (**xlc++\_64**)
- v **c++\_64**
- **cxx** 64

The two basic compiler invocation commands appear as the first entry of each of these list items. Select an invocation command using the following criteria:

- **xlc** Invokes the compiler for C source files with a default language level of ANSI, the compiler option **-qansialias** to allow type-based aliasing, and the compiler option **-qcpluscmt** to allow C++ style comments (//).
- **xlC (xlc++)**

Invokes the compiler so that source files are compiled as  $C_{++}$  language source code.

Files with .c suffixes, assuming you have not used the **-+** compiler option, are compiled as C language source code with a default language level of ANSI, and compiler option **-qansialias** to allow type-based aliasing.

If any of your source files are C++, you must use this invocation to link with the correct run-time libraries.

**cc** Invokes the compiler for C source files with a default language level of extended and compiler options **-qnoro** and **-qnoroconst** (to provide placement of string literals or constant values in read/write storage).

> Use this invocation for legacy C code that does not require compliance with ANSI C. This invocation is intended to provide the same compiler behavior as when invoked by the **cc** command name of the c89 utility.

- **c89** Invokes the compiler for C source files, with a default language level of ANSI, and specifies compiler options **-qansialias** (to allow type-based aliasing) and **-qnolonglong** (disabling use of long long). Use this invocation for strict conformance to the *ISO/IEC 9899:1990* standard. This invocation is intended to provide the same compiler behavior as when invoked by the **c89** command name of the c89 utility.
- **c99** Invokes the compiler for C source files, with a default language level of STDC99 and specifies compiler option **-qansialias** (to allow type-based aliasing). Use this invocation for strict conformance to the *ISO/IEC 9899:1999* standard.
- **cxx/c++**

**cxx** and **c++** invoke the compiler for C++ language source code. Both are intended to provide the same compiler behavior as when invoked using the **cxx** and **c++** command names of the c89 utility.

You can combine the previously described command names with the following suffixes:

**x** Command invocations using command names with suffix x are the same as invocations using names without suffixes, except the **-qxplink** option is

also specified and appropriate XPLINK libraries are used in the link step. If you are building an XPLINK application, you no longer need to use command names with suffix \_x to link with the correct run-time libraries. This can be achieved through the new configuration attributes that have been introduced to enable XPLINK behavior without the use of suffixes. See ["Configuration](#page-823-0) file attributes" on page 800 for further information.

**\_64** Command invocations using command names with suffix \_64 are the same as invocations using names without suffixes, except the **-q64** option is also specified and appropriate 64-bit libraries are used in the link step. If you are building a 64-bit application, you no longer need to use command names with suffix 64 to link with the correct run-time libraries. This can be achieved through the new configuration attributes that have been introduced to enable 64-bit behavior without the use of suffixes. See ["Configuration](#page-823-0) file [attributes"](#page-823-0) on page 800 for further information.

### **Notes:**

- 1. Suffixes are used as a naming convention and do not enforce behavior. The content of the command line will take precedence over the suffixes.
- 2. When compiling and linking a C++ application using a single command line invocation, the application will be correctly link edited with any stanza if at least one C++ source file is specified on the command line. If only object files or a mix of C sources and C++ object files are specified on the command line, a C++ stanza must be used to correctly link edit the application.

## **Setting up the compilation environment**

Before you compile your C and C++ programs, you must set up the environment variables and the configuration file for your application. For more information on the configuration file, see "Setting up a [configuration](#page-823-0) file" on page 800.

### **Environment variables**

You can use environment variables to specify necessary system information.

Before using the compiler, you must install the message catalogs and set the environment variables:

**LANG** Specifies the national language for message and help files.

### **NLSPATH**

Specifies the path name of the message and help files.

The LANG environment variable can be set to any of the locales provided on the system. See the description of locales in *z/OS XL C/C++ Programming Guide* for more information.

The national language code for United States English may be En\_US or C. If the Japanese message catalog has been installed on your system, you can substitute Ja\_JP for En\_US.

To determine the current setting of the national language on your system, see the output from both of the following echo commands:

- v **echo \$LANG**
- v **echo \$NLSPATH**

The LANG and NLSPATH environment variables are initialized when the operating system is installed, and may differ from the ones you want to use.

## <span id="page-823-0"></span>**Setting up a configuration file**

The configuration file specifies information that the compiler uses when you invoke it. This file defines values used by the compiler to compile C or C++ programs. You can make entries to this file to support specific compilation requirements or to support other C or C++ compilation environments.

A configuration file is a UNIX file consisting of named topics called stanzas. Each stanza contains keywords called configuration file attributes, which are assigned values. The attributes are separated from their assigned value by an equal sign. A stanza can point to a default stanza by specifying the ″use″ keyword. This allows specifying common attributes in a default stanza and only the deltas in a specific stanza, referred to as the local stanza.

For any of the supported attributes not found in the configuration file, the xlc utility uses the built-in defaults. It uses the first occurrence in the configuration file of a stanza or attribute it is looking for. Unsupported attributes, and duplicate stanzas and attributes are not diagnosed.

**Note:** The difference between specifying values in the stanza and relying on the defaults provided by the xlc utility is that the defaults provided by the xlc utility will not override pragmas.

### **Configuration file attributes**

A stanza in the configuration file can contain the following attributes:

- **as** Path name to be used for the assembler. The default is /bin/c89.
- **asopt** The list of options for the assembler and not for the compiler. These override all normal processing by the compiler and are directed to the assembler specified in the as attribute. Options are specified following the c89 utility syntax.
- **asuffix** The suffix for archive files. The default is a.
- **asuffix host** The suffix for archive data sets. The default is LIB.
- **ccomp** The C compiler. The default is usr/lpp/cbclib/xlc/exe/ccndrvr.
- **cinc** A comma separated list of directories or data set wild cards used to search for C header files. The default for this attribute is: -I//'CEE.SCEEH.+'. For further information on the list of search places used by the compiler to search for system header files, see the note at the end of this list of configuration file attributes.
- **classversion** The USL class library version. The default matches the current release, as described in the TARGET compiler option description in *z/OS XL C/C++ User's Guide*.
- **cppcomp** The C++ compiler. The default is /usr/lpp/cbclib/xlc/exe/ccndrvr.
- **cppinc** A comma separated list of directories or data set wild cards used to search for C++ header files. The default for this attribute is: -I//'CEE.SCEEH.+',-I//'CBC.SCLBH.+'.For further information on the list of search places used by the compiler to search for system header files, see the note at the end of this list of configuration file attributes.
- **csuffix** The suffix for source programs. The default is c (lowercase c).
- **csuffix\_host** The suffix for C source data sets. The default is C (uppercase C).
	- **cversion** The compiler version. The default matches the current release, as

described in the TARGET compiler option description in *z/OS XL C/C++ User's Guide*. The oldest release supported is z/OS V1R6.

**cxxsuffix** The suffix for C++ source files. The default is C (uppercase C).

**cxxsuffix\_host**

The suffix for C++ source data sets. The default is CXX.

**exportlist** A colon separated list of data sets with member names indicating definition side-decks to be used to resolve symbols during the link-editing phase. This attribute is only used for compatibility with configuration files that are defined using the z/OS V1R6 release. Attributes with an appropriate suffix should be used instead (see descriptions for exportlist attributes with a suffix). The default for this attribute should match the type of stanza for which it is specified.

Suffix-less C stanzas do not have a default.

The default for suffix-less C++ stanzas is: CEE.SCEELIB(C128N):CBC.SCLBSID(IOSTREAM,COMPLEX)

The default for C stanzas with an  $\bar{x}$  suffix is: CEE.SCEELIB(CELHS003,CELHS001)

The default for  $C_{++}$  stanzas with an  $x$  suffix is: CEE.SCEELIB(CELHS003,CELHSCPP,CELHS001,C128):CBC.SCLBSID (IOSTREAM,COMPLEX)

The default for C stanzas with a  $64$  suffix is: CEE.SCEELIB(CELQS003)

The default for  $C_{++}$  stanzas with a  $64$  suffix is: CEE.SCEELIB(CELQS003,CELQSCPP,C64):CBC.SCLBSID(IOSQ64)

**exportlist c** A colon separated list of data sets with member names indicating definition side-decks to be used to resolve symbols during the link-editing phase of non-XPLINK C applications. The default for this attribute is NONE.

### **exportlist\_cpp**

A colon separated list of data sets with member names indicating definition side-decks to be used to resolve symbols during the link-editing phase of non-XPLINK C++ applications. The default for this attribute is:

CEE.SCEELIB(C128n):CBC.SCLBSID(IOSTREAM,COMPLEX)

#### **exportlist\_c\_x**

A colon separated list of data sets with member names indicating definition side-decks to be used to resolve symbols during the link-editing phase of XPLINK C applications. The default for this attribute is:

CEE.SCEELIB(CELHS003,CELHS001)

### **exportlist\_cpp\_x**

A colon separated list of data sets with member names indicating definition side-decks to be used to resolve symbols during the link-editing phase of XPLINK C++ applications. The default for this attribute is:

| | | | | | | |

 $\mathbf{I}$ 

CEE.SCEELIB(CELHS003,CELHSCPP,CELHS001,C128):CBC.SCLBSID (IOSTREAM,COMPLEX)

### **exportlist\_c\_64**

A colon separated list of data sets with member names indicating definition side-decks to be used to resolve symbols during the link-editing phase of 64-bit C applications. The default for this attribute is:

CEE.SCEELIB(CELQS003)

### **exportlist\_cpp\_64**

A colon separated list of data sets with member names indicating definition side-decks to be used to resolve symbols during the link-editing phase of 64-bit C++ applications. The default for this attribute is: CEE.SCEELIB(CELQS003,CELQSCPP,C64):CBC.SCLBSID(IOSQ64)

**isuffix** The suffix for C preprocessed files. The default is i.

- **isuffix\_host** The suffix for C preprocessed data sets. The default is CEX.
- **ilsuffix** The suffix for IPA output files. The default is I.
- **ilsuffix host** The suffix for IPA output data sets. The default is IPA.
- **ixxsuffix** The suffix for C++ preprocessed files. The default is i.

# **ixxsuffix\_host**

- The suffix for C++ preprocessed data sets. The default is CEX.
- **ld** The path name to be used for the binder. The default is /bin/c89.
- **ld c** The path name to be used for the binder when only C sources appear on the command line invoked with a C stanza. The default is: /bin/c89.
- **ld cpp** The path name to be used for the binder when at least one C++ source appears on the command line, or when a C++ stanza is used. The default is: /bin/cxx.
- **libraries** libraries specifies the default libraries that the binder is to use at bind time. The libraries are specified using the **-l***libname* syntax, with multiple library specifications separated by commas. The default is empty.
- **libraries2** libraries2 specifies additional libraries that the binder is to use at bind time. The libraries are specified using the **-l***libname* syntax, with multiple library specifications separated by commas. The default is empty.
- **options** A string of option flags, separated by commas, to be processed by the compiler as if they had been entered on the command line.
- **osuffix** The suffix for object files. The default is .o.
- **osuffix\_host** The suffix for object data sets. The default is OBJ.
- **psuffix** The suffix for prelinked files. The default is p.
- **psuffix\_host** The suffix for prelinked data sets. The default is CPOBJ.

**pversion** The run-time library version. The default matches the current release, as described in the TARGET compiler option description in *z/OS XL C/C++ User's Guide*.

**ssuffix** The suffix for assembler files. The default is .s.

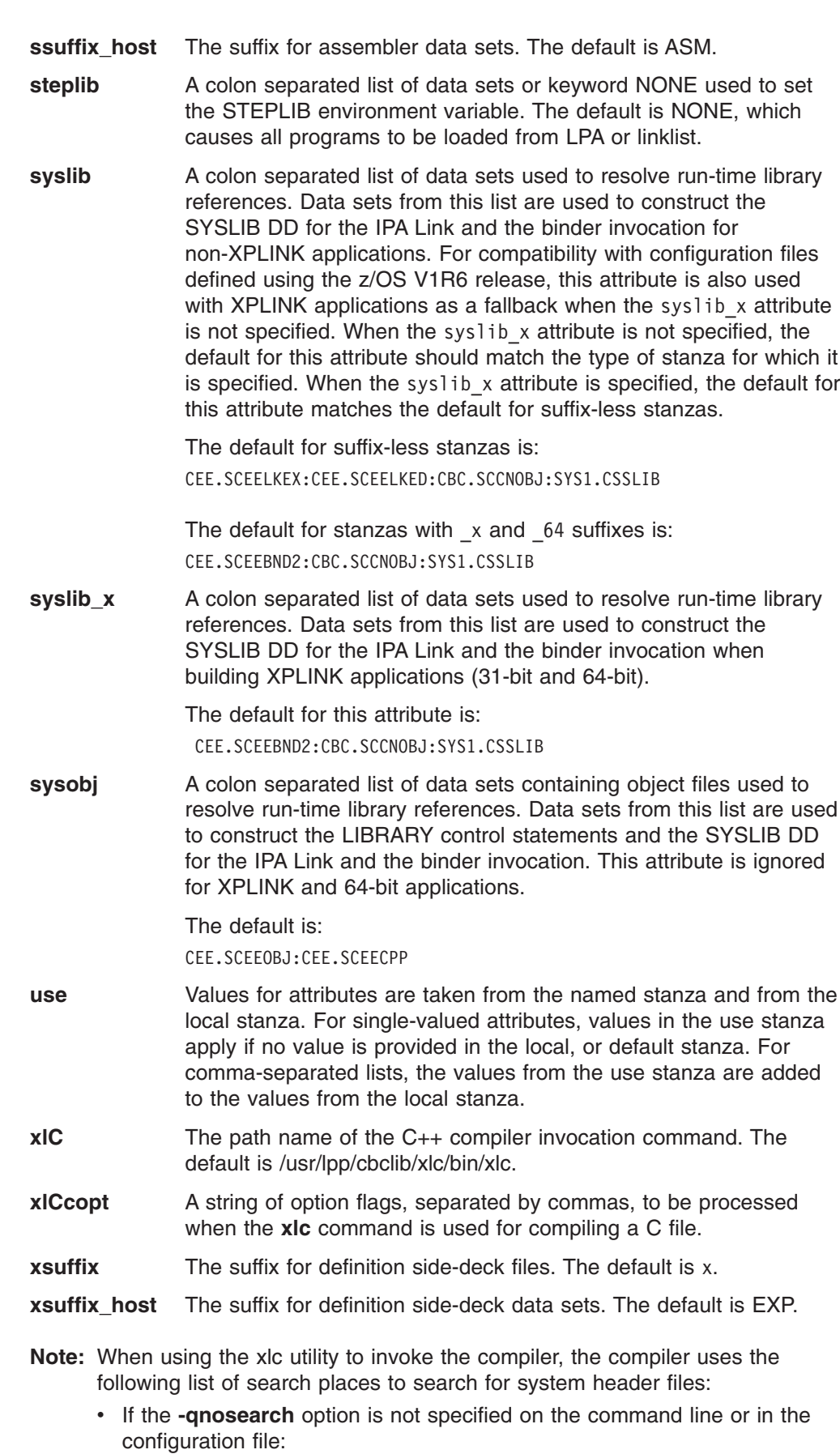

| | | |

- 1. search places defined in the customizable defaults module (CCNEDFLT)
- 2. followed by those specified on the command line using the -I flag option
- 3. followed by those specified in the configuration file
- If the **-qnosearch** is specified only in the configuration file:
	- 1. search places specified on the command line using the -I flag option
	- 2. followed by those specified in the configuration file
- If the **-qnosearch** option is specified on the command line:
	- 1. search places specified on the command line following the last specified **-qnosearch** option
	- 2. followed by those specified in the configuration file

## **Tailoring a configuration file**

The default configuration file is installed in /usr/lpp/cbclib/xlc/etc/xlc.cfg.

You can copy this file and make changes to the copy to support specific compilation requirements or to support other C or C++ compilation environments. The -F option is used to specify a configuration file other than the default. For example, to make **-qnoro** the default for the **xlC** compiler invocation command, add **-qnoro** to the **xlC** stanza in your copied version of the configuration file.

You can link the compiler invocation command to several different names. The name you specify when you invoke the compiler determines which stanza of the configuration file the compiler uses. You can add other stanzas to your copy of the configuration file to customize your own compilation environment.

Only one stanza, in addition to the one referenced by the ″use″ attribute, is processed for any one invocation of the xlc utility. By default, the stanza that matches the command name used to invoke the xlc utility is used, but it can be overridden using the -F flag option as described in the example below.

**Example:** You can use the -F option with the compiler invocation command to make links to select additional stanzas or to specify a stanza or another configuration file:

xlC myfile.C -Fmyconfig:SPECIAL

would compile myfile.C using the SPECIAL stanza in a myconfig configuration file that you had created.

## **Default configuration file**

The default configuration file, (/usr/lpp/cbclib/xlc/etc/xlc.cfg.), specifies information that the compiler uses when you invoke it. This file defines values used by the compiler to compile C or C++ programs. You can make entries to this file to support specific compilation requirements or to support other C or C++ compilation environments. Options specified in the configuration file override the default settings of the option. Similarly, options specified in the configuration file are in turn overridden by options set in the source file and on the command line. Options that do not follow this scheme are listed in ["Specifying](#page-835-0) compiler options" on page 812.

**Example:** The following example shows a default configuration file:

\* \* FUNCTION: z/OS 1.9 XL C/C++ Compiler Configuration file

\*
\* Licensed Materials - Property of IBM \* 5694-A01 (C) Copyright IBM Corp. 2004, 2006 \* All Rights Reserved \* US Government Users Restricted Rights - Use, duplication or \* disclosure restricted by GSA ADP Schedule Contract with IBM Corp. \* \* C compiler, extended mode xlc: use = DEFLT \* XPLINK C compiler, extended mode  $xlc x:$  use  $=$  DEFLT \* 64 bit C compiler, extended mode  $xlc_64:$  use  $=$  DEFLT \* C compiler, common usage C cc: use = DEFLT \* XPLINK C compiler, common usage C  $cc_x:$  use  $=$  DEFLT \* 64 bit C compiler, common usage C  $cc$   $64:$  use  $=$  DEFLT \* Strict ANSI C 89 compiler  $c89:$  use \* XPLINK Strict ANSI C 89 compiler  $c89x:$  use  $=$  DEFLT \* 64 bit Strict ANSI C 89 compiler c89 64: use \* ISO/IEC 9899:1999 Standard Compliant C Compiler  $c99:$  use  $=$  DEFLT \* XPLINK ISO/IEC 9899:1999 Standard Compliant C Compiler  $c99 x:$  use  $=$  DEFLT  $*$  64 bit ISO/IEC 9899:1999 Standard Compliant C Compiler<br>c99 64: use  $=$  DEFLT c99 64: use \* ANSI C++ compiler cxx: use = DEFLT xlC = /usr/lpp/cbclib/xlc/bin/.orig/xlC  $ipa = /bin/cxx$ \* XPLINK ANSI C++ compiler  $cxx_x:$  use  $=$  DEFLT xlC = /usr/lpp/cbclib/xlc/bin/.orig/xlC  $ipa = /bin/cxx$ \* 64 bit ANSI C++ compiler  $cxx_64:$  use  $=$  DEFLT  $xIC = \frac{\log(\frac{1}{p})}{\log(\frac{1}{p})}$  =  $\frac{\log(\frac{1}{p})}{\log(\frac{1}{p})}$  $ipa = /bin/cxx$ \* ANSI C++ compiler  $c++:$  use  $=$  DEFLT  $x$ lC  $=$  /usr/lpp/cbclib/xlc/bin/.orig/xlC  $ipa = /bin/cxx$ \* XPLINK ANSI C++ compiler  $c++_x$ : use = DEFLT  $x$ lC  $=$  /usr/lpp/cbclib/xlc/bin/.orig/xlC  $ipa = /bin/cxx$ 

\* 64 bit ANSI C++ compiler  $c++64:$  use  $=$  DEFLT  $xIC = /usr/lpp/cbclib/xlc/bin/.orig/xIC$  $ipa = /bin/cxx$ \* C++ compiler, extended mode  $x1C$ : use  $=$  DEFLT xlC = /usr/lpp/cbclib/xlc/bin/.orig/xlC  $ipa = /bin/cxx$ \* XPLINK C++ compiler, extended mode  $x1C_x$ : use = DEFLT<br> $x1C$  = /usr/  $=$ /usr/lpp/cbclib/xlc/bin/.orig/xlC  $ipa = /bin/cxx$ \* 64 bit C++ compiler, extended mode  $x1C_64$ : use = DEFLT  $xIC = \frac{\log(\frac{1}{p})}{\log(\frac{1}{p})}$  =  $\frac{\log(\frac{1}{p})}{\log(\frac{1}{p})}$  $ipa = /bin/cxx$ \* C++ compiler, extended mode  $xlc++:$  use  $=$  DEFLT  $x\in \text{log}(x) = \frac{1}{\sqrt{2\pi}} \int \frac{1}{\pi} \exp\left(-\frac{1}{2} \int \frac{1}{\pi} \int \frac{1}{\pi} \int \frac{$  $ipa = /bin/cxx$ \* XPLINK C++ compiler, extended mode  $x$ lc++\_x: use = DEFLT  $x1C = \frac{\text{var}(\text{lp}/\text{cbelib}/\text{x1c}/\text{bin}/\text{.orig}/\text{x1C})}{\text{ln}(\text{cbelib}/\text{x1c}/\text{bin}/\text{.orig}/\text{x1C})}$  $ipa = /bin/cxx$ \* 64 bit C++ compiler, extended mode  $xlc++64:$  use  $=$  DEFLT  $x$ lC  $=$  /usr/lpp/cbclib/xlc/bin/.orig/xlC  $ipa = /bin/cxx$ \* common definitions  $DEFLT:$  cppcomp = /usr/lpp/cbclib/xlc/exe/ccndrvr ccomp = /usr/lpp/cbclib/xlc/exe/ccndrvr ipacomp = /usr/lpp/cbclib/xlc/exe/ccndrvr as = /bin/c89  $=$  /bin/c89  $ld \overline{c}$ pp = /bin/cxx  $x$ lC  $=$  /usr/lpp/cbclib/xlc/bin/xlc  $x1$ Ccopt =  $-D_XOPEN_SOURCE$ sysobj = cee.sceeobj:cee.sceecpp syslib = cee.sceelkex:cee.sceelked:cbc.sccnobj:sys1.csslib syslib x = cee.sceebnd2:cbc.sccnobj:sys1.csslib  $export\overline{list}_c$  = NONE  $exportlist \overline{cpp}$  = cee.sceelib(c128n):cbc.sclbsid(iostream,complex)  $exportlist_c x = cee.sceelib(celhs003, celhs001)$  $exportlist_{\overline{cpp_x}} = cee.sceelib(celhs003, celhs001, celhscpp, c128):$ cbc.sclbsid(iostream,complex) exportlist\_c\_64 = cee.sceelib(celqs003) exportlist\_cpp\_64 = cee.sceelib(celqs003,celqscpp,c64):cbc.sclbsid(iosx64) steplib

# **Invoking the compiler**

The z/OS XL C/C++ compiler is invoked using the following syntax, where *invocation* can be replaced with any valid z/OS XL C/C++ invocation command:

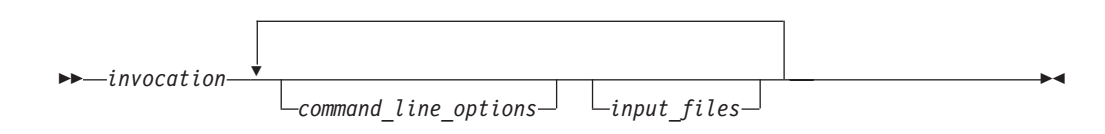

The parameters of the compiler invocation command can be names of input files, compiler options, and linkage-editor options. Compiler options perform a wide variety of functions such as setting compiler characteristics, describing object code and compiler output to be produced, and performing some preprocessor functions.

To compile without binding, use the **-c** compiler option. The **-c** option stops the compiler after compilation is completed and produces as output, an object file file\_name.o for each file\_name.c input source file, unless the **-o** option was used to specify a different object filename. The binder is not invoked. You can bind the object files later using the invocation command, specifying the object files without the **-c** option.

#### **Notes:**

- 1. Any object files produced from an earlier compilation with the same name as expected object files in this compilation are deleted as part of the compilation process, even if new object files are not produced.
- 2. By default, the invocation command calls both the compiler and the binder. It passes binder options to the binder. Consequently, the invocation commands also accept all binder options.

### **Invoking the binder**

All invocation commands invoke the binder using the c89 utility, so all binder options must follow the syntax supported by the c89 utility. Standard libraries required to bind your program are controlled by the sysobj, syslib, and exportlist attributes in the configuration file.

The specified object files are processed by the binder to create one executable file. Invoking the compiler with one of the invocation commands, automatically calls the binder unless you specify one of the following compiler options: -E, **-c**, -P, **-qsyntaxonly**, **-qpponly**, or **-#**.

All input and output files supported by the c89 utility are valid for all invocation commands.

### **Supported options**

In addition to -W syntax for specifying keyword options, the xlc utility supports AIX **-q** options syntax and several new flag options.

### **–q options syntax**

The following principles apply to the use of z/OS option names with **-q** syntax:

- Any valid abbreviation of a z/OS option name that matches (in full or in part) the spelling of the corresponding option on AIX, can be specified using **-q** syntax. For example, ATTRIBUTE can be specified as **-qatt**, **-qattr**, **-qattri**, **-qattrib**, **-qattribu**, **-qattribut**, and **-qattribute**. This is true even if the AIX option name is longer, as in the case of **-qbitfields**, which can be specified as **-qbitf**, **-qbitfi**, **-qbitfie**, **-qbitfiel**, **-qbitfield**, and **-qbitfields**. This is the common case that applies to most z/OS options.
- Any z/OS-specific option name and its valid abbreviation can also be specified using **-q** syntax; for example, DBRMLIB.
- Any z/OS option name that has a different spelling from the corresponding AIX option name can not be specified using **-q** syntax. For example, CHECKOUT, EXH, ILP32, LP64, SSCOMM, and TEST can not be specified using **-q** syntax. Instead use, **-qinfo**, **-qeh**, **-q32**, **-q64**, **-qcpluscmt**, and **-qdebug=format=isd**. For historical reasons, OBJECTMODEL and PHASEID are exceptions to this

principle, as both can be specified using **-q** syntax. However, **-qobjmodel** and **-qphsinfo** should be used instead to enhance portability with AIX.

Options that do not exist on AIX, and are not required to accomplish a z/OS-specific task, and their effect can be accomplished by other means, are not supported with **-q** syntax. For example, use -D instead of DEFINE, -U instead of UNDEFINE, and **-co** instead of OBJECT.

Suboptions with negative forms of **-q** options are not supported, unless they cause an active compiler action, as in the case of **-qnokeyword=<keyword>**.

Compiler options for AIX that do not apply to z/OS are accepted and ignored with a diagnostic message. For a brief description of the compiler options that can be specified with xlc, type **xlc** or any other supported command name. For detailed descriptions of the compiler options that can be specified with xlc, refer to *z/OS XL C/C++ User's Guide*.

The following syntax diagram shows how to specify keyword options using **-q** syntax:

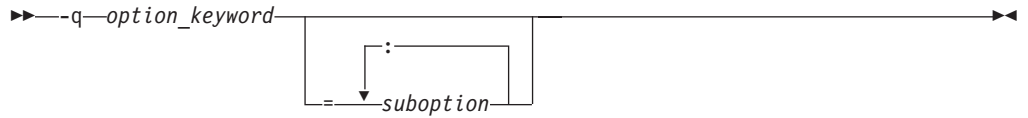

In the diagram, *option\_keyword* is an option name and the optional *suboption* is a value associated with the option. Keyword options with no suboptions represent switches that may be either on or off. The *option keyword* by itself turns the switch on, and the *option\_keyword* preceded by the letters NO turns the switch off. For example, **-qLIST** tells the compiler to produce a listing and **-qNOLIST** tells the compiler not to produce a listing. If an option that represents a switch is set more than once, the compiler uses the last setting.

Some keyword options only have values. Keywords which have values are specified as keyword=value pairs.

#### **Example:**

-qfloat=ieee

where ieee is a value.

Some keyword options have suboptions, which in turn have values. Suboptions which have values are specified as suboption=value pairs.

#### **Example:**

-qipa=level=2

where level is a suboption and 2 is a value.

Keyword options and suboptions may appear in mixed case letters in the command that invokes the xlc utility. Keyword options that have suboptions can also be preceded by the letters NO in which case they are similar to off switches and do not allow suboptions. This is a noticeable departure from the z/OS options, which allow suboptions even if they are preceded by the letters NO. However, the function that the z/OS behavior provides can easily be emulated by specifying all desired

suboptions with an *option keyword* followed by the same *option keyword* that is preceded by the letters NO. The subsequent specification of the same *option\_keyword* unlocks all previously specified suboptions.

**Example:** NODEBUG(FORMAT(DWARF)) is equivalent to **-qdebug=format=dwarf -qnodebug**

The compiler recognizes all AIX **-q** options, but only those that have a matching z/OS native option are accepted and processed. All other AIX **-q** options are ignored with an informational message.

**Note:** The GENASM compiler option is not supported with **-q** syntax. Use the -S flag option instead, which is described in "Flag options syntax."

#### **Flag options syntax**

Except for the -W, -D, and -U flag options, all flag options that are supported by the c89 utility are supported by the xlc utility with the same semantics as ed in the **c89** topic of *z/OS XL C/C++ User's Guide*. The xlc utility does not recognize constructs such as **-Wl,I** or **-Wl,p**. All other aspects of the -W flag are the same as with the c89 utility. -D and -U flag options are not preprocessed by the xlc utility. Instead, they are converted to the DEFINE and UNDEFINE native options and are passed to the compiler. The xlc utility also supports several new flag options, which are described below:

- **-#** Displays language processing commands but does not invoke them; output goes to stdout.
	- -#

| |

> **-B** Determines substitute path names for programs such as the assembler and binder, where program can be:

- a (assembler)
- c (z/OS XL C/C++ compiler)
- $\cdot$  1 (binder)
- $\cdot$  L (IPA Link)

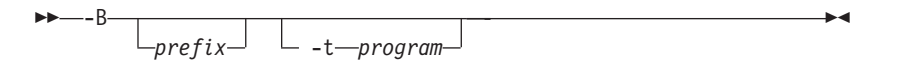

#### **Notes:**

- 1. The optional prefix defines part of a path name to the new programs. The compiler does not add a / between the prefix and the program name.
- 2. To form the complete path name for each program, the xlc utility adds prefix to the program names indicated by the **-t** option. The program names can be any combination of z/OS XL C/C++ compiler, assembler, IPA Link and binder.
- 3. If **-Bprefix** is not specified, or if -B is specified without the prefix, the default path (/usr/lpp/cbclib/xlc/bin/) is used.
- 4. **-tprograms** specifies the programs for which the path name indicated by the -B option is to be applied.

5. **-Bprefix** and **-tprograms** options override the path names of the programs that are specified inside the configuration file indicated by the **-Fconfig\_file** option.

**Example:** To compile myprogram.c using a substitute compiler and binder from /lib/tmp/mine/, enter:

xlc myprogram.c -B/lib/tmp/mine/

**Example:** To compile myprogram.c using a substitute binder from /lib/tmp/mine/, enter:

xlc myprogram.c -B/lib/tmp/mine/ -tl

**-F** Names an alternative configuration file (.cfg) for the xlc utility.

Suboptions are:

- *config\_file* (specifies the name of an xlc configuration file.)
- *stanza* (specifies the name of the command used to invoke the compiler. This directs the compiler to use the entries under *stanza* in the *config\_file* to set up the compiler environment.)

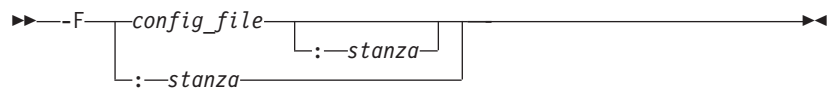

### **Notes:**

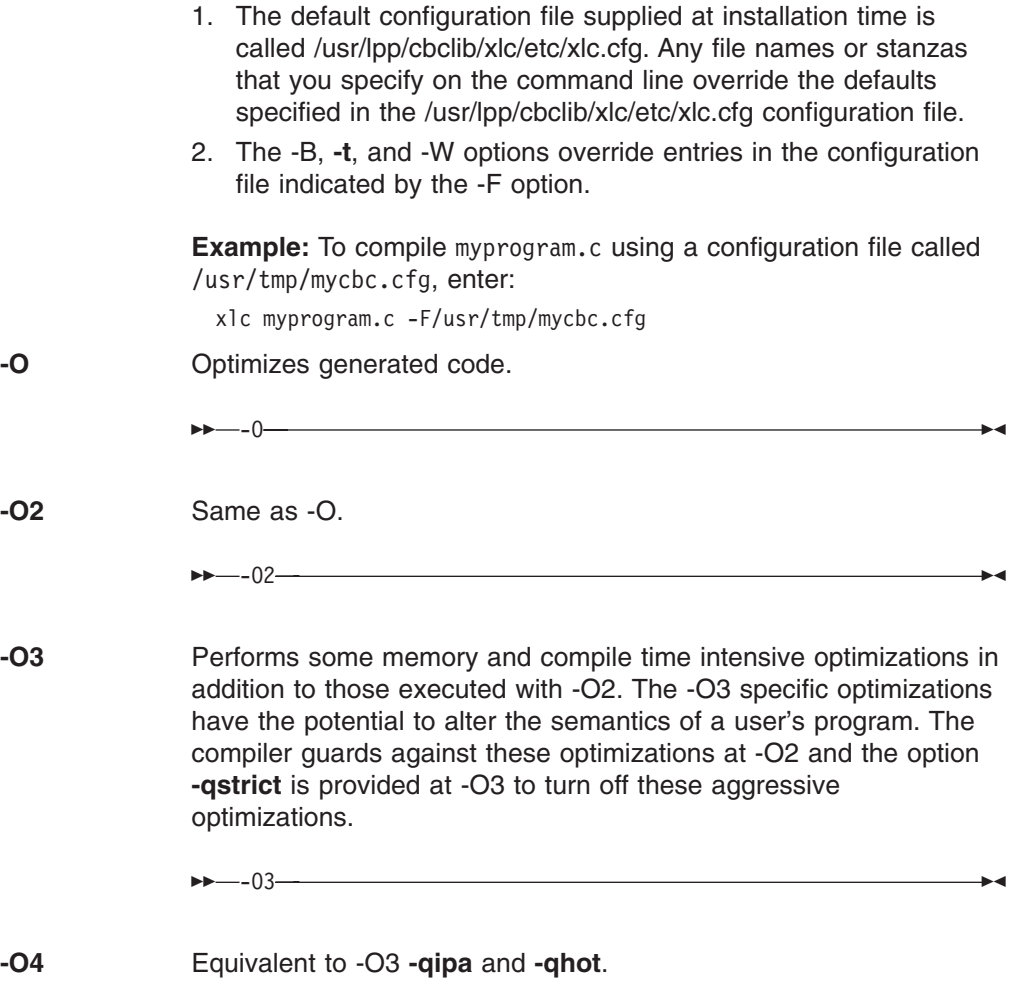

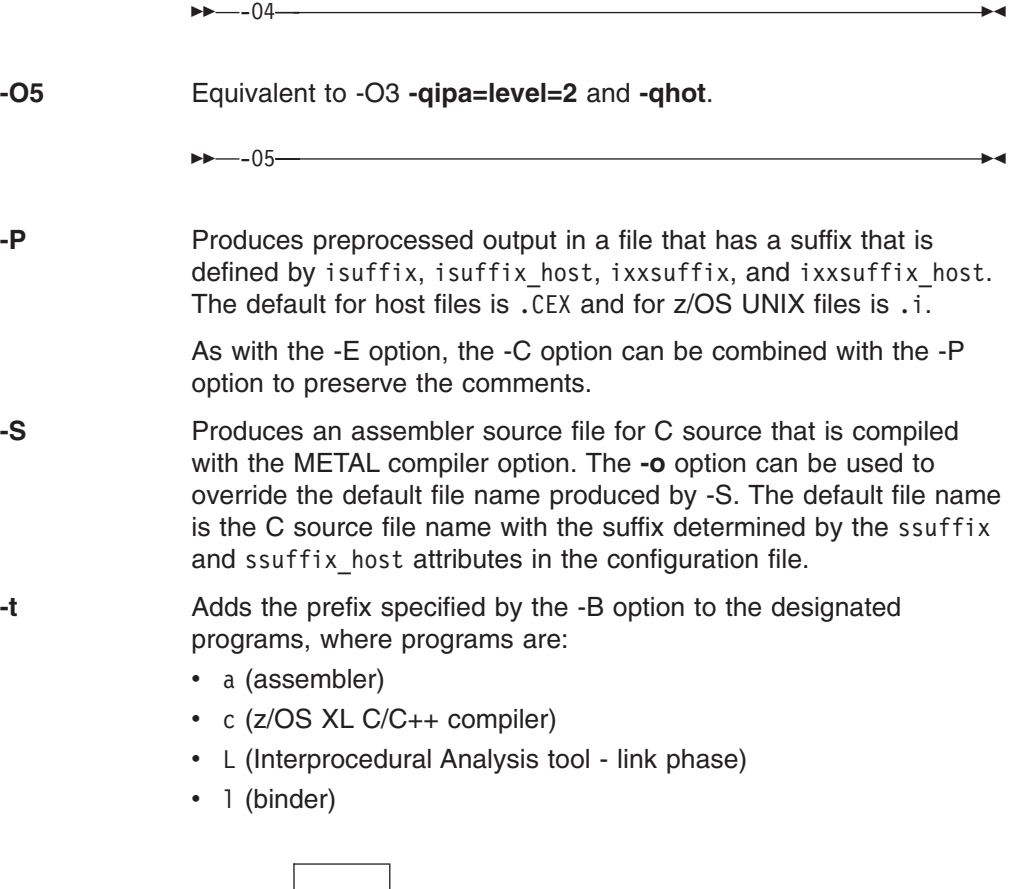

| | | | |

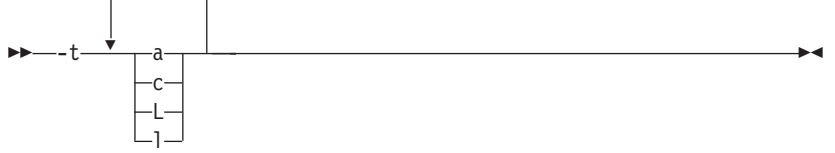

**Note:** This option must be used together with the -B option.

If -B is specified but the prefix is not, the default prefix is /usr/lpp/cbclib/xlc/bin/. If **-Bprefix** is not specified at all, the prefix of the standard program names is /usr/lib/cbclib/xlc/bin/.

If -B is specified but **-tprograms** is not, the default is to construct path names for all of the standard program names: a, c, L, and l.

**Example:** To compile myprogram.c so that the name /u/new/compilers/ is prefixed to the binder and assembler program names, enter:

xlc myprogram.c -B/u/new/compilers/ -tla

**-W** Passes the listed options to a designated compiler program where programs are:

- a (assembler)
- c (z/OS XL C/C++ compiler)
- v I (Interprocedural Analysis tool compile phase)
- $\cdot$  1 (binder)

**Note:** When used in the configuration file, the -W option requires the escape sequence back slash comma (\,) to represent a comma in the parameter string.

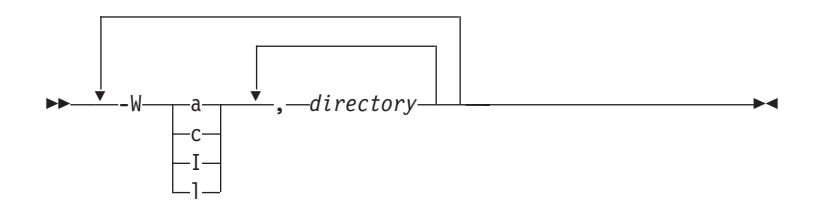

**Example:** To compile myprogram.s so that the option **map** is passed to the binder and the option list is passed to the assembler, enter:

xlc myprogram.s -Wl,map -Wa,list

**Example:** In a configuration file, use the \, sequence to represent the comma (,):

-Wl\,map,-Wa\,list

# **Specifying compiler options**

Compiler options perform a wide variety of functions, such as setting compiler characteristics, describing the object code and compiler output to be produced, and performing some preprocessor functions. You can specify compiler options in one or more of the following ways:

- On the command line
- In your source program
- In a configuration file

The compiler uses default settings for the compiler options not explicitly set by you in these listed ways. The defaults can be compiler defaults, installation defaults, or the defaults set by the c89 or the xlc utility. The compiler defaults are overridden by installation defaults, which are overridden by the defaults set by the c89 or the xlc utilities.

When specifying compiler options, it is possible for option conflicts and incompatibilities to occur. z/OS XL C/C++ resolves most of these conflicts and incompatibilities in a consistent fashion, as follows:

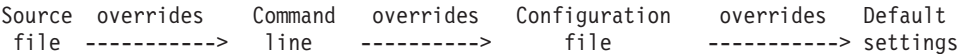

Options that do not follow this scheme are summarized in the following table:

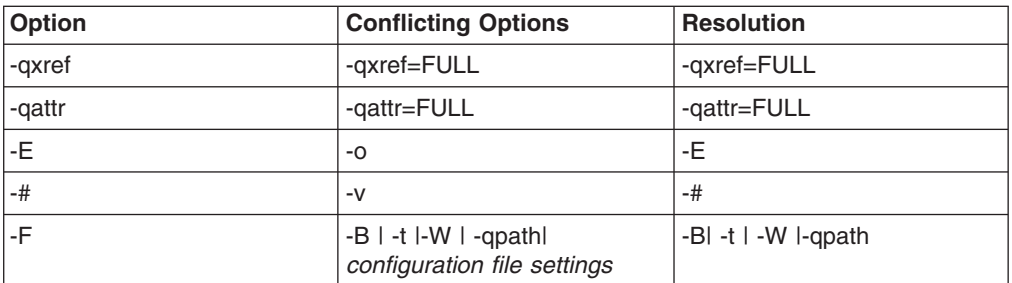

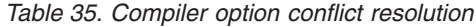

*Table 35. Compiler option conflict resolution (continued)*

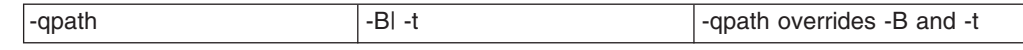

In general, if more than one variation of the same option is specified (with the exception of xref and attr), the compiler uses the setting of the last one specified. Compiler options specified on the command line must appear in the order you want the compiler to process them.

If a command-line flag is valid for more than one compiler program (for example -B, -W, or -I applied to the compiler, binder, and assembler program names), you must specify it in options, or asopt in the configuration file. The command-line flags must appear in the order that they are to be directed to the appropriate compiler program.

Three exceptions to the rules of conflicting options are the -I*directory* or -I//dataset\_name, **-l***library*, and -L*directory* options, which have cumulative effects when they are specified more than once.

#### **Specifying compiler options on the command line**

There are two kinds of command-line options:

- **-goption keyword** (compiler-specific)
- Flag options (available to z/OS XL C/C++ compilers in z/OS UNIX System Service environment)

Command-line options in the **-q** *option\_keyword* format are similar to on and off switches. For most **-q** options, if a given option is specified more than once, the last appearance of that option on the command line is the one recognized by the compiler. For example, **qsource** turns on the source option to produce a compiler listing, and **-qnosource** turns off the source option so that no source listing is produced.

**Example:** The following example would produce a source listing for both MyNewProg.C and MyFirstProg.C because the last source option specified (**-qsource**) takes precedence:

xlC -qnosource MyFirstProg.C -qsource MyNewProg.C

You can have multiple **-q** *option keyword* instances in the same command line, but they must be separated by blanks. Option keywords can appear in mixed case, but you must specify the **-q** in lowercase.

**Example:** You can specify any **-q** *option\_keyword* before or after the file name:

xlC -qLIST -qnomaf file.c xlC file.c -qxref -qsource

Some options have suboptions. You specify these with an equal sign following the **-qoption**. If the option permits more than one suboption, a colon (:) must separate each suboption from the next.

**Example:** The following example compiles the C source file file.c using the option **-qipa** to specify the inter procedural analysis options. The suboption level=2 tells the compiler to use the full inter procedural data flow and alias analysis, **map** tells the compiler to produce a report, and the **noobj** tells the compiler to produce only an IPA object without a regular object. The option **-qattr** with suboption full will produce an attribute listing of all identifiers in the program.

xlc -qipa=level=2:map:noobj -qattr=full file.c

### **Specifying flag options**

The z/OS XL C/C++ compilers use a number of common conventional flag options. Lowercase flags are different from their corresponding uppercase flags. For example, **-c** and -C are two different compiler options:

- v **-c** specifies that the compiler should only preprocess, compile, and not invoke the binder
- v -C can be used with -E or -P to specify that user comments should be preserved

Some flag options have arguments that form part of the flag.

#### **Example:**

xlC stem.c -F/home/tools/test3/new.cfg:myc -qflag=w

where new.cfg is a custom configuration file.

You can specify flags that do not take arguments in one string.

#### **Example:**

xlc -Ocv file.c

has the same effect as:

xlc -O -v -c test.c

#### **Specifying compiler options in a configuration file**

The default configuration file, (/usr/lpp/cbclib/xlc/etc/xlc.cfg), specifies information that the compiler uses when you invoke it. This file defines values used by the compiler to compile C or C++ programs. You can make entries to this file to support specific compilation requirements or to support other C or C++ compilation environments.

Options specified in the configuration file override the default settings of the option. Similarly, options specified in the configuration file are in turn overridden by options set in the source file and on the command line.

#### **Specifying compiler options in your program source files**

You can specify compiler options within your program source by using #pragma directives. Options specified with pragma directives in program source files override all other option settings.

### **Specifying compiler options for architecture-specific 32-bit or 64-bit compilation**

You can use z/OS XL C/C++ compiler options to optimize compiler output for use on specific processor architectures. You can also instruct the compiler to compile in either 32-bit or 64-bit mode.

The compiler evaluates compiler options in the following order, with the last allowable one found determining the compiler mode:

- 1. Compiler default (32-bit mode)
- 2. Configuration file settings
- 3. Command line compiler options (**-q32**, **-q64**, **-qarch**, **-qtune**)
- 4. Source file statements (**#pragma options(ARCH(suboption),TUNE(suboption))**)

The compilation mode actually used by the compiler depends on a combination of the settings of the **-q32**, **-q64**, **-qarch**, and **-qtune** compiler options, subject to the following conditions:

- v Compiler mode is set according to the last-found instance of the **-q32**, or **-q64** compiler options. If neither of these compiler options is chosen, the compiler mode is set to 32-bit.
- v Architecture target is set according to the last-found instance of the **-qarch** compiler option, provided that the specified **-qarch** setting is compatible with the compiler mode setting. If the **-qarch** option is not set, the compiler assumes a **-qarch** setting of 5.
- Tuning of the architecture target is set according to the last-found instance of the **-qtune** compiler option, provided that the **-qtune** setting is compatible with the architecture target and compiler mode settings. If the **-qtune** option is not set, the compiler assumes a default **-qtune** setting according to the **-qarch** setting in use.

Possible option conflicts and compiler resolution of these conflicts are described below:

- v **-q32** or **-q64** setting is incompatible with user-selected **-qarch** option. Resolution: **-q32** or **-q64** setting overrides **-qarch** option; compiler issues a warning message, sets **-qarch** to 5, and sets the **-qtune** option to the **-qarch** setting's default **-qtune** value.
- v **-q32** or **-q64** setting is incompatible with user-selected **-qtune** option. Resolution: **-q32** or **-q64** setting overrides **-qtune** option; compiler issues a warning message, and sets **-qtune** to the **-qarch** settings's default **-qtune** value.
- v **-qarch** option is incompatible with user-selected **-qtune** option.
	- Resolution: Compiler issues a warning message, and sets **-qtune** to the **-qarch** setting's default **-qtune** value.
- **Selected -qarch** and -qtune options are not known to the compiler. Resolution: Compiler issues a warning message, sets **-qarch** to 5, and sets **-qtune** to the **-qarch** setting's default **-qtune** setting. The compiler mode (32 or 64-bit) is determined by the **-q32** or **-q64** compiler settings.

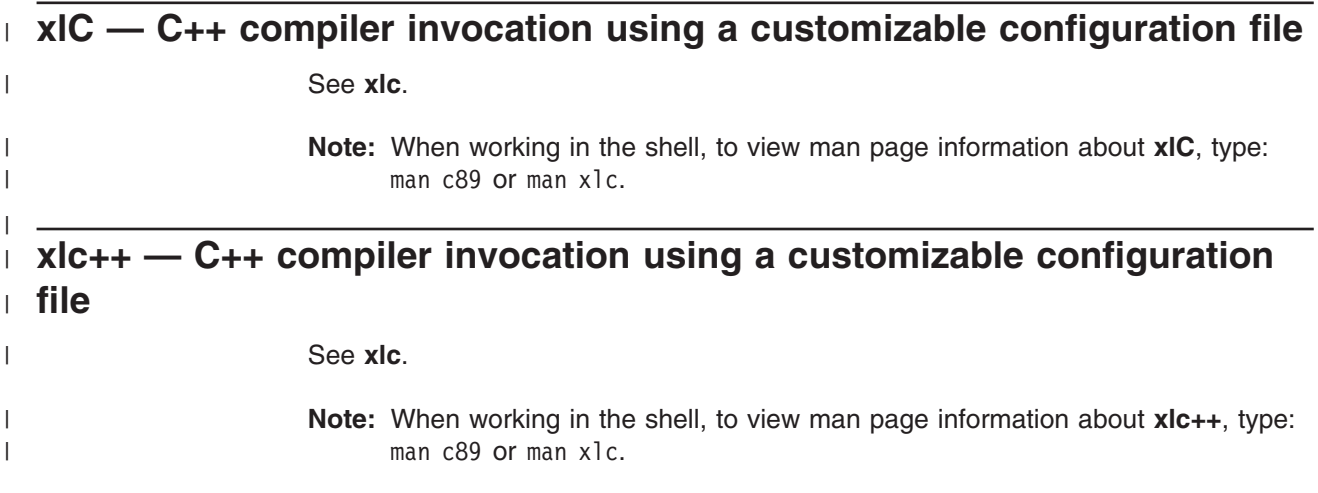

|

# **xargs — Construct an argument list and run a command**

### **Format**

**xargs** [**–I** *placeholder*] [**–i** *[placeholder*]] [**–L** *number*] [**–l** *[number]*] [**–n** *number*] [**–ptx**] [**–E** *[eofstr*]] [**–e** *[eofstr*]] [**–s** *size*] [*command* [*argument ...*]]

# **Description**

The **xargs** command line typically contains the skeleton, or *template,* of another command. This template looks like a normal command, except that it lacks some arguments. **xargs** adds arguments from standard input (**stdin**) to complete the command, then runs the resulting command. If more input remains, it repeats this process.

In a doublebyte locale, some options may accept a doublebyte string as an argument. In these cases, an incorrect doublebyte string would be detected during command-line parsing.

# **Options**

**xargs** gets the needed arguments from **stdin**. Different options tell how **stdin** is to be interpreted to obtain these arguments.

**–I** *placeholder*

Specifies that each line in **stdin** be considered as a single argument. The *placeholder* following the **–I** is a string that can appear multiple times in the command template. **xargs** strips the input line of any leading white-space characters and inserts it in place of the *placeholder* string. For example, with:

xargs  $-I$  '{}' mv dir1/'{}' dir2/ '{}'

**stdin** should consist of lines giving names of files that you want moved from dir1 to dir2. **xargs** substitutes these names for the {} placeholder in each place that it appears in the command template.

When **xargs** creates arguments for the template command, no single argument can be longer than 255 characters after the input has replaced the placeholders. The **–x** option is automatically in effect if **–I** or **–i** is used. If you omit the *placeholder* string, it defaults to the string { }. Thus we could write our preceding example as:

xargs –i mv dir1/ '{}' dir2/ '{}'

In a doublebyte locale, *placeholder* may contain doublebyte characters.

### **–i** *placeholder*

Behaves like **–I**, except that the *placeholder* is optional. If you omit the *placeholder* string, it defaults to the string { }. Thus, the previous example could be written as:

xargs  $-i$  mv dir1/ '{} ' dir2/'{ } ' xargs  $-i$  /{}/ mv dir1/ '{}' dir2/ '{}

### **–L** *number*

Specifies that **xargs** read *number* lines from **stdin** and concatenate them into one long string (with a blank separating each of the original lines). **xargs** then appends this string to the command template and runs the resulting command. This process is repeated until **xargs** reaches the end of **stdin** if there are fewer than *number* lines left in the file the last time the command is run, **xargs** just uses what is there.

With this option, a line must contain at least one nonblank character; blank lines are skipped and do not count toward the number of lines being added to the template. **xargs** considers a line to end at the first newline character, unless the last character of the line is a blank or a tab; in this case, the current line is considered to extend to the end of the next non-empty line.

If you omit the **–L** or **–l** option, the default number of lines read from **stdin** is 1. The **–x** option is automatically in effect if **–l** is used.

```
–l number
```
Acts like the **–L** option, but the *number* argument is optional. *number* defaults to 1.

```
–n number
```
Specifies **xargs** is to read the given number of arguments from **stdin** and put them on the end of the command template. For example: xargs –n 2 diff

obtains two arguments from **stdin**, appends them to the **diff** command, and then runs the command. It repeats this process until **stdin** runs out of arguments. When you use this option, **xargs** considers arguments to be strings of characters separated from each other by white-space characters (blanks, horizontal tabs, or newlines). Empty lines are always skipped (that is, they don't count as arguments). If you want an input argument to contain blanks or horizontal tabs, enclose it in double quotes or single quotes. If the argument contains a double-quote character ("), you must enclose the argument in single quotes. Conversely, if the argument contains a single quote (') (or an apostrophe), you must enclose the argument in double quotes. You can also put a backslash (\) in front of a character to tell **xargs** to ignore any special meaning the character may have (for example, white-space characters, or quotes).

**xargs** reads fewer than *number* arguments if:

- The accumulated command line length exceeds the *size* specified by the **–s** option (or {LINE\_MAX} if you did not specify **–s**)
- The last iteration has more than zero, but less than *number* arguments remaining

If you do not specify the **–n** option, the default number of arguments read from **stdin** is 1.

Typically, an **xargs** command uses exactly one of the options just described. If you specify more than one, **xargs** uses the one that appears last on the command line. If the command has none of these options, **xargs** keeps reading input until it fills up its internal buffer, concatenating arguments to the end of the command template. When the buffer is full, **xargs** runs the resulting command, and then starts constructing a new command. For example:

```
ls | xargs echo
```
prints the names of files in the working directory as one long line. When you invoke **xargs** this way, the total length of all arguments must be less than the size specified by the **–s** option.

If no command template appears on the command line, **xargs** uses **echo** by default. When **xargs** runs a command, it uses your search rules to find the command; this means that you can run shell scripts as well as normal programs.

The command you want to execute should be in your search **\$PATH**.

**xargs** ends prematurely if it cannot run a constructed command or if an executed command returns a nonzero status.

If an executed command is a shell program, it should explicitly contain an **exit** command to avoid returning a nonzero by accident; see **sh** for details.

### **Other Options**

You can use the following options with any of the three main options.

**–E** *[eofstr]*

Defines *eofstr* to represent end-of-file on **stdin**. For example:

 $-E$  :::

tells **xargs** that ::: represents the end of **stdin**, even if an input file continues afterward. If there is no **–E** or **–e** option, a single underscore (\_) marks the end of the input.

In a doublebyte locale, *eofstr* may contain doublebyte characters.

**–e** *[eofstr]*

Acts like **–E** but the *eofstr* argument is optional. If you specify **–e** without *eofstr*, there is no end-of-file marker string, and \_ is taken literally instead of as an end-of-file marker. **xargs** stops reading input when it reaches the specified end-of-file marker or the true end of the file.

- **–p** Prompts you before each command. This turns on the **–t** option so that you see each constructed command before it is run. Then **xargs** displays ?..., asking if you really want to run this command. If you type a string beginning with y, **xargs** runs the command as displayed; otherwise, the command is not run, and **xargs** constructs a new command.
- **–s** *size*

Sets the maximum allowable size of an argument list to *size* characters (where *size* is an integer). The value of *size* must be less than or equal to the system variable LINE\_MAX; if you omit the **–s** option, the default allowable size of an argument list is LINE\_MAX. The length of the argument list is the length of the entire constructed command; this includes the length of the command name, the length of each argument, plus one blank for separating each item on the line.

- **–t** Writes each constructed command to **stderr** just before running the command.
- **–x** Kills **xargs** if it creates a command that is longer than the size given by the **–s** option (or {LINE\_MAX} is **–s** was not specified). This option comes into effect automatically if you specify **–i** or **–l**.

# **Example**

The following displays filenames in three columns:

ls | xargs –n 3 echo

# **Localization**

**xargs** uses the following localization environment variables:

- v **LANG**
- v **LC\_ALL**
- v **LC\_CTYPE**
- v **LC\_MESSAGES**
- v **LC\_SYNTAX**
- **· NLSPATH**

See [Appendix](#page-930-0) F for more information.

# **Exit Values**

- **0** Successful completion of all commands
- **1–125** Failure due to any of the following:
	- xargs could not assemble a command line
	- One or more invocations of *command* returned a nonzero exit status.
	- Some other error occurred
- **126 xargs** found *command* but could not invoke it
- **127 xargs** could not find *command*

# **Restriction**

The maximum length of a constructed command is LINE\_MAX bytes.

# **Portability**

POSIX.2, X/Open Portability Guide, UNIX systems.

The **–e**, **–E**, **–i**, **–I**, **–l**, **–L**, and **–p** options are extensions of the POSIX standard.

# **Related Information**

**echo**, **find**, **sh**

# **yacc — Use the yacc compiler**

## **Format**

**yacc** [**–dhlmqtv**] [**–b** *file.prefix*] [**–D** *file.h*] [**–o** *file.c*] [**–p** *prefix*] [**–P** *yyparse.c*] [**–V** *stats*] *gram.y*

# **Description**

**yacc** converts a context-free LALR(1) grammar found in the input file *gram.y* into a set of tables that together with additional C code constitute a parser to recognize that grammar. If you specify an input file named -, **yacc** reads the grammar from the standard input. By default, **yacc** places the parsing tables and associated C code into the file **y.tab.c**.

You can find detailed information on writing parsers using **yacc** in *z/OS UNIX System Services Programming Tools*.

# **Options**

### **–b** *file\_prefix*

Uses *file\_prefix* instead of y as the prefix for all output filenames. For example, **yacc** would name the parsing table *file\_prefix***.tab.c** rather than **y.tab.c**.

**–D** *file.h*

Generates the file *file.h*, which contains the constant definition statements for token names. This lets other modules of a multimodule program access these symbolic names. This is the same as **–d**, except that the user specifies the include filename.

- **–d** Generates the file **y.tab.h**, which contains the constant definition statements for token names. This lets other modules of a multimodule program access these symbolic names. This is the same as **–D**, except that the user does not specify the header filename.
- **–h** Displays a brief list of the options and quits.
- **–l** Disables the generation of **#line** statements in the parser output file, which are used to produce correct line numbers in compiler error messages from *gram.y*.
- **–m** Displays memory usage, timing, and table size statistics on the standard output.
- **–o** *file.c*

Places the generated parser tables into *file.c* instead of the default **y.tab.c**.

**–P** *yyparse.c*

Indicates that the C parser template is found in the file **yyparse.c**. If you do not specify this option, this parser template is located in **/etc/yyparse.c**.

**–p** *prefix*

By default, **yacc** prefixes all variables and defined parameters in the generated parser code with the two letters yy (or YY). In order to have more than one **yacc**-generated parser in a single program, each parser must have unique variable names. **–p** uses the string *prefix* to replace the yy prefix in variable names. *prefix* should be entirely in lowercase because **yacc** uses an uppercase version of the string to replace all YY variables. We recommend a short prefix (such as zz) because some C compilers have name length restrictions for identifiers. You can also set this identifier with a **%prefix** directive in the grammar file.

- **–q** Disables the printing of warning messages.
- **–t** Enables debugging code in the generated parser. **yacc** does not normally compile this code because it is under the control of the preprocessor symbol YYDEBUG.

This option is therefore equivalent to either setting YYDEBUG on the C compiler command line or specifying **#define YYDEBUG** statement in the first section of the grammar.

**–V** *stats*

Writes a verbose description of the parsing tables and any possible conflicts to the file *stats*.

This is the same as **-v** except that the user specifies the filename.

**–v** writes a verbose description of the parsing tables and any possible conflicts to the file **y.output**.

# **Files**

**yacc** uses the following files:

**/usr/lib/liby.a**

**yacc** function library.

### **/usr/lib/libyxp.a**

**yacc** archive library with functions compiled with XPLINK. Includes two versions: 64-bit addressing mode and 31-bit addressing mode.

### **y.output**

Default statistics file when you specify **-v**.

### **y.tab.c**

Default file for the generated parser.

### **y.tab.h**

Default header file when you specify **–d**.

### **/etc/yyparse.c**

Default parser template.

# **Localization**

**yacc** uses the following localization environment variables:

- v **LANG**
- v **LC\_ALL**
- v **LC\_CTYPE**
- v **LC\_MESSAGES**
- **· LC SYNTAX**
- **· NLSPATH**

See [Appendix](#page-930-0) F for more information.

# **Usage notes**

In a doublebyte environment, **yacc** can use doublebyte characters, although this practice is possibly nonportable.

- 1. Comments and rule names can contain doublebyte characters.
- 2. Doublebyte characters can be used in symbolic token names (generated by *%token* statements only if the C preprocessor and compiler will interpret them correctly. Symbolic token names are converted directly into **#define** statements and are then interpreted by the preprocessor and the compiler.
- 3. You can use doublebyte characters as literal token definitions (a doublebyte character surrounded by apostrophes), although this will generate a warning and may create a conflict with an assigned token name.

# **Exit Values**

- **0** Successful completion
- **1** Failure due to any of the following:
	- *number* rules never reduced
	- Reduce-reduce conflict
	- Shift-reduce conflict
	- *NAME* should have been defined earlier
	- \000 not permitted
	- v EOF encountered while processing %*union*
	- EOF in string or character constant
	- EOF inside comment
	- Use of \$*number* not permitted
	- v Nonterminal *number*, entry at *number*
	- Action does not terminate
- v Bad %*start* construction
- v Bad syntax in %*type*
- v Bad syntax on \$<*ident*> clause
- Bad syntax on first rule
- Inability to find parser
- Inability to open input file
- Inability to open table file
- Inability to open temporary file
- v Inability to open **y.output**
- Inability to place goto
- Inability to reopen action temporary file
- Default action causes potential type clash
- EOF before  $\frac{1}{6}$
- *<i>\*prec syntax* not permitted
- \nnn construction not permitted
- Comment not permitted
- Option not permitted
- Incorrect or missing ' or "
- Incorrect rule: missing semicolon, or |?
- Internal **yacc** error
- Incorrect escape, or incorrect reserved word
- Item too big
- More than *number* rules
- Must return a value, since *LHS* has a type
- Must specify type for *name*
- Must specify type of \$number
- Newline in string.
- No space in action table
- v Nonterminal *symbol* not permitted after %*prec*
- Nonterminal *symbol* never derives any token string
- Nonterminal *symbol* not defined
- Optimizer cannot open temporary file
- Out of space in optimizer
- Out of state space
- v Redeclaration of precedence of *symbol*
- v Redeclaration of type of *symbol*
- Syntax error
- Token incorrect on *LHS* of grammar rule
- Too many characters in ID's and literals
- Too many look-ahead sets
- Too many nonterminals
- Too many states
- Too many terminals
- v Type redeclaration of nonterminal *symbol*
- **•** Type redeclaration of token *symbol*
- Unexpected EOF before %
- Unterminated < ... > clause
- Working set overflow
- yacc state or nolook error

### **Messages**

Possible error messages include:

#### **No input file**

You did not specify a grammar file **gram.y** on the command line.

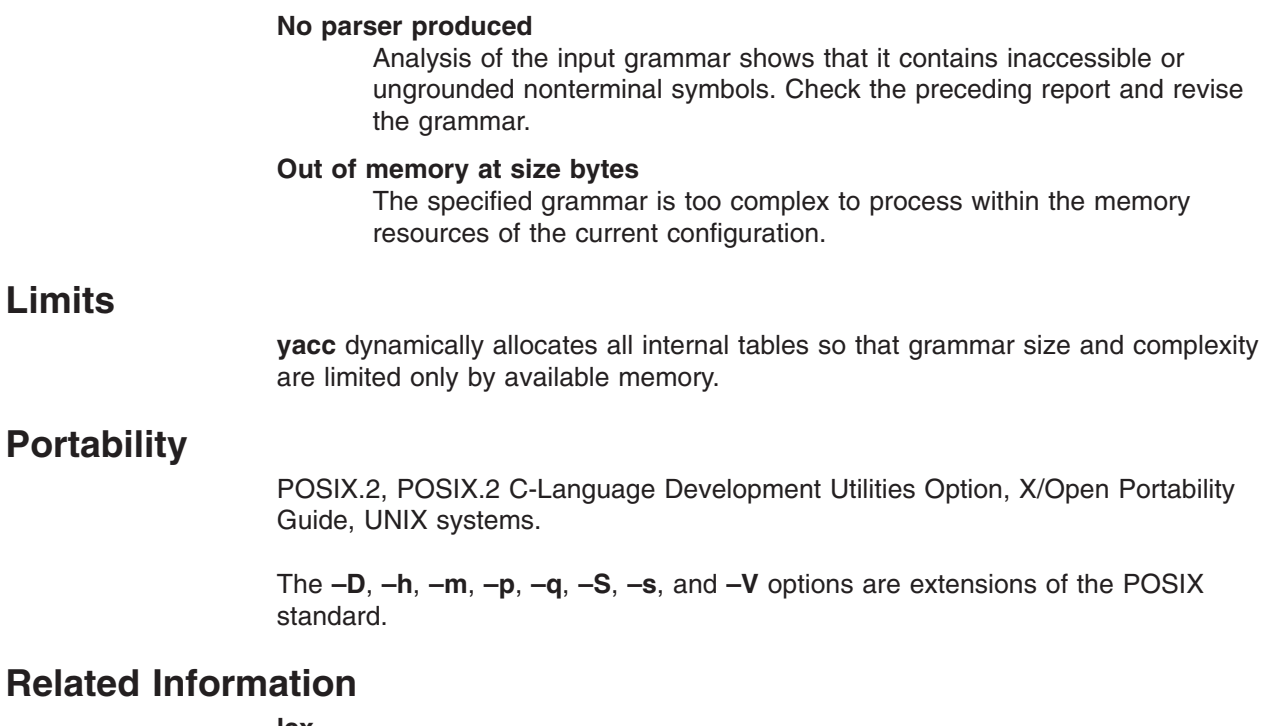

**lex**

*z/OS UNIX System Services Programming Tools*

# **zcat — Uncompress and display data**

### **Format**

**zcat –DVv** [*file ...*]

# **Description**

**zcat** takes one or more compressed data files as input. The data files should be compressed with the **compress** command. If no data files are specified on the command line, **zcat** reads standard input (**stdin**). You can also pass **stdin** to **zcat** by specifying **–** as one of the files on the command line.

**zcat** uncompresses the data of all the input files, and writes the result on standard output (**stdout**). **zcat** concatenates the data in the same way **cat** does.

The names of compressed input files are expected to end in **.Z**. If a specified input file name does not end in this suffix, **zcat** automatically adds the **.Z**. For example, if the command line specifies file **abc**, **zcat** looks for **abc.Z**.

**zcat** is equivalent to: uncompress -c

# **Options**

- **–D** Uncompresses files that were compressed using the dictionary option of **compress**.
- **–V** Prints the version number of **uncompress** that **zcat** calls.
- **–v** Prints the name of each file as it is uncompressed.

### **zcat**

# **Localization**

**zcat** uses the following localization environment variables:

- v **LANG**
- v **LC\_ALL**
- v **LC\_MESSAGES**
- v **NLSPATH**

See [Appendix](#page-930-0) F for more information.

# **Exit Values**

- **0** Successful completion
- **1** Failure due to any of the following:
	- Unknown command line option
		- File is not in compressed format
		- v File was compressed with a number of bits **zcat** cannot handle
		- There is no space for decompress tables
		- The compressed file is corrupt

# **Portability**

UNIX systems.

# **Related Information**

**cat**, **compress**, **uncompress**

# **Chapter 3. TSO/E commands**

This part describes the Time Sharing Option Extensions (TSO/E) OMVS command that you use to invoke the shell and the TSO/E commands that you can use to work with the z/OS UNIX file system.

The OMVS command invokes the z/OS shell. You can enter the OMVS command from TSO/E or from the ISPF command processor panel.

You can use the **man** command to view descriptions of TSO/E commands. To do this, you must prefix all commands with **tso**. For example, to view a description of the MOUNT command, you would enter:

man tsomount

The commands for working with the file system are:

- $\cdot$  BPXBATCH
- $\cdot$  ISHELL
- $\cdot$  MKDIR
- MKNOD
- MOUNT
- $\cdot$  OBROWSE
- v OCOPY
- OEDIT
- $\cdot$  OGFT
- $\cdot$  OGETX
- $\cdot$  OHELP
- v OPUT
- $\cdot$  OPUTX
- $\cdot$  OSHELL
- $\cdot$  OSTEPLIB
- UNMOUNT

You can enter these TSO/E commands from:

- $\cdot$  TSO/E
- The Interactive System Productivity Facility (ISPF) command processor panel (typically, option 6 on the ISPF menu).

Option 6 is usually preferable, because it does not convert into uppercase the commands that you enter. You should enter a TSO/E command from an ISPF panel that does not convert all the parameters into uppercase; some panels, such as the main ISPF panel, convert what you enter into uppercase. z/OS UNIX System Services is case-sensitive.

• The shell

#### **Notes:**

- 1. The relative pathname is relative to the working directory (usually the **HOME** directory) of the TSO/E session, not the shell session.
- 2. You should use absolute pathnames when entering any TSO/E commands.
- 3. Avoid using spaces or single quotes within pathnames.

# **BPXBATCH — Run shell commands, shell scripts, or executable files**

### **Format**

BPXBATCH SH|PGM shell\_command|program\_name

### **Description**

BPXBATCH makes it easy for you to run, from your TSO/E session, shell scripts or z/OS C executable files that reside in z/OS UNIX files.

**Note:** For additional information on using BPXBATCH in order to run shell scripts and executable files that reside in z/OS UNIX files through the MVS job control language (JCL), see Appendix D, "Running shell scripts or [executable](#page-914-0) files under MVS [environments."](#page-914-0)

With **BPXBATCH**, you can allocate the MVS standard file **stdin** only as z/OS UNIX files for passing input. You can allocate the MVS standard files **stdout**, **stderr** or **stdenv** as MVS data sets or z/OS UNIX text files. The **stdenv** file for containing environment variables or the **stderr** and **stdout** files for saving job output can be allocated as SYSOUT, PDSE, PDS or sequential data sets. If you do not allocate them, **stdin**, **stdout**, **stderr**, and **stdenv** default to **/dev/null**. Allocate the standard files using the data definition PATH keyword options, or standard data definition options for MVS data sets, for **stdenv**, **stdout** and **stderr**. For more information about BPXBATCH, see Appendix D, "Running shell scripts or [executable](#page-914-0) files under MVS [environments."](#page-914-0)

In addition to using BPXBATCH, a user who wants to perform a local spawn without being concerned about environment setup (that is, without having to set specific environment variables which could be overwritten if they are also set in the user's profile) can use BPXBATSL. BPXBATSL provides users with an alternate entry point into BPXBATCH, and forces a program to run using a local spawn instead of fork/exec as BPXBATCH does. This ultimately allows a program to run faster.

The following example contains DD statements that are accessible to a program that was given control from BPXBATSL:

//jobname JOB ...

//stepname EXEC PGM=BPXBATSL,PARM='PGM program\_name'  $/*$  The following 2 DDs are still available in the program which gets /\* control from BPXBATSL. //DD1 DD DSN=MVSDSN.FOR.APPL1,DISP=SHR //DD2 DD DSN=MVSDSN.FOR.APPL2,DISP=SHR /\* The following DDs are processed by BPXBATSL to create file descriptors /\* for stdin, stdout, stderr //STDIN DD PATH='/stdin-file-pathname',PATHOPTS=(ORDONLY) //STDOUT DD PATH='/stdout-file-pathname',PATHOPTS=(OWRONLY,OCREAT,OTRUNC // PATHMODE=SIRWXU //STDERR DD PATH='/stderr-file-pathname',PATHOPTS=(OWRONLY,OCREAT,OTRUNC // PATHMODE=SIRWXU

BPXBATSL is also useful when the user wants to perform a local spawn of their program, but also needs subsequent child processes to be fork/exec'ed. Formerly, with BPXBATCH, this could not be done since BPXBATCH and the requested program shared the same environment variables.

BPXBATSL is an alias of BPXBATCH.

BPXBATA2 and BPXBATA8 are provided as APF - authorized alternatives to BPXBATSL. BPXBATA2 and BPXBATA8 provide the capability for a target APF authorized z/OS UNIX Program to run in the same address space as the originating job, allowing it to share the same allocations and joblog. BPXBATA2 is specifically intended to provide the capability for a PSW Key 2 APF - authorized z/OS UNIX program to be started. To insure the target program receives control PSW Key 2, a PPT entry for BPXBATA2 must be set up that specifies that BPXBATA2 starts up PSW Key 2. The same restrictions that apply to BPXBATSL apply to BPXBATA2 and BPXBATA8, in addition to the following:

- The PGM keyword is the only invocation type that is supported. The SH keyword is not supported.
- The interfaces can only be used from Started Task address spaces.
- The z/OS UNIX program that is the target of the BPXBATA2 and BPXBATA8 job must be marked as an APF - authorized executable file.

**Restriction:** Any other usage of the BPXBATA8 and BPXBATA2 interfaces than what is described is not supported and will cause the invoking job to fail.

# **Parameters**

### **SH|PGM**

Specifies whether BPXBATCH is to run a shell script or command, or a z/OS C executable file located in a z/OS UNIX file.

If neither SH nor PGM is specified, BPXBATCH assumes that the shell is to be started in order to run the shell script allocated by **stdin**.

**SH**

Specifies that the shell designated in your TSO/E user ID's security product profile is to be started and is to run shell commands or scripts provided from **stdin** or the specified program name.

If SH is specified with no program name information, BPXBATCH attempts to run anything read in from **stdin**.

SH is the default.

### **PGM**

Specifies that the program identified by the program\_name parameter is invoked directly from BPXBATCH. This is done either via a spawn or a fork and exec. BPXBATCH creates a process for the program to run in and then calls the program. If you specify PGM, you must also specify program\_name.

All environment variables read from the stdenv file are set when the program is run, if stdenv was allocated. If the **HOME** and **LOGNAME** environment variables are not specified in the stdenv file, or stdenv was not allocated, then **HOME** and **LOGNAME**, if possible, are set when the program is run.

**Note:** When using PGM, the program\_name cannot contain any shell specific functions because they will not be resolved. If shell specific functions must be specified, then SH should be used to avoid possible errors or unpredictable results.

#### **program\_name**

Specifies the shell command name or pathname for the shell script or z/OS C executable file that you want to run. program name can also contain option information. program\_name is in uppercase and lowercase letters.

When PGM and program name are specified and the specified program name does not begin with a slash character (/), BPXBATCH prefixes the user's initial working directory information to the program pathname.

# **Examples**

- 1. You want to run the shell script you specify with **stdin**. ALLOCATE FILE(STDIN) PATH('/stdin\_file\_pathname') PATHOPTS(ORDONLY) BPXBATCH SH
- 2. You want to run the program **/usr/bin/payroll.** BPXBATCH PGM /usr/bin/payroll
- 3. You want to run the script **shellscriptA** and put its output into the file **a.out** in a temporary directory.

BPXBATCH SH /u/usr/joe/shellscriptA > /tmp/a.out

# **ISHELL — Invoke the ISPF shell**

### **Format**

ISHELL [initial\_path] [-d]

**Note:** An alias of ISHELL is:

ISH

# **Description**

ISHELL invokes the z/OS ISPF shell, a panel interface that helps you to set up and manage z/OS UNIX System Services functions.

You can use the ISHELL command to:

- List files in a directory
- Create, delete, or rename directories, files, and special files
- Browse files
- Edit files
- Copy files
- Display file attributes
- Search files for text strings
- Compare files or directories
- Run executable files
- Display the attributes and contents of a symbolic link (symlink)
- Mount and unmount a z/OS UNIX file system
- Create a z/OS UNIX file system
- Set up character special files
- Set up standard directories for a root file system
- Set up existing users and groups for z/OS UNIX System Services access For more information on setting up TSO/E users, see *z/OS UNIX System Services Planning*.

Some of these tasks require either superuser authority (such as mounting, unmounting, setting up character special files, setting up existing users and groups for z/OS UNIX System Services access) or the RACF SPECIAL attribute (such as setting up existing users and groups for z/OS UNIX access).

The last UNIX pathname used on the main panel of ISHELL is kept and displayed again on the next invocation of ISHELL. In order to switch back to the home directory, erase the pathname shown and press ENTER.

Field level and panel help are available throughout the dialog. For additional information on ISHELL, see *z/OS UNIX System Services User's Guide* and the online help panels.

# **Parameters**

#### **initial\_path**

The path that you want to initially appear in ISHELL's main panel. For example: **ishell /tmp/**

**-d** Prevents **ISHELL** from suppressing ISPF server dialog errors. This will cause **ISHELL** to terminate on errors. This option should only be used at the direction of IBM Support.

# **MKDIR — Make a directory**

## **Format**

MKDIR 'directory name' MODE(directory permission bits) STICKY|NOSTICKY

### **Description**

You can use the MKDIR command to create a directory in the file system.

### **Parameters**

### **directory\_name**

Specifies the name of the directory to be created. The name can be a relative pathname or an absolute pathname. You must enclose it in single quotes. A relative pathname is relative to the working directory of the TSO/E session (usually the **HOME** directory). Therefore, you should usually specify an absolute pathname. The name can be up to 1023 characters long. The name is case-sensitive; the system stores each character in the case entered.

All directories in the pathname prior to the specified directory must already exist. If the specified directory already exists, no new directory is created.

### **MODE(directory\_permission\_bits)**

Specifies the directory permission bits as three octal numbers, from 0 to 7, separated by commas or blanks. The octal values represent read (r), write (w), and search (x) access for: user, group, and other.

User permission is the permission given to the directory owner. Group permission is the permission given to the group the owner is a member of. Other permission is the permission given to any other user.

The access indicated by each of the numbers 0–7 is:

- **0** No access
- **1** Search (x) access<br>**2** Write-only (w) acce
- **2** Write-only (w) access<br>**3** Write and search (wx)
- **3** Write and search (wx) access
- **4** Read-only (r) access<br>**5** Read and search (rx)
- **5** Read and search (rx) access
- **6** Read and write (rw) access<br>**7** Read, write, and search (rw)
- **7** Read, write, and search (rwx) access

The default permissions set when a directory is created are 755, representing:

- **7** User: read, write, and search permission.
- **5** Group: read and search permission.
- **5** Other: read and search permission.

#### **STICKY**

Specifies that the sticky bit is to be set on for a directory so a user cannot remove or rename a file in the directory unless one or more of these conditions are true:

- The user owns the file
- The user owns the directory
- The user has superuser authority

#### **NOSTICKY**

Specifies that the sticky bit is to be set off in the directory. NOSTICKY is the default.

### **Return Codes**

- **0** Processing successful.
- **12** Processing unsuccessful. An error message has been issued.

# **Examples**

1. You want to create a directory using an absolute pathname giving read, write, and search access to the directory owner and no access to the group and other classes. The new directory name is to be **/tmp/bin**. The directory **/tmp** already exists. You enter:

MKDIR '/tmp/bin' MODE(7,0,0)

2. You want to create a new directory under the working directory of your TSO/E session; therefore you can specify a relative pathname. You want to name the new directory **u2**, and to set it up with the default permissions (755). You enter: MKDIR 'u2'

# **MKNOD — Create a character special file**

# **Format**

MKNOD 'pathname' MAJOR(device major number) MINOR(device\_minor\_number) MODE(file\_permission\_bits)

# **Description**

MKNOD creates a character special file in a file system.

**Note:** MKNOD can be used only by a superuser.

### **Parameters**

### **pathname**

Specifies the name of the character special file to be created. The name can be a relative pathname or an absolute pathname. It must be enclosed in single quotes. A relative pathname is relative to the working directory of the TSO/E session (usually the **HOME** directory). Therefore, you should usually specify an

absolute pathname. The name can be up to 1023 characters long. The name is case-sensitive; the system stores each character in the case entered. This operand is required.

All directories in the pathname must exist. If the specified file already exists, no new file is created.

#### **MAJOR(device\_major\_number)**

Specifies the device major number, which can be a decimal number between 0 and 65 535 (64K minus 1). See *z/OS UNIX System Services Planning* for information on specifying the device major number. This operand is required.

#### **MINOR(device\_minor\_number)**

Specifies the device minor number, which can be a decimal number between 0 and 65 535 (64K minus 1). See *z/OS UNIX System Services Planning* for information on specifying the device minor number. This operand is required.

#### **MODE(file\_permission\_bits)**

Specifies the file permission bits as three octal numbers, from  $\theta$  to 7, separated by commas or blanks. The octal values represent read (r), write (w), and execute (x) access for: user, group, and other.

User permission is the permission given to the file owner. Group permission is the permission given to the group the owner is a member of. Other permission is the permission given to any other user.

The access indicated by each of the numbers  $0-7$  is:

- **0** No access
- **1** Search (x) access
- **2** Write-only (w) access
- **3** Write and execute (wx) access
- **4** Read-only (r) access
- **5** Read and execute (rx) access
- **6** Read and write (rw) access
- **7** Read, write, and execute (rwx) access

When the **MKNOD** command is issued in the **TSO** interactive environment, the file will be created with default permissions of 666, regardless of the user's umask setting, representing:

- **6** User: read and write access
- **6** Group: read and write access
- **6** Other: read and write access

### **Examples**

1. You want to create a character special file using an absolute pathname, giving read, write, and execute access to the file owner and no access to others. The filename is **tty1** in the existing directory **/dev**. The device major number is 2; the minor number is 1. You enter:

MKNOD '/dev/tty1' MAJOR(2) MINOR(1) MODE(7,0,0)

2. You want to create a character special file named **ptty2** in the existing directory **/dev**. The device major number is 1; the device minor number is 457. You want the default permissions. You enter:

MKNOD '/dev/ptty2' MAJOR(1) MINOR(457)

3. You want to create a new **tty** pair using an absolute pathname. The filename is **ttyp0042** in the existing directory **/dev**. The device minor number is 42. You want the default permissions. You enter:

MKNOD '/dev/ptyp0042' MAJOR(1) MINOR(42) MKNOD '/dev/ttyp0042' MAJOR(2) MINOR(42)

#### **MOUNT — Logically mount a file system** |

### **Format**

```
MOUNT FILESYSTEM(file_system_name)
     MOUNTPOINT(pathname)
     TYPE(file_system_type)
     MODE(RDWR|READ)
     PARM(parameter string)
     TAG(NOTEXT|TEXT,ccsid)
     SETUID|NOSETUID
     WAIT|NOWAIT
     SECURITY|NOSECURITY
     SYSNAME (sysname)
     AUTOMOVE|AUTOMOVE(indicator,sysname1,sysname2,...,sysnameN)|
      NOAUTOMOVE|UNMOUNT
```
The *Indicator* is either INCLUDE or EXCLUDE, which can also be abbreviated as I or E

# **Description**

| | | For hierarchical file systems, you can use the MOUNT command to logically mount, or add, a mountable file system to the file system hierarchy. You can unmount any mounted file system using the UNMOUNT command.

**Note:** For descriptions of the valid zFS MOUNT parameters, see the topic on MOUNT in *z/OS Distributed File Service System z File System Administration*.

**Rule:** A mount user must have UID (0) or at least have READ access to the BPX.SUPERUSER resource in the FACILITY class.

#### **filesystem(file\_system\_name)**

Specifies the name of the file system to be added to the file system hierarchy.

#### **file\_system\_name**

For the z/OS UNIX file system, this is the fully qualified name of the z/OS UNIX file system data set that contains the file system. It cannot be a partitioned data set member.

The file system name specified must be unique among previously mounted file systems. The file system name supplied is changed to all uppercase characters. You can enclose it in single quotes, but they are not required.

If file system('''file\_system\_name''') is specified, the file system name will not be translated to uppercase.

#### **MOUNTPOINT(pathname)**

Specifies the pathname of the mount point directory, the place within the file hierarchy where the file system is to be mounted. This operand is required.

#### **pathname**

Specifies the mount point pathname. The pathname must be enclosed in single quotes. The name can be a relative pathname or an absolute pathname. A relative pathname is relative to the working directory of the TSO/E session (usually the **HOME** directory). Therefore, you should usually specify an absolute pathname. It can be up to 1023 characters long. Pathnames are case-sensitive, so enter the pathname exactly as it is to appear.

#### **Rules:**

- 1. The mount point must be a directory. *Any files in that directory are inaccessible while the file system is mounted.*
- 2. Only one file system can be mounted to a mount point at any time.

### **TYPE(file\_system\_type)**

Specifies the type of file system that will perform the logical mount request. The system converts the TYPE operand value to uppercase letters. This operand is required.

### **file\_system\_type**

This name must match the TYPE operand of the FILESYSTYPE statement that activates this physical file system in the BPXPRMxx parmlib member. The file\_system\_type value can be up to 8 characters long.

### **MODE(RDWR|READ)**

Specifies the type of access the file system is to be opened for.

### **RDWR**

Specifies that the file system is to be mounted for read and write access. RDWR is the default if MODE is omitted.

### **READ**

| | | | | | | | | | | | | | | | | | | | | | | | | | | | Specifies that the file system is to be mounted for read-only access.

The z/OS UNIX file system allows a file system that is mounted using the MODE(READ) option to be shared as read-only with other systems that share the same DASD.

### **PARM(parameter\_string)**

Specifies a parameter string to be passed to the file system type. The format and content are specified by the physical file system that is to perform the logical mount. You can specify lowercase or uppercase characters. Enclose the string in single quotes. The following parameters are HFS specific. For zFS, see the topic on the MOUNT command in *z/OS Distributed File Service System z File System Administration*.

### **parameter\_string**

Specifies a parameter string value that can be up to 1024 characters long. The parameter string must be enclosed in single quotes; it is case-sensitive.

For an z/OS UNIX file system, the following can be specified: PARM('SYNC(t),NOWRITEPROTECT')

### **SYNC(t)**

t is a numeric value that specifies the number of seconds that should be used to override the sync interval default for this file system during a specific mount. If SYNC is not specified at mount time, then the sync interval default value will be used (a value of 60 seconds). The same rules apply to the argument to the SYNC keyword at mount time as apply to the argument of the SYNCDEFAULT keyword when z/OS UNIX is initialized. For reference information on the SYNCDEFAULT keyword, see *z/OS MVS Initialization and Tuning Reference*.

### **NOWRITEPROTECT**

The z/OS UNIX file system has a Write Protection mechanism that adds some overhead to z/OS UNIX file system processing. This overhead can be avoided by turning off the write protection by specifying NOWRITEPROTECT in the PARM field of the MOUNT command.

### **NOSPARSE | NOSPARSE(DUMP)**

Will cause z/OS UNIX file system to create a dump when either an attempt is made to read metadata from disk for a file and the subject | | | | | | | file is sparse or if an application attempts to write to a page beyond the end of the file causing the file to become sparse. Only one dump will be created for each of the possible reason codes while a file system is mounted.

### **NOSPARSE(LOGREC)**

Will cause z/OS UNIX file system to write a LOGREC record instead of creating a dump for the same conditions as for the Dump case.

### **TAG(NOTEXT|TEXT,***ccsid***)**

Specifies whether the file tags for untagged files in the mounted file system are implicitly set. File tagging controls the ability to convert a file's data during file reading and writing. Implicit, in this case, means that the tag is not permanently stored with the file. Rather, the tag is associated with the file during reading or writing, or when stat() type functions are issued. Either TEXT or NOTEXT, and ccsid must be specified when TAG is specified.

**Note:** When the file system is unmounted, the tags are lost.

### **NOTEXT**

Specifies that none of the untagged files in the file system are automatically converted during file reading and writing.

#### **TEXT**

Specifies that each untagged file is implicitly marked as containing pure text data that can be converted.

#### *ccsid*

Identifies the coded character set identifier to be implicitly set for the untagged file. *ccsid* is specified as a decimal value from 0 to 65535. However, when TEXT is specified, the value must be between 0 and 65535. Other than this, the value is not checked as being valid and the corresponding code page is not checked as being installed.

### **SETUID|NOSETUID**

Specifies whether the SETUID and SETGID mode bits on executables in this file system are respected. Also determines whether the APF extended attribute or the Program Control extended attribute is honored.

### **SETUID**

Specifies that the SETUID and SETGID mode bits be respected when a program in this file system is run. SETUID is the default.

### **NOSETUID**

Specifies that the SETUID and SETGID mode bits not be respected when a program in this file system is run. The program runs as though the SETUID and SETGID mode bits were not set. Also, if you specify the NOSETUID option on MOUNT, the APF extended attribute and the Program Control extended attribute are not honored.

#### **WAIT|NOWAIT**

Specifies whether to wait for an asynchronous mount to complete before returning.

#### **WAIT**

Specifies that MOUNT is to wait for the mount to complete before returning. WAIT is the default.

#### **NOWAIT**

Specifies that if the file system cannot be mounted immediately (for

example, a network mount must be done), then the command will return with a return code indicating that an asynchronous mount is in progress.

#### **SECURITY|NOSECURITY**

Specifies whether security checks are to be enforced for files in this file system.

**Note:** When an z/OS UNIX file system is mounted with the NOSECURITY option enabled, any new files or directories that are created will be assigned an owner of UID 0, no matter what UID issued the request.

#### **SECURITY**

Specifies that normal security checking will be done. SECURITY is the default.

#### **NOSECURITY**

Specifies that security checking will not be enforced for files in this file system. A user may access or change any file or directory in any way.

Security auditing will still be performed if the installation is auditing successes.

The SETUID, SETGID, APF, and Program Control attributes may be turned on in files in this file system, but they will not be honored while it is mounted with NOSECURITY.

#### **SYSNAME (sysname)**

For systems participating in shared file system, SYSNAME specifies the particular system on which a mount should be performed. This system will then become the owner of the file system mounted. This system must be IPLed with SYSPLEX(YES). IBM recommends that you specify SYSNAME(&SYSNAME.) or omit the SYSNAME parameter. In this case, the system that processes the mount request mounts the file system and becomes its owner.

#### **sysname**

sysname is a 1–8 alphanumeric name of a system participating in shared file system.

### **AUTOMOVE(indicator,sysname1,...,sysnameN)|NOAUTOMOVE|UNMOUNT**

These parameters apply only in a sysplex where systems are exploiting the shared file system capability. They specify what is to happens to the ownership of a file system when a shutdown, PFS termination, dead system takeover, or file system move occurs. The default setting is AUTOMOVE where the file system will be randomly moved to another system (no system list used).

*Indicator* is either INCLUDE or EXCLUDE, which can also be abbreviated as I or E

### **AUTOMOVE**

AUTOMOVE indicates that ownership of the file system can be automatically moved to another system participating in a shared file system. AUTOMOVE is the default.

#### **AUTOMOVE(INCLUDE,sysname1,sysname2,...,sysnameN) or AUTOMOVE(I,sysname1,sysname2,...,sysnameN)**

The INCLUDE indicator with a system list provides an ordered list of systems to which the file system's ownership could be moved. *sysnameN* may be a system name, or an asterisk (\*). The asterisk acts as a wildcard to allow ownership to move to any other participating system and is only permitted in place of a system name as the last entry of a system list.

### <span id="page-859-0"></span>**AUTOMOVE(EXCLUDE,sysname1,sysname2,...,sysnameN) or AUTOMOVE(E,sysname1,sysname2,...,sysnameN)**

The EXCLUDE indicator with a system list provides a list of systems to which the file system's ownership should not be moved.

### **NOAUTOMOVE**

NOAUTOMOVE prevents movement of the file system's ownership in some situations.

### **UNMOUNT**

UNMOUNT allows the file system to be unmounted in some situations.

### **Guidelines:**

- 1. You should define your version and sysplex root file systems as **AUTOMOVE**, and define your system-specific file systems as **UNMOUNT**.
- 2. Do not define a file system as **NOAUTOMOVE** or **UNMOUNT** and a file system underneath is as **AUTOMOVE**; in this case, the file system defined as **AUTOMOVE** will not be recovered after a system failure until the failing system is restarted.

For more information about shared file systems and the associated versions and a sysplex root file systems, as well as details about the behavior of the **AUTOMOVE** options, see *z/OS UNIX System Services Planning*.

# **Usage notes**

- 1. The directory **/samples** contain sample MOUNT commands (called **mountx**).
- 2. When the mount is done asynchronously (NOWAIT was specified and return code 4 was returned), you can determine if the mount has completed with one of the following:
	- The **df** shell command
	- v The **DISPLAY OMVS,F** operator command (see *z/OS MVS System Commands*)
	- The MOUNT table option on the File Systems pulldown in the ISPF Shell (accessed by the ISHELL command)
- 3. In order to mount a file system as the system root file system, the caller must be a superuser. Also, a file system can only be mounted as the system root file system if the root file system was previously unmounted.
- 4. If you have previously unmounted the root file system, a 'dummy file system' or SYSROOT will be displayed as the current root file system. During the time when SYSROOT is displayed as the root, any operation that requires a valid file system will fail. When you subsequently mount a new root file system on mountpoint **/**, that new file system will replace SYSROOT. When a new root file system has been mounted, you should terminate any current dubbed users or issue a **chdir** using a full pathname to the appropriate directory. This way, the users can access the new root file system. Otherwise, an error will occur when a request is made requiring a valid file system.
- 5. Systems exploiting shared file system will have I/O to an OMVS couple data set. Because of these I/O operations to the CDS, each mount request requires additional system overhead. You will need to consider the affect that this will have on your recovery time if a large number of mounts are required on any system participating in shared file system.
- 6. The TAG parameter is intended for file systems that don't support storing the file tag, such as NFS remote file systems.
- 7. Do not use the TAG parameter simultaneously with the NFS Client Xlate option. If you do, the mount will fail.
- 8. The UNMOUNT keyword is not available to automounted file systems.
- 9. The UNMOUNT specification will only be accepted on z/OS V1R3 systems and later.

### **File system recovery and TSO MOUNT**

File system recovery in a shared file system environment takes into consideration file system specifications such as AUTOMOVE | NOAUTOMOVE | UNMOUNT, and whether or not the file system is mounted read-only or read/write.

Generally, when an owning system fails, ownership over its AUTOMOVE mounted file systems is moved to another system and the file is usable. However, if a file system is mounted read/write and the owning system fails, then all file system operations for files in that file system will fail. This is because data integrity is lost when the file system owner fails. All files should be closed (BPX1CLO) and re-opened (BPX1OPN) when the file system is recovered. (The BPX1CLO and BPX1OPN callable services are discussed in *z/OS UNIX System Services Programming: Assembler Callable Services Reference*.)

For file systems that are mounted read-only, specific I/O operations that were in progress at the time the file system owner failed may need to be re-attempted. Otherwise, the file system is usable.

In some situations, even though a file system is mounted AUTOMOVE, ownership of the file system may not be immediately moved to another system. This may occur, for example, when a physical I/O path from another system to the volume where the file system resides is not available. As a result, the file system becomes unowned (the system will issue message BPXF213E when this occurs). This is true if the file system is mounted either read/write or read-only. The file system still exists in the file system hierarchy so that any dependent file systems that are owned by another system are still usable.

However, all file operations for the unowned file system will fail until a new owner is established. The shared file system support will continue to attempt recovery of AUTOMOVE file systems on all systems in the sysplex that are enabled for shared file system. Should a subsequent recovery attempt succeed, the file system transitions from the unowned to the active state.

Applications using files in unowned file systems will need to close (BPX1CLO) those files and re-open (BPX1OPN) them after the file system is recovered.

File systems that are mounted NOAUTOMOVE will become unowned when the file system owner exits the sysplex. The file system will remain unowned until the original owning system restarts or until the unowned file system is unmounted. Note that since the file system still exists in the file system hierarchy, the file system mount point is still in use.

An unowned file system is a mounted file system that does not have an owner. The file system still exists in the file system hierarchy. As such, you can recover or unmount an unowned file system.

File systems associated with a 'never move' PFS will be unmounted during dead system recovery. For example, TFS is a 'never move' PFS and will be unmounted, as well as any file systems mounted on it, when the owning system leaves the sysplex.

As stated in ["Usage](#page-859-0) notes" on page 836, the UNMOUNT keyword is not available to automounted file systems. However, during dead system recovery processing for an automounted file system (whose owner is the dead system), the file system will be unmounted if it is not being referenced by any other system in the sysplex.

### **Return codes**

- **0** Processing successful.
- **4** Processing incomplete. An asynchronous mount is in progress.
- **12** Processing unsuccessful. An error message has been issued.

# **Examples**

1. To mount the z/OS UNIX file system data set HFS.WORKDS on the directory **/u/openuser**, enter:

MOUNT filesystem('HFS.WORKDS') MOUNTPOINT('/u/openuser') TYPE(HFS)

2. The following example mounts the z/OS UNIX file system directory **/u/shared\_data**, which resides on the remote host named **mvshost1**, onto the local directory **/u/jones/mnt**. The command may return before the mount is complete, allowing the mount to be processed in parallel with other work. The SETUID and SETGID bits are honored on any executable programs:

MOUNT filesystem('MVSHOST1.SHARE.DATA') MOUNTPOINT('/u/jones/mnt') TYPE(NFSC) PARM('mvshost1:/hfs/u/shared\_data') NOWAIT SETUID

3. Examples for using the TAG parameter are:

**TAG(TEXT,819)** identifies text files containing ASCII (ISO-8859-1) data.

**TAG(TEXT,1047)** identifies text files containing EBCDIC (ISO-1047) data.

**TAG(NOTEXT,65535)** tags files as containing binary or unknown data.

**TAG(NOTEXT,0)** is the equivalent of not specifying the TAG parameter at all.

**TAG(NOTEXT,273)** tags files with the German code set (ISO-273), but is ineligible for automatic conversion.

# **OBROWSE — Browse a z/OS UNIX file**

# **Format**

OBROWSE [**-r** *xx*] pathname

or

OBROWSE **-r** *xx* 'pathname'

or **OBROWSE** 

(The pathname is optional in the last example.)

# **Description**

The OBROWSE command enables you to browse a file in the z/OS UNIX file system. This command uses the ISPF/PDF Browse facility.

If you enter the OBROWSE command without specifying a pathname, the Browse Entry panel is displayed. From that panel, you can enter the directory name and filename of an existing file you want to browse. If you are browsing fixed-length records, you must also indicate the record length.

# **Parameters**

#### **pathname**

Specifies the pathname of the file to be browsed. The pathname can be absolute or relative. It can be enclosed in single quotes. A relative pathname is relative to the working directory of the TSO/E session (usually the **HOME** directory). Therefore, you should usually specify an absolute pathname. If you enter the OBROWSE command from the shell, use the absolute pathname. Avoid using spaces or single quotes within the pathname.

# **Option**

**-r** *xx*

Sets the record length to be browsed for fixed length text files. *xx* is length. If **-r** *xx* is specified, the file will be processed as fixed length records. This lets you convert a variable length file to fixed length for viewing.

# **OCOPY — Copy an MVS data set member or z/OS UNIX file to another member or file**

# **Format**

```
OCOPY INDD(ddname1) OUTDD(ddname2)
BINARY | TEXT
CONVERT(character conversion table | YES | NO)
PATHOPTS (USE|OVERRIDE)
TO1047 | FROM1047
```
# **Description**

You can use the OCOPY command to copy data between an MVS data set and the z/OS UNIX file system. For OCOPY, you would want to use CONVERT for these two situations:

- Conversion between code pages IBM-037 and IBM-1047
- Conversion between ASCII and code page IBM-1047

The z/OS shell uses code page 1047, and MVS uses a Country Extended Code Page. You can convert data to or from code page 1047 while it is being copied.

If you are copying a file with doublebyte data, do not use the CONVERT option.

Before using the OCOPY command, you must allocate the data set or file you are working with. When using the TSO/E ALLOCATE command or a JCL DD statement to allocate a file or data set, you can specify PATHMODE and PATHOPTS parameters along with the PATH parameter. For information on the use of these parameters with the JCL statement, see *z/OS MVS JCL Reference*. For information on the TSO/E ALLOCATE command, see *z/OS TSO/E Command Reference*.

You can use OCOPY to copy:

- v A member of an MVS partitioned data set (PDS or PDSE) to a file
- An MVS sequential data set to a file
- A file to a member of an MVS PDS or PDSE
- A file to an MVS sequential data set
- A file to a file
- v A member of an MVS PDS or PDSE to another member of an MVS PDS or PDSE
- A member of an MVS PDS or PDSE to an MVS sequential data set
- An MVS sequential data set to another MVS sequential data set
- An MVS sequential data set to a member of an MVS PDS or PDSE

Both INDD and OUTDD can represent an MVS data set or a file. If the source (INDD) is an MVS data set and the target (OUTDD) is an z/OS UNIX file system file, then OCOPY copies an MVS data set to a file; the operation is the same as the OPUT command. If the source (INDD) is an z/OS UNIX file system file and the target (OUTDD) is an MVS data set, then OCOPY copies a file to an MVS data set; the operation is the same as the OGET command.

Both the target and source can be an MVS data set or member of a partitioned data set, or both can be a file. This function is typically used for code page conversion.

If PATHMODE, which sets the permission bits for a new file, is specified during allocation, it is used when creating a new file. If PATHMODE is not specified during the allocation of a new file, the allocation creates a file with the default permission of 000, which means the user has no access to it.

# **Parameters**

### **INDD(ddname1)**

Specifies the ddname of the source. The ddname is up to 8 characters long.

#### **OUTDD(ddname2)**

Specifies the ddname of the target. The ddname is up to 8 characters long.

#### **BINARY | TEXT**

Specifies that the data to be copied is a binary file or text file.

#### **BINARY**

Specifies that the data to be copied is a binary file. The default is binary when copying a data set of undefined record format to a file.

When you specify BINARY, OCOPY operates without any consideration for <newline> characters or the special characteristics of DBCS data. For example, doublebyte characters might be split between MVS data set records, or a "shift-out" state might span records.

#### **TEXT**

Specifies that the data to be copied is a text file. The default is text except when copying a data set of undefined record format to a file.

If you are using a DBCS-supported terminal, you should use TEXT. It is assumed that doublebyte data in the file system includes the <newline> character in order to delineate line boundaries. Data within these lines that are delineated by <newline> characters must begin and end in the "shift-in" state.

### **CONVERT(character\_conversion\_table | YES | NO)**

Specifies the character conversion table used to convert between the following:

- Code pages IBM-037 and IBM-1047
- The ASCII code page and IBM-1047
If this optional operand is omitted, the system copies the data without conversion.

Use this option for singlebyte data only.

Specify the CONVERT value as one of the following:

#### **character\_conversion\_table**

Specify one of the following:

- v **data\_set\_name(member\_name)**. Specifies the name of the partitioned data set (library) and the name of the member that contains the character conversion table.
- **data set name**. Specifies the name of the partitioned data set (library) that contains the character conversion table as the default member. The default member name is BPXFX000. (BPXFX000 is an alias; when shipped by IBM, it points to BPXFX111.) A fully qualified data set name must be enclosed in single quotes.
- **(member name)**. Specifies the name of the conversion table to be used. It is a member of a PDS. Since the data\_set\_name is omitted, the standard library concatenation is searched for the table. (The default library is SYS1.LINKLIB.)

The following list summarizes what you can specify when you want to convert data to a different code page when copying singlebyte data:

- BPXFX100. Null character conversion table. Use this table if the square brackets at your workstation are at the same code points as the square brackets on code page 1047 (it is the default). Also use this table if you are using a DBCS terminal.
- BPXFX111. Specifies a non-APL conversion table to convert between code pages IBM-037 and IBM-1047.
- BPXFX211. Specifies an APL conversion table to convert between code pages IBM-037 and IBM-1047.
- BPXFX311. Specifies an ASCII-EBCDIC conversion table to convert between code pages ISO8859-1 and IBM-1047.

### **YES**

Specifies that the system is to perform conversion and use the default conversion table (BPXFX000) in the system library concatenation. (BPXFX000 is an alias; when shipped by IBM, it points to BPXFX111.)

### **NO**

Specifies that conversion not be done. NO is the same as omitting the CONVERT operand.

### **PATHOPTS(USE | OVERRIDE)**

Specifies whether the OCOPY should use or override the PATHOPTS value specified during allocation. If the PATHOPTS is not specified in the allocation, OCOPY will open the file with the appropriate PATHOPTS.

### **USE**

Specifies that the PATHOPTS value is to be enforced. If a file that was identified as read-only when it was allocated is identified as the output file for OCOPY, OCOPY fails. Similarly, if a write-only file is specified as the input file, OCOPY fails. USE is the default.

### **OVERRIDE**

Specifies that the PATHOPTS value specified during allocation is to be ignored.

## **TO1047 | FROM1047**

#### **TO1047**

Specifies that the TO topic of the character conversion table is to be used. This is usually used to convert from code page IBM-037 or ASCII to code page IBM-1047.

### **FROM1047**

Specifies that the FROM topic of the conversion table is to be used. This is usually used to convert from code page IBM-1047 to code page IBM-037 or ASCII.

If the CONVERT operand is specified and this operand is omitted,

- Data copied from an MVS data set to a file uses the TO1047 topic of the table.
- Data copied from a file to an MVS data set uses the FROM1047 topic of the table.

If the CONVERT operand is specified for a copy from a file to a file or an MVS data set to an MVS data set, you must specify either TO1047 or FROM1047.

## **Usage notes**

1. You can use OCOPY to copy a program object from a PDSE to the file system, and it will be executable there. If you have a load module in a partitioned data set, however, you must first use the IEBCOPY program to copy the load module from a partitioned data set to a PDSE and then subsequently use OCOPY to copy the module into the file system. The IEBCOPY converts the load module to a program object.

**Note:** You can use the linkage editor to put the load module directly into the file system.

- 2. An executable file copied from the file system into an MVS data set is not executable under MVS. Some required directory information is lost during the copy. See *z/OS UNIX System Services User's Guide* for a discussion of copying executable files.
- 3. Data sets with spanned records are not allowed.
- 4. When you are copying into an existing file, data is appended to the end of the file if OAPPEND is specified in PATHOPTS. Otherwise, the existing file is overwritten.
- 5. Copying from z/OS UNIX file system text files to MVS data sets: For text files, all <newline> characters are stripped during the copy. Each line in the file ending with a <newline> character is copied into a record of the MVS data set. You cannot copy a text file to an MVS data set in an undefined record format.
	- **For an MVS data set in fixed record format:** Any line longer than the record size is truncated. If the line is shorter than the record size, the record is padded with blanks.
	- **For an MVS data set in variable record format:** Any line longer than the largest record size is truncated and the record length is set accordingly. A change in the record length also occurs if the line is short.
- 6. Copying from z/OS UNIX file system binary files to MVS data sets: For binary files, all data is preserved.
- **For an MVS data set in fixed record format:** Data is cut into chunks of size equal to the record length. Each chunk is put into one record. The last record is padded with spaces or blanks.
- **For an MVS data set in variable record format:** Data is cut into chunks of size equal to the largest record length. Each chunk is put into one record. The length of the last record is equal to the length of the data left.
- **For an MVS data set in undefined record format:** Data is cut into chunks of size equal to the block size. Each chunk is put into one record. The length of the last record is equal to the length of the data left.
- 7. When you copy MVS data sets to z/OS UNIX file system text files, a <newline> character is appended to the end of each record. If trailing blanks exist in the record, the <newline> character is appended after the trailing blanks.
- 8. When you copy MVS data sets to z/OS UNIX file system binary files, the <newline> character is not appended to the record.

# **Return codes**

- **0** Processing successful.
- **12** Processing unsuccessful. An error message has been issued.

# **Examples**

- 1. The following commands copy an MVS sequential data set to an z/OS UNIX file system file. This is text data, and there is no code page conversion.
	- SYSUT1 is the ddname of the source data set, EMPLOYEE.DATA.
	- PATHNAME is the ddname of the target, which is the existing file **/u/admin/employee/data**.

```
ALLOCATE FILE(sysut1) DATASET('employee.data')
ALLOCATE FILE(pathname) PATH('/u/admin/employee/data')
OCOPY INDD(sysut1) OUTDD(pathname) TEXT
```
- 2. The following commands copy a binary file into a member of a partitioned data set:
	- BINARY is the ddname of the source file, **bin/payroll**. This file is in the working directory.
	- MVSPDS is the ddname of the target data set member, APPL.CODES(PAYROLL) ALLOCATE FILE(binary) PATH('/bin/payroll')

ALLOCATE FILE(mvspds) DATASET('appl.codes(payroll)') OCOPY INDD(binary) OUTDD(mvspds) BINARY

- 3. The following commands copy system input from the MVS SYSIN data set to the file system and perform code page conversion:
	- SYSIN is the ddname of the source, IBMUSR.EMPLOYEE.DATA.
	- v PATHNAME is the ddname of the target, **/u/admin/employee/data**. This file does not currently exist and is created by ALLOCATE.
	- This is text data.
	- The character conversion table is the default table, member BPXFX000 of the SYS1.BPXLATE data set. (BPXFX000 is an alias; when shipped by IBM, it points to BPXFX111.)
	- Because this is a copy from an MVS data set to a file, the topic TO1047 of the conversion table is used by default.

ALLOCATE FILE(sysin) DATASET('IBMUSR.EMPLOYEE.DATA')

ALLOCATE FILE(pathname) PATH('/u/admin/employee/data')

PATHMODE (sirwxu) PATHOPTS (ocreat, owronly) OCOPY INDD(sysin) OUTDD(pathname) TEXT CONVERT((BPXFX000))

(BPXFX000 is an alias; when shipped by IBM, it points to BPXFX111.)

- 4. The following OCOPY command copies data from one MVS sequential data set to another MVS sequential data set and performs code page conversion. This example shows just the OCOPY command; the necessary ALLOCATE commands are not included.
	- SYSUT1 is the ddname of the source data set.
	- TRANSDD is the ddname of the target data set.
	- This is text data.
	- The data is converted using the user-specified character conversion table and the TO1047 topic of the table.

OCOPY INDD(sysut1) OUTDD(transdd) TEXT CONVERT('sys1.mylib(mytab)') TO1047

# **OEDIT — Edit an z/OS UNIX file system file**

## **Format**

OEDIT [**–r** *xx*] pathname

or

OEDIT [**–r** *xx*] 'pathname'

## **Description**

OEDIT enables you to edit a file in the z/OS UNIX file system. This command uses the ISPF/PDF Edit facility.

If you enter OEDIT without specifying a pathname, the Edit Entry panel is displayed. From that panel, you can enter the directory name and filename of an existing file, or you can specify a directory name and filename for a new file. The Edit Entry panel also lets you specify an edit profile and an initial edit macro.

For an introduction to using ISPF File Edit, see *z/OS UNIX System Services User's Guide*.

# **Parameters**

## **pathname**

Specifies the pathname of the file to be edited. The pathname can be absolute or relative. It can be enclosed in single quotes. A relative pathname is relative to the working directory of the TSO/E session (usually the **HOME** directory). Therefore, you should usually specify an absolute pathname. If you enter OEDIT from the shell, use the absolute pathname. Avoid using spaces or single quotes within pathnames.

# **Option**

**–r** *xx* Set the record length to be edited for fixed length text files. *xx* is the record length.

If **–r** *xx* is specified, the file will be processed as variable length but loaded into the editor as fixed length records and saved as fixed length records. This lets you convert a variable length file to fixed length. If any lines are

longer than the specified record length, the edit session will not load the file and will issue the customary message that a line is too long.

## **Usage notes**

- 1. OEDIT attempts to load the file into a VB255 session. If this is an ISPF that supports wide edit (such as ISPF 4.1) and any line exceeds 235 characters, the width for the new session is the length of the longest line plus 25% to allow for some expansion.
- 2. The COPY command cannot copy in files that have records wider than the edit session.
- 3. The TSO region size must be large enough to hold the size of the file to be edited.
- 4. Two ISPF variables are available to edit macros:
	- HFSCWD this variable contains the pathname for the directory in which the file being edited resides.
	- HFSNAME this variable contains the name of the file being edited.

# **OGET — Copy z/OS UNIX files into an MVS data set**

## **Format**

OGET 'pathname' mvs\_data\_set\_name | mvs\_data\_set\_name(member\_name) BINARY | TEXT CONVERT(character conversion table | YES | NO)

# **Description**

You can use the OGET command to copy an z/OS UNIX system file:

- To a member of an MVS partitioned data set (PDS or PDSE)
- To an MVS sequential data set

and convert the data from code page 1047 to code page IBM-037 or ASCII while it is being copied. Do not use the CONVERT option when copying files that contain doublebyte data. This option is used for singlebyte data only, not for doublebyte data.

## **Parameters**

### **pathname**

Specifies the pathname of the file that is being copied to a data set. This operand is required. The pathname is:

- A relative or absolute pathname. A relative pathname is relative to the working directory of the TSO/E session (usually the **HOME** directory). Therefore, you should usually specify an absolute pathname.
- Up to 1023 characters long.
- Enclosed in single quotes.
- In uppercase or lowercase characters, which are not changed by the system.

### **mvs\_data\_set\_name | mvs\_data\_set\_name(member\_name)**

Specifies the name of an MVS sequential data set or an MVS partitioned data set member to receive the file that is being copied. One of these two operands is required. The data set name is:

- A fully qualified name that is enclosed in single quotes, or an unqualified name
- Up to 44 characters long
- Converted to uppercase letters by the system

#### **BINARY | TEXT**

Specifies whether the file being copied contains binary data or text.

#### **BINARY**

Specifies that the file being copied contains binary data.

When you specify BINARY, OGET operates without any consideration for <newline> characters or the special characteristics of DBCS data. For example, doublebyte characters might be split between MVS data set records, or a "shift-out" state might span records.

#### **TEXT**

Specifies that the file being copied contains text. This is the default.

If you are using a DBCS-supported terminal, you should use TEXT. It is assumed that doublebyte data in the file system includes the <newline> character in order to delineate line boundaries. Data within these lines that are delineated by <newline> characters must begin and end in the "shift-in" state.

#### **CONVERT(character\_conversion\_table | YES | NO)**

Specifies that the data being copied is to be converted from IBM-1047 to IBM-037 or ASCII. This operand is optional. If is omitted, the system copies the data without conversion.

Use this option for singlebyte data only.

Specify the CONVERT value as one of the following:

### **character\_conversion\_table**

Specify one of the following:

- data\_set\_name(member\_name). Specifies the name of the partitioned data set (PDS) and the name of the member that contains the character conversion table.
- data\_set\_name. Specifies the name of the partitioned data set (PDS) that contains the character conversion table. The table is the FROM1047 part in member BPXFX000. (This is an alias; when shipped by IBM, it points to BPXFX111.)
- v **(member\_name)**. Specifies the name of the conversion table to be used. It is a member of a PDS. Since the data set name is omitted, the standard library concatenation is searched for the table. (The default library is SYS1.LINKLIB.)

The following list summarizes what you can specify when you want to convert data to a different code page when copying singlebyte data:

- BPXFX100. Null character conversion table. Use this table if the square brackets at your workstation are at the same code points as the square brackets on code page 1047 (it is the default). Also use this table if you are using a DBCS terminal.
- BPXFX111. Specifies a non-APL conversion table to convert between code pages IBM-037 and IBM-1047.
- BPXFX211. Specifies an APL conversion table to convert between code pages IBM-037 and IBM-1047.

– BPXFX311. Specifies an ASCII-EBCDIC conversion table to convert between code pages ISO8859-1 and IBM-1047.

#### **YES**

Specifies that the system is to perform conversion and use the default conversion table (BPXFX000) in the standard library concatenation. (BPXFX000 is an alias; when shipped by IBM, it points to BPXFX111.)

## **NO**

Specifies that conversion not be done. NO is the same as omitting the CONVERT operand.

Do not use the CONVERT parameter on files containing doublebyte data. Doublebyte data in the file system is in code page 939. If you need to convert to a code page other than 939, you use the **iconv** command.

## **Usage notes**

- 1. For text files, all <newline> characters are stripped during the copy. Each line in the file ending with a  $\alpha$ -newline  $\alpha$  character is copied into a record of the MVS data set. You cannot copy a text file to an MVS data set in an undefined record format.
	- v **For an MVS data set in fixed record format:** Any line longer than the record size is truncated. If the line is shorter than the record size, the record is padded with blanks.
	- v **For an MVS data set in variable record format:** Any line longer than the largest record size is truncated; the record length is set to the length of the line. A change in the record length also occurs if the line is short.

For text mode transfer, if the line is longer than the record size, the line is truncated (for DBCS, perhaps in the middle of a doublebyte character or in "shift-in" state). If the line is shorter than the record size, the record is padded with blanks.

- 2. For binary files, all data is preserved.
	- v **For an MVS data set in fixed record format:** Data is cut into chunks of size equal to the record length. Each chunk is put into one record. The last record is padded with spaces or blanks.
	- v **For an MVS data set in variable record format:** Data is cut into chunks of size equal to the largest record length. Each chunk is put into one record. The length of the last record is equal to the length of the data left.
	- v **For an MVS data set in undefined record format:** Data is cut into chunks of size equal to the block size. Each chunk is put into one record. The length of the last record is equal to the length of the data left.

For binary mode transfers, doublebyte characters might be split between MVS data set records, or a "shift-out" state might span records.

3. If the MVS data set does not exist, OGET allocates a new data set, a sequential data set of variable record format. However, OGET does not allocate a new partitioned data set. The record length of the new data set is either 255 or the size of the longest line in the z/OS UNIX file system file, whichever is larger. Dynamic allocation services determine the block size and space, based on installation-defined defaults. If the defaults are not sufficient, you should allocate a new MVS data set and then specify it on OGET.

A simple method of allocating a sufficient size is to specify a primary extent size and a secondary extent size equal to the number of bytes in the file being copied.

- 4. An executable file copied into an MVS data set is not executable under MVS, because some required directory information is lost during the copy to the partitioned data set.
- 5. Data sets with spanned records are not allowed.
- 6. If you are using a DBCS-supported terminal, the target MVS data set should be defined or defaulted to variable record format. The record length of the data set must be greater than or equal to the longest line in the z/OS UNIX file system file. (OGET can determine how long the longest line is if you ask it to allocate the target data set.)
- 7. OGET cannot be used to copy a load module out of a partitioned data set and into a file system. You have to use a binder to ″flatten″ the load module. For more information, see ″Copying an Executable Module from a PDS″ in *z/OS UNIX System Services User's Guide*

## **Return codes**

- **0** Processing successful.
- **12** Processing unsuccessful. An error message has been issued.

# **Examples**

- 1. The following command copies a text file to an MVS sequential data set, converting from code page 1047 to code page IBM-037 using the default table BPXFX000. (BPXFX000 is an alias; when shipped by IBM, it points to BPXFX111.)
	- The pathname of the file is /u/admin/employee/data.
	- The unqualified name of the sequential data set is EMPLOYEE.DATA.
	- OGET '/u/admin/employee/data' EMPLOYEE.DATA TEXT CONVERT(YES)
- 2. The following command copies a text file to an MVS sequential data set, converting from code page 1047 to code page IBM-037 using conversion table BPXFX111 in the user's library data set.
	- v The pathname of the file is **/u/admin/employee/data**.
	- The fully qualified name of the sequential data set is IBMUSR.EMPLOYEE.DATA.
	- OGET '/u/admin/employee/data' 'IBMUSR.EMPLOYEE.DATA' CONVERT('MY.LOADLIB(BPXFX111)')

# **OGETX — Copy z/OS UNIX files from a directory to an MVS PDS or PDSE**

# **Format**

OGETX hfs directory | hfs file name mvs\_PDS\_name | mvs\_data\_set\_name(member\_name) ASIS BINARY | TEXT CONVERT(character\_conversion\_table | YES | NO)  $\overline{C}$ QUIET SUFFIX(suffix)

# **Description**

You can use the OGETX command to:

• Copy files in a z/OS UNIX system directory to a member of an partitioned data set (PDS) or PDSE

• Copy an individual file to a sequential data set or member of a partitioned data set

and convert the data from code page 1047 to code page IBM-037 or ASCII while it is being copied.

Do not use the CONVERT option when copying files that contain doublebyte data. This option is used for singlebyte data only, not for doublebyte data.

## **Parameters**

## **hfs\_directory | hfs\_file\_name**

Specifies the path name of the z/OS UNIX directory or file name that is being copied to an MVS PDS or PDSE. The files are copied into members of the PDS or PDSE.

Use hfs\_directory when a PDS is specified. When a sequential data set or PDS member is specified, then the file name must be used.

These limitations apply to an MVS data set name:

- v It can use uppercase alphabetic characters *A* through *Z*, but not lowercase letters.
- It can use numeric characters  $\theta$  through 9, and the special characters  $\omega$ , #, and \$.
- It cannot begin with a numeric character.
- The member name cannot be more than 8 characters. If a file name is longer than 8 characters or uses characters that are not allowed in an MVS data set name, the file is not copied.

The LC operand lets you copy z/OS UNIX system file names that are lowercase, mixed case, or uppercase.

Single quotes around the directory name or file name are optional.

#### **mvs\_PDS\_name | mvs\_data\_set\_name(member\_name)**

mvs PDS name specifies the name of an MVS PDS or PDSE to receive the z/OS UNIX system files that are being copied.

mvs data set name(member name) specifies the name of an MVS partitioned data set member to receive the file that is being copied. The name is:

- A fully qualified name that is enclosed in single quotes, or an unqualified name
- Up to 44 characters long, with an additional 8 characters for the member name
- Converted to uppercase letters

#### **ASIS**

Specifies that the \_ character in path names *not* be translated to the @ character in member names. (It is a common convention to use @ symbols in PDS member names to correspond with the \_ symbol in path names.)

#### **BINARY | TEXT**

Specifies whether the files in the directory being copied contains binary data or text. For more information, see Note 7 on [page](#page-874-0) 851.

#### **BINARY**

Specifies that the files in the directory being copied contains binary data.

When you specify BINARY, OGET operates without any consideration for <newline> characters or the special characteristics of DBCS data. For

example, doublebyte characters might be split between MVS data set records, or a "shift-out" state might span records.

#### **TEXT**

Specifies that the files in the directory being copied contains text. This is the default.

If you are using a DBCS-supported terminal, you should use TEXT. It is assumed that doublebyte data in the file system includes the <newline> character in order to delineate line boundaries. Data within these lines that are delineated by <newline> characters must begin and end in the "shift-in" state.

#### **CONVERT(character\_conversion\_table | YES | NO)**

Specifies that the data being copied is to be converted from code page 1047 to code page IBM-237 or ASCII; that is,the FROM1047 part of the specified character conversion table is used. This operand is optional. If it is omitted, the system copies the data without conversion.

Use this option for singlebyte data only.

Specify the CONVERT value as one of the following:

#### **character\_conversion\_table**

Specify one of the following:

- v **data\_set\_name(member\_name)**. Specifies the name of the partitioned data set (PDS) and the name of the member that contains the character conversion table.
- data set name. Specifies the name of the partitioned data set (PDS) that contains the character conversion table. The table is the FROM1047 part in member BPXFX000. (This is an alias; when shipped by IBM, it points to BPXFX111.)
- v **(member\_name)**. Specifies the name of the conversion table to be used. It is a member of a PDS. Since the data\_set\_name is omitted, the standard library concatenation is searched for the table. (The default library is SYS1.LINKLIB.)

The following list summarizes what you can specify when you want to convert data to a different code page when copying singlebyte data:

- BPXFX100. Null character conversion table. Use this table if the square brackets at your workstation are at the same code points as the square brackets on code page 1047 (it is the default). Also use it if you are using a DBCS terminal.
- BPXFX111. Specifies a non-APL conversion table to convert between code pages IBM-037 and IBM-1047.
- BPXFX211. Specifies an APL conversion table to convert between code pages IBM-037 and IBM-1047.
- BPXFX311. Specifies an ASCII-EBCDIC conversion table to convert between code pages ISO8859-1 and IBM-1047.

#### **YES**

Specifies that the system is to perform conversion and use the default conversion table (BPXFX000) in the standard library concatenation. (BPXFX000 is an alias; when shipped by IBM, it points to BPXFX111.)

#### **NO**

Specifies that conversion not be done. NO is the same as omitting the CONVERT operand.

Do not use the CONVERT parameter on files containing doublebyte data. Doublebyte data in the file system is in code page 939. If conversion to a code page other than 939 is required, you should use the **iconv** command.

#### <span id="page-874-0"></span>**LC**

Specifies that the z/OS UNIX system file names can be lowercase, uppercase, or mixed. If LC is not specified, the z/OS UNIX system file names must be uppercase. File names are converted to uppercase member names.

### **QUIET**

Turns off the echoing of the OGET command before a file is copied.

### **SUFFIX(suffix)**

Specifies that files with the files created by (suffix) be copied and the suffix be dropped from the z/OS UNIX system file name when the PDS members are created.

A *suffix* is an optional additional file identifier that is appended to the file name following the first period (**.**). It is usually used to identify the type of file.

## **Usage notes**

- 1. Avoid using OGETX with path names containing single quotes or spaces.
- 2. For text files, all <newline> characters are stripped during the copy. Each line in the file ending with a <newline> character is copied into a record of the MVS data set. You cannot copy a text file to an MVS data set in an undefined record format.
	- v **For an MVS data set in fixed record format:** Any line longer than the record size is truncated. If the line is shorter than the record size, the record is padded with blanks.
	- v **For an MVS data set in variable record format:** Any line is longer than the largest record size is truncated; the record length is set accordingly. A change in the record length also occurs if the line is short.
- 3. For binary files, all data is preserved.
	- v **For an MVS data set in fixed record format:** Data is cut into chunks of size equal to the record length. Each chunk is put into one record. The last record is padded with spaces or blanks.
	- v **For an MVS data set in variable record format:** Data is cut into chunks of size equal to the largest record length. Each chunk is put into one record. The length of the last record is equal to the length of the data left.
	- v **For an MVS data set in undefined record format:** Data is cut into chunks of size equal to the block size. Each chunk is put into one record. The length of the last record is equal to the length of the data left.
- 4. Data sets with spanned records are not allowed.
- 5. Before the copy, the OGET command for a file is echoed, unless you specify the QUIET option. If you did not specify QUIET and if the command is not echoed for a file, it has not met the copy criteria and is not copied.
- 6. If more than one file name is the same, the file is overwritten on each subsequent copy. For example, if you specify a copy of **Pgma** and **pgma** and use LC, the first file copied is overwritten. Or if you copy **pgma.h** and **pgma.c** and specify SUFFIX, the first file copied is overwritten.
- 7. If the target data set is a PDS with an undefined record format, the files may be treated as load modules. A load module is copied by link-editing it into the target library. For the program to be able to execute, the entry point must be at the beginning of the load module.

For OGETX to treat the file as a load module, do not specify either TEXT nor BINARY.

8. If the source for the copy is a file, the target can be specified as a PDS. The member name used is the file name, which is in uppercase and has had any suffixes removed. Any remaining characters in the member name that are not valid in member names cause the copy to fail. You do not have to specify a file as a target with a sequential data set, or a directory as a target with a PDS. The ASIS option is not affected.

# **Examples**

1. The following command copies the files in the z/OS UNIX system directory **/usr/sbllib** to the MVS PDS named DATAFILE, removing any suffixes appended to the z/OS UNIX system files and accepting lowercase file names.

OGETX /usr/sbllib/ DATAFILE LC SUFFIX

The members **/usr/sbllib/program1.c**, **/usr/sbllib/list.prg**, and **usr/sbllib/program2.c** become DATAFILE(PROGRAM1), DATAFILE(LIST), and DATAFILE(PROGRAM2).

2. The following command copies the files with the suffix of **c** in the z/OS UNIX system directory **/usr/sbllib** to the MVS PDS named DATAFILE, removing the **.c** suffix appended to the z/OS UNIX system files and accepting lowercase file names.

OGETX /usr/sbllib/ DATAFILE LC SUFFIX(c)

The members **/usr/sbllib/program1.c**, **/usr/sbllib/list.prg**, and **usr/sbllib/program2.c** become DATAFILE(PROGRAM1) and DATAFILE(PROGRAM2).

# **OHELP — Display online z/OS UNIX System Services publications**

## **Format**

OHELP ref id name

# **Description**

The OHELP command displays online reference information about shell commands, TSO/E commands, C functions, callable services, and messages issued by the shell and **dbx**.

**Requirements:** Before you can use this online help facility, the following requirements must be met:

- 1. Your system must have the BookManager READ product installed. The help information is displayed in a BookManager session, and you cannot work in the shell while viewing the information.
- 2. Books and a bookshelf must be set up as described in *z/OS Migration*. The IBM-supplied **/samples/ohelp.ENU** file contains the book and bookshelf names. After the installation copies it to **/etc/ohelp.ENU**, it can define the list of books that OHELP searches. To obtain a complete list of books and their numbers, type OHELP without any operands.

The list of books that OHELP searches is defined by the installation.

# **Parameters**

## **ref\_id**

Specifies the number that identifies the information you want to search. The default is *ref\_id=1*.

#### **name**

Specifies the name of the function you want information about. If you omit this operand, OHELP displays the table of contents of the information that contains the type of function specified by *ref\_id*.

You can also specify a text string enclosed in double quotes. See Example 2.

## **Examples**

- 1. To look at the description of the **kill** shell command, enter: OHELP 1 kill
- 2. To search for all occurrences of the phrase *environment variable* in the OHELP bookshelf, enter:

OHELP \* "environment variable"

# **OMVS — Invoke the z/OS shell**

# **Format**

```
OMVS ALARM | NOALARM
     AUTOSCROLL | NOAUTOSCROLL
     CONVERT(character_conversion_table)
     DBCS | NODBCS
     DEBUG(NO | YES | EVENT | DATA)
     ECHO | NOECHO
     ENDPASSTHROUGH(ATTN | CLEAR | CLEARPARTITION |
         ENTER | NO | PA1 | PA3 | PF1 | PF2 | PF3 ... PF24 | SEL)
     ESCAPE('escape-characters')
     LINES(n)
     PFn
         (ALARM | NOALARM |
          AUTOSCROLL | NOAUTOSCROLL |
          BACKSCR |
          BOTTOM |
          CLOSE |
          CONTROL |
          ECHO | NOECHO |
          FWDRETR |
          HALFSCR
          HELP |
          HIDE | NOHIDE |
          NEXTSESS |
          NO |
          OPEN |
          PFSHOW | NOPFSHOW |
          PREVSESS |
          QUIT |
          QUITALL
          REFRESH |
          RETRIEVE
          RETURN
          SCROLL
          SUBCOMMAND |
          TOP |
          TSO )
     PFSHOW | NOPFSHOW
```
RUNOPTS('LE/370-runtime-options') SESSIONS(n) SHAREAS | NOSHAREAS WRAPDEBUG(n)

# **Description**

Use the OMVS command to invoke the z/OS shell. You can select options on the OMVS command to customize aspects of the shell interface, such as the function keys.

After you are working in a shell session, you can switch to subcommand mode, return temporarily to TSO/E command mode, or end the session by exiting the shell.

## **Parameters**

### **ALARM | NOALARM**

Controls the sounding of the 3270 alarm to alert you to particular events. The default is ALARM.

### **ALARM**

Causes the 3270 alarm to sound when the <alert> character is encountered in data being sent to the workstation.

### **NOALARM**

Prevents the 3270 alarm from sounding when the <alert>character is encountered in data being sent to the workstation.

### **AUTOSCROLL | NOAUTOSCROLL**

Controls the setting of the autoscroll function. The default is AUTOSCROLL.

### **AUTOSCROLL**

Specifies automatic scrolling of input and output written to the screen.

### **NOAUTOSCROLL**

Specifies that there not be automatic scrolling.

### **CONVERT(character\_conversion\_table)**

Specifies the z/OS UNIX System Services character conversion table used to convert between the z/OS code page and the code page used in the shell.

### **data\_set\_name(member\_name)**

Specifies the name of the partitioned data set (PDS) and the name of the member that contains the character conversion table.

### **data\_set\_name**

Specifies the name of the partitioned data set containing the character conversion table to be used.

### **(member\_name)**

Specifies the name of the character conversion table to be used. It is the name of a member in a partitioned data set.

If both the member name and data set name are omitted, member FSUMQ000 in the default module search order is used as the character conversion table. [Table](#page-878-0) 36 on page 855 lists the various formats of the OMVS CONVERT command:

<span id="page-878-0"></span>*Table 36. Various Formats of the OMVS CONVERT Command (OMVS command)*

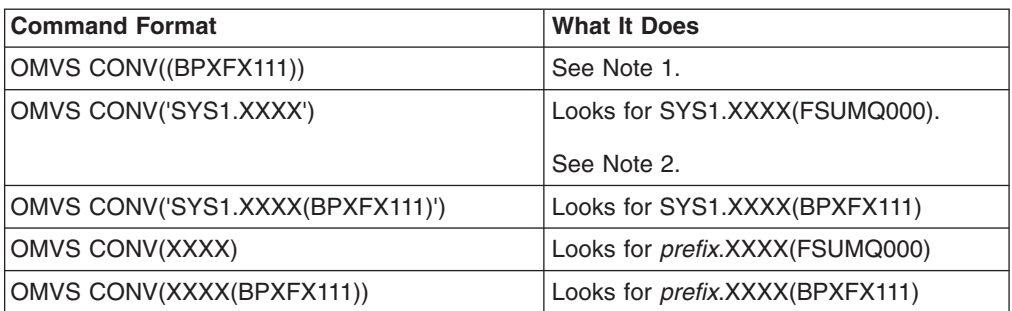

#### **Notes:**

1. If the data set name is omitted, z/OS locates member name using the default search order for modules in the system library concatenation. The located member\_name is used as the character conversion table. For example, if you specify: OMVS CONVERT((BPXFX111))

the character conversion table is BPXFX111 in the default module search order in the system library concatenation.

If the member name is omitted, the OMVS command looks in the specified data\_set\_name for member FSUMQ000, to use it as the character conversion table. For example, if you specify:

OMVS CONVERT('SYS1.XLATE') ...

OMVS uses SYS1.XLATE(FSUMQ000) as the character conversion table.

2. FSUMQ000 is an alias; when shipped by IBM, it points to BPXFX100, the default null character conversion table.

Table 37 lists the character conversion tables supplied with the OMVS command. It shows the locale name, the conversion table to specify, and the default escape character for that table. If you are using the **De\_CH.IBM-500** locale, you must specify BPXFX450 as the conversion table, and the default escape character for that particular table is the topic sign, §. To specify BPXFX450 as the conversion table, issue:

CONVERT((BPXFX450))

| <b>Shell and Utilities</b><br>Locale         | 3270 Code<br>Page | <b>Shell Code</b><br>Page | <b>Conversion Table</b> | <b>Default Escape</b><br><b>Character</b> |
|----------------------------------------------|-------------------|---------------------------|-------------------------|-------------------------------------------|
| De CH.IBM-500                                | <b>IBM-500</b>    | <b>IBM-500</b>            | BPXFX450                | §                                         |
| <b>De DE.IBM-273</b>                         | <b>IBM-273</b>    | <b>IBM-273</b>            | BPXFX473                | ş                                         |
| De DK.IBM-277                                | <b>IBM-277</b>    | <b>IBM-277</b>            | BPXFX477                | $\Omega$                                  |
| <b>En GB.IBM.285</b>                         | <b>IBM-285</b>    | <b>IBM-285</b>            | BPXFX485                | -                                         |
| En JP.IBM-1027                               | <b>IBM-1047</b>   | <b>IBM-1047</b>           | BPXFX100                | ¢                                         |
| En US.IBM-037                                | <b>IBM-037</b>    | <b>IBM-037</b>            | BPXFX437                | ¢                                         |
| <b>En US.IBM-1047</b> (For<br>APL terminals) | <b>IBM-037</b>    | <b>IBM-1047</b>           | BPXFX211                | ¢                                         |
| <b>En US.IBM-1047</b>                        | <b>IBM-037</b>    | <b>IBM-047</b>            | BPXFX111                | ¢                                         |
| <b>Es ES.IBM-284</b>                         | <b>IBM-284</b>    | <b>IBM-284</b>            | BPXFX484                | $\ddot{\phantom{a}}$                      |
| <b>Fi FI.IBM-278</b>                         | <b>IBM-278</b>    | <b>IBM-278</b>            | BPXFX478                | §                                         |

*Table 37. Locales, Their Conversion Tables, and Default Escape Characters (OMVS command)*

| <b>Shell and Utilities</b><br>Locale | <b>3270 Code</b><br>Page | <b>Shell Code</b><br>Page | <b>Conversion Table</b> | <b>Default Escape</b><br><b>Character</b> |
|--------------------------------------|--------------------------|---------------------------|-------------------------|-------------------------------------------|
| <b>Fr BE.IBM-500</b>                 | <b>IBM-500</b>           | <b>IBM-500</b>            | BPXFX450                | §                                         |
| Fr CA.IBM-037                        | <b>IBM-037</b>           | <b>IBM-037</b>            | BPXFX437                | ¢                                         |
| <b>Fr CA.IBM-1047</b>                | <b>IBM-037</b>           | <b>IBM-1047</b>           | BPXFX111                | ¢                                         |
| Fr_CH.IBM-500                        | <b>IBM-500</b>           | <b>IBM-500</b>            | BPXFX450                | ş                                         |
| <b>Fr FR.IBM-297</b>                 | <b>IBM-297</b>           | <b>IBM-297</b>            | BPXFX497                | ş                                         |
| <b>Is IS.IBM-871</b>                 | <b>IBM-871</b>           | <b>IBM-871</b>            | BPXFX471                | $\cdots$                                  |
| It IT.IBM-280                        | <b>IBM-280</b>           | <b>IBM-280</b>            | BPXFX480                | ş                                         |
| Ja JP.IBM-939                        | <b>IBM-939</b>           | <b>IBM-939</b>            | BPXFX100                | ¢                                         |
| Ja JP.IBM-1027                       | <b>IBM-1027</b>          | <b>IBM-1027</b>           | BPXFX100                | ¢                                         |
| NI BE.IBM-500                        | <b>IBM-500</b>           | <b>IBM-500</b>            | BPXFX450                | ş                                         |
| NI NL.IBM-037                        | <b>IBM-037</b>           | <b>IBM-037</b>            | <b>IBM-037</b>          | ¢                                         |
| <b>NI NL.IBM-1047</b>                | <b>IBM-037</b>           | <b>IBM-1047</b>           | BPXFX111                | ¢                                         |
| <b>No NO.IBM-277</b>                 | <b>IBM-277</b>           | <b>IBM-277</b>            | BPXFX477                | $\Omega$                                  |
| <b>Pt PT.IBM-037</b>                 | <b>IBM-037</b>           | <b>IBM-037</b>            | BPXFX437                | ¢                                         |
| <b>Pt PT.IBM-1047</b>                | <b>IBM-037</b>           | <b>IBM-1047</b>           | BPXFX111                | ¢                                         |
| <b>Sv SE.IBM-278</b>                 | <b>IBM-278</b>           | <b>IBM-278</b>            | BPXFX478                | §                                         |
| Xx_XX.IBM-1047                       | <b>IBM-1047</b>          | <b>IBM-1047</b>           | BPXFX100                | ¢                                         |

*Table 37. Locales, Their Conversion Tables, and Default Escape Characters (OMVS command) (continued)*

### **DBCS | NODBCS**

Specifies whether to use DBCS on 3270-type terminals. The default is DBCS processing.

#### **DBCS**

Causes OMVS to automatically determine whether the terminal supports DBCS. If so, DBCS processing takes place. It also enables the OMVS command to handle doublebyte data in translated messages. This operand is ignored if you're not using a DBCS terminal.

Doublebyte data, including escape character strings, cannot be supplied for any of the OMVS command operands. The following data strings used by OMVS must contain singlebyte characters only:

- Escape characters
- Conversion table data set name
- Conversion table member name
- Password used to access the conversion table, if one is required
- **Note:** OMVS supports only code pages 939, 1027, and 1047 on DBCS. The null character conversion table (BPXFX100) should be used with DBCS terminals. (It is the default.)

#### **NODBCS**

Specifies that OMVS operate in SBCS mode only. If you are logged on to a terminal that supports DBCS, this operand allows you to bypass DBCS processing.

#### **DEBUG(NO | YES | EVENT | DATA)**

Controls the collection and output of debugging information. The default is NO; change the default setting only if IBM requests it.

### **NO**

Indicates that no debugging information is to be written.

### **YES**

Indicates that debugging information is collected while the OMVS command runs.

## **EVENT**

Causes additional debugging information to be written whenever certain internal events occur in the OMVS command.

## **DATA**

Causes any data received from or sent to the workstation to be written. Also, debug information for internal events is recorded.

Also, the ddname for the OMVS debug data set is always SYSFSUMO.

## **ECHO | NOECHO**

Enables OMVS to control the visibility of the input area. The default is NOECHO.

## **ECHO**

Allows OMVS to hide or unhide the input area.

## **NOECHO**

Prevents OMVS from hiding and unhiding the input area.

## **ENDPASSTHROUGH(ATTN | CLEAR | CLEARPARTITION | ENTER | NO | PA1 | PA3 | PF1 | PF2 | PF3 ... PF24 | SEL)**

Specifies a 3270 key that ends TSO/3270 passthrough mode and forces OMVS to return to the shell session. Because this key would be used only during application development, the default is ENDPASSTHROUGH(NO); all 3270 keys can be used by the 3270 application.

### **ATTN**

Specifies the 3270 <Attention> key. In some 3270 applications, this key may be changed to <PA1> before it is seen by the TSO/E OMVS command. If so, OMVS will never see the <Attention> key; specify <PA1>instead of <ATTN>.

With some terminal connections, the <ATTN> key may not be available.

### **CLEAR**

Specifies the 3270 CLEAR key. In some TS0/3270 applications, the TSO/E OMVS command will not see <CLEAR> when the CLEAR key is pressed. In these cases, specifying ENDPASSTHROUGH(CLEAR) will have no effect.

### **CLEARPARTITION**

Specifies the 3270 <Clear Partition> key. This key is effective only if the application is using explicit 3270 partitions.

### **ENTER**

Specifies the 3270 ENTER key. This key is useful only if the 3270 application is completely driven by PF or PA keys.

## **NO**

No breakout key; this is the default.

### **PA1**

Specifies the 3270 <PA1>key. For some TSO/3270 applications, <PA1> is changed to <ATTN> before OMVS sees it. In these cases, you should specify ENDPASSTHROUGH(ATTN).

In general, the provider of the TSO/3270 application needs to tell the user whether <PA1>, <ATTN>, or <CLEAR> can be used for ENDPASSTHROUGH.

#### **PA3**

Specifies the 3270 <PA3> key. The <PA3> key may not be available on some keyboards.

#### **PF***n*

Specifies the 3270 function keys 1–9.

## **PF***nn*

Specifies the 3270 function keys 10–24.

### **SEL**

Specifies the 3270 Cursor Select key. This key is useful only when the 3270 application creates fields on the 3270 screen that can be selected by a light pen.

### **ESCAPE('escape-characters')**

Specifies an escape character as the first character in a two-character sequence that is the EBCDIC equivalent of an ASCII control character (for example, the EBCDIC "ød" is the equivalent of the ASCII "Ctrl-D"). When an escape character is typed in the input area, the next character typed is converted into a special character before it is passed to the shell.

You can enter a string up to eight escape characters, enclosed in single quotes with no space between them. (Do not use nonprintable EBCDIC characters.)

The default escape character depends on the character conversion table being used. (See [Table](#page-878-0) 37 on page 855 for a list of default characters and the conversion tables they are used with.) To enter <Ctrl-D>, for example, type in ød or øD in the input area.

If the last character in the input area is one of the escape characters, the <newline> character normally appended to the input data is suppressed. For example, to enter only a  $\langle$ Ctrl-Q $\rangle$  with no final  $\langle$  newline $\rangle$ , type the string  $\partial \varnothing \varnothing$  in the input area, and press <Enter>.

### **LINES(n)**

Controls the amount of output data the OMVS command keeps for scrolling. The default is roughly four screenfuls. You can specify that between 25 and 3000 lines should be kept in the output buffer.

## **PFn(ALARM | NOALARM | AUTOSCROLL | NOAUTOSCROLL | BACKSCR | BOTTOM | CLOSE | CONTROL | ECHO | NOECHO FWDRETR | HALFSCR | HELP | HIDE | NOHIDE NEXTSESS | NO | OPEN | PFSHOW | NOPFSHOW | PREVSESS | QUIT | QUITALL | REFRESH | RETRIEVE | RETURN | SCROLL | SUBCOMMAND | TOP | TSO)**

Customizes the settings for the function keys that you use while working in the z/OS shell or in subcommand mode. in <PF*n*> The *n* is a one- or two-digit function key number from 1 to 24. Do not use a leading zero for a one-digit number. More than one function key can be assigned the same function. For example, both <PF1> and <PF13> are assigned the Help function by default.

All PF keys can be abbreviated using the usual TSO/E rules. For example,

- OPEN can be abbreviated as O, OP, or OPE.
- NEXTSESS can be abbreviated as NE, NEX, NEXT, NEXTS, NEXTSE, or NEXTSES.
- PFSHOW can be abbreviated as PF, and NOPFSHOW can be abbreviated as NOPF.

## **ALARM | NOALARM**

A toggle key used to turn on and off the 3270 alarm that sounds when an <alert> character is written to the output area (also available in subcommand mode).

The label for this PF key (in the PF key lines at the bottom of the screen) shows up as either ALARM or NOALARM, depending on the current toggle setting. If it is ALARM, pressing this PF key turns the alarm on. If it is NOALARM, pressing this PF key turns the alarm off.

## **AUTOSCROLL | NOAUTOSCROLL**

A toggle key used to turn the autoscroll function on and off (also available in subcommand mode). The screen automatically scrolls forward when new input is written to the screen.

The label for this PF key (in the PF key lines at the bottom of the screen) shows up as either AUTOSCROLL or NOAUTOSCROLL, depending on the current toggle setting. If it is AUTOSCROLL, pressing this PF key turns the autoscroll function on. If it is NOAUTOSCROLL, pressing this PF key turns the autoscroll function off.

## **BACKSCR**

Scrolls the screen backward one full screen, redisplaying previously displayed output lines. The scrolling ends when the oldest available saved line is reached. (This option is also available in subcommand mode.)

If you first move the cursor into the output area, the line with the cursor becomes the top line.

## **BOTTOM**

Scrolls help information forward to the last panel of information, and scrolls output forward the last full screen (also available in subcommand mode).

### **CLOSE**

Ends the displayed session and switches to another one, or returns to TSO/E if the only session was closed (also available in subcommand mode).

## **CONTROL**

Treats all characters in the input area as if they were preceded by an escape character. Also, no trailing <newline> is appended to the data.

## **ECHO | NOECHO**

A toggle key used to control whether the shell command can hide or unhide the OMVS command input area.

The label for this PF key (in the PF key lines at the bottom of the screen) shows up as either ECHO or NOECHO, depending on the current toggle setting. If it is ECHO, pressing this PF key allows the current shell command to hide or unhide the OMVS command input area. If it is NOECHO, pressing this PF key prevents the current shell command from hiding or unhiding the OMVS input area.

## **FWDRETR**

Retrieves the oldest available input line from a stack of saved input lines, starting with the oldest and moving up to the most recent line (also available in subcommand mode).

### **HALFSCR**

Scrolls half the displayed screen forward, allowing room for more output data. If the output area on the screen is not full, half the displayed lines are

scrolled off the screen. If you first move the cursor into the output area, the line with the cursor becomes the middle line. (This option is also available in subcommand mode.)

#### **HELP**

Temporarily suspends the session and displays the help information for the OMVS command. The scrolling function keys can be used to look at the help information. To exit the help information, press the Return function key. (This option is also available in subcommand mode.)

#### **HIDE | NOHIDE**

Temporarily hides or unhides the input data you type on the shell command line. If you press this PF key while the input area is hidden, the input area is made visible. If it is not hidden, the input area is hidden.

The input area stays hidden or unhidden until:

- You press <Enter>.
- You press the HIDE | NOHIDE PF key.
- You switch to another session, escape to TSO/E and return, or enter subcommand mode and return.

If OMVS is running in NOECHO mode, the input area will be visible after you take one of these actions. If OMVS is running in ECHO mode, the visibility of the input area depends on the shell command you are running.

#### **NEXTSESS**

Switches to the next (higher-numbered) session (also available in subcommand mode).

#### **NO**

Deactivates a function key so that it doesn't do anything (also available in subcommand mode).

#### **OPEN**

Starts a new shell session and switches to it (also available in subcommand mode).

## **PFSHOW | NOPFSHOW**

Toggles on and off the display of the active function key settings at the bottom of the screen (also available in subcommand mode, and can be used as PF and NOPF).

#### **PREVSESS**

Switches to the previous (lower-numbered) session (also available in subcommand mode).

## **QUIT**

Ends the displayed session and switches to another one, or returns to TSO/E if the only session was closed (also available in subcommand mode).

#### **QUITALL**

Ends all shell sessions and causes OMVS to end and to return to TSO/E (also available in subcommand mode).

#### **REFRESH**

Updates the screen with the latest output data. Use this function key if the display of output is incomplete, but the session is now displaying INPUT status. For more information on the status field, see *z/OS UNIX System Services User's Guide*. (This option is also available in subcommand mode.)

## **RETRIEVE**

Retrieves the most recently entered input line from a stack of saved input lines, starting with the most recent and moving down to the oldest available line (also available in subcommand mode).

## **RETURN**

If help information is displayed, returns you to the session you were in. If you are in subcommand mode, returns you to the shell. (This option is also available in subcommand mode.)

## **SCROLL**

Scrolls the last line of output data to the top of the screen, making room for more output data. If Help information is displayed, its data is scrolled. If you first move the cursor into the output area, the line with the cursor becomes the top line. (This option is also available in subcommand mode.)

## **SUBCOMMAND**

If you press this key when the command line is blank, it leaves the shell session and enters subcommand mode.

To run a subcommand without switching to subcommand mode, type the subcommand at the command line and then press the function key. You can enter the OMVS subcommands at the command line when you are in subcommand mode.

## **TOP**

Scrolls help information backward to the first panel, and scrolls output backward to a screen full of the oldest available output (also available in subcommand mode).

## **TSO**

If you press this key when the command line is blank, it temporarily suspends a shell session or subcommand mode, and you are in a TSO/E session. You can enter TSO/E commands. Press <PA1> or the <Attention> key to exit TSO/E command mode and return to the session you were in. (This option is also available in subcommand mode.)

To run a TSO/E command without suspending the shell session or subcommand mode, type the command at the command line and then press the function key. When the command completes, you can continue working in the shell session or subcommand mode.

## **Function Key Defaults:**

PF1(HELP) PF2(SUBCOMMAND) PF3(RETURN) PF4(TOP) PF5(BOTTOM) PF6(TSO) PF7(BACKSCR) PF8(SCROLL) PF9(NEXTSESS) PF10(REFRESH) PF11(FWDRETR) PF12(RETRIEVE) PF13(HELP) PF14(SUBCOMMAND) PF15(RETURN)

PF16(TOP) PF17(BOTTOM) PF18(TSO) PF19(BACKSCR) PF20(SCROLL) PF21(NEXTSESS) PF22(REFRESH) PF23(FWDRETR) PF24(RETRIEVE)

#### **PFSHOW | NOPFSHOW**

Specifies that the PF keys be shown at the bottom of the screen. The default is **PFSHOW.** 

#### **PFSHOW**

Specifies that PF keys be shown at the bottom of the screen.

### **NOPFSHOW**

Specifies that PF keys not be shown at the bottom of the screen.

#### **RUNOPTS('LE/370–runtime-options')**

Specifies a string containing LE/370 runtime options, which are passed to LE/370 when the TSO/E OMVS command starts up, and to the initial login shell program in the \_CEE\_RUNOPTS environment variable. These options are the same as those passed to other LE/370 programs run from the TSO READY prompt.

The options string can be from 1 to 1000 characters in length, and should contain valid LE/370 runtime options. It should not contain options such as POSIX(OFF), TRAP(OFF), TRAP(ON,NOSPIE), or MSGFILE(), or characters such as slashes, unbalanced parentheses or quotes, or imbedded NULL characters. Specifying such options or using these characters will cause unpredictable problems when the TSO/E OMVS command runs.

If the RUNOPTS operand is omitted, OMVS uses the RUNOPTS string defined in the BPXPRMxx SYS1.PARMLIB member that is active for the OMVS kernel. If no RUNOPTS string was defined in BPXPRMxx, no LE/370 runtime options are used when the TSO/E OMVS command starts up.

For more information, refer to *z/OS Language Environment Programming Guide* which contains a discussion about restrictions on \_CEE\_RUNOPTS environment variable setttings.

#### **SESSIONS(n)**

Specifies the initial number of sessions to be started. The default is 1, and the allowed range is 1 to 100; most users will use two or three sessions.

**Note:** You can specify a number from 1 to 100 without getting a syntax error on the command. Normally, you cannot start more than several sessions before getting an error message. If you try to start too many sessions (the limit depends on the size of your TSO/E address space), your TSO/E user ID runs out of storage and various unpredictable errors may occur. You may have to log off your TSO/E user ID before you can continue.

### **SHAREAS | NOSHAREAS**

Specifies whether to run the shell program in a separate address space. Both OMVS and the shell will run in the TSO/E address space when OMVS is invoked with the SHAREAS parameter.

OMVS will use SHAREAS as the default if the shell program is not a SETUID or SETGID program and the owning UID or GID is not the same as the current user.

#### **SHAREAS**

Runs the shell program in the same TSO/E address space as OMVS. SETUID and SETGID shell programs cannot be run with the SHAREAS option unless your UID or GID owns the shell program.

**Note:** If you end OMVS while in SHAREAS mode, the shell process ends immediately. (It may get killed, but it will usually end by itself when the TTY is closed.)

#### **NOSHAREAS**

Runs the shell program in a separate address space. SETUID and SETGID shell programs usually require this option.

#### **WRAPDEBUG(n)**

Controls how many lines of debug data OMVS writes out before wrapping around to the top of the debug data set. This option is effective only if the **DEBUG(YES) DEBUG(EVENT)**, or **DEBUG(DATA)** options are used.

The **WRAPDEBUG(n)** value specifies how many lines of debug data OMVS writes out before wrapping around to the top of the debug data set. The default number of lines is 10 000. The value of **n** must be between 100 and 1 000 000 000. The debug data set must be large enough to hold **n** 80-byte lines of debug data. If the debug data set is too small, debug recording stops when the data set fills up.

## **Subcommands**

When the shell is active, you can enter subcommand mode by pressing the Subcommand function key. While in subcommand mode, you can enter subcommands on the command line or use function keys.

#### **ALARM**

Turns on the 3270 alarm which sounds when an <alert> character is written to the output area.

#### **AUTOSCROLL**

Activates automatic forward scrolling of output as new input is written to the screen.

#### **BACKSCR**

Scrolls the screen backward one full screen, redisplaying previously deleted output lines. The scrolling ends when the oldest available saved line is reached.

#### **BOTTOM**

If the help information is displayed, it is scrolled forward to the last panel of information. If output is displayed, it is scrolled forward to the last screen of output.

#### **CLOSE**

Ends the displayed session and switches to another one, or returns to TSO/E if the only session was closed.

#### **ECHO**

Allows the current shell command to control whether the OMVS input area is visible or hidden. The HIDE subcommand, NOHIDE subcommand, and HIDE | NOHIDE PF keys can temporarily override the input area visibility set by the current shell command.

## **HALFSCR**

Scrolls half the displayed screen forward, allowing room for more output data.

#### **HELP**

Displays help information for the OMVS command. To view the help information, use the scrolling function keys. To return from Help to the session, press the Return function key.

? is a short form for the Help subcommand.

## **HIDE**

Temporarily hides the input data you type on the shell command line. The input area stays hidden until:

- You press <Enter>.
- You press the HIDE | NOHIDE PF key.
- You switch to another session, escape to TSO and return, or enter subcommand mode and return.

If OMVS is running in NOECHO mode, the input area will be visible after you take one of these actions. If it is running in ECHO mode, whether you can see the input area depends on the shell command you are running.

#### **NEXTSESS**

Switches to the next (higher-numbered) session.

#### **NOALARM**

Prevents the 3270 alarm from sounding when the <alert> character is encountered in data being sent to the workstation.

#### **NOAUTOSCROLL**

Turns off the automatic scrolling (AUTOSCROLL) function.

#### **NOECHO**

Causes the OMVS input area to remain visible regardless of the current shell command. You can use the HIDE subcommand and the PF key to temporarily hide the input area.

### **NOHIDE**

Temporarily unhides the input data you type on the shell command line. The input area remains visible until:

- You press <Enter>.
- You press the HIDE | NOHIDE PF key.
- You switch to another session, escape to TSO and return, or enter subcommand mode and return.

If OMVS is running in NOECHO mode, the input area remains visible after you take one of these actions. If OMVS is running in ECHO mode, the visibility of the input area depends on the shell command you are running.

#### **NOPFSHOW**

Turns off the display of the function key settings and escape characters at the bottom of the screen.

#### **OPEN**

Starts a new shell session and switches to it.

#### **PFSHOW**

Displays the current function key settings and escape characters on the bottom two lines of the display screen. A maximum of two screen lines is used. If some function key settings do not fit on the two lines, they are not displayed.

## **PREVSESS**

Switches to the previous (lower-numbered) session.

#### **QUIT**

Ends the displayed session and switches to another one, or returns to TSO/E if the only session was closed.

#### **QUITALL**

Ends all shell sessions and causes OMVS to end and to return to TSO/E.

## **RETURN**

Returns from subcommand mode to the shell session. If help information is being displayed, the session returns to subcommand mode and you must enter the RETURN command again to return to the shell.

#### **SCROLL**

Scrolls forward the data displayed on the screen, approximately one full screen.

### **TOP**

Scrolls help information backward to the first panel. Scrolls output backward to a screenful of the oldest available output.

#### **TSO**

Invokes TSO/E command mode. In this mode, you can enter TSO/E commands. Press <PA1>or the <Attention> key to return to subcommand mode.

## **Usage notes**

1. The OMVS command is a Language Environment application. OMVS overrides the default Language Environment; MSGFILE ddname (SYSOUT) and uses ddname SYSFSUMM.

Normally, any Language Environment; error messages from the OMVS command are displayed on the TSO/E terminal. If you want to redirect these messages, you need to allocate the SYSFSUMM ddname instead of the SYSOUT ddname, as is usual with Language Environment; applications.

2. The language of the OMVS command messages is determined by the PROFILE PLANGUAGE setting when OMVS is invoked. Do not change PROFILE PLANGUAGE while OMVS is running

# **Return codes**

- **0** Processing successful.
- **12** Processing unsuccessful. An error message has been issued.

## **Examples**

These examples explain how to use the multi-session capability of OMVS:

- 1. To start *2* sessions automatically when starting OMVS, enter: OMVS SESSIONS(2)
- 2. To assign the NEXTSESS function to a PF key, enter: OMVS PF1(NEXTSESS)

# **OPUT — Copy an MVS data set member into a z/OS UNIX system file**

## **Format**

OPUT mvs\_data\_set\_name | mvs\_data\_set\_name(member\_name) 'pathname' BINARY | TEXT CONVERT(character conversion table | YES | NO)

# **Description**

You can use the OPUT command to:

- Copy a member of an MVS partitioned data set (PDS or PDSE) to a file
- Copy an MVS sequential data set to a file

and convert the data from code page IBM-037 or ASCII to code page IBM-1047.

Do not use the CONVERT option when copying files that contain doublebyte data. This option is used for singlebyte data only, not for doublebyte data.

# **Parameters**

## **mvs\_data\_set\_name | mvs\_data\_set\_name(member\_name)**

Specifies the name of an MVS sequential data set or an MVS partitioned data set member that is being copied.

- A fully qualified name that is enclosed in single quotes, or an unqualified name (an unqualified name is not enclosed in single quotes)
- Up to 44 characters long, with an additional 8 characters for the member name
- Converted to uppercase characters by the system

### **pathname**

Specifies the path name of the file to receive the data set member that is being copied. The target file cannot be a directory. All directories in the path name prior to the file name directory must already exist. The path name is:

- A relative or absolute path name. A relative path name is relative to the working directory of the TSO/E session (usually the **HOME** directory). Therefore, you should usually specify an absolute path name.
- Up to 1023 characters long.
- Enclosed in single quotes.
- In uppercase or lowercase characters, which are not changed by the system.

### **BINARY | TEXT**

specifies that the data set being copied contains binary data or text.

### **BINARY**

Specifies that the data set being copied contains binary data. This is the default for a data set of undefined record format.

### **TEXT**

Specifies that the data set being copied contains text. This is the default for a data set of fixed record format or variable record format.

### **CONVERT(character\_conversion\_table | YES | NO)**

Specifies that the data being copied is to be converted from IBM-037 or ASCII to EBCDIC Latin 1/Open Systems Interconnection code page 01047—that is,

that the TO1047 part of the specified character conversion table will be used. This operand is optional. If this operand is omitted, the system copies the data without conversion.

You can use this option for singlebyte data, but not for doublebyte data.

Specify the CONVERT value as one of the following:

#### **character\_conversion\_table**

Specify one of the following:

- data set name(member name). Specifies the name of the partitioned data set (PDS) and the name of the member that contains the character conversion table.
- **data set name**. Specifies the name of the partitioned data set (PDS) that contains the character conversion table. The table is the FROM1047 part in member BPXFX000. (This is an alias; when shipped by IBM, it points to BPXFX111.)
- (member name). Specifies the name of the conversion table to be used. It is a member of a PDS. Since the data\_set\_name is omitted, the standard library concatenation is searched for the table. (The default library is SYS1.LINKLIB.)

The following list summarizes what you can specify when you want to convert data to a different code page when copying singlebyte data:

- BPXFX100. Null character conversion table. Use this table if the square brackets at your workstation are at the same code points as the square brackets on code page 1047 (it is the default). Also use it if you are using a DBCS terminal.
- BPXFX111. Specifies a non-APL conversion table to convert between code pages IBM-037 and IBM-1047.
- BPXFX211. Specifies an APL conversion table to convert between code pages IBM-037 and IBM-1047.
- BPXFX311. Specifies an ASCII-EBCDIC conversion table to convert between code pages ISO8859-1 and IBM-1047.

#### **YES**

The system will perform conversion and use the default conversion table (BPXFX000) in the system library concatenation. (BPXFX000 is an alias; when shipped by IBM, it points to BPXFX111.)

#### **NO**

Specifies no conversion. NO is the same as omitting the CONVERT operand.

## **Usage notes**

- 1. If the specified file does not exist, OPUT creates a new file. For a new text file, the mode (permission bits) is 600. When the mode is 600, the user has read and write access; others have nothing. For a new binary file, the mode (permission bits) is 700. When the mode is 700, the user has read, write, and execute access; others have nothing.
- 2. If the specified file exists, the new data overwrites the existing data. The mode of the file is unchanged.
- 3. You can use OPUT to copy a program object from a PDSE to the file system, and it will be executable there. If you have a load module in a partitioned data set, however, you must first use the IEBCOPY program to copy the load module from a partitioned data set to a PDSE and then subsequently use OPUT to copy

the module into the file system. IEBCOPY converts load modules to a program object. See *z/OS UNIX System Services User's Guide* for a discussion of copying executable files.

- 4. Data sets with spanned record lengths are not allowed.
- 5. When you copy MVS data sets to z/OS UNIX file system text files, a <newline> character is appended to the end of each record. If trailing blanks exist in the record, the <newline> character is appended after the trailing blanks.
- 6. When you copy MVS data sets to z/OS UNIX file system binary files, the <newline> character is not appended to the record.

# **Return codes**

- **0** Processing successful.
- **12** Processing unsuccessful. An error message has been issued.

# **Examples**

- 1. This command copies an MVS sequential data set to a file, converting from code page IBM-037 to code page 1047.
	- The unqualified name of the sequential data set is EMPLOYEE.DATA.
	- v The path name of the file is **/u/admin/employee/data**.

OPUT EMPLOYEE.DATA '/u/admin/employee/data' TEXT CONVERT(YES)

- 2. This command copies an MVS sequential data set to a file converting to code page 1047 using the conversion table BPXFX000 in the user's library data set.
	- The fully qualified name of the sequential data set is IBMUSR.EMPLOYEE.DATA.
	- v The path name of the file is **/u/admin/employee/data**.

OPUT 'IBMUSR.EMPLOYEE.DATA' '/u/admin/employee/data' TEXT CONVERT(MY.LOADLIB(BPXFX000))

- 3. This command copies a binary file from a PDSE to a file in the file system.
	- APPL.LOADLIB(PAYROLL) is the fully qualified name of the member of the PDSE.
	- **bin/payroll** is the path name of the file; the directory **bin** is in the working directory.
	- There is no code page conversion.

OPUT 'APPL.LOADLIB(PAYROLL)' '/bin/payroll' binary

# **OPUTX — Copy members from an MVS PDS or PDSE to an z/OS UNIX system directory**

## **Format**

OPUTX mvs PDS name | mvs data set-name(member name) hfs\_directory | hfs\_file\_name  $ASI\overline{S}$ BINARY | TEXT CONVERT(character conversion table | YES | NO)  $\Gamma$ MODE QUIET SUFFIX(suffix)

# **Description**

You can use the OPUTX command to:

- Copy members from an MVS partitioned data set (PDS) or PDSE to an z/OS UNIX system directory
- Copy a sequential data set or member of a PDS to a file

and convert the data from code page IBM-037 or ASCII to code page IBM-1047 while it is being copied.

Do not use the CONVERT option when copying files that contain doublebyte data. This option is used for singlebyte data only, not for doublebyte data.

## **Parameters**

## **hfs\_directory | HFS\_file\_name**

Specifies the directory name or file name of the z/OS UNIX file system files to receive the PDS members that are being copied. The name can be up to 1023 characters long. Single quotes around the directory name or file name are optional.

Use hfs directory when a PDS is specified. When a sequential data set or PDS member is specified, then the file name must be used.

### **mvs\_PDS\_name | mvs\_data\_set\_name(member\_name)**

Specifies the name of an MVS partitioned data set or an MVS partitioned data set member that is being copied into an z/OS UNIX file system. The data set name is:

- A fully qualified name that is enclosed in single quotes, or an unqualified name (an unqualified name is not enclosed in single quotes)
- Up to 44 characters long, with an additional 8 characters for the member name
- Converted to uppercase letters

### **ASIS**

Specifies that the @ character in member names *not* be translated to the \_ character in path names. (It is a common convention to use @ symbols in PDS member names to correspond with the \_ symbol in path names.)

## **BINARY | TEXT**

Specifies whether the data set being copied contains binary data or text.

### **BINARY**

Specifies that the data set being copied contains binary data. This is the default for a data set of undefined record format.

## **TEXT**

Specifies that the data set being copied contains text. This is the default for a data set of fixed record format or variable record format.

### **CONVERT(character\_conversion\_table | YES | NO)**

Specifies that the data being copied be converted from code page IBM-037 to EBCDIC Latin 1/Open Systems Interconnection code page 01047—that is, that the TO1047 part of the specified character conversion table is used. This operand is optional. If this operand is omitted, the system copies the data without conversion.

You can use this option for singlebyte data, but not for doublebyte data.

Specify the CONVERT value as one of the following:

### **character\_conversion\_table**

Specify one of the following:

- data set name(member name). Specifies the name of the partitioned data set (PDS) and the name of the member that contains the character conversion table.
- v **data\_set\_name**. Specifies the name of the partitioned data set (PDS) that contains the character conversion table. The table is the FROM1047 part in member BPXFX000. (This is an alias; when shipped by IBM, it points to BPXFX111.)
- **(member\_name)**. Specifies the name of the conversion table to be used. It is a member of a PDS. Since the data\_set\_name is omitted, the standard library concatenation is searched for the table. (The default library is SYS1.LINKLIB.)

The following list summarizes what you can specify when you want to convert data to a different code page when copying singlebyte data:

- BPXFX100. Null character conversion table. Use this table if the square brackets at your workstation are at the same code points as the square brackets on code page 1047 (it is the default). Also use it if you are using a DBCS terminal.
- BPXFX111. Specifies a non-APL conversion table to convert between code pages IBM-037 and IBM-1047.
- BPXFX211. Specifies an APL conversion table to convert between code pages IBM-037 and IBM-1047.
- BPXFX311. Specifies an ASCII-EBCDIC conversion table to convert between code pages ISO8859-1 and IBM-1047.

### **YES**

Specifies that the system is to perform conversation and use the default conversion table (BPXFX000) in the standard library concatenation. (BPXFX000 is an alias; when shipped by IBM, it points to BPXFX111.)

### **NO**

Specifies that conversion not be done. NO is the same as omitting the CONVERT operand.

### **LC**

Specifies that the member name be converted to a lowercase file name.

### **MODE**

Specifies the file mode for any members copied into the z/OS UNIX file system. The mode can be specified as three or four octal digits. (The digits can be separated by commas.) Invalid mode specifications are ignored.

If the specified file does not exist, OPUTX creates a new file. For a new text file, the mode (permission bits) is 600. When the mode is 600, the user has read and write access; others have none. For a new binary file, the mode (permission bits) is 700. When the mode is 700, the user has read, write, and search access; others have none.

For more information, see *z/OS UNIX System Services User's Guide*.

#### **QUIET**

Turns off the echoing of the OPUTX commands before the member or data set is copied.

### **SUFFIX(suffix)**

Specifies that a suffix specified by (suffix) be appended to the member names in creating the z/OS UNIX system file names.

A suffix is an optional additional file identifier that is appended to the file name following a period (.). It is usually used to identify the type of file. For example,

**.c** usually indicates a C language source file and **.h** indicates a C language header file. Suffixes can be any length and you can append as many as you want, but the file name, including suffixes, cannot exceed 255 characters for z/OS UNIX System Services.

## **Usage notes**

- 1. Avoid using OPUTX with path names containing quotes or spaces.
- 2. If the specified file does not exist, OPUTX creates a new file. For a new text file, the mode (permission bits) is 600. When the mode is 600, the user has read and write access; others have nothing. For a new binary file, the mode (permission bits) is 700. When the mode is 700, the user has read, write, and search access; others have nothing.
- 3. If the specified file exists, the new data overwrites the existing data. The mode of the file is unchanged.
- 4. Data sets with spanned records are not allowed.
- 5. When you copy MVS data sets to z/OS UNIX file system text files, a <newline> character is appended to the end of each record. If trailing blanks exist in the record, the <newline> character is appended after the trailing blanks.
- 6. When you copy MVS data sets to z/OS UNIX file system binary files, the <newline> character is not appended to the record.
- 7. Prior to the copy, the OPUTX command for a data set or member is echoed, unless you specify the QUIET option. If you did not specify QUIET and if the command is not displayed, the data set or member is not copied.
- 8. If the source data set is a PDS with an undefined record format, the members may be treated as load modules. A load module is copied by link-editing it into the target file in the file hierarchy. For the program to be able to run from the file hierarchy, the entry point must be at the beginning of the load module.

For OPUTX to treat the file as a load module, neither BINARY or TEXT can be specified.

9. If the source for the copy is a sequential data set or a PDS member and the target is a directory, the file name used is the last qualifier of the data set name or the member name. You do not have to specify a file as the target with a sequential data set, or a directory as the target with a PDS. The LC and ASIS options are not affected.

# **Examples**

The following command copies files in a PDS into a z/OS UNIX file system directory and specifies that:

- The name of the partitioned data set (PDS) is DATAFILE
- The z/OS UNIX file system directory is **/usr/sbllib**
- v The files are given a suffix of **.c**

OPUTX DATAFILE '/usr/sbllib/' LC SUFFIX(c)

Assuming the PDS has members PROGRAM1, PROGRAM2, and PROGRAM3, these members are copied as **/usr/sbllib/program1.c**, **/usr/sbllib/program2.c**, and **/usr/sbllib/program3.c**.

# **OSHELL — Invokes BPXBATCH from TSO/E**

# **Format**

OSHELL

## **OSHELL**

# **Description**

OSHELL uses BPXBATCH to run the shell command or shell script:

oshell *shell\_command*

For example, to display process information, enter:

oshell ps –ej

When you use OSHELL, do not use an & to run a shell command in the background. For more information about BPXBATCH, see [Appendix](#page-914-0) D, "Running shell scripts or executable files under MVS [environments,"](#page-914-0) on page 891

Some examples of using the OSHELL command are:

- List files in a directory
- Create, delete, or rename directories, files, and special files
- Display contents of a file
- Copy files
- Display file attributes
- Search files for text strings
- Compare files or directories
- Run executable files
- Display the attributes and contents of a symbolic link (symlink)
- Set up character special files
- Set up standard directories for a root file system

Some of these tasks may require superuser authority.

# **OSTEPLIB — Build a list of files**

# **Format**

OSTEPLIB pathname

# **Description**

Use the OSTEPLIB command to build a list of files that are sanctioned by your installation as valid step libraries for programs that have the set-user-ID or set-group-ID bit set. This permission setting allows a program to have temporary access to files that are not normally accessible to other users. Step libraries have many uses; for example, selected users can test new versions of runtime libraries before the new versions are made generally available.

You must have superuser authority to issue OSTEPLIB.

The sanctioned list is valid if it conforms to the following rules:

- You can include comment lines in the list. Each comment line must start with  $/$ \* and end with \*/.
- You must follow standard MVS data set naming conventions in naming the files in the list.
- Each data set name must be fully qualified and cannot be enclosed in quotation marks.
- Each data set name must be on a line by itself, with no comments.
- You can put blanks before and after each data set name. Entirely blank lines in the list are ignored.

• You can use the \* character to specify multiple files that begin with the same characters. For example, if you list SYS1.\*, you are sanctioning any file that begins with *SYS1.* as a step library.

Following is an example of a file that contains a correctly formatted list of sanctioned step libraries:

/\*\*\*\*\*\*\*\*\*\*\*\*\*\*\*\*\*\*\*\*\*\*\*\*\*\*\*\*\*\*\*\*\*\*\*\*\*\*\*\*\*\*\*\*\*\*\*\*\*\*\*\*\*\*\*\*\*\*\*\*\*\*\*\*\*/  $/\star$  \*/ /\*Name: Sample Sanctioned List for set-user-ID and set-group-ID \*/  $/*$  files  $*/$  $/\star$  \*/ /\*Updated by: May only be updated by OSTEPLIB TSO/E command \*/  $/\star$  \*/ /\*Description: Contains a list of data set names that may \*/  $\frac{1}{\ast}$  be used as STEPLIB libraries for SETUID  $\frac{1}{\ast}$ programs  $/\star$  \*/  $/*$  Wild cards may be used to specify multiple  $*/$  $/*$  data set names that have the same prefix  $*/$  $/*$  characters.  $*/$  $/\star$  \*/ /\*\*\*\*\*\*\*\*\*\*\*\*\*\*\*\*\*\*\*\*\*\*\*\*\*\*\*\*\*\*\*\*\*\*\*\*\*\*\*\*\*\*\*\*\*\*\*\*\*\*\*\*\*\*\*\*\*\*\*\*\*\*\*\*\*/ /\*\*\*\*\*\*\*\*\*\*\*\*\*\*\*\*\*\*\*\*\*\*\*\*\*\*\*\*\*\*\*\*\*\*\*\*\*\*\*\*\*\*\*\*\*\*\*\*\*\*\*\*\*\*\*\*\*\*\*\*\*\*\*\*\*/ /\*Sanction all data set names beginning with SYS1.CEE \*/ /\*\*\*\*\*\*\*\*\*\*\*\*\*\*\*\*\*\*\*\*\*\*\*\*\*\*\*\*\*\*\*\*\*\*\*\*\*\*\*\*\*\*\*\*\*\*\*\*\*\*\*\*\*\*\*\*\*\*\*\*\*\*\*\*\*/ SYS1.CEE\* /\*\*\*\*\*\*\*\*\*\*\*\*\*\*\*\*\*\*\*\*\*\*\*\*\*\*\*\*\*\*\*\*\*\*\*\*\*\*\*\*\*\*\*\*\*\*\*\*\*\*\*\*\*\*\*\*\*\*\*\*\*\*\*\*\*/ /\*Sanction data set containing vers. 2 of the C run time library \*/ /\*\*\*\*\*\*\*\*\*\*\*\*\*\*\*\*\*\*\*\*\*\*\*\*\*\*\*\*\*\*\*\*\*\*\*\*\*\*\*\*\*\*\*\*\*\*\*\*\*\*\*\*\*\*\*\*\*\*\*\*\*\*\*\*\*/ ADMIN.CEE.RTLV2

## **Parameters**

#### **pathname**

Specifies the pathname of the file to contain the list of sanctioned step libraries. The pathname can be absolute or relative to the root. Avoid using the space character or single quotation mark (apostrophe) within the pathname. The pathname cannot be enclosed in single quotes.

If you omit the pathname operand, the new sanctioned list file is created with the same filename as the old one and replaces it when it has been validated.

# **UNMOUNT — Remove a file system from the file hierarchy**

## **Format**

UNMOUNT FILESYSTEM(file system name) DRAIN | FORCE | IMMEDIATE | NORMAL | REMOUNT(RDWR | READ) | RESET

## **Description**

The UNMOUNT command removes a file system from the file system hierarchy. The alias for this command is UMOUNT.

**Rule:** An UNMOUNT user must have UID (0) or at least have READ access to the BPX.SUPERUSER resource in the FACILITY class.

# **Parameters**

#### **FILESYSTEM(file\_system\_name)**

Specifies the name of the file system to be removed from the file system. The name supplied is changed to all uppercase characters. This operand is required.

#### **file\_system\_name**

The fully qualified name of the data set that contains the file system. The file system name supplied is changed to all uppercase characters.

Specify the name of file system exactly as it was specified when the file system was originally mounted. You can enclose it in single quotes, but they are not required.

If FILESYSTEM('''file\_system\_name''') is specified, the file system name will not be translated to uppercase.

#### **DRAIN**

Specifies that an unmount drain request is to be made. The system will wait for all use of the file system to be ended normally before the unmount request is processed or until another UNMOUNT command is issued.

**Note:** UNMOUNT can be specified with IMMEDIATE to override a previous UNMOUNT DRAIN request for a file system. If this is used in the foreground, your TSO/E session waits until the UNMOUNT request has completed. <ATTN> (or <PA1>) does not terminate the command.

UNMOUNT DRAIN is not supported in a sysplex environment. If an UNMOUNT DRAIN is issued in a sysplex, the following behavior is exhibited:

- If there is no activity in the file system, UNMOUNT DRAIN will perform the unmount, but it will behave like an UNMOUNT NORMAL.
- If there is activity in the file system, UNMOUNT DRAIN will return a Return\_value of -1 with Return\_code EINVAL and Reason\_code JrNotSupInSysplex.

### **FORCE**

Specifies that the system is to unmount the file system immediately. Any users accessing files in the specified file system receive failing return codes. All data changes to files in the specified file system are saved, if possible. If the data changes to the files cannot be saved, the unmount request continues and data is lost.

**Note:** An UNMOUNT IMMEDIATE request must be issued before you can request a UNMOUNT FORCE of a file system. Otherwise, UNMOUNT FORCE fails.

### **IMMEDIATE**

Specifies that the system is to unmount the file system immediately. Any users accessing files in the specified file system receive failing return codes. All data changes to files in the specified file system are saved. If the data changes to files cannot be saved, the unmount request fails.

#### **NORMAL**

Specifies that if no user is accessing any of the files in the specified file system, the system processes the unmount request. Otherwise, the system rejects the unmount request. This is the default.

### **REMOUNT(RDWR|READ)**

Specifies that the specified file system be remounted, changing its mount mode.

REMOUNT takes an optional argument of RDRW or READ. If you specify either argument, the filesystem is remounted in that mode if it is not already in that mode. If you specify REMOUNT without any arguments, the mount mode is changed from RDWR to READ or READ to RDWR.

**Note:** REMOUNT is supported in a sysplex.

#### **RESET**

A reset request stops a previous UNMOUNT DRAIN request.

**Note:** UNMOUNT RESET is not supported in a sysplex since UNMOUNT DRAIN is unsupported in a sysplex environment (see the description for **DRAIN**).

## **Usage notes**

- 1. The directory **/samples** contain sample UNMOUNT commands (called **unmountx**).
- 2. If you unmount a TFS file system, all data stored in that file system is discarded. For more information on TFS, see *z/OS UNIX System Services Planning*.
- 3. If desired, the root file system can be umounted. If this is done, the IMMED operand must be specified. Unmounting the root will force all file system activity to be halted. Therefore, if this is done, a subsequent mount of a root file system should be done as soon as possible.
- 4. While the root file system is unmounted, a 'dummy file system' root named SYSROOT will be displayed as the current root file system. During this time, any operation that requires a valid file system will fail. When the new root file system is subsequently mounted, you should terminate any currently dubbed users or issue a **chdir** using a full pathname to the appropriate directory so that the users can access the new root file system.
- 5. If the file system that you are unmounting is an NFS-supported file system, the UNMOUNT command may receive an EAGAIN return code if the request was made before an internal caching clock has expired. That is, there is a 60-second delay from last use before termination is possible. Try the request again.
- 6. A file system that has file systems mounted on it cannot be unmounted. Any children file systems must be unmounted first.
- 7. Currently a move of a filesystem that has open FIFOs causes all FIFOs to be marked stale. They must be closed and re-opened. Rather than do this on a remount, a remount attempt of a filesystem with open FIFOs will be rejected with EINVAL, JrFIFOInFileSys. FIFOs break on move or remount because FIFOs are always function-shipped to the filesystem owner, regardless of the mount mode. For remount, although the owner does not change, the vfs\_umounts on all systems in the sysplex result in the XPFS control blocks (XFS, Xnodes) being released. These blocks contain owner information. Rejecting remount if open FIFOs is not expected to impact customers, since remount is typically done on a READ-ONLY filesystem to switch it to RDWR, and then back to READ, and FIFOs are not useful in a READ-ONLY filesystem.

## **Return codes**

- **0** Processing successful.
- **12** Processing unsuccessful. An error message has been issued.

# **Examples**

- 1. The following command specifies a normal unmount by default: UNMOUNT FILESYSTEM('HFS.WORKDS')
- 2. Before you request a forced unmount of a file system, you must issue an immediate unmount request: UNMOUNT FILESYSTEM('HFS.WORKDS') IMMEDIATE UNMOUNT FILESYSTEM('HFS.WORKDS') FORCE
- 3. To unconditionally change the mount mode of a file system: UNMOUNT FILESYSTEM(HFS.OMVS.BIN) REMOUNT
- 4. To change the mount mode of a file system to read/write, provided it is currently read-only:

UNMOUNT FILESYSTEM(HFS.OMVS.BIN) REMOUNT(RDWR)
# **Appendix A. z/OS UNIX Shell Command Summary**

The following list presents z/OS shell commands and utilities grouped by the task a user might want to perform. Similar tasks are organized together. Stub commands (**cancel**, **cu** and **lpstat**) are not listed because their functions are not supported by z/OS UNIX System Services.

The list also shows the command name, the standard or specification it satisfies, and its function. XPG4.2 refers to "X/Open CAE Issue 4 Version 2 Specifications". XPG5.0 refers to "X/Open CAE Issue 5 Specifications".

### **General Use**

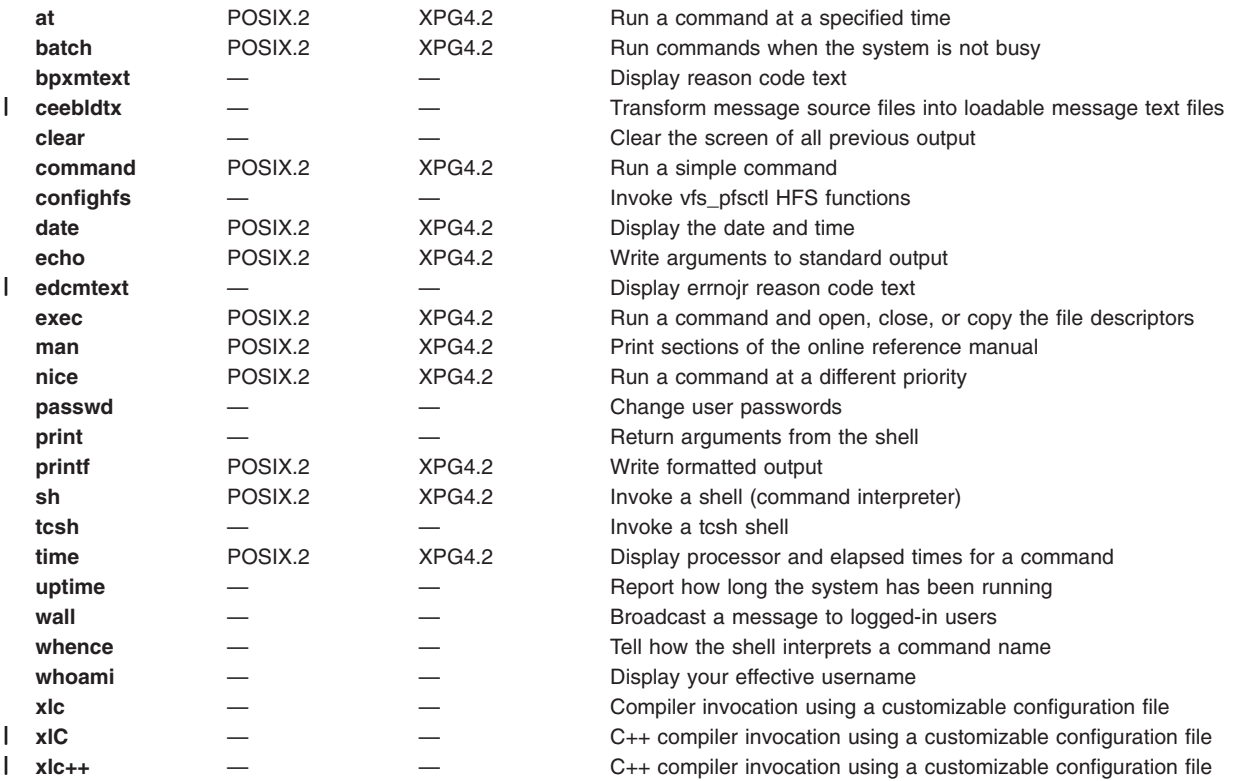

## **Controlling Your Environment**

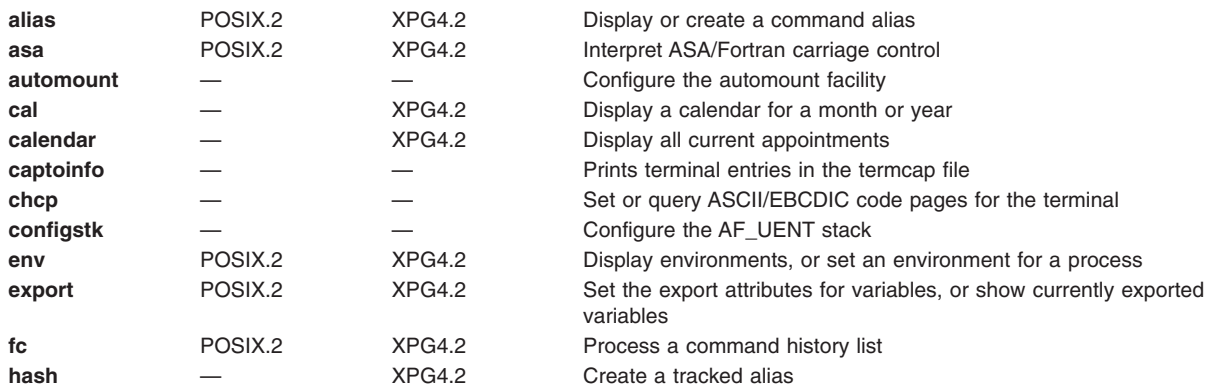

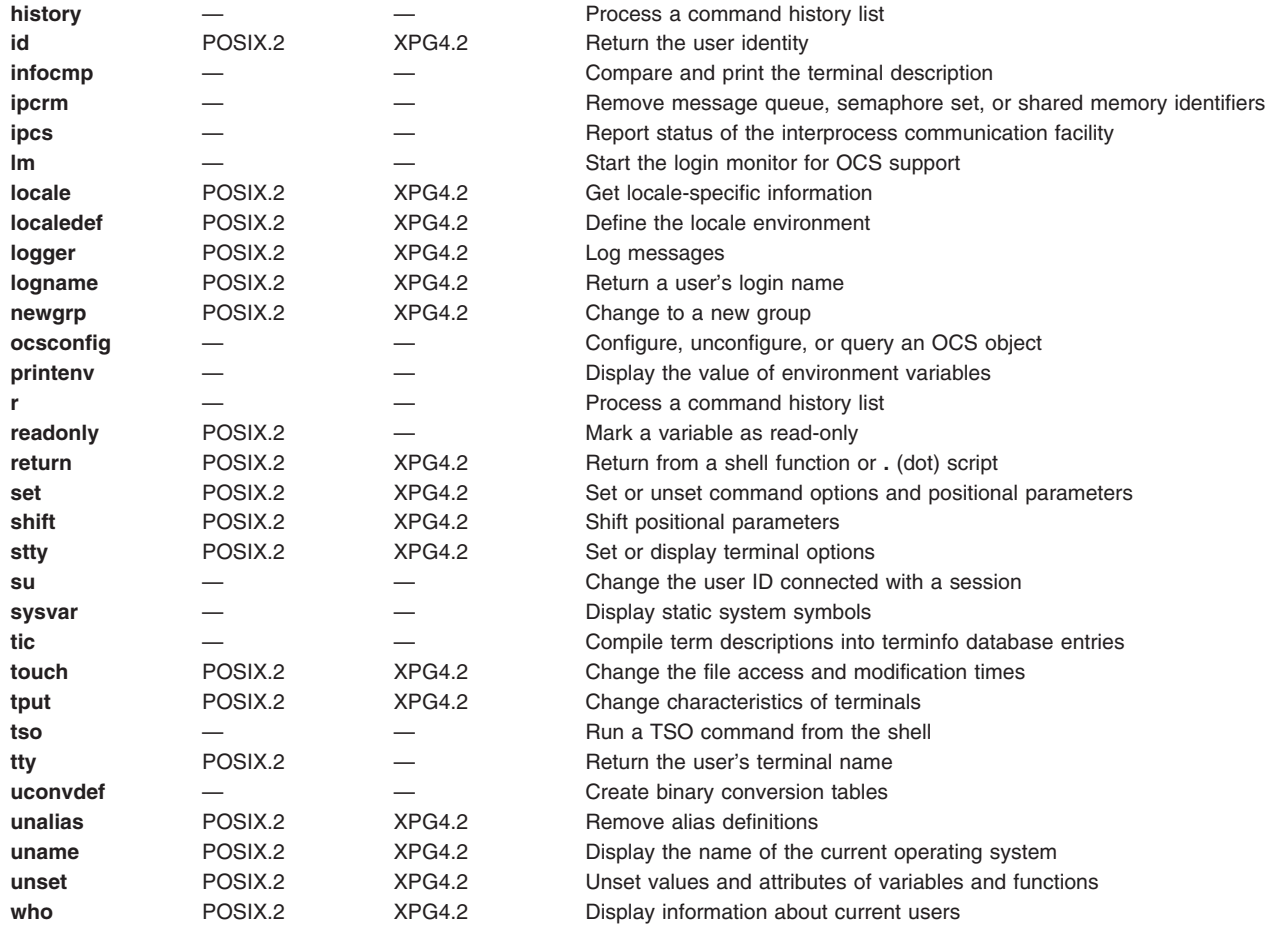

## **Daemons**

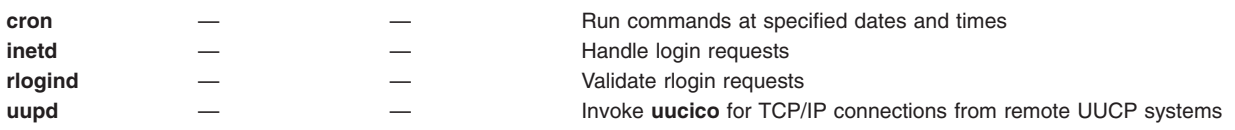

# **Managing Directories**

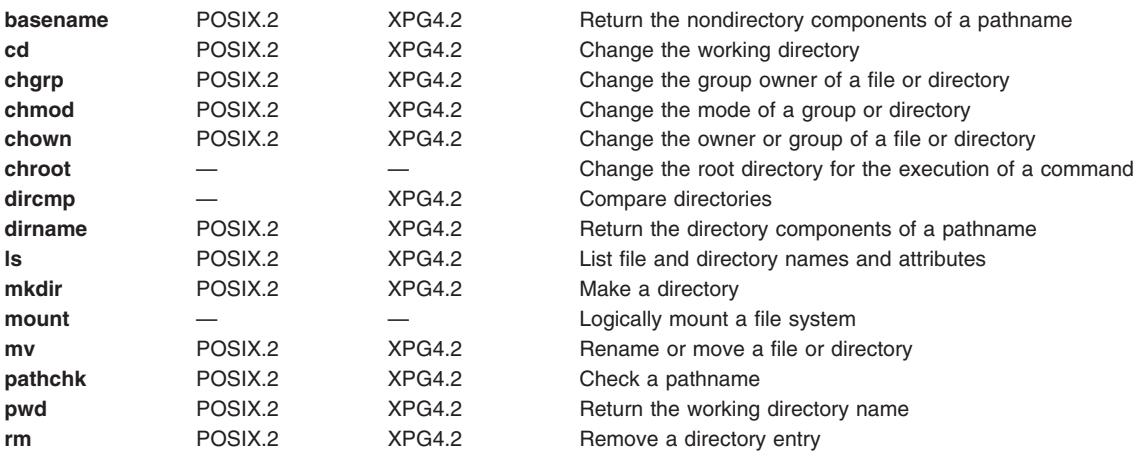

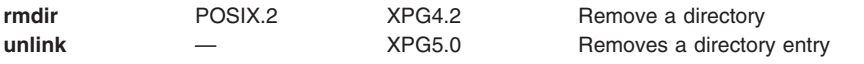

# **Managing Files**

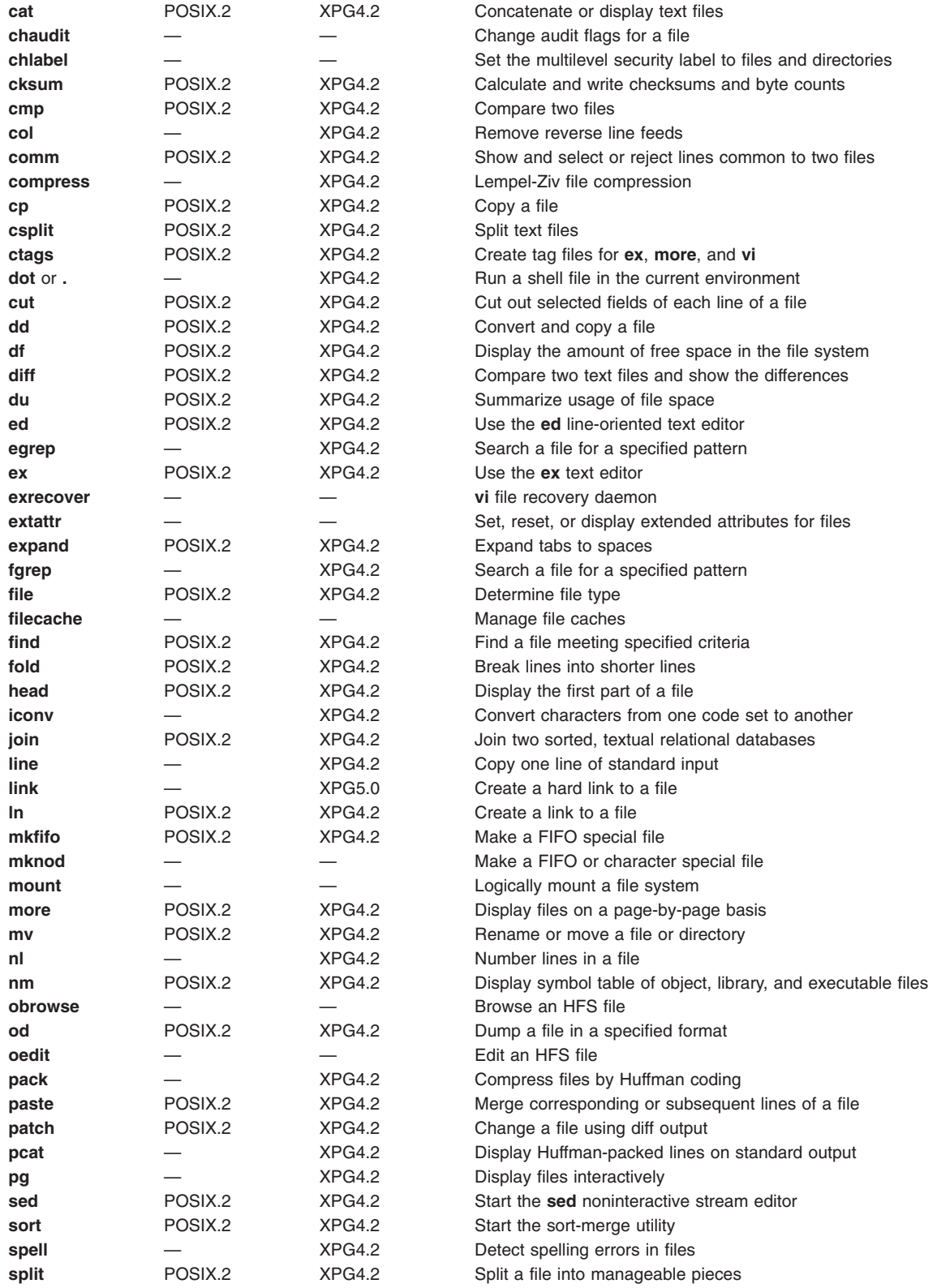

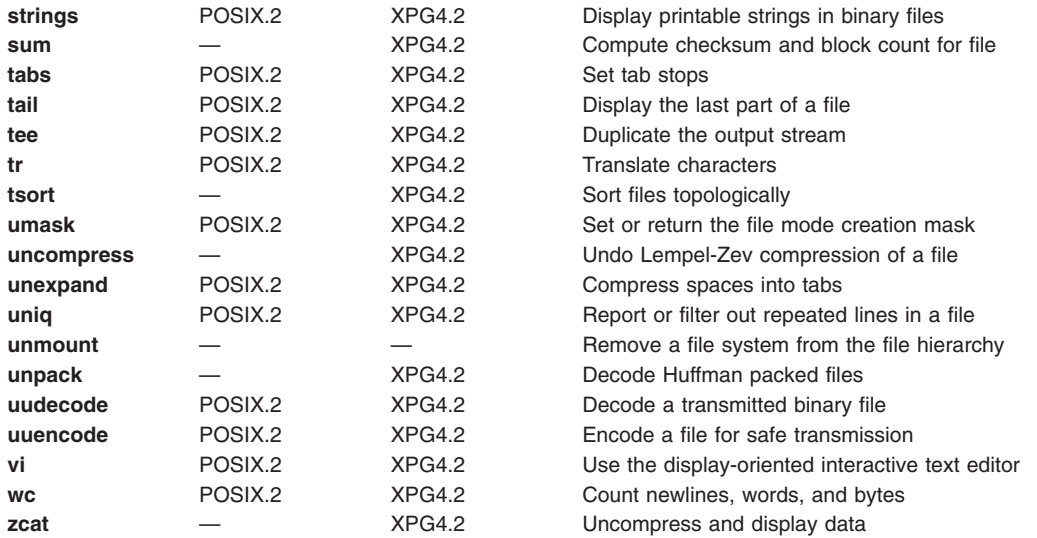

## **Printing Files**

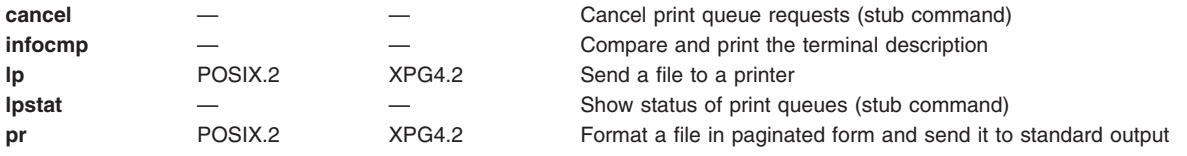

# **Computing and Managing Logic**

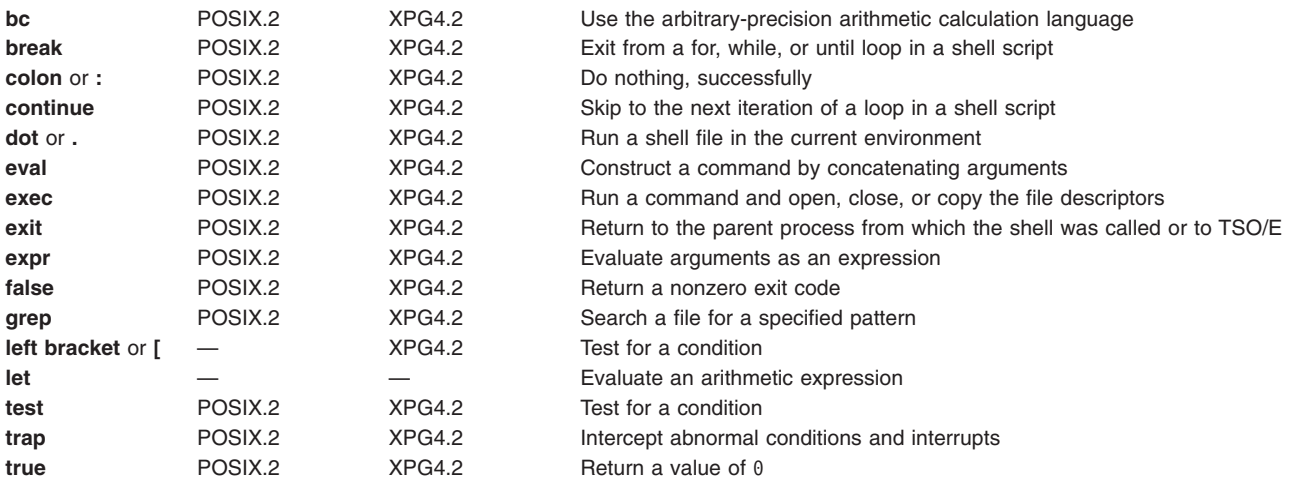

# **Controlling Processes**

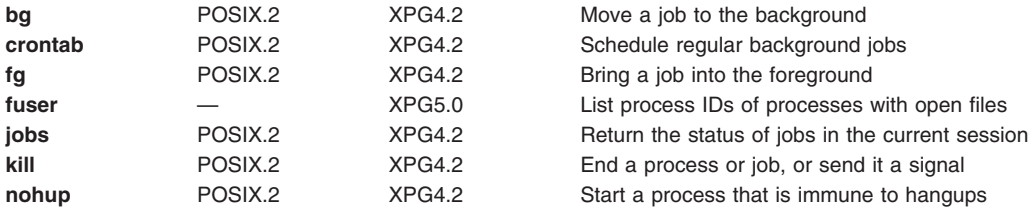

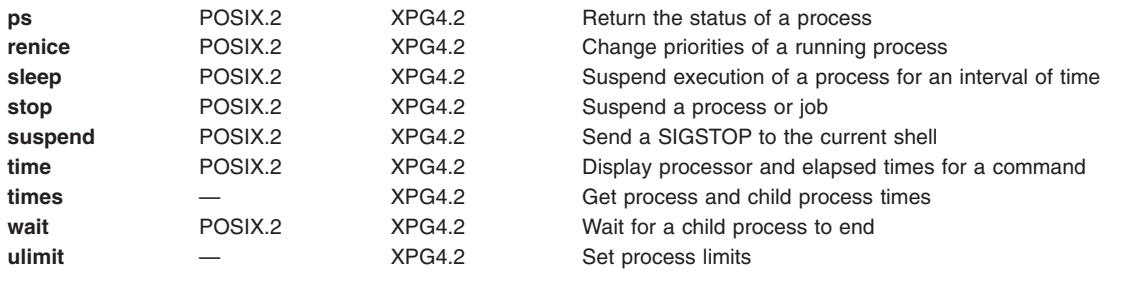

# **Writing Shell Scripts**

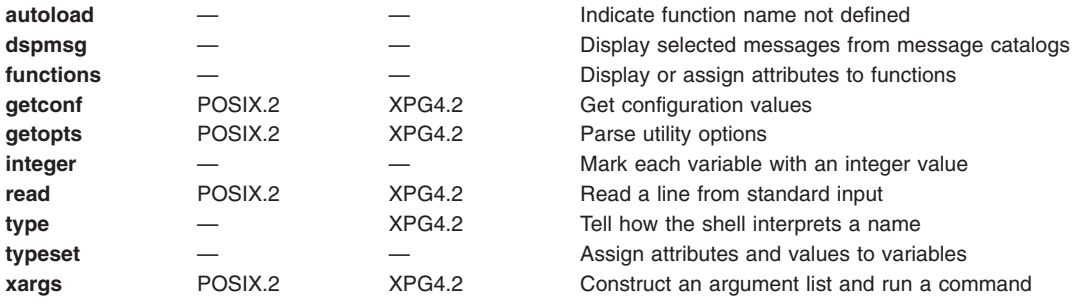

## **Developing or Porting Application Programs**

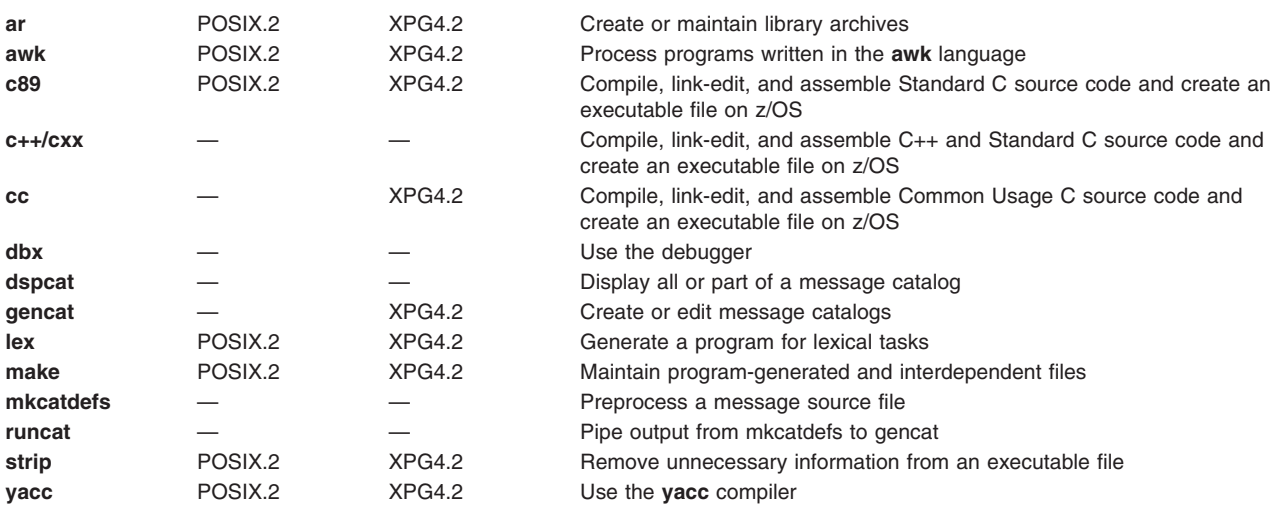

# **Communicating with the System or Other Users**

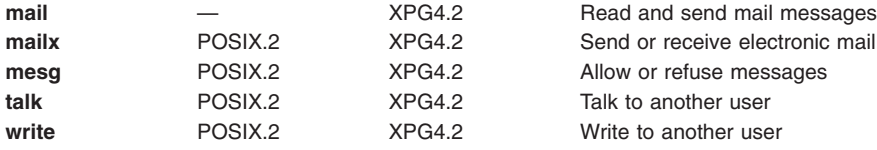

# **Working with Archives**

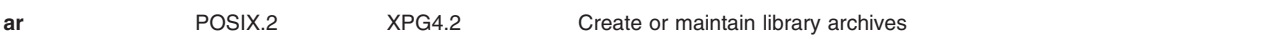

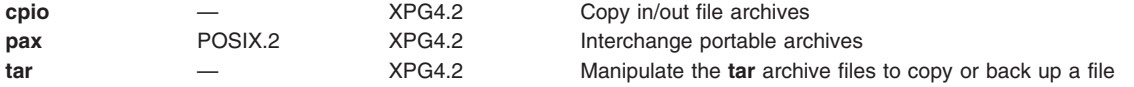

# **Working with UUCP**

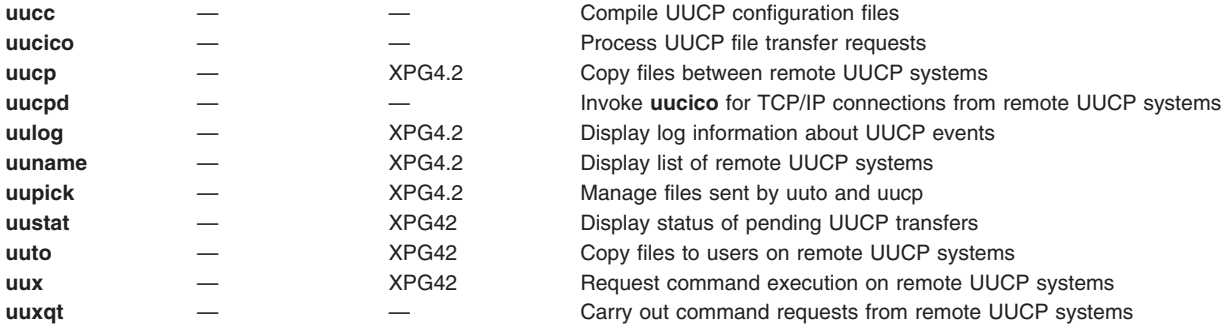

# **Appendix B. tcsh Shell Command Summary**

The following list presents the built-in tcsh shell commands, grouped by the task a user might want to perform, and their functions. Similar tasks are organized together.

### **General Use**

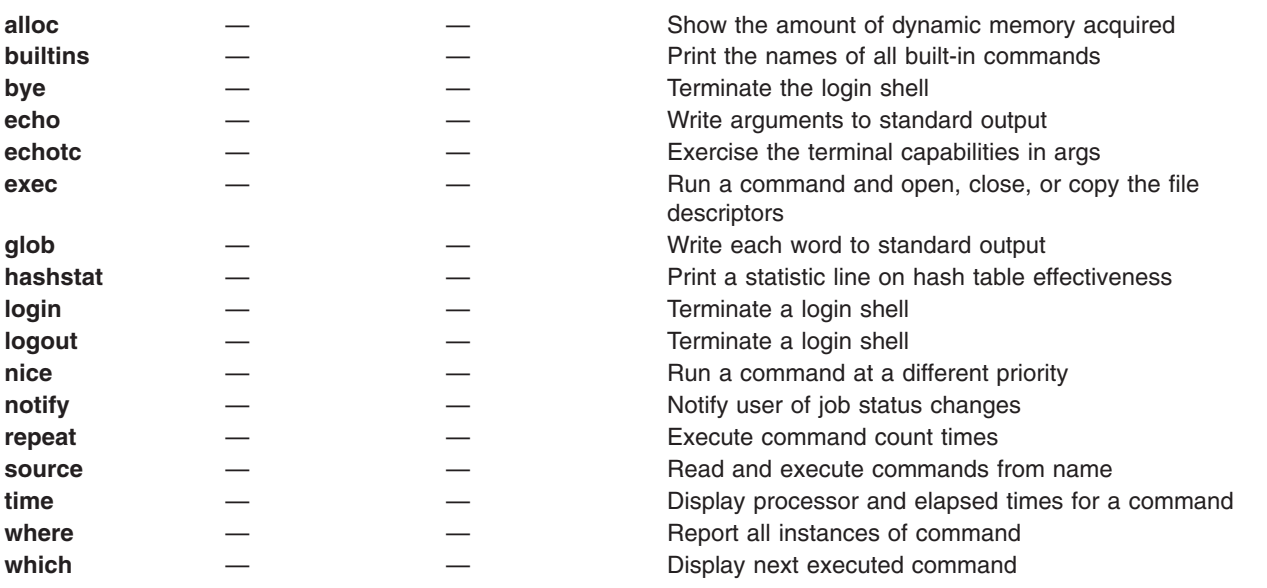

## **Controlling Your Environment**

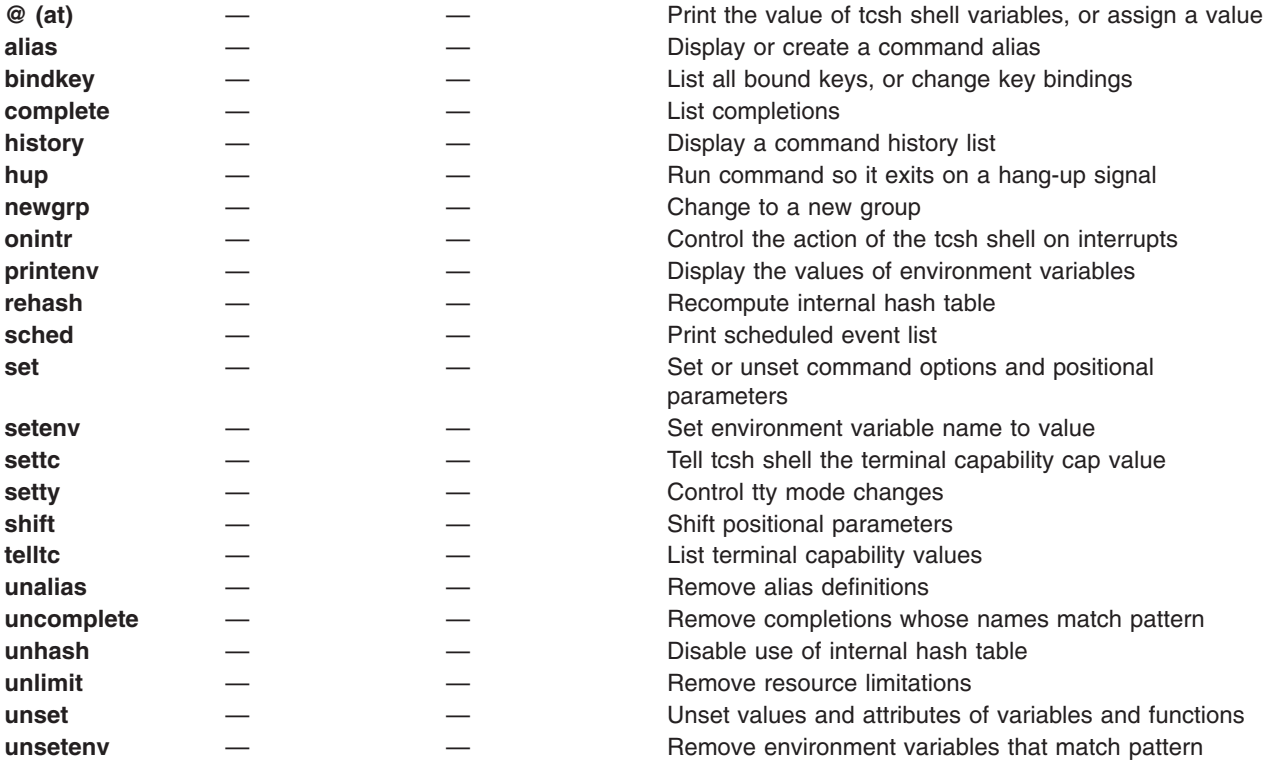

## **Managing Directories**

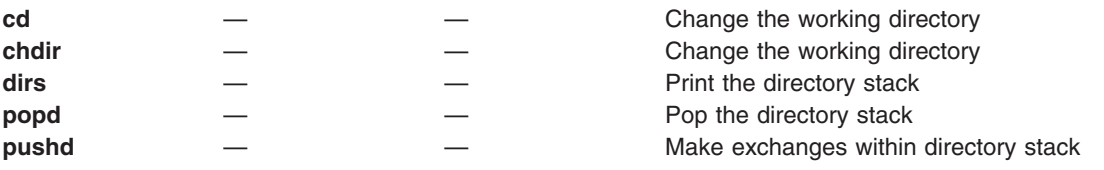

## **Computing and Managing Logic**

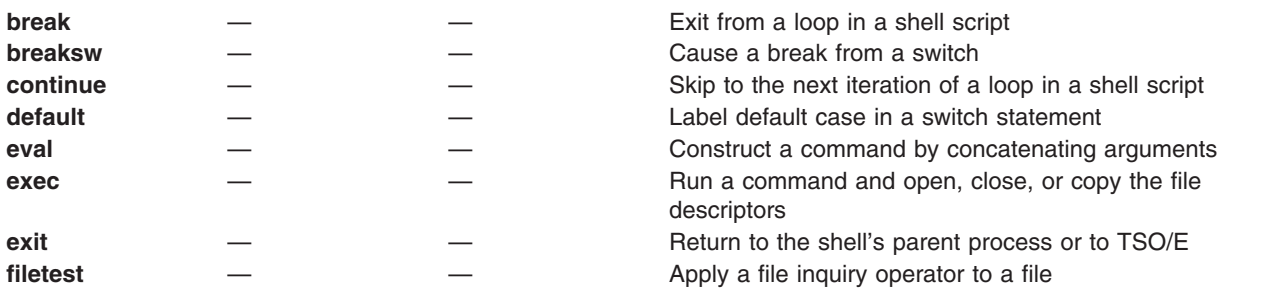

## **Managing Files**

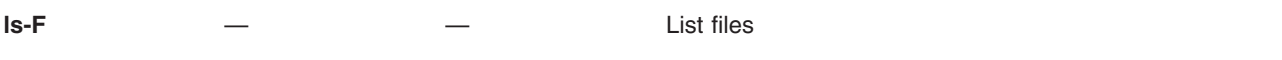

## **Controlling Processes**

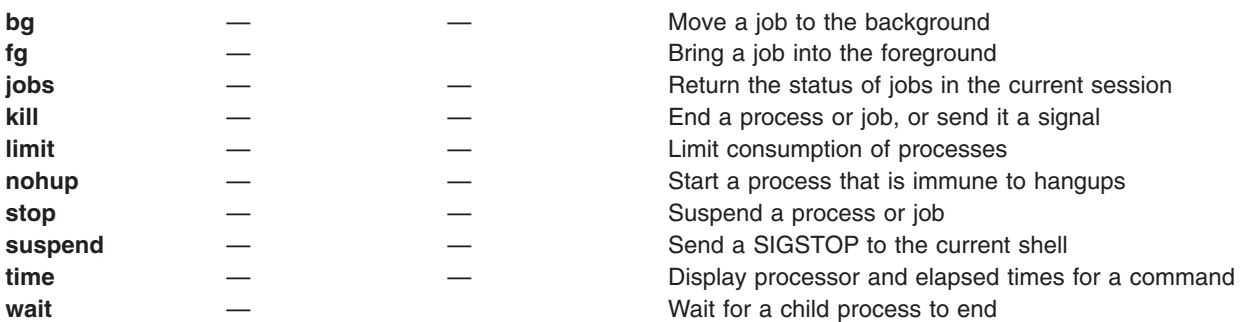

## **Appendix C. Regular Expressions (regexp)**

Many z/OS shell commands match strings of text in text files using a type of pattern known as a *regular expression*. A regular expression lets you find strings in text files not only by direct match, but also by extended matches, similar to, but much more powerful than the filename patterns described in **sh**.

The newline character at the end of each input line is never explicitly matched by any regular expression or part thereof.

**expr** and **ed** take *basic regular expressions*; all other shell commands accept *extended regular expressions*. **grep** and **sed** accept basic regular expressions, but will accept extended regular expressions if the **–E** option is used.

Regular expressions can be made up of normal characters or special characters, sometimes called *metacharacters*. Basic and extended regular expressions differ only in the metacharacters they can contain.

The basic regular expression metacharacters are:

```
\neg $ . * \( \) [ \{ \} \
```
The extended regular expression metacharacters are:

 $|\neg 5 + + ?( ) |$ 

These have the following meanings:

- **.** A dot character matches any single character of the input line.
- **¬** The ¬ character does not match any character but represents the beginning of the input line. For example,  $\neg$  a is a regular expression matching the letter A at the beginning of a line. The  $\neg$  character is only special at the beginning of a regular expression, or after a ( or |.
- **\$** This does not match any character but represents the end of the input line. For example, A\$ is a regular expression matching the letter *A* at the end of a line. The \$ character is only special at the end of a a regular expression, or before a ) or |.

### **[***bracket-expression***]**

A bracket expression enclosed in square brackets is a regular expression that matches a single character, or collation element. This bracket expression applies not only to regular expressions, but also to pattern matching as performed by the **fnmatch()** function (used in filename expansion).

- If the initial character is a circumflex (o), then this bracket expression is complemented. It matches any character or collation-element except for the expressions specified in the bracket expression. For pattern matching, as performed by the **fnmatch** function, this initial character is instead ! (the exclamation mark).
- If the first character after any potential circumflex is either a dash (-), or a closing square bracket (]), then that character matches exactly that character—that is, a literal dash or closing square bracket.
- You can specify collation sequences by enclosing their name inside square brackets and periods. For example, **[.ch.]** matches the multicharacter collation sequence ch (if the current language supports

that collation sequence). Any single character is itself. Do not give a collation sequence that is not part of the current locale.

- Equivalence classes can be specified by enclosing a character or collation sequence inside square bracket equals. For example, [=a=] matches any character in the same equivalence class as a. This normally expands to all the variants of a in the current locale—for example, a, \(a:, \(a', ... On some locales it might include both the uppercase and lowercase of a given character. In the POSIX locale, this always expands to only the character given.
- Within a character class expression (one made with square brackets), the following constructs can be used to represent sets of characters. These constructs are used for internationalization and handle the different collation sequences as required by POSIX.

```
[:alpha:]
```
Any alphabetic character.

### **[:lower:]**

Any lowercase alphabetic character.

### **[:upper:]**

Any uppercase alphabetic character.

### **[:digit:]**

Any digit character.

### **[:alnum:]**

Any alphanumeric character (alphabetic or digit).

### **[:space:]**

Any white-space character (blank, horizontal tab, vertical tab).

### **[:graph:]**

Any printable character, except the blank character.

### **[:print:]**

Any printable character, including the blank character.

### **[:punct:]**

Any printable character that is not white space or alphanumeric.

### **[:cntrl:]**

Any nonprintable character.

For example, given the character class expression:

[:alpha:]

you need to enclose the expression within another set of square brackets, as in:

/[[:alpha:]]/

Character ranges are specified by a dash (-), between two characters, or collation sequences. These indicates all character or collation sequences that collate between two characters or collation sequences. It does not refer to the native character set. For example, in the POSIX locale, [a-z] means all the lowercase alphabetics, even if they don't agree with the binary machine ordering. However, since many other locales do not collate in this manner, use of ranges are not recommended, and are not used in strictly conforming POSIX.2 applications. An endpoint of a range may explicitly be a collation sequence; for example, [[.ch.]-[.ll.]] is valid. However, equivalence classes or character classes are not: [[=a=]-z] is not permitted.

- **\** This character turns off the special meaning of metacharacters. For example, \, only matches a dot character. Note that \\ matches a literal \ character. Also note the special case of "\*d*" described in the following paragraph.
- *\d* For *d* representing any single decimal digit (from 1 to 9), this pattern is equivalent to the string matching the *d*th expression enclosed within the () characters (or \(\) for some commands) found at an *earlier point* in the regular expression. Parenthesized expressions are numbered by counting ( characters from the left.

Constructs of this form can be used in the replacement strings of substitution commands (for example, the sub function of **awk**), to stand for constructs matched by parts of the regular expression.

#### *regexp\**

A regular expression *regexp* followed by \* matches a string of *zero* or more strings that would match *regexp*. For example, A\* matches A, AA, AAA and so on. It also matches the null string (zero occurrences of A). ).

### *regexp+*

A regular expression *regexp* followed by + matches a string of *one* or more strings that would match *regexp*.

#### *regexp?*

A regular expression *regexp* followed by ? matches a string of one or zero occurrences of strings that would match *regexp*.

### *char{n}* **|** *char\{n\}*

In this expression (and the ones to follow), *char* is a regular expression that stands for a single character—for example, a literal character or a period (.). Such a regular expression followed by a number in brace brackets stands for that number of repetitions of a character. For example,  $X\{3\}$ stands for XXX. In basic regular expressions, in order to reduce the number of special characters,  $\{$  and  $\}$  must be escaped by the  $\setminus$  character to make them special, as shown in the second form (and the ones to follow).

#### *char{min,}* **|** *char\{min,\}*

When a number, *min*, followed by a comma appears in braces following a single-character regular expression, it stands for at least *min* repetitions of a character. For example,  $X \setminus \{3, \setminus\}$  stands for at least three repetitions of X.

#### *char{min,max}* **|** *char\{min,max\}*

When a single-character regular expression is followed by a pair of numbers in braces, it stands for at least *min* repetitions and no more than *max* repetitions of a character. For example,  $X\{3,7\}$  stands for three to seven repetitions of X.

#### *regexp1* **|** *regexp2*

This expression matches either regular expression *regexp1* or *regexp2*.

### *(regexp)* **| \(***regexp***\)**

This lets you group parts of regular expressions. Except where overridden by parentheses, concatenation has the highest precedence. In basic regular expressions, in order to reduce the number of special characters, ( and ) must be escaped by the  $\setminus$  character to make them special, as shown in the second form.

Several regular expressions can be concatenated to form a larger regular expression.

### **Summary**

The commands that use basic and extended regular expressions are as follows:

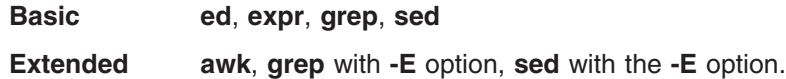

Table 38 summarizes the features that apply to which shell commands:

*Table 38. Regular Expression Features (regexp)*

| <b>Notation</b>                        | awk | ed  | grep-E | expr | sed |
|----------------------------------------|-----|-----|--------|------|-----|
| ×,                                     | Yes | Yes | Yes    | Yes  | Yes |
| Λ                                      | Yes | Yes | Yes    | No   | Yes |
| \$                                     | Yes | Yes | Yes    | Yes  | Yes |
| $[]$                                   | Yes | Yes | Yes    | Yes  | Yes |
| $\begin{bmatrix} \ddots \end{bmatrix}$ | Yes | Yes | Yes    | Yes  | Yes |
| $re^*$                                 | Yes | Yes | Yes    | Yes  | Yes |
| $re+$                                  | Yes | No  | Yes    | No   | No  |
| re?                                    | Yes | No  | Yes    | No   | No  |
| relre                                  | Yes | No  | Yes    | No   | No  |
| ld                                     | Yes | Yes | Yes    | Yes  | Yes |
| ()                                     | Yes | No  | Yes    | No   | No  |
| $V(\ldots V)$                          | No  | Yes | No     | Yes  | Yes |
| k                                      | No  | No. | No     | No   | No  |
| Þ                                      | No  | No. | No     | No   | No  |
| $\{V\}$                                | Yes | No  | Yes    | No   | Yes |

### **Examples**

The following patterns are given as illustrations, along with descriptions of what they match:

- **abc** Matches any line of text containing the three letters abc in that order.
- **a.c** Matches any string beginning with the letter a, followed by *any* character, followed by the letter c.
- **^.\$** Matches any line containing exactly one character (the newline is not counted).

### **a(b\*|c\*)d**

Matches any string beginning with a letter a, followed by either zero or more of the letter b, or zero or more of the letter c, followed by the letter d.

### **.\* [a–z]+ .\***

Matches any line containing a *word*, consisting of lowercase alphabetic characters, delimited by at least one space on each side.

### **(morty).\*\1**

### **morty.\*morty**

These expressions both match lines containing at least two occurrences of the string morty.

### **[[:space:][:alnum:]]**

Matches any character that is either a white-space character or alphanumeric.

**regexp**

## **Appendix D. Running shell scripts or executable files under MVS environments**

This information describes the IBM-supplied BPXBATCH program.

### **BPXBATCH**

BPXBATCH makes it easy for you to run shell scripts and executable files that reside in z/OS UNIX files through the MVS job control language (JCL). If you do most of your work from TSO/E, using BPXBATCH saves you the trouble of going into the shell to run your scripts and executable files. REXX execs can also use BPXBATCH to run shell scripts and executable files.

In addition to using BPXBATCH, a user who wants to perform a local spawn without being concerned about environment setup (that is, without having to set specific environment variables which could be overwritten if they are also set in the user's profile) can use BPXBATSL. BPXBATSL provides users with an alternate entry point into BPXBATCH, and forces a program to run using a local spawn instead of fork/exec as BPXBATCH does. This ultimately allows a program to run faster.

BPXBATSL is also useful when the user wants to perform a local spawn of their program but also needs subsequent child processes to be fork/exec'ed. Formerly, this could not be done since BPXBATCH and the requested program shared the environment variables. Failure to meet the following conditions will result in a failure when BPXBATSL is invoked. For more details about these restrictions, see the descriptions of the spawn() function and BPX1SPN callable service in *z/OS UNIX System Services Programming: Assembler Callable Services Reference*:

- The invoker must have an UID of 0 to issue a SH request
- The child process is not setuid or setgid to a value different from the parent
- The spawned file name is not an external link or a sticky bit file
- The parent has enough resources to allow the child process to reside in the same address space

BPXBATSL is an alias of BPXBATCH.

BPXBATA2 and BPXBATA8 are provided as APF authorized alternatives to BPXBATSL. BPXBATA2 and BPXBATA8 provide the capability for a target APF authorized z/OS UNIX program to run in the same address space as the originating job, allowing it to share the same allocations, joblog, and so on. BPXBATA2 is specifically intended to provide the capability for APF Authorized z/OS UNIX program to be started in a PSW Key 2 . To insure the target program receives control PSW Key 2, a PPT entry for BPXBATA2 must be set up that specifies that BPXBATA2 starts up PSW Key 2.

The same restrictions that apply to BPXBATSL apply to BPXBATA2 and BPXBATA8, in addition to, the following:

- The PGM keyword is the only invocation type that is supported. The SH keyword is not supported.
- The interfaces can only be used from Started Task address spaces.
- The z/OS UNIX program that is the target of the BPXBATA2 and BPXBATA8 job must be marked as an APF Authorized executable file.

### **BPXBATCH**

Any other usage of the BPXBATA8 and BPXBATA2 interfaces than what is described is not supported and will cause the invoking job to fail.

### **Format**

**JCL:** EXEC PGM=BPXBATCH,PARM='SH|PGM program\_name'

**TSO/E:**

BPXBATCH SH|PGM program\_name

### **Description**

The BPXBATCH program allows you to submit MVS batch jobs that run shell commands or scripts, or z/OS C executable files You can invoke BPXBATCH from a JCL job or from TSO/E (as a command, through a CALL command, or from a CLIST or REXX EXEC).

With **BPXBATCH**, you can allocate the MVS standard file **stdin** only as z/OS UNIX files for passing input. You can allocate the MVS standard files **stdout**, **stderr** or **stdenv** as MVS data sets or z/OS UNIX text files. The **stdenv** file for containing environment variables or the **stderr** and **stdout** files for saving job output can be allocated as SYSOUT, PDSE, PDS or sequential data sets. If you do not allocate them, **stdin**, **stdout**, **stderr**, and **stdenv** default to **/dev/null**. Allocate the standard files using the data definition PATH keyword options, or standard data definition options for MVS data sets, for **stdenv**, **stdout** and **stderr**.

For MVS data sets use the standard data definition options for MVS data sets.

For JCL jobs, you specify PATH keyword options on DD statements:

//jobname JOB ...

//stepname EXEC PGM=BPXBATCH,PARM='SH|PGM program\_name'

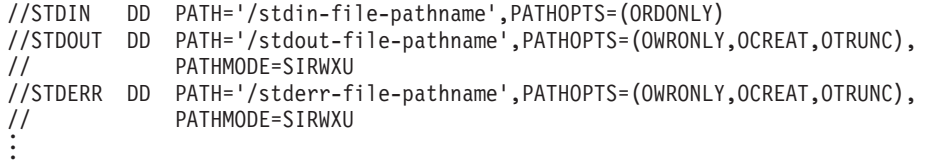

Your application in the executable file can also allocate **stdin**, **stdout**, **stderr**, and **stdenv** dynamically through the use of SVC 99.

For TSO/E, you specify PATH keyword options on the ALLOCATE command:

ALLOCATE FILE(STDIN) PATH('/stdin-file-pathname') PATHOPTS(ORDONLY) ALLOCATE FILE(STDOUT) PATH('/stdout-file-pathname') PATHOPTS(OWRONLY,OCREAT,OTRUNC) PATHMODE(SIRWXU) ALLOCATE FILE(STDERR) PATH('/stderr-file-pathname') PATHOPTS(OWRONLY,OCREAT,OTRUNC) PATHMODE(SIRWXU)

BPXBATCH SH|PGM program\_name

**stdin** and **stdenv** must always be allocated as read. **stdout** and **stderr** must always be allocated as write.

As previously stated, a user who wants to perform a local spawn without being concerned about environment setup (that is, without having to set specific environment variables which could be overwritten if they are also set in the user's profile) can use BPXBATSL. BPXBATSL provides users with an alternate entry point into BPXBATCH, and forces a program to run using a local spawn instead of fork/exec as BPXBATCH does. This ultimately allows a program to run faster.

The following example contains DD statements that are accessible to a program that was given control from BPXBATSL:

//jobname JOB ...

//stepname EXEC PGM=BPXBATSL,PARM='PGM program\_name'  $/*$  The following 2 DDs are still available in the program which gets /\* control from BPXBATSL. //DD1 DD DSN=MVSDSN.FOR.APPL1,DISP=SHR DD DSN=MVSDSN.FOR.APPL2,DISP=SHR /\* The following DDs are processed by BPXBATSL to create file descriptors /\* for stdin, stdout, stderr //STDIN DD PATH='/stdin-file-pathname',PATHOPTS=(ORDONLY) //STDOUT DD PATH='/stdout-file-pathname',PATHOPTS=(OWRONLY,OCREAT,OTRUNC // PATHMODE=SIRWXU //STDERR DD PATH='/stderr-file-pathname',PATHOPTS=(OWRONLY,OCREAT,OTRUNC // PATHMODE=SIRWXU

### **Parameters**

BPXBATCH accepts one parameter string as input, the combination of SH|PGM and program\_name. At least one blank character must separate the parts of the parameter string. The total length of the parameter string will now support up to 32754 characters.

#### **Tips:**

- BPXBATCH was first created for use with JCL, which had a max parm length of 100. Now, BPXBATCH can also be called form CLIST, REXX, and TSO. These additional environments do not have the 100 character parameter limit. From a TSO command environment the parameter string itself will now support up to 32754 characters.
- Parameters to BPXBATCH can also be supplied via the STDPARM DD up to a limit of 65,536 characters. When the STDPARM DD is allocated BPXBATCH will use the data found in the z/OS UNIX file or MVS data set associated with this DD rather than what is found on the parameter string or in the STDIN DD. An informational message BPXM079I will be displayed indicating that this is occurring, as a warning to the user. The STDPARM DD will allow either a z/OS UNIX file, or a MVS SYSIN, PDS or PDSE member or a sequential data set.

If neither SH nor PGM is specified as part of the parameter string, BPXBATCH assumes that the shell is to be started to run the shell script allocated by STDIN.

### **SH|PGM**

Specifies whether BPXBATCH is to run a shell script or command or a z/OS C executable file located in an z/OS UNIX file.

#### **SH**

Specifies that the shell designated in your TSO/E user ID's security product profile is to be started and is to run shell commands or scripts provided from **stdin** or the specified program name.

If SH is specified with no program\_name information, BPXBATCH attempts to run anything read in from **stdin**.

#### **PGM**

Specifies that the program identified by the program\_name parameter is invoked directly from BPXBATCH. This is done either via a spawn or a fork and exec. BPXBATCH creates a process for the program to run in and then calls the program. If you specify PGM, you must also specify program\_name.

All environment variables read from the stdenv file are set when the program is run if stdenv was allocated. If the **HOME** and **LOGNAME** variables are not specified in the stdenv file, or stdenv was not allocated, then **HOME** and **LOGNAME**, if possible, are set when the program is run.

Refer to Usage notes for more information on environment variable processing.

**Note:** When using PGM, the program\_name cannot contain any shell specific functions because they will not be resolved. If shell specific functions must be specified, then SH should be used to avoid possible errors or unpredictable results.

### **program\_name**

Specifies the shell command name or the z/OS UNIX path name for the shell script or z/OS C executable file to be run. In addition, program\_name can contain option information.

The program\_name is interpreted as case-sensitive.

**Note:** When PGM and program\_name are specified and the specified program name does not begin with a slash character (/), BPXBATCH prefixes the user's *initial* working directory information to the program path name.

### **Usage notes**

- 1. BPXBATCH is an alias for the program BPXMBATC, which resides in the SYS1.LINKLIB data set.
- 2. BPXBATCH must be invoked from a user address space running with a program status word (PSW) key of 8.
- 3. BPXBATCH does not translate characters on the supplied parameter information. You should supply parameter information, including z/OS UNIX path names, using only the POSIX portable character set. For information on the POSIX portable character set, see *z/OS UNIX System Services Programming Tools*.
- 4. If your BPXBATCH job returns ABEND 4093 reason code 0000001c, you need to expand the region size. For example:

//SHELLCMD EXEC PGM=BPXBATCH,REGION=8M,PARM='SH shell\_cmd'

- 5. BPXBATCH does not support any ddnames other than **stdin**, **stdout**, **stderr**, **stdenv** or **stdparm** . Attempting to allocate or reference any other ddnames will result in enqueue failures or unpredictable results. To use an MVS data set in your batch UNIX application, use ″dynamic allocation″, such as SVC99 or the TSO ALLOC command. Also, you must remove all ″static allocations″ (ddnames referring to the MVS data set in question) from all steps in the batch job.
- 6. If you define an MVS data set for **stdout** or **stderr** consider the following:
	- It must be a sequential data set, a partitioned data set (PDS) member, a partitioned data set extended (PDSE) member, or SYSOUT.
	- The data set must have a nonzero logical record length (LRECL) and a defined record format (RECFM); otherwise, BPXBATCH will fail with error message BPXM012I indicating an open failure for the affected ddname.
- If the LRECL of the target STDOUT or STDERR data set is not large enough to hold a line of output, the data will be truncated and message BPXM080I will be put out indicating this has occurred. This can happen for both fixed and variable blocked data sets. For variable block data sets, the first four bytes of each record, record segment, or block make up a descriptor word containing control information. You must allow for these additional 4 bytes in the specified LRECL if you intend to avoid truncation of the output to the STDOUT and STDERR DDs.
- If you use two members of the same partitioned data set for the STDOUT and STDERR ddnames, then you must use a PDSE (not a PDS). Using a PDS instead of a PDSE can result in a 213 abend (and, if running in a batch job, an abnormal end for the job step) or the output not appearing in the members as expected.
- When you specify an MVS data set for either the STDOUT or STDERR ddnames, a child process will be created to run the target z/OS UNIX program. In some cases, the child process will run in a separate address space from the BPXBATCH job. In such cases, the job log messages for the child will not appear in the job log of the BPXBATCH job. To capture the child's job log messages, set the \_BPXK\_JOBLOG=STDERR environment variable. This will cause the child's job log messages to be written to the STDERR data set specified in the BPXBATCH job.
- In prior releases of z/OS, if a MVS data set is specified on STDOUT or STDERR, BPXBATCH ignores the data set and defaults to /dev/null. To remain compatible with this behavior, this new support will do the same defaulting if the MVS data set type is not supported (e.g. DD Dummy, Terminal, SYSIN, and so on), or if the MVS data set cannot be opened by BPXBATCH. A new message BPXM081I will be displayed indicating when this default behavior is being taken by BPXBATCH.
- If STDOUT or STDERR are allocated as a PDS or PDSE member and overwriting of the output is expected from multiple runs of the same job or command, the data set should not be allocated with a disposition of NEW but rather as SHR or OLD. If the data set is allocated as NEW, the member will be created on the 1st run, but subsequent runs will cause i/o errors when attempting to write to the member.
- If STDOUT or STDERR are allocated as a sequential data set and appending of the output is expected from multiple runs of the same job or command, the data set should be allocated with a disposition of MOD.
- In general, any I/O errors that occur with an MVS data set defined to the STDOUT or STDERR (or STDPARM or STDENV, described below) ddnames will result in an abend (x13 or x37, for instance) and, if running in a batch job, an abnormal end for the job step. For example: If the user does not have security access to the data set defined to STDOUT, then when BPXBATCH attempts to open the data set, a 913 abend will occur and message IEC150I will provide details about the error.
- 7. BPXBATCH now supports a parameter string up to 32754 characters when called from a TSO command environment. Also from both a batch and TSO environment, up to 65,536 characters can now be supplied via the a new input DD named **stdparm**. When the **stdparm** DD is allocated BPXBATCH will use the data found in the z/OS UNIX file or MVS data set associated with this DD rather that what is found on the parameter string or in the **stdin** DD. As a warning to the user, an informational message BPXM079I will be displayed indicating that this is occurring.

The **stdparm** DD will allow either a z/OS UNIX file, or a MVS SYSIN PDS, PDSE or Sequential data set. The following are characteristics of the parameter data that can be supplied in the **stdparm** DD, if a z/OS UNIX file is specified:

- It must be a text file defined with read access only
- Specify one argument per line
- The file cannot have sequence numbers in it.

**Tip:** If you use the ISPF editor to create the file, set the sequence numbers off by typing number off on the command line before you begin typing data. If sequence numbers already exist, type UNNUM to remove them and then type number off.

If a MVS data set is specified:

- Specify one argument per line. If the parameter string for an argument spans more than one line of a data set or file, this string will be divided into two or more arguments that are passed to the corresponding shell script or program.
- The maximum length of a single argument supplied to the program is 32,760, which is the same as the maximum LRECL for an unspanned non-VSAM data set.
- The record format of the data set can fixed or variable (unspanned).
- The data set cannot have sequence numbers in it. If you use the ISPF editor to edit the data set, set the sequence numbers off by typing number off on the command line before you begin typing in the data. If sequence numbers already exist, type UNNUM to remove them and set number mode off.
- Trailing blanks are truncated for SYSIN and variable block data sets, but not for fixed block data sets. For a fixed block data set, trailing blanks will be included in the parameter text for a given argument up to the end of the record.
- 8. BPXBATCH does not close file descriptors other than 0-2. Other file descriptors that are open and not defined as "marked to be closed" remain open when you call BPXBATCH and BPXBATCH runs the specified script or executable file.
- 9. BPXBATCH uses write-to-operator (WTO) routing code 11 to write error messages to either the JCL job log or your TSO/E terminal. Your TSO/E user profile must specify WTPMSG so that messages can be displayed at the terminal.
- 10. BPXBATCH (with the SH parameter) must not be used to run an executable file, shell command, or shell script in the background (by specifying the shell & symbol) unless the shell **nohup** command is also used. If the shell ampersand (&) symbol is used without **nohup**, the results are unpredictable.
- 11. BPXBATCH, when used with the PGM parameter, sets up environment variables for the program to be run. If the **stdenv** file is not allocated, the **HOME** and **LOGNAME** environment variables are set. If **stdenv** is allocated, the environment variables read from the file it represents are set, with **HOME** or **LOGNAME** or both environment variables added if they are not specified in the **stdenv** file. The following types of files can be allocated to **stdenv**:
	- z/OS UNIX text file
	- Sequential format MVS data set (including SYSIN data set)
	- Member of a partitioned data set (PDS)

Other forms of MVS data sets, such as DUMMY, TERMINAL, SYSOUT, or PDS/E, are not supported for **stdenv**.

The **stdenv** file consists of one or more records, where *record* is defined as a string terminated with a <newline> character (X'15') in an z/OS UNIX file, or a fixed or variable (nonspanned) format record in an MVS data set. Other MVS record formats are not supported for **stdenv**. The following rules apply to the specification of environment variables in **stdenv** files:

- Only one environment variable can be specified per record.
- v Each environment variable is specified as *variable*=*value*.
- Environment variable names must begin in column 1, unless names beginning with blanks are used.
- Environment variable records should not be terminated with null characters (X'00'). BPXBATCH automatically appends a null character to the end of each environment variable, and the lengths of environment variables as seen by the program include the null characters.
- Trailing blanks (X'40') are truncated for MVS SYSIN data sets, but are not truncated for any other type of file.
- Be careful that sequence numbers are not present in MVS data sets, because they will be treated as part of the environment variables. ISPF edit users should always set number mode off when creating environment variables, including JCL data sets with environment variables specified as SYSIN.

Some environment variables are release-dependent. If BPXBATCH is executed on a system that does not support the environment variable, you will not get an error message and the variable will be ignored. Use the **uname** shell command to determine the release number of the operating system that BPXBATCH is running on.

Environment variables (including **PATH**) are established at the start of the executable program, not for BPXBATCH itself. Thus, **PATH** is not searched to locate the program, but instead is used if the program invokes other executable programs. In the following example, **someprogram** may be found only in the initial working directory defined by the user's profile, not by the **PATH** environment variable:

//jobname JOB ...

//stepname EXEC PGM=BPXBATCH,PARM='PGM someprogram parm1 parm2'

```
//STDOUT DD PATH='/tmp/pgmout',PATHOPTS=(OWRONLY,OCREAT,OTRUNC),
// PATHMODE=SIRWXU
//STDENV DD *
PATH=/bin:/u/usr/joeuser
STEPLIB=SYS1.JOE.STEPLIB
/*
```
- 12. BPXBATCH uses two more environment variables for execution that are specified by STDENV:
	- BPX BATCH UMASK=0755
	- **BPX BATCH SPAWN=YESINO**

**BPX BATCH UMASK** allows the user the flexibility of modifying the permission bits on newly created files instead of using the default mask (when PGM is specified).

**Note:** This variable will be overridden by umask (usually set from within /etc/profile) if BPXBATCH is invoked with the 'SH' option (SH is the default). SH causes BPXBATCH to execute a login shell which runs the /etc/profile script (and runs the user's .profile) and which may set the umask before execution of the intended program.

**BPX\_BATCH\_SPAWN** causes BPXBATCH to use SPAWN instead of fork/exec and allows data definitions to be carried over into the spawned process. When **\_BPX\_BATCH\_SPAWN** is set to YES, spawn will be used. If it is set to NO, which is equivalent to the default behavior, fork/exec will be used to execute the program.

If **\_BPX\_BATCH\_SPAWN** is set to YES, then you must consider two other environment variables that affect spawn (BPX1SPN):

### v **\_BPX\_SHAREAS = YES|NO|REUSE|MUST**

When YES or REUSE, the child process created by spawn will run in the same address space. Failure to meet these conditions will result in a spawn failure when MUST is used. For more detail about these restrictions see the descriptions of the spawn() function and BPX1SPN callable service in *z/OS UNIX System Services Programming: Assembler Callable Services Reference*:

- The invoker must have an UID of 0 to issue a SH request
- The child process is not setuid or setgid to a value different from the parent
- The spawned file name is not an external link or a sticky bit file
- The parent has enough resources to allow the child process to reside in the same address space
- The NOSHAREAS extended attribute is not set

When no, the child and parent run in separate address spaces.

### v **\_BPX\_SPAWN\_SCRIPT=YES**

Spawn will recognize a header in the first line of a z/OS UNIX file that indicates the file to be executed and its first set of arguments. This header will only be recognized when a z/OS UNIX file is not found in an executable format. The format of the header is as follows:

#! Path String

where **#!** is the file magic number. The magic number indicates that the first line of a file is a special header that contains the name of the program to be executed and any argument data to be supplied to it.

When **\_BPX\_SPAWN\_SCRIPT=yes**, spawn will first recognize the file magic number and will process the file accordingly. If the file magic number is not found in the file's first line, spawn will treat the specified file as a shell script and will invoke the shell to run the shell script.

For more information about spawn, see BPX1SPN in *z/OS UNIX System Services Programming: Assembler Callable Services Reference*.

13. When using BPXBATCH with the SH parameter, environment variables specified in the STDENV DD are overridden by those specified in **/etc/profile** and **.profile** (which overrides **/etc/profile)**. This is because SH causes BPXBATCH to execute a login shell which runs the **/etc/profile** script and runs the user's **.profile**.

### **Files**

- SYS1.LINKLIB(BPXMBATC) is the BPXBATCH program location.
- v The **stdin** default is **/dev/null**.
- v The **stdout** default is **/dev/null**.
- v The **stderr** default is the value of **stdout**. If all defaults are accepted, **stderr** is **/dev/null**.
- v **stdenv** default is **/dev/null**.

### **Return codes**

- **0** Processing successful.
- **254** Processing unsuccessful. BPXBATCH requires OMVS to be started.
- **255** Processing unsuccessful. An error message has been issued.
- **4095** Processing unsuccessful. An error message has been issued.
- **32000** BPXBATCH invoked the BPX1FRK (fork) callable service. This is usually invoked only by a TSO/E user. One of the following conditions may have resulted:
	- BPXBATCH failed to open specified files after the program fork. Files are normally opened and closed prior to a fork. Try running BPXBATCH again.
	- The program\_name or the shell exited with an exit status of 125.
- **32512** One of the following conditions may have resulted:
	- The PGM keyword was specified for BPXBATCH and no program\_name could be found.

Message BPXM008I was written to the job log or **stderr**.

- v The SH keyword was specified for BPXBATCH and either **/bin/login** or the shell did not exist.
- The SH keyword was specified with a program name value for BPXBATCH and no program name could be found. The shell exited with an exit status of 127. **stdout** contains a shell message indicating the program was not found.
- The program name or the shell exited with an exit status of 127.

#### **other multiples of 256**

A return code greater than 255, unless explicitly documented as a return code from BPXBATCH (32000 or 32512), is actually an exit status being returned from the program that was invoked by BPXBATCH. The exit status can be determined by dividing the value of BPXYWAST by 256.

#### **BPXYWAST**

BPXBATCH invoked the BPX1FRK (fork) callable service. This is usually invoked only by a TSO/E user. Processing was successful with wait() status containing a nonzero value. The wait status was mapped by BPXYWAST and returned by BPX1WAT (wait).

No error messages were issued by BPXBATCH.

### **Using OSHELL to run shell commands and scripts from MVS**

You can use the OSHELL REXX exec to run a shell command or shell script from the TSO/E READY prompt and display the output to your terminal. This exec uses BPXBATCH to run the shell command or shell script:

oshell *shell\_command*

For example, to display process information, enter: oshell ps –ej

**Note:** With this exec, do not use an & to run a shell command in the background.

### **BPXBATCH**

## **Appendix E. BPXCOPY: Copying a sequential or partitioned data set or PDSE member into an HFS file**

This information describes the BPXCOPY program.

### **BPXCOPY**

BPXCOPY allows you to copy an HFS file, a sequential data set, or a partitioned data set or a PDSE member into a hierarchical file system (HFS) file.

### **Format**

**JCL:** EXEC PGM=BPXCOPY,PARM='ELEMENT HEADID LINK TYPE PATHMODE SYMLINK SYMPATH APF | NOAPF PROGCTL | NOPROGCTL SHAREAS | NOSHAREAS UID GID SHARELIB | NOSHARELIB

### **Description**

BPXCOPY can copy an HFS file, a sequential data set, or partitioned data set or PDSE member into an HFS file. You can invoke BPXCOPY in several ways:

- From JCL using EXEC PGM=BPXCOPY. BPXCOPY does not need the Terminal Monitor Program (TMP) to be started when it is invoked from JCL.
- From LINK, XCTL, ATTACH, a TSO/E CALL command with the asis option, or by a CALL after a LOAD.

BPXCOPY provides similar function to the OPUT command, but differs from OPUT in these ways:

- There is no code page conversion available.
- The specified filename cannot be longer than 8 characters.
- The pathname of the directory specified cannot be longer than 255 characters.
- You can define hard links to the file.
- You can define symbolic links to the file.
- You can set the permission access bits of the file.
- You can set the extended attributes of the file.
- You can set the owning UID and GID of the file.
- Do not specify PATHOPTS when using the TSO/E ALLOCATE command or a JCL DD statement. It will be ignored.

A DD statement allocates a data set or file and sets up a ddname. For BPXCOPY:

- The input ddname can specify a MVS data set (either a sequential data set or a member of a partioned data set or PDSE) or the input ddname can be the full pathname of the HFS file. When you invoke BPXCOPY from JCL, you must use SYSUT1 as the input ddname. If BPXCOPY is invoked from LINK, XCTL, or ATTACH, a TSO/E CALL command with the asis option, or by a call after a LOAD, you can specify an alternative ddname.
- The output ddname is associated with the pathname of the directory in which the HFS file resides. The absolute pathname for the HFS file is this pathname combined with the name specified with the ELEMENT parameter. When you invoke BPXCOPY from JCL, you must use SYSUT2 as the output ddname. If BPXCOPY is invoked from LINK, XCTL, or ATTACH, a TSO/E CALL command with the asis option, or by a CALL after a LOAD, you can specify an alternative ddname.

| | |

• The message output ddname is associated with an MVS data set. The default ddname is SYSTSPRT, which typically directs messages to SYSOUT. When you invoke BPXCOPY from JCL, you must use SYSTSPRT as the message output ddname. SYSTSPRT's default LRECL is 137, with a BLKSIZE of 3155. If BPXCOPY is invoked from LINK, XCTL, or ATTACH, a TSO/E CALL command with the asis option, or by a CALL after a LOAD, you can specify an alternative ddname.

• BPXCOPY invokes IKJTSOEV, and will always have an allocation for ddname SYSTSIN. Please see *z/OS TSO/E Programming Services* for more information about the IKJTSOEV service.

### **Parameters**

You can specify the following keyword parameters with BPXCOPY. The parameters can be separated by any delimiter (space, comma, tab, or comment  $('^*)$ ).

### **ELEMENT(element\_name)**

element name is a simple 1-to-8-character filename of the output file. The element\_name specified is converted to uppercase characters.

The directory pathname for the output file is specified with the PATH keyword on a JCL DD statement.

The pathname of the output file consists the directory pathname appended with the element name.

This parameter is required.

#### **HEADID('character\_string')**

An 8-byte character string, enclosed in single quotes, that will appear on the header of each page of output created.

This optional parameter is provided for SMP/E usage, not for a typical user.

### **LINK('linkname','linkname',...)**

The names of hard links to the file. Each linkname is concatenated with the output directory pathname. On the JCL DD statement for the directory, the maximum length for a pathname (before concatenation) is 255 characters. Pathnames with a length of up to 1023 characters can be specified only if BPXCOPY is invoked from LINK, XCTL, or ATTACH, a TSO/E CALL command, or by a CALL after a LOAD.

If you specify this parameter, you create one or more hard links to the file when the data is copied into a file. The linkname must be enclosed in single quotes. You can specify up to 64 linknames, and each must be enclosed in single quotes. Specifying LINK is optional.

#### **SYMLINK('linkname','linkname',...)**

The names of symbolic links to the file. Each linkname is concatenated with the output directory pathname. On the JCL DD statement for the directory, the maximum length for a pathname (before concatenation) is 255 characters. Pathnames with a length of up to 1023 characters (after concatenation) can be specified if BPXCOPY is involved from LINK, XCTL, or ATTACH, a TSO/E CALL command, or by a CALL after a LOAD.

If you specify this parameter, you create one or more symbolic links to the file. The linkname must be enclosed in single quotes. You can specify up to 64 linknames, and each must be enclosed in single quotes. Specifying SYMLINK is optional. If you specify SYMLINK, you must also specify SYMPATH.

### **SYMPATH('pathname','pathname',...)**

The pathnames of the file for which the symbolic link is created. Each

pathname may be an absolute pathname (beginning with a slash) or a relative pathname (not beginning with a slash). When an absolute pathname is used, the symbolic link will be resolved starting at the root directory. When a relative pathname is used, the symbolic link will be resolved starting at the parent directory of the symbolic link.

For JCL, the maximum length for a pathname is limited by the 100 character limit on the entire PARM string (including other parameters) on the EXEC statement. Pathnames with a length of up to 1023 characters can be specified if BPXCOPY is invoked from LINK, XCTL, or ATTACH, a TSO/E CALL command, or by a CALL after a LOAD.

Specifying SYMPATH is optional, but if you specify SYMPATH, you must also specify SYMLINK. Each SYMLINK linkname must be matched with a corresponding SYMPATH pathname. The first linkname will define a symbolic link to the first pathname, the second linkname will define a symbolic link to the second pathname, etc. If there are fewer pathnames than linknames, the last pathname will be used for the remaining linknames.

#### **PATHMODE (mode\_bits)**

Changes the access permissions, or *modes,* of the specified file or directory. Modes determine who can read, write, or search a directory. The bits are used to set execution and permission access of the output file. On BPXCOPY, you can specify PATHMODE as an absolute mode; it must consist of four octal numbers separated by commas or blanks.

Absolute modes are four octal numbers specifying the complete list of attributes for the files; you specify attributes by ORing together the bits for each octal number.

4,0,0,0 Set-user-ID bit 2,0,0,0 Set-group-ID bit  $1,0,0,0$  Sticky bit 0,4,0,0 Individual read 0,2,0,0 Individual write 0,1,0,0 Individual execute (or list directory) 0,0,4,0 Group read 0,0,2,0 Group write 0,0,1,0 Group execute 0,0,0,4 Other read 0,0,0,2 Other write 0,0,0,1 Other execute

Specifying PATHMODE is optional.

For more information on permission bits, see the **chmod** command.

#### **TYPE (TEXT|BINARY)**

The format for the HFS file. The default is BINARY for U-format data sets and TEXT for all others. (U-format means undefined-length records.) Specifying TYPE is optional.

#### **APF|NOAPF**

Specifies whether the APF extended attribute is set or unset. When this attribute is set (APF) on an executable program file (load module), it behaves as if loaded from an APF-authorized library. For example, if this program is exec() ed at the job step level and the program is linked with the  $AC = 1$ attribute, the program will be executed as APF-authorized.

To be able to set APF, you must have at least READ access to the BPX.FILEATTR.APF resource in the FACILITY class. For more information, see *z/OS UNIX System Services Planning*.

Specifying APF or NOAPF is optional. If not specified, the attribute will be defined as NOAPF.

### **PROGCTL|NOPROGCTL**

Specifies whether the PROGCTL extended attribute is set or unset. When this is set (PROGCTL) on an executable program file (load module), it causes the program to behave as if an RDEFINE had been done for the load module to the PROGRAM class. When this program is brought into storage, it does not cause the enviroment to be marked dirty.

To be able to set PROGCTL, you must have at least READ access to the BPX.FILEATTR.PROGCTL resource in the FACILITY class . For more information, see *z/OS UNIX System Services Planning*.

Specifying PROGCTL or NOPROGCTL is optional. If not specified, the attribute will be defined as NOPROGCTL.

### **SHAREAS | NOSHAREAS**

Specifies whether the SHAREAS extended attribute is set or unset. When this attribute is set (SHAREAS) on an executable program file (load module), the \_BPX\_SHAREAS environment variable is honored when the file is spawn()ed. When this attribute is not set (NOSHAREAS), the \_BPX\_SHAREAS environment variable is ignored when the file is spawn()ed.

Specifying SHAREAS or NOSHAREAS is optional. If not specified, the attribute will be defined as SHAREAS.

#### **SHARELIB | NOSHARELIB**

Specifies whether the st\_ShareLib extended attribute is set or unset in the target file.

**Note:** In order to use BPXCOPY with this keyword parameter, you must have at least READ access to the BPX.FILEATTR.SHARELIB resource in the FACILITY class.

### **UID(owner)**

Specifies the owner of the file. Owner can be a user name or a numeric user ID (UID). However, if a numeric owner exists as a user name in the user data base, the UID number associated with that user name is used.

If a mixed case user name is specified, it must be enclosed in single quotes.

To be able to set the UID of the file, the user must have UID 0 or have at least READ access to the BPX.SUPERUSER resource in the FACILITY class.

Specifying UID is optional. If not specified, the UID of the user running BPXCOPY will be used.

#### **GID(group)**

Specifies the group owner of the file. group can be a group name or a numeric group ID (GID). However, if a numeric group exists as a group name in the group data base, the GID number associated with that group name is used.

If a mixed case group name is specified, it must be enclosed in single quotes.

To be able to set the GID of the file, the user must have UID 0 or have at least READ access to the BPX.SUPERUSER resource in the FACILITY class.

Specifying GID is optional. If not specified, the GID of the directory pathname will be used.

### **Return codes**

- **0** Processing successful
- **12** Processing unsuccessful. An error message has been issued.

### **Examples**

1. JCL and BPXCOPY are used to copy a PDSE member into a directory.

### **Known:**

- The name of the PDSE member is REGEREX.
- The directory name is **/u/turbo/llib**.
- Output messages are to be directed to SYSOUT.
- Type of data: binary.

```
//TEST JOB MSGLEVEL=(1,1)
//STEP EXEC PGM=BPXCOPY,
// PARM='ELEMENT(REGEREX) LINK("../erex") TYPE(BINARY)'
//SYSUT1 DD DSN=TURBO.LOADLIB(REGEREX),DISP=SHR
//SYSUT2 DD PATH='/u/turbo/llib'
//SYSTSPRT DD SYSOUT=*
```
The LINK name is concatenated with the directory name from SYSUT2, yielding **/u/turbo/llib/../erex**. The file system treats this as **/u/turbo/erex**, making this an alias for **/u/turbo/llib/REGEREX**.

2. JCL and BPXCOPY are used to copy a PDS member into a directory.

### **Known:**

- The name of the PDS member is TABLE1.
- v The directory name is **/u/carbon/data**.
- Output messages are to be directed to SYSOUT.
- Type of data: text.

```
//TEST JOB MSGLEVEL=(1,1)
//STEP EXEC PGM=BPXCOPY,
// PARM='ELEMENT(TABLE1) TYPE(TEXT) PATHMODE(0,7,6,4)'
//SYSUT1 DD DSN=CARBON.DATA(TABLE1),DISP=SHR
//SYSUT2 DD PATH='/u/carbon/data'
//SYSTSPRT DD SYSOUT=*
```
This results in a file **/u/carbon/data/TABLE1** with read, write, and execute authority for the user; read and write authority for the group; and read authority for other users.

3. A member of an MVS partitioned data set is copied to an HFS file from a program using the LINK macro.

**Known:**

- The ddname of the source: INDD. INDD can be any sequential data set and is defined by an ALLOCATE command issued outside the program.
- The ddname of the directory to copy into: OUTDD. OUTDD can be any directory name and is defined by an ALLOCATE command issued outside the program.
- v Three link names—**DATA**, **link1**, and **link2**—for the target file.
- Output messages are directed to SYSOUT.
- Type of data: text.

```
*
COPYEX CSECT
       STM 14,12,12(13) Entry linkage
       LR 12,15
       USING COPYEX,12
       LA 10,SAVEAREA
```
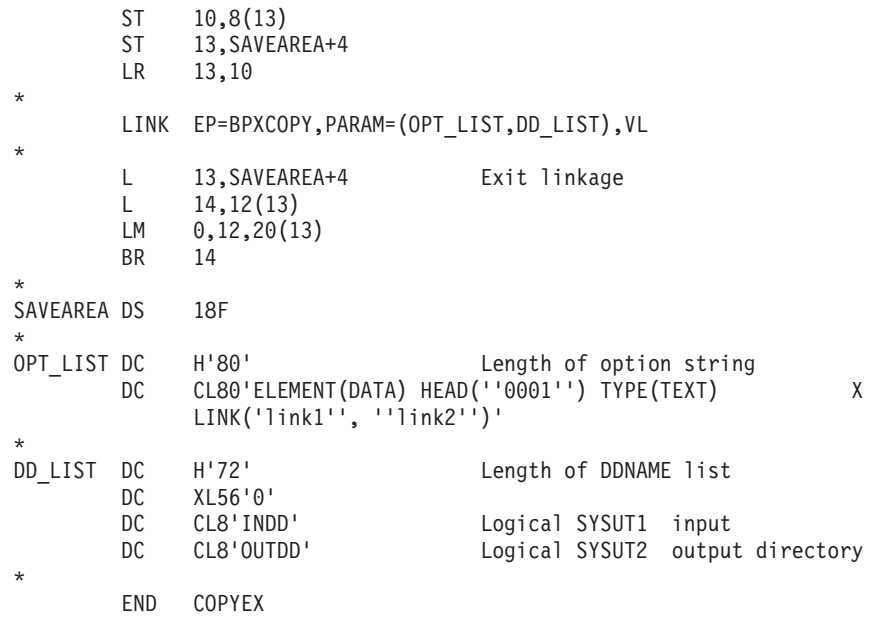

4. JCL and BPXCOPY are used to copy a HFS file to another HFS file.

//TEST JOB MSGLEVEL=(1,1) //STEP EXEC PGM=BPXCOPY, // PARM='ELEMENT(PROGINFO) TYPE(TEXT) PATHMODE(0,7,4,4)' //SYSUT1 DD PATH='/u/dept/data/proginfo' //SYSUT2 DD PATH='/u/program' //SYSTSPRT DD SYSOUT=\*

There will be no inheritance of file attributes, pathmode, links or symlinks. This information will be determined from the input parameter to BPXCOPY, not from the source file.

## **Appendix F. Localization**

*Internationalization* enables you to work in a cultural context that is comfortable for you through locales, character sets, and a number of special environment variables. The process of adapting an internationalized application or program, particular to a language or cultural milieu, is termed *localization*.

A *locale* is the subset of your environment that deals with language and cultural conventions. It is made up of a number of categories, each of which is associated with an environment variable and controls a specific aspect of the environment. The following list shows the categories and their spheres of influence:

### **LC\_COLLATE**

Collating (sorting) order.

### **LC\_CTYPE**

Character classification and case conversion.

### **LC\_MESSAGES**

Formats of informative and diagnostic messages and interactive responses.

### **LC\_MONETARY**

Monetary formatting.

### **LC\_NUMERIC**

Numeric, nonmonetary formatting.

### **LC\_TIME**

Date and time formats.

### **LC\_SYNTAX**

EBCDIC-variant character encodings used by some C functions and utilities.

To give a locale control over a category, set the corresponding variable to the name of the locale. In addition to the environment variables associated with the categories, there are two other variables which are used in conjunction with localization, **LANG** and **LC\_ALL**. All of these variables affect the performance of the shell commands. The general effects apply to most commands, but certain commands such as **sort**, with its dependence on **LC\_COLLATE**, require special attention to be paid to one or more of the variables; this discusses such cases in the *Localization* topic of the command. The effects of each environment variable is as follows:

**LANG** Determines the international language value. Utilities and applications can use the information from the given locale to provide error messages and instructions in that locale's language. If **LC\_ALL** variable is not defined, any undefined variable is treated as though it contained the value of **LANG**.

### **LC\_ALL**

Overrides the value of **LANG** and the values of any of the other variables starting with **LC\_**.

### **LC\_COLLATE**

Identifies the locale that controls the collating (sorting) order of characters and determines the behavior of ranges, equivalence classes, and multicharacter collating elements.

### **LC\_CTYPE**

Identifies the locale that defines character classes (for example, *alpha, digit,*

*blank*) and their behavior (for example, the mapping of lowercase letters to uppercase letters). This locale also determines the interpretation of sequences of bytes as characters (such as singlebyte versus doublebyte characters).

### **LC\_MESSAGES**

Identifies the locale that controls the processing of affirmative and negative responses. This locale also defines the language and cultural conventions used when writing messages.

#### **LC\_MONETARY**

Determines the locale that controls monetary-related numeric formatting (for example, currency symbol, decimal point character, and thousands separator).

### **LC\_NUMERIC**

Determines the locale that controls numeric formatting (for example, decimal point character and thousands separator).

### **LC\_TIME**

Identifies the locale that determines the format of time and date strings.

### **LC\_SYNTAX**

Identifies the locale that defines the encodings for the variant characters in the portable character set.

The **NLSPATH** localization variable specifies where the message catalogs are to be found.

For example,

NLSPATH="/system/nlslib/%N.cat"

specifies that the z/OS shell is to look for all message catalogs in the directory **/system/nlslib**, where the catalog name is to be constructed from the *name* parameter passed to the z/OS shell with the suffix **.cat**.

Substitution fields consist of a % symbol, followed by a single-letter keyword. These keywords are currently defined:

- **%N** The value of the *name* parameter
- **%L** The value of the **LC\_MESSAGES** category, or **LANG**, depending on how the catopen() function that opens this catalog is coded. For more information, refer to catopen() in *z/OS XL C/C++ Run-Time Library Reference*.
- **%l** The *language* element from the **LC\_MESSAGES** category
- **%t** The *territory* element from the **LC\_MESSAGES** category
- **%c** The *codeset* element from the **LC\_MESSAGES** category

Templates defined in **NLSPATH** are separated by colons (:). A leading colon or two adjacent colons (::) are equivalent to specifying **%N**. For example: NLSPATH=":%N.cat:/nlslib/%L/%N.cat"

specifies that the z/OS shell should look for the requested message catalog in *name*, *name***.cat**, and **/nlslib**/*category*/*name***.cat**, where *category* is the value of the **LC\_MESSAGES** or **LANG** category of the current locale.

Do not set the **NLSPATH** variable unless you need to override the default system path. Otherwise the commands may behave unpredictably.

# **Appendix G. Stub Commands**

z/OS UNIX has some stub commands. Stub commands are those commands that are recognized by z/OS UNIX but whose functions are not supported.

They are:

- v **cancel**
- v **cu**
- v **lpstat**

## **Appendix H. File Formats** |

|

This information gives more detailed information on the formats of the files used by the shell commands. The file formats are:

- v **cpio**
- v **magic**
- **pax**
- v **queuedefs**
- v **tags**
- v **tar**
- v **utmpx**
- v **uucp**

## **cpio — Format of cpio archives**

You can use the **cpio** command to back up or restore files. The **cpio** command reads and writes either a compact binary format header or an ASCII format header. The **tar** command reads and writes headers in either the original TAR format from UNIX systems or the USTAR format defined by the POSIX 1003.1 standard.

The **pax** command reads and writes headers in any of the **cpio** formats.

### **Description**

A **cpio** archive consists of one or more concatenated member files. Each member file contains a header optionally followed by file contents as indicated in the header. The end of the archive is indicated by another header describing an (empty) file named **TRAILER!!**.

There are two types of **cpio** archives, differing only in the style of the header:

- ASCII archives have totally printable header information; thus, if the files being archived are also ASCII files, the whole archive is ASCII.
- v By default, **cpio** writes archives with binary headers. However, binary archive files cannot usually be ported to other operating systems, so you should not use these.

The information in an ASCII archive header is stored in fixed-width, octal (base 8) numbers padded with zeros on the left. Table 39 gives the order and field width for the information in the ASCII header:

*Table 39. Archive File: ASCII Header*

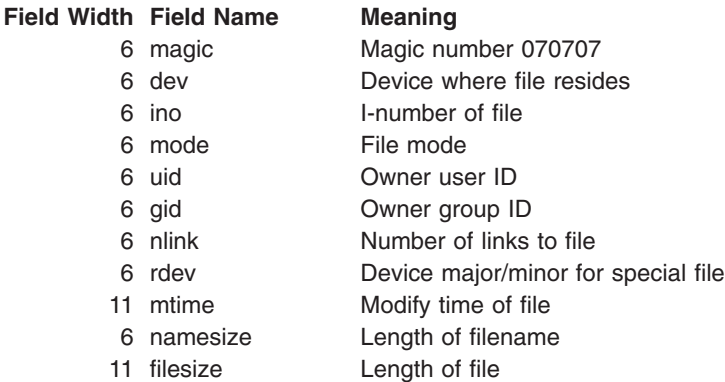

After the header information, *namesize* bytes of pathname are stored. *namesize* includes the null byte of the end of the pathname. After this, *filesize* bytes of the file contents are recorded.

Binary headers contain the same information in 2-byte (short) and 4-byte (long) integers as follows:

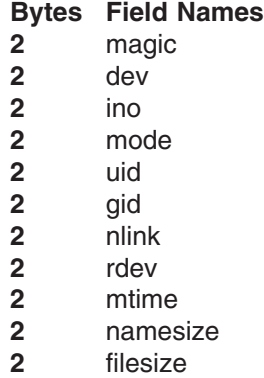

After the header information comes the filename, with *namesize* rounded up to the nearest 2-byte boundary. Then the file contents appear as in the ASCII archive. The byte ordering of the 2- and 4-byte integers in the binary format is machine-dependent and thus portability of this format is not easily guaranteed.

### **Related Information**

The **compress**, **cpio**, **pax**, and **tar** commands

### **magic — Format of the /etc/magic file** |

### **Description**

The **file** command uses the **/etc/magic** file in its attempt to identify the type of a binary file. Essentially, **/etc/magic** contains templates showing what different types of files look like.

The **magic** file contains lines describing magic numbers, which identify particular types of files. Lines beginning with a > or & character represent continuation lines to a preceding main entry:

- **>** If the **file** command finds a match on the main entry line, these additional patterns are checked. Any pattern that matches is used. This may generate additional output; a single blank separates each matching line's output if any output exists for that line.
- **&** If the **file** command finds a match on the main entry line, and a following continuation line begins with this character, that continuation line's pattern must also match, or neither line is used. Output text associated with any line beginning with the & character is ignored.

Each line consists of four fields, separated by *one or more tabs:*

**(a)** The first field is a byte offset in the file, consisting of an optional offset operator and a value. In continuation lines, the offset immediately follows a continuation character.

If no offset operator is specified, then the offset value indicates an offset from the beginning of the file.
The \* offset operator specifies that the value located at the memory location following the operator be used as the offset. Thus, \*0x3C indicates that the value contained in 0x3C should be used as the offset.

The + offset operator specifies an incremental offset, based on the value of the last offset. Thus, +15 indicates that the offset value is 15 bytes from the last specified offset.

If the byte offset has passed the file length limit, the test will not match.

**(b)** The second field is the type of the value.

The valid specifiers are listed below:

- **d** signed decimal
- **u** unsigned decimal
- **s** string

| | |

|||

 $\mathsf{I}$  $\overline{1}$  $\overline{1}$ 

| | | | |

||||

I  $\overline{1}$  $\overline{1}$ I

| |

| | | | | | |

| |

|

I I I

|||||

| | | |

**u** and **d** can be followed by an optional unsigned decimal integer that specifies the number of bytes represented by the type. The numbers of bytes supported are refined to the byte length of the C-language type char, short, int,long. u and d can also be followed by an optional size specifiers listed below:

- **C** char
- **S** short
- **I** int
- **L** long

The **C**, **S**, **I**, or **L** specifiers are correspond to the number of bytes in the C-language types char, short, int, or long.

All type specifiers, except for **s**, can be followed by a mask specifier of the form **&number**. The mask value will be bitwise AND 'ed with the value of the input file before the comparison with the value field of the line is made. By default the mask will be interpreted as an unsigned decimal number. With a leading 0x or 0X, the mask will be interpreted as an unsigned hexadecimal number; otherwise, with a leading 0, the mask will be interpreted as an unsigned octal number.

The long format of type specifiers is supported. The valid specifiers, and their interpretation, are listed below:

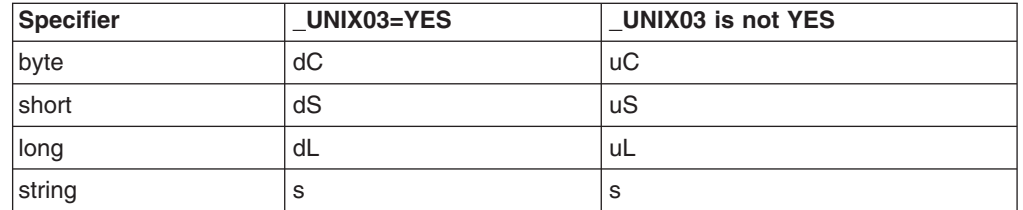

**(c)** The next field is a value, preceded by an optional operator.

If the specifier from the type field is s or string, then interpret the value as a string. Otherwise, interpret it as a number. If the value is a string, then the

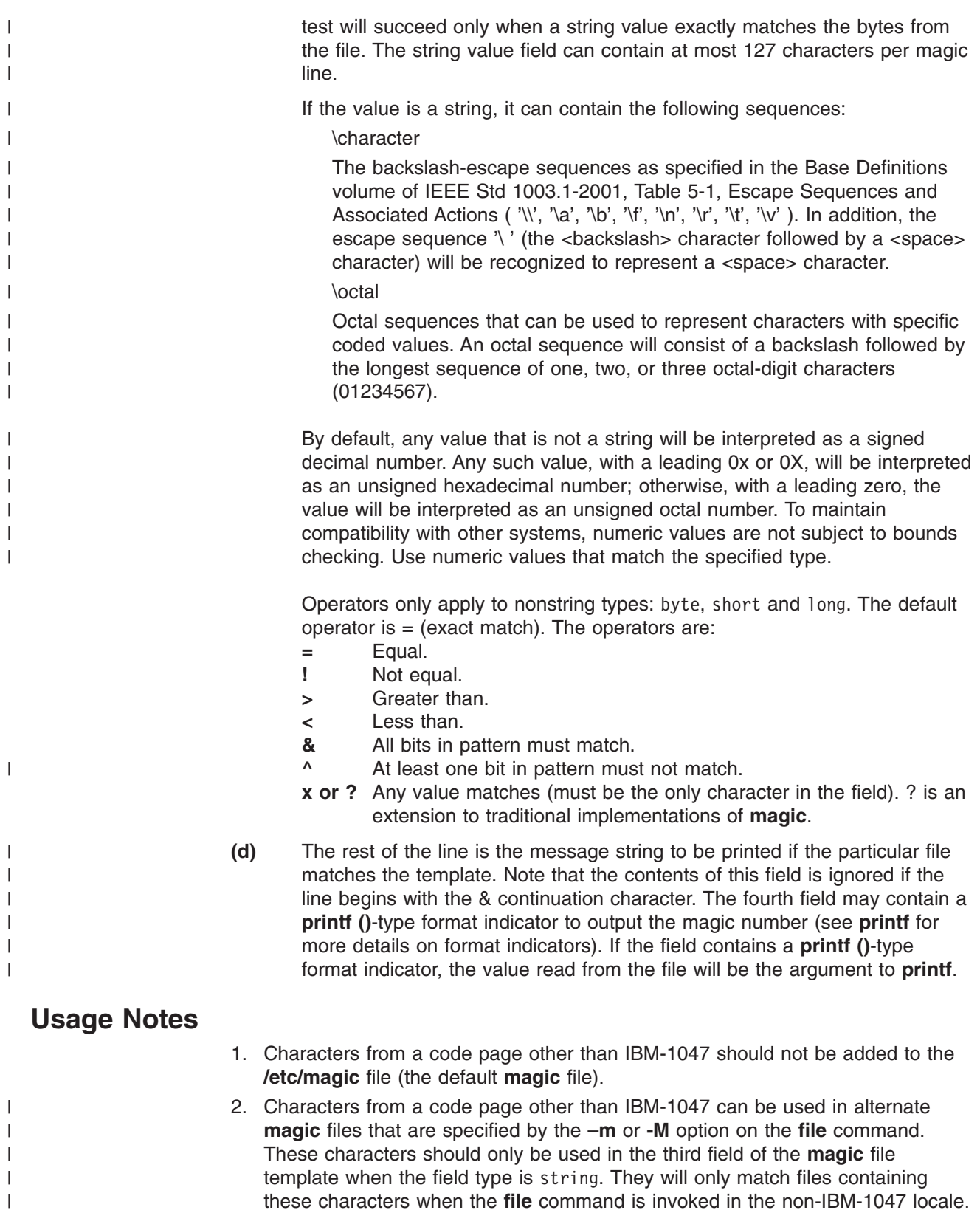

# **Examples**

Here are some sample entries:

0 short 0x5AD4 0x5AD4 DOS executable

these characters when the **file** command is invoked in the non-IBM-1047 locale.

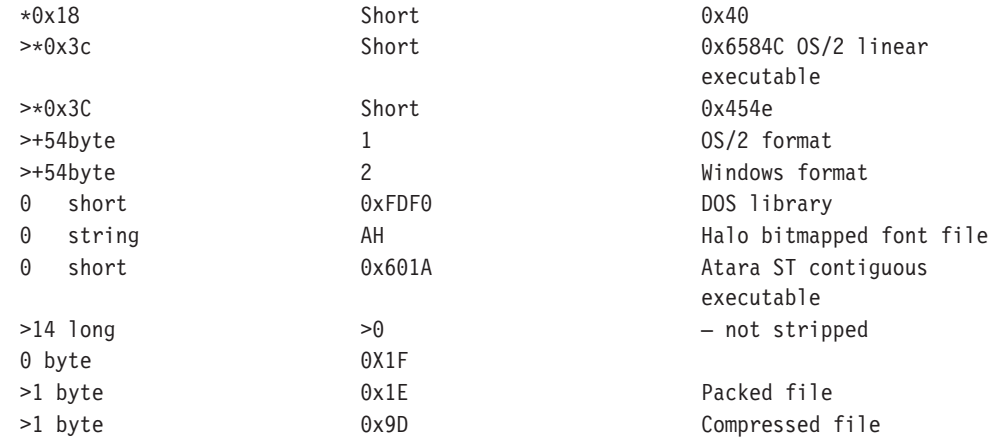

### **Related Information**

The **file** command. Also, see ″Enabling the **file** Utility″ in *z/OS UNIX System Services Planning*.

# **pax — Format of pax archives and special header summary files**

### **USTAR archive format**

### **Description**

**pax** uses the USTAR archive format described in the **tar** file format description.

(For more information about the **tar** file format, see "tar — Format of tar [archives"](#page-945-0) on [page](#page-945-0) 922.)

#### *Special Header Summary File: example format:*

```
#00
#IBMOS390_USTAR_VERS=1
#
# Archive Name: /tmp/spec.pax
#
# This file was created by the IBM z/OS pax or tar utility.
'# During the process of creating the archive from which this
# file was extracted, one or more of the source files to be
# stored in the archive was determined to have names or
# attributes that are not supported by the standard USTAR
# format (as described by POSIX.2 IEEE std 1003.2-1992).
# To preserve these files or these characteristics,
# one or more special header files (having the same name as
# this file) were inserted into the archive. Those files
# are recognized by z/OS pax and tar utilities and are
# used during extraction to restore the files to their
# original state.
#
```
*Figure 1. Example of a Special Header Summary File (Part 1 of 3)*

```
# The purpose of this file is to summarize the information
# described by all z/OS special header files stored in
# the archive so that users with versions of pax or tar
# that do not support these special header files can
# manually restore some or all of the files and file
# attributes described by them. Note that some file
# attributes are specific to z/OS and cannot be restored
# on other platforms.
#
# The remainder of this file consists of a set of records
# corresponding to each special header file stored in the
# archive. Each set consists of a record describing the
# pathname, one or more reasons explaining why the file or
# attribute could not be stored, and the UNIX command,
# or commands, that would be used to restore the file or
# attribute. Note that these commands use the pathnames
# of the file as they existed when archived and may not
# correspond to the current pathnames on your system.
#
Figure 1. Example of a Special Header Summary File (Part 2 of 3)
# Pathname: level0/longsymlink
# Reason: 1. FSUMF076 target of symbolic link
("level1/level2/level3/level4/level5/level6/level7/level8/
level9/level10/level11/level12/level13/level14/linkbase")
exceeds 100 chars.
# Unix restore commands:
ln -s level1/level2/level3/level4/level5/level6/level7/
level8/level9/level10/level11/level12/level13/level14/
linkbase level0/longsymlink
#
# Pathname: level0/level1/level2/level3/level4/level5/
level6/level7/level8/level9/level10/level11/level12/
level13/level14/longhardlink
# Reason: 1. FSUMF076 target of hard link ("level0/level1/
level2/level3/level4/level5/level6/level7/level8/level9/
level10/level11/level12/level13/level14/linkbase")
exceeds 100 chars.
# Unix restore commands: ln level0/level1/level2/level3/
level4/level5/level6/level7/level8/level9/level10/level11/
level12/level13/level14/linkbase level0/level1/level2/
```
level3/level4/level5/level6/level7/level8/level9/level10/ level11/level12/level13/level14/longhardlink

*Figure 1. Example of a Special Header Summary File (Part 3 of 3)*

### **Portability**

POSIX.2, X/Open Portability Guide.

#### **Related Information**

The **cpio**, **pax**, and **tar** commands.

### **pax interchange format**

### **Description**

A **pax** archive tape or file produced in the **-x pax** format shall contain a series of blocks. The physical layout of the archive shall be identical to the USTAR format described in USTAR Interchange Format. Each file archived shall be represented by the following sequence:

- An optional header block with extended header records. This header block is of the form described in **pax** Header Block , with a typeflag value of **x** or **g**. The extended header records, described in **pax** Extended Header , shall be included as the data for this header block.
- A header block that describes the file. Any fields in the preceding optional extended header shall override the associated fields in this header block for this file.
- Zero or more blocks that contain the contents of the file.

At the end of the archive file there shall be two 512-byte blocks filled with binary zeros, interpreted as an end-of-archive indicator.

A schematic of an example archive with global extended header records and two actual files is shown in pax Format Archive Example. In the example, the second file in the archive has no extended header preceding it, presumably because it has no need for extended attributes.

| USTAR Header [typeflag=g]        | Global Extended Header                 |  |
|----------------------------------|----------------------------------------|--|
| Global Extended Header Data      |                                        |  |
| USTAR Header [typeflag=x]        | File 1: Extended Header is included    |  |
| Extended Header Data             |                                        |  |
| USTAR Header [typeflag=0]        |                                        |  |
| Data for File 1                  |                                        |  |
| <b>USTAR Header [typeflag=0]</b> | File 2: No Extended Header is included |  |
| Data for File 2                  |                                        |  |
| Block of binary zeroes           | End of Archive Indicator               |  |
| Block of binary zeroes           |                                        |  |

*Table 40. Example of a format archive for pax*

# **pax header block**

### **Description**

The **pax** header block shall be identical to the USTAR header block described in USTAR Interchange Format , except that two additional typeflag values are defined:

- **x** Represents extended header records for the following file in the archive (which shall have its own USTAR header block). The format of these extended header records shall be as described in **pax** Extended Header.
- **g** Represents global extended header records for the following files in the archive. The format of these extended header records shall be as described in **pax** Extended Header. Each value shall affect all subsequent files that do not override that value in their own extended header record and until another global extended header record is reached that provides another value for the same field. The typeflag **g** global headers should not be used with interchange media that could suffer partial data loss in transporting the archive.

For both of these types, the size field shall be the size of the extended header records in octets. The other fields in the header block are not meaningful to this version of the **pax** utility. However, if this archive is read by a **pax** utility conforming to the ISOPOSIX-2:1993 standard, the header block fields are used to create a

regular file that contains the extended header records as data. Therefore, header block field values should be selected to provide reasonable file access to this regular file.

A further difference from the USTAR header block is that data blocks for files of typeflag 1 (the digit one) (hard link) may be included, which means that the size field may be greater than zero. Archives created by **pax -o linkdata** shall include these data blocks with the hard links.

### **pax extended header**

### **Description**

A **pax** extended header contains values that are inappropriate for the USTAR header block because of limitations in that format: fields requiring a character encoding other than that described in the ISO/IEC646:1991 standard, fields representing file attributes not described in the USTAR header, and fields whose format or length do not fit the requirements of the USTAR header. The values in an extended header add attributes to the following file (or files; see the description of the typeflag **g** header block) or override values in the following header blocks, as indicated in the following list of keywords.

An extended header shall consist of one or more records, each constructed as follows:

"%d %s=%s\n", <length>, <keyword>, <value>

The extended header records shall be encoded according to the ISO/IEC10646-1:2000 standard (UTF-8). The <length> field, <blank>, equals sign, and <newline> shown shall be limited to the portable character set, as encoded in UTF-8. The <keyword> and <value> fields can be any UTF-8 characters. The <length> field shall be the decimal length of the extended header record in octets, including the trailing <newline.

The field shall be one of the entries from the following list or a keyword provided as an implementation extension. Keywords consisting entirely of lowercase letters, digits, and periods are reserved for future standardization. A keyword shall not include an equals sign. (In the following list, the notations ″files″ or ″blocks″ is used to acknowledge that a keyword affects the following single file after a typeflag **x** extended header, but possibly multiple files after typeflag **g**. Any requirements in the list for pax to include a record when in write or copy mode shall apply only when such a record has not already been provided through the use of the **-o** option. When used in copy mode, **pax** shall behave as if an archive had been created with applicable extended header records and then extracted.)

**atime** The file access time for the following files, equivalent to the value of the st atime member of the stat structure for a file, as described by the stat() function. The access time shall be restored if the process has the appropriate privilege required to do so. The format of the <value> shall be as described in **pax** Extended Header File Times.

#### **charset**

The name of the character set used to encode the data in the following files. The entries in this table are defined to refer to known standards and the **charset** value used to represent each:

The encoding is included in an extended header for information only; when **pax** is used as described, it does not translate the file data into any other encoding. The BINARY entry indicates unencoded binary data.

*Table 41. Charset standards*

| <value></value>            | <b>Formal Standard</b>        |
|----------------------------|-------------------------------|
| ISO-IR 646 1990            | ISO/IEC 646:1990              |
| ISO-IR 8859 1 1998         | ISO/IEC 8859-1:1998           |
| ISO-IR 8859 2 1999         | ISO/IEC 8859-2:1999           |
| ISO-IR 8859 3 1999         | ISO/IEC 8859-3:1999           |
| ISO-IR 8859 4 1998         | ISO/IEC 8859-4:1998           |
| ISO-IR 8859 5 1999         | ISO/IEC 8859-5:1999           |
| ISO-IR 8859 6 1999         | ISO/IEC 8859-6:1999           |
| ISO-IR 8859 7 1987         | ISO/IEC 8859-7:1987           |
| ISO-IR 8859 8 1999         | ISO/IEC 8859-8:1999           |
| ISO-IR 8859 9 1999         | ISO/IEC 8859-9:1999           |
| ISO-IR 8859 10<br>1998     | ISO/IEC 8859-10:1998          |
| ISO-IR 8859 13<br>1998     | ISO/IEC 8859-13:1998          |
| ISO-IR 8859 14<br>1998     | ISO/IEC 8859-14:1998          |
| ISO-IR 8859 15<br>1999     | ISO/IEC 8859-15:1999          |
| ISO-IR 10646 2000          | ISO/IEC 10646:2000            |
| ISO-IR 10646 2000<br>UTF-8 | ISO/IEC 10646, UTF-8 encoding |
| <b>BINARY</b>              | None                          |

#### **comment**

A series of characters used as a comment. All characters in the value field are ignored by **pax**.

**gid** The group ID of the group that owns the file, expressed as a decimal number using digits from ISO/IEC 646. This record overrides the gid field in the following header blocks. When used in write or copy mode, **pax** includes a **gid** extended header record for each file whose group ID is greater than 2097151 (octal 7777777).

#### **gname**

The group of the following files, formatted as a group name in the group database. This record overrides the **gid** and **gname** fields in the following header blocks, and any **gid** extended header record. When used in read, copy, or list mode, **pax** translates the name from the **UTF-8** encoding in the header record to the character set appropriate for the group database on the receiving system. If any of the **UTF-8** characters cannot be translated, and if the **-o invalid=UTF-8** option is not specified, the results are undefined as if **-o invalid=bypass** were specified. When used in write or copy mode, **pax** includes a **gname** extended header record for each file whose group name cannot be represented entirely with the letters and digits of the portable character set.

The pathname of a link being created to another file, of any type, previously archived. This record overrides the linkname field in the following USTAR header blocks.

The following USTAR header block determines the type of link created, whether hard or symbolic. In the latter case, the **linkpath** value is the contents of the symbolic link. **pax** translates the name of the link (contents of the symbolic link) from the **UTF-8** encoding to the character set appropriate for the local file system.

When used in write or copy mode, **pax** includes a **linkpath** extended header record for each link whose pathname cannot be represented entirely with the members of the portable character set other than NULL.

- **mtime** The file modification time of the following files, equivalent to the value of the st mtime member of the stat structure for a file. This record overrides the **mtime** field in the following header blocks. The modification time is restored if the process has the appropriate privilege to do so. The format of the <value> shall be as descrided in **pax** extended header file times.
- **path** The pathname of the following files. This record overrides the name and prefix fields in the following header blocks. **pax** translates the pathname of the file from the **UTF-8** encoding to the character set appropriate for the local file system.

When used in write or copy mode, **pax** includes a path extended header record for each file whose pathname cannot be represented entirely with the members of the portable character set other than NULL.

#### **realtime.***any*

The keywords prefixed by **realtime.** are reserved for future POSIX **realtime** standardization. **pax** recognizes but silently ignores them.

#### **security.***any*

The keywords prefixed by **security.** are reserved for future POSIX security standardization. **pax** recognizes but silently ignores them.

- **size** The size of the file in octets, expressed as a decimal number using digits from ISO/IEC 646. This record overrides the size field in the following header blocks. When used in write or copy mode, **pax** automatically includes a size of extended header record for each file with a size value greater than 8589934591 (octal 77777777777).
- **uid** The user ID of the user that owns the file, expressed as a decimal number using digits from ISO/IEC 646.. This record overrides the uid field in the following header blocks. When used in write or copy mode, **pax** includes a uid extended header record for each file whose owner ID is greater than 2097151 (octal 7777777).

#### **uname**

The owner of the following files, formatted as a user name in the user database. This record overrides the **uid** and **uname** fields in the following header blocks, and any **uid** extended header record. When used in read, copy, or list mode, **pax** translates the name from the UTF-8 encoding in the header record to the character set appropriate for the user database on the receiving system. If any of the **UTF-8** characters cannot be translated, and if the **-o invalid=UTF-8** option is not specified, the results are as if **-o invalid=bypass** were specified. When used in write or copy mode, **pax**

includes a **uname** extended header record for each file whose user name cannot be represented entirely with the letters and digits of the portable character set.

If the <value> field is zero length, it shall delete any header block field, previously entered extended header value, or global extended header value of the same name.

If a keyword in an extended header record (or in a **-o** option-argument) overrides or deletes a corresponding field in the USTAR header block, **pax** shall ignore the contents of that header block field.

Unlike the USTAR header block fields, NULLs shall not delimit <value>s; all characters within the <value> field shall be considered data for the field. None of the length limitations of the USTAR header block fields in USTAR Header Block shall apply to the extended header records.

# **queuedefs — Queue description for at, batch, and cron**

### **Description**

The **queudefs** file describes the characteristics of the queues managed by the clock daemon **cron**. Each line in the file that is not a comment uses the following format to describe a queue:

q . [njobj] [nicen] [nwaitw]

where the fields are:

- **q** Specifies the name of the queue. Jobs started by **at** default to queue *a*; jobs started by **batch** default to queue *b*, and **crontab** files default to queue *c*. Queue names can be any singlebyte character except a space, tab, newline, null, or number sign (#).
- **njob** Specifies the maximum number of jobs that can be run in the queue simultaneously. If more than *njob* jobs are ready to run, **cron** runs the first *njob* jobs immediately, and runs the others as current jobs terminate. The default value is 100.
- *nice* Specifies the nice value (see **nice**) that **cron** assigns to all jobs in the queue that are not run by a user ID with appropriate privileges. The default value is 2.
- *nwait* Specifies the number of seconds that **cron** is to wait before it reschedules a job that was deferred because there were more than *njob* jobs running in that job's queue, or because more than 25 jobs were running in all queues. The default value is 60.

Lines beginning with a number sign (#) are comments, and are ignored.

### **Examples**

Here is a sample **queudefs** file:.

# # Sample queuedefs file # a.5j3n b.3j1n90w

<span id="page-945-0"></span>This file indicates that the *a* queue, for **at** jobs, can have a maximum of five jobs running simultaneously. **crontab** runs the jobs with a **nice** value of 3. Because there is no nwait field for this queue, if **cron** cannot run a job because too many other jobs are running, it waits 60 seconds before trying to run it again.

This file also states that the *b* queue, for **batch** jobs, can have a maximum of three jobs running simultaneously. **cron** runs the jobs with a **nice** value of 1. If **cron** cannot run a job because too many other jobs are running, it waits 90 seconds before trying to run it again. All other queues can run up to 100 jobs simultaneously; **cron** runs these jobs with a **nice** value of 2 and, if it cannot run a job because too many other jobs are running, it waits 60 seconds before trying to run it again.

### **Related Information**

The **at**, **batch**, and **crontab** commands.

# **tags — Format of the tags file**

### **Description**

When you use the **vi :tag** or **ex :tag** command, or the **ex –t**, **more –5**, **vi –t**, option, that utility looks for a file called **tags** in the current directory. This lets you quickly locate various points of interest in a C program which may span more than one source file. These points of interest are *tags*.

The **tags** file contains tags for function definitions, preprocessor macro definitions, and typedef definitions.

For each tag, the **tags** file contains one line in the following form: *tagname sourcefile address*

The tagname field is the name of the C function, macro, or typedef. The sourcefile field has the name of the source file containing the tag named **tagname**. The address field is an editor address within sourcefile to reach the tag definition. This is either a line number in the file or a regular expression (enclosed in ? or / characters) that uniquely matches the line of source code where the tag appears. A tab character separates each field.

For **vi** or **more** to use the **tags** file correctly, it must be sorted by tagname using the POSIX locale's collation sequence.

# **Related Information**

The **more**, **sort**, and **vi** commands.

# **tar — Format of tar archives**

### **Description**

**tar** reads and writes headers in either the original TAR format from UNIX systems or the USTAR format defined by the POSIX 1003.1 standard.

The **pax** command reads and writes headers in any of the **tar** formats.

The **tar** command supports both the older UNIX-compatible **tar** formats and the extended USTAR format. The **–X** option needs to be used to enable extended

USTAR format. The extended USTAR format allows more information to be stored and supports longer pathnames. There is also a non-portable OS390 format (**–S** option) which also allows storing of additional file attributes and longer pathnames.

A **tar** archive, in either format, consists of one or more blocks, which are used to represent member files. Each block is 512 bytes long; you can use the **–b** option with **tar** to indicate how many of these blocks are read or written (or both) at once.

Each member file consists of a header block, followed by zero or more blocks containing the file contents. The end of the archive is indicated by two blocks filled with binary zeros. Unused space in the header is left as binary zeros.

The header information in a block is stored in a printable ASCII form, so that **tar** archives are easily ported to different environments. If the contents of the files on the archive are all ASCII, the entire archive is ASCII.

Table 42 shows the UNIX format of the header block for a file:

*Table 42. Archive File: UNIX-Compatible Format*

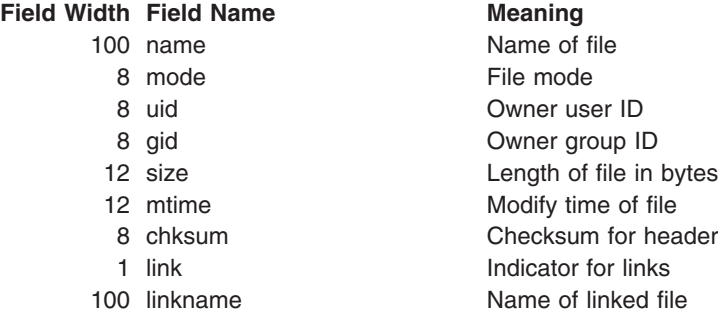

- A directory is indicated by a trailing /(slash) in its name.
- The link field is: 1 for a linked file, 2 for a symbolic link, 0 otherwise.

**tar** determines that the USTAR format is being used by the presence of the null-terminated string USTAR in the magic field. All fields before the magic field correspond to those of the UNIX format, except that typeflag replaces the link field.

*Table 43. Archive File: USTAR Format*

|       | Field Width Field Name | <b>Meaning</b>          |
|-------|------------------------|-------------------------|
| 100 - | name                   | Name of file            |
| 8     | mode                   | File mode               |
|       | 8 uid                  | Owner user ID           |
|       | 8 gid                  | Owner group ID          |
|       | 12 size                | Length of file in bytes |
|       | 12 mtime               | Modify time of file     |
|       | 8 chksum               | Checksum for header     |
|       | 1 typeflag             | Type of file            |
|       | 100 linkname           | Name of linked file     |
| 6     | magic                  | <b>USTAR</b> indicator  |
|       | 2 version              | <b>USTAR</b> version    |
|       | 32 uname               | Owner user name         |
|       | 32 gname               | Owner group name        |
| 8     | devmajor               | Device major number     |
| 8     | devminor               | Device minor number     |
|       | 155 prefix             | Prefix for filename     |

In the headers:

- The name field contains the name of the archived file. On USTAR format archives, the value of the prefix field, if non-null, is prefixed to the name field to allow names longer than 100 characters.
- The magic, uname, and gname fields are null-terminated character strings
- The name, linkname, and prefix fields are null-terminated unless the full field is used to store a name (that is, the last character is not null).
- All other fields are zero-filled octal numbers, in ASCII. Trailing nulls are present for these numbers, except for the size, mtime, and version fields.
- prefix is null unless the filename exceeds 100 characters.
- The size field is zero if the header describes a link.
- The chksum field is a checksum of all the bytes in the header, assuming that the chksum field itself is all blanks.
- For USTAR, the typeflag field is a compatible extension of the link field of the older **tar** format. The following values are recognized:

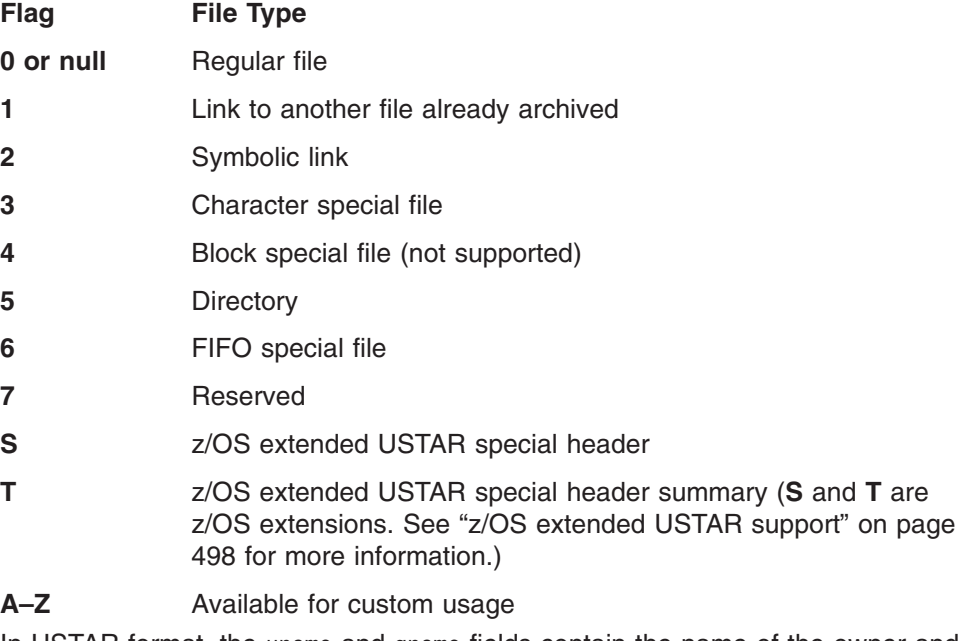

• In USTAR format, the uname and gname fields contain the name of the owner and group of the file, respectively.

Compressed **tar** archives are equivalent to the corresponding archive being passed to a 14-bit **compress** command.

# **Related Information**

The **cpio** and **tar** commands

# **utmpx — Format of login accounting files**

# **Description**

Login accounting information is stored in two files:

- **/etc/utmpx** holds the current state of each item being accounted
- **/etc/wtmp** maintains the history of changes to each accounting item

Both files are arrays of the following binary records described in the form of a C data structure:

```
#include <sys/types.h>
struct utmpx
{
  char ut user[9] ; / /* user login name */char ut_id[34] ; /* unspecified initialization process ID */
  char ut line[33] ; / device name */pid tut pid; /* process id */
  short int ut_type ; /* type of entry */short int ut version; /* LE runtime level when boot record is written */
  #ifndef LP6\overline{4}struct timeval ut tv; /* time entry was made */#else
    struct __timeval32 ut_tv32; /* time entry was made */
  #endif
  struct ut exit status {
     short ut e termination; /* Process termination status */
     short ut e exit ; / /* Process exit status */}
  ut exit ; / The exit status of a process marked as DEAD PROCESS.*/
  unsigned short ut_reserved1; /* Reserved for future use */
  char ut host[1024]; /* host name, if remote */
  #ifdef<sup>-</sup>LP64
     struct timeval ut tv; /* time entry was made */#else
     struct __timeval64 ut_tv64; /* time entry was made */
  #endif
} ;
#define EMPTY 0 /* Unused */
#define RUN_LVL 1 /* Set new run level */
#define BOOT_TIME 2 /* System boot */
#define OLD TIME \qquad 3 /* Time of date change - delta */
#define NEW_TIME 4 /* Time of date change + delta */
#define INIT PROCESS 5 /* Process started by &[.ETCDIR]/init */
#define LOGIN PROCESS 6 /* Login process */
#define USER_PROCESS 7 /* User process */
#define DEAD_PROCESS 8 /* Contains exit status */
#define ACCOUNTING 9 /* Other accounting */
```
### **Files**

#### **/etc/utmpx**

Reflects the current state of the accounting entries; for example, who is logged in, when the date was last set, and so on.

#### **/etc/wtmp**

Contains a history of changes to any of the accounting entries.

### **Related Information**

The **who** command

# **uucp — Format of UUCP working files**

### **Description**

UUCP uses three kinds of working files when handling UUCP requests, command, data, and execute.

**uucp**

All three files are stored in a subdirectory for each specific site, named after the site's name. For example, because the UUCP spool directory is **/usr/spool/uucp**, then the directory **/usr/spool/uucp/south** is used for all the command, data, and execute files associated with the remote site south.

### **Command Files**

Command files are created by the mail routing agents **uucp** and **uux**. On UUCP sites, command files have names such as C.targetA28B9, where target is the name of the destination site, A is the job grade (as set by the **–g** option to **uucp**, and 28B9 is the sequence number or job identification number. (You can use the **–j** option on **uucp** and **uux**, as well as **uustat** to find the job identification number.)

In a command file, each line records one file transfer request. The fields are defined as follows:

- **type** The type field can be one of the following:
	- **R** Receive a file from remote to local site.
	- **S** Send a file from local to remote site.

**source** The name of the source file.

### **destination**

The name of the file after the transfer completes, whether to the remote site (S request) or the local site (R request).

Special characters such as the tilde  $(\sim)$  are still present, because they are expanded on the destination site.

**sender** The login name of the user who issued the command. This is normally your login name, though some programs (such as mail programs) use a different login name for their requests.

#### **options**

The command options, which correspond to options of the **uucp** and **uux** commands.

- **C** Use the data file name as the source for the copy; this can only be used with the S request.
- **c** Use the source file name as the source for the copy.
- **d** Create intermediate target directories as required. This is the default.
- **m** Send mail to the user when the transfer is complete.
- **n** Send mail to the user specified by the notification name when the transfer is complete.

#### **datafile**

The temporary file to be used if the source file was copied into the spool directory; it is only used with the S request. If **C** is one of the options, the data file is the name of the copy in the destination site's data spool directory. Otherwise, the placeholder name D.0 is used.

**file mode**

The UNIX-style permission mode of the source file. It is only used with the S request. All files sent have mode 0666, plus whatever execute permissions the original file had. (For an explanation of the modes, see **chmod**.)

#### **notification**

The login name of the person to be notified after the job request completes. It is used only with the S request if n is one of the options.

### **Examples**

### 1. The command

uucp –m /memos.001 /memos.002 south!~/

copies the files **/memos.001** and **/memos.002** root directory to the public UUCP directory on south. Assuming your user name is eve, a command file containing these lines is created in the UUCP spool directory **/usr/spool/uucp/south**:

S /memos.001 ~/memos.001 eve –mcd D.0 0777 S /memos.002 ~/memos.002 eve –mcd D.0 0777

2. The command

uucp south!~/index ~/

generates a command file on your site in the UUCP spool directory **/usr/spool/uucp/south** containing this line:

R ~ /index ~/index eve –cd

# **Data Files**

Data files contain data to be transferred to the remote site. They are created by **uucp** if the **–C** option is used, and by **uux** and **mail** programs.

On UUCP sites, data files have names like D.source9B73001, where source is the name of the site that the data file originated from (the local site for an S request, or the remote site for an R request), 98B3 is the sequence number, and 001 is the subsequence number, used when a request generates more than one data file.

Data files created by **uucp** contain files to be copied. Data files created by **uux** which contain commands for the remote site become execute files at their destination.

Mail sites typically create two data files, one containing the message and the other containing the command to run the mail routing agent on the remote site.

### **Examples**

UUCP data files contain data to be copied. The contents of **uux** data files and commands that generate remote commands are execute files intended for other sites. For example, a mail message to north generates two data files in the UUCP spool directory **/usr/spool/uucp/north**

D.north000A001 X.northX000A002

These working files are created:

D.north000A001 Text of mail message X.northX000A002 Execute file

The execute file contains the **uux** request for the mail routing program to be run on north.

### **Execute Files**

Execute files are data files containing commands that are created on other sites and copied to your site. The files are treated as execute files when they arrive at your site, where the commands are run by **uuxqt**.

On UUCP sites, execute files are named as: X.remotX28A3003

where *remot* is the first five characters of the destination site's name, X is the job grade (execute files always have the grade  $X$ ), and 28A3 is the sequence number.

Each execute file contains one command, and the necessary information to run the command. The type of information on each line is identified by the first character in the line. Not all lines are used in all files, and not all UUCP implementations support all of these lines. The first line in an execute file must be a U line, and the last line must be a C line.

**#** Indicates a comment. Comments and unrecognized commands are ignored.

**C** *command*

Requests that *command* be run. *command* is a string that includes the program and arguments. This line must be present and must be the last line in the execute file.

- **E** Processes the command with **execve()**. If the E line is present, **uuxqt** runs a **fork()/ecec()** sequence, unless the command contains a shell metacharacter. In that case, **uuxqt** invokes a shell to run the command.
- **e** Processes the command by the POSIX shell. It is intended to handle commands that require special processing. If the e line is present, **uuxqt** invokes the defined shell to run the command.
- **F** *filename* **[** *xqtname* **]**

Names *filename*, a file required for the command to be run. This is usually a file that is transferred from the site that **uux** was executed from, but it can also be a file from the local site or some other site. If *filename* is not from the local site, then it is usually a file in the spool directory. Multiple F lines are allowed. Any file other than the standard input file requires the *xqtname* argument and is copied to the execution directory as *xqtname*. If the standard input file is not from the local site, it appears in both an **F** command and an **I** command.

- **I** *stdin* Names the file that supplies standard input to the command. If the standard input file is not from the site running the command, the file is also in an **F** command. If there is no standard input file, behavior depends on the site implementation. **uuxqt** rejects the command; some UNIX implementations use **/dev/null** as the standard input. Only one **I** line can be present in an execute file; the corresponding **F** line must precede the file.
- **N** No mail message should be sent, even if the command failed.
- **n** Requests a mail message be sent if the command succeeded. Normally a message is sent only if the command failed.
- **O** *stdout* **[** *site* **]**

Names the standard output file. The optional second argument names the site to which the file should be sent. If there is no second argument, the file should be created on the executing site. Only one **O** line can be present in an execute file; the corresponding **F** line must precede the **O** line.

### **U** *user site*

Names the user who requested the command and the site that the request came from. This line must be present and must be the first line in the execute file.

**Z** Specifies that a mail message should be sent if the command failed. This is the default for **uuxqt**.

Not all these commands may be implemented at your site. For a list of the commands not supported by **uuxqt**, see **uuxqt**.

Although most execute files are generated on other sites, complex **uux** commands that retrieve files from multiple sites can generate execute commands in the local spool directory, where *local* is the name of your site.

# **Examples**

The following is an example of an execute file to run **rmail** on the site south. The data file containing the mail message is D.south49Z3. This is an execute file that might be created by the **mailx** command:

U eve north F D.south49Z3 I D.south49Z3 C rmail bob

This command originated with user eve on north. It requests that **rmail** be run with the argument bob on the target site. The file **D.south49Z3** is required to run the command and is used as standard input for the command.

# **Portability**

X/Open Portability Guide

# **Related Information**

**uucico**, **uucp**, **uux**, **uuxqt**

**uucp**

# **Appendix I. Setting the Local Time Zone with the TZ Environment Variable**

This information discusses how to use the **TZ** environment variable when setting the local time zone.

### **TZ Environment Variable**

### **Format**

**TZ**= *standardHH[:MM[:SS]] [daylight[HH[:MM[:SS:]]] [,startdate[/starttime],enddate[/ endtime]] ]*

### **Description**

All commands assume that times stored in the file system and returned by the operating system are stored using Universal Time Coordinated (UTC), hereafter referred to as the universal reference time. The mapping from the universal reference time to local time is specified by the **TZ** (time zone) environment variable.

The value of the **TZ** environment variable has the following five fields (two required and three optional):

### *standard*

An alphabetic abbreviation for the local standard time zone (for example, (GMT, EST, MSEZ).

### *HH[:MM[:SS]]*

The time offset westwards from the universal reference time. A leading minus sign (−) means that the local time zone is east of the universal reference time. An offset of this form must follow *standard* and can also optionally follow *daylight*. An optional colon (:) separates hours from optional minutes and seconds.

If *daylight* is specified without a *daylight* offset, daylight savings time is assumed to be one hour ahead of the standard time.

### *[daylight]*

The abbreviation for your local daylight savings time zone. If the daylight field is missing, Daylight Saving Time conversion is disabled. The number of hours, minutes, and seconds your local Daylight Savings Time is offset from UTC when Daylight Savings Time is in effect. If the Daylight Savings Time abbreviation is specified, and the offset omitted, the offset of one hour is assumed.

*[,startdate[/starttime],enddate[/endtime]]*

A rule that identifies the start and end of Daylight Savings Time, specifying when Daylight Savings Time should be in effect. Both the *startdate* and *enddate* must be present, and must either take the form J*n*, *n*, or M*m.n.d.*.

- Jn is the Julian day  $n(1 \le n \le 365)$  and does not account for leap days.
- *n* is the zero-based Julian day ( $0 \le n \le 365$ ). Leap days are counted; therefore, you can refer to February 29th.
- M*m.w.d* defines the day ( $0 \le d \le 6$ ) of week  $w(1 \le w \le 5)$  of month *m* (1 <= 12) of the year. Week 5 has the last day (*d*) in month *m*, which

may occur in either the fourth or fifth week). Week 1 is the first week in which the *d*th day occurs. Day zero is Sunday.

Neither *starttime* nor *endtime* are required. If they are omitted, their values default to 02:00:00. If this Daylight Savings Time rule is omitted altogether, the values in the rule default to the standard American Daylight Savings Time rules starting at 02:00:00 the first Sunday in April and ending at 02:00:00 the last Sunday in October.

When the **TZ** variable is not set, time conversions behave as if **TZ** were set to TZ=GMT0.

# **Portability**

This interpretation of the **TZ** environment variable is a superset of that supported by UNIX System V.

# **Related Information**

The **date** and **touch** commands.

# **Appendix J. Environment Variables**

This information contains a partial list of environment variables.

- v For the **c89/cc/c++** environment variables, refer to the **c89/cc/c++** command for descriptions of the environment variables used.
- For the **c89/cc/c++** environment variables, refer to the c89 [Compiler](#page-91-0) invocation using host [environment](#page-91-0) variables command for description of the environment variables used.
- For the xlc environment variables, refer to the xlc Compiler [invocation](#page-819-0) using a [customizable](#page-819-0) configuration file command for description of the environment variables used.
- For the **mailx** environment variables, refer to the mailx Send or [receive](#page-394-0) [electronic](#page-394-0) mail command for descriptions of the environment variables used.
- For the **tcsh** environment variables, refer to the tcsh [Invoke](#page-649-0) a C [shellc](#page-649-0)ommand for descriptions of the environment variables used.
- v For the **tso** environment variables, refer to the tso Run a TSO/E [command](#page-732-0) from the [shell](#page-732-0) command for descriptions of the environment variables used.
- For the **vi** environment variables, refer to the vi Use the [display-oriented](#page-781-0) [interactive](#page-781-0) text editor command for descriptions of the environment variables used.
- For a list of built-in environment variables, refer to [Table](#page-593-0) 28. (Built-in environment variables are predefined variables that are set up with default values when you start the shell.)
- v A list of commonly used environment variables has been put in *z/OS UNIX System Services Planning*.

**Environment Variables**

# **Appendix K. Specifying MVS data set names in the shell environment**

Several utilities allow the user to specify an MVS data set name in place of an HFS filename. See Utilities supporting MVS data set names for the current list. This topic describes the syntax for specifying an MVS data set name. Because MVS data set names generally contain single quotes and parenthesis which can be misinterpreted by the shell, care needs to be taken to correctly escape these characters.

What follows are general rules for specifying MVS data set names. Consult the description of each utility for more specific instructions or exceptions.

• MVS data sets are distinguished from HFS files by preceding them with two slashes (//). For example, to specify the MVS data set name PROGRAM.OUTPUT, enter:

//PROGRAM.OUTPUT

If the double slashes were not used, the name would be interpreted as the HFS pathname PROGRAM.OUTPUT in the current working directory.

• Unless a utility specifically provides an option to disable uppercasing, the default approach is to uppercase all MVS data set names before processing. For example, the following are all equivalent methods for specifying the MVS data set PROGRAM.OUTPUT:

```
//program.output
//ProGram.OutPut
//PROGRAM.OUTPUT
```
v The single quote (**'**) and parenthesis (**()**) metacharacters are typically used to specify fully-qualified MVS names and PDS/PDSEs, respectively. These characters, however, are metacharacters that will be incorrectly interpreted by the shell. To prevent this, they must be escaped. The simplest approach is to place the entire name within double-quotes (″). Alternatively, these characters can be escaped by preceding each with a backslash (**\**). Some examples are:

To specify the fully qualified MVS data set 'SMITH.PROGRAM.OUTPUT':

"//'smith.program.output'" //\'smith.program.output\'

To specify the fully qualified partitioned data set 'SMITH.PROGRAM.SOURCE(FILE1)':

```
"//'smith.program.source(file1)'"
//\'smith.program.source\(file1\)\'
```
To specify the non-qualified partitioned data set PROGRAM.SOURCE(FILE1):

```
"//program.source(file1)"
//smith.program.source\(file1\)
```
### **Utilities supporting MVS data set names**

The following utilities currently support the use of MVS filenames. Consult the description for each utility for limitations and exceptions:

- v **cp**
- v **mv**
- v **pax**
- v **tar**
- v **c89**

**MVS data sets**

# **Appendix L. Automatic Codeset Conversion: Default Status for Specific Commands**

Most commands that perform file I/O allow automatic codeset conversion of files tagged as text with a codeset. For example, a file with ISO8859-1 (ASCII) content that is tagged with TXT, ISO8859-1, may be converted to IBM-1047 (EBCDIC) for processing by UNIX shells and utilities. Automatic conversion is controlled by configuration parameters and environment variables. For more information about automatic conversion, see *z/OS UNIX System Services Planning*.

Table 44 lists commands which allows automatic codeset conversion by default, but use the **–B** option to disable it:

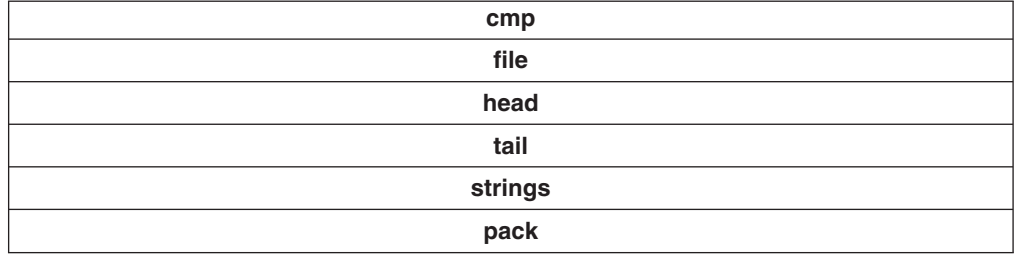

*Table 44. Commands that Allow Automatic Conversion by Default*

Table 45 lists commands that expect binary data, so they prevent automatic conversion:

*Table 45. Commands that Disallow Automatic Conversion by Default*

| Command   | Special Behavior                                                                                                    |
|-----------|----------------------------------------------------------------------------------------------------|
| cksum     | Will allow automatic conversion with -T.                                                                                                    |
| compress  | • Allow conversion on the file being read.<br>• Disable conversion on the compressed<br>file and allow the automatic tagging of<br>the file as binary.<br><b>Note:</b> Because file tag information can't be<br>preserved in the compressed file, you can<br>lose data if translation does not occur on<br>input. If you really do want translation to<br>occur, change the file tag, or disable<br>automatic conversion with the<br>BPXK AUTOCVT environment variable. |
| dd        | Prevents automatic conversion.<br>$\bullet$<br>If you specify conv=ascii, conv=ebcdic,<br>$\bullet$<br>or conv=ibm, and the input is tagged as<br>text, dd will issue a warning message if<br>the file tag does not match the expected<br>output.                                                                                                    |
| qencat    | Prevents automatic conversion.                                                                                                    |
| mkcatdefs | Prevents automatic conversion.                                                                                                    |
| od        | Will allow automatic conversion with -T.                                                                                                    |

*Table 45. Commands that Disallow Automatic Conversion by Default (continued)*

| uncompress and zcat | Disable conversion on the compressed<br>$\bullet$<br>file being read.<br>Allow conversion on the uncompressed<br>file being written.                                                                                                    |
|---------------------|----------------------------------------------------------------------------------------------------|
|                     | <b>Note:</b> Because the compressed file should<br>always be binary, IBM recommends that<br>you do not provide the option to allow<br>translation of a compressed file on input.<br>However, if you need to do this, you must<br>perform it manually using <b>iconv</b> . |
| unpack and pcat     | Prevents automatic conversion                                                                                                    |
| uudecode            | Prevents automatic conversion                                                                                                    |
| uuencode            | Prevents automatic conversion                                                                                                    |

# **Appendix M. Additional dbx Documentation**

The following topics are dbx help texts that are not particular to a specific command. They can be viewed within dbx via the *help* command, or as man pages, using the traditional *man* syntax, with ″dbx″ and the topic title in the place of a command name. For example, man dbxexecution would display the execution page. Within dbx, help execution would display the same page.

### **execution: Controlling Execution**

### **Usage Note**

The dbx utility allows you to set breakpoints (stopping places) in the target program. After entering dbx, you can specify which lines or addresses are to be breakpoints and then run the program with dbx. When the program reaches a breakpoint, it halts and reports that it has reached a breakpoint. You can then use dbx subcommands to examine the state of your program.

# **Related Information**

For execution controlling commands, see: **run**, **rerun**, **stop**, **status**, **catch**, **ignore**, **cont**, **step**, **next**, and **return** commands.

### **files: Accessing Source Files**

### **Usage Note**

Accessing source files:

/<regular-expression>[/] ?<regular-expression>[?]

Search forwards or backwards, respectively, in the current source file for the given regular-expression. Both forms of search wrap around. The previous regular expression is used if no regular expression is given to the current command.

# **Related Information**

See also: **edit**, **file**, **func**, **list**, and **use** commands.

### **scope: Scope**

### **Usage Note**

When displaying variables and expressions, dbx resolves names first using the static scope of the current function. The dynamic scope is used if the name is not defined in the first scope. If static and dynamic searches do not yield a result, an arbitrary symbol is chosen and the system prints the message [using <module.variable>]. The <module.variable> is the name of an identifier qualified with a block name. You can override the name resolution procedure by qualifying an identifier with a block name. Source files are treated as modules named by the file name without the language suffix (such as, the .c suffix on a C language program).

# **threads: Thread Display and Control**

### **Usage Note**

If execution is stopped for any one thread, the entire process and all other threads in the process also stop. The dbx events such as breakpoints are not specific to any one thread. If one thread hits a breakpoint, all threads and the process stop. An automatic way to ensure that other threads do not hit breakpoints set by next(i) or step(i) is to set the variable \$hold\_next. dbx will then hold all threads except the current thread during those operations, then unhold all threads after the operation is complete. Holding all threads, or holding a thread that may release a mutex will cause the user program to deadlock. Conditional breakpoints can be used to specify breakpoints for any one particular thread by checking the execution state of the thread.

### **Example**

'stop at 42 if \$t2==\$current' will set a breakpoint at line 42 only for thread two.

### **Related Information**

For thread display and control, see the **condition**, **mutex**, **readwritelock**, and **thread** commands. For manipulation of thread-oriented dbx variables (\$c<n>, \$t<n>, \$l<n>, \$current, \$hold\_next, \$cv\_events, \$mv\_events, \$tv\_events, and \$lv\_events), see the **assign**, **print**, **set**, and **whatis** commands.

### **usage: Basic Command Usage**

### **Usage Note**

Basic dbx command usage:

**run** begin or restart execution of the program

#### **print <exp>**

print the value of the expression

**where** print currently active functions (stack trace)

#### **stop at <line>**

set a breakpoint at the line

#### stop in <proc>

set a breakpoint when a particular function is called

- **cont** continue execution
- **step** single step one line
- **next** step to next line (skip over calls)

#### **trace <line#>**

trace execution of the line

#### **trace <proc>**

trace calls to the procedure

#### **trace <var>** trace changes to the variable

**trace <exp> at <line#>** print <exp> when <line> is reached **status** print trace/stop's in effect

#### **delete <number>**

remove trace or stop of given number

whatis <name>

print the declaration of the name

**list <line>, <line>** list source lines

**registers**

display register set

**quit** exit dbx

### **variables:** ″**Set**″ **Variables**

### **Usage Note**

The following ″set″ variables have special meanings:

#### **\$asciichars, \$asciistrings**

When set any dbx operation that displays the value of a character or string will interpret the binary representation of the character or string as ASCII.

#### **\$c<n>, \$m<n>, \$t<n>, \$l<n>**

Condition, mutex, thread and readwrite lock type variables.

#### **\$catchbp**

When set, allows for the catching of breakpoints during a next command.

#### **\$charset=**″**destCodePage,srcCodePage**″

When set, convert character strings prior to displaying them. Strings will be converted from the codepage srcCodePage to destCodePage. Note that destCodePage must be IBM-1047. The default setting is not to convert character strings.

#### **\$current**

Defined as a constant with the value of the current thread.

#### **\$cv\_events, \$mv\_events, \$tv\_events, \$lv\_events**

When set, will notify the user when a condition variable object, mutex object, thread object or readwrite lock type event is processed.

#### **\$dll\_loads**

Causes dbx to recognize that a DLL has been loaded and read the symbolics for the DLL.

#### **\$dll\_loadstop**

Causes dbx stop in the function that caused the DLL to be loaded, or in the case of a DLL variable reference, the next source line in the current function.

#### **\$expandunions**

Causes dbx to display values of each part of variant records or unions.

#### **\$fl\_precison**

Sets the amount of precision, in bytes, to use when displaying a floating point value. Possible values are 4, 8, and 16.

#### **\$frame**

Setting this variable to an address alters dbx's idea of the current stack frame.

| | | | |

### **\$hexchars \$hexints \$hexstrings**

When set, dbx prints characters, integers or character pointers in hexadecimal.

### **\$hexin \$octin**

When set, dbx interprets input in hexadecimal or octal. The **\$hexin** and **\$octin** dbx set variables are only supported in dbx command-line mode and will not affect the interpretation of GUI input. If the user of the GUI debugger desires input to be interpreted as octal or hexidecimal, the input must be prefixed with ″0″ or ″0x″ respectively.

#### **\$historywindow**

Specifies the number of commands to display and retain in the history list.

#### **\$hold\_next**

When set, dbx automatically holds all threads except the current thread during next, nexti, step or stepi command execution. When not set, all threads resume execution and may hit the breakpoint set by the next, nexti, step, or step command execution.

### **\$listwindow**

Specifies the number of lines to list and listi commands.

#### **\$maxstring**

When set, specifies the maximum number of characters to be displayed when printing a string. String printing will halt when \$maxstring characters are printed. Set to zero to completely display strings. The default value is zero.

### **\$noflbregs**

When set, DO NOT display IEEE floating point registers with the registers command.

#### **\$noflregs**

When set, DO NOT display floating point registers with the registers command.

#### **\$octints**

When set, dbx prints integers in octal.

### **\$r\_precision**

Sets the amount of precision, in bytes, to use when displaying an integer value. Possible values are 4 and 8.

#### **\$repeat**

When set, dbx executes the previous command if none is entered.

#### **\$showbases**

When set dbx will show base class data when a derived class is printed.

#### **\$sigblock**

When set, all signals intended for the debugee program will be blocked.

### **\$sticky\_debug**

When set dbx will recognize sticky bit programs and DLLs in the loadmap.

#### **\$unsafeassign \$unsafegoto \$unsafebounds**

Turn off type checking for assignments, goto and array bounds checking.

# **Appendix N. UNIX shell commands changed for UNIX03** |

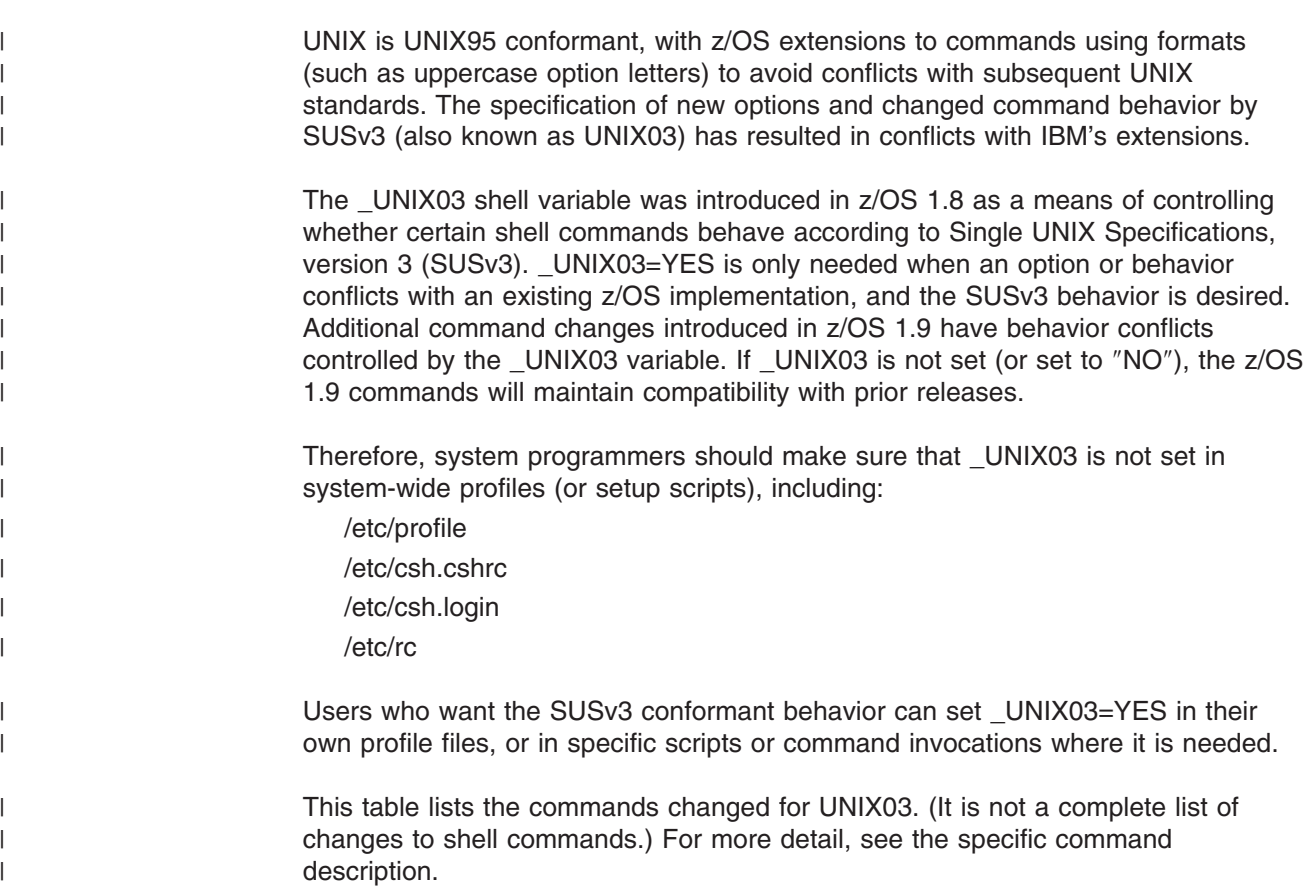

| Command | z/OS<br>release<br>introduced | Affected option or behavior                                                                                                    | $UNIX03 = YES$                         | UNIX03 is unset or not YES                               |
|---------|-------------------------------|----------------------------------------------------------------------------------------------------|----------------------------------------|----------------------------------------------------------|
| awk     | 1.9                           | Stricter rules on a<br>command-line argument<br>being treated as a variable<br>assignment<br>Handling of break or<br>continue statements outside<br>of a loop | No effect                              | No effect                                                |
| bc      | 1.9                           | /usr/lib/lib.b<br>improved cos() and sin()<br>performance                                                                                                    | No effect                              | No effect                                                |
| cp      | 1.8                           | Options added or changed:<br>$-H L P$<br>-W seqparms                                                                                                    | -P specifies symbolic<br>link handling | -P params specifies<br>sequential data set<br>parameters |

*Table 46. UNIX Shell Commands and \_UNIX03* |

 $\|$ 

### *Table 46. UNIX Shell Commands and \_UNIX03 (continued)*

|

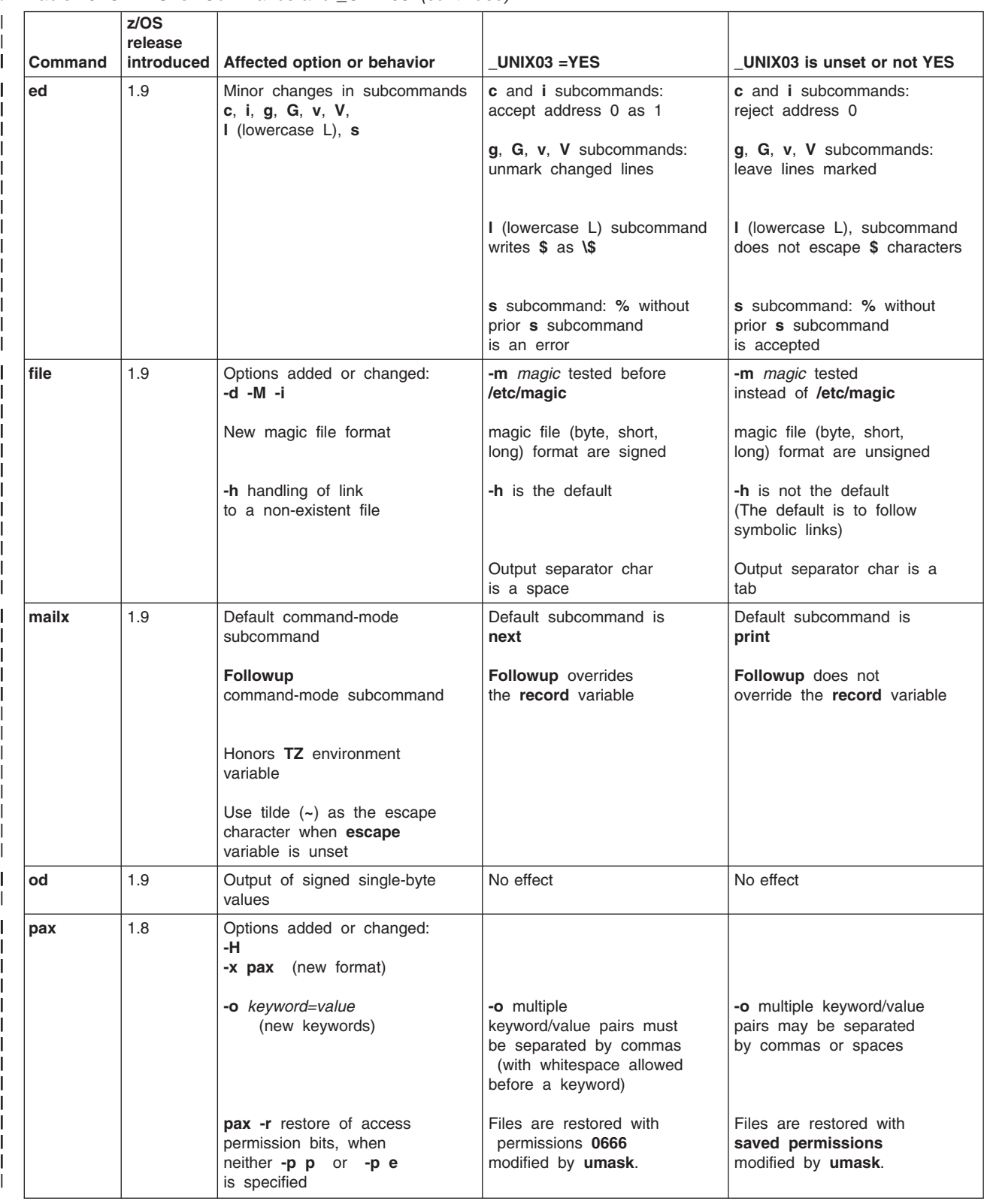

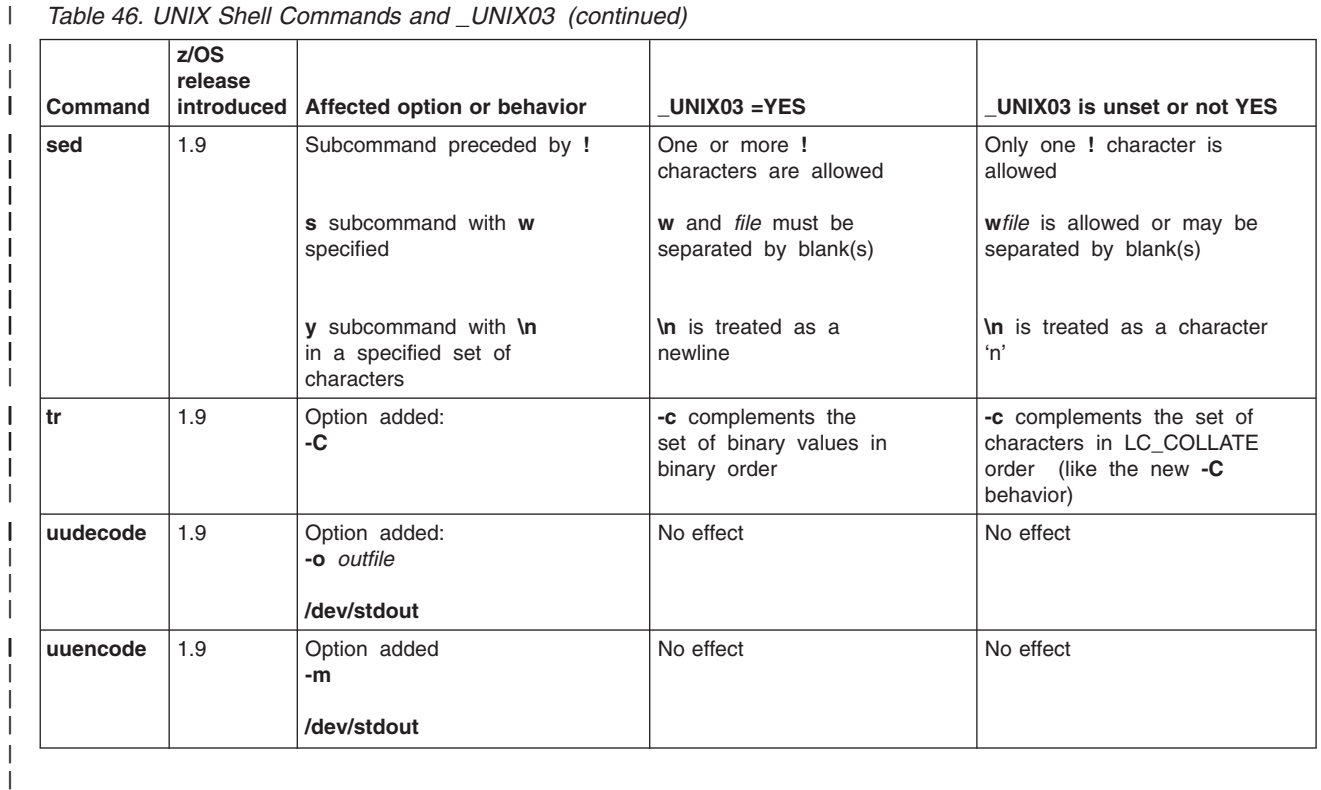

### *Table 46. UNIX Shell Commands and \_UNIX03 (continued)*

|

# **Appendix O. Accessibility**

Accessibility features help a user who has a physical disability, such as restricted mobility or limited vision, to use software products successfully. The major accessibility features in z/OS enable users to:

- Use assistive technologies such as screen readers and screen magnifier software
- Operate specific or equivalent features using only the keyboard
- Customize display attributes such as color, contrast, and font size

# **Using assistive technologies**

Assistive technology products, such as screen readers, function with the user interfaces found in z/OS. Consult the assistive technology documentation for specific information when using such products to access z/OS interfaces.

### **Keyboard navigation of the user interface**

Users can access z/OS user interfaces using TSO/E or ISPF. Refer to *z/OS TSO/E Primer*, *z/OS TSO/E User's Guide*, and *z/OS ISPF User's Guide Vol I* for information about accessing TSO/E and ISPF interfaces. These guides describe how to use TSO/E and ISPF, including the use of keyboard shortcuts or function keys (PF keys). Each guide includes the default settings for the PF keys and explains how to modify their functions.

# **z/OS information**

z/OS information is accessible using screen readers with the BookServer/Library Server versions of z/OS books in the Internet library at:

<http://www.ibm.com/servers/eserver/zseries/zos/bkserv/>
### <span id="page-972-0"></span>**Notices**

This information was developed for products and services offered in the U.S.A.

IBM may not offer the products, services, or features discussed in this document in other countries. Consult your local IBM representative for information on the products and services currently available in your area. Any reference to an IBM product, program, or service is not intended to state or imply that only that IBM product, program, or service may be used. Any functionally equivalent product, program, or service that does not infringe any IBM intellectual property right may be used instead. However, it is the user's responsibility to evaluate and verify the operation of any non-IBM product, program, or service.

IBM may have patents or pending patent applications covering subject matter described in this document. The furnishing of this document does not give you any license to these patents. You can send license inquiries, in writing, to:

IBM Director of Licensing IBM Corporation North Castle Drive Armonk, NY 10504-1785 USA

For license inquiries regarding double-byte (DBCS) information, contact the IBM Intellectual Property Department in your country or send inquiries, in writing, to:

IBM World Trade Asia Corporation **Licensing** 2-31 Roppongi 3-chome, Minato-ku Tokyo 106, Japan

**The following paragraph does not apply to the United Kingdom or any other country where such provisions are inconsistent with local law:** INTERNATIONAL BUSINESS MACHINES CORPORATION PROVIDES THIS PUBLICATION "AS IS" WITHOUT WARRANTY OF ANY KIND, EITHER EXPRESS OR IMPLIED, INCLUDING, BUT NOT LIMITED TO, THE IMPLIED WARRANTIES OF NON-INFRINGEMENT, MERCHANTABILITY OR FITNESS FOR A PARTICULAR PURPOSE. Some states do not allow disclaimer of express or implied warranties in certain transactions, therefore, this statement may not apply to you.

This information could include technical inaccuracies or typographical errors. Changes are periodically made to the information herein; these changes will be incorporated in new editions of the publication. IBM may make improvements and/or changes in the products and/or the programs described in this publication at any time without notice.

Any references in this information to non-IBM Web sites are provided for convenience only and do not in any manner serve as an endorsement of those Web sites. The materials at those Web sites are not part of the materials for this IBM product and use of those Web sites is at your own risk.

IBM may use or distribute any of the information you supply in any way it believes appropriate without incurring any obligation to you.

Licensees of this program who wish to have information about it for the purpose of enabling: (i) the exchange of information between independently created programs and other programs (including this one) and (ii) the mutual use of the information which has been exchanged, should contact:

IBM Corporation Mail Station P300 2455 South Road Poughkeepsie, NY 12601-5400 USA

Such information may be available, subject to appropriate terms and conditions, including in some cases, payment of a fee.

The licensed program described in this information and all licensed material available for it are provided by IBM under terms of the IBM Customer Agreement, IBM International Program License Agreement, or any equivalent agreement between us.

If you are viewing this information softcopy, the photographs and color illustrations may not appear.

#### **Programming Interface Information**

This publication documents intended Programming Interfaces that allow the customer to write programs that use z/OS UNIX System Services (z/OS UNIX).

#### **Standards**

In the following statement, the phrase "this text" refers to portions of the system documentation.

Portions of this text are reprinted and reproduced in electronic form in the z/OS, from IEEE Std 1003.1, 2004 Edition, Standard for Information Technology -- Portable Operating System Interface (POSIX), The Open Group Base Specifications Issue 6, copyright 2001-2004 by the Institute of Electrical and Electronics Engineers, Inc., and The Open Group. In the event of any discrepancy between these versions and the original IEEE and The Open Group Standard, the original IEEE and The Open Group Standard is the referee document. The original Standard can be obtained online at [http://www.opengroup.org/unix/online.html.](http://www.opengroup.org/unix/online.html)

#### **Trademarks**

The following terms are trademarks of the IBM Corporation in the United States or other countries or both:

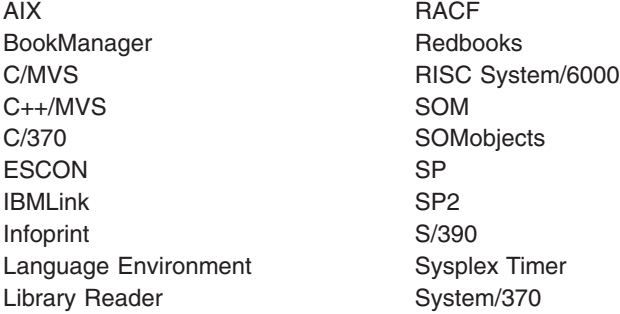

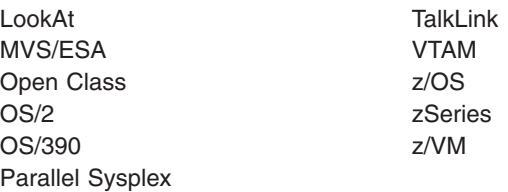

IBM, the IBM logo, ibm.com and DB2 are registered trademarks of International Business Machines Corporation in the United States, other countries, or both.

Adobe, Acrobat, Portable Document Format (PDF), and PostScript are either registered trademarks or trademarks of Adobe Systems Incorporated in the United States, other countries, or both

Linux is a trademark of Linus Torvalds in the United States, other countries, or both.

Microsoft, Windows, Windows NT and the Windows logo are trademarks of Microsoft Corporation in the United States, other countries, or both.

UNIX is a registered trademark of The Open Group in the United States and other countries.

Other company, product, and service names may be trademarks or service marks of others.

#### **Acknowledgments**

InterOpen Shell and Utilities is a source code product providing POSIX.2 (Shell and Utilities) functions to the z/OS UNIX services offered with MVS. InterOpen/POSIX Shell and Utilities is developed and licensed by Mortice Kern Systems (MKS) Inc. of Waterloo, Ontario, Canada.

# **Index**

# **Special characters**

\_ environment variable [description](#page-593-0) of 570 \_BPX\_BATCH\_SPAWN environment variable [description](#page-915-0) of 892 \_BPX\_BATCH\_UMASK environment variable [description](#page-915-0) of 892 \_BPX\_SPAWN\_SCRIPT environment variable [description](#page-915-0) of 892 magic number #! [892](#page-915-0) \_BPX\_TERMPATH environment variable [used](#page-142-0) by chcp 119, [120](#page-143-0) \_TAG\_REDIR\_ERR = BIN tcsh environment variable [description](#page-693-0) of 670 \_TAG\_REDIR\_ERR = TXT tcsh environment variable [description](#page-693-0) of 670 \_TAG\_REDIR\_ERR=BIN environment variable [description](#page-597-0) of 574 \_TAG\_REDIR\_ERR=TXT environment variable [description](#page-597-0) of 574 \_TAG\_REDIR\_IN=BIN environment variable [description](#page-597-0) of 574 \_TAG\_REDIR\_IN=BIN tcsh environment variable [description](#page-693-0) of 670 \_TAG\_REDIR\_IN=TXT environment variable [description](#page-596-0) of 573 \_TAG\_REDIR\_IN=TXT tcsh environment variable [description](#page-693-0) of 670 \_TAG\_REDIR\_OUT = TXT environment variable [description](#page-597-0) of 574 \_TAG\_REDIR\_OUT=BIN environment variable [description](#page-597-0) of 574 \_TAG\_REDIR\_OUT=BIN tcsh environment variable [description](#page-693-0) of 670 \_TAG\_REDIR\_OUT=TXT tcsh environment variable [description](#page-693-0) of 670 [explanation](#page-24-0) of 1 : (colon) shell [command](#page-163-0) 140 ? [subcommand](#page-211-0) for dbx 188 / [subcommand](#page-212-0) for dbx 189 /bin directory setting up [special](#page-851-0) files in the 828 /bin/mail file used by [calendar](#page-130-0) 107 /dev/mt/0m file [used](#page-643-0) by tar 620 [/dev/tty](#page-533-0) 510 /etc/auto.master file used by [automount](#page-50-0) 27 /etc/csh.cshrc [used](#page-650-0) by tcsh login 627 /etc/csh.login [used](#page-650-0) by tcsh login 627 /etc/inetd.conf file used by the inetd [daemon](#page-336-0) 313

/etc/inetd.pid file used by the inetd [daemon](#page-338-0) 315 /etc/magic file [explanation](#page-935-0) of 912 [used](#page-301-0) by file 278 /etc/mailx.rc file [configuration](#page-193-0) settings 170 used by [mailx](#page-396-0) 373, [384,](#page-407-0) [390](#page-413-0) [/etc/profile](#page-597-0) file 574 [used](#page-572-0) by the login shell 549 /etc/rc file used by [automount](#page-49-0) 26 /etc/recover file used by [exrecover](#page-291-0) 268 /etc/recover/\$LOGNAME/VIn\* file used by [exrecover](#page-291-0) 268 /etc/recover/\$LOGNAME/VIt\* file used by [exrecover](#page-292-0) 269 /etc/startup.mk file used by [make](#page-433-0) 410 /etc/suid\_us.profile [used](#page-597-0) by sh 574 /etc/utmpx file [used](#page-815-0) by who 792 /etc/yylex file [used](#page-368-0) by lex 345 /etc/yylex.c file [used](#page-366-0) by lex 343 /etc/yyparse.c file [used](#page-844-0) by yacc 821 /tmp file [used](#page-39-0) by ar 16 used by fc, [history,](#page-297-0) r 274 /tmp/e\* file [used](#page-276-0) by ed 253 /tmp/sh\* file [description](#page-597-0) of 574 /tmp/stm\* file [used](#page-614-0) by sort 591 /tmp/VIl\* file used by [exrecover](#page-291-0) 268 /tmp/VIn\* file used by [exrecover](#page-291-0) 268 /tmp/VIt\* file used by [exrecover](#page-291-0) 268 /usr/lib file [used](#page-618-0) by spell 595 /usr/lib/config file [used](#page-758-0) by uucc 735 /usr/lib/cron/at.allow file [used](#page-193-0) by cron 170 /usr/lib/cron/at.deny file [used](#page-193-0) by cron 170 /usr/lib/cron/cron.allow [used](#page-193-0) by cron 170 /usr/lib/cron/cron.deny file [used](#page-193-0) by cron 170

/usr/lib/cron/queuedefs file [used](#page-193-0) by cron 170 /usr/lib/hash file [used](#page-617-0) by spell 594, [595](#page-618-0) /usr/lib/hashb file [used](#page-617-0) by spell 594, [595](#page-618-0) /usr/lib/lib.b file [used](#page-87-0) by bc 64 /usr/lib/libl.a file [used](#page-368-0) by lex 345 /usr/lib/liblxp.a file [used](#page-368-0) by lex 345 /usr/lib/lwords file [used](#page-617-0) by spell 594, [595](#page-618-0) /usr/lib/uucp file [used](#page-758-0) by uucc 735 /usr/lib/uucp/config [used](#page-757-0) by uucc 734 [used](#page-775-0) by uuto 752 /usr/lib/uucp/config file used by [uucico](#page-759-0) 736 [used](#page-758-0) by uucp 735, [740](#page-763-0) used by [uulog](#page-768-0) 745 used by [uuname](#page-769-0) 746 used by [uupick](#page-771-0) 748 used by [uustat](#page-774-0) 751 [used](#page-778-0) by uux 755 used by [uuxqt](#page-780-0) 757 /usr/lib/uucp/devices file [used](#page-758-0) by uucp 735 /usr/lib/uucp/dialcodes file [used](#page-758-0) by uucp 735 /usr/lib/uucp/dialers file [used](#page-758-0) by uucp 735 /usr/lib/uucp/permissions file [used](#page-758-0) by uucp 735 /usr/lib/uucp/systems file [used](#page-758-0) by uucp 735 /usr/man/%L/man¬0–9|/\*.book file [used](#page-445-0) by man 422 /usr/man/%L/whatis file [used](#page-445-0) by man 422 /usr/spool/cron file [used](#page-193-0) by cron 170 /usr/spool/cron/atjobs file [used](#page-193-0) by cron 170 /usr/spool/cron/crontabs file [used](#page-193-0) by cron 170 /usr/spool/cron/log file [used](#page-193-0) by cron 170 /usr/spool/cron/pid [used](#page-193-0) by cron 170 /usr/spool/locks used by [uucico](#page-760-0) 737 /usr/spool/uucp used by [uustat](#page-774-0) 751 /usr/spool/uucp file used by [uulog](#page-768-0) 745 [/usr/spool/uucp](#page-949-0) spool directory 926 /usr/spool/uucp/.Sequence file used by [uucp](#page-763-0) 740

/usr/spool/uucp/.Sequence file *(continued)* [used](#page-779-0) by uux 756 used by [uuxqt](#page-780-0) 757 /usr/spool/uucp/.Status file used by [uustat](#page-774-0) 751 /usr/spool/uucp/.STATUS file used by [uucico](#page-760-0) 737 /usr/spool/uucp/.Xqtdir used by [uuxqt](#page-780-0) 757 [/usr/spool/uucp/.Xqtdir](#page-777-0) directory 754 /usr/spool/uucp/LOGFILE used by [uulog](#page-768-0) 745 /usr/spool/uucp/LOGFILE file used by [uucico](#page-759-0) 736 [used](#page-763-0) by uucp 740 [used](#page-778-0) by uux 755 /usr/spool/uucp/site used by [uuxqt](#page-780-0) 757 /usr/spool/uucp/site file [used](#page-778-0) by uux 755 [/usr/spool/uucp/south](#page-949-0) directory 926 /usr/spool/uucppublic file [used](#page-763-0) by uucp 740 [used](#page-775-0) by uuto 752 /usr/spool/uucpublic file used by [uupick](#page-771-0) 748 /usr/spool/uucpublic/receive file used by [uupick](#page-771-0) 748 /var/man/%L/entry.¬0–9|/\*.bookname file [used](#page-445-0) by man 422 . (dot) script [returning](#page-552-0) from 529 . (dot) shell [command](#page-265-0) 242 ... (ellipsis) [explanation](#page-25-0) of 2 .dbxinit file [used](#page-206-0) by dbx 183 .dbxsetup file [used](#page-206-0) by dbx 183 .exrc file [used](#page-807-0) by vi 784 [.profile](#page-597-0) file 574 \$HOME / .sh\_history file used by fc, [history,](#page-296-0) r 273 \$HOME/.exrc file [used](#page-807-0) by vi 784 \$HOME/mbox file [used](#page-395-0) by mail 372 used by [mailx](#page-413-0) 390 \$MAILDIR file used by [mailx](#page-413-0) 390 \$MAILRC file used by [mailx](#page-413-0) 390 \$TMPDIR/pg\* file [used](#page-531-0) by pg 508 [ (left bracket) shell [command](#page-357-0) 334  $[$ [explanation](#page-24-0) of 1 –q [options](#page-830-0) syntax 807 |& shell [operator](#page-575-0) 552 & shell [operator](#page-575-0) 552

#! magic [number](#page-921-0) 898

# **Numerics**

3270 alarm [controlling](#page-877-0) the 854, [859,](#page-882-0) [863](#page-886-0) 3270 passthrough mode used to invoke the TSO/E [OBROWSE](#page-482-0) [command](#page-482-0) 459 3270 terminals [specifying](#page-879-0) the use of DBCS 856

# **A**

a.out file [used](#page-209-0) by dbx 186 abnormal condition [trapping](#page-730-0) 707 abnormal interrupt [trapping](#page-730-0) 707 absolute [movement](#page-783-0) command (for vi) 760 absolute movement commands list of [761](#page-784-0) access control list (ACL) [updating](#page-567-0) 544 access permission [changing](#page-147-0) 124 access time [resetting](#page-189-0) 166 setting, for [destination](#page-177-0) files 154 [accessibility](#page-970-0) 947 ACL primary operators test shell [command](#page-717-0) 694 action [explanation](#page-65-0) of 42 address removing [breakpoints](#page-215-0) from 192 AF\_UENT stack [configuring](#page-170-0) the 147 ALARM function key for OMVS [command](#page-882-0) 859 ALARM option of OMVS [command](#page-877-0) 854 ALARM [subcommand](#page-886-0) of OMVS command 863 alias [creating](#page-34-0) 11 [tracked](#page-329-0) aliases 306 [detecting](#page-745-0) 722 removing [definitions](#page-745-0) 722 those specified by the name [argument](#page-249-0) 226 alias shell [command](#page-34-0) 11, [790](#page-813-0) alias [subcommand](#page-212-0) for dbx command 189 allnet environment variable used by [mailx](#page-410-0) 387, [391](#page-414-0) alloc tcsh shell [command](#page-697-0) 674 allocate MVS standard files as z/OS UNIX files using the [BPXBATCH](#page-915-0) program 892 standard files using the [BPXBATCH](#page-849-0) command 826 using the [BPXBATCH](#page-915-0) program 892

allocate *(continued)* stdenv as z/OS UNIX files using the [BPXBATCH](#page-849-0) command 826 using the [BPXBATCH](#page-915-0) program 892 stderr as z/OS UNIX files using the [BPXBATCH](#page-849-0) command 826 using the [BPXBATCH](#page-915-0) program 892 stdin as z/OS UNIX files using the [BPXBATCH](#page-849-0) command 826 using the [BPXBATCH](#page-915-0) program 892 stdout as z/OS UNIX files using the [BPXBATCH](#page-849-0) command 826 using the [BPXBATCH](#page-915-0) program 892 z/OS standard files as z/OS UNIX files using the [BPXBATCH](#page-849-0) command 826 [ALLOCATE](#page-862-0) TSO/E command 839 [allocating](#page-51-0) data sets 28 [allocating](#page-51-0) file systems 28 allow [messages](#page-446-0) 423 American Daylight Savings time used in the TZ [environment](#page-955-0) variable 932 ampm shell variable [description](#page-679-0) of 656 append user's commands to a file of given [identifiers](#page-235-0) 212 application program displaying list of mutex [objects](#page-246-0) 223 appointment [displaying](#page-129-0) 106 ar shell [command](#page-37-0) 14 arbitrary-precision arithmetic calculation language [using](#page-73-0) the 50 archive copying files from [directory](#page-188-0) 165 [creating](#page-188-0) 165 extracting [components](#page-498-0) from the 475 [contents](#page-188-0) 165 [tapes](#page-642-0) 619 archive file cpio [format](#page-934-0) 911 [manipulating](#page-642-0) 619 [reading](#page-497-0) 474, [619](#page-642-0) tar [format](#page-945-0) 922 [writing](#page-497-0) 474, [619](#page-642-0) archive library [creating](#page-37-0) 14 [displaying](#page-478-0) symbol table 455 [maintaining](#page-37-0) 14 ARGC (built-in [variable](#page-60-0) for awk) 37 args [subcommand](#page-213-0) for the dbx command 190 argument [changing](#page-723-0) dates for 700 [concatenating](#page-281-0) in the current shell environment 258 evaluating as an [expression](#page-288-0) 265 in the current shell [environment](#page-281-0) 258 obtaining from a list of [parameters](#page-324-0) 301

argument *(continued)* [printing](#page-534-0) 511 [removing](#page-554-0) 531 [returning](#page-534-0) from the shell 511 writing to [standard](#page-269-0) output 246 argv shell [variable](#page-679-0) 656 [description](#page-679-0) of 656 arithmetic calculation [calculating](#page-73-0) to arbitrary precision 50 arithmetic expression [evaluating](#page-365-0) 342 arrange items on [command](#page-26-0) line 3 [options](#page-24-0) 1 array element (awk [variable\)](#page-56-0) 33 as shell command [options](#page-41-0) 18 asa shell [command](#page-44-0) 21 ASA/FORTRAN carriage control [interpreting](#page-44-0) 21 ASCII code pages for the terminal setting, [resetting,](#page-142-0) or querying 119 ASCII to EBCDIC [conversion](#page-253-0) 230 ask environment variable used by [mailx](#page-410-0) 387 askbcc environment variable used by [mailx](#page-410-0) 387 asksub environment variable used by [mailx](#page-410-0) 387 assemble z/OS C and z/OS C++ [source](#page-93-0) files 70 assign aliases for dbx [subcommands](#page-212-0) 189 [attributes](#page-739-0) to variables 716 values to [variables](#page-213-0) 190, [716](#page-739-0) assign [subcommand](#page-213-0) for dbx command 190 at shell [command](#page-45-0) 22 [submitting](#page-195-0) jobs to cron 172 attribute of files [listing](#page-385-0) 362 audit attribute [changing](#page-140-0) 117 audit flag [changing](#page-140-0) 117 autoconversion ls [362](#page-385-0) od [459](#page-482-0) autocorrect shell variable [description](#page-679-0) of 656 autoexpand shell variable [description](#page-679-0) of 656 autolist shell variable [description](#page-679-0) of 656 autoloaded functions [description](#page-580-0) of 557 autologout shell variable [description](#page-679-0) of 656 automatic [conversion](#page-641-0) 618, [650,](#page-673-0) [694](#page-717-0) ls [362](#page-385-0) od [459](#page-482-0) pax [474](#page-497-0)

automatic conversion *[\(continued\)](#page-641-0)* tcsh [shell](#page-693-0) 670 automatic scrolling [controlling](#page-882-0) 859, [863,](#page-886-0) [864](#page-887-0) [turning](#page-887-0) off 864 [Automatic,](#page-674-0) Periodic, and Timed Events 651 automount [allocating](#page-51-0) data sets 28 [allocating](#page-51-0) file systems 28 automount facility [configuring](#page-49-0) the 26 [automount](#page-49-0) shell command 26 [AUTOMOVE](#page-858-0) 835 autoprint environment variable used by [mailx](#page-397-0) 374, [381,](#page-404-0) [387](#page-410-0) [AUTOSCROLL](#page-882-0) function key for OMVS command 859 AUTOSCROLL function of OMVS command [setting](#page-877-0) the 854 [AUTOSCROLL](#page-877-0) option of OMVS command 854, [859](#page-882-0) [AUTOSCROLL](#page-886-0) subcommand of OMVS command 863 awk shell [command](#page-55-0) 32 [action](#page-65-0) 42 ARGC built-in [variable](#page-60-0) 37 [arrays](#page-57-0) 34 [BEGIN](#page-64-0) 41 built-in [arithmetic](#page-62-0) functions 39 built-in string [functions](#page-62-0) 39 built-in variables [FILENAME](#page-61-0) 38 [FNR](#page-61-0) 38 [NF](#page-61-0) 38 [NR](#page-61-0) 38 [comments](#page-56-0) 33 [conditions](#page-65-0) 42 [END](#page-64-0) 41 ENVIRON [environment](#page-58-0) 35 [examples](#page-66-0) 43 [FILENAME](#page-61-0) file being read 38 FNR [number](#page-61-0) of records read from file 38 FS field [separator](#page-60-0) string 37 [functions](#page-64-0) 41 [getline](#page-61-0) 38 NF field in [current](#page-61-0) record 38 NR [number](#page-61-0) of records read 38 OFMT output [number](#page-66-0) format 43 OFS output field [separator](#page-66-0) 43 [operators](#page-58-0) 35 ORS output record [separator](#page-66-0) 43 [patterns](#page-64-0) 41 [processing](#page-55-0) programs 32 [RLENGTH](#page-62-0) built-in variable 39 RS record [separator](#page-60-0) character 37 [RSTART](#page-62-0) built-in variable 39 [statements](#page-65-0) 42 [SUBSEP](#page-57-0) 34 [SYMTAB](#page-58-0) symbol table 35 system [functions](#page-64-0) 41 [variables](#page-56-0) 33

## **B**

background job [scheduling](#page-194-0) 171 [backquoting](#page-586-0) 563 [BACKSCR](#page-882-0) function key for OMVS command 859 BACKSCR [subcommand](#page-886-0) of OMVS command 863 backslash shell variable [description](#page-679-0) of 656 [backup](#page-642-0) files 619 backward retrieve function of OMVS [command](#page-884-0) 861 bang environment variable used by [mailx](#page-407-0) 384, [387](#page-410-0) [basename](#page-71-0) shell command 48 basic regular expression [explanation](#page-908-0) of 885 list of [commands](#page-911-0) using 888 meaning of [metacharacters](#page-908-0) used 885 batch environment running shell [commands,](#page-849-0) shell scripts, and [C/MVS](#page-849-0) 826 running shell scripts and z/OS C [applications](#page-914-0) under [MVS](#page-914-0) 891 batch job submitting using the [BPXBATCH](#page-849-0) command 826 using the [BPXBATCH](#page-914-0) program 891 batch shell [command](#page-72-0) 49 [submitting](#page-195-0) jobs to cron 172 bc shell [command](#page-73-0) 50 built-in [functions](#page-84-0) 61 built-in [variables](#page-75-0) 52 [dynamic](#page-83-0) scoping 60 [specifying](#page-76-0) numbers in different bases 53 [between-rule](#page-421-0) circular dependency 398 bg shell [command](#page-89-0) 66 binary file [decoding](#page-765-0) 742 encoding for [transmission](#page-766-0) 743 bindkey tcsh sell [command](#page-697-0) 674 blind [carbon](#page-397-0) copy 374 bold typeface [explanation](#page-24-0) of 1 BOTTOM function key for OMVS [command](#page-882-0) 859 BOTTOM [subcommand](#page-886-0) of OMVS command 863 [Bourne](#page-572-0) shell 549 BPXACOPY program automatic setting of [permission](#page-926-0) bits during [installation](#page-926-0) 903 [BPXBATCH](#page-914-0) program 891, [901](#page-924-0) invoked in the [OSHELL](#page-922-0) REXX exec 899 invoking with [OSHELL](#page-894-0) 871 [BPXBATCH](#page-849-0) TSO/E command 826 BPXBATSL run [program](#page-849-0) using local spawn 826, [891](#page-914-0) [BPXCOPY](#page-924-0) program 901, [907](#page-930-0) [invoking](#page-924-0) 901 bpxmtext shell [command](#page-90-0) 67 bracket [expression](#page-908-0) 885 brackets [explanation](#page-24-0) of 1

break [lines](#page-312-0) 289 break shell [command](#page-90-0) 67 break up [files](#page-619-0) 596 text file [173](#page-196-0) breakpoint removing from [addresses](#page-215-0) 192 [broadcast](#page-812-0) message 789 browse files, with [BPXBATCH](#page-894-0) 871 files, with the [ISPF](#page-851-0) shell 828 HFS files with the obrowse shell [command](#page-482-0) 459 z/OS UNIX file system files with the [OBROWSE](#page-861-0) TSO/E command 838 build argument lists before running a [command](#page-839-0) 816 list of [files](#page-895-0) 872 built-in functions for the bc shell [command](#page-84-0) 61 built-in shell [commands](#page-591-0) 568 : [\(colon\)](#page-163-0) 140 [ [334](#page-357-0) [alias](#page-34-0) 11 [bg](#page-89-0) 66 [break](#page-90-0) 67 cd [111](#page-134-0) [colon](#page-163-0) (:) 140 [description](#page-580-0) of 557 [echo](#page-269-0) 246 exit [262](#page-285-0) [false](#page-295-0) 272 fc [273](#page-296-0) [getopts](#page-324-0) 301 [hash](#page-329-0) 306 [jobs](#page-350-0) 327 kill [331](#page-354-0) let [342](#page-365-0) [print](#page-534-0) 511 [pwd](#page-546-0) 523 [read](#page-547-0) 524 test [694](#page-717-0) [time](#page-721-0) 698 [times](#page-722-0) 699 [true](#page-732-0) 709 [type](#page-738-0) 715 [typeset](#page-739-0) 716 [ulimit](#page-742-0) 719 [umask](#page-746-0) 723 [unalias](#page-745-0) 722 [wait](#page-811-0) 788 [whence](#page-813-0) 790 built-in variable for the bc [command](#page-75-0) 52 builtins tcsh shell [command](#page-698-0) 675 byte count calculating with the cksum [command](#page-158-0) 135 with the sum [command](#page-634-0) 611

byte count *(continued)* displaying with the cksum [command](#page-158-0) 135 with the sum [command](#page-634-0) 611 bytes [counting](#page-812-0) 789 [swapping](#page-190-0) 167

# **C**

C escape [sequences](#page-491-0) 468 C functions [displaying](#page-875-0) online 852 C/MVS executable file running using the [BPXBATCH](#page-849-0) command 826 [c++](#page-91-0) 68 c++ shell [command](#page-91-0) 68 [c++\\_64](#page-820-0) 797 [c++\\_x](#page-820-0) 797 [c89](#page-91-0) 68 [c89\\_64](#page-820-0) 797 [c89\\_x](#page-820-0) 797 c89/cc/c++ environment variable [\\_ACCEPTABLE\\_RC](#page-107-0) 84 [\\_ASUFFIX](#page-107-0) 84 [\\_ASUFFIX\\_HOST](#page-107-0) 84 [\\_CCMODE](#page-107-0) 84 [\\_CLASSLIB\\_PREFIX](#page-108-0) 85 [\\_CLASSVERSION](#page-108-0) 85 [\\_CLIB\\_PREFIX](#page-108-0) 85 [\\_CMEMORY](#page-109-0) 86 [\\_CMSGS](#page-109-0) 86 [\\_CNAME](#page-109-0) 86 [\\_CSUFFIX](#page-109-0) 86 [\\_CSUFFIX\\_HOST](#page-109-0) 86 [\\_CSYSLIB](#page-109-0) 86 [\\_CVERSION](#page-110-0) 87 [\\_CXXSUFFIX](#page-110-0) 87 [\\_CXXSUFFIX\\_HOST](#page-110-0) 87 DAMPLEVEL 87 DAMPNAME 87 [\\_DCB121M](#page-111-0) 88 [\\_DCB133M](#page-111-0) 88 [\\_DCB137](#page-111-0) 88 [\\_DCB137A](#page-111-0) 88 [\\_DCB3200](#page-111-0) 88 [\\_DCB80](#page-111-0) 88 [\\_DCBF2008](#page-110-0) 87 [\\_DCBU](#page-110-0) 87 [\\_DEBUG\\_FORMAT](#page-111-0) 88 [\\_ELINES](#page-111-0) 88 EXTRA ARGS 88 [\\_IL6SYSIX](#page-112-0) 89 [\\_ILCTL](#page-112-0) 89 ILMSGS 89 [\\_ILNAME](#page-112-0) 89 [\\_ILSUFFIX](#page-112-0) 89 [\\_ILSUFFIX\\_HOST](#page-112-0) 89 [\\_ILSYSIX](#page-112-0) 89 [\\_ILSYSLIB](#page-112-0) 89

c89/cc/c++ environment variable *(continued)* [\\_ILXSYSIX](#page-113-0) 90 [\\_ILXSYSLIB](#page-113-0) 90 [\\_INCDIRS](#page-113-0) 90 [\\_INCLIBS](#page-113-0) 90 [\\_ISUFFIX](#page-113-0) 90 [\\_ISUFFIX\\_HOST](#page-113-0) 90 [\\_IXXSUFFIX](#page-113-0) 90 [\\_IXXSUFFIX\\_HOST](#page-113-0) 90 L6SYSIX 90 L6SYSLIB 91 [\\_LIBDIRS](#page-114-0) 91 [\\_LSYSLIB](#page-114-0) 91 [\\_LXSYSIX](#page-114-0) 91 [\\_LXSYSLIB](#page-114-0) 91 [\\_MEMORY](#page-114-0) 91 [\\_NEW\\_DATACLAS](#page-115-0) 92 [\\_NEW\\_DSNTYPE](#page-115-0) 92 [\\_NEW\\_MGMTCLAS](#page-115-0) 92 NEW SPACE 92 NEW STORCLAS 92 NEW\_UNIT 92 [\\_NOCMDOPTS](#page-115-0) 92 [\\_OPERANDS](#page-115-0) 92 [\\_OPTIONS](#page-115-0) 92 [\\_OSUFFIX](#page-115-0) 92 [\\_OSUFFIX\\_HOST](#page-115-0) 92 [\\_OSUFFIX\\_HOSTQUAL](#page-115-0) 92 [\\_OSUFFIX\\_HOSTRULE](#page-116-0) 93 [\\_PMEMORY](#page-117-0) 94 [\\_PMSGS](#page-117-0) 94 PNAME 94 PSUFFIX 94 PSUFFIX HOST 94 PSYSIX 94 [\\_PSYSLIB](#page-117-0) 94 PVERSION 95 [\\_SLIB\\_PREFIX](#page-118-0) 95 [\\_SNAME](#page-118-0) 95 [\\_SSUFFIX](#page-118-0) 95 [\\_SSUFFIX\\_HOST](#page-118-0) 95 [\\_SSYSLIB](#page-118-0) 95 [\\_STEPS](#page-118-0) 95 [\\_SUSRLIB](#page-119-0) 96 [\\_TMPS](#page-119-0) 96 [\\_WORK\\_DATACLAS](#page-119-0) 96 [\\_WORK\\_DSNTYPE](#page-120-0) 97 [\\_WORK\\_MGMTCLAS](#page-120-0) 97 [\\_WORK\\_SPACE](#page-120-0) 97 [\\_WORK\\_STORCLAS](#page-120-0) 97 [\\_WORK\\_UNIT](#page-120-0) 97 [\\_XSUFFIX](#page-120-0) 97 [\\_XSUFFIX\\_HOST](#page-120-0) 97 [IL6SYSLIB](#page-112-0) 89 c89/cc/c++ shell command –W option compiler, [prelinker,](#page-100-0) IPA linker and link editor [options](#page-100-0) 77 DLL and IPA [extensions](#page-100-0) 77 [environment](#page-107-0) variables 84 [options](#page-93-0) 70

c89/cc/c++ shell command *(continued)* specifying system and [operational](#page-107-0) information to [c89/cc/c++/cxx](#page-107-0) 84 c99 [797](#page-820-0) c99 shell [command](#page-128-0) 105 [c99\\_64](#page-820-0) 797 [c99\\_x](#page-820-0) 797 cal shell [command](#page-128-0) 105 calculate checksum for each input file with the cksum [command](#page-158-0) 135 with the sum [command](#page-634-0) 611 number of bytes in each input file with the cksum [command](#page-158-0) 135 with the sum [command](#page-634-0) 611 calendar [displaying](#page-128-0) 105 [calendar](#page-130-0) file 107 calendar shell [command](#page-129-0) 106 call up other [systems](#page-201-0) 178 callable services [displaying](#page-875-0) online 852 cancel print queue [requests](#page-131-0) 108 cancel shell [command](#page-131-0) 108 captoinfo shell [command](#page-131-0) 108 carriage control [interpreting](#page-44-0) 21 case of [letters](#page-24-0) 1 case shell [command](#page-578-0) 555 case [subcommand](#page-214-0) for dbx command 191 catch [subcommand](#page-214-0) for dbx command 191 Caution section [explanation](#page-29-0) of 6 cc [68](#page-91-0) cc shell [command](#page-134-0) 111, [180](#page-203-0) [cc\\_64](#page-820-0) 797 [cc\\_x](#page-820-0) 797 cd shell [command](#page-134-0) 111 CDPATH environment variable [description](#page-593-0) of 570 [used](#page-135-0) by cd 112 [used](#page-803-0) by vi 780, [784](#page-807-0) cdpath shell variable [description](#page-679-0) of 656 ceebldtx shell [command](#page-137-0) 114 change audit [attributes](#page-140-0) 117 [audit](#page-140-0) flags 117 [crontab](#page-194-0) entries 171 dates for [arguments](#page-723-0) 700 dbx [command](#page-233-0) prompts 210 file [access](#page-723-0) times 700 file [modification](#page-723-0) times 700 file tag [information](#page-155-0) 132 files using diff [output](#page-492-0) 469 [functions](#page-222-0) 199 group [owners](#page-145-0) 122

change *(continued)* [groups](#page-473-0) 450 groups of [directories](#page-152-0) 129 [groups](#page-152-0) of files 129 [mount](#page-896-0) mode 873 next line to be [displayed](#page-227-0) 204 owners of [directories](#page-152-0) 129 [owners](#page-152-0) of files 129 priorities of running [processes](#page-550-0) 527 [program](#page-223-0) counter address 200 root [directory](#page-153-0) 130 [source](#page-222-0) files 199 terminal [characteristics](#page-726-0) 703 user ID [connected](#page-630-0) with sessions 607 working [directories](#page-134-0) 111 change ACLs [setfacl](#page-567-0) 544 character [counting](#page-812-0) 789 [escaping](#page-581-0) 558 [translating](#page-727-0) 704 character class [expression](#page-909-0) 886 character conversion table [specifying](#page-877-0) the 854 character special files [creating](#page-853-0) 830 characters [converting](#page-333-0) from one codeset to another 310 chaudit shell [command](#page-140-0) 117 chcp shell [command](#page-142-0) 119 check [conditions](#page-717-0) 694 for [spelling](#page-617-0) errors 594 [pathnames](#page-496-0) 473 checksum [calculating](#page-158-0) 135, [611](#page-634-0) [displaying](#page-158-0) 135 with the sum [command](#page-634-0) 611 chgrp shell [command](#page-145-0) 122 child process [waiting](#page-811-0) for it to end 788 child process time displaying time [accumulated](#page-722-0) 699 child shell [environment](#page-590-0) 567 chlabel shell [command](#page-146-0) 123 chmod shell [command](#page-147-0) 124 chmount change file system mount [attributes](#page-150-0) 127 chmount shell [command](#page-150-0) 127 chown shell [command](#page-152-0) 129 chroot shell [command](#page-153-0) 130 chtag shell [command](#page-155-0) 132 circular [dependencies](#page-421-0) 398 cksum shell [command](#page-158-0) 135 clear [breakpoints](#page-215-0) at addresses 192 clear shell [command](#page-159-0) 136 clear [subcommand](#page-215-0) for dbx command 192 cleari [subcommand](#page-215-0) for dbx command 192 clock [daemon](#page-191-0) (cron) 168 [clocks](#page-721-0) 698

clone output [streams](#page-716-0) 693 [close](#page-589-0) 566 file [descriptors](#page-283-0) 260 shell [sessions](#page-882-0) 859, [863](#page-886-0) [standard](#page-589-0) output (stdout) 566 CLOSE function of OMVS [command](#page-882-0) 859 CLOSE [subcommand](#page-886-0) of OMVS command 863 cmd environment variable used by [mailx](#page-402-0) 379, [387](#page-410-0) cmp shell [command](#page-160-0) 137 codeset converting [characters](#page-333-0) to another codeset 310 col shell [command](#page-162-0) 139 collation [sequence](#page-908-0) 885 collect debugging [information](#page-879-0) 856 colon (:) shell [command](#page-163-0) 140 COLUMNS [environment](#page-593-0) variable 570 [description](#page-593-0) of 570 [used](#page-276-0) by ed 253 [used](#page-390-0) by ls 367 used by [more](#page-455-0) 432 [used](#page-528-0) by pg 505, [508](#page-531-0) [used](#page-546-0) by ps 523 [used](#page-561-0) by sed 538 used by [shedit](#page-600-0) 577 [used](#page-808-0) by vi 785 COLUMNS tcsh environment variable [description](#page-692-0) of 669 comand shell variable [description](#page-679-0) of 656 comm shell [command](#page-164-0) 141 command aliases creating or [displaying](#page-34-0) 11 [built-in](#page-591-0) 568 [changing](#page-233-0) prompts, for dbx 210 constructing in the current shell [environment](#page-281-0) 258 with [templates](#page-839-0) 816 [conventions](#page-24-0) 1 [creating](#page-34-0) aliases 11 descriptions [reading](#page-24-0) 1 [displaying](#page-296-0) 273 [aliases](#page-34-0) 11 [elapsed](#page-721-0) time 698 [online](#page-875-0) 852 [process](#page-314-0) IDs 291 [suppressing](#page-297-0) command numbers 274 [editing](#page-296-0) 273, [577](#page-600-0) [executing](#page-153-0) 130 [interpreting](#page-813-0) names 790 names [interpreting](#page-813-0) 790 numbers [suppressing](#page-297-0) 274 options [setting](#page-563-0) 540 [unsetting](#page-563-0) 540 passing to shell for [execution](#page-242-0) 219

command *(continued)* [processing](#page-296-0) history lists 273 prompts, [changing](#page-233-0) for dbx 210 reading [descriptions](#page-24-0) 1 [reentering](#page-296-0) 273 remote execution displaying [information](#page-767-0) about 744 running after [constructing](#page-839-0) an argument list 816 at a [different](#page-475-0) priority 452 at a [specified](#page-45-0) time 22 from the [shell](#page-732-0) 709 [simple](#page-165-0) 142 using the OMVS [interface](#page-732-0) 709 using the TSO/E [service](#page-732-0) routine 709 when [system](#page-72-0) is not busy 49 setting [options](#page-563-0) 540 [specifying](#page-283-0) command lines for another [command](#page-283-0) 260 [substituting](#page-586-0) 563 [suppressing](#page-297-0) numbers 274 [sysvar](#page-636-0) 613 [template](#page-839-0) 816 TSO/E [ALLOCATE](#page-862-0) 839 [BPXBATCH](#page-849-0) 826 [ISHELL](#page-851-0) 828 [MKDIR](#page-852-0) 829 [MKNOD](#page-853-0) 830 [MOUNT](#page-855-0) 832 [OBROWSE](#page-861-0) 838 [OCOPY](#page-862-0) 839 [OEDIT](#page-867-0) 844 [OGET](#page-868-0) 845 [OGETX](#page-871-0) 848 [OHELP](#page-875-0) 852 [OMVS](#page-877-0) 854 [OPUT](#page-889-0) 866 [OPUTX](#page-891-0) 868 [OSHELL](#page-894-0) 871 [OSTEPLIB](#page-895-0) 872 [UNMOUNT](#page-896-0) 873 [unsetting](#page-563-0) options 540 command aliases [displaying](#page-34-0) 11 command [interpreter](#page-415-0) 392 command line [specifying](#page-283-0) for another command 260 [command](#page-397-0) mode 374, [758](#page-781-0) [command](#page-165-0) shell command 142 command [substitution](#page-586-0) 563 command summary vi [mode](#page-783-0) 760 commands nonfunctional [cancel](#page-131-0) 108 cu [178](#page-201-0) [lpstat](#page-385-0) 362 running on [remote](#page-776-0) sites 753

communicate with other [users](#page-816-0) 793 compare directories with the dircmp [command](#page-263-0) 240 with the ISHELL [command](#page-851-0) 828 with the OSHELL [command](#page-894-0) 871 files with the cmp [command](#page-160-0) 137 with the diff [command](#page-258-0) 235 with the ISHELL [command](#page-851-0) 828 with the OSHELL [command](#page-894-0) 871 terminfo [database](#page-338-0) entries 315 compile [link-edit](#page-93-0) object file 70 terminfo [database](#page-720-0) entries 697 UUCP [configuration](#page-757-0) files 734 z/OS C and z/OS C++ [source](#page-93-0) file 70 compiler [yacc](#page-842-0) 819 complete shell variable [description](#page-679-0) of 656 [component](#page-497-0) directory 474, [618](#page-641-0) [component](#page-497-0) file 474, [618](#page-641-0) compress files using [Huffman](#page-488-0) coding 465 using Lempel-Ziv [compression](#page-166-0) 143 [spaces](#page-748-0) into tabs 725 compress shell [command](#page-166-0) 143 concatenate arguments in the current shell [environment](#page-281-0) 258 [corresponding](#page-490-0) or subsequent lines of files 467 [files](#page-133-0) 110 [lines](#page-490-0) 467 lines of [input](#page-490-0) files 467 regular [expressions](#page-910-0) 887 condition [explanation](#page-65-0) of 42 [testing](#page-717-0) for 694 trapping [abnormal](#page-730-0) 707 condition [subcommand](#page-216-0) for dbx command 193 condition variable [displaying](#page-216-0) list of 193 confighfs shell [command](#page-168-0) 145 configstk shell [command](#page-170-0) 147 [configstrm](#page-172-0) shell command 149 [configuration](#page-823-0) file for xlc 800 [default](#page-827-0) name 804 configuration files /usr/lib/config [used](#page-758-0) by uucc 735 [Devices](#page-757-0) 734 [Dialcodes](#page-757-0) 734 [Dialers](#page-757-0) 734 [Permissions](#page-757-0) 734 reading and [compiling](#page-757-0) contents of UUCP 734 [Systems](#page-757-0) 734 configuration variable writing values to [standard](#page-318-0) output 295

configure [AF\\_UEINT](#page-170-0) stacks 147 [automount](#page-49-0) facility, the 26 conflicting [pathname](#page-371-0) 348 connect to other [systems](#page-201-0) 178 connecting to remote [systems,](#page-758-0) with the uucico daemon 735 console log saving [messages](#page-381-0) in 358 construct argument lists before running a [command](#page-839-0) 816 commands in the current shell [environment](#page-281-0) 258 cont [subcommand](#page-216-0) of for command 193 [context](#page-493-0) diff file 470 [context-dependent](#page-783-0) movement commands (for vi) 760 [continuation](#page-595-0) prompt 572 continue shell [command](#page-173-0) 150 control 3270 [alarms](#page-877-0) 854, [859,](#page-882-0) [863](#page-886-0) [automatic](#page-882-0) scrolling 859, [863,](#page-886-0) [864](#page-887-0) [AUTOSCROLL](#page-877-0) function of OMVS command 854 display of [function](#page-883-0) key settings 860 control character [processing](#page-162-0) 139 [CONTROL](#page-882-0) function of OMVS command 859 control [operator](#page-579-0) 556 conv environment variable used by [mailx](#page-396-0) 373, [391](#page-414-0) [conventions](#page-24-0) for command descriptions 1 [conversion](#page-255-0) buffer 232 convert [characters](#page-333-0) from one codeset to another 310 [files](#page-252-0) 229 from ASCII to [EBCDIC](#page-253-0) 230 from [EBCDIC](#page-253-0) to ASCII 230 from lowercase to [uppercase](#page-254-0) 231 from [uppercase](#page-254-0) to lowercase 231 from [variable](#page-254-0) to fixed records 231 source definitions for locale [categories](#page-379-0) 356 [CONVERT](#page-877-0) option of OMVS command 854 copy archive files, with the tar [command](#page-642-0) 619 data read from [standard](#page-727-0) input to standard [output](#page-727-0) 704 data sets into files, with [BPXCOPY](#page-924-0) 901 data with format [conversion](#page-252-0) 229 file [descriptors](#page-283-0) 260 files [between](#page-760-0) UUCP systems 737 from one [directory](#page-188-0) to another 165 [selectively](#page-201-0) 178 to MVS [partitioned](#page-871-0) data set 848 to target named by the last [argument](#page-175-0) on [command](#page-175-0) line 152 to users on remote [systems](#page-775-0) 752 with [BPXBATCH](#page-894-0) 871 with data [conversion](#page-252-0) 229 with the [ISPF](#page-851-0) shell 828 in/out file [archive](#page-188-0) 165 [lines](#page-369-0) 346

copy *(continued)* MVS data sets [members](#page-891-0) into z/OS UNIX file system [directories](#page-891-0) 868 [members](#page-889-0) into z/OS UNIX file system files 866 to another [member](#page-862-0) or file 839 one line of [standard](#page-369-0) input 346 [standard](#page-716-0) input to each output file 693 z/OS UNIX file system directories to MVS [partitioned](#page-871-0) data set 848 files into [MVS](#page-868-0) data sets 845 files to another [member](#page-862-0) or file 839 copy [mode](#page-498-0) 475 [copytree](#page-174-0) REXX sample 151 correct shell variable [description](#page-680-0) of 657 count [bytes](#page-812-0) 789 [characters](#page-812-0) 789 [lines](#page-812-0) 789 [newlines](#page-812-0) 789 [words](#page-812-0) 789 cp shell [command](#page-175-0) 152 cpio archive [reading](#page-188-0) and writing 165 cpio [archive](#page-934-0) format 911 cpio file [format](#page-934-0) 911 cpio shell [command](#page-188-0) 165 [CPU](#page-722-0) time 699 create aliases for dbx [subcommands](#page-212-0) 189 [archives](#page-188-0) 165 [character](#page-853-0) special files 830 [command](#page-34-0) aliases 11 [crontab](#page-194-0) entries 171 directories for each named directory [argument](#page-449-0) 426 with the MKDIR [command](#page-852-0) 829 FIFO [special](#page-450-0) files 427 [hard](#page-370-0) link 347 [libraries](#page-432-0) 409 library [archives](#page-37-0) 14 link to [files](#page-371-0) 348 [message](#page-315-0) catalogs 292 tag [files](#page-199-0) 176 [tracked](#page-329-0) aliases 306 z/OS UNIX file [system](#page-851-0) 828 create [executable](#page-93-0) files 70 cron [submitting](#page-195-0) jobs to 172 cron [daemon](#page-194-0) 171 crontab [changing](#page-194-0) entries 171 [creating](#page-194-0) entries 171 editing [entries](#page-195-0) 172 [obtaining](#page-195-0) output of entries 172 crontab shell [command](#page-194-0) 171 [submitting](#page-195-0) jobs to cron 172 crt environment variable used by [mailx](#page-403-0) 380, [388](#page-411-0) csplit shell [command](#page-196-0) 173

ctags shell [command](#page-199-0) 176 cu shell [command](#page-201-0) 178 current appointment [displaying](#page-129-0) 106 current mail [message](#page-398-0) 375 current operating system [displaying](#page-746-0) name of the 723 current [position](#page-782-0) pointer 759 current users displaying [information](#page-814-0) about 791 current working directory [changing](#page-135-0) to previous working directory 112 displaying [pathname](#page-546-0) of the 523 setting to value of the HOME [environment](#page-135-0) [variable](#page-135-0) 112 customize settings for [function](#page-881-0) keys 858 cwd shell variable [description](#page-680-0) of 657 [cxx](#page-91-0) 68 [cxx\\_64](#page-820-0) 797 [cxx\\_x](#page-820-0) 797

## **D**

daemons [cron](#page-191-0) 168 [exrecover](#page-290-0) 267 [inetd](#page-336-0) 313 [uucico](#page-758-0) 735 [uucpd](#page-764-0) 741 [uuxqt](#page-779-0) 756 dash [explanation](#page-24-0) of 1 data displaying after [uncompressing](#page-846-0) 823 [manipulating](#page-55-0) 32 [reading](#page-252-0) 229 [refreshing](#page-883-0) 860 removing from [executable](#page-622-0) files 599 [transferring](#page-950-0) to remote sites 927 [writing](#page-252-0) 229 [data](#page-950-0) file 927 data set copying [between](#page-862-0) two files 839 [BPXCOPY](#page-924-0) program, with the 901 data set names [specifying](#page-958-0) in the shell 935 database [joining](#page-351-0) two 328 date [displaying](#page-203-0) the 180 date shell [command](#page-203-0) 180 DBCS mode [specifying](#page-879-0) 856 DBCS option of OMVS [command](#page-879-0) 856 dbx debug program defining values for [variables](#page-237-0) 214 [searching](#page-250-0) for source files 227 dbx shell [command](#page-206-0) 183

dbx shell command *[\(continued\)](#page-206-0)* creating aliases for [subcommands](#page-212-0) 189 [displaying](#page-223-0) synopsis of 200 reading [subcommands](#page-243-0) from file 220 subcommands ? [188](#page-211-0) / [189](#page-212-0) [alias](#page-212-0) 189 [args](#page-213-0) 190 [assign](#page-213-0) 190 [case](#page-214-0) 191 [catch](#page-214-0) 191 [clear](#page-215-0) 192 [cleari](#page-215-0) 192 [condition](#page-216-0) 193 [cont](#page-216-0) 193 [delete](#page-217-0) 194 [detach](#page-217-0) 194 display [memory](#page-218-0) 195 [down](#page-220-0) 197 [dump](#page-220-0) 197 edit [198](#page-221-0) file [199](#page-222-0) [func](#page-222-0) 199 [goto](#page-222-0) 199 [gotoi](#page-223-0) 200 [help](#page-223-0) 200 [history](#page-223-0) 200 [ignore](#page-224-0) 201 list [201](#page-224-0) [listfiles](#page-225-0) 202 listi [203](#page-226-0) [map](#page-227-0) 204 [move](#page-227-0) 204 [multproc](#page-228-0) 205 [next](#page-229-0) 206 [nexti](#page-230-0) 207 [object](#page-230-0) 207 [onload](#page-231-0) 208 [print](#page-233-0) 210 [prompt](#page-233-0) 210 quit [210](#page-233-0) [record](#page-235-0) 212 [registers](#page-235-0) 212 [rerun](#page-236-0) 213 [return](#page-236-0) 213 run [214](#page-237-0) set [214](#page-237-0) sh [219](#page-242-0) [skip](#page-242-0) 219 [source](#page-243-0) 220 [status](#page-243-0) 220 [step](#page-243-0) 220 [stepi](#page-244-0) 221 [stop](#page-244-0) 221 [stopi](#page-245-0) 222 [trace](#page-247-0) 224 [tracei](#page-248-0) 225 [unalias](#page-249-0) 226 [unset](#page-249-0) 226 up [227](#page-250-0)

dbx shell command *[\(continued\)](#page-206-0)* [subcommands](#page-206-0) *(continued)* use [227](#page-250-0) [whatis](#page-250-0) 227 [where](#page-251-0) 228 [whereis](#page-252-0) 229 [which](#page-252-0) 229 dbx shell command prompt [changing](#page-233-0) 210 dd shell [command](#page-252-0) 229 deactivate [function](#page-883-0) key 860 dead.letter file [used](#page-393-0) by mail 370, [371](#page-394-0) used by [mailx](#page-405-0) 382 DEBUG option of OMVS [command](#page-879-0) 856 debug programs changing [interpretation](#page-214-0) of symbols 191 with the dbx [command](#page-206-0) 183 debug session enabling or disabling [multiprocess](#page-228-0) 205 [ending](#page-233-0) 210 debugger [using](#page-206-0) the 183 debugging information [collecting](#page-879-0) 856 [writing](#page-879-0) 856 decode files packed by using [Hoffman](#page-754-0) coding 731 [Huffman-packed](#page-527-0) files 504 [transmitted](#page-765-0) binary files 742 default [function](#page-884-0) key 861 define local [environments](#page-379-0) 356 values for dbx [variables](#page-237-0) 214 delay program [execution](#page-608-0) 585 delete alias [definitions](#page-745-0) 722 [aliases](#page-249-0) 226 [arguments](#page-554-0) 531 [attributes](#page-755-0) of variables and functions 732 [breakpoints](#page-215-0) at addresses 192 [directories](#page-556-0) 533 [directory](#page-554-0) entries 531, [728](#page-751-0) [information](#page-622-0) from executable files 599 stops from [programs](#page-217-0) 194 from [source](#page-215-0) lines 192 traces from [program](#page-217-0) 194 trailing part of [filenames](#page-264-0) 241 values of variables and [functions](#page-755-0) 732 [variables](#page-249-0) 226 delete [subcommand](#page-217-0) of the for command 194 Description section [explanation](#page-26-0) of 3 destination file setting [destination](#page-177-0) time 154 [modification](#page-177-0) time 154 detach [subcommand](#page-217-0) for dbx command 194

detect [aliases](#page-745-0) 722 [spelling](#page-617-0) errors 594 determine file [types](#page-299-0) 276 [devtty](#page-533-0) 510 dextract shell variable [description](#page-680-0) of 657 df in a [sysplex](#page-258-0) 235 df shell [command](#page-256-0) 233 diff output used when [changing](#page-492-0) files 469 diff shell [command](#page-259-0) 236 dircmp shell [command](#page-263-0) 240 directory [/usr/spool/uucp](#page-949-0) 926 [/usr/spool/uucp/.Xqtdir](#page-777-0) 754 [/usr/spool/uucp/south](#page-949-0) 926 changing access [permission](#page-147-0) of 124 audit [attributes](#page-140-0) 117 [audit](#page-140-0) flags 117 group [owners](#page-145-0) 122 [modes](#page-147-0) 124 [owners](#page-152-0) and groups 129 [comparing](#page-263-0) 240 with the ISHELL [command](#page-851-0) 828 with the OSHELL [command](#page-894-0) 871 [copying](#page-188-0) files 165 creating for each named directory [argument](#page-449-0) 426 with [BPXBATCH](#page-894-0) 871 with the [ISPF](#page-851-0) shell 828 with the MKDIR [command](#page-852-0) 829 deleting, with [BPXBATCH](#page-894-0) 871 [deleting,](#page-851-0) with the ISPF shell 828 listing files in a with [ISHELL](#page-851-0) 828 with [OSHELL](#page-894-0) 871 moving files to a [different](#page-460-0) 437 naming, with [BPXBATCH](#page-894-0) 871 [naming,](#page-851-0) with the ISPF shell 828 removing [entries](#page-554-0) 531, [728](#page-751-0) with the rmdir [command](#page-556-0) 533 [searching](#page-250-0) 227 setting [owners](#page-152-0) and groups 129 setting up [special](#page-851-0) files in the /bin 828 directory (UUCP) [searching](#page-770-0) public 747 directory [substitution](#page-582-0) 559 dirname shell [command](#page-264-0) 241 dirsfile shell variable [description](#page-680-0) of 657 dirstack shell variable [description](#page-680-0) of 657 [disability](#page-970-0) 947 disable [multiprocess](#page-228-0) debugging 205 [display](#page-226-0) 203 active stop [subcommands](#page-243-0) 220

display *[\(continued\)](#page-226-0)* active trace [subcommands](#page-243-0) 220 aliases for dbx [subcommands](#page-212-0) 189 [amount](#page-256-0) of free space on file system 233 [appointments](#page-129-0) 106 arguments of [programs](#page-213-0) 190 [attributes](#page-851-0) and contents of symlink 828, [871](#page-894-0) C [functions](#page-875-0) online 852 [calendars](#page-128-0) 105 callable [services](#page-875-0) online 852 changing next line to be [displayed](#page-227-0) 204 checksum for each input file with the cksum [command](#page-158-0) 135 with the sum [command](#page-634-0) 611 [command](#page-34-0) aliases 11 commands [suppressing](#page-297-0) command numbers 274 with the fc [command](#page-296-0) 273 [commands](#page-223-0) in history list 200 [commands](#page-875-0) online 852 [compressed](#page-527-0) files 504 [crontab](#page-195-0) entries 172 current [appointments](#page-129-0) 106 currently exported [variables](#page-287-0) 264 data after [uncompressing](#page-846-0) 823 [dates](#page-203-0) 180 DBCS [characters](#page-32-0) 9 declaration of program [components](#page-250-0) 227 [differences](#page-259-0) between two files 236 elapsed time for a [command](#page-721-0) 698 [environment](#page-280-0) variables 257, [540](#page-563-0) errnoir value 114, [255](#page-278-0) [extended](#page-294-0) attributes for files 271 file [attributes](#page-851-0) 828, [871](#page-894-0) [files](#page-133-0) 110 [page](#page-452-0) by page 429 files [interactively](#page-528-0) 505 first part of [files](#page-330-0) 307 [information](#page-814-0) about current users 791 [information](#page-375-0) about locales 352 [information](#page-887-0) about the OMVS command 864 [input](#page-528-0) files 505 [instructions](#page-226-0) in program 203 last part of [files](#page-638-0) 615 lines [common](#page-164-0) to two files 141 list of active [condition](#page-216-0) variables 193 list of active mutex [objects](#page-229-0) 206, [223](#page-246-0) list of active program and [functions](#page-251-0) 228 list of active [read/write](#page-234-0) lock objects 211 list of files of [module](#page-225-0) 202 list of functions [associated](#page-226-0) with a program file 203 list of UUCP [systems](#page-769-0) 746 load [characteristics](#page-227-0) of program 204 log [information](#page-767-0) about UUCP events 744 login [information](#page-814-0) 791 [memory](#page-218-0) 195 [message](#page-266-0) catalogs 243 [messages](#page-266-0) from message catalogs 243

display *[\(continued\)](#page-226-0)* [names](#page-226-0) of current [operating](#page-746-0) systems 723 shell [variables](#page-563-0) 540 variables in [procedures](#page-220-0) 197 number of bytes in each input file with the cksum [command](#page-158-0) 135 with the sum [command](#page-634-0) 611 pathname of working [directories](#page-546-0) 523 [piped](#page-528-0) files 505 [process](#page-539-0) status 516 [processors](#page-721-0) 698 qualifications of given [identifiers](#page-252-0) 229 of [symbols](#page-252-0) 229 [reason\\_code](#page-90-0) text 67 shell [messages](#page-875-0) 852 [specified](#page-224-0) number of lines in source files 201 status of pending UUCP [transfers](#page-772-0) 749 status of print [queues](#page-385-0) 362 [strings](#page-621-0) in a binary file 598 synopsis of dbx [commands](#page-223-0) 200 system time [accumulated](#page-722-0) by commands 699 [terminal](#page-738-0) names 715 [terminal](#page-623-0) options 600 [times](#page-203-0) 180 [unprintable](#page-133-0) characters 110 user time [accumulated](#page-722-0) by the shell 699 values of [floating-point](#page-235-0) registers 212 [general-purpose](#page-235-0) registers 212 [instruction](#page-235-0) registers 212 [program](#page-235-0) status words (PSW) 212 shell [variables](#page-563-0) 540 system control [registers](#page-235-0) 212 variables in [procedures](#page-220-0) 197 values of [environment](#page-536-0) variables 513 z/OS UNIX System Services [publications](#page-875-0) [online](#page-875-0) 852 Display static system [symbols](#page-636-0) 613 display ACL entries [getfacl](#page-322-0) 299 display memory [subcommand](#page-218-0) for dbx command 195 DISPLAY tcsh environment variable [description](#page-692-0) of 669 display-oriented text editor vi [758](#page-781-0) displaying man [pages](#page-443-0) 420 displays [errnojr\\_value](#page-137-0) 114, [255](#page-278-0) [reason\\_code](#page-90-0) text 67 DLL (dynamic link library) [description](#page-101-0) of 78 [link-editing](#page-100-0) 77 dot (.) script [returning](#page-552-0) from 529 dot (.) shell [command](#page-265-0) 242 dot environment variable used by [mailx](#page-411-0) 388

[double-spacing](#page-532-0) 509 [doublebyte](#page-879-0) character set 856 displaying [characters](#page-32-0) 9 locales [switching](#page-32-0) 9 [strings](#page-31-0) 8 [using](#page-30-0) the 7 doublebyte characters [converting](#page-333-0) 310 down [subcommand](#page-220-0) for dbx command 197 dspcat shell [command](#page-266-0) 243 dspmsg shell [command](#page-266-0) 243 du shell [command](#page-267-0) 244 dump file to [standard](#page-482-0) output 459 dump [subcommand](#page-220-0) for dbx command 197 dunique shell variable [description](#page-680-0) of 657 [duplicate](#page-716-0) output stream 693 dynamic link library (DLL) [description](#page-101-0) of 78 [link-editing](#page-100-0) 77 dynamic scoping used in the bc shell [command](#page-83-0) 60

#### **E**

EBCDIC to ASCII. [conversion](#page-253-0) 230 ECHO function key for OVMS [command](#page-882-0) 859 ECHO option of OMVS [command](#page-880-0) 857 echo shell [command](#page-269-0) 246 echo shell variable [description](#page-680-0) of 657 ECHO [subcommand](#page-886-0) of OMVS command 863 echo\_style shell variable [description](#page-681-0) of 658 ed shell [command](#page-270-0) 247 ed text editor [using](#page-270-0) the 247 ed.hup file [used](#page-276-0) by ed 253 edcmtext shell [command](#page-278-0) 255 edit [commands](#page-296-0) 273 [crontab](#page-195-0) entries 172 files, with [BPXBATCH](#page-894-0) 871 files, with the [ISPF](#page-851-0) shell 828 HFS files with the oedit shell [command](#page-486-0) 463 [message](#page-315-0) catalogs 292 z/OS UNIX file system files with the OEDIT TSO/E [command](#page-867-0) 844 edit shell variable [description](#page-681-0) of 658 edit [subcommand](#page-221-0) for dbx command 198 editing subcommands [starting](#page-557-0) 534 editor [invoking](#page-221-0) 198 editor environment variable used by [mailx](#page-400-0) 377, [382](#page-405-0)

EDITOR environment variable [description](#page-593-0) of 570 used by [crontab](#page-195-0) 172 used by [shedit](#page-600-0) 577 editor [initialization](#page-807-0) 784 EDITOR tcsh environment variable [description](#page-692-0) of 669 egrep shell [command](#page-327-0) 304 electronic mail sending and [receiving](#page-395-0) 372 elif shell [subcommand](#page-579-0) 556 ellipsis [explanation](#page-25-0) of 2 ellipsis shell variable [description](#page-681-0) of 658 else shell [subcommand](#page-579-0) 556 emacs enabling, with the EDITOR [environment](#page-593-0) [variable](#page-593-0) 570 enable [multiprocess](#page-228-0) debugging 205 encode binary files for [transmission](#page-766-0) 743 files using [Huffman](#page-488-0) coding 465 end dbx [debugging](#page-233-0) sessions 210 [jobs](#page-354-0) 331 [processes](#page-354-0) 331 shell [sessions](#page-883-0) 860, [865](#page-888-0) [shells](#page-285-0) 262 end of file [615](#page-638-0) [ENDPASSTHROUGH](#page-880-0) option of OMVS command 857 ENV environment variable [description](#page-593-0) of 570 [used](#page-573-0) by sh 550, [552](#page-575-0) [used](#page-808-0) by vi 785 env shell [command](#page-280-0) 257 environment [defining](#page-379-0) local 356 environment variable  $-570$  $-570$ \_ACCEPTABLE\_RC used by [c89/cc/c++](#page-107-0) 84 \_ASUFFIX used by  $c89/cc/c++$  84 \_ASUFFIX\_HOST used by [c89/cc/c++](#page-107-0) 84 \_BPX\_BATCH\_SPAWN [description](#page-915-0) of 892 \_BPX\_BATCH\_UMASK [description](#page-915-0) of 892 \_BPX\_SPAWN\_SCRIPT [description](#page-915-0) of 892 \_BPX\_TERMPATH [used](#page-142-0) by chcp 119, [120](#page-143-0) \_CCMODE used by [c89/cc/c++](#page-107-0) 84 \_CLASSLIB\_PREFIX used by [c89/cc/c++](#page-108-0) 85 \_CLASSVERSION used by [c89/cc/c++](#page-108-0) 85

environment variable *(continued)* \_CLIB\_PREFIX used by [c89/cc/c++](#page-108-0) 85 \_CMEMORY used by [c89/cc/c++](#page-109-0) 86 \_CMSGS used by [c89/cc/c++](#page-109-0) 86 \_CNAME used by [c89/cc/c++](#page-109-0) 86 \_CSUFFIX used by [c89/cc/c++](#page-109-0) 86 \_CSYSLIB used by [c89/cc/c++](#page-109-0) 86 \_CVERSION used by [c89/cc/c++](#page-110-0) 87 \_CXXSUFFIX used by [c89/cc/c++](#page-110-0) 87 \_CXXSUFFIX\_HOST used by  $c89/cc/c++$  87 \_DAMPLEVEL used by [c89/cc/c++](#page-110-0) 87 \_DAMPNAME used by [c89/cc/c++](#page-110-0) 87 \_DCB121M used by [c89/cc/c++](#page-111-0) 88 \_DCB133M used by [c89/cc/c++](#page-111-0) 88  $\_$ DCB137 used by [c89/cc/c++](#page-111-0) 88 \_DCB137A used by [c89/cc/c++](#page-111-0) 88 \_DCB3200 used by [c89/cc/c++](#page-111-0) 88  $\_DCB80$ used by [c89/cc/c++](#page-111-0) 88 \_DCBF2008 used by [c89/cc/c++](#page-110-0) 87 \_DCBU used by [c89/cc/c++](#page-110-0) 87 \_DEBUG\_FORMAT used by [c89/cc/c++](#page-111-0) 88 \_ELINES used by [c89/cc/c++](#page-111-0) 88 \_EXTRA\_ARGS used by [c89/cc/c++](#page-111-0) 88 \_IL6SYSIX used by [c89/cc](#page-112-0) 89 \_IL6SYSLIB used by [c89/cc](#page-112-0) 89 \_ILCTL used by [c89/cc](#page-112-0) 89 \_ILMSGS used by [c89/cc](#page-112-0) 89 \_ILNAME used by [c89/cc/c++](#page-112-0) 89 \_ILSUFFIX used by [c89/cc](#page-112-0) 89 \_ILSUFFIX\_HOST used by [c89/cc](#page-112-0) 89 \_ILSYSIX used by  $c89/cc/c++$  89

environment variable *(continued)* \_ILSYSLIB used by [c89/cc/c++](#page-112-0) 89 \_ILXSYSIX used by [c89/cc/c++](#page-113-0) 90 \_ILXSYSLIB used by [c89/cc/c++](#page-113-0) 90 \_INCDIRS used by [c89/cc/c++](#page-113-0) 90 \_INCLIBS used by  $c89/cc/c++$  90 \_ISUFFIX used by [c89/cc/c++](#page-113-0) 90 \_ISUFFIX\_HOST used by  $c89/cc/c++$  90 **IXXSUFFIX** used by  $c89/cc/c++$  90 \_L6SYSIX used by  $c89/cc/c++$  90 \_L6SYSLIB used by  $c89/cc/c++$  91 \_LD\_ACCEPTABLE\_RC [used](#page-359-0) by ld 336 LD\_ASUFFIX [used](#page-359-0) by ld 336 \_LD\_ASUFFIX\_HOST [used](#page-359-0) by ld 336 \_LD\_DAMPLEVEL [used](#page-359-0) by ld 336 \_LD\_DAMPNAME [used](#page-360-0) by ld 337 \_LD\_DCB80 [used](#page-360-0) by ld 337 \_LD\_DCBU [used](#page-360-0) by ld 337 \_LD\_DEBUG\_DUMP [used](#page-360-0) by ld 337 LD\_DEBUG\_TRACE [used](#page-360-0) by ld 337 \_LD\_ENTRY\_POINT [used](#page-360-0) by ld 337 \_LD\_EXTRA\_SYMBOL [used](#page-360-0) by ld 337 \_LD\_LIBDIRS [used](#page-361-0) by ld 338 \_LD\_NEW\_DATACLAS [used](#page-361-0) by ld 338 \_LD\_NEW\_DSNTYPE [used](#page-361-0) by ld 338 \_LD\_NEW\_MGMTCLAS [used](#page-361-0) by ld 338 \_LD\_NEW\_SPACE [used](#page-361-0) by ld 338 \_LD\_NEW\_STORCLAS [used](#page-361-0) by ld 338 \_LD\_NEW\_UNIT [used](#page-361-0) by ld 338 \_LD\_OPERANDS [used](#page-361-0) by ld 338 \_LD\_OPTIONS [used](#page-361-0) by ld 338

environment variable *(continued)* \_LD\_ORDER [used](#page-361-0) by ld 338 \_LD\_OSUFFIX [aused](#page-361-0) by ld 338 \_LD\_OSUFFIX\_HOST [used](#page-361-0) by ld 338 \_LD\_SYSIX [used](#page-362-0) by ld 339 \_LD\_SYSLIB [used](#page-362-0) by ld 339 \_LD\_XSUFFIXHOST [used](#page-362-0) by ld 339 \_LD\_XSUFFUX [used](#page-362-0) by ld 339 \_LIBDIRS used by  $c89/cc/c++$  91 \_LSYSLIB used by  $c89/cc/c++$  91 \_LXSYSIX used by  $c89/cc/c++$  91 \_LXSYSLIB used by  $c89/cc/c++$  91 \_MEMORY used by  $c89/cc/c++$  91 \_NEW\_DATACLAS used by  $c89/cc/c++$  92 \_NEW\_DSNTYPE used by [c89/cc/c++](#page-115-0) 92 \_NEW\_MGMTCLAS used by  $c89/cc/c++$  92 NEW SPACE used by  $c89/cc/c++$  92 \_NEW\_STORCLAS used by [c89/cc/c++](#page-115-0) 92 \_NEW\_UNIT used by  $c89/cc/c++$  92 \_NOCMDOPTS used by  $c89/cc/c++$  92 \_OPERANDS used by [c89/cc/c++](#page-115-0) 92 \_OPTIONS used by [c89/cc/c++](#page-115-0) 92 \_OSUFFIX used by  $c89/cc/c++$  92 \_OSUFFIX\_HOST used by [c89/cc/c++](#page-115-0) 92 \_OSUFFIX\_HOSTQUAL used by  $c89/cc/c++$  92 \_OSUFFIX\_HOSTRULE used by [c89/cc/c++](#page-116-0) 93 \_PLIB\_PREFIX used by [c89/cc/c++](#page-116-0) 93 \_PMEMORY used by  $c89/cc/c++$  94 \_PMSGS used by [c89/cc/c++](#page-117-0) 94 \_PNAME used by [c89/cc/c++](#page-117-0) 94 \_PSUFFIX used by  $c89/cc/c++$  94

environment variable *(continued)* \_PSUFFIX\_HOST used by [c89/cc/c++](#page-117-0) 94 \_PSYSIX used by [c89/cc/c++](#page-117-0) 94 \_PSYSLIB used by  $c89/cc/c++$  94 \_PVERSION used by [c89/cc/c++](#page-118-0) 95 \_SLIB\_PREFIX used by [c89/cc/c++](#page-118-0) 95 \_SNAME used by [c89/cc/c++](#page-118-0) 95 \_SSUFFIX used by [c89/cc/c++](#page-118-0) 95 \_SSUFFIX\_HOST used by  $c89/cc/c++$  95 \_SSYSLIB used by  $c89/cc/c++$  95 \_STEPS used by [c89/cc/c++](#page-118-0) 95 \_SUSRLIB used by [c89/cc/c++](#page-119-0) 96 \_TAG\_REDIR\_ERR=BIN [description](#page-597-0) of 574 \_TAG\_REDIR\_ERR=TXT [description](#page-597-0) of 574 \_TAG\_REDIR\_IN=BIN [description](#page-597-0) of 574 \_TAG\_REDIR\_IN=TXT [description](#page-596-0) of 573 \_TAG\_REDIR\_OUT=BIN [description](#page-597-0) of 574 \_TAG\_REDIR\_OUT=TXT [description](#page-597-0) of 574 \_TMPS used by [c89/cc/c++](#page-119-0) 96 \_WORK\_DATACLAS used by [c89/cc/c++](#page-119-0) 96 \_WORK\_DSNTYPE used by [c89/cc/c++](#page-120-0) 97 \_WORK\_MGMTCLAS used by [c89/cc/c++](#page-120-0) 97 \_WORK\_SPACE used by  $c89/cc/c++$  97 \_WORK\_STORCLAS used by [c89/cc/c++](#page-120-0) 97 \_WORK\_UNIT used by [c89/cc/c++](#page-120-0) 97 \_XSUFFIX used by  $c89/cc/c++$  97 \_XSUFFIX\_HOST used by [c89/cc/c++](#page-120-0) 97 allnet used by [mailx](#page-410-0) 387, [391](#page-414-0) append used by [mailx](#page-403-0) 380 ask used by [mailx](#page-410-0) 387 askbcc used by [mailx](#page-410-0) 387

environment variable *(continued)* asksub used by [mailx](#page-410-0) 387 autoprint used by [mailx](#page-397-0) 374, [381,](#page-404-0) [387](#page-410-0) bang used by [mailx](#page-407-0) 384, [387](#page-410-0) CDPATH [description](#page-593-0) of 570 [used](#page-135-0) by cd 112 [used](#page-803-0) by vi 780, [784](#page-807-0) cmd used by [mailx](#page-402-0) 379, [387](#page-410-0) COLUMNS [description](#page-593-0) of 570 [used](#page-276-0) by ed 253 [used](#page-390-0) by ls 367 used by [more](#page-455-0) 432 [used](#page-528-0) by pg 505, [508](#page-531-0) [used](#page-546-0) by ps 523 [used](#page-561-0) by sed 538 used by [shedit](#page-600-0) 577 [used](#page-808-0) by vi 785 conv used by [mailx](#page-396-0) 373, [391](#page-414-0) crt used by [mailx](#page-403-0) 380, [388](#page-411-0) [description](#page-593-0) of 570 [displaying](#page-280-0) 257, [540](#page-563-0) [displaying](#page-536-0) the value of a 513 dot used by [mailx](#page-411-0) 388 editor used by [mailx](#page-405-0) 382 EDITOR [description](#page-593-0) of 570 used by [crontab](#page-195-0) 172 used by [shedit](#page-600-0) 577 ENV [description](#page-573-0) of 550, [570](#page-593-0) [used](#page-575-0) by sh 552 [used](#page-808-0) by vi 785 ERRNO [description](#page-593-0) of 570 escape used by [mailx](#page-405-0) 382, [388](#page-411-0) EXINIT [used](#page-807-0) by vi 784, [785](#page-808-0) FCEDIT [description](#page-593-0) of 570 used by fc, [history,](#page-297-0) r 274 flipr used by [mailx](#page-403-0) 380, [388](#page-411-0) folder used by [mailx](#page-400-0) 377, [380,](#page-403-0) [388](#page-411-0) FPATH [description](#page-594-0) of 571 header used by [mailx](#page-411-0) 388 HISTFILE [description](#page-594-0) of 571

environment variable *(continued)* HISTFILE *(continued)* used by fc, [history,](#page-296-0) r 273, [274](#page-297-0) **HISTSIZE** [description](#page-594-0) of 571 used by fc, [history,](#page-296-0) r 273, [274](#page-297-0) hold used by [mailx](#page-397-0) 374, [388](#page-411-0) HOME [description](#page-594-0) of 571 [used](#page-135-0) by cd 112 used by [crontab](#page-195-0) 172 [used](#page-393-0) by mail 370 used by [mailx](#page-408-0) 385 [used](#page-804-0) by vi 781, [784,](#page-807-0) [785](#page-808-0) IFS [description](#page-594-0) of 571 [used](#page-547-0) by read 524, [525](#page-548-0) [used](#page-574-0) by sh 551 ignore used by [mailx](#page-396-0) 373, [388](#page-411-0) ignoreeof used by [mailx](#page-411-0) 388 indent used by [mailx](#page-411-0) 388 indentprefix used by [mailx](#page-406-0) 383, [388](#page-411-0) keep used by [mailx](#page-411-0) 388 keepsave used by [mailx](#page-397-0) 374, [389](#page-412-0) LANG [description](#page-594-0) of 571 LIBPATH [description](#page-594-0) of 571 used by [c89/cc/c++](#page-101-0) 78 LINENO [description](#page-594-0) of 571 LINES [description](#page-594-0) of 571 used by [more](#page-455-0) 432 [used](#page-528-0) by pg 505, [508](#page-531-0) [used](#page-806-0) by vi 783 LOCPATH [description](#page-594-0) of 571 LOGNAME [description](#page-594-0) of 571 used by [crontab](#page-195-0) 172 used by [logname](#page-383-0) 360 used by [mailx](#page-408-0) 385 LPDEST [used](#page-384-0) by lp 361, [362](#page-385-0) MAIL used by [mailx](#page-409-0) 386 MAILCHECK [description](#page-594-0) of 571 MAILDIR used by [mailx](#page-409-0) 386 MAILER used by [calendar](#page-130-0) 107

environment variable *(continued)* MAILPATH [description](#page-595-0) of 572 MAILRC used by [mailx](#page-409-0) 386 mailserv used by [mailx](#page-412-0) 389, [391](#page-414-0) MAKEFLAGS used by [make](#page-430-0) 407, [410](#page-433-0) MAKESTARTUP used by [make](#page-415-0) 392, [408,](#page-431-0) [410](#page-433-0) MANPAGER [used](#page-445-0) by man 422, [423](#page-446-0) MANPATH [description](#page-595-0) of 572 [used](#page-445-0) by man 422 MBOX [description](#page-595-0) of 572 metoo used by [mailx](#page-412-0) 389 **MORE** used by [more](#page-455-0) 432 NLSPATH [description](#page-595-0) of 572 OLDPWD [description](#page-595-0) of 572 [used](#page-135-0) by cd 112 onehop used by [mailx](#page-412-0) 389, [391](#page-414-0) OPTARG used by [getopts](#page-326-0) 303 OPTIND used by [getopts](#page-326-0) 303 outfolder used by [mailx](#page-412-0) 389 page used by [mailx](#page-402-0) 379, [389](#page-412-0) pager used by [mailx](#page-403-0) 380 PAGER [used](#page-445-0) by man 422 PATH [description](#page-595-0) of 572 [used](#page-69-0) by awk 46 used by [crontab](#page-195-0) 172, [173](#page-196-0) [used](#page-808-0) by vi 785 PPID [description](#page-595-0) of 572 PRINTER [used](#page-384-0) by lp 361, [362](#page-385-0) prompt used by [mailx](#page-412-0) 389 PS1 [description](#page-595-0) of 572 PS2 [description](#page-595-0) of 572 [used](#page-548-0) by read 525 PS3 [description](#page-595-0) of 572 PS4 [description](#page-595-0) of 572

environment variable *(continued)* PWD [description](#page-595-0) of 572 [used](#page-135-0) by cd 112 quiet used by [mailx](#page-412-0) 389 RANDOM [description](#page-595-0) of 572 record used by [mailx](#page-395-0) 372, [378,](#page-401-0) [380,](#page-403-0) [389](#page-412-0) **REPLY** [used](#page-548-0) by read 525 replyall used by [mailx](#page-412-0) 389, [391](#page-414-0) save used by [mailx](#page-412-0) 389 screen used by [mailx](#page-401-0) 378, [389](#page-412-0) **SECONDS** [description](#page-595-0) of 572 sendmail used by [mailx](#page-412-0) 389, [391](#page-414-0) sendwait used by [mailx](#page-413-0) 390, [391](#page-414-0) [setting](#page-280-0) 257 SHELL [description](#page-596-0) of 573 [used](#page-48-0) by at 25 [used](#page-72-0) by awk 49 used by [crontab](#page-195-0) 172 [used](#page-276-0) by ed 253 used by [mailx](#page-404-0) 381 used by [make](#page-433-0) 410 [used](#page-801-0) by vi 778, [785](#page-808-0) showto used by [mailx](#page-413-0) 390 sign used by [mailx](#page-405-0) 382, [390](#page-413-0) Sign used by [mailx](#page-413-0) 390 STEPLIB [description](#page-596-0) of 573 SYSEXEC [used](#page-734-0) by tso 711 **SYSPROC** [used](#page-734-0) by tso 711 TERM [used](#page-160-0) by at 137 used by [more](#page-455-0) 432 [used](#page-637-0) by tabs 614 [used](#page-640-0) by talk 617 used by [touch](#page-727-0) 704 [used](#page-782-0) by vi 759, [783,](#page-806-0) [785](#page-808-0) [terminfo](#page-342-0) 319, [698](#page-721-0) TERMINFO [used](#page-637-0) by tabs 614 [used](#page-640-0) by talk 617, [704](#page-727-0) [used](#page-808-0) by vi 785 TMOUT [description](#page-596-0) of 573

environment variable *(continued)* TMP used by [exrecover](#page-291-0) 268 TMP\_VI [used](#page-808-0) by vi 785 TMPDIR [description](#page-596-0) of 573 [used](#page-39-0) by ar 16 [used](#page-276-0) by ed 253 [used](#page-445-0) by man 422 [used](#page-531-0) by pg 508 [used](#page-614-0) by sort 591 [used](#page-808-0) by vi 785 toplines used by [mailx](#page-404-0) 381, [390](#page-413-0) TSOALLOC [used](#page-734-0) by tso 711 tsoout [used](#page-734-0) by tso 711 **TSOPREFIX** [used](#page-734-0) by tso 711 **TSOPROFILE** [used](#page-734-0) by tso 711 TZ [931](#page-954-0) [description](#page-596-0) of 573 [used](#page-48-0) by at 25 [used](#page-192-0) by cron 169 used by [crontab](#page-196-0) 173 [used](#page-205-0) by date 182 [used](#page-390-0) by ls 367 [used](#page-393-0) by mail 370 [used](#page-533-0) by pr 510 used by [touch](#page-724-0) 701 used by [uulog](#page-768-0) 745 used by [uustat](#page-774-0) 751 used by [mailx](#page-400-0) 377 used to specify system and [operational](#page-107-0) information to [c89/cc/c++/cxx](#page-107-0) 84 used to specify system and [operational](#page-822-0) information to [xlc/xlC](#page-822-0) 799 VISUAL [description](#page-596-0) of 573 used by [mailx](#page-405-0) 382, [383](#page-406-0) used by [shedit](#page-600-0) 577 Environment Variables section [explanation](#page-27-0) of 4 [equivalence](#page-909-0) class 886 ERRNO environment variable [description](#page-593-0) of 570 errnojr\_value [displaying](#page-137-0) 114, [255](#page-278-0) escape character [displaying](#page-887-0) current settings 864 [specifying](#page-881-0) the 858 turning off display for [settings](#page-887-0) 864 escape environment variable used by [mailx](#page-405-0) 382, [388](#page-411-0) ESCAPE option of OMVS [command](#page-881-0) 858 escape [sequences](#page-581-0) 558 escaping [characters](#page-581-0) 558 eval shell [command](#page-281-0) 258

evaluate arguments as [expression](#page-288-0) 265 arguments in the current shell [environment](#page-281-0) 258 arithmetic [expression](#page-365-0) 342 shell [expressions](#page-163-0) 140 ex commands special [characters](#page-802-0) 779 ex mode [commands](#page-792-0) issued from 769 current [position](#page-782-0) pointer 759 [entering](#page-792-0) 769 starting [session](#page-781-0) in 758 ex shell [command](#page-282-0) 259 [creating](#page-199-0) tag files for the 176 ex text editor [using](#page-282-0) the 259 Examples section [explanation](#page-26-0) of 3 exception condition [trapping](#page-730-0) 707 exec shell [command](#page-283-0) 260 executable [reentrant](#page-126-0) 103 executable file [creating](#page-93-0) 70 [displaying](#page-478-0) symbol table 455 execute [commands](#page-776-0) on remote sites 753 [execute](#page-951-0) files 928 EXINIT environment variable [used](#page-807-0) by vi 784, [785](#page-808-0) exit code [returning](#page-295-0) a nonzero 272 exit shell [command](#page-285-0) 262 exit shell [subcommand](#page-598-0) 575 exit status [returning](#page-732-0) values of 0 709 Exit Values section [explanation](#page-29-0) of 6 expand [compressed](#page-747-0) data written by Lempel-Ziv [compression](#page-747-0) 724 tabs to [spaces](#page-286-0) 263 expand shell [command](#page-286-0) 263 export [aliases](#page-35-0) 12 [environment](#page-287-0) variables 264 export shell [command](#page-287-0) 264 expr [operators](#page-288-0) 265 expr shell [command](#page-288-0) 265 [expression](#page-908-0) 885 [bracket](#page-908-0) 885 [character](#page-909-0) class 886 [evaluating](#page-288-0) 265, [342](#page-365-0) handling, for the dbx [command](#page-208-0) 185 printing tracing [information](#page-247-0) 224 expression values [printing](#page-233-0) 210 [exrecover](#page-290-0) shell daemon 267 extattr shell [command](#page-294-0) 271 [extended](#page-389-0) ACL entries 366

extended attributes APF | [NOAPF](#page-926-0) 903 [PROGCTL|NOPROGCTL](#page-927-0) 904 SHAREAS | [NOSHAREAS](#page-927-0) 904 SHARELIB | [NOSHARELIB](#page-927-0) 904 extended regular expression [explanation](#page-908-0) of 885 list of [commands](#page-911-0) using 888 external link [creating](#page-371-0) 348 [identifying](#page-386-0) 363, [365](#page-388-0) ln [349](#page-372-0) extract [components](#page-498-0) from archives 475 [contents](#page-188-0) of archive files 165

### **F**

false shell [command](#page-295-0) 272 fc shell [command](#page-296-0) 273 FCEDIT environment variable [description](#page-593-0) of 570 used by fc, [history,](#page-297-0) r 274 fg shell [command](#page-298-0) 275 fgrep shell [command](#page-327-0) 304 Fibonacci [sequence](#page-592-0) 569 field (awk [variable\)](#page-56-0) 33 FIFO special files [creating](#page-450-0) 427, [429](#page-452-0) fignore shell variable [description](#page-681-0) of 658 file allocating using the [BPXBATCH](#page-849-0) command 826 using the [BPXBATCH](#page-915-0) program 892 backing up [archive](#page-642-0) files 619 [backup](#page-642-0) 619 binary decoding [transmitted](#page-765-0) 742 encoding for [transmission](#page-766-0) 743 browsing, with [BPXBATCH](#page-894-0) 871 [browsing,](#page-851-0) with the ISPF shell 828 calculating byte [counts](#page-158-0) 135, [611](#page-634-0) [checksum](#page-158-0) 135, [611](#page-634-0) changing access [permission](#page-147-0) of 124 [access](#page-723-0) times 700 audit [attributes](#page-140-0) 117 [audit](#page-140-0) flags 117 group [owners](#page-145-0) 122 [groups](#page-152-0) 129 [modes](#page-147-0) 124 [modification](#page-723-0) times 700 [owners](#page-152-0) 129 [source](#page-222-0) 199 using diff [output](#page-492-0) 469 [comparing](#page-259-0) two 236 with the cmp [command](#page-160-0) 137 with the diff [command](#page-258-0) 235

file *(continued)* comparing two *[\(continued\)](#page-259-0)* with the ISHELL [command](#page-851-0) 828 with the OSHELL [command](#page-894-0) 871 with the sum [command](#page-634-0) 611 compressed [displaying](#page-527-0) 504 compressing using Lempel-Ziv [compression](#page-166-0) 143 [concatenating](#page-490-0) lines into standard output 467 [converting](#page-252-0) 229 from ASCII to [EBCDIC](#page-253-0) 230 from [EBCDIC](#page-253-0) to ASCII 230 copying [archive](#page-642-0) files 619 [between](#page-760-0) sites 737 [between](#page-862-0) two files 839 to target named by the last [argument](#page-175-0) on [command](#page-175-0) line 152 to users on remote [systems](#page-775-0) 752 with [BPXBATCH](#page-894-0) 871 with data [conversion](#page-252-0) 229 with the [ISPF](#page-851-0) shell 828 creating [character](#page-853-0) special files for file systems 830 [directories](#page-852-0) for 829 FIFO [special](#page-452-0) 429 [links](#page-371-0) to 348 with [BPXBATCH](#page-894-0) 871 with the [ISPF](#page-851-0) shell 828 deleting [information](#page-622-0) from 599 with [BPXBATCH](#page-894-0) 871 with the [ISPF](#page-851-0) shell 828 [displaying](#page-226-0) 203 [attributes](#page-851-0) of 828, [871](#page-894-0) [compressed](#page-527-0) 504 first [part](#page-330-0) 307 [interactively](#page-528-0) 505 last [part](#page-638-0) of the 615 lines [common](#page-164-0) to two files 141 [names](#page-738-0) 715 page by [page](#page-452-0) 429 [specified](#page-224-0) number of lines in source 201 dumping to [standard](#page-482-0) output 459 editing, with [BPXBATCH](#page-894-0) 871 [editing,](#page-851-0) with the ISPF shell 828 expanding [compressed](#page-747-0) files 724 finding one that meets [specified](#page-304-0) criteria 281 [formatting](#page-531-0) in paginated form 508 [instructions](#page-226-0) in a source 203 lines [numbering](#page-476-0) 453 list of building, with the [OSTEPLIB](#page-895-0) command 872 listing [attributes](#page-385-0) 362 [names](#page-385-0) 362 maintaining [interdependent](#page-414-0) 391 [program-generated](#page-414-0) 391

file *(continued)* [manipulating](#page-749-0) repeated lines 726 merging [corresponding](#page-490-0) or subsequent lines of [files](#page-490-0) 467 misspelled words [looking](#page-617-0) for 594 [mounting](#page-855-0) file systems 832 [moving](#page-460-0) 437 names [displaying](#page-738-0) 715 naming, with [BPXBATCH](#page-894-0) 871 [naming,](#page-851-0) with the ISPF shell 828 object [displaying](#page-478-0) symbol table of an 455 output tags used by [ctags](#page-200-0) 177 used by [uptime](#page-757-0) 734 passing small [amounts](#page-269-0) to 246 [processing](#page-55-0) 32 reading dbx [subcommands](#page-243-0) from 220 removing [information](#page-622-0) from 599 [renaming](#page-460-0) 437 running object files, with previous [arguments](#page-236-0) 213 with the ISHELL [command](#page-851-0) 828 with the OSHELL [command](#page-894-0) 871 searching [backward](#page-211-0) for patterns 188 for [specified](#page-327-0) patterns 304 for text [strings](#page-851-0) 828, [871](#page-894-0) forward for [patterns](#page-212-0) 189 given file [hierarchies](#page-304-0) 281 [hierarchy](#page-304-0) 281 sending [paginated](#page-531-0) files to printer 508 to other [users](#page-816-0) 793 setting [destination](#page-177-0) time 154 [groups](#page-152-0) 129 [modification](#page-177-0) time 154 [owners](#page-152-0) 129 showing [differences](#page-259-0) between two 236 sorting in [topological](#page-737-0) order 714 [splitting](#page-619-0) 596 [summarizing](#page-267-0) use of space 244 text [comparing](#page-258-0) two 235 [concatenating](#page-133-0) 110 [counting](#page-812-0) items in 789 [displaying](#page-133-0) 110 finding [information](#page-55-0) in 32 [finding](#page-908-0) strings in 885 retrieving [information](#page-55-0) from 32 [splitting](#page-196-0) 173 transfers displaying [information](#page-767-0) about 744 uncompressing [Huffman-coded](#page-527-0) 504

file *(continued)* words looking for [misspelled](#page-617-0) 594 file descriptor [closing](#page-283-0) 260 [copying](#page-283-0) 260 [opening](#page-283-0) 260 file formats [cpio](#page-934-0) 911 list of [911](#page-934-0) [magic](#page-935-0) 912 pax [915](#page-938-0) [queuedefs](#page-944-0) 921 [tags](#page-945-0) 922 tar [922](#page-945-0) [utmpx](#page-947-0) 924 file hierarchy copying, with [copytree](#page-174-0) 151 file mode creation mask setting or [returning](#page-744-0) 721 file owner group [GID\(group\)](#page-927-0) 904 [UID\(owner\)](#page-927-0) 904 file recovery daemon for vi [\(exrecover\)](#page-290-0) 267 file shell [command](#page-299-0) 276 using the [magic](#page-935-0) file 912 file space [summarizing](#page-267-0) use of 244 file [subcommand](#page-222-0) for dbx command 199 file system [recovery](#page-861-0) 838 file systems hierarchical [mounting](#page-855-0) 832 [unmounting](#page-898-0) 875 TFS [mounting](#page-859-0) 836 [unmounting](#page-898-0) 875 file tag [650,](#page-673-0) [694](#page-717-0) [automount](#page-49-0) 26 df shell [command](#page-256-0) 233 find [136,](#page-159-0) [138,](#page-161-0) [278,](#page-301-0) [287,](#page-310-0) [307,](#page-330-0) [465,](#page-488-0) [599,](#page-622-0) [615](#page-638-0) [iconv](#page-332-0) 309 ls [362](#page-385-0) mount shell [command](#page-456-0) 433 MOUNT TSO/E [command](#page-855-0) 832 od [459](#page-482-0) pax [474](#page-497-0) tar [618](#page-641-0) tcsh [shell](#page-693-0) 670 file tag information [chtag](#page-155-0) 132 file tags [chtag](#page-155-0) 132 file transfer [daemon](#page-758-0) for (uucico) 735 requests [processing,](#page-758-0) with the uucico daemon 735 file type [determining](#page-299-0) the 276

file-creation permission-code mask setting or [returning](#page-744-0) 721 filec shell variable [description](#page-681-0) of 658 filename [deleting](#page-264-0) trailing parts 241 [expanding](#page-269-0) on command line 246 [generation](#page-589-0) 566 [FILENAME](#page-61-0) built-in variable for awk 38 [files](#page-301-0) 278 /bin/mail used by [calendar](#page-130-0) 107 /dev/mt/0m [used](#page-643-0) by tar 620 [/dev/tty](#page-533-0) 510 /etc/auto/master used by [automount](#page-50-0) 27 /etc/csh.cshrc [used](#page-650-0) by tcsh login 627 /etc/csh.login [used](#page-650-0) by tcsh login 627 /etc/inetd.conf used by the inetd [daemon](#page-336-0) 313 /etc/inetd.pid used by the inetd [daemon](#page-338-0) 315 /etc/magic [used](#page-301-0) by file 278 /etc/mailx.rc [configuration](#page-193-0) settings 170 used by [mailx](#page-396-0) 373, [384,](#page-407-0) [390](#page-413-0) [/etc/profile](#page-597-0) 574 [used](#page-572-0) by the login shell 549 /etc/recover used by [exrecover](#page-291-0) 268 /etc/recover/\$LOGNAME/VIn\* used by [exrecover](#page-291-0) 268 /etc/recover/\$LOGNAME/VIt\* used by [exrecover](#page-292-0) 269 /etc/startup.mk used by [make](#page-433-0) 410 /etc/suid\_us.profile [used](#page-597-0) by sh 574 /etc/utmpx [used](#page-815-0) by who 792 /etc/yylex [used](#page-368-0) by lex 345 /etc/yylex.c [used](#page-366-0) by lex 343 /etc/yyparse.c [used](#page-844-0) by yacc 821 /tmp [used](#page-39-0) by ar 16 used by fc, [history,](#page-297-0) r 274 /tmp/e\* [used](#page-276-0) by ed 253 /tmp/sh\* [description](#page-597-0) of 574 /tmp/stm\* [used](#page-614-0) by sort 591 /tmp/VIl\* used by [exrecover](#page-291-0) 268

files *[\(continued\)](#page-301-0)* [/tmp/VIn\\*](#page-301-0) used by [exrecover](#page-291-0) 268 /tmp/VIt\* used by [exrecover](#page-291-0) 268 /usr/lib [used](#page-618-0) by spell 595 /usr/lib/config [used](#page-758-0) by uucc 735 /usr/lib/cron/at.allow [used](#page-193-0) by cron 170 /usr/lib/cron/at.deny file [used](#page-193-0) by cron 170 /usr/lib/cron/cron.allow [used](#page-193-0) by cron 170 /usr/lib/cron/cron.deny [used](#page-193-0) by cron 170 /usr/lib/cron/queuedefs [used](#page-193-0) by cron 170 /usr/lib/hash [used](#page-617-0) by spell 594, [595](#page-618-0) /usr/lib/hashb [used](#page-617-0) by spell 594, [595](#page-618-0) /usr/lib/lib.b [used](#page-87-0) by bc 64 /usr/lib/libl.a [used](#page-368-0) by lex 345 /usr/lib/liblxp.a [used](#page-368-0) by lex 345 /usr/lib/lwords [used](#page-617-0) by spell 594, [595](#page-618-0) /usr/lib/uucp [used](#page-758-0) by uucc 735 /usr/lib/uucp/config [used](#page-757-0) by uucc 734, [735](#page-758-0) used by [uucico](#page-759-0) 736 used by [uucp](#page-763-0) 740 used by [uulog](#page-768-0) 745 used by [uuname](#page-769-0) 746 used by [uupick](#page-771-0) 748 used by [uustat](#page-774-0) 751 [used](#page-775-0) by uuto 752 [used](#page-778-0) by uux 755 used by [uuxqt](#page-780-0) 757 /usr/lib/uucp/devices [used](#page-758-0) by uucc 735 /usr/lib/uucp/dialcodes [used](#page-758-0) by uucc 735 /usr/lib/uucp/dialers [used](#page-758-0) by uucc 735 /usr/lib/uucp/permissions [used](#page-758-0) by uucc 735 /usr/lib/uucp/systems [used](#page-758-0) by uucc 735 /usr/man/%L/man¬0–9|/\*.book [used](#page-445-0) by man 422 /usr/man/%L/whatis [used](#page-445-0) by man 422 /usr/spool/.Sequence used by [uucp](#page-763-0) 740

files *[\(continued\)](#page-301-0)* [/usr/spool/cron](#page-301-0) [used](#page-193-0) by cron 170 /usr/spool/cron/atjobs [used](#page-193-0) by cron 170 /usr/spool/cron/crontabs [used](#page-193-0) by cron 170 /usr/spool/cron/log [used](#page-193-0) by cron 170 /usr/spool/cron/pid [used](#page-193-0) by cron 170 /usr/spool/locks used by [uucico](#page-760-0) 737 /usr/spool/uucp used by [uulog](#page-768-0) 745 used by [uustat](#page-774-0) 751 /usr/spool/uucp/.Sequence [used](#page-779-0) by uux 756 used by [uuxqt](#page-780-0) 757 /usr/spool/uucp/.Status used by [uucico](#page-760-0) 737 used by [uustat](#page-774-0) 751 /usr/spool/uucp/.Xqtdir used by [uuxqt](#page-780-0) 757 [/usr/spool/uucp/LOGFILE](#page-759-0) 736 used by [uucico](#page-759-0) 736 [used](#page-763-0) by uucp 740 used by [uulog](#page-768-0) 745 [used](#page-778-0) by uux 755 /usr/spool/uucp/site [used](#page-778-0) by uux 755 used by [uuxqt](#page-780-0) 757 /usr/spool/uucppublic [used](#page-763-0) by uucp 740 [used](#page-775-0) by uuto 752 /usr/spool/uucpublic used by [uupick](#page-771-0) 748 /usr/spool/uucpublic/receive used by [uupick](#page-771-0) 748 /var/man/%L/entry.¬0–9|/\*.bookname [used](#page-445-0) by man 422 .dbxinit [used](#page-206-0) by dbx 183 .dbxsetup [used](#page-206-0) by dbx 183 .exrc [used](#page-807-0) by vi 784 [.profile](#page-597-0) 574 \$HOME / .sh\_history used by fc, [history,](#page-296-0) r 273 \$HOME/.exrc [used](#page-807-0) by vi 784 \$HOME/mbox used by [mailx](#page-413-0) 390 used by [make](#page-395-0) 372 \$MAILRC used by [mailx](#page-413-0) 390 \$TMPDIR/pg\* [used](#page-531-0) by pg 508 a.out [used](#page-209-0) by dbx 186

files *[\(continued\)](#page-301-0)* [calendar](#page-130-0) 107 dead.letter [used](#page-393-0) by mail 370, [371](#page-394-0) used by [mailx](#page-405-0) 382 ed.hup [used](#page-276-0) by ed 253 extended attributes [displaying](#page-294-0) 271 HOME/.profile [used](#page-650-0) by tcsh login 627 [used](#page-572-0) by the login shell 549 l.output [used](#page-367-0) by lex 344, [345](#page-368-0) lex.yy.c [used](#page-368-0) by lex 345 liby.a [used](#page-844-0) by yacc 821 libyxp.a [used](#page-844-0) by yacc 821 MAILDIR used by [mailx](#page-413-0) 390 mailrc used by [mailx](#page-407-0) 384 MapName used by [automount](#page-50-0) 27 mbox [used](#page-394-0) by mail 371 used by [mailx](#page-396-0) 373 pk\$\* used by [unpack](#page-755-0) 732 queuedefs [used](#page-191-0) by cron 168 [remove](#page-609-0) old 586 rsh used by the sh [command](#page-572-0) 549 [sh\\_history](#page-597-0) 574 terminfo.src [used](#page-721-0) by tic 698 y.output [used](#page-844-0) by yacc 821 y.tab.c [used](#page-844-0) by yacc 821 y.tab.h [used](#page-844-0) by yacc 821 Files section [description](#page-28-0) of 5 filex /etc/rs used by [automount](#page-49-0) 26 filter [numbering](#page-476-0) lines in a file 453 passing small [amounts](#page-269-0) to 246 filter out [repeated](#page-749-0) lines in a file 726 find [885](#page-908-0) files that match [specified](#page-304-0) criteria 281 group affiliation of invoking [processes](#page-334-0) 311 [identical](#page-164-0) lines within files 141 patterns, using regular [expressions](#page-908-0) 885 [spelling](#page-617-0) errors 594

find *[\(continued\)](#page-908-0)* strings, using regular [expressions](#page-908-0) 885 user identity of invoking [processes](#page-334-0) 311 find shell [command](#page-304-0) 281 fixed records [converting](#page-254-0) from variable records 231 fixed to [variable-record](#page-254-0) conversion 231 flag [options](#page-832-0) syntax 809 flipr environment variable used by [mailx](#page-403-0) 380, [388](#page-411-0) FLOAT C/C++ [programs](#page-95-0) 72 [floating-point](#page-95-0) numbers 72 select format of [floating-point](#page-95-0) numbers 72 floating-point registers [displaying](#page-235-0) values of 212 FNR built-in [variable](#page-61-0) for awk 38 fold shell [command](#page-312-0) 289 folder environment variable used by [mailx](#page-400-0) 377, [380,](#page-403-0) [388](#page-411-0) for loop [exiting](#page-90-0) from, in a shell script 67 for shell [subcommand](#page-574-0) 551 format files in [paginated](#page-531-0) form 508 Format section [explanation](#page-24-0) of 1 formatted output [writing](#page-537-0) 514 forward retrieve function of OMVS [command](#page-882-0) 859 FPATH environment variable [description](#page-594-0) of 571 fpath [search](#page-580-0) 557 free space [displaying](#page-256-0) amount of 233 fullword [definition](#page-785-0) of, for vi 762 func [subcommand](#page-222-0) for dbx command 199 function [changing](#page-222-0) 199 [explanation](#page-82-0) of 59 [listing](#page-251-0) 228 [moving](#page-220-0) down the stack 197 [moving](#page-250-0) up the stack 227 printing tracing [information](#page-247-0) for 224 unsetting values and [attributes](#page-755-0) of 732 function key [customizing](#page-881-0) settings for 858 [deactivating](#page-883-0) 860 [displaying](#page-887-0) current settings 864 list of [defaults](#page-884-0) 861 setting [controlling](#page-883-0) display of 860 setting up to control display of the [function](#page-883-0) key settings 860 to enter [subcommand](#page-884-0) mode 861 to enter TSO/E [command](#page-884-0) mode 861 to return from [subcommand](#page-884-0) mode to shell 861 to scroll data [backward](#page-884-0) 861 turning off [display](#page-887-0) of 864 function shell [subcommand](#page-580-0) 557 fuser shell [command](#page-314-0) 291

[FWDRETR](#page-882-0) function key for OMVS command 859 [FWDRETR](#page-882-0) option of OMVS command 859

## **G**

gencat shell [command](#page-315-0) 292 [preprocessing](#page-447-0) message source files for 424 general-purpose registers [displaying](#page-235-0) values of 212 generate [filenames](#page-589-0) 566 [programs](#page-366-0) for lexical tasks 343 generate source dependency information [makedepend](#page-436-0) 413 get [configuration](#page-318-0) values 295 [contents](#page-188-0) of archive files 165 [messages](#page-446-0) 423 getconf shell [command](#page-318-0) 295 getfacl shell [command](#page-322-0) 299 getopts shell [command](#page-324-0) 301 gid shell variable [description](#page-681-0) of 658 glob [characters](#page-589-0) 566 glob [patterns](#page-589-0) 566 [gmacs](#page-564-0) 541 enabling, with the EDITOR [environment](#page-593-0) [variable](#page-593-0) 570 GMT (Greenwich Mean time) used by the TZ [environment](#page-954-0) variable 931 GONUMBER C/C++ [programs](#page-96-0) 73 [debugging](#page-96-0) 73 improved [performance](#page-96-0) 73 gotoi [subcommand](#page-223-0) for dbx command 200 Greenwich Mean Time (GMT) used by the TZ [environment](#page-954-0) variable 931 grep shell [command](#page-327-0) 304 group [changing](#page-473-0) 450 [setting](#page-851-0) 828 group affiliation [finding](#page-334-0) 311 [returning](#page-334-0) 311 group owner [changing](#page-145-0) 122 [setting](#page-145-0) 122 group recipe [explanation](#page-415-0) of 392 group shell variable [description](#page-681-0) of 658 GROUP tcsh environment variable [description](#page-692-0) of 669

## **H**

[HALFSCR](#page-882-0) function key for OMVS command 859 HALFSCR [subcommand](#page-887-0) of OMVS command 864 [hangup](#page-599-0) 576 hash shell [command](#page-329-0) 306 head shell [command](#page-330-0) 307

header environment variable used by [mailx](#page-411-0) 388 [header](#page-397-0) line 374 HELP function key for OMVS [command](#page-883-0) 860 help information [refreshing](#page-883-0) 860 scrolling [backward](#page-882-0) 859, [863](#page-886-0) [forward](#page-882-0) 859, [861,](#page-884-0) [863,](#page-886-0) [865](#page-888-0) half a screen [forward](#page-882-0) 859, [864](#page-887-0) help [subcommand](#page-223-0) for dbx command 200 HELP [subcommand](#page-887-0) of OMVS command 864 here [document](#page-588-0) 565 **HFS** invoking [vfs\\_pfsctl](#page-168-0) HFS functions 145 mounting from the [shell](#page-456-0) 433 unmounting from the [shell](#page-752-0) 729 HFS [\(hierarchical](#page-482-0) file system) 459 hide data entered on the shell [command](#page-883-0) line 860, [864](#page-887-0) OMVS [command](#page-882-0) input area 859, [863](#page-886-0) HIDE function key for OMVS [command](#page-883-0) 860 HIDE [subcommand](#page-887-0) of OMVS command 864 hierarchical file system (HFS) browsing files in the with the obrowse shell [command](#page-482-0) 459 editing files with the oedit shell [command](#page-486-0) 463 hierarchical file system (z/OS UNIX) running C/MVS [executable](#page-849-0) files from TSO/E [sessions](#page-849-0) 826 histchars shell variable [description](#page-681-0) of 658 histdup shell variable [description](#page-682-0) of 659 HISTFILE environment variable [description](#page-594-0) of 571 used by fc, [history,](#page-296-0) r 273, [274](#page-297-0) histfile shell variable [description](#page-682-0) of 659 histlit shell variable [description](#page-682-0) of 659 history [editing](#page-600-0) 577 history file [processing](#page-296-0) 273 [truncating](#page-296-0) the 273 history list displaying [commands](#page-223-0) in a 200 processing for [commands](#page-296-0) 273 history shell variable [description](#page-682-0) of 659 history storage file [\(sh\\_history\)](#page-597-0) 574 history [subcommand](#page-223-0) for dbx command 200 HISTSIZE environment variable [description](#page-594-0) of 571 used by fc, [history,](#page-296-0) r 273, [274](#page-297-0)

hold [buffer](#page-557-0) 534 hold environment variable used by [mailx](#page-397-0) 374, [388](#page-411-0) home [directory](#page-594-0) 571 HOME environment variable [description](#page-594-0) of 571 [used](#page-135-0) by cd 112 used by [crontab](#page-195-0) 172 [used](#page-393-0) by mail 370 used by [mailx](#page-408-0) 385 [used](#page-804-0) by vi 781, [784,](#page-807-0) [785](#page-808-0) home shell variable [description](#page-682-0) of 659 HOME tcsh environment variable [description](#page-692-0) of 669 HOME/.profile file [used](#page-650-0) by tcsh login 627 [used](#page-572-0) by the login shell 549 HOST tcsh environment variable [description](#page-692-0) of 669 HOSTTYPE tcsh environment variable [description](#page-692-0) of 669 HPATH tcsh environment variable [description](#page-692-0) of 669 Huffman coding [compressing](#page-488-0) files with 465, [731](#page-754-0) [uncompressing](#page-527-0) files 504 hyphen [explanation](#page-24-0) of 1

# **I**

iconv shell [command](#page-333-0) 310 id shell [command](#page-334-0) 311 identifier displaying [qualifications](#page-252-0) of 229 identifier (awk [variable\)](#page-56-0) 33 [identify](#page-738-0) shell names 715 if shell [subcommand](#page-574-0) 551 IFS environment variable [description](#page-594-0) of 571 [used](#page-547-0) by read 524, [525](#page-548-0) [used](#page-574-0) by sh 551 ignore environment variable used by [mailx](#page-396-0) 373, [388](#page-411-0) ignore [subcommand](#page-224-0) for dbx command 201 ignoreeof shell variable [description](#page-682-0) of 659 ignoreof environment variable used by [mailx](#page-411-0) 388 illegal byte sequence in DBCS [strings](#page-31-0) 8 implicitcd shell variable [description](#page-682-0) of 659 improved debugging [GONUMBER](#page-96-0) 73 improved performance [XPLINK](#page-103-0) 80 in shell [subcommand](#page-578-0) 555, [556](#page-579-0) in/out file archives [copying](#page-188-0) 165

indent environment variable used by [mailx](#page-411-0) 388 indentprefix environment variable used by [mailx](#page-406-0) 383, [388](#page-411-0) inetd [daemon](#page-336-0) 313 handling of [requests](#page-764-0) by uucpd 741 infocmp shell [command](#page-338-0) 315 input passing small [amounts](#page-269-0) to filter or file 246 input file [concatenating](#page-490-0) lines 467 [displaying](#page-528-0) 505 [printing](#page-384-0) 361 input [mode](#page-397-0) 374 inputmode shell variable [description](#page-682-0) of 659 insert [mode](#page-781-0) 758 instruction [displaying](#page-226-0) 203 [running](#page-244-0) 221 instruction register [displaying](#page-235-0) values of 212 [interactive](#page-573-0) shell 550, [627](#page-650-0) Interactive System [Productivity](#page-482-0) Facility 459, [838](#page-861-0) [interactive](#page-781-0) text editor (vi) 758 intercept abnormal [conditions](#page-730-0) and interrupts 707 [signals](#page-730-0) 707 interdependent file [maintaining](#page-414-0) 391 internal field [separator](#page-594-0) 571 internationalization [explanation](#page-930-0) of 907 interpret [ASA/FORTRAN](#page-44-0) carriage control 21 interpret [command](#page-813-0) names 790 Interprocedural Analysis (IPA) optimization [explanation](#page-101-0) of 78 interprocess communication facility status [reporting](#page-344-0) the 321 interrupt trapping [abnormal](#page-730-0) 707 invalid byte sequence in DBCS [strings](#page-31-0) 8 invoke BPXBATCH with [OSHELL](#page-894-0) 871 [editor](#page-221-0) 198 HFS [functions](#page-168-0) 145 ISPF shell with [ISHELL](#page-851-0) 828 [shell](#page-572-0) 549, [626](#page-649-0) TSO/E [command](#page-888-0) mode 865 utilities, ignoring the [SIGHUP](#page-480-0) signal 457 [z/OS](#page-877-0) shell 854 invokes [vfs\\_pfsctl](#page-168-0) HFS functions 145 IPA [enabling](#page-100-0) 77, [417](#page-440-0) [explanation](#page-100-0) of 77, [417](#page-440-0)

IPA (Interprocedural Analysis) optimization [explanation](#page-101-0) of 78 ipcrm shell [command](#page-342-0) 319 ipcs shell [command](#page-344-0) 321 ISHELL TSO [command](#page-851-0) 828 ISPF (Interactive System Productivity Facility) browsing files with the obrowse shell [command](#page-482-0) 459 with the [OBROWSE](#page-861-0) TSO/E command 838 editing files with the oedit shell [command](#page-486-0) 463 with the OEDIT TSO/E [command](#page-867-0) 844 entering TSO/E [commands](#page-848-0) from 825 invoking the shell with [ISHELL](#page-851-0) 828 italic typeface [explanation](#page-24-0) of 1, [2](#page-25-0)

## **J**

JCL (job control language) example of, using the [BPXCOPY](#page-928-0) program 905 job [ending](#page-354-0) 331 moving from [background](#page-298-0) to foreground 275 to [background](#page-89-0) 66 restarting a [suspended](#page-298-0) 275 [returning](#page-350-0) list of, in current session 327 running in [background](#page-89-0) 66 scheduling [background](#page-194-0) 171 [waiting](#page-811-0) for it to end 788 jobs shell [command](#page-350-0) 327 join shell [command](#page-351-0) 328 join two [databases](#page-351-0) 328

# **K**

keep environment variable used by [mailx](#page-411-0) 388 keepsave environment variable used by [mailx](#page-397-0) 374, [389](#page-412-0) key [sorting](#page-613-0) 590 [keyboard](#page-970-0) 947 kill shell [command](#page-354-0) 331

# **L**

l.output file [used](#page-367-0) by lex 344, [345](#page-368-0) LALR(1) grammar [converting](#page-842-0) 819 LANG [environment](#page-27-0) variable 4, [907](#page-930-0) [description](#page-594-0) of 571 LANG tcsh environment variable [description](#page-692-0) of 669 large format data set [restriction](#page-34-0) in z/OS UNIX 11 last [lines](#page-638-0) of file 615 LC\_ALL [environment](#page-27-0) variable 4, [907](#page-930-0)

LC COLLATE environment variable 907 LC CTYPE [environment](#page-930-0) variable 907 LC\_CTYPE tcsh environment variable [description](#page-692-0) of 669 LC MESSAGES environment variable 4, [907](#page-930-0) [LC\\_MONETARY](#page-930-0) environment variable 907 LC NUMERIC environment variable 907 [LC\\_SYNTAX](#page-930-0) environment variable 907 LC\_TIME [environment](#page-930-0) variable 907 ld environment variable LD\_ACCEPTABLE\_RC 336 [\\_LD\\_ASUFFIX](#page-359-0) 336 [\\_LD\\_ASUFFIX\\_HOST](#page-359-0) 336 [\\_LD\\_DAMPLEVEL](#page-359-0) 336 [\\_LD\\_DAMPNAME](#page-360-0) 337 [\\_LD\\_DCB80](#page-360-0) 337 [\\_LD\\_DCBU](#page-360-0) 337 [\\_LD\\_DEBUG\\_DUMP](#page-360-0) 337 LD\_DEBUG\_TRACE 337 LD\_ENTRY\_POINT 337 LD\_EXTRA\_SYMBOL 337 LD\_LIBDIRS 338 [\\_LD\\_NEW\\_DATACLAS](#page-361-0) 338 [\\_LD\\_NEW\\_DSNTYPE](#page-361-0) 338 [\\_LD\\_NEW\\_MGMTCLAS](#page-361-0) 338 [\\_LD\\_NEW\\_SPACE](#page-361-0) 338 [\\_LD\\_NEW\\_STORCLAS](#page-361-0) 338 [\\_LD\\_NEW\\_UNIT](#page-361-0) 338 [\\_LD\\_OPERANDS](#page-361-0) 338 [\\_LD\\_OPTIONS](#page-361-0) 338 [\\_LD\\_ORDER](#page-361-0) 338 LD\_OSUFFIX 338 [\\_LD\\_OSUFFIX\\_HOST](#page-361-0) 338 [\\_LD\\_SYSIX](#page-362-0) 339 [\\_LD\\_SYSLIB](#page-362-0) 339 LD\_XSUFFIX 339 [\\_LD\\_XSUFFIXHOST](#page-362-0) 339 ld shell [command](#page-357-0) 334 [environment](#page-359-0) variables 336 [specifying](#page-359-0) 336 ld utility [starting](#page-357-0) the 334 Lempel-Ziv [compression](#page-190-0) 167, [488](#page-511-0) [compressing](#page-166-0) data with 143 [uncompressing](#page-747-0) data 724 let shell [command](#page-365-0) 342 lex shell [command](#page-366-0) 343 [lex.yy.c](#page-368-0) file 345 lexical [analyzer](#page-366-0) 343 lexical syntax reading [description](#page-366-0) of 343 lexical tasks [generating](#page-366-0) programs for 343 LIBPATH environment variable [description](#page-594-0) of 571 used by [c89/cc/c++](#page-101-0) 78 library [creating](#page-37-0) 14 [maintaining](#page-37-0) 14 [making](#page-432-0) 409

library of objects [displaying](#page-478-0) symbol table 455 liby.a file [used](#page-844-0) by yacc 821 libyxp.a file [used](#page-844-0) by yacc 821 Limits section [explanation](#page-29-0) of 6 line [breaking](#page-312-0) into shorter lines 289 changing next line to be [displayed](#page-227-0) 204 [numbering,](#page-476-0) in a file 453 reading from [standard](#page-547-0) input 524 line [editor](#page-781-0) (ex) 758 line shell [command](#page-369-0) 346 LINENO environment variable [description](#page-594-0) of 571 lines [counting](#page-812-0) 789 LINES environment variable [description](#page-594-0) of 571 used by [more](#page-455-0) 432 [used](#page-528-0) by pg 505, [508](#page-531-0) [used](#page-806-0) by vi 783 LINES option of OMVS [command](#page-881-0) 858 LINES tcsh environment variable [description](#page-692-0) of 669 link [creating,](#page-371-0) for files 348 link shell [command](#page-370-0) 347, [348](#page-371-0) link-edit z/OS C and z/OS C++ [object](#page-93-0) files 70 links [creating](#page-370-0) 347 list active [procedures](#page-251-0) and functions 228 file [attributes](#page-385-0) 362 [filenames](#page-385-0) 362 files in directories with [ISHELL](#page-851-0) 828 with [OSHELL](#page-894-0) 871 [instructions](#page-226-0) in program 203 [process](#page-314-0) IDs 291 variables and their [attributes](#page-739-0) 716 list [mode](#page-498-0) 475 list [subcommand](#page-224-0) for dbx command 201 listfiles [subcommand](#page-225-0) for the dbx command 202 listflags shell variable [description](#page-683-0) of 660 listfuncs [subcommand](#page-226-0) for dbx command 203 listi [subcommand](#page-226-0) for dbx command 203 listjobs shell variable [description](#page-683-0) of 660 listlinks shell variable [description](#page-683-0) of 660 listmax shell variable [description](#page-683-0) of 660 listmaxrows shell variable [description](#page-683-0) of 660 load characteristics [displaying](#page-227-0) 204

local environment [defining](#page-379-0) 356 local spawn [BPXBATSL](#page-849-0) 826, [891](#page-914-0) [locale](#page-27-0) 4, [345](#page-368-0) converting source definitions for [categories](#page-379-0) 356 displaying [information](#page-375-0) about 352 giving it control over a [category](#page-930-0) 907 [switching](#page-32-0) 9 locale shell [command](#page-375-0) 352 localedef shell [command](#page-379-0) 356 localization [categories](#page-930-0) of 907 [explanation](#page-930-0) of 907 Localization section [explanation](#page-27-0) of 4 locate [identical](#page-164-0) lines within files 141 LOCPATH environment variable [description](#page-594-0) of 571 log information [displaying](#page-767-0) about UUCP events 744 log [messages](#page-381-0) 358 logger shell [command](#page-381-0) 358 [logging](#page-572-0) in 549, [626](#page-649-0) login accounting information [storing](#page-947-0) 924 login information [displaying](#page-814-0) 791 login name [returning](#page-383-0) 360 login password [changing](#page-490-0) the 467 login shell [description](#page-572-0) of 549, [626](#page-649-0) [system](#page-597-0) profile for the 574 [truncating](#page-296-0) history files 273 user [profile](#page-597-0) for the 574 loginsh shell [variable](#page-683-0) 660 LOGNAME environment variable [description](#page-594-0) of 571 used by [crontab](#page-195-0) 172 used by [logname](#page-383-0) 360 used by [mailx](#page-408-0) 385 logname shell [command](#page-383-0) 360 logout shell variable [description](#page-683-0) of 660 LookAt [message](#page-18-0) retrieval tool xvii loop [exiting](#page-90-0) from, in a shell script 67 [skipping](#page-173-0) to the next iteration of a 150 lowercase converting to [uppercase](#page-254-0) 231 [lowercase](#page-24-0) letters 1 lp shell [command](#page-384-0) 361 LPDEST environment variable [used](#page-384-0) by lp 361, [362](#page-385-0) lpstat shell [command](#page-385-0) 362 ls in a [sysplex](#page-390-0) 367 ls shell [command](#page-385-0) 362

## **M**

MACHTYPE tcsh environment variable [description](#page-692-0) of 669 macro [definitions](#page-417-0) 394 macro [modifiers](#page-418-0) 395 magic file [format](#page-935-0) 912 used by the file [command](#page-299-0) 276 magic number #! [898](#page-921-0) mail [reading](#page-392-0) 369 [sending](#page-392-0) 369 sending and [receiving](#page-395-0) 372 MAIL environment variable used by [mailx](#page-409-0) 386 mail shell [command](#page-392-0) 369 mail shell variable [description](#page-683-0) of 660 MAILCHECK environment variable [description](#page-594-0) of 571 MAILDIR environment variable used by [mailx](#page-409-0) 386 MAILER environment variable used by [calendar](#page-130-0) 107 MAILPATH environment variable [description](#page-595-0) of 572 MAILRC environment variable used by [mailx](#page-409-0) 386 mailrc file used by [mailx](#page-407-0) 384 mailserv environment variable used by [mailx](#page-412-0) 389, [391](#page-414-0) mailx environment variable used by [mailx](#page-403-0) 380 mailx shell [command](#page-395-0) 372 maintain library [archives](#page-37-0) 14 [program-generated](#page-414-0) and interdependent files 391 make directories for each named directory [argument](#page-449-0) 426 with the MKDIR [command](#page-852-0) 829 FIFO [special](#page-450-0) files 427 [libraries](#page-432-0) 409 make shell [command](#page-414-0) 391 makedepend generate source [dependency](#page-436-0) information 413 [makedepend](#page-436-0) shell command 413 [makefile](#page-417-0) 394 [contents](#page-420-0) of 397 MAKEFLAGS environment variable used by [make](#page-430-0) 407, [410](#page-433-0) MAKESTARTUP environment variable used by [make](#page-415-0) 392, [408,](#page-431-0) [410](#page-433-0) man page [displaying](#page-443-0) 420 man shell [command](#page-443-0) 420 manipulate [dates](#page-55-0) 32 [repeated](#page-749-0) lines 726 tar [archive](#page-642-0) files 619

[manipulation](#page-783-0) command (for vi) 760 MANPAGER environment variable [used](#page-445-0) by man 422, [423](#page-446-0) MANPATH environment variable [description](#page-595-0) of 572 [used](#page-445-0) by man 422 map [subcommand](#page-227-0) for dbx command 204 MapName file used by [automount](#page-50-0) 27 mark [name](#page-785-0) 762 [master](#page-759-0) mode 736 match [strings](#page-908-0) of text in text file 885 matchbeep shell variable [description](#page-683-0) of 660 matching strings [searching](#page-327-0) for 304 MBOX environment variable [description](#page-595-0) of 572 mbox file [used](#page-394-0) by mail 371 used by [mailx](#page-396-0) 373 memory [displaying](#page-218-0) 195 merge [corresponding](#page-490-0) or subsequent lines of files 467 mesg shell [command](#page-446-0) 423 message [allowing](#page-446-0) 423 [broadcasting](#page-812-0) a 789 [header](#page-397-0) line 374 [logging](#page-381-0) 358 [receiving](#page-446-0) 423 [refusing](#page-446-0) 423 [sending](#page-816-0) to other users 793 message catalog [creating](#page-315-0) 292 [displaying](#page-266-0) 243 displaying [messages](#page-266-0) from 243 [editing](#page-315-0) 292 [modifying](#page-315-0) 292 piping from [mkcatdefs](#page-557-0) to gencat 534 message queue [removing](#page-342-0) 319 [message](#page-18-0) retrieval tool, LookAt xvii message source file [preprocessing](#page-447-0) 424 metacharacter used in regular [expressions](#page-908-0) 885 metarules used by [make](#page-422-0) 399 metoo environment variable used by [mailx](#page-412-0) 389 [mkcatdefs](#page-447-0) shell command 424 mkdir shell [command](#page-449-0) 426 MKDIR TSO/E [command](#page-852-0) 829 mkfifo shell [command](#page-450-0) 427 MKNOD TSO/E [command](#page-853-0) 830 mode [changing](#page-147-0) 124 [command](#page-397-0) 374

mode *(continued)* [input](#page-397-0) 374 [modification](#page-386-0) time 363 setting for [destination](#page-177-0) files 154 modify [message](#page-315-0) catalogs 292 MORE environment variable used by [more](#page-455-0) 432 more shell [command](#page-452-0) 429 [creating](#page-199-0) tag files for the 176 mount a file [system](#page-456-0) 433 TFS file [systems](#page-855-0) 832 z/OS UNIX file [system](#page-851-0) 828, [832](#page-855-0) mount attributes changing from the [shell](#page-150-0) 127 mount mode [changing](#page-896-0) the 873 mount shell [command](#page-456-0) 433 MOUNT TSO/E [command](#page-855-0) 832 move current [function](#page-220-0) down the stack 197 current [function](#page-250-0) up the stack 227 [files](#page-460-0) 437 jobs from [background](#page-298-0) to foreground 275 positional [parameters](#page-607-0) 584 move [subcommand](#page-227-0) for dbx command 204 movement [commands](#page-783-0) (for vi) 760 MsgFile.h [mkcatdef](#page-447-0) output file 424 [multihop](#page-760-0) name 737 [multinode](#page-760-0) name 737 [multiple](#page-190-0) volume support 167, [486](#page-509-0) multiprocess debugging enabling or [disabling](#page-228-0) 205 multproc [subcommand](#page-228-0) for dbx command 205 mutex object [display](#page-246-0) list of 223 [displaying](#page-229-0) list of 206 mutex [subcommand](#page-229-0) for dbx command 206 mv shell [command](#page-460-0) 437 MVS (Multiple Virtual Storage) batch environment running shell scripts and z/OS C [applications](#page-914-0) [under](#page-914-0) 891 running shell scripts, shell [commands](#page-849-0) and z/OS C [applications](#page-849-0) under 826 copying data sets into z/OS UNIX file [system](#page-891-0) [directories](#page-891-0) 868 data sets into z/OS UNIX file [system](#page-889-0) files 866 data sets to another [member](#page-862-0) or file 839 [sequential](#page-891-0) data sets into z/OS UNIX file system [directories](#page-891-0) 868 [sequential](#page-889-0) data sets into z/OS UNIX file system [files](#page-889-0) 866 z/OS UNIX file [system](#page-868-0) files to MVS data [sets](#page-868-0) 845

## **N**

name of files [listing](#page-385-0) 362 name, user [displaying](#page-816-0) your 793 [named](#page-452-0) pipe 429 Native [Language](#page-675-0) System Report 652 newgrp shell [command](#page-473-0) 450 newline [counting](#page-812-0) 789 next [subcommand](#page-229-0) for dbx command 206 nexti [subcommand](#page-230-0) for dbx command 207 [NEXTSESS](#page-883-0) function key for OMVS command 860 NEXTSESS [subcommand](#page-887-0) of OMVS command 864 NF built-in [variable](#page-61-0) for awk 38 nice shell [command](#page-475-0) 452 nickname [creating](#page-34-0) 11 nl shell [command](#page-476-0) 453 NLSPATH [environment](#page-27-0) variable 4 [description](#page-595-0) of 572 nm shell [command](#page-478-0) 455 NO function key for OMVS [command](#page-883-0) 860 [NOALARM](#page-882-0) function key for OMVS command 859 [NOALARM](#page-877-0) option of OMVS command 854 NOALARM [subcommand](#page-887-0) of OMVS command 864 [NOAUTOMOVE](#page-858-0) 835 [NOAUTOSCROLL](#page-882-0) function key for OMVS [command](#page-882-0) 859 [NOAUTOSCROLL](#page-877-0) option of OMVS command 854 [NOAUTOSCROLL](#page-887-0) subcommand of OMVS [command](#page-887-0) 864 nobeep shell variable [description](#page-684-0) of 661 noclobber shell variable [description](#page-684-0) of 661 NODBCS option of OMVS [command](#page-879-0) 856 NOECHO function key for OVMS [command](#page-882-0) 859 NOECHO option of OMVS [command](#page-880-0) 857 NOECHO [subcommand](#page-887-0) of OMVS command 864 nogob shell variable [description](#page-684-0) of 661 NOHIDE function key for OMVS [command](#page-883-0) 860 NOHIDE [subcommand](#page-887-0) of OMVS command 864 nohup shell [command](#page-480-0) 457 nokanji shell variable [description](#page-684-0) of 661 [nonfunctional](#page-201-0) commands 178 [cancel](#page-131-0) 108 [lpstat](#page-385-0) 362 nonomatch shell variable [description](#page-684-0) of 661 nonsupported commands cu [178](#page-201-0) nonzero exit code [returning](#page-295-0) 272 [NOPFSHOW](#page-883-0) function key for OMVS command 860 [NOPFSHOW](#page-885-0) option of OMVS command 862 NOPFSHOW [subcommand](#page-887-0) of OMVS command 864 NOREBIND tcsh environment variable [description](#page-692-0) of 669

[NOSHAREAS](#page-885-0) option of OMVS command 862, [863](#page-886-0) nostat shell variable [description](#page-684-0) of 661 [Notices](#page-972-0) 949 notify shell variable [description](#page-684-0) of 661 NR built-in [variable](#page-61-0) for awk 38 null [command](#page-163-0) 140 number [lines](#page-476-0) in a file 453

# **O**

object file [displaying](#page-478-0) the symbol table of an 455 loading for [execution](#page-230-0) 207 [managing](#page-414-0) 391 running with previous [arguments](#page-236-0) 213 object library [displaying](#page-478-0) symbol table 455 object [manipulator](#page-787-0) commands (for vi) 764 object [subcommand](#page-230-0) for dbx command 207 obrowse shell [command](#page-481-0) 458 [OBROWSE](#page-861-0) TSO/E command 838 obtain [crontab](#page-194-0) entries 171 obtain options and their [arguments](#page-324-0) 301 OCOPY TSO/E [command](#page-862-0) 839 octal [dump](#page-482-0) 459 od shell [command](#page-482-0) 459 oedit shell [command](#page-486-0) 463 OEDIT TSO/E [command](#page-867-0) 844 OGET TSO/E [command](#page-868-0) 845 OGETX TSO/E [command](#page-871-0) 848 OHELP TSO/E [command](#page-875-0) 852 OLDPWD environment variable [description](#page-595-0) of 572 [used](#page-135-0) by cd 112 OMVS command list of [subcommands](#page-886-0) 863 OMVS command input area [hiding](#page-886-0) 863 hiding or [unhiding](#page-882-0) 859 [unhiding](#page-887-0) 864 OMVS interface running [commands](#page-732-0) from the shell using the 709 onehop environment variable used by [mailx](#page-412-0) 389, [391](#page-414-0) online reference manual [printing](#page-443-0) entries 420 [searching](#page-443-0) for entries 420 onload [subcommand](#page-231-0) for dbx command 208 open file [descriptors](#page-283-0) 260 OPEN function key for OMVS [command](#page-883-0) 860 OPEN [subcommand](#page-887-0) of OMVS command 864 [OpenSSH](#page-16-0) xv operator [control](#page-579-0) 556 [description](#page-579-0) of 556 [redirection](#page-579-0) 556

OPTARG environment variable used by [getopts](#page-326-0) 303 OPTIND environment variable used by [getopts](#page-326-0) 303 optional [features](#page-93-0) 70 options [explanation](#page-24-0) of 1 obtaining from a list of [parameters](#page-324-0) 301 [order](#page-24-0) of 1 Options section [explanation](#page-26-0) of 3 OPUT TSO/E [command](#page-889-0) 866 OPUTX TSO/E [command](#page-891-0) 868 order of items on [command](#page-26-0) line 3 order of [options](#page-24-0) 1 [OSHELL](#page-922-0) REXX exec 899 OSHELL TSO [command](#page-894-0) 871 OSTYPE tcsh environment variable [description](#page-692-0) of 669 outfolder environment variable used by [mailx](#page-412-0) 389 output file copying [standard](#page-716-0) input to each 693 output stream [cloning](#page-716-0) 693 output tags file used by [ctags](#page-200-0) 177 used by [uptime](#page-757-0) 734 output, formatted [writing](#page-537-0) 514 overlay [commands](#page-283-0) 260 owd shell variable [description](#page-684-0) of 661

## **P**

pack shell [command](#page-488-0) 465 page environment variable used by [mailx](#page-402-0) 379, [389](#page-412-0) pager environment variable used by [mailx](#page-403-0) 380 PAGER environment variable [used](#page-445-0) by man 422 paginated file [formatting](#page-531-0) 508 [printing](#page-531-0) 508 parameter positional [description](#page-582-0) of 559 [setting](#page-563-0) 540 [shifting](#page-607-0) 584 [unsetting](#page-563-0) 540 special [description](#page-582-0) of 559 parameter [substitution](#page-582-0) 559, [652](#page-675-0) parent process [returning](#page-285-0) to the 262 parse utility [options](#page-324-0) 301 [partitioned](#page-871-0) data set (PDS) 848 [partitioned](#page-871-0) data set extended (PDSE) 848 pass [command](#page-242-0) to shell for execution 219 small [amounts](#page-269-0) of input to filter or file 246 passwd shell [command](#page-490-0) 467 password [changing](#page-490-0) the 467 paste shell [command](#page-490-0) 467 patch shell [command](#page-492-0) 469 PATH environment variable [description](#page-595-0) of 572 [used](#page-69-0) by awk 46 used by [crontab](#page-195-0) 172, [173](#page-196-0) [used](#page-808-0) by vi 785 path [search](#page-580-0) 557 path shell variable [description](#page-684-0) of 661 PATH tcsh environment variable [description](#page-692-0) of 669 pathchk shell [command](#page-496-0) 473 pathname checking for validity and [portability](#page-496-0) 473 [displaying](#page-546-0) 523 returning directory [components](#page-264-0) of 241 [nondirectory](#page-71-0) components of 48 pattern finding, using regular [expressions](#page-908-0) 885 [rules](#page-578-0) for 555 [searching](#page-327-0) 304 [backward](#page-211-0) for a 188 [forward](#page-212-0) for a 189 [pattern](#page-557-0) buffer 534 pax file [format](#page-938-0) 915 pax shell [command](#page-497-0) 474 pcat shell [command](#page-527-0) 504 PDS (partitioned data set) copying [members](#page-891-0) from MVS to files 868 [members](#page-889-0) to files 866 z/OS UNIX file system [directories](#page-871-0) or file to a 848 PDSE (partitioned data set extended) copying [members](#page-891-0) from MVS to files 868 [members](#page-889-0) to files 866 z/OS UNIX file system [directories](#page-871-0) or files to a [848](#page-871-0) performance C/C++ programs [FLOAT](#page-95-0) 72 [XPLINK](#page-103-0) 80 [Perl](#page-16-0) xv permission bits of files, [setting](#page-926-0) 903 [permissions](#page-389-0) 366 PF keys [showing](#page-885-0) at the bottom of the screen 862 PFSHOW function key for OMVS [command](#page-883-0) 860 PFSHOW option of OMVS [command](#page-885-0) 862 PFSHOW [subcommand](#page-887-0) of OMVS command 864 pg shell [command](#page-528-0) 505

pipe [creating](#page-575-0) 552 output from [mkcatdefs](#page-557-0) to gencat 534 piped file [displaying](#page-528-0) 505 [pipeline](#page-575-0) 552 pk\$\* file used by [unpack](#page-755-0) 732 [placeholder](#page-25-0) information in commands 2 Portability section [explanation](#page-29-0) of 6 positional [parameter](#page-607-0) 584 POSIX.1 standard [parameter](#page-318-0) names 295 POSIX.2 standard [parameter](#page-320-0) names 297 PPID environment variable [description](#page-595-0) of 572 pr shell [command](#page-531-0) 508 preprocess [message](#page-447-0) source files 424 prevent changes to values of the name [argument](#page-549-0) 526 [PREVSESS](#page-883-0) function key for OMVS command 860 PREVSESS [subcommand](#page-888-0) of OMVS command 865 print [arguments](#page-534-0) 511 [expression](#page-233-0) values 210 [formatted](#page-537-0) output 514 [input](#page-384-0) files 361 [paginated](#page-531-0) files 508 sections of online [reference](#page-443-0) manuals 420 terminal entries in the terminfo [database](#page-131-0) 108 terminfo [database](#page-338-0) entries 315 tracing [information](#page-247-0) 224 print queue requests [canceling](#page-131-0) 108 [displaying](#page-385-0) status of 362 print shell [command](#page-534-0) 511 print [subcommand](#page-233-0) of for command 210 printenv shell [command](#page-536-0) 513 printer [sending](#page-384-0) files to 361 PRINTER environment variable [used](#page-384-0) by lp 361, [362](#page-385-0) printexitvalue shell variable [description](#page-684-0) of 661 printf shell [command](#page-537-0) 514 priorities of running processes [changing](#page-550-0) 527 priority running [commands](#page-475-0) at a different 452 procedure [listing](#page-251-0) 228 printing tracing [information](#page-247-0) for 224 process [changing](#page-550-0) priorities of running 527 displaying [status](#page-539-0) of 516 time [accumulated](#page-722-0) 699 [ending](#page-354-0) 331 returning file-creation [permission-code](#page-744-0) masks 721

process *(continued)* returning *(continued)* [status](#page-539-0) of 516 [sending](#page-354-0) signals to 331 setting file-creation [permission-code](#page-744-0) masks 721 [resource](#page-742-0) limits 719 process IDs [displaying](#page-314-0) 291 process list [returning](#page-350-0) 327 [processes](#page-314-0) IDs 291 processing awk [programs](#page-55-0) 32 [command](#page-296-0) history list 273 processor [displaying](#page-721-0) 698 [processor](#page-722-0) time 699 program [continuing](#page-216-0) execution 193 from [stopping](#page-242-0) point 219 [continuing](#page-217-0) execution without dbx control 194 [debugging](#page-206-0) 183 delaying [execution](#page-608-0) of 585 [deleting](#page-217-0) stops and traces from 194 displaying declarations of [components](#page-250-0) 227 [instructions](#page-226-0) 203 load [characteristics](#page-227-0) 204 [generating,](#page-366-0) for lexical tasks 343 [managing](#page-414-0) 391 printing tracing [information](#page-247-0) 224 running [object](#page-237-0) files 214 program [instructions](#page-244-0) 221 [source](#page-243-0) lines 220 to next [instruction](#page-230-0) 207 to next [source](#page-229-0) line 206 until return is [reached](#page-236-0) 213 with previous [arguments](#page-236-0) 213 stopping at a specific [location](#page-245-0) 222 when certain [conditions](#page-244-0) are met 221 writing [printouts](#page-44-0) created by 21 program counter address [changing](#page-223-0) 200 program file displaying list of [functions](#page-226-0) 203 program-generated file [maintaining](#page-414-0) 391 prompt [continuation](#page-595-0) 572 [string](#page-595-0) 572 prompt environment variable used by [mailx](#page-412-0) 389 prompt shell variable [description](#page-688-0) of 665 prompt [subcommand](#page-233-0) of for command 210 prompt2 shell variable [description](#page-684-0) of 661

prompt3 shell variable [description](#page-685-0) of 662 promptchars shell variable [description](#page-685-0) of 662 ps shell [command](#page-539-0) 516 PS1 environment variable [description](#page-595-0) of 572 PS2 environment variable [description](#page-595-0) of 572 [used](#page-548-0) by read 525 PS3 environment variable [description](#page-595-0) of 572 PS4 environment variable [description](#page-595-0) of 572 public directories (UUCP) [searching](#page-770-0) 747 publications on [CD-ROM](#page-16-0) xv [softcopy](#page-16-0) xv pushdsilent shell variable [description](#page-685-0) of 662 pushdtohome shell variable [description](#page-685-0) of 662 PWD environment variable [description](#page-595-0) of 572 [used](#page-135-0) by cd 112 pwd shell [command](#page-546-0) 523 PWD tcsh environment variable [description](#page-692-0) of 669

## **Q**

query [ASCII/EBCDIC](#page-142-0) code pages for the terminal 119 [STREAM](#page-172-0) physical file system 149 queuedefs file [used](#page-191-0) by cron 168 [queuedefs](#page-944-0) file format 921 quiet environment variable used by [mailx](#page-412-0) 389 quiet mode [turning](#page-782-0) on 759 quit sessions [ending](#page-883-0) 860 shell [sessions](#page-883-0) 860, [865](#page-888-0) QUIT function key for OMVS [command](#page-883-0) 860 QUIT [subcommand](#page-888-0) of OMVS command 865 quit [subcommand](#page-233-0) of the for command 210 QUITALL function key for OMVS [command](#page-883-0) 860 QUITALL option of OMVS [command](#page-888-0) 865 QUITALL [subcommand](#page-888-0) of OMVS command 865 [quoting](#page-581-0) 558

## **R**

RACF [\(Resource](#page-34-0) Access Control Facility) 11 RANDOM environment variable [description](#page-595-0) of 572 read [archive](#page-497-0) files 474, [619](#page-642-0)
read *(continued)* contents of UUCP [configuration](#page-757-0) files 734 cpio [archives](#page-188-0) 165 [data](#page-252-0) 229 dbx [subcommands](#page-243-0) from file 220 [description](#page-366-0) of lexical syntax 343 [electronic](#page-395-0) mail 372 lines from [standard](#page-547-0) input 524 [mail](#page-392-0) 369 read [mode](#page-498-0) 475 read shell [command](#page-547-0) 524 read/write lock objects [displaying](#page-234-0) list of 211 readonly shell [command](#page-549-0) 526 readonly variable [used](#page-782-0) by vi 759, [777](#page-800-0) readwritelock [subcommand](#page-234-0) for dbx command 211 reason\_code text [displaying](#page-90-0) 67 receive [electronic](#page-395-0) mail 372 [messages](#page-446-0) 423 recexact shell variable [description](#page-685-0) of 662 recipe line [explanation](#page-415-0) of 392 [recipes](#page-421-0) 398 [explanation](#page-417-0) of 394 recognize\_only\_executables shell variable [description](#page-685-0) of 662 record environment variable used by [mailx](#page-395-0) 372, [378,](#page-401-0) [380,](#page-403-0) [389](#page-412-0) record [separator](#page-60-0) character 37 record [subcommand](#page-235-0) for the dbx command 212 recovery daemon for vi [267](#page-290-0) [redirection](#page-26-0) 3, [564](#page-587-0) [redirection](#page-579-0) operator 556 reenter [commands](#page-296-0) 273 [reentrancy](#page-126-0) 103 reference manual online [printing](#page-443-0) entries 420 [searching](#page-443-0) for entries 420 refresh [data](#page-883-0) 860 help [information](#page-883-0) 860 [REFRESH](#page-883-0) function key for OMVS command 860 refuse [messages](#page-446-0) 423 [regexp](#page-908-0) 885 registers [subcommand](#page-235-0) for dbx 212 regular [expression](#page-793-0) 770 [composition](#page-908-0) of 885 [concatenating](#page-910-0) to form a larger regular [expression](#page-910-0) 887 [examples](#page-911-0) 888 [explanation](#page-908-0) of 885 features that apply to z/OS shell [commands](#page-911-0) 888 [matching](#page-327-0) 304 [supported](#page-58-0) by awk 35

regular expression *[\(continued\)](#page-793-0)* [used](#page-793-0) in vi 770 used to find [patterns](#page-908-0) in files 885 used when [finding](#page-908-0) strings in files 885 regular [expression](#page-793-0) summary 770 reject lines [common](#page-164-0) to two files 141 Related Information section [explanation](#page-29-0) of 6 remote site running [commands](#page-776-0) on 753 [transferring](#page-950-0) data to 927 remote system [copying](#page-775-0) files to users on 752 remote systems [connecting](#page-758-0) to, with the uucico daemon 735 REMOTEHOST tcsh environment variable [description](#page-693-0) of 670 remount [specified](#page-896-0) file systems 873 remove alias [definitions](#page-745-0) 722 [aliases](#page-249-0) 226 [arguments](#page-554-0) 531 [attributes](#page-755-0) of shell variables 732 [attributes](#page-755-0) of variables and functions 732 [breakpoints](#page-215-0) at addresses 192 [crontab](#page-195-0) entries 172 [directories](#page-556-0) 533 [directory](#page-554-0) entries 531 [duplicate](#page-749-0) files 726 [files](#page-554-0) 531, [728](#page-751-0) [information](#page-622-0) from executable files 599 [message](#page-342-0) queues 319 old [files](#page-609-0) 586 [reverse](#page-162-0) line feeds 139 [semaphore](#page-342-0) sets 319 shared memory [identifiers](#page-342-0) 319 stops from [programs](#page-215-0) 192, [194](#page-217-0) traces from [program](#page-217-0) 194 trailing part of [filenames](#page-264-0) 241 values of variables and [functions](#page-755-0) 732 [variables](#page-249-0) 226 remove ACLs [setfacl](#page-567-0) 544 removes [directory](#page-751-0) entries 728 [rename](#page-460-0) files 437 renice shell [command](#page-550-0) 527 [replacement](#page-794-0) pattern summary 771 REPLY environment variable [used](#page-548-0) by read 525 replyall environment variable used by [mailx](#page-412-0) 389, [391](#page-414-0) report interprocess [communication](#page-344-0) facility status 321 [repeated](#page-749-0) lines in a file 726 request (file transfer) [processing,](#page-758-0) with the uucico daemon 735 rerun [subcommand](#page-236-0) for dbx command 213 reset [ASCII/EBCDIC](#page-142-0) code pages for the terminal 119 reset [access](#page-189-0) time 166 [Resource](#page-34-0) Access Control Facility (RACF) 11 restart [suspended](#page-298-0) jobs 275 [restricted](#page-572-0) shell 549, [550](#page-573-0) restriction in z/OS UNIX large [format](#page-34-0) data set 11 retrieve saved input lines by going [backward](#page-884-0) 861 saved input lines by going [forward](#page-882-0) 859 [RETRIEVE](#page-884-0) function key for OMVS command 861 return [arguments](#page-534-0) from the shell 511 directory [components](#page-264-0) of pathnames 241 file mode [creation](#page-744-0) masks 721 from . (dot) [scripts](#page-552-0) 529 from shell [functions](#page-552-0) 529 from [subcommand](#page-888-0) mode to shell session 865 group affiliation of invoking [processes](#page-334-0) 311 list of jobs in current [session](#page-350-0) 327 login [names](#page-383-0) 360 [nonzero](#page-295-0) exit codes 272 pathname of working [directories](#page-546-0) 523 [process](#page-539-0) status 516 to shell mode from TSO/3270 [passthrough](#page-880-0) [mode](#page-880-0) 857 to the parent [process](#page-285-0) 262 to [TSO/E](#page-285-0) 262 user ID of person who entered [commands](#page-383-0) 360 user identity of invoking [processes](#page-334-0) 311 user's [terminal](#page-738-0) name 715 RETURN function key for OMVS [command](#page-884-0) 861 return shell [command](#page-552-0) 529 return [subcommand](#page-236-0) for dbx command 213 return [values](#page-732-0) of 0 709 reverse line feed [removing](#page-162-0) the 139 **REXX** [OSHELL](#page-922-0) 899 [RLENGTH](#page-62-0) (awk built-in variable) 39 rlogin requests [handling](#page-336-0) 313 rlogind [program](#page-336-0) 313, [529](#page-552-0) rm shell [command](#page-554-0) 531 rmdir shell [command](#page-556-0) 533 rmstar shell variable [description](#page-685-0) of 662 root directory [changing](#page-153-0) 130 root file system setting up [directories](#page-851-0) for the 828 rprompt shell variable [description](#page-685-0) of 662 rsh file [description](#page-572-0) of 549 RSTART (awk built-in [variable\\_](#page-62-0) 39 run C/MVS executable files with the [BPXBATCH](#page-849-0) command 826 with the [BPXBATCH](#page-914-0) program 891 commands after building an [argument](#page-839-0) list 816

run *(continued)* commands *(continued)* at a [different](#page-475-0) priority 452 at a [specified](#page-45-0) time 22 at [specified](#page-191-0) dates and times 168 on [remote](#page-776-0) sites 753 [simple](#page-165-0) 142 when [system](#page-72-0) is not busy 49 with the exec [command](#page-283-0) 260 debug [programs](#page-206-0) 183 files, with the ISHELL [command](#page-851-0) 828 files, with the OSHELL [command](#page-894-0) 871 from TSO/E sessions C/MVS [executable](#page-849-0) files 826 shell [commands](#page-849-0) 826 shell [scripts](#page-849-0) 826 object files with previous [arguments](#page-236-0) 213 program [instructions](#page-244-0) 221 [programs](#page-237-0) 214 shell commands with the [BPXBATCH](#page-849-0) command 826 shell scripts with the [BPXBATCH](#page-849-0) command 826 with the [BPXBATCH](#page-914-0) program 891 simple [commands](#page-165-0) 142 [source](#page-222-0) lines 199, [220](#page-243-0) run [subcommand](#page-237-0) for dbx 214 runcat shell [command](#page-557-0) 534 running processes [changing](#page-550-0) priorities of 527 [runtime](#page-418-0) macros 395

## **S**

save environment variable used by [mailx](#page-412-0) 389 save [messages](#page-381-0) 358 saved input line retrieving by going [backward](#page-884-0) 861 [retrieving](#page-882-0) by going forward 859 savedirs shell variable [description](#page-685-0) of 662 savehist shell variable [description](#page-685-0) of 662 SBCS mode [specifying](#page-879-0) the 856 scale [value](#page-75-0) 52 sched tcsh shell variable [description](#page-685-0) of 662 schedule [background](#page-194-0) jobs 171 [screen](#page-781-0) editor (vi) 758 screen environment variable used by [mailx](#page-401-0) 378, [389](#page-412-0) scroll automatic [controlling](#page-882-0) 859, [863,](#page-886-0) [864](#page-887-0) [data](#page-888-0) 865 data [backward](#page-882-0) 859, [861,](#page-884-0) [863](#page-886-0) data [forward](#page-882-0) 859, [863](#page-886-0) data half a screen [forward](#page-882-0) 859, [864](#page-887-0) scroll *(continued)* help [information](#page-882-0) backward 859, [863](#page-886-0) help [information](#page-882-0) forward 859, [861](#page-884-0) help [information](#page-882-0) half a screen forward 859 SCROLL function key for OMVS [command](#page-884-0) 861 SCROLL [subcommand](#page-888-0) of OMVS command 865 scrolling [commands](#page-783-0) (for vi) 760 search [backward](#page-211-0) for patterns 188 [directories](#page-250-0) 227 files for text [strings](#page-851-0) 828, [871](#page-894-0) for entries in online [reference](#page-443-0) manuals 420 for [strings](#page-327-0) 304 forward for [patterns](#page-212-0) 189 given file [hierarchies](#page-304-0) 281 public UUCP [directories](#page-770-0) 747 [search](#page-581-0) path 558, [790](#page-813-0) [search](#page-581-0) rules 558, [790](#page-813-0) SECONDS environment variable [description](#page-595-0) of 572 sections meaning of, in command [descriptions](#page-24-0) 1 sed noninteractive stream editor [starting](#page-557-0) the 534 sed shell [command](#page-557-0) 534 select format of floating-point numbers [FLOAT](#page-95-0) 72 select loop [exiting](#page-90-0) from, in a shell script 67 select shell [subcommand](#page-579-0) 556 semaphore set [removing](#page-342-0) 319 send [electronic](#page-395-0) mail 372 files to [printer](#page-384-0) 361 [mail](#page-392-0) 369 messages to other [users](#page-816-0) 793 [paginated](#page-531-0) files to printer 508 signals to [processes](#page-354-0) 331 sendmail environment variable used by [mailx](#page-412-0) 389, [391](#page-414-0) sendwait environment variable used by [mailx](#page-413-0) 390, [391](#page-414-0) sequential data set [copying](#page-889-0) to files 866, [868](#page-891-0) serviceability C/C++ programs [GONUMBER](#page-96-0) 73 session [specifying](#page-885-0) number to be started 862 starting in ex [mode](#page-781-0) 758 in vi [mode](#page-781-0) 758 switching to the next [higher-numbered](#page-883-0) one 860, [864](#page-887-0) to the previous [\(lower-numbered\)](#page-883-0) session 86[0,](#page-888-0) [865](#page-888-0) [SESSION](#page-885-0) option of OMVS command 862 session, [returning](#page-350-0) list of jobs in 327

set [ASCII/EBCDIC](#page-142-0) code pages for the terminal 119 [command](#page-563-0) options 540 [commands](#page-45-0) to be run at a specified time 22 export [attributes](#page-287-0) for variables 264 file mode [creation](#page-744-0) masks 721 group [owners](#page-145-0) 122 positional [parameters](#page-563-0) 540 priorities of running [processes](#page-550-0) 527 [process](#page-742-0) limits 719 [STREAM](#page-172-0) physical file system 149 [terminal](#page-623-0) options 600 [terminal](#page-636-0) tab stops 613 timezones with the TZ [environment](#page-954-0) variable 931 set ACLs [setfacl](#page-567-0) 544 set option [variables](#page-802-0) 779 set shell [command](#page-563-0) 540 set [subcommand](#page-237-0) for dbx command 214 set up [directories](#page-851-0) for the root file system 828 [existing](#page-851-0) groups 828 [existing](#page-851-0) users 828 special files in the /bin [directory](#page-851-0) 828 setfacl shell [command](#page-567-0) 544 sh shell [command](#page-572-0) 549 rsh file [549](#page-572-0) sh [subcommand](#page-242-0) for dbx command 219 [sh\\_history](#page-597-0) file 574 [SHAREAS](#page-885-0) option of OMVS command 862, [863](#page-886-0) shared file system changing file system mount [attributes](#page-150-0) 127 [displaying](#page-256-0) amount of free space 233 [mounting](#page-456-0) a file system 433 [using](#page-258-0) df 235 [using](#page-390-0) ls 367 shared memory identifier [removing](#page-342-0) 319 shedit shell [command](#page-600-0) 577 [shell](#page-849-0) 826 [access](#page-851-0) to, giving users 828, [871](#page-894-0) alias [command,](#page-34-0) and the 11 [archive](#page-592-0) 569 arguments [evaluating](#page-281-0) 258 [returning](#page-534-0) 511 [arrays](#page-590-0) 567 [command](#page-34-0) lines 11 [command](#page-574-0) syntax 551 [commands](#page-574-0) 551 running from TSO/E [sessions](#page-849-0) 826, [899](#page-922-0) running from TSO/E [sessions,](#page-922-0) with OSHELL 899 using extended regular [expressions](#page-908-0) 885 using regular [expressions](#page-908-0) 885 [comments](#page-574-0) 551 [displaying](#page-739-0) variables 716 editing [interactive](#page-600-0) 577 [ending](#page-285-0) 262 entering TSO/E [commands](#page-848-0) from 825

shell *[\(continued\)](#page-849-0)* [evaluating](#page-849-0) [arguments](#page-281-0) 258 [expressions](#page-163-0) 140 execution [environment](#page-590-0) 567 [removing](#page-745-0) aliases from 722 expressions [evaluating](#page-163-0) 140 functions [returning](#page-552-0) from 529 giving TSO/E users [access](#page-851-0) to 828, [871](#page-894-0) [identifying](#page-738-0) names 715 [interpreting](#page-813-0) command names 790 [invoking](#page-572-0) 549, [626](#page-649-0) [keywords](#page-34-0) 11 messages [displaying](#page-875-0) online 852 program running in a [separate](#page-886-0) address space 863 running in the TSO/E [address](#page-886-0) space 863 removing [attributes](#page-755-0) of shell variables 732 reserved word [commands](#page-575-0) 552 returning [arguments](#page-534-0) from 511 [functions](#page-552-0) 529 running [programs](#page-886-0) in a separate address space 863 [programs](#page-886-0) in a TSO/E address space 863 TSO/E [commands](#page-732-0) from the 709 scripts exits from [loops](#page-90-0) in a 67 running from TSO/E [sessions,](#page-849-0) with [BPXBATCH](#page-849-0) 826 running from TSO/E [sessions,](#page-922-0) with OSHELL 899 running, with the . (dot) [command](#page-265-0) 242 running, with the [BPXBATCH](#page-914-0) program 891 [skipping](#page-173-0) to the next iteration of a loop 150 [sessions](#page-883-0) 860 [closing](#page-882-0) 859, [863](#page-886-0) [ending](#page-888-0) 865 returning from [subcommand](#page-888-0) mode 865 [starting](#page-883-0) 860, [864](#page-887-0) variables [displaying](#page-739-0) 716 removing [attributes](#page-755-0) of 732 [rules](#page-590-0) for 567 z/OS UNIX giving TSO/E users [access](#page-894-0) to 871 z/OS UNIX System Services giving TSO/E users [access](#page-851-0) to 828 shell command [chmount](#page-150-0) 127 [mount](#page-456-0) 433 [skulker](#page-609-0) 586 [unmount](#page-752-0) 729 shell command line hiding data so secure data can be [entered](#page-883-0) 86[0,](#page-887-0) [864](#page-887-0) SHELL environment variable [description](#page-596-0) of 573 [used](#page-48-0) by at 25

SHELL environment variable *(continued)* [used](#page-72-0) by awk 49 used by [crontab](#page-195-0) 172 [used](#page-276-0) by ed 253 used by [mailx](#page-404-0) 381 used by [make](#page-433-0) 410 [used](#page-801-0) by vi 778, [785](#page-808-0) shell mode returning to, from TSO/3270 [passthrough](#page-880-0) mode 857 shell pre-defined aliases [autoload](#page-49-0) 26 [functions](#page-313-0) 290 [history](#page-331-0) 308 [integer](#page-342-0) 319 [stop](#page-620-0) 597 [suspend](#page-635-0) 612 shell tcsh shell variable [description](#page-685-0) of 662 shell variable displaying [names](#page-563-0) of 540 [values](#page-563-0) of 540 shift out used in DBCS [strings](#page-31-0) 8 shift positional [parameters](#page-607-0) 584 shift shell [command](#page-607-0) 584 SHLVL tcsh environment variable [description](#page-693-0) of 670 shlvl tcsh shell variable [description](#page-685-0) of 662 short circuit [evaluation](#page-59-0) 36 [shortcut](#page-970-0) keys 947 show [amount](#page-256-0) of free space on file system 233 arguments of [programs](#page-213-0) 190 [attributes](#page-851-0) and contents of symlink 828, [871](#page-894-0) currently exported [variables](#page-287-0) 264 declaration of program [components](#page-250-0) 227 [differences](#page-259-0) between two files 236 elapsed time for a [command](#page-721-0) 698 [environment](#page-280-0) variables 257 file [attributes](#page-851-0) 828, [871](#page-894-0) first part of [files](#page-330-0) 307 [information](#page-375-0) about locales 352 [instructions](#page-226-0) in program 203 lines [common](#page-164-0) to two files 141 list of active program and [functions](#page-251-0) 228 list of files of [module](#page-225-0) 202 [memory](#page-218-0) 195 names of shell [variables](#page-563-0) 540 variables in [procedures](#page-220-0) 197 online z/OS UNIX System [Services](#page-875-0) [publications](#page-875-0) 852 pathname of working [directories](#page-546-0) 523 [process](#page-314-0) IDs 291 [process](#page-539-0) status 516 [processors](#page-721-0) 698

show *(continued)* qualifications of given [identifiers](#page-252-0) 229 of [symbols](#page-252-0) 229 status of print [queues](#page-385-0) 362 system time [accumulated](#page-722-0) by commands 699 [terminal](#page-738-0) names 715 user time [accumulated](#page-722-0) by the shell 699 values of shell [variables](#page-563-0) 540 variables in [procedures](#page-220-0) 197 showto environment variable used by [mailx](#page-413-0) 390 SIGHUP signal ignored when utility is [invoked](#page-480-0) 457 sign environment variable used by [mailx](#page-405-0) 382, [390](#page-413-0) Sign environment variable used by [mailx](#page-413-0) 390 signal [intercepting](#page-730-0) 707 sending to [processes](#page-354-0) 331 trapping [starting](#page-214-0) 191 [stopping](#page-224-0) 201 signal [handling](#page-675-0) 652 simple [command](#page-579-0) 556 singlebyte character set (SBCS) [when](#page-30-0) you must use 7 singlebyte characters [converting](#page-333-0) 310 site [transferring](#page-950-0) data to remote 927 skip [subcommand](#page-242-0) for dbx 219 skip to the next [iteration](#page-173-0) of a loop in a shell script 150 skulker shell [command](#page-609-0) 586 slave [mode](#page-759-0) 736 sleep shell [command](#page-608-0) 585 socket [identifying](#page-388-0) file types 365 sort files in [topological](#page-737-0) order 714 sort shell [command](#page-611-0) 588 sort-merge utility [starting](#page-611-0) the 588 sorted files [locating](#page-164-0) 141 [sorting](#page-613-0) keys 590 sound 3270 [alarms](#page-877-0) 854, [859,](#page-882-0) [863](#page-886-0) source definitions [converting](#page-379-0) for locale categories 356 source dependency information [makedepend](#page-436-0) 413 source file [changing](#page-222-0) 199 displaying [instructions](#page-226-0) in a 203 specific [number](#page-224-0) of lines 201 [managing](#page-414-0) 391

source line printing tracing [information](#page-247-0) for 224 [removing](#page-215-0) stops from 192 [running](#page-222-0) 199, [220](#page-243-0) [specifying](#page-222-0) 199 source [subcommand](#page-243-0) for dbx 220 **SourceFile** [mkcatdefs](#page-447-0) message file 424 space [compressing](#page-748-0) into tabs 725 [expanding](#page-286-0) tabs to 263 special built-in [commands](#page-591-0) 568 special built-in shell commands . [\(dot\)](#page-265-0) 242 [break](#page-90-0) 67 [colon.](#page-163-0) 140 [continue](#page-173-0) 150 dot (.) [242](#page-265-0) [eval](#page-281-0) 258 [exec](#page-283-0) 260 [export](#page-287-0) 264 [readonly](#page-549-0) 526 [return](#page-552-0) 529 set [540](#page-563-0) [shell](#page-285-0) 262 [shift](#page-607-0) 584 [trap](#page-730-0) 707 [unset](#page-755-0) 732 special file [creating](#page-452-0) a FIFO 429 [manipulating](#page-851-0) 828, [872](#page-895-0) special parameter [description](#page-582-0) of 559 special target [directives](#page-427-0) 404 specify character [conversion](#page-877-0) tables 854 [command](#page-283-0) lines for another command 260 escape [characters](#page-881-0) 858 number of [sessions](#page-885-0) to be started 862 [source](#page-222-0) lines 199 that OMVS [operate](#page-879-0) in DBCS mode 856 that OMVS [operate](#page-879-0) in SBCS mode 856 that PF keys be shown at the [bottom](#page-885-0) of the [screen](#page-885-0) 862 z/OS UNIX character [conversion](#page-877-0) table 854 spell shell [command](#page-617-0) 594 spelling errors [looking](#page-617-0) for 594 split [files](#page-619-0) 596 text file [173](#page-196-0) split output [stream](#page-716-0) 693 split shell [command](#page-619-0) 596 spool directory [/usr/spool/uucp](#page-949-0) 926 standard environment variables (stdenv) allocating as files for passing input using the [BPXBATCH](#page-849-0) command 826 using the [BPXBATCH](#page-915-0) program 892

standard error (stderr) allocating as files for passing input using the [BPXBATCH](#page-849-0) command 826 using the [BPXBATCH](#page-915-0) program 892 standard input (stdin) [allocating](#page-849-0) as files for passing input 826 using the [BPXBATCH](#page-849-0) command 826 using the [BPXBATCH](#page-915-0) program 892 [closing](#page-589-0) 566 copying data [read](#page-727-0) from 704 to each [output](#page-716-0) file 693 [copying](#page-369-0) one line of 346 [explanation](#page-26-0) of 3 [reading](#page-133-0) 110 [reading](#page-547-0) lines from 524 standard output (stdout) allocating as files for passing input using the [BPXBATCH](#page-849-0) command 826 using the [BPXBATCH](#page-915-0) program 892 [closing](#page-589-0) 566 copying [standard](#page-716-0) output to each 693 [dumping](#page-482-0) file to 459 [explanation](#page-26-0) of 3 [reading](#page-547-0) lines from 524 sending [paginated](#page-531-0) files to 508 writing [arguments](#page-269-0) to 246, [514](#page-537-0) [configuration](#page-318-0) values to 295 start ld [utility](#page-357-0) 334 pending UUCP [transfers](#page-772-0) 749 sessions in ex [mode](#page-781-0) 758 in vi [mode](#page-781-0) 758 shell [sessions](#page-883-0) 860, [864](#page-887-0) [sort-merge](#page-611-0) utility 588 statement [explanation](#page-65-0) of 42 status [displaying](#page-539-0) 516 of pending UUCP [transfers](#page-772-0) 749 of print queues [displaying](#page-385-0) 362 status [reporting](#page-674-0) 651 status [subcommand](#page-243-0) for dbx command 220 status tcsh shell variable [description](#page-685-0) of 662 stdenv (standard environment variables) [allocating](#page-849-0) as files for passing input 826 using the [BPXBATCH](#page-849-0) command 826 using the [BPXBATCH](#page-915-0) program 892 stderr (standard error) allocating as files for passing input using the [BPXBATCH](#page-849-0) command 826 using the [BPXBATCH](#page-915-0) program 892 stdin (standard input) allocating as files for passing input using the [BPXBATCH](#page-849-0) command 826 using the [BPXBATCH](#page-915-0) program 892 [closing](#page-589-0) 566

stdin (standard input) *(continued)* copying data [read](#page-727-0) from 704 [standard](#page-716-0) output to each 693 [copying](#page-369-0) one line of 346 [explanation](#page-26-0) of 3 [reading](#page-133-0) 110 [reading](#page-547-0) lines from 524 stdout (standard output) allocating as files for passing input using the [BPXBATCH](#page-849-0) command 826 using the [BPXBATCH](#page-915-0) program 892 [closing](#page-589-0) 566 copying [standard](#page-716-0) input to each 693 [dumping](#page-482-0) file to 459 [explanation](#page-26-0) of 3 sending [paginated](#page-531-0) files to 508 writing [arguments](#page-269-0) to 246 [configuration](#page-318-0) values to 295 writing [arguments](#page-537-0) to 514 step [subcommand](#page-243-0) for dbx command 220 stepi [subcommand](#page-244-0) for dbx command 221 STEPLIB environment variable [description](#page-596-0) of 573 [sticky](#page-149-0) bit 126 stop dbx debug [session](#page-233-0) 210 pending UUCP [transfers](#page-772-0) 749 [program](#page-245-0) at a specific location 222 program [execution](#page-244-0) 221 [removing](#page-217-0) from program 194 [removing](#page-215-0) from source lines 192 [shell](#page-285-0) 262 stop [subcommand](#page-244-0) for dbx command 221 [displaying](#page-243-0) 220 stopi [subcommand](#page-245-0) for dbx command 222 STREAM physical file system set and query [configstrm](#page-172-0) shell command 149 string [displaying](#page-621-0) in a binary file 598 [finding,](#page-908-0) in text files 885 [searching](#page-327-0) for 304 strings shell [command](#page-621-0) 598 strip shell [command](#page-622-0) 599 stty shell [command](#page-623-0) 600 stub commands [cancel](#page-131-0) 108 cu [178](#page-201-0) [explanation](#page-932-0) of 909 [lpstat](#page-385-0) 362 su shell [command](#page-630-0) 607 [SUBCOMMAND](#page-884-0) function key for OMVS command 861 subcommand mode setting up [function](#page-884-0) key to enter 861 setting up [function](#page-884-0) key to return from 861 submit batch jobs using the [BPXBATCH](#page-849-0) command 826

submit *(continued)* z/OS batch jobs that run shell commands using the [BPXBATCH](#page-849-0) command 826 [subscript-in-array](#page-58-0) condition 35 substitute [commands](#page-586-0) 563 [directories](#page-582-0) 559 [suffix](#page-874-0) 851 sum shell [command](#page-634-0) 611 summarize use of file [space](#page-267-0) 244 suppress [command](#page-297-0) numbers 274 suspend program [execution](#page-608-0) 585 swap [bytes](#page-190-0) 167 switch [locales](#page-32-0) 9 to the next [higher-numbered](#page-883-0) session 860, [864](#page-887-0) to the previous [\(lower-numbered\)](#page-883-0) session 860, [865](#page-888-0) symbol changing [interpretation](#page-214-0) of 191 displaying [qualifications](#page-252-0) of 229 symbol table [displaying](#page-478-0) the 455 [symbol](#page-58-0) table used in awk 35 symbolic link ln [349](#page-372-0) symbolic link (symlink) [displaying](#page-851-0) attributes and contents of 828 symbolic links SYMLINK [linkname](#page-925-0) 902 [SYMPATH](#page-925-0) 902 symlink [displaying](#page-851-0) attributes and contents of 828, [871](#page-894-0) symlinks tcsh shell variable [description](#page-690-0) of 667 [SYMTAB](#page-58-0) symbol table 35 synopsis of dbx commands [displaying](#page-223-0) 200 syntax [explanation](#page-24-0) of 1 syntax, lexical reading [description](#page-366-0) of 343 SYSEXEC environment variable [used](#page-734-0) by tso 711 sysplex moving file [systems](#page-858-0) in a sysplex 835 [unmounting](#page-752-0) a file system 729 SYSPROC environment variable [used](#page-734-0) by tso 711 [SYSROOT](#page-898-0) 875 [dummy](#page-859-0) file system 836 system [calling](#page-201-0) up 178 [connection](#page-201-0) to 178 system control registers [displaying](#page-235-0) values of 212 [system](#page-717-0) files 694 sysvar shell [command](#page-636-0) 613

# **T**

tab [compressing](#page-748-0) from spaces 725 [expanding](#page-286-0) to spaces 263 tab stop [setting](#page-636-0) 613 tabs shell [command](#page-636-0) 613 tag files [creating](#page-199-0) 176 tags file [format](#page-945-0) 922 tail shell [command](#page-638-0) 615 talk to [another](#page-639-0) user 616 talk shell [command](#page-639-0) 616 tape [archive](#page-642-0) 619 tar archive files [manipulating](#page-642-0) 619 tar file [format](#page-945-0) 922 tar shell [command](#page-642-0) 619 [target](#page-416-0) 393 tcsh [command](#page-668-0) execution 645 [command](#page-659-0) syntax 636 signal [handling](#page-675-0) 652 tcsh environment variable \_TAG\_REDIR\_ERR=BIN [description](#page-693-0) of 670 \_TAG\_REDIR\_ERR=TXT [description](#page-693-0) of 670 \_TAG\_REDIR\_IN=BIN [description](#page-693-0) of 670 \_TAG\_REDIR\_IN=TXT [description](#page-693-0) of 670 \_TAG\_REDIR\_OU =TXT [description](#page-693-0) of 670 \_TAG\_REDIR\_OUT=BIN [description](#page-693-0) of 670 COLUMNS [description](#page-692-0) of 669 DISPLAY [description](#page-692-0) of 669 EDITOR [description](#page-692-0) of 669 **GROUP** [description](#page-692-0) of 669 HOME [description](#page-692-0) of 669 HOST [description](#page-692-0) of 669 **HOSTTYPE** [description](#page-692-0) of 669 HPATH [description](#page-692-0) of 669 LANG [description](#page-692-0) of 669 LC\_CTYPE [description](#page-692-0) of 669 LINES [description](#page-692-0) of 669 MACHTYPE [description](#page-692-0) of 669

tcsh environment variable *(continued)* NOREBIND [description](#page-692-0) of 669 **OSTYPE** [description](#page-692-0) of 669 PATH [description](#page-692-0) of 669 PWD [description](#page-692-0) of 669 **REMOTEHOST** [description](#page-693-0) of 670 SHLVL [description](#page-693-0) of 670 TERM [description](#page-693-0) of 670 USER [description](#page-693-0) of 670 VENDOR [description](#page-693-0) of 670 VISUAL [description](#page-693-0) of 670 [tcsh](#page-694-0) files 671 tcsh shell @ (at) shell [command](#page-696-0) 673 alias shell [command](#page-34-0) 11 [automatic,](#page-674-0) periodic, and timed events 651 bg shell [command](#page-89-0) 66 break shell [command](#page-90-0) 67 cd shell [command](#page-134-0) 111 colon (:) shell [command](#page-163-0) 140 echo shell [command](#page-269-0) 246 eval shell [command](#page-281-0) 258 exec shell [command](#page-283-0) 260 exit shell [command](#page-285-0) 262 [features](#page-670-0) 647 fg shell [command](#page-298-0) 275 history shell [command](#page-331-0) 308 jobs shell [command](#page-351-0) 328 kill shell [command](#page-354-0) 331 ls–F shell [command](#page-708-0) 685 Native [Language](#page-675-0) System Report 652 newgrp shell [command](#page-474-0) 451 nice shell [command](#page-475-0) 452 nohup shell [command](#page-481-0) 458 printenv shell [command](#page-536-0) 513 problems and [limitations](#page-694-0) 671 set shell [command](#page-563-0) 540 shift shell [command](#page-607-0) 584 status [reporting](#page-674-0) 651 stop shell [command](#page-620-0) 597 [substitutions](#page-660-0) 637 suspend shell [command](#page-635-0) 612 time shell [command](#page-721-0) 698 umask shell [command](#page-744-0) 721 unalias shell [command](#page-745-0) 722 unset shell [command](#page-756-0) 733 wait shell [command](#page-811-0) 788 tcsh shell [command](#page-649-0) 626 [alloc](#page-697-0) 674 [bindkey](#page-697-0) 674 [builtins](#page-698-0) 675

tcsh shell variable ampm [description](#page-679-0) of 656 argv [description](#page-679-0) of 656 autocorrect [description](#page-679-0) of 656 autoexpand [description](#page-679-0) of 656 autolist [description](#page-679-0) of 656 autologout [description](#page-679-0) of 656 backslash [description](#page-679-0) of 656 cdpath [description](#page-679-0) of 656 command [description](#page-679-0) of 656 complete [description](#page-679-0) of 656 correct [description](#page-680-0) of 657 cwd [description](#page-680-0) of 657 dextract [description](#page-680-0) of 657 dirsfile [description](#page-680-0) of 657 dirstack [description](#page-680-0) of 657 dunique [description](#page-680-0) of 657 echo [description](#page-680-0) of 657 echo\_style [description](#page-681-0) of 658 edit [description](#page-681-0) of 658 fignore [description](#page-681-0) of 658 filec [description](#page-681-0) of 658 gid [description](#page-681-0) of 658 group [description](#page-681-0) of 658 histchars [description](#page-681-0) of 658 histdup [description](#page-682-0) of 659 histfile [description](#page-682-0) of 659 histlit [description](#page-682-0) of 659 history [description](#page-682-0) of 659 home [description](#page-682-0) of 659 ignoreeof [description](#page-682-0) of 659

tcsh shell variable *(continued)* implicitcd [description](#page-682-0) of 659 inputmode [description](#page-682-0) of 659 listflags [description](#page-683-0) of 660 listjobs [description](#page-683-0) of 660 listlinks [description](#page-683-0) of 660 listmax [description](#page-683-0) of 660 listmaxrows [description](#page-683-0) of 660 loginsh [description](#page-683-0) of 660 logout [description](#page-683-0) of 660 mail [description](#page-683-0) of 660 matchbeep [description](#page-683-0) of 660 nobeep [description](#page-684-0) of 661 noclobber [description](#page-684-0) of 661 noglob [description](#page-684-0) of 661 nokanji [description](#page-684-0) of 661 nonomatch [description](#page-684-0) of 661 nostat [description](#page-684-0) of 661 notify [description](#page-684-0) of 661 owd [description](#page-684-0) of 661 path [description](#page-684-0) of 661 printexitvalue [description](#page-684-0) of 661 prompt [description](#page-688-0) of 665 prompt2 [description](#page-684-0) of 661 prompt3 [description](#page-685-0) of 662 promptchars [description](#page-685-0) of 662 pushdsilent [description](#page-685-0) of 662 pushdtohome [description](#page-685-0) of 662 recexact [description](#page-685-0) of 662 recognize\_only\_executables [description](#page-685-0) of 662 rmstar [description](#page-685-0) of 662

tcsh shell variable *(continued)* rprompt [description](#page-685-0) of 662 savedirs [description](#page-685-0) of 662 savehist [description](#page-685-0) of 662 sched [description](#page-685-0) of 662 shell [description](#page-685-0) of 662 shlvl [description](#page-685-0) of 662 status [description](#page-685-0) of 662 symlinks [description](#page-690-0) of 667 tcsh [description](#page-681-0) of 658, [663](#page-686-0) term [description](#page-686-0) of 663 time [description](#page-691-0) of 668 tperiod [description](#page-686-0) of 663 tty [description](#page-686-0) of 663 uid [description](#page-686-0) of 663 user [description](#page-686-0) of 663 verbose [description](#page-686-0) of 663 version [description](#page-687-0) of 664 visiblebell [description](#page-687-0) of 664 watch [description](#page-688-0) of 665 who [description](#page-688-0) of 665 wordchars [description](#page-688-0) of 665 tcsh tcsh shell variable [description](#page-686-0) of 663 tee shell [command](#page-716-0) 693 template for [commands](#page-839-0) 816 [temporary](#page-278-0) files 255 /tmp/sh\* [description](#page-597-0) of 574 [remove](#page-609-0) 586 TERM environment variable [used](#page-160-0) by at 137 used by [more](#page-455-0) 432 used by [TABS](#page-637-0) 614 [used](#page-640-0) by talk 617 used by [touch](#page-727-0) 704 [used](#page-782-0) by vi 759, [783,](#page-806-0) [785](#page-808-0) TERM tcsh environment variable [description](#page-693-0) of 670

term tcsh shell variable [description](#page-686-0) of 663 terminal changing [characteristics](#page-726-0) of 703 sending [messages](#page-816-0) to a 793 setting, resetting, or querying [ASCII/EBCDIC](#page-142-0) code [pages](#page-142-0) 119 terminal entry [printing](#page-131-0) 108 terminal name [displaying](#page-738-0) 715 terminal options [displaying](#page-623-0) 600 [setting](#page-623-0) 600 terminal tab stop [setting](#page-636-0) 613 terminfo database printing [terminal](#page-131-0) entries in the 108 terminfo database entries [comparing](#page-338-0) 315 [compiling](#page-720-0) 697 [printing](#page-338-0) 315 terminfo [environment](#page-721-0) variable 698 TERMINFO environment variable [used](#page-637-0) by tabs 614 [used](#page-640-0) by talk 617, [704](#page-727-0) [used](#page-808-0) by vi 785 terminfo.src file [used](#page-721-0) by tic 698 test [condition](#page-717-0) 694 test shell [command](#page-717-0) 694 text editor ex [259](#page-282-0) [using](#page-270-0) the 247 vi [758](#page-781-0) text file [comparing](#page-258-0) two 235, [236](#page-259-0) [concatenating](#page-133-0) 110 [counting](#page-812-0) items in 789 [displaying](#page-133-0) 110 finding [information](#page-55-0) in 32 [finding](#page-908-0) strings in 885 retrieving [information](#page-55-0) from 32 showing [differences](#page-259-0) between two 236 [splitting](#page-196-0) 173 text insertion [commands](#page-783-0) (for vi) 760 text insertion [commands](#page-789-0) (vi command) 766 TFS file systems [unmounting](#page-898-0) 875 then shell [subcommand](#page-579-0) 556 then statement using null shell [statement](#page-163-0) 140 thread displaying [information](#page-246-0) about 223 thread [subcommand](#page-246-0) for dbx command 223 tic shell [command](#page-720-0) 697 time [displaying](#page-203-0) 180 time [program](#page-721-0) 698 time sharing option [extensions](#page-848-0) 825 time shell [command](#page-721-0) 698

time tcsh shell variable [description](#page-691-0) of 668 time zone setting, with the TZ [environment](#page-954-0) variable 931 times shell [command](#page-722-0) 699 TMOUT environment variable [description](#page-596-0) of 573 TMP environment variable used by [exrecover](#page-291-0) 268 TMP\_VI environment variable used by [exrecover](#page-290-0) 267 [used](#page-808-0) by vi 785 TMPDIR environment variable [description](#page-596-0) of 573 [used](#page-39-0) by ar 16 [used](#page-276-0) by ed 253 used by [exrecover](#page-291-0) 268 [used](#page-445-0) by man 422 [used](#page-531-0) by pg 508 [used](#page-614-0) by sort 591 [used](#page-808-0) by vi 785 token [description](#page-579-0) of 556 TOP function key for OMVS [command](#page-884-0) 861 TOP [subcommand](#page-888-0) of OMVS command 865 toplines environment variable used by [mailx](#page-404-0) 381, [390](#page-413-0) [topological](#page-737-0) sort 714 touch shell [command](#page-723-0) 700 tperiod tcsh shell variable [description](#page-686-0) of 663 tput shell [command](#page-726-0) 703 tr shell [command](#page-727-0) 704 trace [removing](#page-217-0) from program 194 trace [subcommand](#page-247-0) for dbx command 224 [displaying](#page-243-0) 220 tracei [subcommand](#page-248-0) for dbx command 225 tracing [turning](#page-248-0) on 225 tracing information [printing](#page-247-0) 224 [tracked](#page-581-0) alias 558 [creating](#page-329-0) a 306 transfers, UUCP [displaying](#page-772-0) status of pending 749 translate [characters](#page-727-0) 704 trap abnormal [conditions](#page-730-0) and interrupts 707 signals [starting](#page-214-0) 191 [stopping](#page-224-0) 201 trap shell [command](#page-730-0) 707 true shell [command](#page-732-0) 709 TSO function key for OMVS [command](#page-884-0) 861 tso shell [command](#page-732-0) 709 TSO [subcommand](#page-888-0) of OMVS command 865 TSO/3270 passthrough mode [returning](#page-880-0) to shell mode 857

TSO/E (Time Sharing Option Extensions) command mode [invoking](#page-888-0) the 865 commands [ISHELL](#page-851-0) 828 [MKDIR](#page-852-0) 829 [MKNOD](#page-853-0) 830 [MOUNT](#page-855-0) 832 [OBROWSE](#page-861-0) 838 [OCOPY](#page-862-0) 839 [OEDIT](#page-867-0) 844 [OGET](#page-868-0) 845 [OGETX](#page-871-0) 848 [OHELP](#page-875-0) 852 [OMVS](#page-877-0) 854 [OPUT](#page-889-0) 866 [OPUTX](#page-891-0) 868 [OSHELL](#page-894-0) 871 [OSTEPLIB](#page-895-0) 872 [UNMOUNT](#page-896-0) 873 entering [commands](#page-848-0) from 825 giving users access to z/OS UNIX System [Services](#page-851-0) and [shell](#page-851-0) 828, [871](#page-894-0) invoking [BPXBATCH](#page-894-0) from the 871 [returning](#page-285-0) to the 262 running C/MVS [executable](#page-849-0) files 826 [commands](#page-732-0) from the shell using the 709 shell [commands](#page-849-0) 826 shell [scripts](#page-849-0) 826 setting up [function](#page-884-0) key to enter mode 861 TSOALLOC environment variable [used](#page-734-0) by tso 711 tsoout environment variable [used](#page-734-0) by tso 711 TSOPREFIX environment variable [used](#page-734-0) by tso 711 TSOPROFILE environment variable [used](#page-734-0) by tso 711 tsort shell [command](#page-737-0) 714 tty shell [command](#page-738-0) 715 tty tcsh shell variable [description](#page-686-0) of 663 turn off [automatic](#page-887-0) scrolling 864 type shell [command](#page-738-0) 715 typeset shell [command](#page-739-0) 716 TZ environment variable [description](#page-596-0) of 573 setting [timezones](#page-954-0) with the 931 [used](#page-48-0) by at 25 [used](#page-192-0) by cron 169 used by [crontab](#page-196-0) 173 [used](#page-205-0) by date 182 [used](#page-390-0) by ls 367 [used](#page-393-0) by mail 370 [used](#page-533-0) by pr 510 used by [touch](#page-724-0) 701 used by [uulog](#page-768-0) 745 used by [uustat](#page-774-0) 751

## **U**

uid tcsh shell variable [description](#page-686-0) of 663 ulimit shell [command](#page-742-0) 719 umask shell [command](#page-744-0) 721 unalias shell [command](#page-745-0) 722 unalias [subcommand](#page-249-0) for dbx command 226 uname shell [command](#page-746-0) 723 uncompress [data](#page-846-0) 823 [Huffman-coded](#page-527-0) files 504 [uncompress](#page-747-0) shell command 724 underscore (\_) variable [description](#page-593-0) of 570 undo [change](#page-275-0) 252 [unexpand](#page-748-0) shell command 725 unhide data entered on the shell [command](#page-887-0) line 864 OMVS [command](#page-882-0) input area 859, [864](#page-887-0) uniq shell [command](#page-749-0) 726 [unique](#page-749-0) lines 726 Universal Time Coordinated (UTC) used by the TZ [environment](#page-954-0) variable 931 [UNIX](#page-649-0) C shell 626 unlink shell [command](#page-751-0) 728 unmount a file [system](#page-752-0) 729 TFS file [systems](#page-898-0) 875 z/OS UNIX file [system](#page-898-0) 875 [UNMOUNT](#page-858-0) 835 unmount shell [command](#page-752-0) 729 [UNMOUNT](#page-896-0) TSO/E command 873 [unmount](#page-851-0) z/OS UNIX file system 828 unpack shell [command](#page-754-0) 731 unprintable characters [displaying](#page-133-0) 110 unset [attributes](#page-755-0) of variables and functions 732 [command](#page-563-0) options 540 positional [parameters](#page-563-0) 540 values of variables and [functions](#page-755-0) 732 unset shell [command](#page-755-0) 732 unset [subcommand](#page-249-0) for dbx command 226 until loop [exiting](#page-90-0) from, in a shell script 67 until shell [subcommand](#page-579-0) 556 up [subcommand](#page-250-0) for dbx command 227 update [data](#page-883-0) 860 uppercase [converting](#page-254-0) to lowercase 231 [uppercase](#page-24-0) letters 1 uptime shell [command](#page-757-0) 734 Usage Notes section [explanation](#page-29-0) of 6 use [subcommand](#page-250-0) for dbx command 227 user sending [messages](#page-816-0) to a 793 [setting](#page-851-0) up 828 talking to [another](#page-639-0) user 616

user ID changing to [superuser](#page-630-0) 607 user ID (UID) [returning](#page-383-0) 360 [setting](#page-152-0) to owner 129 user identity [finding](#page-334-0) 311 [returning](#page-334-0) 311 user name [displaying](#page-816-0) your 793 USER tcsh environment variable [description](#page-693-0) of 670 user tcsh shell variable [description](#page-686-0) of 663 users displaying [information](#page-814-0) about current 791 [usrspooluucp](#page-949-0) spool 926 [usrspooluucpsouth](#page-949-0) 926 [usrspooluucpxq](#page-777-0) 754 [usrspooluucpxq/usr/spool/uucp/](#page-777-0) 754 UTC (Universal Time Coordinated) used by the TZ [environment](#page-954-0) variable 931 utility [invoking,](#page-480-0) while ignoring the SIGHUP signal 457 [parsing](#page-324-0) options 301 utmpx file [format](#page-947-0) 924 uucc shell [command](#page-757-0) 734 uucico [daemon](#page-758-0) 735 UUCP configuration file [/usr/lib/uucp/config](#page-759-0) 736 reading [contents](#page-757-0) of 734 copying files [between](#page-760-0) systems 737 debug file [/usr/spool/uucp/LOGFILE](#page-759-0) 736 displaying list of [systems](#page-769-0) 746 status of [transfers](#page-772-0) 749 events [displaying](#page-767-0) 744 lock file [/usr/spool/locks](#page-760-0) 737 searching public [directories](#page-770-0) 747 spool directory [\(/usr/spool/uucp\)](#page-949-0) 926 status file [/usr/spool/uucp/.Status](#page-760-0) 737 transfers [displaying](#page-772-0) status of 749 starting or [stopping](#page-772-0) 749 [validating](#page-764-0) requests by the uucpd program 741 working files [command](#page-948-0) 925 [data](#page-948-0) 925 [execute](#page-948-0) 925 UUCP file transfer [daemon](#page-758-0) 735 uucp shell [command](#page-760-0) 737 [processing](#page-758-0) file transfer requests 735 uucpd daemon handling of uucp [requests](#page-764-0) 741 [uudecode](#page-765-0) shell command 742 [uuencode](#page-766-0) shell command 743

uulog shell [command](#page-767-0) 744 uuname shell [command](#page-769-0) 746 uupick shell [command](#page-770-0) 747 uustat shell [command](#page-772-0) 749 uuto shell [command](#page-775-0) 752 uux shell [command](#page-776-0) 753 [processing](#page-758-0) file transfer requests 735 uuxqt [daemon](#page-779-0) 756 uuxqt shell command [/usr/spool/uucp/.Xqtdir](#page-777-0) directory 754

#### **V**

value defining, for dbx [variables](#page-237-0) 214 [displaying,](#page-235-0) for registers 212 variable assigning [attributes](#page-739-0) and variables to 716 [values](#page-213-0) to 190 [attributes](#page-739-0) 716 bc [command,](#page-75-0) for the 52 built-in, for the bc shell [command](#page-75-0) 52 condition [displaying](#page-216-0) list of 193 [deleting](#page-249-0) 226 [description](#page-583-0) of 560 displaying currently exported [variables](#page-287-0) 264 list of [716](#page-739-0) names of variables in [procedures](#page-220-0) 197 values of variables in [procedures](#page-220-0) 197 environment [displaying](#page-280-0) 257 listing their [attributes](#page-739-0) 716 [parameters](#page-582-0) used by shell 559, [652](#page-675-0) printing tracing [information](#page-247-0) 224 readonly [used](#page-782-0) by vi 759, [777](#page-800-0) setting export [attributes](#page-287-0) 264 unsetting values and [attributes](#page-755-0) of 732 [used](#page-56-0) in awk 33 variable records [converting](#page-254-0) to fixed records 231 variable to [fixed-record](#page-254-0) conversion 231 VENDOR tcsh environment variable [description](#page-693-0) of 670 verbose tcsh shell variable [description](#page-686-0) of 663 version tcsh shell variable [description](#page-687-0) of 664 vi command editor [initialization](#page-807-0) 784 entering ex [command](#page-792-0) mode 769 file [recovery](#page-290-0) daemon for 267 fullword [definition](#page-785-0) of 762 regular [expressions](#page-793-0) 770 scrolling [commands](#page-783-0) 760 set option [variables](#page-802-0) 779

vi command *(continued)* word [definition](#page-785-0) of 762 vi file [recovery](#page-290-0) daemon 267 vi mode absolute movement [commands](#page-783-0) 760 list of [761](#page-784-0) [command](#page-783-0) summary 760 [context-dependent](#page-783-0) movement commands 760 current [position](#page-782-0) pointer 759 display [conventions](#page-782-0) 759 [manipulation](#page-783-0) commands 760 object [manipulator](#page-787-0) commands 764 scrolling [commands](#page-783-0) 760 starting [session](#page-781-0) in 758 text insertion [commands](#page-783-0) 760, [766](#page-789-0) vi shell command [command](#page-781-0) mode 758 [creating](#page-199-0) tag files for the 176 insert [mode](#page-781-0) 758 starting [sessions](#page-781-0) in vi mode 758 vi text editor using the [line-editor](#page-282-0) mode 259 visiblebell tcsh shell variable [description](#page-687-0) of 664 VISUAL environment variable [description](#page-596-0) of 573 used by [mailx](#page-405-0) 382, [383](#page-406-0) used by [shedit](#page-600-0) 577 VISUAL tcsh environment variable [description](#page-693-0) of 670

#### **W** wait

for child [process](#page-811-0) to end 788 for [jobs](#page-811-0) to end 788 wait shell [command](#page-811-0) 788 wall shell [command](#page-812-0) 789 watch tcsh shell variable [description](#page-688-0) of 665 wc shell [command](#page-812-0) 789 whatis [subcommand](#page-250-0) for dbx command 227 whence shell [command](#page-813-0) 790 where [subcommand](#page-251-0) for dbx command 228 whereis [subcommand](#page-252-0) for the dbx command 229 which [subcommand](#page-252-0) for the dbx command 229 while loop [exiting](#page-90-0) from, in a shell script 67 while shell [subcommand](#page-574-0) 551, [556](#page-579-0) who shell [command](#page-814-0) 791 who tcsh shell variable [description](#page-688-0) of 665 whoami shell [command](#page-816-0) 793 wildcard [characters](#page-589-0) 566 within-rule circular [dependency](#page-421-0) 398 word [counting](#page-812-0) 789 [definition](#page-785-0) of, for vi 762 [description](#page-579-0) of 556

wordchars tcsh shell variable [description](#page-688-0) of 665 words misspelled [looking](#page-617-0) for 594 working directory changing to [directory](#page-134-0) 111 to previous working [directory](#page-135-0) 112 displaying [pathname](#page-546-0) of the 523 setting to value of the HOME [environment](#page-135-0) [variable](#page-135-0) 112 working files [format](#page-948-0) of UUCP 925 [WRAPDEBUG](#page-886-0) option of OMVS command 863 write [archive](#page-497-0) files 474, [619](#page-642-0) [arguments](#page-269-0) to standard output 246 checksum for each input file with the cksum [command](#page-158-0) 135 with the sum [command](#page-634-0) 611 [configuration](#page-318-0) values to standard output 295 cpio [archives](#page-188-0) 165 [data](#page-252-0) 229 debugging [information](#page-879-0) 856 [formatted](#page-537-0) output 514 number of bytes in each input file with the cksum [command](#page-158-0) 135 with the sum [command](#page-634-0) 611 printouts created by [programs](#page-44-0) 21 to other [users](#page-816-0) 793 write [mode](#page-498-0) 475 write shell [command](#page-816-0) 793

## **X**

xargs shell [command](#page-839-0) 816 xlc [797](#page-820-0) xlC [797](#page-820-0) xlC shell [command](#page-838-0) 815 xlc [utility](#page-819-0) 796 [xlc\\_64](#page-820-0) 797 [xlC\\_64](#page-820-0) 797 [xlc\\_x](#page-820-0) 797 [xlC\\_x](#page-820-0) 797 xlc/xlC shell command [environment](#page-822-0) variables 799 specifying system and [operational](#page-822-0) information to [xlc/xlC](#page-822-0) 799 [xlc++](#page-820-0) 797 xlc++ shell [command](#page-839-0) 816 [xlc++\\_64](#page-820-0) 797 [xlc++\\_x](#page-820-0) 797 XPLINK C/C++ [programs](#page-103-0) 80 extra [performance](#page-103-0) linkages 80 improved [performance](#page-103-0) 80 [xtrace](#page-740-0) 717 [Xvfb](#page-16-0) xv

# **Y**

y.output file [used](#page-844-0) by yacc 821 y.tab.c file used by [yacck](#page-844-0) 821 y.tab.h file [used](#page-844-0) by yacc 821 yacc compiler [using](#page-842-0) the 819 yacc shell [command](#page-842-0) 819 [YYDEBUG](#page-843-0) option 820

# **Z**

z/OS submitting batch jobs using the [BPXBATCH](#page-849-0) command 826 z/OS C and z/OS C++ source files using the c89 command to compile, [assemble,](#page-93-0) and [link-edit](#page-93-0) 70 z/OS UNIX file [system](#page-861-0) 838 [browsing](#page-861-0) files in the 838 copying [between](#page-862-0) two files 839 data sets into [MVS](#page-868-0) data sets 845 [directories](#page-871-0) to PDS or PDSE 848 files to PDS or [PDSE](#page-871-0) 848 MVS data set [members](#page-889-0) 866, [868](#page-891-0) [creating](#page-851-0) 828 editing files with the OEDIT TSO/E [command](#page-867-0) 844 [mounting](#page-851-0) 828, [832](#page-855-0) TFS file [systems](#page-855-0) 832 [unmounting](#page-851-0) 828, [875](#page-898-0) z/OS UNIX Shell [Commands](#page-966-0) 943 z/OS UNIX System Services displaying [publications](#page-875-0) online 852 giving TSO/E users [access](#page-851-0) to 828, [871](#page-894-0) [invoking](#page-877-0) the shell 854 managing functions with the ISPF shell with [ISHELL](#page-851-0) 828 publications on [CD-ROM](#page-16-0) xv [softcopy](#page-16-0) xv setting up functions with the ISPF shell with [ISHELL](#page-851-0) 828 zcat shell [command](#page-846-0) 823

# **Readers' Comments — We'd Like to Hear from You**

**z/OS UNIX System Services Command Reference**

#### **Publication No. SA22-7802-09**

We appreciate your comments about this publication. Please comment on specific errors or omissions, accuracy, organization, subject matter, or completeness of this book. The comments you send should pertain to only the information in this manual or product and the way in which the information is presented.

For technical questions and information about products and prices, please contact your IBM branch office, your IBM business partner, or your authorized remarketer.

When you send comments to IBM, you grant IBM a nonexclusive right to use or distribute your comments in any way it believes appropriate without incurring any obligation to you. IBM or any other organizations will only use the personal information that you supply to contact you about the issues that you state on this form.

Comments:

Thank you for your support.

Submit your comments using one of these channels:

- Send your comments to the address on the reverse side of this form.
- Send your comments via e-mail to: mhvrcfs@us.ibm.com

If you would like a response from IBM, please fill in the following information:

Name Address

Company or Organization

Phone No. **E-mail address** 

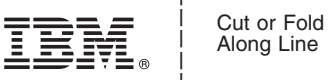

Along Line

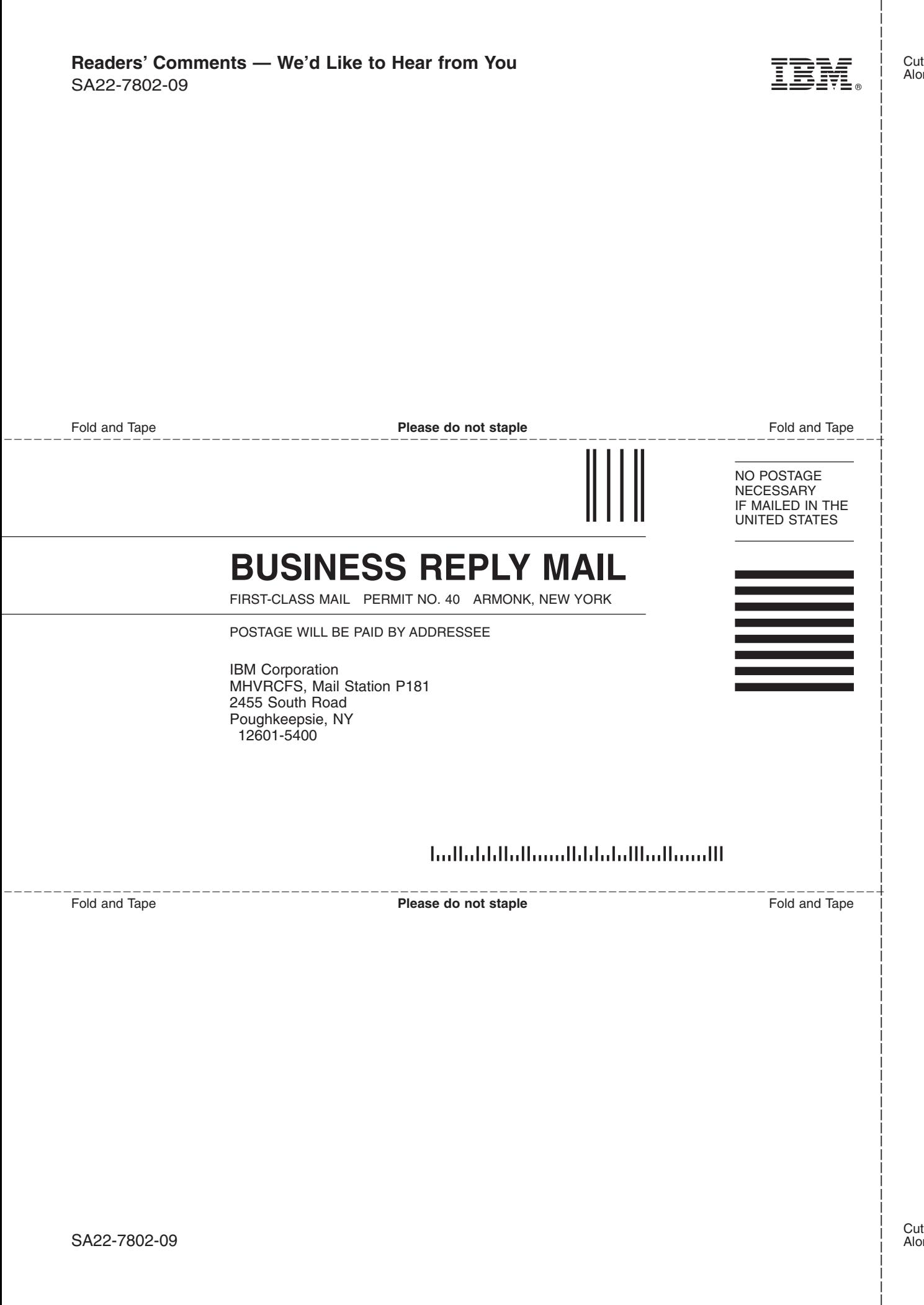

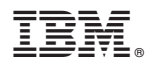

Program Number: 5694-A01

Printed in USA

SA22-7802-09

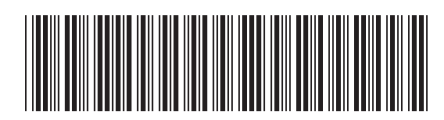